ActiveX Data Objects 2.5 Start Page

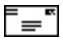

# **ADO Version 2.5**

## **Purpose**

Microsoft ActiveX Data Objects (ADO) enable your client applications to access and manipulate data from a database server through an OLE DB provider. Its primary benefits are ease of use, high speed, low memory overhead, and a small disk footprint. ADO supports key features for building client/server and Webbased applications.

## **RDS**

ADO also features Remote Data Service (RDS), by which you can move data from a server to a client application or Web page, manipulate the data on the client, and return updates to the server in a single round trip.

## **ADO MD**

Microsoft ActiveX Data Objects (Multidimensional) (ADO MD) provides easy access to multidimensional data from languages such as Microsoft Visual Basic, Microsoft Visual C++, and Microsoft Visual J++. ADO MD extends Microsoft ActiveX Data Objects (ADO) to include objects specific to multidimensional data, such as the CubeDef and Cellset objects. With ADO MD you can browse multidimensional schema, query a cube, and retrieve the results.

Like ADO, ADO MD uses an underlying OLE DB provider to gain access to data. To work with ADO MD, the provider must be a multidimensional data provider (MDP) as defined by the OLE DB for OLAP specification. MDPs present data in multidimensional views as opposed to tabular data providers (TDPs) that present data in tabular views. Refer to the documentation for your OLAP OLE DB provider for more detailed information on the specific syntax and behaviors supported by your provider.

## **ADOX**

Microsoft ActiveX Data Objects Extensions for Data Definition Language and Security (ADOX) is an extension to the ADO objects and programming model. ADOX includes objects for schema creation and modification, as well as security. Because it is an object-based approach to schema manipulation, you can write code that will work against various data sources regardless of differences in their native syntaxes.

ADOX is a companion library to the core ADO objects. It exposes additional objects for creating, modifying, and deleting schema objects, such as tables and procedures. It also includes security objects to maintain users and groups and to grant and revoke permissions on objects.

## **Main Components of ADO 2.5**

[Programmer's](#page-7-0) Guide

An introduction to using ADO, RDS, ADO MD, and ADOX.

[Programmer's](#page-936-0) Reference

This section of the ADO documentation contains topics for each ADO, RDS, ADO MD, and ADOX object, collection, property, dynamic property, method, event, and enumeration.

## **Feedback**

You can send feedback about **ADO** [documentation](mailto:adodoc@microsoft.com) or [samples](mailto:dacode@microsoft.com) directly to the ADO documentation team.

### **See Also**

- ADO Technical Articles
- OLE DB

For an introduction to the Microsoft ActiveX Data Objects (ADO) Programmer's Guide, see the following topics:

- [Introduction](#page-9-0)
- [What's](#page-12-0) New in ADO
- **[Prerequisites](#page-17-0)**
- The ADO Family of [Libraries](#page-19-0)
- The Role of ADO in [Microsoft](#page-24-0) Data Access
- ADO Task [Table](#page-26-0)
- **ADO [Technology](#page-29-0) Table**

# **Introduction**

The ADO Programmer's Guide has been created to assist developers who are new to ADO by giving them a thorough introduction to the technology. This guide describes the libraries of the ADO family and uses sample code in a variety of languages to explain how to use the libraries, best practices for using the libraries, and tips and tricks for maximizing the performance of your ADO application.

The ADO Programmer's Guide contains the following sections and chapters:

- Section I: [ActiveX](#page-35-0) Data Objects (ADO)
	- Chapter 1: ADO [Fundamentals](#page-37-0)
	- [Chapter](#page-75-0) 2: Getting Data
	- o Chapter 3: [Examining](#page-115-0) Data
	- [Chapter](#page-168-0) 4: Editing Data
	- Chapter 5: Updating and [Persisting](#page-192-0) Data
	- Chapter 6: Error [Handling](#page-265-0)
	- Chapter 7: [Handling](#page-307-0) ADO Events
	- o Chapter 8: [Understanding](#page-352-0) Cursors and Locks
	- Chapter 9: Data [Shaping](#page-391-0)
	- Chapter 10: [Records](#page-450-0) and Streams
- Section II: [Remote](#page-495-0) Data Service (RDS)
	- Chapter 11: RDS [Fundamentals](#page-497-0)
	- Chapter 12: RDS [Tutorial](#page-535-0)
	- Chapter 13: RDS Usage and [Security](#page-561-0)
- Section III: ActiveX Data Objects [\(Multidimensional\)](#page-646-0) (ADO MD)
	- Chapter 14: ADO MD [Fundamentals](#page-648-0)
- Section IV: ActiveX Data Objects [Extensions](#page-664-0) for Data Definition Language and Security (ADOX)
	- Chapter 15: ADOX [Fundamentals](#page-666-0)
- Section V: [Appendixes](#page-674-0)
	- [Appendix](#page-676-0) A: Providers
	- [Appendix](#page-798-0) B: ADO Errors
	- Appendix C: [Programming](#page-810-0) with ADO
	- [Appendix](#page-893-0) D: ADO Samples

• **ADO [Glossary](#page-897-0)** 

## **What's New in ADO**

The following new features and enhanced documentation are included in the ADO 2.5 release. This list covers ADO, ADO MD, and ADOX.

### **New Features**

### **[Records](#page-450-0) and Streams**

This release of ADO introduces the [Record](#page-986-0) object, which can represent and manage things like directories and files in a file system, and folders and messages in an e-mail system. A **Record** can also represent a row in a [Recordset](#page-993-0), although **Record** and **Recordset** objects have different methods and properties.

The new **[Stream](#page-1002-0)** object provides the means to read, write, and manage the binary stream of bytes or text that comprise a file or message stream.

#### **URL [Usage](#page-480-0)**

This release also introduces the use of Uniform Resource Locators (URLs), as an alternative to connection strings and command text, to name data store objects. URLs may be used with the existing [Connection](#page-957-0) and **Recordset** objects, as well as with the new **Record** and **Stream** objects.

With this release, ADO supports OLE DB providers that recognize their own URL schemes. For example, the OLE DB Provider for Internet [Publishing](#page-767-0)*,* which accesses the Windows 2000 file system, recognizes the existing HTTP scheme.

#### **Special Fields for [Document](#page-487-0) Source Providers**

A special class of providers, called *document source* providers, manage folders and documents. When a **Record** object represents a document, or a **Recordset** object represents a folder of documents, the document source provider populates those objects with a unique set of fields that describe characteristics of the document. These fields constitute a *resource* **Record** or **Recordset**.

### **New Reference Topics**

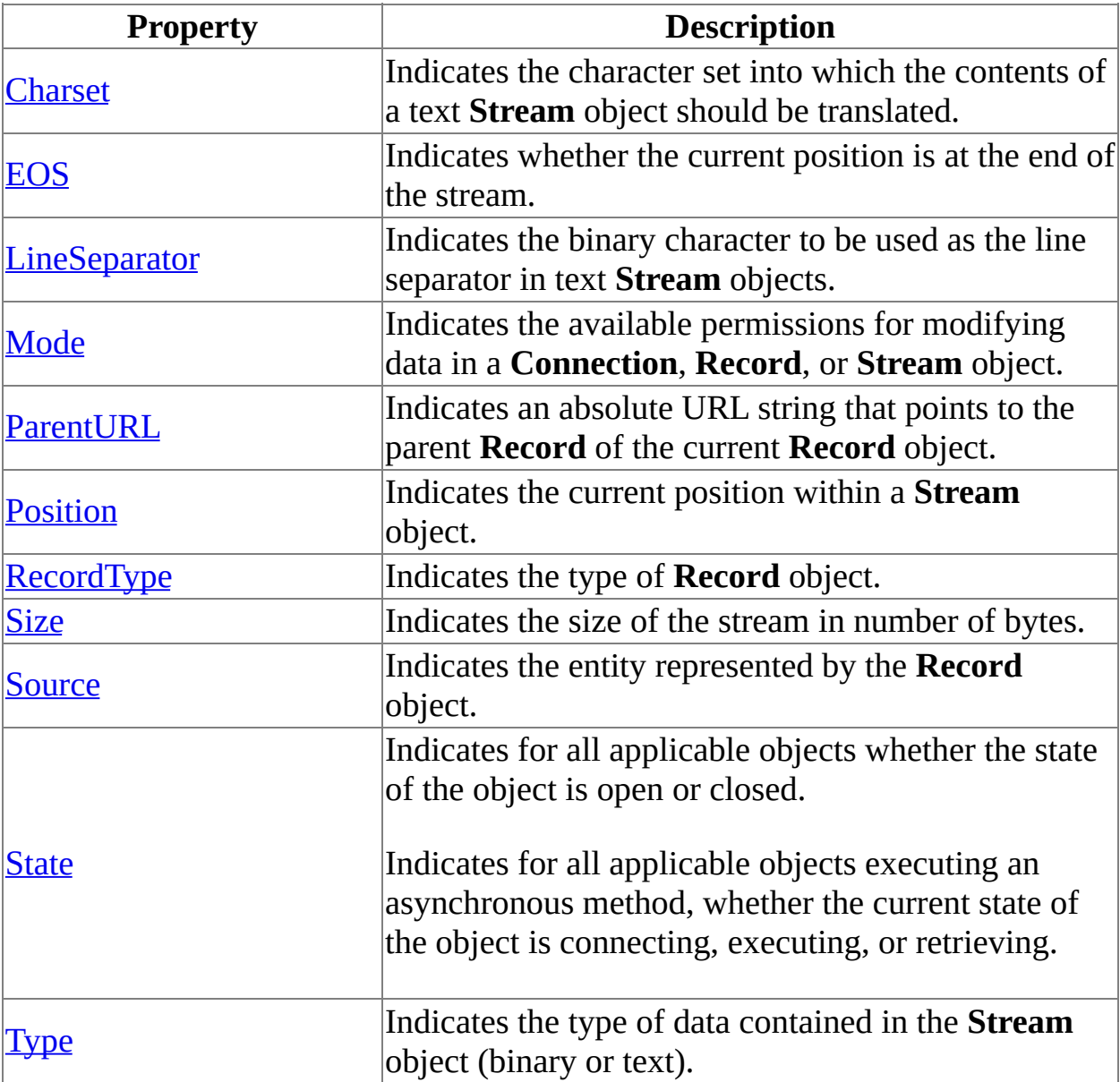

The following new properties are included in this release.

The following new methods are included in this release.

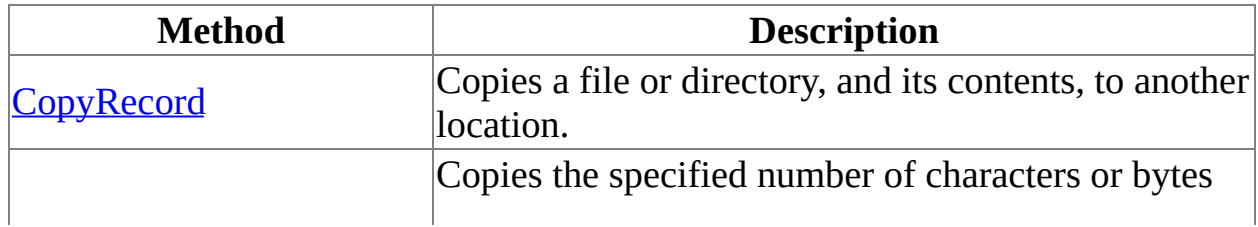

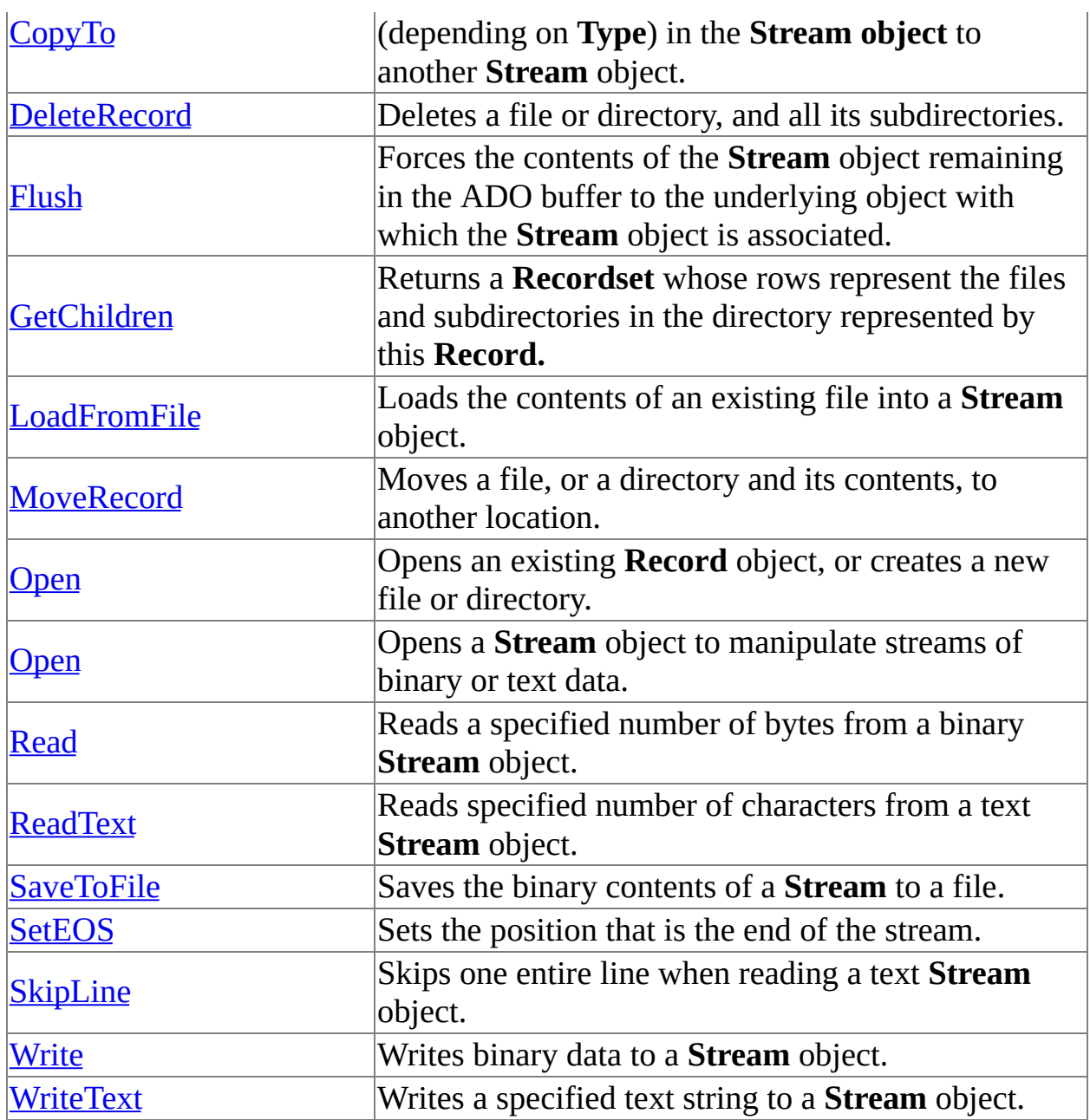

### **New and Enhanced Documentation**

### **Code [Example](#page-1705-0) Topics**

The examples have been expanded to contain code examples written in Microsoft Visual C++® and Microsoft Visual J++®. You can copy and paste these code examples into your editor.

#### **[Provider](#page-676-0) Topics**

A new topic is included that explains how to use ADO with the OLE DB Provider for Internet [Publishing.](#page-767-0)

### **[Programming](#page-810-0) with ADO**

This new section contains tips and tricks for using ADO with various programming languages. It contains the existing syntax indexes for the Visual C++ Extensions for ADO and ADO/WFC, as well as new information specific to developers using Microsoft Visual Basic®, Microsoft Visual Basic® Scripting Edition, Microsoft JScript®, Microsoft Visual C++, or Microsoft Visual J++.

## **Prerequisites**

The *ADO Programmer's Guide* will prove useful to developers with a wide variety of backgrounds. At a minimum, readers should have an intermediate level of experience in developing applications with Microsoft Visual Basic, because most of the examples in the guide are written in this language. Other examples are written in Microsoft Visual C++; Java; Visual Basic, Scripting Edition (VBScript); and Microsoft JScript.

Because ADO is used for accessing data from a variety of sources, readers might also need some understanding of fundamental relational database management system concepts, online analytical processing (OLAP) concepts, and basic familiarity with the Internet and Internet protocols.

ADO is a part of the Microsoft Data Access (UDA) strategy. (For more information about UDA, see "The Role of ADO in [Microsoft](#page-24-0) Data Access," later in this chapter.) As such, it interoperates with the OLE DB technology. OLE DB is based on the Microsoft Component Object Model (COM). Therefore, familiarity with COM can also be useful for understanding some of the more advanced concepts in ADO.

# **The ADO Family of Libraries**

Three major libraries make up the ADO family: ADO (including RDS), ADO MD, and ADOX.

## **ADO**

ADO enables your client applications to access and manipulate data from a database server through an OLE DB provider. The primary benefits of ADO are ease of use, high speed, low memory overhead, and a small disk footprint. ADO supports key features for building client/server and Web-based applications.

ADO also features Remote Data Service (RDS), by which you can move data from a server to a client application or Web page, manipulate the data on the client, and return updates to the server in a single round trip.

## **ADO MD**

Microsoft ActiveX Data Objects (Multidimensional) (ADO MD) provides easy access to multidimensional data from languages such as Microsoft Visual Basic, Microsoft Visual C++, and Microsoft Visual J++. ADO MD extends ADO to include objects specific to multidimensional data, such as the **CubeDef** and **Cellset** objects. With ADO MD you can browse multidimensional schema, query a cube, and retrieve the results.

Like ADO, ADO MD uses an underlying OLE DB provider to gain access to data. To work with ADO MD, the provider must be a multidimensional data provider (MDP) as defined by the OLE DB for OLAP specification. MDPs present data in multidimensional views as opposed to tabular data providers (TDPs) that present data in tabular views. Refer to the documentation for your OLE DB for OLAP provider for more detailed information about the specific syntax and behaviors supported by your provider.

## **ADOX**

Microsoft ActiveX Data Objects Extensions for Data Definition Language and Security (ADOX) is an extension to the ADO objects and programming model. ADOX includes objects for schema creation and modification as well as security. Because it is an object-based approach to schema manipulation, you can write code that will work against various data sources regardless of differences in their native syntaxes.

ADOX is a companion library to the core ADO objects. It exposes additional objects for creating, modifying, and deleting schema objects, such as tables and procedures. It also includes security objects to maintain users and groups, and to grant and revoke permissions on objects.

#### **See Also**

Section I: [ActiveX](#page-35-0) Data Objects (ADO) | Section II: Remote Data Service (RDS) | Section III: ADO [\(Multidimensional\)](#page-664-0) (ADO MD) | Section IV: ADO Extensions for Data Definition Language and Security (ADOX)

# **The Role of ADO in Microsoft Data Access**

The Microsoft Data Access Components (MDAC) provide data access that is independent of data stores, tools, and languages. It provides a high-level, easyto-use interface, and a low-level, high-performance interface to practically any data store available. You can use this flexibility to integrate diverse data stores and use your choice of tools, applications, and platform services to create the right solutions for your needs. These technologies provide the basic framework for general-purpose data access in Microsoft Windows operating systems.

There are three primary technologies in MDAC. ActiveX Data Objects (ADO) is a high-level, easy-to-use interface to OLE DB. OLE DB is a low-level, highperformance interface to a variety of data stores. ADO and OLE DB both can work with relational (tabular) and nonrelational (hierarchical or stream) data. Finally, Open Database Connectivity (ODBC) is another low-level, highperformance interface that is designed specifically for relational data stores.

ADO provides a layer of abstraction between your client or middle-tier application and the low-level OLE DB interfaces. ADO uses a small set of Automation objects to provide a simple and efficient interface to OLE DB. This interface makes ADO the perfect choice for developers in higher level languages, such as Visual Basic and even VBScript, who want to access data without having to learn the intricacies of COM and OLE DB.

# **ADO Task Table**

The following table lists programming tasks contained in the *ADO Programmer's Guide* and provides references for each task. These references can be textual descriptions or code examples in which you can find information about the ADO feature that performs the task.

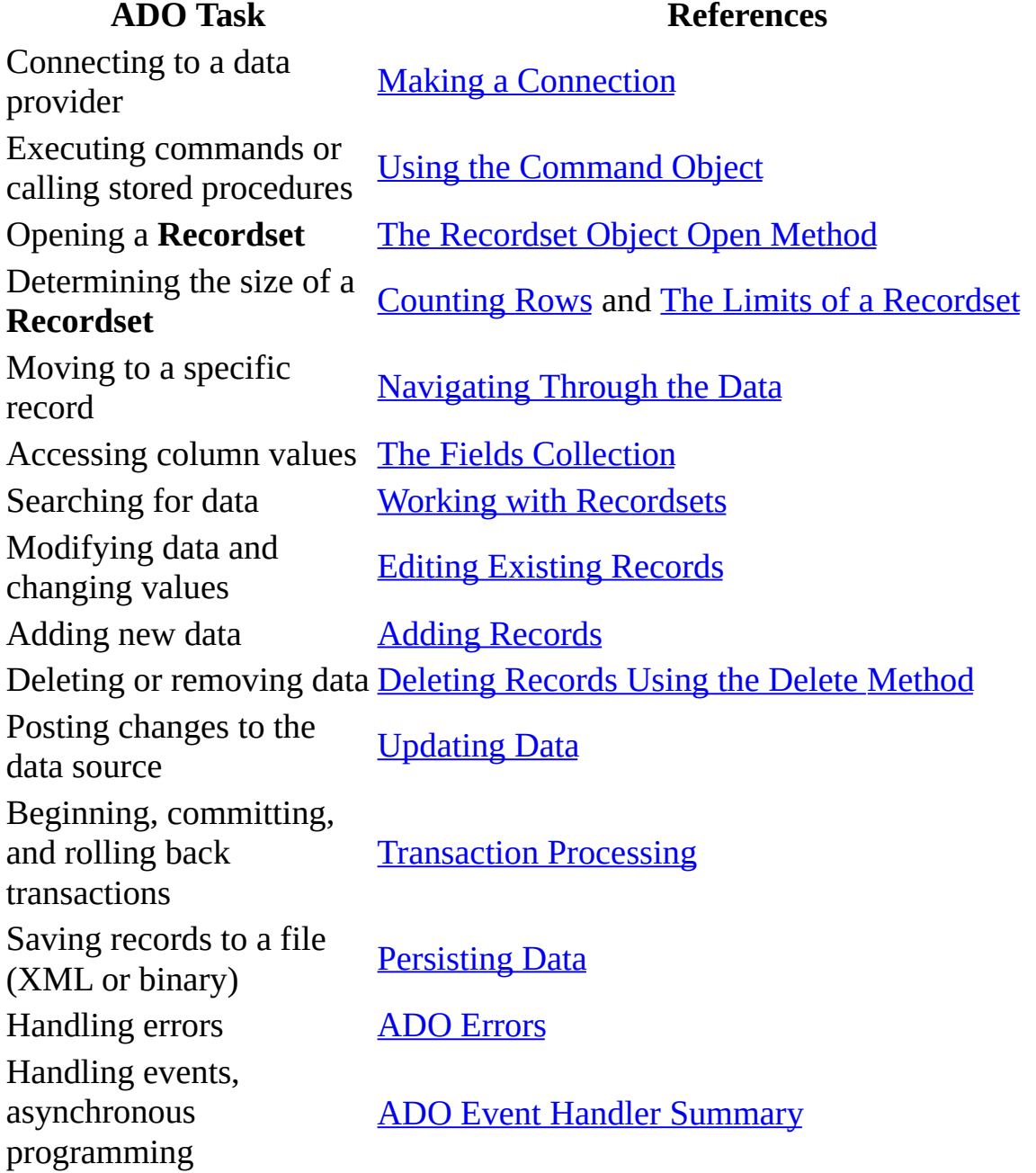

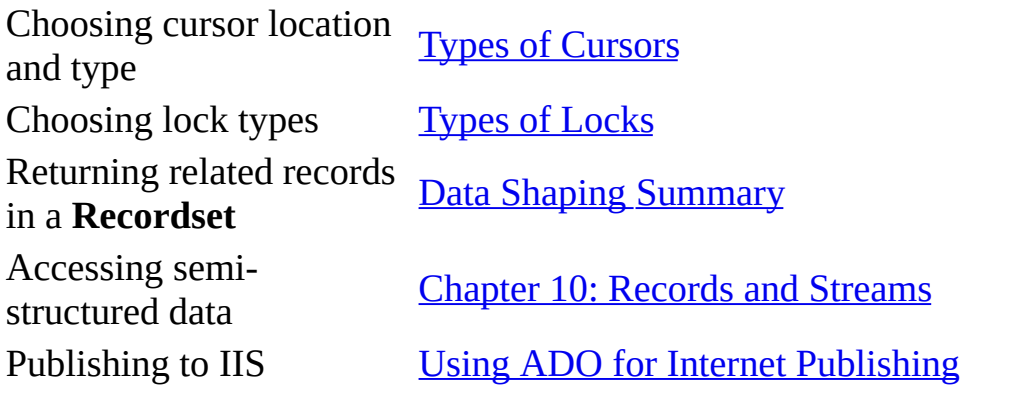

# **ADO Technology Table**

The following table lists the Microsoft products, tools, and technologies discussed in the *ADO Programmer's Guide*. It provides links, wherever possible, to relevant topics in the guide.

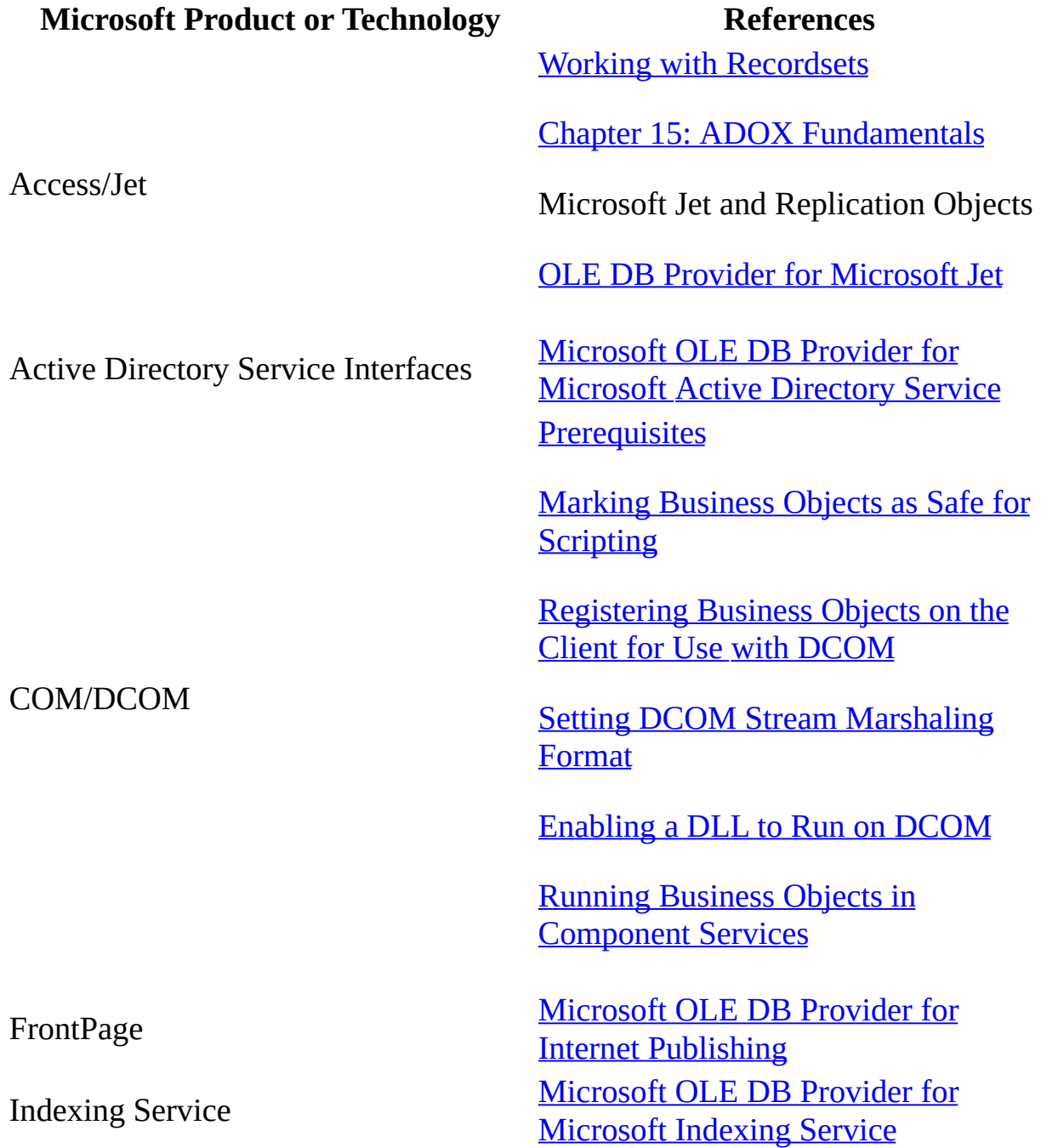

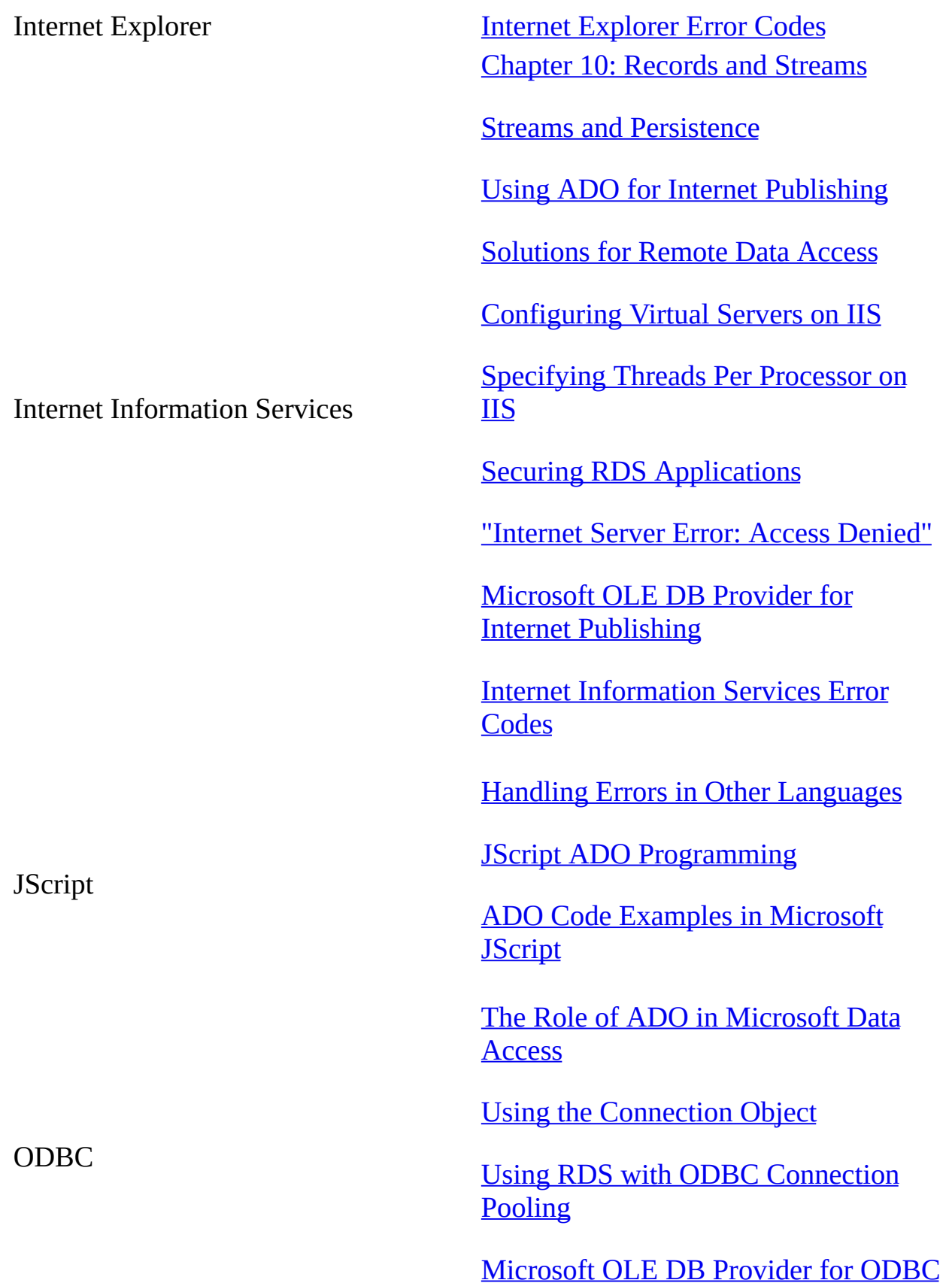

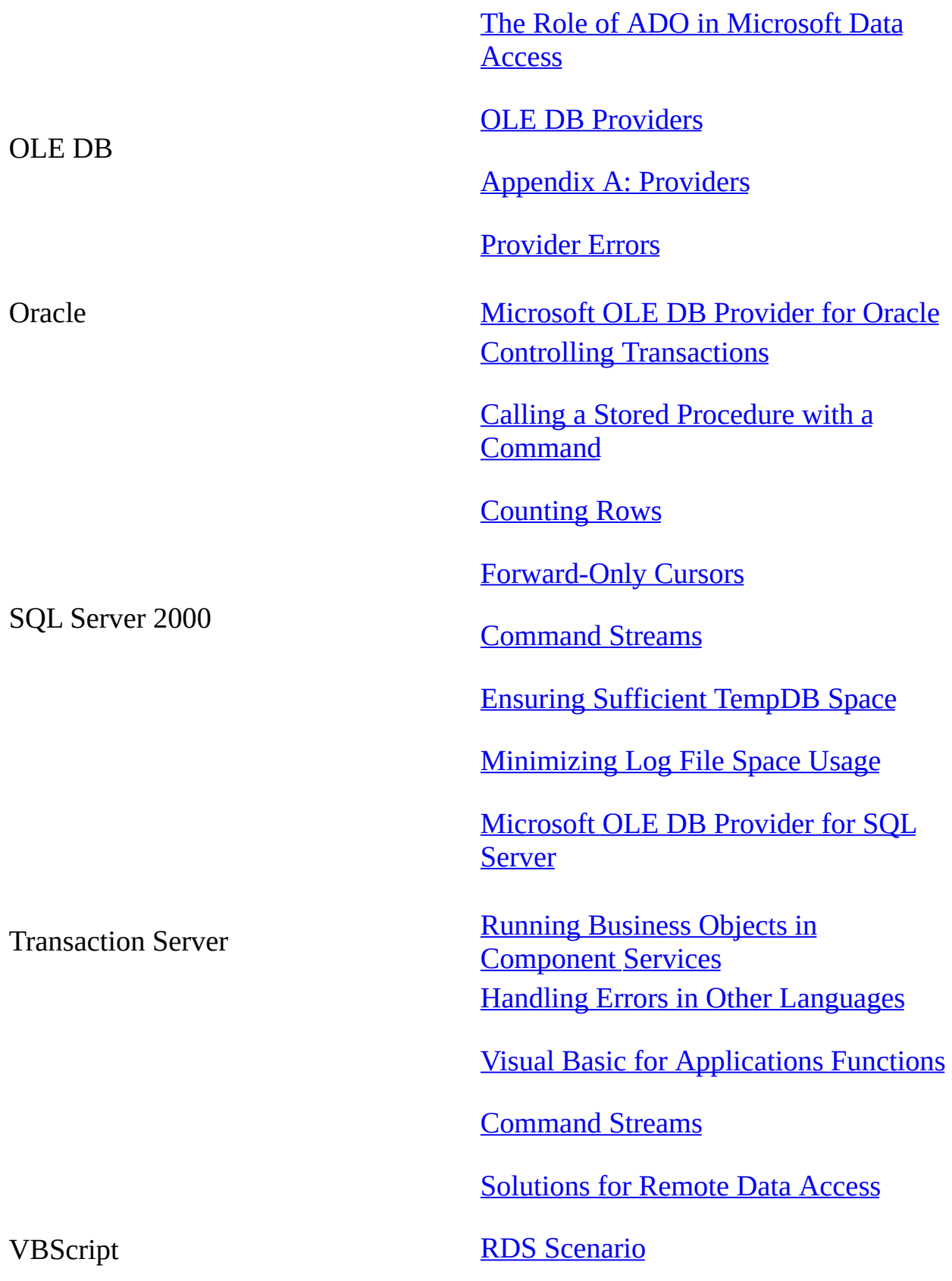

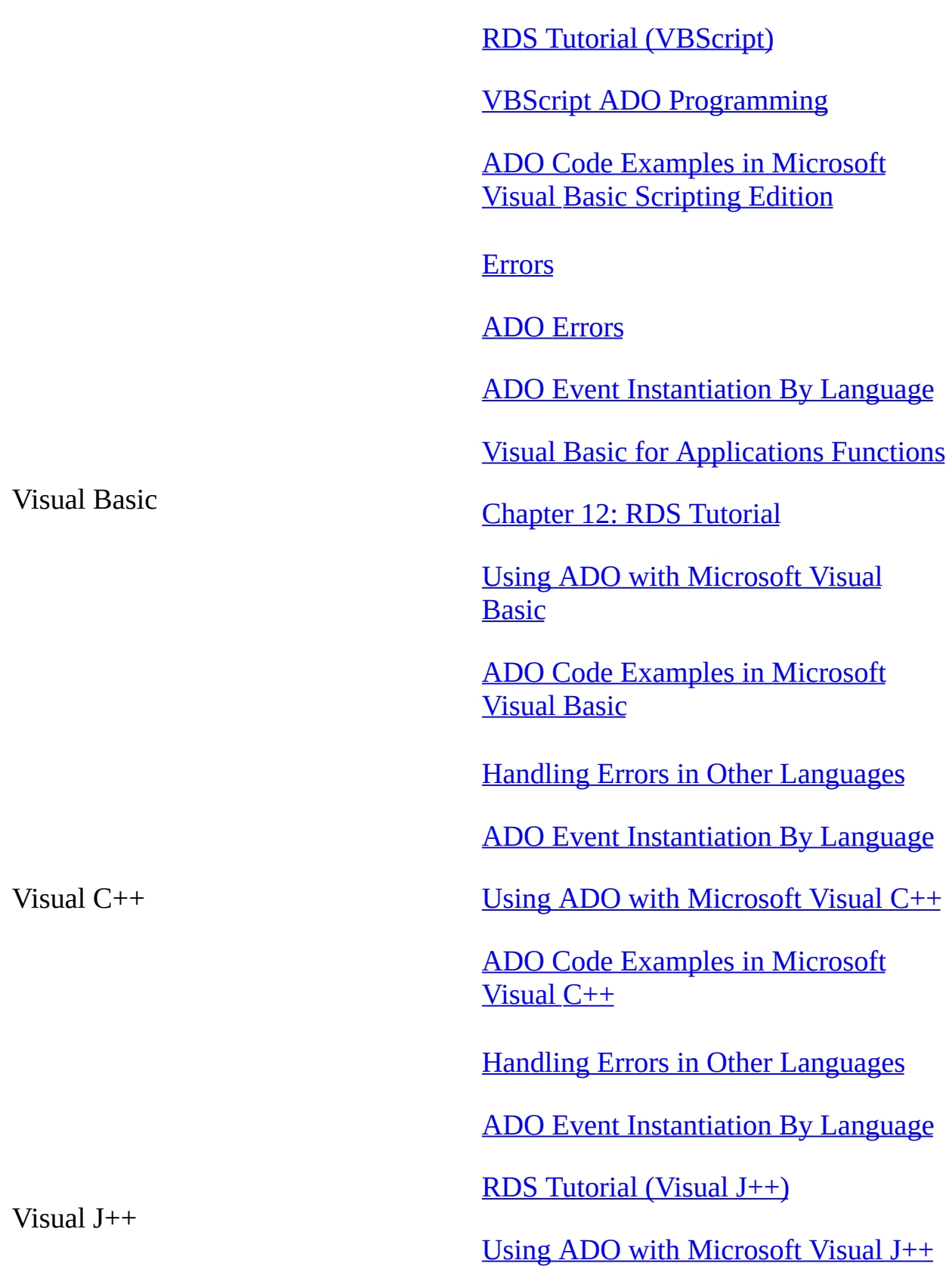

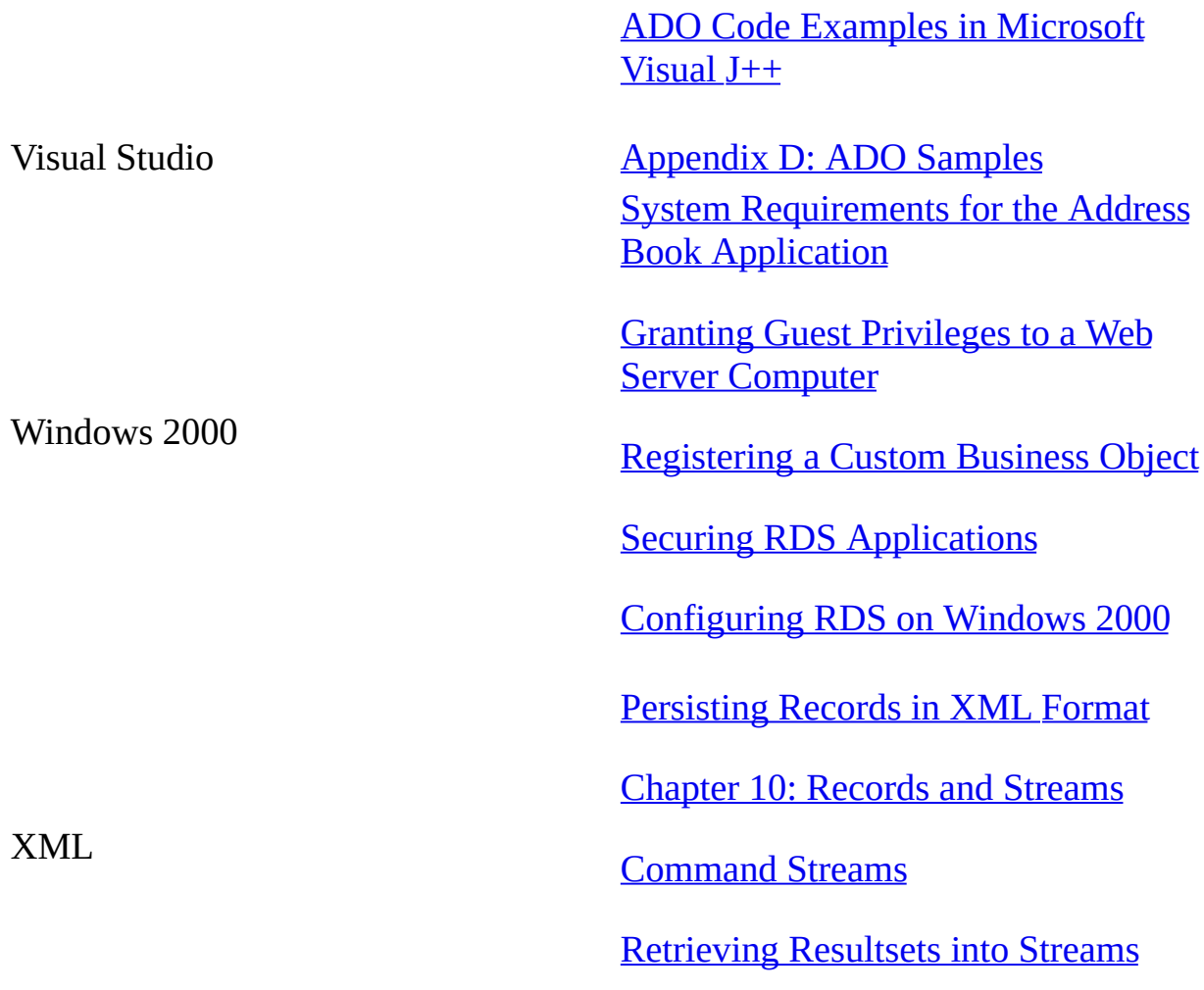

<span id="page-35-0"></span>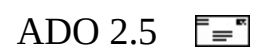
# **Section I: ActiveX Data Objects (ADO)**

This section contains the following chapters:

- Chapter 1: ADO [Fundamentals](#page-37-0)
- [Chapter](#page-75-0) 2: Getting Data
- Chapter 3: [Examining](#page-115-0) Data
- [Chapter](#page-168-0) 4: Editing Data
- Chapter 5: Updating and [Persisting](#page-192-0) Data
- Chapter 6: Error [Handling](#page-265-0)
- Chapter 7: [Handling](#page-307-0) ADO Events
- Chapter 8: [Understanding](#page-352-0) Cursors and Locks
- Chapter 9: Data [Shaping](#page-391-0)
- Chapter 10: [Records](#page-450-0) and Streams

<span id="page-37-0"></span>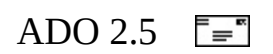

# **Chapter 1: ADO Fundamentals**

This chapter is an introduction to the ADO library. It discusses what you can do with ADO, reviews the objects in the ADO hierarchy, and presents a simple ADO application that uses many of the ADO objects to retrieve, edit, and update data from a data source. Finally, this chapter covers two issues that are important to understand for writing ADO applications: OLE DB providers and errors.

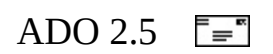

# **What You Can Do With ADO**

ADO is designed to provide developers with a powerful, logical object model for programmatically accessing, editing, and updating a wide variety of data sources through OLE DB system interfaces. The most common usage of ADO is to query a table or tables in a relational database, retrieve and display the results in an application, and perhaps allow users to make and save changes to the data. Other things that can be done programmatically with ADO include:

- Querying a database using SQL and displaying the results.
- Accessing information in a file store over the Internet.
- Manipulating messages and folders in an e-mail system.
- Saving data from a database into an XML file.
- Allowing a user to review and make changes to data in database tables.
- Creating and reusing parameterized database commands.
- Executing stored procedures.
- Dynamically creating a flexible structure, called a **Recordset**, to hold, navigate, and manipulate data.
- Performing transactional database operations.
- Filtering and sorting local copies of database information based on run-time criteria.
- Creating and manipulating hierarchical results from databases.
- Binding database fields to data-aware components.
- Creating remote, disconnected **Recordsets**.

ADO must expose a wide variety of options and settings in order to provide such flexibility. Therefore it's important to take a methodical approach to learning how to use ADO in an application, breaking down each of your goals into manageable pieces.

Four primary operations are involved in most ADO programs: getting data, examining data, editing data, and updating data. The next four chapters examine each of these operations in more detail.

Before proceeding, familiarize yourself with the objects in the ADO Object Model. Then review HelloData: A Simple ADO [Application.](#page-42-0) This application is written in Visual Basic and performs each of the four primary ADO operations.

<span id="page-42-0"></span>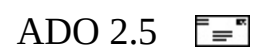

# **The ADO Object Model**

ADO requires only nine objects and four collections to provide its entire functionality. The following table introduces them.

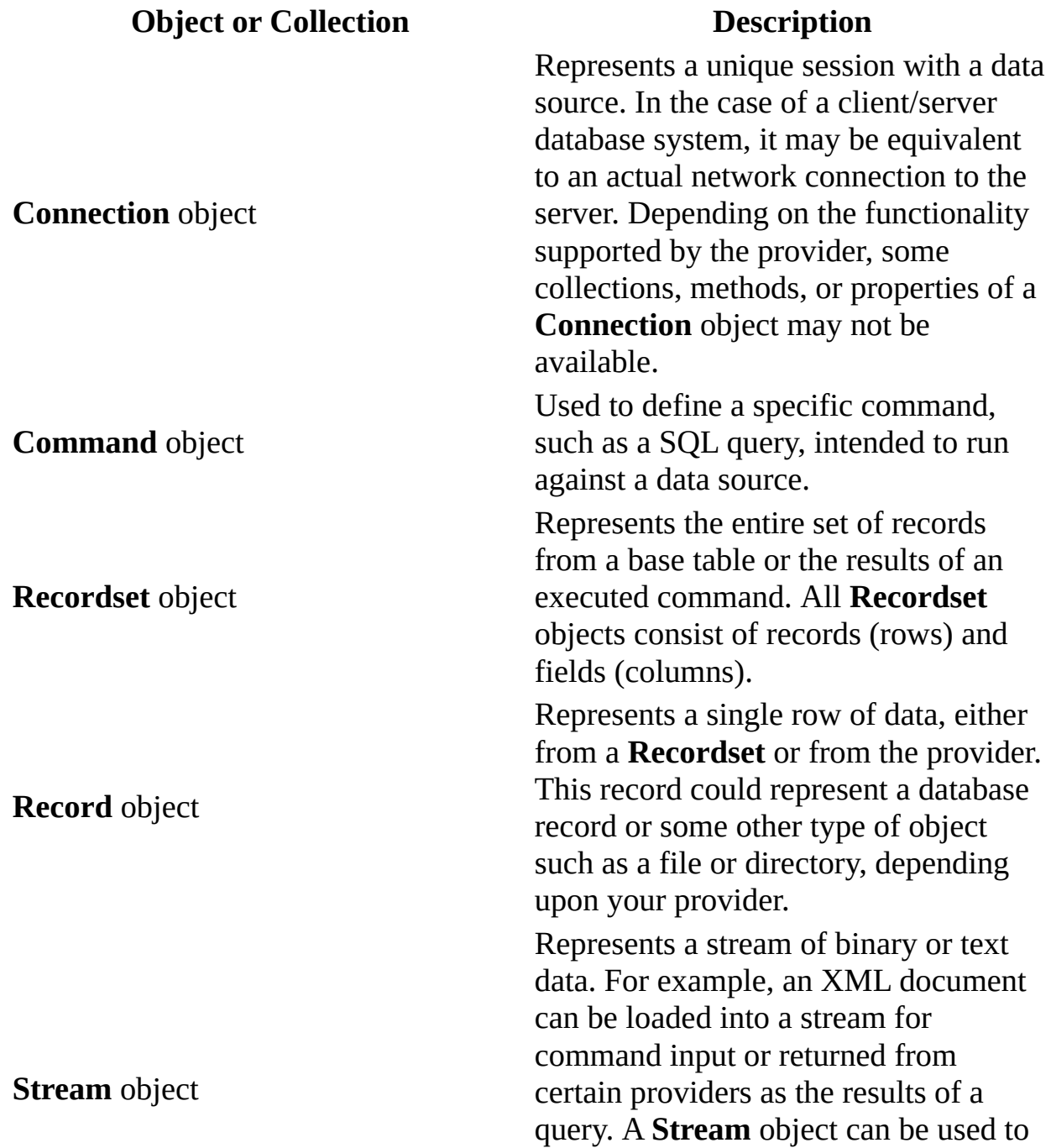

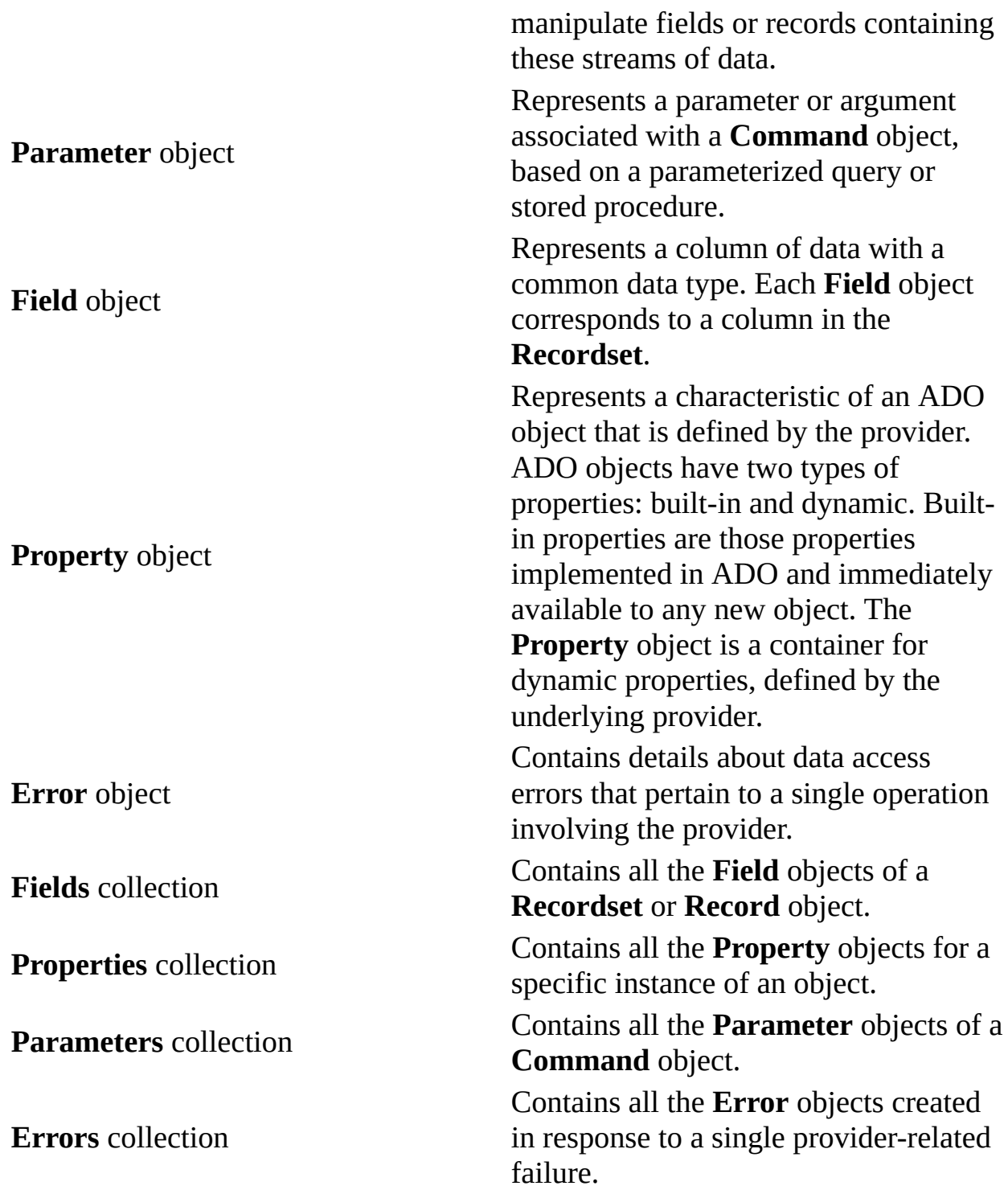

The following figures show the ADO objects and their collections. Click an object or collection for more information from the ADO Programmer's Reference.

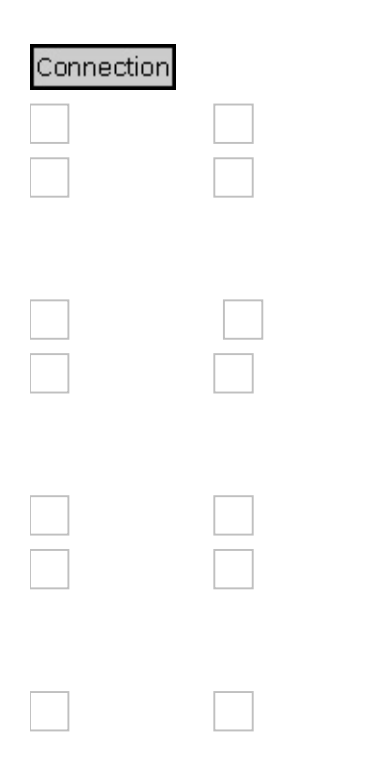

<span id="page-46-0"></span>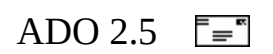

# **HelloData: A Simple ADO Application**

To lay the groundwork for an exploration of the ADO library, consider a simple ADO application called "HelloData." HelloData steps through each of the four major ADO operations (getting, examining, editing, and updating data). In order to focus on the fundamentals of ADO and prevent code clutter, minimal error handling is done in the example.

The application queries the Northwind sample database that is included with Microsoft SQL Server 2000.

#### **To run HelloData**

- 1. Create a new Standard Executable Visual Basic Project that references the ADO 2.5 library.
- 2. Create four command buttons at the top of the form, setting the **Name** and **Caption** properties to the values shown in the table below.
- 3. Below the buttons, add a **Microsoft DataGrid Control** (Msdatgrd.ocx). The Msdatgrd.ocx file comes with Visual Basic and is located in your \windows\system32 or \winnt\system32 directory. To add the DataGrid control to your Visual Basic toolbox pane, select **Components...** from the **Project** menu. Then check the box next to "Microsoft DataGrid Control 6.0 (SP3) (OLEDB)" and click **OK**. To add the control to the project, drag the DataGrid control from the Toolbox to the Visual Basic form.
- 4. Create a **TextBox** on the form below the grid and set its properties as shown in the table. The form should look similar to the following figure when you are finished.
- 5. Finally, copy the code listed in "[HelloData](#page-57-0) Code" and paste it into the code editor window of the form. Press **F5** to run the code.

**Note** In the following example, and throughout the guide, the user id "MyId" with a password of "123aBc" is used to authenticate against the server. You should substitute these values with valid logon credentials for your server. Also, substitute the "MyServer" value with the name of your server.

For a detailed description of the code, see ["HelloData](#page-49-0) Details."

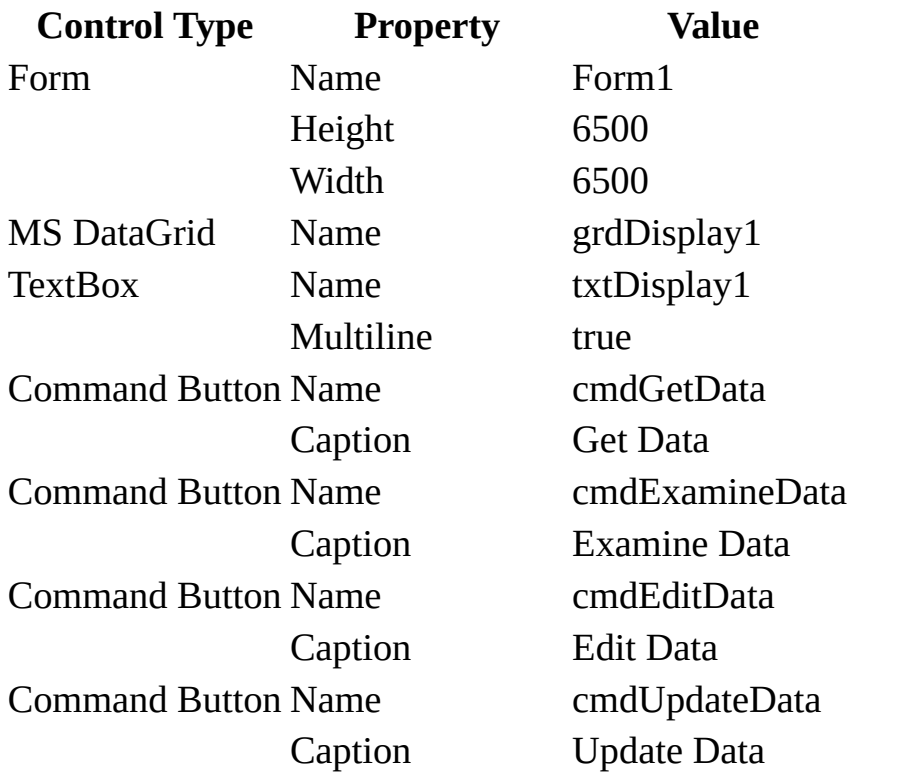

<span id="page-49-0"></span>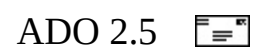

## **HelloData Details**

The HelloData application steps through the basic operations of a typical ADO application: getting, examining, editing, and updating data. When you start the application, click the first button, **Get Data**. This will run the GetData() subroutine.

### **GetData**

GetData places a valid connection string into a module-level variable, *[m\\_sConnStr](#page-81-0)*. For more information about connection strings, see Creating the Connection String.

Assign an error handler using a Visual Basic **OnError** statement. For more information about error handling in ADO, see Chapter 6: Error [Handling](#page-265-0). A new **Connection** object is created, and the **CursorLocation** property is set to **adUseClient** because the HelloData example creates a *disconnected Recordset*. This means that once the data has been fetched from the data source, the physical connection with the data source is broken, but you can still work with the data that is cached locally in your **Recordset** object.

After the connection has been opened, assign a SQL string to a variable (sSQL). Then instantiate a new **Recordset** object, m\_oRecordset1. In the next line of code, open the **Recordset** over the existing **Connection**, passing in sSQL as the source of the **Recordset**. You assist ADO in making the determination that the SQL string you have passed as the source for the **Recordset** is a textual definition of a command by passing **adCmdText** in the final argument to the **Recordset Open** method. This line also sets the **LockType** and **CursorType** associated with the **Recordset**.

The next line of code sets the **MarshalOptions** property equal to **adMarshalModifiedOnly**. **MarshalOptions** indicates which records should be [marshaled](#page-927-0) to the [middle](#page-927-1) tier (or web [server](#page-935-0)). For more information about marshaling, see the COM documentation. When using **adMarshalModifiedOnly** with a client-side cursor [\(CursorLocation](#page-1080-0) = **adUseClient**), only records that have been modified on the client are written back to the middle tier. Setting **MarshalOptions** to **adMarshalModifiedOnly** can improve performance because fewer rows are marshaled.

Next, disconnect the **Recordset** by setting its **ActiveConnection** property equal to **Nothing**. For more information, see [Disconnecting](#page-212-0) and Reconnecting the Recordset in Chapter 5: Updating and Persisting Data.

Close the connection to the data source and destroy the existing **Connection** object, thereby releasing the resources it consumed.

The final step is to set the **Recordset** as the **DataSource** for the Microsoft DataBound Grid Control on the form so that you can easily display the data from the **Recordset** on the form.

Click the second button, **Examine Data**. This runs the ExamineData subroutine.

#### **ExamineData**

ExamineData uses various methods and properties of the **Recordset** object to display information about the data in the **Recordset**. It reports the number of records by using the **RecordCount** property. It loops through the **Recordset** and prints the value of the **AbsolutePosition** property in the display text box on the form. Also while in the loop, the value of the **Bookmark** property for the third record is placed into a variant variable, *vBookmark*, for later use.

The routine navigates directly back to the third record using the bookmark variable that it stored earlier. The routine calls the WalkFields subroutine, which loops through the **Fields** collection of the **Recordset** and displays details about each **Field** in the collection.

Finally, ExamineData uses the **Filter** property of the **Recordset** to screen for only those records with a CategoryId equal to 2. The result of applying this filter is immediately visible in the display grid on the form.

For more information about the functionality shown in the ExamineData subroutine, see Chapter 3: [Examining](#page-115-0) Data.

Next, click the third button, **Edit Data**. This will run the EditData subroutine.

#### **EditData**

When the code enters the EditData subroutine, the **Recordset** is still filtered on CategoryId equal to 2, so only those items that meet the filter criteria are visible. It first loops through the **Recordset** and increases the price of each visible item in the **Recordset** by 10 percent. The value of the **Price** field is changed by setting the **Value** property for that field equal to a new, valid amount.

Remember that the **Recordset** is disconnected from the data source. The changes made in EditData are made only to the locally cached copy of the data. For more information, see [Chapter](#page-168-0) 4: Editing Data.

The changes will not be made on the data source until you click the fourth button, **Update Data**. This will run the UpdateData subroutine.

### **UpdateData**

UpdateData first removes the filter that has been applied to the **Recordset**. The code removes and resets m\_oRecordset1 as the **DataSource** for the Microsoft Bound DataGrid on the form so that the unfiltered **Recordset** appears in the grid.

The code then checks to see whether you can move backward in the **Recordset** by using the **Supports** method with the **adMovePrevious** argument.

The routine moves to the first record using the **MoveFirst** method and displays the field's original and current values, using the **OriginalValue** and **Value** properties of the **Field** object. These properties, along with the **UnderlyingValue** property (not used here), are discussed in Chapter 5: Updating and [Persisting](#page-192-0) Data.

Next, a new **Connection** object is created and used to reestablish a connection to the data source. You reconnect the **Recordset** to the data source by setting the new **Connection** as the **ActiveConnection** for the **Recordset**. To send the updates to the server, the code calls **UpdateBatch** on the **Recordset**.

If the batch update succeeds, a module-level flag variable, m\_flgPriceUpdated, is set to True. This will remind you later to clean up all changes made to the database.

Finally, the code moves back to the first record in the **Recordset** and displays the original and current values. The values are the same after the call to **UpdateBatch**.

For more detailed information about updating data, including what to do when data on the server changes while your **Recordset** is [disconnected,](#page-192-0) see Chapter 5: Updating and Persisting Data.

### **Form\_Unload**

The Form\_Unload subroutine is important for several reasons. First, because this is a sample application, Form\_Unload cleans up the changes made to the database before the application exits. Second, the code shows how a command can be executed directly from an open **Connection** object using the **Execute** method. Finally, it shows an example of executing a non-row–returning query (an UPDATE query) against the data source.

<span id="page-57-0"></span>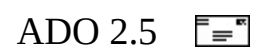

### **HelloData Code**

```
'BeginHelloData
Option Explicit
Dim m_oRecordset As ADODB.Recordset
Dim m_sConnStr As String
Dim m_flgPriceUpdated As Boolean
Private Sub cmdGetData_Click()
    GetData
    If Not m_oRecordset Is Nothing Then
        If m_oRecordset.State = adStateOpen Then
            ' Set the proper states for the buttons.
            cmdGetData.Enabled = False
            cmdExamineData.Enabled = True
        End If
    End If
End Sub
Private Sub cmdExamineData_Click()
    ExamineData
End Sub
Private Sub cmdEditData_Click()
    EditData
End Sub
Private Sub cmdUpdateData_Click()
    UpdateData
    ' Set the proper states for the buttons.
    cmdUpdateData.Enabled = False
End Sub
Private Sub GetData()
    On Error GoTo GetDataError
    Dim sSQL As String
    Dim oConnection1 As ADODB.Connection
    m_sConnStr = "Provider='SQLOLEDB';Data Source='MySqlServer';" & _
                "Initial Catalog='Northwind'; Integrated Security='SS
    ' Create and Open the Connection object.
```

```
Set oConnection1 = New ADODB.Connection
    oConnection1.CursorLocation = adUseClient
    oConnection1.Open m_sConnStr
    sSQL = "SELECT ProductID, ProductName, CategoryID, UnitPrice " & _
             "FROM Products"
    ' Create and Open the Recordset object.
    Set m_oRecordset = New ADODB.Recordset
    m_oRecordset.Open sSQL, oConnection1, adOpenStatic, _
                        adLockBatchOptimistic, adCmdText
   m_oRecordset.MarshalOptions = adMarshalModifiedOnly
    ' Disconnect the Recordset.
    Set m_oRecordset.ActiveConnection = Nothing
    oConnection1.Close
    Set oConnection1 = Nothing
    ' Bind Recordset to the DataGrid for display.
    Set grdDisplay1.DataSource = m_oRecordset
    Exit Sub
GetDataError:
    If Err \leq 0 Then
        If oConnection1 Is Nothing Then
           HandleErrs "GetData", m_oRecordset.ActiveConnection
        Else
           HandleErrs "GetData", oConnection1
        End If
    End If
    If Not oConnection1 Is Nothing Then
        If oConnection1.State = adStateOpen Then oConnection1.Close
        Set oConnection1 = Nothing
    End If
End Sub
Private Sub ExamineData()
    On Err GoTo ExamineDataErr
    Dim iNumRecords As Integer
    Dim vBookmark As Variant
    iNumRecords = m_oRecordset.RecordCount
    DisplayMsg "There are " & CStr(iNumRecords) & _
                " records in the current Recordset."
```
' Loop through the Recordset and print the ' value of the AbsolutePosition property. DisplayMsg "\*\*\*\*\*\* Start AbsolutePosition Loop \*\*\*\*\*\*" Do While Not m\_oRecordset.EOF ' Store the bookmark for the 3rd record, ' for demo purposes. If  $m$  oRecordset.AbsolutePosition = 3 Then vBookmark = m\_oRecordset.Bookmark DisplayMsg m\_oRecordset.AbsolutePosition m\_oRecordset.MoveNext Loop DisplayMsg "\*\*\*\*\*\* End AbsolutePosition Loop \*\*\*\*\*\*" & vbCrLf ' Use our bookmark to move back to 3rd record. m\_oRecordset.Bookmark = vBookmark MsgBox vbCr & "Moved back to position " & \_  $m$ <sup>o</sup>Recordset.AbsolutePosition & " using bookmark.", ,  $\overline{a}$ "Hello Data" ' Display meta-data about each field. See WalkFields() sub. Call WalkFields ' Apply a filter on the type field. MsgBox "Filtering on type field. (CategoryID=2)", \_ vbOKOnly, "Hello Data" m\_oRecordset.Filter = "CategoryID=2" ' Set the proper states for the buttons. cmdExamineData.Enabled = False cmdEditData.Enabled = True Exit Sub ExamineDataErr: HandleErrs "ExamineData", m\_oRecordset.ActiveConnection End Sub Private Sub EditData() On Error GoTo EditDataErr 'Recordset still filtered on CategoryID=2. 'Increase price by 10% for filtered records. MsgBox "Increasing unit price by 10%" & vbCr & \_ "for all records with CategoryID = 2.", , "Hello Data"

```
m_oRecordset.MoveFirst
    Dim cVal As Currency
    Do While Not m_oRecordset.EOF
        cVal = m_oRecordset.Fields("UnitPrice").Value
        m oRecordset.Fields("UnitPrice").Value = (cVal * 1.1)m_oRecordset.MoveNext
    Loop
    ' Set the proper states for the buttons.
    cmdEditData.Enabled = False
    cmdUpdateData.Fnabled = TrueExit Sub
EditDataErr:
    HandleErrs "EditData", m_oRecordset.ActiveConnection
End Sub
Private Sub UpdateData()
    On Error GoTo UpdateDataErr
    Dim oConnection2 As New ADODB.Connection
    MsgBox "Removing Filter (adFilterNone).", , "Hello Data"
    m oRecordset.Filter = adFilterNone
    Set grdDisplay1.DataSource = Nothing
    Set grdDisplay1.DataSource = m_oRecordset
    MsgBox "Applying Filter (adFilterPendingRecords).", , "Hello Dat
    m oRecordset.Filter = adFilterPendingRecords
    Set grdDisplay1.DataSource = Nothing
    Set grdDisplay1.DataSource = m_oRecordset
    DisplayMsq "*** PRE-UpdateBatch values for 'UnitPrice' field. **
    ' Display Value, UnderlyingValue, and OriginalValue for
    ' type field in first record.
    If m_oRecordset.Supports(adMovePrevious) Then
        m_oRecordset.MoveFirst
        DisplayMsg "OriginalValue = " &
            m\_oRecordset.Fields("UnitPrice").OriginalValue<br>lavMsq "Value = " &
        DisplayMsq "Value
            m_oRecordset.Fields("UnitPrice").Value
    End If
    oConnection2.ConnectionString = m_sConnStr
```

```
oConnection2.Open
    Set m_oRecordset.ActiveConnection = oConnection2
    m_oRecordset.UpdateBatch
    m_flgPriceUpdated = True
    DisplayMsg "*** POST-UpdateBatch values for 'UnitPrice' field **
    If m_oRecordset.Supports(adMovePrevious) Then
         m_oRecordset.MoveFirst
         DisplayMsg "OriginalValue = "\&m\_oRecordset.Fields("UnitPrice").OriginalValue<br>lavMsq "Value = " &
         DisplayMsq "Value
             m_oRecordset.Fields("UnitPrice").Value
    End If
    MsgBox "See value comparisons in txtDisplay.", \overline{)}"Hello Data"
    'Clean up
    oConnection2.Close
    Set oConnection2 = Nothing
    Exit Sub
UpdateDataErr:
    If Err \leq 0 Then
        HandleErrs "UpdateData", oConnection2
    End If
    If Not oConnection2 Is Nothing Then
        If oConnection2.State = adStateOpen Then oConnection2.Close
        Set oConnection2 = Nothing
    End If
End Sub
Private Sub WalkFields()
    On Error GoTo WalkFieldsErr
    Dim iFldCnt As Integer
    Dim oFields As ADODB.Fields
    Dim oField As ADODB.Field
    Dim sMsg As String
    Set oFields = m_oRecordset.Fields
    DisplayMsg "****** BEGIN FIELDS WALK ******"
    For iFldCnt = 0 To (oFields.Count - 1)
```

```
Set oField = oFields(iFldCnt)
        sMsq = "sMsg = sMsg & oField.Name
        sMsg = sMsg & vbTab & "Type: " & GetTypeAsString(oField.Type
        sMsg = sMsg & vbTab & "Defined Size: " & oField.DefinedSize
        sMsg = sMsg & vbTab & "Actual Size: " & oField.ActualSize
        grdDisplay1.SelStartCol = iFldCnt
        grdDisplay1.SelEndCol = iFldCnt
        DisplayMsg sMsg
        MsgBox sMsg, , "Hello Data"
    Next iFldCnt
    DisplayMsg "****** END FIELDS WALK ******" & vbCrLf
    'Clean up
    Set oField = Nothing
    Set oFields = Nothing
    Exit Sub
WalkFieldsErr:
    Set oField = Nothing
    Set oFields = Nothing
    If Err \leq 0 Then
        MsgBox Err.Source & "-->" & Err.Description, , "Error"
    End If
End Sub
Private Function GetTypeAsString(dtType As ADODB.DataTypeEnum) As St
    ' To save space, we are only checking for data types
    ' that we know are present.
    Select Case dtType
        Case adChar
            GetTypeAsString = "adChar"
        Case adVarChar
            GetTypeAsString = "adVarChar"
        Case adVarWChar
            GetTypeAsString = "adVarWChar"
        Case adCurrency
            GetTypeAsString = "adCurrency"
        Case adInteger
            GetTypeAsString = "adInteger"
    End Select
End Function
Private Sub HandleErrs(sSource As String, ByRef m_oConnection As ADC
    DisplayMsg "ADO (OLE) ERROR IN " & sSource
    DisplayMsg vbTab & "Error: " & Err.Number
    DisplayMsg vbTab & "Description: " & Err.Description
```

```
DisplayMsg vbTab & "Source: " & Err.Source
    If Not m_oConnection Is Nothing Then
        If m oConnection.Errors.Count <> 0 Then
            DisplayMsg "PROVIDER ERROR"
            Dim oError1 As ADODB.Error
            For Each oError1 In m_oConnection.Errors
                DisplayMsg vbTab & "Error: " & oError1.Number
                DisplayMsg vbTab & "Description: " & oError1.Descrip
                DisplayMsg vbTab & "Source: " & oError1.Source
                DisplayMsg vbTab & "Native Error:" & oError1.NativeE
                DisplayMsg vbTab & "SQL State: " & oError1.SQLState
            Next oError1
            m_oConnection.Errors.Clear
            Set oError1 = Nothing
        End If
    End If
   MsqBox "Error(s) occurred. See txtDisplay1 for specific informat
           "Hello Data"
    Err.Clear
End Sub
Private Sub DisplayMsg(sText As String)
    txtDisplay1.Text = (txtDisplay1.Text & vbCrLf & sText)
End Sub
Private Sub Form_Resize()
    grdDisplay1.Move 100, 700, Me.ScaleWidth - 200, (Me.ScaleHeight
    txtDisplay1.Move 100, grdDisplay1.Top + grdDisplay1.Height + 100
                    Me.ScaleWidth - 200, (Me.ScaleHeight - 1000) / 2
End Sub
Private Sub Form_Load()
    cmdGetData.Enabled = True
    cmdExamineData.Enabled = False
    cmdEditData.Enabled = False
    cmdUpdateData.Fnabled = FalsegrdDisplay1.AllowAddNew = False
    grdDisplay1.AllowDelete = False
    grdDisplay1.AllowUpdate = False
    m flgPriceUpdated = False
End Sub
Private Sub Form_Unload(Cancel As Integer)
    On Error GoTo ErrHandler:
```

```
Dim oConnection3 As New ADODB.Connection
    Dim sSQL As String
    Dim lAffected As Long
    ' Undo the changes we've made to the database on the server.
    If m flgPriceUpdated Then
        SSQL = "UPDATE Products SET UnitPrice=(UnitPrice/1.1) " & _
            "WHERE CategoryID=2"
        oConnection3.Open m_sConnStr
        oConnection3.Execute sSQL, lAffected, adCmdText
        <code>MsgBox "Restored</code> prices for " & CStr(lAffected) & \_" records affected.", , "Hello Data"
    End If
    'Clean up
    oConnection3.Close
    Set oConnection3 = Nothing
    m_oRecordset.Close
    Set m oRecordset = Nothing
    Exit Sub
ErrHandler:
    If Not oConnection3 Is Nothing Then
        If oConnection3.State = adStateOpen Then oConnection3.Close
        Set oConnection3 = Nothing
    End If
    If Not m_oRecordset Is Nothing Then
        If m_oRecordset.State = adStateOpen Then m_oRecordset.Close
        Set m orecordset = Nothing
    End If
End Sub
'EndHelloData
```
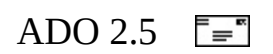

# **OLE DB Providers**

The ADO Programmer's Guide [Introduction](#page-9-0) discusses the relationship between ADO and the rest of the Microsoft Data Access architecture. OLE DB defines a set of COM interfaces to provide applications with uniform access to data that is stored in diverse information sources. This approach allows a data source to share its data through the interfaces that support the amount of DBMS functionality appropriate to the data source. By design, the high-performance architecture of OLE DB is based on its use of a flexible, component-based services model. Rather than having a prescribed number of intermediary layers between the application and the data, OLE DB requires only as many components as are needed to accomplish a particular task.

For example, suppose a user wants to run a query. Consider the following scenarios:

- The data resides in a relational database for which there currently exists an ODBC driver but no native OLE DB provider: The application uses ADO to talk to the OLE DB Provider for ODBC, which then loads the appropriate ODBC driver. The driver passes the SQL statement to the DBMS, which retrieves the data.
- The data resides in Microsoft SQL Server for which there is a native OLE DB provider: The application uses ADO to talk directly to the OLE DB Provider for Microsoft SQL Server. No intermediaries are required.
- The data resides in Microsoft Exchange Server, for which there is an OLE DB provider but which does not expose an engine to process SQL queries: The application uses ADO to talk to the OLE DB Provider for Microsoft Exchange and calls upon an OLE DB query processor component to handle the querying.
- The data resides in the Microsoft NTFS file system in the form of documents: Data is accessed by using a native OLE DB provider over Microsoft Indexing Service, which indexes the content and properties of documents in the file system to enable efficient content searches.

In all of the preceding examples, the application can query the data. The user's needs are met with a minimum number of components. In each case, additional components are used only if needed, and only the required components are

invoked. This demand-loading of reusable and shareable components greatly contributes to high performance when OLE DB is used.

Providers fall into two categories: those providing data and those providing services. A data [provider](#page-69-0) owns its own data and exposes it in tabular form to your application. A service [provider](#page-71-0) encapsulates a service by producing and consuming data, augmenting features in your ADO applications. A service provider may also be further defined as a service [component](#page-71-0), which must work in conjunction with other service providers or components.

ADO provides a consistent, higher level interface to the various OLE DB providers.

<span id="page-69-0"></span>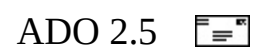

### **Data Providers**

Data providers represent diverse sources of data such as SQL databases, indexed-sequential files, spreadsheets, document stores, and mail files. Providers expose data uniformly using a common abstraction called the rowset.

ADO is powerful and flexible because it can connect to any of several different data providers and still expose the same programming model, regardless of the specific features of any given provider. However, because each data provider is unique, how your application interacts with ADO will vary by data provider.

For example, the capabilities and features of the OLE DB Provider for SQL Server, which is used to access Microsoft SQL Server databases, are considerably different from those of the Microsoft OLE DB Provider for Internet Publishing, which is used to access file stores on a Web server.

<span id="page-71-0"></span>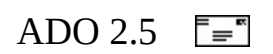
# **Service Providers and Components**

Service providers are components that extend the functionality of data providers by implementing extended interfaces that are not natively supported by the data store.

Microsoft Data Access provides a *component architecture* that allows individual, specialized components to implement discrete sets of database functionality, or "services," on top of less capable stores. Thus, rather than forcing each data store to provide its own implementation of extended functionality or forcing generic applications to implement database functionality internally, service components provide a common implementation that any application can use when accessing any data store. The fact that some functionality is implemented natively by the data store and some through generic components is transparent to the application.

For example, a cursor engine, such as the Microsoft Cursor Service for OLE DB, is a service component that can consume data from a sequential, forward-only data store to produce scrollable data. Other service providers commonly used by ADO include the Microsoft OLE DB Persistence Provider (for saving data to a file), the Microsoft Data Shaping Service for OLE DB (for hierarchical **Recordsets**), and the Microsoft OLE DB Remoting Provider (for invoking data providers on a remote computer).

For more [information](#page-676-0) about service and data providers, see Appendix A: Providers.

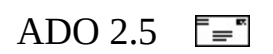

#### **Errors**

Any operation involving ADO objects can generate one or more provider errors. As each error occurs, one or more **Error** objects are placed in the **Errors** collection of the **Connection** object. For details about handling warnings and errors in your ADO application, see Chapter 6: Error [Handling](#page-265-0).

Application errors can be raised by a separate mechanism. For example, in Visual Basic, the **Err** object will contain application-level errors.

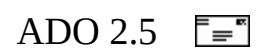

# **Chapter 2: Getting Data**

The preceding chapter introduced four primary operations involved in creating an ADO application: getting data, examining data, editing data, and updating data. This chapter will focus on the details of the concepts relevant to the first operation: getting data.

Several ADO objects can play a role in this operation. First you connect to the data source using an ADO **Connection** object (which at times will be created implicitly). Then you pass instructions to the data source about what you want to do using an ADO **Command** object (which also can be created implicitly). The result of passing a command to a data source and receiving its response usually will be represented in an ADO **Recordset** object.

To get data, your application must be in communication with a data source, such as a DBMS, a file store, or a comma-delimited text file. This communication represents a *connection*—the environment necessary for exchanging data.

The ADO object model represents the concept of a connection with the **Connection** object—the foundation upon which much ADO functionality is built. The purpose of a **Connection** object is to:

- Define the information ADO needs to communicate with data sources and create sessions.
- Define the transactional capabilities of the session.
- Allow you to create and execute commands against the data source.
- Provide information about the design of the underlying data source in the form of schema rowsets. For more information about schema rowsets, see [OpenSchema](#page-1356-0) Method.

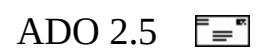

# **Making a Connection**

To connect to a data source, you must specify a *connection string*, the parameters of which might differ for each provider and data source. For more information, see Creating the [Connection](#page-81-0) String.

ADO most commonly opens a connection by using the **Connection** object **Open** method. The syntax for the **Open** method is shown here:

Dim connection as New ADODB.Connection connection.**Open** *ConnectionString*, *UserID*, *Password*, *OpenOptions*

Alternatively, you can invoke a shortcut technique, **Recordset.Open**, to open an implicit connection and issue a command over that connection in one operation. Do this by passing in a valid connection string as the *ActiveConnection* argument to the **Open** method. Here is the syntax for each method in Visual Basic:

Dim recordset as ADODB.Recordset Set recordset = New ADODB. Recordset recordset.**Open** *Source*, *ActiveConnection*, *CursorType*, *LockType*, *Options*

**Note** When should you use a **Connection** object vs. the **Recordset.Open** shortcut? Use the **Connection** object if you plan to open more than one **Recordset**, or when executing multiple commands. A connection is still created by ADO implicitly when you use the **Recordset.Open** shortcut.

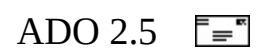

# **Using the Connection Object**

A **Connection** object represents a unique session with a data source. In the case of a client/server database system, it can be equivalent to an actual network connection to the server. Depending on the functionality supported by the provider, some collections, methods, or properties of a **Connection** object might not be available.

Before opening a **Connection** object, you must define certain information about the data source and type of connection. The *ConnectionString* parameter of the **Connection** object **Open** method—or the **ConnectionString** property on the **Connection** object—usually contains most of this information. A connection string is a string of characters that defines a variable number of arguments. The arguments—some required by ADO, but others provider-specific—contain information that the **Connection** object must have to carry out its work. The arguments that make up the *ConnectionString* parameter are separated with semicolons (;).

**Note** You can also specify an ODBC Data Source Name (DSN) or a Data Link (UDL) file in a connection string. For more information about DSNs, see Data Sources in Part 1 of the *ODBC Programmer's Reference*. For more information about UDLs, see Data Link API Overview in the *OLE DB Programmer's Reference*.

<span id="page-81-0"></span>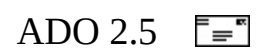

# **Creating the Connection String**

ADO directly supports five arguments in a connection string. Other arguments are passed to the provider that is named in the *Provider* argument without any processing by ADO.

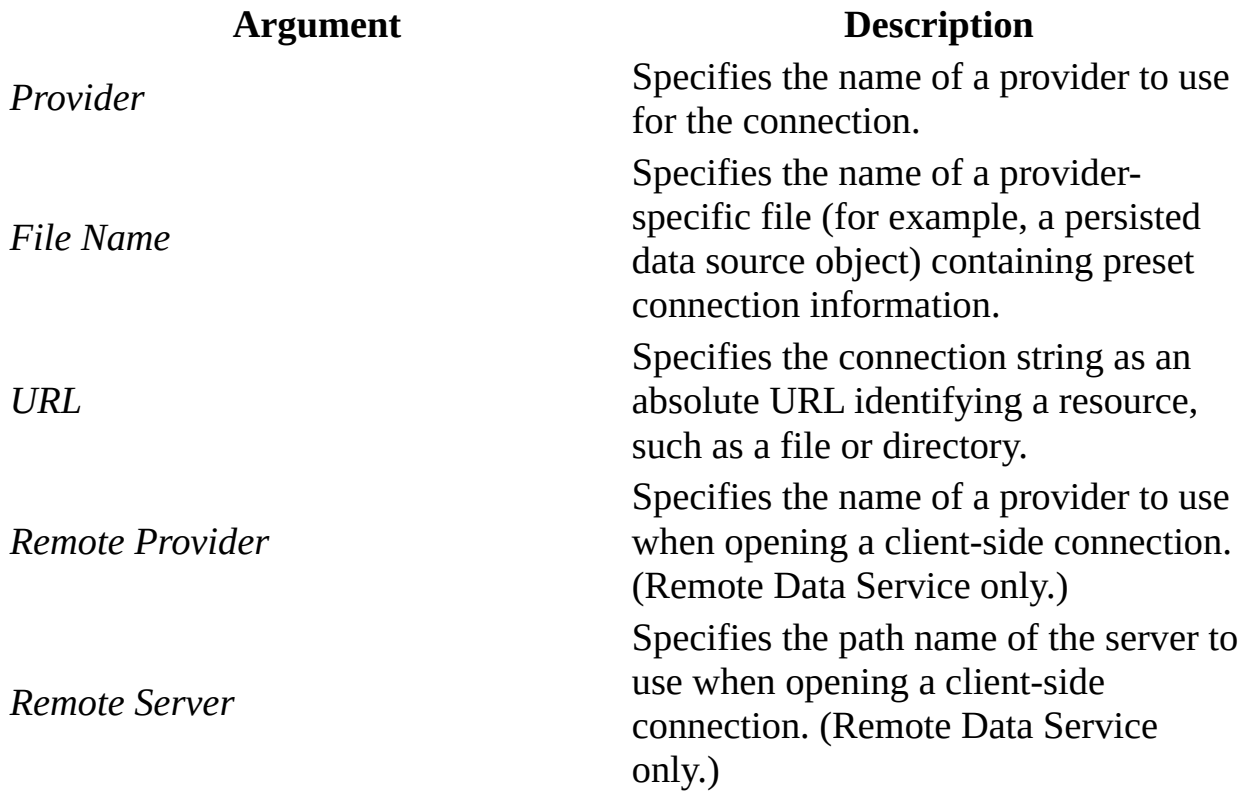

**Note** In the following examples and throughout the ADO Programmer's Guide, the user id "MyId" with a password of "123aBc" is used to authenticate against the server. You should substitute these values with valid login credentials for your server. Also, substitute the name of your server for "MySqlServer".

The HelloData application in Chapter 1 used the following connection string:

m\_sConnStr = "Provider='SQLOLEDB';Data Source='MySqlServer';" & \_ "Initial Catalog='Northwind';Integrated Security='SSPI';"

The only ADO parameter supplied in this connection string was

"Provider=SQLOLEDB", which indicated the Microsoft OLE DB Provider for SQL Server. Other valid parameters that can be passed in the connection string can be determined by referring to individual providers' documentation. According to the OLE DB Provider for SQL Server documentation, you can substitute "Server" for the *Data Source* parameter and "Database" for the *Initial Catalog* parameter. Thus, the following connection string would produce results identical to the first:

```
m_sConnStr = "Provider='SQLOLEDB';Server='MySqlServer';" & _
             "Database='Northwind';Integrated Security='SSPI';"
```
To open the connection, simply pass the connection string as the first argument in the **Connection** object **Open** method:

```
objConn.Open m_sConnStr
```
It is also possible to supply much of this information by setting properties of the **Connection** object before opening the connection. For example, you could achieve the same effect as the connection string above by using the following code:

```
With objConn
   .Provider = "SQLOLEDB"
   .DefaultDatabase = "Northwind"
   .Properties("Data Source") = "MySqlServer"
   .Properties("Integrated Security") = "SSPI"
   .Open
End With
```
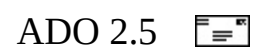

# **Controlling Transactions**

A *transaction* delimits the beginning and end of a series of data access operations that transpire across a connection. Subject to the transactional capabilities of your data source, the **Connection** object also allows you to create and manage transactions. For example, using the Microsoft OLE DB Provider for SQL Server to access a database on Microsoft SQL Server 2000, you can create multiple nested transactions for the commands you execute.

ADO ensures that changes to a data source resulting from operations in a transaction occur successfully together or not at all.

If you cancel the transaction, or if one of its operations fails, the ultimate result will be as if none of the operations in the transaction occurred. The data source will remain as it was before the transaction began.

The ADO object model does not explicitly include transactions, but represents them with a set of **Connection** object methods (**BeginTrans**, **CommitTrans**, and **RollbackTrans**).

For more information about [transactions,](#page-192-0) see Chapter 5: Updating and Persisting Data.

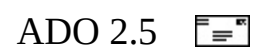

# **Using the Command Object**

After connecting to a data source, you need to execute requests against it to obtain result sets. ADO encapsulates this type of command functionality in the **Command** object.

You can use the **Command** object to request any type of operation from the provider, assuming that the provider can interpret the command string properly. A common operation for data providers is to query a database and return records in a **Recordset** object. **Recordset**s will be discussed later in this and other chapters; for now, think of them as tools to hold and view result sets. As with many ADO objects, depending on the functionality of the provider, some **Command** object collections, methods, or properties might generate errors when referenced.

It is not always necessary to create a **Command** object to execute a command against a data source. You can use the **Execute** method on the **Connection** object or the **Open** method on the **Recordset** object. However, you should use a **Command** object if you need to reuse a command in your code or if you need to pass detailed parameter information with your command. These scenarios are covered in more detail later in this chapter.

**Note** Certain **Command**s can return a result set as a binary stream or as a single **Record** rather than as a **Recordset**, if this is supported by the provider. Also, some **Command**s are not intended to return any result set at all (for example, a SQL Update query). This chapter will cover the most typical scenario, however: executing **Command**s that return results into a **Recordset** object. For more information about returning results into **Record**s or **Stream**s, see Chapter 10: [Records](#page-450-0) and Streams.

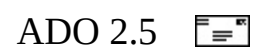

# **Command Object Overview**

With the collections, methods, and properties of a **Command** object, you can do the following:

- Define the executable text of the command (for example, a SQL statement or a stored procedure) by using the **CommandText** property.
- Define parameterized queries or stored procedure arguments by using **Parameter** objects and the **Parameters** collection.
- Execute a command and return a **Recordset** object, if appropriate, by using the **Execute** method.
- Specify the type of command by using the **CommandType** property prior to execution to optimize performance.
- Control whether the provider saves a prepared (or compiled) version of the command prior to execution by using the **Prepared** property.
- Set the number of seconds that a provider will wait for a command to execute by using the **CommandTimeout** property.
- Associate an open connection with a **Command** object by setting its **ActiveConnection** property.
- Set the **Name** property to identify the **Command** object as a method on the associated **Connection** object.
- Pass a **Command** object to the **Source** property of a **Recordset** in order to obtain data.

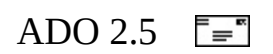

# **Creating and Executing a Simple Command**

Though not a typical usage of the **Command** object, the following code shows the basic method of using the **Command** object to execute a command against a data source. In this case, it is a row-returning command, so it returns the results of the command execution into a **Recordset** object.

```
'BeginBasicCmd
On Error GoTo ErrHandler:
Dim objConn As New ADODB.Connection
Dim objCmd As New ADODB.Command
Dim objRs As New ADODB.Recordset
objCmd.CommandText = "SELECT OrderID, OrderDate, " & ="RequiredDate, ShippedDate " & ="FROM Orders " & _
                     "WHERE CustomerID = 'ALFKI' " &"ORDER BY OrderID"
objCmd.CommandType = adCmdText
' Connect to the data source.
Set objConn = GetNewConnection
objCmd.ActiveConnection = objConn
' Execute once and display...
Set objRs = objCmd.Execute
Debug.Print "ALFKI"
Do While Not objRs.EOF
    Debug.Print vbTab & objRs(0) & vbTab & objRs(1) & vbTab & \overline{\phantom{a}}objRs(2) & vbTab & objRs(3)
    objRs.MoveNext
Loop
'clean up
objRs.Close
objConn.Close
Set objRs = Nothing
Set objConn = Nothing
Set objCmd = Nothing
Exit Sub
```

```
ErrHandler:
    'clean up
    If objRs.State = adStateOpen Then
        objRs.Close
    End If
    If objConn.State = adStateOpen Then
        objConn.Close
    End If
    Set objRs = Nothing
    Set objConn = Nothing
    Set objCmd = Nothing
    If Err \leq 0 Then
        MsgBox Err.Source & "-->" & Err.Description, , "Error"
    End If
'EndBasicCmd
```
The command to be executed is specified with the **CommandText** property.

**Note** Several examples in this section call a utility function, GetNewConnection, to establish a connection with the data provider. To avoid redundancy, it is listed only once, here:

```
'BeginNewConnection
Private Function GetNewConnection() As ADODB.Connection
    Dim oCn As New ADODB.Connection
    Dim sCnStr As String
    sCnStr = "Provider='SQLOLEDB';Data Source='MySqlServer';" & _
             "Integrated Security='SSPI';Database='Northwind';"
    oCn.Open sCnStr
    If oCn.State = adStateOpen Then
        Set GetNewConnection = oCn
    End If
End Function
'EndNewConnection
```
<span id="page-93-0"></span>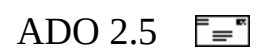

### **Command Object Parameters**

A more interesting use for the **Command** object is shown in the next example, in which the text of the SQL command has been modified to make it parameterized. This makes it possible to reuse the command, passing in a different value for the parameter each time. Because the **Prepared** property on the **Command** object is set equal to **True**, ADO will require the provider to compile the command specified in **CommandText** before executing it for the first time. It also will retain the compiled command in memory. This slows the execution of the command slightly the first time it is executed because of the overhead required to prepare it, but results in a performance gain each time the command is called thereafter. Thus, commands should be prepared only if they will be used more than once.

```
'BeginManualParamCmd
   On Error GoTo ErrHandler:
   Dim objConn As New ADODB.Connection
   Dim objCmd As New ADODB.Command
   Dim objParm1 As New ADODB.Parameter
   Dim objRs As New ADODB.Recordset
    ' Set the CommandText as a parameterized SQL query.
   objCmd.CommandText = "SELECT OrderID, OrderDate, " \& \_"RequiredDate, ShippedDate " & _
                         "FROM Orders " & _
                         "WHERE CustomerID = ? " & \_"ORDER BY OrderID"
   objCmd.CommandType = adCmdText
    ' Prepare command since we will be executing it more than once.
   objCmd.Prepared = True' Create new parameter for CustomerID. Initial value is ALFKI.
   Set objParm1 = objCmd.CreateParameter("CustId", adChar, \overline{\phantom{a}}adParamInput, 5, "ALFKI")
   objCmd.Parameters.Append objParm1
    ' Connect to the data source.
   Set objConn = GetNewConnection
   objCmd.ActiveConnection = objConn
    ' Execute once and display...
```

```
Set objRs = objCmd.Execute
    Debug.Print objParm1.Value
    Do While Not objRs.EOF
        Debug.Print vbTab & objRs(0) & vbTab & objRs(1) & vbTab & \_objRs(2) & vbTab & objRs(3)
        objRs.MoveNext
    Loop
    ' ...then set new param value, re-execute command, and display.
    objCmd("CustId") = "CACTU"
    Set objRs = objCmd. Execute
    Debug.Print objParm1.Value
    Do While Not objRs.EOF
        Debug.Print vbTab & objRs(0) & vbTab & objRs(1) & vbTab & \_objRs(2) & vbTab & objRs(3)
        objRs.MoveNext
    Loop
    'clean up
    objRs.Close
    objConn.Close
    Set objRs = NotSet objConn = Nothing
    Set objCmd = NotthingSet objParm1 = Nothing
    Exit Sub
ErrHandler:
    'clean up
    If objRs. State = adStateOpen Then
        objRs.Close
   End If
    If objConn.State = adStateOpen Then
        objConn.Close
    End If
    Set objRs = Nothing
    Set objConn = Nothing
    Set objCmd = NotSet objParam1 = NothingIf Err \leq 0 Then
        MsgBox Err.Source & "-->" & Err.Description, , "Error"
    End If
'EndManualParamCmd
```
Not all providers support prepared commands. If the provider does not support command preparation, it might return an error as soon as this property is set to **True**. If it does not return an error, it ignores the request to prepare the command and sets the **Prepared** property to **False**.

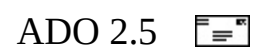

# **Calling a Stored Procedure with a Command**

You can also use a command when calling a stored procedure. The following code calls a stored procedure in the Northwind sample database, called CustOrdersOrders, which is defined as follows:

```
CREATE PROCEDURE CustOrdersOrders @CustomerID nchar(5) AS
SELECT OrderID, OrderDate, RequiredDate, ShippedDate
FROM Orders
WHERE CustomerID = @CustomerID
ORDER BY OrderID
```
This stored procedure is similar to the command used in Command Object [Parameters,](#page-93-0) in that it takes a customer ID parameter and returns information about that customer's orders. The code below uses this stored procedure as the source for an ADO **Recordset**.

Using the stored procedure allows you to access another capability of ADO: the **Parameters** collection **Refresh** method. By using this method, ADO can automatically fill in all information about the parameters required by the command at run time. There is a performance penalty in using this technique, because ADO must query the data source for the information about the parameters.

Other important differences exist between the code below and the code in Command Object [Parameters](#page-93-0), where the parameters were entered manually. First, this code does not set the **Prepared** property to **True** because it is a SQL Server stored procedure and is precompiled by definition. Second, the **CommandType** property of the **Command** object changed to **adCmdStoredProc** in the second example to inform ADO that the command was a stored procedure.

```
'BeginAutoParamCmd
   On Error GoTo ErrHandler:
   Dim objConn As New ADODB.Connection
   Dim objCmd As New ADODB.Command
```

```
Dim objParm1 As New ADODB.Parameter
    Dim objRs As New ADODB.Recordset
    ' Set CommandText equal to the stored procedure name.
    objCmd.CommandText = "CustOrdersOrders"
    objCmd.CommandType = adCmdStoredProc
    ' Connect to the data source.
    Set objConn = GetNewConnection
    objCmd.ActiveConnection = objConn
    ' Automatically fill in parameter info from stored procedure.
    objCmd.Parameters.Refresh
    ' Set the param value.
    objCmd(1) = "ALFKI"' Execute once and display...
    Set objRs = objCmd.Execute
    Debug.Print objParm1.Value
    Do While Not objRs.EOF
        Debug.Print vbTab & objRs(0) & vbTab & objRs(1) & vbTab & \_objRs(2) & vbTab & objRs(3)
        objRs.MoveNext
    Loop
    ' ...then set new param value, re-execute command, and display.
    objCmd(1) = "CACTU"Set objRs = objCmd.Execute
    Debug.Print objParm1.Value
    Do While Not objRs.EOF
        Debug.Print vbTab & objRs(0) & vbTab & objRs(1) & vbTab & \_objRs(2) & vbTab & objRs(3)
        objRs.MoveNext
    Loop
    'clean up
    objRs.Close
    objConn.Close
    Set objRs = Nothing
    Set objConn = Nothing
    Set objCmd = NotthingSet objParam1 = NothingExit Sub
ErrHandler:
    'clean up
    If objRs.State = adStateOpen Then
```

```
objRs.Close
   End If
   If objConn.State = adStateOpen Then
       objConn.Close
   End If
   Set objRs = Nothing
   Set objConn = NotningSet objCmd = NothingSet objParam1 = NothingIf Err \leq 0 Then
       MsgBox Err.Source & "-->" & Err.Description, , "Error"
   End If
'EndAutoParamCmd
```
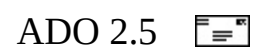

#### **Named Commands**

You can set the **Name** property on a **Command** object and then execute the command by calling it as if it were a method on the **Command** object **ActiveConnection** property. This is illustrated in the following example, in which the command is named *GetCustomers*. Notice that the code passes in a declared and instantiated **Recordset** object to the GetCustomers "method." You can also pass in parameters to the "method" if they are required by the **Command**.

```
'BeginNamedCmd
   On Error GoTo ErrHandler:
   Dim objConn As New ADODB.Connection
   Dim objCmd As New ADODB.Command
   Dim objRs As New ADODB.Recordset
    ' Connect to the data source.
   Set objConn = GetNewConnection
   objCmd.CommandText = "SELECT CustomerID, CompanyName FROM CustomerobjCmd.CommandType = adCmdText
    'Name the command.
   objCmd.Name = "GetCustomers"
   objCmd.ActiveConnection = objConn
    ' Execute using Command.Name from the Connection.
   objConn.GetCustomers objRs
    ' Display.
   Do While Not objRs.EOF
       Debug.Print objRs(0) & vbTab & objRs(1)
       objRs.MoveNext
   Loop
    'clean up
   objRs.Close
   objConn.Close
   Set objRs = Nothing
   Set objConn = Nothing
   Set objCmd = Nothing
   Exit Sub
```

```
ErrHandler:
    'clean up
    If objRs.State = adStateOpen Then
        objRs.Close
   End If
   If objConn.State = adStateOpen Then
        objConn.Close
   End If
   Set objRs = NotbingSet objConn = Nothing
   Set objCmd = NotthingIf Err \leq 0 Then
        MsgBox Err.Source & "-->" & Err.Description, , "Error"
    End If
'EndNamedCmd
```
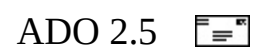

#### **Adding Data to a Recordset**

The **Recordset** is probably the most used of the ADO objects. In ADO a **Recordset** is best thought of as the combination of a result set from a data source and its associated cursor behaviors. Thus, you can put data into a **Recordset** and then use the **Recordset** methods and properties to navigate through the rows of data, view the values in the rows, and otherwise manipulate the result set.

This section will focus on adding data to the **Recordset**. For information about navigating through the data or updating the data, see *[Chapter](#page-168-0) 4: Editing Data* and Chapter 5: Updating and [Persisting](#page-192-0) Data. You do not always need the advanced capabilities of a **Command** object to add your result set to a **Recordset**. Often, you can execute your command by setting the **Source** property on the **Recordset** or passing a command string to the **Recordset** object **Open** method.

There are a variety of ways to add data from your data source to a **Recordset**. The technique you use depends on the needs of your application and the capabilities of your provider.

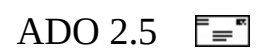

# **The Recordset Object Open Method**

Everything you need to open an ADO **Recordset** is built into the **Open** method. You can use it without explicitly creating any other objects. The syntax of this method is as follows:

*recordset*.**Open** *Source, ActiveConnection, CursorType, LockType, Options*

All arguments are optional because the information they pass can be communicated to ADO in other ways. However, understanding each argument will help you to understand many important ADO concepts. The following topics will examine each argument of this method in more detail.
### **Source and Options Arguments**

The *Source* and *Options* arguments appear in the same topic because they are closely related.

*recordset*.Open *Source, ActiveConnection, CursorType, LockType, Options*

The *Source* argument is a **Variant** that evaluates to a valid **Command** object, a text command (e.g., a SQL statement), a table name, a stored procedure call, a URL, or the name of a file or **Stream** object containing a persistently stored **Recordset**. If *Source* is a file path name, it can be a full path ("C:\dir\file.rst"), a relative path ("..\file.rst"), or a URL ("http://files/file.rst"). You can also specify this information in the **Recordset** object **Source** property and leave the *Source* argument blank.

The *Options* argument is a **Long** value that indicates either or both of the following:

- How the provider should evaluate the *Source* argument if it represents something other than a **Command** object.
- That the **Recordset** should be restored from a file where it was previously saved.

This argument can contain a bitmask of **CommandTypeEnum** or **ExecuteOptionEnum** values. A **CommandTypeEnum** passed in the *Options* argument sets the **CommandType** property of the **Recordset**.

**Note** The **ExecuteOpenEnum** values of **adExecuteNoRecords** and **adExecuteStream** cannot be used with **Open**.

If the **CommandType** property value equals **adCmdUnknown** (the default value), you might experience diminished performance, because ADO must make calls to the provider to determine whether the **CommandText** property is a SQL statement, a stored procedure, or a table name. If you know what type of command you are using, setting the **CommandType** property instructs ADO to go directly to the relevant code. If the **CommandType** property does not match the type of command in the **CommandText** property, an error occurs when you call the **Open** method.

For more information about using these enumerated constants for *Options* and with other ADO methods and properties, see [CommandTypeEnum](#page-1468-0) and [ExecuteOptionEnum.](#page-1514-0)

### **ActiveConnection Argument**

You can pass in either a **Connection** object or a connection string as the *ActiveConnection* argument.

*recordset*.Open *Source, ActiveConnection, CursorType, LockType, Options*

The *ActiveConnection* argument corresponds to the **ActiveConnection** property and specifies in which connection to open the **Recordset** object. If you pass a connection definition for this argument, ADO opens a new connection using the specified parameters. After opening the **Recordset** with a client-side cursor (**CursorLocation** = **adUseClient**), you can change the value of this property to send updates to another provider. Or you can set this property to Nothing (in Microsoft Visual Basic) or NULL to disconnect the **Recordset** from any provider. Changing **ActiveConnection** for a server-side cursor generates an error, however.

If you pass a **Command** object in the *Source* argument and also pass an *ActiveConnection* argument, an error occurs because the **ActiveConnection** property of the **Command** object must already be set to a valid **Connection** object or connection string.

### **CursorType Argument**

*recordset*.Open *Source, ActiveConnection, CursorType, LockType, Options*

As discussed in **The [Significance](#page-371-0) of Cursor Location**, the type of cursor that your application uses will determine which capabilities are available to the resultant **Recordset** (if any). For a detailed examination of cursor types, see *Chapter 8:* [Understanding](#page-352-0) Cursors and Locks.

The *CursorType* argument can accept any of the **CursorTypeEnum** values.

### **LockType Argument**

*recordset*.Open *Source, ActiveConnection, CursorType, LockType, Options*

Set the *LockType* argument to specify what type of locking the provider should use when opening the **Recordset**. The different types of locking are discussed in Chapter 8: [Understanding](#page-352-0) Cursors and Locks.

The *LockType* argument can accept any of the **LockTypeEnum** values.

### **Retrieving Multiple Recordsets**

You might occasionally need to execute a command that will return more than one result set. A common example is a stored procedure that runs against a SQL Server database, as in the following example. The stored procedure contains a COMPUTE clause to return the average price of all products in the table. The definition of the stored procedure is as follows:

```
CREATE PROCEDURE ProductsWithAvgPrice
AS
SELECT ProductID, ProductName, UnitPrice
 FROM PRODUCTS
 COMPUTE AVG(UnitPrice)
```
The [Microsoft](#page-741-0) OLE DB Provider for SQL Server returns multiple result sets to ADO when the command contains a COMPUTE clause. Therefore, the ADO code must use the **NextRecordset** method to access the data in the second result set, as shown here:

```
'BeginNextRs
   On Error GoTo ErrHandler:
   Dim objConn As New ADODB.Connection
   Dim objCmd As New ADODB.Command
   Dim objRs As New ADODB.Recordset
   Set objConn = GetNewConnection
   objCmd.ActiveConnection = objConn
   objCmd.CommandText = "ProductsWithAvgPrice"
   objCmd.CommandType = adCmdStoredProc
   Set objRs = objCmd.Execute
   Do While Not objRs.EOF
        Debug.Print objRs(0) & vbTab & objRs(1) & vbTab & \overline{\phantom{a}}objRs(2)
        objRs.MoveNext
   Loop
   Set objRs = objRs.NextRecordset
   Debug.Print "AVG. PRICE = $" & objRs(0)
```

```
'clean up
    objRs.Close
    objConn.Close
    Set objRs = NotningSet objConn = Nothing
    Set objCmd = Nothing
    Exit Sub
ErrHandler:
    'clean up
   If objRs.State = adStateOpen Then
        objRs.Close
   End If
    If objConn.State = adStateOpen Then
        objConn.Close
    End If
    Set objRs = Nothing
    Set objConn = Nothing
    Set objCmd = Nothing
    If Err \leq 0 Then
        MsgBox Err.Source & "-->" & Err.Description, , "Error"
    End If
'EndNextRs
```
For more information, see [NextRecordset](#page-1337-0).

<span id="page-115-0"></span>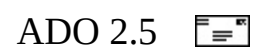

# **Chapter 3: Examining Data**

Chapter 2 explained how to retrieve data from a data source as a **Recordset** object. This chapter will discuss the **Recordset** in more detail, including how to navigate through the **Recordset** and view its data.

The following diagram illustrates the object model of the **Recordset** object. Click an object or collection for more information.

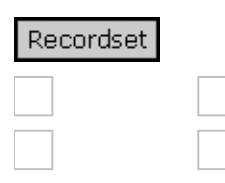

**Recordsets** have methods and properties designed to make it easy to move through them and examine their contents. Depending on the functionality supported by the provider, some **Recordset** methods or properties might not be available. To continue exploring the **Recordset** object, consider a **Recordset** that would be returned from the Northwind sample database on Microsoft SQL Server 2000, using the following code:

```
'BeginRsTour
Public Sub RecordsetTour()
    On Error GoTo ErrHandler:
    Dim objRs As New ADODB.Recordset
    Dim strSQL As String
    strSQL = "SELECT ProductID, ProductName, UnitPrice FROM Products<br>"WHERE CategoryID = 7" \frac{17}{2} = Produce
         "WHERE CategoryID = 7"objRs.Open strSQL, strConnStr, adOpenForwardOnly, _
         adLockReadOnly, adCmdText
    'Clean up
    objRs.Close
    Set objRs = Nothing
    Exit Sub
ErrHandler:
    If Not objRs Is Nothing Then
         If objRs.State = adStateOpen Then objRs.Close
```

```
Set objRs = Nothing
   End If
    If Err \leq 0 Then
        MsgBox Err.Source & "-->" & Err.Description, , "Error"
    End If
End Sub
'EndRsTour
```
This SQL query returns a **Recordset** with five rows (records) and three columns (fields). The values for each row are shown in the following table.

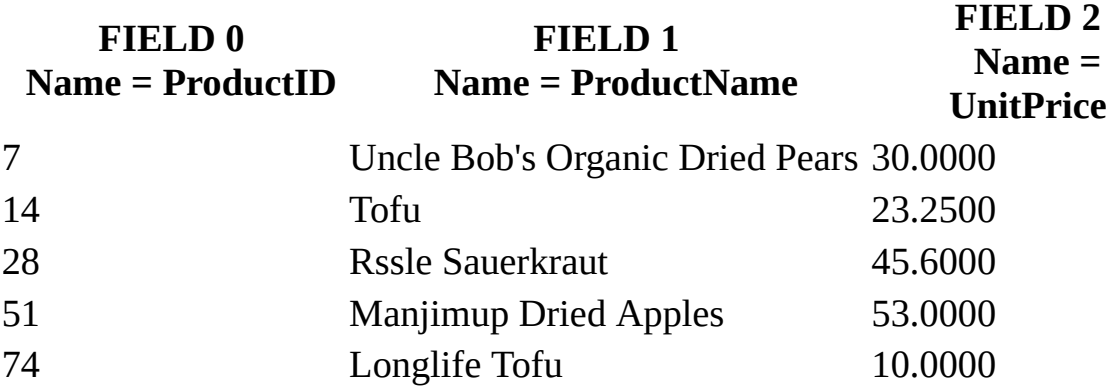

The next section will explain how to locate the current position of the cursor in this sample **Recordset**.

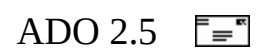

# **Locating the Current Record**

The current position of the cursor in the **Recordset** delineates the current record position. Assuming that the command issued returns results, the cursor is automatically placed at the first record when the **Recordset Open** method is called. So, with the sample **Recordset**, the cursor would be on the first record, "Uncle Bob's Organic Dried Pears."

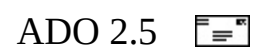

# **Counting Rows**

The **RecordCount** property returns a **Long** value that indicates the number of records in the **Recordset**. Use the **RecordCount** property to find out how many records are in a **Recordset** object. The property returns -1 when ADO cannot determine the number of records or if the provider or cursor type does not support **RecordCount**. Reading the **RecordCount** property on a closed **Recordset** causes an error.

The **RecordCount** property depends on the capabilities of the provider and the type of cursor. The **RecordCount** property will return -1 for a forward-only cursor, the actual count for a static or keyset cursor, and either -1 or the actual count for a dynamic cursor, depending on the data source.

The sample **Recordset** introduced in [Examining](#page-115-0) Data would return –1 because a forward-only cursor was opened. In order to use the **RecordCount** property, you would need to open the **Recordset** with a more sophisticated cursor (static or keyset).

In certain cases, your provider or cursor might be unable to provide the **RecordCount** value without first fetching all records from the data source. To force this type of fetch, call the **Recordset MoveLast** method before calling **RecordCount**.

If you were to replace the line of code that calls the **Recordset Open** method with the following:

```
oRs.Open sSQL, sCnStr, adOpenStatic, adLockOptimistic, adCmdText
```
you would be able to use the **RecordCount** property because static cursors with the [Microsoft](#page-741-0) OLE DB Provider for SQL Server support **RecordCount**. For example, the following code would print out the number of records returned by the command to the debug window, assuming the cursor supports the **RecordCount** property:

Debug.Print oRs.RecordCount ' Output: 4

From this point forward, assume that these more capable (but more expensive)

cursor and lock type settings are used.

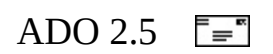

# **The Limits of a Recordset**

Use the **BOF** and **EOF** properties to determine whether a **Recordset** object contains records or whether you've gone beyond the limits of a **Recordset** object when you move from record to record. Think of **BOF** and **EOF** as "phantom" records that are positioned at the beginning and end of the **Recordset**. Building on the sample **Recordset** from [Examining](#page-115-0) Data, it would now look like this:

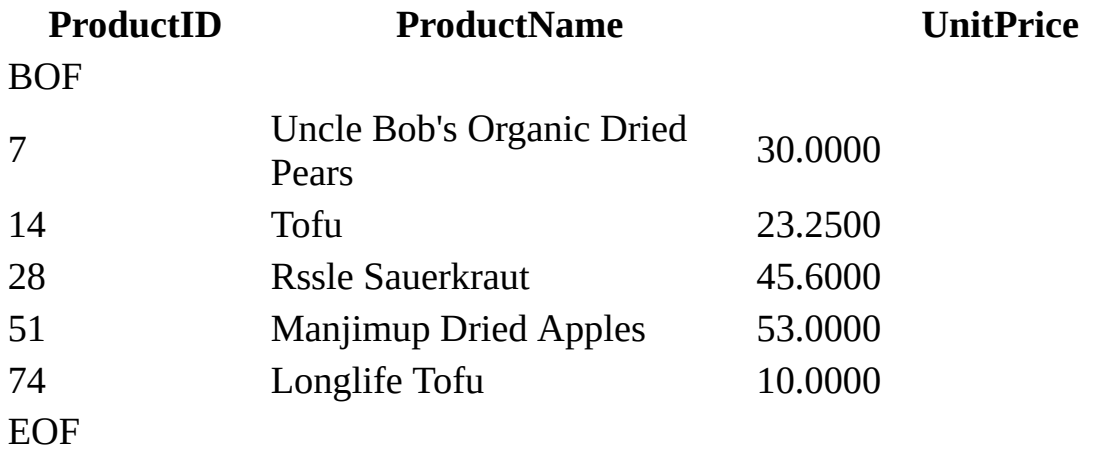

The **BOF** property returns **True** (-1) if the current record position is before the first record and **False** (0) if the current record position is on or after the first record.

The **EOF** property returns **True** if the current record position is after the last record and **False** if the current record position is on or before the last record.

If either the **BOF** or **EOF** property is **True**, there is no current record, as shown in the following code:

```
If oRs.BOF And oRs.EOF Then
    ' Command returned no records.
End If
```
If you open a **Recordset** object containing no records, the **BOF** and **EOF** properties are both set to **True** and the value of the **Recordset** object's **RecordCount** property setting depends on the cursor type. -1 will be returned for dynamic cursors (**CursorType** = **adOpenDynamic**) and 0 will be returned for other cursors.

When you open a **Recordset** object that contains at least one record, the first record is the current record and the **BOF** and **EOF** properties are **False**.

If you delete the last remaining record in the **Recordset** object, the cursor is left in an indeterminate state. The **BOF** and **EOF** properties may remain **False** until you attempt to reposition the current record, depending upon the provider.

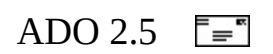

# **Navigating Through the Data**

Now that you have executed a command against the data source and determined that the result set contains data, you can move through the results by using the navigation methods and properties provided by the **Recordset** object. The following topics describe how to use these methods and properties on the sample **Recordset**:

- [Jumping](#page-128-0) to a Record
- More Ways to Move in a [Recordset](#page-131-0)
- Using [Bookmarks](#page-135-0)
- [Using](#page-138-0) Pages
- Recordset [Positioning](#page-140-0)

<span id="page-128-0"></span>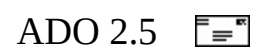

# **Jumping to a Record**

The [Move](#page-1327-0) method allows you to move forward or backward in the **Recordset** a specified number of records by using the following syntax:

oRs.Move *NumRecords*, *Start*

The **Move** method is supported on all **Recordset** objects.

If the *NumRecords* argument is greater than zero, the current record position moves forward (toward the end of the **Recordset**). If *NumRecords* is less than zero, the current record position moves backward (toward the beginning of the **Recordset**).

If the **Move** call would move the current record position to a point before the first record, ADO sets the current record to the position before the first record in the **Recordset** (**BOF** is **True**). An attempt to move backward when the **BOF** property is already **True** generates an error.

If the **Move** call would move the current record position to a point after the last record, ADO sets the current record to the position after the last record in the **Recordset** (**EOF** is **True**). An attempt to move forward when the **EOF** property is already **True** generates an error.

Calling the **Move** method from an empty **Recordset** object generates an error.

If you pass a bookmark in the *Start* argument, the move is relative to the record with this bookmark, assuming the **Recordset** object supports bookmarks. A bookmark is obtained by using the [Bookmark](#page-1055-0) property. If not specified, the move is relative to the current record.

If you are using the **CacheSize** property to locally cache records from the provider, passing a *NumRecords* argument that moves the current record position outside the current group of cached records forces ADO to retrieve a new group of records, starting from the destination record. The **CacheSize** property determines the size of the newly retrieved group, and the destination record is the first record retrieved.

<span id="page-131-0"></span>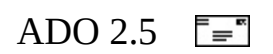

## **More Ways to Move in a Recordset**

The following four methods are used to move around, or scroll, in the **Recordset: MoveFirst, MoveLast, MoveNext, and [MovePrevious](#page-1331-0). (Some of** these methods are unavailable on forward-only cursors.)

**MoveFirst** changes the current record position to the first record in the **Recordset**. **MoveLast** changes the current record position to the last record in the **Recordset**. To use **MoveFirst** or **MoveLast**, the **Recordset** object must support bookmarks or backward cursor movement; otherwise, the method call will generate an error.

**MoveNext** moves the current record position one place forward. If you are on the last record when you call **MoveNext**, **EOF** will be set to **True**. **MovePrevious** moves the current record position one place backward. If you are on the first record when you call **MovePrevious**, **BOF** will be set to **True**. It is wise to check the **EOF** and **BOF** properties when using these methods and to move the cursor back to a valid current record position if you move off either end of the **Recordset**, as shown here:

. . . oRs.MoveNext If oRs.EOF Then oRs.MoveLast . . .

Or, in the case of the **MovePrevious** method:

. . . oRs.MovePrevious If oRs.BOF Then oRs.MoveFirst . . .

In cases where the **Recordset** has been filtered or sorted and the current record's data is changed, the position may also change. In such cases the **MoveNext** method works normally, but be aware that the position is moved one record forward from the new position, not the old position. For example, changing the data in the current record, such that the record is moved to the end of the sorted **Recordset**, would mean that calling **MoveNext** results in ADO setting the current record to the position after the last record in the **Recordset** (**EOF** =

#### **True**).

The behavior of the various Move methods of the **Recordset** object depends, to some extent, on the data within the **Recordset**. New records added to the **Recordset** are initially added in a particular order, which is defined by the data source and may be dependent implicitly or explicitly on the data in the new record. For example, if a sort or a join is done within the query that populates the **Recordset**, the new record will be inserted in the appropriate place within the **Recordset**. If ordering is not explicitly specified when creating the **Recordset**, changes in the data source implementation may cause the ordering of the returned rows to change inadvertently. In addition, the sorting, filtering, and editing functions of the **Recordset** can affect the order and possibly which rows in the recordset will be visible.

Therefore, **MoveNext**, **MovePrevious**, **MoveFirst**, **MoveLast**, and **Move** are all sensitive to other operations performed on the same **Recordset**. ADO will always try to maintain your current position until you explicitly move it, but sometimes intervening changes make it difficult to understand the effects of a subsequent move. For example, if you call **MoveFirst** to position on the first row of a sorted **Recordset** and you change the sort from ascending order to descending order, you are still on the same row—but now it is the last row in the **Recordset**. **MoveFirst** will take you to a different row (the new first row).

As another example, if you are positioned on a particular row in the middle of a **Recordset** and you call **Delete** and then call **MoveNext**, you are now on the record immediately following the deleted record. But calling **MovePrevious** makes the record preceding the one you deleted the current record, because the deleted record is no longer counted in the active membership of the **Recordset**.

It is particularly difficult to define consistent move semantics across all providers for methods that move relative to the current record—**MovePrevious**, **MoveNext**, and **Move**—in the face of changing data in the current record. For example, if you are working with a sorted, filtered **Recordset**, and you change the data in the current record so that it would precede all other records, but your changed data also no longer matches the filter, it is not clear where a **MoveNext** operation should take you. The safest conclusion is that relative movement within a **Recordset** is riskier than absolute movement (such as using **MoveFirst** or **MoveLast**) when the data is changing while records are being edited, added, or deleted. Sorting and filtering should be based on a primary key or ID, because this type of value should not change.

<span id="page-135-0"></span>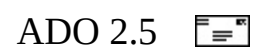

# **Using Bookmarks**

It is often useful to return directly to a specific record after having moved around in the **Recordset** without having to scroll through every record and compare values. For example, if you attempt to search for a record using the **Find** method but the search returns no records, you are automatically placed at either end of the **Recordset**. If your provider supports them, bookmarks can be used to mark your place before using the **Find** method so you can return to your location. A bookmark is a **Variant** type value that uniquely identifies a record in a **Recordset** object.

You can also use a variant array of bookmarks with the **Recordset Filter** method to filter on a selected set of records. For details about this technique, see Filtering the Results in the topic, *Working with [Recordsets](#page-158-0)*, later in this chapter.

You can use the **Bookmark** property to get a bookmark for a record, or set the current record in a **Recordset** object to the record identified by a valid bookmark. The following code uses the **Bookmark** property to set a bookmark and then return to the bookmarked record after moving on to other records. To determine if your **Recordset** supports bookmarks, use the **Supports** method.

```
'BeginBookmarkEg
   Dim varBookmark As Variant
   Dim blnCanBkmrk As Boolean
   objRs.Open strSQL, strConnStr, adOpenStatic, adLockOptimistic, a
   If objRs.RecordCount > 4 Then
       objRs.Move 4 The Manuscript Community Move to the fifth record
       blnCanBkmrk = objRs.Supports(adBookmark)
       If blnCanBkmrk = True Then
            varBookmark = objRs.Bookmark ' record the bookmark
            objRs.MoveLast \qquad \qquad \qquad ' move to a different rec
            objRs.Bookmark = varBookmark ' return to the bookmarke
       End If
   End If
'EndBookmarkEg
```
The **[Supports](#page-1392-0)** method is covered in more detail later.

Except for the case of cloned **Recordsets**, bookmarks are unique to the **Recordset** in which they were created, even if the same command is used. This means that you cannot use a **Bookmark** obtained from one **Recordset** to move to the same record in a second **Recordset** opened with the same command.

<span id="page-138-0"></span>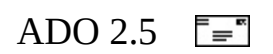

# **Using Pages**

Use the **PageCount** property to determine how many pages of data are in the **Recordset** object. *Pages* are groups of records whose size equals the **PageSize** property setting. Even if the last page is incomplete because there are fewer records than the **PageSize** value, it counts as an additional page in the **PageCount** value. If the **Recordset** object does not support this property, **PageCount** will be -1 to indicate that the **PageCount** is indeterminable.

Use the **PageSize** property to determine how many records make up a logical page of data. Establishing a page size allows you to use the **AbsolutePage** property to move to the first record of a particular page. This is useful in Webserver scenarios when you want to allow the user to page through data, viewing a certain number of records at a time.

This property can be set at any time, and its value will be used for calculating the location of the first record of a particular page.

Use the **AbsolutePage** property to identify the page number on which the current record is located. Again, the provider must support the appropriate functionality for this property to be available.

**AbsolutePage** is 1-based and equals 1 when the current record is the first record in the **Recordset**. Set this property to move to the first record of a particular page. Obtain the total number of pages from the **PageCount** property.

<span id="page-140-0"></span>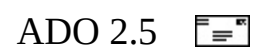

# **Recordset Positioning**

Use the **AbsolutePosition** property to move to a record, based on its ordinal position in the **Recordset** object, or to determine the ordinal position of the current record. The provider must support the appropriate functionality for this property to be available.

**AbsolutePosition** is 1-based and equals 1 when the current record is the first record in the **Recordset**. As mentioned previously, you can obtain the total number of records in the **Recordset** object from the **RecordCount** property.

When you set the **AbsolutePosition** property, even if it is to a record in the current cache, ADO reloads the cache with a new group of records starting with the record you specified. The **CacheSize** property determines the size of this group.

**Note** You should not use the **AbsolutePosition** property as a surrogate record number. The position of a given record changes when you delete a preceding record. There also is no assurance that a given record will have the same **AbsolutePosition** if the **Recordset** object is requeried or reopened. Bookmarks are the recommended way of retaining and returning to a given position and are the only way of positioning across all types of **Recordset** objects.

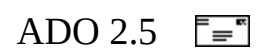

# **Understanding Recordset Structure**

Every **Recordset** has a **Fields** collection consisting of one or more **Field** objects. A **Field** object usually represents a table column. The following topics will explain how to navigate through the **Fields** collection and get information about each field. Then they will discuss what kind of information is available to you via the **Field** object and how to use it.

- The Fields [Collection](#page-144-0)
- The Field [Object](#page-152-0)
- Working with [Recordsets](#page-158-0)
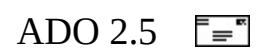

## **The Fields Collection**

The **Fields** collection is one of ADO's intrinsic collections. A collection is an ordered set of items that can be referred to as a unit. For more information about ADO collections, see The ADO [Object](#page-42-0) Model in Chapter 1.

The **Fields** collection contains a **Field** object for every field (column) in the **Recordset**. Like all ADO collections, it has **Count** and **Item** properties, as well as **Append** and **Refresh** methods. It also has **CancelUpdate**, **Delete**, **Resync**, and **Update** methods, which are not available to other ADO collections.

### **Examining the Fields Collection**

Consider the **Fields** collection of the sample **Recordset** introduced in this chapter. The sample **Recordset** was derived from the SQL statement

SELECT ProductID, ProductName, UnitPrice FROM Products WHERE Categor

Thus, you should find that the **Recordset Fields** collection contains three fields.

```
'BeginWalkFields
   Dim objFields As ADODB.Fields
   objRs.Open strSQL, strConnStr, adOpenForwardOnly, adLockReadOnly
   Set objFields = objRs.Fields
   For intLoop = 0 To (objFields.Count - 1)
       Debug.Print objFields.Item(intLoop).Name
   Next
'EndWalkFields
```
This code simply determines the number of **Field** objects in the **Fields** collection using the **Count** property and loops through the collection, returning the value of the **Name** property for each **Field** object. You can use many more **Field** properties to get information about a field. For more information about querying a **Field**, see The Field [Object.](#page-152-0)

## **Counting Columns**

As you might expect, the **Count** property returns the actual number of **Field** objects in the **Fields** collection. Because numbering for members of a collection begins with zero, you should always code loops starting with the zero member and ending with the value of the **Count** property minus 1. If you are using Microsoft Visual Basic and want to loop through the members of a collection without checking the **Count** property, use the **For Each...Next** command.

If the **Count** property is zero, there are no objects in the collection.

## **Getting to the Field**

As with any ADO collection, the **Item** property is the default property of the collection. It returns the individual **Field** object specified by the name or index passed to it. Therefore, the following statements are equivalent for the sample **Recordset**:

```
objField = objRecordset.Fields.Item("ProductID")
objField = objRecordset.Fields("ProductID")
objField = objRecordset.Fields.Item(0)
objField = objRecordset.Fields(0)
```
If these methods are equivalent, which is best? It depends. Using an index to retrieve a **Field** from the collection is faster because it accesses the **Field** directly without having to perform a string lookup. On the other hand, the order of **Fields** within the collection must be known, and if the order changes, the reference to the **Field's** index will have to be changed wherever it occurs. Although slightly slower, using the name of the **Field** is more flexible because it doesn't depend on the order of the **Fields** in the collection.

### **Using the Refresh Method**

Unlike some other ADO collections, using the **Refresh** method on the **Fields** collection has no visible effect. To retrieve changes from the underlying database structure, you must use either the **Requery** method, or if the **Recordset** object does not support bookmarks, the **MoveFirst** method, which will cause the command to be executed against the provider again.

### **Adding Fields to a Recordset**

The **Append** method is used to add fields to a **Recordset**.

You can use the **Append** method to fabricate a **Recordset** programmatically without opening a connection to a data source. A run-time error will occur if the **Append** method is called on the **Fields** collection of an open **Recordset** or on a **Recordset** where the **ActiveConnection** property has been set. You can append fields only to a **Recordset** that is not open and has not yet been connected to a data source. However, to specify values for the newly appended **Fields**, the **Recordset** must first be opened.

Developers often need a place to temporarily store some data, or want some data to act as if it came from a server so it can participate in data binding in a user interface. ADO (in conjunction with the [Microsoft](#page-789-0) Cursor Service for OLE DB) enables the developer to build an empty **Recordset** object by specifying column information and calling **Open**. In the following example, three new fields are appended to a new **Recordset** object. Then the **Recordset** is opened, two new records are added, and the **Recordset** is persisted to a file. (For more [information](#page-192-0) about **Recordset** persistence, see Chapter 5: Updating and Persisting Data.)

```
'BeginFabricate
Dim objRs As New ADODB.Recordset
With objRs.Fields
    .Append "StudentID", adChar, 11, adFldUpdatable
    .Append "FullName", adVarChar, 50, adFldUpdatable
    .Append "PhoneNmbr", adVarChar, 20, adFldUpdatable
End With
With objRs
    .Open
    .AddNew
    .Fields(0) = "123-45-6789"
    Fields(1) = "John Doe"Fields(2) = " (425) 555-5555".Update
    .AddNew
    Fields(0) = "123-45-6780"
```

```
Fields(1) = "Jane Doe"Fields(2) = " (615) 555-1212".Update
End With
objRs.Save App.Path & "\FabriTest.adtg", adPersistADTG
objRs.Close
'EndFabricate
```
The usage of the **Fields Append** method differs between the **Recordset** object and the **Record** object. For more information about the **Record** object, see Chapter 10: [Records](#page-450-0) and Streams.

**See Also**

Fabricating [Hierarchical](#page-437-0) Recordsets

<span id="page-152-0"></span>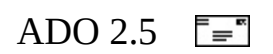

# **The Field Object**

Each **Field** object usually corresponds to a column in a database table. However, a **Field** can also represent a pointer to another **Recordset**, called a chapter. Exceptions, such as chapter columns, will be covered later in this guide.

Use the **Value** property of **Field** objects to set or return data for the current record. Depending on the functionality the provider exposes, some collections, methods, or properties of a **Field** object may not be available.

With the collections, methods, and properties of a **Field** object, you can do the following:

- Return the name of a field by using the **Name** property.
- View or change the data in the field by using the **Value** property. **Value** is the default property of the **Field** object.
- Return the basic characteristics of a field by using the **Type**, **Precision**, and **NumericScale** properties.
- Return the declared size of a field by using the **DefinedSize** property.
- Return the actual size of the data in a given field by using the **ActualSize** property.
- Determine what types of functionality are supported for a given field by using the **Attributes** property and **Properties** collection.
- Manipulate the values of fields containing long binary or long character data by using the **AppendChunk** and **GetChunk** methods.

Resolve discrepancies in field values during batch updating by using the **OriginalValue** and **UnderlyingValue** properties, if the provider supports batch updates.

## **Describing a Field**

The topics that follow will discuss properties of the [Field](#page-969-0) object that represent information that describes the **Field** object itself—that is, metadata about the field. This information can be used to determine much about the schema of the **Recordset**. These properties include **Type**, **DefinedSize** and **ActualSize**, **Name**, and **NumericScale** and **Precision**.

#### **Discovering the Data Type**

The **Type** property indicates the data type of the field. The data type enumerated constants that are supported by ADO are described in [DataTypeEnum](#page-1491-0) in the *ADO Programmer's Reference*.

For floating point numeric types such **adNumeric**, you can obtain more information. The **NumericScale** property indicates how many digits to the right of the decimal point will be used to represent values for the **Field**. The **Precision** property specifies the maximum number of digits used to represent values for the **Field**.

#### **Determining Field Size**

Use the **DefinedSize** property to determine the data capacity of a **Field** object.

Use the **ActualSize** property to return the actual length of a **Field** object's value. For all fields, the **ActualSize** property is read-only. If ADO cannot determine the length of the **Field** object's value, the **ActualSize** property returns **adUnknown**.

The **DefinedSize** and **ActualSize** properties have different purposes. For example, consider a **Field** object with a declared type of **adVarChar** and a **DefinedSize** property value of 50, containing a single character. The **ActualSize** property value it returns is the length in bytes of the single character.

#### **Determining Field Contents**

The identifier of the column from the data source is represented by the **Name** property of the **Field**. The **Value** property of the **Field** object returns or sets the actual data content of the field. This is the default property.

To change the data in a field, set the **Value** property equal to a new value of the correct type. Your cursor type must support updates to change the contents of a field. Database validation is not done here in batch mode, so you will need to check for errors when you call **UpdateBatch** in such a case. Some providers also support the ADO **Field** object's **UnderlyingValue** and **OriginalValue** properties to assist you with resolving conflicts when you attempt to perform batch updates. For details about how to resolve such [conflicts,](#page-168-0) see Chapter 4: Editing Data.

**Note Recordset Field** values cannot be set when appending new **Fields** to a **Recordset**. Rather, new **Fields** can be appended to a closed **Recordset**. Then the **Recordset** must be opened, and only then can values be assigned to these **Fields**.

#### **Getting More Field Information**

ADO objects have two types of properties: built-in and dynamic. To this point, only the built-in properties of the **Field** object have been discussed.

Built-in properties are those properties implemented in ADO and immediately available to any new object, using the MyObject.Property syntax. They do not appear as **Property** objects in an object's **Properties** collection.

Dynamic properties are defined by the underlying data provider, and appear in the **Properties** collection for the appropriate ADO object. For example, a property specific to the provider may indicate if a **Recordset** object supports transactions or updating. These additional properties will appear as **Property** objects in that **Recordset** object's **Properties** collection. Dynamic properties can be referenced only through the collection, using the syntax MyObject.Properties(0) or MyObject.Properties("Name").

You cannot delete either kind of property.

A dynamic **Property** object has four built-in properties of its own:

- The **Name** property is a string that identifies the property.
- The **Type** property is an integer that specifies the property data type.
- The **Value** property is a variant that contains the property setting. **Value** is the default property for a **Property** object.
- The **Attributes** property is a **Long** value that indicates characteristics of the property specific to the provider.

The **Properties** collection for the **Field** object contains additional metadata about the field. The contents of this collection vary depending upon the provider. The following code example examines the **Properties** collection of the sample **Recordset** introduced at the beginning of this chapter. It first looks at the contents of the collection. This code uses the OLE DB [Provider](#page-741-0) for SQL Server, so the **Properties** collection contains information relevant to that provider.

```
'BeginFieldProps
   Dim objProp As ADODB.Property
   For intLoop = 0 To (objFields.Count - 1)
       Debug.Print objFields.Item(intLoop).Name
       For Each objProp In objFields(intLoop).Properties
           Debug.Print vbTab & objProp.Name & " = " & objProp.Value
       Next objProp
   Next intLoop
'EndFieldProps
```
#### **Dealing with Binary Data**

Use the [AppendChunk](#page-1253-0) method on a **Field** object to fill it with long binary or character data. In situations where system memory is limited, you can use the **AppendChunk** method to manipulate long values in portions rather than in their entirety.

If the **adFldLong** bit in the **Attributes** property of a **Field** object is set to **True**, you can use the **AppendChunk** method for that field.

The first **AppendChunk** call on a **Field** object writes data to the field, overwriting any existing data. Subsequent **AppendChunk** calls add to existing data. If you are appending data to one field and then you set or read the value of another field in the current record, ADO assumes that you are finished appending data to the first field. If you call the **AppendChunk** method on the first field again, ADO interprets the call as a new **AppendChunk** operation and overwrites the existing data. Accessing fields in other **Recordset** objects that are not clones of the first **Recordset** object will not disrupt **AppendChunk** operations.

Use the **GetChunk** method on a **Field** object to retrieve part or all of its long binary or character data. In situations where system memory is limited, you can use the **GetChunk** method to manipulate long values in portions, rather than in their entirety.

The data that a **GetChunk** call returns is assigned to *variable*. If *Size* is greater than the remaining data, the **GetChunk** method returns only the remaining data without padding *variable* with empty spaces. If the field is empty, the **GetChunk** method returns a null value.

Each subsequent **GetChunk** call retrieves data starting from where the previous **GetChunk** call left off. However, if you are retrieving data from one field and then set or read the value of another field in the current record, ADO assumes you have finished retrieving data from the first field. If you call the **GetChunk** method on the first field again, ADO interprets the call as a new **GetChunk** operation and starts reading from the beginning of the data. Accessing fields in other **Recordset** objects that are not clones of the first **Recordset** object will not disrupt **GetChunk** operations.

If the **adFldLong** bit in the **Attributes** property of a **Field** object is set to **True**, you can use the **GetChunk** method for that field.

If there is no current record when you use the **GetChunk** or **AppendChunk** method on a **Field** object, error 3021 (no current record) occurs.

For an example of using these methods to manipulate binary data, see the [AppendChunk](#page-1253-0) Method and [GetChunk](#page-1315-0) Method examples in the *ADO Programmer's Reference*.

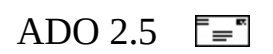

## **Working with Recordsets**

The **Recordset** object has built-in features that make it possible for you to rearrange the order of the data in the result set, to search for a specific record based on criteria that you supply, and even to optimize those search operations using indexes. Whether these features are available for use depends on the provider and in some cases—such as that of the [Index](#page-1110-0) property—the structure of the data source itself.

## **Arranging Data**

Often, the most efficient way to order the data in your **Recordset** is by specifying an ORDER BY clause in the SQL command used to return results to it. However, you might need to change the order of the data in a **Recordset** that has already been created. You can use the **Sort** property to establish the order in which rows of a **Recordset** are traversed. Furthermore, the **Filter** property determines which rows are accessible when traversing rows.

The **Sort** property sets or returns a **String** value that indicates the field names in the **Recordset** on which to sort. Each name is separated by a comma and is optionally followed by a space and the keyword **ASC** (which sorts the field in ascending order) or **DESC** (which sorts the field in descending order). By default, if no keyword is specified, the field is sorted in ascending order.

The sort operation is efficient because data is not physically rearranged but is simply accessed in the order specified by an index.

The **Sort** property requires the [CursorLocation](#page-1080-0) property to be set to **adUseClient**. A temporary index will be created for each field specified in the **Sort** property if an index does not already exist.

Setting the **Sort** property to an empty string will reset the rows to their original order and delete temporary indexes. Existing indexes will not be deleted.

Suppose a **Recordset** contains three fields named *firstName*, *middleInitial*, and *lastName*. Set the **Sort** property to the string "lastName DESC, firstName ASC", which will order the **Recordset** by last name in descending order and then by first name in ascending order. The middle initial is ignored.

No field referenced in a sort criteria string can be named "ASC" or "DESC" because those names conflict with the keywords **ASC** and **DESC**. Give a field with a conflicting name an alias by using the **AS** keyword in the query that returns the **Recordset**.

For more details about **Recordset** filtering, see Filtering the Results later in this topic.

## **Finding a Specific Record**

ADO provides the [Find](#page-1308-0) and [Seek](#page-1382-0) methods for locating a particular record in a **Recordset**. The **Find** method is supported by a variety of providers but is limited to a single search criterion. The **Seek** method supports searching on multiple criteria, but is not supported by many providers.

Indexes on fields can greatly enhance the performance of the **Recordset** object's **Find** method and **Sort** and **Filter** properties. You can create an internal index for a **Field** object by setting its dynamic [Optimize](#page-1223-0) property. This dynamic property is added to the **Field** object's **Properties** collection when you set the [CursorLocation](#page-1080-0) property to **adUseClient**. Remember that this index is internal to ADO—you cannot gain access to it or use it for any other purpose. Also, this index is distinct from the **Recordset** object's [Index](#page-1110-0) property.

The **Find** method quickly locates a value within a column (field) of a **Recordset**. You can often improve the speed of the **Find** method's operation on a column by using the **Optimize** property to create an index on it.

The **Find** method limits your search to the contents of one field. The **Seek** method requires that you have an index and has other limitations as well. If you need to search on multiple fields that aren't the basis of an index, or if your provider does not support indexes, you can limit your results using the **Filter** property of the **Recordset** object.

#### **Find**

The **Find** method searches a **Recordset** for the row that satisfies a specified criterion. Optionally, the direction of the search, starting row, and offset from the starting row may be specified. If the criterion is met, the current row position is set on the found record; otherwise, the position is set to the end (or start) of the **Recordset**, depending on search direction.

Only a single-column name may be specified for the criterion. In other words, this method does not support multi-column searches.

The comparison operator for the criterion may be "**>**" (greater than), "**<**" (less than), "=" (equal), ">=" (greater than or equal), "<=" (less than or equal), "<>" (not equal), or "LIKE" (pattern matching).

The criterion value may be a string, floating-point number, or date. String values are delimited with single quotes or "#" (number sign) marks (for example, "state  $=$  'WA'" or "state  $=$  #WA#"). Date values are delimited with "#" (number sign) marks (for example, "start\_date >  $#7/22/97#$ ").

If the comparison operator is "like", the string value may contain an asterisk (\*) to find one or more occurrences of any character or substring. For example, "state like 'M\*'" matches Maine and Massachusetts. You can also use leading and trailing asterisks to find a substring contained within the values. For example, "state like '\*as\*'" matches Alaska, Arkansas, and Massachusetts.

Asterisks can be used only at the end of a criteria string or together at both the beginning and end of a criteria string, as shown above. You cannot use the asterisk as a leading wildcard ('\*str') or embedded wildcard ('s\*r'). This will cause an error.

#### **Seek and Index**

Use the **Seek** method in conjunction with the **Index** property if the underlying provider supports indexes on the **Recordset** object. Use the [Supports](#page-1392-0)**(adSeek)** method to determine whether the underlying provider supports **Seek**, and the **Supports(adIndex)** method to determine whether the provider supports indexes. (For example, the OLE DB Provider for [Microsoft](#page-719-0) Jet supports **Seek** and **Index**.)

If **Seek** does not find the desired row, no error occurs, and the row is positioned at the end of the **Recordset**. Set the **Index** property to the desired index before executing this method.

This method is supported only with server-side cursors. Seek is not supported when the **Recordset** object's [CursorLocation](#page-1080-0) property value is **adUseClient**.

This method can be used only when the **Recordset** object has been opened with a [CommandTypeEnum](#page-1468-0) value of **adCmdTableDirect**.

## **Filtering the Results**

The **Find** method limits your search to the contents of one field. The **Seek** method requires that you have an index and has other limitations as well. If you need to search on multiple fields that are not the basis of an index or if your provider does not support indexes, you can limit your results using the **Filter** property of the **Recordset** object.

Use the **Filter** property to selectively screen out records in a **Recordset** object. The filtered **Recordset** becomes the current cursor, which means that records that do not satisfy the **Filter** criteria are not available in the **Recordset** until the **Filter** is removed. Other properties that return values based on the current cursor are affected, such as **AbsolutePosition**, **AbsolutePage**, **RecordCount**, and **PageCount**. This is because setting the **Filter** property to a specific value will move the current record to the first record that satisfies the new value.

The **Filter** property takes a variant argument. This value represents one of three methods for using the **Filter** property: a criteria string, a **FilterGroupEnum** constant, or an array of bookmarks. For more information, see Filtering with a Criteria String, Filtering with a Constant, and Filtering with Bookmarks later in this topic.

**Note** When you know the data you want to select, it is usually more efficient to open a **Recordset** with a SQL statement that effectively filters the result set, rather than relying on the **Filter** property.

To remove a filter from a **Recordset**, use the **adFilterNone** constant. Setting the Filter property to a zero-length string ("") has the same effect as using the **adFilterNone** constant.

#### **Filtering with a Criteria String**

The criteria string is made up of clauses in the form *FieldName Operator Value* (for example, "LastName = 'Smith'"). You can create compound clauses by concatenating individual clauses with AND (for example, "LastName = 'Smith' AND FirstName = 'John'") and OR (for example, "LastName = 'Smith' OR LastName = 'Jones'"). Use the following guidelines for criteria strings:

- *FieldName* must be a valid field name from the **Recordset**. If the field name contains spaces, you must enclose the name in square brackets.
- Operator must be one of the following:  $\langle \rangle, \langle \rangle, \langle \rangle, \langle \rangle, \langle \rangle, \langle \rangle, \langle \rangle$ , or LIKE.
- *Value* is the value with which you will compare the field values (for example, 'Smith', #8/24/95#, 12.345, or \$50.00). Use single quotation marks (') with strings and pound signs (#) with dates. For numbers, you can use decimal points, dollar signs, and scientific notation. If *Operator* is LIKE, *Value* can use wildcards. Only the asterisk (\*) and percent sign (%) wildcards are allowed, and they must be the last character in the string. *Value* cannot be null.

**Note** To include single quotation marks (') in the filter *Value*, use two single quotation marks to represent one. For example, to filter on *O'Malley*, the criteria string should be "col1 = '0' 'Malley'". To include single quotation marks at both the beginning and the end of the filter value, enclose the string in pound signs (#). For example, to filter on '1', the criteria string should be "col1 =  $\#$ '1' $\#$ ".

There is no precedence between AND and OR. Clauses can be grouped within parentheses. However, you cannot group clauses joined by an OR and then join the group to another clause with an AND, like this:

```
(LastName = 'Smith' OR LastName = 'Jones') AND FirstName = 'John'
```
Instead, you would construct this filter as:

```
(LastName = 'Smith' AND FirstName = 'John') OR (LastName = 'Jones' A
```
In a LIKE clause, you can use a wildcard at the beginning and end of the pattern (for example, LastName Like '\*mit\*') or only at the end of the pattern (for example, LastName Like 'Smit\*').

#### **Filtering with a Constant**

The following constants are available for filtering **Recordsets**.

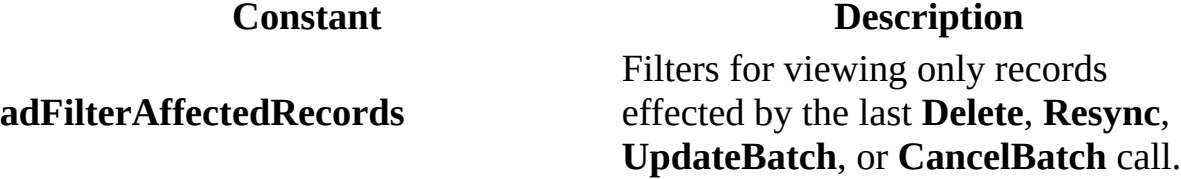

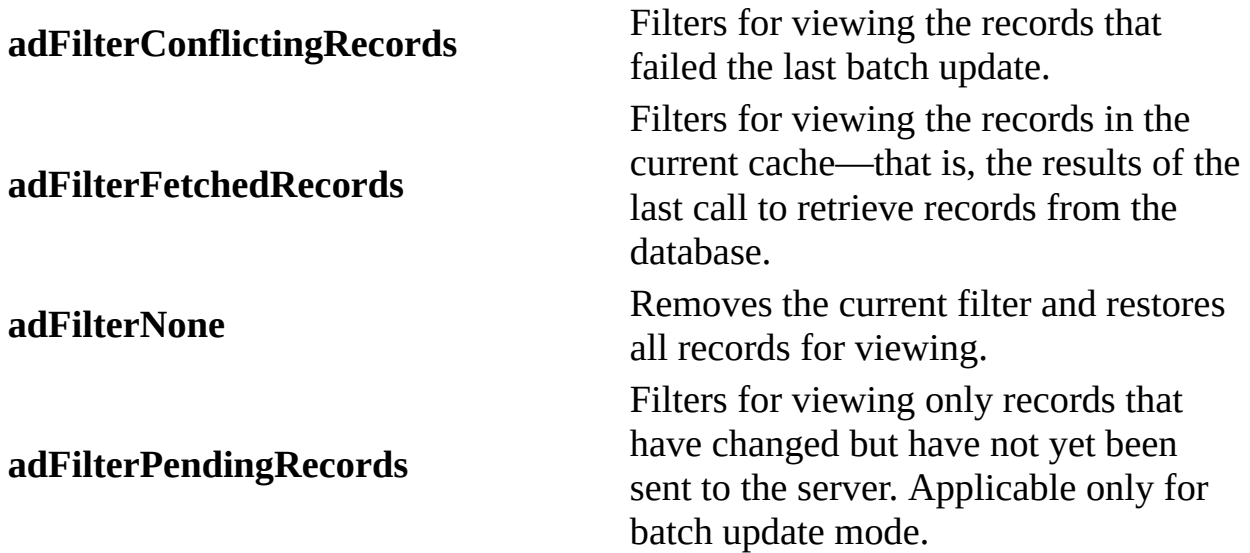

The filter constants make it easier to resolve individual record conflicts during batch update mode by allowing you to view, for example, only those records that were effected during the last **UpdateBatch** method call, as shown in the following example:

```
'BeginDeleteGroup
   'add some bogus records
   With objRs1
       For i = 0 To 8
           .AddNew
            Fields('Common example") = "Shipper Number " & 1 + 1Fields('Phone") = " (425) 555-000" & (i + 1).Update
       Next i
   're-connect & update
        .ActiveConnection = GetNewConnection
        .UpdateBatch
   'filter on newly added records
        .Filter = adFilterAffectedRecords
       Debug.Print "Deleting the " & .RecordCount & _
                    " records you just added."
   'delete the newly added bogus records
        .Delete adAffectGroup
        .Filter = adFilterNone
       Debug.Print .RecordCount & " records remain."
        .Close
   End With
```
'EndDeleteGroup

#### **Filtering with Bookmarks**

Finally, you can pass a variant array of bookmarks to the **Filter** property. The resulting cursor will contain only those records whose bookmark was passed in to the property. The following code example creates an array of bookmarks from the records in a **Recordset** which have a "B" in the *ProductName* field. It then passes the array to the **Filter** property and displays information about the resulting filtered **Recordset**.

```
'BeginFilterBkmk
   Dim vBkmkArray() As Variant
   Dim i As Integer
   'Recordset created using "SELECT * FROM Products" as command.
   'So, we will check to see if ProductName has a capital B, and
   'if so, add to the array.
   i = 0Do While Not objRs.EOF
       If InStr(1, objRs("ProductName"), "B") Then
           ReDim Preserve vBkmkArray(i)
           vBkmkArray(i) = objRs.Bookmarki = i + 1Debug.Print objRs("ProductName")
       End If
       objRs.MoveNext
   Loop
   'Filter using the array of bookmarks.
   objRs.Filter = vBkmkArray
   objRs.MoveFirst
   Do While Not objRs.EOF
       Debug.Print objRs("ProductName")
       objRs.MoveNext
   Loop
   'EndFilterBkmk
```
### **Creating a Clone of a Recordset**

Use the **Clone** method to create multiple, duplicate **Recordset** objects, particularly if you want to maintain more than one current record in a given set of records. Using the **Clone** method is more efficient than creating and opening a new **Recordset** object with the same definition as the original.

The current record of a newly created clone is originally set to the first record. The current record pointer in a cloned **Recordset** is not synchronized with the original or vice versa. You can navigate independently in each **Recordset**.

Changes you make to one **Recordset** object are visible in all of its clones regardless of [cursor](#page-922-0) type. However, after you execute [Requery](#page-1368-0) on the original **Recordset**, the clones will no longer be synchronized to the original.

Closing the original **Recordset** does not close its copies, nor does closing a copy close the original or any of the other copies.

You can clone a **Recordset** object only if it supports bookmarks. Bookmark values are interchangeable; that is, a bookmark reference from one **Recordset** object refers to the same record in any of its clones.

<span id="page-168-0"></span>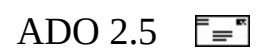

## **Chapter 4: Editing Data**

The preceding two chapters explained how use ADO to connect to a data source, execute a command, get the results in a **Recordset** object, and navigate within the **Recordset**. This chapter focuses on the next fundamental ADO operation: editing data.

This chapter continues to use the sample **Recordset** introduced in Chapter 3 with one important change. The following code is used to open the **Recordset**:

```
. . .
'BeginEditIntro
   Dim strSQL As String
   Dim objRs1 As ADODB.Recordset
   strSQL = "SELECT * FROM Shippers"
   Set objRs1 = New ADODB.Recordset
   objRs1.Open strSQL, GetNewConnection, adOpenStatic, _
                adLockBatchOptimistic, adCmdText
    ' Disconnect the Recordset from the Connection object.
   Set objRs1.ActiveConnection = Nothing
'EndEditIntro
```
 $\mathbf{r} = \mathbf{r} - \mathbf{r}$ 

The important change to the code involves setting the **Connection** object's **CursorLocation** property equal to **adUseClient** in the GetNewConnection function (shown below), which indicates the use of a client cursor. For more information about the differences between client-side and server-side cursors, see Chapter 8: [Understanding](#page-352-0) Cursors and Locks.

The **CursorLocation** property's **adUseClient** setting moves the location of the cursor from the data source (the SQL Server, in this case) to the location of the client code (the desktop workstation). This setting forces ADO to invoke the Client Cursor Engine for OLE DB on the client in order to create and manage the cursor.

You might also have noticed that the **LockType** parameter of the **Open** method changed to **adLockBatchOptimistic**. This opens the cursor in batch mode. (The provider caches multiple changes and writes them to the underlying data source only when you call the **UpdateBatch** method.) Changes made to the **Recordset** will not be updated in the database until the **UpdateBatch** method is called.

Finally, the code in this chapter uses a modified version of the GetNewConnection function, introduced in Chapter 2. This version of the function now returns a client-side cursor. The function looks like this:

```
'BeginNewConnection
Public Function GetNewConnection() As ADODB.Connection
    Dim objConn1 As ADODB.Connection
    Set objConn1 = New ADODB.Connection
    strConnStr = "Provider=SQLOLEDB; Initial Catalog=Northwind;" &"Data Source=MySrvr;Integrated Security=SSPI;"
    objConn1.ConnectionString = strConnStr
    objConn1.CursorLocation = adUseClient
    objConn1.Open
    Set GetNewConnection = objConn1
End Function
'EndNewConnection
```

```
© 1998-2003 Microsoft Corporation. All rights reserved.
```
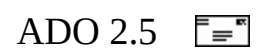

# **Editing Existing Records**

To edit existing records, move to the row you want to edit and change the **Value** property of the fields you want to change. For more information about the **Field** object's **Value** property, see Chapter 3: [Examining](#page-115-0) Data. Depending on your cursor type, you will use **Update** or **UpdateBatch** to send changes back to the data source. For more information, see *Chapter 5: Updating and [Persisting](#page-192-0) Data*.

It is usually more efficient to use a stored procedure with a command object to perform updates, as well as to perform other operations, because a stored procedure does not require the creation of a cursor. For more information about cursors, see Chapter 8: [Understanding](#page-352-0) Cursors and Locks.

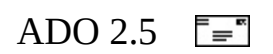

## **Adding Records**

Use the **AddNew** method to create and initialize a new record in an existing **Recordset**. You can use the **Supports** method with a **CursorOptionEnum** value of **adAddNew** to verify whether you can add records to the current **Recordset** object.

After you call the **AddNew** method, the new record becomes the current record and remains current after you call the **Update** method. If the **Recordset** object does not support bookmarks, you might not be able to access the new record once you move to another record. Therefore, depending on your cursor type, you might need to call the **Requery** method to make the new record accessible.

If you call **AddNew** while editing the current record or while adding a new record, ADO calls the **Update** method to save any changes and then creates the new record.

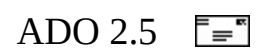

## **Adding Records Using AddNew**

This is the basic syntax of the **AddNew** method:

*recordset***.AddNew** *FieldList***,** *Values*

The *FieldList* and *Values* arguments are optional. *FieldList* is either a single name or an array of names or ordinal positions of the fields in the new record.

The *Values* argument is either a single value or an array of values for the fields in the new record.

Typically, when you intend to add a single record, you will call the **AddNew** method without any arguments. Specifically, you will call **AddNew,** set the **Value** of each field in the new record, and then call **Update** and/or **UpdateBatch**. You can ensure that your **Recordset** supports adding new records by using the **Supports** property with the **adAddNew** enumerated constant.

The following code uses this technique to add a new Shipper to the sample **Recordset**. The ShipperID field value is supplied automatically by SQL Server, so the code does not attempt to supply a field value for the new records.

```
'BeginAddNew1.1
   If objRs1.Supports(adAddNew) Then
       With objRs1
            .AddNew
            .Fields("CompanyName") = "Sample Shipper"
            .Fields("Phone") = "(931) 555-6334"
            .Update
       End With
   End If
'EndAddNew1.1
```
Because this code uses a disconnected **Recordset** with a client-side cursor in batch mode, you must reconnect the **Recordset** to the data source with a new **Connection** object before you can call the **UpdateBatch** method to post changes to the database. This is easily done by using the new function GetNewConnection.

'BeginAddNew1.2

'Re-establish a Connection and update Set objRs1.ActiveConnection = GetNewConnection objRs1.UpdateBatch 'EndAddNew1.2

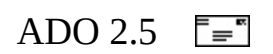

# **Adding Multiple Fields**

Occasionally, it might be more efficient to pass in an array of fields and their corresponding values to the **AddNew** method, rather than setting **Value** multiple times for each new field. If *FieldList* is an array, *Values* must also be an array with the same number of members; otherwise, an error occurs. The order of field names must match the order of field values in each array. The following code passes an array of fields and an array of values to the **AddNew** method.

```
'BeginAddNew2
   Dim avarFldNames As Variant
   Dim avarFldValues As Variant
   avarFldNames = Array("CompanyName", "Phone")
   avarFldValues = Array("Sample Shipper 2", "(931) 555-6334")
   If objRs1.Supports(adAddNew) Then
       objRs1.AddNew avarFldNames, avarFldValues
   End If
   'Re-establish a Connection and update
   Set objRs1.ActiveConnection = GetNewConnection
   objRs1.UpdateBatch
'EndAddNew2
```
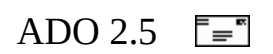

## **Determining Edit Mode**

ADO maintains an editing buffer associated with the current record. The **EditMode** property indicates whether changes have been made to this buffer or whether a new record has been created. Use **EditMode** to determine the editing status of the current record. You can test for pending changes if an editing process has been interrupted and determine whether you need to use the **Update** or **CancelUpdate** method.

**EditMode** returns one of the **EditModeEnum** constants, which are listed in the following table.

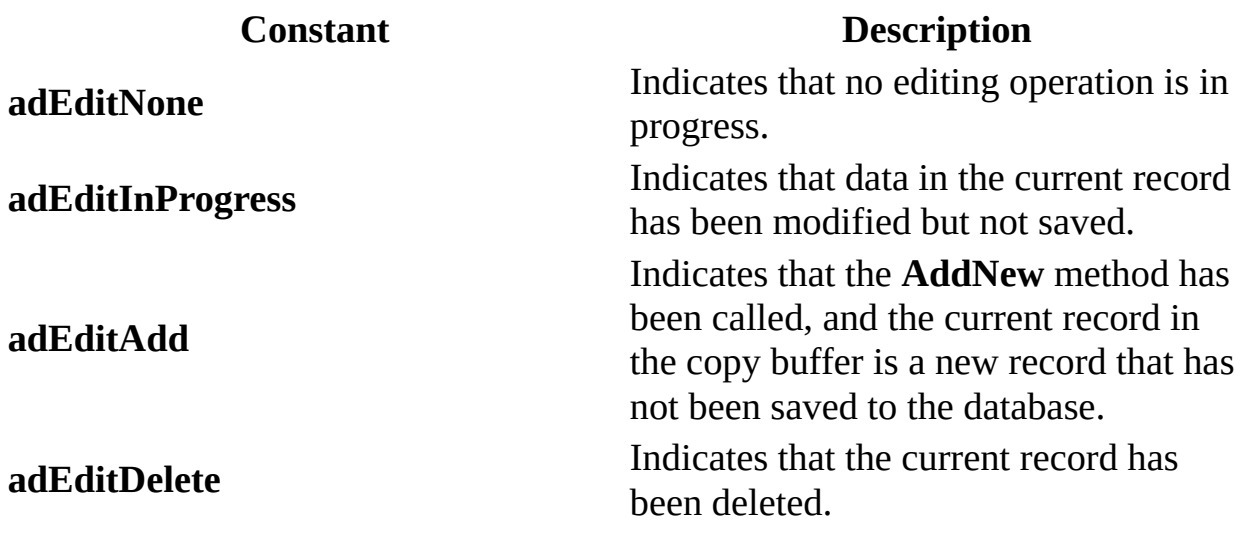

**EditMode** can return a valid value only if there is a current record. **EditMode** will return an error if **BOF** or **EOF** is **True** or if the current record has been deleted.

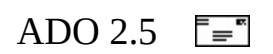

## **Using AddNew in Immediate and Batch Modes**

The behavior of the **AddNew** method depends on the updating mode of the **Recordset** object and whether you pass the *FieldList* and *Values* arguments.

In immediate update mode (in which the provider writes changes to the underlying data source once you call the **Update** method), calling the **AddNew** method without arguments sets the **EditMode** property to **adEditAdd.** The provider caches any field value changes locally. Calling the **Update** method posts the new record to the database and resets the **EditMode** property to **adEditNone**. If you pass the *FieldList* and *Values* arguments, ADO immediately posts the new record to the database (no **Update** call is necessary); the **EditMode** property value does not change (**adEditNone**).

In batch update mode, calling the **AddNew** method without arguments sets the **EditMode** property to **adEditAdd**. The provider caches any field value changes locally. Calling the **Update** method adds the new record to the current **Recordset** and resets the **EditMode** property to **adEditNone**, but the provider does not post the changes to the underlying database until you call the **UpdateBatch** method. If you pass the *FieldList* and *Values* arguments, ADO sends the new record to the provider for storage in a cache; you need to call the **UpdateBatch** method to post the new record to the underlying database. For more information about **Update** and **[UpdateBatch](#page-192-0)**, see Chapter 5: Updating and Persisting Data.

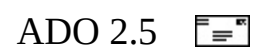

## **Determining What is Supported**

The **Supports** method is used to determine whether a specified **Recordset** object supports a particular type of functionality. It has the following syntax:

*boolean* = *recordset***.Supports(** *CursorOptions* **)**

**Supports** returns a Boolean value that indicates whether all of the features identified by the *CursorOptions* argument are supported by the provider. You can use the **Supports** method to determine what types of functionality a **Recordset** object supports. If the **Recordset** object supports the features whose corresponding constants are in *CursorOptions*, the **Supports** method returns **True**. Otherwise, it returns **False**.

Using the **Supports** method, you can check for the ability of the **Recordset** object to add new records, use bookmarks, use the **Find** method, use scrolling, use the **Index** property, and to perform batch updates. For a complete list of constants and their meanings, see [CursorOptionEnum](#page-1485-0).

Although the **Supports** method may return **True** for a given functionality, it does not guarantee that the provider can make the feature available under all circumstances. The **Supports** method simply returns whether the provider can support the specified functionality, assuming certain conditions are met. For example, the **Supports** method may indicate that a **Recordset** object supports updates, even though the cursor is based on a multiple table join—some columns of which are not updateable.

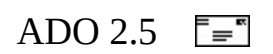

## **Deleting Records Using the Delete Method**

Using the **Delete** method marks the current record or a group of records in a **Recordset** object for deletion. If the **Recordset** object does not allow record deletion, an error occurs. If you are in immediate update mode, deletions occur in the database immediately. If a record cannot be successfully deleted (due to database integrity violations, for example), the record will remain in edit mode after the call to **Update**. This means that you must cancel the update using [CancelUpdate](#page-1266-0) before moving off the current record (for example, using [Close,](#page-1275-0) [Move,](#page-1327-0) or [NextRecordset\)](#page-1337-0).

If you are in batch update mode, the records are marked for deletion from the cache and the actual deletion happens when you call the **UpdateBatch** method. (To view the deleted records, set the **Filter** property to **adFilterAffectedRecords** after **Delete** is called.)

Attempting to retrieve field values from the deleted record generates an error. After deleting the current record, the deleted record remains current until you move to a different record. Once you move away from the deleted record, it is no longer accessible.

If you nest deletions in a transaction, you can recover deleted records by using the **RollbackTrans** method. If you are in batch update mode, you can cancel a pending deletion or group of pending deletions by using the **CancelBatch** method.

If the attempt to delete records fails because of a conflict with the underlying data (for example, a record has already been deleted by another user), the provider returns warnings to the **Errors** collection but does not halt program execution. A run-time error occurs only if there are conflicts on all the requested records.

If the **Unique Table** dynamic property is set and the **Recordset** is the result of executing a JOIN operation on multiple tables, the **Delete** method will delete rows only from the table named in the **Unique Table** property.

The **Delete** method takes an optional argument that allows you to specify which records are affected by the **Delete** operation. The only valid values for this argument are either of the following ADO **AffectEnum** enumerated constants:

- **adAffectCurrent** Affects only the current record.
- **adAffectGroup** Affects only records that satisfy the current **Filter** property setting. The **Filter** property must be set to a **FilterGroupEnum** value or an array of **Bookmarks** to use this option.

The following code shows an example of specifying **adAffectGroup** when calling the **Delete** method. This example adds some records to the sample **Recordset** and updates the database. Then it filters the **Recordset** using the **adFilterAffectedRecords** filter enumerated constant, which leaves only the newly added records visible in the **Recordset**. Finally, it calls the **Delete** method and specifies that all of the records that satisfy the current **Filter** property setting (the new records) should be deleted.

```
'BeginDeleteGroup
    'add some bogus records
   With objRs1
       For i = 0 To 8
            .AddNew
            .Fields("CompanyName") = "Shipper Number " & i + 1
            Fields('Phone") = " (425) 555-000" & (i + 1).Update
       Next i
    're-connect & update
        .ActiveConnection = GetNewConnection
        .UpdateBatch
    'filter on newly added records
        .Filter = adFilterAffectedRecords
       Debug.Print "Deleting the " & .RecordCount & _
                    " records you just added."
    'delete the newly added bogus records
        .Delete adAffectGroup
        .Filter = adFilterNone
       Debug.Print .RecordCount & " records remain."
        .Close
   End With
'EndDeleteGroup
```
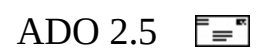

## **Alternatives: Using SQL Statements**

ADO also allows using commands as alternatives to its built-in properties and methods for editing data. Depending upon your provider, all operations mentioned in this chapter could also be accomplished by passing commands to your data source. For example, SQL UPDATE statements can be used to modify data without using the **Value** property of a **Field**. SQL INSERT statements can be used to add new records to a data source, rather than the ADO method **AddNew**. For more information about SQL or the data-manipulation language of your provider, see the documentation of your data source.

For example, you can pass a SQL string containing a DELETE statement to a database, as shown in the following code:

'BeginSQLDelete strSQL = "DELETE FROM Shippers WHERE ShipperID = " & intId objConn.Execute strSQL, , adCmdText + adExecuteNoRecords 'EndSQLDelete

<span id="page-192-0"></span>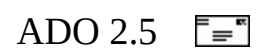

# **Chapter 5: Updating and Persisting Data**

The preceding chapters have discussed how to use ADO to get to data in a data source, how to move around in the data, and even how to edit the data. Of course, if the goal of your application is to allow users to make changes to the data, you will need to understand how to save those changes. You can either persist the **Recordset** changes to a file using the **Save** method, or you can send the changes back to the data source for storage using the **Update** or **UpdateBatch** methods.

In the preceding chapters, you changed the data in several rows of the **Recordset**. ADO supports two basic notions relating to the addition, deletion, and modification of rows of data.

The first notion is that changes aren't immediately made to the **Recordset**; instead, they are made to an internal *copy buffer*. If you decide you don't want the changes, the modifications in the copy buffer are discarded. If you decide to keep the changes, the changes in the copy buffer are applied to the **Recordset**.

The second notion is that changes are either propagated to the data source as soon as you declare the work on a row complete (that is, *immediate* mode), or all changes to a set of rows are collected until you declare the work for the set complete (that is, *batch* mode). The **LockType** property determines when the changes are made to the underlying data source. **adLockOptimistic** or **adLockPessimistic** specifies immediate mode, while **adLockBatchOptimistic** specifies batch mode. The **CursorLocation** property can affect which **LockType** settings are available. For instance, the **adLockPessimistic** setting is not supported if the **CursorLocation** property is set to **adUseClient**.

In immediate mode, each invocation of the **Update** method propagates the changes to the data source. In batch mode, each invocation of **Update** or movement of the current row position saves the changes to the copy buffer, but only the **UpdateBatch** method propagates the changes to the data source.

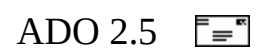

## **Updating Data**

Update behavior and functionality is largely dependent upon update mode (lock type), cursor type, and cursor location.

Use the **Update** method to save any changes you have made to the current record of a **Recordset** object since calling the **AddNew** method or since changing any field values in an existing record. The **Recordset** object must support updates.

If the **Recordset** object supports batch updating, you can cache multiple changes to one or more records locally until you call the **UpdateBatch** method. If you are editing the current record or adding a new record when you call the **UpdateBatch** method, ADO will automatically call the **Update** method to save any pending changes to the current record before transmitting the batched changes to the provider.

The current record remains current after you call the **Update** or **UpdateBatch** methods.

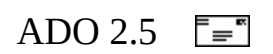

## **Immediate Mode**

Immediate mode is in effect when the **LockType** property is set to **adLockOptimistic** or **adLockPessimistic**. In immediate mode, changes to a record are propagated to the data source as soon as you declare the work on a row complete by calling the **Update** method.

#### **Calling Update**

If you move from the record you are adding or editing before calling the **Update** method, ADO will automatically call **Update** to save the changes. You must call the **CancelUpdate** method before navigation if you want to cancel any changes made to the current record or discard a newly added record.

The current record remains current after you call the **Update** method.

#### **CancelUpdate**

Use the **CancelUpdate** method to cancel any changes made to the current row or to discard a newly added row. You cannot cancel changes to the current row or a new row after you call the **Update** method, unless the changes are either part of a transaction that you can roll back with the **RollbackTrans** method or part of a batch update. In the case of a batch update, you can cancel the **Update** with the **CancelUpdate** or **CancelBatch** method.

If you are adding a new row when you call the **CancelUpdate** method, the current row becomes the row that was current before the **AddNew** call.

If you have not changed the current row or added a new row, calling the **CancelUpdate** method generates an error.

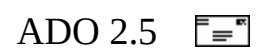

### **Batch Mode**

Batch mode is in effect when the **LockType** property is set to **adLockBatchOptimistic** and batch updating is supported by the provider. Certain lock type settings are not available depending on cursor location. For instance, a pessimistic lock type is not available when the **CursorLocation** is set to **adUseClient**. Conversely, a provider may not support a batch optimistic lock when the cursor location is on the server. You should use batch updating with either a keyset or static cursor only.

The **UpdateBatch** method is used to send **Recordset** changes held in the copy buffer to the server to update the data source. In the following section, we will open a **Recordset** in batch mode, make changes to the copy buffer, and then send our changes to the data source using a call to **UpdateBatch**.

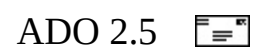

### **Sending the Updates: UpdateBatch Method**

The following code opens a **Recordset** in batch mode by setting the **LockType** property to **adLockBatchOptimistic** and the **CursorLocation** to **adUseClient**. It adds two new records and changes the value of a field in an existing record, saving the original values, and then calls **UpdateBatch** to send the changes back to the data source.

```
'BeginBatchUpdate
   strSQL = "SELECT ShipperId, CompanyName, Phone FROM Shippers"
   objRs1.CursorLocation = adUseClient
   objRs1.Open strSQL, strConn, adOpenStatic, adLockBatchOptimistic
    ' Change value of Phone field for first record in Recordset, sav
    ' for later restoration.
   intId = objRs1("ShipperId")
   strPhone = objRs1("Phone")
   objRs1("Phone") = "(111) 555-1111"
   'Add two new records
   For i = 0 To 1
       objRs1.AddNew
       objRs1(1) = "New Shipper \#" & CStr((i + 1))
       objRs1(2) = "(nnn) 555-" & i & i & i & i
   Next i
    ' Send the updates
   objRs1.UpdateBatch
'EndBatchUpdate
```
If you are editing the current record or adding a new record when you call the **UpdateBatch** method, ADO will automatically call the **Update** method to save any pending changes to the current record before transmitting the batched changes to the provider.

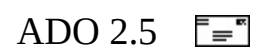

### **Filtering for Updated Records**

Before you call **UpdateBatch**, you can use the **Recordset Filter** property to view only those records which have been changed since the **Recordset** was opened or the last call to **UpdateBatch**. To do this, set **Filter** equal to **adFilterPendingRecords** to determine how many records will be updated, as shown below.

This example extends the previous **UpdateBatch** example by filtering the **Recordset** just before calling the **UpdateBatch**, showing the user which records will change and allowing her to cancel the update (using the **CancelBatch** method).

```
'BeginFilterAffected
   objRs1.Filter = adFilterPendingRecords
   objRs1.MoveFirst
   strMsg = "The following " & objRs1. RecordCount & " values will "
            "be updated. Do you wish to proceed?"
   While Not objRs1.EOF
       strMsg = strMsg & vbCrLf & objRs1(0) & vbTab & objRs1(1) & v
                 objRs1(2) & vbCrLf
       objRs1.MoveNext
   Wend
   blnResp = MsgBox(strMsg, vbYesNo, "Proceed with Update?")
   If blnResp = True Then
       objRs1.UpdateBatch
   Else
       objRs1.CancelBatch
   End If
'EndFilterAffected
```
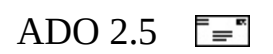

### **Dealing with Failed Updates**

When an update concludes with errors, how you resolve the errors depends on the nature and severity of the errors and the logic of your application. However, if the database is shared with other users, a typical error is that someone else modifies the field before you do. This type of error is called a *conflict.* ADO detects this situation and reports an error.

If there are update errors, they will be trapped in an error-handling routine. Filter the **Recordset** with the **adFilterConflictingRecords** constant so that only the conflicting rows are visible. In this example, the error-resolution strategy is merely to print the author's first and last names (**au\_fname** and **au\_lname**).

The code to alert the user to the update conflict looks like this:

```
objRs.Filter = adFilterConflictingRecords
objRs.MoveFirst
Do While Not objRst.EOF
  Debug.Print "Conflict: Name = "; objRs!au_fname; " "; objRs!au_l
  objRs.MoveNext
Loop
```
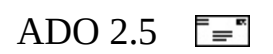

### **Detecting and Resolving Conflicts**

If you are dealing with your **Recordset** in immediate mode, there is much less chance for concurrency problems to arise. On the other hand, if your application uses batch mode updating, there may be a good chance that one user will change a record before changes made by another user editing the same record are saved. In such a case, you will want your application to gracefully handle the conflict. It may be your wish that the last person to send an update to the server "wins." Or you may want to let the most recent user to decide which update should take precedence by providing him with a choice between the two conflicting values.

Whatever the case, ADO provides the **UnderlyingValue** and **OriginalValue** properties of the **Field** object in order to handle these types of conflicts. Use these properties in combination with the **Resync** method and **Filter** property of the **Recordset**.

### **Detecting Errors**

When ADO encounters a conflict during a batch update, a warning will be placed in the **Errors** collection. Therefore, you should always check for errors immediately after calling **BatchUpdate**, and if you find them, begin testing the assumption that you have encountered a conflict. The first step is to set the **Filter** property on the **Recordset** equal to **adFilterConflictingRecords** (the **Filter** property is discussed in the preceding chapter). This limits the view on your **Recordset** to only those records that are in conflict. If the **RecordCount** property is equal to zero after this step, you know the error was raised by something other than a conflict.

When you call **BatchUpdate**, ADO and the provider are generating SQL statements to perform updates on the data source. Remember that certain data sources have limitations on which types of columns can be used in a WHERE clause.

Next, call the **Resync** method on the **Recordset** with the *AffectRecords* argument set equal to **adAffectGroup** and the *ResyncValues* argument set equal to **adResyncUnderlyingValues**. The **Resync** method refreshes the data in the current **Recordset** object from the underlying database. By using

**adAffectGroup**, you are ensuring that only the records visible with the current filter setting, that is, only the conflicting records, are resynchronized with the database. This could make a significant performance difference if you are dealing with a large **Recordset**. By setting the *ResyncValues* argument to **adResyncUnderlyingValues** when calling **Resync**, you ensure that the **UnderlyingValue** property will contain the (conflicting) value from the database, that the **Value** property will maintain the value entered by the user, and that the **OriginalValue** property will hold the original value for the field (the value it had before the last successful **UpdateBatch** call was made). You can then use these values to resolve the conflict programmatically or require the user to choose the value that will be used.

This technique is shown in the code example below. The example artificially creates a conflict by using a separate **Recordset** to change a value in the underlying table before **UpdateBatch** is called.

```
'BeginConflicts
   On Error GoTo ErrHandler:
   Dim objRs1 As New ADODB.Recordset
   Dim objRs2 As New ADODB.Recordset
   Dim strSQL As String
   Dim strMsg As String
   strSQL = "SELECT * FROM Shippers WHERE ShipperID = 2"
   'Open Rs and change a value
   objRs1.CursorLocation = adUseClient
   objRs1.Open strSQL, strConn, adOpenStatic, adLockBatchOptimistic
   objRs1("Phone") = " (111) 555-1111"'Introduce a conflict at the db...
   objRs2.Open strSQL, strConn, adOpenKeyset, adLockOptimistic, adC
   objRs2("Phone") = "(999) 555-9999"
   objRs2.Update
   objRs2.Close
   Set objRs2 = Nothing
   On Error Resume Next
   objRs1.UpdateBatch
   If objRs1.ActiveConnection.Errors.Count <> 0 Then
       Dim intConflicts As Integer
       intConflicts = 0
```

```
objRs1.Filter = adFilterConflictingRecords
    intConflicts = objRs1.RecordCount
    'Resync so we can see the UnderlyingValue and offer user a c
    'This sample only displays all three values and resets to or
    objRs1.Resync adAffectGroup, adResyncUnderlyingValues
    If intConflicts > 0 Then
        strMsg = "A conflict occurred with updates for " & intCo
                 " record(s)." & vbCrLf & "The values will be re
                 " to their original values." & vbCrLf & vbCrLf
        objRs1.MoveFirst
        While Not objRs1.EOF
            strMsg = strMsg & "SHIPPER = " & objRs1("CompanyName"
            strMsq = strMsq & "Value = " & objRs1("Phone"). Value
            strMsg = strMsg & "UnderlyingValue = " & _
                               objRs1("Phone").UnderlyingValue &
            strMsq = strMsq & "OriginalValue = " &objRs1("Phone").OriginalValue & v
            strMsg = strMsg & vbcrLf & "Original value has beenMsgBox strMsg, vbOKOnly, _
                  "Conflict " & objRs1.AbsolutePosition & _
                  " of " & intConflicts
            objRs1("Phone").Value = objRs1("Phone").OriginalValue
            objRs1.MoveNext
        Wend
        objRs1.UpdateBatch adAffectGroup
   Else
        'Other error occurred. Minimal handling in this example.
         strMsg = "Errors occurred during the update. " \& \__objRs1.ActiveConnection.Errors(0).Number & "
                    objRs1.ActiveConnection.Errors(0).Description
   End If
    On Error GoTo 0
End If
objRs1.MoveFirst
'Clean up
objRs1.Close
Set objRs1 = Nothing
Exit Sub
```
ErrHandler:

```
If Not objRs1 Is Nothing Then
    If objRs1.State = adStateOpen Then objRs1.Close
    Set objRs1 = Nothing
End If
If Not objRs2 Is Nothing Then
    If objRs2.State = adStateOpen Then objRs2.Close
    Set objRs2 = Nothing
End If
If Err \leq 0 Then
   MsgBox Err.Source & "-->" & Err.Description, , "Error"
End If
```
'EndConflicts

You can use the **Status** property of the current **Record** or of a specific **Field** to determine what kind of a conflict has occurred.

For more detailed information on error handling, see *Chapter 6: Error [Handling](#page-265-0)*.

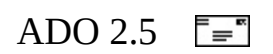

### **Disconnecting and Reconnecting the Recordset**

One of the most powerful features found in ADO is the capability to open a client-side **Recordset** from a data source and then *disconnect* the **Recordset** from the data source. Once the **Recordset** has been disconnected, the connection to the data source can be closed, thereby releasing the resources on the server used to maintain it. You can continue to view and edit the data in the **Recordset** while it is disconnected and later reconnect to the data source and send your updates in batch mode.

To disconnect a **Recordset**, open it with a cursor location of **adUseClient**, and then set the **ActiveConnection** property equal to *Nothing*. (C++ users should set the **ActiveConnection** equal to NULL to disconnect.)

We will use a disconnected **Recordset** later in this chapter when we discuss **Recordset** persistence to address a scenario in which we need to have the data in a **Recordset** available to an application while the client computer is not connected to a network.

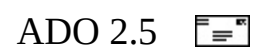

### **Updating JOINed Results: Unique Table**

ADO enables you to closely control modifications to a particular base table in a **Recordset** that was formed by a JOIN operation on multiple base tables using the **Unique Table** dynamic property. For details on using **Unique Table**, refer to the ADO Programmer's Reference topics on the **Unique Table** and **Update Resynch** dynamic properties.
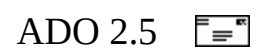

# **Transaction Processing**

ADO provides the following methods for controlling transactions: **BeginTrans**, **CommitTrans**, and **RollbackTrans**. Use these methods with a **Connection** object when you want to save or cancel a series of changes made to the source data as a single unit. For example, to transfer money between accounts, you subtract an amount from one and add the same amount to the other. If either update fails, the accounts no longer balance. Making these changes within an open transaction ensures that either all or none of the changes go through.

**Note** Not all providers support transactions. Verify that the providerdefined property "**Transaction DDL**" appears in the **Connection** object's [Properties](#page-1025-0) collection, indicating that the provider supports transactions. If the provider does not support transactions, calling one of these methods will return an error.

After you call the **BeginTrans** method, the provider will no longer instantaneously commit changes you make until you call **CommitTrans** or **RollbackTrans** to end the transaction.

Calling the **CommitTrans** method saves changes made within an open transaction on the connection and ends the transaction. Calling the **RollbackTrans** method reverses any changes made within an open transaction and ends the transaction. Calling either method when there is no open transaction generates an error.

Depending on the **Connection** object's [Attributes](#page-1049-0) property, calling either the **CommitTrans** or **RollbackTrans** method may automatically start a new transaction. If the **Attributes** property is set to **adXactCommitRetaining**, the provider automatically starts a new transaction after a **CommitTrans** call. If the **Attributes** property is set to **adXactAbortRetaining**, the provider automatically starts a new transaction after a **RollbackTrans** call.

## **Transaction Isolation Level**

Use the **IsolationLevel** property to set the isolation level of a transaction on a **Connection** object. The setting does not take effect until the next time you call

the [BeginTrans](#page-1256-0) method. If the level of isolation you request is unavailable, the [provider](#page-922-0) may return the next greater level of isolation. Refer to the **IsolationLevel** property in the ADO Programmer's Reference for more details on valid values.

## **Nested Transactions**

For providers that support nested transactions, calling the **BeginTrans** method within an open transaction starts a new, nested transaction. The return value indicates the level of nesting: a return value of "1" indicates you have opened a top-level transaction (that is, the transaction is not nested within another transaction), "2" indicates that you have opened a second-level transaction (a transaction nested within a top-level transaction), and so forth. Calling **CommitTrans** or **RollbackTrans** affects only the most recently opened transaction; you must close or roll back the current transaction before you can resolve any higher-level transactions.

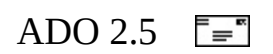

# **Persisting Data**

Portable computing (for example, using laptops) has generated the need for applications that can run in both a connected and disconnected state. ADO has added support for this by giving the developer the ability to save a client cursor **Recordset** to disk and reload it later.

There are several scenarios in which you could use this type of feature, including the following:

- **Traveling:** When taking the application on the road, it is vital to supply the ability to make changes and add new records that can then be reconnected to the database later and committed.
- **Infrequently updated lookups:** Often in an application, tables are used as lookups—for example, state tax tables. They are infrequently updated and are read-only. Instead of rereading this data from the server each time the application is started, the application can simply load the data from a locally persisted **Recordset**.

In ADO, to save and load **Recordsets**, use the **Recordset.Save** and **Recordset.Open(,,,,adCmdFile)** methods on the ADO **Recordset** object.

You can use the **Recordset Save** method to persist your ADO **Recordset** to a file on a disk. (You can also save a **Recordset** to an ADO **Stream** object. **Stream** objects are discussed later in the guide.) Later, you can use the **Open** method to reopen the **Recordset** when you are ready to use it. By default, ADO saves the **Recordset** into the proprietary Microsoft Advanced Data TableGram (ADTG) format. This binary format is specified using the **adPersistADTG PersistFormatEnum** value. Alternatively, you may choose to save your **Recordset** out as XML instead using **adPersistXML**. For more information about saving Recordsets as XML, see [Persisting](#page-229-0) Records in XML Format.

The syntax of the **Save** method is as follows:

*recordset.***Save** *Destination, PersistFormat*

The first time you save the **Recordset**, it is optional to specify *Destination*. If

you omit *Destination*, a new file will be created with a name set to the value of the [Source](#page-1185-0) property of the **Recordset**.

Omit *Destination* when you subsequently call **Save** after the first save or a runtime error will occur. If you subsequently call **Save** with a new *Destination*, the **Recordset** is saved to the new destination. However, the new destination and the original destination will both be open.

**Save** does not close the **Recordset** or *Destination*, so you can continue to work with the **Recordset** and save your most recent changes. *Destination* remains open until the **Recordset** is closed, during which time other applications can read but not write to *Destination*.

For reasons of security, the **Save** method permits only the use of low and custom security settings from a script executed by Microsoft Internet Explorer. For a more detailed explanation of security issues, see "ADO and RDS Security Issues in Microsoft Internet Explorer" under ActiveX Data Objects (ADO) Technical Articles in Microsoft Data Access Technical Articles.

If the **Save** method is called while an asynchronous **Recordset** fetch, execute, or update operation is in progress, **Save** waits until the [asynchronous](#page-917-0) operation is complete.

Records are saved beginning with the first row of the **Recordset**. When the **Save** method is finished, the current row position is moved to the first row of the **Recordset**.

For best results, set the [CursorLocation](#page-1080-0) property to **adUseClient** with **Save**. If your [provider](#page-922-0) does not support all of the functionality necessary to save **Recordset** objects, the Cursor Service will provide that functionality.

When a **Recordset** is persisted with the **CursorLocation** property set to **adUseServer**, the update capability for the **Recordset** is limited. Typically, only single-table updates, insertions, and deletions are allowed (dependent on provider functionality). The [Resync](#page-1371-0) method is also unavailable in this configuration.

Because the *Destination* parameter can accept any object that supports the OLE DB **IStream** interface, you can save a **Recordset** directly to the ASP **Response** object.

In the following example, the **Save** and **Open** methods are used to persist a **Recordset** and later reopen it:

```
'BeginPersist
     conn.ConnectionString = _
     "Provider='SQLOLEDB';Data Source='MySqlServer';" _
           & "Integrated Security='SSPI';Initial Catalog='pubs'"
     conn.Open
     conn.Execute "create table testtable (dbkey int " & _
           "primary key, field1 char(10))"
     conn.Execute "insert into testtable values (1, 'string1')"
     Set rst.ActiveConnection = conn
     rst.CursorLocation = adUseClient
     rst.Open "select * from testtable", conn, adOpenStatic, \overline{\phantom{a}}adLockBatchOptimistic
     'Change the row on the client
     rst!field1 = "NewValue"
     'Save to a file--the .dat extension is an example; choose
     'your own extension. The changes will be saved in the file
     'as well as the original data.
     MyFile = Dir("c:\temp\temp\thinspace\ldots\thinspace\ldotsIf MyFile <> "" Then
           Kill "c:\temp\temptbl.dat"
     End If
     rst.Save "c:\temp\temptbl.dat", adPersistADTG
     rst.Close
     Set rst = Nothing
     'Now reload the data from the file
     Set rst = New ADODB.Recordset
     rst.Open "c:\temp\temptbl.dat", , adOpenStatic, _
         adLockBatchOptimistic, adCmdFile
     Debug.Print "After Loading the file from disk"
     Debug.Print " Current Edited Value: " & rst!field1.Value
     Debug.Print " Value Before Editing: " & rst!field1.OriginalVal
     'Note that you can reconnect to a connection and
     'submit the changes to the data source
     Set rst.ActiveConnection = conn
     rst.UpdateBatch
'EndPersist
```
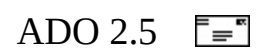

# **More About Recordset Persistence**

The ADO Recordset object supports storing a **Recordset** object's contents in a file using its [Save](#page-1375-0) method. The persistently stored file may exist on a local drive, network server, or as a URL on a Web site. Later, the file can be restored with either the **Recordset** object's [Open](#page-1348-0) method or the [Connection](#page-957-0) object's [Execute](#page-1304-0) method.

In addition, the [GetString](#page-1321-0) method converts a **Recordset** object to a form in which the columns and rows are delimited with characters you specify.

To persist a **Recordset**, begin by converting it to a form that can be stored in a file. **Recordset** objects can be stored in the proprietary Advanced Data TableGram (ADTG) format or the open Extensible Markup Language (XML) format. ADTG examples are shown below. For more information about XML persistence, see [Persisting](#page-229-0) Records in XML format.

Save any pending changes in the persisted file. Doing this allows you to issue a query that returns a **Recordset** object, edits the **Recordset**, saves it and the pending changes, later restores the **Recordset**, and then updates the data source with the saved pending changes.

For [information](#page-454-0) about persistently storing **Stream** objects, see Streams and Persistence in Chapter 10.

For an example of **Recordset** [persistence,](#page-259-0) see the XML Recordset Persistence Scenario.

#### **Example**

#### **Save a Recordset:**

Dim rs as New ADODB.Recordset rs.**Save** "c:\yourFile.adtg", adPersistADTG

#### **Open a persisted file with Recordset.Open:**

Dim rs as New ADODB.Recordset

rs.**Open** "c:\yourFile.adtg", "Provider='**MSPersist'**",,,**adCmdFile**

Optionally, if the **Recordset** does not have an active connection, you can accept all the defaults and simply code the following:

```
Dim rs as New ADODB.Recordset
rs.Open "c:\yourFile.adtg"
```
#### **Open a persisted file with Connection.Execute:**

```
Dim conn as New ADODB.Connection
Dim rs as ADODB.Recordset
conn.Open "Provider='MSPersist'"
Set rs = conn.execute("c:\yourFile.adtg")
```
#### **Open a persisted file with RDS.DataControl:**

In this case, the **Server** property is not set.

```
Dim dc as New RDS.DataControl
dc.Connection = "Provider='MSPersist'"
dc.SQL = "c:\yourFile.adtg"
dc.Refresh
```
#### **See Also**

[GetString](#page-1321-0) Method | Microsoft OLE DB [Persistence](#page-777-0) Provider | [Recordset](#page-993-0) Object | Streams and [Persistence](#page-454-0)

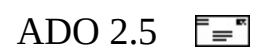

# **Persisting Filtered and Hierarchical Recordsets**

If the [Filter](#page-1103-0) property is in effect for the **Recordset**, only the rows accessible under the filter are saved. If the **Recordset** is hierarchical, the current [child](#page-919-0) **Recordset** and its children are saved, including the [parent](#page-929-0) **Recordset**. If the **Save** method of a child **Recordset** is called, the child and all its children are saved, but the parent is not. For more information about hierarchical **Recordsets**, see Chapter 9: Data [Shaping.](#page-391-0)

**Note** Some limitations apply when saving hierarchical **Recordsets** (data shapes) in XML format. For more [information,](#page-247-0) see Hierarchical Recordsets in XML.

<span id="page-229-0"></span>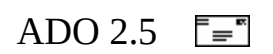

# **Persisting Records in XML Format**

Like ADTG format, **Recordset** persistence in XML format is implemented with the Microsoft OLE DB Persistence Provider. This provider generates a forwardonly, read-only rowset from a saved XML file or stream that contains the schema information generated by ADO. Similarly, it can take an ADO **Recordset**, generate XML, and save it to a file or any object that implements the COM **IStream** interface. (In fact, a file is just another example of an object that supports **IStream**.) For versions 2.5 and later, ADO relies on the Microsoft XML Parser (MSXML) to load the XML into the **Recordset**; therefore msxml.dll is required. For version 2.5, MSXML shipped with Internet Explorer 5. For version 2.6, MSXML shipped with SQL Server 2000.

**Note** Some limitations apply when saving hierarchical **Recordsets** (data shapes) to XML format. You cannot save to XML if the hierarchical **Recordset** contains pending updates, and you cannot save a parameterized hierarchical **Recordset**. For more [information,](#page-247-0) see Hierarchical Recordsets in XML.

The easiest way to persist data into XML and load it back again through ADO is with the **Save** and **Open** methods, respectively. The following ADO code example demonstrates saving the data in the Titles table to a file named titles.sav.

```
Dim rs as new Recordset
Dim rs2 as new Recordset
Dim c as new Connection
Dim s as new Stream
' Query the Titles table.
c.Open "provider='sqloledb';data source='mydb';initial catalog='pubs
rs.cursorlocation = adUseClient
rs.Open "select * from titles", c, adOpenStatic
' Save to the file in the XML format. Note that if you don't specify
' adPersistXML, a binary format (ADTG) will be used by default.
rs.Save "titles.sav", adPersistXML
' Save the Recordset into the ADO Stream object.
rs.save s, adPersistXML
```

```
rs.Close
c.Close
set rs = nothing' Reopen the file.
rs.Open "titles.sav",,,,adCmdFile
' Open the Stream back into a Recordset.
rs2.open s
```
ADO always persists the entire **Recordset** object. If you wish to only persist a subset of rows of the **Recordset** object, use the **Filter** method to narrow down the rows or change your selection clause. However, you must open a **Recordset** object with a client-side cursor (**CursorLocation** = **adUseClient**) to use the **Filter** method for saving a subset of rows. For example, to retrieve titles that start with the letter "b," you can apply a filter to an open **Recordset** object:

```
rs.Filter "title_id like 'B*'"
rs.Save "btitles.sav", adPersistXML
```
ADO always uses the Client Cursor Engine rowset to produce a scrollable, bookmarkable **Recordset** object on top of the forward-only data generated by the Persistence Provider.

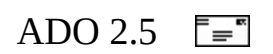

## **XML Persistence Format**

ADO uses UTF-8 encoding for the XML stream it persists.

The ADO XML format is broken into two sections, a schema section followed by the data section. The following is an example XML file for the Shippers table from the Northwind database. Various parts of the XML are discussed following the example.

```
<xml xmlns:s="uuid:BDC6E3F0-6DA3-11d1-A2A3-00AA00C14882"
xmlns:dt="uuid:C2F41010-65B3-11d1-A29F-00AA00C14882"
xmlns:rs="urn:schemas-microsoft-com:rowset"
xmlns:z="#RowsetSchema">
  <s:Schema id="RowsetSchema">
    <s:ElementType name="row" content="eltOnly" rs:updatable="true">
      <s:AttributeType name="ShipperID" rs:number="1"
        rs:basetable="shippers" rs:basecolumn="ShipperID"
        rs:keycolumn="true">
        <s:datatype dt:type="int" dt:maxLength="4" rs:precision="10"
          rs:fixedlength="true" rs:maybenull="false"/>
      </s:AttributeType>
      <s:AttributeType name="CompanyName" rs:number="2"
        rs:nullable="true" rs:write="true" rs:basetable="shippers"
        rs:basecolumn="CompanyName">
        <s:datatype dt:type="string" dt:maxLength="40" />
      </s:AttributeType>
      <s:AttributeType name="Phone" rs:number="3" rs:nullable="true"
        rs:write="true" rs:basetable="shippers"
        rs:basecolumn="Phone">
        <s:datatype dt:type="string" dt:maxLength="24"/>
      </s:AttributeType>
      <s:extends type="rs:rowbase"/>
    </s:ElementType>
  </s:Schema>
  <rs:data>
    <z:row ShipperID="1" CompanyName="Speedy Express"
      Phone="(503) 555-9831"/>
    <z:row ShipperID="2" CompanyName="United Package"
      Phone="(503) 555-3199"/>
    <z:row ShipperID="3" CompanyName="Federal Shipping"
      Phone="(503) 555-9931"/>
  </rs:data>
\langle xm1\rangle
```
The schema shows the declarations of namespaces, the schema section, and the data section. The schema section contains definitions for row, ShipperID, CompanyName, and Phone.

Schema definitions conform to the XML-Data specification and are able to be fully validated (though validation will not occur in Internet Explorer 5). You can view this specification at <http://www.w3.org/TR/1998/NOTE-XML-data/>. XML-Data is the only supported schema format for **Recordset** persistence currently.

The data section has three rows containing information about shippers. For an empty rowset, the data section may be empty, but the <rs:data> tags must be present. With no data, you could write the tag shorthand as simply  $\langle$ rs:data $\rangle$ . Any tag prefixed with "rs" indicates that it is in the namespace defined by urn:schemas-microsoft-com:rowset. The full definition of this schema is defined in the appendix to this document.

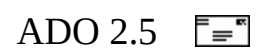

## **Namespaces**

The XML persistence format in ADO uses the following four namespaces.

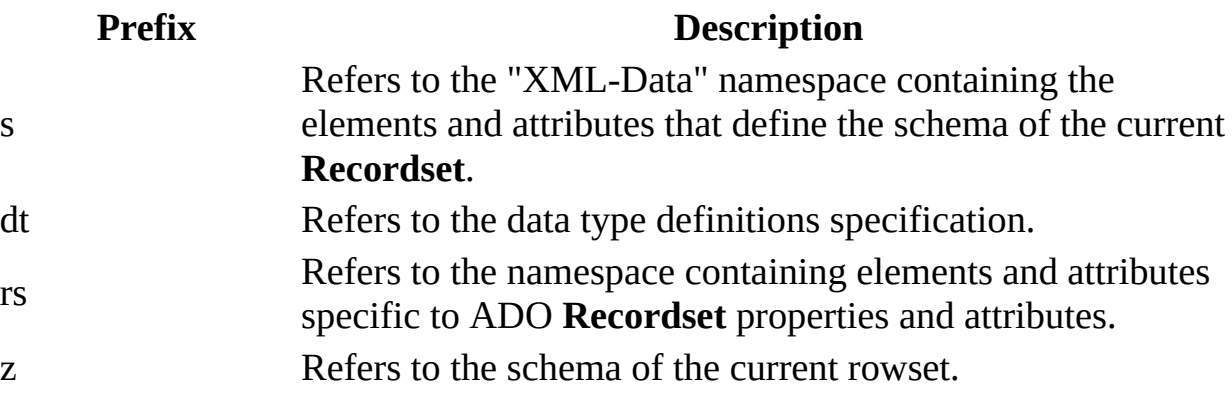

A client should not add its own tags to these namespaces, as defined by the specification. For example, a client should not define a namespace as "urn:schemas-microsoft-com:rowset" and then write out something such as "rs:MyOwnTag." To learn more about namespaces, see <http://www.w3.org/TR/REC-xml-names/>.

**Important** The ID for the schema tag must be "RowsetSchema," and the namespace used to refer to the schema of the current rowset must point to "#RowsetSchema."

Note that the prefix of the namespace, that part to the right of the colon and to the left of the equal sign, is arbitrary.

xmlns:rs="urn:schemas-microsoft-com:rowset"

The user can define this to be any name as long as this name is consistently used throughout the XML document. ADO always writes out "s," "rs," "dt," and "z," but these prefix names are not hard-coded into the loading component.

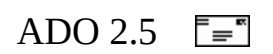

# **Schema Section**

The schema section is required. As the previous example shows, ADO writes out detailed metadata about each column to preserve the semantics of the data values as much as possible for updating. However, to load in the XML, ADO only requires the names of the columns and the rowset to which they belong. Here is an example of a minimal schema:

```
<xml xmlns:s="uuid:BDC6E3F0-6DA3-11d1-A2A3-00AA00C14882"
    xmlns:rs="urn:schemas-microsoft-com:rowset"
    xmlns:z="#RowsetSchema">
  <s:Schema id="RowsetSchema">
    <s:ElementType name="row" content="eltOnly">
      <s:AttributeType name="ShipperID"/>
      <s:AttributeType name="CompanyName"/>
      <s:AttributeType name="Phone"/>
      <s:Extends type="rs:rowbase"/>
    </s:ElementType>
  </s:Schema>
  <rs:data>
...
  </rs:data>
\langle xm1\rangle
```
In the case above, ADO will treat the data as variable length strings because no type information is included in the schema.

## **Creating Aliases for Column Names**

The **rs:name** attribute allows you to create an alias for a column name so that a friendly name may appear in the column information exposed by the rowset and a shorter name may be used in the data section. For example, the schema above could be modified to map ShipperID to s1, CompanyName to s2, and Phone to s3 as follows:

```
<s:Schema id="RowsetSchema">
<s:ElementType name="row" content="eltOnly" rs:updatable="true">
<s:AttributeType name="s1" rs:name="ShipperID" rs:number="1" ...>
...
</s:AttributeType>
<s:AttributeType name="s2" rs:name="CompanyName" rs:number="2" ...>
...
```

```
</s:AttributeType>
<s:AttributeType name="s3" rs:name="Phone" rs:number="3" ...>
...
</s:AttributeType>
...
</s:ElementType>
</s:Schema>
```
Then, in the data section, the row would use the **name** attribute (not **rs:name**) to refer to that column:

```
"<row s1="1" s2="Speedy Express" s3="(503) 555-9831"/>
```
Creating aliases for column names is required whenever a column name is not a legal attribute or tag name in XML. For example, "LastName" must have an alias because names with embedded spaces are illegal attributes. The following line won't be correctly handled by the XML parser, so you must create an alias to some other name that does not have an embedded space:

```
<row last name="Jones"/>
```
Whatever value you use for the **name** attribute must be used consistently in each place that the column is referenced in both the schema and data sections of the XML document. The following example shows the consistent use of s1:

```
<s:Schema id="RowsetSchema">
  <s:ElementType name="row" content="eltOnly">
    <s:attribute type="s1"/>
    <s:attribute type="CompanyName"/>
    <s:attribute type="s3"/>
    <s:extends type="rs:rowbase"/>
  </s:ElementType>
  <s:AttributeType name="s1" rs:name="ShipperID" rs:number="1"
    rs:maydefer="true" rs:writeunknown="true">
    <s:datatype dt:type="i4" dt:maxLength="4" rs:precision="10"
      rs:fixedlength="true" rs:maybenull="true"/>
  </s:AttributeType>
</s:Schema>
<rs:data>
  <z:row s1="1" CompanyName="Speedy Express" s3="(503) 555-9831"/>
\langlers:data>
```
Similarly, because there is no alias defined for CompanyName above, CompanyName must be used consistently throughout the document.

## **Data Types**

You can apply a data type to a column with the **dt:type** attribute. For the definitive guide to allowable XML types, see [http://www.w3.org/TR/1998/NOTE-XML-data-0105/#Datatypes.](http://www.w3.org/TR/1998/NOTE-XML-data-0105/#Datatypes) You can specify a data type in two ways: either specify the **dt:type** attribute directly on the column definition itself or use the **s:datatype** construct as a nested element of the column definition. For example,

```
<s:AttributeType name="Phone" >
  <s:datatype dt:type="string"/>
</s:AttributeType>
```
is equivalent to

```
<s:AttributeType name="Phone" dt:type="string"/>
```
If you omit the **dt:type** attribute entirely from the row definition, by default, the column's type will be a variable length string.

If you have more type information than simply the type name (for example, **dt:maxLength**), it makes it more readable to use the **s:datatype** child element. This is merely a convention, however, and not a requirement.

The following examples show further how to include type information in your schema:

```
<!-- 1. String with no max length -->
<s:AttributeType name="title_id"/>
\leq !-0r \leq \geq<s:AttributeType name="title_id" dt:type="string"/>
<!—- 2. Fixed length string with max length of 6 -->
<s:AttributeType name="title_id">
    <s:datatype dt:type="string" dt:maxLength="6" rs:fixedlength="tr
</s:AttributeType>
<!—- 3. Variable length string with max length of 6 -->
<s:AttributeType name="title_id">
    <s:datatype dt:type="string" dt:maxLength="6" />
</s:AttributeType>
\leq - 4. Integer \sim<s:AttributeType name="title_id" dt:type="int"/>
```
There is a subtle use of the **rs:fixedlength** attribute in the second example. A column with the **rs:fixedlength** attribute set to true means that the data must have the length defined in the schema. In this case, a legal value for title id is "123456," as is "123 ." However, "123" would not be valid because its length is 3, not 6. See the OLE DB Programmer's Guide for a more complete description of the **fixedlength** property.

## **Handling Nulls**

Null values are handled by the **rs:maybenull** attribute. If this attribute is set to true, the contents of the column may contain a null value. Furthermore, if the column is not found in a row of data, the user reading the data back from the rowset will get a null status from **IRowset::GetData()**. Consider the following column definitions from the Shippers table:

```
<s:AttributeType name="ShipperID">
  <s:datatype dt:type="int" dt:maxLength="4"/>
</s:AttributeType>
<s:AttributeType name="CompanyName">
  <s:datatype dt:type="string" dt:maxLength="40" rs:maybenull="true"/>
</s:AttributeType>
```
The definition allows CompanyName to be null, but ShipperID cannot contain a null value. If the data section contained the following row, the Persistence Provider would set the status of the data for the CompanyName column to the OLE DB status constant DBSTATUS S\_ISNULL:

```
<z:row ShipperID="1"/>
```
If the row was entirely empty, as follows, the Persistence Provider would return an OLE DB status of DBSTATUS\_E\_UNAVAILABLE for ShipperID and DBSTATUS\_S\_ISNULL for CompanyName.

 $<$ z:row/ $>$ 

Note that a zero-length string is not the same as null.

```
<z:row ShipperID="1" CompanyName=""/>
```
For the preceding row, the Persistence Provider will return an OLE DB status of DBSTATUS\_S\_OK for both columns. The CompanyName in this case is simply "" (a zero-length string).

For further information about the OLE DB constructs available for use within the schema of an XML document for OLE DB, see the definition of "urn:schemas-microsoft-com:rowset" and the OLE DB Programmer's Guide.

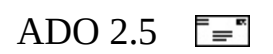

# **Data Section**

The data section defines the data of the rowset along with any pending updates, insertions, or deletions. The data section may contain zero or more rows. It may only contain data from one rowset where the row is defined by the schema. Also, as noted before, columns without any data may be omitted. If an attribute or subelement is used in the data section and that construct has not been defined in the schema section, it is silently ignored.

## **String**

Reserved XML characters in text data must be replaced with appropriate character entities. For example, in the company name "Joe's Garage," the single quote character must be replaced by an entity. The actual row would look like:

```
<z:row CompanyName="Joe&apos;s Garage"/>
```
The following characters are reserved in XML and must be replaced by character entities: {','',&,<,>}.

## **Binary**

Binary data is bin.hex encoded (that is, one byte maps to two characters, one character per nibble).

### **DateTime**

The variant VT\_DATE format is not directly supported by XML-Data data types. The correct format for dates with both a data and time component is yyyymm-dd**T**hh:mm:ss.

For more information about date formats specified by XML, refer to [http://www.w3.org/TR/1998/NOTE-XML-data-0105/#Datatypes.](http://www.w3.org/TR/1998/NOTE-XML-data-0105/#Datatypes)

When the XML-Data specification defines two equivalent data types (for example, i4 == int), ADO will write out the friendly name but read in both.

## **Managing Pending Changes**

A **Recordset** can be opened in immediate or batch update mode. When opened in batch update mode with client-side cursors, all changes made to the **Recordset** are in a pending state until the **UpdateBatch** method is called. Pending changes are also persisted when the **Recordset** is saved. In XML, they are represented by the use of the "update" elements defined in urn:schemasmicrosoft-com:rowset. In addition, if a rowset can be updated, the updatable property must be set to true in the definition of the row. For example, to define that the Shippers table contains pending changes, the row definition would look like the following:

```
<s:ElementType name="row" content="eltOnly" updatable="true">
 <s:attribute type="ShipperID"/>
  <s:attribute type="CompanyName"/>
  <s:attribute type="Phone"/>
  <s:extends type="rs:rowbase"/>
</s:ElementType>
```
This tells the Persistence Provider to surface data so that ADO can construct an updatable **Recordset** object.

The following sample data shows how insertions, changes, and deletions look in the persisted file:

```
<rs:data>
  <z:row ShipperID="2" CompanyName="United Package"
    Phone="(503) 555-3199"/>
<rs:update>
  <rs:original>
    <z:row ShipperID="3" CompanyName="Federal Shipping"
      Phone="(503) 555-9931"/>
  </rs:original>
  <z:row Phone="(503) 552-7134"/>
</rs:update>
<rs:insert>
  <z:row ShipperID="12" CompanyName="Lightning Shipping"
    Phone="(505) 111-2222"/>
  <z:row ShipperID="13" CompanyName="Thunder Overnight"
    Phone="(505) 111-2222"/>
  <z:row ShipperID="14" CompanyName="Blue Angel Air Delivery"
    Phone="(505) 111-2222"/>
</rs:insert>
<rs:delete>
  <z:row ShipperID="1" CompanyName="Speedy Express" Phone="(503) 555-9831"/>
```
</rs:delete>  $<$ / $rs:data$ 

An update always contains the entire original row data followed by the changed row data. The changed row may contain all of the columns or only those columns that have actually changed. In the previous example, the row for Shipper 2 is not changed, while only the Phone column has changed values for Shipper 3 and is therefore the only column included in the changed row. The inserted rows for Shippers 12, 13, and 14 are batched together under one rs:insert tag. Note that deleted rows may also be batched together, although this is not shown above.

<span id="page-247-0"></span>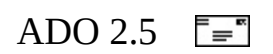

# **Hierarchical Recordsets in XML**

ADO allows persistence of hierarchical **Recordset** objects into XML. With hierarchical **Recordset** objects, the value of a field in the parent **Recordset** is another **Recordset**. Such fields are represented as child elements in the XML stream rather than an attribute. The following example demonstrates this case:

Rs.Open "SHAPE {select stor\_id, stor\_name, state from stores} APPEND

The following is the XML format of the persisted **Recordset**:

```
\lexml xmlns:s="uuid:BDC6E3F0-6DA3-11d1-A2A3-00AA00C14882" xmlns:d
    xmlns:z="#RowsetSchema">
  <s:Schema id="RowsetSchema">
    <s:ElementType name="row" content="eltOnly" rs:updatable="true">
      <s:AttributeType name="stor_id" rs:number="1"
        rs:writeunknown="true">
        <s:datatype dt:type="string" dt:maxLength="4"
          rs:fixedlength="true" rs:maybenull="false"/>
      </s:AttributeType>
      <s:AttributeType name="stor_name" rs:number="2" rs:nullable="t
        rs:writeunknown="true">
          <s:datatype dt:type="string" dt:maxLength="40"/>
      </s:AttributeType>
      <s:AttributeType name="state" rs:number="3" rs:nullable="true"
        rs:writeunknown="true">
        <s:datatype dt:type="string" dt:maxLength="2"
          rs:fixedlength="true"/>
      </s:AttributeType>
      <s:ElementType name="rsSales" content="eltOnly"
        rs:updatable="true" rs:relation="010000000100000000000000">
        <s:AttributeType name="stor_id" rs:number="1"
          rs:writeunknown="true">
          <s:datatype dt:type="string" dt:maxLength="4"
            rs:fixedlength="true" rs:maybenull="false"/>
        </s:AttributeType>
        <s:AttributeType name="ord_num" rs:number="2"
          rs:writeunknown="true">
          <s:datatype dt:type="string" dt:maxLength="20"
            rs:maybenull="false"/>
        </s:AttributeType>
        <s:AttributeType name="ord_date" rs:number="3"
          rs:writeunknown="true">
            <s:datatype dt:type="dateTime" dt:maxLength="16"
              rs:scale="3" rs:precision="23" rs:fixedlength="true"
```

```
rs:maybenull="false"/>
        </s:AttributeType>
        <s:AttributeType name="qty" rs:number="4" rs:writeunknown="t
          <s:datatype dt:type="i2" dt:maxLength="2" rs:precision="5"
            rs:fixedlength="true" rs:maybenull="false"/>
        </s:AttributeType>
        <s:extends type="rs:rowbase"/>
      </s:ElementType>
      <s:extends type="rs:rowbase"/>
    </s:ElementType>
  </s:Schema>
  <rs:data>
    <z:row stor_id="6380" stor_name="Eric the Read Books" state="WA">
      <rsSales stor_id="6380" ord_num="6871"
        ord_date="1994-09-14T00:00:00" qty="5"/>
      <rsSales stor_id="6380" ord_num="722a"
        ord_date="1994-09-13T00:00:00" qty="3"/>
    </z:row><z:row stor_id="7066" stor_name="Barnum's" state="CA">
      <rsSales stor_id="7066" ord_num="A2976"
        ord_date="1993-05-24T00:00:00" qty="50"/>
      <rsSales stor_id="7066" ord_num="QA7442.3"
        ord_date="1994-09-13T00:00:00" qty="75"/>
    </z:row><z:row stor_id="7067" stor_name="News & Brews" state="CA">
      <rsSales stor_id="7067" ord_num="D4482"
        ord_date="1994-09-14T00:00:00" qty="10"/>
      <rsSales stor_id="7067" ord_num="P2121"
        ord_date="1992-06-15T00:00:00" qty="40"/>
      <rsSales stor_id="7067" ord_num="P2121"
        ord_date="1992-06-15T00:00:00" qty="20"/>
      <rsSales stor_id="7067" ord_num="P2121"
        ord_date="1992-06-15T00:00:00" qty="20"/>
    </z:row>...
 </rs:data>
\langle xm1\rangle
```
The exact order of the columns in the parent **Recordset** is not obvious when it is persisted in this manner. Any field in the parent may contain a child **Recordset**. The Persistence Provider persists out all scalar columns first as attributes and then persists out all child **Recordset** "columns" as child elements of the parent row. The ordinal position of the field in the parent **Recordset** can be obtained by looking at the schema definition of the **Recordset**. Every field has an OLE DB property, **rs:number**, defined in the **Recordset** schema namespace that contains the ordinal number for that field.

The names of all fields in the child **Recordset** are concatenated with the name of the field in the parent **Recordset** that contains this child. This is to ensure that there are no name collisions in cases where parent and child **Recordsets** both contain a field that is obtained from two different tables but is named singularly.

When saving hierarchical **Recordsets** into XML, you should be aware of the following restrictions in ADO:

- A hierarchical **Recordset** with pending updates cannot be persisted into XML.
- A hierarchical **Recordset** created with a parameterized shape command cannot be persisted (in either XML or ADTG format).
- ADO currently saves the relationship between the parent and the child **Recordsets** as a binary large object (BLOB). XML tags to describe this relationship have not yet been defined in the rowset schema namespace.
- When a hierarchical **Recordset** is saved, all child **Recordsets** are saved along with it. If the current **Recordset** is a child of another **Recordset**, its parent is not saved. All child **Recordsets** that form the subtree of the current **Recordset** are saved.

When a hierarchical **Recordset** is reopened from its XML-persisted format, you must be aware of the following limitations:

- If the child record contains records for which there are no corresponding parent records, these rows are not written out in the XML representation of the hierarchical **Recordset**. Thus, these rows will be lost when the **Recordset** is reopened from its persisted location.
- If a child record has references to more than one parent record, then on reopening the **Recordset**, the child **Recordset** may contain duplicate records. However, these duplicates will only be visible if the user works directly with the underlying child rowset. If a chapter is used to navigate the child **Recordset** (that is the only way to navigate through ADO), the duplicates are not visible.

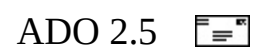
## **Recordset Dynamic Properties in XML**

The following **Recordset** provider-specific properties (from the Client Cursor Engine) are currently persisted into the XML format:

- **Update Resync**
- **Unique Table**
- **Unique Schema**
- **Unique Catalog**
- **Resync Command**
- **IRowsetChange**
- 24**IRowsetUpdate**
- **CommandTimeout**
- **•** BatchSize
- **UpdateCriteria**
- **Reshape Name**
- **AutoRecalc**

These properties are saved in the schema section as attributes of the element definition for the **Recordset** being persisted. These attributes are defined in the rowset schema namespace and must have the prefix "rs:".

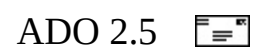

## **XSLT Transformations**

XSLT can be applied to the generated XML to transform it into another format. Understanding the XML format in ADO helps in developing XSLT templates that can transform it into a more user-friendly form.

For example, you know that each row of the **Recordset** is saved as the z:row element inside the rs:data element. Similarly, each field of the **Recordset** is saved as an attribute-value pair for this element.

The following XSLT script can be applied to the XML shown in the previous section to transform it into an HTML table to be displayed in the browser:

```
<?xml version="1.0" encoding="ISO-8859-1"?>
<html xmlns:xsl="http://www.w3.org/TR/WD-xsl">
<body STYLE="font-family:Arial, helvetica, sans-serif; font-size:12p
<table border="1" style="table-layout:fixed" width="600">
  <col width="200"></col>
  <tr bgcolor="teal">
    <th><font color="white">CustomerId</font></th>
    <th><font color="white">CompanyName</font></th>
    <th><font color="white">ContactName</font></th>
  \langletr>
<xsl:for-each select="xml/rs:data/z:row">
  <tr bgcolor="navy">
    <td><font color="white"><xsl:value-of select="@CustomerID"/></font></td>
    <td><font color="white"><xsl:value-of select="@CompanyName"/></f
    <td><font color="white"><xsl:value-of select="@ContactName"/></f
  \langletr>
</xsl:for-each>
</table>
</body>
</html>
```
The XSLT converts the XML stream generated by the ADO **Save** method into an HTML table which displays each field of the **Recordset** along with a table heading. Table headings and rows also are assigned different fonts and colors.

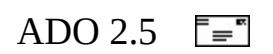

### **Saving to the XML DOM Object**

You can save a **Recordset** in XML format to an instance of an MSXML DOM object, as shown in the following Visual Basic code:

Dim xDOM As New MSXML.DOMDocument Dim rsXML As New ADODB.Recordset Dim sSQL As String, sConn As String

sSQL = "SELECT customerid, companyname, contactname FROM customers" sConn="Provider=Microsoft.Jet.OLEDB.4.0;Data Source=D:\Program Files "\Common Files\System\msadc\samples\NWind.mdb" rsXML.Open sSQL, sConn **rsXML.Save xDOM, adPersistADO** 'Save Recordset directly into a DOM ...

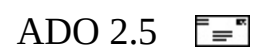

## **XML Security Considerations**

The ADO **Save** and **Open** methods on the **Recordset** object are not considered safe operations to run in Internet Explorer. Thus, if these methods are used in a script code that is running in an application or control that is hosted in a browser, the security configuration of the browser will have an effect on its behavior.

Internet Explorer 5 provides security restrictions for such operations by default in the Internet zones. Under that configuration, the **Recordset** cannot make any access to the local file system on the client or access any data sources outside the domain of the server from which the page has been downloaded. Specifically, when running inside the browser host, a **Recordset** can be saved back to a file only if it is on the same server from which the page was downloaded. Similarly, you can open a **Recordset** by loading it from a file only if that file is on the same server from which the page was downloaded.

For more information about security in Internet Explorer, see the technical article "ADO and RDS Security Issues in Microsoft Internet Explorer."

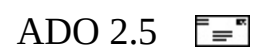

### **XML Recordset Persistence Scenario**

In this scenario, you will create an Active Server Pages (ASP) application that saves the contents of a **Recordset** object directly to the ASP **Response** object.

**Note** This scenario requires that your server have Internet Information Server 5.0 (IIS) or later installed.

The returned **Recordset** is displayed in Internet Explorer using an [RDS.DataControl.](#page-2698-0)

The following steps are necessary to create this scenario:

- 1. Set up the application.
- 2. Get the data.
- 3. Send the data.
- 4. Receive and display the data.

Next <u>Step 1: Set Up the [Application](#page-261-0)</u>

**See Also**

Save [Method](#page-1375-0)

<span id="page-261-0"></span>ADO 2.5  $\bar{z}$ 

### **Step 1: Set Up the Application**

Create an IIS virtual directory named "XMLPersist" with script permissions. Create two new text files in the folder to which the virtual directory points, one named "XMLResponse.asp," the other named "Default.htm."

Next **Step 2: Get the [Data](#page-262-0)** 

<span id="page-262-0"></span>ADO 2.5  $\mathbb{F}$ 

#### **Step 2: Get the Data**

In this step, you will write the code to open an ADO **Recordset** and prepare to send it to the client. Open the file XMLResponse.asp with a text editor, such as Windows Notepad, and insert the following code:

```
<%@ language="VBScript" %>
<!-- #include file='adovbs.inc' -->
<%
 Dim strSQL, strCon
 Dim adoRec
 Dim adoCon
 Dim xmlDoc
  ' You will need to change "slqServer" below to the name of the SQL
  ' server machine to which you want to connect.
  strCon = "Provider=sqloledb; Data Source=sqlServer; Initial Catalog=
  Set adoCon = server.createObject("ADODB.Connection")
  adoCon.Open strCon
  strSQL = "SELECT Title, Price FROM Titles ORDER BY Price"
  Set adoRec = Server.CreateObject("ADODB.Recordset")
  adoRec.Open strSQL, adoCon, adOpenStatic, adLockOptimistic, adCmdT
```
Be sure to change the value of the Data Source parameter in strCon to the name of your Microsoft SQL Server computer.

Keep the file open and go on to the next step.

Next Step 3: [Send](#page-263-0) the Data

<span id="page-263-0"></span>ADO 2.5  $\overline{z}$ 

#### **Step 3: Send the Data**

Now that you have a **Recordset**, you need to send it to the client by saving it as XML to the ASP **Response** object. Add the following code to the bottom of XMLResponse.asp:

```
Response.ContentType = "text/xml"
  Response.Expires = 0Response.Buffer = False
 Response.Write "<?xml version='1.0'?>" & vbNewLine
 adoRec.save Response, adPersistXML
 adoRec.Close
 Set adoRec=Nothing
%>
```
Notice that the ASP **Response** object is specified as the destination for the **Recordset** [Save](#page-1375-0) method. The destination of the **Save** method can be any object that supports the **IStream** interface, such as an ADO [Stream](#page-1002-0) object, or a file name that includes the complete path to which the **Recordset** is to be saved.

Save and close XMLResponse.asp before going to the next step. Also copy the adovbs.inc file from C:\Program Files\Common Files\System\Ado folder to the same folder where you have the XMLResponse.asp file.

**Next** <u>Step 4: [Receive](#page-264-0) the Data</u>

<span id="page-264-0"></span>ADO 2.5  $\overline{\mathbb{F}}$ 

### **Step 4: Receive and Display the Data**

In this step you will create an HTML file with an embedded [RDS.DataControl](#page-2698-0) object that points at the XMLResponse.asp file to get the **Recordset**. Open default.htm with a text editor, such as Windows Notepad, and add the code below. Replace "sqlserver" in the URL with the name of your server computer.

```
<HTML>
<HEAD><TITLE>ADO Recordset Persistence Sample</TITLE></HEAD>
<BODY>
<TABLE DATASRC="#RDC1" border="1">
  <TR><TD><SPAN DATAFLD="title"></SPAN></TD>
<TD><SPAN DATAFLD="price"></SPAN></TD>
  </TR></TABLE>
<OBJECT CLASSID="clsid:BD96C556-65A3-11D0-983A-00C04FC29E33" ID="RDC1">
   <PARAM NAME="URL" VALUE="XMLResponse.asp">
</OBJECT>
</BODY>
</HTML>
```
Close the default.htm file and save it to the same folder where you saved XMLResponse.asp. Using Internet Explorer 4.0 or later, open the URL http://*sqlserver*/XMLPersist/default.htm and observe the results. The data is displayed in a bound DHTML table. Now open the URL http://*sqlserver*/XMLPersist/XMLResponse.asp and observe the results. The XML is displayed.

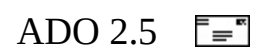

# **Chapter 6: Error Handling**

ADO uses several different methods to notify an application of errors that occur. This chapter discusses the types of errors that can occur when you are using ADO and how your application is notified. It concludes by making suggestions about how to handle those errors.

## **How Does ADO Report Errors?**

ADO notifies you about errors in several ways:

- ADO errors generate a run-time error. Handle an ADO error the same way you would any other run-time error, such as using an **On Error** statement in Visual Basic.
- Your program can receive errors from OLE DB. An OLE DB error generates a run-time error as well.
- If the error is specific to your data provider, one or more **Error** objects are placed in the **Errors** collection of the **Connection** object that was used to access the data store when the error occurred.
- If the process that raised an event also produced an error, error information is placed in an **Error** object and passed as a parameter to the event. See Chapter 7: [Handling](#page-307-0) ADO Events for more information about events.
- Problems that occur when processing batch updates or other bulk operations involving a **Recordset** can be indicated by the **Status** property of the **Recordset**. For example, schema constraint violations or insufficient permissions can be specified by **RecordStatusEnum** values.
- Problems that occur involving a particular **Field** in the current record are also indicated by the **Status** property of each **Field** in the **Fields** collection of the **Record** or **Recordset**. For example, updates that could not be completed or incompatible data types can be specified by **FieldStatusEnum** values.

The following sections describe each of these notification methods in more detail.

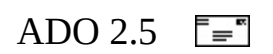

## **ADO Errors**

ADO Errors are reported to your program as run-time errors. You can use the error-trapping mechanism of your programming language to trap and handle them. For example, in Visual Basic, use the **On Error** statement. In Visual J++, use a **try-catch** block. In Visual C++, it depends on the method you are using to access the ADO libraries. With #import, use a **try-catch** block. Otherwise, C++ programmers need to explicitly retrieve the error object by calling **GetErrorInfo**. The following Visual Basic sub procedure demonstrates trapping an ADO error:

```
' BeginErrorHandlingVB01
Private Sub Form_Load()
    ' Turn on error handling
    On Error GoTo FormLoadError
    'Open the database and the recordset for processing.
    'Dim strCnn As String
    strCnn = "Provider='sqloledb';" & _{-}"Data Source='MySqlServer';" & _
        "Initial Catalog='Northwind';Integrated Security='SSPI';"
    ' cnn is a Public Connection Object because
    ' it was defined WithEvents
    Set cnn = New ADODB.Connection
    cnn.Open strCnn
    ' The next line of code intentionally causes
    ' an error by trying to open a connection
    ' that has already been opened.
    cnn.Open strCnn
    ' rst is a Public Recordset because it
    ' was defined WithEvents
    Set rst = New ADODB.Recordset
    rst.Open "Customers", cnn
    Exit Sub
' Error handler
FormLoadError:
    Dim strErr As String
    Select Case Err
```

```
Case adErrObjectOpen
            strErr = "Error \#" & Err. Number & ": " & Err. Description
            strErr = strErr & "Error reported by: " & Err. Source & v
            strErr = strErr & "Help File: " & Err.HelpFile & vbCrLf
            strErr = strErr & "Topic ID: " & Err.HelpContext
            MsgBox strErr
            Debug.Print strErr
            Err.Clear
            Resume Next
        ' If some other error occurs that
        ' has nothing to do with ADO, show
        ' the number and description and exit.
        Case Else
            strErr = "Error \#" & Err.Number & ": " & Err.Description
            MsgBox strErr
            Debug.Print strErr
            Unload Me
    End Select
End Sub
' EndErrorHandlingVB01
```
This **Form\_Load** event procedure intentionally creates an error by trying to open the same **Connection** object twice. The second time the **Open** method is called, the error handler is activated. In this case the error is of type **adErrObjectOpen**, so the error handler displays the following message before resuming program execution:

```
Error #3705: Operation is not allowed when the object is open.
Error reported by: ADODB.Connection
Help File: E:\WINNT\HELP\ADO260.CHM Topic ID: 1003705
```
The error message includes each piece of information provided by the Visual Basic **Err** object except for the **LastDLLError** value, which does not apply here. The error number tells you which error has occurred. The description is useful in cases in which you do not want to handle the error yourself. You can simply pass it along to the user. Although you will usually want to use messages customized for your application, you cannot anticipate every error; the description gives some clue as to what went wrong. In the sample code, the error was reported by the **Connection** object. You will see the object's type or programmatic ID here—not a variable name.

**Note** The Visual Basic **Err** object only contains information about the most recent error. The ADO **Errors** collection of the **Connection** object contains one **Error** object for each error raised by the most recent ADO

operation. Use the **Errors** collection rather than the **Err** object to handle multiple errors. For more information about the **Errors** collection, see [Provider](#page-282-0) Errors. However, if there is no valid **Connection** object, the **Err** object is the only source for information about ADO errors.

What kinds of operations are likely to cause ADO errors? Common ADO errors can involve opening an object such as a **Connection** or **Recordset**, attempting to update data, or calling a method or property that is not supported by your provider.

OLE DB errors can also be passed to your application as run-time errors in the **Errors** collection. For more information about OLE DB error numbers, see Chapter 16 of the OLE DB Programmer's Reference.

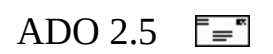

# **ADO Error Reference**

The **ErrorValueEnum** constant describes the ADO error values. For a complete listing of these [enumerated](#page-798-0) constants, including values, see Appendix B: ADO Errors. This section will examine some of the more interesting errors and explain some specific situations that can raise them, or solutions to fix the problem. Both the **ErrorValueEnum** constant and the short positive decimal number are listed.

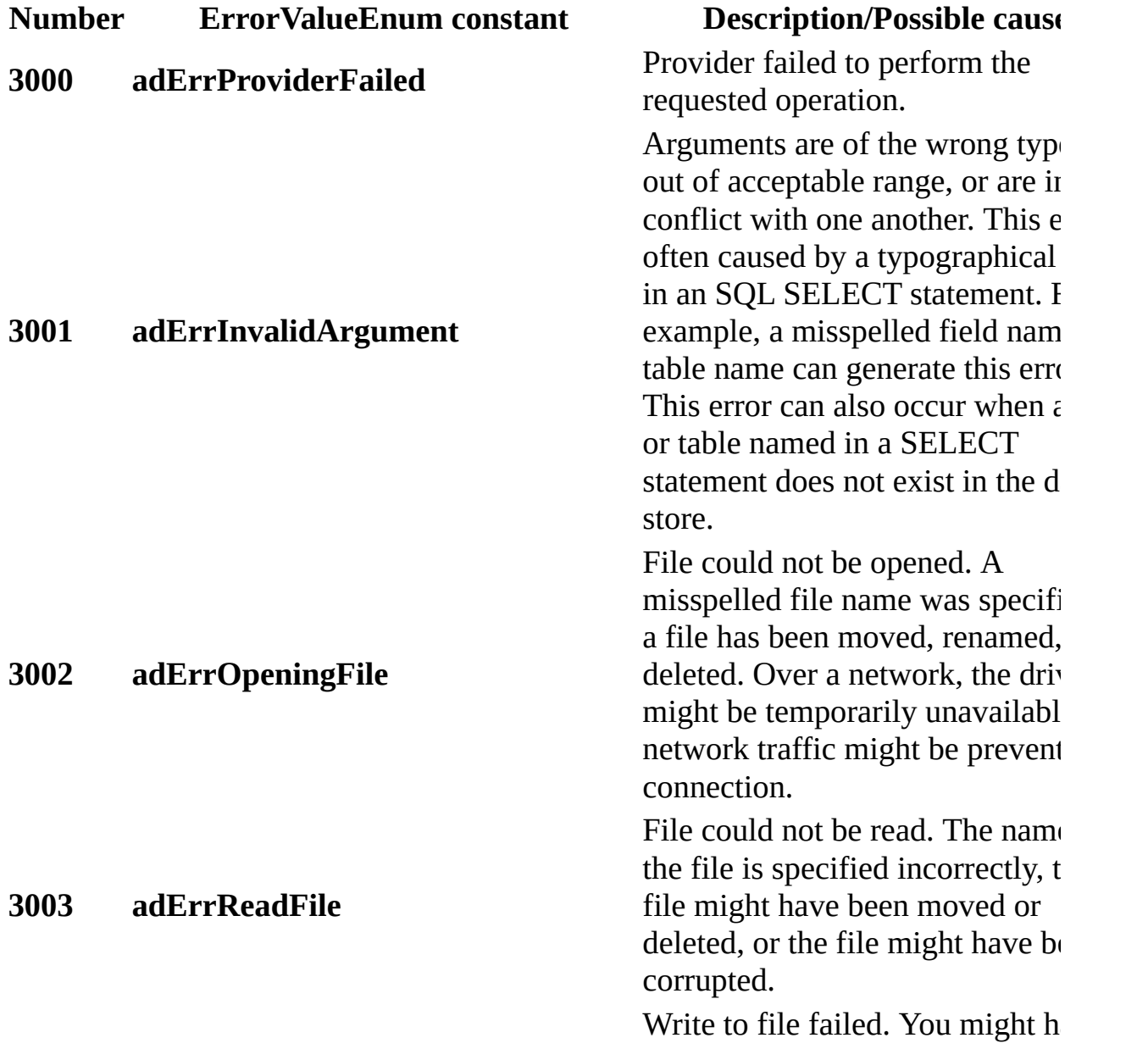

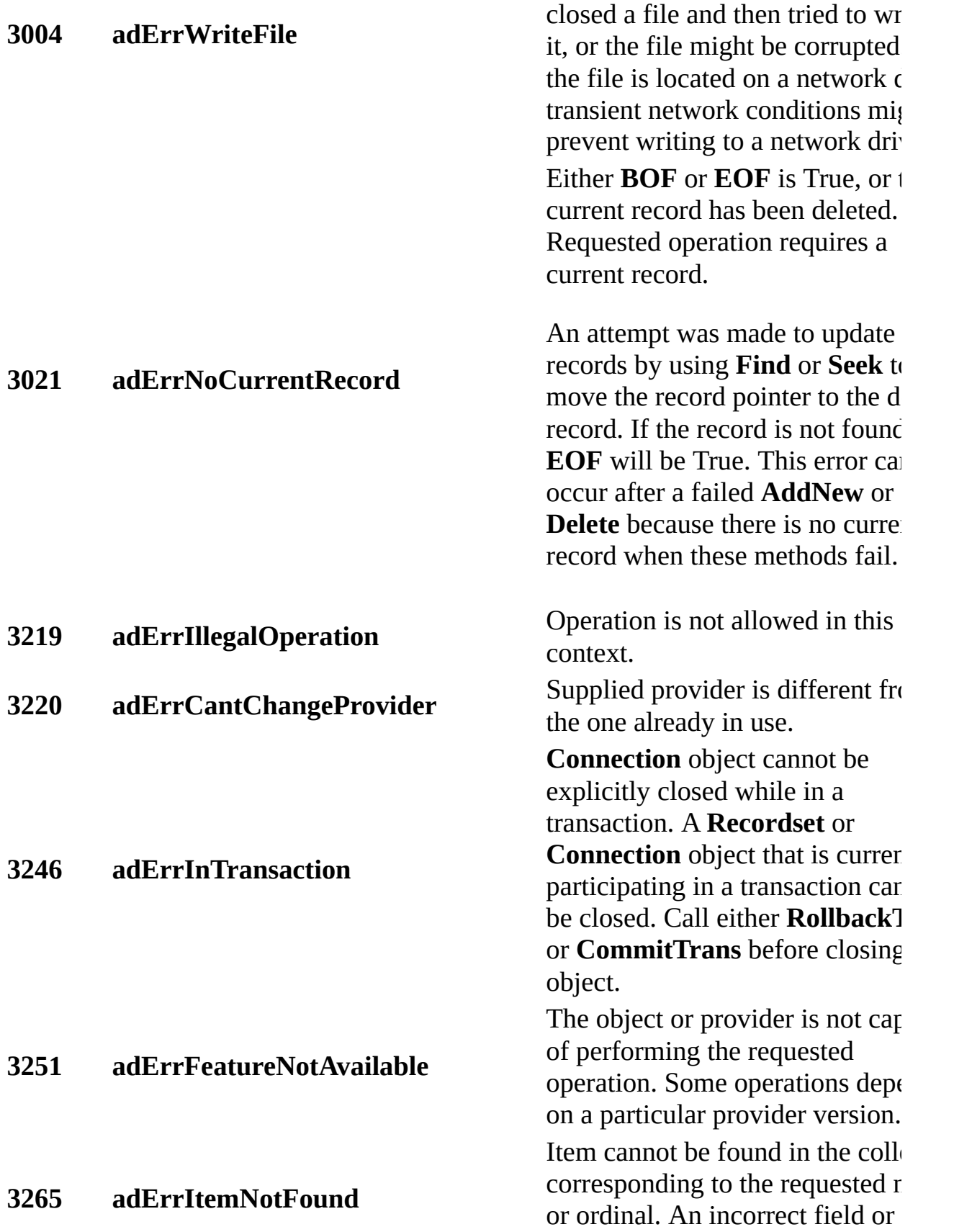

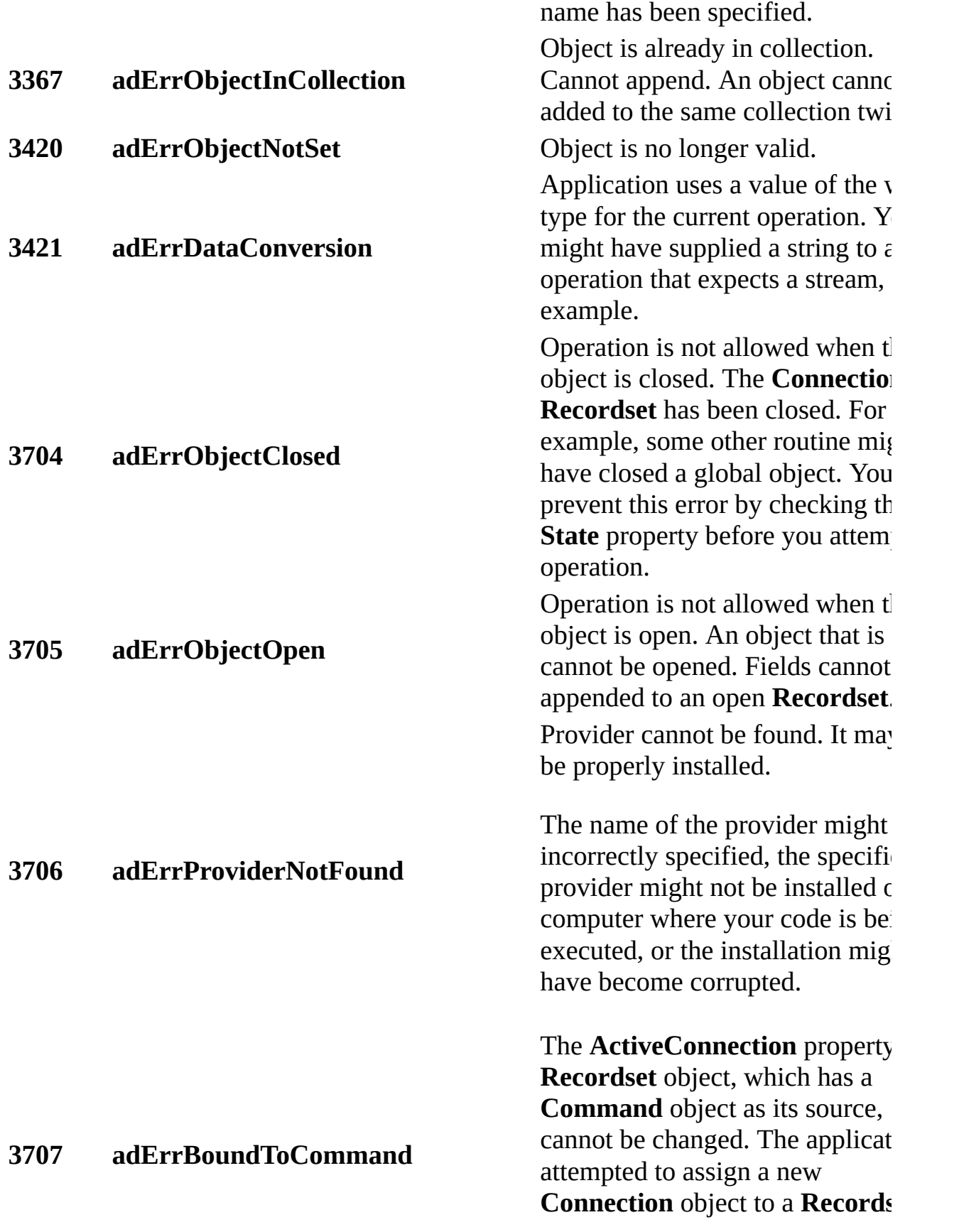

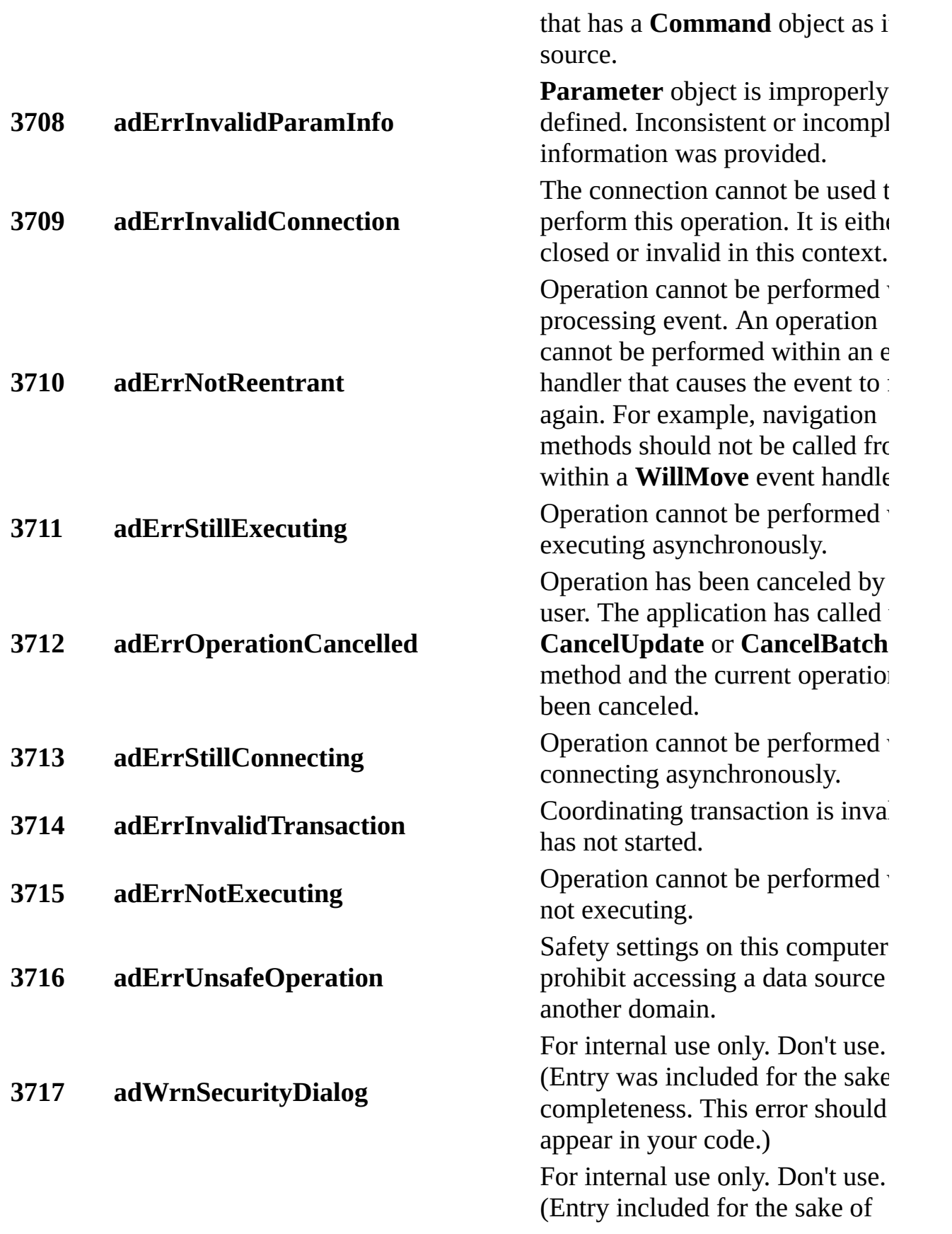

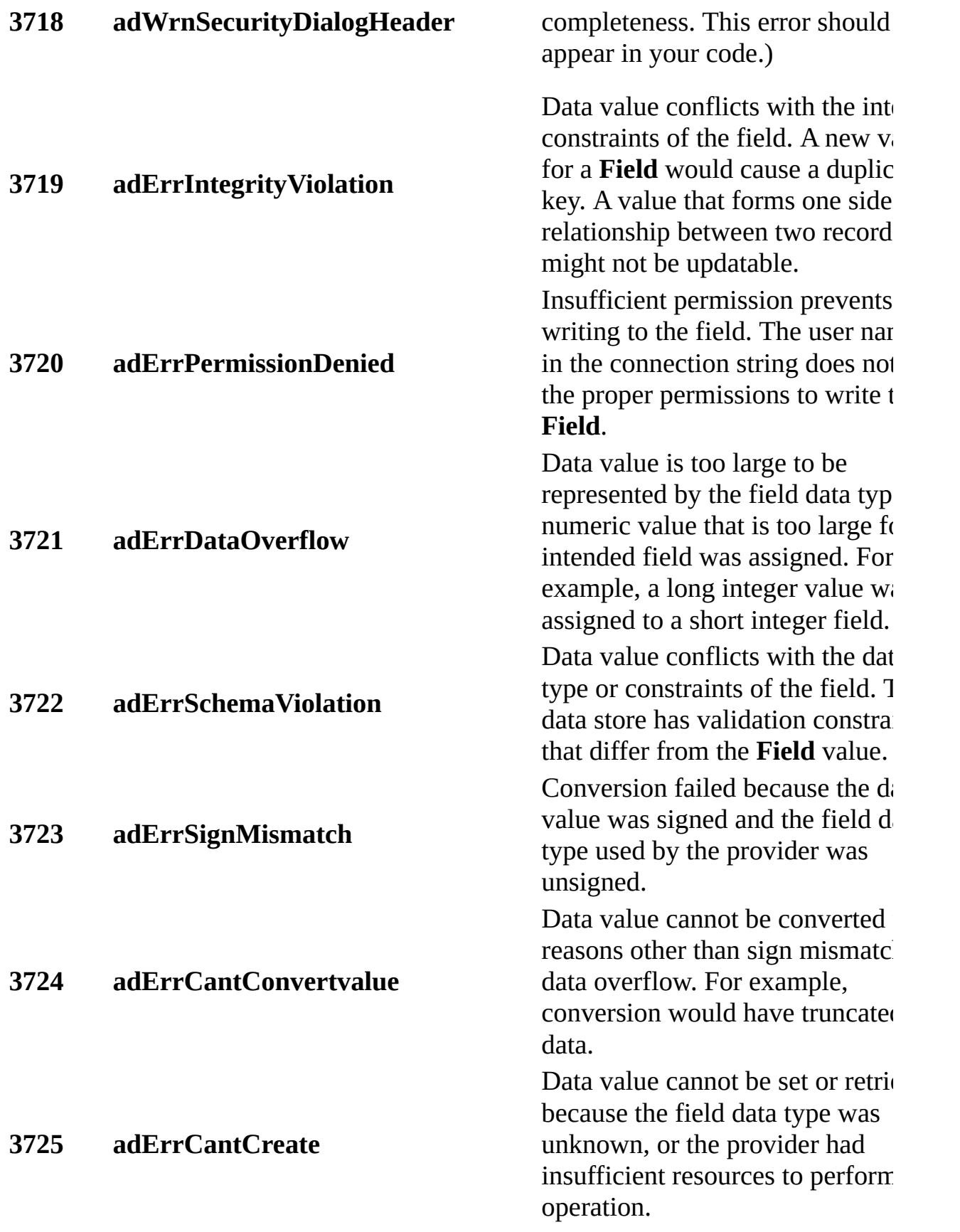

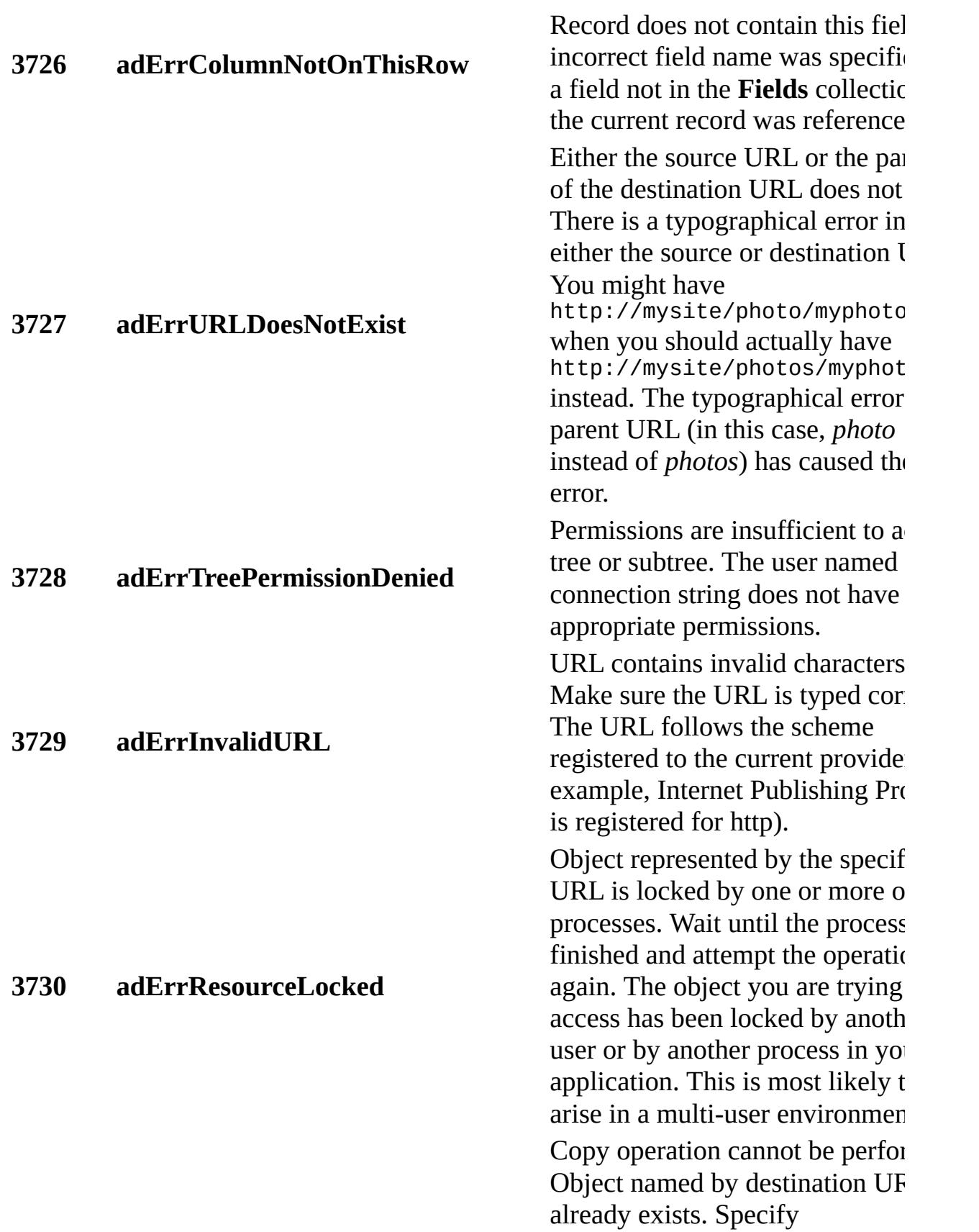

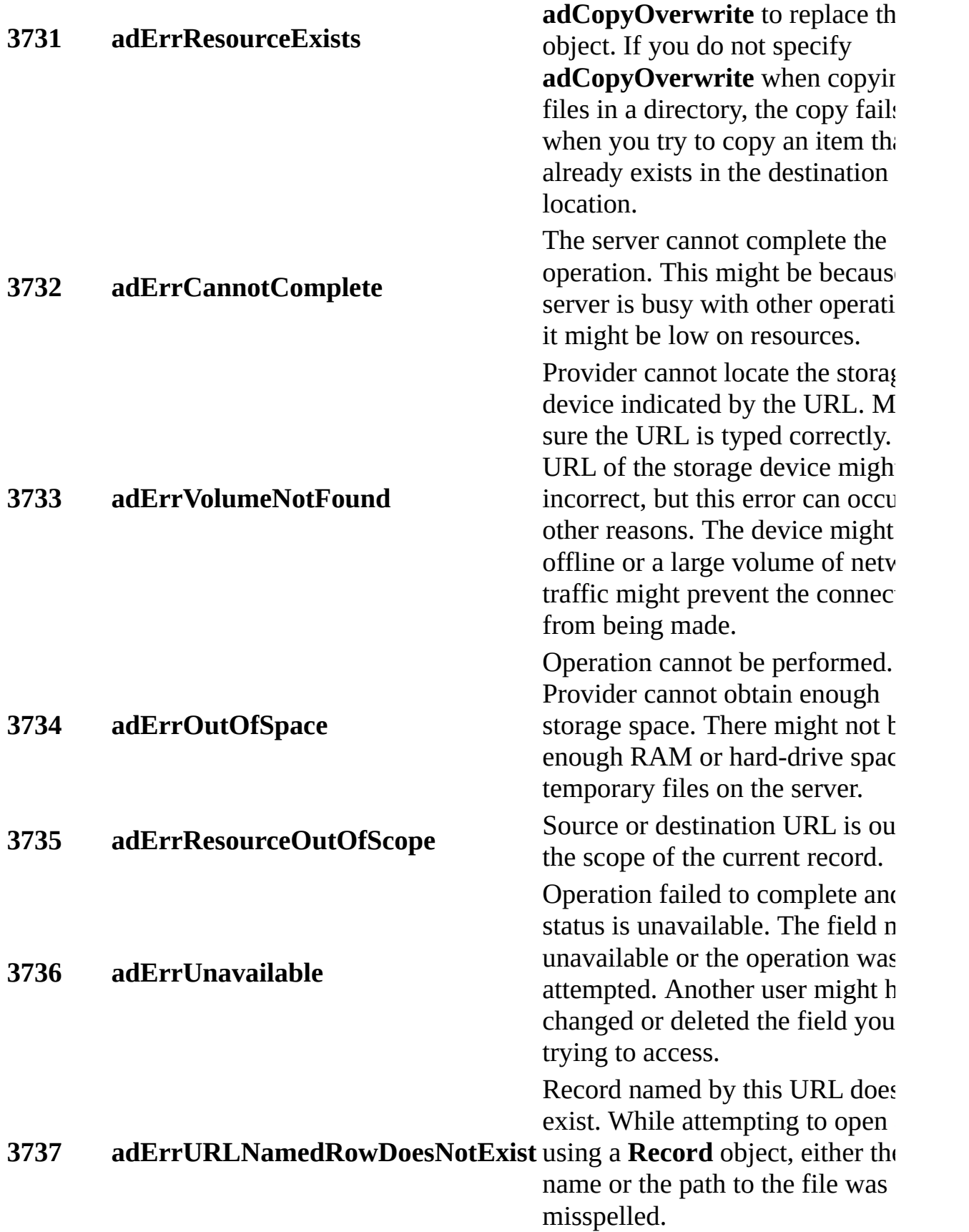

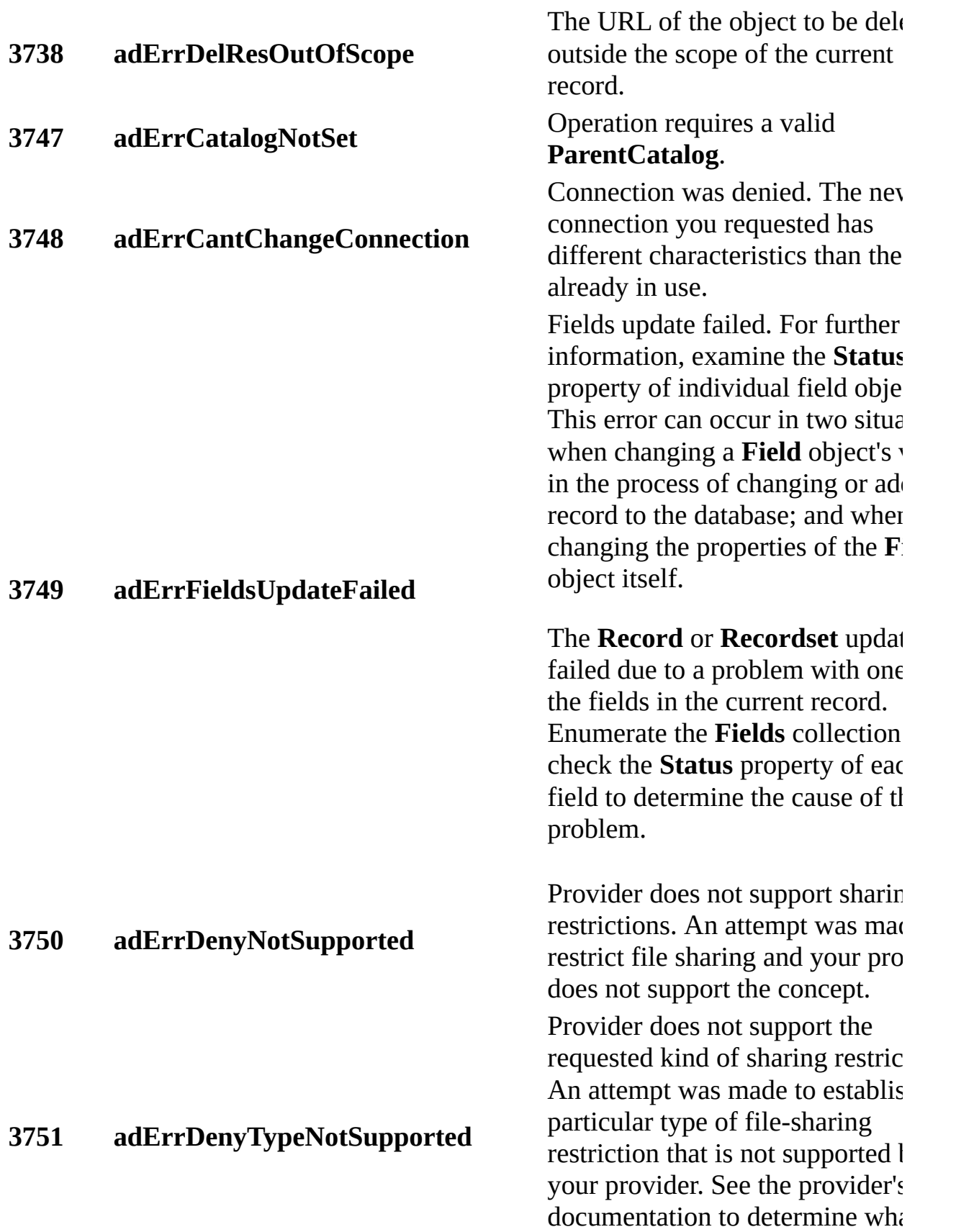

sharing restrictions are supported.

<span id="page-282-0"></span>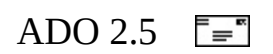

## **Provider Errors**

When a provider error occurs, a run-time error of -2147467259 is returned. When you receive this error, check the active **Connection** object's **Errors** collection, which will contain one or more errors describing what happened.

## **The ADO Errors Collection**

Because a particular ADO operation can produce multiple provider errors, ADO exposes a collection of error objects through the **Connection** object. This collection contains no objects if an operation concludes successfully and contains one or more **Error** objects if something went wrong and the provider raised one or more errors. Examine each individual error object in order to determine the exact cause of the error.

Once you have finished handling any errors that have occurred, you can clear the collection by calling the **Clear** method. It is particularly important to explicitly clear the **Errors** collection before you call the **Resync**, **UpdateBatch**, or **CancelBatch** method on a **Recordset** object, the **Open** method on a **Connection** object, or set the **Filter** property on a **Recordset** object. By clearing the collection explicitly, you can be certain that any **Error** objects in the collection are not left over from a previous operation.

Some operations can generate warnings as well as errors. Warnings are also represented by **Error** objects in the **Errors** collection. When a provider adds a warning to the collection, it does not generate a run-time error. Check the **Count** property of the **Errors** collection to determine if a warning was produced by a particular operation. If the count is one or greater, an **Error** object has been added to the collection. Once you have determined that the **Errors** collection contains errors or warnings, you can iterate through the collection and retrieve information about each of the **Error** objects it contains. The following short Visual Basic example demonstrates this:

```
' BeginErrorHandlingVB02
Private Function DeleteCustomer(ByVal CompanyName As String) As Long
    On Error GoTo DeleteCustomerError
    rst.Find "CompanyName='" & CompanyName & "'"
DeleteCustomerError:
    Dim objError As ADODB.Error
    Dim strError As String
    If cnn.Errors.Count > 0 Then
        For Each objError In cnn.Errors
            strError = strError & "Error \#" & objError.Number & \_
```

```
" " & objError.Description & vbCrLf & _
                "NativeError: " & objError.NativeError & vbCrLf & _
                "SQLState: " & objError.SQLState & vbCrLf & _
                "Reported by: " & objError.Source & vbCrLf & _
                "Help file: " & objError.HelpFile & vbCrLf & -"Help Context ID: " & objError.HelpContext
        Next
        MsgBox strError
    End If
End Function
' EndErrorHandlingVB02
```
The error-handling routine includes a **For Each** loop that examines each object in the **Errors** collection. In this example, it simply accumulates a message for display. In a working program, you would write code to perform an appropriate task for each error, such as closing all open files and shutting down the program in an orderly fashion.

## **The Error Object**

By examining an **Error** object you can determine what error occurred, and more importantly, what application or what object caused the error. The **Error** object has the following properties:

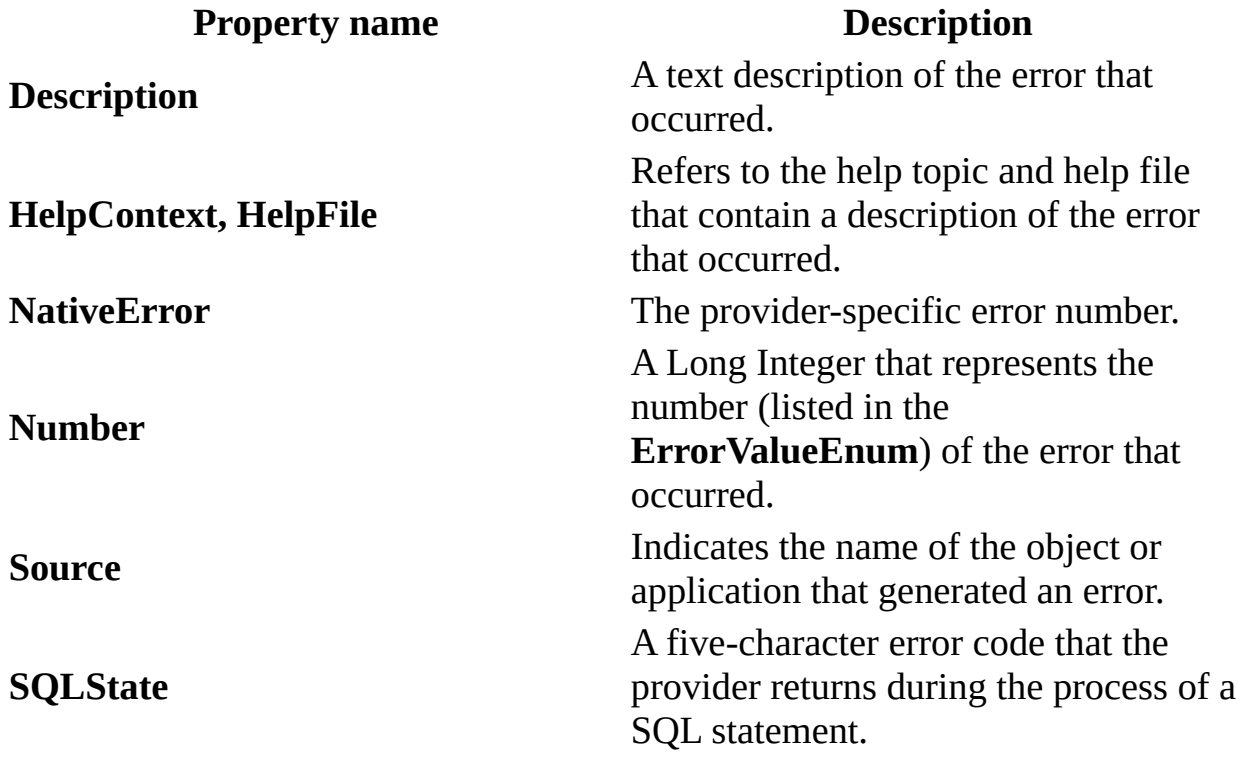

The ADO **Error** object is quite similar to the standard Visual Basic **Err** object. Its properties describe the error that occurred. In addition to the number of the error, you also receive two related pieces of information. The **NativeError** property contains an error number specific to the provider you are using. In the previous example, the provider is the Microsoft OLE DB Provider for SQL Server, so **NativeError** will contain errors specific to SQL Server. The **SQLState** property has a five-letter code that describes an error in a SQL statement.

## **Event-Related Errors**

The **Error** object is also used when event-related errors occur. You can determine if an error occurred in the process that raised an ADO event by checking the **Error** object passed as an event parameter.

If the operation that causes an event is concluded successfully, the *adStatus* parameter of the event handler will be set to *adStatusOK*. On the other hand, if the operation that raised the event was unsuccessful, the *adStatus* parameter is set to *adStatusErrorsOccurred*. In that case, the *pError* parameter will contain an **Error** object that describes the error.
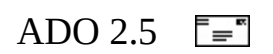

## **Field-Related Error Information**

If an error is directly related to a field—for example, if the data is missing or if it is the wrong type for the field—you can retrieve more information about the cause of the problem by examining the **Field** object's **Status** property. This property has been enhanced to provide specific information about the problem. So, for example, when a call to **UpdateBatch** fails, the cause of the problem can be determined by examining the **Status** property of the **Fields** in each of the effected records. The property will contain one of the values in the **FieldStatusEnum** constant. The following table includes those values that are of particular interest when an error occurs.

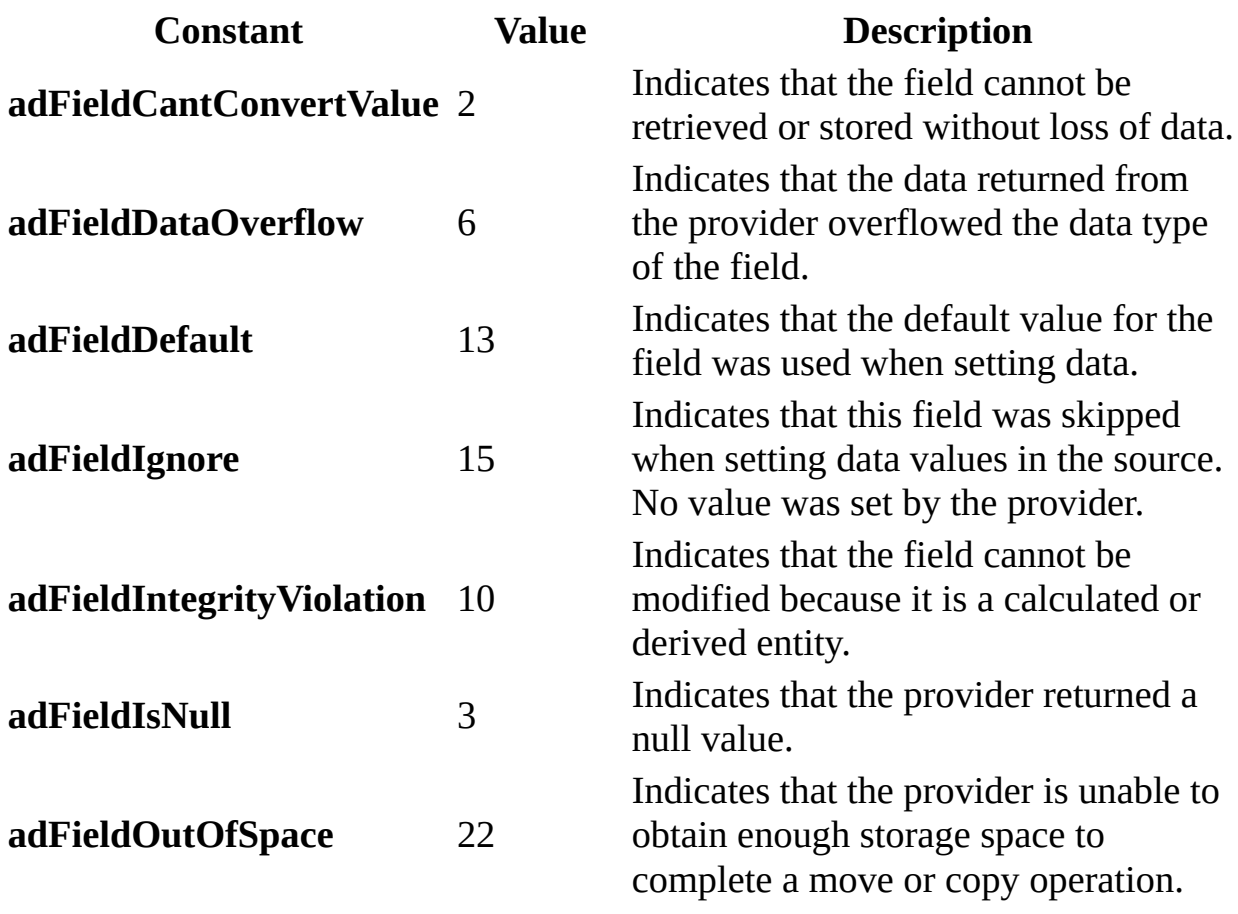

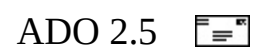

## **Recordset-Related Error Information**

During batch processing, the **Status** property of the **Recordset** object provides information about the individual records in the **Recordset**. Before a batch update takes place, the **Status** property of the **Recordset** reflects information about records to be added, changed and deleted. After **UpdateBatch** has been called, the **Status** property indicates the success or failure of the operation. As you move from record to record in the **Recordset,** the value of the **Status** property changes to describe the status of the current record.

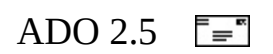

## **Handling Errors in other Languages**

So far, this chapter has discussed errors from a Microsoft Visual Basic point of view. The remainder of this section will give you an overview of error handling in languages other than Visual Basic.

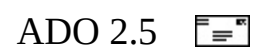

### **Handling Errors in VBScript**

There is little difference between the methods used in Visual Basic and those used with VBScript. The primary difference is that VBScript does not support the concept of error handling by continuing execution at a label. In other words, you cannot use On Error GoTo in VBScript. Instead, use On Error Resume Next and then check both **Err.Number** and the **Count** property of the **Errors** collection, as shown in the following example:

```
<!-- BeginErrorExampleVBS -->
<HTML><HEAD>
<META NAME="GENERATOR" Content="Microsoft Visual Studio 6.0">
<TITLE>Error Handling Example (VBScript)</TITLE>
</HEAD>
<BODY><h1>Error Handling Example (VBScript)</h1>
<%
    Dim errLoop
    Dim strError
    On Error Resume Next
     ' Intentionally trigger an error.
    Set cnn1 = Server.CreateObject("ADODB.Connection")
    cnn1.Open "nothing"
    If cnn1.Errors.Count > 0 Then
         ' Enumerate Errors collection and display
         ' properties of each Error object.
        For Each errLoop In cnn1.Errors
             strError = "Error #" & errLoop.Number & "<br>" & _{-}" " & errLoop.Description & "<br>" & _
                     (Source: " & errLoop.Source & ")" & "<br>" &
                 " (SQL State: " & errLoop.SQLState & ")" & "<br>"<br>" (NativeError: " & errLoop NativeError & ")" & "
                     " (NativeError: " & errLoop.NativeError & ")" & "<br>"
             If errLoop.HelpFile = "" Then
                 strError = strError &No Help file available" &
                     "<br>>
"
             Else
                 strError = strError & \_
```

```
"   (HelpFile: " & errLoop.HelpFile & ")" & "<br
                   " (HelpContext: " & errLoop.HelpContext & ")"
                  "<br>>>"
           End If
           Response.Write ("<p>" & strError & "</p>")
       Next
   End If
%>
```
</BODY> </HTML> <!-- EndErrorExampleVBS -->

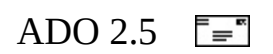

## **Handling Errors in Visual C++**

In COM, most operations return an HRESULT return code that indicates whether a function completed successfully. The #import directive generates wrapper code around each "raw" method or property and checks the returned HRESULT. If the HRESULT indicates failure, the wrapper code throws a COM error by calling \_com\_issue\_errorex() with the HRESULT return code as an argument. COM error objects can be caught in a **try-catch** block. (For efficiency's sake, catch a reference to a \_com\_error object.)

Remember, these are ADO errors: they result from the ADO operation failing. Errors returned by the underlying provider appear as **Error** objects in the **Connection** object's **Errors** collection.

The #import directive only creates error-handling routines for methods and properties declared in the ADO .dll. However, you can take advantage of this same error-handling mechanism by writing your own error-checking macro or inline function. See the topic Visual C++ Extensions for examples.

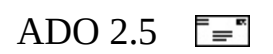

### **Handling Errors in Visual J++**

Handle ADO errors in your Microsoft Visual J++ applications using a **try catch** block. Once an error has been thrown, you can iterate through the collection, successively handling each error. The following Visual J++ example shows a console application that deliberately causes an error.

When the **catch** block is activated, it calls the PrintProviderError function to display the errors. The PrintProviderError function iterates through the **Errors** collection and sends a line to the standard output device that describes each error in the collection.

```
// BeginErrorExampleVJ
/**
 * This class can take a variable number of parameters on the comman
 * line. Program execution begins with the main() method. The class
 * constructor is not invoked unless an object of type 'Class1'
 * created in the main() method.
 */
import com.ms.wfc.data.*;
import java.io.* ;
public class ErrorExample
{
    /**
     * The main entry point for the application.
     *
     * @param args Array of parameters passed to the application
     * via the command line.
     */
    public static void main (String[] args)
    \{DescriptionX();
        System.exit(0);
    }
    static void DescriptionX()
    {
        BufferedReader in = newBufferedReader(new InputStreamReader(System.in));
        // Define ADO Objects.
```

```
Connection cnConn1 = null;
    try
    {
        // Create an error by trying to
        // Open a database that doesn't exist.
        cnConn1 = new Connection();
        cnConn1.open("nothing");
    }
    catch( AdoException ae )
    {
        // Notify user of any errors that result from ADO.
        PrintProviderError(cnConn1);
    }
    try
    {
        System.out.println("\nPress <Enter> key to continue.");
        in.readLine();
    }
    // System read requires this catch.
    catch( java.io.IOException je)
    {
        PrintIOError(je);
    }
}
// PrintProviderError Function
static void PrintProviderError( Connection Cnn1 )
{
    // Print Provider errors from Connection object.
    \frac{1}{2} Erritem is an item object in the Connections Errors colle
    com.ms.wfc.data.Error ErrItem = null;
    long nCount = 0;
    int i = 0;nCount = Cnn1.getErrors().getCount();
    // If there are any errors in the collection, print them.
    if( nCount > 0);
    {
        // Collection ranges from 0 to nCount - 1
        for (i = 0; i < nCount; i++){
            ErrItem = Cnn1.getErrors().getItem(i);System.out.println("\t Error number: " + ErrItem.get
               + "\t" + ErrItem.getDescription() );
        }
    }
}
```

```
// PrintIOError Function
   static void PrintIOError( java.io.IOException je)
   {
        System.out.println("Error \n");
        System.out.println("\tSource = " + je.getClass() + "\n");
        System.out.println("\tDescription = " + je.getMessage() + "\n");
   }
}
// EndErrorExampleVJ
```
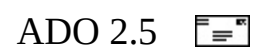

### **Handling Errors in JScript**

Your Microsoft JScript code must check the **Count** property of the **Connection** object's **Errors** collection. If the value is greater than 0, iterate through the collection and print the values as you would in any of the other languages.

```
<!-- BeginErrorExampleJS -->
<%@ Language=JScript %>
<HTML>
<HEAD>
<title>Error Handling Example (JScript)</title>
</HEAD>
<BODY>
<h1>Error Handling Example (JScript)</h1>
<%
    var cnn1 = Server.CreateObject("ADODB.Connection");
    var errLoop = Server.CreateObject("ADODB.Error");
    var strError = new String;
    try
    {
        // Intentionally trigger an error.
        cnn1.Open("nothing");
    }
    catch(e)
    {
        Response.Write(e.message);
    }
%>
</BODY>
</HTML>
<!-- EndErrorExampleJS -->
```
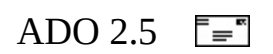

# **Anticipating Errors**

Error prevention is at least as important as error handling. This final section contains a short list of precautions your application can take to help make errors less likely to occur.

Check the state of objects by checking the value in the **State** property before trying to perform an operation using those objects. For example, if your application uses a global **Connection**, check its **State** property to see if it is already open before calling the **Open** method.

Any program that accepts data from a user must include code to validate that data before sending it to the data store. You cannot rely on the data store, the provider, ADO, or even your programming language to notify you of problems. You must check every byte entered by your users, making sure that data is the correct type for its field and that required fields are not empty.

Check the data before you try to write any data to the data store. The easiest way to do so is to handle the **WillMove** event or the **WillUpdateRecordset** event. For a more complete [discussion](#page-307-0) of handling ADO events, see Chapter 7: Handling ADO Events.

Make sure that **Recordset** objects are not beyond the boundaries of the **Recordset** before attempting to move the record pointer. If you try to **MoveNext** when **EOF** is True or **MovePrev** when **BOF** is True, an error will occur. If you perform any of the **Move** methods when both **EOF** and **BOF** are True, an error will be generated.

Errors also will occur if you try to perform operations such as **Seek** and **Find** on an empty **Recordset**.

<span id="page-307-0"></span>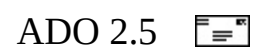

# **Chapter 7: Handling ADO Events**

The ADO event model supports certain **[synchronous](#page-934-0)** and **[asynchronous](#page-917-0)** ADO operations that issue *events*, or notifications, before the operation starts or after it completes. An event is actually a call to an event-handler routine that you define in your application.

If you provide handler functions or procedures for the group of events that occur before the operation starts, you can examine or modify the parameters that were passed to the operation. Because it has not been executed yet, you can either cancel the operation or allow it to complete.

The group of events that occur after an operation completes are especially important if you use ADO asynchronously. For example, an application that starts an asynchronous Recordset. Open operation is notified by an execution complete event when the operation concludes.

Using the ADO event model adds some overhead to your application but provides far more flexibility than other methods of dealing with asynchronous operations, such as monitoring the [State](#page-1190-0) property of an object with a loop.

#### **See Also**

ADO Event Handler [Summary](#page-309-0) | ADO Event [Instantiation](#page-1406-0) by Language | ADO Events | Event [Parameters](#page-317-0) | Types of [Events](#page-312-0)

<span id="page-309-0"></span>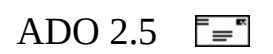

## **ADO Event Handler Summary**

Two ADO objects can raise events: the [Connection](#page-957-0) object and the [Recordset](#page-993-0) object. The **ConnectionEvent** family pertains to operations on the **Connection** object, and the **RecordsetEvent** family pertains to operations on the **Recordset** object.

- **Connection Events**: Events are issued when a transaction on a connection begins, is committed, or is rolled back; when a [Command](#page-951-0) executes; when a warning occurs during a **Connection Event** operation; or when a **Connection** starts or ends.
- **Recordset Events**: Events are issued around asynchronous fetch operations as well as when you navigate through the rows of a **Recordset** object, change a field in a row of a **Recordset**, change a row in a **Recordset**, open a **Recordset** with a server-side cursor, close a **Recordset**, or make any change whatsoever in the **Recordset**.

The following tables summarize the events and their descriptions.

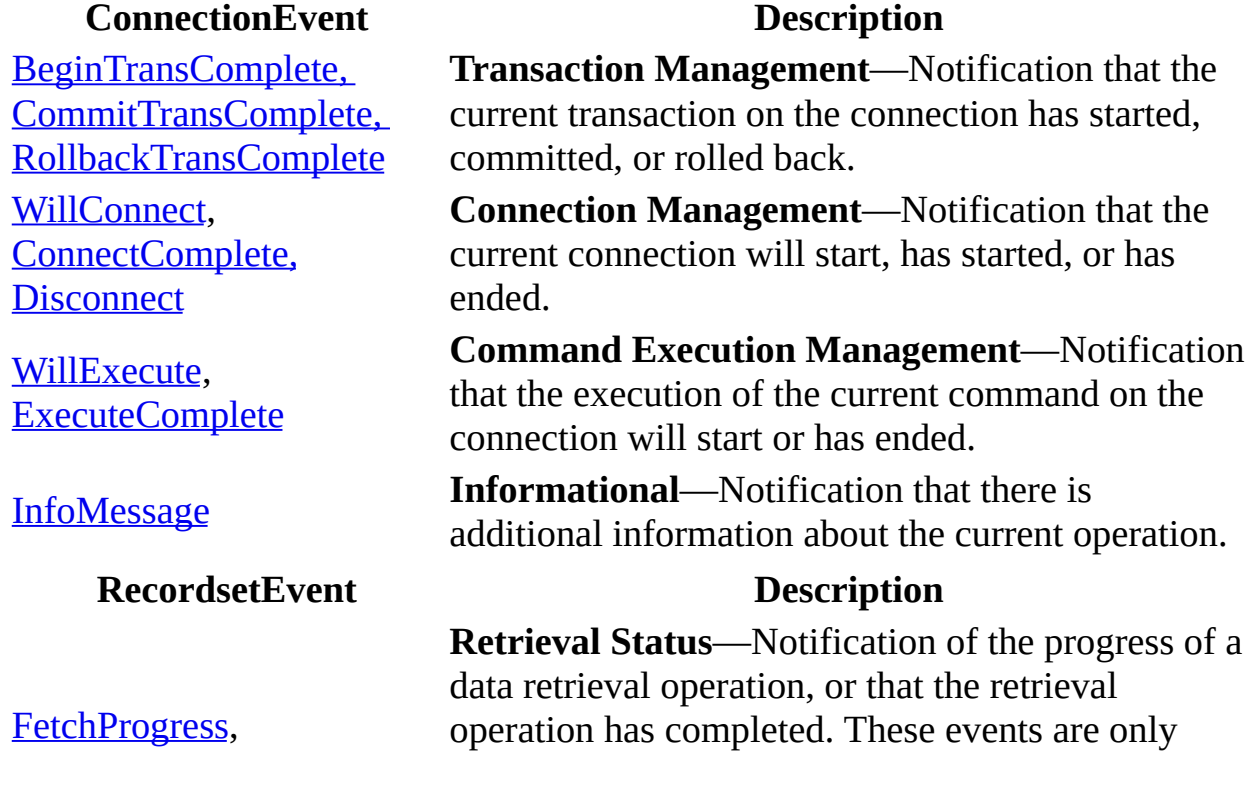

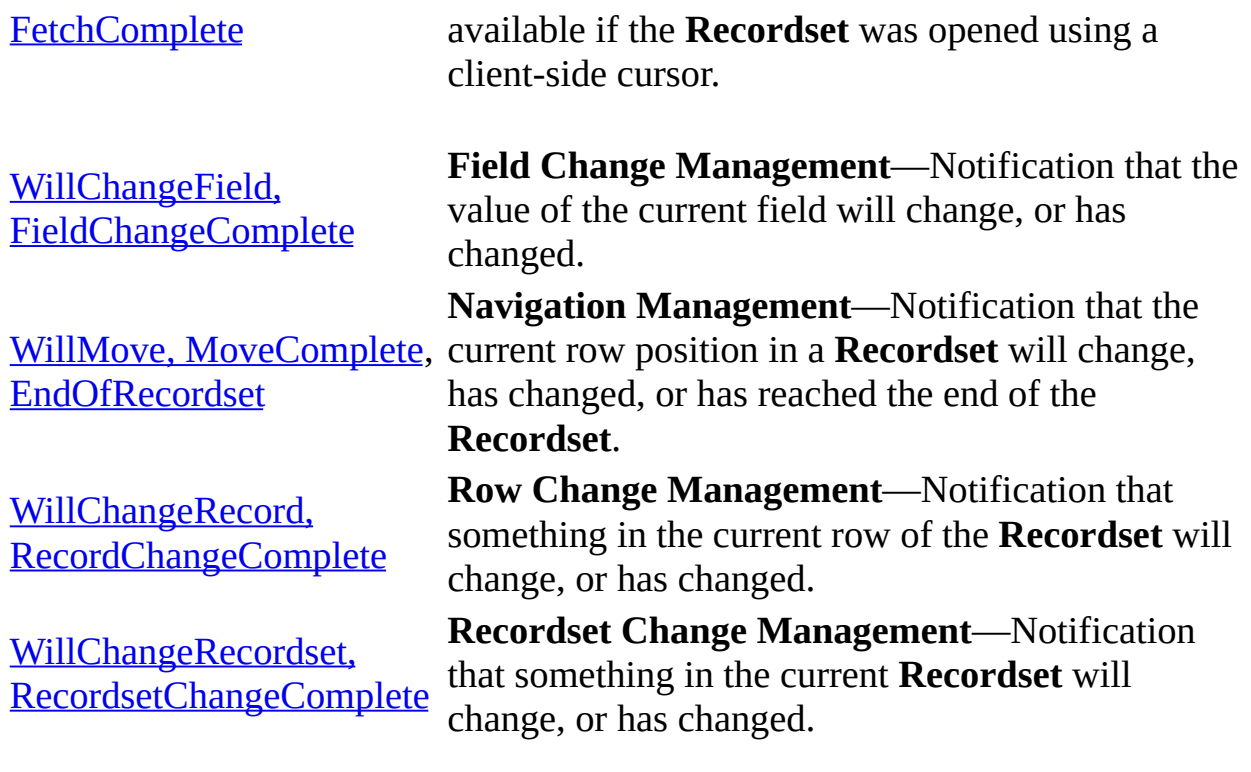

#### **See Also**

ADO Event [Instantiation](#page-324-0) by Language | ADO [Events](#page-1406-0) | Event [Parameters](#page-317-0) | How Event Handlers Work Together | Types of [Events](#page-312-0)

<span id="page-312-0"></span>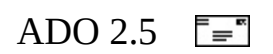

## **Types of Events**

There are two basic types of events. "Will Events," which are called before an operation starts, usually include "Will" in their names—for example, **WillChangeRecordset** or **WillConnect**. Events that are called after an event has been completed usually include "Complete" in their names—for example, **RecordChangeComplete** or **ConnectComplete**. Exceptions exist—such as **InfoMessage**—but these occur after the associated operation has completed.

#### **Will Events**

Event handlers called before the operation starts offer you the opportunity to examine or modify the operation parameters, and then either cancel the operation or allow it to complete. These event-handler routines usually have names of the form **Will***Event*.

#### **Complete Events**

Event handlers called after an operation completes can notify your application that an operation has concluded. Such an event handler is also notified when a Will event handler cancels a pending operation. These event-handler routines usually have names of the form *Event***Complete**.

Will and Complete events are typically used in pairs.

#### **Other Events**

The other event handlers—that is, events whose names are not of the form **Will***Event* or *Event***Complete—**are called only after an operation completes. These events are **Disconnect**, **EndOfRecordset**, and **InfoMessage**.

#### **See Also**

ADO Event Handler [Summary](#page-309-0) | ADO Event [Instantiation](#page-317-0) by Language | Event Parameters | How Event [Handlers](#page-324-0) Work Together

<span id="page-317-0"></span>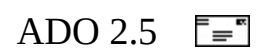

#### **Event Parameters**

Every event handler has a status parameter that controls the event handler. For Complete events, this parameter is also used to indicate the success or failure of the operation that generated the event. Most Complete events also have an error parameter to provide information about any error that might have occurred, as well as one or more object parameters that refer to the ADO objects used to perform the operation. For example, the **[ExecuteComplete](#page-1418-0)** event includes object parameters for the **Command**, **Recordset**, and **Connection** objects associated with the event. In the following Microsoft Visual Basic example, you can see the pCommand, pRecordset and pConnection objects which represent the **Command**, **Recordset**, and **Connection** objects used by the **Execute** method.

Private Sub connEvent\_ExecuteComplete(ByVal RecordsAffected As Long, \_ ByVal pError As ADODB.Error, \_ adStatus As ADODB.EventStatusEnum, \_ ByVal pCommand As ADODB.Command, \_ ByVal pRecordset As ADODB.Recordset, \_ ByVal pConnection As ADODB.Connection)

Except for the **Error** object, the same parameters are passed to the Will events. This gives you the opportunity to examine each of the objects to be used in the pending operation and determine whether the operation should be allowed to complete.

Some event handlers have a *Reason* parameter, which provides additional information about why the event occurred. For example, the **WillMove** and **MoveComplete** events can occur due to any one of the navigation methods (**MoveNext**, **MovePrevious**, and so on) being called or as the result of a requery.

#### **Status Parameter**

When the event-handler routine is called, the *Status* parameter is set to one of the following values.

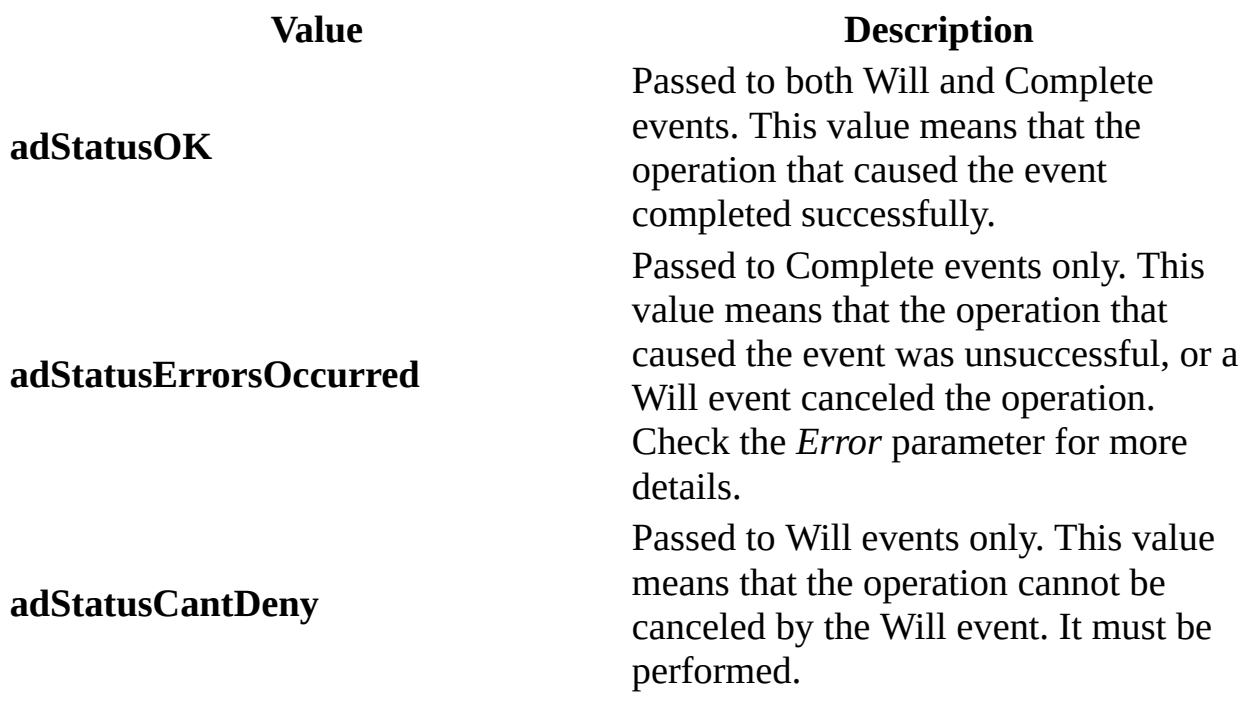

If you determine in your Will event that the operation should continue, leave the *Status* parameter unchanged. As long as the incoming status parameter was not set to **adStatusCantDeny**, however, you can cancel the pending operation by changing *Status* to **adStatusCancel**. When you do so, the Complete event associated with the operation has its *Status* parameter set to **adStatusErrorsOccurred**. The **Error** object passed to the Complete event will contain the value **adErrOperationCancelled**.

If you no longer want to process an event, you can set *Status* to **adStatusUnwantedEvent** and your application will no longer receive notification of that event. Remember, however, that some events can be raised for more than one reason. In that case, you must specify **adStatusUnwantedEvent** for each possible reason. For example, in order to stop receiving notification of pending **RecordChange** events, you must set the *Status* parameter to **adStatusUnwantedEvent** for **adRsnAddNew**, **adRsnDelete**, **adRsnUpdate**, **adRsnUndoUpdate**, **adRsnUndoAddNew**,

**adRsnUndoDelete**, and **adRsnFirstChange** as they occur.

**adStatusUnwantedEvent**

**adStatusCancel**

**Value Description** Request that this event handler receive no further notifications. Request cancellation of the operation that is about to occur.

#### **Error Parameter**

The *Error* parameter is a reference to an ADO [Error](#page-964-0) object. When the *Status* parameter is set to **adStatusErrorsOccurred**, the **Error** object contains details about why the operation failed. If the Will event associated with a Complete event has canceled the operation by setting the *Status* parameter to **adStatusCancel**, the error object is always set to **adErrOperationCancelled**.

#### **Object Parameter**

Each event receives one or more objects representing the objects that are involved in the operation. For example, the **ExecuteComplete** event receives a **Command** object, a **Recordset** object, and a **Connection** object.

#### **Reason Parameter**

The *Reason* parameter, *adReason*, provides additional information about why the event occurred. Events with an *adReason* parameter may be called several times, even for the same operation, each time for a different reason. For example, the **WillChangeRecord** event handler is called for operations that are about to do or undo the insertion, deletion, or modification of a record. If you want to process an event only when it occurs for a particular reason, you can use the *adReason* parameter to filter out the occurrences you are not interested in. For example, if you wanted to process record-change events only when they occur because a record was added, you can do something like this:

```
' BeginEventExampleVB01
Private Sub rsTest WillChangeRecord(ByVal adReason As ADODB.EventRea
   If adReason = adRsnAddNew Then
       ' Process event
       '...
   Else
       ' Cancel event notification for all
       ' other possible adReason values.
       adStatus = adStatusUnwantedEvent
   End If
End Sub
' EndEventExampleVB01
```
In this case, notification can potentially occur for each of the other reasons. However, it will occur only once for each reason. After the notification has occurred once for each reason, you will receive notification only for the addition of a new record.

In contrast, you need to set *adStatus* to **adStatusUnwantedEvent** only one time to request that an event handler without an **adReason** parameter stop receiving event notifications.

#### **See Also**

ADO Event Handler [Summary](#page-309-0) | ADO Event [Instantiation](#page-324-0) by Language | How Event Handlers Work Together | Types of [Events](#page-312-0)
<span id="page-324-0"></span>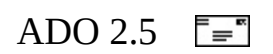

## **How Event Handlers Work Together**

Unless you are programming in Visual Basic, all event handlers for **Connection** and **Recordset** events must be implemented, regardless of whether you actually process all of the events. The amount of implementation work you have to do depends on your [programming](#page-330-0) language. For more information, see ADO Event Instantiation by Language.

### **Paired Event Handlers**

Each Will event handler has an associated Complete event handler. For example, when your application changes the value of a field, the **WillChangeField** event handler is called. If the change is acceptable, your application leaves the **adStatus** parameter unchanged and the operation is performed. When the operation completes, a **FieldChangeComplete** event notifies your application that the operation has finished. If it completed successfully, **adStatus** contains **adStatusOK**; otherwise, **adStatus** contains **adStatusErrorsOccurred** and you must check the **Error** object to determine the cause of the error.

When **WillChangeField** is called, you might determine that the change should not be made. In that case, set **adStatus** to **adStatusCancel**. The operation is canceled and the **FieldChangeComplete** event receives an **adStatus** value of **adStatusErrorsOccurred**. The **Error** object contains **adErrOperationCancelled** so that your **FieldChangeComplete** handler knows that the operation was canceled. However, you need to check the value of the **adStatus** parameter before changing it, because setting **adStatus** to **adStatusCancel** has no effect if the parameter was set to **adStatusCantDeny** on entry to the procedure.

Sometimes an operation can raise more than one event. For example, the **Recordset** object has paired events for **Field** changes and **Record** changes. When your application changes the value of a **Field**, the **WillChangeField** event handler is called. If it determines that the operation can continue, the **WillChangeRecord** event handler is also raised. If this handler also allows the event to continue, the change is made and the **FieldChangeComplete** and **RecordChangeComplete** event handlers are called. The order in which the Will event handlers for a particular operation are called is not defined, so you should avoid writing code that depends on calling handlers in a particular sequence.

In instances when multiple Will events are raised, one of the events might cancel the pending operation. For example, when your application changes the value of a **Field**, both **WillChangeField** and **WillChangeRecord** event handlers would normally be called. However, if the operation is canceled in the first event handler, its associated Complete handler is immediately called with **adStatusOperationCancelled**. The second handler is never called. If, however, the first event handler allows the event to proceed, the other event handler will

be called. If it then cancels the operation, both Complete events will be called as in the earlier examples.

### **Unpaired Event Handlers**

As long as the status passed to the event is not **adStatusCantDeny**, you can turn off event notifications for any event by returning **adStatusUnwantedEvent** in the *Status* parameter. For example, when your Complete event handler is called the first time, you can return **adStatusUnwantedEvent**. You will subsequently receive only Will events. However, some events can be triggered for more than one reason. In that case, the event will have a *Reason* parameter. When you return **adStatusUnwantedEvent**, you will stop receiving notifications for that event only when they occur for that particular reason. In other words, you will potentially receive notification for each possible reason that the event could be triggered.

Single Will event handlers can be useful when you want to examine the parameters that will be used in an operation. You can modify those operation parameters or cancel the operation.

Alternatively, leave Complete event notification enabled. When your first Will event handler is called, return **adStatusUnwantedEvent**. You will subsequently receive only Complete events.

Single Complete event handlers can be useful for managing [asynchronous](#page-917-0) operations. Each asynchronous operation has an appropriate Complete event.

For example, it can take a long time to populate a large [Recordset](#page-993-0) object. If your application is appropriately written, you can start a Recordset.Open(...,adAsyncExecute) operation and continue with other processing. You will eventually be notified when the **Recordset** is populated by an **ExecuteComplete** event.

### **Single Event Handlers and Multiple Objects**

The flexibility of a programming language like Microsoft Visual C++ enables you to have one event handler process events from multiple objects. For example, you could have one **Disconnect** event handler process events from several **Connection** objects. If one of the connections ended, the **Disconnect** event handler would be called. You could tell which connection caused the event because the event-handler object parameter would be set to the corresponding **Connection** object.

**Note** This technique cannot be used in Visual Basic because that language can correlate only one object to an event handler.

#### **See Also**

ADO Event Handler [Summary](#page-309-0) | ADO Event [Instantiation](#page-317-0) by Language | Event Parameters | Types of [Events](#page-312-0)

<span id="page-330-0"></span>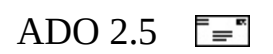

# **ADO Event Instantiation by Language**

Each programming language creates instances of ADO events differently. All of the following examples create a **ConnectComplete** event handler.

- [Visual](#page-332-0) Basic
- [Visual](#page-335-0) C++
- $\bullet$  [Visual](#page-342-0) J++
- **[VBScript](#page-344-0)**
- [JScript](#page-346-0)
- [ADO/WFC](#page-348-0)

<span id="page-332-0"></span>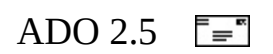

## **Visual Basic**

In order to handle ADO events in Microsoft Visual Basic, you must declare a module-level variable using the **WithEvents** keyword. The variable can be declared only as part of a class module and must be declared at the module level. This is not as restrictive as it seems, however, because Visual Basic **Form** objects are also classes. The simplest way to handle ADO events is to declare a variable using **WithEvents**. The following example handles the **ConnectComplete** event for a **Connection** object:

```
' BeginEventExampleVB02
Dim WithEvents connEvent As Connection
Attribute connEvent.VB_VarHelpID = -1
Dim strMsg As String
Private Sub Form_Load()
    On Error GoTo ErrHandler:
    Dim strConn As String
     ' Create a new object with event
     ' handling enabled.
    strConn = "Provider='sgloledb'; " & _"Data Source='MySq\overset{\centerdot}{\text{S}}erver'\overset{\centerdot}{\text{S}}" & \overset{-}{\text{S}}"Initial Catalog='Northwind';" & _
         "Integrated Security='SSPI';"
    Set connEvent = New ADODB.Connection
    connEvent.Open strConn
    Exit Sub
ErrHandler:
    MsgBox strMsg
End Sub
Private Sub connEvent_ConnectComplete(ByVal pError As ADODB.Error, _
    adStatus As ADODB.EventStatusEnum, _
    ByVal pConnection As ADODB.Connection)
    If adStatus = adStatusErrorsOccurred Then
         If Not pError Is Nothing Then
             Select Case pError.Number
                 Case adErrOperationCancelled
                       ' The operation was cancelled in the
```

```
' Will event. Notify the user and exit.
                    strMsg = "I'm sorry you can't connect right now.
                    strMsg = strMsg & " Click OK to exit."
                   Unload Me
                Case Else
                   strMsg = "Error " & Format(pError.Number) & vbCr
                    strMsg = strMsg & pError.Description
                    strMsg = strMsg & " Click OK to exit."
                   Unload Me
           End Select
       Else
            strMsg = "Error occured. Click OK to exit."
           Unload Me
       End If
    End If
    'frmWait.btnOK.Enabled = True
End Sub
' EndEventExampleVB02
```
The **Connection** object is declared at the **Form** level using the **WithEvents** keyword to enable event handling. The Form\_Load event handler actually creates the object by assigning a new **Connection** object to *connEvent* and then opens the connection. Of course, a real application would do more processing in the Form\_Load event handler than is shown here.

<span id="page-335-0"></span>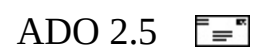

## **Visual C++**

This is a schematic description of how to instantiate ADO events in Microsoft Visual C++. See ADO Events Model [Example](#page-1985-0) (VC++) for a complete description.

Create classes derived from the **ConnectionEventsVt** and **RecordsetEventsVt** interfaces found in the file adoint.h.

```
// BeginEventExampleVC01
class CConnEvent : public ConnectionEventsVt
{
    public:
    STDMETHODIMP InfoMessage(
            ADOError *pError,
            EventStatusEnum *adStatus,
            _ADOConnection *pConnection);
...
}
class CRstEvent : public RecordsetEventsVt
{
    public:
        STDMETHODIMP WillChangeField(
                LONG cFields,
                VARIANT Fields,
                EventStatusEnum *adStatus,
                _ADORecordset *pRecordset);
...
}
```
// EndEventExampleVC01

Implement each of the event-handler methods in both classes. It is sufficient that each method merely return an HRESULT of S\_OK. However, when you make it known that your event handlers are available, they will be called continuously by default. Instead, you might want to request no further notification after the first time by setting **adStatus** to **adStatusUnwantedEvent**.

```
// BeginEventExampleVC02
STDMETHODIMP CConnEvent::ConnectComplete(
           ADOError *pError,
            EventStatusEnum *adStatus,
            _ADOConnection *pConnection)
```

```
{
*adStatus = adStatusUnwantedEvent;
return S_OK;
}
```
// EndEventExampleVC02

The event classes inherit from **IUnknown**, so you must also implement the **QueryInterface**, **AddRef**, and **Release** methods. Also implement class constructors and destructors. Choose the Visual C++ tools with which you are most comfortable to simplify this part of the task.

Make it known that your event handlers are available by issuing **QueryInterface** on the [Recordset](#page-993-0) and [Connection](#page-957-0) objects for the **IConnectionPointContainer** and **IConnectionPoint** interfaces. Then issue **IConnectionPoint::Advise** for each class.

For example, assume you are using a Boolean function that returns **True** if it successfully informs a **Recordset** object that you have event handlers available.

```
// BeginEventExampleVC03
HRESULT hr;
DWORD dwEvtClass;
IConnectionPointContainer *pCPC = NULL;
IConnectionPoint *pCP = NULL;
CRstEvent *pRStEvent = NULL;
...
RecordsetPtr pRs;
pRs.CreateInstance(__uuidof(Recordset));
pRStEvent = new CRstEvent;
if (pRStEvent == NULL) return FALSE;
...
hr = pRs->QueryInterface(IID_IConnectionPointContainer, (LPVOID *)&p
if (FAILED(hr)) return FALSE;
hr = pCPC->FindConnectionPoint(RecordsetEvents, &pCP);
pCPC->Release(); // Always Release now, even before checking.
if (FAILED(hr)) return FALSE;
hr = pCP->Advise(pRstEvent, &dwEvtClass); //Turn on event support.
pCP->Release();
if (FAILED(hr)) return FALSE;
...
return TRUE;
...
// EndEventExampleVC03
```
At this point, events for the **RecordsetEvent** family are enabled and your

methods will be called as **Recordset** events occur.

Later, when you want to make your event handlers unavailable, get the connection point again and issue the **IConnectionPoint::Unadvise** method.

```
// BeginEventExampleVC04
...
hr = pCP->Unadvise(dwEvtClass); //Turn off event support.
pCP->Release();
if (FAILED(hr)) return FALSE;
...
// EndEventExampleVC04
```
You must release interfaces and destroy class objects as appropriate.

The following code shows a complete example of a **Recordset** Event sink class.

```
// BeginEventExampleVC05
#include <adoint.h>
class CADORecordsetEvents : public RecordsetEventsVt
{
public :
   ULONG m_ulRefCount;
   CADORecordsetEvents():m_ulRefCount(1){}
   STDMETHOD(QueryInterface)(REFIID iid, LPVOID * ppvObject)
   {
      if (IsEqualIID(__uuidof(IUnknown), iid) ||
         IsEqualIID(__uuidof(RecordsetEventsVt), iid))
      {
         *ppvObject = this;
         return S_OK;
      }
      else
         return E_NOINTERFACE;
   }
   STDMETHOD_(ULONG, AddRef)()
   {
      return m_ulRefCount++;
   }
   STDMETHOD (ULONG, Release)()
   {
      if (-m \text{ulRefCount} == 0){
```

```
delete this;
      return 0;
   }
   else
      return m_ulRefCount;
}
STDMETHOD(WillChangeField)(
          LONG cFields,
       VARIANT Fields,
       EventStatusEnum *adStatus,
          _ADORecordset *pRecordset)
{
      *adStatus = adStatusUnwantedEvent;
      return S_OK;
}
 STDMETHOD(FieldChangeComplete)(
          LONG cFields,
          VARIANT Fields,
          ADOError *pError,
          EventStatusEnum *adStatus,
          _ADORecordset *pRecordset)
  {
      *adStatus = adStatusUnwantedEvent;
      return S_OK;
 }
 STDMETHOD(WillChangeRecord)(
         EventReasonEnum adReason,
         LONG cRecords,
         EventStatusEnum *adStatus,
         _ADORecordset *pRecordset)
{
      *adStatus = adStatusUnwantedEvent;
      return S_OK;
}
 STDMETHOD(RecordChangeComplete)(
         EventReasonEnum adReason,
         LONG cRecords,
         ADOError *pError,
         EventStatusEnum *adStatus,
      _ADORecordset *pRecordset)
{
   *adStatus = adStatusUnwantedEvent;
   return S_OK;
}
```

```
STDMETHOD(WillChangeRecordset)(
         EventReasonEnum adReason,
         EventStatusEnum *adStatus,
         _ADORecordset *pRecordset)
{
   *adStatus = adStatusUnwantedEvent;
   return S_OK;
}
 STDMETHOD(RecordsetChangeComplete)(
         EventReasonEnum adReason,
         ADOError *pError,
         EventStatusEnum *adStatus,
         _ADORecordset *pRecordset)
{
   *adStatus = adStatusUnwantedEvent;
   return S_OK;
}
 STDMETHOD(WillMove)(
         EventReasonEnum adReason,
         EventStatusEnum *adStatus,
         _ADORecordset *pRecordset)
{
   *adStatus = adStatusUnwantedEvent;
  return S_OK;
}
 STDMETHOD(MoveComplete)(
         EventReasonEnum adReason,
         ADOError *pError,
         EventStatusEnum *adStatus,
         _ADORecordset *pRecordset)
 {
   *adStatus = adStatusUnwantedEvent;
   return S_OK;
}
STDMETHOD(EndOfRecordset)(
         VARIANT_BOOL *fMoreData,
         EventStatusEnum *adStatus,
         _ADORecordset *pRecordset)
{
   *adStatus = adStatusUnwantedEvent;
   return S_OK;
}
```

```
STDMETHOD(FetchProgress)(
            long Progress,
            long MaxProgress,
            EventStatusEnum *adStatus,
            _ADORecordset *pRecordset)
   {
      *adStatus = adStatusUnwantedEvent;
      return S_OK;
   }
    STDMETHOD(FetchComplete)(
            ADOError *pError,
            EventStatusEnum *adStatus,
           _ADORecordset *pRecordset)
   {
      *adStatus = adStatusUnwantedEvent;
      return S_OK;
   }
};
// EndEventExampleVC05
```
<span id="page-342-0"></span>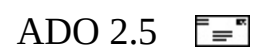

## **Visual J++**

This short Microsoft Visual J++ example shows how you can associate your own function with a particular event.

```
// BeginEventExampleVJ
import com.ms.wfc.data.*;
public class EventExampleVJ
{
    ConnectionEventHandler handler = new ConnectionEventHandler(this
    public void onConnectComplete(Object sender,ConnectionEvent e)
    {
        if (e.adStatus == AdoEnums.EventStatus.ERRORSOCCURRED)
            System.out.println("Connection failed");
        else
            System.out.println("Connection completed");
        return;
    }
    public static void main (String[] args)
    {
        EventExampleVJ Class1 = new EventExampleVJ();
        Connection conn = new Connection();
        conn.addOnConnectComplete(Class1.handler); // Enable eve
        conn.open("DSN=Pubs");
        conn.close();
        conn.removeOnConnectComplete(Class1.handler); // Disable ev
    }
}
// EndEventExampleVJ
```
First, the class method *onConnectionComplete* is associated with the **ConnectionComplete** event by creating a new **ConnectionEventHandler** object and assigning the *onConnectComplete* function to the object.

The *main* function then creates a **Connection** object and enables event handling by calling the **addOnConnectComplete** method and passing it the address of the *handler* function.

<span id="page-344-0"></span>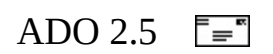

# **VBScript**

Microsoft Visual Basic Scripting Edition does not support ADO events.

<span id="page-346-0"></span>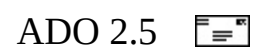

# **JScript**

Microsoft JScript does not support ADO events.

<span id="page-348-0"></span>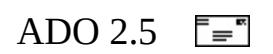

# **ADO/WFC**

ADO for Windows Foundation Classes (ADO/WFC) builds on the ADO event model and presents a simplified application programming interface. In general, ADO/WFC intercepts ADO events, consolidates the event parameters into a single event class, and then calls your event handler.

#### **To use ADO events in ADO/WFC**

1. Define your own event handler to process an event. For example, if you wanted to process the **ConnectComplete** event in the **ConnectionEvent** family, you might use this code:

```
public void onConnectComplete(Object sender,ConnectionEvent e)
{
    System.out.println("onConnectComplete:" + e);
}
```
2. Define a handler object to represent your event handler. The handler object should be of data type **ConnectEventHandler** for an event of type **ConnectionEvent**, or data type **RecordsetEventHandler** for an event of type **RecordsetEvent**. For example, code the following for your **ConnectComplete** event handler:

```
ConnectionEventHandler handler =
   new ConnectionEventHandler(this, "onConnectComplete");
```
The first argument of the **ConnectionEventHandler** constructor is a reference to the class that contains the event handler named in the second argument.

The Microsoft Visual J++ compiler also supports an equivalent syntax:

```
ConnectionEventHandler handler =
    new ConnectionEventHandler(this.onConnectComplete);
```
The single argument is a reference to the desired class (**this**) and method within the class (**onConnectComplete**).

3. Add your event handler to a list of handlers designated to process a

particular type of event. Use the method with a name such as **addOn***EventName*(*handler*).

4. ADO/WFC internally implements all the ADO event handlers. Therefore, an event caused by a **Connection** or **Recordset** operation is intercepted by an ADO/WFC event handler.

The ADO/WFC event handler passes ADO **ConnectionEvent** parameters in an instance of the ADO/WFC **ConnectionEvent** class, or ADO **RecordsetEvent** parameters in an instance of the ADO/WFC **RecordsetEvent** class. These ADO/WFC classes consolidate the ADO event parameters; that is, each ADO/WFC class contains one data member for each unique parameter in all the ADO **ConnectionEvent** or **RecordsetEvent** methods.

5. ADO/WFC then calls your event handler with the ADO/WFC event object. For example, your **onConnectComplete** handler has a signature like this:

public void onConnectComplete(Object sender, ConnectionEvent

The first argument is the type of object that sent the event [\(Connection](#page-957-0) or [Recordset](#page-993-0)), and the second argument is the ADO/WFC event object (**ConnectionEvent** or **RecordsetEvent**).

The signature of your event handler is simpler than an ADO event. However, you must still understand the ADO event model to know what parameters apply to an event and how to respond.

- 6. Return from your event handler to the ADO/WFC handler for the ADO event. ADO/WFC copies pertinent ADO/WFC event data members back to the ADO event parameters, and then the ADO event handler returns.
- 7. When you are finished processing, remove your handler from the list of ADO/WFC event handlers. Use the method with a name such as **removeOn***EventName*(*handler*).

#### **See Also**

ADO Event Handler [Summary](#page-309-0) | ADO/WFC [Programming](#page-1672-0) | ADO/WFC Syntax Index | Event [Parameters](#page-317-0) | How Event [Handlers](#page-324-0) Work Together | Types of [Events](#page-312-0)

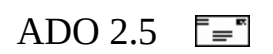

# **Chapter 8: Understanding Cursors and Locks**

It is important to understand how cursors operate so you can select the best and most efficient cursor type for an application's data-access requirements. A lessthan-optimal cursor configuration can make data-access operations painfully slow.

Many capabilities of the ADO **Recordset** object are determined by the type and location of the cursor, as well as the lock type.

This chapter covers the following topics:

- What is a [Cursor?](#page-354-0)
- Types of [Cursors](#page-360-0)
- The [Significance](#page-371-0) of Cursor Location
- The [Microsoft](#page-375-0) Cursor Service for OLE DB
- What is a [Lock?](#page-377-0)
- Using [CacheSize](#page-385-0)
- Cursor and Lock [Characteristics](#page-388-0)

<span id="page-354-0"></span>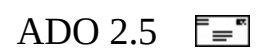

## **What is a Cursor?**

Operations in a relational database act on a complete set of rows. The set of rows returned by a SELECT statement consists of all the rows that satisfy the conditions in the WHERE clause of the statement. This complete set of rows returned by the statement is known as the result set. Applications, especially those that are interactive and online, cannot always work effectively with the entire result set as a unit. These applications need a mechanism to work with one row or a small block of rows at a time. Cursors are an extension to result sets that provide that mechanism.

A cursor is implemented by a cursor library. A cursor library is software, often implemented as a part of a database system or a data access API, that is used to manage attributes of data returned from a data source (a result set). These attributes include concurrency management, position in the result set, number of rows returned, and whether or not you can move forward and/or backward through the result set (scrollability).

A cursor keeps track of the position in the result set, and allows you to perform multiple operations row by row against a result set, with or without returning to the original table. In other words, cursors conceptually return a result set based on tables within the databases. The cursor is so named because it indicates the current position in the result set, just as the cursor on a computer screen indicates current position.

It is important to become familiar with the concept of cursors before moving on to learn the specifics of their usage in ADO.

Using cursors, you can:

- Specify positioning at specific rows in the result set.
- Retrieve one row or a block of rows based on the current result set position.
- Modify data in the rows at the current position in the result set.
- Define different levels of sensitivity to data changes made by other users.

For example, consider an application that displays a list of available products to a potential buyer. The buyer scrolls through the list to see product details and

cost, and finally selects a product for purchase. Additional scrolling and selection occurs for the remainder of the list. As far as the buyer is concerned, the products appear one at a time, but the application uses a scrollable cursor to browse up and down through the result set.

You can use cursors in a variety of ways:

- With no rows at all.
- With some or all of the rows in a single table.
- With some or all of the rows from logically joined tables.
- As read-only or updateable at the cursor or field level.
- As forward-only or fully scrollable.
- With the cursor keyset located on the server.
- Sensitive to underlying table changes caused by other applications (such as membership, sort, inserts, updates, and deletes).
- Existing on either the server or the client.

Read-only cursors help users browse through the result set, and read/write cursors can implement individual row updates. Complex cursors can be defined with keysets that point back to base table rows. While some cursors are readonly in a forward direction, others can move back and forth and provide a dynamic refresh of the result set based on changes that other applications are making to the database.

Not all applications need to use cursors to access or update data. Some queries simply do not require direct row updating by using a cursor. Cursors should be one of the last techniques you choose to retrieve data—and then you should choose the lowest impact cursor possible. When you create a result set by using a stored procedure, the result set is not updateable using cursor edit or update methods.

## **Concurrency**

In some multi-user applications it is vitally important for the data presented to the end user to be as current as possible. A classic example of such a system is an airline reservation system, where many users might be contending for the same seat on a given flight (and thus, a single record). In a case like this, the application design must handle concurrent operations on a single record.

In other applications, concurrency is not as important. In such cases, the expense involved in keeping the data current at all times cannot be justified.

### **Position**

A cursor also keeps track of the current position in a result set. Think of the cursor position as a pointer to the current record, similar to the way an array index points to the value at that particular location in the array.

## **Scrollability**

The type of cursor employed by your application also affects the ability to move forward and backward through the rows in a result set; this is sometimes called scrollability. The ability to move forward *and* backward through a result set adds to the complexity of the cursor, and is therefore more expensive to implement. For this reason, you should ask for a cursor with this functionality only when necessary.
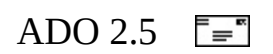

# **Types of Cursors**

As a general rule, your application should use the simplest cursor that provides the required data access. Each additional cursor characteristic beyond the basics (forward-only, read-only, static, scrolling, unbuffered) has a price—in client memory, network load, or performance. In many cases, the default cursor options generate a more complex cursor than your application actually needs.

Your choice of cursor type depends on how your application uses the result set and also on several design considerations, including the size of the result set, the percentage of the data likely to be used, sensitivity to data changes, and application performance requirements.

At its most basic, your cursor choice depends on whether you need to change or simply view the data:

- If you just need to scroll through a set of results, but not change data, use a [forward-only](#page-362-0) or [static](#page-364-0) cursor.
- If you have a large result set and need to select just a few rows, use a [keyset](#page-366-0) cursor.
- If you want to synchronize a result set with recent adds, changes, and deletes by all concurrent users, use a [dynamic](#page-369-0) cursor.

Although each cursor type seems to be distinct, keep in mind that these cursor types are not so much different varieties as simply the result of overlapping characteristics and options.

#### **See Also**

[Forward-Only](#page-362-0) Cursors | Static [Cursors](#page-364-0) | Keyset [Cursors](#page-366-0) | [Dynamic](#page-369-0) Cursors

<span id="page-362-0"></span>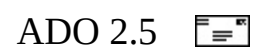

## **Forward-Only Cursors**

The typical default cursor type, called a forward-only (or non-scrollable) cursor, can move only forward through the result set. A forward-only cursor does not support scrolling (the ability to move forward and backward in the result set); it only supports fetching rows from the start to the end of the result set. With some forward-only cursors (such as with the SQL Server cursor library), all insert, update, and delete statements made by the current user (or committed by other users) that affect rows in the result set are visible as the rows are fetched. Because the cursor cannot be scrolled backward, however, changes made to rows in the database after the row was fetched are not visible through the cursor.

After the data for the current row is processed, the forward-only cursor releases the resources that were used to hold that data. Forward-only cursors are dynamic by default, meaning that all changes are detected as the current row is processed. This provides faster cursor opening and enables the result set to display updates made to the underlying tables.

While forward-only cursors do not support backward scrolling, your application can return to the beginning of the result set by closing and reopening the cursor. This is an effective way to work with small amounts of data. As an alternative, your application could read the result set once, cache the data locally, and then browse the local data cache.

If your application does not require scrolling through the result set, the forwardonly cursor is the best way to retrieve data quickly with the least amount of overhead. Use the **adOpenForwardOnly CursorTypeEnum** to indicate that you want to use a forward-only cursor in ADO.

#### **See Also**

Static [Cursors](#page-364-0) | Keyset [Cursors](#page-366-0) | [Dynamic](#page-369-0) Cursors

<span id="page-364-0"></span>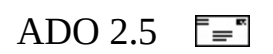

## **Static Cursors**

The static cursor always displays the result set as it was when the cursor was first opened. Depending on implementation, static cursors are either read-only or read/write and provide forward and backward scrolling. The static cursor does not usually detect changes made to the membership, order, or values of the result set after the cursor is opened. Static cursors may detect their own updates, deletes, and inserts, although they are not required to do so.

Static cursors never detect other updates, deletes, and inserts. For example, suppose a static cursor fetches a row, and another application then updates that row. If the application refetches the row from the static cursor, the values it sees are unchanged, despite the changes made by the other application. All types of scrolling are supported, but providers may or may not support bookmarks.

If your application does not need to detect data changes and requires scrolling, the static cursor is the best choice. Use the **adOpenStatic CursorTypeEnum** to indicate that you want to use a static cursor in ADO.

#### **See Also**

[Forward-Only](#page-362-0) Cursors | Keyset [Cursors](#page-366-0) | [Dynamic](#page-369-0) Cursors

<span id="page-366-0"></span>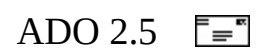

## **Keyset Cursors**

The keyset cursor provides functionality between a static and a dynamic cursor in its ability to detect changes. Like a static cursor, it does not always detect changes to the membership and order of the result set. Like a dynamic cursor, it does detect changes to the values of rows in the result set.

Keyset-driven cursors are controlled by a set of unique identifiers (keys) known as the keyset. The keys are built from a set of columns that uniquely identify the rows in the result set. The keyset is the set of key values from all the rows returned by the query statement.

With keyset-driven cursors, a key is built and saved for each row in the cursor and stored either on the client workstation or on the server. When you access each row, the stored key is used to fetch the current data values from the data source. In a keyset-driven cursor, result set membership is frozen when the keyset is fully populated. Thereafter, additions or updates that affect membership are not a part of the result set until it is reopened.

Changes to data values (made either by the keyset owner or other processes) are visible as the user scrolls through the result set. Inserts made outside the cursor (by other processes) are visible only if the cursor is closed and reopened. Inserts made from inside the cursor are visible at the end of the result set.

When a keyset-driven cursor attempts to retrieve a row that has been deleted, the row appears as a "hole" in the result set. The key for the row exists in the keyset, but the row no longer exists in the result set. If the key values in a row are updated, the row is considered to have been deleted and then inserted, so such rows also appear as holes in the result set. While a keyset-driven cursor can always detect rows deleted by other processes, it can optionally remove the keys for rows it deletes itself. Keyset-driven cursors that do this cannot detect their own deletes because the evidence has been removed.

An update to a key column operates like a delete of the old key followed by an insert of the new key. The new key value is not visible if the update was not made through the cursor. If the update was made through the cursor, the new key value is visible at the end of the result set.

There is a variation on keyset-driven cursors called keyset-driven standard cursors. In a keyset-driven standard cursor, the membership of rows in the result set and the order of the rows are fixed at cursor open time, but changes to values that are made by the cursor owner and committed changes made by other processes are visible. If a change disqualifies a row for membership or affects the order of a row, the row does not disappear or move unless the cursor is closed and reopened. Inserted data does not appear, but changes to existing data do appear as the rows are fetched.

The keyset-driven cursor is difficult to use correctly because the sensitivity to data changes depends on many differing circumstances, as described above. However, if your application is not concerned with concurrent updates, can programmatically handle bad keys, and must directly access certain keyed rows, the keyset-driven cursor might work for you. Use the **adOpenKeyset CursorTypeEnum** to indicate that you want to use a keyset cursor in ADO.

**See Also**

[Forward-Only](#page-362-0) Cursors | Static [Cursors](#page-364-0) | [Dynamic](#page-369-0) Cursors

<span id="page-369-0"></span>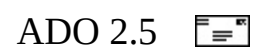

## **Dynamic Cursors**

Dynamic cursors detect all changes made to the rows in the result set, regardless of whether the changes occur from inside the cursor or by other users outside the cursor. All insert, update, and delete statements made by all users are visible through the cursor. The dynamic cursor can detect any changes made to the rows, order, and values in the result set after the cursor is opened. Updates made outside the cursor are not visible until they are committed (unless the cursor transaction isolation level is set to "uncommitted").

For example, suppose a dynamic cursor fetches two rows and another application, and then updates one of those rows and deletes the other. If the dynamic cursor then fetches those rows, it will not find the deleted row, but it will display the new values for the updated row.

The dynamic cursor is a good choice if your application must detect all concurrent updates made by other users. Use the **adOpenDynamic CursorTypeEnum** to indicate that you want to use a dynamic cursor in ADO.

[Forward-Only](#page-362-0) Cursors | Static [Cursors](#page-364-0) | Keyset [Cursors](#page-366-0)

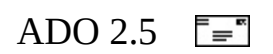

# **The Significance of Cursor Location**

Every cursor uses temporary resources to hold its data. These resources can be memory, a disk paging file, temporary disk files, or even temporary storage in the database. The cursor is called a *client-side* cursor when these resources are located on the client computer. The cursor is called a *server-side* cursor when these resources are located on the server.

### **Client-Side Cursors**

#### In ADO, call for a client-side cursor by using the **adUseClient**

**CursorLocationEnum**. With a non-keyset client-side cursor, the server sends the entire result set across the network to the client computer. The client computer provides and manages the temporary resources needed by the cursor and result set. The client-side application can browse through the entire result set to determine which rows it requires.

Static and keyset-driven client-side cursors may place a significant load on your workstation if they include too many rows. While all of the cursor libraries are capable of building cursors with thousands of rows, applications designed to fetch such large rowsets may perform poorly. There are exceptions, of course. For some applications, a large client-side cursor might be perfectly appropriate and performance might not be an issue.

One obvious benefit of the client-side cursor is quick response. After the result set has been downloaded to the client computer, browsing through the rows is very fast. Your application is generally more scalable with client-side cursors because the cursor's resource requirements are placed on each separate client and not on the server.

### **Server-Side Cursors**

#### In ADO, call for a server-side cursor by using the **adUseServer**

**CursorLocationEnum.** With a server-side cursor, the server manages the result set using resources provided by the server computer. The server-side cursor returns only the requested data over the network. This type of cursor can sometimes provide better performance than the client-side cursor, especially in situations where excessive network traffic is a problem.

However, it is important to point out that a server-side cursor is—at least temporarily—consuming precious server resources for every active client. You must plan accordingly to ensure that your server hardware is capable of managing all of the server-side cursors requested by active clients. Also, a server-side cursor can be slow because it provides only single row access—there is no batch cursor available.

Server-side cursors are useful when inserting, updating, or deleting records. With server-side cursors, you can have multiple active statements on the same connection.

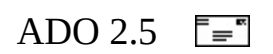

# **The Microsoft Cursor Service for OLE DB**

When you select a client-side cursor, or set the **CursorLocation** property to **adUseClient**, you are invoking the Microsoft Cursor Service for OLE DB. You might also see references to the "Client Cursor Engine", which is essentially the same thing in the context of ADO. This service supplements the cursor-support functions of data providers. As a result, you can perceive relatively uniform functionality from all data providers.

The Cursor Service for OLE DB makes dynamic properties available and enhances the behavior of certain methods. For example, the **Optimize** dynamic property enables the creation of temporary indexes to facilitate certain operations, such as the **Find** method.

The Cursor Service enables support for batch updating in all cases. It also simulates more capable cursor types, such as dynamic cursors, when a data provider can only supply less capable cursors, such as static cursors.

#### **See Also**

[Microsoft](#page-789-0) Cursor Service for OLE DB

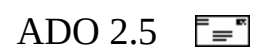

## **What is a Lock?**

Locking is the process by which a DBMS restricts access to a row in a multiuser environment. When a row or column is exclusively locked, other users are not permitted to access the locked data until the lock is released. This ensures that two users cannot simultaneously update the same column in a row.

Locks can be very expensive from a resource perspective and should be used only when required to preserve data integrity. In a database where hundreds or thousands of users could be trying to access a record every second—such as a database connected to the Internet—unnecessary locking could quickly result in slower performance in your application.

You can control how the data source and the ADO cursor library manage concurrency by choosing the appropriate locking option.

Set the **LockType** property before opening a **Recordset** to specify what type of locking the provider should use when opening it. Read the property to return the type of locking in use on an open **Recordset** object.

Providers might not support all lock types. If a provider cannot support the requested **LockType** setting, it will substitute another type of locking. To determine the actual locking functionality available in a **Recordset** object, use the [Supports](#page-1392-0) method with **adUpdate** and **adUpdateBatch**.

The **adLockPessimistic** setting is not supported if the [CursorLocation](#page-1080-0) property is set to **adUseClient**. If an unsupported value is set, no error will result; the closest supported **LockType** will be used instead.

The **LockType** property is read/write when the **Recordset** is closed, and readonly when it is open.

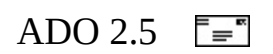

# **Types of Locks**

## **adLockBatchOptimistic**

Indicates optimistic batch updates. Required for batch update mode.

Many applications fetch a number of rows at once and then need to make coordinated updates that include the entire set of rows to be inserted, updated, or deleted. With batch cursors, only one round trip to the server is needed, thus improving update performance and decreasing network traffic. Using a batch cursor library, you can create a static cursor and then disconnect from the data source. At this point you can make changes to the rows and subsequently reconnect and post the changes to the data source in a batch.

### **adLockOptimistic**

Indicates that the provider uses optimistic locking—locking records only when you call the **Update** method. This means that there is a chance that the data may be changed by another user between the time you edit the record and when you call **Update**, which creates conflicts. Use this lock type in situations where the chances of a collision are low or where collisions can be readily resolved.

### **adLockPessimistic**

Indicates pessimistic locking, record by record. The provider does what is necessary to ensure successful editing of the records, usually by locking records at the data source immediately before editing. Of course, this means that the records are unavailable to other users once you begin to edit, until you release the lock by calling **Update.** Use this type of lock in a system where you cannot afford to have concurrent changes to data, such as in a reservation system.

### **adLockReadOnly**

Indicates read-only records. You cannot alter the data. A read-only lock is the "fastest" type of lock because it does not require the server to maintain a lock on the records.

## **adLockUnspecified**

Does not specify a type of lock.

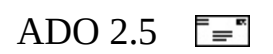

# **Using CacheSize**

Use the **CacheSize** property to control how many records to retrieve at one time into local memory from the provider. For example, if the **CacheSize** is 10, after first opening the **Recordset** object, the provider retrieves the first 10 records into local memory. As you move through the **Recordset** object, the provider returns the data from the local memory buffer. As soon as you move past the last record in the cache, the provider retrieves the next 10 records from the data source into the cache.

**Note** CacheSize is based on the **Maximum Open Rows** provider-specific property (in the **Properties** collection of the **Recordset** object). You cannot set **CacheSize** to a value greater than **Maximum Open Rows**. To modify the number of rows that can be opened by the provider, set **Maximum Open Rows**.

The value of **CacheSize** can be adjusted during the life of the **Recordset** object, but changing this value only affects the number of records in the cache after subsequent retrievals from the data source. Changing the property value alone will not change the current contents of the cache.

If there are fewer records to retrieve than **CacheSize** specifies, the provider returns the remaining records and no error occurs.

A **CacheSize** setting of zero is not allowed and returns an error.

Records retrieved from the cache do not reflect concurrent changes that other users made to the source data. To force an update of all the cached data, use the [Resync](#page-1371-0) method.

If **CacheSize** is set to a value greater than 1, the navigation methods [\(Move,](#page-1327-0) MoveFirst, MoveLast, MoveNext, and [MovePrevious\)](#page-1331-0) may result in navigation to a deleted record, if deletion occurs after the records were retrieved. After the initial fetch, subsequent deletions will not be reflected in your data cache until you attempt to access a data value from a deleted row. However, setting **CacheSize** to 1 eliminates this issue because deleted rows cannot be fetched.

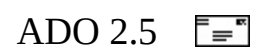

# **Cursor and Lock Characteristics**

While the characteristics of a cursor depend upon capabilities of the provider, the following advantages and disadvantages generally apply to the various types of cursors and locks.

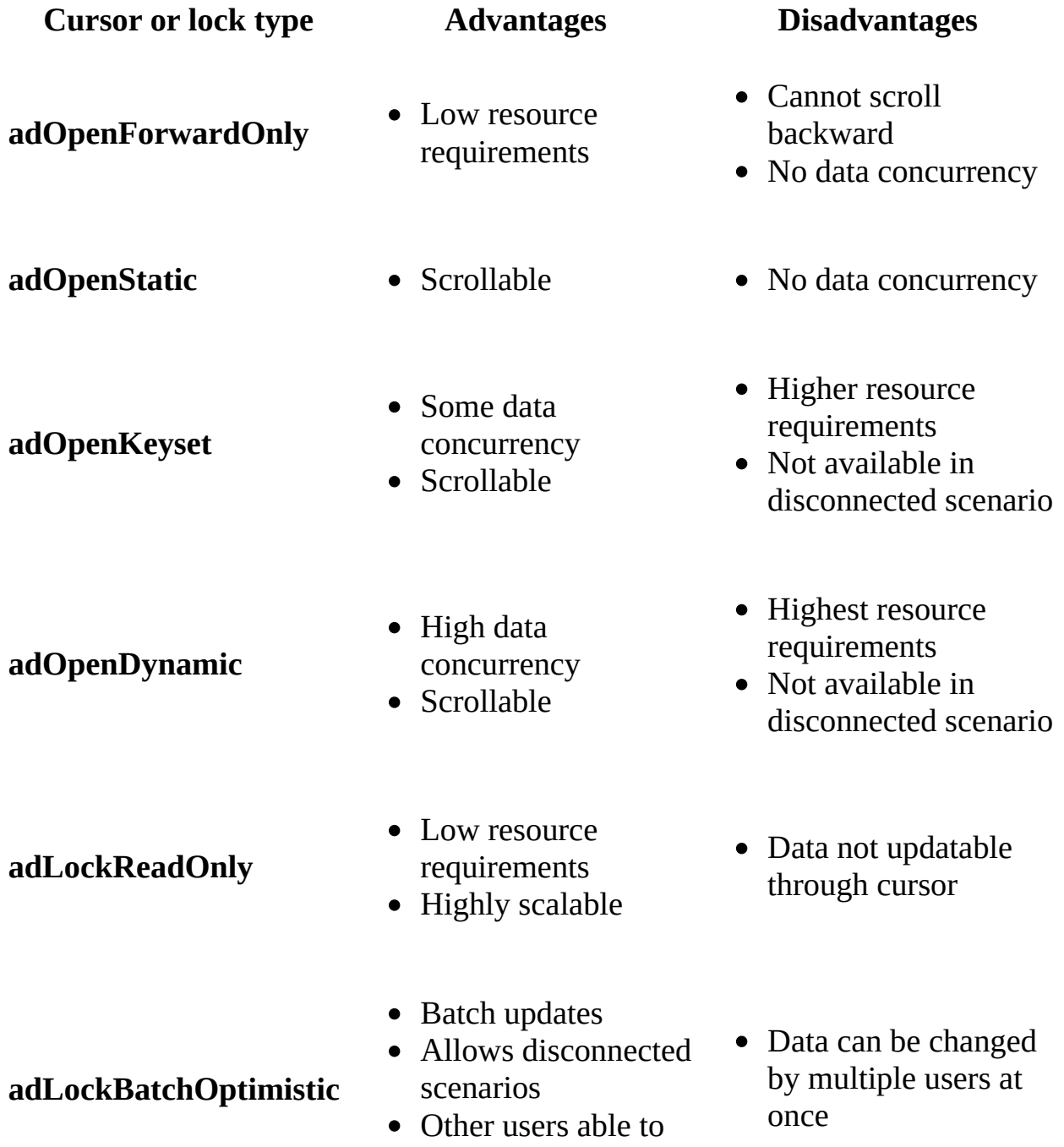

#### access data

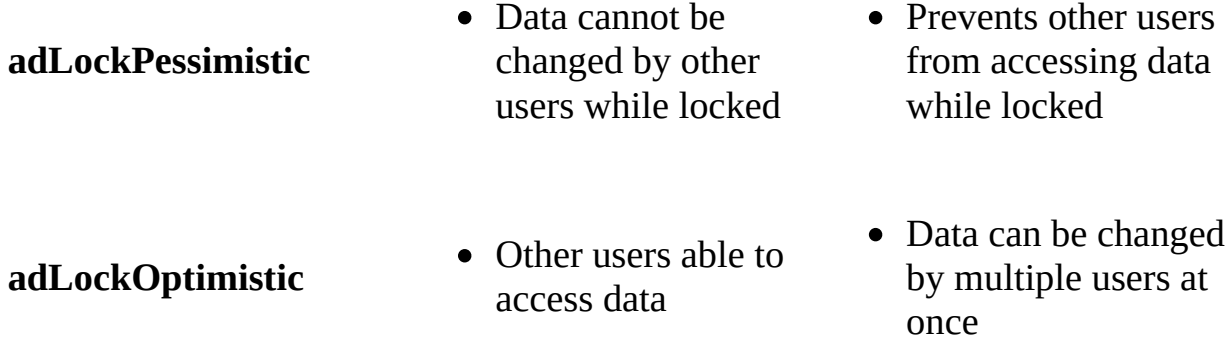

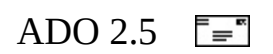

# **Chapter 9: Data Shaping**

*Data shaping* provides a way to query a data source and return a [Recordset](#page-993-0) that represents a parent-child relationship between two or more logical entities (a hierarchy). A classic example of a hierarchical relationship is customers and orders. For every customer in a database, there can be zero or more orders. Regular SQL provides a means of retrieving the data using JOIN syntax, but this can be inefficient and unwieldy because redundant parent data is repeated in each record returned for a given parent-child relationship. Data shaping can relate a single parent record in the parent **Recordset** to multiple child records in the child **Recordset**, avoiding the redundancy of a JOIN. Most people find the parent-child multiple **Recordset** programming model more natural and easier to work with than the single **Recordset** JOIN model.

The data shaping syntax also provides other capabilities. Developers can create new **Recordset** objects without an underlying data source by using the NEW keyword to describe the fields of the parent and child **Recordsets**. The new **Recordset** object can be populated with data and persistently stored. Developers can also perform various calculations or aggregations (for example, SUM, AVG, and MAX) on child fields. Data shaping can also create a parent **Recordset** from a child **Recordset** by grouping records in the child and placing one row in the parent for each group in the child.

See the following topics to learn more about data shaping:

- Data Shaping [Summary](#page-393-0)
- Required [Providers](#page-406-0) for Data Shaping
- Shape [Commands](#page-408-0) in General
- Shape [APPEND](#page-417-0) Clause
- Shape [COMPUTE](#page-432-0) Clause
- Fabricating [Hierarchical](#page-437-0) Recordsets
- Accessing Rows in a [Hierarchical](#page-440-0) Recordset
- Formal Shape [Grammar](#page-443-0)
- Visual Basic for [Applications](#page-447-0) Functions

<span id="page-393-0"></span>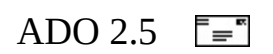

# **Data Shaping Summary**

The following sections describe concepts of data shaping, hierarchical recordsets, reshaping, grandchild aggregates, parameterized shapes, and saving shapes to files.

- Data [Shaping](#page-395-0)
- [Reshaping](#page-398-0)
- Grandchild [Aggregates](#page-400-0)
- [Parameterized](#page-402-0) Commands with Intervening COMPUTE Commands
- Persisting [Hierarchical](#page-404-0) Recordsets

<span id="page-395-0"></span>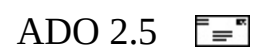
# **Data Shaping**

Data shaping enables you to define the columns of a shaped **Recordset**, the relationships between the entities represented by the columns, and the manner in which the **Recordset** is populated with data.

Columns of a shaped **Recordset** may contain data from a data provider such as Microsoft SQL Server, references to another **Recordset**, values derived from a calculation on a single row of a **Recordset**, values derived from an operation over a column of an entire **Recordset**; or they may be a newly fabricated, empty column.

When you retrieve the value of a column that contains a reference to another **Recordset**, ADO automatically returns the actual **Recordset** represented by the reference. A **Recordset** that contains another **Recordset** is called a hierarchical recordset. Hierarchical recordsets exhibit a *parent-child* relationship, in which the *parent* is the containing recordset and the *child* is the contained recordset. The reference to a **Recordset** is actually a reference to a subset of the child, called a *chapter*. A single parent may reference more than one child **Recordset**.

The shape command syntax enables you to programmatically create a shaped **Recordset**. You can then access the components of the **Recordset** programmatically or through an appropriate visual control. A shape command is issued like any other ADO command text.

You can make hierarchical **Recordset** objects in two ways with the shape command syntax. The first appends a child **Recordset** to a parent **Recordset**. The parent and child typically have at least one column in common: the value of the column in a row of the parent is the same as the value of the column in all rows of the child.

The second way generates a parent **Recordset** from a child **Recordset**. The records in the child **Recordset** are grouped, typically using the BY clause, and one row is added to the parent **Recordset** for each resulting group in the child. If the BY clause is omitted, the child **Recordset** will form a single group and the parent **Recordset** will contain exactly one row. This is useful for computing "grand total" aggregates over the entire child **Recordset**.

Regardless of which way the parent **Recordset** is formed, it will contain a chapter column that is used to relate it to a child **Recordset**. If you wish, the parent **Recordset** may also have columns that contain aggregates (SUM, MIN, MAX, and so on) over the child rows. Both the parent and the child **Recordset** may have columns which contain an expression on the row in the **Recordset**, as well as columns which are new and initially empty.

You can nest hierarchical **Recordset** objects to any depth (that is, create child **Recordset** objects of child **Recordset** objects, and so on).

You can access the **Recordset** components of the shaped **Recordset** programmatically or through an appropriate visual control.

Microsoft provides a visual tool that generates shape commands (see The Data Environment Designer in the Visual Basic [documentation\)](http://msdn.microsoft.com/library/devprods/vs6/vbasic/vb98/vbrgndedesigner.htm) and another that displays hierarchical cursors (see Using the Microsoft Hierarchical Flexgrid Control in the Visual Basic [documentation\).](http://msdn.microsoft.com/library/devprods/vs6/vbasic/vbcon98/vbconhflexgridcontrol.htm)

For examples of shape commands and their resulting hierarchies, see Using the Data Shaping Service for OLE DB: A Closer Look.

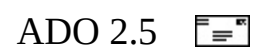

### **Reshaping**

A **Recordset** created by a clause of a shape command may be assigned an *alias* name (typically with the AS keyword). The alias of a shaped **Recordset** can be referenced in an entirely different command. That is, you may reuse, or *reshape*, a previously shaped **Recordset** in a new shape command. To support this feature, ADO provides a property, [Reshape](#page-1229-0) Name.

Reshaping has two main functions. The first is to associate an existing **Recordset** with a new parent **Recordset**.

**Example**

```
. . .
<code>rs1.Open "SHAPE</code> {select * from Customers} " & \_"APPEND ({select * from Orders} AS chapOrders " & _
         "RELATE CustomerID to CustomerID)", cn
rs2.Open "SHAPE {select * from Employees} " & _
         "APPEND (chapOrders RELATE EmployeeID to EmployeeID)", cn
. . .
```
The second function is to enable non-chaptered access to existing child **Recordset** objects, using the syntax "SHAPE <recordset reshape name>".

**Note** You cannot append columns to an existing **Recordset**, reshape a parameterized **Recordset** or the **Recordset** objects in any intervening COMPUTE clause, or perform aggregate operations on any **Recordset** descendant from the **Recordset** being reshaped. The **Recordset** being reshaped and the new shape command must both use the same [Connection](#page-957-0).

#### **See Also**

Data [Shaping](#page-395-0)

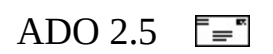

# **Grandchild Aggregates**

The chapter column created in a clause of a shape command may be given a *chapter-alias name* (typically with the AS keyword). You may identify any column in any chapter of the shaped **Recordset** with a fully qualified name identifying the child containing the column. For example, if the parent chapter, chap1, contains a child chapter, chap2, that has an amount column, amt, then the qualified name would be chap1.chap2.amt. The qualified name may then be used as an argument to one of the aggregate functions (SUM, AVG, MAX, MIN, COUNT, STDEV, or ANY).

**See Also**

Data [Shaping](#page-395-0)

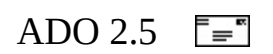

# **Parameterized Commands with Intervening COMPUTE Commands**

A typical parameterized shape APPEND command has a clause that creates a parent **Recordset** with a query command and another clause that creates a child **Recordset** with a parameterized query command—that is, a command containing a parameter placeholder (a question mark, "?"). The resulting shaped **Recordset** has two levels, in which the parent occupies the upper level and the child occupies the lower level.

The clause that creates the child **Recordset** may now be an arbitrary number of nested shape COMPUTE commands, where the most deeply nested command contains the parameterized query. The resulting shaped **Recordset** has multiple levels, in which the parent occupies the uppermost level, the child occupies the lowermost level, and an arbitrary number of **Recordset**s generated by the shape COMPUTE commands occupy the intervening levels.

The typical use for this feature is to invoke the aggregate function and grouping abilities of shape COMPUTE commands to create intervening **Recordset** objects with analytical information about the child **Recordset**. Furthermore, because this is a parameterized shape command, each time a chapter column of the parent is accessed, a new child **Recordset** may be retrieved. Because the intervening levels are derived from the child, they also will be recomputed.

### **See Also**

### Data [Shaping](#page-395-0)

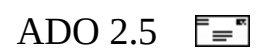

# **Persisting Hierarchical Recordsets**

You can save a hierarchical **Recordset** to a file in either ADTG or XML format by calling the [Save](#page-1375-0) method. However, two limitations apply when saving hierarchical **Recordset**s in XML format: You cannot save in XML if the hierarchical **Recordset** contains pending updates, and you cannot save a parameterized hierarchical **Recordset**.

For more [information](#page-772-0) about the Data Shaping provider, see Microsoft Data Shaping Service for OLE DB (ADO) and The Data Shaping Service for OLE DB(OLE DB).

#### **See Also**

Data [Shaping](#page-395-0) | Formal Shape [Grammar](#page-443-0) | Shape [Commands](#page-408-0) in General

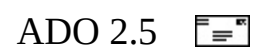

### **Required Providers for Data Shaping**

Data shaping typically requires two providers. The service provider, Data Shaping Service for OLE DB, supplies the data shaping [functionality,](#page-922-0) and a data provider, such as the OLE DB Provider for SQL Server, supplies rows of data to populate the shaped [Recordset](#page-993-0).

The name of the **service [provider](#page-933-0)** (MSDataShape) can be specified as the value of the [Connection](#page-957-0) object [Provider](#page-1158-0) property or the connection string keyword "Provider=MSDataShape;".

The name of the data provider can be specified as the value of the **Data Provider** dynamic property, which is added to the **Connection** object [Properties](#page-1025-0) collection by the Data Shaping Service for OLE DB, or the connection string keyword "**Data Provider=***provider*".

No data provider is required if the **Recordset** is not populated (for example, as in a fabricated **Recordset** where columns are created with the NEW keyword). In that case, specify "**Data Provider=**none;".

### **Example**

Dim cnn As New ADODB.Connection cnn.Provider = "MSDataShape" cnn.Open "Data Provider=SQLOLEDB;Integrated Security=SSPI;Database=N

#### **See Also**

Data [Shaping](#page-395-0) | Formal Shape [Grammar](#page-443-0) | Shape [Commands](#page-408-0) in General

<span id="page-408-0"></span>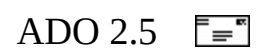

## **Shape Commands in General**

Data shaping defines the columns of a shaped **Recordset**, the relationships between the entities represented by the columns, and the manner in which the **Recordset** is populated with data.

A shaped **Recordset** may consist of the following types of columns.

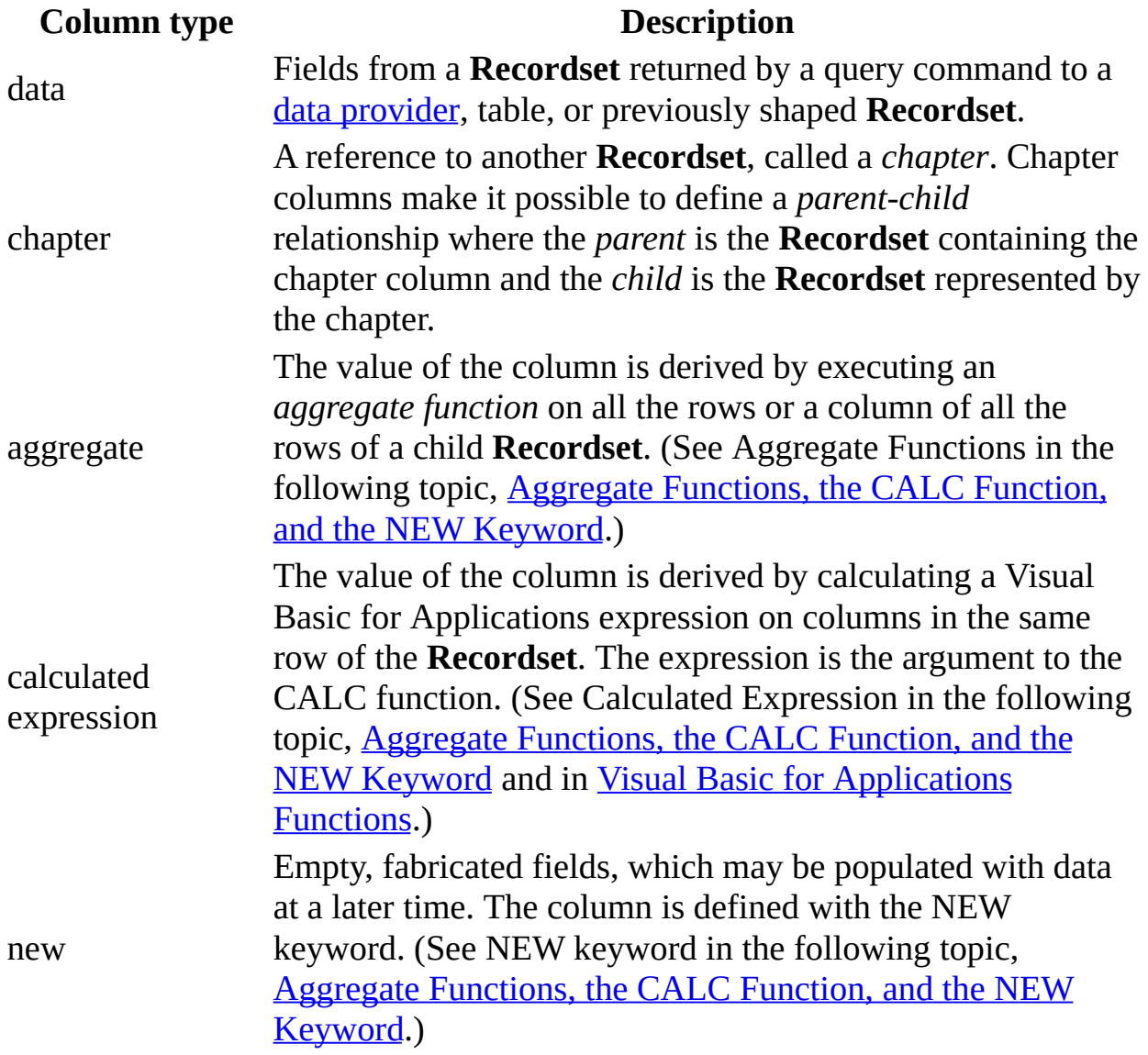

A shape command may contain a clause specifying a query command to an

underlying data provider that will return a **Recordset** object. The query's syntax depends on the requirements of the underlying data provider. This will usually be Structured Query Language (SQL), although ADO does not require the use of any particular query language.

You could use a SQL JOIN clause to relate two tables; however, a hierarchical **Recordset** may represent the information more efficiently. Each row of a **Recordset** created by a JOIN repeats information redundantly from one of the tables. A hierarchical **Recordset** has only one [parent](#page-929-0) **Recordset** for each of multiple [child](#page-919-0) **Recordset** objects.

Shape commands can be issued by **Recordset** objects or by setting the [CommandText](#page-1065-0) property of the [Command](#page-951-0) object and then calling the [Execute](#page-1300-0) method.

Shape commands can be nested. That is, the *parent-command* or *child-command* may itself be another shape command.

The shape provider always returns a client cursor, even when the user specifies a cursor location of **adUseServer**.

For [information](#page-440-0) about navigating a hierarchical **Recordset**, see Accessing Rows in a Hierarchical Recordset.

For precise information about [syntactically](#page-443-0) correct shape commands, see Formal Shape Grammar.

<span id="page-411-0"></span>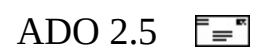

## **Aggregate Functions, the CALC Function, and the NEW Keyword**

Data shaping supports the following functions. The name assigned to the chapter containing the column to be operated on is the *chapter-alias*.

A chapter-alias may be fully qualified, consisting of each chapter column name leading to the chapter containing the *column-name,* all separated by periods. For example, if the parent chapter, chap1, contains a child chapter, chap2, that has an amount column, amt, then the qualified name would be chap1.chap2.amt.

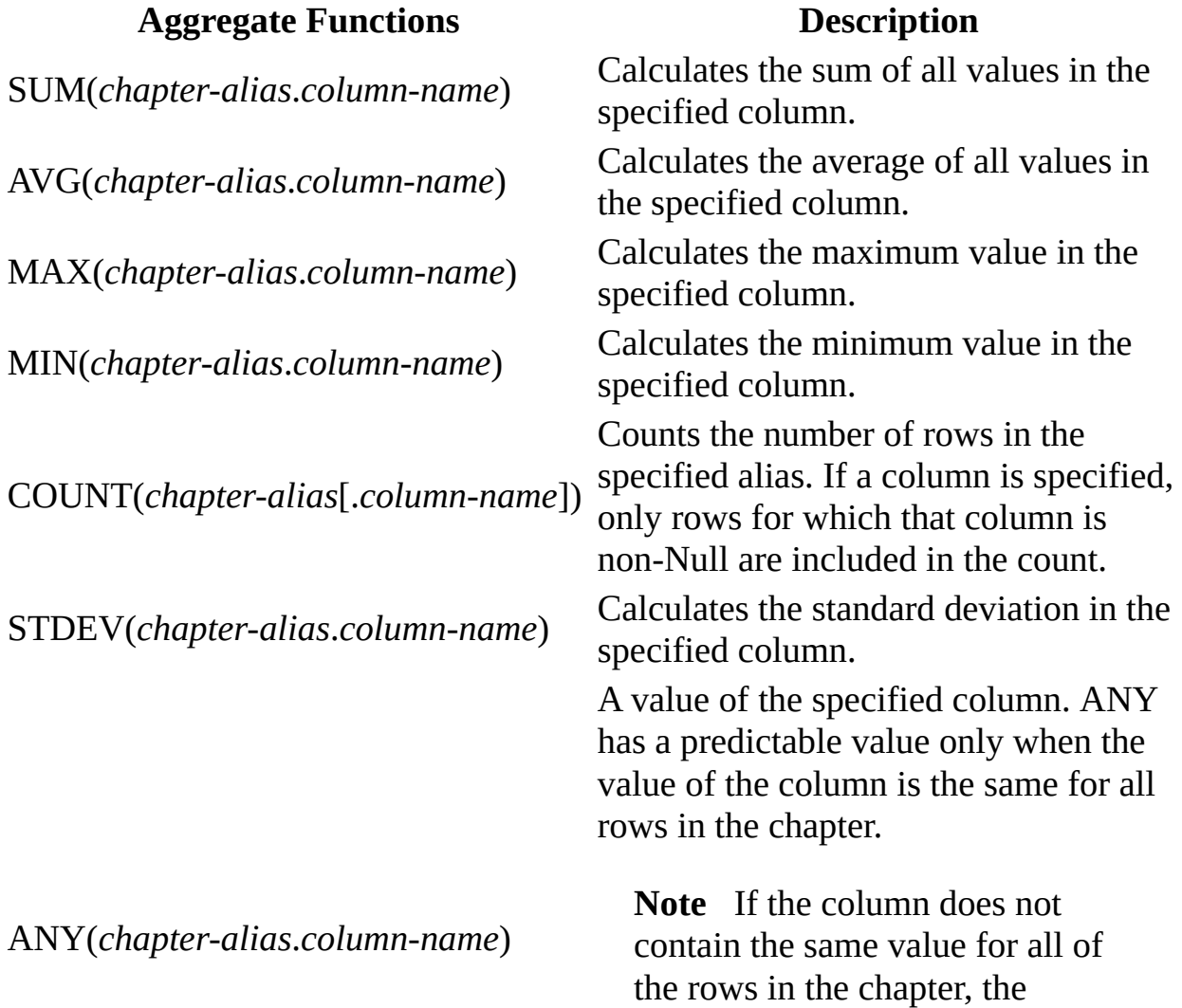

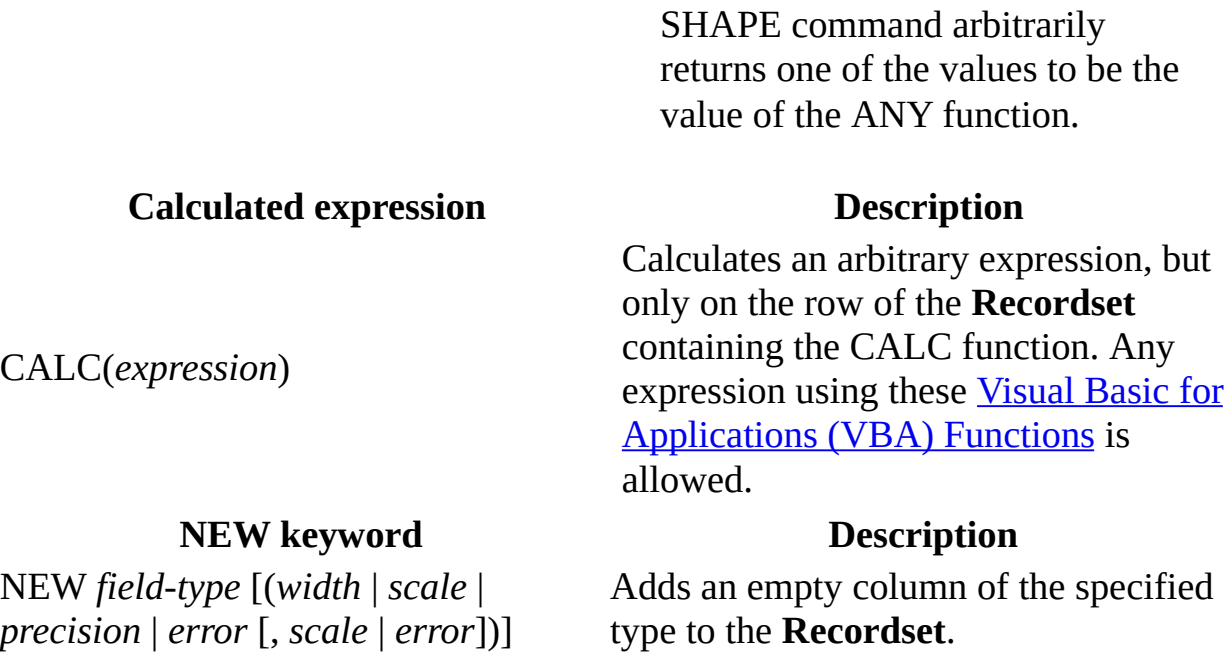

The *field-type* passed with the NEW keyword can be any of the following data types.

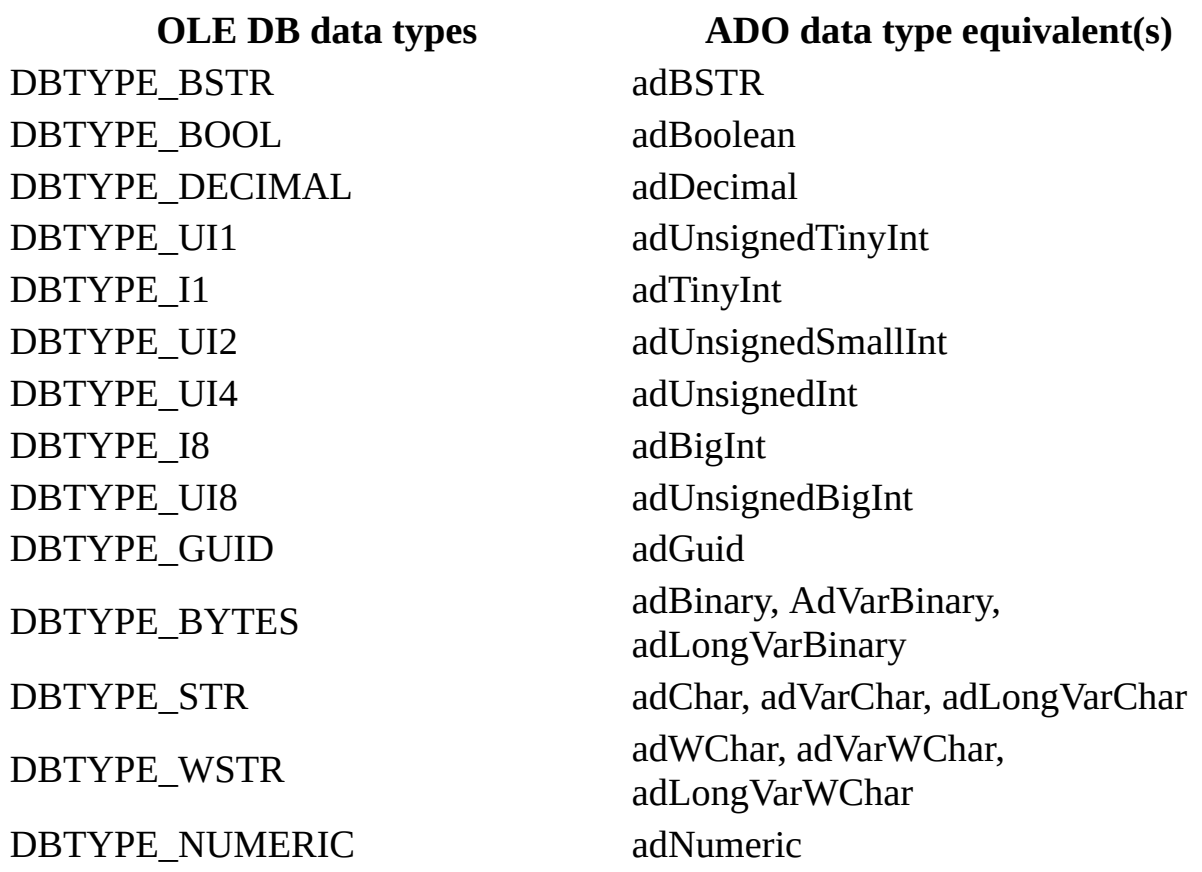

DBTYPE\_DBDATE adDBDate DBTYPE\_DBTIME adDBTime DBTYPE\_DBTIMESTAMP adDBTimeStamp DBTYPE\_VARNUMERIC adVarNumeric DBTYPE\_FILETIME adFileTime DBTYPE\_ERROR adError

When the new field is of type decimal (in OLE DB, DBTYPE\_DECIMAL, or in ADO, adDecimal), you must specify the precision and scale values.

**See Also**

Data [Shaping](#page-395-0) | Formal Shape [Grammar](#page-443-0) | Shape [Commands](#page-408-0) in General

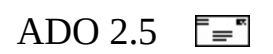

## **Issuing Commands to the Underlying Data Provider**

Any command that does not begin with SHAPE is passed through to the data provider. This is equivalent to issuing a shape command in the form "SHAPE {provider command}". These commands do *not* have to produce a **Recordset**. For instance, "SHAPE {DROP TABLE MyTable} is a perfectly valid shape command, assuming the data provider supports DROP TABLE.

This capability allows both normal provider commands and shape commands to share the same connection and transaction.

### **See Also**

Data [Shaping](#page-395-0) | Formal Shape [Grammar](#page-443-0) | Shape [Commands](#page-408-0) in General

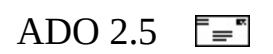

## **Shape APPEND Clause**

The shape command APPEND clause appends a column or columns to a **Recordset**. Often these columns are chapter columns, which refer to a [child](#page-919-0) **Recordset**.

### **Syntax**

SHAPE [*parent-command* [[AS] *parent-alias*]] APPEND *column-list*

### **Description**

The parts of this clause are as follows:

#### *parent-command*

Zero or one of the following (you may omit the *parent-command* entirely):

- A provider command within curly braces ("{}") that returns a **Recordset** object. The command is issued to the underlying data provider, and its syntax depends on the [requirements](#page-922-0) of that provider. This will typically be the SQL language, although ADO does not require any particular query language.
- Another shape command embedded in parentheses.
- The TABLE keyword, followed by the name of a table in the data provider.

#### *parent-alias*

An optional alias that refers to the parent **Recordset**. *column-list*

One or more of the following:

- An aggregate column.
- A calculated column.
- A new column created with the NEW clause.
- A chapter column. A chapter column definition is enclosed in parentheses ("()"). See syntax below:

```
SHAPE [parent-command [[AS] parent-alias]]
  APPEND (child-recordset [ [[AS] child-alias]
      RELATE parent-column TO child-column | PARAMETER param-number,
```

```
[[AS] chapter-alias]
[, ... ]
```
### *child-recordset*

- A provider command within curly braces  $(\lceil {\} \rceil)$  that returns a **Recordset** object. The command is issued to the underlying data provider, and its syntax depends on the [requirements](#page-922-0) of that provider. This will typically be the SQL language, although ADO does not require any particular query language.
- Another shape command embedded in parentheses.
- The name of an existing shaped **Recordset**.
- The TABLE keyword, followed by the name of a table in the data provider.

*child-alias*

An alias that refers to the child **Recordset**.

*parent-column*

A column in the **Recordset** returned by the *parent-command.*

*child-column*

A column in the **Recordset** returned by the *child-command*.

*param-number*

See Operation of [Parameterized](#page-424-0) Commands.

*chapter-alias*

An alias that refers to the chapter column appended to the parent.

**Note** The *"parent-column* TO *child-column"* clause is actually a list, where each relation defined is separated by a comma.

**Note** The clause after the APPEND keyword is actually a list, where each clause is separated by a comma and defines another column to be appended to the parent.

### **Remarks**

When you construct provider commands from user input as part of a SHAPE command, SHAPE will treat the user-supplied a provider command as an opaque string and pass them faithfully to the provider. For example, in the following SHAPE command,

SHAPE {select \* from t1} APPEND ({select \* from t2} RELATE k1 TO k2)

SHAPE will execute two commands: select \* from t1 and (select \* from t2 RELATE k1 TO k2). If the user supplies a compound command consisting of multiple provider commands separated by semicolons, SHAPE is not able to discern the difference. So in the following SHAPE command,

SHAPE {select \* from t1; drop table t1} APPEND ({select \* from t2} R

SHAPE executes select \* from t1; drop table t1 and (select \* from t2 RELATE k1 TO k2), not realizing that drop table t1 is a separate and in this case, dangerous, provider command. Applications must always validate the user input to prevent such potential hacker attacks from happening.

### **Remarks**

When you construct provider commands from user input as part of a SHAPE command, SHAPE will treat the user-supplied a provider command as an opaque string and pass them faithfully to the provider. For example, in the following SHAPE command,

SHAPE {select \* from t1} APPEND ({select \* from t2} RELATE k1 TO k2)

SHAPE will execute two commands: select \* from t1 and (select \* from t2 RELATE k1 TO k2). If the user supplies a compound command consisting of multiple provider commands separated by semicolons, SHAPE is not able to discern the difference. So in the following SHAPE command,

SHAPE {select \* from t1; drop table t1} APPEND ({select \* from t2} R

SHAPE executes select \* from t1; drop table t1 and (select \* from t2 RELATE  $k1$  TO  $k2$ ), not realizing that drop table t1 is a separate and in this case, dangerous, provider command. Applications must always validate the user input to prevent such potential hacker attacks from happening.

#### **See Also**

Data [Shaping](#page-395-0) | Formal Shape [Grammar](#page-443-0) | Shape [Commands](#page-408-0) in General

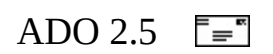

# **Operation of Non-Parameterized Commands**

For non-parameterized commands, all of the provider commands are executed and the **Recordsets** are created during command execution. If the command is executed synchronously, all of the **Recordsets** will be fully populated. If an asynchronous population mode was selected, the populated state of the **Recordsets** will depend on the population mode and the size of the **Recordsets**.

For example, the *parent-command* could return a **Recordset** of customers for a company from a Customers table, and the *child-command* could return a **Recordset** of orders for all customers from an Orders table.

```
SHAPE {SELECT * FROM Customers}
  APPEND ({SELECT * FROM Orders} AS chapOrders
   RELATE customerID TO customerID)
```
For non-parameterized parent-child relationships, each parent and child **Recordset** object must have a column in common to associate them. The columns are named in the RELATE clause, *parent-column* first and then *childcolumn*. The columns may have different names in their respective **Recordset** objects but must refer to the same information in order to specify a meaningful relation. For example, the **Customers** and **Orders Recordset** objects could both have a customerID field. Because the membership of the child **Recordset** is determined by the provider command, it is possible for the child **Recordset** to contain orphaned rows. These orphaned rows are inaccessible without further reshaping.

Data shaping appends a chapter column to the parent **Recordset**. The values in the chapter column are references to rows in the child **Recordset**, which satisfy the RELATE clause. That is, the same value is in the *parent-column* of a given parent row as is in the *child-column* of all the rows of the chapter child. When multiple TO clauses are used in the same RELATE clause, they are implicitly combined using an AND operator. If the parent columns in the relate clause do not constitute a key to the parent **Recordset**, a single child row may have multiple parent rows.

When you access the reference in the chapter column, ADO automatically retrieves the **Recordset** represented by the reference. Note that in a nonparameterized command, although the entire child **Recordset** has been retrieved, the chapter only presents a subset of rows.

If the appended column has no *chapter-alias*, a name will be generated for it automatically. A [Field](#page-969-0) object for the column will be appended to the **Recordset** object's [Fields](#page-1015-0) collection, and its data type will be **adChapter**.

For [information](#page-440-0) about navigating a hierarchical **Recordset**, see Accessing Rows in a Hierarchical Recordset.

#### **See Also**

Data [Shaping](#page-395-0) | Formal Shape [Grammar](#page-443-0) | Shape [Commands](#page-408-0) in General

<span id="page-424-0"></span>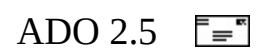

# **Operation of Parameterized Commands**

If you are working with a large child **Recordset**, especially compared to the size of the parent **Recordset**, but need to access only a few child chapters, you might find it more efficient to use a parameterized command.

A *non-parameterized command* retrieves both the entire parent and child **Recordsets**, appends a chapter column to the parent, and then assigns a reference to the related child chapter for each parent row.

A *parameterized command* retrieves the entire parent **Recordset**, but retrieves only the chapter **Recordset** when the chapter column is accessed. This difference in retrieval strategy can yield significant performance benefits.

For example, you can specify the following:

SHAPE {SELECT \* FROM customer} APPEND ({SELECT  $*$  FROM orders WHERE cust\_id = ?} RELATE cust\_id TO PARAMETER 0)

The parent and child tables have a column name in common, cust\_id*.* The *childcommand* has a "?" placeholder, to which the RELATE clause refers (that is, "...PARAMETER 0").

**Note** The PARAMETER clause pertains solely to the shape command syntax. It is not associated with either the ADO [Parameter](#page-975-0) object or the [Parameters](#page-1020-0) collection.

When the parameterized shape command is executed, the following occurs:

- 1. The *parent-command* is executed and returns a parent **Recordset** from the Customers table.
- 2. A chapter column is appended to the parent **Recordset**.
- 3. When the chapter column of a parent row is accessed, the *child-command* is executed using the value of the customer.cust id as the value of the parameter.
- 4. All rows in the data provider rowset created in step 3 are used to populate the child **Recordset**. In this example, that is all the rows in the Orders table in which the cust id equals the value of customer.cust id. By default, the child **Recordset**s will be cached on the client until all references to the parent **Recordset** are released. To change this behavior, set the **Recordset** [dynamic](#page-1214-0) property **Cache Child Rows** to **False**.
- 5. A reference to the retrieved child rows (that is, the chapter of the child **Recordset**) is placed in the chapter column of the current row of the parent **Recordset**.
- 6. Steps 3–5 are repeated when the chapter column of another row is accessed.

The **Cache Child Rows** dynamic property is set to **True** by default. The caching behavior varies depending upon the parameter values of the query. In a query with a single parameter, the child **Recordset** for a given parameter value will be cached between requests for a child with that value. The following code demonstrates this:

```
...
SCmd = "SHAPE {select * from customer} " & _
         "APPEND({select * from orders where cust_id = ?} " \& _
         "RELATE cust_id TO PARAMETER 0) AS chpCustOrder"
Rst1.Open sCmd, Cnn1
Set RstChild = Rst1("chpCustOrder").Value
Rst1.MoveNext     ' Next cust_id passed to Param 0, & new rs fetche<br>contract cust:
                   into RstChild.
Rst1.MovePrevious ' RstChild now holds cached rs, saving round trip.
...
```
In a query with two or more parameters, a cached child is used only if all the parameter values match the cached values.

### **Parameterized Commands and Complex Parent Child Relations**

In addition to using parameterized commands to improve performance of an equi-join type hierarchy, parameterized commands can be used to support more complex parent-child relationships. For example, consider a Little League database with two tables: one consisting of the teams (team\_id, team\_name) and the other of games (date, home team, visiting team).

Using a non-parameterized hierarchy, there is no way to relate the teams and games tables in such a way that the child **Recordset** for each team contains its complete schedule. You can create chapters that contain the home schedule or the road schedule, but not both. This is because the RELATE clause limits you to parent-child relationships of the form (pc1=cc1) AND (pc2=pc2). So, if your command included "RELATE team\_id TO home\_team, team\_id TO visiting\_team", you would get only games where a team was playing itself. What you want is "(team\_id=home\_team) OR (team\_id=visiting\_team)", but the Shape provider does not support the OR clause.

To obtain the desired result, you can use a parameterized command. For example:

```
SHAPE {SELECT * FROM teams}
APPEND (\{SEXECT * FROM games WHERE home\_team = ? OR visiting\_team =RELATE team id TO PARAMETER 0,
               team_id TO PARAMETER 1)
```
This example exploits the greater flexibility of the SQL WHERE clause to get the result you need.

#### **See Also**

Data [Shaping](#page-395-0) | Formal Shape [Grammar](#page-443-0) | Shape [Commands](#page-408-0) in General

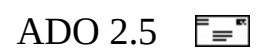

### **Hybrid Commands**

Hybrid commands are partially parameterized commands. For example:

SHAPE {select \* from plants} APPEND( {select  $*$  from customers where country = ?} RELATE PlantCountry TO PARAMETER 0, PlantRegion TO CustomerRegion )

The caching behavior for a hybrid command is the same as that of regular parameterized commands.

**See Also**

Data [Shaping](#page-395-0) | Formal Shape [Grammar](#page-443-0) | Shape [Commands](#page-408-0) in General

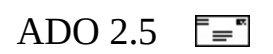

## **Intervening Shape COMPUTE Clauses**

It is valid to embed one or more COMPUTE clauses between the parent and child in a parameterized shape command, as in the following example:

```
SHAPE {select au_lname, state from authors} APPEND
   ((SHAPE
      (SHAPE
         {select * from authors where state = ?} rs
     COMPUTE rs, ANY(rs.state) state, ANY(rs.au_lname) au_lname
      BY au_id) rs2
  COMPUTE rs2, ANY(rs2.state) BY au_lname)
RELATE state TO PARAMETER 0)
```
#### **See Also**

Data [Shaping](#page-395-0) | Formal Shape [Grammar](#page-443-0) | Shape [Commands](#page-408-0) in General
<span id="page-432-0"></span>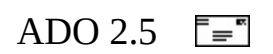

## **Shape COMPUTE Clause**

A shape COMPUTE clause generates a [parent](#page-929-0) **Recordset**, whose columns consist of a reference to the [child](#page-919-0) **Recordset**; optional columns whose contents are chapter, new, or calculated columns, or the result of executing aggregate functions on the child **Recordset** or a previously shaped **[Recordset](#page-916-0)**; and any columns from the child **Recordset** listed in the optional BY clause.

### **Syntax**

```
SHAPE child-command [AS] child-alias
  COMPUTE child-alias [[AS] name], [appended-column-list]
   [BY grp-field-list]
```
### **Description**

The parts of this clause are as follows:

### *child-command*

Consists of one of the following:

- A query command within curly braces (" $\{\}$ ") that returns a child **Recordset** object. The command is issued to the underlying data provider, and its syntax depends on the [requirements](#page-922-0) of that provider. This will typically be the SQL language, although ADO does not require any particular query language.
- The name of an existing shaped **Recordset**.
- Another shape command.
- The TABLE keyword, followed by the name of a table in the data provider.

### *child-alias*

An alias used to refer to the **Recordset** returned by the *child-command.* The *child-alias* is required in the list of columns in the COMPUTE clause and defines the relation between the parent and child **Recordset** objects. *appended-column-list*

A list in which each element defines a column in the generated parent. Each element contains either a chapter column, a new column, a calculated

column, or a value resulting from an [aggregate](#page-916-0) function on the child **Recordset**.

*grp-field-list*

A list of columns in the parent and child **Recordset** objects that specifies how rows should be grouped in the child.

For each column in the *grp-field-list,* there is a corresponding column in the child and parent **Recordset** objects. For each row in the parent **Recordset**, the *grp-field-list* columns have unique values, and the child **Recordset** referenced by the parent row consists solely of child rows whose *grp-fieldlist* columns have the same values as the parent row.

If the BY clause is included, the child **Recordset**'s rows will be grouped based on the columns in the COMPUTE clause. The parent **Recordset** will contain one row for each group of rows in the child **Recordset**.

If the BY clause is omitted, the entire child **Recordset** is treated as a single group and the parent **Recordset** will contain exactly one row. That row will reference the entire child **Recordset**. Omitting the BY clause allows you to compute "grand total" aggregates over the entire child **Recordset**.

For example:

```
SHAPE {select * from Orders} AS orders
   COMPUTE orders, SUM(orders.OrderAmount) as TotalSales
```
Regardless of which way the parent **Recordset** is formed (using COMPUTE or using APPEND), it will contain a chapter column that is used to relate it to a child **Recordset**. If you wish, the parent **Recordset** may also contain columns that contain aggregates (SUM, MIN, MAX, and so on) over the child rows. Both the parent and the child **Recordset** may contain columns that contain an expression on the row in the **Recordset**, as well as columns that are new and initially empty.

### **Operation**

The *child-command* is issued to the provider, which returns a child **Recordset**.

The COMPUTE clause specifies the columns of the parent **Recordset**, which may be a reference to the child **Recordset**, one or more aggregates, a [calculated](#page-918-0)

expression, or new columns. If there is a BY clause, the columns it defines are also appended to the parent **Recordset**. The BY clause specifies how the rows of the child **Recordset** are grouped.

For example, assume you have a table—Demographics—consisting of State, City, and Population fields (the population figures are solely for illustration).

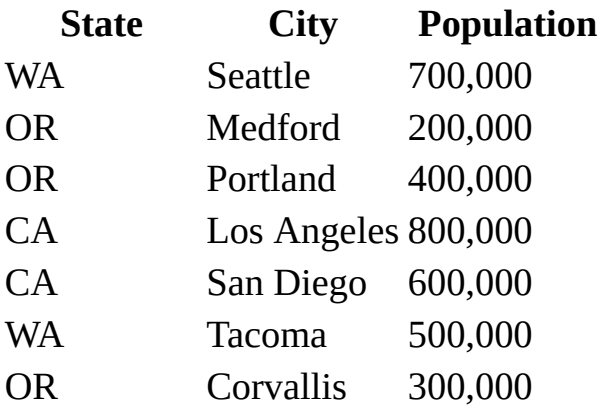

Now, issue this shape command:

rst.Open "SHAPE {select \* from demographics} AS rs " & \_ "COMPUTE rs, SUM(rs.population) BY state", \_ objConnection

This command opens a shaped **Recordset** with two levels. The parent level is a generated **Recordset** with an aggregate column (SUM(rs.population)), a column referencing the child **Recordset** (rs), and a column for grouping the child **Recordset** (state). The child level is the **Recordset** returned by the query command (select \* from demographics).

The child **Recordset** detail rows will be grouped by state, but otherwise in no particular order. That is, the groups will not be in alphabetical or numerical order. If you want the parent **Recordset** to be ordered, you can use the **Recordset Sort** method to order the parent **Recordset**.

You can now navigate the opened parent **Recordset** and access the child detail **Recordset** objects. For more [information,](#page-440-0) see Accessing Rows in a Hierarchical Recordset.

### **Resultant Parent and Child Detail Recordsets**

#### **Parent**

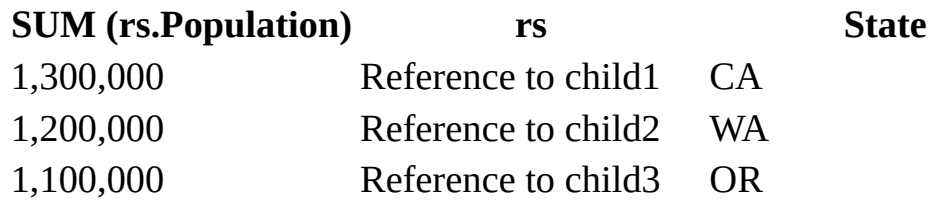

#### **Child1**

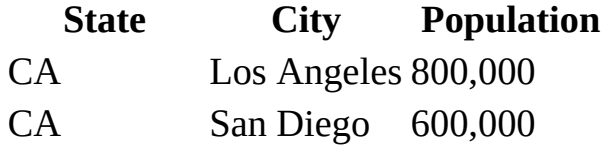

### **Child2**

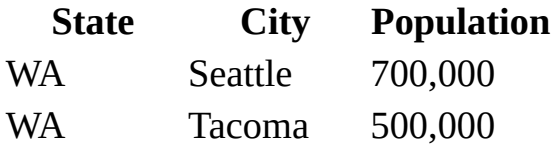

### **Child3**

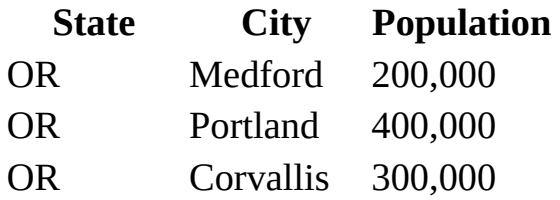

#### **See Also**

Accessing Rows in a [Hierarchical](#page-969-0) Recordset | Data Shaping [Summary](#page-393-0) | Field Object | Formal Shape [Grammar](#page-443-0) | [Recordset](#page-993-0) Object | Required Providers for Data Shaping | Shape [APPEND](#page-417-0) Clause | Shape [Commands](#page-406-0) in General | Value Property | Visual Basic for [Applications](#page-1206-0) Functions

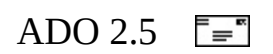

## **Fabricating Hierarchical Recordsets**

The following example shows how to fabricate a [hierarchical](#page-926-0) Recordset without an underlying data source by using the data shaping grammar to define columns for parent, child, and grandchild **Recordsets**.

To fabricate a hierarchical **Recordset**, you must specify the Microsoft Data Shaping Service for OLE DB (MSDataShape), and you may specify a Data Provider value of NONE in the connection string parameter of the [Connection](#page-957-0) object's [Open](#page-1341-0) method. For more [information,](#page-406-0) see Required Providers for Data Shaping.

```
Dim cn As New ADODB.Connection
Dim rsCustomers As New ADODB.Recordset
cn.Open "Provider=MSDataShape;Data Provider=NONE;"
strShape ="SHAPE APPEND NEW adInteger AS CustID," & \_" NEW adChar(25) AS FirstName," & \_" NEW adChar(25) AS LastName, " \& \__" NEW adChar(12) AS SSN, " &" NEW adChar(50) AS Address, \overline{N} & _
         " ((SHAPE APPEND NEW adChar(80) AS VIN_NO, " \& \__" NEW adInteger AS CustID, " &" NEW adChar(20) AS BodyCo1or, " &
                      " ((SHAPE APPEND NEW adChar(80) AS VIN_NO," & _
                                      " NEW adChar(20) AS Make, " \& \_" NEW adChar(20) AS Model, " \& \overline{\phantom{a}}" NEW adChar(4) AS Year) " & _{-}" AS VINS RELATE VIN NO TO VIN NO))" &
             " AS Vehicles RELATE CustID TO CustID) "
```
rsCustomers.Open strShape, cn, adOpenStatic, adLockOptimistic, -1

Once the **Recordset** has been fabricated, it can be populated, manipulated, or persisted to a file.

#### **See Also**

Accessing Rows in a [Hierarchical](#page-440-0) Recordset | Formal Shape [Grammar](#page-443-0) |

Required [Providers](#page-406-0) for Data Shaping | Shape [APPEND](#page-417-0) Clause | Shape [Commands](#page-408-0) in General

<span id="page-440-0"></span>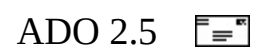

## **Accessing Rows in a Hierarchical Recordset**

The following example shows the steps necessary to access rows in a hierarchical [Recordset](#page-993-0):

- 1. **Recordset** objects from the authors and titleauthor tables are related by author ID.
- 2. The outer loop displays each author's first and last name, state, and identification.
- 3. The appended **Recordset** for each row is retrieved from the **Fields** collection and assigned to *rstTitleAuthor*.
- 4. The inner loop displays four fields from each row in the appended **Recordset**.

(The **[StayInSync](#page-1197-0)** property is set to FALSE for purposes of illustration—so you can see the chapter change explicitly in each iteration of the outer loop. However, the example will be more efficient if the assignment in step 3 is moved before the first line in step 2, so that the assignment is performed only once. Then set the **StayInSync** property to TRUE, so that *rstTitleAuthor* will implicitly and automatically change to the corresponding chapter whenever *rst* moves to a new row.)

### **Example**

```
Sub datashape()
   Dim cnn As New ADODB.Connection
   Dim rst As New ADODB.Recordset
   Dim rstTitleAuthor As New ADODB.Recordset
   cnn.Provider = "MSDataShape"
   cnn.Open "Data Provider=MSDASQL;" & _
                "Data Source=SRV;" & _
                "User Id=MyUserName;Password=MyPassword;Database=Pubs"
' STEP 1
   rst.StayInSync = FALSE
   rst.Open "SHAPE {select * from authors} " & _
                "APPEND ({select * from titleauthor} \overline{''} & _
                "RELATE au id TO au id) AS chapTitleAuthor", \overline{\phantom{a}}
```

```
cnn
' STEP 2
  While Not rst.EOF
     Debug.Print rst("au_fname"), rst("au_lname"), _
                     rst("state"), rst("au_id")
' STEP 3
     Set rstTitleAuthor = rst("chapTitleAuthor").Value
' STEP 4
     While Not rstTitleAuthor.EOF
         Debug.Print rstTitleAuthor(0), rstTitleAuthor(1), _{-}rstTitleAuthor(2), rstTitleAuthor(3)
         rstTitleAuthor.MoveNext
     Wend
      rst.MoveNext
  Wend
End Sub
```
### **See Also**

Data Shaping [Summary](#page-393-0) | Field [Object](#page-969-0) | Fields [Collection](#page-443-0) | Formal Shape Grammar | [Microsoft](#page-772-0) Data Shaping Service for OLE DB | [Recordset](#page-993-0) Object | Required [Providers](#page-406-0) for Data Shaping | Shape [APPEND](#page-417-0) Clause | Shape Commands in General | Shape [COMPUTE](#page-408-0) Clause | Visual Basic for [Applications](#page-447-0) Functions

<span id="page-443-0"></span>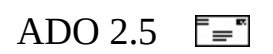

## **Formal Shape Grammar**

This is the formal grammar for creating any shape command:

- Required grammatical terms are text strings delimited by angle brackets ("  $\langle$  >").
- Optional terms are delimited by square brackets ("[ ]").
- Alternatives are indicated by a virgule ("|").
- Repeating alternatives are indicated by an ellipsis ("...").
- *Alpha* indicates a string of alphabetical letters.
- *Digit* indicates a string of numbers.
- *Unicode-digit* indicates a string of unicode digits.

All other terms are literals.

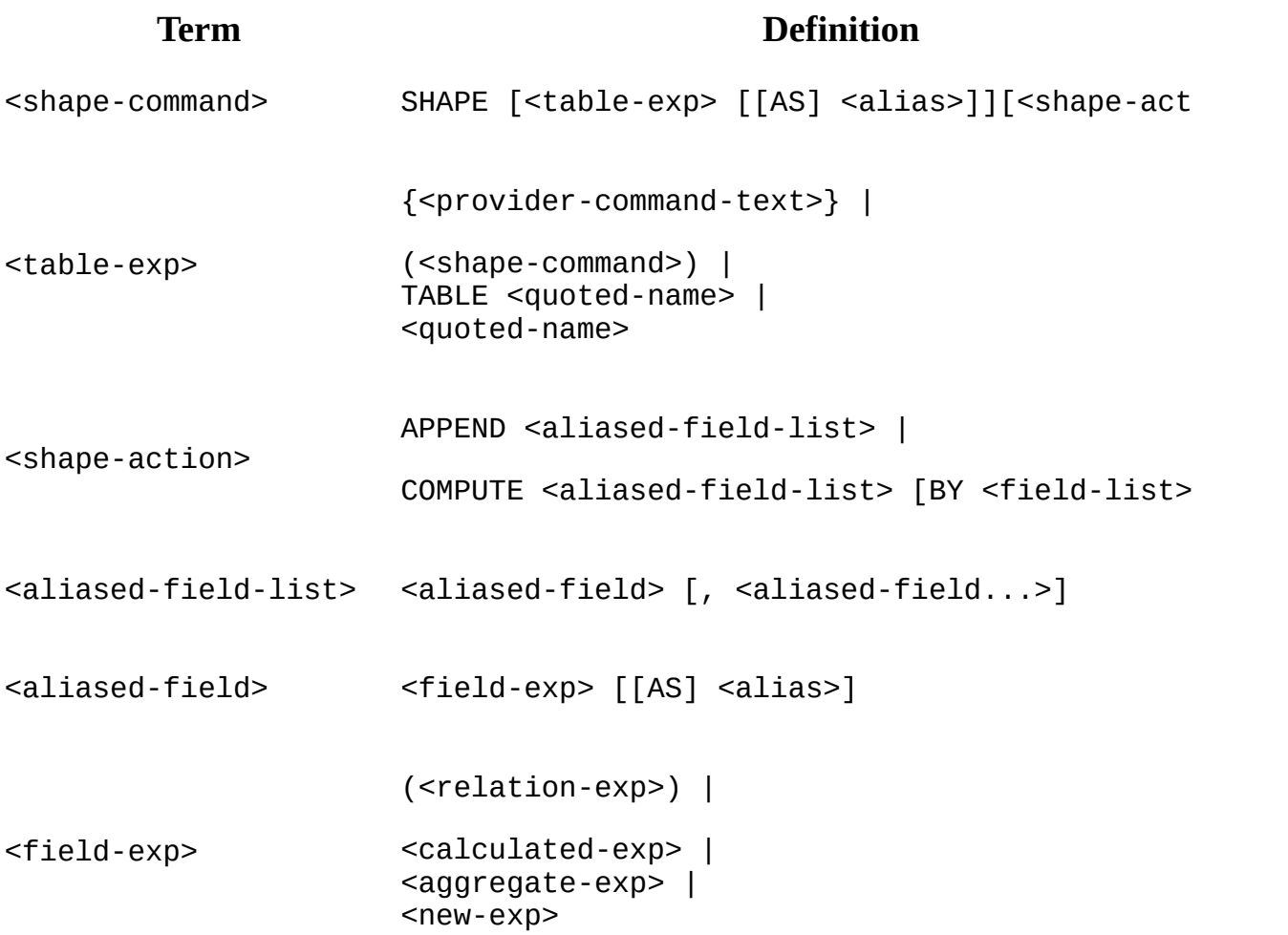

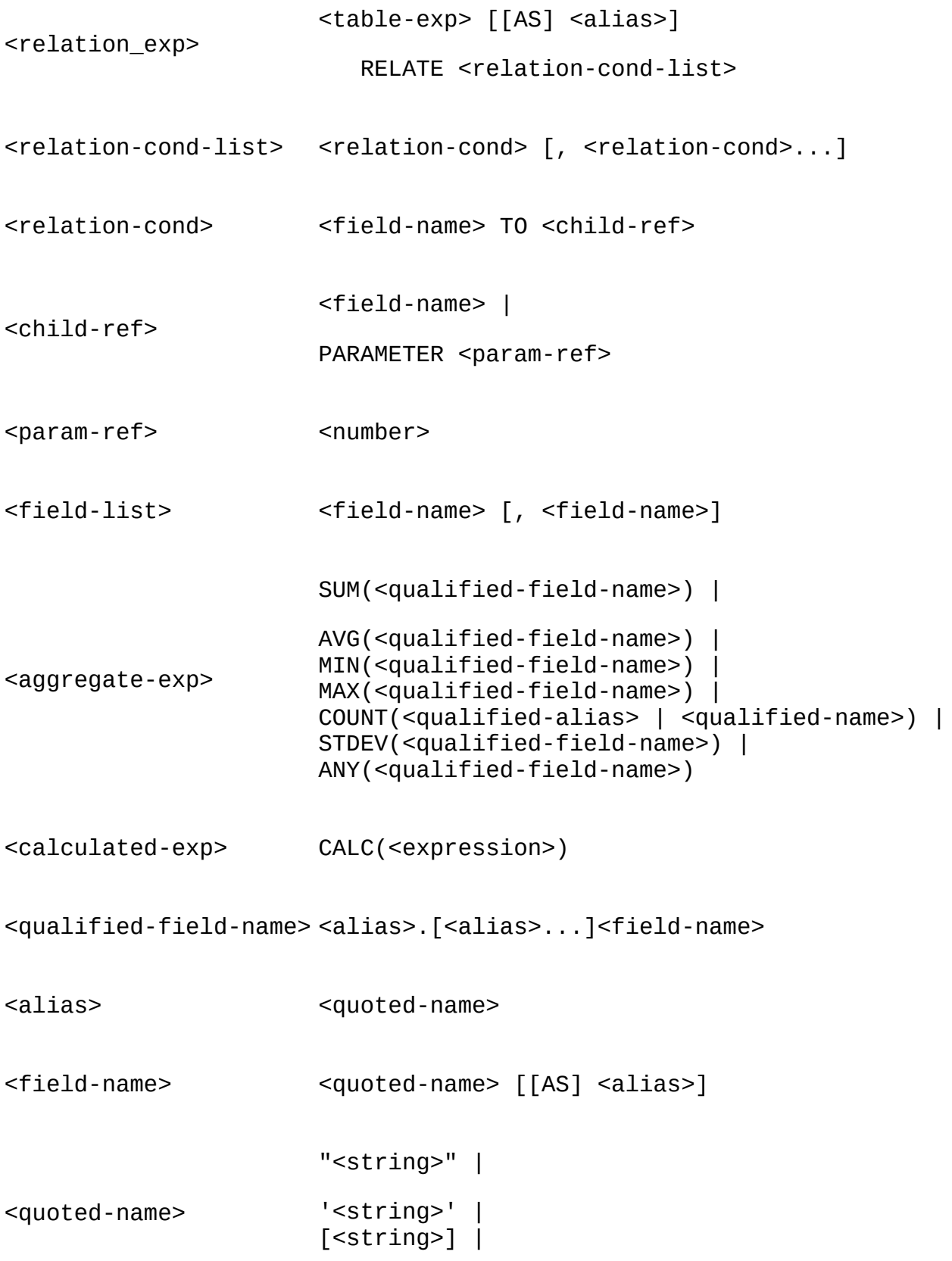

#### $<$ name $>$

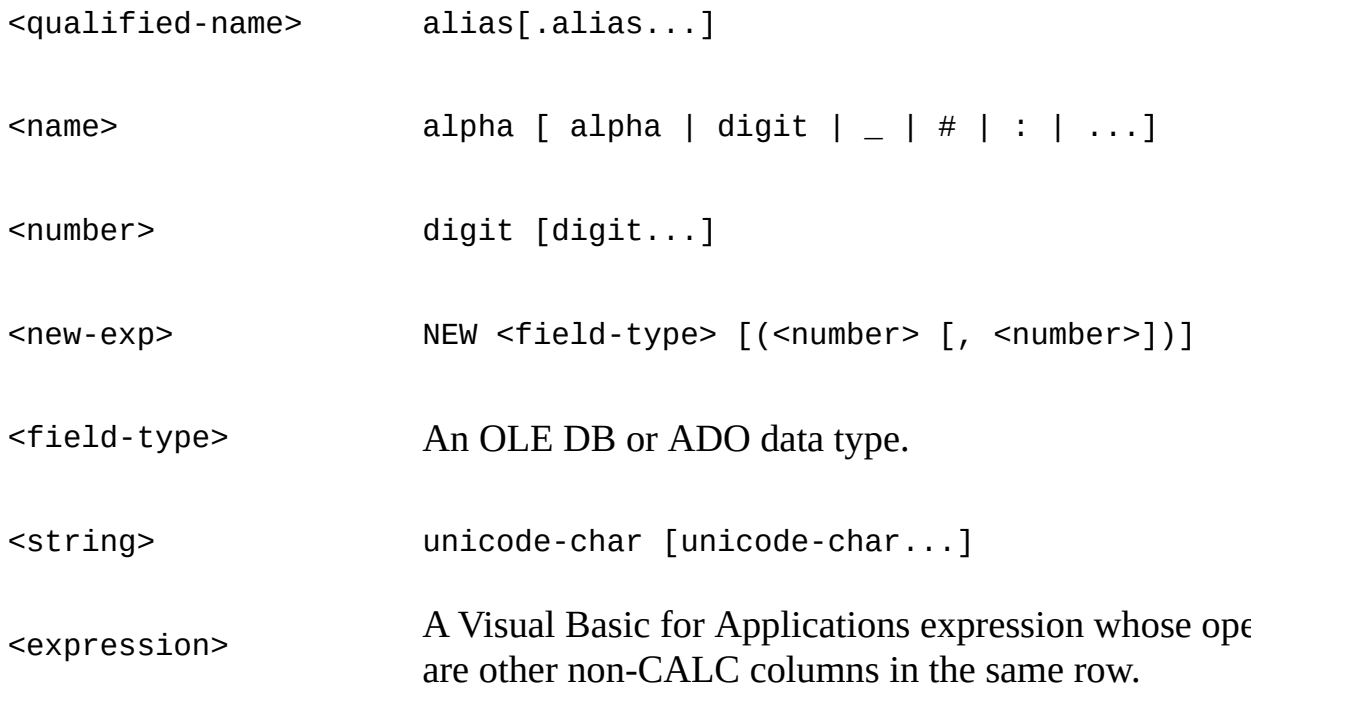

#### **See Also**

Accessing Rows in a [Hierarchical](#page-406-0) Recordset | Data Shaping [Summary](#page-393-0) | Required Providers for Data Shaping | Shape [APPEND](#page-417-0) Clause | Shape Commands in General | Shape [COMPUTE](#page-432-0) Clause | Visual Basic for [Applications](#page-408-0) Functions

<span id="page-447-0"></span>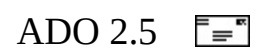

## **Visual Basic for Applications Functions**

The following Visual Basic for Applications functions can be used in data shaping CALC expressions:

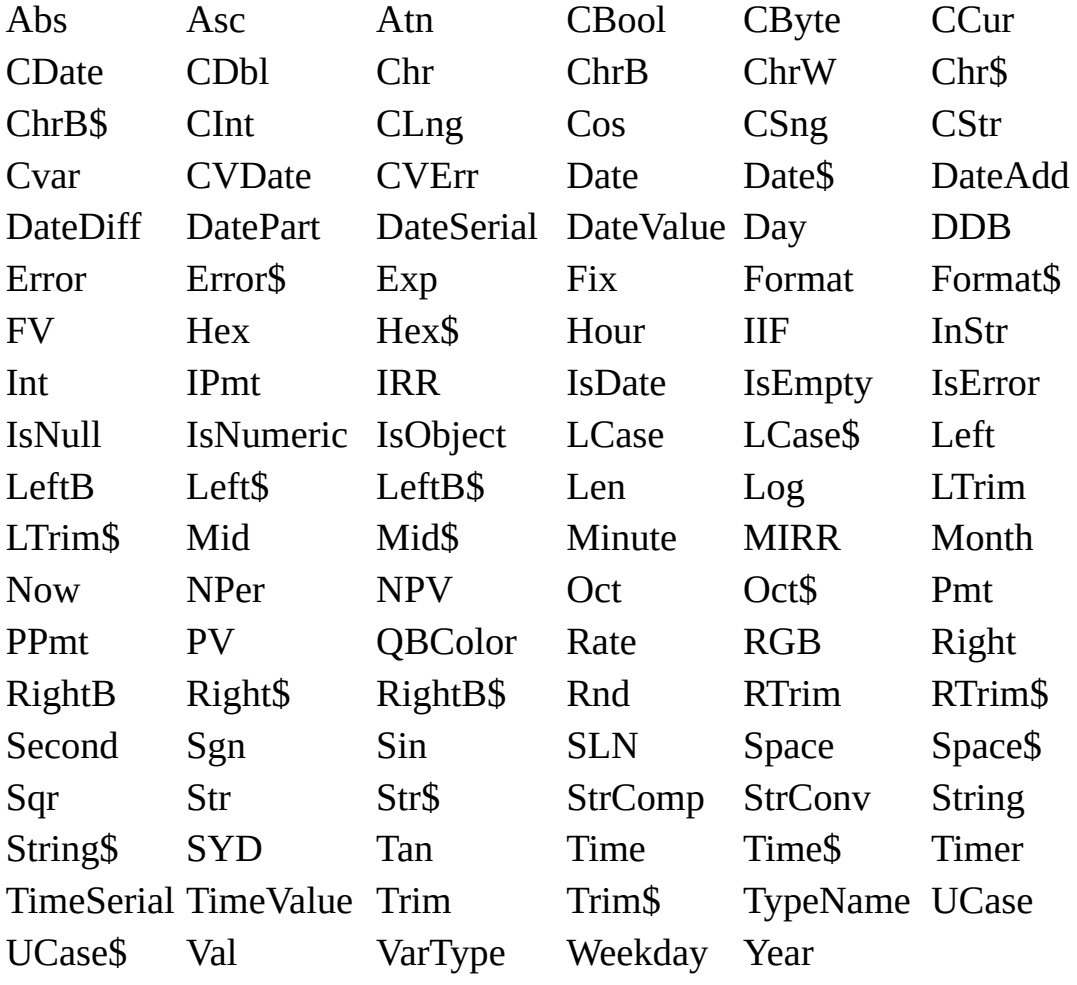

#### **See Also**

Accessing Rows in a [Hierarchical](#page-443-0) Recordset | Data Shaping [Summary](#page-393-0) | Formal Shape Grammar | Required [Providers](#page-406-0) for Data Shaping | Shape [APPEND](#page-417-0) Clause | Shape [Commands](#page-408-0) in General | Shape [COMPUTE](#page-432-0) Clause

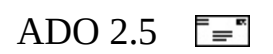

## **Chapter 10: Records and Streams**

ADO currently provides the Recordset object as the primary means of accessing information in data sources, such as relational databases. However, some providers support the [Record](#page-986-0) and [Stream](#page-1002-0) objects as alternative or complementary objects with which data from providers can be manipulated. For specifics on **Record** behavior, see your provider's documentation.

### **Records**

**Record** objects essentially function as one-row **Recordset**s. However, **Records** have limited functionality compared to **Recordsets** and they have different properties and methods.The source for the data in a **Record** object can be a command which returns one row of data from the provider. Using **Record** objects rather than **Recordset** objects to receive the results from a query that returns one row of data eliminates the overhead of instantiating the more complex **Recordset** object.

**Record** objects can serve another purpose, particularly with providers for data sources other than traditional relational databases, such as the Microsoft OLE DB Provider for Internet Publishing. Much of the [information](#page-767-0) that must be processed exists, not as tables in databases, but as messages in electronic mail systems and files in modern file systems. The **Record** and **Stream** objects facilitate access to information stored in sources other than relational databases.

The **Record** object can represent and manage data such as directories and files in a file system or folders and messages in an e-mail system. For these purposes, the source for the **Record** can be the current row of an open **Recordset**, an absolute URL, or a relative URL in conjunction with an open **[Connection](#page-957-0)** object.

Typically, a **Recordset** can be used to represent a container or parent in a hierarchy such as a folder or directory. A **Record** can be used to return specific information about one node in the parent container, such as a file or document. The primary reason **Records** are used to represent this type of information is that these sources of data are heterogenous. This means that each **Record** may have a different set and number of fields. Traditional **Recordsets** containing rows from a database are homogenous, which means that each row has the same number and type of fields.

For more information about using the **Record** object for processing this heterogeneous data from providers such as the Internet Publishing Provider, see Using ADO for Internet [Publishing](#page-461-0).

### **Streams**

The **Stream** object provides the means to read, write, and manage a stream of bytes. This byte stream may be text or binary and is limited in size only by system resources. Typically, ADO **Stream** objects are used for the following purposes:

To contain the text or bytes that comprise a file or message, typically used with providers such as the Microsoft OLE DB Provider for Internet Publishing. For more information about this use of **Stream** objects, see Using ADO for Internet [Publishing.](#page-461-0)

A **Stream** object can be opened on:

- A simple file specified with a URL.
- A field of a **Record** or **Recordset** containing a **Stream** object.
- The default stream of a **Record** or **Recordset** object representing a directory or compound file.
- A resource field containing the URL of a simple file.
- No particular source at all. In this case, a **Stream** object is opened in memory. Data can be written to it and then saved in another **Stream** or file.
- A BLOB field in a **Recordset**.

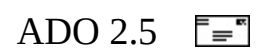

## **Streams and Persistence**

The [Recordset](#page-993-0) object [Save](#page-1375-0) method stores, or *persists*, a **Recordset** in a file, and the [Open](#page-1348-0) method restores the **Recordset** from that file.

With ADO 2.5, the **Save** and **Open** methods can persist a **Recordset** to a [Stream](#page-1002-0) object as well. This feature is especially useful when working with Remote Data Service (RDS) and Active Server Pages (ASP).

For more information about how persistence can be used by itself on ASP pages, see the current ASP documentation.

The following are a few scenarios that show how **Stream** objects and persistence can be used.

This scenario simply saves a **Recordset** to a file and then to a **Stream**. It then opens the persisted stream into another **Recordset**.

```
Dim rs1 As ADODB.Recordset
Dim rs2 As ADODB.Recordset
Dim stm As ADODB.Stream
Set rs1 = New ADODB.Recordset
Set rs2 = New ADODB.Recordset
Set stm = New ADODB.Stream
rs1.Open "SELECT * FROM Customers", "Provider=sqloledb;" & _
        "Data Source=MyServer;Initial Catalog=Northwind;" & \_"Integrated Security=SSPI;""", adopenStatic, adLockReadOnly,
rs1.Save "c:\myfolder\mysubfolder\myrs.xml", adPersistXML
rs1.Save stm, adPersistXML
rs2.Open stm
```
This scenario persists a **Recordset** into a **Stream** in XML format. It then reads the **Stream** into a string that you can examine, manipulate, or display.

```
Dim rs As ADODB.Recordset
Dim stm As ADODB.Stream
Dim strRst As String
Set rs = New ADODB.Recordset
Set stm = New ADODB.Stream
' Open, save, and close the recordset.
rs.Open "SELECT * FROM Customers", "Provider=sqloledb;" & _
        "Data Source=MyServer;Initial Catalog=Northwind;" & _
        "Integrated Security=SSPI;"""
rs.Save stm, adPersistXML
rs.Close
Set rs = nothing' Put saved Recordset into a string variable.
strRst = stm.ReadText(adReadAll)
' Examine, manipulate, or display the XML data.
...
```
This example code shows ASP code persisting a **Recordset** as XML directly to the **Response** object:

```
...
<%
response.ContentType = "text/xml"
' Create and open a Recordset.
Set rs = Server.CreateObject("ADODB.Recordset")
rs.Open "select * from Customers", "Provider=sqloledb;" & _
        "Data Source=MyServer;Initial Catalog=Northwind;" & _
        "Integrated Security=SSPI;"""
' Save Recordset directly into output stream.
rs.Save Response, adPersistXML
' Close Recordset.
rs.Close
Set rs = nothing% >...
```
In this scenario, ASP code writes the contents of the **Recordset** in ADTG format to the client. The [Microsoft](#page-789-0) Cursor Service for OLE DB can use this data to create a disconnected **Recordset**.

A new property on the RDS [DataControl](#page-2698-0), [URL](#page-2756-0), points to the .asp page that generates the **Recordset**. This means a **Recordset** object can be obtained without RDS using the server-side **[DataFactory](#page-2705-0)** object or the user writing a business object. This simplifies the RDS programming model significantly.

Server-side code, named http://server/directory/recordset.asp:

```
<%
Dim rs
Set rs = Server.CreateObject("ADODB.Recordset")
rs.Open "select au_fname, au_lname, phone from Authors", ""& _
        "Provider=sqloledb;Data Source=MyServer;" & _
        "Initial Catalog=Pubs;Integrated Security=SSPI;"
response.ContentType = "multipart/mixed"
rs.Save response, adPersistADTG
%>
Client-side code:
<HTML>
<HEAD>
<TITLE>RDS Query Page</TITLE>
</HEAD>
<body><CENTER>
<H1>Remote Data Service 2.5</H1>
<TABLE DATASRC="#DC1">
   <TR><TD><SPAN DATAFLD="au_fname"></SPAN></TD>
      <TD><SPAN DATAFLD="au_lname"></SPAN></TD>
      <TD><SPAN DATAFLD="phone"></SPAN></TD>
   </TR></TABLE>
<BR>
<OBJECT classid="clsid:BD96C556-65A3-11D0-983A-00C04FC29E33"
    ID=DC1 HEIGHT=1 WIDTH = 1>
    <PARAM NAME="URL" VALUE="http://server/directory/recordset.asp">
```
</OBJECT>

</SCRIPT> </BODY> </HTML>

Developers also have the option of using a **Recordset** object on the client:

```
...
function GetRs()
   {
   rs = CreateObject("ADODB.Recordset");
   rs.Open "http://server/directory/recordset.asp"
   DC1.SourceRecordset = rs;
   }
...
```
#### **See Also**

Open Method (ADO [Recordset\)](#page-1348-0) | [Record](#page-986-0) Object | Save [Method](#page-1375-0)

<span id="page-461-0"></span>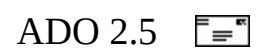

# **Using ADO for Internet Publishing**

The OLE DB Provider for Internet [Publishing](#page-465-0) shows a specific example of accessing heterogeneous data with ADO. While the examples in this section will be specific to using the Internet Publishing Provider, the principles demonstrated should be similar when using ADO with other providers to heterogeneous data, such as a provider to an e-mail store.

## **URLs**

Uniform Resource Locators (URLs) can be used as an alternative to connection strings and command text to specify data sources and the location of files and directories. You can use URLs with the existing [Connection](#page-957-0) and **Recordset** objects as well as with the **Record** and **Stream** objects.

For more information about using URLs, see [Absolute](#page-480-0) and Relative URLs.

## **Record Fields**

The distinguishing difference between heterogeneous data and homogeneous data is that for the former, each row of data, or **Record**, can have a different set of columns, or **Fields**. For homogeneous data, each row has the same set of columns. For more information about the fields specific to the Internet Publishing Provider, see Records and [Provider-Supplied](#page-487-0) Extra Fields.

### **Appending New Fields**

Several ADO objects have been enhanced to work in conjunction with **Record** and **Stream** objects.

- The [Fields](#page-1015-0) collection [Append](#page-1248-0) method, which creates and adds a [Field](#page-969-0) object to the collection, can also specify the value of the **Field**.
- The [Update](#page-1395-0) method finalizes the addition or deletion of fields to the collection.
- As a shortcut and alternative to the **Append** method, you may create fields by simply assigning a value to an undefined or previously deleted field.

#### **See Also**

[Record](#page-986-0) Object | [Stream](#page-1002-0) Object | [What's](#page-12-0) New in ADO

<span id="page-465-0"></span>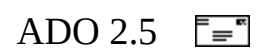

## **The OLE DB Provider for Internet Publishing**

The ADO [Record](#page-986-0) and [Stream](#page-1002-0) objects can be used with the Microsoft OLE DB Provider for Internet Publishing (Internet Publishing Provider) to access and manipulate resources, such as Web folders or files served by Microsoft FrontPage. With ADO, you can specify the source of a **Record**, **Stream**, or [Recordset](#page-993-0) to be a URL. You can then upload, download, move, copy, and delete resources, or directly manipulate resource properties.

For example code using **Records** and **Streams** with the Internet Publishing Provider, see the Internet [Publishing](#page-468-0) Scenario.

The Internet Publishing Provider is installed with Microsoft Windows 2000. Earlier versions of the Internet Publishing Provider are also available with Microsoft Office 2000 and Microsoft Internet Explorer 5.0.

There are three ways to connect ADO to the Internet Publishing Provider:

• Specify "URL=" in the connection string. For example:

objConn.Open "URL=http://servername"

Specify Msdaipp.dso for the *Provider* keyword of the connection string. For example:

objConn.Open "provider=MSDAIPP.DSO;data source=http://servername"

• Specify Msdaipp.dso for the [Provider](#page-1158-0) property of the [Connection](#page-957-0) object. For example:

```
objConn.Provider = "MSDAIPP.DSO"
objConn.Open "http://servername"
```
**Note** If Msdaipp.dso is explicitly specified as the value of the provider, either with the *Provider* connection string keyword or the **Provider** property, you cannot use "URL=" in the connection string. If you do, an error will occur. Instead, simply specify the URL as shown above.

For more specific information about the Internet Publishing Provider, see Microsoft OLE DB Provider for Internet [Publishing](#page-767-0), or the provider documentation provided with the source application with which the OLE DB Provider for Internet Publishing was installed: Windows 2000, Office 2000, or Internet Explorer 5.0.
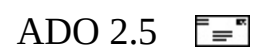

# **Internet Publishing Scenario**

This code example demonstrates how to use ADO with the Microsoft OLE DB Provider for Internet Publishing. In this scenario, you will create a Visual Basic application that uses **Recordset**, **Record**, and **Stream** objects to display the contents of resources published with the Internet Publishing Provider.

The following steps are necessary to create this scenario:

- Step 1: Set Up the Visual Basic [Project](#page-470-0)
- Step 2: [Initialize](#page-472-0) the Main List Box
- Step 3: [Populate](#page-475-0) the Fields List Box
- Step 4: [Populate](#page-478-0) the Details Text Box

#### **See Also**

Microsoft OLE DB Provider for Internet [Publishing](#page-465-0) | The OLE DB Provider for Internet Publishing

<span id="page-470-0"></span>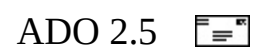

## **Step 1: Set Up the Visual Basic Project**

In this scenario, it is assumed that you have Microsoft Visual Basic 6.0 or later, ADO 2.5 or later, and the Microsoft OLE DB Provider for Internet Publishing installed on your system.

#### **To create an ADO project**

- 1. In Microsoft Visual Basic, create a new Standard EXE project.
- 2. From the **Project** menu, choose **References**.
- 3. Select **"Microsoft ActiveX Data Objects 2.5 Library**" and click **OK**.

#### **To insert controls on the main form**

- 1. Add a ListBox control to Form1. Set its **Name** property to lstMain.
- 2. Add another ListBox control to Form1. Set its **Name** property to lstDetails.
- 3. Add a TextBox control to Form1. Set its **Name** property to txtDetails.

#### **See Also**

Step 2: [Initialize](#page-472-0) the Main List Box

<span id="page-472-0"></span>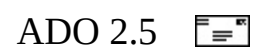

## **Step 2: Initialize the Main List Box**

#### **To declare global Record and Recordset objects**

• Insert the following code into the (General) (Declarations) for Form1:

Option Explicit Dim grec As Record Dim grs As Recordset

This code declares global object references for **Record** and **Recordset** objects that will be used later in this scenario.

#### **To connect to a URL and populate lstMain**

• Insert the following code into the Form Load event handler for Form1:

```
Private Sub Form_Load()
    Set grec = New Record
    Set grs = New Recordset
    grec.Open "", "URL=http://servername/foldername/", , _
        adOpenIfExists Or adCreateCollection
    Set grs = grec.GetChildren
    While Not grs.EOF
        lstMain.AddItem grs(0)
        grs.MoveNext
    Wend
End Sub
```
This code instantiates the global **Record** and **Recordset** objects. The **Record**, grec, is opened with a URL specified as the **ActiveConnection**. If the URL exists, it is opened; if it does not already exist, it is created. Note that you should replace "http://servername/foldername/" with a valid URL from your environment.

The **Recordset**, grs, is opened on the children of the **Record**, grec. Then lstMain is populated with the file names of the resources published to the URL.

**See Also**

Step 3: [Populate](#page-475-0) the Fields List Box

<span id="page-475-0"></span>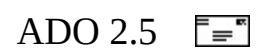

## **Step 3: Populate the Fields List Box**

#### **To populate the Fields list box**

Insert the following code into the Click event handler of lstMain:

```
Private Sub lstMain_Click()
    Dim rec As Record
    Dim rs As Recordset
    Set rec = New Record
    Set rs = New Recordset
    grs.MoveFirst
    grs.Move lstMain.ListIndex
    lstDetails.Clear
    rec.Open grs
    Select Case rec.RecordType
        Case adCollectionRecord:
            Set rs = rec.GetChildren
            While Not rs.EOF
                lstDetails.AddItem rs(0)
                rs.MoveNext
            Wend
        Case adSimpleRecord:
            recFields rec, lstDetails, txtDetails
        Case adStructDoc:
    End Select
```
End Sub

This code declares and instantiates local **Record** and **Recordset** objects, rec and rs, respectively.

The row corresponding to the resource selected in lstMain is made the current row of grs. Then the **Details** list box is cleared and rec is opened with the current row of grs as the source.

If the resource is a collection record (as specified by **RecordType**), the local **Recordset**, rs, is opened on the children of rec. Then lstDetails is filled with the values from the rows of rs.

If the resource is a simple record, recFields is called. For more information about recFields, see the next step.

No code is implemented if the resource is a structured document.

#### **See Also**

Step 4: [Populate](#page-478-0) the Details Text Box

<span id="page-478-0"></span>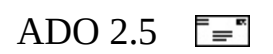

### **Step 4: Populate the Details Text Box**

#### **To populate the Details text box**

Create a new subroutine named recFields and insert the following code:

```
Sub recFields(r As Record, l As ListBox, t As TextBox)
   Dim f As Field
    Dim s As Stream
    Set s = New StreamDim str As String
   For Each f In r.Fields
       l.AddItem f.Name & ": " & f.Value
   Next
   t.Text = "If r!RESOURCE_CONTENTCLASS = "text/plain" Then
        s.Open r, adModeRead, adOpenStreamFromRecord
       str = s. ReadText(1)s.Position = 0If Asc(Mid(str, 1, 1)) = 63 Then 1//63 = 2s.Charset = "ascii"
            s.Type = adTypeText
       End If
       t.Text = s.ReadText(adReadAll)
    End If
End Sub
```
This code populates lstDetails with the fields and values of the simple record passed to recFields. If the resource is a text file, a text **Stream** is opened from the resource record. The code determines if the character set is ASCII and copies the **Stream** contents into txtDetails.

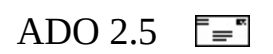

# **Absolute and Relative URLs**

A URL specifies the location of a target stored on a local or networked computer, such as a file, directory, HTML page, image, program, and so on*.* In this discussion, an *absolute URL* is of the form:

*scheme://server/path/resource*

where:

*scheme*

Specifies how the *resource* is to be accessed.

*server*

Specifies the name of the computer where the *resource* is located.

*path*

Specifies the sequence of directories leading to the target. If *resource* is omitted, the target is the last directory in *path*.

*resource*

If included, *resource* is the target, and is typically the name of a file. It may be a *simple file,* containing a single binary stream of bytes, or a *structured document,* containing one or more storages and binary streams of bytes.

An *absolute URL* contains all the information necessary to locate a resource.

A *relative URL* locates a resource using an absolute URL as a starting point. In effect, the "complete URL" of the target is specified by concatenating the absolute and relative URLs. A relative URL typically consists only of the *path*, and optionally, the *resource*, but no *scheme* or *server*.

## **URL Scheme Registration**

If a provider supports URLs, it will register for one or more URL schemes. This means that any URLs using this scheme will automatically invoke the registered provider. For example, the *http* scheme is registered to the Microsoft OLE DB Provider for Internet [Publishing.](#page-767-0) ADO assumes all URLs prefixed with "http" represent Web folders or files to be used with the Internet Publishing Provider. For information about the schemes registered by your provider, see your provider documentation.

## **Defining Context with a URL**

One function of an open connection, represented by a [Connection](#page-957-0) object, is to restrict subsequent operations to the data source represented by that connection. That is, the connection defines the context for subsequent operations.

With ADO 2.5, an absolute URL may also define a context. For example, when a [Record](#page-986-0) object is opened with an absolute URL, a **Connection** object is implicitly created to represent the resource specified by the URL.

An absolute URL that defines a context may be specified in the *ActiveConnection* parameter of the **Record** object [Open](#page-1344-0) method. An absolute URL may also be specified as the value of the new "URL**=**" keyword in the **Connection** object **[Open](#page-1341-0)** method *ConnectionString* parameter, and the **[Recordset](#page-993-0)** object [Open](#page-1348-0) method *ActiveConnection* parameter.

Context may also be defined with an open **Record** or **Recordset** object that represents a directory because these objects already have an implicitly or explicitly declared **Connection** object that specifies context.

## **Scoped Operations**

The context simultaneously defines a *scope*—that is, the directory and its subdirectories that may participate in subsequent operations. The **Record** object has several scoped methods, including [CopyRecord](#page-1281-0), [MoveRecord,](#page-1334-0) and [DeleteRecord](#page-1297-0), that operate on a directory and all its subdirectories.

## **Relative URLs as Command Text**

A string specifying a command to be executed on the data source may be specified in the **Connection** object [Execute](#page-1304-0) method *CommandText* parameter, and the **Recordset** object **Open** method *Source* parameter.

A relative URL may be specified in the *CommandText* or *Source* parameter. The relative URL does not actually specify a command (such as an SQL command); it is merely specified in those parameters. In addition, the context of the active connection must be an absolute URL, and the *Option* parameter must be set to **adCmdTableDirect**.

For example, a **Recordset** could be opened on the Readme25.txt file of the Winnt/system32 directory like this:

recordset.Open "system32/Readme25.txt", "URL=http://YourServer/Winnt

The absolute URL in the connection string specifies the server (YourServer) and the path (Winnt). This URL also defines the context.

The relative URL in the command text uses the absolute URL as a starting point and specifies the remainder of the path (system32) and the file to open (Readme25.txt).

The options field (adCmdTableDirect) indicates that the command type is a relative URL.

As another example, the following code will open a **Recordset** on the contents of the Winnt directory:

recordset.Open "", "URL=http://YourServer/Winnt/",,,adCmdTableDirect

## **OLE DB Provider-Supplied URL Schemes**

The leading part of a fully-qualified URL is the *scheme* used to access the resource identified by the remainder of the URL. Examples are HTTP (HyperText Transfer Protocol) and FTP (File Transfer Protocol).

ADO supports OLE DB providers that recognize their own URL schemes. For example, the Microsoft OLE DB Provider for Internet [Publishing](#page-767-0)*,* which accesses "published" Windows 2000 files, recognizes the existing HTTP scheme.

#### **See Also**

[Connection](#page-957-0) Object | [Record](#page-986-0) Object | [Recordset](#page-993-0) Object

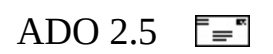

# **Records and Provider-Supplied Fields**

When a [Record](#page-986-0) object is opened, its source can be the current row of an open [Recordset,](#page-993-0) an absolute URL, or a relative URL in conjunction with an open [Connection](#page-957-0) object.

If the **Record** is opened from a **Recordset**, the **Record** object [Fields](#page-1015-0) collection will contain all the fields from the **Recordset**, plus any fields added by the underlying provider.

The provider may insert additional fields that serve as supplementary characteristics of the **Record**. As a result, a **Record** may have unique fields not in the **Recordset** as a whole or any **Record** derived from another row of the **Recordset**.

For example, all rows of a **Recordset** derived from an e-mail data source might have columns such as From, To, and Subject. A **Record** derived from that **Recordset** will have the same fields. However, the **Record** may also have other fields unique to the particular message represented by that **Record**, such as Attachment and Cc (carbon copy).

Although the **Record** object and current row of the **Recordset** have the same fields, they are different because **Record** and **Recordset** objects have different methods and properties.

A field held in common by the **Record** and **Recordset** can be modified on either object. However, the field cannot be deleted on the **Record** object, although the underlying provider may support setting the field to null.

After the **Record** is opened, you can programmatically add fields. You can also delete fields you have added, but you cannot delete fields from the original **Recordset**.

You may also open the **Record** object directly from a URL. In this case, the fields added to the **Record** depend on the underlying provider. Currently, most providers add a set of fields that describe the entity represented by the **Record**. If the entity consists of a stream of bytes, such as a simple file, then a **[Stream](#page-1002-0)** 

object can usually be opened from the **Record**.

## **Special Fields for Document Source Providers**

A special class of providers, called *document source providers*, manages folders and documents. When a **Record** object represents a document or a **Recordset** object represents a folder of documents, the document source provider populates those objects with a unique set of fields that describe characteristics of the document instead of the actual document itself. Typically, one field contains a reference to the **Stream** that represents the document.

These fields constitute a resource **record** or **recordset** and are listed for the specific providers that support them in [Appendix](#page-676-0) A: Providers.

Two constants index the **Fields** collection of a resource **Record** or **Recordset** to retrieve a pair of commonly used fields. The **Field** object [Value](#page-1206-0) property returns the desired content.

- The field accessed with the **adDefaultStream** constant contains a default stream associated with the **Record** or **Recordset** object. The provider assigns a default stream to an object.
- The field accessed with the **adRecordURL** constant contains the absolute URL that identifies the document.

A document source provider does not support the **[Properties](#page-1025-0)** collection of **Record** and **Field** objects. The content of the **Properties** collection is null for such objects.

A document source provider may add a provider-specific property such as **Datasource Type** to identify whether it is a document source provider. For more information about how to determine your type of provider, see your provider documentation.

## **Resource Recordset Columns**

A *resource recordset* consists of the following columns.

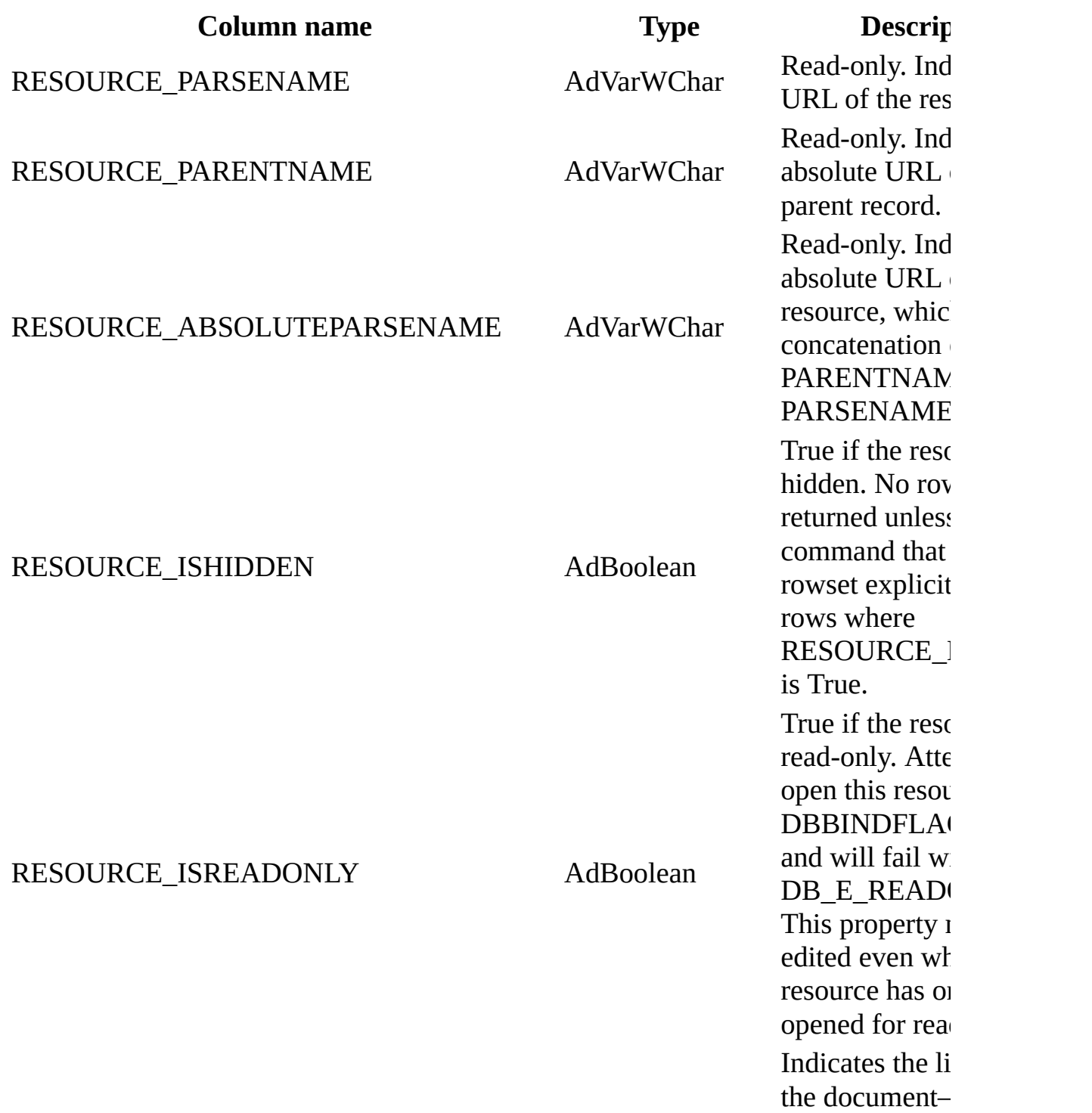

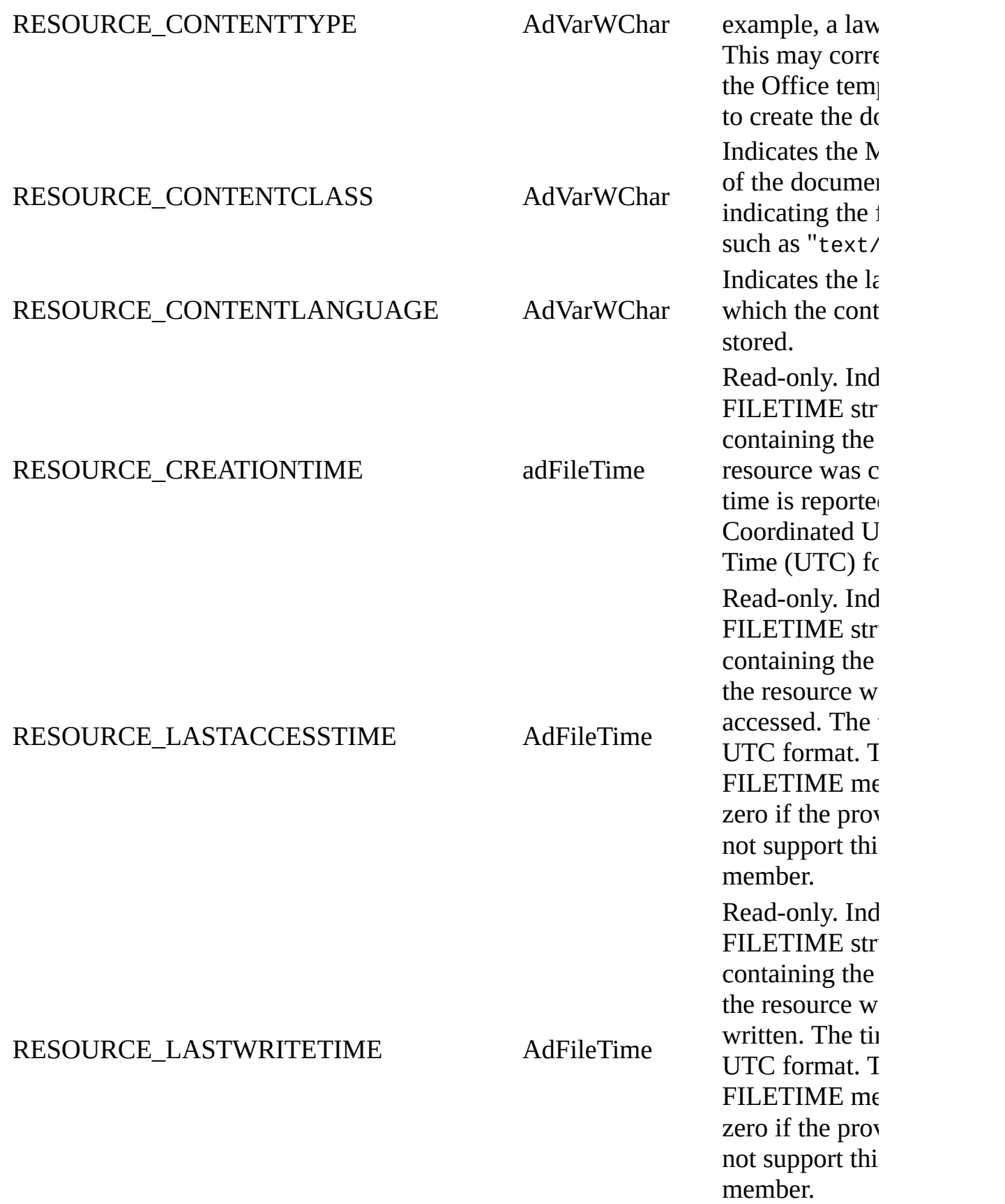

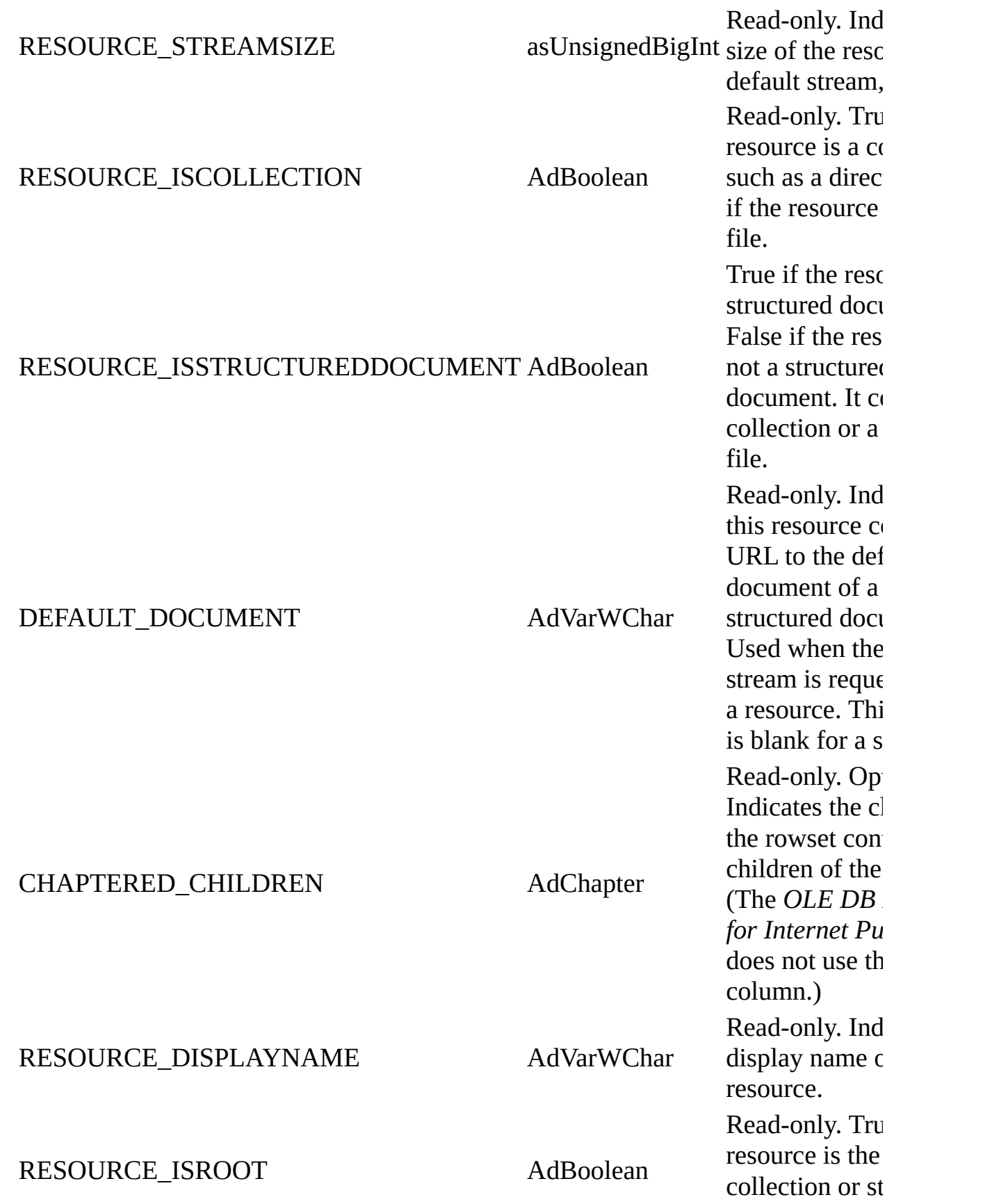

document.

#### **See Also**

[Record](#page-986-0) Object | [Appendix](#page-676-0) A: Providers

### RDS 2.5  $\overline{\equiv} \overline{\equiv}$

# **Section II: Remote Data Service (RDS)**

This section contains the following chapters:

- Chapter 11: RDS [Fundamentals](#page-497-0)
- Chapter 12: RDS [Tutorial](#page-535-0)
- Chapter 13: RDS Usage and [Security](#page-561-0)

### <span id="page-497-0"></span>RDS 2.5  $\overline{\equiv} \overline{\equiv}$

# **Chapter 11: RDS Fundamentals**

This section contains a series of topics that you can read in a prescribed order. The following topics are included:

- [Solutions](#page-499-0) for Remote Data Access
- Basic RDS [Programming](#page-502-0) Model
- RDS [Programming](#page-505-0) Model in Detail
- RDS [Programming](#page-511-0) Model with Objects
- The RDS Object Model [Summary](#page-513-0)

This section also contains the RDS [tutorial](#page-535-0) and an RDS Scenario, which demonstrate how to access and update a data source, and a series of topics about [Using](#page-561-0) RDS, which discusses more advanced RDS topics.

#### **See Also**

[Solutions](#page-499-0) for Remote Data Access | RDS [Tutorial](#page-535-0) | [Using](#page-561-0) RDS

### <span id="page-499-0"></span>RDS 2.5  $\overline{\equiv} \overline{\equiv}$

# **Solutions for Remote Data Access**

## **The Issue**

ADO enables your application to directly gain access to and modify data sources (sometimes called a two-tier system). For example, if your connection is to the data source that contains your data, that is a direct connection in a two-tier system.

However, you may want to access data sources indirectly through an intermediary such as Microsoft® Internet Information Services (IIS). This arrangement is sometimes called a three-tier system. IIS is a client/server system that provides an efficient way for a local, or client, application to invoke a remote, or server, program across the Internet or an intranet. The server program gains access to the data source and optionally processes the acquired data.

For example, your intranet Web page contains an application written in Microsoft® Visual Basic Scripting Edition (VBScript), which connects to IIS. IIS in turn connects to the actual data source, retrieves the data, processes it in some way, and then returns the processed information to your application.

In this example, your application never directly connected to the data source; IIS did. And IIS accessed the data by means of ADO.

**Note** The client/server application does not have to be based on the Internet or an intranet (that is, Web-based)—it could consist solely of compiled programs on a local area network. However, the typical case is a Web-based application.

Because some visual control, such as a grid, check box, or list, may use the returned information, the returned information must be easily used by a visual control.

You want a simple and efficient application-programming interface that supports three-tier systems, and returns information as easily as if it had been retrieved on a two-tier system. Remote Data Service (RDS) is this interface.

## **The Solution**

RDS defines a programming model—the sequence of activities necessary to gain access to and update a data source—to gain access to data through an intermediary, such as Internet Information Services (IIS). The programming model summarizes the entire functionality of RDS.

#### **See Also**

Basic RDS [Programming](#page-502-0) Model | RDS [Tutorial](#page-535-0) | [Using](#page-561-0) RDS

### <span id="page-502-0"></span>RDS 2.5  $\overline{\equiv} \overline{\equiv}$

# **Basic RDS Programming Model**

RDS addresses applications that exist in the following environment: A client application specifies a program that will execute on a server and the parameters required to return the desired information. The program invoked on the server gains access to the specified data source, retrieves the information, optionally processes the data, and then returns the resulting information to your client application in a form that it can easily use. RDS provides the means for you to perform the following sequence of actions:

- Specify the program to be invoked on the server, and obtain a way to refer to it from the client. (This reference is sometimes called a *proxy*. It represents the remote server program. The client application will "call" the proxy as if it were a local program, but it actually invokes the remote server program.)
- Invoke the server program. Pass parameters to the server program that identify the data source and the command to issue. (The server program actually uses ADO to gain access to the data source. ADO makes a connection with one of the given parameters, and then issues the command specified in the other parameter.)
- The server program obtains a [Recordset](#page-993-0) object from the data source. Optionally, the **Recordset** object is processed on the server.
- The server program returns the final **Recordset** object to the client application.
- On the client, the **Recordset** object is put into a form that can be easily used by visual controls.
- Any modifications to the **Recordset** object are sent back to the server program, which uses them to update the data source.

This programming model contains certain convenience features. If you do not need a complex server program to access the data source, and if you provide the required connection and command parameters, RDS will automatically retrieve the specified data with a simple, default server program.

If you need more complex processing, you can specify your own custom server program. For example, because a custom server program has the full power of ADO at its disposal, it could connect to several different data sources, combine
their data in some complex way, and then return a simple, processed result to the client application.

Finally, if your needs are somewhere in between, ADO now supports customizing the behavior of the default server program.

#### **See Also**

RDS [Programming](#page-561-0) Model in Detail | RDS [Tutorial](#page-535-0) | [Recordset](#page-993-0) Object | Using RDS

# **RDS Programming Model in Detail**

The following are key elements of the RDS programming model:

- RDS.DataSpace
- RDSServer.DataFactory
- RDS.DataControl
- Event

## **RDS.DataSpace**

Your client application must specify the server and the server program to invoke. In return, your application receives a reference to the server program and can treat the reference as if it were the server program itself.

The RDS object model embodies this functionality with the [RDS.DataSpace](#page-2710-0) object.

The server program is specified with a program identifier, or *ProgID*. The server uses the *ProgID* and the server machine's registry to locate information about the actual program to initiate.

RDS makes a distinction internally depending on whether the server program is on a remote server across the Internet or an intranet; a server on a local area network; or not on a server at all, but instead on a local dynamic-link library ([DLL\)](#page-924-0). This distinction determines how information is exchanged between the client and the server, and makes a tangible difference in the type of reference returned to your client application. However, from your point of view, this distinction has no special meaning. All that matters is that you receive a usable program reference.

## **RDSServer.DataFactory**

RDS provides a default server program that can either perform a SQL query against the data source and return a [Recordset](#page-993-0) object or take a **Recordset** object and update the data source.

The RDS object model embodies this functionality with the [RDSServer.DataFactory](#page-2705-0) object.

In addition, this object has a method for creating an empty **Recordset** object that you can fill programmatically ([CreateRecordset\)](#page-2770-0), and another method for converting a **Recordset** object into a text string to build a Web page ([ConvertToString](#page-2764-0)).

With ADO, you can override some of the standard connection and command behavior of the **RDSServer.DataFactory** with a **DataFactory** handler and a customization file that contains connection, command, and security parameters.

The server program is sometimes called a *business object*. You can write your own custom business object that can perform complicated data access, validity checks, and so on. Even when writing a custom business object, you can create an instance of an **RDSServer.DataFactory** object and use some of its methods to accomplish your own tasks.

## **RDS.DataControl**

RDS provides a means to combine the functionality of the **RDS.DataSpace** and **RDSServer.DataFactory**, and also enable visual controls to easily use the **Recordset** object returned by a query from a data source. RDS attempts, for the most common case, to do as much as possible to automatically gain access to information on a server and display it in a visual control.

The RDS object model embodies this functionality with the [RDS.DataControl](#page-2698-0) object.

The **RDS.DataControl** has two aspects. One aspect pertains to the data source. If you set the command and connection information using the **Connect** and **SQL** properties of the **RDS.DataControl**, it will automatically use the **RDS.DataSpace** to create a reference to the default **RDSServer.DataFactory** object. Then the **RDSServer.DataFactory** will use the **Connect** property value to connect to the data source, use the **SQL** property value to obtain a **Recordset** from the data source, and return the **Recordset** object to the **RDS.DataControl**.

The second aspect pertains to the display of returned **Recordset** information in a visual control. You can associate a visual control with the **RDS.DataControl** (in a process called binding) and gain access to the information in the associated **Recordset** object, displaying query results on a Web page in Microsoft® Internet Explorer. Each **RDS.DataControl** object binds one **Recordset** object, representing the results of a single query, to one or more visual controls (for example, a text box, combo box, grid control, and so forth). There may be more than one **RDS.DataControl** object on each page. Each **RDS.DataControl** object can be connected to a different data source and contain the results of a separate query.

The **RDS.DataControl** object also has its own methods for navigating, sorting, and filtering the rows of the associated **Recordset** object. These methods are similar, but not the same as the methods on the ADO **Recordset** object.

## **Events**

RDS supports two of its own events, which are independent of the ADO event model. The [onReadyStateChange](#page-2791-0) event is called whenever the **RDS.DataControl** [ReadyState](#page-2739-0) property changes, thus notifying you when an asynchronous operation has successfully completed, terminated, or experienced an error. The [onError](#page-2789-0) event is called whenever an error occurs, even if the error occurs during an [asynchronous](#page-917-0) operation.

**Note** Microsoft Internet Explorer provides two additional events to RDS —**onDataSetChanged** (the **Recordset** is functional but still retrieving rows) and **onDataSetComplete** (the **Recordset** has finished retrieving rows).

#### **See Also**

RDS [Programming](#page-511-0) Model with Objects | [DataControl](#page-2698-0) Object (RDS) | DataFactory Object [\(RDSServer\)](#page-2705-0) | [DataSpace](#page-2710-0) Object (RDS) | RDS [Tutorial](#page-535-0) | [Using](#page-561-0) RDS

# **RDS Programming Model with Objects**

The goal of RDS is to gain access to and update data sources through an intermediary such as IIS. The programming model specifies the sequence of activities necessary to accomplish this goal. The object model specifies the objects whose methods and properties affect the programming model.

RDS provides the means to perform the following sequence of actions:

- Specify the program to be invoked on the server, and obtain a way (proxy) to refer to it from the client ([RDS.DataSpace\)](#page-2710-0).
- Invoke the server program. Pass parameters to the server program that identifies the data source and the command to issue (proxy or [RDS.DataControl\)](#page-2698-0).
- The server program obtains a [Recordset](#page-993-0) object from the data source, typically by using ADO. Optionally, the **Recordset** object is processed on the server ([RDSServer.DataFactory](#page-2705-0)).
- The server program returns the final **Recordset** object to the client application (proxy).
- On the client, the **Recordset** object is put into a form that can be easily used by visual controls (visual control and **RDS.DataControl**).
- Changes to the **Recordset** object are sent back to the server and used to update the data source (**RDS.DataControl** or **RDSServer.DataFactory**).

#### **See Also**

RDS Object Model [Summary](#page-513-0) | [DataControl](#page-2705-0) Object (RDS) | DataFactory Object (RDSServer) | [DataSpace](#page-2710-0) Object (RDS) | RDS [Tutorial](#page-535-0) | [Recordset](#page-993-0) Object | [Using](#page-561-0) RDS

# **RDS Object Model Summary**

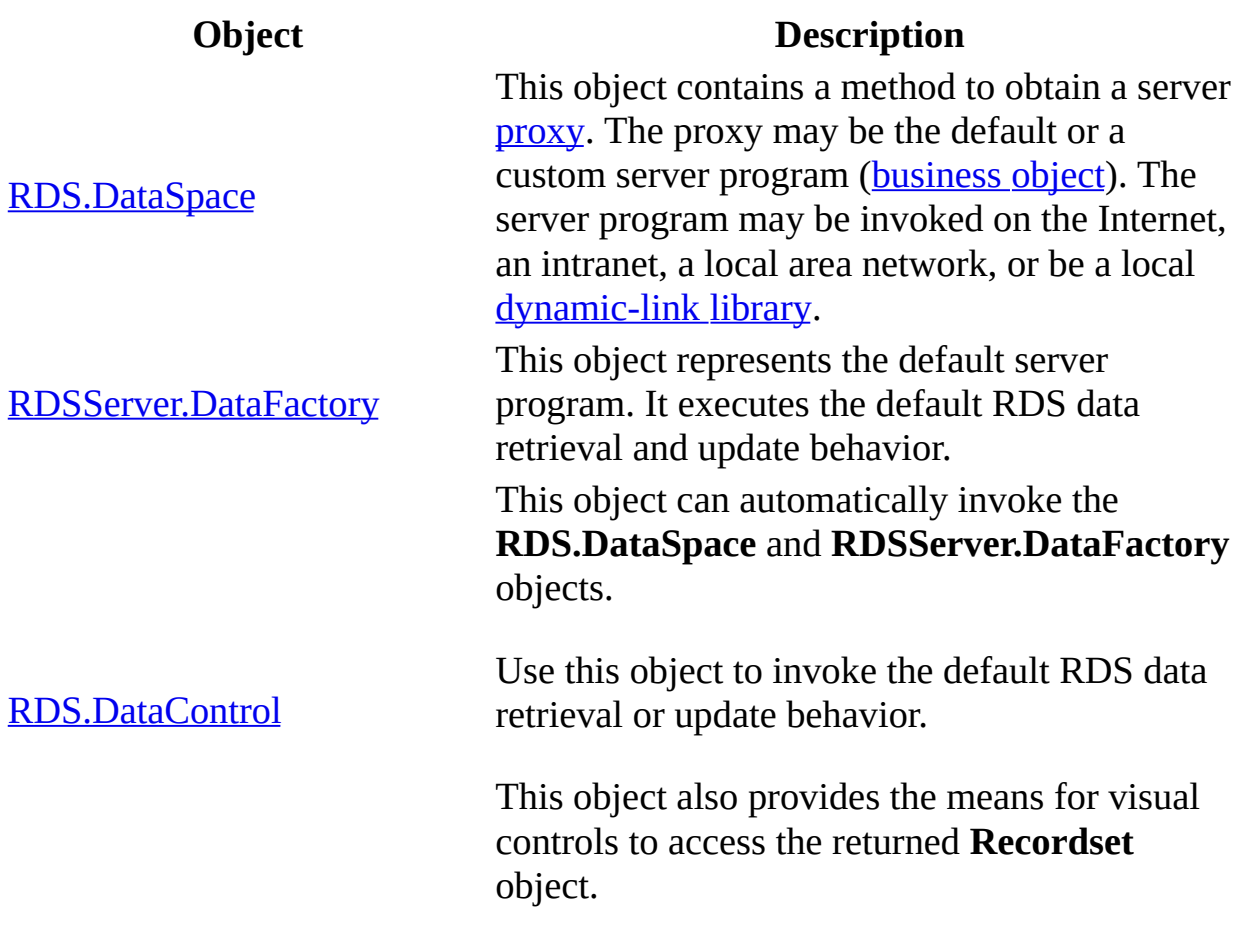

**See Also**

RDS [Fundamentals](#page-497-0) | RDS [Tutorial](#page-535-0) | [Using](#page-561-0) RDS

# **System Requirements for the Address Book Application**

To set up the Address Book sample application, you need to meet the following software and database requirements:

#### **Software Requirements**

The server computer software requirements for running this Web application include:

- Microsoft Windows NT® Server 4.0, with Service Pack 3 or later, or Microsoft Windows® 2000 Server.
- Microsoft Internet Information Services (IIS) version 3.0 or later, with Active Server Pages.

The *[client](#page-920-0)* computer software requirements for running this Web application include:

- Microsoft Internet Explorer 4.0 or later.
- Microsoft Windows NT 4.0 Workstation or Server, Windows 2000, or Microsoft Windows 98.

## **Database Requirements**

To use this sample, you must have:

- An operational Microsoft® SQL Server version 6.5 or later database server.
- Privileges to create the database and populate it with the sample data.
- Verification of the populated data through Enterprise Manager or the ISQL utilities (called Query Analyzer in SQL Server 7.0).

If you do not have privileges, your database administrator may need to set up the system and give you access permission to the database, or set up the database for you.

#### **See Also**

[DataControl](#page-2698-0) Object (RDS) | Running the Address Book Sample [Application](#page-518-0)

# **Running the Address Book Sample Application**

To run the Address Book application, follow this procedure.

#### **To run this application**

- 1. Make sure that Microsoft SQL Server is running. Click **Start**, point to **Programs**, point to **Microsoft SQL Server 7.0**, and then click **Service Manager**. If there is a green arrow in the white circle, then SQL Server is running. If it is not (there will be a red square in the white circle), click **Start/Continue**.
- 2. In Microsoft Internet Explorer 4.0 or later, type the following address:

#### **http://***webserver***/RDS/AddressBook/AddrBook.asp**

where *webserver* is the name of the Web server where the RDS server components are installed.

3. You can then try various scenarios in the Address Book sample application, such as searching for a person based on his or her e-mail name, listing all people with the title "Program Manager," or editing existing records. Click **Find** to fill the data grid with all the available names.

#### **See Also**

Address Book [Data-Binding](#page-520-0) Object

# **Address Book Data-Binding Object**

The Address Book application uses the [RDS.DataControl](#page-2698-0) object to bind data from the SQL Server database to a visual object (in this case, a DHTML table) in the application's client HTML page. The event-driven VBScript program logic uses the [RDS.DataControl](#page-2698-0) to:

- Query the database, send updates to the database, and refresh the data grid.
- Allow users to move to the first, next, previous, or last record in the data grid.

The following code defines the **RDS.DataControl** component:

```
<OBJECT classid="clsid:BD96C556-65A3-11D0-983A-00C04FC29E33"
   ID=DC1 Width=1 Height=1>
   <PARAM NAME="SERVER" VALUE="http://<%=Request.ServerVariables("SE
  <PARAM NAME="CONNECT" VALUE="Provider=sqloledb;
Initial Catalog=AddrBookDb;Integrated Security=SSPI;">
</OBJECT>
```
The OBJECT tag defines the **RDS.DataControl** component in the program. The tag includes two types of parameters:

- Those associated with the generic OBJECT tag.
- Those specific to the **RDS.DataControl** object.

# **Generic OBJECT Tag Parameters**

The following table describes the parameters associated with the OBJECT tag.

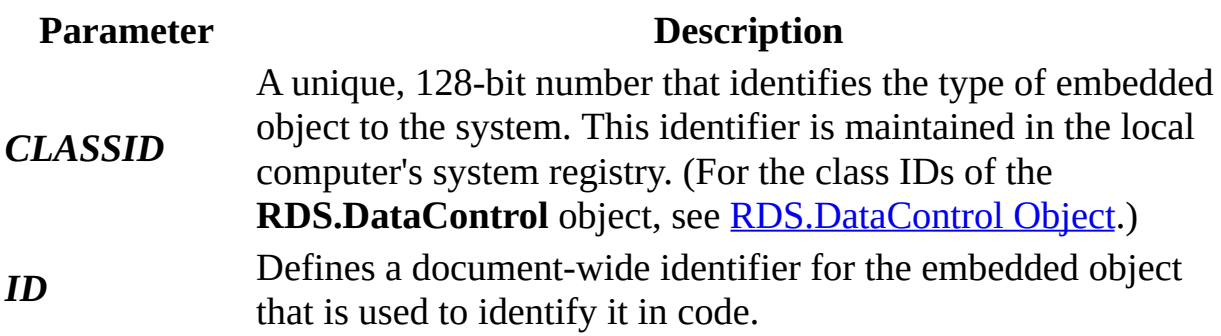

## **RDS.DataControl Tag Parameters**

The following table describes the parameters specific to the **RDS.DataControl** object. (For a complete list of the **RDS.DataControl** object parameters, and when to implement them, see [RDS.DataControl](#page-2698-0) object.)

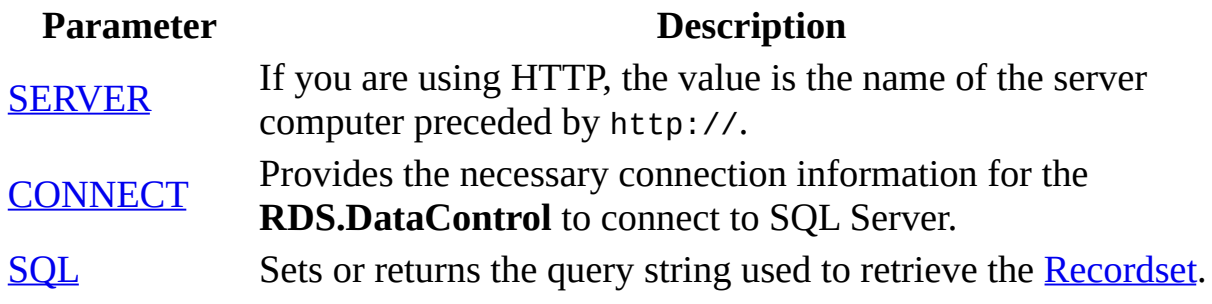

#### **See Also**

Address Book [Command](#page-524-0) Buttons

# **Address Book Command Buttons**

The Address Book application includes the following command buttons:

- A **[Find](#page-526-0)** button to submit a query to the database.
- A **Clear** button to clear the text boxes before starting a new search.
- An [Update](#page-529-0) Profile button to save changes to an employee record.
- A Cancel [Changes](#page-530-0) button to discard changes.

## <span id="page-526-0"></span>**Find Button**

Clicking the **Find** button activates the VBScript Find\_OnClick Sub procedure, which builds and sends the SQL query. Clicking this button populates the data grid.

## **Building the SQL Query**

The first part of the Find\_OnClick Sub procedure builds the SQL query, one phrase at a time, by appending text strings to a global SQL SELECT statement. It begins by setting the variable myQuery to a SQL SELECT statement that requests all rows of data from the data source table. Next, the Sub procedure scans each of the four input boxes on the page.

Because the program uses the word like in building the SQL statements, the queries are substring searches rather than exact matches.

For example, if the **Last Name** box contained the entry "Berge" and the **Title** box contained the entry "Program Manager", the SQL statement (value of myQuery) would read:

Select FirstName, LastName, Title, Email, Building, Room, Phone from

If the query was successful, all persons with a last name containing the text "Berge" (such as Berge and Berger) and with a title containing the words "Program Manager" (for example, Program Manager, Advanced Technologies) are displayed in the HTML data grid.

## **Preparing and Sending the Query**

The last part of the Find\_OnClick Sub procedure consists of two statements. The first statement assigns the [SQL](#page-2753-0) property of the [RDS.DataControl](#page-2698-0) object equal to the dynamically built SQL query. The second statement causes the **RDS.DataControl** object (DC1) to query the database, and then display the new results of the query in the grid.

```
Sub Find_OnClick
   '...
   DC1.SQL = myQuery
   DC1.Refresh
End Sub
```
### <span id="page-529-0"></span>**Update Profile Button**

Clicking the **Update Profile** button activates the VBScript Update\_OnClick Sub procedure, which executes the [RDS.DataControl](#page-2698-0) object's (DC1) [SubmitChanges](#page-2784-0) and [Refresh](#page-2778-0) methods.

Sub Update\_OnClick DC1.SubmitChanges DC1.Refresh End Sub

When DC1.SubmitChanges executes, the Remote Data Service packages all the update information and sends it to the server via HTTP. The update is all-ornothing; if a part of the update is unsuccessful, none of the changes is made, and a status message is returned. DC1.Refresh isn't necessary after **SubmitChanges** with Remote Data Service, but it ensures fresh data.

## <span id="page-530-0"></span>**Cancel Changes Button**

Clicking **Cancel Changes** activates the VBScript Cancel\_OnClick Sub procedure, which executes the [RDS.DataControl](#page-2698-0) object's (DC1) [CancelUpdate](#page-2762-0) method.

Sub Cancel\_OnClick DC1.CancelUpdate End Sub

When DC1.CancelUpdate executes, it discards any edits that a user has made to an employee record on the data grid since the last query or update. It restores the original values.

#### **See Also**

Address Book [Navigation](#page-531-0) Buttons | [DataControl](#page-2698-0) Object (RDS)

# **Address Book Navigation Buttons**

The Address Book application displays the navigation buttons at the bottom of the Web page. You can use the navigation buttons to navigate through the data in the HTML grid display by selecting either the first or last row of data, or rows adjacent to the current selection.

### **Navigation Sub Pr[ocedures](#page-2774-0)**

The Address Book application contains several procedures that allow users to click the **First**, **Next**, **Previous**, and **Last** buttons to move around the data.

For example, clicking the **First** button activates the VBScript First\_OnClick Sub procedure. The procedure executes a **Move First** method, which makes the first row of data the current selection. Clicking the **Last** button activates the Last\_OnClick Sub procedure, which invokes the **[MoveLast](#page-2774-0)** method, making the last row of data the current selection. The remaining navigation buttons work in a similar fashion.

```
' Move to the first record in the bound Recordset.
Sub First_OnClick
  DC1.Recordset.MoveFirst
End Sub
' Move to the next record from the current position
' in the bound Recordset.
Sub Next_OnClick
  If Not DC1. Recordset. EOF Then ' Cannot move beyond bottom reco
      DC1.Recordset.MoveNext
      Exit Sub
  End If
End Sub
' Move to the previous record from the current position in the bound
' Recordset.
Sub Prev_OnClick
  If Not DC1.Recordset.BOF Then ' Cannot move beyond top record.
      DC1.Recordset.MovePrevious
      Exit Sub
  End If
End Sub
' Move to the last record in the bound Recordset.
Sub Last_OnClick
  DC1.Recordset.MoveLast
End Sub
```
#### **See Also**

[DataControl](#page-2698-0) Object (RDS) | MoveFirst, MoveLast, MoveNext, and

MovePrevious Methods (RDS)

# **Chapter 12: RDS Tutorial**

This tutorial illustrates using the RDS programming model to query and update a data source. First, it describes the steps necessary to accomplish this task. Then the tutorial is repeated in Microsoft® Visual Basic Scripting Edition and Microsoft® Visual J++®, featuring ADO for Windows Foundation Classes (ADO/WFC).

This tutorial is coded in different languages for two reasons:

- The documentation for RDS assumes the reader codes in Visual Basic. This makes the documentation convenient for Visual Basic programmers, but less useful for programmers who use other languages.
- If you are uncertain about a particular RDS feature and you know a little of another language, you might be able to resolve your question by looking for the same feature expressed in another language.

## **How the Tutorial is Presented**

This tutorial is based on the RDS programming model. It discusses each step of the programming model individually. In addition, it illustrates each step with a fragment of Visual Basic code.

The code example is repeated in other languages with minimal discussion. Each step in a given programming language tutorial is marked with the corresponding step in the programming model and descriptive tutorial. Use the number of the step to refer to the discussion in the descriptive tutorial.

The RDS programming model is stated below. Use it as a roadmap as you proceed through the tutorial.

## **RDS Programming Model with Objects**

- Specify the program to be invoked on the server, and obtain a way (*proxy*) to refer to it from the [client](#page-920-0).
- Invoke the server program. Pass parameters to the server program that identifies the data source and the command to issue.
- The server program obtains a [Recordset](#page-993-0) object from the data source, typically by using ADO. Optionally, the **Recordset** object is processed on the server.
- The server program returns the final **Recordset** object to the client application.
- On the client, the **Recordset** object is optionally put into a form that can be easily used by visual controls.
- Changes to the **Recordset** object are sent back to the server and used to update the data source.

#### **See Also**

Step 1: Specify a Server Program (RDS [Tutorial\)](#page-539-0) | RDS Tutorial [\(VBScript\)](#page-554-0) | RDS [Tutorial](#page-558-0) (Visual J++)
# **Step 1: Specify a Server Program (RDS Tutorial)**

In the most general case, use the [RDS.DataSpace](#page-2710-0) object [CreateObject](#page-2767-0) method to specify the default server program, [RDSServer.DataFactory](#page-2705-0), or your own custom server program ([business](#page-918-0) object). A server program is instantiated on the server, and a reference to the server program, or *proxy*, is returned.

This tutorial uses the default server program:

```
Sub RDSTutorial1()
   Dim DS as New RDS.DataSpace
   Dim DF as Object
  Set DF = DS.CreateObject("RDSServer.DataFactory", "http://yourSer
...
```
#### **See Also**

Step 2: Invoke the Server Program (RDS [Tutorial\)](#page-541-0) | RDS Tutorial [\(VBScript\)](#page-554-0) | RDS [Tutorial](#page-558-0) (Visual J++)

# **Step 2: Invoke the Server Program (RDS Tutorial)**

When you invoke a method on the client *proxy*, the actual program on the server executes the method. In this step, you'll execute a query on the server.

**Part A** If you weren't using [RDSServer.DataFactory](#page-2705-0) in this tutorial, the most convenient way to perform this step would be to use the [RDS.DataControl](#page-2698-0) object. The **RDS.DataControl** combines the previous step of creating a proxy, with this step, issuing the query.

Set the **RDS.DataControl** object [Server](#page-2745-0) property to identify where the server program should be instantiated; the [Connect](#page-2718-0) property to specify the connect string to access the data source; and the **[SQL](#page-2753-0)** property to specify the query command text. Then issue the [Refresh](#page-2778-0) method to cause the server program to connect to the data source, retrieve rows specified by the query, and return a **Recordset** object to the client.

This tutorial does not use the **RDS.DataControl**, but this is how it would look if it did:

```
Sub RDSTutorial2A()
   Dim DC as New RDS.DataControl
   DC.Server = "http://yourServer"
   DC.Connect = "DSN=Pubs"
   DC.SQL = "SELECT * FROM Authors"
   DC.Refresh
...
```
Nor does the tutorial invoke RDS with ADO objects, but this is how it would look if it did:

```
Dim rs as New ADODB.Recordset
rs.Open "SELECT * FROM Authors","Provider=MS Remote;Data Source=Pubs;" & _
        "Remote Server=http://yourServer;Remote Provider=SQLOLEDB;"
```
**Part B** The general method of performing this step is to invoke the **RDSServer.DataFactory** object [Query](#page-2776-0) method. That method takes a connect string, which is used to connect to a data source, and a command text, which is used to specify the rows to be returned from the data source.

This tutorial uses the **DataFactory** object **Query** method:

```
Sub RDSTutorial2B()
  Dim DS as New RDS.DataSpace
  Dim DF
  Dim RS as ADODB.Recordset
  Set DF = DS. CreateObject("RDSServer.DataFactory", "http://yourSer
  Set RS = DF.Query ("DSN=Pubs", "SELECT * FROM Authors")
...
```
**See Also**

Step 3: Server Obtains a [Recordset](#page-544-0) (RDS Tutorial) | RDS Tutorial [\(VBScript\)](#page-554-0) | RDS [Tutorial](#page-558-0) (Visual J++)

```
© 1998-2003 Microsoft Corporation. All rights reserved.
```
# **Step 3: Server Obtains a Recordset (RDS Tutorial)**

The server program uses the connect string and command text to query the data source for the desired rows. ADO is typically used to retrieve this **Recordset**, although other Microsoft data access interfaces, such as OLE DB, could be used.

A custom server program might look like this:

```
Public Function ServerProgram(cn as String, qry as String) as Object
Dim rs as New ADODB.Recordset
   rs.CursorLocation = adUseClient
  rs.Open qry, cn
  rs.ActiveConnection = Nothing
  Set ServerProgram = rs
End Function
```
#### **See Also**

Step 4: Server Returns the [Recordset](#page-546-0) (RDS Tutorial) | RDS Tutorial [\(VBScript\)](#page-554-0) | RDS [Tutorial](#page-558-0) (Visual J++)

# **Step 4: Server Returns the Recordset (RDS Tutorial)**

RDS converts the retrieved **Recordset** object to a form that can be sent back to the client (that is, it *marshals* the **Recordset**). The exact form of the conversion and how it is sent depends on whether the server is on the Internet or an intranet, a local area network, or is a dynamic-link library. However, this detail is not critical; all that matters is that RDS sends the **Recordset** back to the client.

On the client side, a **Recordset** object is returned and assigned to a local variable.

```
Sub RDSTutorial4()
   Dim DS as New RDS.DataSpace
   Dim RS as ADODB.Recordset
   Dim DF as Object
   Set DF = DS. CreateObject("RDSServer.DataFactory", "http://yourSer
   Set RS = DF.Query("DSN=Pubs", "SELECT * FROM Authors")
...
```
### **See Also**

Step 5: [DataControl](#page-548-0) is Made Usable (RDS Tutorial) | RDS Tutorial [\(VBScript\)](#page-554-0) | RDS [Tutorial](#page-558-0) (Visual J++)

# **Step 5: DataControl is Made Usable (RDS Tutorial)**

The returned **Recordset** object is available for use. You can examine, navigate, or edit it as you would any other **Recordset**. What you can do with the **Recordset** depends on your environment. Visual Basic and Visual C++ have visual controls that can use a **Recordset** directly or indirectly with the aid of an enabling data control.

For example, if you are displaying a Web page in Microsoft Internet Explorer, you might want to display the **Recordset** object data in a visual control. Visual controls on a Web page cannot access a **Recordset** object directly. However, they can access the **Recordset** object through the [RDS.DataControl.](#page-2698-0) The **RDS.DataControl** becomes usable by a visual control when its [SourceRecordset](#page-2742-0) property is set to the **Recordset** object.

The visual control object must have its **DATASRC** parameter set to the **RDS.DataControl**, and its **DATAFLD** property set to a **Recordset** object field (column).

In this tutorial, set the **SourceRecordset** property:

```
Sub RDSTutorial5()
  Dim DS as New RDS.DataSpace
  Dim RS as ADODB.Recordset
  Dim DC as New RDS.DataControl
  Dim DF as Object
  Set DF = DS.CreateObject("RDSServer.DataFactory", "http://yourSer
   Set RS = DF.Query ("DSN=Pubs", "SELECT * FROM Authors")
   DC.SourceRecordset = RS ' Visual controls can now bind to DC.
...
```
#### **See Also**

Step 6: Changes are Sent to the Server (RDS [Tutorial\)](#page-551-0) | RDS Tutorial [\(VBScript\)](#page-554-0) | RDS [Tutorial](#page-558-0) (Visual J++)

## **Step 6: Changes are Sent to the Server (RDS Tutorial)**

If the **Recordset** object is edited, any changes (that is, rows that are added, changed, or deleted) can be sent back to the server.

**Note** The default behavior of RDS can be invoked implicitly with ADO objects and the Microsoft OLE DB Remoting Provider. Queries can return **Recordset**s, and edited **Recordset**s can update the data source. This tutorial does not invoke RDS with ADO objects, but this is how it would look if it did:

```
Dim rs as New ADODB.Recordset
rs.Open "SELECT * FROM Authors","Provider=MS Remote;Data Source=Pubs;" & _
        "Remote Server=http://yourServer;Remote Provider=SQLOLEDB;"
... COLLEGATE: ' Edit the Recordset.
rs.UpdateBatch ' The equivalent of SubmitChanges.
...
```
**Part A** Assume for this case that you have only used the **[RDS.DataControl](#page-2698-0)** and that a **Recordset** object is now associated with the **RDS.DataControl**. The [SubmitChanges](#page-2784-0) method updates the data source with any changes to the **Recordset** object if the **[Server](#page-2745-0)** and **[Connect](#page-2718-0)** properties are still set.

```
Sub RDSTutorial6A()
Dim DC as New RDS.DataControl
Dim RS as ADODB.Recordset
DC.Server = "http://yourServer"
DC.Connect = "DSN=Pubs"
DC.SQL = "SELECT * FROM Authors"
DC.Refresh
...
Set RS = DC.Recordset
   ' Edit the Recordset.
...
DC.SubmitChanges
...
```
**Part B** Alternatively, you could update the server with the [RDSServer.DataFactory](#page-2705-0) object, specifying a connection and a **Recordset** object.

```
Sub RDSTutorial6B()
Dim DS As New RDS.DataSpace
Dim RS As ADODB.Recordset
Dim DC As New RDS.DataControl
Dim DF As Object
Dim blnStatus As Boolean
Set DF = DS.CreateObject("RDSServer.DataFactory", "http://yourServer
Set RS = DF.Query ("DSN=Pubs", "SELECT * FROM Authors")
DC.SourceRecordset = RS ' Visual controls can now bind to DC.
    ' Edit the Recordset.
blnStatus = DF.SubmitChanges "DSN=Pubs", RS
End Sub
```
**This is the end of the tutorial.**

**See Also**

[Microsoft](#page-781-0) OLE DB Remoting Provider | RDS [Tutorial](#page-535-0) | RDS Tutorial [\(VBScript\)](#page-554-0) | RDS [Tutorial](#page-558-0) (Visual J++)

# **RDS Tutorial (VBScript)**

This is the RDS Tutorial, written in Microsoft Visual Basic Scripting Edition. For a description of the purpose of this tutorial, see the RDS [Tutorial](#page-535-0).

In this tutorial, **[RDS.DataControl](#page-2698-0)** and **[RDS.DataSpace](#page-2710-0)** are created at design time —that is, they are defined with object tags, like this: <OBJECT>...</OBJECT>. Alternatively, they could be created at run time with the **Server.CreateObject** method. For example, the **RDS.DataControl** object could be created like this:

```
Set DC = Server.CreateObject("RDS.DataControl")
   <!-- RDS.DataControl -->
   <OBJECT
      ID="DC1" CLASSID="CLSID:BD96C556-65A3-11D0-983A-00C04FC29E33">
   </OBJECT>
   <!-- RDS.DataSpace -->
   <OBJECT
      ID="DS1" WIDTH=1 HEIGHT=1
      CLASSID="CLSID:BD96C556-65A3-11D0-983A-00C04FC29E36">
   </OBJECT>
   <SCRIPT LANGUAGE="VBScript">
   Sub RDSTutorial()
   Dim DF1
```
### **Step 1—Specify a server program**

VBScript can discover the name of the IIS Web server it is running on by accessing the VBScript **Request.ServerVariables** method available to Active Server Pages:

```
"http://<%=Request.ServerVariables("SERVER_NAME")%>"
```
However, for this tutorial, use the imaginary server, "yourServer".

**Note** Pay attention to the data type of **ByRef** arguments. VBScript does not let you specify the variable type, so you must always pass a Variant. When using HTTP, RDS will allow you to pass a Variant to a method that expects a non-Variant if you invoke it with the **RDS.DataSpace** object

[CreateObject](#page-2767-0) method. When using **[DCOM](#page-923-0)** or an in-process server, match the parameter types on the client and server sides or you will receive a "Type Mismatch" error.

Set DF1 = DS1.CreateObject("RDSServer.DataFactory", "http://yourServ

### **Step 2a—Invoke the server program with RDS.DataControl**

This example is merely a comment demonstrating that the default behavior of the **RDS.DataControl** is to perform the specified query.

```
<OBJECT CLASSID="clsid:BD96C556-65A3-11D0-983A-00C04FC29E33" ID="DC1">
   <PARAM NAME="SQL" VALUE="SELECT * FROM Authors">
   <PARAM NAME="Connect" VALUE="DSN=Pubs;">
   <PARAM NAME="Server" VALUE="http://yourServer/">
</0BJECT>
...
<SCRIPT LANGUAGE="VBScript">
Sub RDSTutorial2A()
   Dim RS
   DC1.Refresh
   Set RS = DC1.Recordset
...
```
### **Step 2b—Invoke the server program with RDSServer.DataFactory**

#### **Step 3—Server obtains a Recordset**

#### **Step 4—Server returns the Recordset**

```
Set RS = DF1.Query("DSN=Pubs;", "SELECT * FROM Authors")
```
#### **Step 5—DataControl is made usable by visual controls**

' Assign the returned recordset to the DataControl.

DC1.SourceRecordset = RS

#### **Step 6a—Changes are sent to the server with RDS.DataControl**

This example is merely a comment demonstrating how the **RDS.DataControl** performs updates.

```
<OBJECT CLASSID="clsid:BD96C556-65A3-11D0-983A-00C04FC29E33" ID="DC1">
   <PARAM NAME="SQL" VALUE="SELECT * FROM Authors">
   <PARAM NAME="Connect" VALUE="DSN=Pubs;">
   <PARAM NAME="Server" VALUE="http://yourServer/">
</OBJECT>
...
<SCRIPT LANGUAGE="VBScript">
Sub RDSTutorial6A()
Dim RS
DC1.Refresh
...
Set RS = DC1.Recordset
' Edit the Recordset object...
' The SERVER and CONNECT properties are already set from Step 2A.
Set DC1.SourceRecordset = RS
...
DC1.SubmitChanges
```
#### **Step 6b—Changes are sent to the server with RDSServer.DataFactory**

```
DF.SubmitChanges "DSN=Pubs", RS
```
End Sub </SCRIPT> </BODY>  $<$ /HTML $>$ 

**This is the end of the tutorial.**

**See Also**

RDS [Tutorial](#page-535-0) | RDS [Tutorial](#page-558-0) (Visual J++)

# **RDS Tutorial (Visual J++)**

ADO/WFC does not completely follow the RDS object model in that it does not implement the [RDS.DataControl](#page-2698-0) object. ADO/WFC only implements the clientside class, [RDS.DataSpace](#page-2710-0).

The **DataSpace** class implements one method, **[CreateObject](#page-2767-0)**, which returns an [ObjectProxy](#page-1694-0) object. The **DataSpace** class also implements the [InternetTimeout](#page-2737-0) property.

The **ObjectProxy** class implements one method, call, which can invoke any server-side [business](#page-918-0) object.

### **This is the beginning of the tutorial.**

```
import com.ms.wfc.data.*;
public class RDSTutorial
{
   public void tutorial()
   {
// Step 1: Specify a server program.
      ObjectProxy obj =
         DataSpace.createObject(
            "RDSServer.DataFactory",
            "http://YourServer");
// Step 2: Server returns a Recordset.
      Recordset rs = (Recordset) obj.call(
            "Query",
            new Object[] {"DSN=Pubs;", "SELECT * FROM Authors"});
// Step 3: Changes are sent to the server.
                                 // Edit Recordset.
      obj.call(
            "SubmitChanges",
            new Object[] {"DSN=Pubs;", rs});
      return;
   }
}
```
**This is the end of the tutorial.**

**See Also**

RDS [Tutorial](#page-535-0) | RDS Tutorial [\(VBScript\)](#page-554-0)

# **Chapter 13: RDS Usage and Security**

Use the information in this chapter to set up your server and use RDS quickly. This chapter includes specific configuration steps that you might need to take when implementing RDS, describes some of the key relationships between RDS and other technologies, and helps identify solutions to problems that you might encounter when setting up an RDS solution.

This section contains information about:

- [Configuring](#page-563-0) RDS
- Using Related [Technologies](#page-591-0) with RDS
- DataFactory [Customization](#page-601-0)
- [Troubleshooting](#page-630-0) RDS

**See Also**

RDS [Fundamentals](#page-497-0) | RDS [Tutorial](#page-535-0)

# **Configuring RDS**

To implement RDS efficiently, be sure you are familiar with the various configurations available to you. This section includes important information about security and scalability in your implementation of RDS. See the following topics for information about configuring your computers to use RDS.

- Granting Guest [Privileges](#page-565-0) to a Web Server Computer
- [Registering](#page-567-0) a Custom Business Object
- Marking Business Objects as Safe for [Scripting](#page-569-0)
- [Registering](#page-572-0) Business Objects on the Client for Use with DCOM
- Setting DCOM Stream [Marshaling](#page-574-0) Format
- [Enabling](#page-576-0) a DLL to Run on DCOM
- [Configuring](#page-578-0) Virtual Servers on IIS
- [Specifying](#page-580-0) Threads Per Processor on IIS
- Securing RDS [Applications](#page-583-0)
- Configuring [DataFactory](#page-588-0) for Safe or Unrestricted Modes

### **See Also**

Using Related [Technologies](#page-591-0) with RDS | DataFactory [Customization](#page-601-0) | [Troubleshooting](#page-630-0) RDS

# **Granting Guest Privileges to a Web Server Computer**

The anonymous Web server account (IUSR\_*ComputerName*) must be added to the Guests local group on the Web server computer to use RDS.

### **To grant guest privileges to a Web server computer**

- 1. On your Microsoft Windows® 2000 Server computer, click **Start**, point to **Programs**, point to **Administrative Tools**, and then click **Computer Management**.
- 2. In the console tree, in **Local Users and Groups**, click **Groups**.
- 3. Select the **Guests** local group. From the **Action** menu, choose **Properties**.
- 4. In the **Guests Properties** dialog box, click **Add**.
- 5. If the anonymous Web server account does not appear in the list in the **Select Users or Groups** dialog box, type its name (IUSR\_*ComputerName*) into the bottom blank box, and then click **Add**.
- 6. Click **OK**.

# **Registering a Custom Business Object**

To successfully launch a custom [business](#page-918-0) object (.dll or .exe) through the Web server, the business object's ProgID must be entered into the registry as explained in this procedure. This RDS feature protects the security of your Web server by running only sanctioned [executables.](#page-935-0)

**Note** For MDAC 2.0 and later, the default business object, [RDSServer.DataFactory,](#page-2705-0) is not registered by default during MDAC installation. However, if **RDSServer.DataFactory** was registered as safe for execution on the computer prior to the installation, the registry entry is maintained for the new installation.

### **To register a custom business object**

- 1. Click **Start** and then click **Run**.
- 2. Type **RegEdit** and click **OK**.
- 3. In the Registry Editor, navigate to the HKEY\_LOCAL\_MACHINE\System\CurrentControlSet\Services\W3SV registry key.
- 4. Select the **ADCLaunch** key, and then from the **Edit** menu, point to **New** and click **Key**.
- 5. Type the ProgID of your custom business object and click **Enter**. Leave the **Value** entry blank.

# **Marking Business Objects as Safe for Scripting**

To help ensure a secure Internet environment, you need to mark any business objects instantiated with the [RDS.DataSpace](#page-918-0) object's [CreateObject](#page-2767-0) method as "safe for scripting." You need to ensure they are marked as such in the License area of the system registry before they can be used in **DCOM**.

To manually mark your business object as safe for scripting, create a text file with a .reg extension that contains the following text. The following two numbers enable the safe-for-scripting feature:

```
[HKEY_CLASSES_ROOT\CLSID\<MyActiveXGUID>\Implemented
Categories\{7DD95801-9882-11CF-9FA9-00AA006C42C4}]
[HKEY_CLASSES_ROOT\CLSID\<MyActiveXGUID>\Implemented
Categories\{7DD95802-9882-11CF-9FA9-00AA006C42C4}]
```
where <*MyActiveXGUID*> is the hexadecimal GUID number of your business object. Save it and merge it into your registry by using the Registry Editor or double-clicking the .reg file in Windows Explorer.

Business objects created in Microsoft® Visual Basic can be automatically marked as "safe for scripting" with the Package and Deployment Wizard. When the wizard asks you to specify safety settings, select **Safe for initialization** and **Safe for scripting**.

On the last step, the Application Setup Wizard creates an .htm and a .cab file. You can then copy these two files to the target computer and double-click the .htm file to load the page and correctly register the server.

Because the business object will be installed in the Windows\System32\Occache directory by default, move it to the Windows\System32 directory and change the **HKEY\_CLASSES\_ROOT\CLSID\**<*MyActiveXGUID*>\**InprocServer32** registry key to match the correct path.

**Note** Business objects marked as safe for scripting or safe for initialization can be instantiated and initialized by anyone over the network. Any custom business object must not be designed and implemented casually. It is imperative that such objects do not present a security threat that hackers can explore to gain access to the sensitive area of the hosting server and inflict damages.

## **Registering Business Objects on the Client for Use with DCOM**

Custom [business](#page-918-0) objects need to ensure that the [client](#page-920-0) side can map their program name (ProgId) to an identifier ([CLSID](#page-920-1)) that can be used over [DCOM.](#page-923-0) For this reason, the ProgID of the DCOM object must be in the client-side registry and map to the class ID of the server-side business object. For the other supported protocols (HTTP, HTTPS, and in-process), this is not necessary.

For example, if you expose a server-side business object called MyBObj with a specific class ID, for instance, "{00112233-4455-6677-8899- 00AABBCCDDEE}", make sure that the following entries are added to the client-side registry:

```
[HKEY_CLASSES_ROOT]
\MyBObj
    \Clsid
    (Default) "{00112233-4455-6677-8899-00AABBCCDDEE}"
```
# **Setting DCOM Stream Marshaling Format**

A client computer using components from RDS 1.5 or earlier is not compatible with a server using components from RDS 2.0 or later. When using DCOM as the underlying protocol, the support for RDS 2.0 or later is more efficient in transporting [Recordset](#page-993-0) objects. If your client is running components from RDS 1.5 or earlier, you can set your server to work with the previous RDS support (called RDS 1.0) or the newer RDS support (called RDS 2.0 or later). Set either of the following registry entries:

[HKEY\_CLASSES\_ROOT] \CLSID \[58ECEE30-E715-11CF-B0E3-00AA003F000F} \ADTGOptions]"MarshalFormat"="**RDS10**"

-or-

[HKEY\_CLASSES\_ROOT] \CLSID \[58ECEE30-E715-11CF-B0E3-00AA003F000F} \ADTGOptions]"MarshalFormat"="**RDS20**"
# **Enabling a DLL to Run on DCOM**

The following steps outline how to enable a [business](#page-918-0) object [.dll](#page-924-0) to use both [DCOM](#page-923-0) and Microsoft® Internet Information Services (HTTP) via Component Services.

1. Create a new empty package in the Component Services MMC snap-in.

You will use the Component Services MMC snap-in to create a package and add the DLL into this package. This makes the .dll accessible through DCOM, but it removes the accessibility through IIS. (If you check in the registry for the .dll, the **Inproc** key is now empty; setting the Activation attribute, explained later in this topic, adds a value in the **Inproc** key.)

2. Install a business object into the package.

-or-

Import the [RDSServer.DataFactory](#page-2705-0) object into the package.

3. Set the Activation attribute for the package to **In the creator's process** (Library application).

To make the .dll accessible through DCOM and IIS on the same computer, you must set the component's Activation attribute in the Component Services MMC snap-in. After you set the attribute to **In the creator's process**, you will notice that an **Inproc** server key in the registry has been added that points to a Component Services surrogate .dll.

For more information about Component Services (or Microsoft® Transaction Service, if you are using Windows NT) and how to perform these steps, see the [Component](http://msdn.microsoft.com/library/sdkdoc/cossdk/betaintr_8cfn.htm) Services documentation or visit the Transaction Server Web site at <http://www.microsoft.com/com/tech/mts.asp>.

# **Configuring Virtual Servers on IIS**

When creating virtual servers in Internet Information Services 4.0, the following two extra steps are needed in order to configure the virtual server to work with RDS:

- 1. When setting up the server, check "Allow Execute Access."
- 2. Move msadcs.dll to *vroot*\msadc, where *vroot* is the home directory of your virtual server.

#### **See Also**

RDS [Fundamentals](#page-497-0)

# **Specifying Threads Per Processor on IIS**

When using RDS with Internet Information Services 4.0 or later, the number of threads created per processor can be controlled by manipulating the registry on the Web server. The number of threads per processor can affect performance in a high traffic situation, or in low traffic situations with large query sizes. The user should experiment for best results.

The method used to determine and change the default value for this setting depends upon the configuration of the IIS 4.0 server.

With MDAC 2.1.2.4202.3 (GA) or later installed on the IIS server, RDS uses the same Component Services (or Microsoft Transaction Services, if you are using Windows NT) thread pool as ASP scripts use. The default value for the number of threads per processor is 10. To change the default, you must add the following key to the server registry:

HKEY\_LOCAL\_MACHINE\System\CurrentControlSet\Services\InetInfo\Parame

where *MaxPoolThreads* is a REG\_DWORD. *MaxPoolThreads* does not appear in the Registry unless it is specifically added. Valid values range from 5 to a recommended maximum of 20. If the value specified by the registry key is greater than the value of the *PoolThreadLimit* key (located under the same path), then *PoolThreadLimit* value is used.

Alternatively, if MDAC 2.1 2.1.1.3711.11 (GA) or earlier is installed on the IIS server, the default value for the number of threads per processor is 6. To change the default, you must add the following key to the registry on the IIS server:

HKEY\_LOCAL\_MACHINE\SYSTEM\CurrentControlSet\Services\W3SVC\Parameter

where *ADCThreads* is a REG\_DWORD. *ADCThreads* does not appear in the Registry unless it is specifically added. The range of valid values is 1 to 50. If the value specified by the registry key is greater than 50, then the maximum value is used (50).

**See Also**

RDS [Fundamentals](#page-497-0)

# **Securing RDS Applications**

## **Microsoft Internet Explorer Security Issues**

With new security enhancements added to Microsoft® Internet Explorer, some ADO and RDS objects are restricted to running only in a "safe" mode environment. This requires that you are aware of these issues, including different zones, security levels, restrictive behavior, unsafe operations, and customized security settings.

For more information about these issues, see ADO and RDS Security Issues in Microsoft Internet Explorer under ActiveX Data Objects (ADO) Technical Articles.

## **Security and Your Web Server**

If you use the [RDSServer.DataFactory](#page-2705-0) object on your Internet Web [server](#page-935-0), remember that doing so creates a potential security risk. External users who obtain valid data source name (DSN), user ID, and password information could write pages to send any query to that data source. If you want more restricted access to a data source, one option is to unregister and delete the **[RDSServer.DataFactory](#page-918-0)** object (msadcf.dll), and instead use custom business objects with hard-coded queries.

For more information on the security implications of using the RDSServer.DataFactory object, see the Microsoft Security Bulletin MS99-025 on the Microsoft Security Web site at <http://www.microsoft.com/security/default.asp>.

## **Client Impersonation and Security**

If the **Password Authentication** property for your IIS Web server is set to Windows NT Challenge/Response authentication (for Windows NT 4.0) or to Integrated Windows authentication (for Windows 2000), then business objects are invoked under the *[client's](#page-920-0)* security context. This is a new feature in RDS 1.5 that allows Client Impersonation over HTTP. When working in this mode, the logon to the Web server (IIS) is not anonymous but uses the user ID and password that the client computer is running under. If the ODBC DSNs are set up to use Trusted Connection, then access to databases, such as SQL Server, also happens under the client's security context. But this only works if the database is on the same computer as the IIS; the client credentials cannot be carried over to yet another computer.

For example, a client, John Doe, with userid="JohnD" and password="secret" is logged on to a client computer. He runs a browser-based application that needs to access the **RDSServer.DataFactory** object to create a [Recordset](#page-993-0) by executing an SQL query on the "MyServer" computer running IIS. MyServer, a system running Windows NT Server 4.0, is set up to use Windows NT Challenge/Response authentication, its [ODBC](#page-928-0) DSN has "Use Trusted Connection" selected, and the server also contains the SQL Server data source. When a request is received on the Web server, it asks the [client](#page-920-0) for the user ID and password. Thus, the request is logged on MyServer as coming from "JohnD"/"Secret" instead of IUSER\_MyServer (which is the default when Anonymous Password Authentication is on). Similarly, when logging on to SQL Server, "JohnD"/"Secret" is used.

Consequently, the IIS Windows NT Challenge/Response authentication mode allows HTML pages to be created without the user being explicitly prompted for the user ID and password information needed to log on to the database. If the IIS Basic Authentication were being used, then this also would be required.

## **Password Authentication**

RDS can communicate with an IIS Web server running in any one of the three Password Authentication modes: Anonymous, Basic, or NT Challenge/Response authentication (called Integrated Windows authentication in Windows 2000). These settings define how a Web server controls access through it, such as requiring that a client computer have explicit access privileges on the NT Web server.

# **Configuring DataFactory for Safe or Unrestricted Modes**

By default, ADO is installed with a "safe" [RDSServer.DataFactory](#page-2705-0) configuration. Safe mode for RDS Server components means that the following are true:

- 1. Handler is required with the RDSServer.DataFactory (this is mandated by a registry key setting).
- 2. The default handler, msdfmap.handler, is registered, present in the safehandler list, and marked as the default handler.
- 3. Msdfmap.ini file is installed in the Windows directory. You must configure this file according to your needs, before using RDS in three-tier mode.

Optionally, you can configure an unrestricted **DataFactory** installation. **DataFactory** can be used directly without the custom handler. Users can still use a custom handler by modifying the connection strings, but it is not required. For more information on the implications of using the **RDSServer.DataFactory** object, see **Securing RDS [Applications](#page-583-0).** 

The registry file handsafe.reg has been provided to set up the handler registry entries for a safe configuration. To run in safe mode, run handsafe.reg. The registry file handunsf.reg has been provided to set up the handler registry entries for an unrestricted configuration. To run in unrestricted mode, run handunsf.reg.

After running either handsafe.reg or handunsf.reg, you must stop and restart the World Wide Web Publishing Service on the Web server by typing the following commands in a command window: "NET STOP W3SVC" and "NET START W3SVC".

For more information about using the customization handler feature of RDS, see the technical article Using the Customization Handler Feature in RDS 2.1.

**See Also**

DataFactory [Customization](#page-601-0) | RDS [Fundamentals](#page-497-0)

# **Using Related Technologies with RDS**

This section contains specific information about using RDS with aspects of the following technologies:

- ODBC [Connection](#page-594-0) Pooling
- Microsoft [Component](#page-599-0) Services

Many other technologies interact with Remote Data Service or are used in its implementation.

**Internet Information Services** For more information about Microsoft Internet Information Services (IIS) or Active Server Pages (ASP), see the IIS Web site at [http://www.microsoft.com/ntserver/web/exec/feature/Datasheet.asp.](http://www.microsoft.com/ntserver/web/exec/feature/Datasheet.asp)

**Microsoft Component Services** For more information about Component Services (known as Microsoft Transaction Server in Windows NT), see the Windows Web page at <http://www.microsoft.com/windows/default.asp>. For information about Microsoft Transaction Server, see the MTS Web site at <http://www.microsoft.com/com/tech/mts.asp>.

**Microsoft SQL Server** For more information about Microsoft® SQL Server, see the SQL Server Web site at <http://www.microsoft.com/sql/>.

**Microsoft Internet Explorer** For more information about Microsoft Internet Explorer, see the Internet Explorer Web page at <http://www.microsoft.com/windows/ie/default.htm> and the MSDN Online Web Workshop page at <http://msdn.microsoft.com/workshop/default.asp>.

**Microsoft Windows NT Server/Windows 2000 Server** For more information about security in Microsoft Windows NT Server or Windows 2000 Server, see the Windows Web page at <http://www.microsoft.com/windows/default.asp>.

**See Also**

RDS [Fundamentals](#page-497-0)

# **Using RDS with ODBC Connection Pooling**

If you're using an [ODBC](#page-928-0) data source, you can use the connection pooling option in Internet Information Services (IIS) to achieve high performance handling of client load. Connection pooling is a resource manager for connections, maintaining the open state on frequently used connections.

To enable connection pooling, refer to the Internet Information Services documentation.

Please note that enabling connection pooling may subject the Web [server](#page-935-0) to other restrictions, as noted in the Microsoft Internet Information Services documentation.

To ensure that connection pooling is stable and provides additional performance gains, you must configure Microsoft SQL Server to use the TCP/IP Socket network library.

To do this, you need to:

- Configure the SQL Server computer to use TCP/IP Sockets.
- Configure the Web server to use TCP/IP Sockets.

## **Configuring the SQL Server Computer to Use TCP/IP Sockets**

On the SQL Server computer, run the SQL Server Setup program so that interactions with the data source use the TCP/IP Socket network library.

#### **To specify the TCP/IP Socket network library on the SQL Server computer**

#### **In Microsoft SQL Server 6.5:**

- 1. From the **Start** menu, point to **Programs**, point to **Microsoft SQL Server 6.5**, and then click **SQL Setup**.
- 2. Click **Continue** twice.
- 3. In the **Microsoft SQL Server—Options** dialog box, select **Change Network Support**, and then click **Continue**.
- 4. Make sure the **TCP/IP Sockets** check box is selected, and click **OK**.
- 5. Click **Continue** to finish, and exit setup.

#### **In Microsoft SQL Server 7.0:**

- 1. From the **Start** menu, point to **Programs**, point to **Microsoft SQL Server 7.0**, and then click **Server Network Utility**.
- 2. On the **General** tab of the dialog box, click **Add**.
- 3. In the **Add Network Library Configuration** dialog box, click **TCP/IP**.
- 4. In the **Port number** and **Proxy address** boxes, enter the port number and proxy address provided by your network administrator.
- 5. Click **OK** to finish, and exit setup.

## **Configuring the Web Server to Use TCP/IP Sockets**

There are two options for configuring the Web server to use TCP/IP Sockets. What you do depends on whether all SQL Servers are accessed from the Web server, or only a specific SQL Server is accessed from the Web [server](#page-935-0).

If all SQL Servers are accessed from the Web server, you need to run the SQL Server Client Configuration Utility on the Web server computer. The following steps change the default network library for all SQL Server connections made from this IIS Web server to use the TCP/IP Sockets network library.

#### **To configure the Web server (all SQL Servers)**

#### **For Microsoft SQL Server 6.5:**

- 1. From the **Start** menu, point to **Programs**, point to **Microsoft SQL Server 6.5**, and then click **SQL Client Configuration Utility**.
- 2. Click the **Net Library** tab.
- 3. In the **Default Network** box, select **TCP/IP Sockets**.
- 4. Click **Done** to save changes and exit the utility.

#### **For Microsoft SQL Server 7.0:**

- 1. From the **Start** menu, point to **Programs**, point to **Microsoft SQL Server 7.0**, and then click **Client Network Utility**.
- 2. Click the **General** tab.
- 3. In the **Default network library** box, click **TCP/IP**.
- 4. Click **OK** to save changes and exit the utility.

If a specific SQL Server is accessed from a Web server, you need to run the SQL Server Client Configuration Utility on the Web server computer. To change the network library for a specific SQL Server connection, configure the SQL Server Client software on the Web server computer as follows.

#### **To configure the Web server (a specific SQL Server)**

#### **For Microsoft SQL Server 6.5:**

- 1. From the **Start** menu, point to **Programs**, point to **Microsoft SQL Server 6.5**, and then click **SQL Client Configuration Utility**.
- 2. Click the **Advanced** tab.
- 3. In the **Server** box, type the name of the server to connect to using **TCP/IP Sockets**.
- 4. In the **DLL Name** box, select **TCP/IP Sockets**.
- 5. Click **Add/Modify**. All data sources pointing to this server will now use TCP/IP Sockets.
- 6. Click **Done**.

#### **For Microsoft SQL Server 7.0:**

- 1. From the **Start** menu, point to **Programs**, point to **Microsoft SQL Server 7.0**, and then click **Client Configuration Utility**.
- 2. Click the **General** tab.
- 3. Click **Add**.
- 4. Enter the alias of the server in the **Server alias** box. In the **Network libraries** box, click **TCP/IP**. In the **Computer name** box, enter the computer name of the computer that listens for TCP/IP Sockets clients. In the **Port number** box, enter the port on which the SQL Server listens.
- 5. Click **OK**, and then **OK** again to exit the utility.

#### **See Also**

RDS [Fundamentals](#page-497-0)

# **Running Business Objects in Component Services**

[Business](#page-918-0) objects can be executable files (.exe) or [dynamic-link](#page-924-0) libraries (.dll). The configuration you use to run the business object depends on whether the object is a .dll or .exe file:

- **•** Business objects created as .exe files can be called through  $DCOM$ . If these business objects are used through Internet Information Services (IIS), they are subject to additional [marshaling](#page-927-0) of data, which will slow client performance.
- Business objects created as .dll files can be used via IIS (and therefore HTTP). They can also be used over [DCOM](#page-923-0) only via Component Services (or Microsoft Transaction Server, if you are using Windows NT). Business object DLLs will need to be registered on the IIS server computer to give you accessibility via IIS. (For steps on how to configure a DLL to run on DCOM, see the section, "**Enabling a DLL to Run on DCOM.**")

**Note** When business objects on the [middle](#page-927-1) tier are implemented as Component Services components (using **GetObjectContext**, **SetComplete**, and **SetAbort**), they can use Component Services (or MTS, if you are using Windows NT) context objects to maintain their state across multiple client calls. This scenario is possible with DCOM, which is typically implemented between trusted clients and servers (an intranet). In this case, the [RDS.DataSpace](#page-2710-0) object and [CreateObject](#page-2767-0) method on the client side are replaced by the transaction context object and **CreateInstance** method (provided by the **ITransactionContext** interface), implemented by Component Services.

#### **See Also**

RDS [Fundamentals](#page-497-0)

# **DataFactory Customization**

Remote Data Service (RDS) provides a way to easily perform data access in a three-tier client/server system. A client data control specifies connection and command string parameters to perform a query on a remote data source, or connection string and [Recordset](#page-993-0) object parameters to perform an update.

The parameters are passed to a server program, which performs the data-access operation on the remote data source. RDS provides a default server program called the [RDSServer.DataFactory](#page-2705-0) object. The **RDSServer.DataFactory** object returns any **Recordset** object produced by a query to the client.

However, the **RDSServer.DataFactory** is limited to performing queries and updates. It cannot perform any validation or processing on the connection or command strings.

With ADO, you can specify that the **DataFactory** work in conjunction with another type of server program called a *handler*. The handler can modify client connection and command strings before they are used to access the data source. In addition, the handler can enforce access rights, which govern the ability of the client to read and write data to the data source.

The parameters the handler uses to modify client parameters and access rights are specified in sections of a customization file.

See the following topics for more information about customizing the **DataFactory** object:

- [Understanding](#page-603-0) the Customization File
- [Customization](#page-606-0) File Connect Section
- [Customization](#page-609-0) File SQL Section
- [Customization](#page-612-0) File UserList Section
- [Customization](#page-615-0) File Logs Section
- [Required](#page-617-0) Client Settings
- Writing Your Own [Customized](#page-621-0) Handler

# **Understanding the Customization File**

Each section header in the customization file consists of square brackets (**[]**) containing a type and parameter. The four section types are indicated by the literal strings **connect**, **sql**, **userlist**, or **logs**. The parameter is the literal string, the default, a user-specified identifier, or nothing.

Therefore, each section is marked with one of the following section headers:

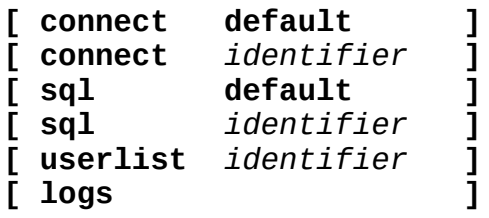

The section headers have the following parts.

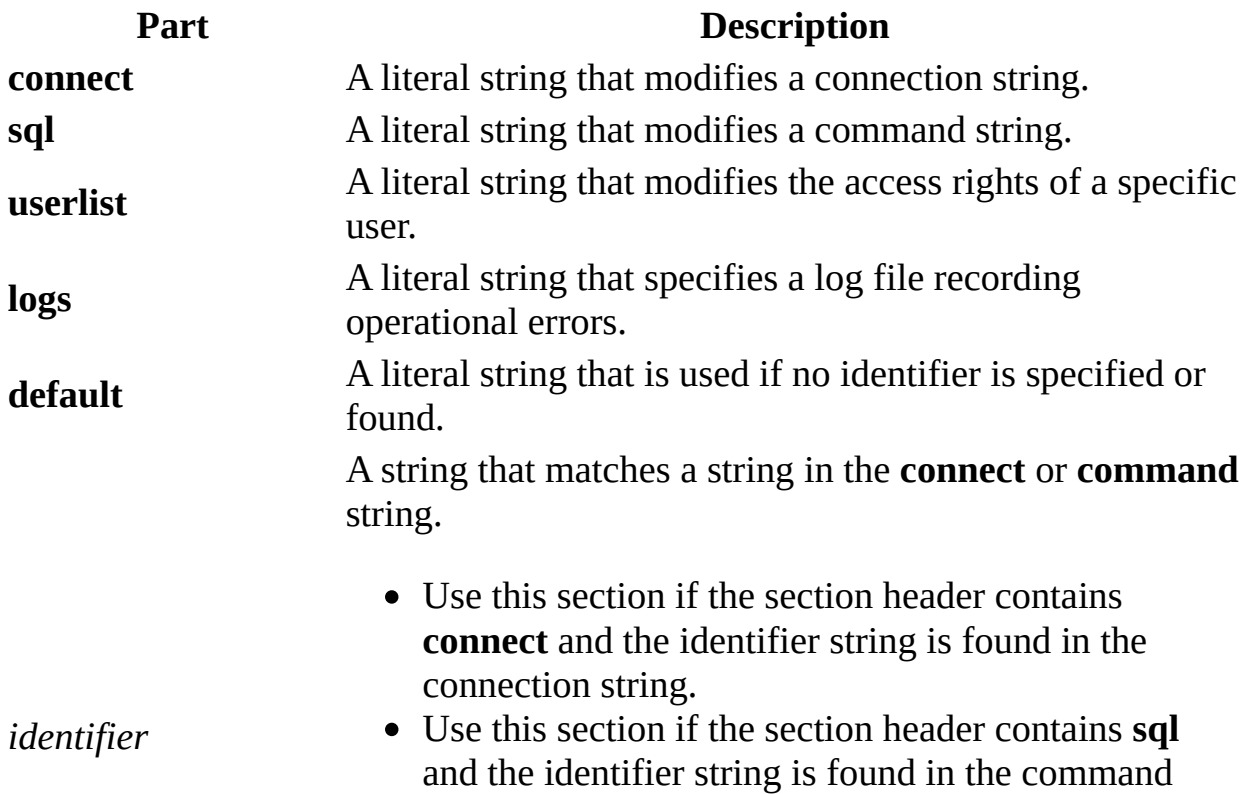

string.

Use this section if the section header contains **userlist** and the identifier string matches a **connect** section identifier.

The **DataFactory** calls the handler, passing client parameters. The handler searches for whole strings in the client parameters that match identifiers in the appropriate section headers. If a match is found, the contents of that section are applied to the client parameter.

A particular section is used under the following circumstances:

- A **connect** section is used if the value part of the client connect string keyword, "**Data Source=***value*", matches a **connect** section identifier*.*
- An **sql** section is used if the client command string contains a string that matches an **sql** section identifier.
- A **connect** or **sql** section with a default parameter is used if there is no matching identifier.
- A **userlist** section is used if the **userlist** section identifier matches a **connect** section identifier. If there is a match, the contents of the **userlist** section are applied to the connection governed by the **connect** section.
- If the string in a connection or command string does not match the identifier in any **connect** or **sql** section header, and there is no **connect** or **sql** section header with a default parameter, then the client string is used without modification.
- The **logs** section is used whenever the **DataFactory** is in operation.

#### **See Also**

[Customization](#page-606-0) File Connect Section | [Customization](#page-615-0) File Logs Section | [Customization](#page-609-0) File SQL Section | [Customization](#page-612-0) File UserList Section | DataFactory [Customization](#page-621-0) | [Required](#page-617-0) Client Settings | Writing Your Own Customized Handler

# **Customization File Connect Section**

The default behavior of the handler is to deny all connections. The **connect** section specifies exceptions to that behavior. For example, if all the **connect** sections were absent or empty, then by default no connections could be made.

The **connect** section can contain:

- A default access entry that specifies the default read and write operations allowed on this connection. If there is no default access entry in the section, the section will be ignored.
- A new connection string that replaces the client connection string.

#### **Syntax**

A default access entry is of the form:

#### **Access=***accessRight*

A replacement connection string entry is of the form:

#### **Connect=***connectionString*

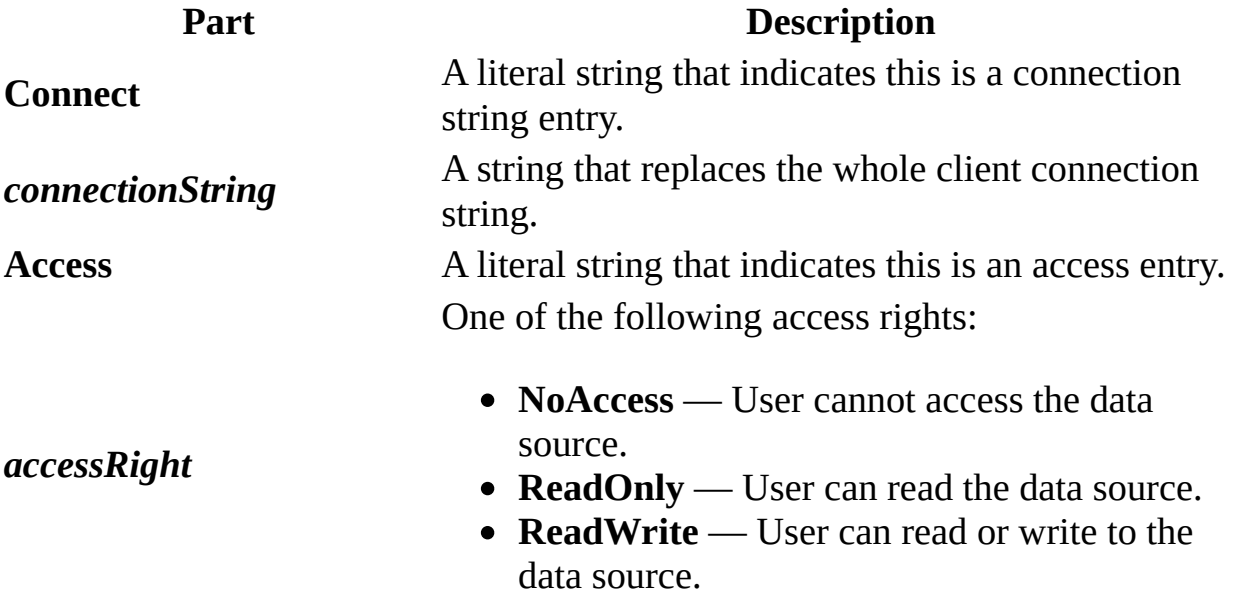

If you want to allow any connection (in effect, disabling the default handler behavior), set the access entry in the **connect default** section to Access=ReadWrite, and delete or comment out any other **connect** *identifier* section.

#### **See Also**

[Customization](#page-615-0) File Logs Section | [Customization](#page-609-0) File SQL Section | [Customization](#page-617-0) File UserList Section | DataFactory [Customization](#page-601-0) | Required Client Settings | [Understanding](#page-621-0) the Customization File | Writing Your Own Customized Handler

# **Customization File SQL Section**

The **sql** section can contain a new SQL string that replaces the client command string. If there is no SQL string in the section, the section will be ignored.

The new SQL string may be *parameterized*. That is, parameters in the **sql** section SQL string (designated by the '?' character) can be replaced by corresponding arguments in an *identifier* in the client command string (designated by a commadelimited list in parentheses). The identifier and argument list behave like a function call.

For example, assume the client command string is "CustomerByID(4)", the SQL section header is [SQL CustomerByID], and the new SQL section string is "SELECT \* FROM Customers WHERE CustomerID = ?". The Handler will generate "SELECT  $*$  FROM Customers WHERE CustomerID = 4" and use that string to query the data source.

If the new SQL statement is the null string (""), then the section is ignored.

If the new SQL statement string is not valid, then the execution of the statement will fail. The client parameter is effectively ignored. You can do this intentionally to "turn off" all client SQL commands by specifying:

[SQL default]  $SQL = " "$ 

#### **Syntax**

A replacement SQL string entry is of the form:

#### **SQL=***sqlString*

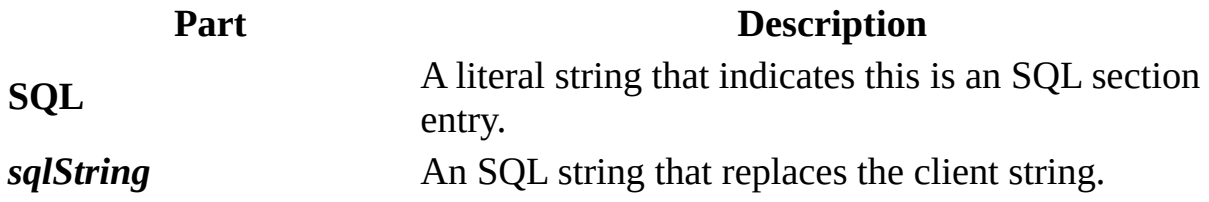

#### **See Also**

[Customization](#page-606-0) File Connect Section | [Customization](#page-615-0) File Logs Section | [Customization](#page-617-0) File UserList Section | DataFactory [Customization](#page-601-0) | Required Client Settings | [Understanding](#page-621-0) the Customization File | Writing Your Own Customized Handler
# **Customization File UserList Section**

The **userlist** section pertains to the **connect** section with the same section *identifier* parameter.

This section can contain a *user access entry*, which specifies access rights for the specified user and overrides the *default access entry* in the matching **connect** section.

#### **Syntax**

A user access entry is of the form:

#### *userName***=***accessRights*

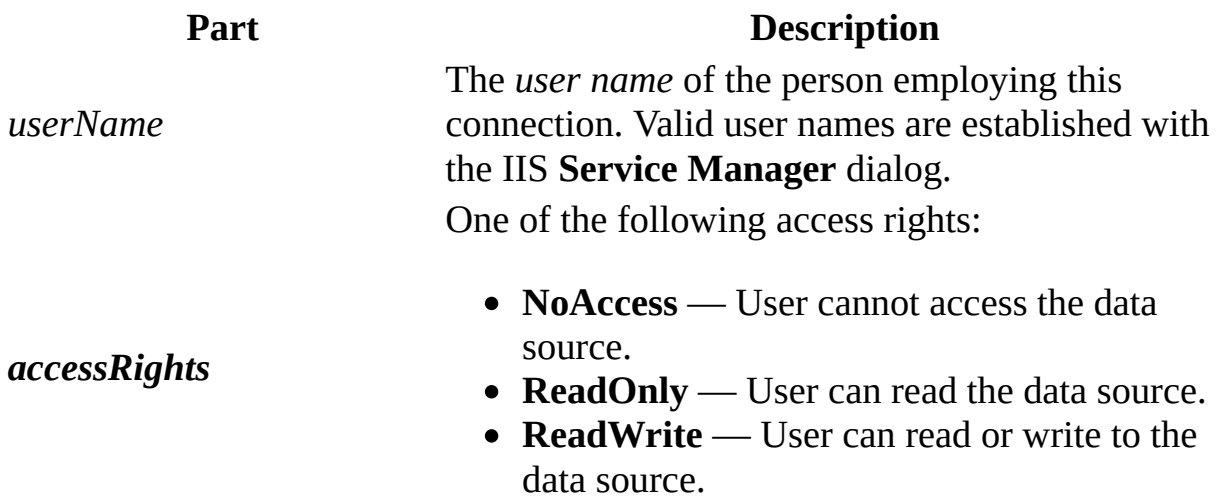

#### **See Also**

[Customization](#page-606-0) File Connect Section | [Customization](#page-615-0) File Logs Section | [Customization](#page-609-0) File SQL Section | DataFactory [Customization](#page-617-0) | Required Client Settings | [Understanding](#page-621-0) the Customization File | Writing Your Own Customized Handler

# **Customization File Logs Section**

The **logs** section contains a log file entry, which specifies the name of a file that records errors during the operation of the **DataFactory**.

#### **Syntax**

A log file entry is of the form:

**err=***FileName*

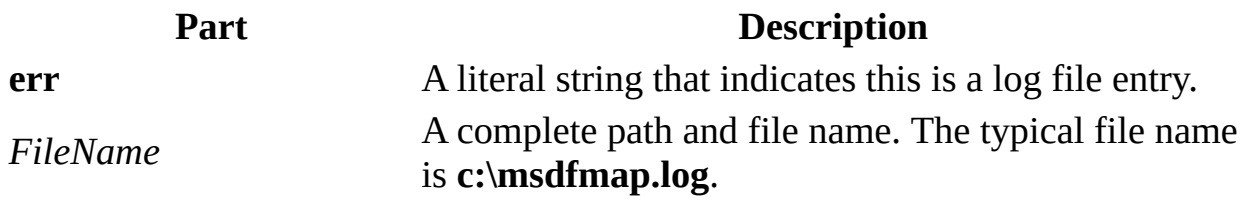

The log file will contain the user name, HRESULT, date, and time of each error.

#### **See Also**

[Customization](#page-606-0) File Connect Section | [Customization](#page-609-0) File SQL Section | [Customization](#page-612-0) File UserList Section | DataFactory [Customization](#page-617-0) | Required Client Settings | [Understanding](#page-621-0) the Customization File | Writing Your Own Customized Handler

# **Required Client Settings**

Specify the following settings to use a custom **DataFactory** handler.

- Specify "Provider=MS Remote" in the [Connection](#page-957-0) object [Provider](#page-1158-0) property or the **Connection** object connection string "**Provider=**" keyword.
- Set the [CursorLocation](#page-1080-0) property to **adUseClient**.
- Specify the name of the handler to use in the **[RDS.DataControl](#page-2698-0)** object's **Handler** property, or the [Recordset](#page-993-0) object's connection string "**Handler=**" keyword. (You cannot set the handler in the **Connection** object connect string.)

RDS provides a default handler on the server named **MSDFMAP.Handler**. (The default customization file is named **MSDFMAP.INI**.)

### **Example**

Assume that the following sections in **MSDFMAP.INI** and the data source name, AdvWorks, have been previously defined:

```
[connect CustomerDataBase]
Access=ReadWrite
Connect="DSN=AdvWorks"
[sql CustomerById]
SQL="SELECT * FROM Customers WHERE CustomerID = ?"
```
The following code snippets are written in Visual Basic:

## **RDS.DataControl Version**

```
Dim dc as New RDS.DataControl
Set dc.Handler = "MSDFMAP.Handler"
Set dc.Server = "http://yourServer"
Set dc.Connect = "Data Source=CustomerDatabase"
Set dc.SQL = "CustomerById(4)"
dc.Refresh
```
## **Recordset Version**

```
Dim rs as New ADODB.Recordset
rs.CursorLocation = adUseClient
```
Specify either the [Handler](#page-2734-0) property or keyword; the **Provider** property or keyword; and the *CustomerById* and *CustomerDatabase* identifiers. Then open the **Recordset** object.

```
rs.Open "CustomerById(4)", "Handler=MSDFMAP.Handler;" & _
   "Provider=MS Remote;Data Source=CustomerDatabase;" & _
   "Remote Server=http://yourServer"
```
#### **See Also**

[Customization](#page-606-0) File Connect Section | [Customization](#page-615-0) File Logs Section | [Customization](#page-609-0) File SQL Section | [Customization](#page-612-0) File UserList Section | DataFactory [Customization](#page-601-0) | Microsoft OLE DB [Remoting](#page-781-0) Provider | [Understanding](#page-603-0) the Customization File | Writing Your Own [Customized](#page-621-0) Handler

# **Writing Your Own Customized Handler**

You may want to write your own handler if you are an IIS server administrator who wants the default RDS support, but more control over user requests and access rights.

The MSDFMAP.Handler implements the **IDataFactoryHandler** interface.

## **IDataFactoryHandler Interface**

This interface has two methods, **GetRecordset** and **Reconnect**. Both methods require that the [CursorLocation](#page-1080-0) property be set to **adUseClient**.

Both methods take arguments that appear after the first comma in the "Handler=" keyword. For example, "Handler=progid, arg1, arg2;" will pass an argument string of "arg1,arg2", and "Handler=progid" will pass a null argument.

## **GetRecordset Method**

This method queries the data source and creates a new **[Recordset](#page-993-0)** object using the arguments provided. The **Recordset** must be opened with **adLockBatchOptimistic** and must not be opened asynchronously.

## **Arguments**

*conn* The connection string.

*args* The arguments for the handler.

*query* The command text for making a query.

*ppRS* The pointer where the **Recordset** should be returned.

## **Reconnect Method**

This method updates the data source. It creates a new **[Connection](#page-957-0)** object and attaches the given **Recordset**.

## **Arguments**

*conn* The connection string.

*args* The arguments for the handler.

*pRS* A **Recordset** object.

## **msdfhdl.idl**

This is the interface definition for **IDataFactoryHandler** that appears in the **msdfhdl.idl** file.

```
\Gammauuid(D80DE8B3-0001-11d1-91E6-00C04FBBBFB3),
  version(1.0)
]
library MSDFHDL
{
    importlib("stdole32.tlb");
    importlib("stdole2.tlb");
    // TLib : Microsoft ActiveX Data Objects 2.0 Library
    // {00000200-0000-0010-8000-00AA006D2EA4}
    #ifdef IMPLIB
    importlib("implib\\x86\\release\\ado\\msado15.dll");
    #else
    importlib("msado20.dll");
    #endif
    \Gammaodl,
      uuid(D80DE8B5-0001-11d1-91E6-00C04FBBBFB3),
      version(1.0)
    ]
    interface IDataFactoryHandler : IUnknown
    {
HRESULT _stdcall GetRecordset(
      [in] BSTR conn,
      [in] BSTR args,
      [in] BSTR query,
      [out, retval] _Recordset **ppRS);
// DataFactory will use the ActiveConnection property
// on the Recordset after calling Reconnect.
   HRESULT _stdcall Reconnect(
      [in] BSTR conn,
      [in] BSTR args,
      [in] _Recordset *pRS);
    };
};
```
**See Also**

[Customization](#page-606-0) File Connect Section | [Customization](#page-615-0) File Logs Section | [Customization](#page-609-0) File SQL Section | [Customization](#page-612-0) File UserList Section | DataFactory [Customization](#page-601-0) | [Required](#page-617-0) Client Settings | [Understanding](#page-603-0) the Customization File

# **Troubleshooting RDS**

Refer to this section for solutions to specific errors or issues with RDS. The issues discussed in this section are:

- [Configuring](#page-632-0) RDS on Windows 2000
- ["Internet](#page-635-0) Server Error: Access Denied"
- RDS Returns ["Stream](#page-637-0) Not Read" Error
- Deadlocks With Read [Repeatable](#page-639-0) Isolation Level
- Ensuring [Sufficient](#page-641-0) TempDB Space
- [Minimizing](#page-644-0) Log File Space Usage

#### **See Also**

RDS [Fundamentals](#page-497-0)

# **Configuring RDS on Windows 2000**

If you experience difficulties getting RDS to function properly after upgrading to Windows 2000, follow the steps below to troubleshoot the issue.

- 1. Make sure that the World Wide Web Publishing Service is running first by navigating to http://*server* using Internet Explorer. If you are unable to access the web server this way, go to a command prompt and enter the following command, "NET START W3SVC".
- 2. From the Start menu, select Run. Type msdfmap.ini and click OK to open the msdfmap.ini file in Notepad. Check the [CONNECT DEFAULT] section, and if the ACCESS parameter is set to NOACCESS, change it to READONLY.
- 3. Using the RegEdit utility, navigate to "HKEY\_LOCAL\_MACHINE\SOFTWARE\Microsoft\DataFactory\Handler and make sure **HandlerRequired** is set to 0 and **DefaultHandler** is "" (Null string).

**Note** If you make any changes to this section of the registry, you must stop and restart the World Wide Web Publishing Service by entering the following commands at a command prompt: "NET STOP W3SVC" and "NET START W3SVC".

- 4. Using the RegEdit utility, navigate in the registry to "HKEY\_LOCAL\_MACHINE\SYSTEM\CurrentControlSet\Services\W3SV and verify that there is a key called **RDSServer.Datafactory**. If not, create it.
- 5. Using Internet Services Manager, go to the Default Web Site and view the properties of the MSADC virtual root. Inspect the Directory Security/IP Address and Domain Name Restrictions. If the "Access is Denied" is checked then select "Granted".

Be sure to try rebooting the server if the changes to do not appear to solve the problem at first.

**See Also**

RDS [Fundamentals](#page-497-0)

# **"Internet Server Error: Access Denied"**

If you get this error, it usually means that Microsoft Internet Information Services (IIS) returned the following status:

HTTP\_STATUS\_DENIED 401

Make sure the directories accessed by IIS have proper permissions. RDS can communicate with an IIS Web server running in any one of the three Password Authentication modes: Anonymous, Basic, or NT Challenge/Response (called Integrated Windows authentication in Windows 2000). Also, the Web [server](#page-935-0) must have permissions to the data source computer if it is a Windows NT/Windows 2000 computer.

#### **See Also**

RDS [Fundamentals](#page-497-0)

# **RDS Returns "Stream Not Read" Error**

"The Stream object could not be read because it is empty, or the current position is at the end of the Stream. For non-empty Streams, set the current position with the Position property. To determine if a Stream is empty, check the Size property."

If you get the error above, it may be a result of trying to use a parameterized hierarchical query over http. RDS does not permit you to remote parameterized hierarchies.

**See Also**

RDS [Fundamentals](#page-497-0)

# **Deadlocks With Read Repeatable Isolation Level**

If a custom **[business](#page-918-0) object** uses an isolation level of read repeatable to access a SQL Server, and the business object is called simultaneously by two [clients](#page-920-0) that send a query and update in the same transaction, a deadlock is possible. Remote Data Service is designed to allow one of the processes to time out to release the deadlock, but the update will fail for that client.

Use the Cursor [Service](#page-789-0) **Command Time Out** dynamic property to modify the length of the timeout.

**See Also**

RDS [Fundamentals](#page-497-0)

# **Ensuring Sufficient TempDB Space**

If errors occur while handling [Recordset](#page-993-0) objects that need processing space on Microsoft SQL Server 6.5, you may need to increase the size of the TempDB. (Some queries require temporary processing space; for example, a query with an ORDER BY clause requires a sort of the **Recordset**, which requires some temporary space.)

**Important** Read through this procedure before performing the actions because it isn't as easy to shrink a device once it is expanded.

**Note** By default in Microsoft SQL Server 7.0 and later, TempDB is set to automatically grow as needed. Therefore, this procedure may only be necessary on servers running versions earlier than 7.0.

#### **To increase the TempDB space on SQL Server 6.5**

- 1. Start Microsoft<sup>®</sup> SQL Server Enterprise Manager, open the tree for the Server, and then open the Database Devices tree.
- 2. Select a (physical) device to expand, such as Master, and double-click the device to open the **Edit Database Device** dialog box.

This dialog box shows how much space the current databases are using.

- 3. In the **Size** box, increase the device to the desired amount (for example, 50 megabytes (MB) of hard disk space).
- 4. Click **Change Now** to increase the amount of space to which the (logical) TempDB can expand.
- 5. Open the Databases tree on the server, and then double-click **TempDB** to open the **Edit Database** dialog box. The **Database** tab lists the amount of space currently allocated to TempDB (**Data Size**). By default, this is 2 MB.
- 6. Under the **Size** group, click **Expand**. The graphs show the available and allocated space on each of the physical devices. The bars in maroon color represent available space.
- 7. Select a **Log Device**, such as Master, to display the available size in the **Size (MB)** box.
- 8. Click **Expand Now** to allocate that space to the TempDB database.

The **Edit Database** dialog box displays the new allocated size for TempDB.

For more information about this topic, search the Microsoft SQL Server Enterprise Manager Help file for "Expand Database dialog box."

**See Also**

RDS [Fundamentals](#page-497-0)

# **Minimizing Log File Space Usage**

A log file may fill quickly (thus halting the server) if there is a large volume of activity on an SQL Server database. You can set the log file to **Truncate on Checkpoint** to significantly extend the life of the log file for a database.

### **To enable Truncate on Checkpoint in Microsoft SQL Server 6.5**

- 1. Start Microsoft SQL Server Enterprise Manager, open the tree for the Server, and then open the Database Devices tree.
- 2. Double-click the name of the database on which this feature will be enabled.
- 3. From the **Database** tab, select **Truncate**.
- 4. From the **Options** tab, select **Truncate Log on Checkpoint**, and then click **OK**.

#### **To enable Truncate on Checkpoint in Microsoft SQL Server 7.0**

- 1. Start Microsoft SQL Server Enterprise Manager, open the tree for the Server, and then open the Databases tree.
- 2. Right-click the name of the database on which this feature will be enabled and choose **Properties**.
- 3. From the **Options** tab, select **Truncate Log on Checkpoint**, and then click **OK**.

For more information about the **Truncate on Checkpoint** feature, see the Microsoft SQL Server documentation.

#### **See Also**

RDS [Fundamentals](#page-497-0)

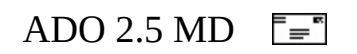

# **Section III: ADO (Multidimensional) (ADO MD)**

This section contains the following chapter:

• Chapter 14: ADO MD [Fundamentals](#page-648-0)
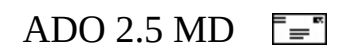

# **Chapter 14: ADO MD Fundamentals**

Microsoft ActiveX Data Objects (Multidimensional) (ADO MD) provides easy access to multidimensional data from languages such as Microsoft Visual Basic, Microsoft Visual C++, and Microsoft Visual J++. ADO MD extends Microsoft ActiveX Data Objects (ADO) to include objects specific to multidimensional data, such as the [CubeDef](#page-2971-0) and [Cellset](#page-2966-0) objects. With ADO MD you can browse multidimensional schema, query a cube, and retrieve the results.

Like ADO, ADO MD uses an underlying OLE DB [provider](#page-922-0) to gain access to data. To work with ADO MD, the provider must be a multidimensional data provider (MDP) as defined by the OLE DB for OLAP specification. MDPs present data in multidimensional views as opposed to tabular data providers (TDPs) that present data in tabular views. Refer to the documentation for your OLAP OLE DB provider for more detailed information on the specific syntax and behaviors supported by your provider.

This document assumes a working knowledge of the Visual Basic programming language and a general knowledge of ADO and OLAP. For more information, see the ADO [Programmer's](#page-7-0) Guide and the OLE DB for OLAP Programmer's Reference. For more overview information about ADO MD, see the following topics:

- Overview of [Multidimensional](#page-651-0) Schemas and Data
- Working with [Multidimensional](#page-655-0) Data
- [Using](#page-659-0) ADO with ADO MD
- [Programming](#page-662-0) with ADO MD
- ADO MD [Object](#page-2947-0) Model

#### **See Also**

ADO MD [Object](#page-2947-0) Model | Microsoft ADO [Programmer's](#page-7-0) Guide | Microsoft ADOX Programmer's Reference | Overview of [Multidimensional](#page-651-0) Schemas and Data | [Programming](#page-662-0) with ADO MD | [Using](#page-659-0) ADO with ADO MD | Working with [Multidimensional](#page-655-0) Data

<span id="page-651-0"></span>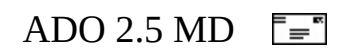

# **Overview of Multidimensional Schemas and Data**

## **Understanding Multidimensional Schemas**

The central metadata object in ADO MD is the *cube*, which consists of a structured set of related dimensions, hierarchies, levels, and members.

A *dimension* is an independent category of data from your multidimensional database, derived from your business entities. A dimension typically contains items to be used as query criteria for the measures of the database.

A *hierarchy* is a path of aggregation of a dimension. A dimension may have multiple levels of granularity, which have parent-child [relationships.](#page-930-0) A hierarchy defines how these levels are related.

A *level* is a step of aggregation in a hierarchy. For dimensions with multiple layers of information, each layer is a level.

A *member* is a data item in a dimension. Typically, you create a caption or describe a measure of the database using members.

Cubes are represented by [CubeDef](#page-2971-0) objects in ADO MD. Dimensions, hierarchies, levels, and members are also represented by their corresponding ADO MD objects: *[Dimension](#page-2976-0)*, *Hierarchy*, *Level*, and *[Member](#page-2991-0)*.

#### **Dimensions**

The dimensions of a cube depend on your business entities and types of data to be modeled in the database. Typically, each dimension is an independent entry point or mechanism for selecting data.

For example, a cube containing sales data has the following five dimensions: Salesperson, Geography, Time, Products, and Measures. The Measures dimension contains actual sales data values, while the other dimensions

represent ways to categorize and group the sales data values.

The Geography dimension has the following set of members:

```
{All, North America, Europe, Canada, USA, UK, Germany, Canada-West,
Canada-East, USA-NW, USA-SW, USA-NE, USA-SE, England, Scotland,
Wales,Ireland, Germany-North, Germany-South, Ottawa, Toronto,
Vancouver, Calgary, Seattle, Boise, Los Angeles, Houston,
Shreveport, Miami, Boston, New York, London, Dover, Glasgow,
Edinburgh, Cardiff, Pembroke, Belfast, Berlin,
Hamburg, Munich, Stuttgart}
```
### **Hierarchies**

Hierarchies define the ways in which the levels of a dimension can be "rolled up" or grouped. A dimension can have more than one hierarchy. A natural hierarchy exists in the Geography dimension:

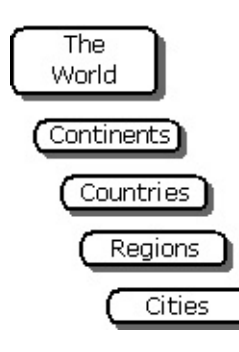

#### **Levels**

In the example Geography dimension pictured in the previous figure, each box represents a level in the hierarchy.

Each level has a set of members, as follows:

- The World  $=$   $\{All\}$
- Continents =  ${North America, Europe}$
- Countries =  ${Canada, USA, UK, Germany}$
- Regions = {Canada-East, Canada-West, USA-NE, USA-NW, USA-SE, USA-SW, England, Ireland, Scotland, Wales, Germany-North, Germany-South}
- Cities = {Ottawa, Toronto, Vancouver, Calgary, Seattle, Boise, Los Angeles, Houston, Shreveport, Miami, Boston, New York,

London, Dover, Glasgow, Edinburgh, Cardiff, Pembroke, Belfast, Berlin, Hamburg, Munich, Stuttgart}

#### **Members**

Members at the leaf level of a hierarchy have no [children](#page-919-0), and members at the root level have no [parent](#page-929-0). All other members have at least one parent and at least one child. For example, a partial traversal of the hierarchy tree in the Geography dimension yields the following parent-child relationships:

- {All} (parent of) {Europe, North America}
- {North America} (parent of) {Canada, USA}
- {USA} (parent of) {USA-NE, USA-NW, USA-SE, USA-SW}
- {USA-NW} (parent of) {Boise, Seattle}

Members can be consolidated along one or more hierarchies per dimension. Consider a Time dimension where there are two ways to roll up to the Year level from the Days level:

This example also illustrates another characteristic: Some members of the Week level of the Year-Week hierarchy do not appear in any level of the Year-Quarter hierarchy. Thus, a hierarchy need not include all members of a dimension.

#### **See Also**

ADO MD [Object](#page-2947-0) Model | Microsoft ADO MD [Programmer's](#page-646-0) Reference | [Programming](#page-662-0) with ADO MD | [Using](#page-659-0) ADO with ADO MD | Working with [Multidimensional](#page-655-0) Data

<span id="page-655-0"></span>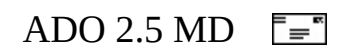

# **Working with Multidimensional Data**

A *cellset* is the result of a query on multidimensional data. It consists of a collection of axes, usually no more than four axes and typically only two or three. An *axis* is a collection of members from one or more dimensions, which is used to locate or filter specific values in a cube.

A *position* is a point along an axis. For an axis consisting of a single dimension, these positions are a subset of the dimension members. If an axis consists of more than one dimension, then each position is a compound entity, which has *n* parts where *n* is the number of dimensions oriented along that axis. Each part of the position is a member from one constituent dimension.

For example, if the Geography and Product dimensions from a cube containing sales data are oriented along the x-axis of a cellset, a position along this axis may contain the members "USA" and "Computers." In this example, determining a position along the x-axis requires that members from each dimension are oriented along the axis.

A *cell* is an object positioned at the intersection of axis coordinates. Each cell has multiple pieces of information associated with it, including the data itself, a formatted string (the displayable form of cell data), and the cell ordinal value. (Each cell is a unique ordinal value in the cellset. The ordinal value of the first cell in the cellset is zero, while the leftmost cell in the second row of a cellset with eight columns would have an ordinal value of eight.)

For example, a cube has the following six dimensions (note that this cube schema differs slightly from the example given in Overview of [Multidimensional](#page-651-0) Schemas and Data):

- Salesperson
- Geography (natural hierarchy)—Continents, Countries, States, and so on
- Quarters—Quarters, Months, Days
- Years
- Measures—Sales, PercentChange, BudgetedSales
- Products

The following cellset represents sales for 1991 for all products:

|       |            | Valentine      |               |            |       | Nash             |               |            |       |
|-------|------------|----------------|---------------|------------|-------|------------------|---------------|------------|-------|
|       |            | USA            |               |            | Japan | <b>USA</b>       |               |            | Japan |
|       |            | USA North      |               | <b>USA</b> |       | <b>USA North</b> |               | <b>USA</b> |       |
|       |            | <b>Seattle</b> | <b>Boston</b> | South      |       | <b>Seattle</b>   | <b>Boston</b> | South      |       |
| Qtr 1 | Jan        | 00             | 10            | 20         | 30    | 40               | 50            | 60         | 70    |
|       | Feb        | 01             | 11            | 21         | 31    | 41               | 51            | 61         | 71    |
|       | Mar        | 02             | 12            | 22         | 32    | 42               | 52            | 62         | 72    |
| Qtr 2 |            | 03             | 13            | 23         | 33    | 43               | 53            | 63         | 73    |
| Qtr 3 |            | 04             | 14            | 24         | 34    | 44               | 54            | 64         | 74    |
| Qtr 4 | Oct        | 05             | 15            | 25         | 35    | 45               | 55            | 65         | 75    |
|       | Nov        | 06             | 16            | 26         | 36    | 46               | 56            | 66         | 76    |
|       | <b>Dec</b> | 07             | 17            | 27         | 37    | 47               | 57            | 67         | 77    |

Sales for 1991, All Products

**Note** The cell values in the example can be viewed as ordered pairs of axis position ordinals where the first digit represents the x-axis position and the second digit the y-axis position.

The characteristics of this cellset are as follows:

- Axis dimensions: Quarters, Salesperson, Geography
- Filter dimensions: Measures, Years, Products
- Two axes: COLUMN (x, or Axis 0) and ROW (y, or Axis 1)
- x-axis: two nested dimensions, Salesperson and Geography
- y-axis: Quarters dimension

The x-axis has two nested dimensions: Salesperson and Geography. From Geography, four members are selected: Seattle, Boston, USA-South, and Japan. Two members are selected from Salesperson: Valentine and Nash. This yields a total of eight positions on this axis  $(8 = 4*2)$ .

Each coordinate is represented as a position with two members—one from the Salesperson dimension and another from the Geography dimension:

```
(Valentine, Seattle), (Valentine, Boston), (Valentine, USA_North),
(Valentine, Japan), (Nash, Seattle), (Nash, Boston), (Nash, USA_Nort
(Nash, Japan)
```
The y-axis has only one dimension, containing the following eight positions:

Jan, Feb, Mar, Qtr2, Qtr3, Oct, Nov, Dec

Cellsets, cells, axes, and positions are all represented in ADO MD by corresponding objects: [Cellset](#page-2966-0), [Cell](#page-2961-0), [Axis,](#page-2953-0) and [Position.](#page-2998-0)

#### **See Also**

ADO MD [Object](#page-2947-0) Model | Microsoft ADO MD [Programmer's](#page-646-0) Reference | Overview of [Multidimensional](#page-662-0) Schemas and Data | Programming with ADO MD | [Using](#page-659-0) ADO with ADO MD

<span id="page-659-0"></span>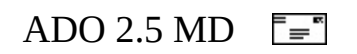

# **Using ADO with ADO MD**

ADO and ADO MD are related but separate object models. ADO provides objects for connecting to data sources, executing commands, retrieving tabular data and schema metadata in a tabular format, and viewing [provider](#page-922-0) error information. ADO MD provides objects for retrieving multidimensional data and viewing multidimensional schema metadata.

When working with an MDP you may choose to use ADO, ADO MD, or both with your application. By referencing both libraries within your project, you will have full access to the functionality provided by your MDP.

It is often useful for consumers to get a flattened, tabular view of a multidimensional dataset. You can do this by using the ADO [Recordset](#page-993-0) object. Specify the source for your [Cellset](#page-2966-0) as the *Source* parameter for the [Open](#page-1348-0) method of a **Recordset**, rather than as the source for an ADO MD **Cellset**.

It may also be useful to view the schema metadata in a tabular view rather than as a hierarchy of objects. The ADO [OpenSchema](#page-1356-0) method on the [Connection](#page-957-0) object allows the user to open a **Recordset** containing schema information. The *QueryType* parameter of the **OpenSchema** method has several [Sche](#page-1576-0)[maEnum](#page-938-0) values that relate specifically to MDPs. These values are:

- **adSchemaCubes**
- **adSchemaDimensions**
- **adSchemaHierarchies**
- **adSchemaLevels**
- **adSchemaMeasures**
- **adSchemaMembers**

To use ADO enum values with ADO MD properties or methods, your project must reference both the ADO and ADO MD libraries. For example, you can use the ADO **adState** enum values with the ADO MD [State](#page-3076-0) property. For more information about establishing references to libraries, see the documentation of your development tool.

For more information about the ADO objects and methods, see the ADO API

Reference.

#### **See Also**

ADO MD [Object](#page-2947-0) Model | Microsoft ADO MD [Programmer's](#page-646-0) Reference | Overview of [Multidimensional](#page-662-0) Schemas and Data | Programming with ADO MD | Working with [Multidimensional](#page-655-0) Data

<span id="page-662-0"></span>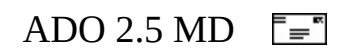

## **Programming with ADO MD**

To use ADO MD with your development tool, you should establish a reference to the ADO MD type library. The description of the ADO MD library is Microsoft ActiveX Data Objects (Multi-dimensional) Library. The ADO MD library filename is msadomd.dll, and the program ID (ProgID) is "ADOMD". For more information about establishing references to libraries, see the documentation of your development tool.

#### **See Also**

Microsoft ADO MD [Programmer's](#page-646-0) Reference | Overview of [Multidimensional](#page-651-0) Schemas and Data | [Using](#page-659-0) ADO with ADO MD | Working with [Multidimensional](#page-655-0) Data

### <span id="page-664-0"></span>ADOX 2.5  $\overline{\mathbb{F}}$

# **Section IV: ADO Extensions for Data Definition Language and Security (ADOX)**

This section contains the following chapter:

• Chapter 15: ADOX [Fundamentals](#page-666-0)

### <span id="page-666-0"></span>ADOX 2.5  $\overline{\mathbb{F}}$

# **Chapter 15: ADOX Fundamentals**

Microsoft® ActiveX® Data Objects Extensions for Data Definition Language and Security (ADOX) is an extension to the ADO objects and programming model. ADOX includes objects for schema creation and modification, as well as security. Because it is an object-based approach to schema manipulation, you can write code that will work against various data sources regardless of differences in their native syntaxes.

ADOX is a companion library to the core ADO objects. It exposes additional objects for creating, modifying, and deleting schema objects, such as tables and procedures. It also includes security objects to maintain users and groups and to grant and revoke permissions on objects.

To use ADOX with your development tool, you should establish a reference to the ADOX type library. The description of the ADOX library is "Microsoft ADO Ext. for DDL and Security." The ADOX library file name is Msadox.dll, and the program ID (ProgID) is "ADOX". For more information about establishing references to libraries, see the documentation of your development tool.

The Microsoft OLE DB Provider for the Microsoft Jet Database Engine fully supports ADOX. Certain features of ADOX may not be supported, depending on your data [provider](#page-922-0). For more information about supported features with the Microsoft OLE DB Provider for ODBC, the Microsoft OLE DB Provider for Oracle, or the Microsoft SQL Server OLE DB Provider, see the MDAC readme file.

This document assumes a working knowledge of the Microsoft® Visual Basic® programming language and a general knowledge of ADO. For more information about ADO, see the ADO [Programmer's](#page-7-0) Guide. For more overview information about ADOX, see the following topics:

- [ADOX](#page-3134-0) Object Model
- ADOX [Objects](#page-3137-0)
- ADOX [Collections](#page-3180-0)
- ADOX [Properties](#page-3218-0)
- ADOX [Methods](#page-3265-0)

ADOX [Examples](#page-3327-0)

#### **See Also**

ADOX API [Reference](#page-3132-0) | ADOX Code [Examples](#page-3327-0) | ADOX [Collections](#page-3180-0) | ADOX [Enumerated](#page-3306-0) Constants | ADOX [Methods](#page-3265-0) | [ADOX](#page-3134-0) Object Model | ADOX Objects | ADOX [Properties](#page-3218-0) | Microsoft ADO MD [Programmer's](#page-3137-0) Reference | ADO [Programmer's](#page-7-0) Guide

### ADOX 2.5  $\overline{\mathbb{F}}$

# **Provider Support for ADOX**

Certain features of ADOX are unsupported, depending upon your OLE DB data provider. ADOX is fully supported with the OLE DB Provider for [Microsoft](#page-719-0) Jet. The unsupported features with the [Microsoft](#page-741-0) OLE DB Provider for SQL Server, the [Microsoft](#page-683-0) OLE DB Provider for ODBC, or the [Microsoft](#page-762-0) OLE DB Provider for Oracle are listed below. ADOX is not supported by any other Microsoft OLE DB providers.

## **Microsoft OLE DB Provider for SQL Server**

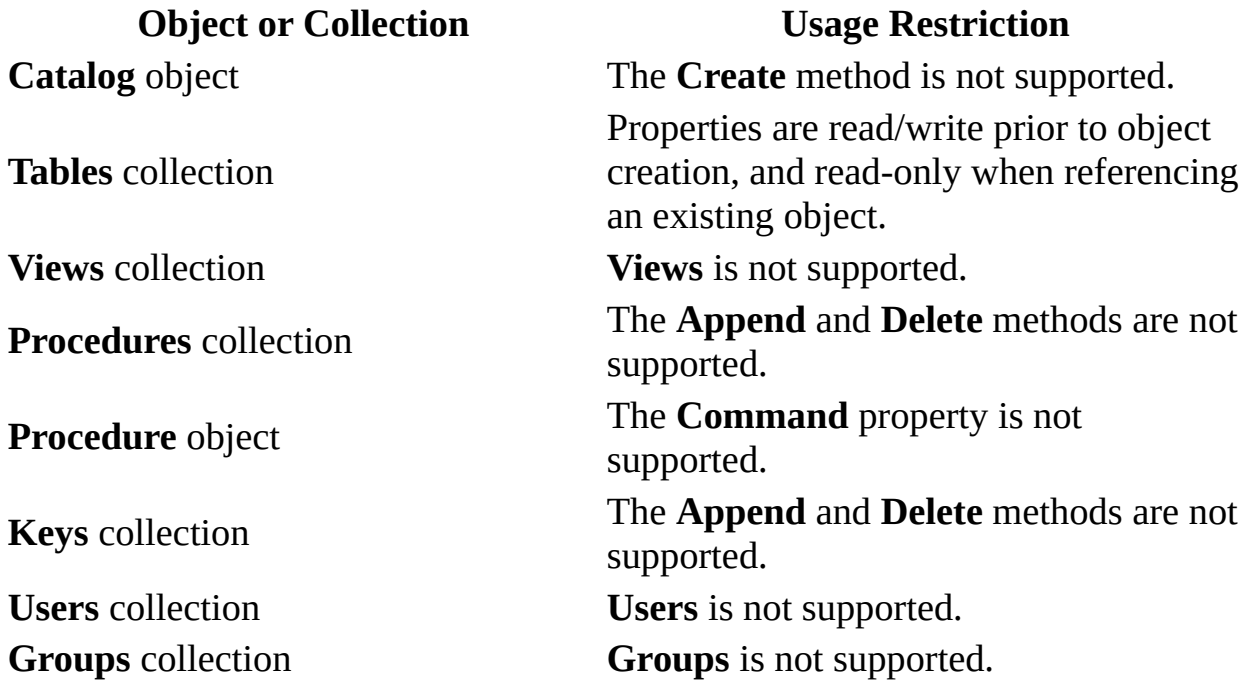

## **Microsoft OLE DB Provider for ODBC**

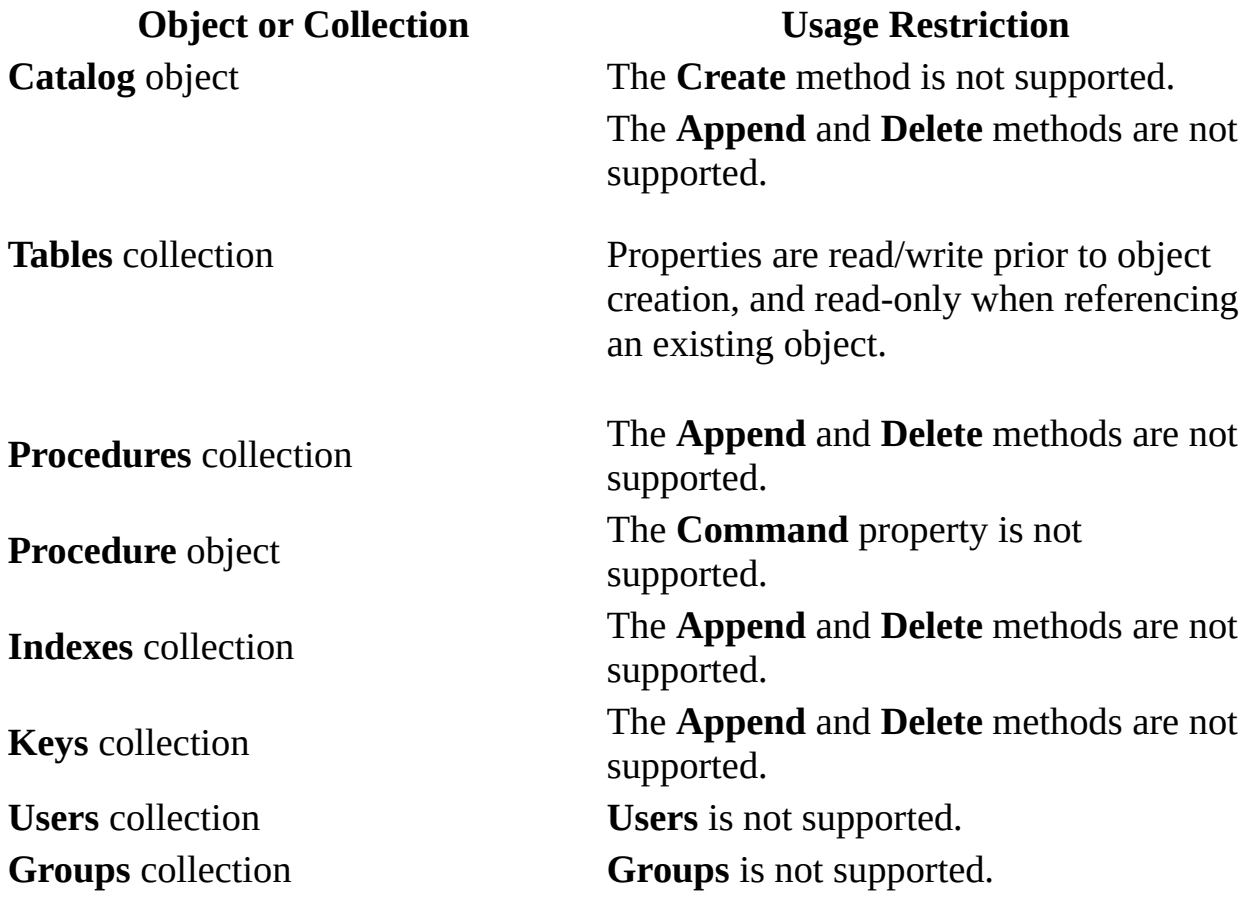

## **Microsoft OLE DB Provider for Oracle**

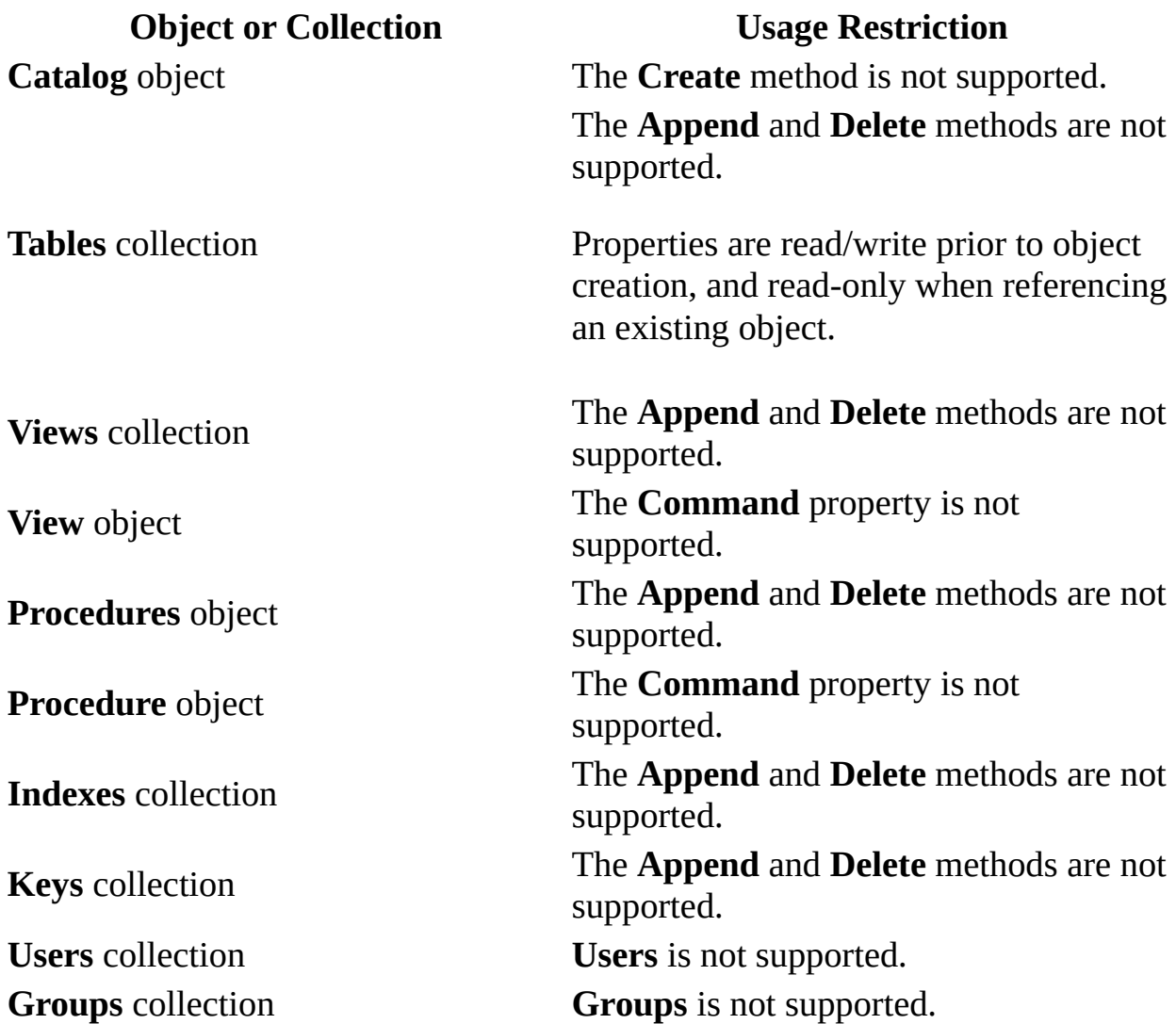

ADO 2.5 Appendixes  $\overline{\mathbb{F}}$ 

# **Section V: Appendixes**

The ADO Programmer's Guide contains the following appendixes:

- **[Appendix](#page-676-0) A: Providers**
- **[Appendix](#page-798-0) B: ADO Errors**
- Appendix C: [Programming](#page-810-0) with ADO
- [Appendix](#page-893-0) D: ADO Samples

<span id="page-676-0"></span>ADO 2.5 Appendixes  $\overline{\mathbb{F}}$ 

# **Appendix A: Providers**

This section addresses three kinds of providers: data providers, service providers, and service components. Providers fall into two categories: those providing data and those providing services. A *data provider* owns its own data and exposes it in tabular form to your application. A *service provider* encapsulates a service by producing and consuming data, augmenting features in your ADO applications. A service provider may also be further defined as a *service component*, which must work in conjunction with other service providers or components.

### **Data Providers**

ADO is powerful and flexible because it can connect to any of several different data providers and still expose the same programming model, regardless of the specific features of any given provider.

However, because each data provider is unique, how your application interacts with ADO will vary slightly by data provider. The differences usually fall into one of three categories:

- Connection parameters in the **[ConnectionString](#page-1073-0)** property.
- [Command](#page-951-0) object usage.
- Provider-specific [Recordset](#page-993-0) behavior.

Details for each of the data providers currently available from Microsoft are listed as follows.

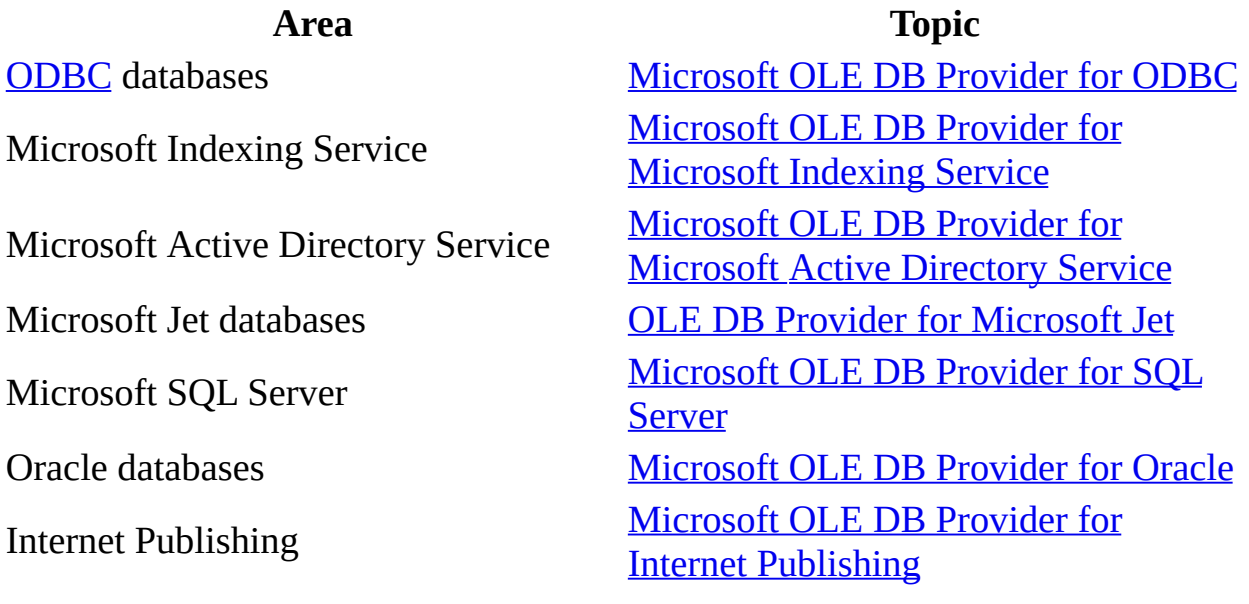

## **Provider-Specific Dynamic Properties**

The [Properties](#page-1025-0) collections of the [Connection](#page-957-0), [Command](#page-951-0), and [Recordset](#page-993-0) objects include **dynamic [properties](#page-925-0)** specific to the provider. These properties provide information about functionality specific to the provider beyond the built-in properties that ADO supports.

After establishing the connection and creating these objects, use the [Refresh](#page-1365-0) method on the object's **Properties** collection to obtain the provider-specific properties. Refer to the provider documentation and the OLE DB Programmer's Reference for detailed information about these dynamic properties.

## **Service Providers**

To use a service provider, you must supply a keyword. You should also be aware of the provider-specific dynamic properties associated with each service provider. Provider-specific details are listed for each of the service providers currently available from Microsoft:

- [Microsoft](#page-772-0) Data Shaping Service for OLE DB
- Microsoft OLE DB [Persistence](#page-777-0) Provider
- Microsoft OLE DB [Remoting](#page-781-0) Provider

## **Service Components**

The Cursor [Service](#page-789-0) for OLE DB service component supplements the [cursor](#page-922-1) support functions of *data [providers](#page-922-0)*. It also requires a keyword and has dynamic properties.

For more information about providers, see the documentation for Microsoft OLE DB in the Microsoft Data Access [Components](http://www.microsoft.com/data/) SDK or visit the Microsoft Universal Data Access Web site.

## **Provider Commands**

For each provider listed here, if your applications allow users to enter SQL statements as the provider commands, you must always validate the user input and be vigilant of possible hacker attacks using potentially dangerous SQL statement, such as, DROP TABLE t1, as part of the user input.

#### **See Also**

[Command](#page-951-0) Object | [Connection](#page-957-0) Object | Microsoft OLE DB Provider for Internet Publishing | Microsoft OLE DB Provider for [Microsoft](#page-712-0) Active Directory Service | [Microsoft](#page-683-0) OLE DB Provider for Microsoft Indexing Service | Microsoft OLE DB Provider for ODBC | [Microsoft](#page-741-0) OLE DB Provider for Oracle | Microsoft OLE DB Provider for SQL Server | OLE DB Provider for [Microsoft](#page-719-0) Jet | Properties [Collection](#page-1025-0) | [Recordset](#page-993-0) Object | Refresh [Method](#page-2778-0) (RDS)

<span id="page-683-0"></span>ADO 2.5 Appendixes  $\overline{\mathbb{F}}$
# **Microsoft OLE DB Provider for ODBC**

To an ADO or RDS programmer, an ideal world would be one in which every data source exposes an OLE DB interface, so that ADO could call directly into the data source. Although increasingly more database vendors are implementing OLE DB interfaces, some data sources are not yet exposed this way. However, virtually all DBMS systems in use today can be accessed through [ODBC](#page-928-0).

ODBC drivers are available for every major DBMS in use today, including Microsoft SQL Server, Microsoft Access (Microsoft Jet database engine), and Microsoft FoxPro, in addition to non-Microsoft database products such as Oracle.

The Microsoft ODBC Provider, however, allows ADO to connect to any ODBC data source. The **[provider](#page-922-0)** is free-threaded and Unicode enabled.

The provider supports transactions, although different DBMS engines offer different types of transaction support. For example, Microsoft Access supports nested transactions up to five levels deep.

This is the default provider for ADO, and all provider-dependent ADO properties and methods are supported.

### **Connection String Parameters**

To connect to this provider, set the **Provider=** argument of the [ConnectionString](#page-1073-0) property to:

MSDASQL

Reading the **[Provider](#page-1158-0)** property will return this string as well.

### **Typical Connection String**

A typical connection string for this provider is:

```
"Provider=MSDASQL;DSN=dsnName;UID=userName;PWD=userPassword;"
```
The string consists of these keywords:

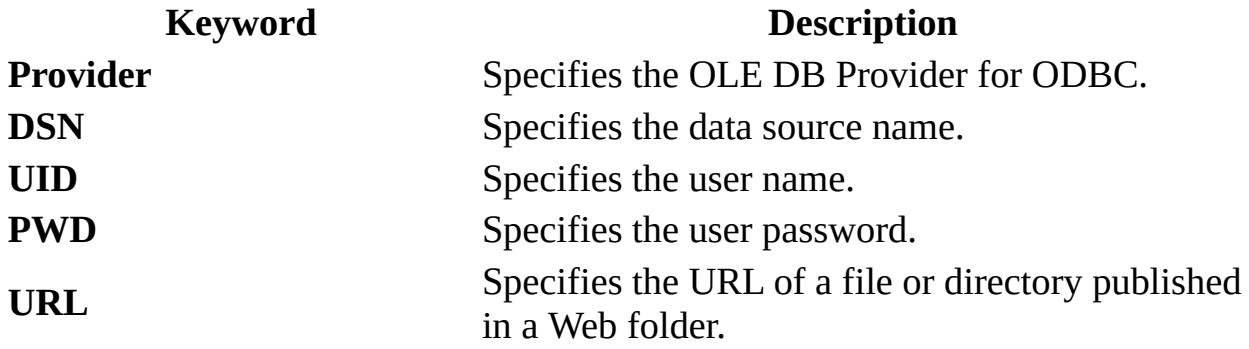

Because this is the default provider for ADO, if you omit the **Provider=** parameter from the connection string, ADO will attempt to establish a connection to this provider.

The provider does not support any specific connection parameters in addition to those defined by ADO. However, the provider will pass any non-ADO connection parameters to the ODBC driver manager.

Because you can omit the **Provider** parameter, you can therefore compose an ADO connection string that is identical to an ODBC connection string for the same data source. Use the same parameter names (**DRIVER=**, **DATABASE=**, **DSN=**, and so on), values, and syntax as you would when composing an ODBC connection string. You can connect with or without a predefined data source name (DSN) or FileDSN.

#### **Syntax with a DSN or FileDSN:**

```
"[Provider=MSDASQL;] { DSN=name | FileDSN=filename } ;
[DATABASE=database;] UID=user; PWD=password"
```
#### **Syntax without a DSN (DSN-less connection):**

```
"[Provider=MSDASQL;] DRIVER=driver; SERVER=server;
DATABASE=database; UID=user; PWD=password"
```
If you use a **DSN** or **FileDSN**, it must be defined through the ODBC Data Source Administrator in the Windows Control Panel. In Microsoft Windows 2000, the ODBC Administrator is located under Administrative Tools. In previous versions of Windows, the ODBC Administrator icon is named **32-bit ODBC** or simply **ODBC**.

As an alternative to setting a **DSN**, you can specify the ODBC driver (**DRIVER=**), such as "SQL Server;" the server name (**SERVER=**); and the database name (**DATABASE=**).

You can also specify a user account name (**UID=**), and the password for the user account (**PWD=**) in the ODBC-specific parameters or in the standard ADOdefined *user* and *password* parameters.

Although a **DSN** definition already specifies a database, you can specify *a database* parameter in addition to a **DSN** to connect to a different database. It is a good idea to always include *the database* parameter when you use a **DSN**. This will ensure that you connect to the proper database in the event that another user changed the default database parameter since you last checked the **DSN** definition.

#### **Provider-Specific Connection Properties**

The OLE DB provider for ODBC adds several properties to the [Properties](#page-1025-0) collection of the **Connection** object. The following table lists these properties with the corresponding OLE DB property name in parentheses.

#### **Property Name Description**

Accessible Procedures (KAGPROP\_ACCESSIBLEPROCEDURES)

Accessible Tables (KAGPROP\_ACCESSIBLETABLES)

Active Statements (KAGPROP\_ACTIVESTATEMENTS)

Driver Name (KAGPROP\_DRIVERNAME) Driver ODBC Version (KAGPROP\_DRIVERODBCVER)

File Usage (KAGPROP\_FILEUSAGE)

Like Escape Clause (KAGPROP\_LIKEESCAPECLAUSE)

Indicates whether the user has access to stored procedures.

Indicates whether the user has permission to execute SELECT statements against the database tables.

Indicates the number of handles an ODBC driver can support on a connection.

Indicates the file name of the ODBC driver.

Indicates the version of ODBC that this driver supports.

Indicates how the driver treats a file in a data source; as a table or as a catalog.

Indicates whether the driver supports the definition and use of an escape character for the percent character (%) and underline character (\_) in the LIKE predicate of a WHERE clause.

Indicates the maximum number of columns that can be listed in

(KAGPROP\_MAXCOLUMNSINGROUPBY) the GROUP BY clause of a

SELECT statement.

Indicates the maximum number of columns that can be included

Max Columns in Index

Max Columns in Group By

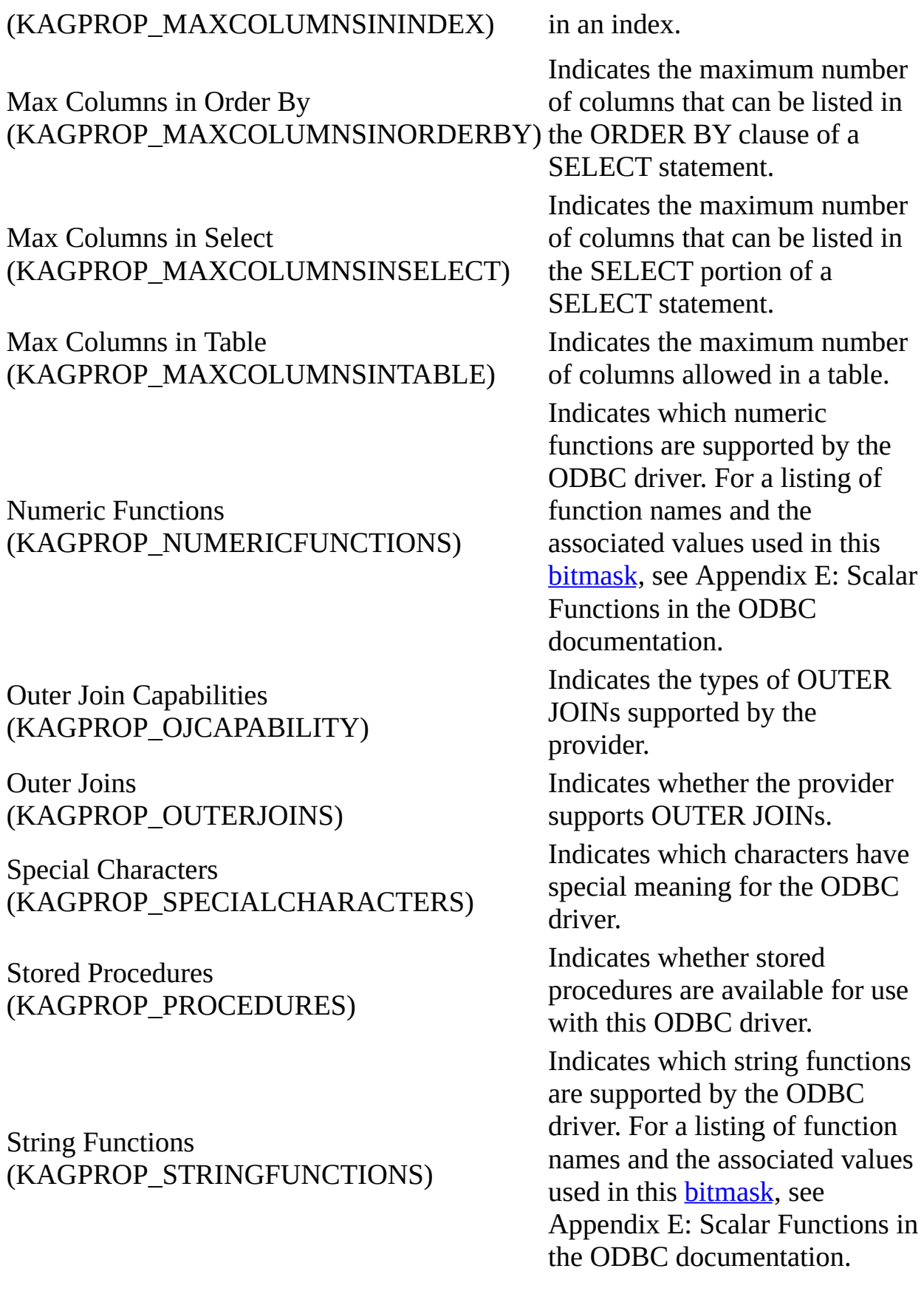

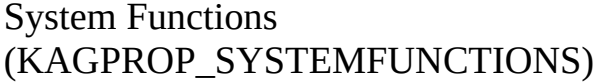

Indicates which system functions are supported by the ODBC driver. For a listing of function names and the associated values used in this [bitmask,](#page-917-0) see Appendix E: Scalar Functions in the ODBC documentation.

Indicates which time and date functions are supported by the ODBC driver. For a listing of function names and the associated values used in this [bitmask,](#page-917-0) see Appendix E: Scalar Functions in the ODBC documentation.

Indicates the SQL grammar that the ODBC driver supports.

Time/Date Functions (KAGPROP\_TIMEDATEFUNCTIONS)

SQL Grammar Support (KAGPROP\_ODBCSQLCONFORMANCE)

#### **Provider-Specific Recordset and Command Properties**

The OLE DB provider for ODBC adds several properties to the **Properties** collection of the **Recordset** and **Command** objects. The following table lists these properties with the corresponding OLE DB property name in parentheses.

#### **Property Name Description**

Query Based Updates/Deletes/Inserts (KAGPROP\_QUERYBASEDUPDATES) Indicates whether updates, deletions, and insertions can be performed using SQL queries. ODBC Concurrency Type (KAGPROP\_CONCURRENCY) Indicates the method used to reduce potential problems caused by two users attempting to access the same data from the data source simultaneously. BLOB accessibility on Forward-Only cursor (KAGPROP\_BLOBSONFOCURSOR) Indicates whether BLOB **Fields** can be accessed when using a forward-only cursor. Include SQL\_FLOAT, SQL\_DOUBLE, and SQL REAL in QBU WHERE clauses (KAGPROP\_INCLUDENONEXACT) Indicates whether SQL\_FLOAT, SQL\_DOUBLE, and SQL\_REAL values can be included in a QBU WHERE clause. Position on the last row after insert (KAGPROP\_POSITIONONNEWROW) Indicates that after a new record has been inserted in a table, the last row in the table will be come the current row. IRowsetChangeExtInfo (KAGPROP\_IROWSETCHANGEEXTINFO) provides extended information Indicates whether the **IRowsetChange** interface support. ODBC Cursor Type (KAGPROP\_CURSOR) Indicates the type of cursor used by the **Recordset**. Generate a Rowset that can be marshaled (KAGPROP\_MARSHALLABLE) Indicates that the ODBC driver generates a recordset that can be marshaled

### **Command Text**

How you use the [Command](#page-951-0) object largely depends on the data source, and what type of query or command statement it will accept.

ODBC provides a specific syntax for calling stored procedures. For the [CommandText](#page-1065-0) property of a **Command** object, the *CommandText* argument to the **Execute** method on a [Connection](#page-957-0) object, or the *Source* argument to the **Open** method on a **[Recordset](#page-993-0)** object, passes in a string with this syntax:

```
"{ [ ? = ] call procedure [ ( ? [, ? [ , ]] ) ] }"
```
Each **?** references an object in the [Parameters](#page-1020-0) collection. The first **?** references **Parameters**(0), the next **?** references **Parameters**(1), and so on.

The parameter references are optional and depend on the structure of the stored procedure. If you want to call a stored procedure that defines no parameters, your string would look like this:

**"{ call** *procedure* **}"**

If you have two query parameters, your string would look like this:

```
"{ call procedure ( ?, ? ) }"
```
If the stored procedure will return a value, the return value is treated as another parameter. If you have no query parameters but you do have a return value, your string would look like this:

**"{ ? = call** *procedure* **}"**

Finally, if you have a return value and two query parameters, your string would look like this:

**"{ ? = call** *procedure* **( ?, ? ) }"**

#### **Recordset Behavior**

The following tables list the standard ADO methods and properties available on a **Recordset** object opened with this provider.

For more detailed information about **Recordset** behavior for your provider configuration, run the [Supports](#page-1392-0) method and enumerate the **Properties** collection of the **Recordset** to determine whether provider-specific dynamic properties are present.

Availability of standard ADO **Recordset** properties:

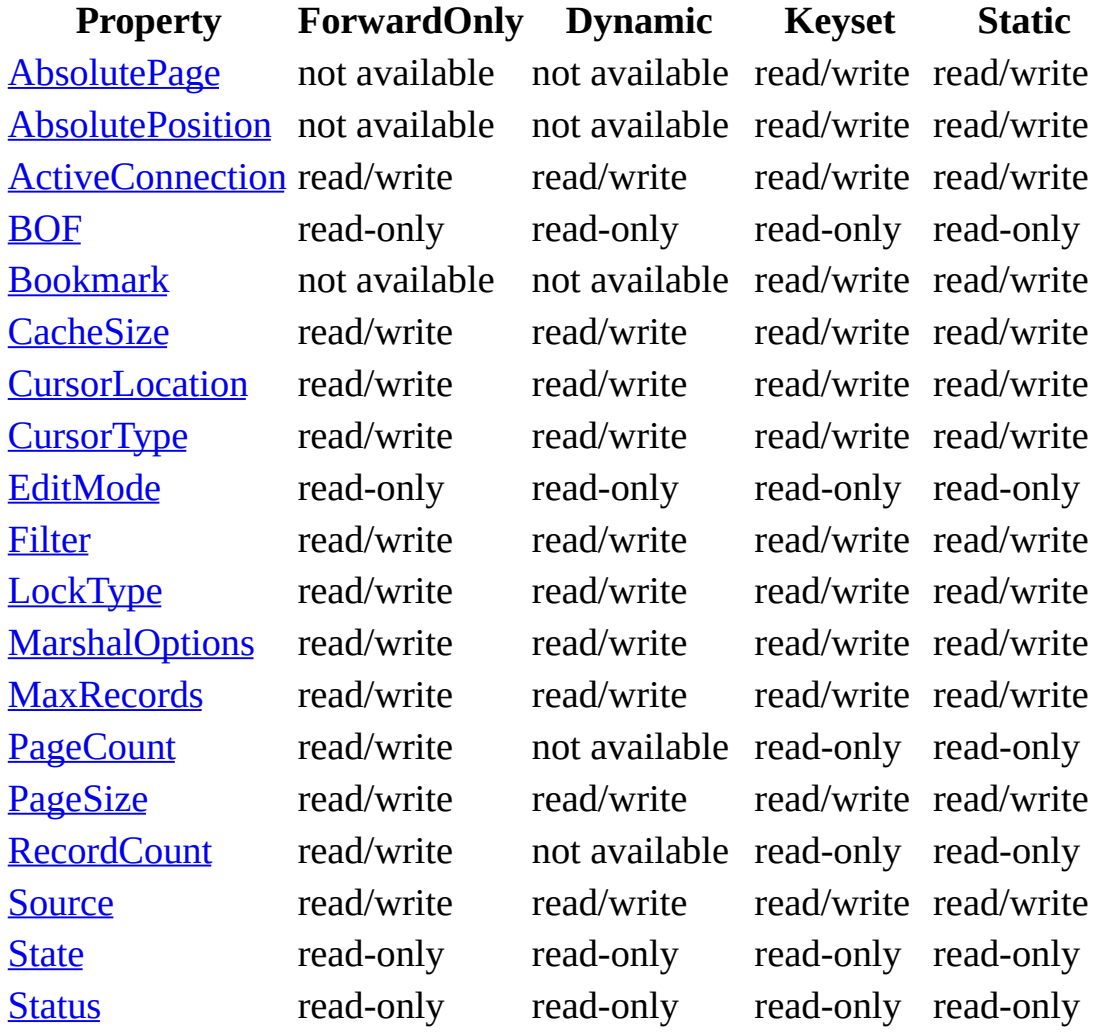

The **[AbsolutePosition](#page-1038-0)** and **[AbsolutePage](#page-1035-0)** properties are write-only when ADO is

used with version 1.0 of the Microsoft OLE DB Provider for ODBC.

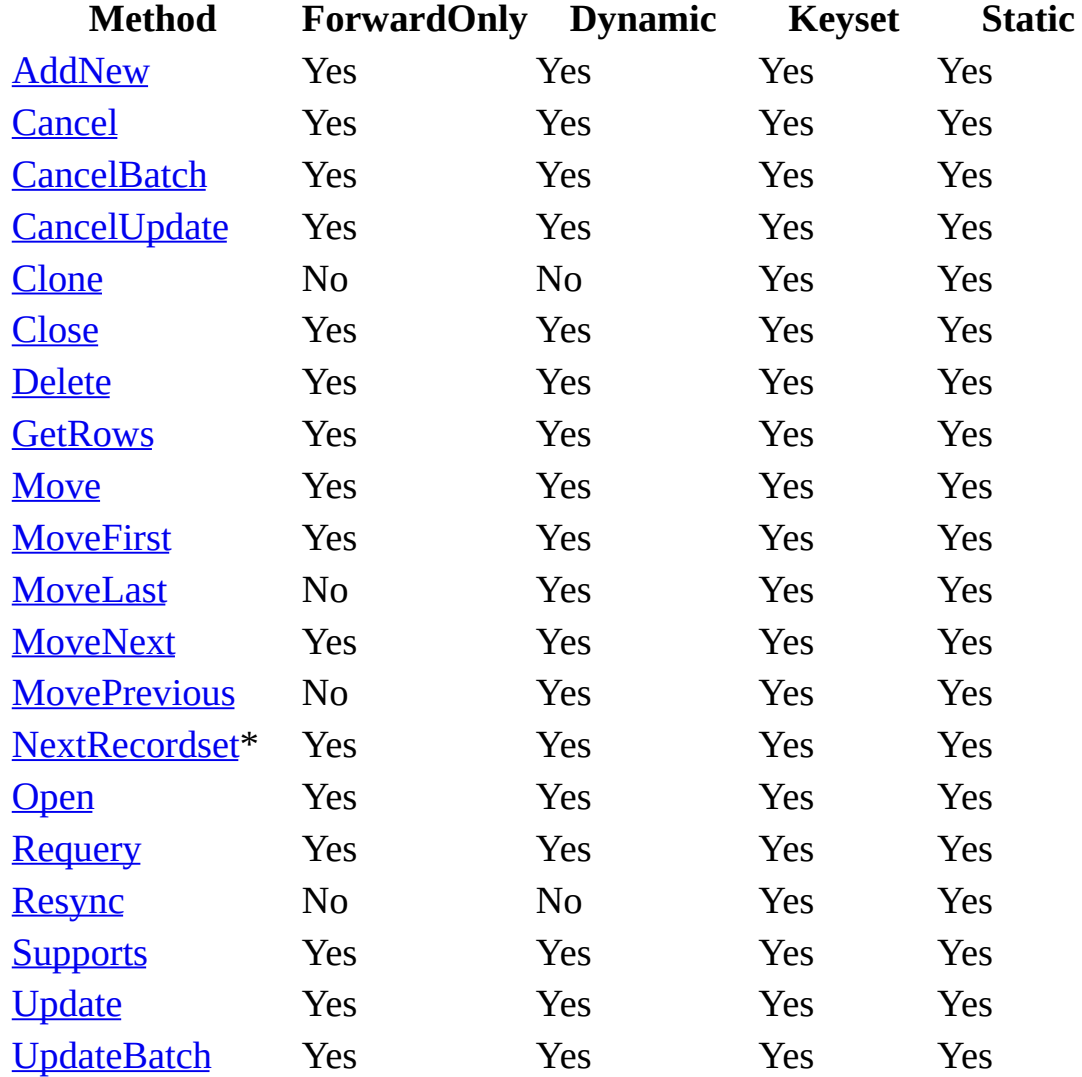

Availability of standard ADO **Recordset** methods:

\*Not supported for Microsoft Access databases.

#### **Dynamic Properties**

The Microsoft OLE DB Provider for ODBC inserts several dynamic properties into the **Properties** collection of the unopened [Connection,](#page-957-0) [Recordset](#page-993-0), and [Command](#page-951-0) objects.

The tables below are a cross-index of the ADO and OLE DB names for each dynamic property. The OLE DB Programmer's Reference refers to an ADO property name by the term, "Description." You can find more information about these properties in the OLE DB Programmer's Reference. Search for the OLE DB property name in the Index or see Appendix C: OLE DB Properties.

## **Connection Dynamic Properties**

The following properties are added to the **Connection** object's **Properties** collection.

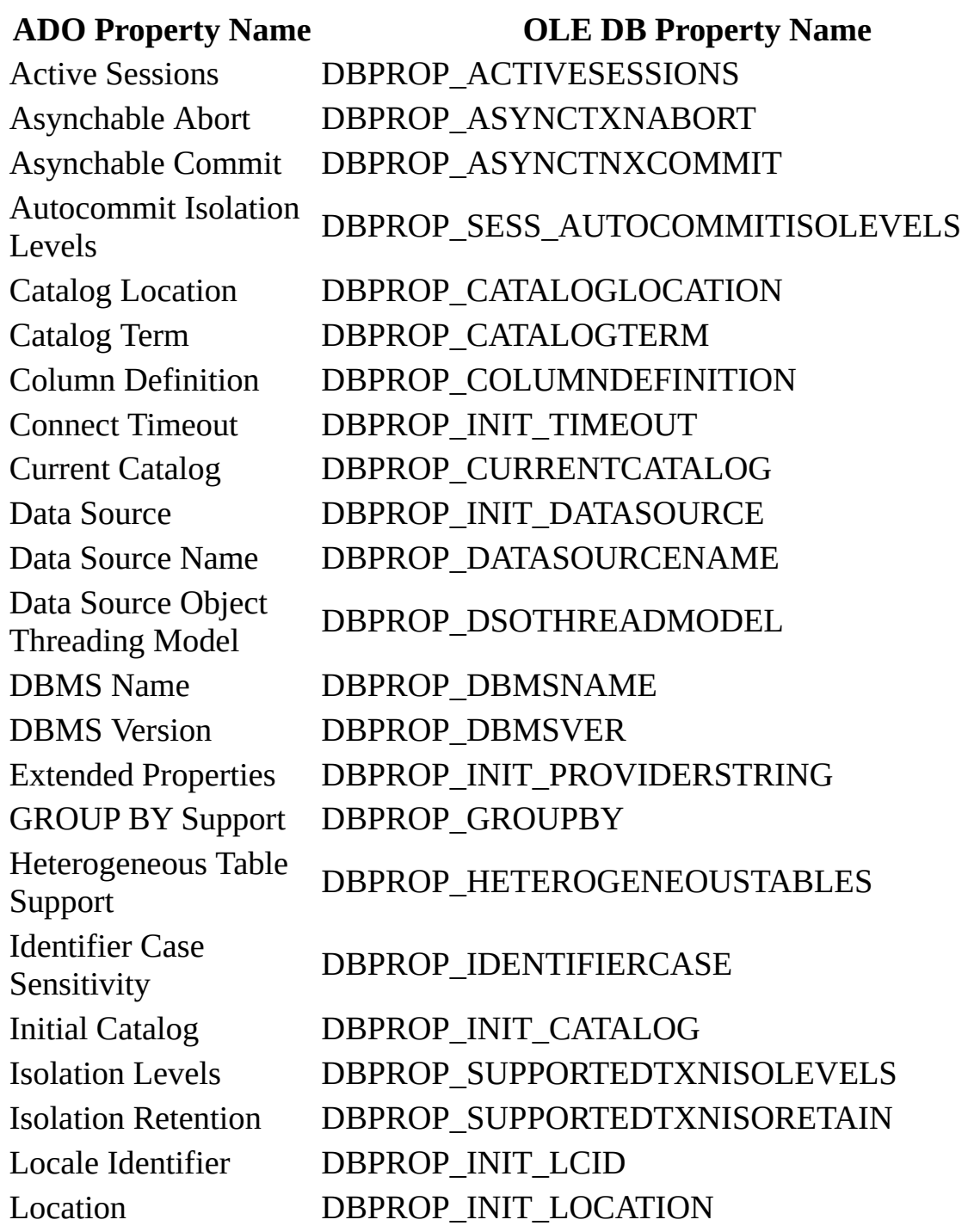

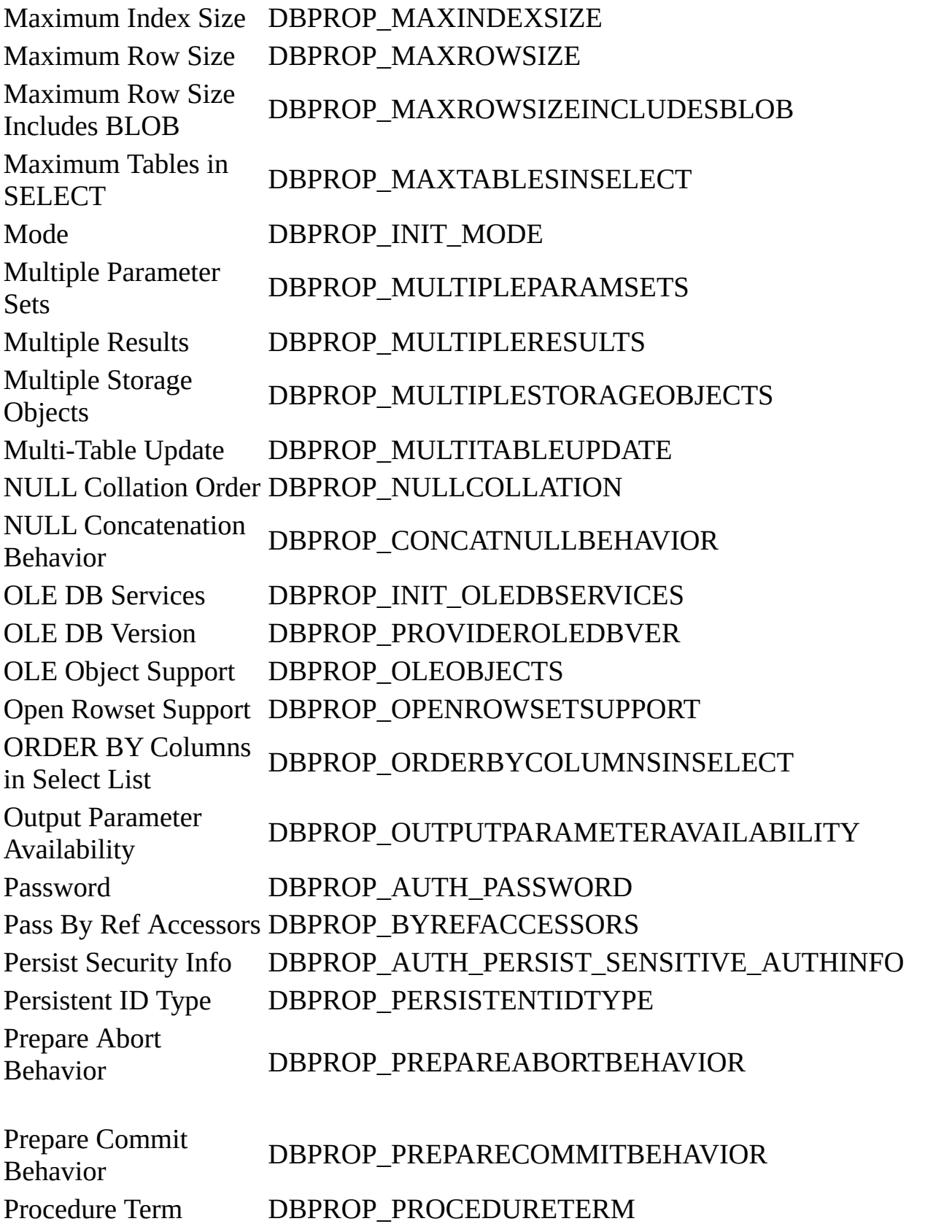

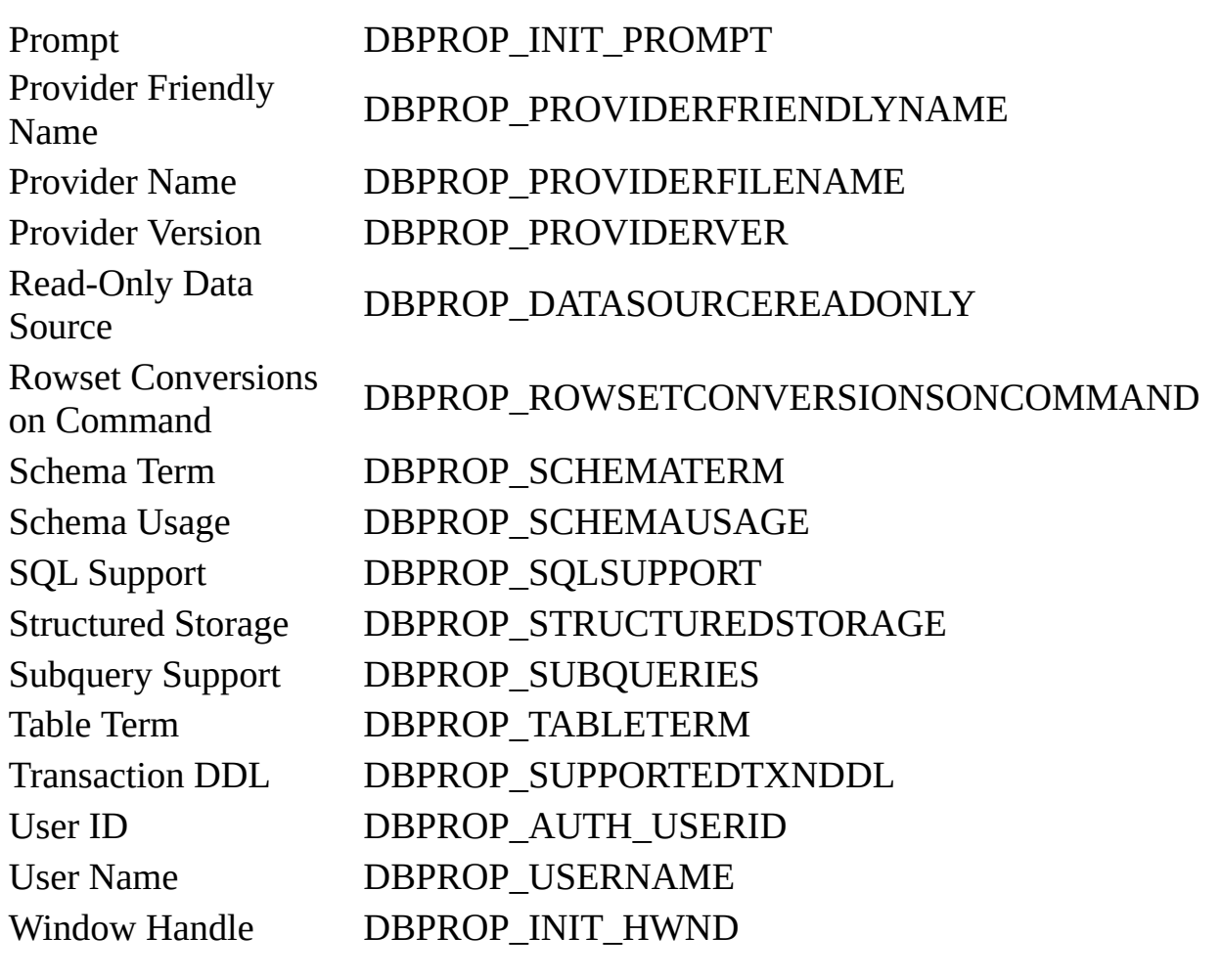

## **Recordset Dynamic Properties**

The following properties are added to the **Recordset** object's **Properties** collection.

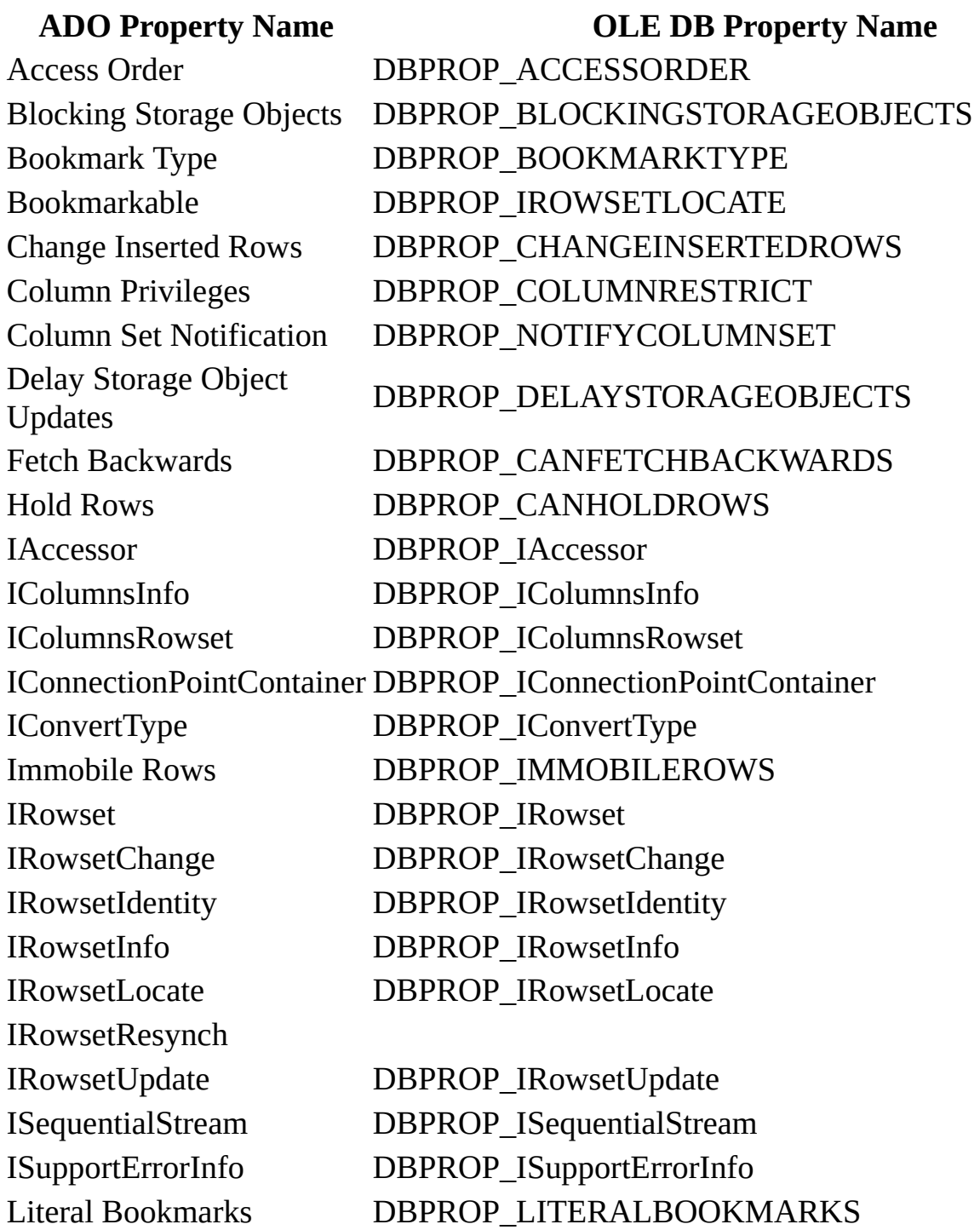

Literal Row Identity DBPROP\_LITERALIDENTITY Maximum Open Rows DBPROP\_MAXOPENROWS Maximum Pending Rows DBPROP\_MAXPENDINGROWS Maximum Rows DBPROP\_MAXROWS Notification Granularity DBPROP\_NOTIFICATIONGRANULARITY Notification Phases DBPROP\_NOTIFICATIONPHASES Objects Transacted DBPROP\_TRANSACTEDOBJECT Own Changes Visible DBPROP\_OWNUPDATEDELETE Own Inserts Visible **DBPROP** OWNINSERT Preserve on Abort **DBPROP\_ABORTPRESERVE** Preserve on Commit DBPROP\_COMMITPRESERVE Quick Restart **DBPROP\_QUICKRESTART** Reentrant Events **DBPROP\_REENTRANTEVENTS** Remove Deleted Rows DBPROP\_REMOVEDELETED Report Multiple Changes DBPROP\_REPORTMULTIPLECHANGES Return Pending Inserts DBPROP\_RETURNPENDINGINSERTS Row Delete Notification DBPROP\_NOTIFYROWDELETE Row First Change **Notification** DBPROP\_NOTIFYROWFIRSTCHANGE Row Insert Notification DBPROP\_NOTIFYROWINSERT Row Privileges **DBPROP\_ROWRESTRICT** Row Resynchronization **Notification** DBPROP\_NOTIFYROWRESYNCH Row Threading Model DBPROP\_ROWTHREADMODEL Row Undo Change **Notification** DBPROP\_NOTIFYROWUNDOCHANGE Row Undo Delete **Notification** DBPROP\_NOTIFYROWUNDODELETE Row Undo Insert **Notification** DBPROP\_NOTIFYROWUNDOINSERT Row Update Notification DBPROP\_NOTIFYROWUPDATE Rowset Fetch Position Change Notification DBPROP\_NOTIFYROWSETFETCHPOSISIONCH Rowset Release

Notification DBPROP\_NOTIFYROWSETRELEASE

Scroll Backwards DBPROP\_CANSCROLLBACKWARDS Skip Deleted Bookmarks DBPROP\_BOOKMARKSKIPPED Strong Row Identity DBPROP\_STRONGITDENTITY Unique Rows DBPROP\_UNIQUEROWS Updatability DBPROP\_UPDATABILITY Use Bookmarks DBPROP\_BOOKMARKS

### **Command Dynamic Properties**

The following properties are added to the **Command** object's **Properties** collection.

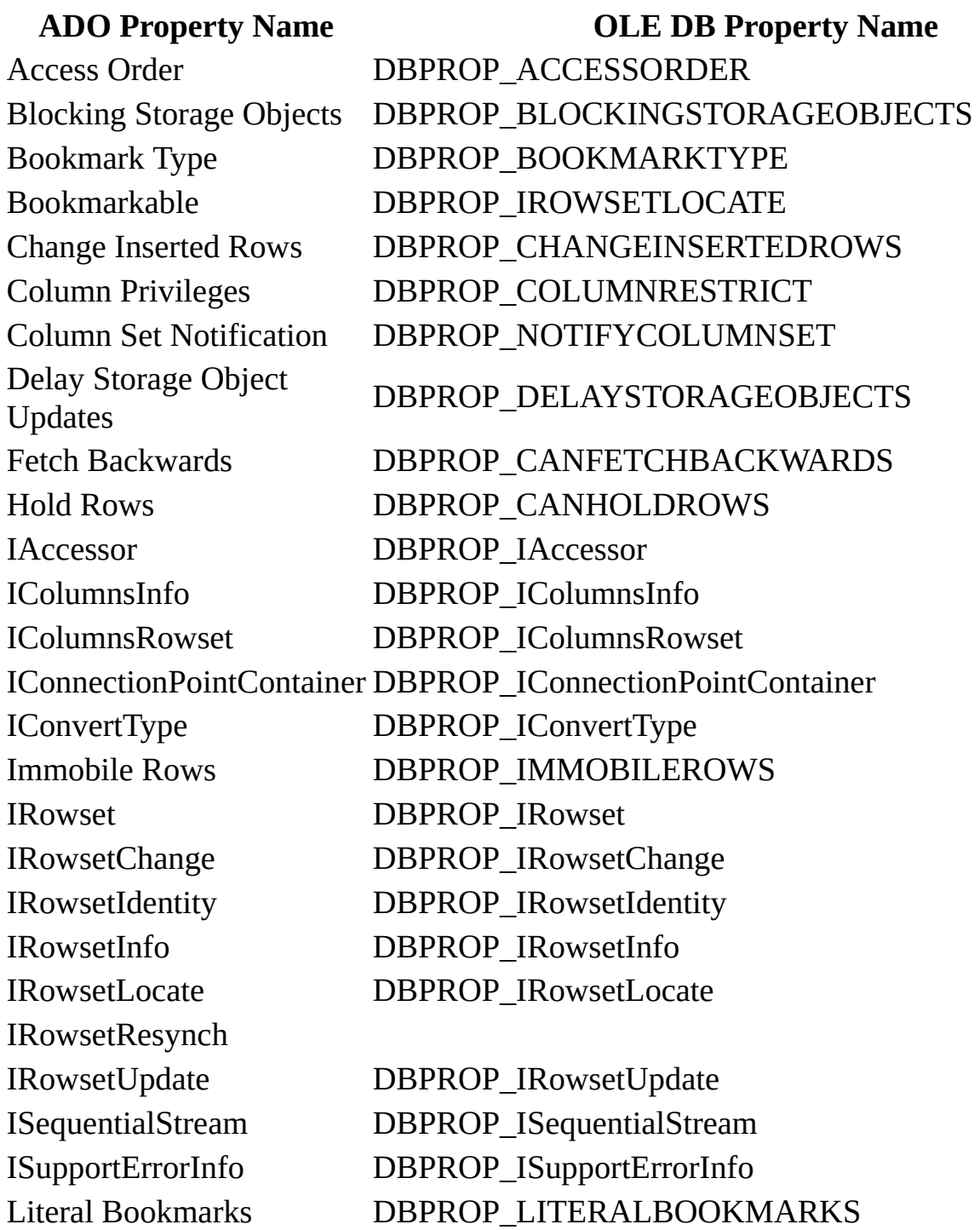

Literal Row Identity DBPROP\_LITERALIDENTITY Maximum Open Rows DBPROP\_MAXOPENROWS Maximum Pending Rows DBPROP\_MAXPENDINGROWS Maximum Rows DBPROP\_MAXROWS Notification Granularity DBPROP\_NOTIFICATIONGRANULARITY Notification Phases DBPROP\_NOTIFICATIONPHASES Objects Transacted DBPROP\_TRANSACTEDOBJECT Own Changes Visible DBPROP\_OWNUPDATEDELETE Own Inserts Visible **DBPROP** OWNINSERT Preserve on Abort **DBPROP\_ABORTPRESERVE** Preserve on Commit DBPROP\_COMMITPRESERVE Quick Restart **DBPROP\_QUICKRESTART** Reentrant Events **DBPROP\_REENTRANTEVENTS** Remove Deleted Rows DBPROP\_REMOVEDELETED Report Multiple Changes DBPROP\_REPORTMULTIPLECHANGES Return Pending Inserts DBPROP\_RETURNPENDINGINSERTS Row Delete Notification DBPROP\_NOTIFYROWDELETE Row First Change **Notification** DBPROP\_NOTIFYROWFIRSTCHANGE Row Insert Notification DBPROP\_NOTIFYROWINSERT Row Privileges **DBPROP\_ROWRESTRICT** Row Resynchronization **Notification** DBPROP\_NOTIFYROWRESYNCH Row Threading Model DBPROP\_ROWTHREADMODEL Row Undo Change **Notification** DBPROP\_NOTIFYROWUNDOCHANGE Row Undo Delete **Notification** DBPROP\_NOTIFYROWUNDODELETE Row Undo Insert **Notification** DBPROP\_NOTIFYROWUNDOINSERT Row Update Notification DBPROP\_NOTIFYROWUPDATE Rowset Fetch Position Change Notification DBPROP\_NOTIFYROWSETFETCHPOSITIONCH Rowset Release

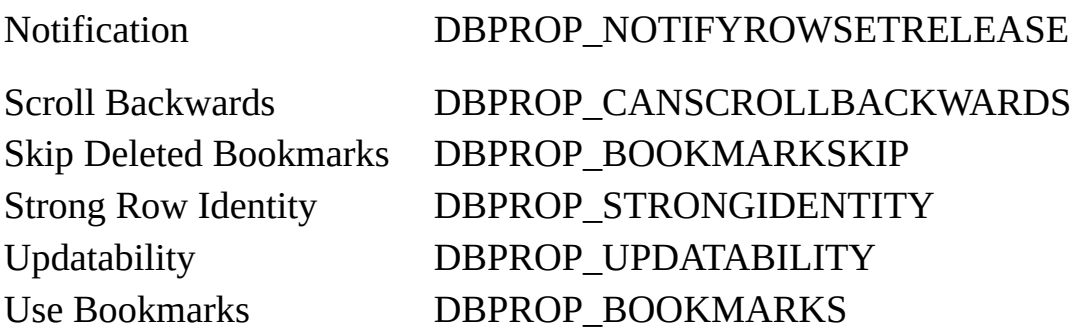

**See Also** For details regarding specific implementation and functional information about the Microsoft OLE DB Provider for ODBC, consult the documentation for OLE DB Provider for ODBC and the Microsoft OLE DB [Programmer's](http://www.microsoft.com/data/) Reference available in the MDAC SDK or visit the Universal Data Access Web site.

#### **See Also**

[Command](#page-951-0) Object | [CommandText](#page-1065-0) Property | [Connection](#page-957-0) Object | [ConnectionString](#page-1348-0) Property | Execute Method (ADO [Command\)](#page-1300-0) | Open Method (ADO Recordset) | [Parameters](#page-1158-0) Collection | Properties [Collection](#page-1025-0) | Provider Property | [Recordset](#page-993-0) Object | [Supports](#page-1392-0) Method

© 1998-2003 Microsoft [Corporation.](#page-3513-0) All rights reserved.

ADO 2.5 Appendixes  $\overline{\mathbb{F}}$ 

## **Microsoft OLE DB Provider for Microsoft Indexing Service**

The Microsoft OLE DB Provider for Microsoft Indexing Service provides programmatic read-only access to file system and Web data indexed by Microsoft Indexing Service. ADO applications can issue SQL queries to retrieve content and file property information.

The **[provider](#page-922-0)** is free-threaded and unicode enabled.

### **Connection String Parameters**

To connect to this provider, set the **Provider=** argument to the [ConnectionString](#page-1073-0) property to:

MSIDXS

Reading the **[Provider](#page-1158-0)** property will return this string as well.

## **Typical Connection String**

A typical connection string for this provider is:

"Provider=MSIDXS;Data Source=*myCatalog*;Locale Identifier=*nnnn*;"

The string consists of these keywords:

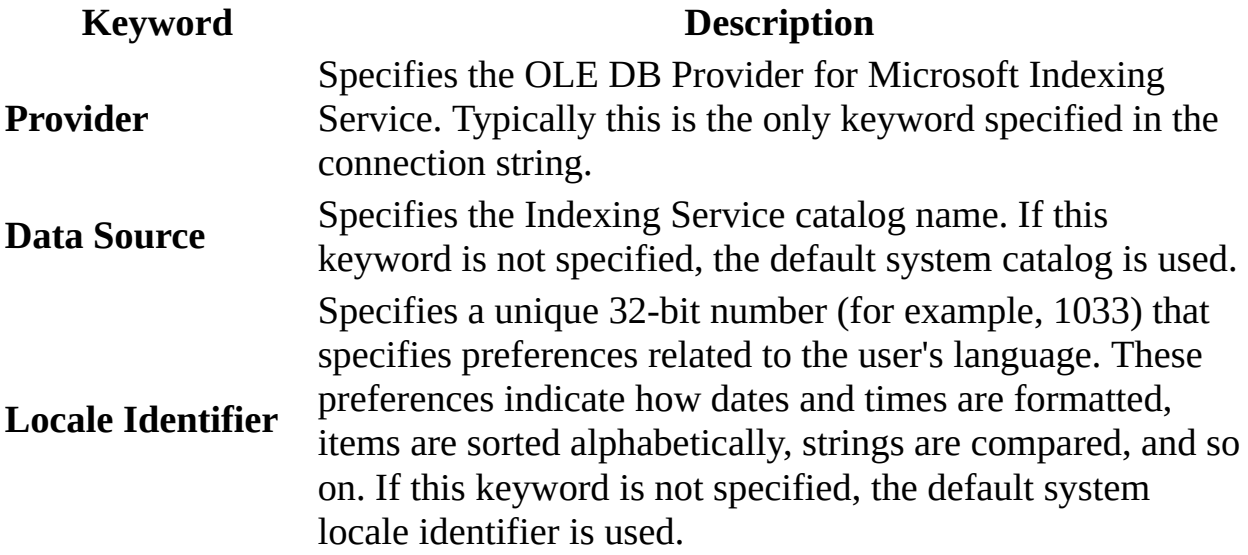

### **Command Text**

The Indexing Service SQL query syntax consists of extensions to the SQL-92 **SELECT** statement and its **FROM** and **WHERE** clauses. The results of the query are returned via OLE DB [rowsets](#page-932-0), which can be consumed by ADO and manipulated as [Recordset](#page-993-0) objects.

You can search for exact words or phrases, or use wildcards to search for patterns or stems of words. The search logic can be based on Boolean decisions, weighted terms, or proximity to other words. You can also search by "free text," which finds matches based on meaning, rather than exact words.

The specific command dialect is fully [documented](http://msdn.microsoft.com/isapi/msdnlib.idc?theURL=/library/sdkdoc/indexsrv/ixref_6xid.htm) in the Microsoft Indexing Service Reference.

The provider does not accept stored procedure calls or simple table names (for example, the [CommandType](#page-1071-0) property will always be **adCmdText**).

#### **Recordset Behavior**

The following tables list the features available with a **Recordset** object opened with this provider. Only the Static **[cursor](#page-922-1)** type (**adOpenStatic**) is available.

For more detailed information about **Recordset** behavior for your provider configuration, run the **[Supports](#page-1392-0)** method and enumerate the **[Properties](#page-1025-0)** collection of the **Recordset** to determine whether provider-specific dynamic properties are present.

Availability of standard ADO **Recordset** properties:

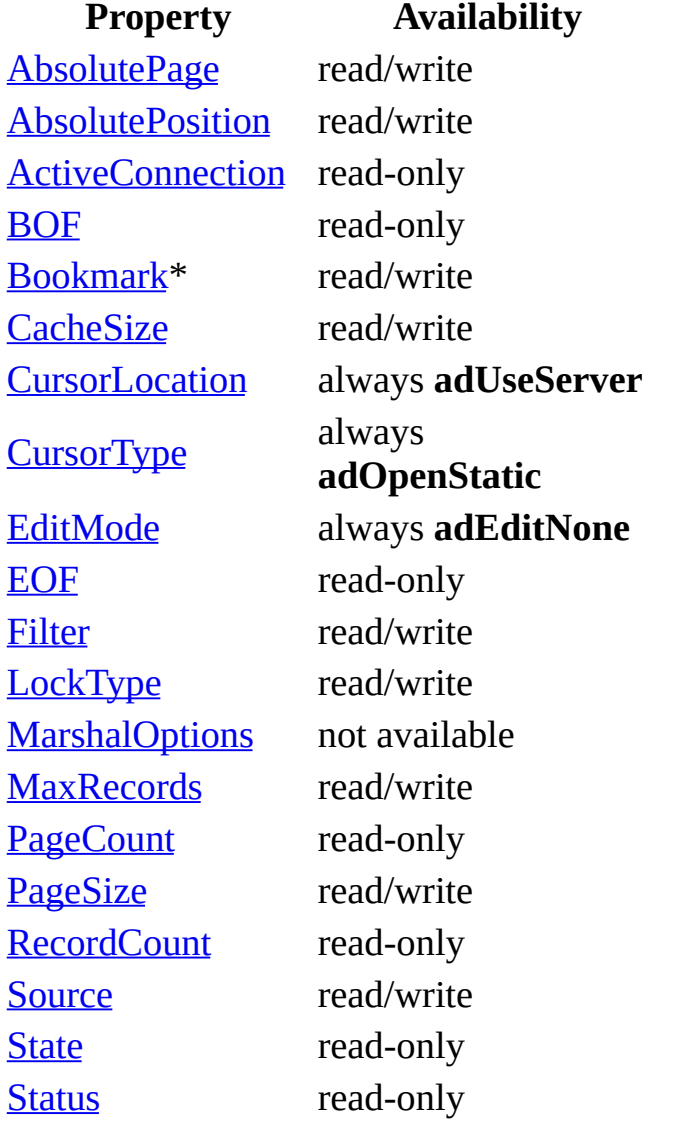

\*Bookmarks must be enabled on the provider in order for this feature to exist on the **Recordset**.

Availability of standard ADO **Recordset** methods:

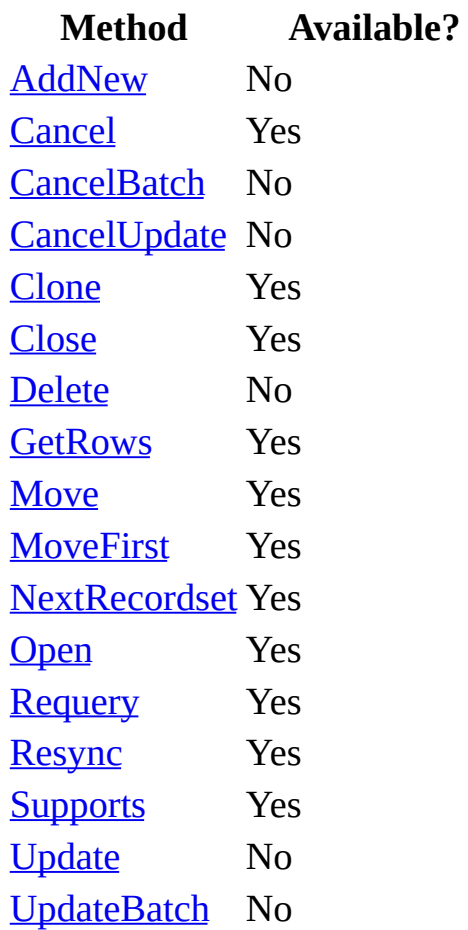

**See Also** For specific implementation details and functional information about the Microsoft OLE DB Provider for Microsoft Indexing Service, consult the Microsoft OLE DB Programmer's Reference and the [Microsoft](http://msdn.microsoft.com/isapi/msdnlib.idc?theURL=/library/sdkdoc/indexsrv/ixuwebov_50v3.htm) Indexing Service documentation, or visit the Microsoft Internet [Information](http://www.microsoft.com/ntserver/web/) Services Web page.

#### **See Also**

[CommandType](#page-1071-0) Property | [ConnectionString](#page-1073-0) Property | Properties [Collection](#page-1025-0) | [Provider](#page-1158-0) Property | [Recordset](#page-993-0) Object | [Supports](#page-1392-0) Method

© 1998-2003 Microsoft [Corporation.](#page-3513-0) All rights reserved.

ADO 2.5 Appendixes  $\overline{\mathbb{F}}$ 

## **Microsoft OLE DB Provider for Microsoft Active Directory Service**

The Microsoft Active Directory Service Interfaces (ADSI) Provider allows ADO to connect to heterogeneous directory services through ADSI. This gives ADO applications read-only access to the Microsoft Windows NT 4.0 and Microsoft Windows 2000 directory services, in addition to any LDAP-compliant directory service and Novell Directory Services. ADSI itself is based on a provider model, so if there is a new provider giving access to another directory, the ADO application will be able to access it seamlessly. The ADSI provider is freethreaded and unicode enabled.

### **Connection String Parameters**

To connect to this provider, set the **Provider** argument of the [ConnectionString](#page-1073-0) property to:

ADSDSOObject

Reading the **[Provider](#page-1158-0)** property will return this string as well.

### **Typical Connection String**

A typical connection string for this provider is:

"Provider=ADSDSOObject;User ID=*userName*;Password=*userPassword*;"

The string consists of these keywords:

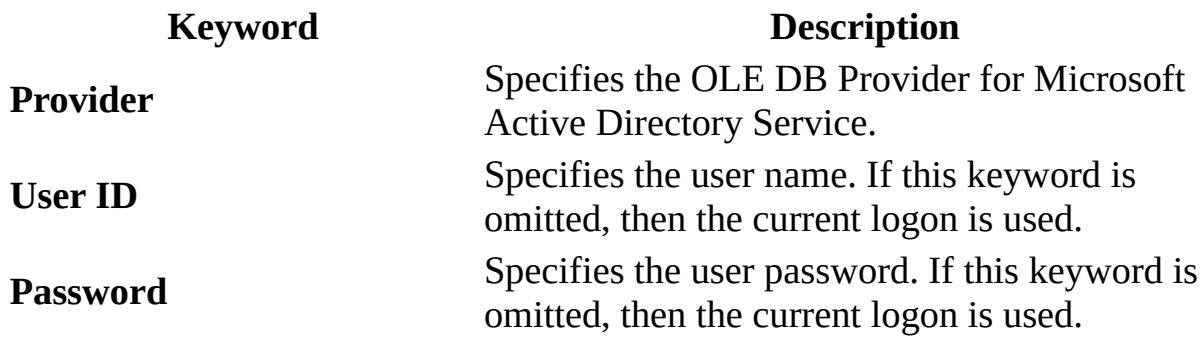

#### **Command Text**

A four-part command text string is recognized by the [provider](#page-922-0) in the following syntax:

**"***Root***;** *Filter***;** *Attributes*[**;** *Scope*]**"**

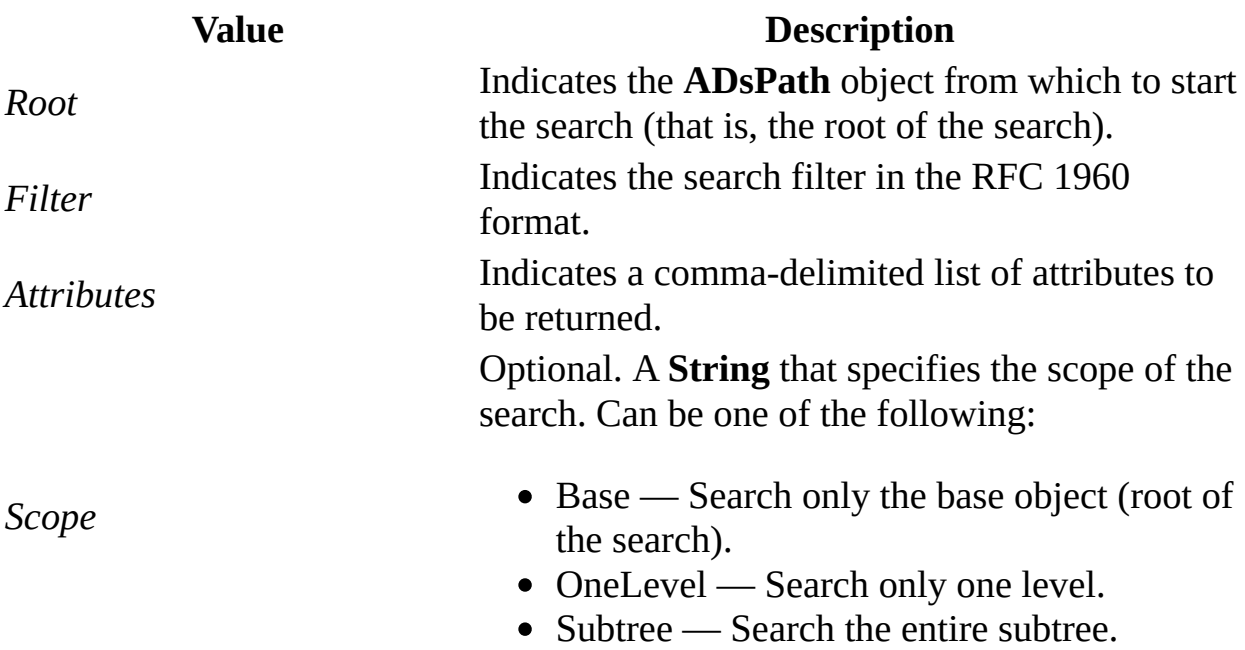

For example:

"<LDAP://DC=ArcadiaBay,DC=COM>;(objectClass=\*);sn, givenName; subtre

The provider also supports SQL SELECT for command text. For example:

"SELECT title, telephoneNumber From 'LDAP://DC=Microsoft, DC=COM' WH objectClass='user' AND objectCategory='Person'"

The provider does not accept stored procedure calls or simple table names (for example, the [CommandType](#page-1071-0) property will always be **adCmdText**). See the Active Directory Service Interfaces documentation for a more complete description of the command text elements.

#### **Recordset Behavior**

The following tables list the features available on a [Recordset](#page-993-0) object opened with this provider. Only the Static [cursor](#page-922-1) type (**adOpenStatic**) is available.

For more detailed information about **Recordset** behavior for your provider configuration, run the **[Supports](#page-1392-0)** method and enumerate the **[Properties](#page-1025-0)** collection of the **Recordset** to determine whether provider-specific dynamic [properties](#page-925-0) are present.

Availability of standard ADO **Recordset** properties:

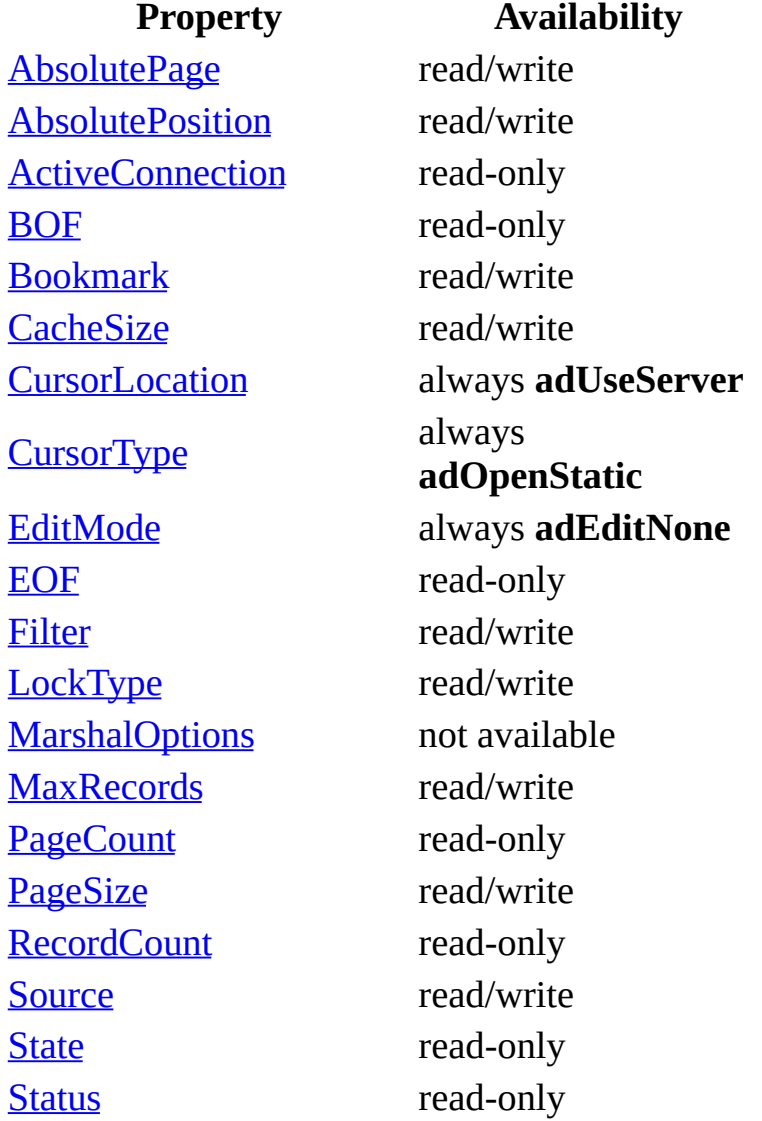

Availability of standard ADO **Recordset** methods:

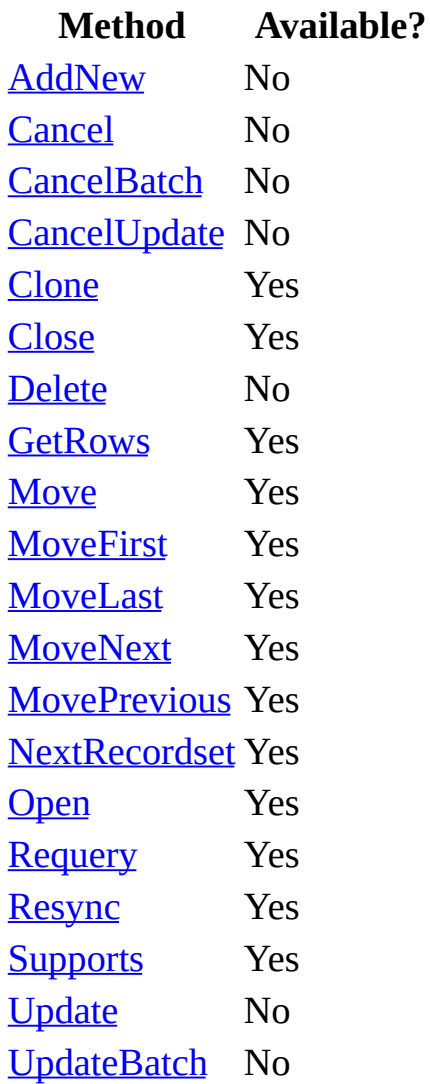

**See Also** For more general information about ADSI and the specifics of the provider, please refer to the Active Directory Service Interfaces documentation or visit the [ADSI](http://www.microsoft.com/WINDOWS2000/library/howitworks/activedirectory/adsilinks.asp) Web page.

#### **See Also**

[CommandType](#page-1071-0) Property | [ConnectionString](#page-1073-0) Property | Properties [Collection](#page-1025-0) | [Provider](#page-1158-0) Property | [Recordset](#page-993-0) Object | [Supports](#page-1392-0) Method

© 1998-2003 Microsoft [Corporation.](#page-3513-0) All rights reserved.

ADO 2.5 Appendixes  $\overline{\mathbb{F}}$
# **Microsoft OLE DB Provider for Microsoft Jet**

The OLE DB Provider for Microsoft Jet allows ADO to access Microsoft Jet databases.

## **Connection String Parameters**

To connect to this [provider,](#page-922-0) set the *Provider* argument of the [ConnectionString](#page-1073-0) property to:

Microsoft.Jet.OLEDB.4.0

Reading the **[Provider](#page-1158-0)** property will return this string as well.

# **Typical Connection String**

A typical connection string for this provider is:

"Provider=Microsoft.Jet.OLEDB.4.0;Data Source=databaseName;User ID=u

The string consists of these keywords:

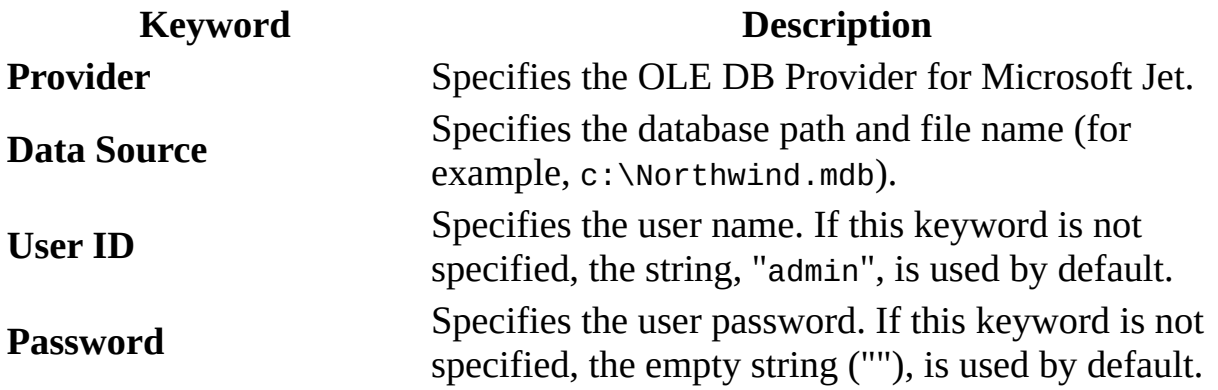

#### **Provider-Specific Connection Parameters**

The OLE DB Provider for Microsoft Jet supports several provider-specific dynamic properties in addition to those defined by ADO. As with all other **Connection** parameters, they can be set via the **Connection** object's **Properties** collection or as part of the connection string.

The following table lists these properties with the corresponding OLE DB property name in parentheses.

#### **Parameter**

Jet OLEDB:Compact Reclaimed Space Amount (DBPROP\_JETOLEDB\_COMPACTFREESPACESIZE)

Jet OLEDB:Connection Control (DBPROP\_JETOLEDB\_CONNECTIONCONTROL)

Jet OLEDB:Create System Database (DBPROP JETOLEDB CREATESYSTEMDATABASE)

Jet OLEDB:Database Locking Mode (DBPROP\_JETOLEDB\_DATABASELOCKMODE)

Jet OLEDB:Database Password (DBPROP\_JETOLEDB\_DATABASEPASSWORD) Jet OLEDB:Don't Copy Locale on Compact (DBPROP\_JETOLEDB\_COMPACT\_DONTCOPYLOCALE)

Jet OLEDB:Encrypt Database (DBPROP\_JETOLEDB\_ENCRYPTDATABASE)

Jet OLEDB:Engine Type (DBPROP\_JETOLEDB\_ENGINE)

Indicates an est space, in bytes compacting the only valid after  $been$  establish $\epsilon$ Indicates whet the database. Indicates whet should be created data source. Indicates the lock database. The  $i$ database detern the database is Indicates the d Indicates whet information wh Indicates whet should be encry not set, the corencrypted if the also encrypted. Indicates the sto access the curr

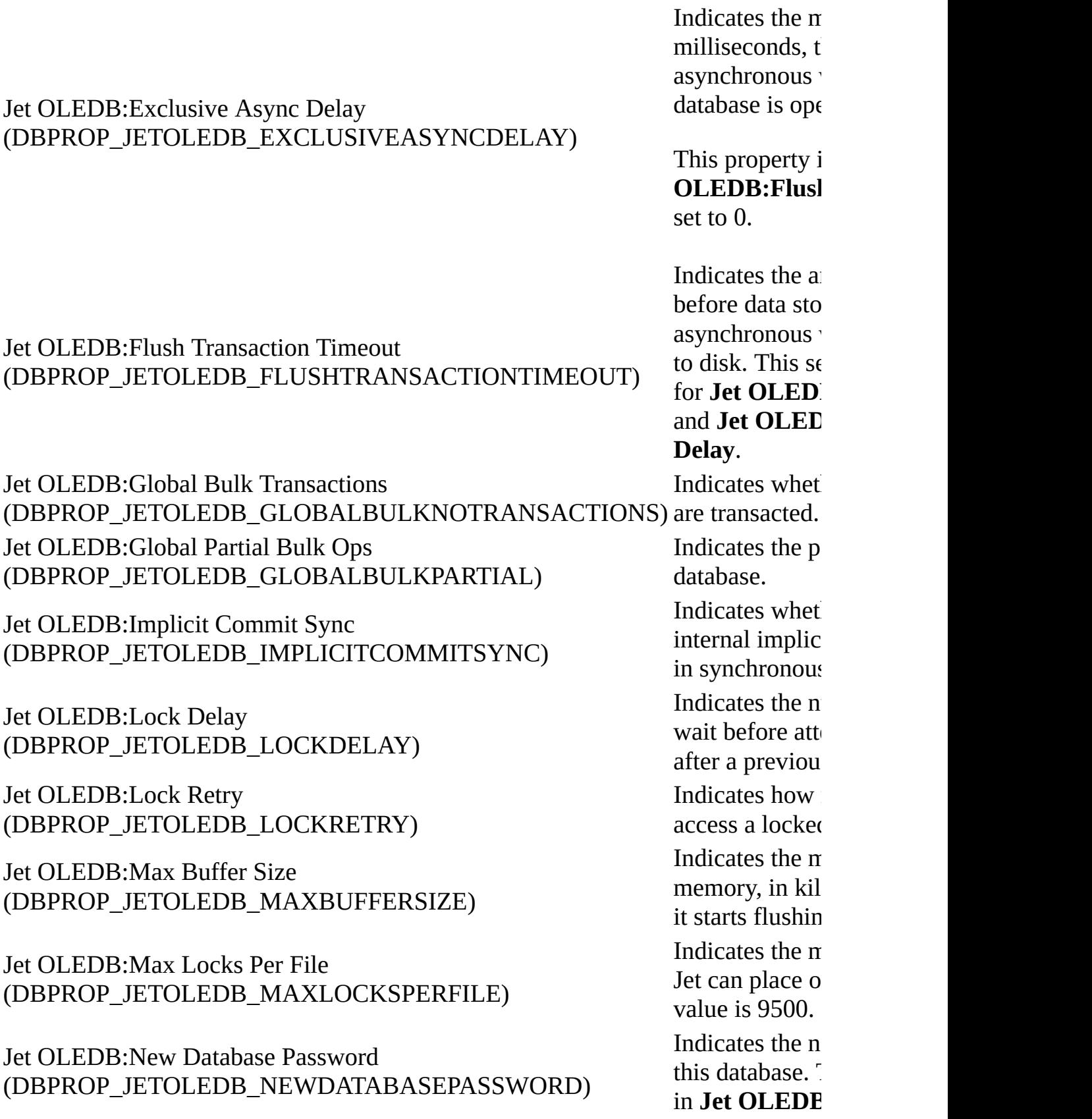

#### Jet OLEDB:ODBC Command Time Out (DBPROP\_JETOLEDB\_ODBCCOMMANDTIMEOUT)

Jet OLEDB:Page Locks to Table Lock (DBPROP\_JETOLEDB\_PAGELOCKSTOTABLELOCK)

Jet OLEDB:Page Timeout (DBPROP\_JETOLEDB\_PAGETIMEOUT)

Jet OLEDB:Recycle Long-Valued Pages (DBPROP JETOLEDB RECYCLELONGVALUEPAGES)

Jet OLEDB:Registry Path (DBPROP\_JETOLEDB\_REGPATH)

Jet OLEDB:Reset ISAM Stats (DBPROP\_JETOLEDB\_RESETISAMSTATS)

Jet OLEDB:Shared Async Delay (DBPROP\_JETOLEDB\_SHAREDASYNCDELAY)

Jet OLEDB:System Database (DBPROP\_JETOLEDB\_SYSDBPATH)

Jet OLEDB:Transaction Commit Mode (DBPROP\_JETOLEDB\_TXNCOMMITMODE)

Jet OLEDB:User Commit Sync (DBPROP\_JETOLEDB\_USERCOMMITSYNC) Indicates the  $n<sub>i</sub>$ before a remote will timeout. Indicates how locked within  $t$ attempts to pro lock. If this value never promote Indicates the number will wait befor cache is out of Indicates whet try to reclaim I freed. Indicates the  $V$ contains values engine. Indicates whet DBSCHEMA should reset its after returning Indicates the  $\pi$ in milliseconds asynchronous v database is ope Indicates the p workgroup infor database). Indicates whet synchronously transaction is c Indicates wheth transactions and asynchronous i

#### **Provider-Specific Recordset and Command Properties**

The Jet provider also supports several provider-specific **Recordset** and **Command** properties. These properties are accessed and set through the **Properties** collection of the **Recordset** or **Command** object. The table lists the ADO property name and its corresponding OLE DB property name in parentheses.

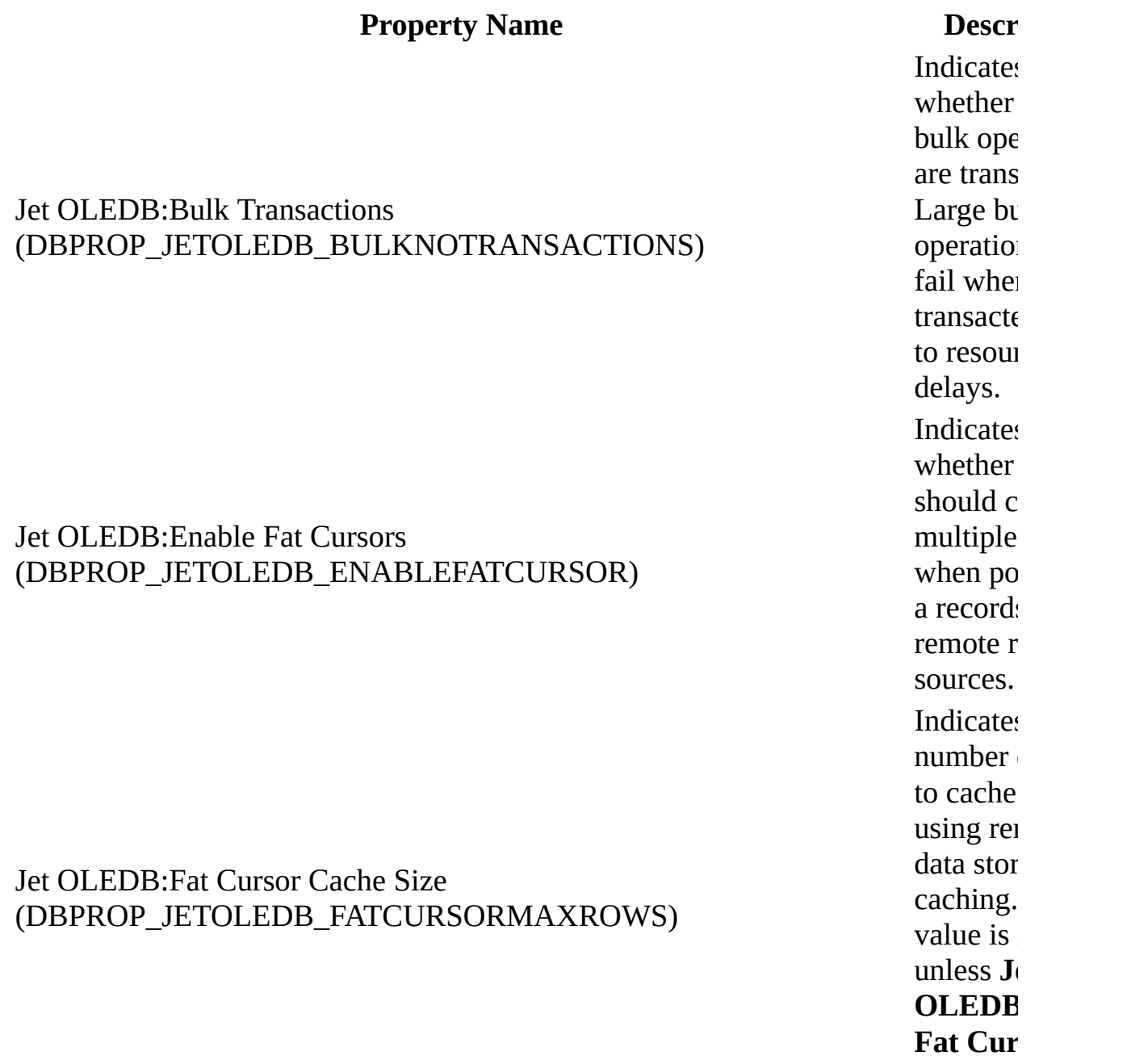

#### Jet OLEDB:Inconsistent (DBPROP\_JETOLEDB\_INCONSISTENT)

Jet OLEDB:Locking Granularity (DBPROP\_JETOLEDB\_LOCKGRANULARITY)

#### Jet OLEDB:ODBC Pass-Through Statement (DBPROP\_JETOLEDB\_ODBCPASSTHROUGH)

Jet OLEDB:Partial Bulk Ops (DBPROP\_JETOLEDB\_BULKPARTIAL)

Jet OLEDB:Pass Through Query Bulk-Op (DBPROP\_JETOLEDB\_PASSTHROUGHBULKOP)

Jet OLEDB:Pass Through Query Connect String

True. Indicates whether results a inconsist updates. Indicates whether is opene row-leve locking. **Indicates** should p SQL tex **Comma** object to back end unaltered Indicates behavior SQL DN operation Indicates whether that do  $n$ return a **Records** passed u to the da source. (DBPROP\_JETOLEDB\_ODBCPASSTHROUGHCONNECTSTRING) Indicates connect used to  $\epsilon$ to a rem $\epsilon$ store. The is ignore

**OLEDB** 

**Jet**

Jet OLEDB:Stored Query (DBPROP\_JETOLEDB\_STOREDQUERY)

Jet OLEDB:Validate Rules On Set (DBPROP\_JETOLEDB\_VALIDATEONSET)

**Pass-Th Stateme** True. Indicates whether comman should be interpret stored qu instead c SQL cor **Indicates** whether validatio are evalu when co  $data$  is  $st$ when the changes committ database.

By default, the OLE DB Provider for Microsoft Jet opens Microsoft Jet databases in read/write mode. To open a database in read-only mode, set the [Mode](#page-1127-0) property on the ADO **Connection** object to **adModeRead**.

## **Command Object Usage**

Command text in the [Command](#page-951-0) object uses the Microsoft Jet SQL dialect. You can specify row-returning queries, action queries, and table names in the command text; however, stored procedures are not supported and should not be specified.

#### **Recordset Behavior**

The Microsoft Jet database engine does not support dynamic [cursors.](#page-922-1) Therefore, the OLE DB Provider for Microsoft Jet does not support the **adLockDynamic** cursor type. When a dynamic cursor is requested, the provider will return a keyset cursor and reset the [CursorType](#page-1082-0) property to indicate the type of [Recordset](#page-993-0) returned. Further, if an updatable **Recordset** is requested (**LockType** is **adLockOptimistic**, **adLockBatchOptimistic**, or **adLockPessimistic**) the provider will also return a keyset cursor and reset the **CursorType** property.

## **Dynamic Properties**

The OLE DB Provider for Microsoft Jet inserts several dynamic properties into the **Properties** collection of the unopened [Connection,](#page-957-0) [Recordset](#page-993-0), and [Command](#page-951-0) objects.

The tables below are a cross-index of the ADO and OLE DB names for each dynamic property. The OLE DB Programmer's Reference refers to an ADO property name by the term, "Description." You can find more information about these properties in the OLE DB Programmer's Reference. Search for the OLE DB property name in the Index or see Appendix C: OLE DB Properties.

# **Connection Dynamic Properties**

The following properties are added to the **Connection** object's **Properties** collection.

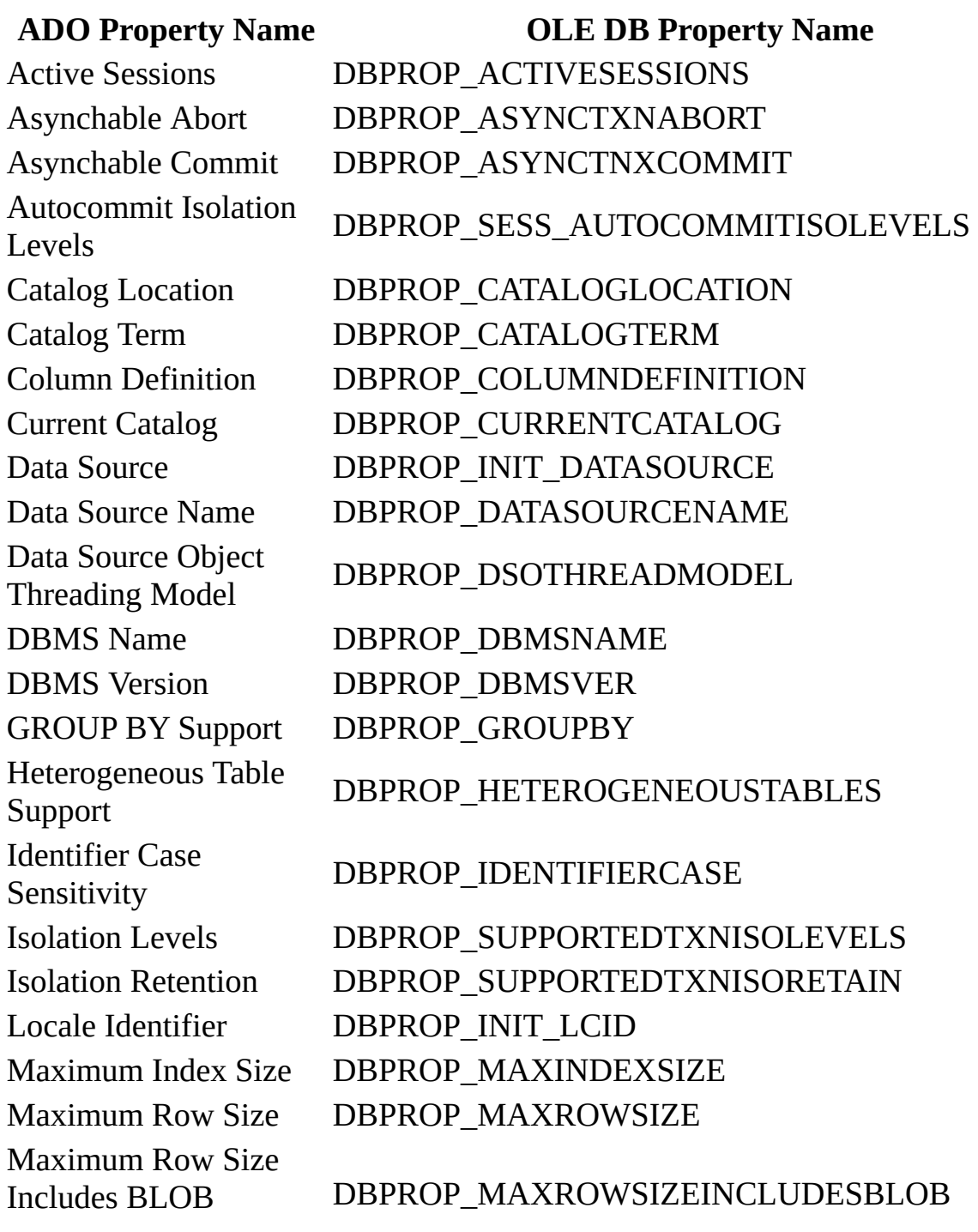

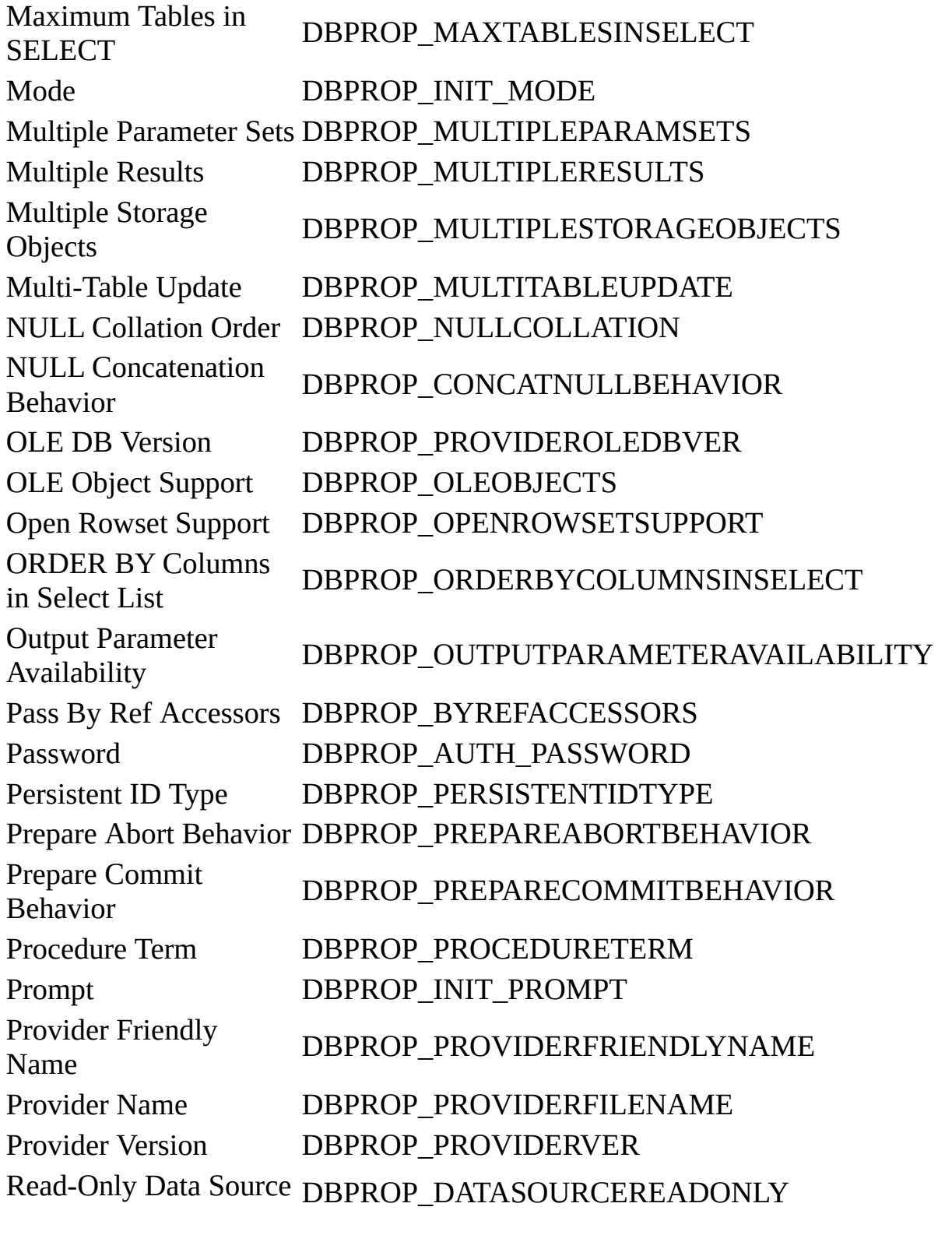

Rowset Conversions on DBPROP\_ROWSETCONVERSIONSONCOMMAND Command

Schema Term DBPROP\_SCHEMATERM Schema Usage DBPROP\_SCHEMAUSAGE SQL Support DBPROP\_SQLSUPPORT Structured Storage DBPROP\_STRUCTUREDSTORAGE Subquery Support DBPROP\_SUBQUERIES Table Term DBPROP\_TABLETERM Transaction DDL DBPROP\_SUPPORTEDTXNDDL User ID DBPROP\_AUTH\_USERID User Name DBPROP\_USERNAME Window Handle DBPROP\_INIT\_HWND

## **Recordset Dynamic Properties**

The following properties are added to the **Recordset** object's **Properties** collection.

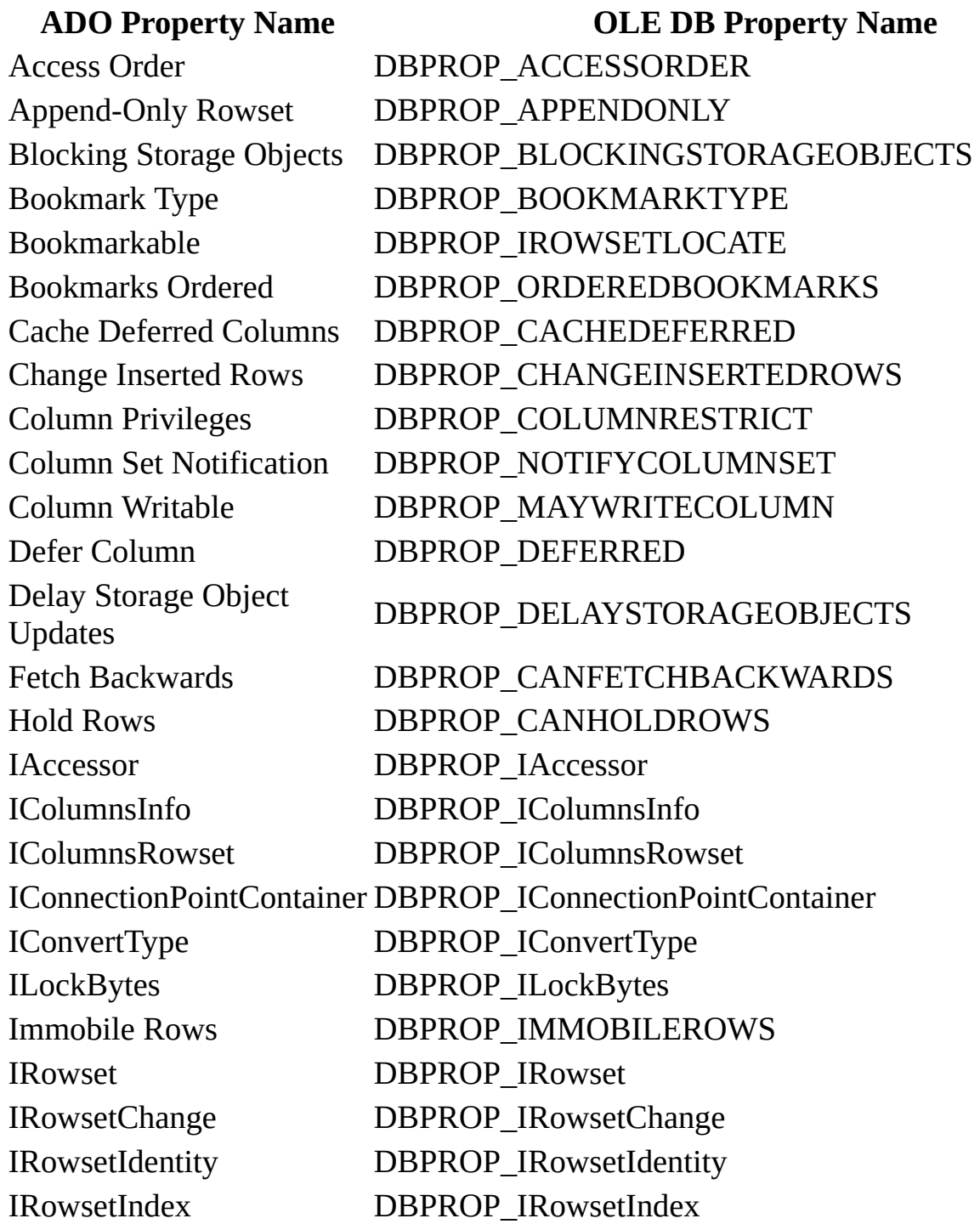

IRowsetInfo DBPROP\_IRowsetInfo IRowsetResynch IRowsetScroll DBPROP\_IRowsetScroll IStorage DBPROP\_IStorage IStream DBPROP\_IStream Maximum Rows DBPROP\_MAXROWS Own Inserts Visible **DBPROP** OWNINSERT Row First Change **Notification** 

IRowsetLocate **DBPROP\_IRowsestLocate** 

IRowsetUpdate DBPROP\_IRowsetUpdate ISequentialStream DBPROP\_ISequentialStream ISupportErrorInfo DBPROP\_ISupportErrorInfo Literal Bookmarks DBPROP\_LITERALBOOKMARKS Literal Row Identity DBPROP\_LITERALIDENTITY Maximum Open Rows DBPROP\_MAXOPENROWS Maximum Pending Rows DBPROP\_MAXPENDINGROWS Memory Usage **DBPROP\_MEMORYUSAGE** Notification Granularity DBPROP\_NOTIFICATIONGRANULARITY Notification Phases DBPROP\_NOTIFICATIONPHASES Objects Transacted DBPROP\_TRANSACTEDOBJECT Others' Changes Visible DBPROP\_OTHERUPDATEDELETE Others' Inserts Visible DBPROP\_OTHERINSERT Own Changes Visible DBPROP\_OWNUPDATEDELETE Preserve on Abort DBPROP\_ABORTPRESERVE Preserve on Commit DBPROP\_COMMITPRESERVE Quick Restart **DBPROP\_QUICKRESTART** Reentrant Events **DBPROP\_REENTRANTEVENTS** Remove Deleted Rows DBPROP\_REMOVEDELETED Report Multiple Changes DBPROP\_REPORTMULTIPLECHANGES Return Pending Inserts DBPROP\_RETURNPENDINGINSERTS Row Delete Notification DBPROP\_NOTIFYROWDELETE DBPROP\_NOTIFYROWFIRSTCHANGE

Row Insert Notification DBPROP\_NOTIFYROWINSERT

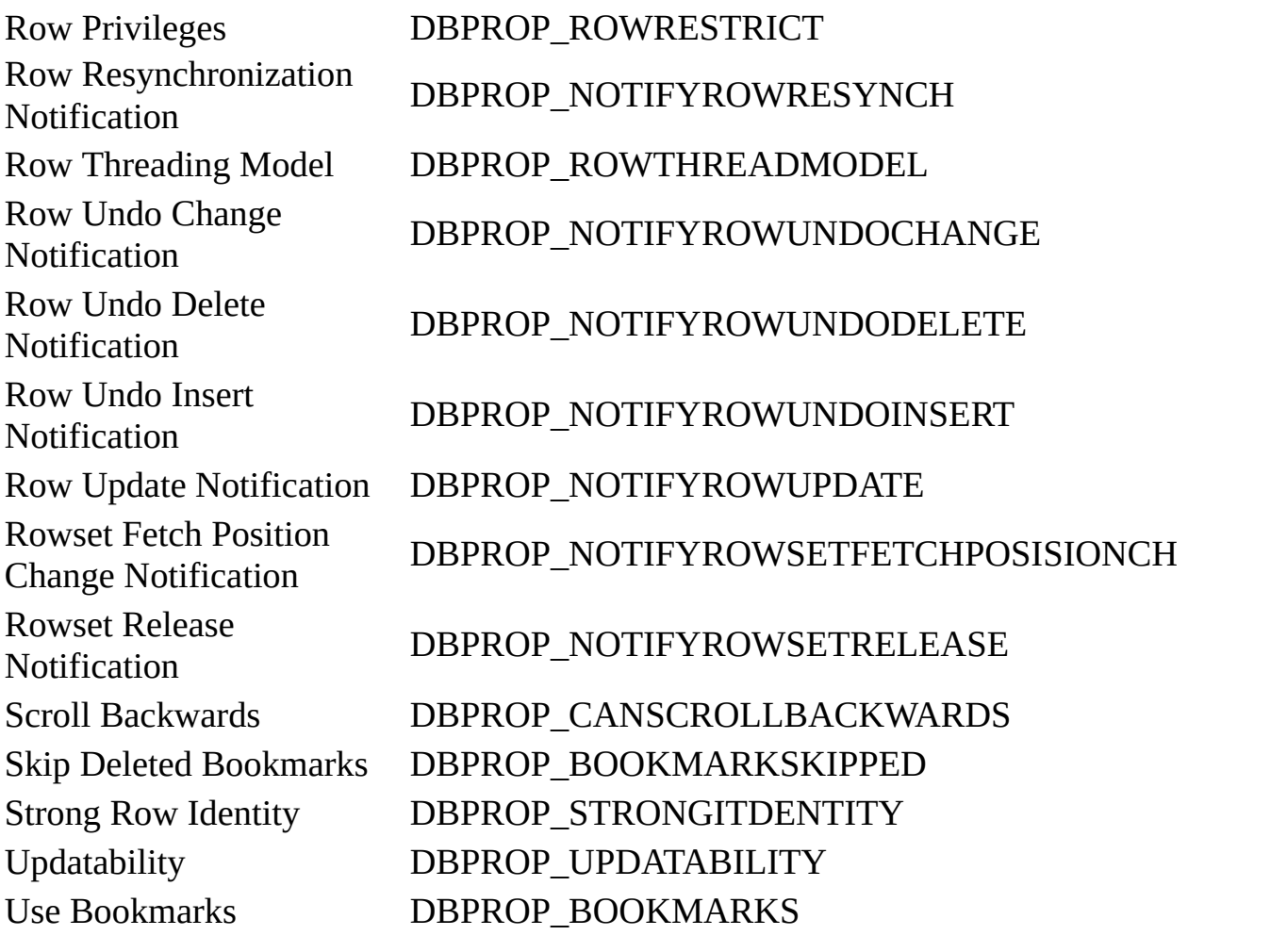

## **Command Dynamic Properties**

The following properties are added to the **Command** object's **Properties** collection.

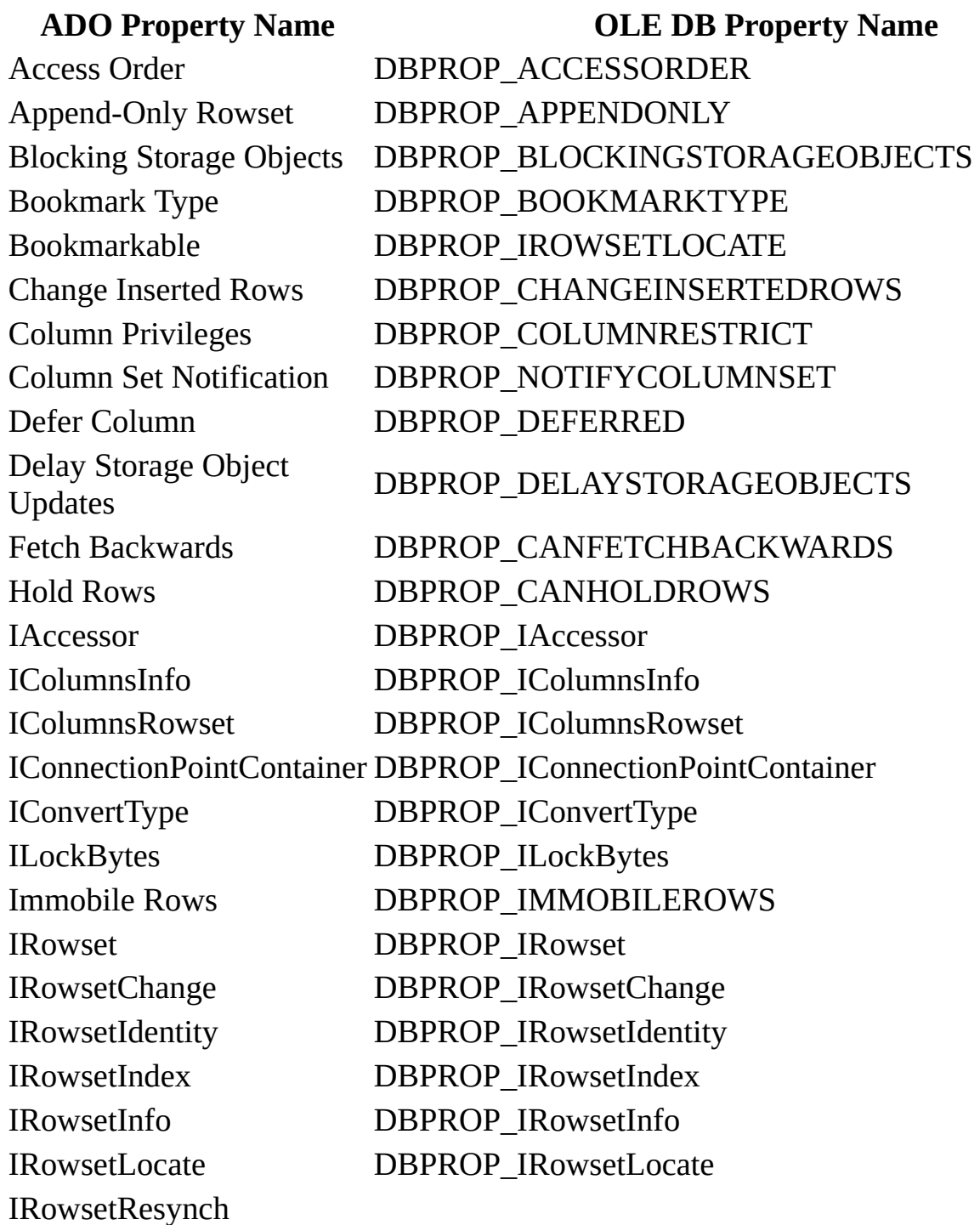

IRowsetScroll DBPROP\_IRowsetScroll IRowsetUpdate DBPROP\_IRowsetUpdate ISequentialStream DBPROP\_ISequentialStream IStorage DBPROP\_IStorage IStream DBPROP\_IStream ISupportErrorInfo DBPROP\_ISupportErrorInfo Lock Mode **DBPROP\_LOCKMODE** Maximum Open Rows DBPROP\_MAXOPENROWS Maximum Rows DBPROP\_MAXROWS Others' Inserts Visible DBPROP\_OTHERINSERT Own Inserts Visible **DBPROP\_OWNINSERT** Preserve on Abort **DBPROP\_ABORTPRESERVE** Quick Restart **DBPROP\_QUICKRESTART** Remove Deleted Rows DBPROP\_REMOVEDELETED Row First Change **Notification** Row Privileges DBPROP\_ROWRESTRICT Row Resynchronization **Notification** 

Literal Bookmarks DBPROP\_LITERALBOOKMARKS Literal Row Identity DBPROP\_LITERALIDENTITY Maximum Pending Rows DBPROP\_MAXPENDINGROWS Notification Granularity DBPROP\_NOTIFICATIONGRANULARITY Notification Phases DBPROP\_NOTIFICATIONPHASES Objects Transacted DBPROP\_TRANSACTEDOBJECT Others' Changes Visible DBPROP\_OTHERUPDATEDELETE Own Changes Visible DBPROP\_OWNUPDATEDELETE Preserve on Commit DBPROP\_COMMITPRESERVE Reentrant Events DBPROP\_REENTRANTEVENTS Report Multiple Changes DBPROP\_REPORTMULTIPLECHANGES Return Pending Inserts DBPROP\_RETURNPENDINGINSERTS Row Delete Notification DBPROP\_NOTIFYROWDELETE DBPROP\_NOTIFYROWFIRSTCHANGE Row Insert Notification DBPROP\_NOTIFYROWINSERT DBPROP\_NOTIFYROWRESYNCH

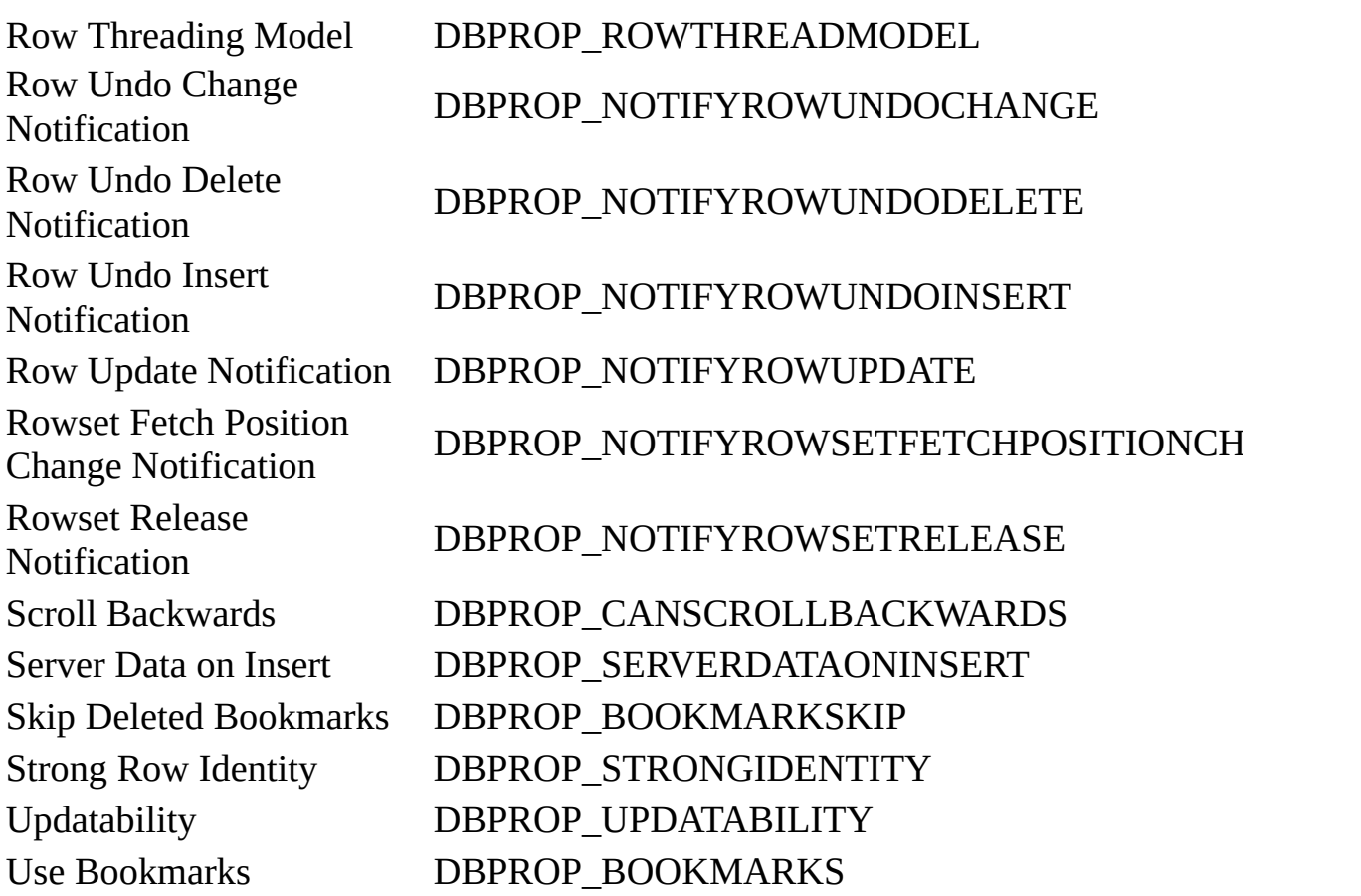

**See Also** For specific implementation details and functional information about the OLE DB Provider for Microsoft Jet, consult the OLE DB Provider for Microsoft Jet documentation in the MDAC SDK.

#### **See Also**

[ConnectionString](#page-1073-0) Property | Provider [Property](#page-1158-0) | [Recordset](#page-993-0) Object

OLE DB Provider for Microsoft Jet in the OLE DB documentation.

© 1998-2003 Microsoft [Corporation.](#page-3513-0) All rights reserved.

ADO 2.5 Appendixes  $\overline{\mathbb{F}}$ 

# **Microsoft OLE DB Provider for SQL Server**

The Microsoft OLE DB Provider for SQL Server, SQLOLEDB, allows ADO to access Microsoft SQL Server.

## **Connection String Parameters**

To connect to this [provider,](#page-922-0) set the *Provider* argument to the [ConnectionString](#page-1073-0) property to:

SQLOLEDB

This value can also be set or read using the **[Provider](#page-1158-0)** property.

## **Typical Connection String**

A typical connection string for this provider is:

```
"Provider=SQLOLEDB;Data Source=serverName;"
Initial Catalog=databaseName;
User ID=userName;Password=userPassword;"
```
The string consists of these keywords:

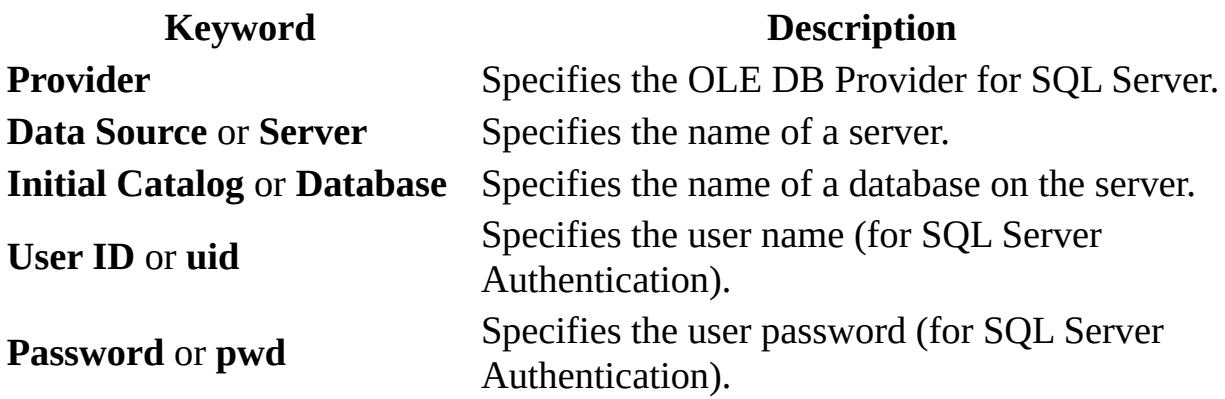

#### **Provider-Specific Connection Parameters**

The provider supports several provider-specific connection parameters in addition to those defined by ADO. As with the ADO connection properties, these provider-specific properties can be set via the **[Properties](#page-1025-0)** collection of a [Connection](#page-957-0) or can be set as part of the **ConnectionString**.

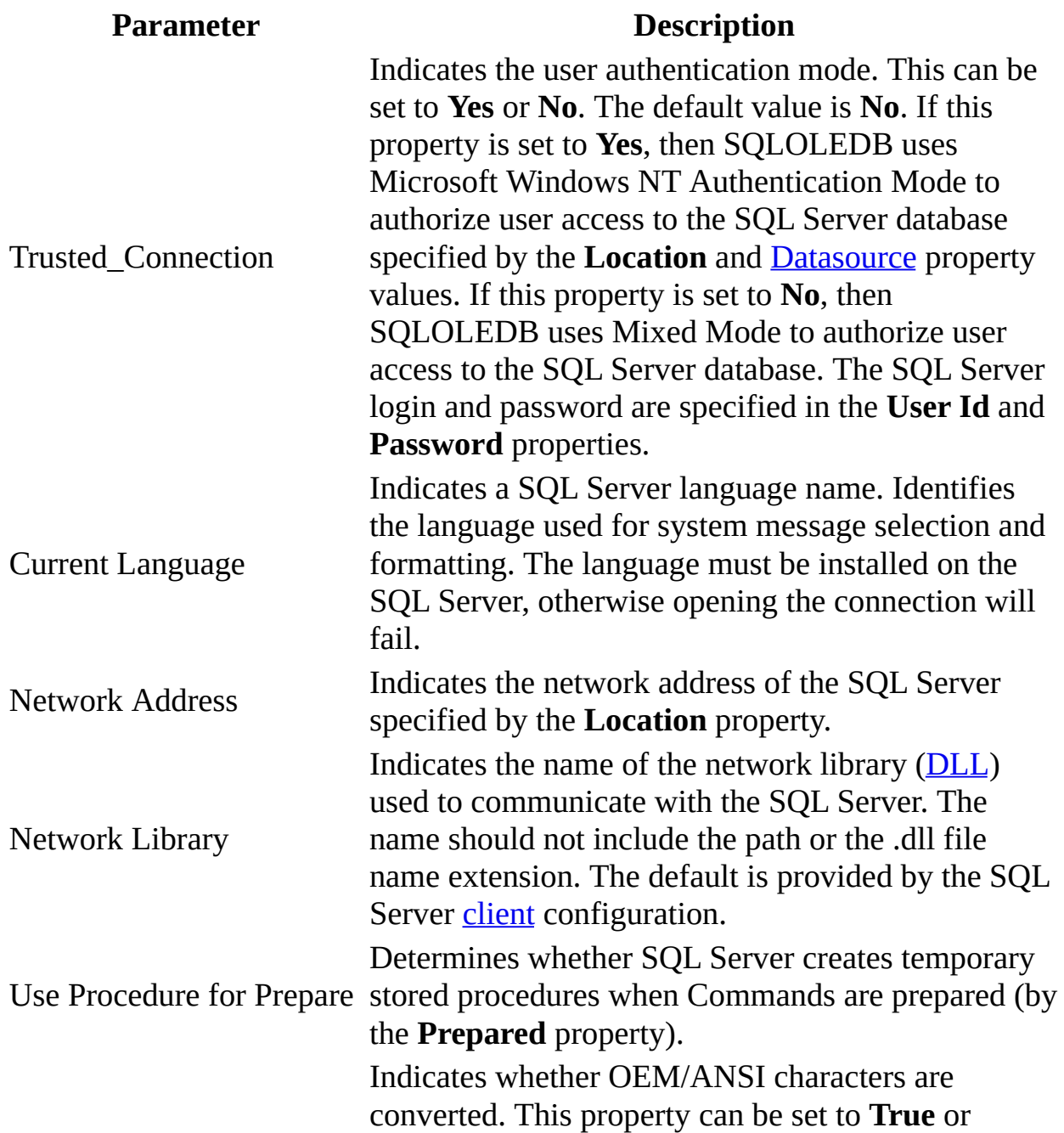

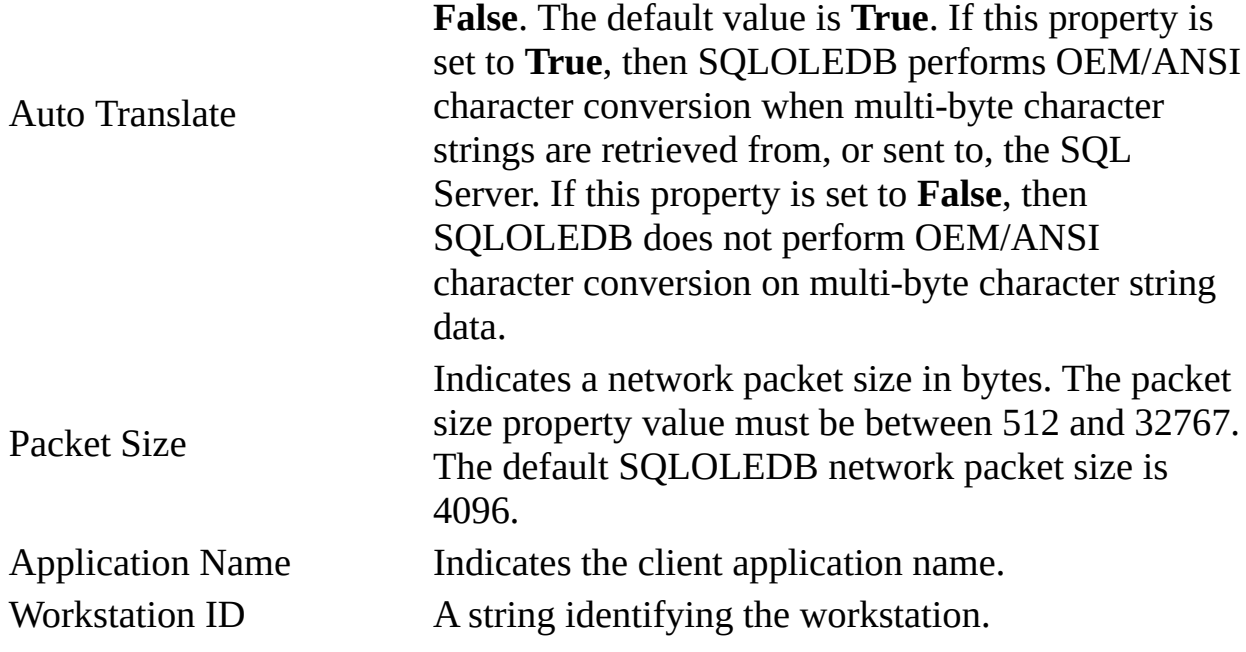

## **Command Object Usage**

SQLOLEDB accepts an amalgam of ODBC, ANSI, and SQL Server-specific Transact-SQL as valid syntax. For example, the following SQL statement uses an [ODBC](#page-928-0) SQL escape sequence to specify the LCASE string function:

SELECT customerid={fn LCASE(CustomerID)} FROM Customers

LCASE returns a character string, converting all uppercase characters to their lowercase equivalents. The ANSI SQL string function LOWER performs the same operation, so the following SQL statement is an ANSI equivalent to the ODBC statement presented above:

```
SELECT customerid=LOWER(CustomerID) FROM Customers
```
SQLOLEDB successfully processes either form of the statement when specified as text for a command.

#### **Stored Procedures**

When executing a SQL Server stored procedure using a SQLOLEDB command, use the ODBC procedure call escape sequence in the command text. SQLOLEDB then uses the remote procedure call mechanism of SQL Server to optimize command processing. For example, the following ODBC SQL statement is the preferred command text over the Transact-SQL form:

# **ODBC SQL**

{call SalesByCategory('Produce', '1995')}

# **Transact-SQL**

EXECUTE SalesByCategory 'Produce', '1995'

#### **Recordset Behavior**

SQLOLEDB cannot use SQL Server [cursors](#page-922-1) to support the multiple-result generated by many commands. If a consumer requests a recordset requiring SQL Server cursor support, an error occurs if the command text used generates more than a single recordset as its result.

Scrollable SQLOLEDB recordsets are supported by SQL Server cursors. SQL Server imposes limitations on cursors that are sensitive to changes made by other users of the database. Specifically, the rows in some cursors cannot be ordered, and attempting to create a recordset using a command containing an SQL ORDER BY clause can fail.

### **Dynamic Properties**

The Microsoft OLE DB Provider for SQL Server inserts several dynamic properties into the **Properties** collection of the unopened [Connection,](#page-957-0) [Recordset](#page-993-0), and [Command](#page-951-0) objects.

The following tables are a cross-index of the ADO and OLE DB names for each dynamic property. The OLE DB Programmer's Reference refers to an ADO property name by the term "Description." You can find more information about these properties in the OLE DB Programmer's Reference. Search for the OLE DB property name in the Index or see Appendix C: OLE DB Properties.

# **Connection Dynamic Properties**

The following properties are added to the **Connection** object's **Properties** collection.

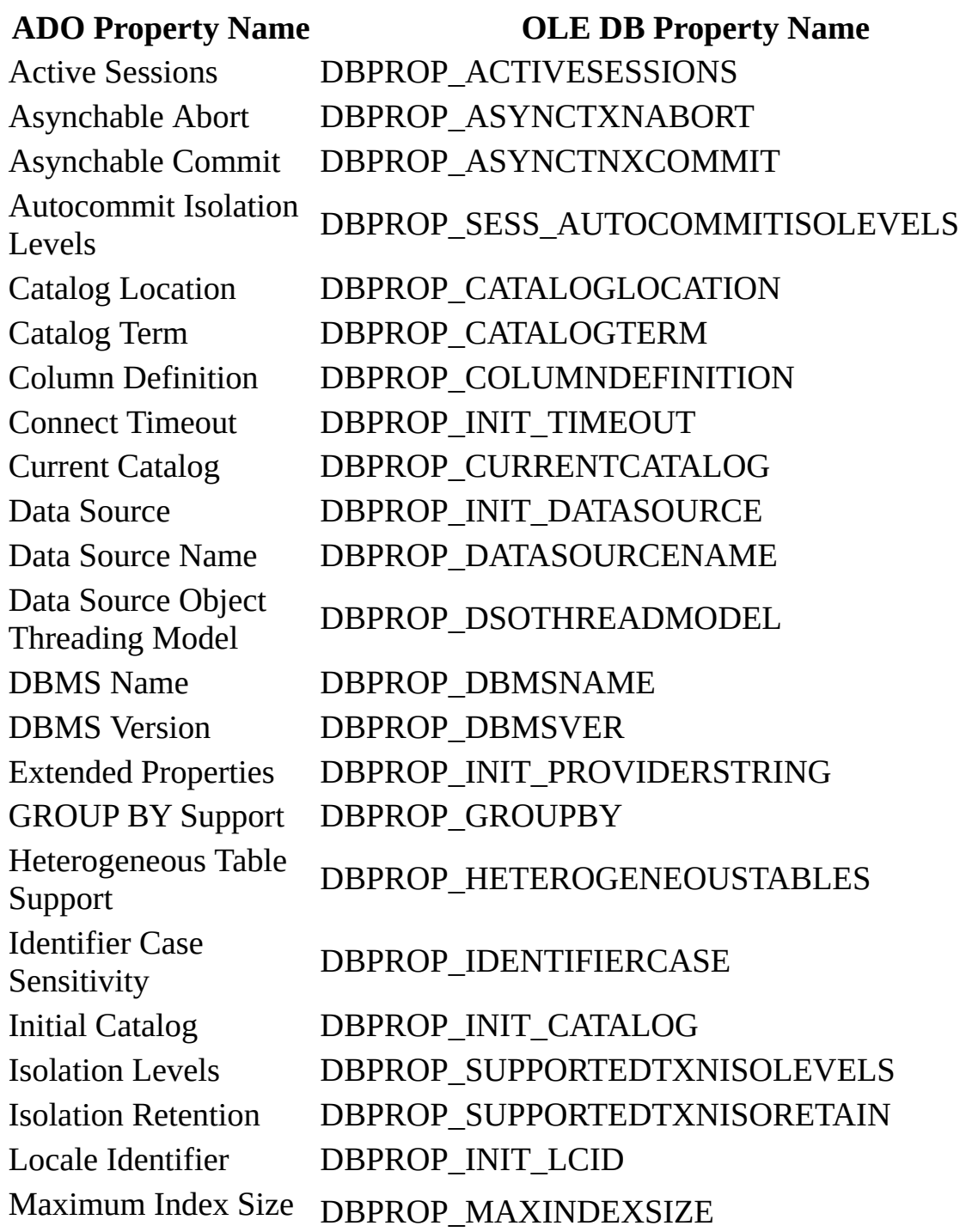

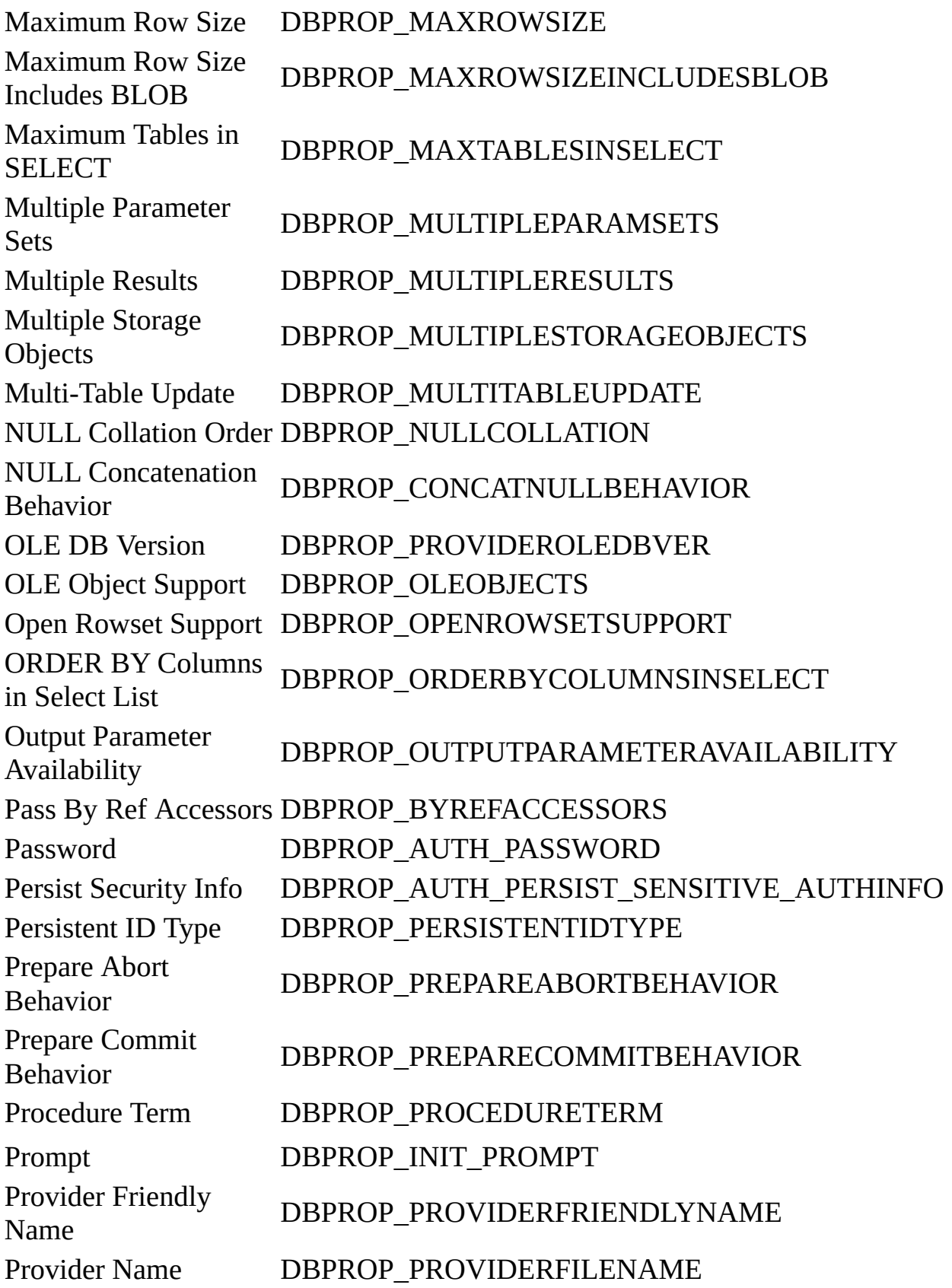

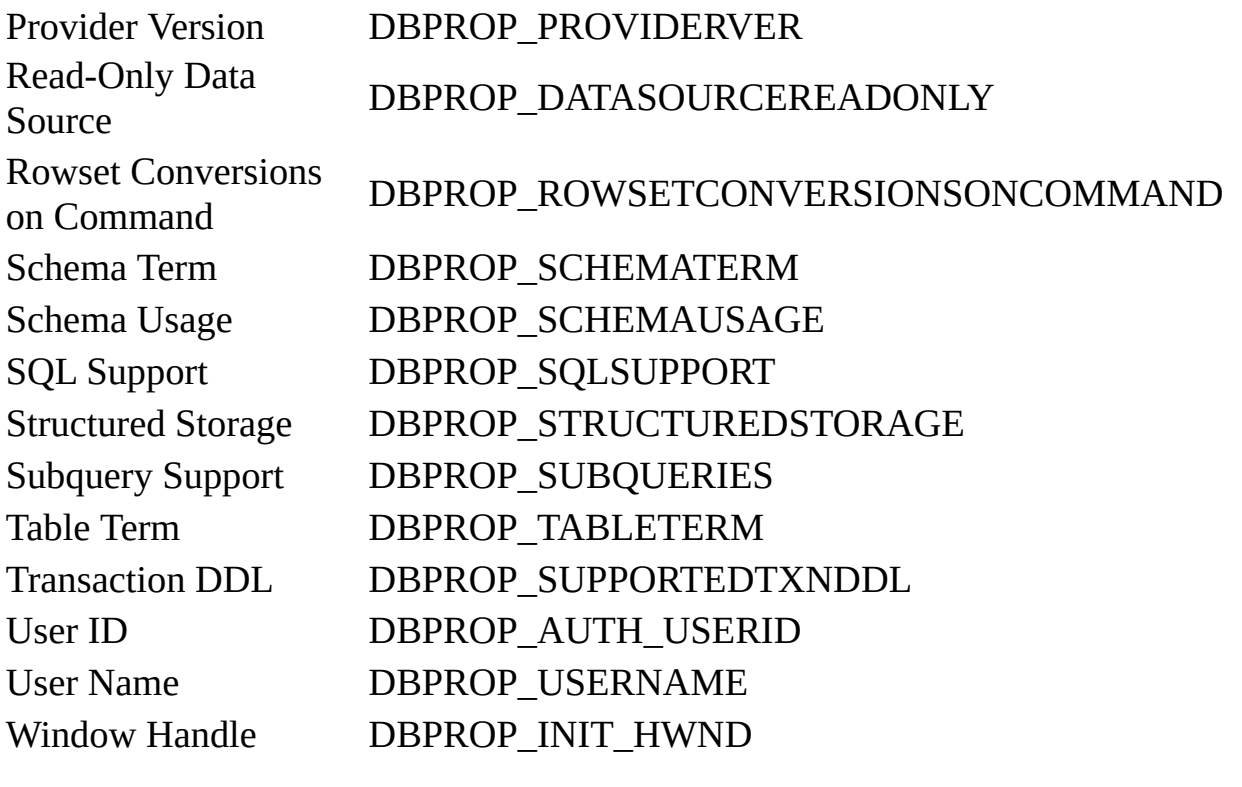
## **Recordset Dynamic Properties**

The following properties are added to the **Recordset** object's **Properties** collection.

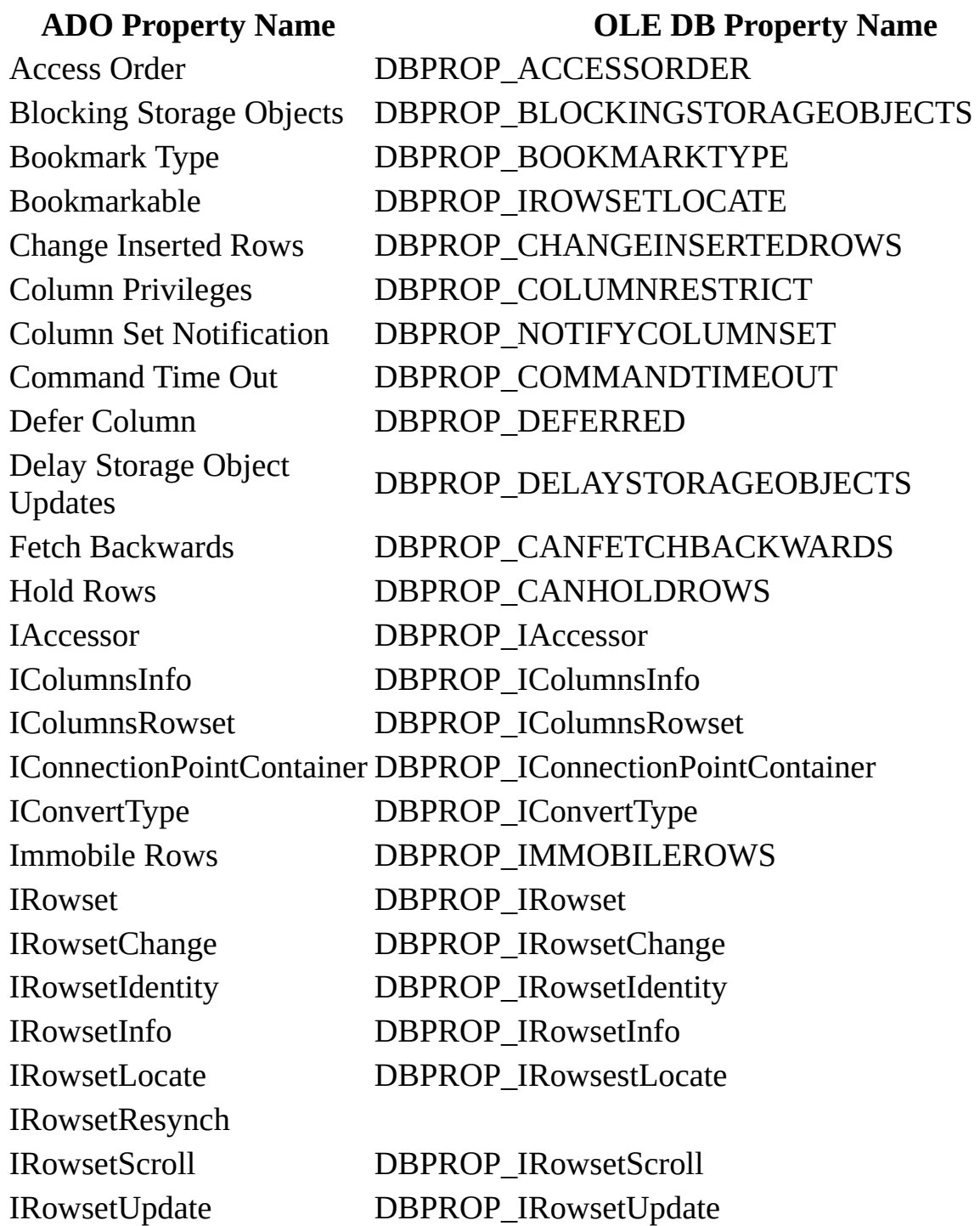

Maximum Rows DBPROP\_MAXROWS Own Inserts Visible DBPROP\_OWNINSERT Row First Change **Notification** Row Resynchronization **Notification** Row Undo Change **Notification** Row Undo Delete **Notification** Row Undo Insert

ISequentialStream DBPROP\_ISequentialStream ISupportErrorInfo DBPROP\_ISupportErrorInfo Literal Bookmarks DBPROP\_LITERALBOOKMARKS Literal Row Identity DBPROP\_LITERALIDENTITY Maximum Open Rows DBPROP\_MAXOPENROWS Maximum Pending Rows DBPROP MAXPENDINGROWS Notification Granularity DBPROP\_NOTIFICATIONGRANULARITY Notification Phases DBPROP\_NOTIFICATIONPHASES Objects Transacted DBPROP\_TRANSACTEDOBJECT Others' Changes Visible DBPROP\_OTHERUPDATEDELETE Others' Inserts Visible DBPROP\_OTHERINSERT Own Changes Visible DBPROP\_OWNUPDATEDELETE Preserve on Abort **DBPROP\_ABORTPRESERVE** Preserve on Commit DBPROP\_COMMITPRESERVE Quick Restart **DBPROP\_QUICKRESTART** Reentrant Events DBPROP\_REENTRANTEVENTS Remove Deleted Rows DBPROP\_REMOVEDELETED Report Multiple Changes DBPROP\_REPORTMULTIPLECHANGES Return Pending Inserts DBPROP\_RETURNPENDINGINSERTS Row Delete Notification DBPROP\_NOTIFYROWDELETE DBPROP\_NOTIFYROWFIRSTCHANGE

Row Insert Notification DBPROP\_NOTIFYROWINSERT Row Privileges DBPROP\_ROWRESTRICT

DBPROP\_NOTIFYROWRESYNCH

Row Threading Model DBPROP\_ROWTHREADMODEL

DBPROP\_NOTIFYROWUNDOCHANGE

DBPROP\_NOTIFYROWUNDODELETE

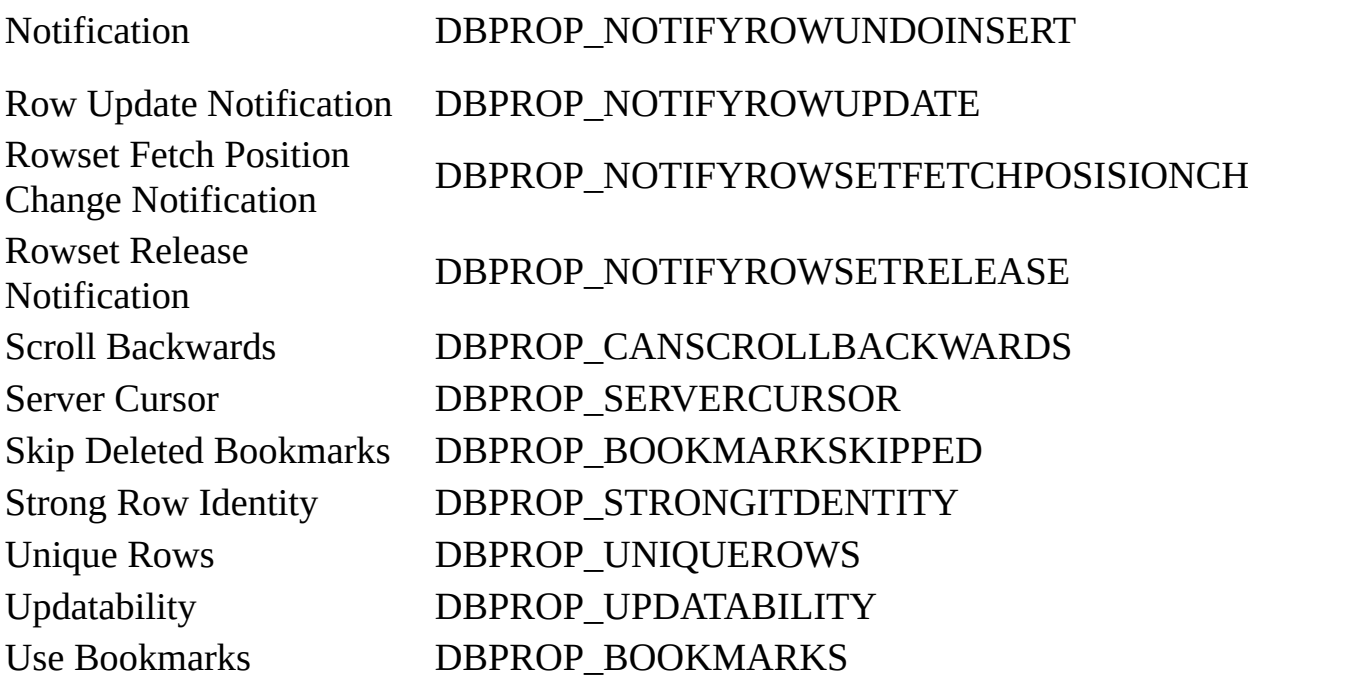

## **Command Dynamic Properties**

The following properties are added to the **Command** object's **Properties** collection.

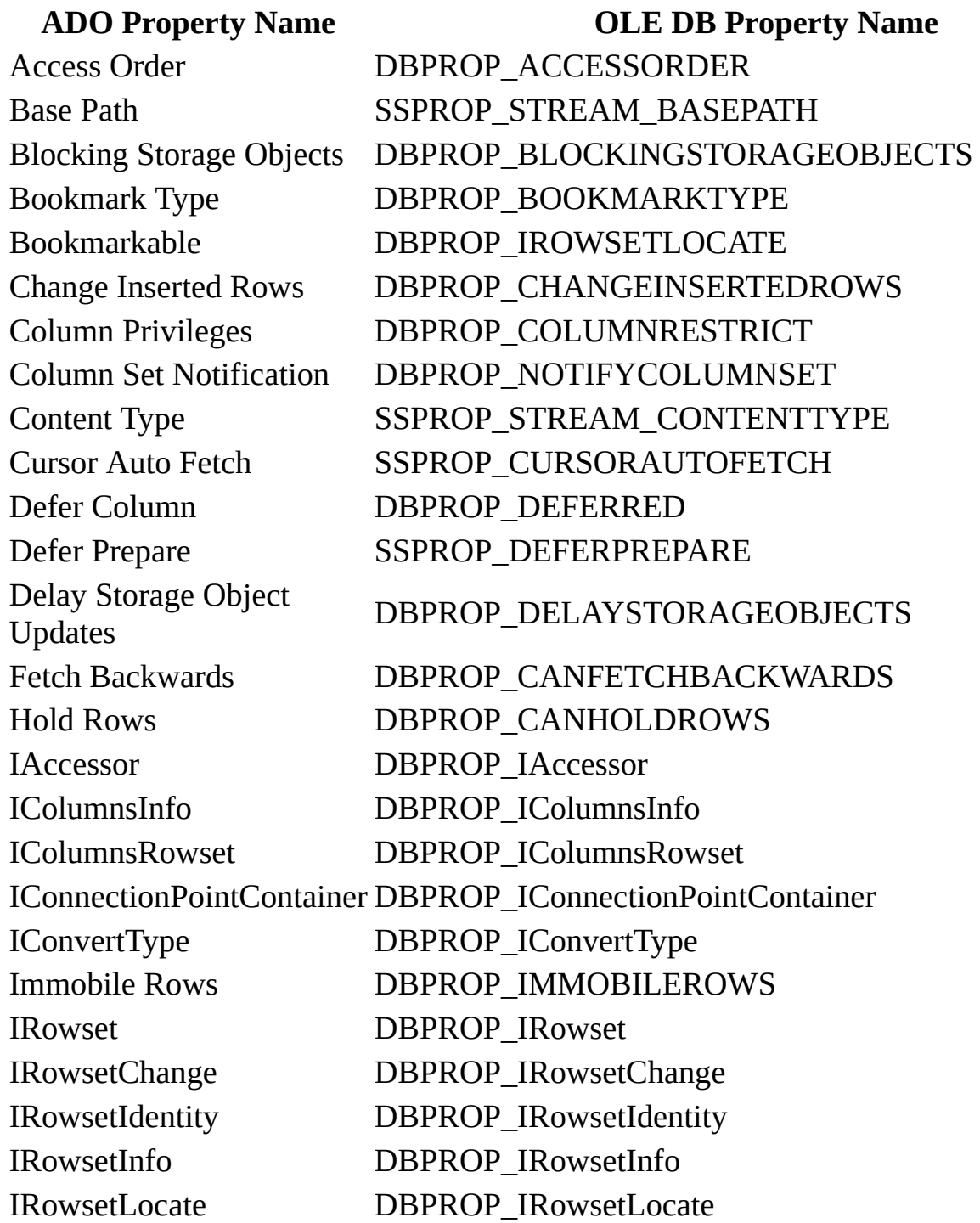

IRowsetScroll DBPROP\_IRowsetScroll IRowsetUpdate DBPROP\_IRowsetUpdate Lock Mode **DBPROP\_LOCKMODE** Maximum Rows DBPROP\_MAXROWS Own Inserts Visible **DBPROP** OWNINSERT Row First Change **Notification** Row Resynchronization DBPROP\_NOTIFYROWRESYNCH

IRowsetResynch DBPROP\_IRowsetResynch ISequentialStream DBPROP\_ISequentialStream ISupportErrorInfo DBPROP\_ISupportErrorInfo Literal Bookmarks DBPROP\_LITERALBOOKMARKS Literal Row Identity DBPROP\_LITERALIDENTITY Maximum Open Rows DBPROP\_MAXOPENROWS Maximum Pending Rows DBPROP\_MAXPENDINGROWS Notification Granularity DBPROP\_NOTIFICATIONGRANULARITY Notification Phases DBPROP\_NOTIFICATIONPHASES Objects Transacted DBPROP\_TRANSACTEDOBJECT Others' Changes Visible DBPROP\_OTHERUPDATEDELETE Others' Inserts Visible DBPROP\_OTHERINSERT Output Encoding Property DBPROP\_OUTPUTENCODING Output Stream Property DBPROP\_OUTPUTSTREAM Own Changes Visible DBPROP\_OWNUPDATEDELETE Preserve on Abort **DBPROP\_ABORTPRESERVE** Preserve on Commit DBPROP\_COMMITPRESERVE Quick Restart **DBPROP\_QUICKRESTART** Reentrant Events **DBPROP\_REENTRANTEVENTS** Remove Deleted Rows DBPROP\_REMOVEDELETED Report Multiple Changes DBPROP\_REPORTMULTIPLECHANGES Return Pending Inserts DBPROP\_RETURNPENDINGINSERTS Row Delete Notification DBPROP\_NOTIFYROWDELETE DBPROP\_NOTIFYROWFIRSTCHANGE Row Insert Notification DBPROP\_NOTIFYROWINSERT Row Privileges DBPROP\_ROWRESTRICT

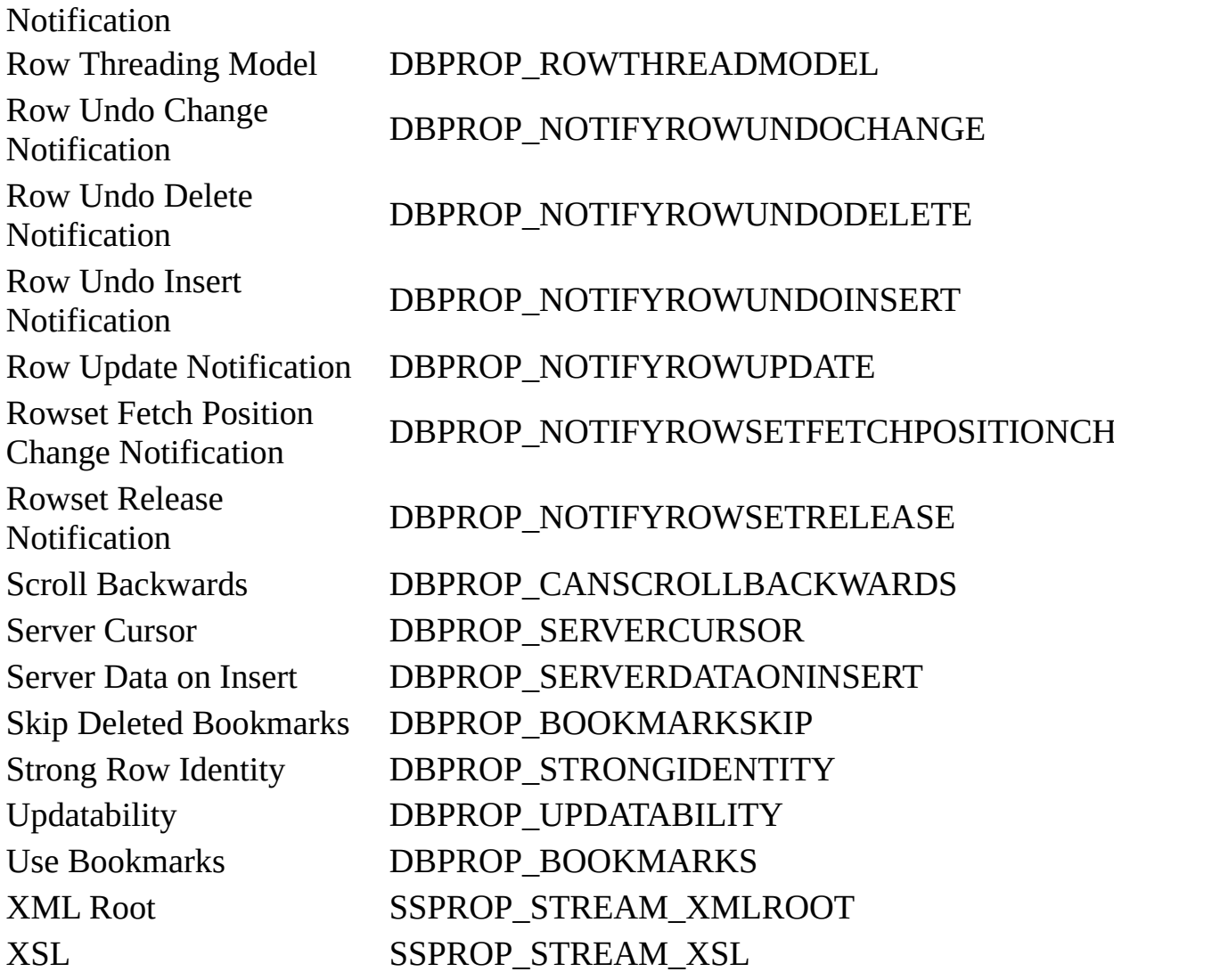

For specific implementation details and functional information about the Microsoft SQL Server OLE DB Provider, consult the OLE DB Provider for SQL Server documentation in the OLE DB section of the MDAC SDK.

#### **See Also**

[ConnectionString](#page-1073-0) Property | Provider [Property](#page-1158-0) | [Recordset](#page-993-0) Object

© 1998-2002 Microsoft [Corporation.](#page-3513-0) All rights reserved.

ADO 2.5 Appendixes  $\overline{\mathbb{F}}$ 

# **Microsoft OLE DB Provider for Oracle**

The Microsoft OLE DB Provider for Oracle allows ADO to access Oracle databases.

#### **Connection String Parameters**

To connect to this provider, set the *Provider* argument of the [ConnectionString](#page-1073-0) property to:

**MSDAORA** 

Reading the **[Provider](#page-1158-0)** property will return this string as well.

If a join query with a keyset or dynamic **[cursor](#page-922-0)** is executed in an Oracle database, an error occurs. Oracle only supports a static read-only cursor.

# **Typical Connection String**

A typical connection string for this provider is:

"Provider=MSDAORA;Data Source=*serverName*;User ID=*userName*; Password=

The string consists of these keywords:

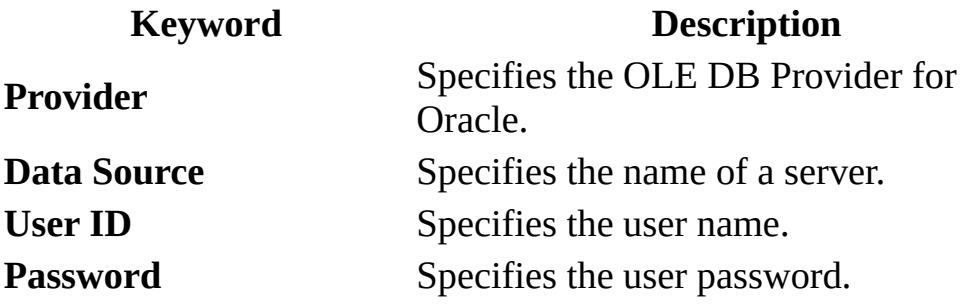

#### **Provider-Specific Connection Parameters**

The provider supports several provider-specific connection parameters in addition to those defined by ADO. As with the ADO connection properties, these provider-specific properties can be set via the [Properties](#page-1025-0) collection of a [Connection](#page-957-0) or as part of the **ConnectionString**.

These parameters are fully described in the OLE DB Programmer's Reference. (The **ADO [Dynamic](#page-1214-0) Property Index** provides a cross-reference between these parameter names and the corresponding OLE DB properties.)

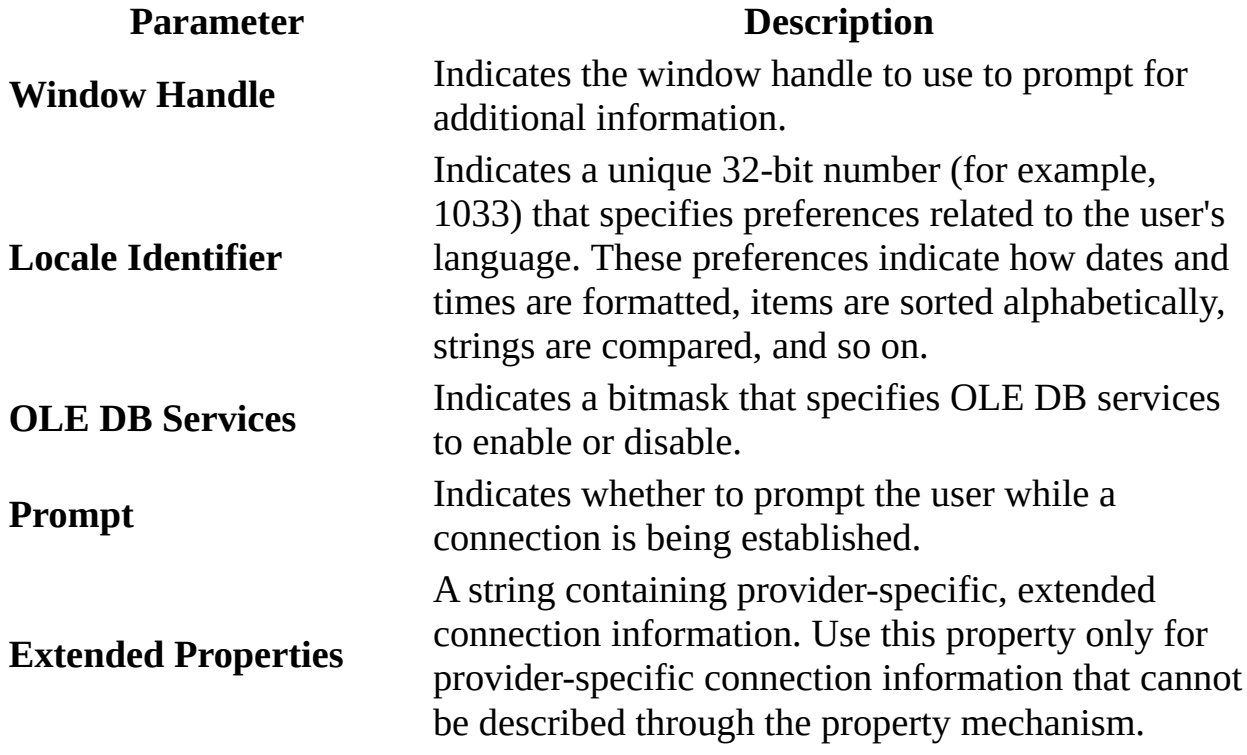

**See Also**

[ConnectionString](#page-1073-0) Property | Provider [Property](#page-1158-0) | [Recordset](#page-993-0) Object

OLE DB Provider for Oracle in the OLE DB section of the MDAC SDK documentation

© 1998-2003 Microsoft [Corporation.](#page-3513-0) All rights reserved.

ADO 2.5 Appendixes  $\overline{\mathbb{F}}$ 

# **Microsoft OLE DB Provider for Internet Publishing**

The Microsoft OLE DB Provider for Internet Publishing allows ADO to access resources served by Microsoft FrontPage or Microsoft Internet Information Server. Resources include web source files such as HTML files, or Windows 2000 web folders.

### **Connection String Parameters**

To connect to this provider, set the *Provider* argument of the [ConnectionString](#page-1073-0) property to:

MSDAIPP.DSO

This value can also be set or read using the **[Provider](#page-1158-0)** property.

## **Typical Connection String**

A typical connection string for this provider is:

```
"Provider=MSDAIPP.DSO;Data Source=ResourceURL;User ID=userName;Password=
```
-or-

```
"URL=ResourceURL;User ID=userName;Password=userPassword;"
```
The string consists of these keywords:

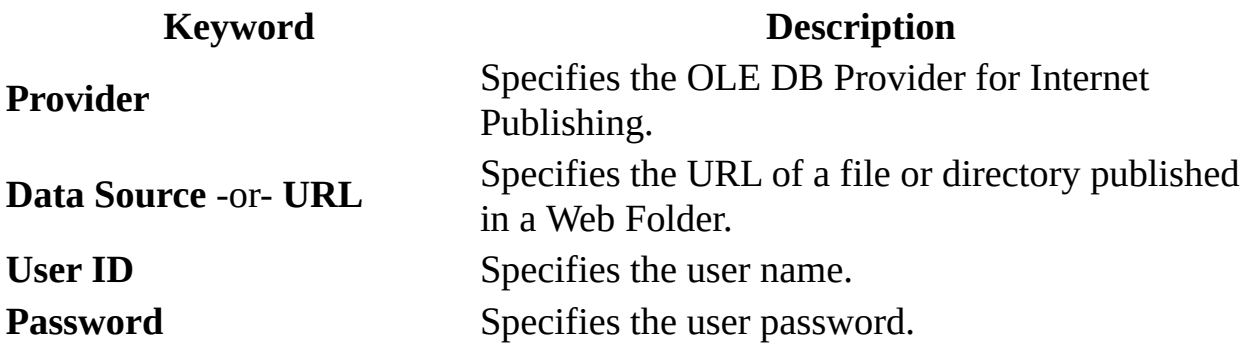

If you set the *ResourceURL* value from the "URL=" in the connection string to an invalid value, by default the Internet Publishing Provider raises a dialog box to prompt for a valid value. This is undesirable behavior for a component in the middle tier of an application, because it suspends program execution until the dialog box is cleared and the client appears to freeze because it has not received a response from the component.

**Note** If MSDAIPP.DSO is explicitly specified as the value of the provider, either with the *Provider* connection string keyword or the **Provider** property, you cannot use "URL=" in the connection string. If you do, an error will occur. Instead, simply specify the URL as shown in the topic Using ADO with the OLE DB Provider for Internet [Publishing](#page-465-0).

#### **See Also**

Internet [Publishing](#page-465-0) Scenario | Using ADO with the OLE DB Provider for Internet Publishing

© 1998-2003 Microsoft [Corporation.](#page-3513-0) All rights reserved.

ADO 2.5 Appendixes  $\overline{\mathbb{F}}$ 

# **Microsoft Data Shaping Service for OLE DB**

The Microsoft Data Shaping Service for OLE DB service [provider](#page-922-1) supports the construction of hierarchical (shaped) [Recordset](#page-993-0) objects from a data provider.

## **Provider Keyword**

To invoke the Data Shaping Service for OLE DB, specify the following keyword and value in the connection string.

"Provider=**MSDataShape**"

#### **Dynamic Properties**

When this service provider is invoked, the following dynamic [properties](#page-925-0) are added to the **[Connection](#page-957-0)** object's **[Properties](#page-1025-0)** collection.

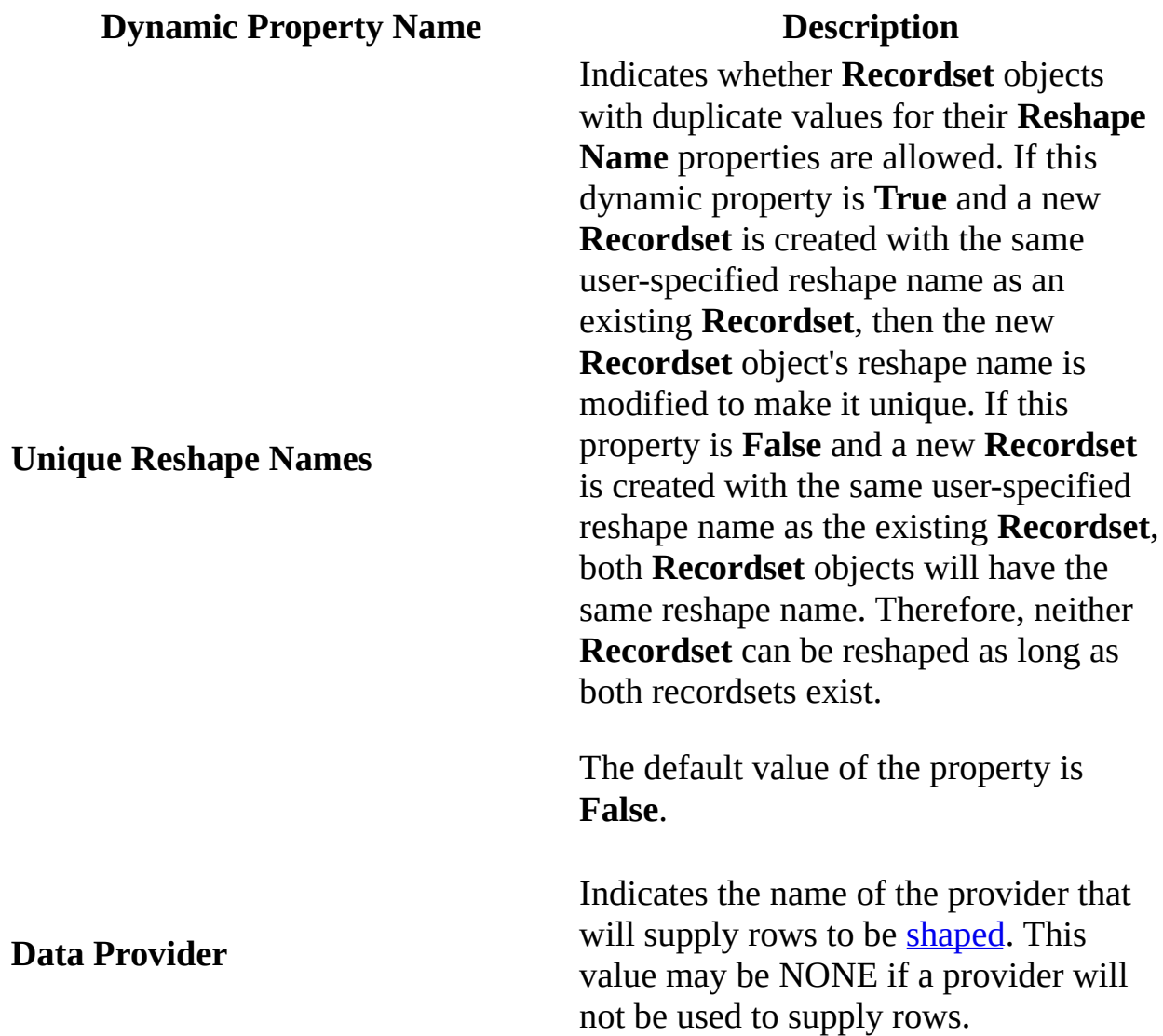

You may also set writable dynamic properties by specifying their names as keywords in the connection string. For example, in Microsoft Visual Basic, set the **Data Provider** dynamic property to "MSDASQL" by specifying:

Dim cn as New ADODB.Connection cn.Open "Provider=MSDataShape;Data Provider=MSDASQL" You may also set or retrieve a dynamic property by specifying its name as the index to the [Properties](#page-1025-0) property. For example, get and print the current value of the **Data Provider** dynamic property, then set a new value, like this:

```
Debug.Print cn.Properties("Data Provider")
cn.Properties("Data Provider") = "MSDASQL"
```
For more information about data shaping, see Data [Shaping](#page-393-0).

#### **See Also**

Data Shaping Service for OLE DB (in the OLE DB section of the MDAC SDK documentation)

© 1998-2003 Microsoft [Corporation.](#page-3513-0) All rights reserved.

ADO 2.5 Appendixes  $\overline{\mathbb{F}}$ 

# **Microsoft OLE DB Persistence Provider**

The Microsoft OLE DB Persistence Provider enables you to save a [Recordset](#page-993-0) object into a file, and later restore that **Recordset** object from the file. Schema information, data, and pending changes are preserved.

You can save the **Recordset** in either the proprietary Advanced Data Table Gram (ADTG) format, or the open Extensible Markup Language (XML) format.

# **Provider Keyword**

To invoke this provider, specify the following keyword and value in the connection string.

"Provider=**MSPersist**"

#### **Errors**

The following errors issued by this provider can be detected in your application.

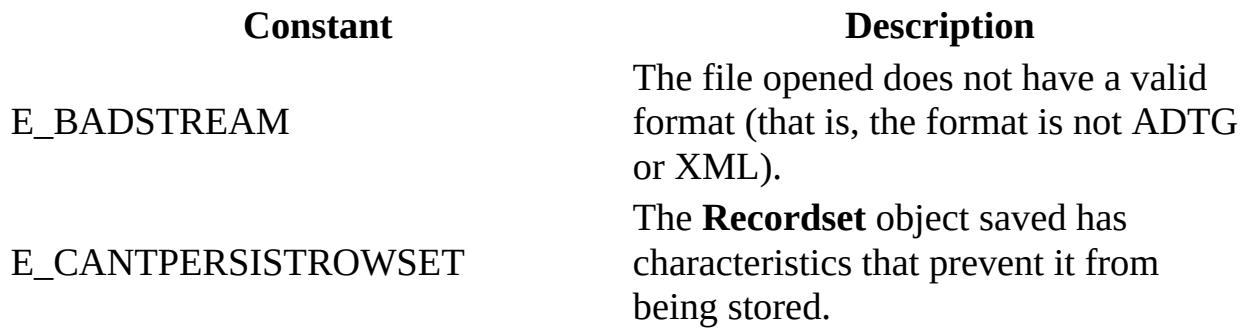

#### **Remarks**

The Microsoft OLE DB Persistence Provider exposes no dynamic [properties.](#page-925-0)

Currently, only parameterized hierarchical **Recordset** objects cannot be saved.

For more information about persistently storing **Recordset** objects, see Recordset [Persistence.](#page-224-0)

When a stream is used to open a **Recordset**, there should be no parameters specified other than the *Source* parameter of the **Open** method.

#### **See Also**

OLE DB Persistence Provider in the OLE DB section of the MDAC SDK documentation

© 1998-2003 Microsoft [Corporation.](#page-3513-0) All rights reserved.

ADO 2.5 Appendixes  $\overline{\mathbb{F}}$ 

# **Microsoft OLE DB Remoting Provider**

The Microsoft OLE DB Remoting Provider enables a local user on a [client](#page-920-0) machine to invoke data *[providers](#page-922-1)* on a remote machine. Specify the data provider parameters for the remote machine as you would if you were a local user on the remote machine. Then specify the parameters used by the Remoting Provider to access the remote machine. The resulting effect is that you will access the remote machine as if you were a local user.

### **Provider Keyword**

To invoke the OLE DB Remoting Provider, specify the following keyword and value in the connection string. (Note the blank space in the provider name.)

"Provider=**MS Remote**"

## **Additional Keywords**

When this service provider is invoked, the following additional keywords are relevant.

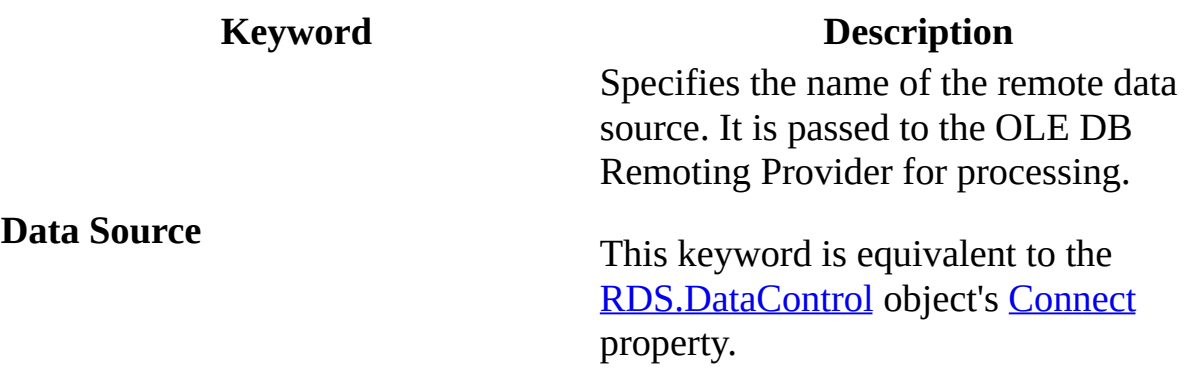

#### **Dynamic Properties**

When this service provider is invoked, the following dynamic [properties](#page-925-0) are added to the **[Connection](#page-957-0)** object's **[Properties](#page-1025-0)** collection.

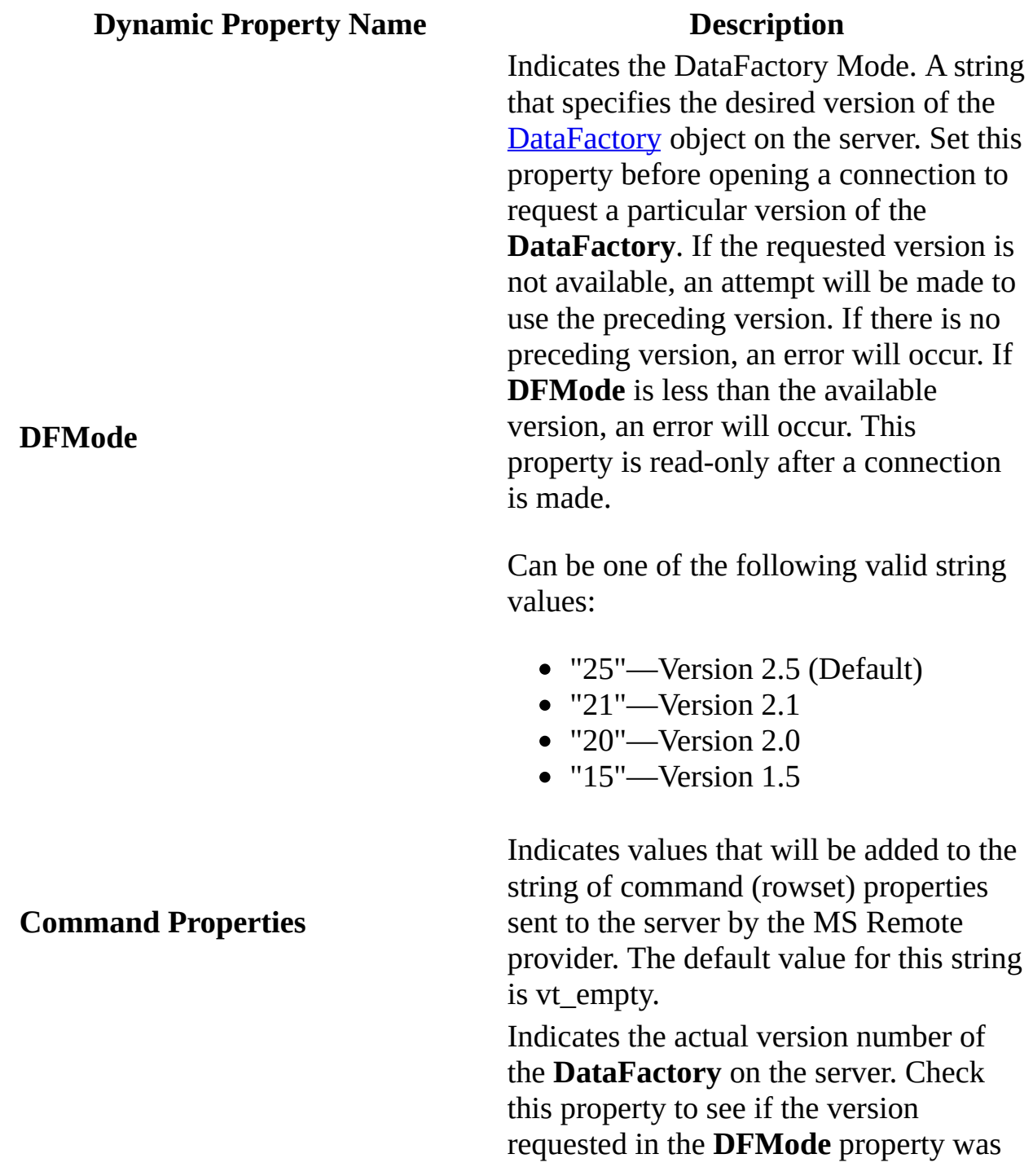

honored.

Can be one of the following valid Long integer values:

- 25—Version 2.5 (Default)
- $\bullet$  21—Version 2.1
- $\bullet$  20—Version 2.0
- $\bullet$  15—Version 1.5

Adding "DFMode=20;" to your connection string when using the **MSRemote** provider can improve your server's performance when updating data. With this setting, the **RDSServer.DataFactory** object on the server uses a less resource-intensive mode. However, the following features are not available in this configuration:

- Using parameterized queries.
- Getting parameter or column information before calling the **Execute** method.
- Setting **Transact Updates** to **True**.
- Gettting row status.
- Calling the **Resync** method.
- Refreshing (explicitly or automatically) via the **Update Resync** property.
- Setting **Command** or **Recordset** properties.
- Using **adCmdTableDirect**.

Indicates the name of a server-side customization program (or handler) that extends the functionality of the [RDSServer.DataFactory](#page-2705-0), and any parameters used by the handler*,* all

#### **Current DFMode**

#### **Handler**

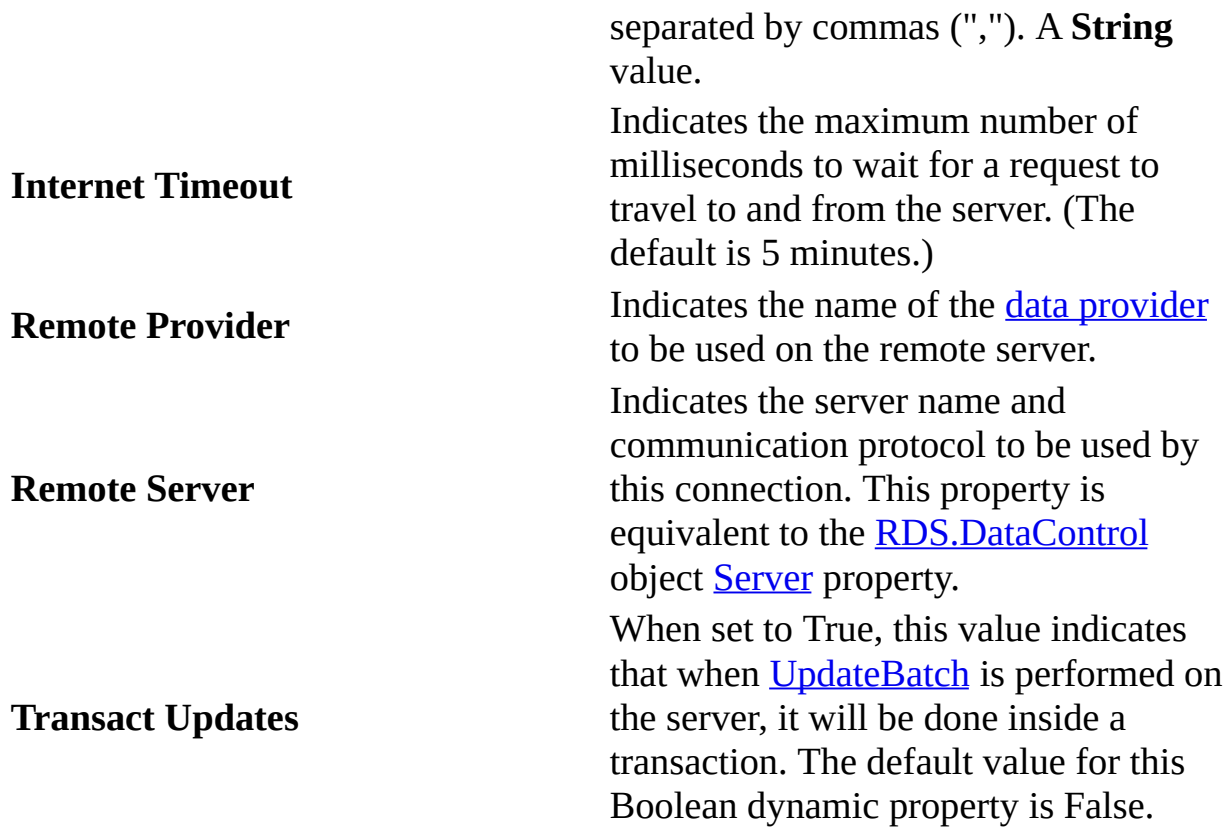

You may also set writable dynamic properties by specifying their names as keywords in the connection string. For example, set the **Internet Timeout** dynamic property to five seconds by specifying:

```
Dim cn as New ADODB.Connection
cn.Open "Provider=MS Remote;Internet Timeout=5000"
```
You may also set or retrieve a dynamic property by specifying its name as the index to the **Properties** property. For example, get and print the current value of the **Internet Timeout** dynamic property, and then set a new value, like this:

```
Debug.Print cn.Properties("Internet Timeout")
cn.Properties("Internet Timeout") = 5000
```
#### **Remarks**

In ADO 2.0, the OLE DB Remoting Provider could only be specified in the *ActiveConnection* parameter of the [Recordset](#page-993-0) object **Open** method. Starting with ADO 2.1, the provider may also be specified in the *ConnectionString* parameter of the [Connection](#page-957-0) object **Open** method.

The equivalent of the **RDS.DataControl** object [SQL](#page-2753-0) property is not available. The [Recordset](#page-993-0) object **Open** method *Source* argument is used instead.

Specifying "...;Remote Provider=MS Remote;..." would create a four-tier scenario.Scenarios beyond three tiers have not been tested and should not be needed.

#### **Example**

This example performs a query on the **authors** table of the **pubs** database on a server named, *YourServer*. The names of the [remote](#page-931-0) data source and remote server are provided in the [Connection](#page-957-0) object [Open](#page-1341-0) method, and the SQL query is specified in the [Recordset](#page-993-0) object [Open](#page-1348-0) method. A **Recordset** object is returned, edited, and used to update the data source.

```
Dim rs as New ADODB.Recordset
Dim cn as New ADODB.Connection
cn.Open "Provider=MS Remote;Data Source=pubs;" & _
         "Remote Server=http://YourServer"
rs.Open "SELECT * FROM authors", cn
                   'Edit the recordset
rs.UpdateBatch 'Equivalent of RDS SubmitChanges
...
```
#### **See Also**

OLE DB Remoting Provider in the OLE DB section of the MDAC SDK documentation

© 1998-2003 Microsoft [Corporation.](#page-3513-0) All rights reserved.

ADO 2.5 Appendixes  $\overline{\mathbb{F}}$ 

# **Microsoft Cursor Service for OLE DB**

The Microsoft Cursor Service for OLE DB supplements the [cursor](#page-922-0) support functions of data providers. As a result, the user perceives relatively uniform functionality from all data [providers.](#page-922-1)

The Cursor Service makes dynamic [properties](#page-925-0) available and enhances the behavior of certain methods. For example, the [Optimize](#page-1223-0) dynamic property enables the creation of temporary indexes to facilitate certain operations, such as the [Find](#page-1308-0) method.

The Cursor Service enables support for batch updating in all cases. It also simulates more capable cursor types, such as dynamic cursors, when a data provider can only supply less capable cursors, such as static cursors.

## **Keyword**

To invoke this service component, set the **[Recordset](#page-993-0)** or **[Connection](#page-957-0)** object's [CursorLocation](#page-1080-0) property to **adUseClient**.

*connection.***CursorLocation**=**adUseClient** *recordset.***CursorLocation**=**adUseClient**
### **Dynamic Properties**

When the Cursor Service for OLE DB is invoked, the following dynamic properties are added to the **Recordset** object's [Properties](#page-1025-0) collection. The full list of **[Connection](#page-1214-0)** and **Recordset** object dynamic properties is listed in the ADO Dynamic Property Index. The associated OLE DB property names, where appropriate, are included in parenthesis after the ADO property name.

Changes to some dynamic properties are not visible to the underlying data source after the Cursor Service has been invoked. For example, setting the *Command Time out* property on a **Recordset** will not be visible to the underlying data provider.

```
...
Recordset1.CursorLocation = adUseClient 'invokes cursor service
Recordset1.Open "authors", _
    "Provider=SQLOLEDB;Data Source=DBServer;User Id=usr;" & _
    "Password=pwd;Initial Catalog=pubs;",,adCmdTable
Recordset1.Properties.Item("Command Time out") = 50
' 'Command Time out' property on DBServer is still default (30).
...
```
If your application requires the Cursor Service, but you need to set dynamic properties on the underlying provider, set the properties before invoking the Cursor Service. Command object property settings are always passed to the underlying data provider regardless of cursor location. Therefore, you can also use a command object to set the properties at any time.

**Note** The dynamic property DBPROP\_SERVERDATAONINSERT is not supported by the cursor service, even if it is supported by the underlying data provider.

#### **Property Name Description**

For recordsets created with the Data Shaping Service, this value indicates how often calculated and aggregate columns are calculated. The default

#### Auto Recalc (DBPROP\_ADC\_AUTORECALC)

Batch Size (DBPROP\_ADC\_BATCHSIZE)

#### Cache Child Rows (DBPROP\_ADC\_CACHECHILDROWS)

Cursor Engine Version (DBPROP\_ADC\_CEVER)

Maintain Change Status (DBPROP\_ADC\_MAINTAINCHANGESTATUS)

**[Optimize](#page-1223-0)** 

[Reshape](#page-1229-0) Name

(value=1) is to recalculate whenever the Data Shaping Service determines that the values have changed. If the value is 0, the calculated or aggregate columns are only calculated when the hierarchy is initially built.

Indicates the number of update statements that can be batched before being sent to the data store. The more statements in a batch, the fewer round trips to the data store.

For recordsets created with the Data Shaping Service, this value indicates whether child recordsets are stored in a cache for later use.

Indicates the version of the Cursor Service being used.

Indicates the text of the command used for resynchronizing a one or

more rows in a multiple table join.

Indicates whether an index should be created. When set to **True**, authorizes the temporary creation of indexes to improve the execution of certain operations.

Indicates the name of the **Recordset**. May be referenced within the

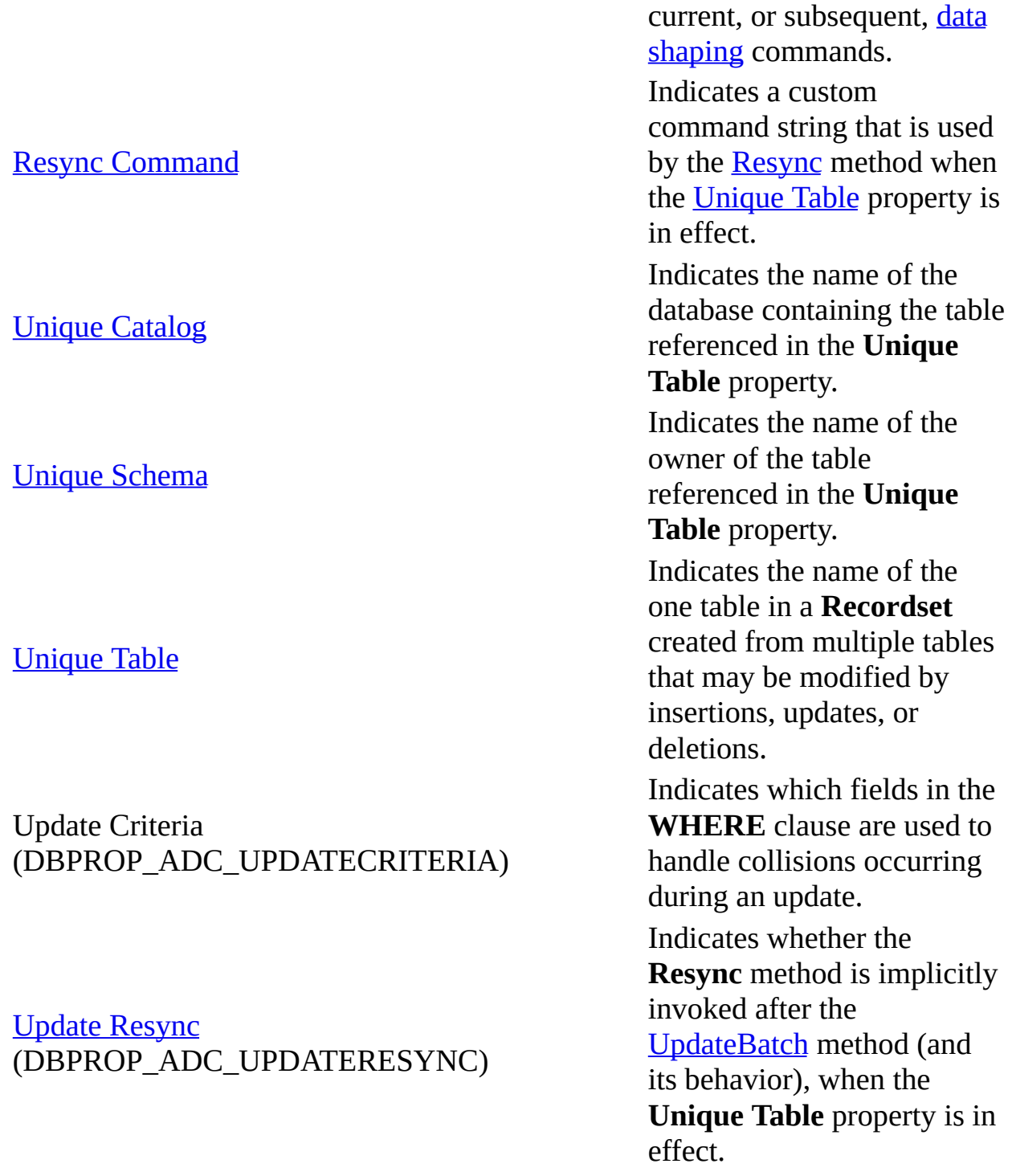

You may also set or retrieve a <u>[dynamic](#page-925-0) property</u> by specifying its name as the index to the **Properties** collection. For example, get and print the current value of the [Optimize](#page-1223-0) dynamic property, then set a new value, like this:

Debug.Print rs.Properties("Optimize")

rs.Properties("Optimize") = True

## **Built-in Property Behavior**

The Cursor Service for OLE DB also affects the behavior of certain built-in properties.

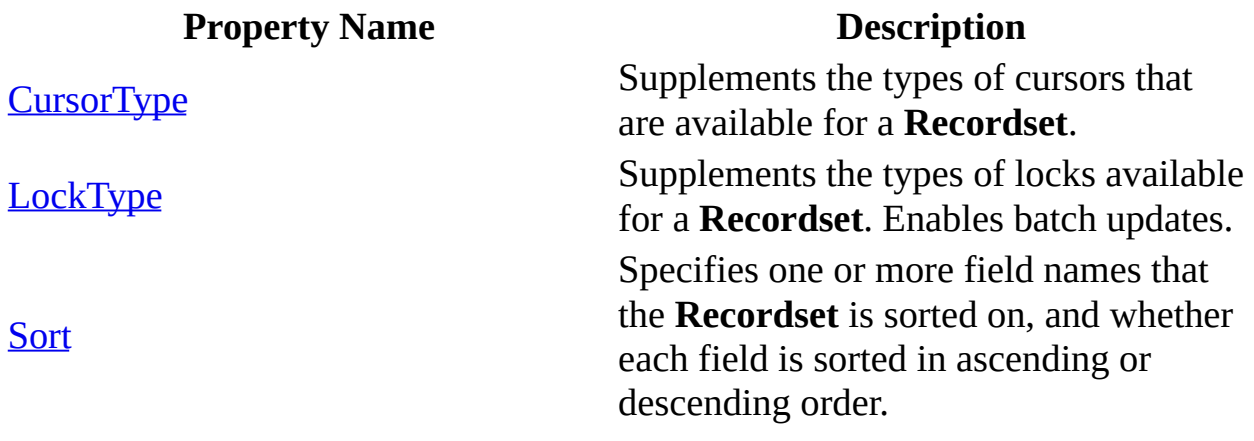

### **Method Behavior**

The Cursor Service for OLE DB enables or affects the behavior of the [Field](#page-969-0) object's [Append](#page-1248-0) method; and the **Recordset** object's [Open,](#page-1348-0) [Resync](#page-1371-0), [UpdateBatch](#page-1398-0), and [Save](#page-1375-0) methods.

#### **See Also**

Cursor Service for OLE DB in the OLE DB section of the MDAC SDK documentation

## **Appendix B: ADO Errors**

See the following topics for more information about particular error messages:

- ADO Error [Codes](#page-800-0)
- [DataControl](#page-802-0) Error Codes
- Internet [Explorer](#page-806-0) Error Codes
- **Internet [Information](#page-808-0) Services Error Codes**

#### **See Also**

ADO API [Reference](#page-938-0) | ADO [Collections](#page-1008-0) | ADO Dynamic [Properties](#page-1211-0) | ADO [Enumerated](#page-1447-0) Constants | ADO [Events](#page-1406-0) | ADO [Methods](#page-1240-0) | ADO [Object](#page-940-0) Model | ADO [Objects](#page-942-0) | ADO [Properties](#page-1029-0)

## **ADO Error Codes**

In addition to the [provider](#page-922-1) errors returned in the [Error](#page-964-0) objects of the [Errors](#page-1010-0) collection, ADO itself can return errors to the exception-handling mechanism of your run-time environment. Use the error trapping mechanism your programming language, such as the **On Error** statement in Microsoft Visual Basic or the **try-catch** block in Microsoft Visual C++ or Microsoft Visual J++ to capture ADO errors.

For the list of ADO error codes, see [ErrorValueEnum](#page-1499-0).

**See Also**

Error [Object](#page-964-0) | Errors [Collection](#page-1010-0)

## **DataControl Error Codes**

The following table lists the **[RDS.DataControl](#page-2698-0)** object error codes. The positive decimal translation of the low two bytes, the negative decimal translation of the full error code, and the hexadecimal values are shown.

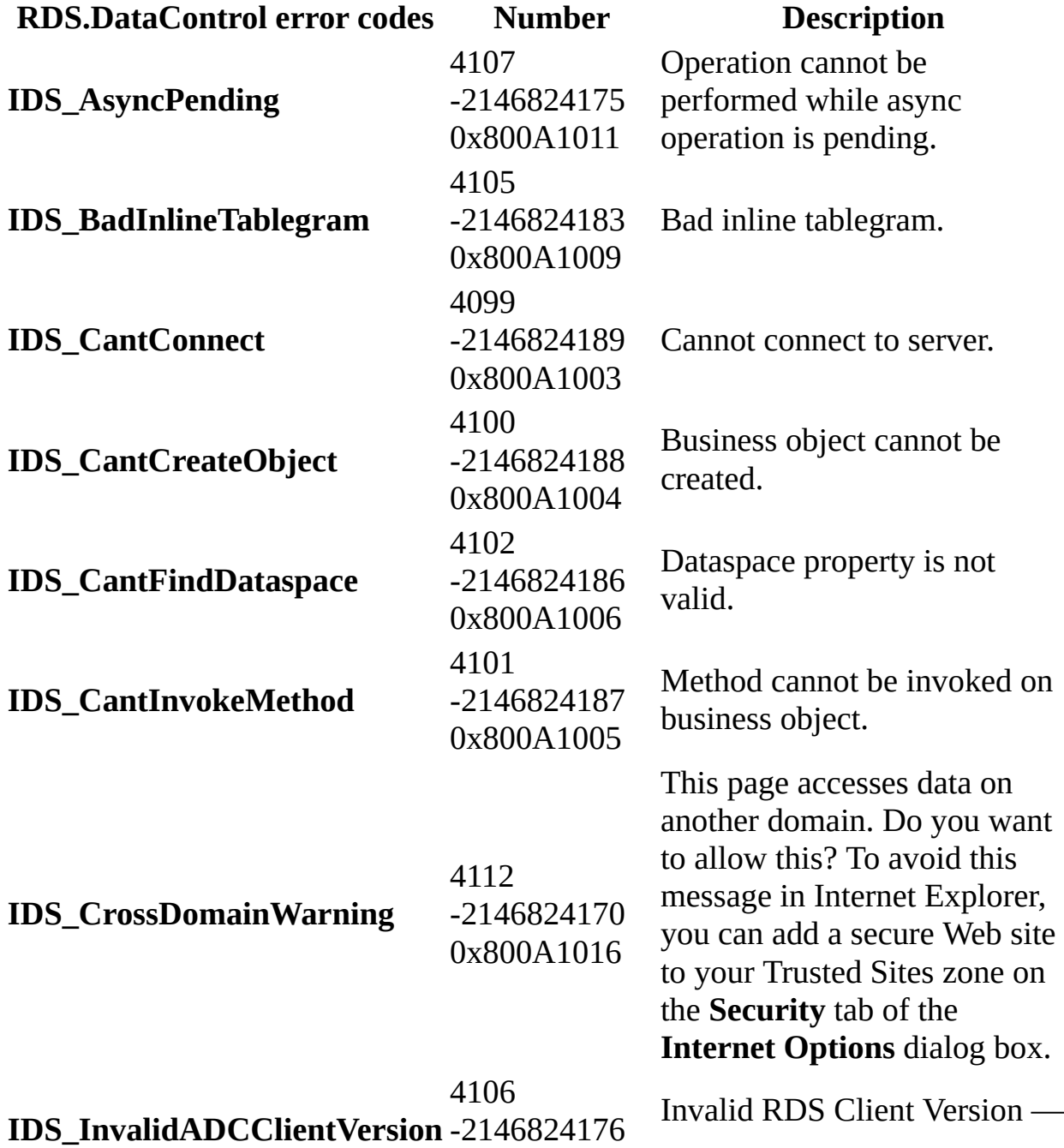

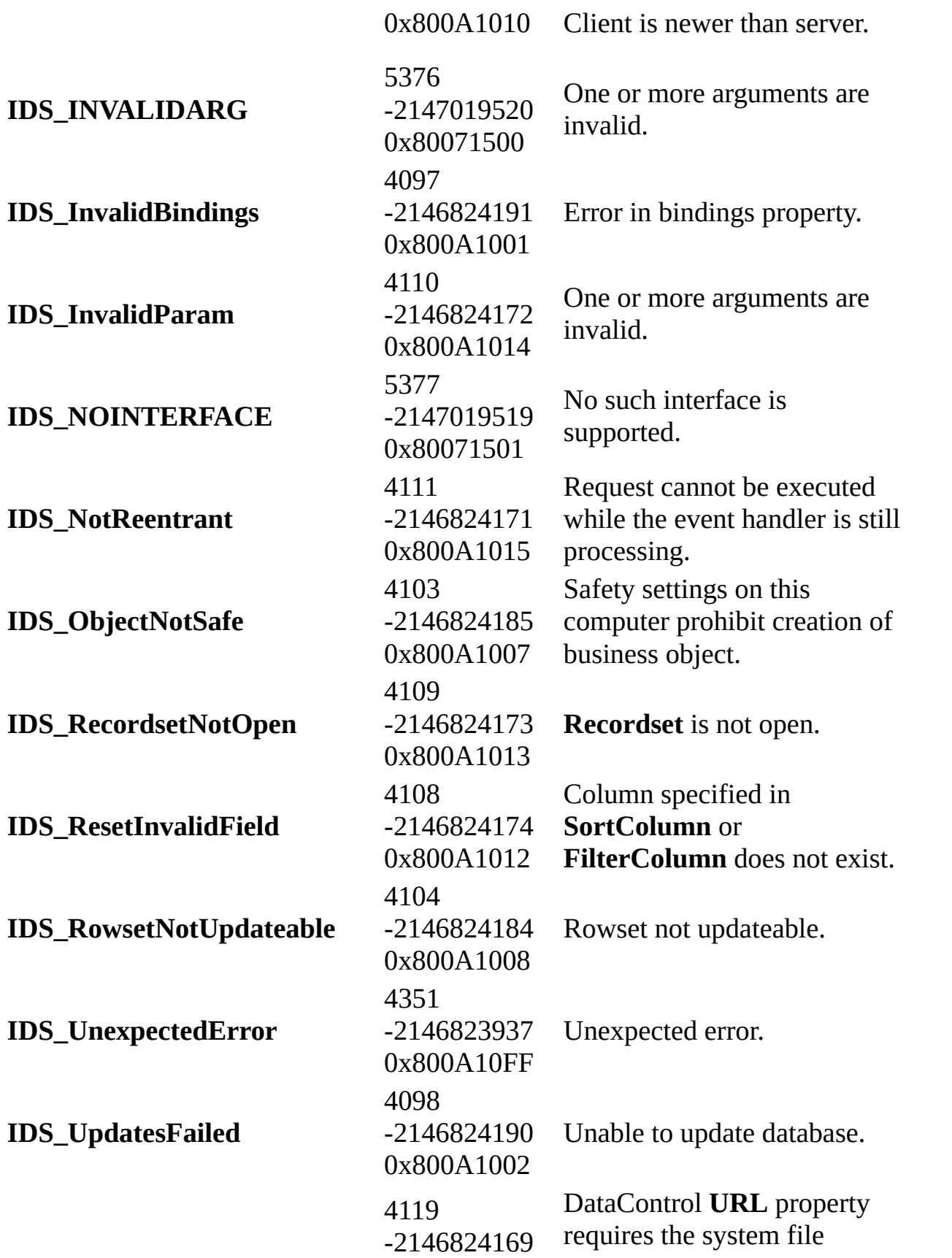

**IDS\_URLMONNotFound** 0x800A1017 Urlmon.dll, which cannot be found.

**See Also**

[DataControl](#page-2698-0) Object (RDS)

## **Internet Explorer Error Codes**

The following table lists Microsoft Internet Explorer error codes related to Remote Data Service usage. The positive decimal translation of the low two bytes, the negative decimal translation of the full error code, and the hexadecimal values are shown.

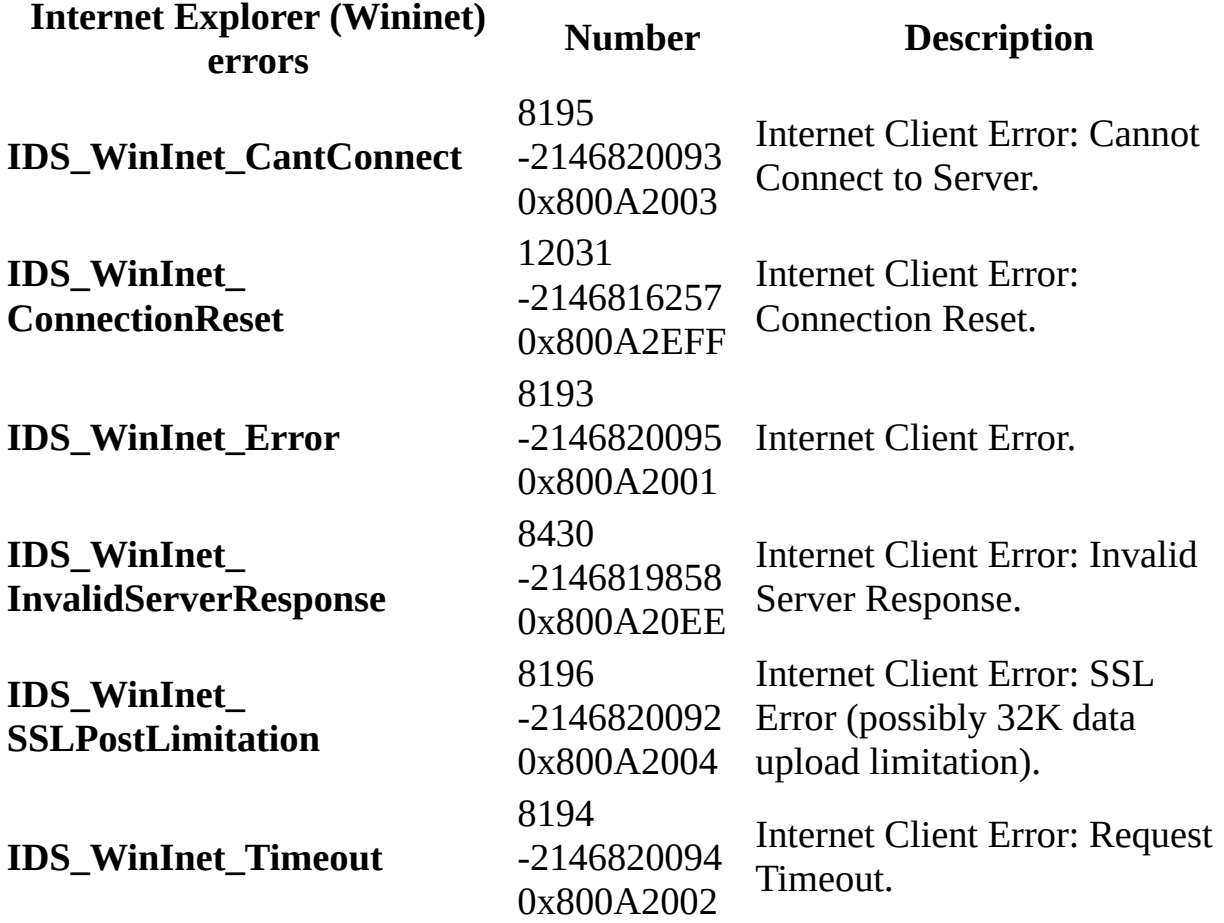

## **Internet Information Services Error Codes**

The following table lists Microsoft Internet Information Services (IIS) error codes related to Remote Data Service usage. The positive decimal translation of the low two bytes, the negative decimal translation of the full error code, and the hexadecimal values are shown.

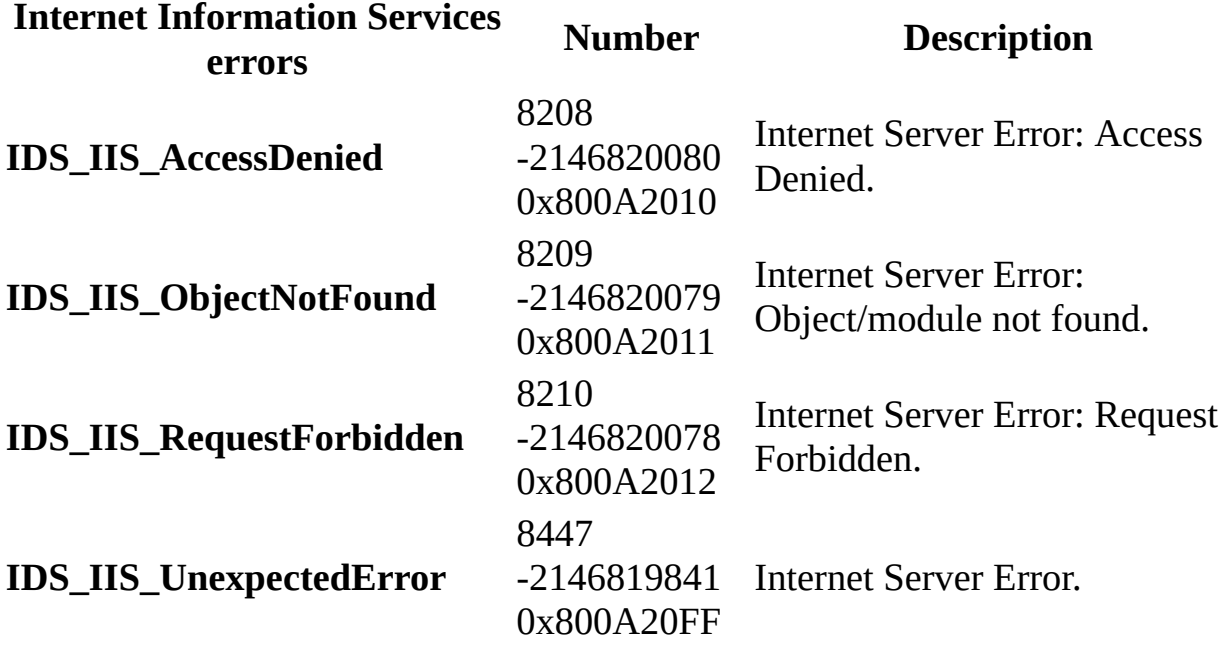

# **Appendix C: Programming with ADO**

ADO is a COM automation interface component that can be used with many programming languages, including Microsoft Visual Basic, VBScript, JScript, Visual  $C++$ , and Visual J++. A version of ADO is installed with each of these tools and other applications, such as Microsoft Office and Microsoft SQL Server. The most recent version of ADO is available separately with the Microsoft Data Access Components. See the **[Microsoft](http://www.microsoft.com/data/) Data Access Web site** for more information.

The library for ADO is msado15.dll and the program ID (ProgID) prefix is "ADODB." For example, to explicitly refer to an ADO [Recordset](#page-993-0), use ADODB.Recordset.

For more information about programming with ADO in various development environments, see the following topics:

- Using ADO with [Microsoft](#page-812-0) Visual Basic
- Using ADO with Scripting [Languages](#page-819-0)
- Using ADO with [Microsoft](#page-833-0) Visual C++
- Using ADO with [Microsoft](#page-880-0) Visual J++

#### **See Also**

ADO API [Reference](#page-938-0) | ADO [Samples](#page-893-0) | [Configuring](#page-0-0) RDS | ActiveX Data Objects Start Page | [Appendix](#page-676-0) A: Providers | [What's](#page-12-0) New in ADO

## **Using ADO with Microsoft Visual Basic**

Setting up an ADO project and writing ADO code is similar whether you use Visual Basic or Visual Basic for Applications. This topic addresses using ADO with both Visual Basic and Visual Basic for Applications and notes any differences.

## **Referencing the ADO Library**

The ADO library must be referenced by your project.

#### **To reference ADO from Microsoft Visual Basic**

- 1. In Visual Basic, from the **Project** menu, select **References...**.
- 2. Select **Microsoft ActiveX Data Objects x.x Library** from the list. Verify that at least the following libraries are also selected:
	- Visual Basic for Applications
	- Visual Basic runtime objects and procedures
	- Visual Basic objects and procedures
	- OLE Automation
- 3. Click **OK**.

You can use ADO just as easily with Visual Basic for Applications, using Microsoft Access, for example.

#### **To reference ADO from Microsoft Access**

- 1. In Microsoft Access, select or create a module from the **Modules** tab in the **Database** window.
- 2. From the **Tools** menu, select **References...**.
- 3. Select **Microsoft ActiveX Data Objects x.x Library** from the list. Verify that at least the following libraries are also selected:
	- Visual Basic for Applications
	- Microsoft Access 11.0 Object Library (or later)
- 4. Click **OK**.

### **Creating ADO Objects in Visual Basic**

To create an automation variable and an instance of an object for that variable, you can use two methods: **Dim** or **CreateObject**.

#### **Dim**

You can use the **New** keyword with **Dim** to declare and instantiate ADO objects in one step:

Dim conn As New ADODB.Connection

Alternately, the **Dim** statement declaration and object instantiation can also be two steps:

```
Dim conn As ADODB.Connection
Set conn = New ADODB.Connection
```
**Note** It is not required to explicitly use the ADODB progid with the **Dim** statement, assuming you have properly referenced the ADO library in your project. However, using it ensures that you won't have naming conflicts with other libraries.

For example, if you include references to both ADO and DAO in the same project, you should include a qualifier to specify which object model to use when instantiating **Recordset** objects, as in the following code: Dim adoRS As ADODB.Recordset Dim daoRS As DAO.Recordset

### **CreateObject**

With the **CreateObject** method, the declaration and object instantiation must be two discrete steps:

```
Dim conn1
Set conn1 = CreateObject("ADODB.Connection") As Object
```
Objects instantiated with **CreateObject** are late-bound, which means that they are not strongly typed and command-line completion is disabled. However, it

does allow you to skip referencing the ADO library from your project, and enables you to instantiate specific versions of objects. For example:

```
Set conn1 = CreateObject("ADODB.Connection.2.0") As Object
```
You could also accomplish this by specifically creating a reference to the ADO version 2.0 type library and creating the object.

Instantiating objects with the **CreateObject** method is typically slower than using the **Dim** statement.

### **Handling Events**

In order to handle ADO events in Microsoft Visual Basic, you must declare a module-level variable using the **WithEvents** keyword. The variable can be declared only as part of a class module and must be declared at the module level. For a more complete [discussion](#page-307-0) of handling ADO events, see Chapter 7: Handling ADO Events.

### **Visual Basic Examples**

Many Visual Basic examples are included with the ADO documentation. For more information, see ADO Code Examples in [Microsoft](#page-1707-0) Visual Basic.

#### **See Also**

[ActiveX](#page-0-0) Data Objects Start Page | Using ADO with [Microsoft](#page-833-0) Visual C++ | Using ADO with [Microsoft](#page-880-0) Visual J++ | Using ADO with Scripting [Languages](#page-819-0)

## **Using ADO with Scripting Languages**

Within a scripting environment, ADO allows you to expose data by way of server-side scripting. In this scenario, ADO, the underlying OLE DB provider that it utilizes, and any other components needed to reference a given data store are installed on a server running Internet Information Services (IIS). Using Active Server Pages (ASP), ADO is a component referenced in a script that can generate HTML, for example. This HTML content can be passed via HTTP to a client Web browser. Through the use of scripting, the Web page can send actions back to the server-side script, allowing you to update, traverse, or view specific data.

### **ODBC Data Sources**

One notable difference between scripting and non-scripting ADO code is the ODBC Data Source, if used. For non-scripting applications, you can create a User DSN in the ODBC Data Source Administrator. For scripts that are running under IIS, you must create a System DSN; otherwise your scripts won't recognize the data source you created. This applies to any ADO scripting application using the Microsoft OLE DB Provider for ODBC through Microsoft IIS.

## **Referencing the ADO Library**

N/A with scripting languages.

### **Handling events**

N/A with scripting languages.

The following topics contain more specific information about using ADO with scripting languages:

- **ADO** in [VBScript](#page-824-0)
- **ADO** in [JScript](#page-829-0)

**See Also**

[ActiveX](#page-0-0) Data Objects Start Page | Using ADO with [Microsoft](#page-812-0) Visual Basic | Using ADO with [Microsoft](#page-833-0) Visual C++ | Using ADO with [Microsoft](#page-880-0) Visual J++

## **VBScript ADO Programming**

## **Creating an ADO Project**

Microsoft Visual Basic, Scripting Edition does not support type libraries, so you do not need to reference ADO in your project. Consequently, no associated features such as command line completion are supported. Also, by default, ADO enumerated constants are not defined in VBScript.

However, ADO provides you with two include files containing the following definitions to be used with VBScript:

- For server-side scripting use Adovbs.inc, which is installed in the c:\Program Files\Common Files\System\ado\ folder by default.
- For client-side scripting use Adcvbs.inc, which is installed in the c:\Program Files\Common Files\System\msdac\ folder by default.

You can either copy and paste constant definitions from these files into your ASP pages, or, if you are doing server-side scripting, copy Adovbs.inc file to a folder on your Web site and referencing it from your ASP page like this:

```
<!--#include File="adovbs.inc"-->
```
## **Creating ADO Objects in VBScript**

You cannot use the **Dim** statement to assign objects to a specific type in VBScript. Also, VBScript does not support the **New** syntax used with the **Dim** statement in Visual Basic for Applications. You must instead use the **CreateObject** function call:

```
Dim Rs1
Set Rs1 = Server.CreateObject( "ADODB.Recordset" )
```
### **VBScript Examples**

The following code is a generic example of VBScript server-side programming in an Active Server Page (ASP) file:

```
<% @LANGUAGE="VBSCRIPT" %>
<% Option Explicit %>
<!--#include File="adovbs.inc"-->
<HTML>
    <BODY BGCOLOR="White" topmargin="10" leftmargin="10">
    <!-- Your ASP Code goes here -->
<%
Dim Source
Dim Connect
Dim Rs1
Source = "SELECT * FROM Authors"
Connect = "Provider=sqloledb;Data Source=srv;" & \_"Initial Catalog=Pubs;Integrated Security=SSPI;"
Set Rs1 = Server.CreateObject( "ADODB.Recordset" )
Rs1.Open Source, Connect, adOpenForwardOnly
Response.Write("Success!")
%>
    </BODY>
</HTML>
```
More specific VBScript examples are included with the ADO documentation. For more [information,](#page-1944-0) see ADO Code Examples in Microsoft Visual Basic Scripting Edition.
## **Differences Between VBScript and Visual Basic**

Using ADO with VBScript is similar to using ADO with Visual Basic in many ways, including how syntax is used. However, some significant differences exist:

- VBScript supports only the Variant data type, which can hold different types of data. You can store the data you need in a Variant data type, and the data will function appropriately due to casting performed by VBScript. It recognizes the type required by ADO, and converts the value in the Variant accordingly.
- You cannot use **on error goto <label>** within VBScript.
- VBScript supports some of the built-in Visual Basic functions such as **Msgbox**, **Date**, and **IsNumeric**. However, because VBScript is a subset of Visual Basic, not all built-in functions are supported. For example, VBScript does not support the **Format** function and the file I/O functions.

© 1998-2003 Microsoft [Corporation.](#page-3513-0) All rights reserved.

ADO 2.5 Appendixes  $\overline{\mathbb{F}}$ 

# **JScript ADO Programming**

## **Creating an ADO Project**

Microsoft JScript does not support type libraries, so you do not need to reference ADO in your project. Consequently, no associated features such as command line completion are supported. Also, by default, ADO enumerated constants are not defined in JScript.

However, ADO provides you with two include files containing the following definitions to be used with JScript:

- For server-side scripting use Adojavas.inc, which is installed in the c:\Program Files\Common Files\System\ado\ folder by default.
- For client-side scripting use Adcjavas.inc, which is installed in the c:\Program Files\Common Files\System\msdac\ folder by default.

You can either copy and paste constant definitions from these files into your ASP pages, or, if you are doing server-side scripting, copy Adojavas.inc file to a folder on your Web site and references it from your ASP page like this:

```
<!--#include File="adojavas.inc"-->
```
## **Creating ADO Objects in JScript**

You must instead use the **CreateObject** function call:

var Rs1; Rs1 = Server.CreateObject("ADODB.Recordset");

### **JScript Example**

The following code is a generic example of JScript server-side programming in an Active Server Page (ASP) file that opens a **Recordset** object:

```
<% @LANGUAGE="JScript" %>
<!--#include File="adojavas.inc"-->
<HTML>
<BODY BGCOLOR="White" topmargin="10" leftmargin="10">
<%
var Source = "SELECT * FROM Authors";
var Connect = "Provider=sqloledb;Data Source=srv;" +
    "Initial Catalog=Pubs;Integrated Security=SSPI;"
var Rs1 = Server.CreateObject( "ADODB.Recordset.2.5" );
Rs1.Open(Source,Connect,adOpenForwardOnly);
Response.Write("Success!");
%>
</BODY>
</HTML>
```
© 1998-2003 Microsoft [Corporation.](#page-3513-0) All rights reserved.

<span id="page-833-0"></span>ADO 2.5 Appendixes  $\overline{\mathbb{F}}$ 

# **Using ADO with Microsoft Visual C++**

For information about using ADO with Visual C++, see the following sections:

- Visual C++ ADO [Programming](#page-835-0)
- Visual C++ [Extensions](#page-856-0) for ADO
- ADO for Visual C++ [Syntax](#page-1605-0) Index for COM
- ADO for Visual C++ Syntax Index with [#import](#page-1631-0)

#### **See Also**

[ActiveX](#page-0-0) Data Objects Start Page | ADO for Visual C++ [Syntax](#page-1605-0) Index for COM | ADO for Visual C++ Syntax Index with [#import](#page-1631-0) | Using ADO with [Microsoft](#page-812-0) Visual Basic | Using ADO with [Microsoft](#page-880-0) Visual J++ | Using ADO with Scripting Languages | Visual C++ [Extensions](#page-819-0) for ADO

© 1998-2003 Microsoft [Corporation.](#page-3513-0) All rights reserved.

<span id="page-835-0"></span>ADO 2.5 Appendixes  $\overline{\mathbb{F}}$ 

# **Visual C++ ADO Programming**

The ADO API Reference describes the functionality of the ADO application programming interface (API) using a syntax similar to Microsoft Visual Basic. Though the intended audience is all users, ADO programmers employ diverse languages such as Visual Basic, Visual C++ (with and without the **#import** directive), and Visual J++ (with the ADO/WFC class package).

To accommodate this diversity, the  $\overline{ADO}$  for Visual  $C^{++}$  Syntax [Indexes](#page-833-0) provide Visual C++ language-specific syntax with links to common descriptions of functionality, parameters, exceptional behaviors, and so on, in the API Reference.

ADO is implemented with COM (Component Object Model) interfaces. However, it is easier for programmers to work with COM in certain programming languages than others. For example, nearly all the details of using COM are handled implicitly for Visual Basic programmers, whereas Visual C++ programmers must attend to those details themselves.

The following sections summarize details for  $C$  and  $C^{++}$  programmers using ADO and the **#import** directive. It focuses on data types specific to COM (**Variant**, **BSTR**, and **SafeArray**), and error handling (\_com\_error).

### **Using the #import Compiler Directive**

The **#import** Visual C++ compiler directive simplifies working with the ADO methods and properties. The directive takes the name of a file containing a type library, such as the ADO .dll (Msado15.dll), and generates header files containing typedef declarations, smart pointers for interfaces, and enumerated constants. Each interface is encapsulated, or wrapped, in a class.

For each operation within a class (that is, a method or property call), there is a declaration to call the operation directly (that is, the "raw" form of the operation), and a declaration to call the raw operation and throw a COM error if the operation fails to execute successfully. If the operation is a property, there is usually a compiler directive that creates an alternative syntax for the operation that has syntax like Visual Basic.

Operations that retrieve the value of a property have names of the form, **Get***Property*. Operations that set the value of a property have names of the form, **Put***Property*. Operations that set the value of a property with a pointer to an ADO object have names of the form, **PutRef***Property*.

You can get or set a property with calls of these forms:

```
variable = objectPtr->GetProperty(); // get property value
objectPtr->PutProperty(value); // set property value
objectPtr->PutRefProperty(&value); // set property with object pointer
```
## **Using Property Directives**

The **declspec(property...)** compiler directive is a Microsoft-specific C language extension that declares a function used as a property to have an alternative syntax. As a result, you can set or get values of a property in a way similar to Visual Basic. For example, you can set and get a property this way:

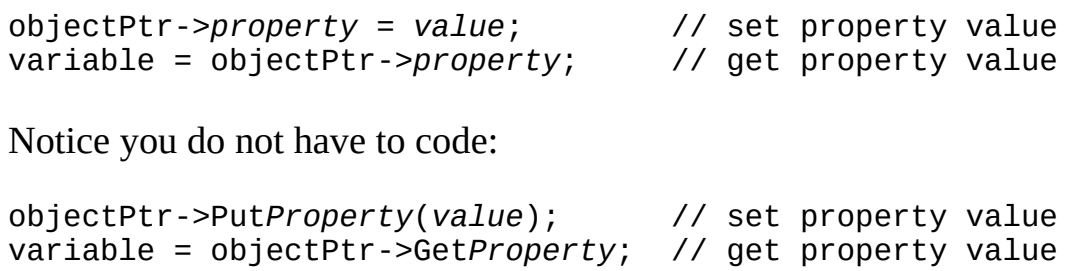

The compiler will generate the appropriate **Get***-*, **Put**-, or **PutRef***Property* call based on what alternative syntax is declared and whether the property is being read or written.

The **\_\_declspec(property...)** compiler directive can only declare **get**, **put**, or **get** and **put** alternative syntax for a function. Read-only operations only have a **get** declaration; write-only operations only have a **put** declaration; operations that are both read and write have both **get** and **put** declarations.

Only two declarations are possible with this directive; however, each property may have three property functions: **Get***Property*, **Put***Property*, and **PutRef***Property*. In that case, only two forms of the property have the alternative syntax.

For example, the **Command** object **ActiveConnection** property is declared with an alternative syntax for **Get***ActiveConnection* and **PutRef***ActiveConnection*. The **PutRef**- syntax is a good choice because in practice, you will typically want to put an open **Connection** object (that is, a **Connection** object pointer) in this property. On the other hand, the **Recordset** object has **Get**-, **Put**-, and **PutRef***ActiveConnection* operations, but no alternative syntax.

## **Collections, the GetItem Method, and the Item Property**

ADO defines several collections, including **Fields**, **Parameters**, **Properties**, and **Errors**. In Visual C++, the **GetItem(***index***)** method returns a member of the collection. *Index* is a **Variant**, the value of which is either a numerical index of the member in the collection, or a string containing the name of the member.

The **\_\_declspec(property...)** compiler directive declares the **Item** property as an alternative syntax to each collection's fundamental **GetItem()** method. The alternative syntax uses square brackets and looks similar to an array reference. In general, the two forms look like the following:

```
collectionPtr->GetItem(index);
collectionPtr->Item[index];
```
For example, assign a value to a field of a **Recordset** object, named *rs*, derived from the **authors** table of the **pubs** database. Use the **Item()** property to access the third **Field** of the **Recordset** object **Fields** collection (collections are indexed from zero; assume the third field is named *au\_fname*). Then call the **Value()** method on the **Field** object to assign a string value.

This can be expressed in Visual Basic in the following four ways (the last two forms are unique to Visual Basic; other languages do not have equivalents):

```
rs.Fields.Item(2).Value = "value"
rs.Fields.Item("au_fname").Value = "value"
rs(2) = "value"
rs!au_fname = "value"
```
The equivalent in Visual  $C++$  to the first two forms above is:

```
rs->Fields->GetItem(long(2))->PutValue("value");
rs->Fields->GetItem("au_fname")->PutValue("value");
```
-or- (the alternative syntax for the **Value** property is also shown)

```
rs->Fields->Item[long(2)]->Value = "value";
rs->Fields->Item["au_fname"]->Value = "value";
```
## **COM-Specific Data Types**

In general, any Visual Basic data type you find in the ADO API Reference has a Visual C++ equivalent. These include standard data types such as **unsigned char** for a Visual Basic **Byte**, **short** for **Integer**, and **long** for **Long**. Look in the Syntax Indexes to see exactly what is required for the operands of a given method or property.

The exceptions to this rule are the data types specific to COM: **Variant**, **BSTR**, and **SafeArray**.

#### **Variant**

A **Variant** is a structured data type that contains a value member and a data type member. A **Variant** may contain a wide range of other data types including another Variant, BSTR, Boolean, IDispatch or IUnknown pointer, currency, date, and so on. COM also provides methods that make it easy to convert one data type to another.

The **\_variant\_t** class encapsulates and manages the **Variant** data type.

When the ADO API Reference says a method or property operand takes a value, it usually means the value is passed in a **\_variant\_t**.

This rule is explicitly true when the **Parameters** section in the topics of the ADO API Reference says an operand is a **Variant**. One exception is when the documentation explicitly says the operand takes a standard data type, such as **Long** or **Byte**, or an enumeration. Another exception is when the operand takes a **String**.

#### **BSTR**

A **BSTR** (**B**asic **STR**ing) is a structured data type that contains a character string and the string's length. COM provides methods to allocate, manipulate, and free a **BSTR**.

The **\_bstr\_t** class encapsulates and manages the **BSTR** data type.

When the ADO API Reference says a method or property takes a **String** value, it means the value is in the form of a **bstr t**.

#### **Casting \_variant\_t and \_bstr\_t Classes**

Often it is not necessary to explicitly code a **\_variant\_t** or **\_bstr\_t** in an argument to an operation. If the **\_variant\_t** or **\_bstr\_t** class has a constructor that matches the data type of the argument, then the compiler will generate the appropriate **\_variant\_t** or **\_bstr\_t**.

However, if the argument is ambiguous, that is, the argument's data type matches more than one constructor, you must cast the argument with the appropriate data type to invoke the correct constructor.

For example, the declaration for the **Recordset::Open** method is:

```
HRESULT Open (
    const _variant_t & Source,
    const _variant_t & ActiveConnection,
    enum CursorTypeEnum CursorType,
    enum LockTypeEnum LockType,
    long Options );
```
The ActiveConnection argument takes a reference to a **\_variant\_t**, which you may code as a connection string or a pointer to an open **Connection** object.

The correct **variant t** will be constructed implicitly if you pass a string such as "DSN=pubs;uid=sa;pwd=;", or a pointer such as "(IDispatch \*) pConn".

Or you may explicitly code a **\_variant\_t** containing a pointer such as "\_variant\_t((IDispatch \*) pConn, true)". The cast, (IDispatch \*), resolves the ambiguity with another constructor that takes a pointer to an IUnknown interface.

It is a crucial, though seldom mentioned fact, that ADO is an IDispatch interface. Whenever a pointer to an ADO object must be passed as a **Variant**, that pointer must be cast as a pointer to an IDispatch interface.

The last case explicitly codes the second boolean argument of the constructor with its optional, default value of true. This argument causes the **Variant** constructor to call its **AddRef**() method, which compensates for ADO

automatically calling the **\_variant\_t::Release**() method when the ADO method or property call completes.

#### **SafeArray**

A **SafeArray** is a structured data type that contains an array of other data types. A **SafeArray** is called *safe* because it contains information about the bounds of each array dimension, and limits access to array elements within those bounds.

When the ADO API Reference says a method or property takes or returns an array, it means the method or property takes or returns a **SafeArray**, not a native  $C/C++$  array.

For example, the second parameter of the **Connection** object **OpenSchema** method requires an array of **Variant** values. Those **Variant** values must be passed as elements of a **SafeArray**, and that **SafeArray** must be set as the value of another **Variant**. It is that other **Variant** that is passed as the second argument of **OpenSchema**.

As further examples, the first argument of the **Find** method is a **Variant** whose value is a one-dimensional **SafeArray**; each of the optional first and second arguments of **AddNew** is a one-dimensional **SafeArray**; and the return value of the **GetRows** method is a **Variant** whose value is a two-dimensional **SafeArray**.

## **Missing and Default Parameters**

Visual Basic allows missing parameters in methods. For example, the **Recordset** object **Open** method has five parameters, but you can skip intermediate parameters and leave off trailing parameters. A default **BSTR** or **Variant** will be substituted depending on the data type of the missing operand.

In  $C/C++$ , all operands must be specified. If you want to specify a missing parameter whose data type is a string, specify a **\_bstr\_t** containing a null string. If you want to specify a missing parameter whose data type is a **Variant**, specify a **\_variant\_t** with a value of DISP\_E\_PARAMNOTFOUND and a type of VT\_ERROR. Alternatively, specify the equivalent **\_variant\_t** constant, **vtMissing**, which is supplied by the **#import** directive.

Three methods are exceptions to the typical use of **vtMissing**. These are the **Execute** methods of the **Connection** and **Command** objects, and the **NextRecordset** method of the **Recordset** object. The following are their signatures:

```
_RecordsetPtr Execute( _bstr_t CommandText, VARIANT * RecordsAffected
        long Options ); // Connection
_RecordsetPtr Execute( VARIANT * RecordsAffected, VARIANT * Parameters
       long Options ); // Command
_RecordsetPtr NextRecordset( VARIANT * RecordsAffected ); // Recordset
```
The parameters, *RecordsAffected* and *Parameters*, are pointers to a **Variant**. *Parameters* is an input parameter which specifies the address of a **Variant** containing a single parameter, or array of parameters, that will modify the command being executed. *RecordsAffected* is an output parameter that specifies the address of a **Variant**, where the number of rows affected by the method is returned.

In the **Command** object **Execute** method, indicate that no parameters are specified by setting *Parameters* to either &vtMissing (which is recommended) or to the null pointer (that is, **NULL** or zero (0)). If *Parameters* is set to the null pointer, the method internally substitutes the equivalent of **vtMissing**, and then completes the operation.

In all the methods, indicate that the number of records affected should not be

returned by setting *RecordsAffected* to the null pointer. In this case, the null pointer is not so much a missing parameter as an indication that the method should discard the number of records affected.

Thus, for these three methods, it is valid to code something such as:

```
pConnection->Execute("commandText", NULL, adCmdText);
pCommand->Execute(NULL, NULL, adCmdText);
pRecordset->NextRecordset(NULL);
```
## **Error Handling**

In COM, most operations return an HRESULT return code that indicates whether a function completed successfully. The **#import** directive generates wrapper code around each "raw" method or property and checks the returned HRESULT. If the HRESULT indicates failure, the wrapper code throws a COM error by calling com issue errorex() with the HRESULT return code as an argument. COM error objects can be caught in a **try**-**catch** block. (For efficiency's sake, catch a reference to a **\_com\_error** object.)

Remember, these are ADO errors: they result from the ADO operation failing. Errors returned by the underlying provider appear as **Error** objects in the **Connection** object **Errors** collection.

The **#import** directive creates only error handling routines for methods and properties declared in the ADO .dll. However, you can take advantage of this same error handling mechanism by writing your own error checking macro or inline function. See the topic,  $Visual C++ Extensions$ , or the code in the</u> following sections for examples.

### **Visual C++ Equivalents of Visual Basic Conventions**

The following is a summary of several conventions in the ADO documentation, coded in Visual Basic, as well as their equivalents in Visual C++.

#### **Declaring an ADO Object**

In Visual Basic, an ADO object variable (in this case for a **Recordset** object) is declared as follows:

Dim rst As ADODB.Recordset

The clause, "ADODB.Recordset", is the ProgID of the **Recordset** object as defined in the Registry. A new instance of a **Record** object is declared as follows:

Dim rst As New ADODB.Recordset

-or-

Dim rst As ADODB.Recordset Set rst = New ADODB.Recordset

In Visual C++, the **#import** directive generates smart pointer-type declarations for all the ADO objects. For example, a variable that points to a **\_Recordset** object is of type **\_RecordsetPtr**, and is declared as follows:

```
_RecordsetPtr rs;
```
A variable that points to a new instance of a **\_Recordset** object is declared as follows:

```
_RecordsetPtr rs("ADODB.Recordset");
```
-or-

```
_RecordsetPtr rs;
rs.CreateInstance("ADODB.Recordset");
```
-or-

\_RecordsetPtr rs; rs.CreateInstance(\_\_uuidof(\_Recordset));

After the **CreateInstance** method is called, the variable can be used as follows:

rs->Open(...);

Notice that in one case, the "." operator is used as if the variable were an instance of a class (rs.CreateInstance), and in another case, the "->" operator is used as if the variable were a pointer to an interface (rs->Open).

One variable can be used in two ways because the "->" operator is overloaded to allow an instance of a class to behave like a pointer to an interface. A private class member of the instance variable contains a pointer to the **Recordset** interface; the "->" operator returns that pointer; and the returned pointer accesses the members of the **\_Recordset** object.

#### **Coding a Missing Parameter — String**

When you need to code a missing **String** operand in Visual Basic, you merely omit the operand. You must specify the operand in Visual C++. Code a **\_bstr\_t** that has an empty string as a value.

\_bstr\_t strMissing(L"");

#### **Coding a Missing Parameter — Variant**

When you need to code a missing **Variant** operand in Visual Basic, you merely omit the operand. You must specify all operands in Visual C++. Code a missing **Variant** parameter with a **variant t** set to the special value,

DISP\_E\_PARAMNOTFOUND, and type, VT\_ERROR. Alternatively, specify **vtMissing**, which is an equivalent pre-defined constant supplied by the **#import** directive.

```
variant t vtMissingYours(DISP E PARAMNOTFOUND, VT ERROR);
```
-or use -

...vtMissing...;

#### **Declaring a Variant**

In Visual Basic, a **Variant** is declared with the **Dim** statement as follows:

Dim *VariableName* As Variant

In Visual C++, declare a variable as type **\_variant\_t**. A few schematic **variant t** declarations are shown below.

**Note** These declarations merely give a rough idea of what you would code in your own program. For more information, see the examples below, and the Visual C++ documentation.

```
_variant_t VariableName(value);
_variant_t VariableName((data type cast) value);
_variant_t VariableName(value, VT_DATATYPE);
_variant_t VariableName(interface * value, bool fAddRef = true);
```
#### **Using Arrays of Variants**

In Visual Basic, arrays of **Variants** can be coded with the **Dim** statement, or you may use the **Array** function, as demonstrated in the following example code:

```
Public Sub ArrayOfVariants
Dim cn As ADODB.Connection
Dim rs As ADODB.Recordset
Dim fld As ADODB.Field
cn.Open "DSN=pubs", "sa", ""
rs = cn.OpenSchema(adSchemaColumns, _
                     Array(Empty, Empty, "authors", Empty))
For Each fld in rs.Fields
   Debug.Print "Name = "; fld.Name
Next fld
rs.Close
cn.Close
End Sub
```
The following Visual C++ example demonstrates using a **SafeArray** used with a **\_variant\_t**.

**Notes** The following notes correspond to commented sections in the code example.

1. Once again, the TESTHR() inline function is defined to take advantage of the existing error-handling mechanism.

2. You only need a one-dimensional array, so you can use **SafeArrayCreateVector**, instead of the general purpose **SAFEARRAYBOUND** declaration and **SafeArrayCreate** function. The following is what that code would look like using **SafeArrayCreate**:

```
SAFEARRAYBOUND sabound[1];
   sabound [0]. 1 L bound = 0;
   sabound[0].cElements = 4;
   pSa = SafeArrayCreate(VT_VARIANT, 1, sabound);
```
3. The schema identified by the enumerated constant, **adSchemaColumns**, is associated with four constraint columns: TABLE\_CATALOG, TABLE\_SCHEMA, TABLE\_NAME, and COLUMN\_NAME. Therefore, an array of **Variant** values with four elements is created. Then a constraint value that corresponds to the third column, TABLE\_NAME, is specified.

The **Recordset** that is returned consists of several columns, a subset of which is the constraint columns. The values of the constraint columns for each returned row must be the same as the corresponding constraint values.

4. Those familiar with **SafeArrays** may be surprised that **SafeArrayDestroy**() is not called before the exit. In fact, calling **SafeArrayDestroy**() in this case will cause a run-time exception. The reason is that the destructor for vtCriteria will call **VariantClear**() when the **\_variant\_t** goes out of scope, which will free the **SafeArray**. Calling **SafeArrayDestroy**, without manually clearing the **\_variant\_t**, would cause the destructor to try to clear an invalid **SafeArray** pointer.

If **SafeArrayDestroy** were called, the code would look like this:

```
TESTHR(SafeArrayDestroy(pSa));
vtCriteria.vt = VT_EMPTY;
   vtCriteria.parray = NULL;
```
However, it is much simpler to let the **\_variant\_t** manage the **SafeArray**.

```
#import "c:\Program Files\Common Files\System\ADO\msado15.dll" \
  no_namespace rename("EOF", "EndOfFile")
#include <stdio.h>
// Note 1
inline void TESTHR( HRESULT _hr )
   { if FAILED(_hr) _com_issue_error(_hr); }
```

```
void main(void)
{
   CoInitialize(NULL);
   try
   {
   _RecordsetPtr pRs("ADODB.Recordset");
   _ConnectionPtr pCn("ADODB.Connection");
   _variant_t vtTableName("authors"),
                    vtCriteria;
   long ix[1];
   SAFEARRAY *pSa = NULL;
   pCn->Open("DSN=pubs;User ID=MyUserId;pwd=MyPassword;Provider=MSDA
                adConnectUnspecified);
// Note 2, Note 3
   pSa = SafeArrayCreateVector(VT_VARIANT, 1, 4);
   if (!pSa) _com_issue_error(E_OUTOFMEMORY);
// Specify TABLE_NAME in the third array element (index of 2).
   ix[0] = 2;TESTHR(SafeArrayPutElement(pSa, ix, &vtTableName));
//   There is no Variant constructor for a SafeArray, so manually se<br>//   type (SafeArray of Variant) and value (pointer to a SafeArray).
     type (SafeArray of Variant) and value (pointer to a SafeArray).
   vtCriteria.vt = VT_ARRAY | VT_VARIANT;
   vtCriteria.parray = pSa;
   pRs = pCn->OpenSchema(adSchemaColumns, vtCriteria, vtMissing);
   long limit = pRs->GetFields()->Count;
   for (long x = 0; x < limit; x^{++})
      printf("%d: %s\n", x+1,
         ((char*) pRs->GetFields()->Item[x]->Name));
// Note 4
   pRs->Close();
   pCn->Close();
   }
   catch (_com_error &e)
   {
   printf("Error:\n");
   printf("Code = %08lx\n\cdot n", e.Fror());
   printf("Code meaning = %s\n", (char*) e.ErrorMessage());
   print f("Source = %S\in", (char*) e.Source());printf("Description = %s\n'n", (char*) e. Description());
   }
   CoUninitialize();
}
```
#### **Using Property Get/Put/PutRef**

In Visual Basic, the name of a property is not qualified by whether it is retrieved, assigned, or assigned a reference.

```
Public Sub GetPutPutRef
Dim rs As New ADODB.Recordset
Dim cn As New ADODB.Connection
Dim sz as Integer
cn.Open "Provider=sqloledb;Data Source=yourserver;" & _
         "Initial Catalog=pubs;Integrated Security=SSPI;"
rs.PageSize = 10sz = rs.PaqeSizers.ActiveConnection = cn
rs.Open "authors",,adOpenStatic
' ...
rs.Close
cn.Close
End Sub
```
This Visual C++ example demonstrates the **Get**/**Put**/**PutRef***Property*.

**Notes** The following notes correspond to commented sections in the code example.

1. This example uses two forms of a missing string argument: an explicit constant, **strMissing**, and a string that the compiler will use to create a temporary **\_bstr\_t** that will exist for the scope of the **Open** method.

```
2. It isn't necessary to cast the operand of rs-
>PutRefActiveConnection(cn) to (IDispatch *) because the type of the
operand is already (IDispatch *).
```

```
#import "c:\Program Files\Common Files\System\ADO\msado15.dll" \
   no_namespace rename("EOF", "EndOfFile")
#include <stdio.h>
void main(void)
{
  CoInitialize(NULL);
  try
   {
     _ConnectionPtr cn("ADODB.Connection");
     _RecordsetPtr rs("ADODB.Recordset");
```

```
_bstr_t strMissing(L"");
     long oldPgSz = 0,
                      newPgSz = 5;// Note 1
     cn->Open("Provider=sqloledb;Data Source=MyServer;"
         "Initial Catalog=pubs;Integrated Security=SSPI;",
         strMissing, "",
         adConnectUnspecified);
     oldPgSz = rs->GetPageSize();
  // -or-
     oldPgSz = rs->PageSize;
      rs->PutPageSize(newPgSz);
  // -or-rs->PageSize = newPgSz;
// Note 2
      rs->PutRefActiveConnection( cn );
      rs->Open("authors", vtMissing, adOpenStatic, adLockReadOnly,
               adCmdTable);
      printf("Original pagesize = %d, new pagesize = %d\n", oldPgSz,
               rs->GetPageSize());
      rs->Close();
     cn->Close();
   }
  catch (_com_error &e)
   {
     print(f("Description = %s\n", (char*) e. Description());
   }
   ::CoUninitialize();
}
```
### **Using GetItem(x) and Item[x]**

This Visual Basic example demonstrates the standard and alternative syntax for **Item**().

```
Public Sub GetItemItem
Dim rs As New ADODB.Recordset
Dim name as String
rs = rs.Open "authors", "DSN=pubs;", adOpenDynamic, \overline{\phantom{a}}adLockBatchOptimistic, adTable
name = rs(0)' -or-
name = rs.Fields.Item(0)
rs(0) = "Test"
```

```
rs.UpdateBatch
' Restore name
rs(0) = namers.UpdateBatch
rs.Close
End Sub
```
This Visual C++ example demonstrates **Item**.

**Note** The following note corresponds to commented sections in the code example.

1. When the collection is accessed with **Item**, the index, **2**, must be cast to **long** so an appropriate constructor will be invoked.

```
#import "c:\Program Files\Common Files\System\ADO\msado15.dll" \
  no_namespace rename("EOF", "EndOfFile")
#include <stdio.h>
void main(void)
{
  CoInitialize(NULL);
  try {
     _RecordsetPtr rs("ADODB.Recordset");
     _variant_t vtFirstName;
      rs->Open("authors",
               "Provider=sqloledb;Data Source=MyServer;"
               "Initial Catalog=pubs;Integrated Security=SSPI;",
               adOpenStatic, adLockOptimistic, adCmdTable);
      rs->MoveFirst();
// Note 1. Get a field.
     vtFirstName = rs->Fields->GetItem((long)2)->GetValue();
   // -or-vtFirstName = rs->Fields->Item[(long)2]->Value;
      printf( "First name = '%s'\n", (char*) ((_bstr_t) vtFirstName)
      rs->Fields->GetItem((long)2)->Value = L"TEST";
      rs->Update(vtMissing, vtMissing);
   // Restore name
      rs->Fields->GetItem((long)2)->PutValue(vtFirstName);
      // -or-rs->Fields->GetItem((long)2)->Value = vtFirstName;
      rs->Update(vtMissing, vtMissing);
      rs->Close();
```

```
}
   catch (_com_error &e)
   {
      printf("Description = '%s'\n", (char*) e.Description());
   }
   ::CoUninitialize();
}
```
### **Casting ADO object pointers with (IDispatch \*)**

The following Visual  $C^{++}$  example demonstrates using (IDispatch  $*$ ) to cast ADO object pointers.

**Notes** The following notes correspond to commented sections in the code example.

1. Specify an open **Connection** object in an explicitly coded **Variant**. Cast it with (IDispatch \*) so the correct constructor will be invoked. Also, explicitly set the second **\_variant\_t** parameter to the default value of **true**, so the object reference count will be correct when the **Recordset::Open** operation ends.

2. The expression, (\_bstr\_t), is not a cast, but a **\_variant\_t** operator that extracts a **\_bstr\_t** string from the **Variant** returned by **Value**.

The expression, (char<sup>\*</sup>), is not a cast, but a **bstr t** operator that extracts a pointer to the encapsulated string in a **bstr t** object.

This section of code demonstrates some of the useful behaviors of **\_variant\_t** and **\_bstr\_t** operators.

```
#import "c:\Program Files\Common Files\System\ADO\msado15.dll" \
no_namespace rename("EOF", "EndOfFile")
#include <stdio.h>
void main(void)
{
   CoInitialize(NULL);
   try
   {
      _ConnectionPtr pConn("ADODB.Connection");
      _RecordsetPtr pRst("ADODB.Recordset");
```

```
pConn->Open("Provider=sqloledb;Data Source=MyServer;"
         "Initial Catalog=pubs;Integrated Security=SSPI;",
         "", "", adConnectUnspecified);
// Note 1.
      pRst->Open(
         "authors",
         _variant_t((IDispatch *) pConn, true),
         adOpenStatic,
         adLockReadOnly,
         adCmdTable);
      pRst->MoveLast();
// Note 2.
      printf("Last name is '%s %s'\n",
            (char*) ((_bstr_t) pRst->GetFields()->GetItem("au_fname"
            (char*) ( ( bstr<sub>=</sub>t) pRst ->Fields ->Item["au_lname"] ->Value
      pRst->Close();
      pConn->Close();
   }
   catch (_com_error &e)
   {
      printf("Description = '%s'\n", (char*) e.Description());
   }
::CoUninitialize();
}
```
© 1998-2003 Microsoft [Corporation.](#page-3513-0) All rights reserved.

<span id="page-856-0"></span>ADO 2.5 Appendixes  $\overline{\mathbb{F}}$ 

# **Visual C++ Extensions for [ADO](#page-870-0)**

The preferred method of programming ADO with Visual C++ is using the **#import** directive, as discussed in Microsoft Visual C++ ADO [Programming.](#page-835-0) However, earlier versions of ADO shipped with an alternate method of programming using Visual C++: the Visual C++ Extensions. This section documents this feature for those who must maintain Visual C++ Extensions code, but new ADO code should be written using #**import**.

One of the most tedious jobs Visual C++ programmers face when retrieving data with ADO is converting data returned as a VARIANT data type into a C<sup>++</sup> data type, and then storing the converted data in a class or structure. In addition to being cumbersome, retrieving C++ data through a VARIANT data type diminishes performance.

ADO provides an interface that supports retrieving data into native C/C++ data types without going through a VARIANT, and also provides preprocessor macros that simplify using the interface. The result is a flexible tool that is easier to use and has great performance.

A common C/C++ client scenario is to bind a record in a [Recordset](#page-993-0) to a C/C++ struct or class containing native C/C++ types. When going through VARIANTs, this involves writing conversion code from VARIANT to C/C++ native types. The Visual C++ Extensions for ADO are targeted at making this scenario much easier for the Visual C++ programmer.

See the following topics to learn more about the Visual C++ Extensions for ADO.

- Using Visual C++ [Extensions](#page-859-0) for ADO
- Visual C++ [Extensions](#page-870-0) Header
- ADO with Visual C++ [Extensions](#page-876-0) Example

#### **See Also**

ADO for Visual C++ [Syntax](#page-1605-0) Index for COM | ADO with Visual C++ [Extensions](#page-876-0) Example | Using Visual C++ [Extensions](#page-859-0) for ADO | Visual C++ Extensions

**Header** 

© 1998-2003 Microsoft [Corporation.](#page-3513-0) All rights reserved.

<span id="page-859-0"></span>ADO 2.5 Appendixes  $\overline{\mathbb{F}}$ 

# **Using Visual C++ Extensions**

## **The IADORecordBinding Interface**

The Microsoft Visual C++ Extensions for ADO associate, or bind, fields of a [Recordset](#page-993-0) object to C/C++ variables. Whenever the current row of the bound **Recordset** changes, all the bound fields in the **Recordset** are copied to the  $C/C++$  variables. If necessary, the copied data is converted to the declared data type of the C/C++ variable.

The **BindToRecordset** method of the **IADORecordBinding** interface binds fields to C/C++ variables. The **AddNew** method adds a new row to the bound **Recordset**. The **Update** method populates fields in new rows of the **Recordset**, or updates fields in existing rows, with the value of the C/C++ variables.

The **IADORecordBinding** interface is implemented by the **Recordset** object. You do not code the implementation yourself.

## **Binding Entries**

The Visual C<sup>++</sup> Extensions for ADO map fields of a [Recordset](#page-993-0) object to C/C<sup>++</sup> variables. The definition of a mapping between a field and a variable is called a *binding entry*. Macros provide binding entries for numeric, fixed-length, and variable-length data. The binding entries and C/C++ variables are declared in a class derived from the Visual C++ Extensions class, **CADORecordBinding**. The **CADORecordBinding** class is defined internally by the binding entry macros.

ADO internally maps the parameters in these macros to an OLE DB **DBBINDING** structure and creates an OLE DB **Accessor** object to manage the movement and conversion of data between fields and variables. OLE DB defines data as consisting of three parts: A *buffer* where the data is stored; a *status* that indicates whether a field was successfully stored in the buffer, or how the variable should be restored to the field; and the *length* of the data. (See the *OLE DB Programmer's Reference*, Chapter 6: Getting and Setting Data for more information.)

## **Header File**

Include the following file in your application in order to use the Visual C++ Extensions for ADO:

#include <icrsint.h>

## **Binding Recordset Fields**

#### **To Bind Recordset Fields to C/C++ Variables**

- 1. Create a class derived from the **CADORecordBinding** class.
- 2. Specify binding entries and corresponding C/C++ variables in the derived class. Bracket the binding entries between **BEGIN\_ADO\_BINDING** and **END\_ADO\_BINDING** macros. Do not terminate the macros with commas or semicolons. Appropriate delimiters are specified automatically by each macro.

Specify one binding entry for each field to be mapped to a C/C++ variable. Use an appropriate member from the **ADO\_FIXED\_LENGTH\_ENTRY**, **ADO\_NUMERIC\_ENTRY**, or **ADO\_VARIABLE\_LENGTH\_ENTRY** family of macros.

3. In your application, create an instance of the class derived from **CADORecordBinding**. Get the **IADORecordBinding** interface from the **Recordset**. Then call the **BindToRecordset** method to bind the **Recordset** fields to the  $C/C++$  variables.

See the Visual C++ [Extensions](#page-876-0) Example for more information.
## **Interface Methods**

The **IADORecordBinding** interface has three methods: **BindToRecordset**, **AddNew**, and **Update**. The sole argument to each method is a pointer to an instance of the class derived from **CADORecordBinding**. Therefore, the **AddNew** and **Update** methods cannot specify any of the parameters of their ADO method namesakes.

### **Syntax**

The **BindToRecordset** method associates the **Recordset** fields with C/C++ variables.

**BindToRecordset**(CADORecordBinding *\*binding*)

The **AddNew** method invokes its namesake, the ADO [AddNew](#page-1245-0) method, to add a new row to the **Recordset**.

**AddNew**(CADORecordBinding \**binding*)

The **Update** method invokes its namesake, the ADO [Update](#page-1395-0) method, to update the **Recordset**.

```
Update(CADORecordBinding *binding)
```
## **Binding Entry Macros**

Binding entry macros define the association of a **Recordset** field and a variable. A beginning and ending macro delimits the set of binding entries.

Families of macros are provided for fixed-length data, such as **adDate** or **adBoolean**; numeric data, such as **adTinyInt**, **adInteger**, or **adDouble**; and variable-length data, such as **adChar**, **adVarChar** or **adVarBinary**. All numeric types, except for **adVarNumeric**, are also fixed-length types. Each family has differing sets of parameters so that you can exclude binding information that is of no interest.

See the *OLE DB Programmer's Reference,* Appendix A: Data Types for additional information.

*Begin Binding Entries*

**BEGIN\_ADO\_BINDING**(*Class*)

*Fixed-Length Data*

**ADO\_FIXED\_LENGTH\_ENTRY**(*Ordinal, DataType, Buffer, Status, Modify*) **ADO\_FIXED\_LENGTH\_ENTRY2**(*Ordinal, DataType, Buffer, Modify*)

*Numeric Data*

**ADO\_NUMERIC\_ENTRY**(*Ordinal, DataType, Buffer, Precision, Scale, Status, Modify*) **ADO\_NUMERIC\_ENTRY2**(*Ordinal, DataType, Buffer, Precision, Scale, Modify*)

*Variable-Length Data*

**ADO\_VARIABLE\_LENGTH\_ENTRY**(*Ordinal, DataType, Buffer, Size, Status,*

*Length, Modify*) **ADO\_VARIABLE\_LENGTH\_ENTRY2**(*Ordinal, DataType, Buffer, Size, Status,*

## *Modify*)

## **ADO\_VARIABLE\_LENGTH\_ENTRY3**(*Ordinal, DataType, Buffer, Size, Length,*

### *Modify*)

### **ADO\_VARIABLE\_LENGTH\_ENTRY4**(*Ordinal, DataType, Buffer, Size, Modify*)

#### *End Binding Entries*

#### **END\_ADO\_BINDING**()

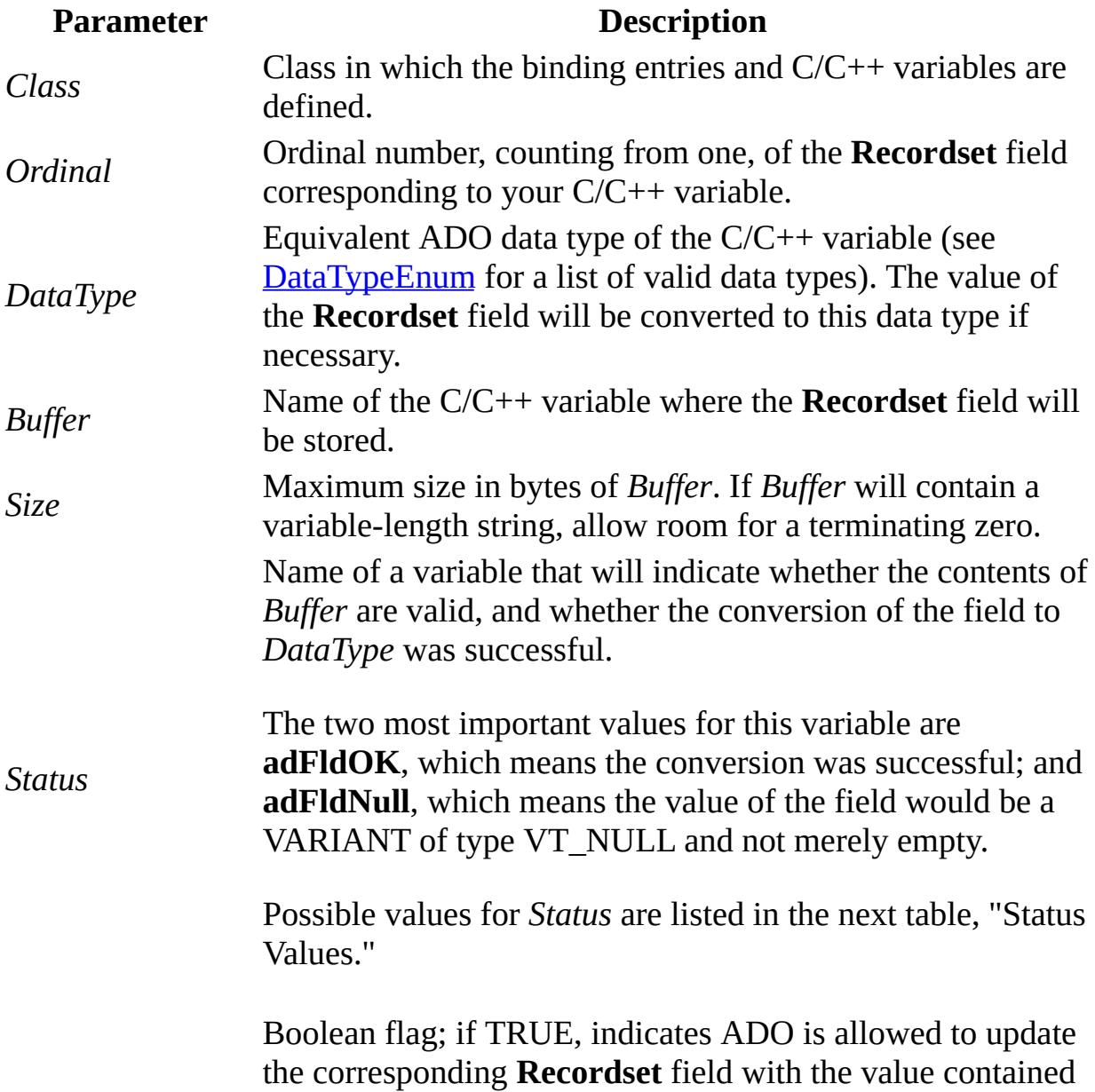

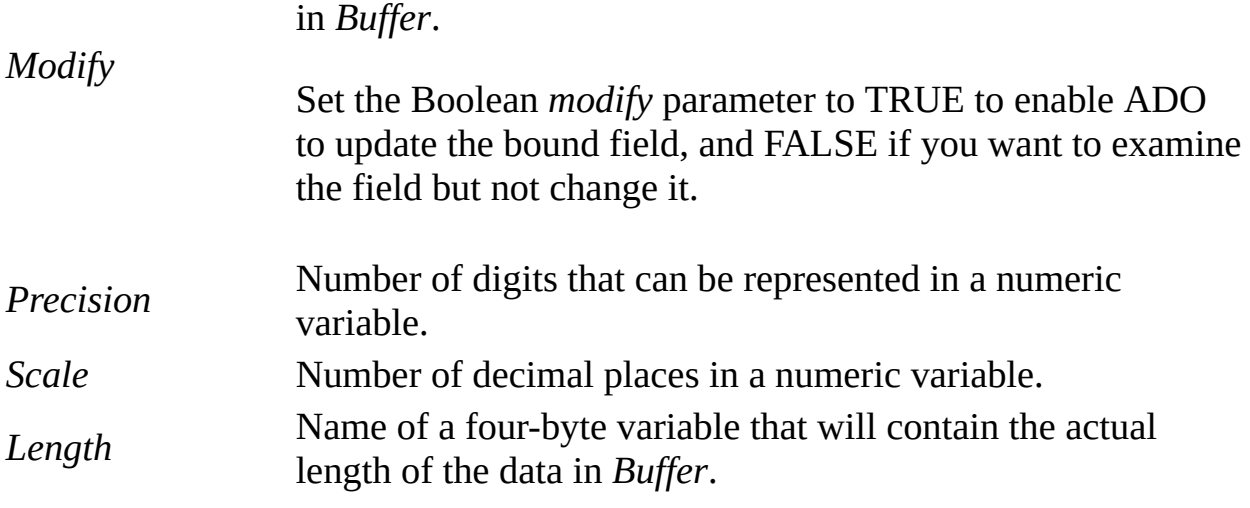

## **Status Values**

The value of the *Status* variable indicates whether a field was successfully copied to a variable.

When setting data, *Status* may be set to **adFldNull** to indicate the **Recordset** field should be set to null.

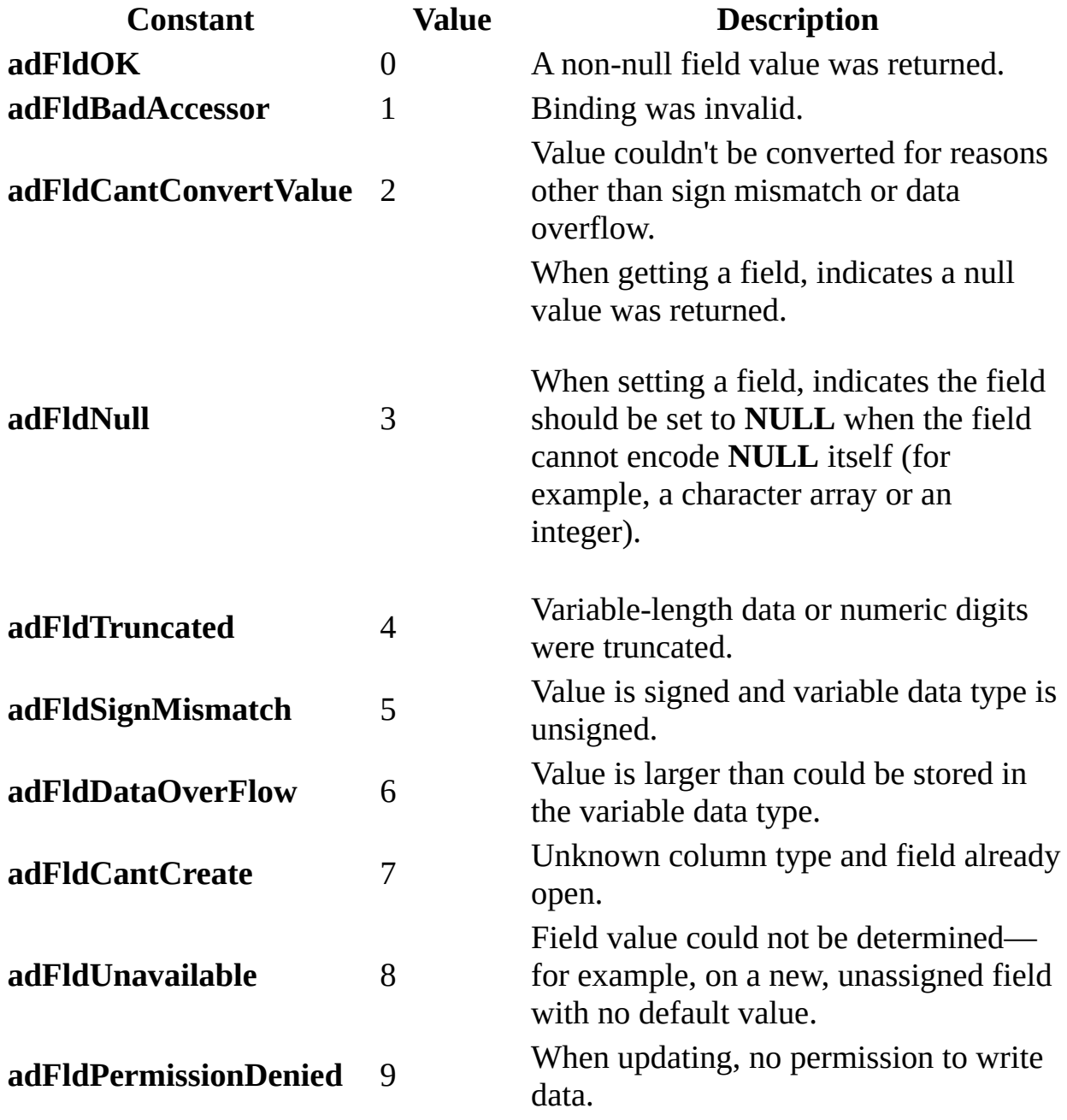

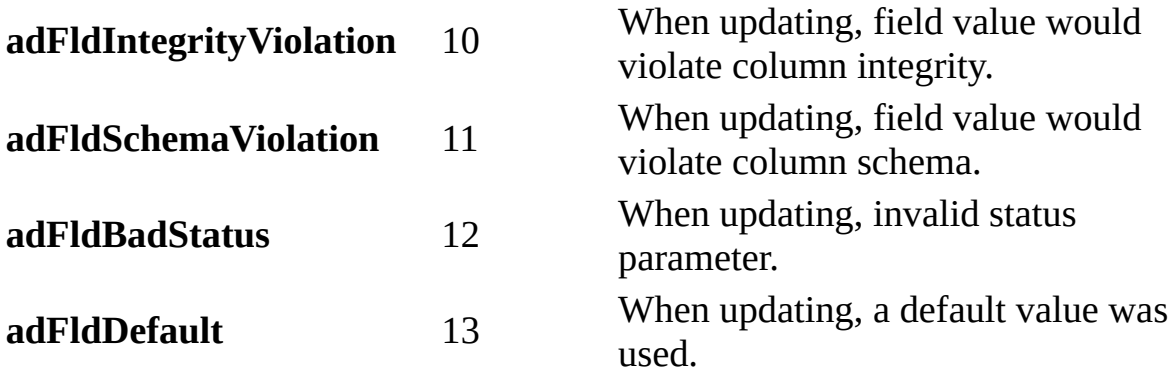

**See Also**

ADO with Visual C++ [Extensions](#page-876-0) Example | Visual C++ [Extensions](#page-870-0) Header

## **Visual C++ Extensions Header**

The following header, **icrsint.h**, details the interface that allow clients to retrieve fields from a **Recordset** into variables defined in a class derived from **CADORecordBinding**. You must specify an ADO binding macro for each field you intend to access.

```
#ifndef _ICRSINT_H_
#define _ICRSINT_H_
#include <olectl.h>
#include <stddef.h>
// forwards
class CADORecordBinding;
#define classoffset(base, derived) ((DWORD)(static_cast<base*>((deri
enum ADOFieldStatusEnum
\{adFldOK = 0,
  adF1dBadACcessor = 1,
  adFldCantConvertValue = 2,
  adF1dNull = 3,
  adFldTruncated = 4,
  adFldSigmMismatch = 5,adF1dbataOverFlow = 6,
  adF1dCantCreate = 7,
  adF1dUnavailable = 8,adFldPermissionDenied = 9,
  adFldIntegrityViolation = 10,
  adFldSchemaViolation = 11,
  adFldBadStatus = 12,
  adF1dDefault = 13};
typedef struct stADO_BINDING_ENTRY
{
  ULONG ulOrdinal;
  WORD wDataType;
  BYTE bPrecision;
  BYTE bScale;
  ULONG ulSize;
  ULONG ulBufferOffset;
  ULONG ulStatusOffset;
```

```
ULONG ulLengthOffset;
   ULONG ulADORecordBindingOffSet;
   BOOL fModify;
} ADO_BINDING_ENTRY;
#define BEGIN_ADO_BINDING(cls) public: \
   typedef cls ADORowClass; \
   const ADO_BINDING_ENTRY* STDMETHODCALLTYPE GetADOBindingEntries() { \
   static const ADO_BINDING_ENTRY rgADOBindingEntries[] = {
//
// Fixed length non-numeric data
//
#define ADO_FIXED_LENGTH_ENTRY(Ordinal, DataType, Buffer, Status, Mo
   {Ordinal, \
   DataType, \setminus\theta, \lambda0, \lambda\theta, \lambdaoffsetof(ADORowClass, Buffer), \
   offsetof(ADORowClass, Status), \
   0, \lambdaclassoffset(CADORecordBinding, ADORowClass), \
   Modify},
#define ADO_FIXED_LENGTH_ENTRY2(Ordinal, DataType, Buffer, Modify)\
   {Ordinal, \setminusDataType, \
   0, \lambda0, \lambda\theta, \lambdaoffsetof(ADORowClass, Buffer), \
   \theta, \lambda\Theta, \setminusclassoffset(CADORecordBinding, ADORowClass), \
   Modify},
//
// Numeric data
//
#define ADO_NUMERIC_ENTRY(Ordinal, DataType, Buffer, Precision, Scal
   \{Ordinal, \setminusDataType, \lambdaPrecision, \
   Scale, \setminus\theta, \lambdaoffsetof(ADORowClass, Buffer), \
   offsetof(ADORowClass, Status), \
   \theta, \lambdaclassoffset(CADORecordBinding, ADORowClass), \
```

```
Modify},
#define ADO_NUMERIC_ENTRY2(Ordinal, DataType, Buffer, Precision, Sca
   {forall}, \setminusDataType, \
   Precision, \
   Scale, \setminus\theta, \lambdaoffsetof(ADORowClass, Buffer), \
   \theta, \lambda\theta, \lambdaclassoffset(CADORecordBinding, ADORowClass), \
   Modify},
//
// Variable length data
//
#define ADO VARIABLE LENGTH ENTRY(Ordinal, DataType, Buffer, Size, Status, Modifient, Modified, Modi
   {Ordinal, \setminusDataType, \lambda\theta, \lambda0, \lambdaSize, \
   offsetof(ADORowClass, Buffer), \
   offsetof(ADORowClass, Status), \
   offsetof(ADORowClass, Length), \
   classoffset(CADORecordBinding, ADORowClass), \
   Modify},
#define ADO_VARIABLE_LENGTH_ENTRY2(Ordinal, DataType, Buffer, Size,
   \{Ordinal, \setminusDataType, \
   \Theta, \setminus0, \lambdaSize, \
   offsetof(ADORowClass, Buffer), \
   offsetof(ADORowClass, Status), \
   \theta, \lambdaclassoffset(CADORecordBinding, ADORowClass), \
   Modify},
#define ADO_VARIABLE_LENGTH_ENTRY3(Ordinal, DataType, Buffer, Size,
   {Ordinal, \
   DataType, \
   0, \lambda\theta, \lambdaSize, \
   offsetof(ADORowClass, Buffer), \
   \theta, \lambda
```

```
offsetof(ADORowClass, Length), \
   classoffset(CADORecordBinding, ADORowClass), \
   Modify},
#define ADO_VARIABLE_LENGTH_ENTRY4(Ordinal, DataType, Buffer, Size,
   {Ordinal, \
   DataType, \setminus\theta, \lambda\theta, \
   Size, \setminusoffsetof(ADORowClass, Buffer), \
   \theta, \lambda\theta, \lambdaclassoffset(CADORecordBinding, ADORowClass), \
   Modify},
#define END_ADO_BINDING() \{0, \text{adEmpty}, \text{0}, \text{0}, \text{0}, \text{0}, \text{0}, \text{0}, \text{RUSE}\}\return rgADOBindingEntries;}
//
\frac{1}{2} Interface that the client 'record' class needs to support. The AD
// provide the implementation for this interface.
//
class CADORecordBinding
{
public:
   STDMETHOD (const ADO BINDING ENTRY*, GetADOBindingEntries) (VOID)
};
//
\frac{1}{2} Interface that allows a client to fetch a record of data into class
//
struct __declspec(uuid("00000544-0000-0010-8000-00aa006d2ea4")) IADO
DECLARE_INTERFACE_(IADORecordBinding, IUnknown)
{
public:
   STDMETHOD(BindToRecordset) (CADORecordBinding *pAdoRecordBinding)
   STDMETHOD(AddNew) (CADORecordBinding *pAdoRecordBinding) PURE;
   STDMETHOD(Update) (CADORecordBinding *pAdoRecordBinding) PURE;
};
#endif // !_ICRSINT_H_
```
#### **See Also**

ADO with Visual C++ [Extensions](#page-859-0) Example | Using Visual C++ Extensions for ADO

## **Visual C++ Extensions Example**

This program shows how values are retrieved from fields and converted to C/C++ variables.

This example also takes advantage of "smart pointers," which automatically handle the COM-specific details of calling QueryInterface and reference counting for the **IADORecordBinding** interface.

Without smart pointers, you would code:

```
IADORecordBinding *picRs = NULL;
...
TESTHR(pRs->QueryInterface(
         __uuidof(IADORecordBinding), (LPVOID*)&picRs));
...
if (picRs) picRs->Release();
```
With smart pointers, you derive the IADORecordBindingPtr type from the IADORecordBinding interface with this statement:

\_COM\_SMARTPTR\_TYPEDEF(IADORecordBinding, \_\_uuidof(IADORecordBinding));

And instantiate the pointer like this:

```
IADORecordBindingPtr picRs(pRs);
```
Because the Visual C++ Extensions are implemented by the **Recordset** object, the constructor for the smart pointer, picRs, takes the \_RecordsetPtr pointer, pRs. The constructor calls QueryInterface using pRs to find the IADORecordBinding interface.

```
// Visual C++ Extensions Example
#import "c:\Program Files\Common Files\System\ADO\msado15.dll" \
   no_namespace rename("EOF", "EndOfFile")
#include <stdio.h>
#include <icrsint.h>
_COM_SMARTPTR_TYPEDEF(IADORecordBinding, __uuidof(IADORecordBinding));
inline void TESTHR(HRESULT _hr) { if FAILED(_hr) _com_issue_error(_hr); }
```

```
class CCustomRs : public CADORecordBinding
{
BEGIN ADO BINDING(CCustomRs)
   ADO_VARIABLE_LENGTH_ENTRY2(2, adVarChar, m_ch_fname,
                        sizeof(m_ch_fname), m_ul_fnameStatus, false)
   ADO_VARIABLE_LENGTH_ENTRY2(4, adVarChar, m_ch_lname,
                        sizeof(m ch lname), m ul lnameStatus, false)
END_ADO_BINDING()
public:
   CHAR m_ch_fname[22];
   CHAR m_ch_lname[32];
   ULONG m_ul_fnameStatus;
   ULONG m_ul_lnameStatus;
};
void main(void)
{
   ::CoInitialize(NULL);
   try
      {
      _RecordsetPtr pRs("ADODB.Recordset");
      CCustomRs rs;
      IADORecordBindingPtr picRs(pRs);
      pRs->Open("SELECT * FROM Employee ORDER BY lname",
         "dsn=pubs;uid=sa;pwd=;",
         adOpenStatic, adLockOptimistic, adCmdText);
      TESTHR(picRs->BindToRecordset(&rs));
      while (!pRs->EndOfFile)
         {
      // Process data in the CCustomRs C++ instance variables.
         printf('Name = %s %s\n1.(rs.m_ul_fnameStatus == adFldOK ? rs.m_ch_fname: "<Error>"),
            (rs.m_ul_lnameStatus == adFldOK ? rs.m_ch_lname: "<Error>"));
      // Move to the next row of the Recordset.
      // Fields in the new row will automatically be
      // placed in the CCustomRs C++ instance variables.
         pRs->MoveNext();
         }
      }
   catch (_com_error &e )
      {
      printf("Error:\n");
      printf("Code = %08lx\n\cdot n", e.Fror());
      print(f("Meaning = %s\n\,", e. ErrorMessage());
```

```
printf("Source = %s\n", (LPCSTR) e.Source());
      printf("Description = %s\n", (LPCSTR) e.Description());
      }
   ::CoUninitialize();
}
```
### **See Also**

Using Visual C++ [Extensions](#page-859-0) for ADO | Visual C++ [Extensions](#page-870-0) Header

## **Using ADO with Microsoft Visual J++**

You can implement ADO using Visual J<sup>++</sup> in the following ways:

- With Visual J++ 6.0 (or later), use ADO for Windows [Foundation](#page-882-0) Classes.
- With Visual  $J++ 1.x$ , use the *Java Type [Library](#page-885-0) Wizard*.
- Use the [Microsoft](#page-888-0) SDK for Java utilities.

For further information about using ADO with Visual J++, see the following topics:

- ADO Java Class [Wrappers](#page-891-0)
- [ADO/WFC](#page-1672-0) Syntax Index

#### **See Also**

ADO for Windows [Foundation](#page-882-0) Classes | ADO Java Class [Wrappers](#page-891-0) | [ADO/WFC](#page-1672-0) Syntax Index | Using ADO with [Microsoft](#page-812-0) Visual Basic | Using ADO with Microsoft Visual C++ | Using ADO with Scripting [Languages](#page-885-0) | Using ADO with the Java Type Library Wizard | Using ADO with the [Microsoft](#page-888-0) SDK for Java

## **ADO/WFC Programming**

For Microsoft Visual J++ 6.0, ADO has been extended to work with Windows Foundation Classes (WFC) in the following ways. First, a set of Java classes has been implemented that extends the ADO interfaces and creates notifications interesting to the Java programmer; the Java classes also expose functions that return Java types to the user. To improve performance, the Java class directly accesses the native data types in the OLE DB rowset object, and returns them to the Java programmer as Java types without first converting them to and from a variant. ADO has also been extended to work with event notifications in the WFC framework.

ADO for Windows Foundation Classes (ADO/WFC) supports all the standard ADO methods, properties, objects, and events. However, operations that require a variant as a parameter and show excellent performance in a language such as Microsoft Visual Basic, display lesser performance in a language such as Visual J++. For that reason, ADO/WFC also provides accessor functions on the **[Field](#page-969-0)** object that take native Java data types instead of the variant data type.

For more detailed information within the ADO documentation about ADO/WFC packages, see the [ADO/WFC](#page-1672-0) Syntax Index.

For related information within the Visual J++ [documentation,](http://msdn.microsoft.com/library/devprods/vs6/visualj/vjcore/vjhowconvertingvisualbasicadoexamplestovisualj.htm) see Converting Visual Basic ADO Examples to Visual J++.

## **Referencing the Library**

To import the ADO/WFC data classes into your project, include the following line in your code:

import com.ms.wfc.data.\*;

**See Also**

ADO Event [Instantiation](#page-885-0) by Language | [ADO/WFC](#page-1672-0) Syntax Index | Using ADO with the Java Type Library Wizard | Using ADO with the [Microsoft](#page-888-0) SDK for Java

## **Using the Java Type Library Wizard**

The Java Type Library Wizard is a feature of Visual  $J++1.x$ , integrated into the **Tools** menu of the development environment. Its purpose is to search a type library and create a Java interface that allows access to COM objects. For Visual  $J++ 6.0$ , the Java Type Library Wizard has been replaced with  $\overline{ADO}$  for Windows [Foundation](#page-882-0) Classes.

The Java Type Library Wizard produces similar results as the command-line tools included with the [Microsoft](#page-888-0) SDK for Java. However, you cannot step into the class wrappers that the Wizard generates, unlike the class wrappers generated by the Microsoft SDK for Java.

The Java Type Library Wizard generates the classes in the following location: \ <windows directory>\Java\trustlib\msado15. The Summary.txt file, located in the directory where the classes were generated, shows the class definitions it generated.

The Java Type Library Wizard converts enumerated types, found in any given type library, to type INT (integer). It also defines an interface that corresponds to each enumerated type in the type library. You can reference the values of an ADO enumerated type with the following syntax:

msado15.<Enum Name>.<constant Name>

An example of this is shown in the following code fragment for setting the **CommandType** property of a **Command** object:

Cmd1.putCommandType( msado15.CommandTypeEnum.adCmdStoredProc );

Alternately, you could inherit from the enumerated type wrapper generated by the Java Type Library Wizard. If so, you could remove "msado15." from the syntax. However, your class would need to inherit from each Java object and enumerated type interface that it references to completely eliminate the need to reference msado15.\* in front of all ADO objects and enumerated values.

For more sample code, see ADO Java Class [Wrappers.](#page-891-0)

### **To run the Java Type Library Wizard from Visual J++ version 1.***x*

- 1. From the **Tools** menu, select **Java Type Library Wizard**.
- 2. Select "Microsoft ActiveX Data Objects Library" and click **OK**. This now (re)generates files in the \trustlib directory for ADO (by default at c:\winnt\java\trustlib\msado15). If you used the Microsoft SDK for Java to already generate classes for ADO, they will be replaced with those from the Java Type Library Wizard.
- 3. To use these files, open your project in Visual J++. From the **Project** menu, choose **Add To Project**. Select **Files**, and add all of the .JAVA files generated in the \trustlib directory (by default at c:\winnt\java\trustlib\msado15) to your project.

## **See Also**

ADO for Windows [Foundation](#page-888-0) Classes | ADO Java Class [Wrappers](#page-891-0) | Using ADO with the Microsoft SDK for Java

# **Using the Microsoft SDK for Java**

The Microsoft SDK for Java is the developer kit for the Microsoft Internet Explorer environment. Tools, information, and samples are provided to help you develop Java programs and applets based on JDK 1.1 and the Microsoft Win32 virtual machine (Microsoft VM). The Microsoft SDK for Java is not tied to Microsoft Visual J++ and can be downloaded from [http://www.microsoft.com/Java](http://www.microsoft.com/java/sdk/40/start.htm).

The Jactivex.exe utility generates classes from a type library but can only be invoked on the command line. This feature is not integrated with the Visual J++ development [environment.](#page-885-0) Unlike the classes generated by the **Java Type** Library Wizard, you can step into the class wrappers created by the SDK. This is useful for debugging how your code uses the ADO wrapper classes.

This mechanism reads the ADO type library and generates classes that you can instantiate within your application. It generates those classes in the following location: \<windows directory>\Java\trustlib\msado15.

Creating an ADO application in Java using the Microsoft SDK for Java is fundamentally identical, from the perspective of source code, to using the Java Type Library Wizard. For sample code, see **ADO Java Class [Wrappers](#page-891-0)**. The only real difference is in how you generate the wrapper classes in the first place, as demonstrated in the steps below.

### **To create an ADO project with the Microsoft SDK for Java**

1. Run the following from a command prompt. You need to set the path to include the Microsoft SDK for Java Bin directory, or run the command from that location. Typically, the Microsoft SDK for Java is installed in the same location as Visual Studio. This is a single command statement.

\<path to DevStudio>\<path to Java SDK>\bin\JactiveX.exe /javatl

2. Run the following command to compile the generated classes. The /g:t switch turns on generation of debug symbols so that you can trace into the .Java symbols. Remove it for release builds.

jvc /g:t c:\<windows>\Java\trustlib\msado15\\*.Java

3. To use these files, open your project in Visual J++. From the **Project** menu, choose **Add To Project**. Select **Files**, and add all of the .JAVA files generated in the trustlib\msado15 directory to your project.

### **See Also**

ADO for Windows [Foundation](#page-885-0) Classes | ADO Java Class [Wrappers](#page-891-0) | Using ADO with the Java Type Library Wizard

## **ADO Java Class Wrappers**

This code declares an instance of the ADO [Recordset](#page-993-0) class wrapper and initializes it, all on the same line of code. Further, it declares variables for each of the arguments in the [Open](#page-1348-0) method, especially for [LockType](#page-1120-0) and [CursorType](#page-1082-0) (because Java doesn't support enumerated types). It opens and closes the **Recordset** object. Setting Rs1 to NULL merely schedules that variable to be released when Java performs its systematic and intermittent release of unused objects.

```
public static void main( String args[])
{
   msado15._Recordset Rs1 = new msado15.Recordset();
   Variant Source = new Variant( "SELECT * FROM Authors" );
   Variant Connect  = new Variant( "DSN=AdoDemo;UID=admin;PWD=;" )
   int LockType = msado15.CursorTypeEnum.adOpenForwardOnly;<br>int CursorType = msado15.LockTypeEnum.adLockReadOnly;<br>int Options = -1;
            CursorType = msado15.LockTypeEnum.adLockReadOnly;
            0ptions = -1;Rs1.Open( Source, Connect, LockType, CursorType, Options );
   Rs1.Close();
   Rs1 = null;System.out.println( "Success!\n" );
}
```
#### **See Also**

Using ADO with the Java Type [Library](#page-885-0) Wizard | Using ADO with the [Microsoft](#page-888-0) SDK for Java

# **Appendix D: ADO Samples**

The MDAC SDK contains several sample applications that demonstrate usage of ADO and RDS code.

The ADO documentation also contains code examples in multiple languages, which are included as topics within this online help. For more information about these examples, see **ADO Code [Examples](#page-1705-0)**.

Many other sample code resources are available. Visual Studio documentation and the MSDN Library contain a variety of sample applications and documentation that can help you learn about ADO and RDS.

## **Visual Studio Samples**

- Visual Studio [Solutions](http://msdn.microsoft.com/vstudio/downloads/solutions.asp) Center Web site
- Island [Hopper](http://msdn.microsoft.com/library/devprods/vs6/vstudio/vssample/veovrislandhoppernewssample.htm) News Sample
- Visual Basic [Samples](http://msdn.microsoft.com/library/devprods/vs6/vbasic/VBRef98/vbsamppage.htm)
- Visual C++ [Samples](http://msdn.microsoft.com/library/en-us/vcsample98/html/samplehm.asp?frame=true)
- Visual [InterDev](http://msdn.microsoft.com/library/devprods/vs6/vinterdev/vidref/visamppage.htm) Samples
- Visual J++ [Samples](http://msdn.microsoft.com/library/devprods/vs6/visualj/vj98help/vjhowsamples.htm)

## **Visual Studio Documentation**

- Visual Studio: Data Access and Security [Strategies](http://msdn.microsoft.com/library/devprods/vs6/vstudio/vsentpro/veovrdataaccessstrategies.htm)
- Visual Basic: Data [Access](http://msdn.microsoft.com/library/devprods/vs6/vbasic/vbcon98/vbconDataAccessGuide.htm) Guide
- Visual InterDev: [Integrating](http://msdn.microsoft.com/library/devprods/vs6/vinterdev/vidref/viovrintegratingdatabases.htm) Databases
- Visual J++: **[Accessing](http://msdn.microsoft.com/library/devprods/vs6/visualj/vjcore/vjhowaccessingdata.htm) Data**

### **See Also**

ADO API [Reference](#page-938-0) | [Configuring](#page-563-0) RDS | [ActiveX](#page-0-0) Data Objects Start Page | [Programming](#page-810-0) with ADO | [Appendix](#page-676-0) A: Providers | [What's](#page-12-0) New in ADO

ADO 2.5 Glossary  $\overline{\equiv} \overline{\equiv}$ 

## **ADO Glossary**

[A](#page-899-0) [B](#page-900-0) [C](#page-901-0) [D](#page-902-0) [E](#page-903-0) [F](#page-904-0) [G](#page-904-1) [H](#page-904-2) [I](#page-905-0) [J](#page-906-0) [K](#page-906-1) [L](#page-907-0) [M](#page-907-1) [N](#page-908-0) [O](#page-909-0) [P](#page-910-0) [Q](#page-911-0) [R](#page-911-1) [S](#page-912-0) [T](#page-913-0) [U](#page-914-0) [V](#page-915-0) [W](#page-915-1) [X](#page-916-0) [Y](#page-916-1) [Z](#page-916-2)

## <span id="page-899-0"></span>**A**

[absolute](#page-916-3) URL

[ActiveX](#page-916-4) control

[ADISAPI](#page-916-5)

Advanced Data Internet Server Application [Programming](#page-916-5) Interface

[aggregate](#page-916-6) function

[alias](#page-917-0)

[apartment](#page-917-1) threading

[asynchronous](#page-917-2) operation
# **B**

**[binding](#page-917-0) entry** 

[bitmask](#page-917-1)

[bookmark](#page-918-0)

[business](#page-918-1) object

[business](#page-918-2) rule

# **C**

calculated [expression](#page-918-3)

[chapter](#page-919-0)

[chapter-alias](#page-919-1)

[character](#page-919-2) set

[child](#page-919-3)

[child-alias](#page-919-4)

class [identifier](#page-920-0)

**[CLSID](#page-920-0)** 

[client](#page-920-1) tier

**[COM](#page-920-2)** 

COM [component](#page-920-3)

[comparison](#page-921-0) operator

[component](#page-921-1)

[Component](#page-920-2) Object Model

[compound](#page-921-2) file

[constant](#page-921-3)

[cursor](#page-922-0)

# **D**

data [binding](#page-922-1)

data [definition](#page-923-0) language

data [manipulation](#page-924-0) language

data [provider](#page-922-2)

data [shaping](#page-922-3)

data [source](#page-924-1) name

data [source](#page-922-4) tier

**[DCOM](#page-923-1)** 

[DDL](#page-923-0)

[default](#page-923-2) stream

[disconnected](#page-924-2) recordset

distributed [application](#page-923-3)

Distributed [Component](#page-923-1) Object Model

[DLL](#page-924-3)

[DML](#page-924-0)

[document](#page-924-4) source provider

**[DSN](#page-924-1)** 

[dynamic-link](#page-924-3) library

[dynamic](#page-925-0) property

# **E**

[enumeration](#page-925-1)

[event](#page-925-2)

event [handler](#page-926-0)

 $\mathbf F$ 

 $\mathbf G$ 

# $\mathbf H$

**handler** 

hierarchical recordset

hierarchy

**I**

Internet Server Application [Programming](#page-926-4) Interface

[ISAPI](#page-926-4)

 $\mathbf{J}$  $\mathbf K$ 

key

**L**

# **M**

[marshaling](#page-927-1)

[middle](#page-927-2) tier

[MIME](#page-927-3)

[Multi-purpose](#page-927-3) Internet Mail Extension

 $\overline{\mathbf{N}}$ 

node

# **O**

object [variable](#page-928-1)

**[ODBC](#page-928-2)** 

[OLE](#page-928-3) DB

**Open Database [Connectivity](#page-928-2)** 

[optimistic](#page-929-0) locking

[ordinal](#page-929-1) value

# **P**

[parameterized](#page-929-2) command

[parent](#page-929-3)

[parent-alias](#page-930-0)

[parent-child](#page-930-1) relationship

[persist](#page-930-2)

[pessimistic](#page-930-3) locking

[pooling](#page-930-4)

[ProgID](#page-931-0)

[programmatic](#page-931-0) identifier

[proxy](#page-931-1)

# **Q**

# **R**

[relative](#page-931-2) URL

[remote](#page-931-3) data source

[resource](#page-932-0) record

[root](#page-932-1)

[rowset](#page-932-2)

**S**

[schema](#page-932-3)

[scope](#page-932-4)

service [provider](#page-933-0)

shaped [Recordset](#page-933-1)

[sibling](#page-933-2)

stored [procedure](#page-933-3)

[stub](#page-934-0)

[sub-node](#page-934-1)

[synchronous](#page-934-2) operation

 $\mathbf T$ 

tree

 $\mathbf U$ 

**Uniform Resource Locator** 

URL

 $\mathbf{V}$ 

W

Web server

# **X**

**Y**

**Z**

# **Terms and Definitions**

# <span id="page-916-0"></span>**absolute URL**

A fully qualified URL that specifies the location of a resource that resides on the Internet or an intranet. See also [URL](#page-934-4) and [relative](#page-931-2) URL.

# [Return](#page-898-0) to top

# **ActiveX control**

Self-registering, in-process COM component that often has a visual element either at design time or run time. ActiveX controls also have the ability to communicate with an Active Document container, such as Microsoft Internet Explorer.

#### [Return](#page-898-0) to top

# **ADISAPI (Advanced Data Internet Server Application Programming Interface)**

An ISAPI DLL that provides parsing, Automation control, **Recordset** marshaling, and MIME packaging. The ADISAPI component works through the API provided by Internet Information Services (IIS). See also [ISAPI](#page-926-4).

#### [Return](#page-898-0) to top

#### **aggregate function**

In a query, a function such as COUNT, AVG, or STDEV that calculates a

value using all the rows in a column of a table. In writing expressions and in programming, you can use SQL aggregate functions (including the three listed above) and domain aggregate functions to determine various statistics.

# [Return](#page-898-0) to top

# <span id="page-917-2"></span>**alias**

An alternate name you give to a column or expression in an SQL SELECT statement, often shorter or more meaningful. For example, BobSales is the alias in the following SELECT statement: "Select wr-Sales as BobSales from SalesDB". An alias can be used to dynamically assign columns to control bindings on the **DataControl** object.

# [Return](#page-898-0) to top

#### **apartment threading**

A COM threading model where all calls to an object occur on one thread. In apartment threading, COM synchronizes and marshals calls. See also [COM.](#page-920-2)

#### [Return](#page-898-0) to top

#### <span id="page-917-3"></span>**asynchronous operation**

An operation that returns control to the calling program without waiting for the operation to complete. Before the operation is complete, code execution continues. See also **[synchronous](#page-934-2)** operation.

#### [Return](#page-898-0) to top

#### <span id="page-917-0"></span>**binding entry**

A mapping between a field in a table and a variable. In the ADO Visual C++ extensions, **Recordset** fields are mapped to C/C++ variables.

#### [Return](#page-898-0) to top

#### <span id="page-917-1"></span>**bitmask**

A numeric value intended for a bit-by-bit value comparison with other numeric values, typically to flag options in parameter or return values. Usually this comparison is done with bitwise logical operators, such as **And** and **Or** in Visual Basic,  $\&$  and  $|$  in  $C^{++}$ .

For example, the ADO **FieldAttributeEnum** values can be used as bitmasks to determine the attributes of a field. Suppose you wanted to determine if a field was updateable. You could test for this with the following expression in Visual Basic:

Field.Attributes AND adFldUpdatable

If the result is TRUE, then the field is updateable.

#### [Return](#page-898-0) to top

#### <span id="page-918-0"></span>**bookmark**

A marker that uniquely identifies a row within a set of rows so that a user can quickly navigate to it.

#### [Return](#page-898-0) to top

#### <span id="page-918-1"></span>**business object**

An object that performs a defined set of operations, such as data validation or business rule logic. Business objects usually reside on the middle tier.

#### [Return](#page-898-0) to top

#### <span id="page-918-2"></span>**business rule**

The combination of validation edits, logon verifications, database lookups, policies, and algorithmic transformations that constitute an enterprise's way of doing business. Also known as *business logic*.

#### [Return](#page-898-0) to top

#### <span id="page-918-3"></span>**calculated expression**

An expression that is not constant, but whose value depends upon other

values. To be evaluated, a calculated expression must obtain and compute values from other sources, typically in other fields or rows.

# [Return](#page-898-0) to top

# <span id="page-919-0"></span>**chapter**

A reference to a range of rows from a data source. In ADO, a chapter is typically a reference to another **Recordset**.

Chapter columns make it possible to define a *parent-child* relationship where the *parent* is the **Recordset** containing the chapter column and the *child* is the **Recordset** represented by the chapter.

# [Return](#page-898-0) to top

#### <span id="page-919-1"></span>**chapter-alias**

An alias that refers to the column appended to the parent.

# [Return](#page-898-0) to top

#### <span id="page-919-2"></span>**character set**

A mapping of a set of characters to their numeric values. For example, Unicode is a 16-bit character set capable of encoding all known characters and used as a worldwide character-encoding standard.

# [Return](#page-898-0) to top

# <span id="page-919-3"></span>**child**

The dependant side of a hierarchical relationship. A child is a node in a hierarchical structure that has another node above it (closer to the root). See also [child-alias](#page-919-4), [parent-child](#page-930-1) relationship, [parent.](#page-929-3)

# [Return](#page-898-0) to top

#### <span id="page-919-4"></span>**child-alias**

An alias that refers to the child. See also [alias,](#page-917-2) [child.](#page-919-3)

#### [Return](#page-898-0) to top

# <span id="page-920-0"></span>**CLSID (class identifier)**

A universally unique identifier (UUID) that identifies a COM component. Each COM component has its CLSID in the Windows Registry so that it can be loaded by other applications. See also [ProgID,](#page-931-0) [COM.](#page-920-2)

#### [Return](#page-898-0) to top

#### <span id="page-920-1"></span>**client tier**

A logical layer of a distributed system that typically presents data to and processes input from the user, sometimes referred to as the *front end*. Usually, the client tier requests data from a server based on input, and then formats and displays the result. See also [middle](#page-927-2) tier, data [source](#page-922-4) tier, distributed [application.](#page-923-3)

#### [Return](#page-898-0) to top

#### <span id="page-920-2"></span>**COM (Component Object Model)**

A binary standard that enables objects to interoperate in a networked environment regardless of the language in which they were developed or on which computers they reside. COM-based technologies include ActiveX Controls, Automation, and object linking and embedding (OLE). COM allows an object to expose its functionality to other components and to host applications. It defines both how the object exposes itself and how this exposure works across processes and across networks. COM also defines the object's life cycle.

#### [Return](#page-898-0) to top

#### <span id="page-920-3"></span>**COM component**

Binary file — such as .dll, .ocx, and some .exe files — that supports the COM standard for providing objects. Such a file contains code for one or more class factories, COM classes, registry-entry mechanisms, loading code, and so on.

#### [Return](#page-898-0) to top

#### <span id="page-921-0"></span>**comparison operator**

An operator that compares two expressions and returns a Boolean value.

A criteria parameter that may be expressed as ">" (greater than), "<" (less than), "=" (equal), ">=" (greater than or equal), " $\le$ =" (less than or equal), " <>" (not equal), or "like" (pattern matching).

#### [Return](#page-898-0) to top

#### <span id="page-921-1"></span>**component**

An object that encapsulates both data and code, and provides a wellspecified set of publicly available services.

#### [Return](#page-898-0) to top

#### <span id="page-921-2"></span>**compound file**

An implementation of COM structured storage for files. A compound file stores separate objects in a single, structured file consisting of two main elements: storage objects and stream objects. Together, they function like a file system within a file. For more information, see Compound Files in the Microsoft Platform SDK.

A number of individual files bound together in one physical file. Each individual file in a compound file can be accessed as if it were a single physical file.

#### [Return](#page-898-0) to top

#### <span id="page-921-3"></span>**constant**

A numeric or string value that does not change. Named ADO enumerations (enumerated constants) can be used in your code instead of actual values, for example, **adUseClient** is a constant whose value is 3. (Const adUseClient = 3). See also [enumeration](#page-925-1).

#### [Return](#page-898-0) to top

#### <span id="page-922-0"></span>**cursor**

A database element that controls record navigation, updateability of data, and the visibility of changes made to the database by other users.

#### [Return](#page-898-0) to top

#### <span id="page-922-1"></span>**data binding**

The process of associating the objects or controls of an application to a data source. A control associated with a data source is called a *data-bound control*.

The contents of a data-bound control are associated with values from a database. For example, a grid control that is bound to a **Recordset** object can be updated when the rows in the **Recordset** are updated. When new values are retrieved by the **Recordset**, new values are displayed in the grid.

#### [Return](#page-898-0) to top

#### <span id="page-922-2"></span>**data provider**

Software that exposes data to an ADO application either directly or via a service provider. See also service [provider](#page-933-0).

#### [Return](#page-898-0) to top

#### <span id="page-922-3"></span>**data shaping**

A technique which makes use of a formalized syntax (called **Shape language**) to define a [specialized](#page-933-1) **Recordset** object (called a shaped Recordset) that contains not just data, but also references to other **Recordset** objects and/or computed values based on those other **Recordset** objects.

#### [Return](#page-898-0) to top

#### <span id="page-922-4"></span>**data source tier**

A logical layer of a distributed system that represents a computer running a DBMS, such as an SQL Server database. See also [client](#page-920-1) tier, [middle](#page-927-2) tier, distributed [application.](#page-923-3)

#### [Return](#page-898-0) to top

# <span id="page-923-1"></span>**DCOM**

A wire protocol that enables COM components to communicate directly with each other across a network. See also [COM,](#page-920-2) [component.](#page-921-1)

# [Return](#page-898-0) to top

# <span id="page-923-0"></span>**DDL (Data Definition Language)**

Those statements in SQL that define, as opposed to manipulate, data. The schema of a database is created or modified with DDL. For example, **CREATE TABLE**, **CREATE INDEX**, **GRANT**, and **REVOKE** are SQL DDL statements.

#### [Return](#page-898-0) to top

#### <span id="page-923-2"></span>**default stream**

A text or binary stream (represented by a **Stream** object) that is associated with **Record** or **Recordset** objects when using certain OLE DB providers, such as the Microsoft OLE DB Provider for Internet Publishing. The default stream typically contains the contents of a file such as the HTML code for the root of a Web site.

#### [Return](#page-898-0) to top

#### <span id="page-923-3"></span>**distributed application**

A program written so that the processing can be divided across multiple computers over a network. Typically, a distributed application is divided into presentation, business logic, and data store layers, or *tiers*. See also [client](#page-920-1) tier, [middle](#page-927-2) tier, data [source](#page-922-4) tier.

#### [Return](#page-898-0) to top

#### <span id="page-924-2"></span>**disconnected Recordset**

A **Recordset** object in a client cache that no longer has a live connection to the server. If the original data source needs to be accessed again for some reason, such as updating data, the connection must be re-established. However, the collections, properties, and methods of a disconnected **Recordset** can still be accessed.

#### [Return](#page-898-0) to top

# <span id="page-924-3"></span>**DLL (dynamic-link library)**

A file that contains one or more functions that are compiled, linked, and stored separately from the processes that use them. The operating system maps the DLLs into the address space of the calling process when the process is starting, or while it is running.

# [Return](#page-898-0) to top

# <span id="page-924-0"></span>**DML (Data Manipulation Language)**

Those statements in SQL that manipulate, as opposed to define, data. The values in a database are selected and modified with DML. For example, **INSERT**, **UPDATE**, **DELETE**, and **SELECT** are SQL DML statements.

#### [Return](#page-898-0) to top

# <span id="page-924-4"></span>**document source provider**

A special class of providers that manage folders and documents. When a document is represented by a **Record** object, or a folder of documents is represented by a **Recordset** object, the document source provider populates those objects with a unique set of fields that describe characteristics of the document, instead of the actual document itself. See also [resource](#page-932-0) record.

#### [Return](#page-898-0) to top

#### <span id="page-924-1"></span>**DSN (data source name)**

The collection of information used to connect your application to a

particular ODBC database. The ODBC Driver Manager uses this information to create a connection to the database. A DSN can be stored in a file (a file DSN) or in the Windows Registry (a machine DSN).

# [Return](#page-898-0) to top

#### <span id="page-925-0"></span>**dynamic property**

A property specific to a data provider or the cursor service. The **Properties** collection of an object is populated with these automatically ("dynamically"). An object has no dynamic properties until it is connected to a data source through a particular data [provider](#page-922-2). See also data provider, [cursor](#page-922-0).

#### [Return](#page-898-0) to top

#### <span id="page-925-1"></span>**enumeration**

A list of named constants. Enumerated values need not be unique. However the name of each value must be unique within the scope where the enumeration is defined. In ADO, enumerations are used for numeric parameter and return values, to add meaning to ADO code and to shield the developer from the numeric values (which may change from version to version). For example, to open a static **Recordset**, use the **adOpenStatic** enumerated value:

Recordset.Open ,,adOpenStatic

Also referred to as *enumerated constant*. See also [constant](#page-921-3).

#### [Return](#page-898-0) to top

#### <span id="page-925-2"></span>**event**

An action recognized by an object, for which you can write code to respond. Events can be generated by command execution, transaction completion, recordset navigation, and data updates, among other actions. See also event [handler.](#page-926-0)

#### [Return](#page-898-0) to top

#### <span id="page-926-0"></span>**event handler**

An event handler is the code that is executed when an event occurs. See also [event](#page-925-2).

#### [Return](#page-898-0) to top

#### <span id="page-926-1"></span>**handler**

A routine that manages a common and relatively simple condition or operation, such as error recovery or data management.

#### [Return](#page-898-0) to top

#### <span id="page-926-2"></span>**hierarchical Recordset**

A **Recordset** that contains another **Recordset**. See also data [shaping,](#page-922-3) [chapter.](#page-919-0)

For more information, see Accessing Rows in a [Hierarchical](#page-440-0) Recordset

#### [Return](#page-898-0) to top

#### <span id="page-926-3"></span>**hierarchy**

In general, a hierarchy is a ranked structure with a top level and subordinate levels. In ADO, hierarchical **Recordsets** are used to represent the parentchild relationship between a record and a chapter. Also in ADO, **Record** and **Stream** objects can be used to access hierarchical tree structures such as a folder and documents. ADO MD also includes **Hierarchy** objects to represent a relationship between the levels of a dimension in an OLAP cube. See also [hierarchical](#page-926-2) Recordsets, [parent-child](#page-930-1) relationship, [chapter](#page-919-0), [tree.](#page-934-3)

#### [Return](#page-898-0) to top

#### <span id="page-926-4"></span>**ISAPI (Internet Server Application Programming Interface)**

A set of functions for Internet servers, such as a Windows NT Server/Windows 2000 Server running Microsoft Internet Information Services (IIS).

# [Return](#page-898-0) to top

# <span id="page-927-0"></span>**key**

A column or columns in a table that uniquely identify a row; often used to index a table.

# [Return](#page-898-0) to top

# <span id="page-927-1"></span>**marshaling**

The process of packaging, sending, and unpackaging interface method parameters across thread or process boundaries.

# [Return](#page-898-0) to top

# <span id="page-927-2"></span>**middle tier**

The logical layer in a distributed system between a user interface or Web client and the database. This is typically where business objects are instantiated. The middle tier is a collection of business rules and functions that generate and operate upon receiving information. They accomplish this through business rules, which can change frequently, and are thus encapsulated into components that are physically separate from the application logic itself. Also known as *application server tier*. See also distributed [application,](#page-923-3) [client](#page-920-1) tier, data [source](#page-922-4) tier.

# [Return](#page-898-0) to top

# <span id="page-927-3"></span>**MIME (Multi-purpose Internet Mail Extension)**

An Internet protocol originally developed to allow exchange of electronic mail messages with rich content across heterogeneous network, machine, and e-mail environments. In practice, MIME has also been adopted and extended by non-mail applications.

MIME is a standard that allows binary data to be published and read on the Internet. The header of a file with binary data contains the MIME type of

the data; this informs client programs (Web browsers and mail packages, for instance) that they will need to handle the data in a different way than they handle straight text. For example, the header of a Web document containing a JPEG graphic contains the MIME type specific to the JPEG file format. This allows a browser to display the file with its JPEG viewer, if one is present.

# [Return](#page-898-0) to top

# <span id="page-928-0"></span>**node**

An element in a hierarchical tree structure. A node may be the root, or the child of another node. A node can also be the parent of multiple children. See also <u>[hierarchy,](#page-926-3) [tree,](#page-934-3) [root](#page-932-1)</u>, [child](#page-919-3), [parent](#page-929-3).

# [Return](#page-898-0) to top

# <span id="page-928-1"></span>**object variable**

A variable that contains a reference to an object. For example, objCustomObject is a variable that points to an object of type CustomObject:

Set objCustomObject = CreateObject(adodb.Recordset)

#### [Return](#page-898-0) to top

# <span id="page-928-2"></span>**ODBC (Open Database Connectivity)**

A standard programming language interface used to connect to a variety of data sources. This is usually accessed through Control Panel, where data source names (DSNs) can be assigned to use specific ODBC drivers.

#### [Return](#page-898-0) to top

# <span id="page-928-3"></span>**OLE DB**

A set of interfaces that expose data from a variety of sources using COM. OLE DB interfaces provide applications with uniform access to data stored in diverse information sources. These interfaces support the amount of

DBMS functionality appropriate to the data source, enabling it to share its data. See also [COM.](#page-920-2)

# [Return](#page-898-0) to top

# <span id="page-929-0"></span>**optimistic locking**

A type of locking in which the data page containing one or more records, including the record being edited, is unavailable to other users only while the record is being updated by the **Update** method, but is available before and after the call to **Update**.

Optimistic locking is used when the **Recordset** object is opened with the **LockType** parameter or property set to **adLockOptimistic** or **adLockBatchOptimistic**. See also [pessimistic](#page-930-3) locking.

# [Return](#page-898-0) to top

# <span id="page-929-1"></span>**ordinal value**

The numeric location of an item within an order. In an ADO collection, the ordinal value of the first item is zero (0). The next item is one (1), and so on.

# [Return](#page-898-0) to top

# <span id="page-929-2"></span>**parameterized command**

A query or command that allows you to set parameter values before the command is executed. For example, a SQL string can be parameterized by embedding parameter markers in the SQL string (designated by the '?' character). The application then specifies values for each parameter and executes the command.

# [Return](#page-898-0) to top

# <span id="page-929-3"></span>**parent**

The controlling side of a hierarchical relationship. In a hierarchical structure, a parent has one or more child nodes directly beneath it in the hierarchy. See also [parent-alias](#page-930-0), [parent-child](#page-930-1) relationship, [child.](#page-919-3)

# [Return](#page-898-0) to top

# <span id="page-930-0"></span>**parent-alias**

An alias that refers to the parent. See also [alias,](#page-917-2) [parent.](#page-929-3)

# [Return](#page-898-0) to top

# <span id="page-930-1"></span>**parent-child relationship**

A relationship in a hierarchical structure in which the parent is one level higher and directly associated with one or more children. A child is one level lower and must have one parent. See also [parent,](#page-929-3) [child.](#page-919-3)

# [Return](#page-898-0) to top

#### <span id="page-930-2"></span>**persist**

To save data in a permanent state, such as saving a **Recordset** to a file.

# [Return](#page-898-0) to top

# <span id="page-930-3"></span>**pessimistic locking**

A type of locking in which the page containing one or more records, including the record being edited, is unavailable to other users to ensure that an update will be made. Pessimistic locking behavior is defined by the OLE DB provider. Typically, records are locked upon editing and remain unavailable until the **Update** method has completed.

Pessimistic locking is enabled when the **Recordset** object is opened with the **LockType** parameter or property set to **adLockPessimistic**. See also [optimistic](#page-929-0) locking.

# [Return](#page-898-0) to top

# <span id="page-930-4"></span>**pooling**

A performance optimization based on using collections of pre-allocated

resources, such as objects or database connections. It is more efficient to draw an existing resource from the pool than to create a new resource.

# [Return](#page-898-0) to top

# <span id="page-931-0"></span>**ProgID (programmatic identifier)**

A unique name mapped to the Windows registry by a COM application. The ProgID for an ADO Connection is "ADODB.Connection". See also [CLSID,](#page-920-0) [COM.](#page-920-2)

# [Return](#page-898-0) to top

#### <span id="page-931-1"></span>**proxy**

An interface-specific object that provides the parameter marshaling and communication required for a client to call an application object that is running in a different execution environment, such as on a different thread or in another process. The proxy is located with the client and communicates with a corresponding stub that is located with the application object that is being called. See also [stub.](#page-934-0)

#### [Return](#page-898-0) to top

#### <span id="page-931-2"></span>**relative URL**

A partially qualified URL that specifies a resource on the Internet or an intranet whose location is relative to a starting point specified by an absolute URL or equivalent ADO Connection object. In effect, the concatenated absolute and relative URLs consitute a complete URL. See also [URL](#page-934-4) and [absolute](#page-916-0) URL.

#### [Return](#page-898-0) to top

#### <span id="page-931-3"></span>**remote data source**

A data source that exists on a another computer, rather than on the local system (where the client application runs).

#### [Return](#page-898-0) to top

#### <span id="page-932-0"></span>**resource record**

A record from a document source provider that contains fields for the definition and description of a folder or document. The document itself is not contained in the resource record but typically can be accessed by the default stream or a field in the resource record containing a URL. See also [document](#page-924-4) source provider, [default](#page-923-2) stream, [URL.](#page-934-4)

#### [Return](#page-898-0) to top

#### <span id="page-932-1"></span>**root**

The top level in a hierarchical tree structure. The root node has no parents, but may have children. See also [hierarchy](#page-926-3), [tree](#page-934-3), [parent](#page-929-3), [child](#page-919-3).

#### [Return](#page-898-0) to top

#### <span id="page-932-2"></span>**rowset**

A set of rows from a data source, all having the same field schema. A rowset can represent all or some fields from a table. A rowset can also represent a virtual table, created by a query or a join of two or more tables. In ADO, rowsets are represented by **Recordset** objects.

#### [Return](#page-898-0) to top

#### <span id="page-932-3"></span>**schema**

A description of a database to the database management system (DBMS), typically generated using the data definition language provided by the DBMS. A schema defines attributes of the database, such as tables, columns, and properties.

#### [Return](#page-898-0) to top

#### <span id="page-932-4"></span>**scope**

The range of reference for an object or variable or a range of records in a view or table. For example, local variables can be referenced only within the procedure in which they were defined. Public variables are accessible

from anywhere in the application. Objects, such as the current database, are in scope if they are in the defined search path. Record ranges can be specified with a Scope clause in many commands.

# **[Return](#page-898-0) to top**

#### <span id="page-933-0"></span>**service provider**

Software that encapsulates a service by producing and consuming data, augmenting features in your ADO applications. It is a provider that does not directly expose data, rather it provides a service, such as query processing. The service provider may process data provided by a data provider. See also data [provider.](#page-922-2)

#### [Return](#page-898-0) to top

#### <span id="page-933-1"></span>**shaped Recordset**

A **Recordset** whose columns have been specifically defined to contain not just data, but also references (called [chapters](#page-919-0)) to other **Recordset** objects and/or computed values based on other **Recordset** objects.

#### [Return](#page-898-0) to top

#### <span id="page-933-2"></span>**sibling**

Any two or more nodes in a hierarchical structure that are on the same level in the hierarchy. The root node in a hierarchy has no siblings.

#### [Return](#page-898-0) to top

#### <span id="page-933-3"></span>**stored procedure**

A precompiled collection of code such as SQL statements and optional control-of-flow statements stored under a name and processed as a unit. Stored procedures are stored within a database; they can be executed with one call from an application and allow user-declared variables, conditional execution, and other powerful programming features.

#### [Return](#page-898-0) to top

#### <span id="page-934-0"></span>**stub**

An interface-specific object that provides the parameter marshaling and communication required for an application object to receive calls from a client that is running in a different execution environment, such as on a different thread or in another process. The stub is located with the application object and communicates with a corresponding proxy that is located with the client that calls it. See also **proxy**.

#### [Return](#page-898-0) to top

#### <span id="page-934-1"></span>**sub-node**

See [child](#page-919-3).

#### [Return](#page-898-0) to top

# <span id="page-934-2"></span>**synchronous operation**

An operation initiated by code that completes before the next operation may start. See also [asynchronous](#page-917-3) operation.

#### [Return](#page-898-0) to top

#### <span id="page-934-3"></span>**tree**

A structure representing a hierarchical relationship between elements (nodes). There is one node at the top level of a tree (the root). Underneath the root, there can be multiple children. Each child may in turn be the parent of other children, thus branching like a tree. A folder containing documents and other folders is a typical example of a tree structure. See also [hierarchy,](#page-926-3) [node,](#page-928-0) [root](#page-932-1), [child](#page-919-3), [parent](#page-929-3).

#### [Return](#page-898-0) to top

#### <span id="page-934-4"></span>**URL (Uniform Resource Locator)**

Specifies the location of a resource residing on the Internet or an intranet. A complete URL consists of a scheme (such as FTP, HTTP, mailto, file, and so on), followed by a colon, a server name, and the full path of a resource

(such as a document, graphic, or other file). Some examples of URLs are:

http://www.domain.com/default.html ftp://ftp.server.somewhere/ftp.file file://Server/Share/File.doc

See also [absolute](#page-916-0) URL and [relative](#page-931-2) URL.

#### [Return](#page-898-0) to top

#### <span id="page-935-0"></span>**Web server**

A computer that provides Web services and pages to intranet and Internet users.

# [Return](#page-898-0) to top

© 1998-2003 Microsoft [Corporation.](#page-3513-0) All rights reserved.
ADO 2.5 Programmer's Reference

## **ADO Programmer's Reference**

This section of the ADO documentation contains reference topics for ADO, RDS, ADO MD, and ADOX.

- **ADO API [Reference](#page-938-0)**
- RDS API [Reference](#page-2694-0)
- ADO MD API [Reference](#page-2945-0)
- ADOX API [Reference](#page-3132-0)

<span id="page-938-0"></span>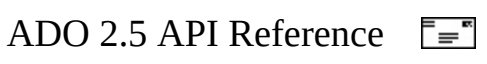

## **ADO API Reference**

This section of the ADO documentation contains topics for each ADO object, collection, property, dynamic property, method, event, and enumeration. In addition, it contains a list of ADO syntax indexes to be used with Microsoft Visual C++ and Windows Foundation Classes (WFC).

For more information, search for a specific topic in the index or refer to the following topics:

- ADO [Object](#page-940-0) Model
- ADO [Objects](#page-942-0)
- ADO [Collections](#page-1008-0)
- ADO [Properties](#page-1029-0)
- ADO Dynamic [Properties](#page-1211-0)
- ADO [Methods](#page-1240-0)
- ADO [Events](#page-1406-0)
- ADO [Enumerated](#page-1447-0) Constants
- ADO Syntax [Indexes](#page-1603-0)

### **See Also**

[Appendix](#page-893-0) D: ADO Samples | [Configuring](#page-563-0) RDS | ActiveX Data Objects Start Page | Appendix C: [Programming](#page-12-0) with ADO | [Appendix](#page-676-0) A: Providers | What's New in ADO

<span id="page-940-0"></span>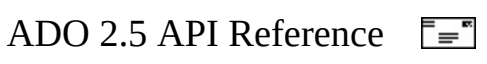

# **ADO Object Model**

The following figures show the ADO objects and their collections. Click an object or collection for more information.

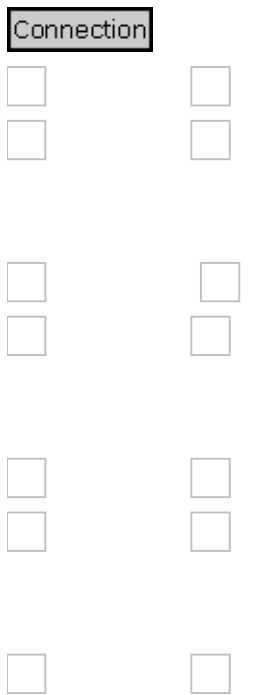

### **See Also**

ADO [Collections](#page-1008-0) | ADO Dynamic [Properties](#page-1211-0) | ADO [Enumerated](#page-1447-0) Constants | [Appendix](#page-1029-0) B: ADO Errors | ADO [Events](#page-1406-0) | ADO [Methods](#page-1240-0) | ADO [Objects](#page-942-0) | ADO **Properties** 

<span id="page-942-0"></span>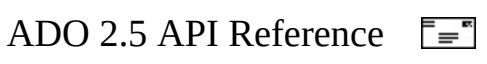

# **ADO Objects and Interfaces**

The [relationships](#page-940-0) between these objects are represented in the **ADO Object** Model.

Each object can be contained in its corresponding collection. For example, an [Error](#page-964-0) object can be contained in an [Errors](#page-1010-0) collection. For more information, see ADO [Collections](#page-1008-0) or a specific collection topic.

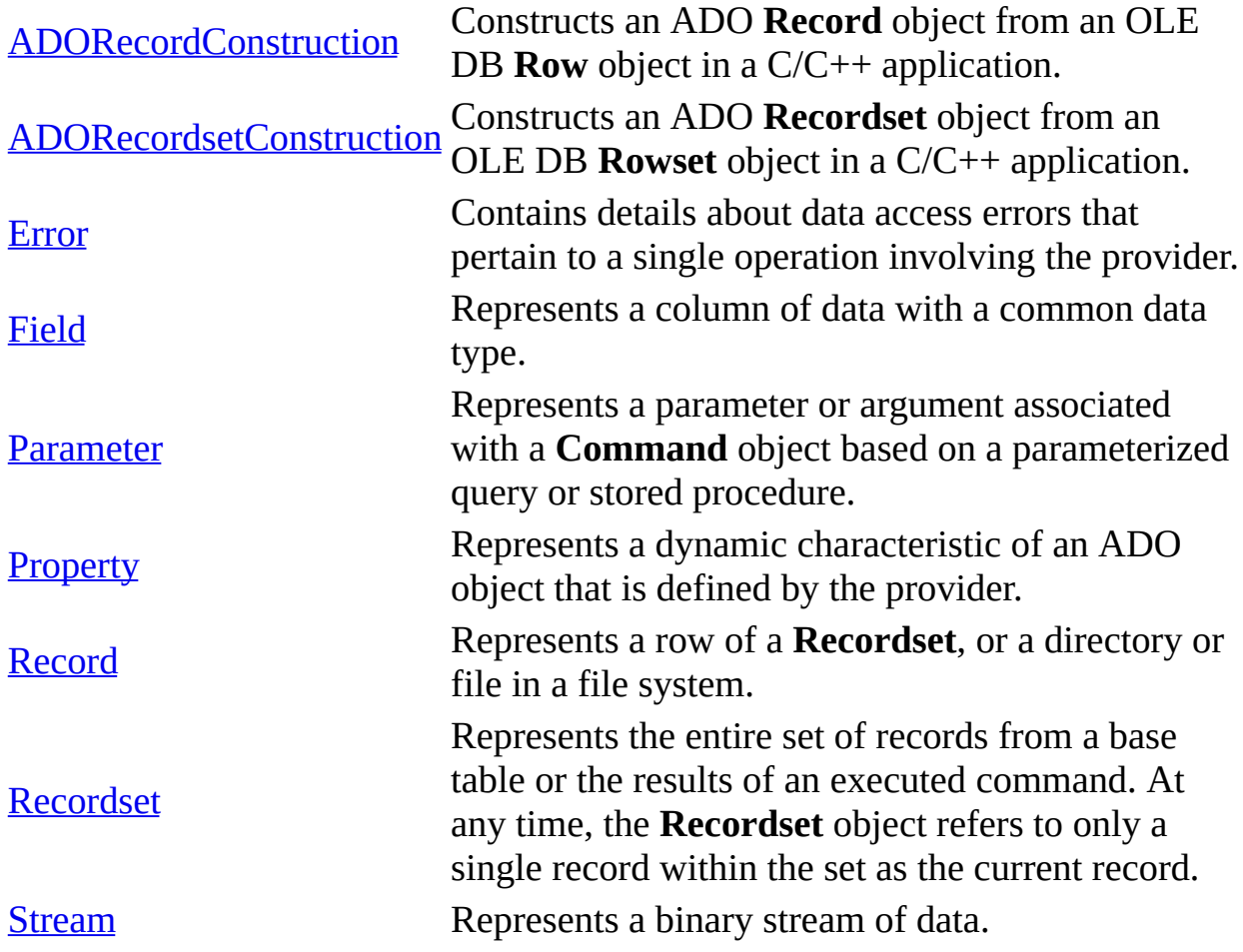

### **See Also**

ADO API [Reference](#page-938-0) | ADO [Collections](#page-1008-0) | ADO Dynamic [Properties](#page-1211-0) | ADO [Enumerated](#page-1447-0) Constants | [Appendix](#page-798-0) B: ADO Errors | ADO [Events](#page-1406-0) | ADO [Methods](#page-1240-0) | ADO [Object](#page-940-0) Model | ADO [Properties](#page-1029-0)

<span id="page-945-0"></span>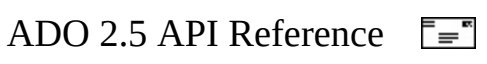

## **ADORecordConstruction Interface**

The **ADORecordConstruction** interface is used to construct an ADO **Record** object from an OLE DB **Row** object in a C/C++ application.

This interface supports the following properties:

### **Properties**

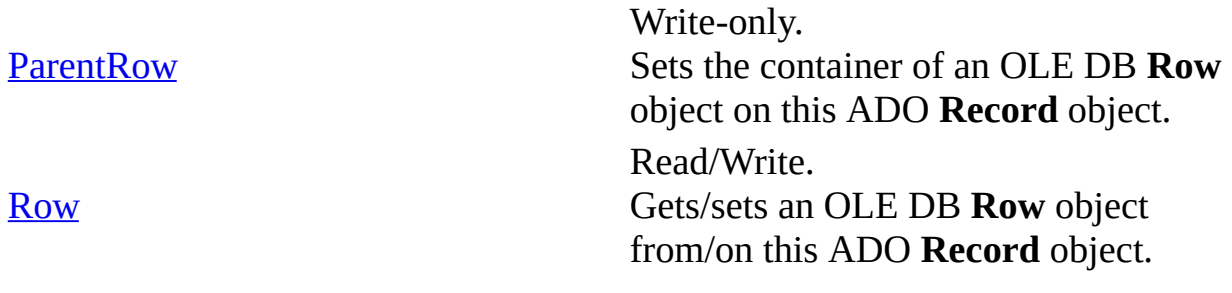

#### **Methods**

None.

### **Events**

None.

### **Remarks**

Given an OLE DB **Row** object (pRow), the construction of an ADO **Record** object (adoR), amounts to the following three basic operations:

1. Create an ADO **Record** object:

\_RecordPtr adoR; adoRs.CreateInstance(\_\_uuidof(\_Record));

2. Query the **IADORecordConstruction** interface on the **Record** object:

```
adoRecordConstructionPtr adoRConstruct=NULL;
adoR->QueryInterface(__uuidof(ADORecordConstruction),
                    (void**)&adoRConstruct);
```
3. Call the **IADORecordConstruction::put\_Row** property method to set the OLE DB **Row** object on the ADO **Record** object:

```
IUnknown *pUnk=NULL;
pRow->QueryInterface(IID_IUnknown, (void**)&pUnk);
adoRConstruct->put_Row(pUnk);
```
The resultant **adoR** object now represents the ADO **Record** object constructed from the OLE DB **Row** object.

An ADO **Record** object can also be constructed from the container of an OLE DB **Row** object.

#### **Requirements**

**Version:** ADO 2.0 and later

**Library:** msado15.dll

**UUID:** 00000567-0000-0010-8000-00AA006D2EA4

<span id="page-948-0"></span>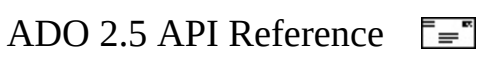

## **ADORecordsetConstruction Interface**

The **ADORecordsetConstruction** interface is used to construct an ADO **Recordset** object from an OLE DB **Rowset** object in a C/C++ application.

This interface supports the following properties:

#### **Properties**

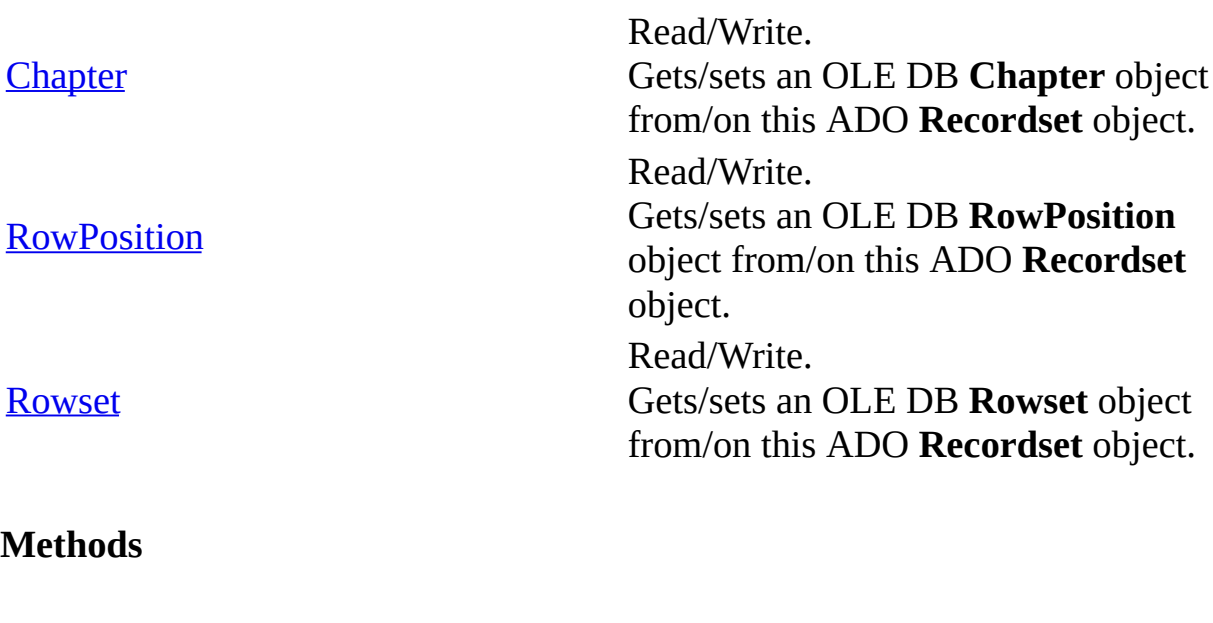

None.

**Events**

None.

### **Remarks**

Given an OLE DB **Rowset** object (pRowset), the construction of an ADO **Recordset** object (adoRs) amounts to the following three basic operations:

1. Create an ADO **Recordset** object:

```
Recordset20Ptr adoRs;
adoRs.CreateInstance(__uuidof(Recordset));
```
2. Query the **IADORecordsetConstruction** interface on the **Recordset** object:

```
adoRecordsetConstructionPtr adoRsConstruct=NULL;
adoRs->QueryInterface(__uuidof(ADORecordsetConstruction),
                     (void**)&adoRsConstruct);
```
3. Call the IADORecordsetConstruction::put\_Rowset property method to set the OLE DB Rowset object on the ADO Recordset object:

```
IUnknown *pUnk=NULL;
pRowset->QueryInterface(IID_IUnknown, (void**)&pUnk);
adoRsConstruct->put_Rowset(pUnk);
```
The resultant adoRs object now represents the ADO **Recordset** object constructed from the OLE DB **Rowset** object.

You can also construct an ADO **Recordset** object from an OLE DB **Chapter** or **RowPosition** object.

### **Requirements**

**Version:** ADO 2.0 and later

**Library:** msado15.dll

```
UUID: 00000283-0000-0010-8000-00AA006D2EA4
```
**See Also**

[Recordset](#page-993-0) Object | Rowset [Property](#page-1170-0)

<span id="page-951-0"></span>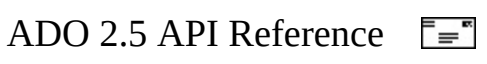

# **Command Object**

Defines a specific command that you intend to execute against a data source.

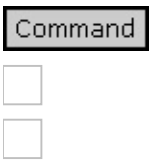

### **Remarks**

Use a **Command** object to query a database and return records in a [Recordset](#page-993-0) object, to execute a bulk operation, or to manipulate the structure of a database. Depending on the functionality of the provider, some **Command** collections, methods, or properties may generate an error when referenced.

With the collections, methods, and properties of a **Command** object, you can do the following:

- Define the executable text of the command (for example, an SQL statement) with the **[CommandText](#page-1065-0)** property.
- Define [parameterized](#page-929-0) queries or stored-procedure arguments with [Parameter](#page-975-0) objects and the [Parameters](#page-1020-0) collection.
- Execute a command and return a **Recordset** object if appropriate with the [Execute](#page-1300-0) method.
- Specify the type of command with the [CommandType](#page-1071-0) property prior to execution to optimize performance.
- Control whether the provider saves a prepared (or compiled) version of the command prior to execution with the [Prepared](#page-1156-0) property.
- Set the number of seconds that a provider will wait for a command to execute with the [CommandTimeout](#page-1068-0) property.
- Associate an open connection with a **Command** object by setting its [ActiveConnection](#page-1043-0) property.
- Set the [Name](#page-1130-0) property to identify the **Command** object as a method on the associated [Connection](#page-957-0) object.
- Pass a **Command** object to the [Source](#page-1185-0) property of a **Recordset** in order to obtain data.

• Access provider-specific attributes with the **[Properties](#page-1025-0)** collection.

**Note** To execute a query without using a **Command** object, pass a query string to the [Execute](#page-1304-0) method of a **Connection** object or to the [Open](#page-1348-0) method of a **Recordset** object. However, a **Command** object is required when you want to **[persist](#page-930-0)** the command text and re-execute it, or use query parameters.

To create a **Command** object independently of a previously defined **Connection** object, set its **ActiveConnection** property to a valid connection string. ADO still creates a **[Connection](#page-928-0)** object, but it doesn't assign that object to an object variable. However, if you are associating multiple **Command** objects with the same connection, you should explicitly create and open a **Connection** object; this assigns the **Connection** object to an object variable. If you do not set the **Command** object's **ActiveConnection** property to this object variable, ADO creates a new **Connection** object for each **Command** object, even if you use the same connection string.

To execute a **Command**, simply call it by its [Name](#page-1130-0) property on the associated **Connection** object. The **Command** must have its **ActiveConnection** property set to the **Connection** object. If the **Command** has parameters, pass their values as arguments to the method.

If two or more **Command** objects are executed on the same connection and either **Command** object is a stored procedure with output parameters, an error occurs. To execute each **Command** object, use separate connections or disconnect all other **Command** objects from the connection.

The **Parameters** collection is the default member of the **Command** object. As a result, the following two code statements are equivalent.

```
objCmd.Parameters.Item(0)
objCmd(0)
```
## **See Also**

Command Object [Properties,](#page-954-0) Methods, and Events | [Connection](#page-957-0) Object | [Parameters](#page-1020-0) Collection | Properties [Collection](#page-1025-0) | [Appendix](#page-676-0) A: Providers

<span id="page-954-0"></span>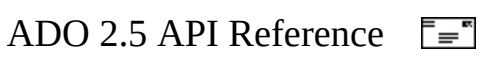

## **Command Object Properties, Methods, and Events**

## **Properties/Collections**

[ActiveConnection](#page-1043-0) Property

[CommandText](#page-1065-0) Property

[CommandTimeout](#page-1068-0) Property

[CommandType](#page-1071-0) Property

Name [Property](#page-1130-0)

[Parameters](#page-1020-0) Collection

[Prepared](#page-1156-0) Property

Properties [Collection](#page-1025-0)

**State [Property](#page-1190-0)** 

### **Methods**

Cancel [Method](#page-1260-0)

[CreateParameter](#page-1287-0) Method

Execute Method (ADO [Command\)](#page-1300-0)

### **Events**

None.

**See Also**

[Command](#page-951-0) Object

<span id="page-957-0"></span>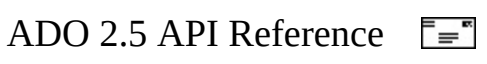

# **Connection Object**

Represents an open connection to a data source.

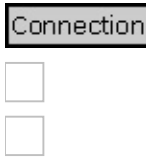

### **Remarks**

A **Connection** object represents a unique session with a data source. In the case of a client/server database system, it may be equivalent to an actual network connection to the server. Depending on the functionality supported by the provider, some collections, methods, or properties of a **Connection** object may not be available.

With the collections, methods, and properties of a **Connection** object, you can do the following:

- Configure the connection before opening it with the **ConnectionString**, [ConnectionTimeout](#page-1076-0), and [Mode](#page-1127-0) properties. **ConnectionString** is the default property of the **Connection** object.
- Set the [CursorLocation](#page-789-0) property to client to invoke the Microsoft Cursor Service for OLE DB, which supports batch updates.
- Set the default database for the connection with the [DefaultDatabase](#page-1090-0) property.
- Set the level of isolation for the transactions opened on the connection with the [IsolationLevel](#page-1113-0) property.
- Specify an OLE DB provider with the **[Provider](#page-1158-0) property**.
- Establish, and later break, the physical connection to the data source with the [Open](#page-1341-0) and [Close](#page-1275-0) methods.
- Execute a command on the connection with the [Execute](#page-1304-0) method and configure the execution with the [CommandTimeout](#page-1068-0) property.

**Note** To execute a query without using a Command object, pass a query string to the **Execute** method of a **Connection** object. However,

a [Command](#page-951-0) object is required when you want to [persist](#page-930-0) the command text and re-execute it, or use query parameters.

- Manage transactions on the open connection, including nested transactions if the provider supports them, with the [BeginTrans](#page-1256-0), [CommitTrans,](#page-1256-0) and [RollbackTrans](#page-1256-0) methods and the [Attributes](#page-1049-0) property.
- Examine errors returned from the data source with the [Errors](#page-1010-0) collection.
- Read the version from the ADO implementation used with the [Version](#page-1209-0) property.
- Obtain schema information about your database with the [OpenSchema](#page-1356-0) method.

You can create **Connection** objects independently of any other previously defined object.

You can execute commands or stored procedures as if they were native methods on the **Connection** object, as illustrated below.

### **Execute a command as a native method of a Connection object**

To execute a command, give the command a name using the **Command** object [Name](#page-1130-0) property. Set the **Command** object's **ActiveConnection** property to the connection. Then issue a statement where the command name is used as if it were a method on the **Connection** object, followed by any parameters, then followed by a **Recordset** object if any rows are returned. Set the **Recordset** properties to customize the resulting **Recordset**. For example:

```
Dim cnn As New ADODB.Connection
Dim cmd As New ADODB.Command
Dim rst As New ADODB.Recordset
...
cnn.Open "..."
cmd.Name = "yourCommandName"
cmd.ActiveConnection = cnn
...
'Your command name, any parameters, and an optional Recordset.
cnn.yourCommandName "parameter", rst
```
### **Execute a stored procedure as a native method of a Connection object**

To execute a stored procedure, issue a statement where the stored procedure name is used as if it were a method on the **Connection** object, followed by any parameters. ADO will make a "best guess" of parameter types. For example:

Dim cnn As New ADODB.Connection ... 'Your stored procedure name and any parameters. cnn.**sp\_yourStoredProcedureName** "parameter"

### **See Also**

[Connection](#page-1010-0) Object Properties, Methods, and Events | [Command](#page-951-0) Object | Errors Collection | Properties [Collection](#page-1025-0) | [Recordset](#page-993-0) Object | [Appendix](#page-676-0) A: Providers

<span id="page-961-0"></span>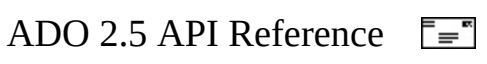

## **Connection Object Properties, Methods, and Events**

## **Properties/Collections**

**[Attributes](#page-1049-0) Property** 

[CommandTimeout](#page-1068-0) Property

[ConnectionString](#page-1073-0) Property

[ConnectionTimeout](#page-1076-0) Property

[CursorLocation](#page-1080-0) Property

[DefaultDatabase](#page-1090-0) Property

Errors [Collection](#page-1010-0)

[IsolationLevel](#page-1113-0) Property

**Mode [Property](#page-1127-0)** 

Properties [Collection](#page-1025-0)

[Provider](#page-1158-0) Property

**State [Property](#page-1190-0)** 

**Version [Property](#page-1209-0)** 

### **Methods**

BeginTrans, CommitTrans, and [RollbackTrans](#page-1256-0) Methods

Cancel [Method](#page-1260-0)

Close [Method](#page-1275-0)

Execute Method (ADO [Connection\)](#page-1304-0)

Open Method (ADO [Connection\)](#page-1341-0)

[OpenSchema](#page-1356-0) Method

#### **Events**

BeginTransComplete, CommitTransComplete, and [RollbackTransComplete](#page-1409-0) **Events** 

[ConnectComplete](#page-1412-0) and Disconnect Events

[ExecuteComplete](#page-1418-0) Event

[InfoMessage](#page-1427-0) Event

[WillConnect](#page-1438-0) Event

[WillExecute](#page-1441-0) Event

### **See Also**

**[Connection](#page-957-0) Object** 

<span id="page-964-0"></span>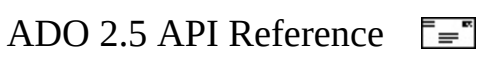

# **Error Object**

Contains details about data access errors that pertain to a single operation involving the provider.

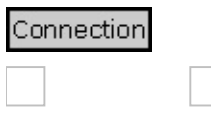

### **Remarks**

Any operation involving ADO objects can generate one or more provider errors. As each error occurs, one or more **Error** objects are placed in the [Errors](#page-1010-0) collection of the [Connection](#page-957-0) object. When another ADO operation generates an error, the **Errors** collection is cleared, and the new set of **Error** objects is placed in the **Errors** collection.

**Note** Each **Error** object represents a specific provider error, not an ADO error. ADO errors are exposed to the run-time exception-handling mechanism. For example, in Microsoft Visual Basic, the occurrence of an ADO-specific error will trigger an **On Error** event and appear in the **Error** object. For a complete list of ADO errors, see the **[ErrorValueEnum](#page-1499-0)** topic.

You can read an **Error** object's properties to obtain specific details about each error, including the following:

- The **[Description](#page-1094-0)** property, which contains the text of the error. This is the default property.
- The [Number](#page-1135-0) property, which contains the **Long** integer value of the error constant.
- The **[Source](#page-1180-0)** property, which identifies the object that raised the error. This is particularly useful when you have several **Error** objects in the **Errors** collection following a request to a data source.
- The **[SQLState](#page-1188-0)** and **[NativeError](#page-1133-0)** properties, which provide information from SQL data sources.

When a provider error occurs, it is placed in the **Errors** collection of the

**Connection** object. ADO supports the return of multiple errors by a single ADO operation to allow for error information specific to the provider. To obtain this rich error information in an error handler, use the appropriate error-trapping features of the language or environment you are working with, then use nested loops to enumerate the properties of each **Error** object in the **Errors** collection.

**Microsoft Visual Basic and VBScript Users** If there is no valid **Connection** object, you will need to retrieve error information from the **Error** object.

Just as providers do, ADO clears the **OLE Error Info** object before making a call that could potentially generate a new provider error. However, the **Errors** collection on the **Connection** object is cleared and populated only when the provider generates a new error, or when the [Clear](#page-1269-0) method is called.

Some properties and methods return warnings that appear as **Error** objects in the **Errors** collection but do not halt a program's execution. Before you call the [Resync](#page-1371-0), [UpdateBatch,](#page-1398-0) or [CancelBatch](#page-1263-0) methods on a [Recordset](#page-993-0) object; the [Open](#page-1341-0) method on a **Connection** object; or set the [Filter](#page-1103-0) property on a **Recordset** object, call the **Clear** method on the **Errors** collection. That way, you can read the [Count](#page-1078-0) property of the **Errors** collection to test for returned warnings.

### **See Also**

Visual Basic [Example](#page-1798-0) | Visual C++ [Example](#page-2124-0) | Visual J++ [Example](#page-2456-0)

Error Object [Properties,](#page-967-0) Methods, and Events | [Connection](#page-1010-0) Object | Errors Collection | [Appendix](#page-676-0) A: Providers

<span id="page-967-0"></span>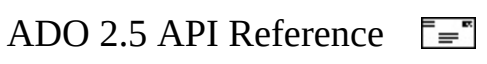

## **Error Object Properties, Methods, and Events**

### **Properties**

**[Description](#page-1094-0) Property** 

[HelpContext,](#page-1108-0) HelpFile Properties

[NativeError](#page-1133-0) Property

Number [Property](#page-1135-0)

Source [Property](#page-1180-0) (ADO Error)

**[SQLState](#page-1188-0) Property** 

### **Methods**

None.

### **Events**

None.

**See Also**

Error [Object](#page-964-0)

<span id="page-969-0"></span>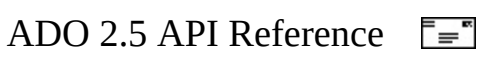

# **Field Object**

Represents a column of data with a common data type.

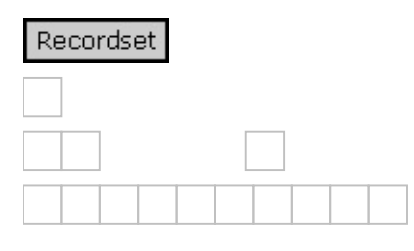

### **Remarks**

Each **Field** object corresponds to a column in the [Recordset](#page-993-0). You use the [Value](#page-1206-0) property of **Field** objects to set or return data for the current record. Depending on the functionality the provider exposes, some collections, methods, or properties of a **Field** object may not be available.

With the collections, methods, and properties of a **Field** object, you can do the following:

- Return the name of a field with the [Name](#page-1130-0) property.
- View or change the data in the field with the **Value** property. **Value** is the default property of the **Field** object.
- Return the basic characteristics of a field with the [Type](#page-1199-0), [Precision](#page-1154-0), and [NumericScale](#page-1137-0) properties.
- Return the declared size of a field with the **[DefinedSize](#page-1092-0)** property.
- Return the actual size of the data in a given field with the **[ActualSize](#page-1047-0)** property.
- Determine what types of functionality are supported for a given field with the **[Attributes](#page-1049-0)** property and **[Properties](#page-1025-0)** collection.
- Manipulate the values of fields containing long binary or long character data with the **[AppendChunk](#page-1253-0)** and **[GetChunk](#page-1315-0)** methods.
- If the provider supports batch updates, resolve discrepancies in field values during batch updating with the [OriginalValue](#page-1139-0) and [UnderlyingValue](#page-1203-0) properties.

All of the metadata properties (**Name**, **Type**, **DefinedSize**, **Precision**, and

**NumericScale**) are available before opening the **Field** object's **Recordset**. Setting them at that time is useful for dynamically constructing forms.

### **See Also**

Field Object [Properties,](#page-1025-0) Methods, and Events | Fields [Collection](#page-1015-0) | Properties Collection | [Recordset](#page-993-0) Object
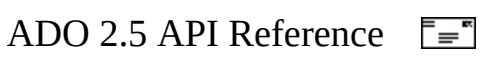

## **Field Object Properties, Methods, and Events**

## **Properties/Collections**

**[ActualSize](#page-1047-0) Property** 

**[Attributes](#page-1049-0) Property** 

[DefinedSize](#page-1092-0) Property

Name [Property](#page-1130-0)

[NumericScale](#page-1137-0) Property

[OriginalValue](#page-1139-0) Property

**[Precision](#page-1154-0) Property** 

Properties [Collection](#page-1025-0)

Status [Property](#page-1192-0) (ADO Field)

Type [Property](#page-1199-0)

[UnderlyingValue](#page-1203-0) Property

Value [Property](#page-1206-0)

#### **Methods**

[AppendChunk](#page-1253-0) Method

**[GetChunk](#page-1315-0) Method** 

**Events**

None.

## **See Also**

Field [Object](#page-969-0)

<span id="page-975-0"></span>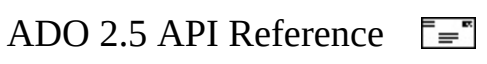

## **Parameter Object**

Represents a parameter or argument associated with a [Command](#page-951-0) object based on a parameterized query or stored procedure.

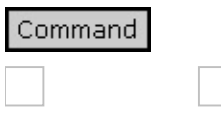

### **Remarks**

Many providers support [parameterized](#page-929-0) commands. These are commands in which the desired action is defined once, but variables (or parameters) are used to alter some details of the command. For example, an SQL SELECT statement could use a parameter to define the matching criteria of a WHERE clause, and another to define the column name for a SORT BY clause.

**Parameter** objects represent parameters associated with parameterized queries, or the in/out arguments and the return values of stored procedures. Depending on the functionality of the provider, some collections, methods, or properties of a **Parameter** object may not be available.

With the collections, methods, and properties of a **Parameter** object, you can do the following:

- $\bullet$  Set or return the name of a parameter with the **[Name](#page-1130-0)** property.
- Set or return the value of a parameter with the [Value](#page-1206-0) property. **Value** is the default property of the **Parameter** object.
- Set or return parameter characteristics with the **[Attributes](#page-1049-0)**, [Direction,](#page-1096-0) [Precision](#page-1154-0), [NumericScale](#page-1137-0), [Size](#page-1172-0), and [Type](#page-1199-0) properties.
- Pass long binary or character data to a parameter with the **[AppendChunk](#page-1253-0)** method.
- Access provider-specific attributes with the **[Properties](#page-1025-0)** collection.

If you know the names and properties of the parameters associated with the stored procedure or parameterized query you wish to call, you can use the [CreateParameter](#page-1287-0) method to create **Parameter** objects with the appropriate

property settings and use the [Append](#page-1248-0) method to add them to the [Parameters](#page-1020-0) collection. This lets you set and return parameter values without having to call the [Refresh](#page-1365-0) method on the **Parameters** collection to retrieve the parameter information from the provider, a potentially resource-intensive operation.

### **See Also**

Parameter Object [Properties,](#page-978-0) Methods, and Events | [Command](#page-951-0) Object | [CreateParameter](#page-1287-0) Method | [Parameters](#page-1020-0) Collection | Properties [Collection](#page-1025-0)

<span id="page-978-0"></span>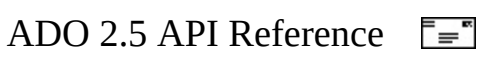

## **Parameter Object Properties, Methods, and Events**

## **Properties/Collections**

**[Attributes](#page-1049-0) Property** 

**[Direction](#page-1096-0) Property** 

Name [Property](#page-1130-0)

[NumericScale](#page-1137-0) Property

**[Precision](#page-1154-0) Property** 

Properties [Collection](#page-1025-0)

**Size [Property](#page-1172-0)** 

Type [Property](#page-1199-0)

Value [Property](#page-1206-0)

#### **Methods**

[AppendChunk](#page-1253-0) Method

#### **Events**

None.

**See Also**

[Parameter](#page-975-0) Object

<span id="page-981-0"></span>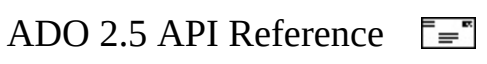

# **Property Object**

Represents a dynamic characteristic of an ADO object that is defined by the provider.

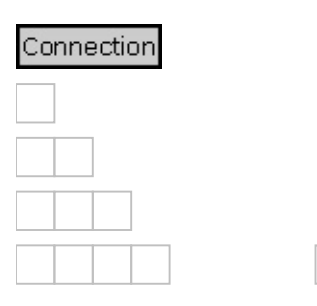

### **Remarks**

ADO objects have two types of properties: built-in and dynamic.

Built-in properties are those properties implemented in ADO and immediately available to any new object, using the MyObject.Property syntax. They do not appear as **Property** objects in an object's [Properties](#page-1025-0) collection, so although you can change their values, you cannot modify their characteristics.

Dynamic properties are defined by the underlying data [provider,](#page-922-0) and appear in the **Properties** collection for the appropriate ADO object. For example, a property specific to the provider may indicate if a [Recordset](#page-993-0) object supports transactions or updating. These additional properties will appear as **Property** objects in that **Recordset** object's **Properties** collection. Dynamic properties can be referenced only through the collection, using the MyObject.Properties(0) or MyObject.Properties("Name") syntax.

You cannot delete either kind of property.

A dynamic **Property** object has four built-in properties of its own:

- The [Name](#page-1130-0) property is a string that identifies the property.
- The [Type](#page-1199-0) property is an integer that specifies the property data type.
- The [Value](#page-1206-0) property is a variant that contains the property setting. **Value** is the default property for a **Property** object.

• The **[Attributes](#page-1049-0)** property is a long value that indicates characteristics of the property specific to the provider.

### **See Also**

Property Object [Properties,](#page-984-0) Methods, and Events | [Command](#page-951-0) Object | [Connection](#page-957-0) Object | Field [Object](#page-969-0) | Properties [Collection](#page-1025-0) | [Recordset](#page-993-0) Object

<span id="page-984-0"></span>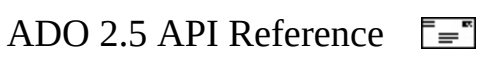

## **Property Object Properties, Methods, and Events**

### **Properties**

**[Attributes](#page-1049-0) Property** 

Name [Property](#page-1130-0)

Type [Property](#page-1199-0)

Value [Property](#page-1206-0)

### **Methods**

None.

### **Events**

None.

### **See Also**

**[Property](#page-981-0) Object** 

<span id="page-986-0"></span>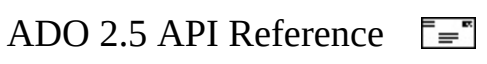

## **Record Object**

Represents a row from a [Recordset](#page-993-0) or the data provider, or an object returned by a semi-structured data provider, such as a file or directory.

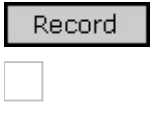

### **Remarks**

A **Record** object represents one row of data, and has some conceptual similarities with a one-row **Recordset**. Depending upon the capabilities of your provider, **Record** objects may be returned directly from your provider instead of a one-row **Recordset**, for example when an SQL query that selects only one row is executed. Or, a **Record** object can be obtained directly from a **Recordset** object. Or, a **Record** can be returned directly from a provider to semi-structured data, such as the Microsoft Exchange OLE DB provider.

You can view the fields associated with the **Record** object by way of the [Fields](#page-1015-0) collection on the **Record** object. ADO allows object-valued columns including **Recordset**, **SafeArray**, and scalar values in the **Fields** collection of **Record** objects.

If the **Record** object represents a row in a **Recordset**, then it is possible to return to that original **Recordset** with the [Source](#page-1182-0) property.

The **Record** object can also be used by semi-structured data providers such as the Microsoft OLE DB Provider for Internet [Publishing](#page-767-0), to model tree-structured namespaces. Each node in the tree is a **Record** object with associated columns. The columns can represent the attributes of that node and other relevant information. The **Record** object can represent both a leaf node and a non-leaf node in the tree structure. Non-leaf nodes have other nodes as their contents while leaf nodes do not have such contents. Leaf nodes typically contain binary streams of data while non-leaf nodes may also have a default binary stream associated with them. Properties on the **Record** object identify the type of node.

The **Record** object also represents an alternative way for navigating hierarchically organized data. A **Record** object may be created to represent the root of a specific sub-tree in a large tree structure and new **Record** objects may be opened to represent child nodes.

A resource (for example, a file or directory) can be uniquely identified by an absolute URL. A [Connection](#page-957-0) object is implicitly created and set to the **Record** object when the **Record** is opened with an absolute URL. A **Connection** object may explicitly be set to the **Record** object via the [ActiveConnection](#page-1043-0) property. The files and directories accessible via the **Connection** object define the *context* in which **Record** operations may occur.

Data modification and navigation methods on the **Record** object also accept a relative URL, which locates a resource using an absolute URL or the **Connection** object context as a starting point.

**Note** URLs using the http scheme will [automatically](#page-767-0) invoke the **Microsoft** OLE DB Provider for Internet Publishing. For more information, see [Absolute](#page-480-0) and Relative URLs.

A **Connection** object is associated with each **Record** object. Therefore, **Record** object operations can be part of a transaction by invoking **Connection** object transaction methods.

The **Record** object does not support ADO events, and therefore will not respond to notifications.

With the methods and properties of a **Record** object, you can do the following:

- Set or return the associated **Connection** object with the [ActiveConnection](#page-1043-0) property.
- Indicate access permissions with the [Mode](#page-1127-0) property.
- Return the URL of the directory, if any, that contains the resource represented by the **Record** with the [ParentURL](#page-1148-0) property.
- Indicate the absolute URL, relative URL, or **Recordset** from which the **Record** is derived with the **[Source](#page-1182-0)** property.
- Indicate the current status of the **Record** with the [State](#page-1190-0) property.
- Indicate the type of **Record**—*simple*, *collection*, or *structured document* with the **[RecordType](#page-1163-0)** property.
- Halt execution of an asynchronous operation with the [Cancel](#page-1260-0) method.
- Disassociate the **Record** from a data source with the [Close](#page-1275-0) method.
- Copy the file or directory represented by a **Record** to another location with the [CopyRecord](#page-1281-0) method.
- Delete the file, or directory and subdirectories, represented by a **Record** with the [DeleteRecord](#page-1297-0) method.
- Open a **Recordset** containing rows that represent the subdirectories and files of the entity represented by the **Record** with the [GetChildren](#page-1313-0) method.
- Move (rename) the file, or directory and subdirectories, represented by a **Record** to another location with the [MoveRecord](#page-1334-0) method.
- Associate the **Record** with an existing data source, or create a new file or directory with the **[Open](#page-1344-0)** method.

### **See Also**

Visual Basic [Example](#page-472-0) | Visual Basic [Example](#page-475-0)

Record Object [Properties,](#page-1025-0) Methods, and Events | Fields [Collection](#page-1015-0) | Properties Collection | Chapter 10: [Records](#page-450-0) and Streams | [Recordset](#page-993-0) Object

<span id="page-990-0"></span>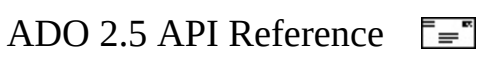

## **Record Object Properties, Methods, and Events**

### **Properties/Collections**

[ActiveConnection](#page-1043-0) Property

Fields [Collection](#page-1015-0)

Mode [Property](#page-1127-0)

[ParentURL](#page-1148-0) Property

Properties [Collection](#page-1025-0)

[RecordType](#page-1163-0) Property

Source [Property](#page-1182-0) (ADO Record)

**State [Property](#page-1190-0)** 

#### **Methods**

Cancel [Method](#page-1260-0)

Close [Method](#page-1275-0)

[CopyRecord](#page-1281-0) Method

[DeleteRecord](#page-1297-0) Method

[GetChildren](#page-1313-0) Method

[MoveRecord](#page-1334-0) Method

Open Method (ADO [Record\)](#page-1344-0)

## **Events**

None.

## **See Also**

[Record](#page-986-0) Object

<span id="page-993-0"></span>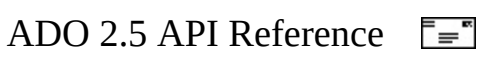

## **Recordset Object**

Represents the entire set of records from a base table or the results of an executed command. At any time, the **Recordset** object refers to only a single record within the set as the current record.

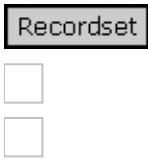

#### **Remarks**

You use **Recordset** objects to manipulate data from a [provider.](#page-922-0) When you use ADO, you manipulate data almost entirely using **Recordset** objects. All **Recordset** objects consist of records (rows) and fields (columns). Depending on the functionality supported by the provider, some **Recordset** methods or properties may not be available.

ADODB.Recordset is the ProgID that should be used to create a **Recordset** object. Existing applications that reference the outdated ADOR.Recordset ProgID will continue to work without recompiling, but new development should reference ADODB.Recordset.

There are four different [cursor](#page-922-1) types defined in ADO:

- **Dynamic cursor** allows you to view additions, changes, and deletions by other users; allows all types of movement through the **Recordset** that doesn't rely on bookmarks; and allows bookmarks if the provider supports them.
- **Keyset cursor** behaves like a dynamic cursor, except that it prevents you from seeing records that other users add, and prevents access to records that other users delete. Data changes by other users will still be visible. It always supports bookmarks and therefore allows all types of movement through the **Recordset**.
- **Static cursor** provides a static copy of a set of records for you to use to find data or generate reports; always allows bookmarks and therefore

allows all types of movement through the **Recordset**. Additions, changes, or deletions by other users will not be visible. This is the only type of cursor allowed when you open a [client-side](#page-920-0) **Recordset** object.

**Forward-only cursor** — allows you to only scroll forward through the **Recordset**. Additions, changes, or deletions by other users will not be visible. This improves performance in situations where you need to make only a single pass through a **Recordset**.

Set the [CursorType](#page-1082-0) property prior to opening the **Recordset** to choose the cursor type, or pass a *CursorType* argument with the [Open](#page-1348-0) method. Some providers don't support all cursor types. Check the documentation for the provider. If you don't specify a cursor type, ADO opens a forward-only cursor by default.

If the [CursorLocation](#page-1080-0) property is set to **adUseClient** to open a **Recordset**, the **UnderlyingValue** property on [Field](#page-969-0) objects is not available in the returned **Recordset** object. When used with some [providers](#page-922-0) (such as the Microsoft ODBC Provider for OLE DB in conjunction with Microsoft SQL Server), you can create **Recordset** objects independently of a previously defined [Connection](#page-957-0) object by passing a connection string with the **Open** method. ADO still creates a [Connection](#page-957-0) object, but it doesn't assign that object to an object [variable](#page-928-0). However, if you are opening multiple **Recordset** objects over the same connection, you should explicitly create and open a **Connection** object; this assigns the **Connection** object to an object variable. If you do not use this object variable when opening your **Recordset** objects, ADO creates a new **Connection** object for each new **Recordset**, even if you pass the same connection string.

You can create as many **Recordset** objects as needed.

When you open a **Recordset**, the current record is positioned to the first record (if any) and the [BOF](#page-1052-0) and [EOF](#page-1052-0) properties are set to **False**. If there are no records, the **BOF** and **EOF** property settings are **True**.

You can use the [MoveFirst](#page-1331-0), **MoveLast**, **MoveNext**, and **MovePrevious** methods; the [Move](#page-1327-0) method; and the [AbsolutePosition](#page-1038-0), [AbsolutePage](#page-1035-0), and [Filter](#page-1103-0) properties to reposition the current record, assuming the provider supports the relevant functionality. Forward-only **Recordset** objects support only the [MoveNext](#page-1331-0) method. When you use the **Move** methods to visit each record (or enumerate the **Recordset**), you can use the **BOF** and **EOF** properties to determine if you've moved beyond the beginning or end of the **Recordset**.

**Recordset** objects can support two types of updating: immediate and batched. In immediate updating, all changes to data are written immediately to the underlying data source once you call the [Update](#page-1395-0) method. You can also pass arrays of values as parameters with the [AddNew](#page-1245-0) and **Update** methods and simultaneously update several fields in a record.

If a provider supports batch updating, you can have the provider cache changes to more than one record and then transmit them in a single call to the database with the [UpdateBatch](#page-1398-0) method. This applies to changes made with the **AddNew**, **Update**, and [Delete](#page-1294-0) methods. After you call the **UpdateBatch** method, you can use the [Status](#page-1195-0) property to check for any data conflicts in order to resolve them.

**Note** To execute a query without using a **[Command](#page-951-0)** object, pass a query string to the **Open** method of a **Recordset** object. However, a **Command** object is required when you want to [persist](#page-930-0) the command text and reexecute it, or use query parameters.

The **[Mode](#page-1127-0)** property governs access permissions.

The **Fields** collection is the default member of the **Recordset** object. As a result, the following two code statements are equivalent.

```
Debug.Print objRs.Fields.Item(0) ' Both statements print<br>Debug.Print objRs(0) ' the Value of Item(0)
                                         ' the Value of Item(0).
```
### **See Also**

Recordset Object [Properties,](#page-997-0) Methods, and Events | [Connection](#page-1015-0) Object | Fields Collection | Properties [Collection](#page-1025-0) | [Appendix](#page-676-0) A: Providers

<span id="page-997-0"></span>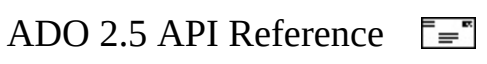

## **Recordset Object Properties, Methods, and Events**

## **Properties/Collections**

[AbsolutePage](#page-1035-0) Property

[AbsolutePosition](#page-1038-0) Property

[ActiveCommand](#page-1041-0) Property

[ActiveConnection](#page-1043-0) Property

BOF, EOF [Properties](#page-1052-0)

[Bookmark](#page-1055-0) Property

**[CacheSize](#page-1058-0) Property** 

[CursorLocation](#page-1080-0) Property

[CursorType](#page-1082-0) Property

[DataMember](#page-1085-0) Property

**[DataSource](#page-1088-0) Property** 

[EditMode](#page-1098-0) Property

Fields [Collection](#page-1015-0)

**Filter [Property](#page-1103-0)** 

Index [Property](#page-1110-0)

[LockType](#page-1120-0) Property

[MarshalOptions](#page-1123-0) Property

[MaxRecords](#page-1125-0) Property

[PageCount](#page-1142-0) Property

[PageSize](#page-1144-0) Property

Properties [Collection](#page-1025-0)

[RecordCount](#page-1160-0) Property

**Sort [Property](#page-1177-0)** 

Source Property (ADO [Recordset\)](#page-1185-0)

**State [Property](#page-1190-0)** 

Status Property (ADO [Recordset\)](#page-1195-0)

**[StayInSync](#page-1197-0) Property** 

### **Methods**

[AddNew](#page-1245-0) Method

Cancel [Method](#page-1260-0)

[CancelBatch](#page-1263-0) Method

[CancelUpdate](#page-1266-0) Method

Clone [Method](#page-1271-0)

Close [Method](#page-1275-0)

[CompareBookmarks](#page-1278-0) Method

Delete Method (ADO [Recordset\)](#page-1294-0)

Find [Method](#page-1308-0)

[GetRows](#page-1318-0) Method

**[GetString](#page-1321-0) Method** 

**Move [Method](#page-1327-0)** 

MoveFirst, MoveLast, MoveNext, and [MovePrevious](#page-1331-0) Methods

[NextRecordset](#page-1337-0) Method

Open Method (ADO [Recordset\)](#page-1348-0)

[Requery](#page-1368-0) Method

Resync [Method](#page-1371-0)

**Save [Method](#page-1375-0)** 

Seek [Method](#page-1382-0)

**[Supports](#page-1392-0) Method** 

Update [Method](#page-1395-0)

[UpdateBatch](#page-1398-0) Method

### **Events**

[EndOfRecordset](#page-1415-0) Event

[FetchComplete](#page-1421-0) Event

[FetchProgress](#page-1424-0) Event

WillChangeField and [FieldChangeComplete](#page-1429-0) Events

WillChangeRecord and [RecordChangeComplete](#page-1432-0) Events

WillChangeRecordset and [RecordsetChangeComplete](#page-1435-0) Events

WillMove and [MoveComplete](#page-1444-0) Events

**See Also**

[Recordset](#page-993-0) Object

<span id="page-1002-0"></span>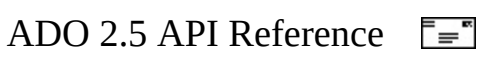

## **Stream Object**

Represents a stream of binary data or text.

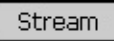

### **Remarks**

In tree-structured hierarchies such as a file system or an e-mail system, a [Record](#page-986-0) may have a default binary stream of bits associated with it that contains the contents of the file or the e-mail. A **Stream** object can be used to manipulate fields or records containing these streams of data. A **Stream** object can be obtained in these ways:

- From a URL pointing to an object (typically a file) containing binary or text data. This object can be a simple document, a **Record** object representing a structured document, or a folder.
- By opening the default **Stream** object associated with a **Record** object. You can obtain the default stream associated with a **Record** object when the **Record** is opened, to eliminate a round-trip just to open the stream.
- By instantiating a **Stream** object. These **Stream** objects can be used to store data for the purposes of your application. Unlike a **Stream** associated with a URL, or the default **Stream** of a **Record**, an instantiated **Stream** has no association with an underlying source by default.

With the methods and properties of a **Stream** object, you can do the following:

- Open a **Stream** object from a **Record** or URL with the [Open](#page-1353-0) method.
- Close a **Stream** with the [Close](#page-1275-0) method.
- Input bytes or text to a **Stream** with the [Write](#page-1401-0) and [WriteText](#page-1403-0) methods.
- Read bytes from the **Stream** with the [Read](#page-1359-0) and [ReadText](#page-1362-0) methods.
- Write any **Stream** data still in the ADO buffer to the underlying object with the [Flush](#page-1311-0) method.
- Copy the contents of a **Stream** to another **Stream** with the [CopyTo](#page-1284-0) method.
- Control how lines are read from the source file with the **[SkipLine](#page-1387-0)** method and the **[LineSeparator](#page-1118-0)** property.
- Determine the end of stream position with the **[EOS](#page-1101-0)** property and **[SetEOS](#page-1385-0)** method.
- Save and restore data in files with the [SaveToFile](#page-1379-0) and [LoadFromFile](#page-1324-0) methods.
- Specify the character set used for storing the **Stream** with the [Charset](#page-1063-0) property.
- Halt an asynchronous **Stream** operation with the **[Cancel](#page-1260-0)** method.
- Determine the number of bytes in a **Stream** with the **[Size](#page-1175-0)** property.
- Control the current position within a **Stream** with the [Position](#page-1151-0) property.
- Determine the type of data in a **Stream** with the [Type](#page-1201-0) property.
- Determine the current state of the **Stream** (closed, open, or executing) with the [State](#page-1190-0) property.
- Specify the access mode for the **Stream** with the **[Mode](#page-1127-0)** property.

**Note** URLs using the http scheme will [automatically](#page-767-0) invoke the Microsoft OLE DB Provider for Internet Publishing. For more information, see [Absolute](#page-480-0) and Relative URLs.

### **See Also**

Visual Basic [Example](#page-478-0)

Stream Object [Properties,](#page-450-0) Methods, and Events | Chapter 10: Records and **Streams** 

<span id="page-1005-0"></span>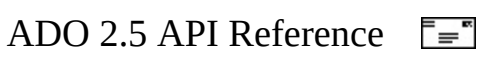

## **Stream Object Properties, Methods, and Events**

### **Properties**

**Charset [Property](#page-1063-0)** 

**EOS [Property](#page-1101-0)** 

[LineSeparator](#page-1118-0) Property

Mode [Property](#page-1127-0)

**Position [Property](#page-1151-0)** 

Size [Property](#page-1175-0) (ADO Stream)

**State [Property](#page-1190-0)** 

Type [Property](#page-1201-0) (ADO Stream)

### **Methods**

Cancel [Method](#page-1260-0)

Close [Method](#page-1275-0)

[CopyTo](#page-1284-0) Method

Flush [Method](#page-1311-0)

[LoadFromFile](#page-1324-0) Method

Open Method (ADO [Stream\)](#page-1353-0)

Read [Method](#page-1359-0)

[ReadText](#page-1362-0) Method

[SaveToFile](#page-1379-0) Method

**[SetEOS](#page-1385-0) Method** 

[SkipLine](#page-1387-0) Method

**Stat [Method](#page-1389-0)** 

Write [Method](#page-1401-0)

[WriteText](#page-1403-0) Method

### **Events**

None.

**See Also**

[Stream](#page-1002-0) Object
<span id="page-1008-0"></span>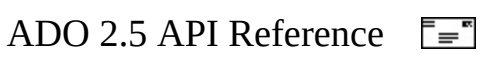

## **ADO Collections**

The relationships between these collections and the ADO objects are represented in the ADO [Object](#page-940-0) Model.

Each collection can contain its corresponding object. For example, an [Error](#page-964-0) object can be contained in an **[Errors](#page-1010-0)** collection. For more information about objects, see **ADO [Objects](#page-942-0)** or a specific object topic.

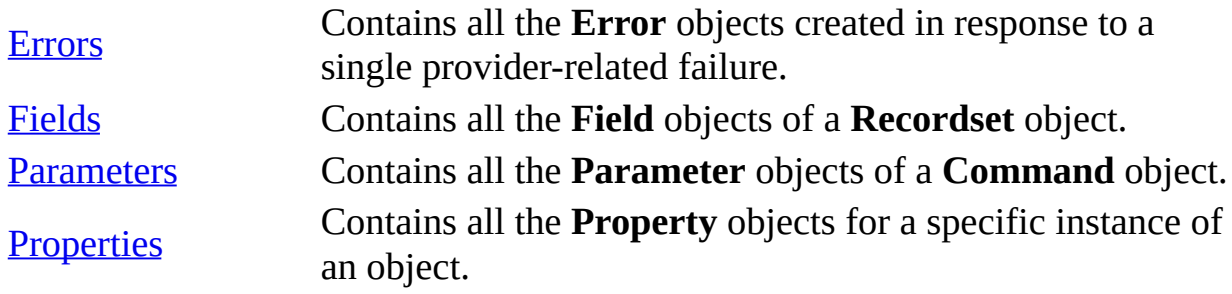

**See Also**

ADO API [Reference](#page-938-0) | ADO Dynamic [Properties](#page-1211-0) | ADO [Enumerated](#page-1447-0) Constants | [Appendix](#page-798-0) B: DO Errors | ADO [Events](#page-1406-0) | ADO [Methods](#page-1240-0) | ADO [Object](#page-940-0) Model | ADO [Objects](#page-942-0) | ADO [Properties](#page-1029-0)

<span id="page-1010-0"></span>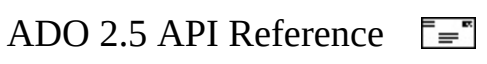

## **Errors Collection**

Contains all the [Error](#page-964-0) objects created in response to a single provider-related failure [provider.](#page-922-0)

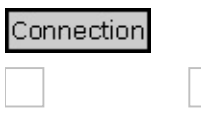

#### **Remarks**

Any operation involving ADO objects can generate one or more provider errors. As each error occurs, one or more **Error** objects can be placed in the **Errors** collection of the [Connection](#page-957-0) object. When another ADO operation generates an error, the **Errors** collection is cleared, and the new set of **Error** objects can be placed in the **Errors** collection.

Each **Error** object represents a specific provider error, not an ADO error. ADO errors are exposed to the run-time exception-handling mechanism. For example, in Microsoft Visual Basic, the occurrence of an ADO-specific error will trigger an [onError](#page-2789-0) event and appear in the **Err** object.

ADO operations that don't generate an error have no effect on the **Errors** collection. Use the [Clear](#page-1269-0) method to manually clear the **Errors** collection.

The set of **Error** objects in the **Errors** collection describes all errors that occurred in response to a single statement. Enumerating the specific errors in the **Errors** collection enables your error-handling routines to more precisely determine the cause and origin of an error, and take appropriate steps to recover.

Some properties and methods return warnings that appear as **Error** objects in the **Errors** collection but do not halt a program's execution. Before you call the [Resync](#page-1371-0), [UpdateBatch,](#page-1398-0) or [CancelBatch](#page-1263-0) methods on a [Recordset](#page-993-0) object, the [Open](#page-1341-0) method on a **Connection** object, or set the [Filter](#page-1103-0) property on a **Recordset** object, call the **Clear** method on the **Errors** collection. That way you can read the [Count](#page-1078-0) property of the **Errors** collection to test for returned warnings.

**Note** See the **Error** object topic for a more detailed explanation of the way a single ADO operation can generate multiple errors.

#### **See Also**

Errors Collection [Properties,](#page-676-0) Methods, and Events | Error [Object](#page-964-0) | Appendix A: **Providers** 

<span id="page-1013-0"></span>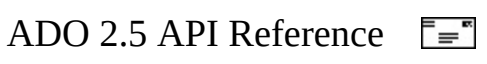

## **Errors Collection Properties, Methods, and Events**

### **Properties**

Count [Property](#page-1078-0)

**Item [Property](#page-1115-0)** 

### **Methods**

Clear [Method](#page-1269-0)

[Refresh](#page-1365-0) Method

**Events**

None.

### **See Also**

Errors [Collection](#page-1010-0)

<span id="page-1015-0"></span>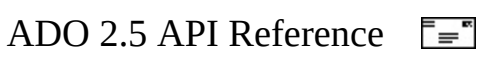

## **Fields Collection**

Contains all the [Field](#page-969-0) objects of a [Recordset](#page-993-0) or [Record](#page-986-0) object.

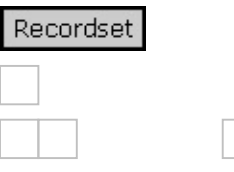

#### **Remarks**

A **Recordset** object has a **Fields** collection made up of **Field** objects. Each **Field** object corresponds to a column in the **Recordset**. You can populate the **Fields** collection before opening the **Recordset** by calling the [Refresh](#page-1365-0) method on the collection.

**Note** See the **Field** object topic for a more detailed explanation of how to use **Field** objects.

The **Fields** collection has an **[Append](#page-1248-0)** method, which provisionally creates and adds a **Field** object to the collection, and an **Update** method, which finalizes any additions or deletions.

A **Record** object has two special fields that can be indexed with [FieldEnum](#page-1518-0) constants. One constant accesses a field containing the default stream for the **Record**, and the other accesses a field containing the absolute URL string for the **Record**.

Certain providers (for example, the Microsoft OLE DB Provider for Internet [Publishing\)](#page-767-0) may populate the **Fields** collection with a subset of available fields for the **Record** or **Recordset**. Other fields will not be added to the collection until they are first referenced by name or indexed by your code.

If you attempt to reference a nonexistent field by name, a new **Field** object will be appended to the **Fields** collection with a [Status](#page-1192-0) of **adFieldPendingInsert**. When you call [Update](#page-1395-0), ADO will create a new field in your data source if allowed by your provider.

## **See Also**

Fields Collection [Properties,](#page-1018-0) Methods, and Events | Field [Object](#page-969-0)

<span id="page-1018-0"></span>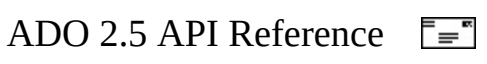

## **Fields Collection Properties, Methods, and Events**

### **Properties**

**Count [Property](#page-1078-0)** 

**Item [Property](#page-1115-0)** 

**Methods**

[Append](#page-1248-0) Method

[CancelUpdate](#page-1266-0) Method

Delete Method (ADO Fields [Collection\)](#page-1292-0)

[Refresh](#page-1365-0) Method

Resync [Method](#page-1371-0)

Update [Method](#page-1395-0)

**Events**

None.

**See Also**

Fields [Collection](#page-1015-0)

<span id="page-1020-0"></span>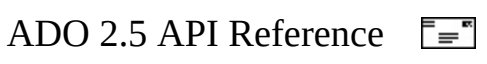

## **Parameters Collection**

Contains all the [Parameter](#page-975-0) objects of a [Command](#page-951-0) object.

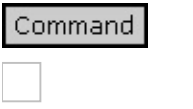

### **Remarks**

A **Command** object has a **Parameters** collection made up of **Parameter** objects.

Using the [Refresh](#page-1365-0) method on a **Command** object's **Parameters** collection retrieves provider parameter information for the stored procedure or parameterized query specified in the **Command** object. Some [providers](#page-922-0) do not support stored procedure calls or [parameterized](#page-929-0) queries; calling the **Refresh** method on the **Parameters** collection when using such a provider will return an error.

If you have not defined your own **Parameter** objects and you access the **Parameters** collection before calling the **Refresh** method, ADO will automatically call the method and populate the collection for you.

You can minimize calls to the provider to improve performance if you know the properties of the parameters associated with the stored procedure or parameterized query you wish to call. Use the [CreateParameter](#page-1287-0) method to create **Parameter** objects with the appropriate property settings and use the **[Append](#page-1248-0)** method to add them to the **Parameters** collection. This lets you set and return parameter values without having to call the provider for the parameter information. If you are writing to a provider that does not supply parameter information, you must manually populate the **Parameters** collection using this method to be able to use parameters at all. Use the **[Delete](#page-1290-0)** method to remove **Parameter** objects from the **Parameters** collection if necessary.

The objects in the **Parameters** collection of a **Recordset** go out of scope (therefore becoming unavailable) when the **Recordset** is closed.

#### **See Also**

[Parameters](#page-1023-0) Collection Properties, Methods, and Events | [Append](#page-1248-0) Method | [CreateParameter](#page-1287-0) Method | [Parameter](#page-975-0) Object

<span id="page-1023-0"></span>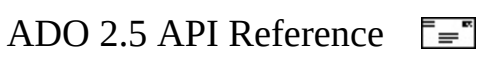

## **Parameters Collection Properties, Methods, and Events**

### **Properties**

**Count [Property](#page-1078-0)** 

**Item [Property](#page-1115-0)** 

**Methods**

[Append](#page-1248-0) Method

Delete Method (ADO Parameters [Collection\)](#page-1290-0)

[Refresh](#page-1365-0) Method

**Events**

None.

**See Also**

[Parameters](#page-1020-0) Collection

<span id="page-1025-0"></span>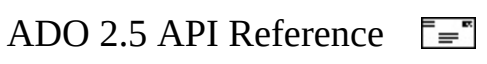

## **Properties Collection**

Contains all the **[Property](#page-981-0)** objects for a specific instance of an object.

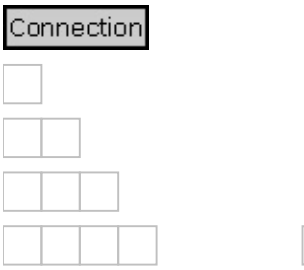

#### **Remarks**

Some ADO objects have a **Properties** collection made up of **Property** objects. Each **Property** object corresponds to a characteristic of the ADO object specific to the **provider**.

**Note** See the **[Property](#page-981-0)** object topic for a more detailed explanation of how to use **Property** objects.

The **Dynamic Properties** of the **Recordset** object go out of scope (become unavailable) when the **Recordset** is closed.

#### **See Also**

Properties Collection [Properties,](#page-1027-0) Methods, and Events | [Property](#page-981-0) Object | [Appendix](#page-676-0) A: Providers

<span id="page-1027-0"></span>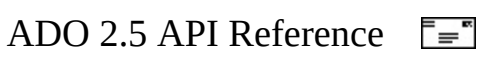

## **Properties Collection Properties, Methods, and Events**

### **Properties**

Count [Property](#page-1078-0)

**Item [Property](#page-1115-0)** 

**Methods**

[Refresh](#page-1365-0) Method

**Events**

None.

**See Also**

Properties [Collection](#page-1025-0)

<span id="page-1029-0"></span>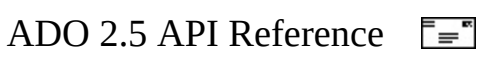

# **ADO [Properties](#page-1073-0)**

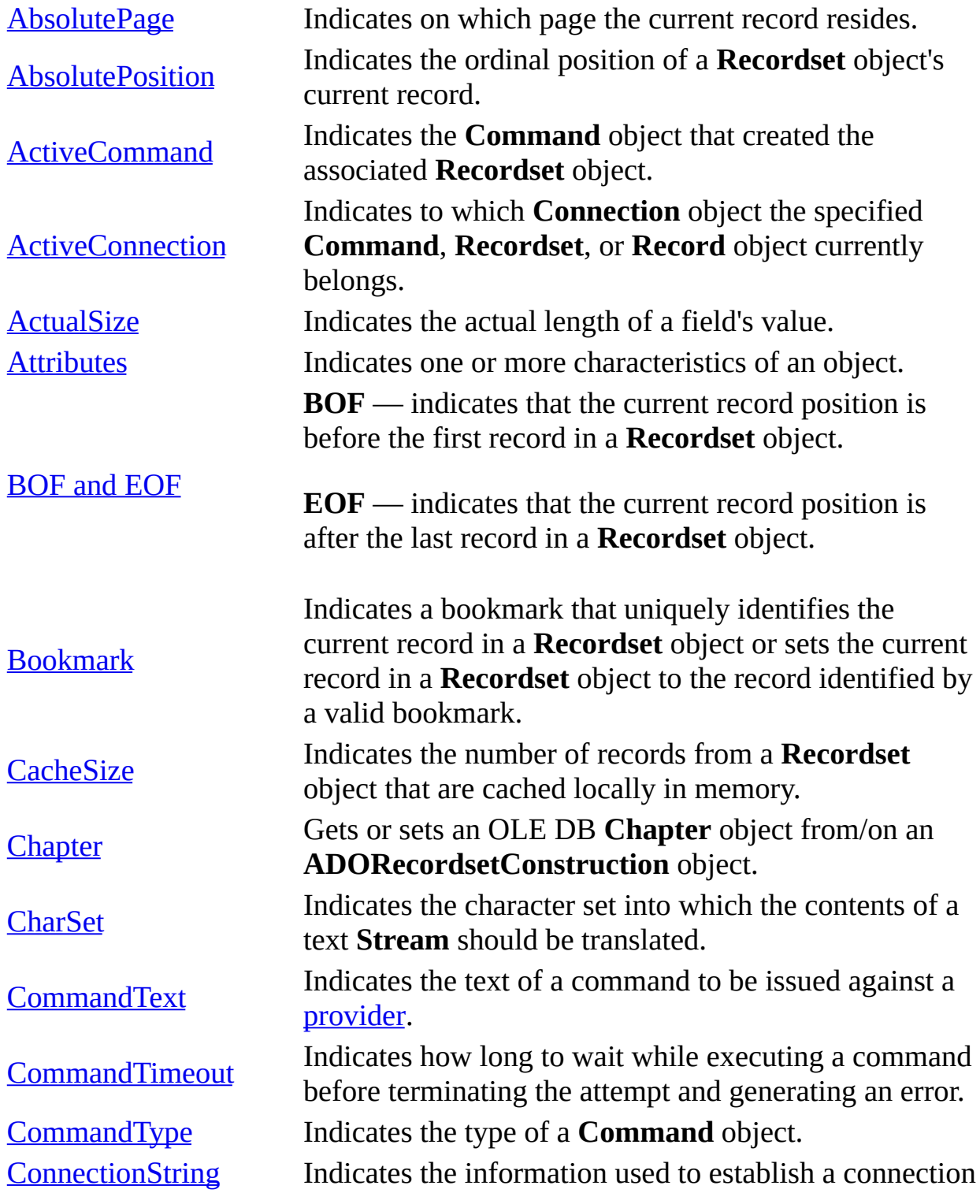

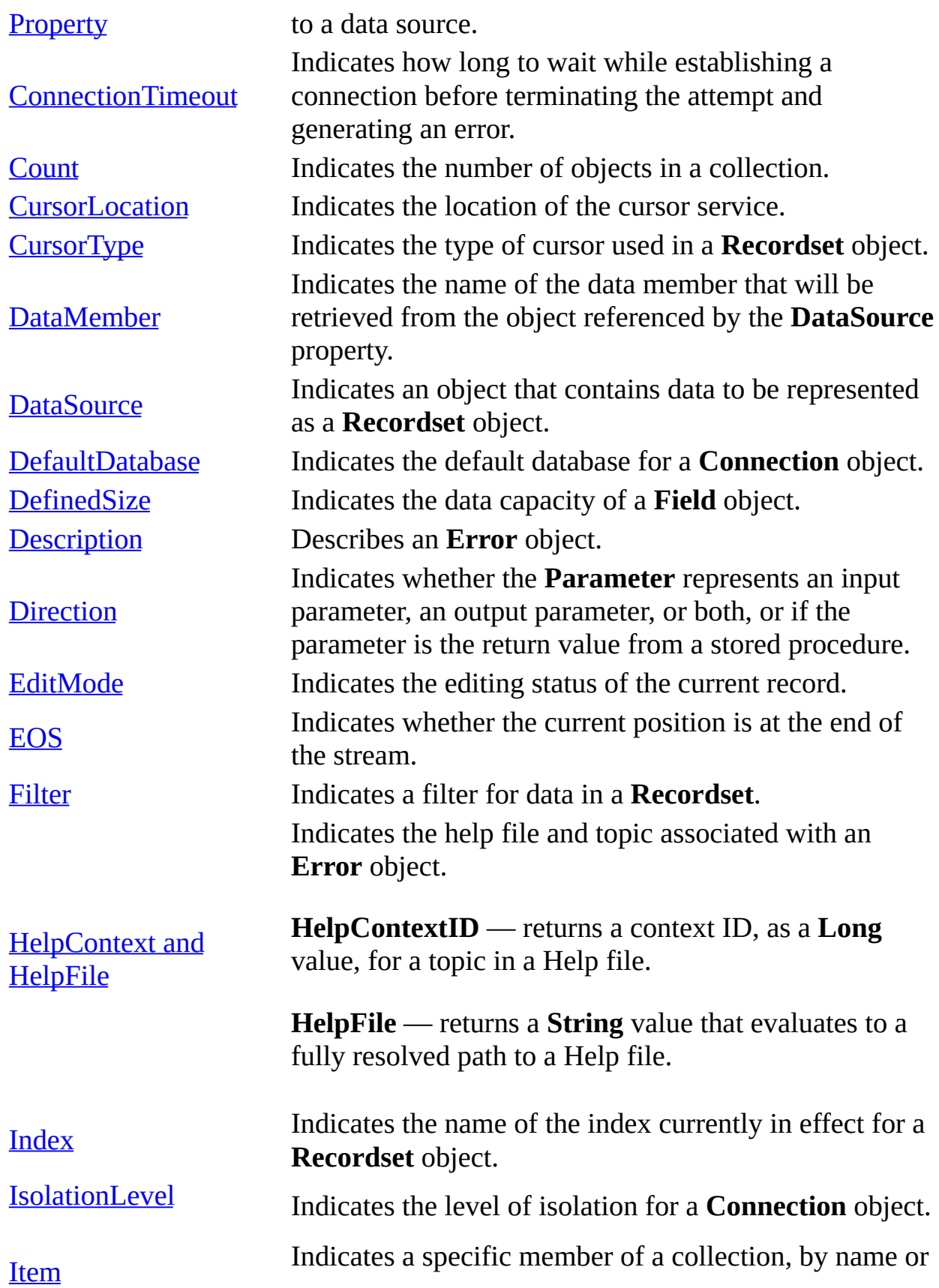

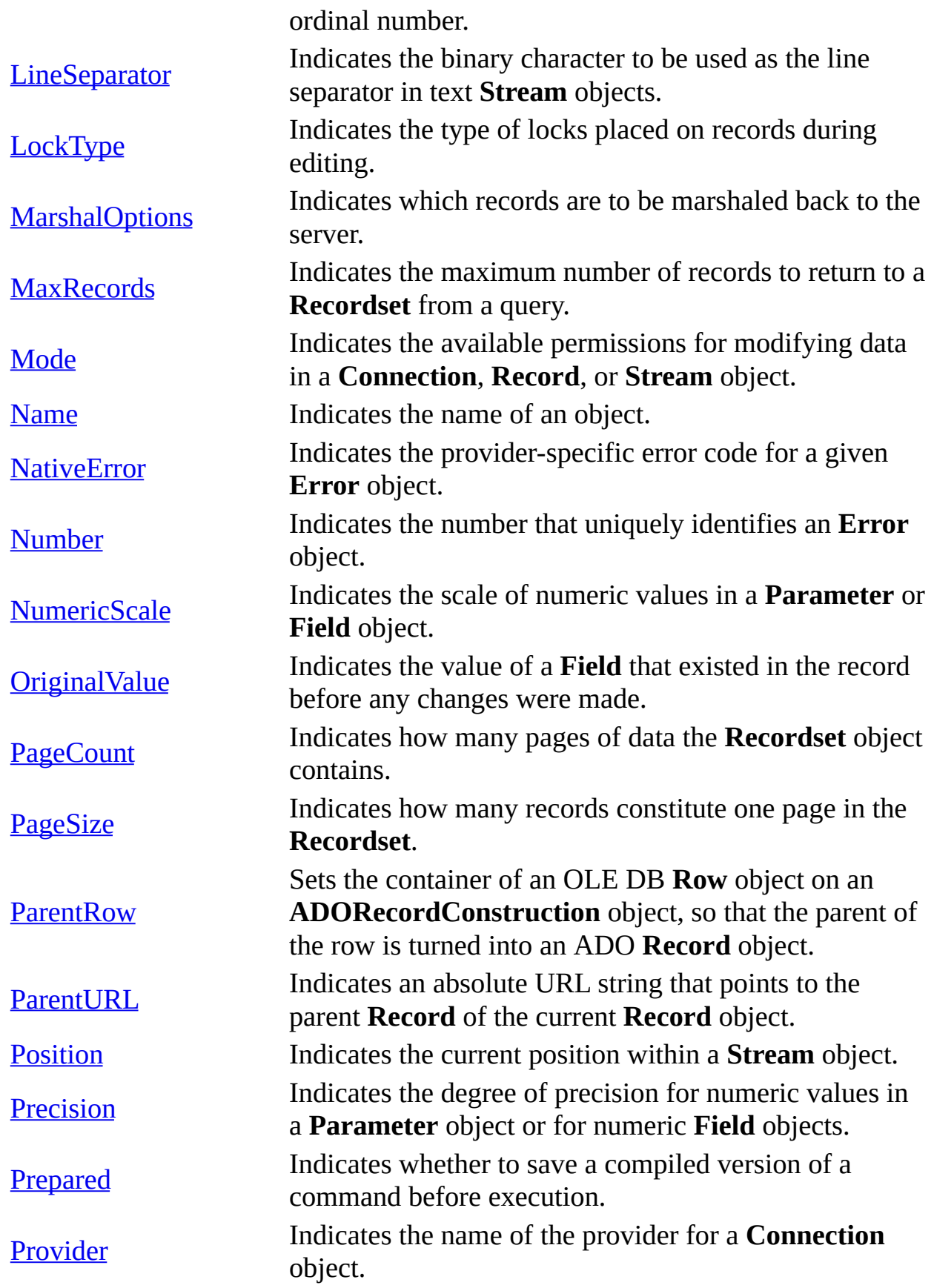

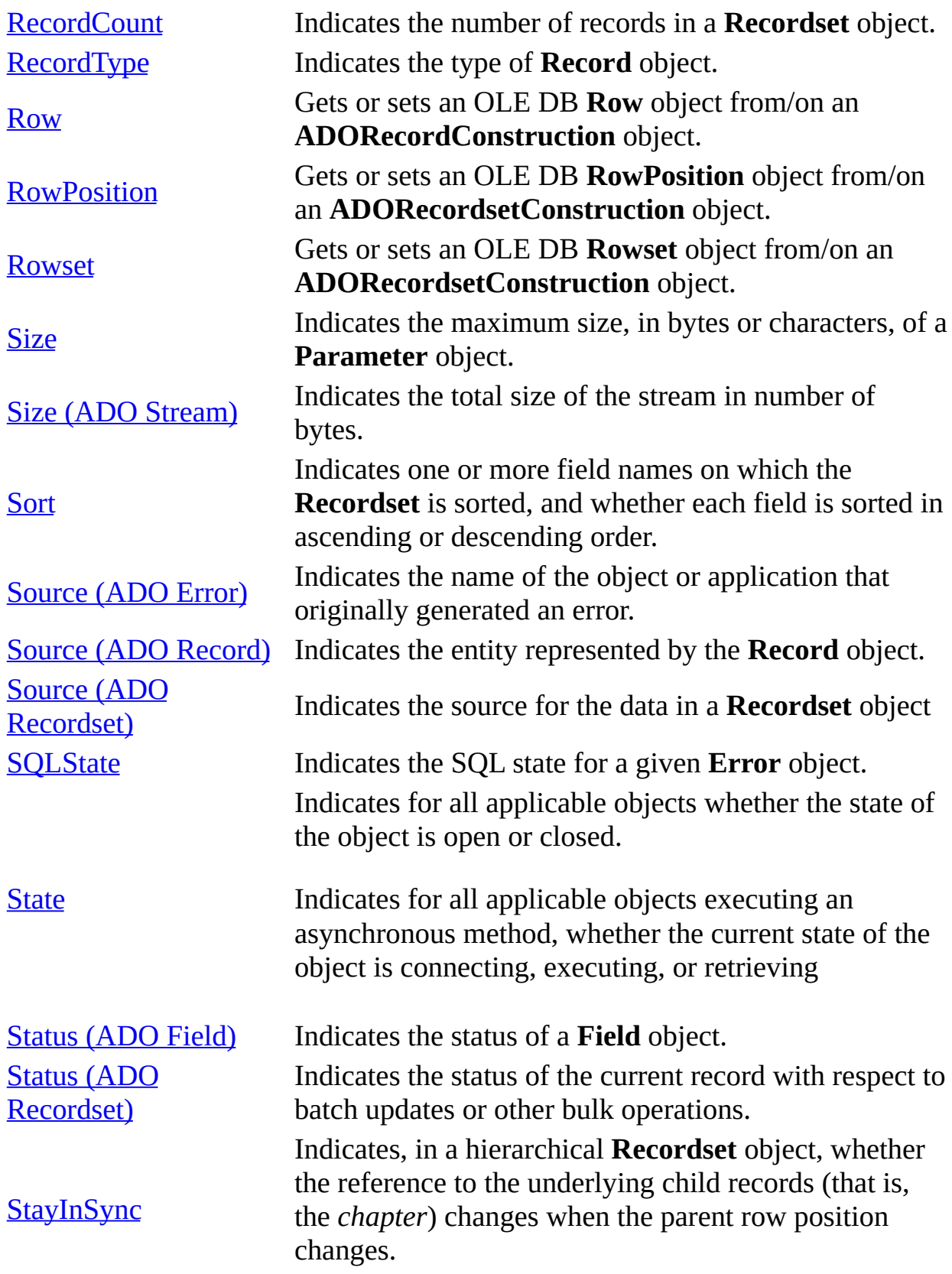

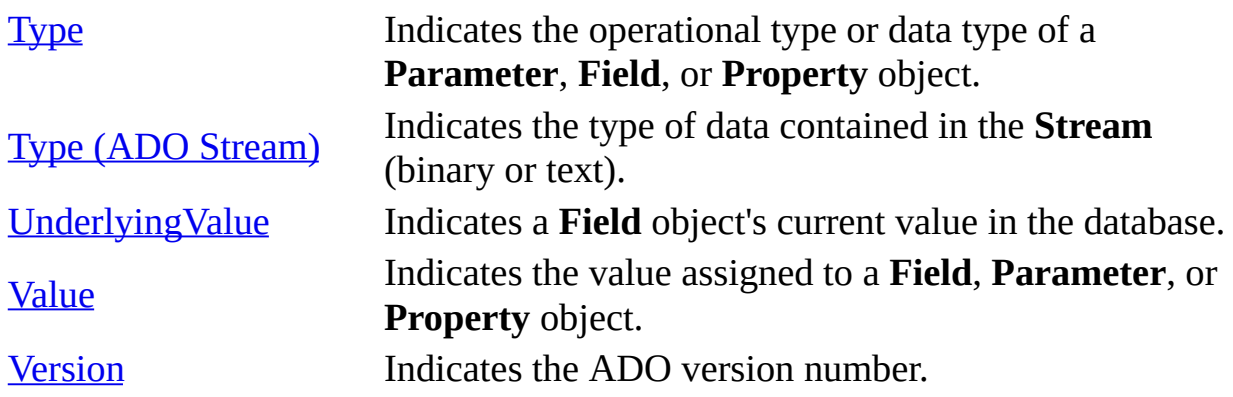

#### **See Also**

ADO API [Reference](#page-938-0) | ADO [Collections](#page-1008-0) | ADO Dynamic [Properties](#page-1211-0) | ADO [Enumerated](#page-1447-0) Constants | [Appendix](#page-798-0) B: ADO Errors | ADO [Events](#page-1406-0) | ADO [Methods](#page-1240-0) | ADO [Object](#page-940-0) Model | ADO [Objects](#page-942-0)

<span id="page-1035-0"></span>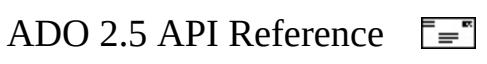

## **AbsolutePage Property**

Indicates on which page the current record resides.

### **Settings and Return Values**

Sets or returns a **Long** value from 1 to the number of pages in the [Recordset](#page-993-0) object ([PageCount\)](#page-1142-0), or returns one of the [PositionEnum](#page-1556-0) values.

### **Remarks**

This property can be used to identify the page number on which the current record is located. It uses the [PageSize](#page-1144-0) property to logically divide the total rowset count of the **Recordset** object into a series of pages, each of which has the number of records equal to **PageSize** (except for the last page, which may have fewer records). The **[provider](#page-922-0)** must support the appropriate functionality for this property to be available.

When getting or setting the **AbsolutePage** property, ADO uses the [AbsolutePosition](#page-1038-0) property and the [PageSize](#page-1144-0) property together as follows:

- To get the **AbsolutePage**, ADO first retrieves the **AbsolutePosition**, and then divides it by the **PageSize**.
- To set the **AbsolutePage**, ADO moves the **AbsolutePosition** as follows: it multiplies the **PageSize** by the new **AbsolutePage** value and then adds 1 to the value. As a result, the current position in the **Recordset** after successfully setting **AbsolutePage** is, the first record in that page.

Like the **AbsolutePosition** property, **AbsolutePage** is 1-based and equals 1 when the current record is the first record in the **Recordset**. Set this property to move to the first record of a particular page. Obtain the total number of pages from the **PageCount** property.

#### **See Also**

Visual Basic [Example](#page-1711-0) | Visual C++ [Example](#page-1998-0) | Visual J++ [Example](#page-2352-0)

[AbsolutePosition](#page-1038-0) Property | [PageCount](#page-1142-0) Property | [PageSize](#page-1144-0) Property

Applies To: [Recordset](#page-993-0) Object

<span id="page-1038-0"></span>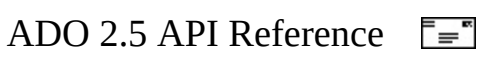

## **AbsolutePosition Property**

Indicates the ordinal position of a [Recordset](#page-993-0) object's current record.

### **Settings and Return Values**

Sets or returns a **Long** value from 1 to the number of records in the **Recordset** object ([RecordCount](#page-1160-0)), or returns one of the **[PositionEnum](#page-1556-0)** values.

#### **Remarks**

In order to set the **AbsolutePosition** property, ADO requires that the OLE DB provider you are using implement the IRowsetLocate interface.

Accessing the **AbsolutePosition** property of a **Recordset** that was opened with either a forward-only or dynamic cursor raises the error **adErrFeatureNotAvailable**. With other cursor types, the correct position will be returned as long as the provider supports the IRowsetScroll interface. If the provider does not support the *IRowsetScroll* interface, the property is set to **adPosUnknown**. See the documentation for your provider to determine whether it supports *IRowsetScroll*.

Use the **AbsolutePosition** property to move to a record based on its ordinal position in the **Recordset** object, or to determine the ordinal position of the current record. The **[provider](#page-922-0)** must support the appropriate functionality for this property to be available.

Like the [AbsolutePage](#page-1035-0) property, **AbsolutePosition** is 1-based and equals 1 when the current record is the first record in the **Recordset**. You can obtain the total number of records in the **Recordset** object from the [RecordCount](#page-1160-0) property.

When you set the **AbsolutePosition** property, even if it is to a record in the current cache, ADO reloads the cache with a new group of records starting with the record you specified. The **[CacheSize](#page-1058-0)** property determines the size of this group.

**Note** You should not use the **AbsolutePosition** property as a surrogate record number. The position of a given record changes when you delete a preceding record. There is also no assurance that a given record will have the same **AbsolutePosition** if the **Recordset** object is requeried or reopened. Bookmarks are still the recommended way of retaining and returning to a given position and are the only way of positioning across all types of **Recordset** objects.

#### **See Also**

Visual Basic [Example](#page-1714-0) | Visual C++ [Example](#page-2004-0) | Visual J++ [Example](#page-2357-0)

[AbsolutePage](#page-1035-0) Property | [RecordCount](#page-1160-0) Property

Applies To: [Recordset](#page-993-0) Object

<span id="page-1041-0"></span>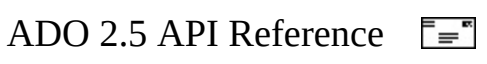

## **ActiveCommand Property**

Indicates the [Command](#page-951-0) object that created the associated [Recordset](#page-993-0) object.

### **Return Value**

Returns a **Variant** that contains a **Command** object. Default is a null object reference.

### **Remarks**

The **ActiveCommand** property is read-only.

If a **Command** object was not used to create the current **Recordset**, then a **Null** object reference is returned.

Use this property to find the associated **Command** object when you are given only the resulting **Recordset** object.

#### **See Also**

Visual Basic [Example](#page-1717-0) |JScript [Example](#page-2651-0) | [VC++Example](#page-2012-0) | [VJ++Example](#page-2362-0)

[Command](#page-951-0) Object

Applies To: [Recordset](#page-993-0) Object

<span id="page-1043-0"></span>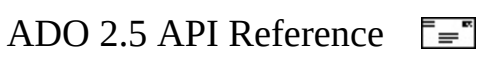
# **ActiveConnection Property**

Indicates to which [Connection](#page-957-0) object the specified [Command,](#page-951-0) [Recordset](#page-993-0), or [Record](#page-986-0) object currently belongs.

#### **Settings and Return Values**

Sets or returns a **String** value that contains a definition for a connection if the connection is closed, or a **Variant** containing the current **Connection** object if the connection is open. Default is a null object reference. See the [ConnectionString](#page-1073-0) property.

#### **Remarks**

Use the **ActiveConnection** property to determine the **Connection** object over which the specified **Command** object will execute or the specified **Recordset** will be opened.

#### **Command**

For **Command** objects, the **ActiveConnection** property is read/write.

If you attempt to call the [Execute](#page-1300-0) method on a **Command** object before setting this property to an open **Connection** object or valid connection string, an error occurs.

**Microsoft Visual Basic** Setting the **ActiveConnection** property to *Nothing* disassociates the **Command** object from the current **Connection** and causes the **[provider](#page-922-0)** to release any associated resources on the data source. You can then associate the **Command** object with the same or another **Connection** object. Some providers allow you to change the property setting from one **Connection** to another, without having to first set the property to *Nothing*.

If the [Parameters](#page-1020-0) collection of the **Command** object contains parameters supplied by the provider, the collection is cleared if you set the

**ActiveConnection** property to *Nothing* or to another **Connection** object. If you manually create [Parameter](#page-975-0) objects and use them to fill the **Parameters** collection of the **Command** object, setting the **ActiveConnection** property to *Nothing* or to another **Connection** object leaves the **Parameters** collection intact.

Closing the **Connection** object with which a **Command** object is associated sets the **ActiveConnection** property to *Nothing*. Setting this property to a closed **Connection** object generates an error.

## **Recordset**

For open **Recordset** objects or for **Recordset** objects whose [Source](#page-1185-0) property is set to a valid **Command** object, the **ActiveConnection** property is read-only. Otherwise, it is read/write.

You can set this property to a valid **Connection** object or to a valid connection string. In this case, the provider creates a new **Connection** object using this definition and opens the connection. Additionally, the provider may set this property to the new **Connection** object to give you a way to access the **Connection** object for extended error information or to execute other commands.

If you use the *ActiveConnection* argument of the [Open](#page-1348-0) method to open a **Recordset** object, the **ActiveConnection** property will inherit the value of the argument.

If you set the **Source** property of the **Recordset** object to a valid **Command** object variable, the **ActiveConnection** property of the **Recordset** inherits the setting of the **Command** object's **ActiveConnection** property.

**Remote Data Service Usage** When used on a [client-side](#page-920-0) **Recordset** object, this property can be set only to a connection string or (in Microsoft Visual Basic or Visual Basic, Scripting Edition) to *Nothing*.

### **Record**

This property is read/write when the **Record** object is closed, and may contain a connection string or reference to an open **Connection** object. This property is read-only when the **Record** object is open, and contains a reference to an open

**Connection** object.

A **Connection** object is created implicitly when the **Record** object is opened from a [URL](#page-934-0). Open the **Record** with an existing, open **Connection** object by assigning the **Connection** object to this property, or using the **Connection** object as a parameter in the [Open](#page-1344-0) method call. If the **Record** is opened from an existing **Record** or [Recordset,](#page-993-0) then it is automatically associated with that **Record** or **Recordset** object's **Connection** object.

**Note** URLs using the http scheme will [automatically](#page-767-0) invoke the Microsoft OLE DB Provider for Internet Publishing. For more information, see [Absolute](#page-480-0) and Relative URLs.

## **See Also**

Visual Basic [Example](#page-1721-0) | Visual C++ [Example](#page-2019-0) | Visual [J++Example](#page-2367-0) | **[JScriptExample](#page-2655-0)** 

[Connection](#page-957-0) Object | [ConnectionString](#page-1073-0) Property

Applies To: [Command](#page-951-0) Object | [Record](#page-986-0) Object | [Recordset](#page-993-0) Object

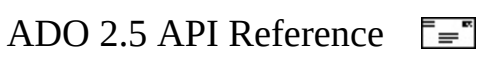

## **ActualSize Property**

Indicates the actual length of a field's value.

## **Settings and Return Values**

Returns a **Long** value. Some providers may allow this property to be set to reserve space for BLOB data, in which case the default value is 0.

### **Remarks**

Use the **ActualSize** property to return the actual length of a [Field](#page-969-0) object's value. For all fields, the **ActualSize** property is read-only. If ADO cannot determine the length of the **Field** object's value, the **ActualSize** property returns **adUnknown**.

The **ActualSize** and [DefinedSize](#page-1092-0) properties are different, as shown in the following example. A **Field** object with a declared type of **adVarChar** and a maximum length of 50 characters returns a **DefinedSize** property value of 50, but the **ActualSize** property value it returns is the length of the data stored in the field for the current record. **Fields** with a **DefinedSize** greater than 255 bytes are treated as variable length columns.

#### **See Also**

Visual Basic [Example](#page-1725-0) | Visual C++ [Example](#page-2025-0) | Visual J++ [Example](#page-2373-0)

[DefinedSize](#page-1092-0) Property

Applies To: Field [Object](#page-969-0)

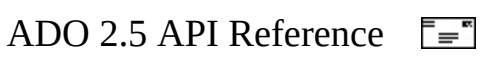

## **Attributes Property**

Indicates one or more characteristics of an object.

## **Settings and Return Values**

Sets or returns a **Long** value.

For a [Connection](#page-957-0) object, the **Attributes** property is read/write, and its value can be the sum of one or more  $X$ actAttributeEnum values. The default is zero (0).

For a [Parameter](#page-975-0) object, the **Attributes** property is read/write, and its value can be the sum of any one or more [ParameterAttributesEnum](#page-1550-0) values. The default is **adParamSigned**.

For a [Field](#page-969-0) object, the **Attributes** property can be the sum of one or more [FieldAttributeEnum](#page-1520-0) values. It is normally read-only, However, for new **Field** objects that have been appended to the [Fields](#page-1015-0) collection of a [Record](#page-986-0), **Attributes** is read/write only after the [Value](#page-1206-0) property for the **Field** has been specified and the new **Field** has been successfully added by the data provider by calling the [Update](#page-1395-0) method of the **Fields** collection.

For a [Property](#page-981-0) object, the **Attributes** property is read-only, and its value can be the sum of any one or more **[PropertyAttributesEnum](#page-1558-0)** values.

### **Remarks**

Use the **Attributes** property to set or return characteristics of **Connection** objects, **Parameter** objects, [Field](#page-969-0) objects, or [Property](#page-981-0) objects.

When you set multiple attributes, you can sum the appropriate constants. If you set the property value to a sum including incompatible constants, an error occurs.

**Remote Data Service Usage** This property is not available on a clientside **Connection** object.

#### **See Also**

Visual Basic [Example](#page-1739-0) | Visual C++ [Example](#page-2051-0) | Visual J++ [Example](#page-2396-0)

[AppendChunk](#page-1253-0) Method | BeginTrans, CommitTrans, and [RollbackTrans](#page-1256-0) Methods | [GetChunk](#page-1315-0) Method

Applies To: [Connection](#page-981-0) [Object](#page-969-0) | Field Object | [Parameter](#page-975-0) Object | Property **Object** 

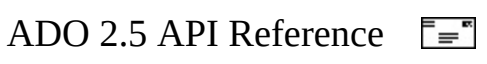

## **BOF, EOF Properties**

- **BOF** Indicates that the current record position is before the first record in a [Recordset](#page-993-0) object.
- **EOF** Indicates that the current record position is after the last record in a **Recordset** object.

#### **Return Value**

The **BOF** and **EOF** properties return **Boolean** values.

#### **Remarks**

Use the **BOF** and **EOF** properties to determine whether a **Recordset** object contains records or whether you've gone beyond the limits of a **Recordset** object when you move from record to record.

The **BOF** property returns **True** (-1) if the current record position is before the first record and **False** (0) if the current record position is on or after the first record.

The **EOF** property returns **True** if the current record position is after the last record and **False** if the current record position is on or before the last record.

If either the **BOF** or **EOF** property is **True**, there is no current record.

If you open a **Recordset** object containing no records, the **BOF** and **EOF** properties are set to **True** (see the [RecordCount](#page-1160-0) property for more information about this state of a **Recordset**). When you open a **Recordset** object that contains at least one record, the first record is the current record and the **BOF** and **EOF** properties are **False**.

If you delete the last remaining record in the **Recordset** object, the **BOF** and **EOF** properties may remain **False** until you attempt to reposition the current record.

This table shows which **Move** methods are allowed with different combinations of the **BOF** and **EOF** properties.

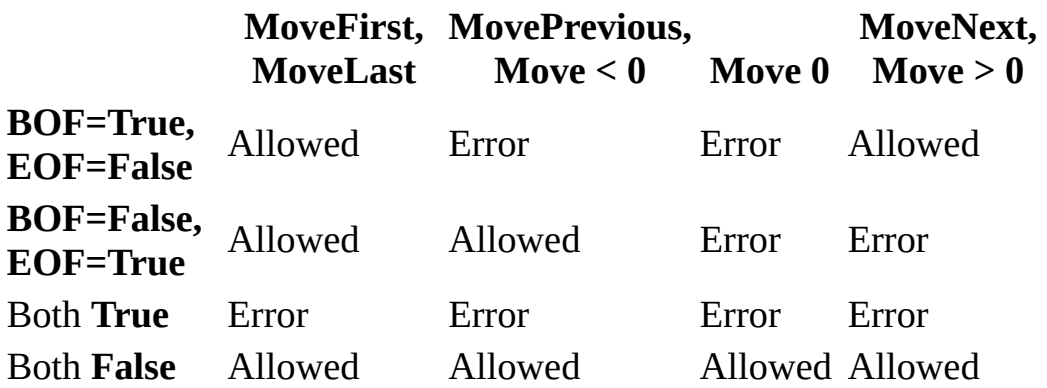

Allowing a **Move** method doesn't guarantee that the method will successfully locate a record; it only means that calling the specified **Move** method won't generate an error.

The following table shows what happens to the **BOF** and **EOF** property settings when you call various **Move** methods but are unable to successfully locate a record.

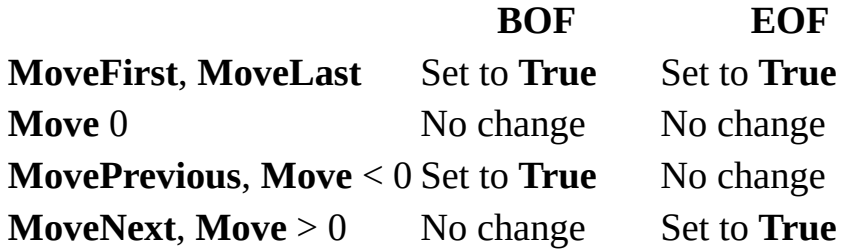

**See Also**

Visual Basic [Example](#page-1747-0) | Visual C++ [Example](#page-2065-0) | Visual J++ [Example](#page-2407-0)

Applies To: [Recordset](#page-993-0) Object

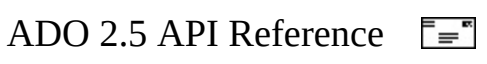

## **Bookmark Property**

Indicates a bookmark that uniquely identifies the current record in a [Recordset](#page-993-0) object or sets the current record in a **Recordset** object to the record identified by a valid bookmark.

### **Settings and Return Values**

Sets or returns a **Variant** expression that evaluates to a valid bookmark.

#### **Remarks**

Use the **Bookmark** property to save the position of the current record and return to that record at any time. Bookmarks are available only in **Recordset** objects that support bookmark functionality.

When you open a **Recordset** object, each of its records has a unique bookmark. To save the bookmark for the current record, assign the value of the **Bookmark** property to a variable. To quickly return to that record at any time after moving to a different record, set the **Recordset** object's **Bookmark** property to the value of that variable.

The user may not be able to view the value of the bookmark. Also, users should not expect bookmarks to be directly comparable—two bookmarks that refer to the same record may have different values.

If you use the [Clone](#page-1271-0) method to create a copy of a **Recordset** object, the **Bookmark** property settings for the original and the duplicate **Recordset** objects are identical and you can use them interchangeably. However, you cannot use bookmarks from different **Recordset** objects interchangeably, even if they were created from the same source or command.

**Remote Data Service Usage** When used on a client-side **Recordset** object, the **Bookmark** property is always available.

Visual Basic [Example](#page-1747-0) | Visual C++ [Example](#page-2065-0) | Visual J++ [Example](#page-2407-0)

[Supports](#page-1392-0) Method

Applies To: [Recordset](#page-993-0) Object

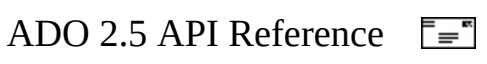

# **CacheSize Property**

Indicates the number of records from a [Recordset](#page-993-0) object that are cached locally in memory.

## **Settings and Return Values**

Sets or returns a **Long** value that must be greater than 0. Default is 1.

## **Remarks**

Use the **CacheSize** property to control how many records to retrieve at one time into local memory from the [provider.](#page-922-0) For example, if the **CacheSize** is 10, after first opening the **Recordset** object, the provider retrieves the first 10 records into local memory. As you move through the **Recordset** object, the provider returns the data from the local memory buffer. As soon as you move past the last record in the cache, the provider retrieves the next 10 records from the data source into the cache.

**Note** CacheSize is based on the **Maximum Open Rows** provider-specific property (in the **Properties** collection of the **Recordset** object). You cannot set **CacheSize** to a value greater than **Maximum Open Rows**. To modify the number of rows which can be opened by the provider, set **Maximum Open Rows**.

The value of **CacheSize** can be adjusted during the life of the **Recordset** object, but changing this value only affects the number of records in the cache after subsequent retrievals from the data source. Changing the property value alone will not change the current contents of the cache.

If there are fewer records to retrieve than **CacheSize** specifies, the provider returns the remaining records and no error occurs.

A **CacheSize** setting of zero is not allowed and returns an error.

Records retrieved from the cache don't reflect concurrent changes that other

users made to the source data. To force an update of all the cached data, use the [Resync](#page-1371-0) method.

If **CacheSize** is set to a value greater than one, the navigation methods ([Move,](#page-1327-0) MoveFirst, MoveLast, MoveNext, and [MovePrevious\)](#page-1331-0) may result in navigation to a deleted record, if deletion occurs after the records were retrieved. After the initial fetch, subsequent deletions will not be reflected in your data cache until you attempt to access a data value from a deleted row. However, setting **CacheSize** to one eliminates this issue since deleted rows cannot be fetched.

#### **See Also**

Visual Basic [Exampl](#page-1753-0)[e](#page-2672-0) | Visual C++ [Example](#page-2075-0) | Visual J++ [Example](#page-2415-0) | Jscript **Example** 

Applies To: [Recordset](#page-993-0) Object

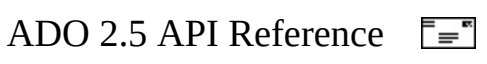

## **Chapter Property**

Gets or sets an OLE DB **Chapter** object from/on an

**ADORecordsetConstruction** object. When you use **put\_Chapter** to set the **Chapter** object, a subset of rows is turned into an ADO **Recordset** object. This sets the current chapter of the **Rowset** object.

#### **Read/write.Syntax**

HRESULT get\_Chapter([out, retval] long\* plChapter); HRESULT put\_Chapter([in] long lChapter);

#### **Parameters**

*plChapter* Pointer to the handle of a chapter. *LChapter* Handle of a chapter.

#### **Return Values**

This property method returns the standard HRESULT values, including S\_OK and E\_FAIL.

### **Applies To**

[ADORecordsetConstruction](#page-948-0)

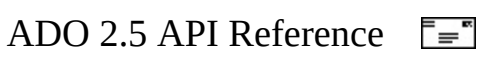

## **Charset Property**

Indicates the character set into which the contents of a text [Stream](#page-1002-0) should be translated for storage in the Stream objects internal buffer.

## **Settings and Return Values**

Sets or returns a **String** value that specifies the character set into which the contents of the **Stream** will be translated. The default value is "Unicode". Allowed values are typical strings passed over the interface as Internet character set strings (for example, "iso-8859-1", "Windows-1252", etc.). For a list of the character set strings that is known by a system, see the subkeys of HKEY\_CLASSES\_ROOT\MIME\Database\Charset in the Windows Registry.

#### **Remarks**

In a text **Stream** object, text data is stored in the character set specified by the **Charset** property. The default is Unicode. The **Charset** property is used for converting data going into the **Stream** or coming out of the **Stream**. For example, if the **Stream** contains ISO-8859-1 data and that data is copied to a BSTR, the **Stream** object will convert the data to Unicode. The reverse is also true.

For an open **Stream**, the current [Position](#page-1151-0) must be at the beginning of the **Stream** (0) to be able to set **Charset**.

**Charset** is used only with text **Stream** objects [\(Type](#page-1201-0) is **adTypeText**). This property is ignored if **Type** is **adTypeBinary**.

**See Also**

Visual Basic [Example](#page-478-0)

Applies To: [Stream](#page-1002-0) Object

<span id="page-1065-0"></span>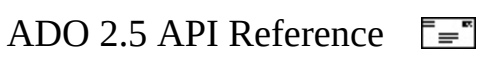

## **CommandText Property**

Indicates the text of a command to be issued against a [provider.](#page-922-0)

## **Settings and Return Values**

Sets or returns a **String** value that contains a provider command, such as an SQL statement, a table name, a [relative](#page-931-0) URL, or a stored procedure call. Default is "" (zero-length string).

### **Remarks**

Use the **CommandText** property to set or return the text of a command represented by a [Command](#page-951-0) object. Usually this will be an SQL statement, but can also be any other type of command statement recognized by the provider, such as a stored procedure call. An SQL statement must be of the particular dialect or version supported by the provider's query processor.

If the [Prepared](#page-1156-0) property of the **Command** object is set to **True** and the **Command** object is bound to an open connection when you set the **CommandText** property, ADO prepares the query (that is, a compiled form of the query that is stored by the provider) when you call the [Execute](#page-1300-0) or **Open** methods.

Depending on the [CommandType](#page-1071-0) property setting, ADO may alter the **CommandText** property. You can read the **CommandText** property at any time to see the actual command text that ADO will use during execution.

Use the **CommandText** property to set or return a relative URL that specifies a resource, such as a file or directory. The resource is relative to a location specified explicitly by an absolute URL, or implicitly by an open [Connection](#page-957-0) object.

**Note** URLs using the http scheme will [automatically](#page-767-0) invoke the Microsoft OLE DB Provider for Internet Publishing. For more information, see [Absolute](#page-480-0) and Relative URLs.

## **See Also**

Visual Basic [Example](#page-1721-0) | Visual C++ [Example](#page-2019-0) | Visual J++ [Example](#page-2367-0)

[Requery](#page-1368-0) Method | [JScriptExample](#page-2655-0)

Applies To: [Command](#page-951-0) Object

<span id="page-1068-0"></span>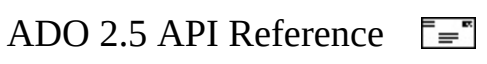

# **CommandTimeout Property**

Indicates how long to wait while executing a command before terminating the attempt and generating an error.

### **Settings and Return Values**

Sets or returns a **Long** value that indicates, in seconds, how long to wait for a command to execute. Default is 30.

### **Remarks**

Use the **CommandTimeout** property on a [Connection](#page-957-0) object or [Command](#page-951-0) object to allow the cancellation of an  $\frac{Execute}{Example}$  $\frac{Execute}{Example}$  $\frac{Execute}{Example}$  method call, due to delays from network traffic or heavy server use. If the interval set in the **CommandTimeout** property elapses before the command completes execution, an error occurs and ADO cancels the command. If you set the property to zero, ADO will wait indefinitely until the execution is complete. Make sure the [provider](#page-922-0) and data source to which you are writing code support the **CommandTimeout** functionality.

The **CommandTimeout** setting on a **Connection** object has no effect on the **CommandTimeout** setting on a **Command** object on the same **Connection**; that is, the **Command** object's **CommandTimeout** property does not inherit the value of the **Connection** object's **CommandTimeout** value.

On a **Connection** object, the **CommandTimeout** property remains read/write after the **Connection** is opened.

#### **See Also**

Visual Basic [Example](#page-1721-0) | Visual C++ [Example](#page-2019-0) | Visual J++ [Example](#page-2367-0) | **[JScriptExample](#page-2655-0)** 

[ConnectionTimeout](#page-1076-0) Property

Applies To: [Command](#page-951-0) Object | [Connection](#page-957-0) Object

<span id="page-1071-0"></span>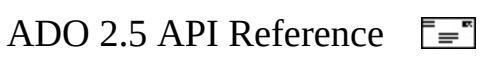

# **CommandType Property**

Indicates the type of a [Command](#page-951-0) object.

## **Settings and Return Values**

Sets or returns one or more [CommandTypeEnum](#page-1468-0) values.

**Note** Do not use the **CommandTypeEnum** values of **adCmdFile** or **adCmdTableDirect** with **CommandType**. These values can only be used as options with the **[Open](#page-1348-0)** and **[Requery](#page-1368-0)** methods of a **[Recordset](#page-993-0)**.

#### **Remarks**

Use the **CommandType** property to optimize evaluation of the [CommandText](#page-1065-0) property.

If the **CommandType** property value equals **adCmdUnknown** (the default value), you may experience diminished performance because ADO must make calls to the [provider](#page-922-0) to determine if the **CommandText** property is an SQL statement, a stored procedure, or a table name. If you know what type of command you're using, setting the **CommandType** property instructs ADO to go directly to the relevant code. If the **CommandType** property does not match the type of command in the **CommandText** property, an error occurs when you call the [Execute](#page-1300-0) method.

#### **See Also**

Visual Basic [Example](#page-1721-0) | Visual C++ [Example](#page-2019-0) | Visual J++ [Example](#page-2367-0) | **[JScriptExample](#page-2655-0)** 

Applies To: [Command](#page-951-0) Object

<span id="page-1073-0"></span>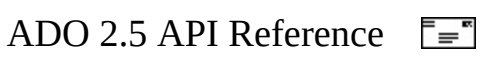

## **ConnectionString Property**

Indicates the information used to establish a connection to a data source.

### **Settings and Return Values**

Sets or returns a **String** value.

#### **Remarks**

Use the **ConnectionString** property to specify a data source by passing a detailed connection string containing a series of *argument = value* statements separated by semicolons.

ADO supports five arguments for the **ConnectionString** property; any other arguments pass directly to the [provider](#page-922-0) without any processing by ADO. The arguments ADO supports are as follows.

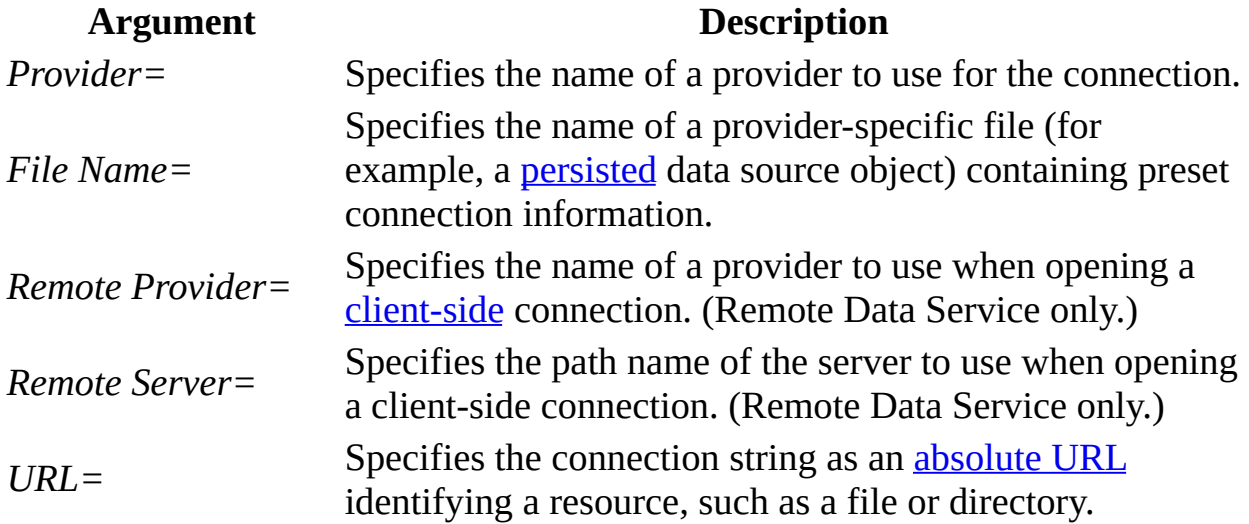

After you set the **ConnectionString** property and open the [Connection](#page-957-0) object, the provider may alter the contents of the property, for example, by mapping the ADO-defined argument names to their provider equivalents.

The **ConnectionString** property automatically inherits the value used for the

*ConnectionString* argument of the **[Open](#page-1341-0)** method, so you can override the current **ConnectionString** property during the **Open** method call.

Because the *File Name* argument causes ADO to load the associated provider, you cannot pass both the *Provider* and *File Name* arguments.

The **ConnectionString** property is read/write when the connection is closed and read-only when it is open.

Duplicates of an argument in the **ConnectionString** property are ignored. The last instance of any argument is used.

**Remote Data Service Usage** When used on a client-side **Connection** object, the **ConnectionString** property can include only the *Remote Provider* and *Remote Server* parameters.

#### **See Also**

Visual Basic [Example](#page-1768-0) | Visual C++ [Example](#page-2099-0) | Visual J++ [Example](#page-2435-0)

[Appendix](#page-676-0) A: Providers

Applies To: [Connection](#page-957-0) Object

<span id="page-1076-0"></span>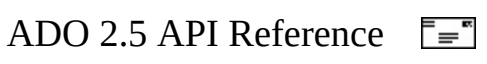

## **ConnectionTimeout Property**

Indicates how long to wait while establishing a connection before terminating the attempt and generating an error.

### **Settings and Return Values**

Sets or returns a **Long** value that indicates, in seconds, how long to wait for the connection to open. Default is 15.

#### **Remarks**

Use the **ConnectionTimeout** property on a [Connection](#page-957-0) object if delays from network traffic or heavy server use make it necessary to abandon a connection attempt. If the time from the **ConnectionTimeout** property setting elapses prior to the opening of the connection, an error occurs and ADO cancels the attempt. If you set the property to zero, ADO will wait indefinitely until the connection is opened. Make sure the [provider](#page-922-0) to which you are writing code supports the **ConnectionTimeout** functionality.

The **ConnectionTimeout** property is read/write when the connection is closed and read-only when it is open.

#### **See Also**

Visual Basic [Example](#page-1768-0) | Visual C++ [Example](#page-2099-0) | Visual J++ [Example](#page-2435-0)

[CommandTimeout](#page-1068-0) Property

Applies To: [Connection](#page-957-0) Object

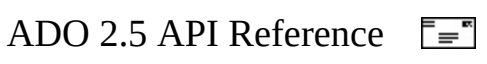

## **Count Property**

Indicates the number of objects in a collection.

## **Return Value**

Returns a **Long** value.

## **Remarks**

Use the **Count** property to determine how many objects are in a given collection.

Because numbering for members of a collection begins with zero, you should always code loops starting with the zero member and ending with the value of the **Count** property minus 1. If you are using Microsoft Visual Basic and want to loop through the members of a collection without checking the **Count** property, use the **For Each...Next** command.

If the **Count** property is zero, there are no objects in the collection.

### **See Also**

Visual Basic [Example](#page-1779-0) | Visual C++ [Example](#page-2105-0) | Visual J++ [Example](#page-2440-0)

### [Refresh](#page-1365-0) Method

Applies To: Axes [Collection](#page-3004-0) | Columns [Collection](#page-3182-0) | CubeDefs [Collection](#page-3008-0) | [Dimensions](#page-3012-0) Collection | Errors [Collection](#page-1010-0) | Fields [Collection](#page-1015-0) | Groups [Collection](#page-3187-0) | [Hierarchies](#page-3020-0) Collection | Indexes [Collection](#page-3192-0) | Keys [Collection](#page-3196-0) | Levels Collection | Members [Collection](#page-3024-0) | [Parameters](#page-1020-0) Collection | Positions [Collection](#page-3029-0) | [Procedures](#page-3200-0) Collection | Properties [Collection](#page-1025-0) | Tables [Collection](#page-3204-0) | Users Collection | Views [Collection](#page-3214-0)
<span id="page-1080-0"></span>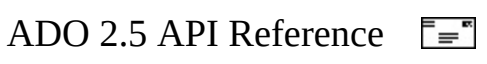

## **CursorLocation Property**

Indicates the location of the [cursor](#page-922-0) service.

### **Settings And Return Values**

Sets or returns a **Long** value that can be set to one of the [CursorLocationEnum](#page-1482-0) values.

#### **Remarks**

This property allows you to choose between various cursor libraries accessible to the provider. Usually, you can choose between using a client-side cursor library or one that is located on the server.

This property setting affects connections established only after the property has been set. Changing the **CursorLocation** property has no effect on existing connections.

Cursors returned by the [Execute](#page-1304-0) method inherit this setting. **Recordset** objects will automatically inherit this setting from their associated connections.

This property is read/write on a **[Connection](#page-957-0)** or a closed **[Recordset](#page-993-0)**, and read-only on an open **Recordset**.

**Remote Data Service Usage** When used on a client-side **Recordset** or **Connection** object, the **CursorLocation** property can only be set to **adUseClient**.

**See Also**

[Appendix](#page-676-0) A: Providers

Applies To: [Connection](#page-957-0) Object | [Recordset](#page-993-0) Object

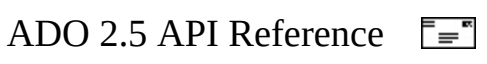

## **CursorType Property**

Indicates the type of [cursor](#page-922-0) used in a [Recordset](#page-993-0) object.

## **Settings and Return Values**

Sets or returns a [CursorTypeEnum](#page-1488-0) value. The default value is **adOpenForwardOnly**.

### **Remarks**

Use the **CursorType** property to specify the type of cursor that should be used when opening the **Recordset** object.

Only a setting of **adOpenStatic** is supported if the [CursorLocation](#page-1080-0) property is set to **adUseClient**. If an unsupported value is set, then no error will result; the closest supported **CursorType** will be used instead.

If a [provider](#page-922-1) does not support the requested cursor type, it may return another cursor type. The **CursorType** property will change to match the actual cursor type in use when the [Recordset](#page-993-0) object is open. To verify specific functionality of the returned cursor, use the [Supports](#page-1392-0) method. After you close the **Recordset**, the **CursorType** property reverts to its original setting.

The following chart shows the provider functionality (identified by **Supports** method constants) required for each cursor type.

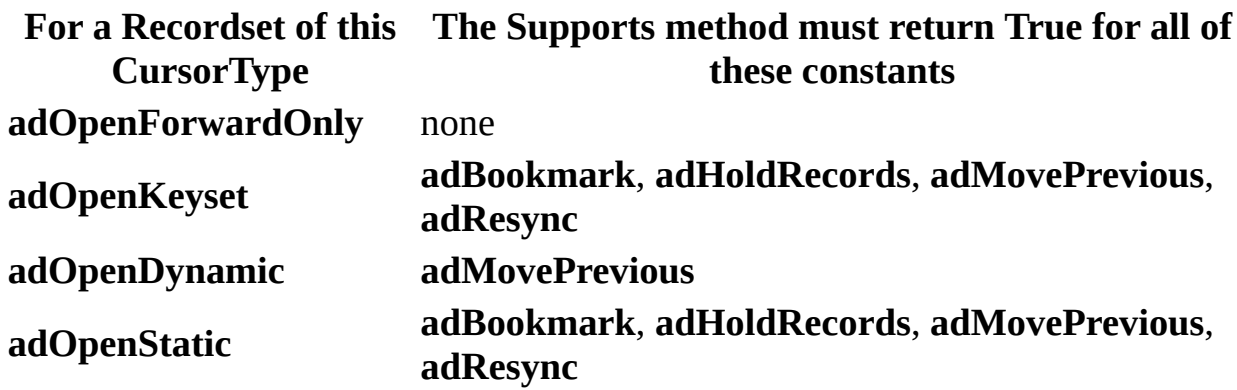

**Note** Although **Supports**(**adUpdateBatch**) may be true for dynamic and forward-only cursors, for batch updates you should use either a keyset or static cursor. Set the [LockType](#page-1120-0) property to **adLockBatchOptimistic** and the **CursorLocation** property to **adUseClient** to enable the Cursor Service for OLE DB, which is required for batch updates.

The **CursorType** property is read/write when the **Recordset** is closed and readonly when it is open.

**Remote Data Service Usage** When used on a [client-side](#page-920-0) **Recordset** object, the **CursorType** property can be set only to **adOpenStatic**.

#### **See Also**

Visual Basic [Example](#page-1786-0) | Visual C++ [Example](#page-2110-0) | Visual J++ [Example](#page-2445-0)

**[Supports](#page-1392-0) Method** 

Applies To: [Recordset](#page-993-0) Object

<span id="page-1085-0"></span>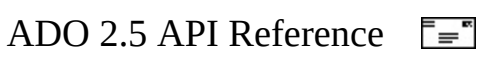

## **DataMember Property**

Indicates the name of the data member that will be retrieved from the object referenced by the [DataSource](#page-1088-0) property.

#### **Settings and Return Values**

Sets or returns a **String** value. The name is not case sensitive.

#### **Remarks**

This property is used to create data-bound controls with the Data Environment. The Data Environment maintains collections of data (data sources) containing named objects (*data members*) that will be represented as a [Recordset](#page-993-0) object*.*

The **DataMember** and **DataSource** properties must be used in conjunction.

The **DataMember** property determines which object specified by the **DataSource** property will be represented as a **Recordset** object. The **Recordset** object must be closed before this property is set. An error is generated if the **DataMember** property isn't set before the **DataSource** property, or if the **DataMember** name isn't recognized by the object specified in the **DataSource** property.

#### **Usage**

Dim rs as New ADODB.Recordset rs.DataMember = "Command" 'Name of the rowset to bind to Set rs.DataSource = myDE 'Name of the object containing an IRowset

#### **See Also**

[DataSource](#page-1088-0) Property

Applies To: [Recordset](#page-993-0) Object

<span id="page-1088-0"></span>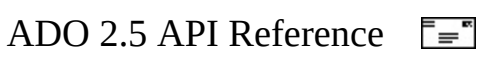

## **DataSource Property**

Indicates an object that contains data to be represented as a [Recordset](#page-993-0) object.

### **Remarks**

This property is used to create data-bound controls with the Data Environment. The Data Environment maintains collections of data (data sources) containing named objects (*data members*) that will be represented as a **Recordset** object*.*

The [DataMember](#page-1085-0) and **DataSource** properties must be used in conjunction.

The object referenced must implement the **IDataSource** interface and must contain an **IRowset** interface.

#### **Usage**

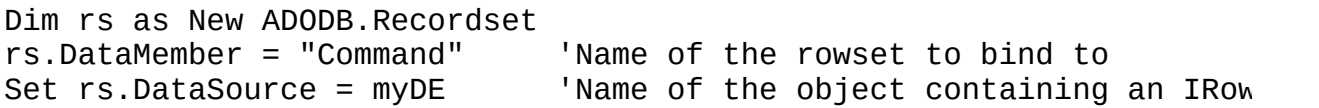

#### **See Also**

[DataMember](#page-1085-0) Property

Applies To: [Recordset](#page-993-0) Object

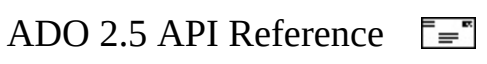

## **DefaultDatabase Property**

Indicates the default database for a [Connection](#page-957-0) object.

## **Settings and Return Values**

Sets or returns a **String** value that evaluates to the name of a database available from the [provider.](#page-922-1)

### **Remarks**

Use the **DefaultDatabase** property to set or return the name of the default database on a specific **Connection** object.

If there is a default database, SQL strings may use an unqualified syntax to access objects in that database. To access objects in a database other than the one specified in the **DefaultDatabase** property, you must qualify object names with the desired database name. Upon connection, the provider will write default database information to the **DefaultDatabase** property. Some providers allow only one database per connection, in which case you cannot change the **DefaultDatabase** property.

Some data sources and providers may not support this feature, and may return an error or an empty string.

**Remote Data Service Usage** This property is not available on a clientside **Connection** object.

**See Also**

Visual Basic [Example](#page-1872-0) | Visual C++ [Example](#page-2242-0) | Visual J++ [Example](#page-2556-0)

Applies To: [Connection](#page-957-0) Object

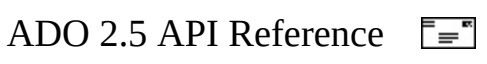

## **DefinedSize Property**

Indicates the data capacity of a [Field](#page-969-0) object.

## **Return Value**

Returns a **Long** value that reflects the defined size of a field as a number of bytes.

### **Remarks**

Use the **DefinedSize** property to determine the data capacity of a **Field** object.

The **DefinedSize** and [ActualSize](#page-1047-0) properties are different. For example, consider a **Field** object with a declared type of **adVarChar** and a **DefinedSize** property value of 50, containing a single character. The **ActualSize** property value it returns is the length in bytes of the single character.

### **See Also**

Visual Basic [Example](#page-1725-0) | Visual C++ [Example](#page-2025-0) | Visual J++ [Example](#page-2373-0)

[ActualSize](#page-1047-0) Property

Applies To: Field [Object](#page-969-0)

<span id="page-1094-0"></span>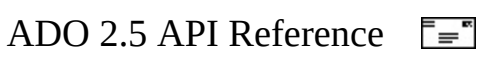

## **Description Property**

Describes an [Error](#page-964-0) object.

## **Return Value**

Returns a **String** value that contains a description of the error.

#### **Remarks**

Use the **Description** property to obtain a short description of the error. Display this property to alert the user to an error that you cannot or do not want to handle. The string will come from either ADO or a [provider.](#page-922-1)

Providers are responsible for passing specific error text to ADO. ADO adds an [Error](#page-964-0) object to the **Errors** collection for each provider error or warning it receives. Enumerate the **Errors** collection to trace the errors that the provider passes.

#### **See Also**

Visual Basic [Example](#page-1798-0) | Visual C++ [Example](#page-2124-0) | Visual J++ [Example](#page-2456-0)

[HelpContext,](#page-1180-0) HelpFile Properties | Number [Property](#page-1135-0) | Source Property (ADO Error)

Applies To: Error [Object](#page-964-0)

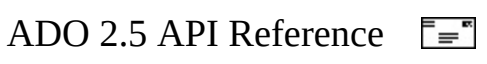

## **Direction Property**

Indicates whether the [Parameter](#page-975-0) represents an input parameter, an output parameter, an input and an output parameter, or if the parameter is the return value from a stored procedure.

#### **Settings and Return Values**

Sets or returns a [ParameterDirectionEnum](#page-1552-0) value.

#### **Remarks**

Use the **Direction** property to specify how a parameter is passed to or from a procedure. The **Direction** property is read/write; this allows you to work with [providers](#page-922-1) that don't return this information or to set this information when you don't want ADO to make an extra call to the provider to retrieve parameter information.

Not all providers can determine the direction of parameters in their stored procedures. In these cases, you must set the **Direction** property before you execute the query.

#### **See Also**

Visual Basic [Example](#page-1721-0) | Visual C++ [Example](#page-2019-0) | Visual J++ [Example](#page-2367-0) | **[JScriptExample](#page-2655-0)** 

Applies To: [Parameter](#page-975-0) Object

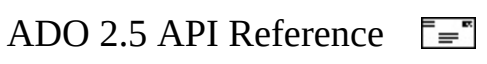

## **EditMode Property**

Indicates the editing status of the current record.

## **Return Value**

Returns an [EditModeEnum](#page-1497-0) value.

### **Remarks**

ADO maintains an editing buffer associated with the current record. This property indicates whether changes have been made to this buffer, or whether a new record has been created. Use the **EditMode** property to determine the editing status of the current record. You can test for pending changes if an editing process has been interrupted and determine whether you need to use the [Update](#page-1395-0) or [CancelUpdate](#page-1266-0) method.

See the [AddNew](#page-1245-0) method for a more detailed description of the **EditMode** property under different editing conditions.

When a call to [Delete](#page-1294-0) does not successfully delete the record or records in the data source (due to referential integrity violations, for example), the [Recordset](#page-993-0) will remain in edit mode (**EditMode** = **adEditInProgress**). This means that **CancelUpdate** must be called before moving off the current record (with [Move](#page-1327-0), [NextRecordset,](#page-1337-0) or [Close](#page-1275-0), for example).

**Note** EditMode can return a valid value only if there is a current record. **EditMode** will return an error if **[BOF](#page-1052-0)** or **EOF** is true, or if the current record has been deleted.

#### **See Also**

Visual Basic [Example](#page-1786-0) | Visual C++ [Example](#page-2110-0) | Visual J++ [Example](#page-2445-0)

[AddNew](#page-1245-0) Method | [CancelUpdate](#page-1266-0) Method | Update [Method](#page-1395-0)

Applies To: [Recordset](#page-993-0) Object

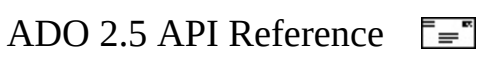

## **EOS Property**

Indicates whether the current position is at the end of the stream.

## **Return Values**

Returns a **Boolean** value that indicates whether the current position is at the end of the stream. **EOS** returns **True** if there are no more bytes in the stream; it returns **False** if there are more bytes following the current position.

To set the end of stream position, use the [SetEOS](#page-1385-0) method. To determine the current position, use the **[Position](#page-1151-0)** property.

**See Also**

Visual Basic [Example](#page-1801-0)

Applies To: [Stream](#page-1002-0) Object

<span id="page-1103-0"></span>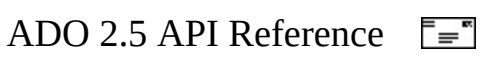

## **Filter Property**

Indicates a filter for data in a [Recordset](#page-993-0).

#### **Settings and Return Values**

Sets or returns a **Variant** value, which can contain one of the following:

- **Criteria string** a string made up of one or more individual clauses concatenated with **AND** or **OR** operators.
- **Array of bookmarks** an array of unique bookmark values that point to records in the **Recordset** object.
- A [FilterGroupEnum](#page-1530-0) value.

#### **Remarks**

Use the **Filter** property to selectively screen out records in a **Recordset** object. The filtered **Recordset** becomes the current [cursor.](#page-922-0) Other properties that return values based on the current cursor are affected, such as [AbsolutePosition](#page-1038-0), [AbsolutePage,](#page-1035-0) [RecordCount,](#page-1160-0) and [PageCount.](#page-1142-0) This is because setting the **Filter** property to a specific value will move the current record to the first record that satisfies the new value.

The criteria string is made up of clauses in the form *FieldName-Operator-Value* (for example, "LastName = 'Smith'"). You can create compound clauses by concatenating individual clauses with **AND** (for example, "LastName = 'Smith' AND FirstName = 'John'") or **OR** (for example, "LastName = 'Smith' OR LastName = 'Jones'"). Use the following guidelines for criteria strings:

- *FieldName* must be a valid field name from the **Recordset**. If the field name contains spaces, you must enclose the name in square brackets.
- Operator must be one of the following:  $\langle \rangle, \langle \rangle, \langle \rangle, \langle \rangle, \langle \rangle, \langle \rangle, \langle \rangle$ , or **LIKE**.
- *Value* is the value with which you will compare the field values (for example, 'Smith', #8/24/95#, 12.345, or \$50.00). Use single quotes with strings and pound signs (#) with dates. For numbers, you can use decimal points, dollar signs, and scientific notation. If *Operator* is **LIKE**, *Value* can

use wildcards. Only the asterisk (\*) and percent sign (%) wild cards are allowed, and they must be the last character in the string. *Value* cannot be null.

**Note** To include single quotation marks (') in the filter Value, use two single quotation marks to represent one. For example, to filter on O'Malley, the criteria string should be "col1 = 'O''Malley'". To include single quotation marks at both the beginning and the end of the filter value, enclose the string with pound signs (#). For example, to filter on '1', the criteria string should be "col1 =  $\#$ '1' $\#$ ".

There is no precedence between **AND** and **OR**. Clauses can be grouped within parentheses. However, you cannot group clauses joined by an **OR** and then join the group to another clause with an **AND**, like this:

```
(LastName = 'Smith' OR LastName = 'Jones') AND FirstName = 'John'
```
• Instead, you would construct this filter as

```
(LastName = 'Smith' AND FirstName = 'John') OR (LastName = 'Jonf')
```
In a **LIKE** clause, you can use a wildcard at the beginning and end of the pattern (for example, LastName Like '\*mit\*'), or only at the end of the pattern (for example, LastName Like 'Smit\*').

The filter constants make it easier to resolve individual record conflicts during batch update mode by allowing you to view, for example, only those records that were affected during the last [UpdateBatch](#page-1398-0) method call.

Setting the **Filter** property itself may fail because of a conflict with the underlying data (for example, a record has already been deleted by another user). In such a case, the **[provider](#page-922-1)** returns warnings to the **[Errors](#page-1010-0)** collection but does not halt program execution. A run-time error occurs only if there are conflicts on all the requested records. Use the **[Status](#page-1195-0)** property to locate records with conflicts.

Setting the **Filter** property to a zero-length string ("") has the same effect as using the **adFilterNone** constant.

Whenever the **Filter** property is set, the current record position moves to the first record in the filtered subset of records in the **Recordset**. Similarly, when the Filter property is cleared, the current record position moves to the first record in

#### the **Recordset**.

See the **[Bookmark](#page-1055-0)** property for an explanation of bookmark values from which you can build an array to use with the **Filter** property.

Only **Filters** in the form of Criteria Strings (e.g. OrderDate > '12/31/1999') affect the contents of a persisted **Recordset**. **Filters** created with an Array of **Bookmarks** or using a value from the **FilterGroupEnum** will not affect the contents of the persisted Recordset. These rules apply to **Recordsets** created with either client-side or server-side cursors.

**Note** When you apply the **adFilterPendingRecords** flag to a filtered and modified **Recordset** in the batch update mode, the resultant **Recordset** is empty if the filtering was based on the key field of a single-keyed table and the modification was made on the key field values. The resultant **Recordset** will be non-empty if one of the following is true:

- The filtering was based on non-key fields in a single-keyed table.
- The filtering was based on any fields in a multiple-keyed table.
- Modifications were made on non-key fields in a single-keyed table.
- Modifications were made on any fields in a multiple-keyed table.

The following table summarizes the effects of **adFilterPendingRecords** in different combinations of filtering and modifications. The left column shows the possible modifications; modifications can be made on any of the non-keyed fields, on the key field in a single-keyed table, or on any of the key fields in a multiple-keyed table. The top row shows the filtering criterion; filtering can be based on any of the non-keyed fields, the key field in a single-keyed table, or any of the key fields in a multiple-keyed table. The intersecting cells show the results: + means that applying **adFilterPendingRecords** results in a non-empty **Recordset**; **-** means an empty **Recordset**.

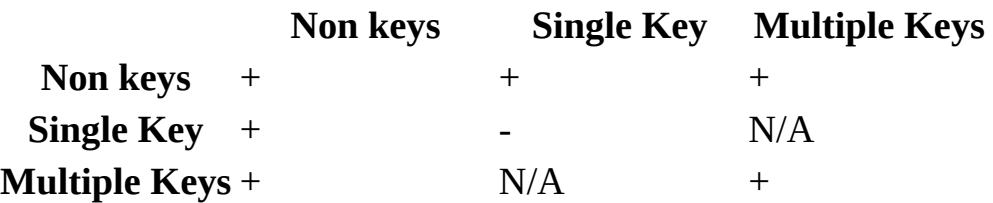

## **See Also**

Visual Basic [Example](#page-1810-0) | Visual C++ [Example](#page-2135-0) | Visual J++ [Example](#page-2466-0)

Clear [Method](#page-1269-0) | Optimize [Property—Dynamic](#page-1223-0) (ADO)

Applies To: [Recordset](#page-993-0) Object

<span id="page-1108-0"></span>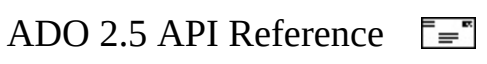

# **HelpContext, HelpFile Properties**

Indicates the help file and topic associated with an [Error](#page-964-0) object.

## **Return Values**

- **HelpContextID** returns a context ID, as a **Long** value, for a topic in a Help file.
- **HelpFile** returns a **String** value that evaluates to a fully resolved path to a Help file.

### **Remarks**

If a Help file is specified in the **HelpFile** property, the **HelpContext** property is used to automatically display the Help topic it identifies. If there is no relevant help topic available, the **HelpContext** property returns zero and the **HelpFile** property returns a zero-length string ("").

#### **See Also**

Visual Basic [Example](#page-1798-0) | Visual C++ [Example](#page-2124-0) | Visual J++ [Example](#page-2456-0)

[Description](#page-1094-0) Property | Number [Property](#page-1135-0) | Source [Property](#page-1180-0) (ADO Error)

Applies To: Error [Object](#page-964-0)

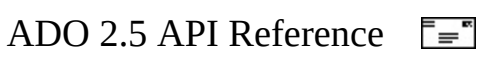

## **Index Property**

Indicates the name of the index currently in effect for a [Recordset](#page-993-0) object.

## **Settings and Return Values**

Sets or returns a **String** value, which is the name of the index.

### **Remarks**

The index named by the **Index** property must have previously been declared on the base table underlying the **Recordset** object. That is, the index must have been declared programmatically either as an ADOX [Index](#page-3154-0) object, or when the base table was created.

A run-time error will occur if the index cannot be set. The **Index** property cannot be set:

- Within a [WillChangeRecordset](#page-1435-0) or **RecordsetChangeComplete** event handler.
- If the **Recordset** is still executing an operation (which can be determined by the **[State](#page-1190-0)** property).
- If a filter has been set on the **Recordset** with the [Filter](#page-1103-0) property.

The **Index** property can always be set successfully if the **Recordset** is closed, but the **Recordset** will not open successfully, or the index will not be usable, if the underlying provider does not support indexes.

If the index can be set, the current row position may change. This will cause an update to the [AbsolutePosition](#page-1038-0) property, and the generation of **WillChangeRecordset**, **RecordsetChangeComplete**, [WillMove,](#page-1444-0) and [MoveComplete](#page-1444-0) events.

If the index can be set and the [LockType](#page-1120-0) property is **adLockPessimistic** or **adLockOptimistic**, then an implicit [UpdateBatch](#page-1398-0) operation is performed. This releases the current and affected groups. Any existing filter is released, and the current row position is changed to the first row of the reordered **Recordset**.

The **Index** property is used in conjunction with the [Seek](#page-1382-0) method. If the underlying [provider](#page-922-1) does not support the **Index** property, and thus the **Seek** method, consider using the **[Find](#page-1308-0)** method instead. Determine whether the **Recordset** object supports indexes with the [Supports](#page-1392-0) **(adIndex)** method.

The built-in **Index** property is not related to the [dynamic](#page-925-0) [Optimize](#page-1223-0) property, although they both deal with indexes.

**See Also**

Visual Basic [Example](#page-1891-0)

Index [Object](#page-3154-0) | Seek [Method](#page-1382-0)

Applies To: [Recordset](#page-993-0) Object

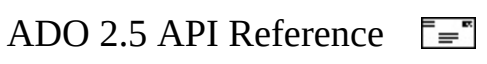

## **IsolationLevel Property**

Indicates the level of isolation for a [Connection](#page-957-0) object.

### **Settings and Return Values**

Sets or returns an [IsolationLevelEnum](#page-1535-0) value. The default is **adXactChaos**.

#### **Remarks**

Use the **IsolationLevel** property to set the isolation level of a **Connection** object. The setting does not take effect until the next time you call the [BeginTrans](#page-1256-0) method. If the level of isolation you request is unavailable, the [provider](#page-922-1) may return the next greater level of isolation.

The **IsolationLevel** property is read/write.

**Remote Data Service Usage** When used on a [client-side](#page-920-0) **Connection** object, the **IsolationLevel** property can be set only to **adXactUnspecified**.

Because users are working with disconnected **Recordset** objects on a [client-side](#page-920-0) cache, there may be multiuser issues. For instance, when two different users try to update the same record, Remote Data Service simply allows the user who updates the record first to "win." The second user's update request will fail with an error.

#### **See Also**

Visual Basic [Example](#page-1825-0) | Visual C++ [Example](#page-2161-0) | Visual J++ [Example](#page-2489-0)

Applies To: [Connection](#page-957-0) Object

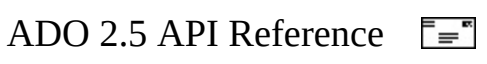
# **Item Property**

Indicates a specific member of a collection, by name or ordinal number.

## **Syntax**

**Set** *object = collection*.**Item (** *Index* **)**

### **Return Value**

Returns an object reference.

### **Parameters**

*Index*

A **Variant** expression that evaluates either to the name or to the ordinal number of an object in a collection.

### **Remarks**

Use the **Item** property to return a specific object in a collection. If **Item** cannot find an object in the collection corresponding to the *Index* argument, an error occurs. Also, some collections don't support named objects; for these collections, you must use ordinal number references.

The **Item** property is the default property for all collections; therefore, the following syntax forms are interchangeable:

```
collection.Item (Index)
collection (Index)
```
### **See Also**

Visual Basic [Example](#page-1829-0) | Visual C++ [Example](#page-2168-0) | Visual J++ [Example](#page-2494-0)

Applies To: Axes [Collection](#page-3004-0) | Columns [Collection](#page-3182-0) | CubeDefs [Collection](#page-3008-0) |

[Dimensions](#page-3012-0) Collection | Errors [Collection](#page-1010-0) | Fields [Collection](#page-1015-0) | Groups [Collection](#page-3187-0) | [Hierarchies](#page-3020-0) Collection | Indexes [Collection](#page-3192-0) | Keys [Collection](#page-3196-0) | Levels Collection | Members [Collection](#page-3024-0) | [Parameters](#page-1020-0) Collection | Positions [Collection](#page-3029-0) | [Procedures](#page-3209-0) Collection | Properties [Collection](#page-1025-0) | Tables [Collection](#page-3204-0) | Users Collection | Views [Collection](#page-3214-0)

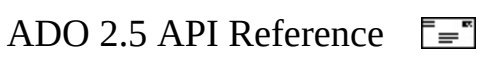

# **LineSeparator Property**

Indicates the binary character to be used as the line separator in text [Stream](#page-1002-0) objects.

### **Settings and Return Values**

Sets or returns a [LineSeparatorsEnum](#page-1538-0) value that indicates the line separator character used in the **Stream**. The default value is **adCRLF**.

### **Remarks**

**LineSeparator** is used to interpret lines when reading the content of a text **Stream.** Lines can be skipped with the **[SkipLine](#page-1387-0)** method.

**LineSeparator** is used only with text **Stream** objects [\(Type](#page-1201-0) is **adTypeText**). This property is ignored if **Type** is **adTypeBinary**.

### **See Also**

Applies To: [Stream](#page-1002-0) Object

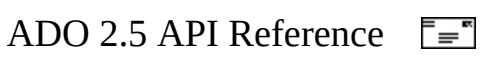

# **LockType Property**

Indicates the type of locks placed on records during editing.

## **Settings and Return Values**

Sets or returns a [LockTypeEnum](#page-1540-0) value. The default value is **adLockReadOnly**.

### **Remarks**

Set the **LockType** property before opening a [Recordset](#page-993-0) to specify what type of locking the provider should use when opening it. Read the property to return the type of locking in use on an open **Recordset** object.

Providers may not support all lock types. If a provider cannot support the requested **LockType** setting, it will substitute another type of locking. To determine the actual locking functionality available in a **Recordset** object, use the [Supports](#page-1392-0) method with **adUpdate** and **adUpdateBatch**.

The **adLockPessimistic** setting is not supported if the [CursorLocation](#page-1080-0) property is set to **adUseClient**. If an unsupported value is set, then no error will result; the closest supported **LockType** will be used instead.

The **LockType** property is read/write when the **Recordset** is closed and readonly when it is open.

**Remote Data Service Usage** When used on a [client-side](#page-920-0) **Recordset** object, the **LockType** property can only be set to **adLockBatchOptimistic**.

#### **See Also**

Visual Basic [Example](#page-1786-0) | Visual C++ [Example](#page-2110-0) | Visual J++ [Example](#page-2445-0)

[CancelBatch](#page-1263-0) Method | [UpdateBatch](#page-1398-0) Method

Applies To: [Recordset](#page-993-0) Object

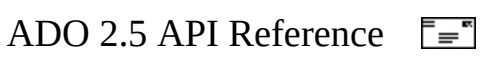

# **MarshalOptions Property**

Indicates which records are to be marshaled back to the server.

## **Settings And Return Values**

Sets or returns a [MarshalOptionsEnum](#page-1543-0) value. The default value is **adMarshalAll**.

### **Remarks**

When using a [client-side](#page-920-0) [Recordset,](#page-993-0) records that have been modified on the client are written back to the [middle](#page-927-0) tier or Web [server](#page-935-0) through a technique called [marshaling,](#page-927-1) the process of packaging and sending interface method parameters across thread or process boundaries. Setting the **MarshalOptions** property can improve performance when modified remote data is marshaled for updating back to the middle tier or Web server.

**Remote Data Service Usage** This property is used only on a client-side **Recordset**.

**See Also**

Visual Basic [Example](#page-1833-0) | Visual C++ [Example](#page-2175-0) | Visual J++ [Example](#page-2501-0)

Applies To: [Recordset](#page-993-0) Object

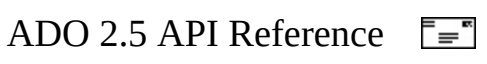

# **MaxRecords Property**

Indicates the maximum number of records to return to a [Recordset](#page-993-0) from a query.

### **Settings and Return Values**

Sets or returns a **Long** value that indicates the maximum number of records to return. Default is zero (no limit).

### **Remarks**

Use the **MaxRecords** property to limit the number of records that the [provider](#page-922-0) returns from the data source. The default setting of this property is zero, which means the provider returns all requested records.

The **MaxRecords** property is read/write when the **Recordset** is closed and readonly when it is open.

#### **See Also**

Visual Basic [Example](#page-1837-0) | Visual C++ [Example](#page-2183-0) | Visual J++ [Example](#page-2506-0)

Applies To: [Recordset](#page-993-0) Object

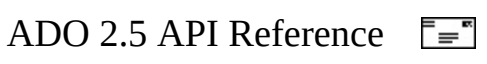

# **Mode Property**

Indicates the available permissions for modifying data in a [Connection](#page-957-0), [Record](#page-986-0), or [Stream](#page-1002-0) object.

### **Settings and Return Values**

Sets or returns a [ConnectModeEnum](#page-1473-0) value. The default value for a **Connection** is **adModeUnknown**. The default value for a **Record** object is **adModeRead**. The default value for a **Stream** associated with an underlying source (opened with a URL as the source, or as the default **Stream** of a **Record**) is **adModeRead**. The default value for a **Stream** not associated with an underlying source (instantiated in memory) is **adModeUnknown**.

### **Remarks**

Use the **Mode** property to set or return the access permissions in use by the [provider](#page-922-0) on the current connection. You can set the **Mode** property only when the **Connection** object is closed.

For a **Stream** object, if the access mode is not specified, it is inherited from the source used to open the **Stream** object. For example, if a **Stream** is opened from a **Record** object, by default it is opened in the same mode as the **Record**.

This property is read/write while the object is closed and read-only while the object is open.

**Remote Data Service Usage** When used on a [client-side](#page-920-0) **Connection** object, the **Mode** property can only be set to **adModeUnknown**.

#### **See Also**

Visual Basic [Example](#page-1825-0) | Visual C++ [Example](#page-2161-0) | Visual J++ [Example](#page-2489-0)

Applies To: [Connection](#page-957-0) Object | [Record](#page-986-0) Object | [Stream](#page-1002-0) Object

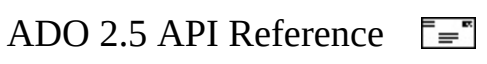

# **Name Property**

Indicates the name of an object.

# **Settings and Return Values**

Sets or returns a **String** value that indicates the name of an object.

## **Remarks**

Use the **Name** property to assign a name to or retrieve the name of a **Command**, **Property**, **Field**, or **Parameter** object.

The value is read/write on a **Command** object and read-only on a **Property** object.

For a **Field** object, **Name** is normally read-only. However, for new **Field** objects that have been appended to the [Fields](#page-1015-0) collection of a [Record,](#page-986-0) **Name** is read/write only after the [Value](#page-1206-0) property for the **Field** has been specified and the data provider has successfully added the new **Field** by calling the [Update](#page-1395-0) method of the **Fields** collection.

For **Parameter** objects not yet appended to the [Parameters](#page-1020-0) collection, the **Name** property is read/write. For appended **Parameter** objects and all other objects, the **Name** property is read-only. Names do not have to be unique within a collection.

You can retrieve the **Name** property of an object by an ordinal reference, after which you can refer to the object directly by name. For example, if rstMain.Properties(20).Name yields Updatability, you can subsequently refer to this property as rstMain.Properties("Updatability").

## **See Also**

Visual Basic [Example](#page-1739-0) | Visual C++ [Example](#page-2051-0) | Visual J++ [Example](#page-2396-0)

Applies To: [Command](#page-951-0) [Object](#page-969-0) | Field Object | [Parameter](#page-975-0) Object | [Property](#page-981-0) Object

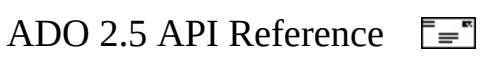

# **NativeError Property**

Indicates the [provider-](#page-922-0)specific error code for a given [Error](#page-964-0) object.

# **Return Value**

Returns a **Long** value that indicates the error code.

## **Remarks**

Use the **NativeError** property to retrieve the database-specific error information for a particular **Error** object. For example, when using the Microsoft ODBC Provider for OLE DB with a Microsoft SQL Server database, native error codes that originate from SQL Server pass through ODBC and the ODBC Provider to the ADO **NativeError** property.

### **See Also**

Visual Basic [Example](#page-1798-0) | Visual C++ [Example](#page-2124-0) | Visual J++ [Example](#page-2456-0)

Applies To: Error [Object](#page-964-0)

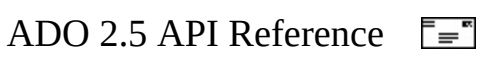

# **Number Property**

Indicates the number that uniquely identifies an [Error](#page-964-0) object.

## **Return Value**

Returns a **Long** value that may correspond to one of the **[ErrorValueEnum](#page-1499-0)** constants.

## **Remarks**

Use the **Number** property to determine which error occurred. The value of the property is a unique number that corresponds to the error condition.

The [Errors](#page-1010-0) collection returns an HRESULT in either hexadecimal format (for example, 0x80004005) or long value (for example, 2147467259). These HRESULTs can be raised by underlying components, such as OLE DB or even OLE itself. For more information about these numbers, see Chapter 16 of the *OLE DB Programmer's Reference.*

### **See Also**

Visual Basic [Example](#page-1798-0) | Visual C++ [Example](#page-2124-0) | Visual J++ [Example](#page-2456-0)

[Description](#page-1094-0) Property | [HelpContext,](#page-1108-0) HelpFile Properties | Source Property (ADO Error)

Applies To: **Error [Object](#page-964-0)** 

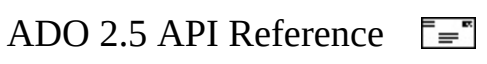

# **NumericScale Property**

Indicates the scale of numeric values in a [Parameter](#page-975-0) or [Field](#page-969-0) object.

## **Settings and Return Values**

Sets or returns a **Byte** value that indicates the number of decimal places to which numeric values will be resolved.

## **Remarks**

Use the **NumericScale** property to determine how many digits to the right of the decimal point will be used to represent values for a numeric **Parameter** or **Field** object.

For **Parameter** objects, the **NumericScale** property is read/write.

For a **Field** object, **NumericScale** is normally read-only. However, for new **Field** objects that have been appended to the [Fields](#page-1015-0) collection of a [Record,](#page-986-0) **NumericScale** is read/write only after the [Value](#page-1206-0) property for the **Field** has been specified and the data provider has successfully added the new **Field** by calling the [Update](#page-1395-0) method of the **Fields** collection.

### **See Also**

Visual Basic [Example](#page-1851-0) | Visual C++ [Example](#page-2206-0) | Visual J++ [Example](#page-2526-0)

**[Precision](#page-1154-0) Property** 

Applies To: Field [Object](#page-969-0) | [Parameter](#page-975-0) Object

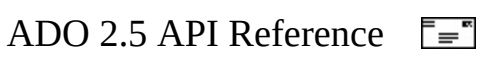

# **OriginalValue Property**

Indicates the value of a [Field](#page-969-0) that existed in the record before any changes were made.

## **Return Value**

Returns a **Variant** value that represents the value of a field prior to any change.

## **Remarks**

Use the **OriginalValue** property to return the original field value for a field from the current record.

In *immediate update mode* (in which the [provider](#page-922-0) writes changes to the underlying data source after you call the [Update](#page-1395-0) method), the **OriginalValue** property returns the field value that existed prior to any changes (that is, since the last **Update** method call). This is the same value that the [CancelUpdate](#page-1266-0) method uses to replace the [Value](#page-1206-0) property.

In *batch update mode* (in which the provider caches multiple changes and writes them to the underlying data source only when you call the [UpdateBatch](#page-1398-0) method), the **OriginalValue** property returns the field value that existed prior to any changes (that is, since the last **UpdateBatch** method call). This is the same value that the [CancelBatch](#page-1263-0) method uses to replace the **Value** property. When you use this property with the [UnderlyingValue](#page-1203-0) property, you can resolve conflicts that arise from batch updates.

## **Record**

For [Record](#page-986-0) objects, the **OriginalValue** property will be empty for fields added before [Update](#page-1395-0) is called.

**See Also**

Visual Basic [Example](#page-1864-0) | Visual C++ [Example](#page-2230-0) | Visual J++ [Example](#page-2546-0)

[UnderlyingValue](#page-1203-0) Property

Applies To: Field [Object](#page-969-0)

<span id="page-1142-0"></span>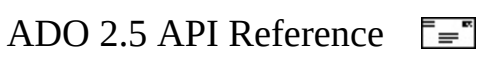

# **PageCount Property**

Indicates how many pages of data the [Recordset](#page-993-0) object contains.

# **Return Value**

Returns a **Long** value that indicates the number of pages in the **Recordset**.

## **Remarks**

Use the **PageCount** property to determine how many pages of data are in the **Recordset** object. *Pages* are groups of records whose size equals the [PageSize](#page-1144-0) property setting. Even if the last page is incomplete because there are fewer records than the **PageSize** value, it counts as an additional page in the **PageCount** value. If the **Recordset** object does not support this property, the value will be -1 to indicate that the **PageCount** is indeterminable.

See the **PageSize** and [AbsolutePage](#page-1035-0) properties for more on page functionality.

## **See Also**

Visual Basic [Example](#page-1711-0) | Visual C++ [Example](#page-1998-0) | Visual J++ [Example](#page-2352-0)

[AbsolutePage](#page-1035-0) Property | [PageSize](#page-1144-0) Property | [RecordCount](#page-1160-0) Property

Applies To: [Recordset](#page-993-0) Object

<span id="page-1144-0"></span>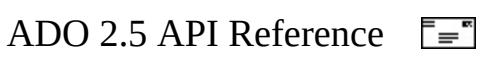

# **PageSize Property**

Indicates how many records constitute one page in the [Recordset.](#page-993-0)

## **Settings and Return Values**

Sets or returns a **Long** value that indicates how many records are on a page. The default is 10.

## **Remarks**

Use the **PageSize** property to determine how many records make up a logical page of data. Establishing a page size allows you to use the [AbsolutePage](#page-1035-0) property to move to the first record of a [particular](#page-935-0) page. This is useful in Webserver scenarios when you want to allow the user to page through data, viewing a certain number of records at a time.

This property can be set at any time, and its value will be used for calculating the location of the first record of a particular page.

### **See Also**

Visual Basic [Example](#page-1711-0) | Visual C++ [Example](#page-1998-0) | Visual J++ [Example](#page-2352-0)

[AbsolutePage](#page-1035-0) Property | [PageCount](#page-1142-0) Property

Applies To: [Recordset](#page-993-0) Object

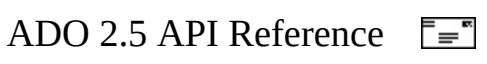

# **ParentRow Property**

Sets the container of an OLE DB **Row** object on an **ADORecordConstruction** object, so that the parent of the row is turned into an ADO **Record** object.

Write-only.

## **Syntax**

HRESULT put\_ParentRow([in] IUnknown\* pParent);

## **Parameters**

*pParent* A container of a row.

## **Return Values**

This property method returns the standard HRESULT values, including S\_OK and E\_FAIL.

## **Applies To**

[ADORecordConstruction](#page-945-0)

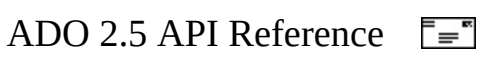

# **ParentURL Property**

Indicates an [absolute](#page-916-0) URL string that points to the parent [Record](#page-986-0) of the current **Record** object.

## **Return Value**

Returns a **String** value that indicates the URL of the parent **Record**.

### **Remarks**

The **ParentURL** property depends upon the source used to open the **Record** object. For example, the **Record** may be opened with a source containing a relative path name of a directory referenced by the **[ActiveConnection](#page-1043-0)** property.

Suppose "second" is a folder contained under "first". Open the **Record** object with the following:

record.ActiveConnection = "http://first" record.Open "second"

Now, the value of the **ParentURL** property is "http://first", the same as **ActiveConnection**.

The source may also be an absolute URL such as, "http://first/second". The **ParentURL** property is then "http://first", the level above "second".

This property may be a null value if:

- There is no parent for the current object; for example, if the **Record** object represents the root of a directory.
- The **Record** object represents an entity that cannot be specified with a URL.

This property is read-only.

**Note** This property is only supported by document source providers, such

as the Microsoft OLE DB Provider for Internet [Publishing](#page-767-0). For more information, see Records and [Provider-Supplied](#page-487-0) Fields.

**Note** URLs using the http scheme will [automatically](#page-767-0) invoke the Microsoft OLE DB Provider for Internet Publishing. For more information, see [Absolute](#page-480-0) and Relative URLs.

**Note** If the current record contains a data record from an ADO **Recordset**, accessing the **ParentURL** property causes a run-time error, indicating that no URL is possible.

#### **See Also**

Applies To: [Record](#page-986-0) Object

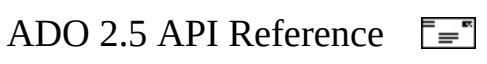
## **Position Property**

Indicates the current position within a [Stream](#page-1002-0) object.

### **Settings and Return Values**

Sets or returns a **Long** value that specifies the offset, in number of bytes, of the current position from the beginning of the stream. The default is 0, which represents the first byte in the stream.

### **Remarks**

The current position can be moved to a point after the end of the stream. If you specify the current position beyond the end of the stream, the [Size](#page-1175-0) of the **Stream** object will be increased accordingly. Any new bytes added in this way will be null.

**Notes Position** always measures bytes. For text streams using multibyte character sets, multiply the position by the character size to determine the character number. For example, for a two-byte character set, the first character is at position 0, the second character at position 2, the third character at position 4, and so on.

Negative values cannot be used to change the current position in a **Stream**. Only positive numbers can be used for **Position**.

For read-only **Stream** objects, ADO will not return an error if **Position** is set to a value greater than the **Size** of the **Stream**. This does not change the size of the **Stream**, or alter the **Stream** contents in any way. However, doing this should be avoided because it results in a meaningless **Position** value.

**See Also**

**[Example](#page-478-0)** 

**Charset [Property](#page-1063-0)** 

Applies To: [Stream](#page-1002-0) Object

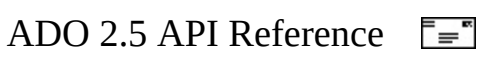

## **Precision Property**

Indicates the degree of precision for numeric values in a [Parameter](#page-975-0) object or for numeric [Field](#page-969-0) objects.

### **Settings and Return Values**

Sets or returns a **Byte** value that indicates the maximum number of digits used to represent values.

### **Remarks**

Use the **Precision** property to determine the maximum number of digits used to represent values for a numeric **Parameter** or **Field** object.

The value is read/write on a **Parameter** object.

For a **Field** object, **Precision** is normally read-only. However, for new **Field** objects that have been appended to the [Fields](#page-1015-0) collection of a [Record](#page-986-0), **Precision** is read/write only after the [Value](#page-1206-0) property for the **Field** has been specified and the data provider has successfully added the new **Field** by calling the [Update](#page-1395-0) method of the **Fields** collection.

### **See Also**

Visual Basic [Example](#page-1851-0) | Visual C++ [Example](#page-2206-0) | Visual J++ [Example](#page-2526-0)

[NumericScale](#page-1137-0) Property

Applies To: Field [Object](#page-969-0) | [Parameter](#page-975-0) Object

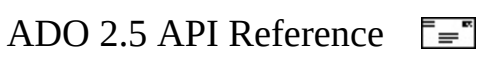

## **Prepared Property**

Indicates whether to save a compiled version of a command before execution.

### **Settings and Return Values**

Sets or returns a **Boolean** value that, if set to **True**, indicates that the command should be prepared.

### **Remarks**

Use the **Prepared** property to have the [provider](#page-922-0) save a prepared (or compiled) version of the query specified in the [CommandText](#page-1065-0) property before a [Command](#page-951-0) object's first execution. This may slow a command's first execution, but once the provider compiles a command, the provider will use the compiled version of the command for any subsequent executions, which will result in improved performance.

If the property is **False**, the provider will execute the **Command** object directly without creating a compiled version.

If the provider does not support command preparation, it may return an error as soon as this property is set to **True**. If it does not return an error, it simply ignores the request to prepare the command and sets the **Prepared** property to **False**.

### **See Also**

Visual Basic [Example](#page-1868-0) | Visual C++ [Example](#page-2237-0) | Visual J++ [Example](#page-2551-0)

Applies To: [Command](#page-951-0) Object

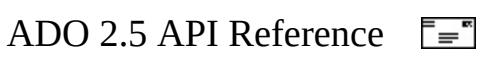

## **Provider Property**

Indicates the name of the [provider](#page-922-0) for a [Connection](#page-957-0) object.

### **Settings and Return Values**

Sets or returns a **String** value that indicates the provider name.

### **Remarks**

Use the **Provider** property to set or return the name of the provider for a connection. This property can also be set by the contents of the [ConnectionString](#page-1073-0) property or the *ConnectionString* argument of the [Open](#page-1341-0) method; however, specifying a provider in more than one place while calling the **Open** method can have unpredictable results. If no provider is specified, the property will default to MSDASQL [\(Microsoft](#page-683-0) OLE DB Provider for ODBC).

The **Provider** property is read/write when the connection is closed and read-only when it is open. The setting does not take effect until you either open the **Connection** object or access the **[Properties](#page-1025-0)** collection of the **Connection** object. If the setting is not valid, an error occurs.

### **See Also**

Visual Basic [Example](#page-1872-0) | Visual C++ [Example](#page-1872-0) | Visual J++ [Example](#page-2556-0)

[Microsoft](#page-683-0) OLE DB Provider for ODBC | [Appendix](#page-676-0) A: Providers

Applies To: [Connection](#page-957-0) Object

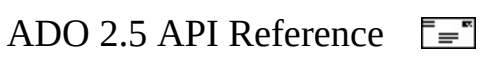

## **RecordCount Property**

Indicates the number of records in a [Recordset](#page-993-0) object.

### **Return Value**

Returns a **Long** value that indicates the number of records in the **Recordset**.

### **Remarks**

Use the **RecordCount** property to find out how many records are in a **Recordset** object. The property returns -1 when ADO cannot determine the number of records or if the provider or [cursor](#page-922-1) type does not support **RecordCount**. Reading the **RecordCount** property on a closed **Recordset** causes an error.

If the **Recordset** object supports approximate positioning or bookmarks—that is, **Supports (adApproxPosition)** or **Supports (adBookmark)**, respectively, return **True**—this value will be the exact number of records in the **Recordset**, regardless of whether it has been fully populated. If the **Recordset** object does not support approximate positioning, this property may be a significant drain on resources because all records will have to be retrieved and counted to return an accurate **RecordCount** value.

The cursor type of the **Recordset** object affects whether the number of records can be determined. The **RecordCount** property will return -1 for a forward-only cursor; the actual count for a static or keyset cursor; and either -1 or the actual count for a dynamic cursor, depending on the data source.

### **See Also**

Visual Basic [Example](#page-1810-0) | Visual C++ [Example](#page-2135-0) | Visual J++ [Example](#page-2466-0)

[AbsolutePosition](#page-1038-0) Property | [PageCount](#page-1142-0) Property

Applies To: [Recordset](#page-993-0) Object

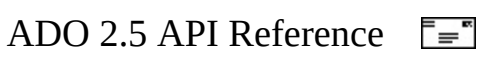

# **RecordType Property**

Indicates the type of [Record](#page-986-0) object.

### **Return Value**

Returns a [RecordTypeEnum](#page-1570-0) value.

### **Remarks**

The **RecordType** property is read-only.

### **See Also**

**[Example](#page-475-0)** 

Type [Property](#page-1199-0) | Type [Property](#page-1201-0) (ADO Stream)

Applies To: [Record](#page-986-0) Object

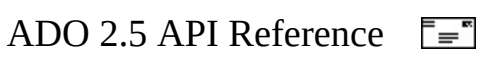

### **Row Property**

Gets or sets an OLE DB **Row** object from/on an **ADORecordConstruction** object. When you use **put\_Row** to set a **Row** object, a row is turned into an ADO **Record** object.

### **Read/write.Syntax**

HRESULT get\_Row([out, retval] IUnknown\*\* ppRow); HRESULT put\_Row([in] IUnknown\* pRow);

### **Parameters**

*ppRow* Pointer to an OLE DB **Row** object.

*PRow*

An OLE DB **Row** object.

### **Return Values**

This property method returns the standard HRESULT values, including S\_OK and E\_FAIL.

### **Applies To**

[ADORecordConstruction](#page-945-0)

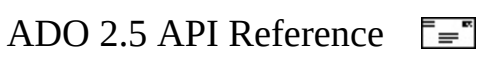

## **RowPosition Property**

Gets or sets an OLE DB **RowPosition** object from/on an **ADORecordsetConstruction** object. When you use **put\_RowPosition** to set the **RowPosition** object, the resulting **Recordset** object uses the **RowPosition** object to determine the current row.

Read/write.

### **Syntax**

```
HRESULT get_RowPosition([out, retval] IUnknown** ppRowPos);
HRESULT put_RowPosition([in] IUnknown* pRowPos);
```
### **Parameters**

*ppRowPos* Pointer to an OLE DB **RowPosition** object. *PRowPos* An OLE DB **RowPosition** object.

### **Return Values**

This property method returns the standard HRESULT values, including S\_OK and E\_FAIL.

### **Remarks**

When this property is set, if the **Rowset** object on the **RowPosition** object is different from the **Rowset** object on the **Recordset** object, the former overrides the latter. The same behavior applies to the current **Chapter** of the **RowPosition** as well.

### **Applies To**

[ADORecordsetConstruction](#page-948-0)

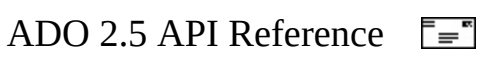

### **Rowset Property**

Gets or sets an OLE DB **Rowset** object from/on an **ADORecordsetConstruction** object. When you use put\_Rowset, the rowset is turned into an ADO **Recordset** object.

Read/write.

#### **Syntax**

```
HRESULT get_Rowset([out, retval] IUnknown** ppRowset);
HRESULT put_Rowset([in] IUnknown* pRowset);
```
### **Parameters**

*ppRowset* Pointer to an OLE DB **Rowset** object. *PRowset*

An OLE DB **Rowset** object.

### **Return Values**

This property method returns the standard HRESULT values, including S\_OK and E\_FAIL.

### **Applies To**

[ADORecordsetConstruction](#page-948-0)

<span id="page-1172-0"></span>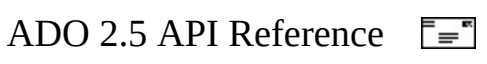

# **Size Property**

Indicates the maximum size, in bytes or characters, of a [Parameter](#page-975-0) object.

### **Settings and Return Values**

Sets or returns a **Long** value that indicates the maximum size in bytes or characters of a value in a **Parameter** object.

### **Remarks**

Use the **Size** property to determine the maximum size for values written to or read from the [Value](#page-1206-0) property of a **Parameter** object.

If you specify a variable-length data type for a **Parameter** object (for example, any **String** type, such as **adVarChar**), you must set the object's **Size** property before appending it to the **[Parameters](#page-1020-0)** collection; otherwise, an error occurs.

If you have already appended the **Parameter** object to the **Parameters** collection of a [Command](#page-951-0) object and you change its type to a variable-length data type, you must set the **Parameter** object's **Size** property before executing the **Command** object; otherwise, an error occurs.

If you use the [Refresh](#page-1365-0) method to obtain parameter information from the [provider](#page-922-0) and it returns one or more variable-length data type **Parameter** objects, ADO may allocate memory for the parameters based on their maximum potential size, which could cause an error during execution. To prevent an error, you should explicitly set the **Size** property for these parameters before executing the command.

The **Size** property is read/write.

### **See Also**

Visual Basic [Example](#page-1721-0) | Visual C++ [Example](#page-2019-0) | Visual J++ [Example](#page-2367-0) | **[JScriptExample](#page-2655-0)** 

Size [Property](#page-1175-0) (ADO Stream)

Applies To: **[Parameter](#page-975-0) Object** 

<span id="page-1175-0"></span>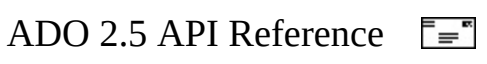

# **Size Property (ADO Stream)**

Indicates the size of the stream in number of bytes.

### **Return Values**

Returns a **Long** value that specifies the size of the stream in number of bytes. The default value is the size of the stream, or -1 if the size of the stream is not known.

### **Remarks**

**Size** can be used only with open **[Stream](#page-1002-0)** objects.

**Note** Any number of bits can be stored in a **Stream** object, limited only by system resources. If the **Stream** contains more bits than can be represented by a **Long** value, **Size** is truncated and therefore does not accurately represent the length of the **Stream**.

### **See Also**

**Size [Property](#page-1172-0)** 

Applies To: [Stream](#page-1002-0) Object

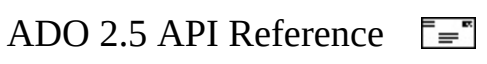

# **Sort Property**

Indicates one or more field names on which the [Recordset](#page-993-0) is sorted, and whether each field is sorted in ascending or descending order.

### **Settings and Return Values**

Sets or returns a **String** value that indicates the field names in the **Recordset** on which to sort. Each name is separated by a comma, and is optionally followed by a blank and the keyword, **ASC**, which sorts the field in ascending order, or **DESC**, which sorts the field in descending order. By default, if no keyword is specified, the field is sorted in ascending order.

### **Remarks**

This property requires the [CursorLocation](#page-1080-0) property to be set to **adUseClient**. A temporary index will be created for each field specified in the **Sort** property if an index does not already exist.

The sort operation is efficient because data is not physically rearranged, but is simply accessed in the order specified by the index.

Setting the **Sort** property to an empty string will reset the rows to their original order and delete temporary indexes. Existing indexes will not be deleted.

Suppose a **Recordset** contains three fields named *firstName*, *middleInitial*, and *lastName*. Set the **Sort** property to the string, "lastName DESC, firstName ASC", which will order the **Recordset** by last name in descending order, then by first name in ascending order. The middle initial is ignored.

No field can be named "ASC" or "DESC" because those names conflict with the keywords **ASC** and **DESC**. Give a field with a conflicting name an alias by using the **AS** keyword in the query that returns the **Recordset**.

**See Also**

Visual Basic [Example](#page-1895-0) | Visual C++ [Example](#page-1895-0) | Visual J++ [Example](#page-2576-0)

Optimize [Property—Dynamic](#page-1223-0) (ADO) | [SortColumn](#page-2748-0) Property (RDS) | [SortDirection](#page-2751-0) Property (RDS)

Applies To: [Recordset](#page-993-0) Object

<span id="page-1180-0"></span>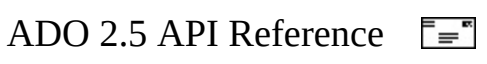

# **Source Property (ADO Error)**

Indicates the name of the object or application that originally generated an error.

### **Return Value**

Returns a **String** value that indicates the name of an object or application.

### **Remarks**

Use the **Source** property on an [Error](#page-964-0) object to determine the name of the object or application that originally generated an error. This could be the object's class name or programmatic ID. For errors in ADO, the property value will be **ADODB.***ObjectName*, where *ObjectName* is the name of the object that triggered the error. For ADOX and ADO MD, the value will be **ADOX.***ObjectName* and **ADOMD.***ObjectName,* respectively.

Based on the error documentation from the **Source**, [Number,](#page-1135-0) and [Description](#page-1094-0) properties of **Error** objects, you can write code that will handle the error appropriately.

The **Source** property is read-only for **Error** objects.

### **See Also**

Visual Basic [Example](#page-1798-0) | Visual C++ [Example](#page-2124-0) | Visual J++ [Example](#page-2456-0)

[Description](#page-1094-0) Property | [HelpContext,](#page-1108-0) HelpFile Properties | Number [Property](#page-1135-0) | Source [Property](#page-1182-0) (ADO Record) | Source Property (ADO [Recordset\)](#page-1185-0)

Applies To: Error [Object](#page-964-0)

<span id="page-1182-0"></span>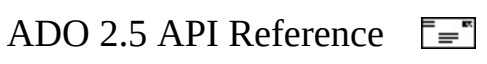

# **Source Property (ADO Record)**

Indicates the data source or object represented by the [Record.](#page-986-0)

### **Settings and Return Values**

Sets or returns a **Variant** value that indicates the entity represented by the **Record**.

### **Remarks**

The **Source** property returns the *Source* argument of the **Record** object [Open](#page-1344-0) method. It can contain an [absolute](#page-916-0) or [relative](#page-931-0) URL string. An absolute URL can be used without setting the **[ActiveConnection](#page-1043-0)** property to directly open the **Record** object. An implicit **Connection** object is created in this case.

The **Source** property can also contain a reference to an already open **Recordset**, which opens a **Record** object representing the current row in the **Recordset**.

The **Source** property could also contain a reference to a **[Command](#page-951-0)** object which returns a single row of data from the provider.

If the **ActiveConnection** property is also set, then the **Source** property must point to some object that exists within the scope of that connection. For example, in tree-structured namespaces, if the **Source** property contains an absolute URL, it must point to a node that exists inside the scope of the node identified by the URL in the connection string. If the **Source** property contains a relative URL, then it is validated within the context set by the **ActiveConnection** property.

The **Source** property is read/write while the **Record** object is closed, and is readonly while the **Record** object is open.

**Note** URLs using the http scheme will [automatically](#page-767-0) invoke the Microsoft OLE DB Provider for Internet Publishing. For more information, see [Absolute](#page-480-0) and Relative URLs.

### **See Also**

Source [Property](#page-1180-0) (ADO Error) | Source Property (ADO [Recordset\)](#page-1185-0)

Applies To: [Record](#page-986-0) Object

<span id="page-1185-0"></span>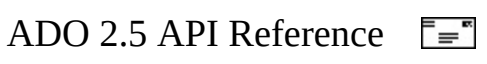

# **Source Property (ADO Recordset)**

Indicates the data source for a [Recordset](#page-993-0) object.

### **Settings and Return Values**

Sets a **String** value or [Command](#page-951-0) object reference; returns only a **String** value that indicates the source of the **Recordset**.

### **Remarks**

Use the **Source** property to specify a data source for a **Recordset** object using one of the following: a **Command** object variable, an SQL statement, a stored procedure, or a table name.

If you set the **Source** property to a **Command** object, the [ActiveConnection](#page-1043-0) property of the **Recordset** object will inherit the value of the **ActiveConnection** property for the specified **Command** object. However, reading the **Source** property does not return a **Command** object; instead, it returns the [CommandText](#page-1065-0) property of the **Command** object to which you set the **Source** property.

If the **Source** property is an SQL statement, a stored procedure, or a table name, you can optimize performance by passing the appropriate *Options* argument with the [Open](#page-1348-0) method call.

The **Source** property is read/write for closed **Recordset** objects and read-only for open **Recordset** objects.

#### **See Also**

Visual Basic [Example](#page-1899-0)

Source [Property](#page-1180-0) (ADO Error) | Source [Property](#page-1182-0) (ADO Record)

Applies To: [Recordset](#page-993-0) Object
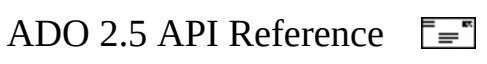

# **SQLState Property**

Indicates the SQL state for a given [Error](#page-964-0) object.

## **Return Value**

Returns a five-character **String** value that follows the ANSI SQL standard and indicates the error code.

### **Remarks**

Use the **SQLState** property to read the five-character error code that the [provider](#page-922-0) returns when an error occurs during the processing of an SQL statement. For example, when using the Microsoft OLE DB Provider for ODBC with a Microsoft SQL Server database, SQL state error codes originate from ODBC, based either on errors specific to ODBC or on errors that originate from Microsoft SQL Server, and are then mapped to ODBC errors. These error codes are documented in the ANSI SQL standard, but may be implemented differently by different data sources.

#### **See Also**

Visual Basic [Example](#page-1798-0) | Visual C++ [Example](#page-2124-0) | Visual J++ [Example](#page-2456-0)

Applies To: Error [Object](#page-964-0)

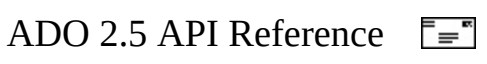

# **State Property**

Indicates for all applicable objects whether the state of the object is open or closed.

Indicates for all applicable objects executing an [asynchronous](#page-917-0) method, whether the current state of the object is connecting, executing, or retrieving.

#### **Return Value**

Returns a **Long** value that can be an [ObjectStateEnum](#page-1548-0) value. The default value is **adStateClosed**.

#### **Remarks**

You can use the **State** property to determine the current state of a given object at any time.

The object's **State** property can have a combination of values. For example, if a statement is executing, this property will have a combined value of **adStateOpen** and **adStateExecuting**.

The **State** property is read-only.

#### **See Also**

Visual Basic [Example](#page-1768-0) | Visual C++ [Example](#page-2099-0) | Visual J++ [Example](#page-2435-0)

Applies To: [Command](#page-951-0) Object | [Connection](#page-993-0) Object | [Record](#page-986-0) Object | Recordset Object | [Stream](#page-1002-0) Object

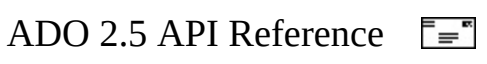

# **Status Property (ADO Field)**

Indicates the status of a [Field](#page-969-0) object.

## **Return Value**

Returns a [FieldStatusEnum](#page-1524-0) value. The default value is **adFieldOK**.

### **Remarks**

This property always returns **adFieldOK** for fields of a [Recordset](#page-993-0) object.

Additions and deletions to the **[Fields](#page-1015-0)** collections of the **[Record](#page-986-0)** object are cached until the [Update](#page-1395-0) method is called. The **Status** property enables you to determine which fields have been successfully added or deleted.

To enhance performance, schema changes are cached until **Update** is called, and then the changes are made in a batch optimistic update. If the **Update** method is not called, the server is not updated. If any updates fail then an error is returned and the **Status** property indicates the combined values of the operation and error status code. For example, **adFieldPendingInsert OR adFieldPermissionDenied**. The **Status** property for each **Field** can be used to determine why the **Field** was not added, modified, or deleted. **Status** is only meaningfully exposed on the **Record**.**Fields** collection and not the **Recordset**.**Fields** collection.

Two problems can arise when adding, modifying, or deleting a **Field**. If the user deletes a **Field**, it is marked for deletion from the **Fields** collection. If the subsequent **Update** returns an error because the user tried to delete a **Field** for which they do not have permission, the **Field** will have a status of **adFieldPermissionDenied OR adFieldPendingDelete**. Calling the [CancelUpdate](#page-1266-0) method restores original values and sets the **Status** to **adFieldOK**. Similarly, the **Update** method may return an error because a new **Field** was added and given an inappropriate value. In that case the new **Field** will be in the **Fields** collection and have a status of **adFieldPendingInsert** and perhaps **adFieldCantCreate**. You can supply an appropriate value for the new

**Field** and call **Update** again. Note that calling **Resync** instead requeries the provider.

### **See Also**

Visual Basic [Example](#page-1906-0) | Visual C++ [Example](#page-2289-0) | Visual J++ [Example](#page-2591-0)

Applies To: Field [Object](#page-969-0)

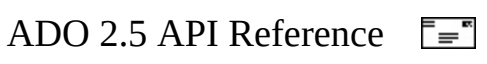

# **Status Property (ADO Recordset)**

Indicates the status of the current record with respect to batch updates or other bulk operations.

### **Return Value**

Returns a sum of one or more [RecordStatusEnum](#page-1566-0) values.

#### **Remarks**

Use the **Status** property to see what changes are pending for records modified during batch updating. You can also use the **Status** property to view the status of records that fail during bulk operations, such as when you call the [Resync,](#page-1371-0) [UpdateBatch](#page-1398-0), or [CancelBatch](#page-1263-0) methods on a [Recordset](#page-993-0) object, or set the [Filter](#page-1103-0) property on a **Recordset** object to an array of bookmarks. With this property, you can determine how a given record failed and resolve it accordingly.

#### **See Also**

Visual Basic [Example](#page-1911-0) | Visual C++ [Example](#page-2289-0) | Visual J++ [Example](#page-2591-0)

Applies To: [Recordset](#page-993-0) Object

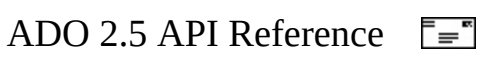

# **StayInSync Property**

Indicates, in a hierarchical [Recordset](#page-993-0) object, whether the reference to the underlying [child](#page-919-0) records (that is, the *chapter*) changes when the [parent](#page-929-0) row position changes.

#### **Settings and Return Values**

Sets or returns a **Boolean** value. The default value is **True**. If **True**, the chapter will be updated if the parent **Recordset** object changes row position; if **False**, the chapter will continue to refer to data in the previous chapter even though the parent **Recordset** object has changed row position.

#### **Remarks**

This property applies to [hierarchical](#page-926-0) recordsets, such as those supported by the [Microsoft](#page-772-0) Data Shaping Service for OLE DB, and must be set on the parent **Recordset** before the child **Recordset** is retrieved. This property simplifies navigating hierarchical recordsets.

#### **See Also**

Visual Basic [Example](#page-1914-0)

[Microsoft](#page-772-0) Data Shaping Service for OLE DB

Applies To: [Recordset](#page-993-0) Object

<span id="page-1199-0"></span>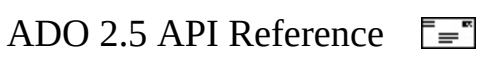

# **Type Property**

Indicates the operational type or data type of a [Parameter,](#page-975-0) [Field,](#page-969-0) or [Property](#page-981-0) object.

### **Settings and Return Values**

Sets or returns a **[DataTypeEnum](#page-1491-0)** value.

## **Remarks**

For **Parameter** objects, the **Type** property is read/write. For new **Field** objects that have been appended to the [Fields](#page-1015-0) collection of a [Record,](#page-986-0) **Type** is read/write only after the [Value](#page-1206-0) property for the **Field** has been specified and the data provider has successfully added the new **Field** by calling the [Update](#page-1395-0) method of the **Fields** collection.

For all other objects, the **Type** property is read-only.

### **See Also**

Visual Basic [Example](#page-1922-0) | Visual C++ [Example](#page-2314-0) | Visual J++ [Example](#page-2611-0)

[RecordType](#page-1163-0) Property | Type [Property](#page-1201-0) (ADO Stream)

Applies To: Field [Object](#page-969-0) | [Parameter](#page-975-0) Object | [Property](#page-981-0) Object

<span id="page-1201-0"></span>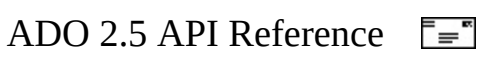

# **Type Property (ADO Stream)**

Indicates the type of data contained in the [Stream](#page-1002-0) (binary or text).

#### **Settings and Return Values**

Sets or returns a **[StreamTypeEnum](#page-1595-0)** value that specifies the type of data contained in the **Stream** object. The default value is **adTypeText**. However, if binary data is initially written to a new, empty **Stream**, the **Type** will be changed to **adTypeBinary**.

#### **Remarks**

The **Type** property is read/write only when the current position is at the beginning of the **Stream** ([Position](#page-1151-0) is 0), and read-only at any other position.

The **Type** property determines which methods should be used for reading and writing the **Stream**. For text **Streams**, use [ReadText](#page-1362-0) and [WriteText](#page-1403-0). For binary **Streams**, use [Read](#page-1359-0) and [Write.](#page-1401-0)

**See Also**

**[Example](#page-478-0)** 

[RecordType](#page-1163-0) Property | Type [Property](#page-1199-0)

Applies To: **[Stream](#page-1002-0) Object** 

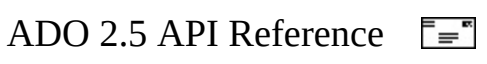

# **UnderlyingValue Property**

Indicates a [Field](#page-969-0) object's current value in the database.

## **Return Value**

Returns a **Variant** value that indicates the value of the **Field**.

### **Remarks**

Use the **UnderlyingValue** property to return the current field value from the database. The field value in the **UnderlyingValue** property is the value that is visible to your transaction and may be the result of a recent update by another transaction. This may differ from the [OriginalValue](#page-1139-0) property, which reflects the value that was originally returned to the [Recordset.](#page-993-0)

This is similar to using the [Resync](#page-1371-0) method, but the **UnderlyingValue** property returns only the value for a specific field from the current record. This is the same value that the **[Resync](#page-1371-0)** method uses to replace the [Value](#page-1206-0) property.

When you use this property with the **OriginalValue** property, you can resolve conflicts that arise from batch updates.

### **Record**

For [Record](#page-986-0) objects, this property will be empty for fields added before [Update](#page-1395-0) is called.

#### **See Also**

Visual Basic [Example](#page-1864-0) | Visual C++ [Example](#page-2230-0) | Visual J++ [Example](#page-2546-0)

[OriginalValue](#page-1139-0) Property | Resync [Method](#page-1371-0)

Applies To: Field [Object](#page-969-0)

<span id="page-1206-0"></span>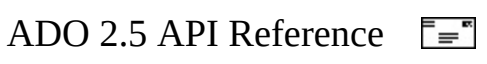

# **Value Property**

Indicates the value assigned to a [Field](#page-969-0), [Parameter,](#page-975-0) or [Property](#page-981-0) object.

## **Settings and Return Values**

Sets or returns a **Variant** value that indicates the value of the object. Default value depends on the [Type](#page-1199-0) property.

### **Remarks**

Use the **Value** property to set or return data from **Field** objects, to set or return parameter values with **Parameter** objects, or to set or return property settings with **Property** objects. Whether the **Value** property is read/write or read-only depends upon numerous factors—see the respective object topics for more information.

ADO allows setting and returning long binary data with the **Value** property.

**Notes** For **Parameter** objects, ADO reads the **Value** property only once from the provider. If a command contains a **Parameter** whose **Value** property is empty, and you create a [Recordset](#page-993-0) from the command, ensure that you first close the **Recordset** before retrieving the **Value** property. Otherwise, for some [providers](#page-922-0), the **Value** property may be empty, and won't contain the correct value.

For new **Field** objects that have been appended to the [Fields](#page-1015-0) collection of a [Record](#page-986-0) object, the **Value** property must be set before any other **Field** properties can be specified. First, a specific value for the **Value** property must have been assigned and [Update](#page-1395-0) on the **Fields** collection called. Then, other properties such as **[Type](#page-1199-0)** or **[Attributes](#page-1049-0)** can be accessed.

#### **See Also**

Visual Basic [Example](#page-1938-0) | Visual C++ [Example](#page-2337-0) | Visual J++ [Example](#page-2630-0)

Applies To: Field [Object](#page-969-0) | [Parameter](#page-975-0) Object | [Property](#page-981-0) Object

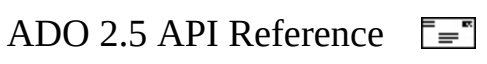

# **Version Property**

Indicates the ADO version number.

## **Return Value**

Returns a **String** value that indicates the version.

#### **Remarks**

Use the **Version** property to return the version number of the ADO implementation.

The version of the provider will be available as a dynamic property in the [Properties](#page-1025-0) collection.

#### **See Also**

Visual Basic [Example](#page-1941-0) | Visual C++ [Example](#page-2343-0) | Visual J++ [Example](#page-2635-0)

Applies To: [Connection](#page-957-0) Object

<span id="page-1211-0"></span>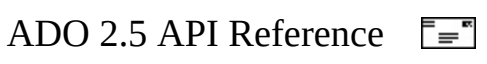

# **ADO Dynamic Properties**

Dynamic properties can be added to the [Properties](#page-1025-0) collections of the [Connection](#page-957-0), [Command,](#page-922-0) or [Recordset](#page-993-0) objects. The source for these properties is either a data provider, such as the OLE DB [Provider](#page-741-0) for SQL Server, or a service [provider](#page-933-0), such as the [Microsoft](#page-789-0) Cursor Service for OLE DB. Refer to the appropriate data provider or service provider documentation for more information about a specific dynamic property.

The **ADO [Dynamic](#page-1214-0) Property Index** provides a cross-reference between the ADO and OLE DB names for each standard OLE DB provider dynamic property.

The following dynamic properties are of special interest, and are also documented in the sources mentioned above. Special functionality with ADO is documented in the ADO help topics listed below.

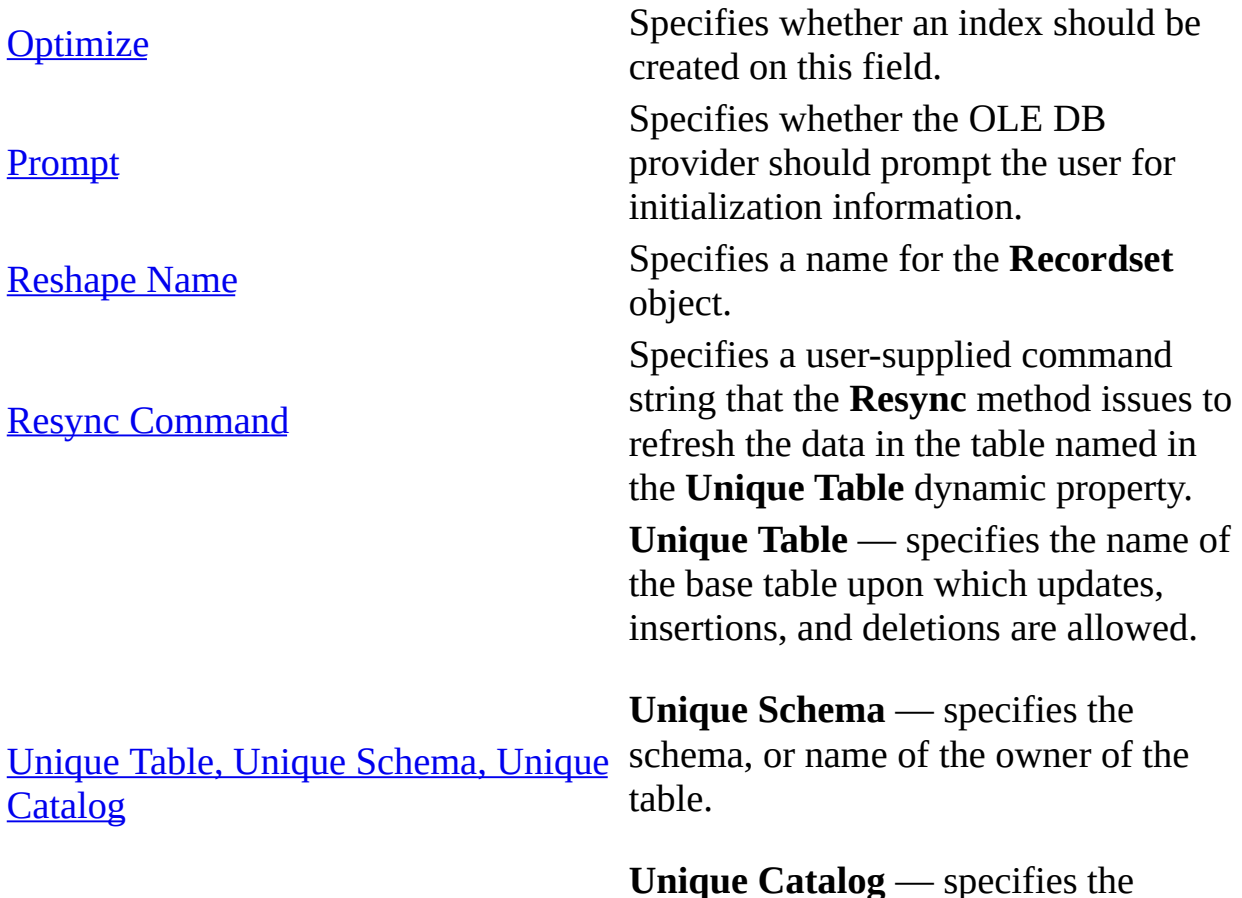

catalog, or name of the database containing the table.

Specifies whether the **UpdateBatch** method is followed by an implicit **Resync** method operation, and if so, the scope of that operation.

Update [Resync](#page-1238-0)

#### **See Also**

ADO API [Reference](#page-938-0) | ADO [Collections](#page-1008-0) | ADO [Enumerated](#page-798-0) Constants | ADO Errors | ADO [Events](#page-1406-0) | ADO [Methods](#page-1240-0) | ADO [Object](#page-940-0) Model | ADO [Objects](#page-942-0) | ADO [Properties](#page-1029-0)

<span id="page-1214-0"></span>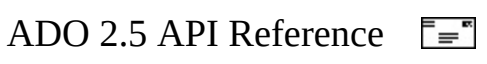

# **ADO Dynamic Property Index**

Data providers, service providers, and service components can add dynamic properties to the **Properties** collections of the unopened [Connection](#page-957-0) and [Recordset](#page-993-0) objects. A given provider may also insert additional properties when these objects are opened. Some of these [properties](#page-1211-0) are listed in the ADO Dynamic Properties section. More are listed under the specific providers in the [Appendix](#page-676-0) A: Providers section.

The table below is a cross-index of the ADO and OLE DB names for each standard OLE DB provider dynamic property. Your providers may add more properties than listed here. For the specific information about provider-specific dynamic properties, see your provider documentation.

The OLE DB Programmer's Reference refers to an ADO property name by the term, "Description." You can find more information about these standard properties in the OLE DB Programmer's Reference. Search for the OLE DB property name in the Index or see the following topics:

- Appendix C: OLE DB Properties
- Supported Properties of the Cursor Service
- Supported Properties of the Persistence Provider
- Supported OLE DB Properties of the Remoting Provider

### <span id="page-1215-0"></span>**Remarks**

Note numbers used in the cross-index:

(1) This property is a Boolean flag indicating whether the named interface should be used. The equivalent OLE DB property name is listed if it exists.

(2) The "Bookmarkable" ADO property is generated internally for backwards compatibility, and is mapped to the OLE DB property, DBPROP\_IROWSETLOCATE. This is the same property that corresponds to the ADO property, IRowsetLocate.

(3) The ADO property name, "Hidden Columns", is named differently than the

OLE DB property name Description, "Hidden Columns Count."

(4) For hierarchical recordsets, the "Maximum Rows" ADO property gets applied across all children. Depending on the order in which the rows are returned, you might have all, some or no children for each parent or orphaned children in the result set. Therefore, when reshaping hierarchical recordsets, the identifier for every child should be unique. In general, the Microsoft Data Shaping Service for OLE DB [\(MSDATASHAPE\)](#page-772-0) provider does not allow for distinction between properties that can be inherited from the parent and those that cannot be inherited.

(5) Does not apply.

#### **Connection Dynamic Properties**

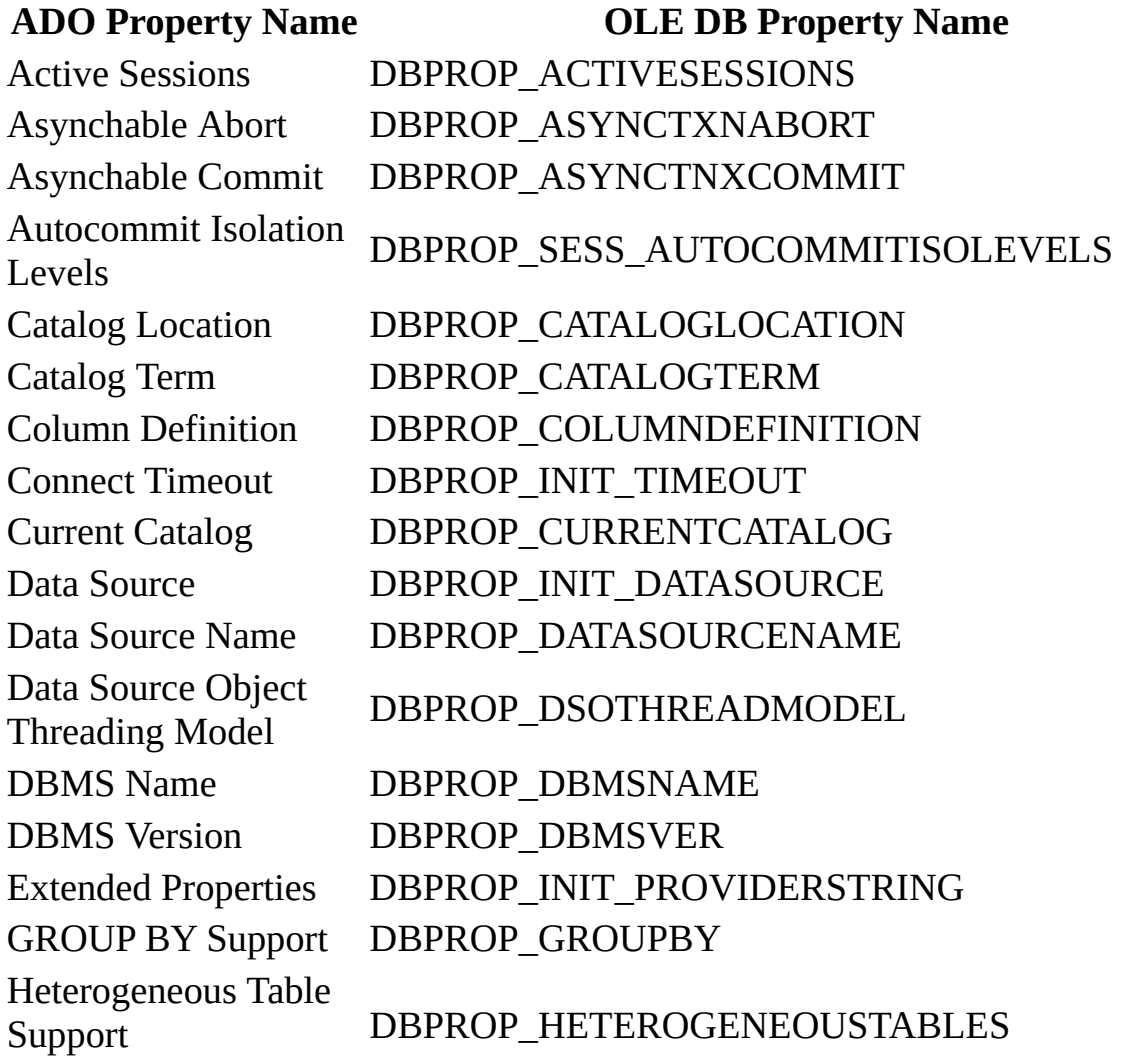

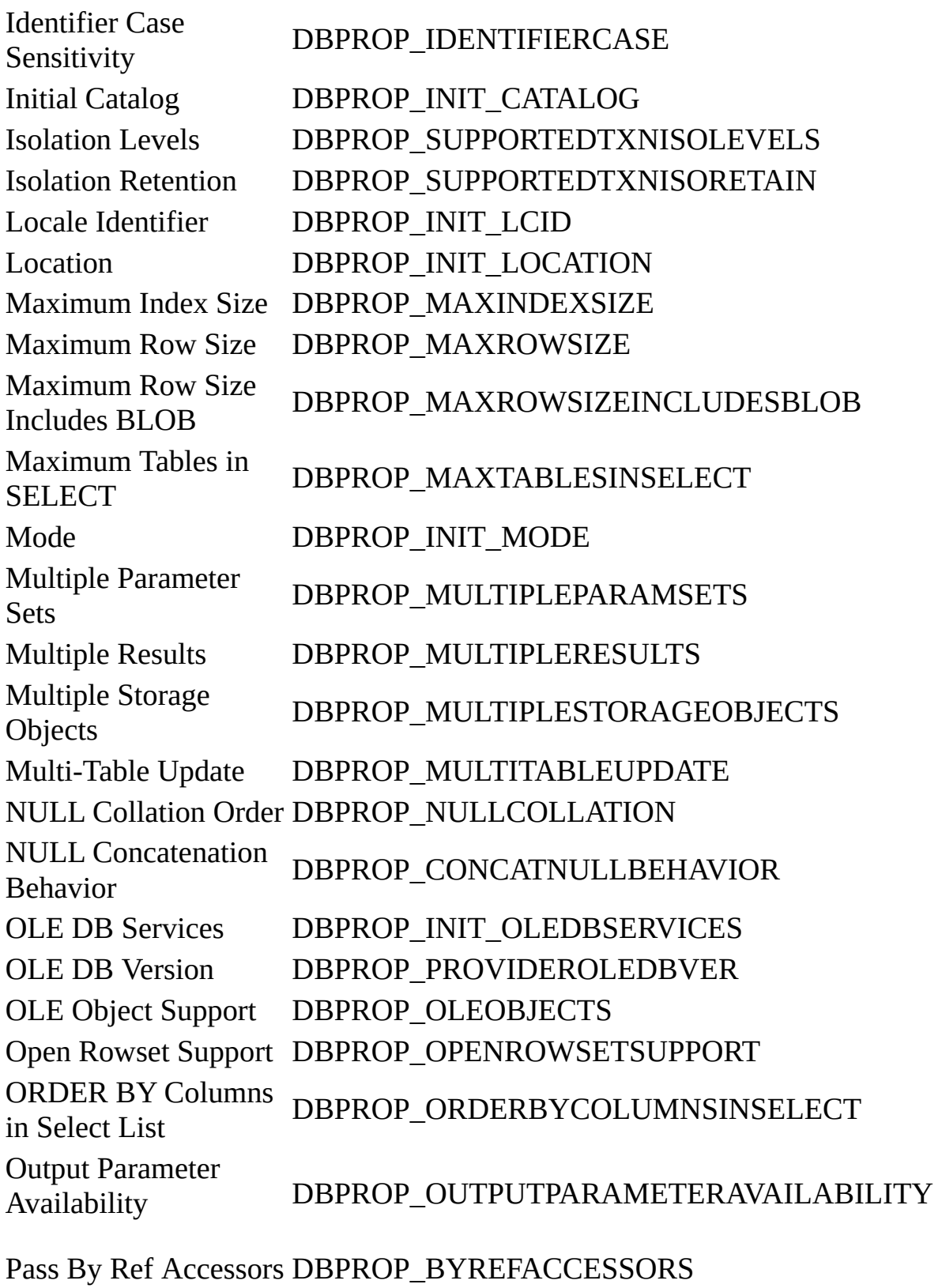

Password DBPROP\_AUTH\_PASSWORD

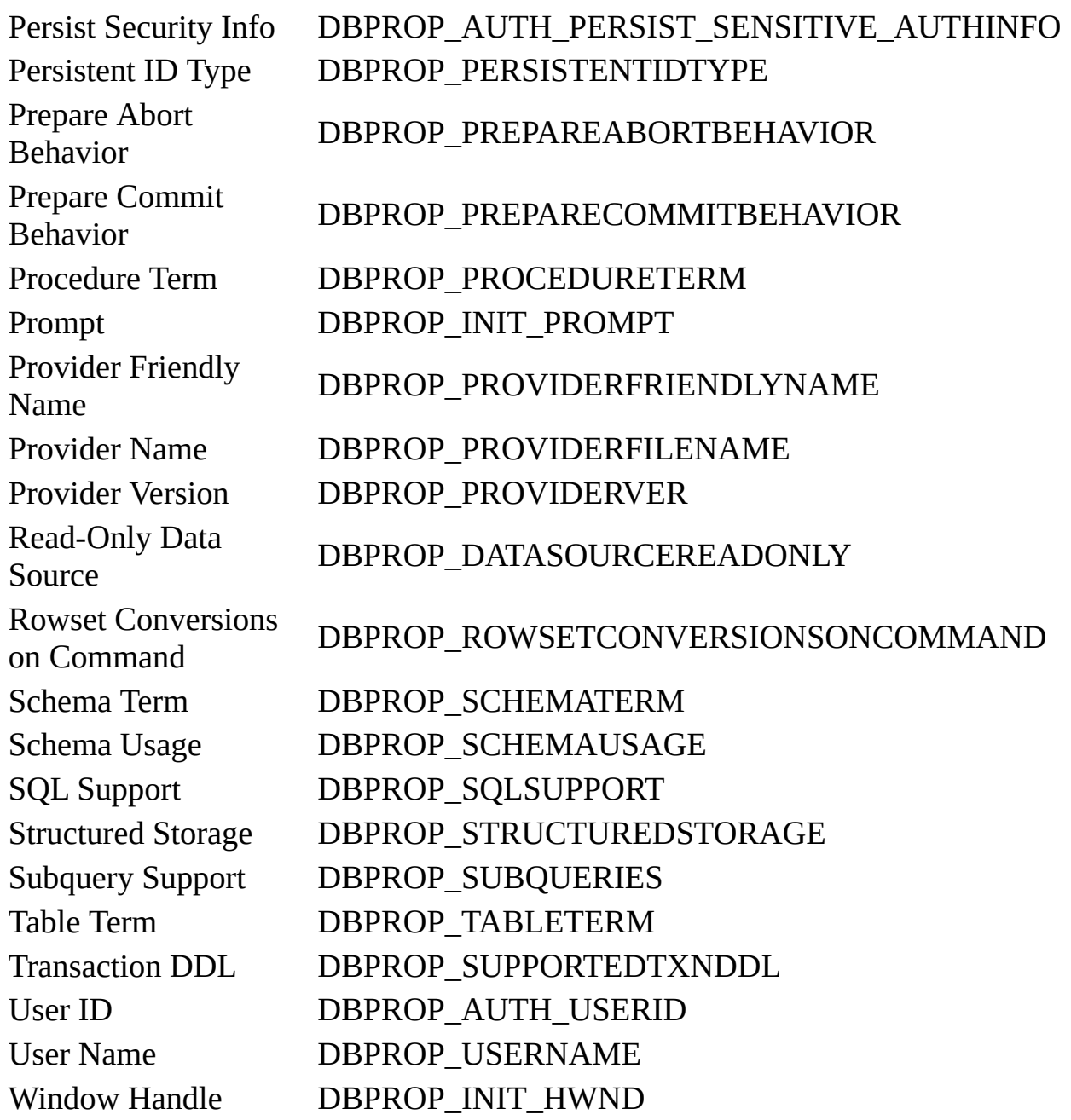

## **Recordset Dynamic Properties**

Note that the **Dynamic Properties** of the **Recordset** object go out of scope (become unavailable) when the **Recordset** is closed.

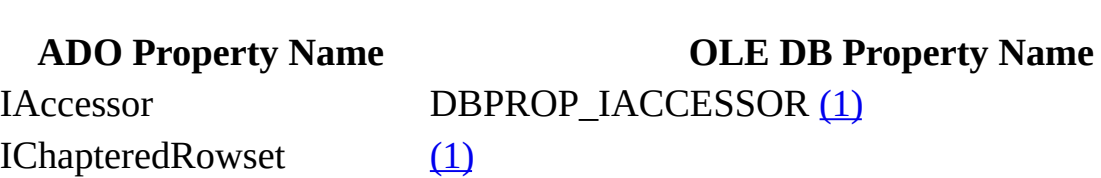

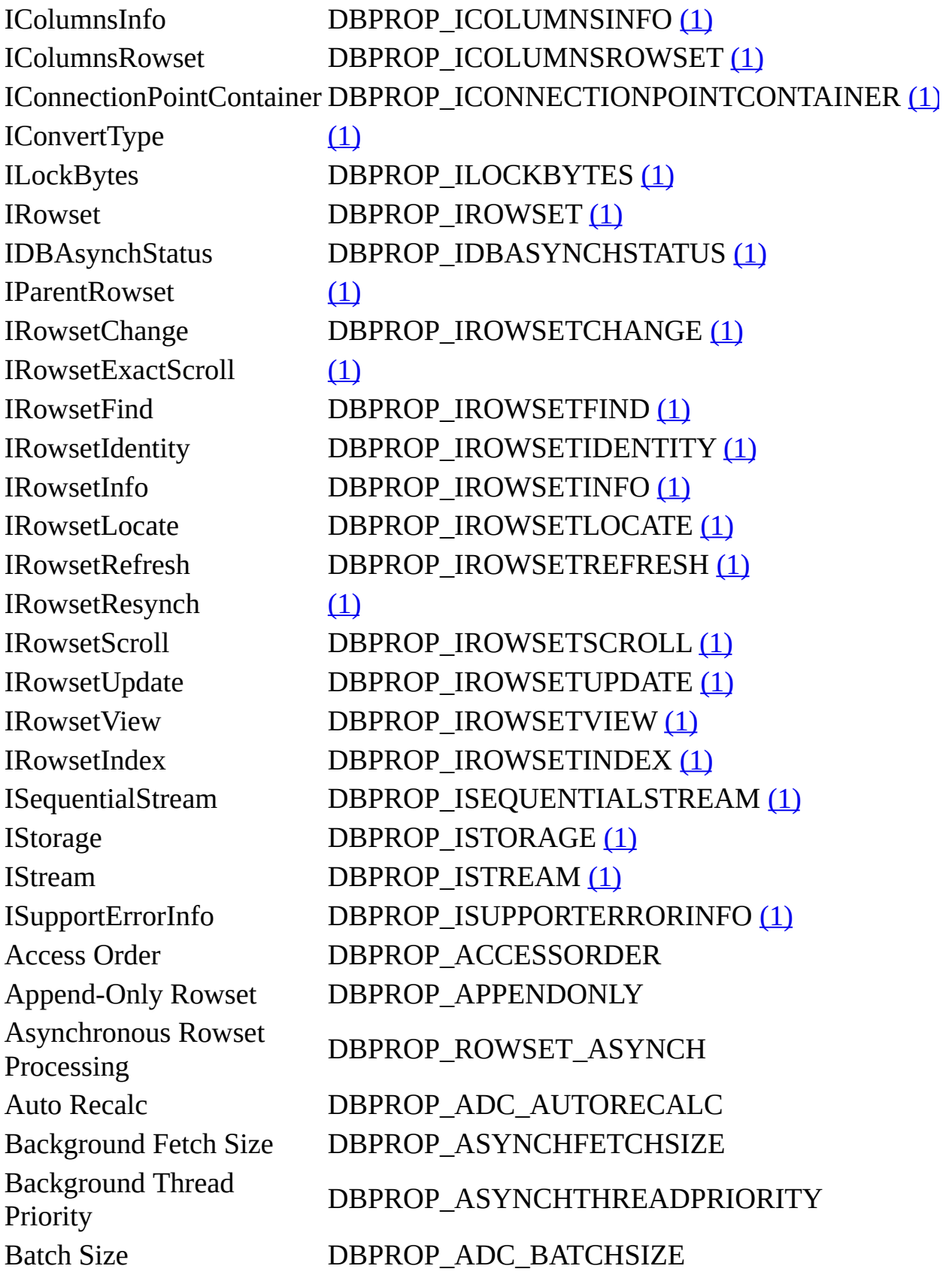

Cursor Engine Version DBPROP\_ADC\_CEVER Defer Column DBPROP\_DEFERRED Delay Storage Object Updates

Blocking Storage Objects DBPROP\_BLOCKINGSTORAGEOBJECTS Bookmark Type **DBPROP\_BOOKMARKTYPE** Bookmarkable DBPROP\_IROWSETLOCATE [\(2\)](#page-1215-0) Bookmarks Ordered DBPROP\_ORDEREDBOOKMARKS Cache Child Rows DBPROP\_ADC\_CACHECHILDROWS Cache Deferred Columns DBPROP\_CACHEDEFERRED Change Inserted Rows DBPROP\_CHANGEINSERTEDROWS Column Privileges DBPROP\_COLUMNRESTRICT Column Set Notification DBPROP\_NOTIFYCOLUMNSET Column Writable DBPROP\_MAYWRITECOLUMN Command Time Out DBPROP\_COMMANDTIMEOUT

DBPROP\_DELAYSTORAGEOBJECTS

Fetch Backwards **DBPROP\_CANFETCHBACKWARDS** Filter Operations **DBPROP\_FILTERCOMPAREOPS** Find Operations DBPROP\_FINDCOMPAREOPS Hidden Columns (Count) DBPROP\_HIDDENCOLUMNS [\(3\)](#page-1215-0) Hold Rows DBPROP\_CANHOLDROWS Immobile Rows DBPROP\_IMMOBILEROWS Initial Fetch Size **DBPROP** ASYNCHPREFETCHSIZE Literal Bookmarks DBPROP\_LITERALBOOKMARKS Literal Row Identity DBPROP\_LITERALIDENTITY Maintain Change Status DBPROP\_ADC\_MAINTAINCHANGESTATUS Maximum Open Rows DBPROP\_MAXOPENROWS Maximum Pending Rows DBPROP\_MAXPENDINGROWS Maximum Rows DBPROP\_MAXROWS [\(4\)](#page-1215-0) Memory Usage DBPROP\_MEMORYUSAGE Notification Granularity DBPROP\_NOTIFICATIONGRANULARITY Notification Phases DBPROP\_NOTIFICATIONPHASES Objects Transacted DBPROP\_TRANSACTEDOBJECT Others' Changes Visible DBPROP\_OTHERUPDATEDELETE

Others' Inserts Visible DBPROP\_OTHERINSERT Own Changes Visible DBPROP\_OWNUPDATEDELETE Own Inserts Visible DBPROP\_OWNINSERT Preserve on Abort **DBPROP\_ABORTPRESERVE** Preserve on Commit DBPROP\_COMMITPRESERVE Private1 [\(5\)](#page-1215-0) Quick Restart DBPROP\_QUICKRESTART Reentrant Events **DBPROP\_REENTRANTEVENTS** Remove Deleted Rows DBPROP\_REMOVEDELETED Report Multiple Changes DBPROP\_REPORTMULTIPLECHANGES Reshape Name **DBPROP** ADC RESHAPENAME Resync Command DBPROP\_ADC\_CUSTOMRESYNCH Return Pending Inserts DBPROP\_RETURNPENDINGINSERTS Row Delete Notification DBPROP\_NOTIFYROWDELETE Row First Change **Notification** DBPROP\_NOTIFYROWFIRSTCHANGE Row Insert Notification DBPROP\_NOTIFYROWINSERT Row Privileges DBPROP\_ROWRESTRICT Row Resynchronization **Notification** DBPROP\_NOTIFYROWRESYNCH Row Threading Model DBPROP\_ROWTHREADMODEL Row Undo Change **Notification** DBPROP\_NOTIFYROWUNDOCHANGE Row Undo Delete **Notification** DBPROP\_NOTIFYROWUNDODELETE Row Undo Insert **Notification** DBPROP\_NOTIFYROWUNDOINSERT Row Update Notification DBPROP\_NOTIFYROWUPDATE Rowset Fetch Position Change Notification DBPROP\_NOTIFYROWSETFETCHPOSITIONCH Rowset Release **Notification** DBPROP\_NOTIFYROWSETRELEASE Scroll Backwards **DBPROP\_CANSCROLLBACKWARDS** Server Cursor **DBPROP\_SERVERCURSOR** 

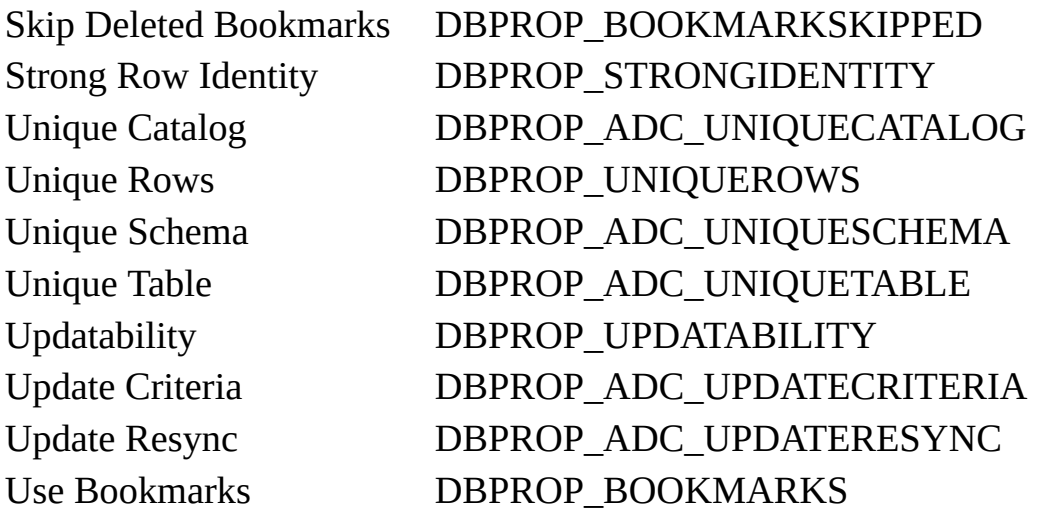

<span id="page-1223-0"></span>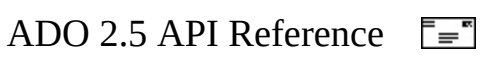
# **Optimize Property—Dynamic (ADO)**

Specifies whether an index should be created on a field.

## **Settings and Return Values**

Sets or returns a **Boolean** value that indicates whether an index should be created.

### **Remarks**

An index can improve the performance of operations that find or sort values in a [Recordset.](#page-993-0) The index is internal to ADO—you cannot explicitly access or use it in your application.

To create an index on a field, set the **Optimize** property to **True**. To delete the index, set this property to **False**.

**Optimize** is a dynamic property appended to the [Field](#page-969-0) object [Properties](#page-1025-0) collection when the [CursorLocation](#page-1080-0) property is set to **adUseClient**.

#### **Usage**

```
Dim rs As New Recordset
Dim fld As Field
rs.CursorLocation = adUseClient 'Enable index creation
rs.Fields.Append "Field1", adChar, 35, adFldIsNullable
rs.Open
Set fld = rs.Fields(0)fld.Properties("Optimize") = True 'Create an index
fld.Properties("Optimize") = False 'Delete an index
```
### **See Also**

Visual Basic [Example](#page-1861-0) | Visual C++ [Example](#page-2225-0) | Visual J++ [Example](#page-2542-0)

Filter [Property](#page-1103-0) | Find [Method](#page-1308-0) | Sort [Property](#page-1177-0)

Applies To: Field [Object](#page-969-0)

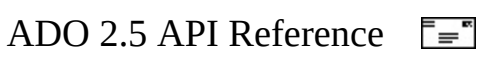

# **Prompt Property—Dynamic (ADO)**

Specifies whether the OLE DB provider should prompt the user for initialization information.

### **Settings and Return Values**

Sets and returns a **[ConnectPromptEnum](#page-1478-0)** value.

## **Remarks**

**Prompt** is a dynamic property, which may be appended to the **[Connection](#page-957-0)** object's [Properties](#page-1025-0) collection by the OLE DB provider. To prompt for initialization information, OLE DB providers will typically display a dialog box to the user.

Dynamic properties of a [Connection](#page-957-0) object are lost when the **Connection** is closed. The **Prompt** property must be reset before re-opening the **Connection** to use a value other than the default.

**Note** Do not specify that the provider should prompt the user in scenarios in which the user will not be able to respond to the dialog box. For example, the user will not be able to respond if the application is running on a server system instead of on the user's client, or if the application is running on a system with no user logged on. In these cases, the application will wait indefinitely for a response and seem to lock up.

## **Usage**

Set cn = New Connection cn.Provider = "SQLOLEDB" cn.Properties("Prompt") = adPromptNever ' do not prompt the user

### **See Also**

Applies To: [Connection](#page-957-0) Object

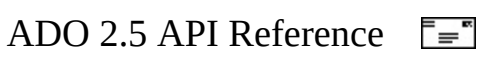

## **Reshape Name Property—Dynamic (ADO)**

Specifies a name for the [Recordset](#page-993-0) object.

### **Return Values**

Returns a **String** value that is the name of the **Recordset**.

### **Remarks**

Names persist for the duration of the connection or until the **Recordset** is closed.

The **Reshape Name** property is primarily intended for use with the re-shaping feature of the [Microsoft](#page-772-0) Data Shaping Service for OLE DB service [provider.](#page-933-0) Names must be unique in order to participate in re-shaping.

This property is read-only, but can be set indirectly when a Recordset is created. For example, if a clause of a SHAPE command creates a Recordset and gives it an alias name with the "AS" keyword, then the alias is assigned to the Reshape Name property. If no alias is declared then the reshape name property is assigned a unique name generated by the data shaping service. If the alias name is the same as the name of an existing **Recordset**, neither **Recordset** be reshaped until one of them is released. The default behavior can be changed by setting the "Unique Reshape Names" (See "Microsoft Data shaping service for OLE DB") property on the ADO connection to TRUE. This give the data shaping service permission to change user assigend names if necessary to insure uniqueness.

Use the **Reshape Name** property when you want to refer to a **Recordset** in a SHAPE command, or when you don't know its name because it was generated by Data Shaping Service. In that case, you could generate a SHAPE command by concatenating the command around the string returned by the **Reshape Name** property.

**Reshape Name** is a dynamic property appended to the **Recordset** object's

[Properties](#page-1025-0) collection when the [CursorLocation](#page-1080-0) property is set to **adUseClient**.

**See Also**

[Microsoft](#page-772-0) Data Shaping Service for OLE DB (**Unique Reshape Names**)

Applies To: [Recordset](#page-993-0) Object

<span id="page-1232-0"></span>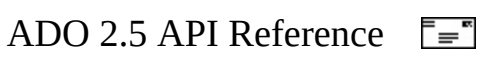

## **Resync Command Property— Dynamic (ADO)**

Specifies a user-supplied command string that the [Resync](#page-1371-0) method issues to refresh the data in the table named in the [Unique](#page-1235-0) Table [dynamic](#page-925-0) property.

### **Settings and Return Values**

Sets or returns a **String** value which is a command string.

### **Remarks**

The [Recordset](#page-993-0) object is the result of a JOIN operation executed on multiple base tables. The rows affected depend on the *AffectRecords* parameter of the [Resync](#page-1371-0) method. The standard **Resync** method is executed if the [Unique](#page-1235-0) Table and **Resync Command** properties are not set.

The command string of the **Resync Command** property is a parameterized command or stored procedure that uniquely identifies the row being refreshed, and returns a single row containing the same number and order of columns as the row to be refreshed. The command string contains a parameter for each primary key column in the **Unique Table**; otherwise, a run-time error is returned. The parameters are automatically filled in with primary key values from the row to be refreshed.

Here are two examples based on SQL:

1) The **Recordset** is defined by a command:

```
SELECT * FROM Customers JOIN Orders ON
   Customers.CustomerID = Orders.CustomerID
  WHERE city = Seattle
   ORDER BY CustomerID
```
The **Resync Command** property is set to:

```
"SELECT * FROM
   (SELECT * FROM Customers JOIN Orders
  ON Customers.CustomerID = Orders.CustomerID
  city = Seattle ORDER BY CustomerID)
WHERE Orders.OrderID = ?"
```
The **Unique Table** is *Orders* and its primary key, *OrderID*, is parameterized. The sub-select provides a simple way to programmatically ensure that the same number and order of columns are returned as by the original command.

2) The **Recordset** is defined by a stored procedure:

```
CREATE PROC Custorders @CustomerID char(5) AS
SELECT * FROM Customers JOIN Orders ON
Customers.CustomerID = Orders.CustomerID
WHERE Customers.CustomerID = @CustomerID
```
The **Resync** method should execute the following stored procedure:

```
CREATE PROC CustordersResync @ordid int AS
SELECT * FROM Customers JOIN Orders ON
Customers.CustomerID = Orders.CustomerID
WHERE Orders.ordid = @ordid
```
The **Resync Command** property is set to:

```
"{call CustordersResync (?)}"
```
Once again, the **Unique Table** is *Orders* and its primary key, *OrderID*, is parameterized.

**Resync Command** is a dynamic property appended to the **Recordset** object [Properties](#page-1025-0) collection when the [CursorLocation](#page-1080-0) property is set to **adUseClient**.

### **See Also**

Applies To: [Recordset](#page-993-0) Object

<span id="page-1235-0"></span>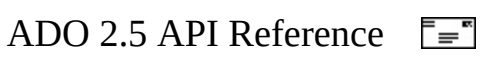

# **Unique Table, Unique Schema, Unique Catalog Properties—Dynamic (ADO)**

Enables you to closely control modifications to a particular base table in a [Recordset](#page-993-0) that was formed by a JOIN operation on multiple base tables.

- **Unique Table** specifies the name of the base table upon which updates, insertions, and deletions are allowed.
- **Unique Schema** specifies the *schema*, or name of the owner of the table.
- **Unique Catalog** specifies the *catalog*, or name of the database containing the table.

### **Settings and Return Values**

Sets or returns a **String** value that is the name of a table, schema, or catalog.

### **Remarks**

The desired base table is uniquely identified by its catalog, schema, and table names. When the **Unique Table** property is set, the values of the **Unique Schema** or **Unique Catalog** properties are used to find the base table. It is intended, but not required, that either or both the **Unique Schema** and **Unique Catalog** properties be set before the **Unique Table** property is set.

The primary key of the **Unique Table** is treated as the primary key of the entire **Recordset**. This is the key that is used for any method requiring a primary key.

While **Unique Table** is set, the [Delete](#page-1294-0) method affects only the named table. The [AddNew,](#page-1245-0) [Resync,](#page-1371-0) [Update](#page-1395-0), and [UpdateBatch](#page-1398-0) methods affect any appropriate underlying base tables of the **Recordset**.

**Unique Table** must be specified before doing any custom resynchronizations. If **Unique Table** has not been specified, the **Resync [Command](#page-1232-0)** property will have

no effect.

A run-time error results if a unique base table cannot be found.

These dynamic [properties](#page-925-0) are all appended to the **Recordset** object [Properties](#page-1025-0) collection when the [CursorLocation](#page-1080-0) property is set to **adUseClient**.

## **See Also**

Applies To: [Recordset](#page-993-0) Object

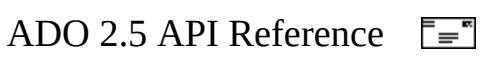

# **Update Resync Property—Dynamic (ADO)**

Specifies whether the [UpdateBatch](#page-1398-0) method is followed by an implicit [Resync](#page-1371-0) method operation, and if so, the scope of that operation.

### **Settings and Return Values**

Sets or returns one or more of the [ADCPROP\\_UPDATERESYNC\\_ENUM](#page-1460-0) values.

### **Remarks**

The values of ADCPROP\_UPDATERESYNC\_ENUM may be combined, except for adResyncAll which already represents the combination of the rest of the values.

The constant **adResyncConflicts** stores the resync values as underlying values, but does not override pending changes.

**Update Resync** is a dynamic property appended to the [Recordset](#page-993-0) object [Properties](#page-1025-0) collection when the [CursorLocation](#page-1080-0) property is set to **adUseClient**.

#### **See Also**

Applies To: [Recordset](#page-993-0) Object

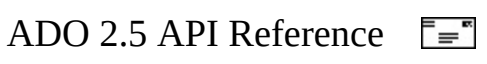

## **ADO Methods**

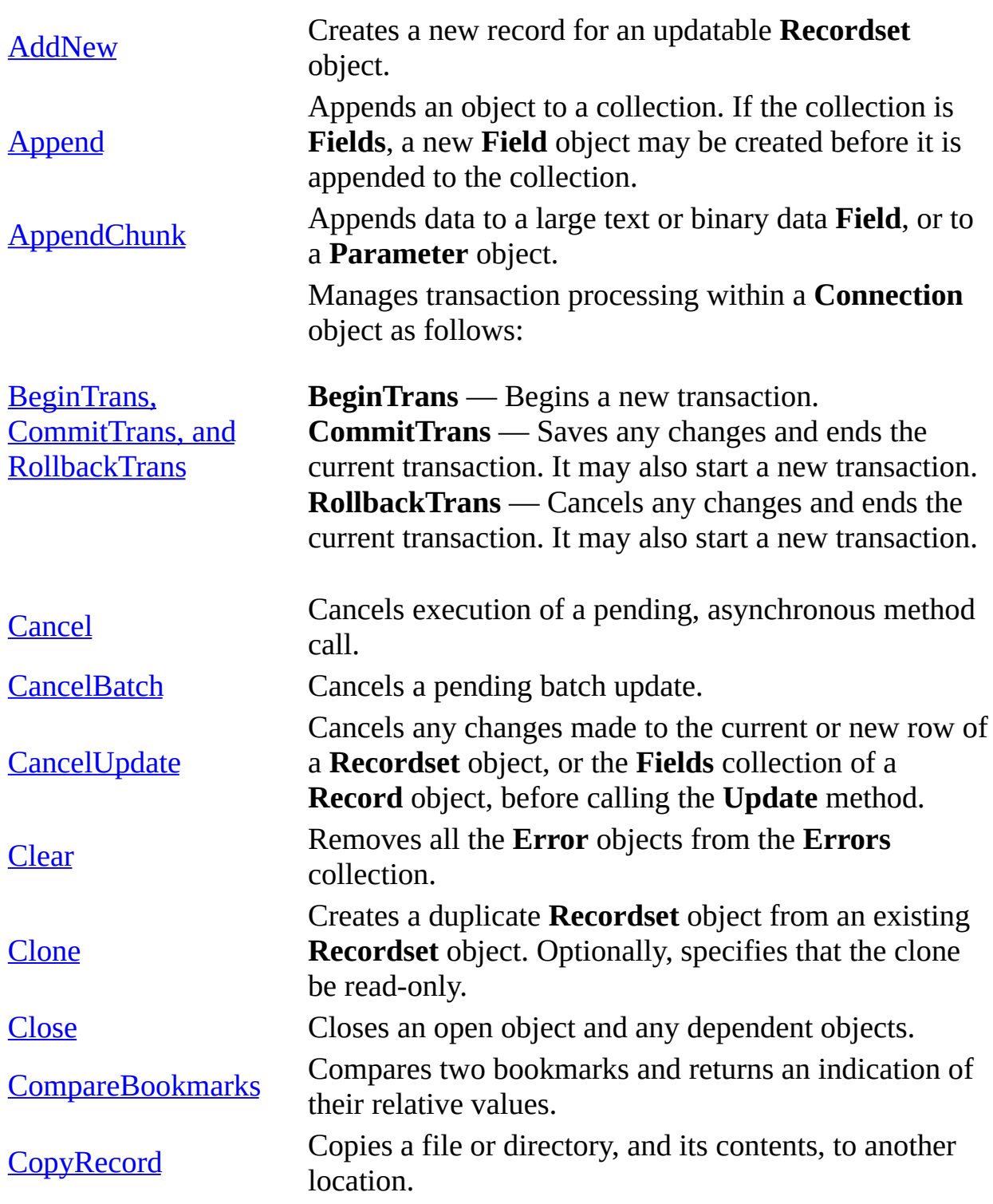

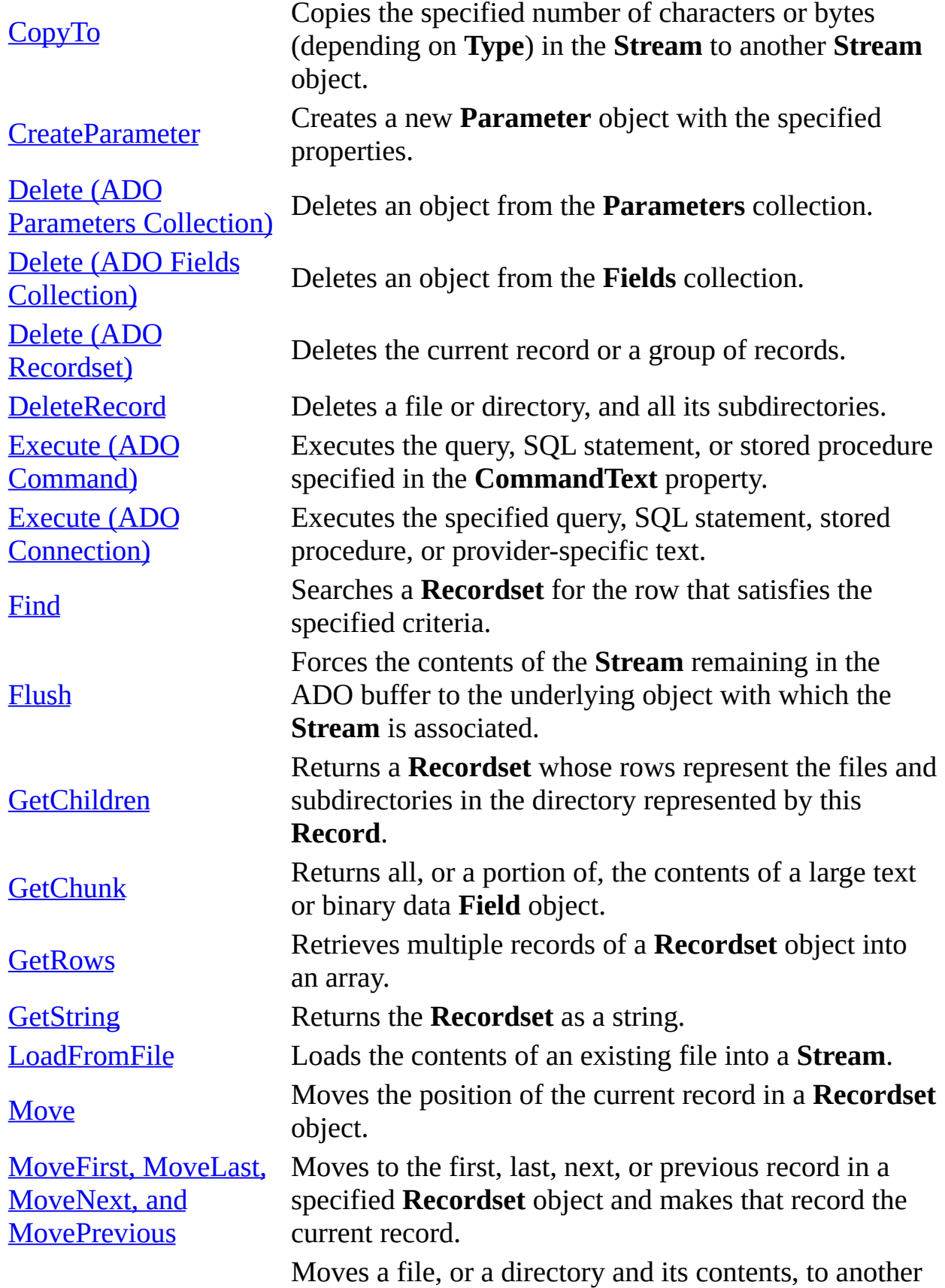

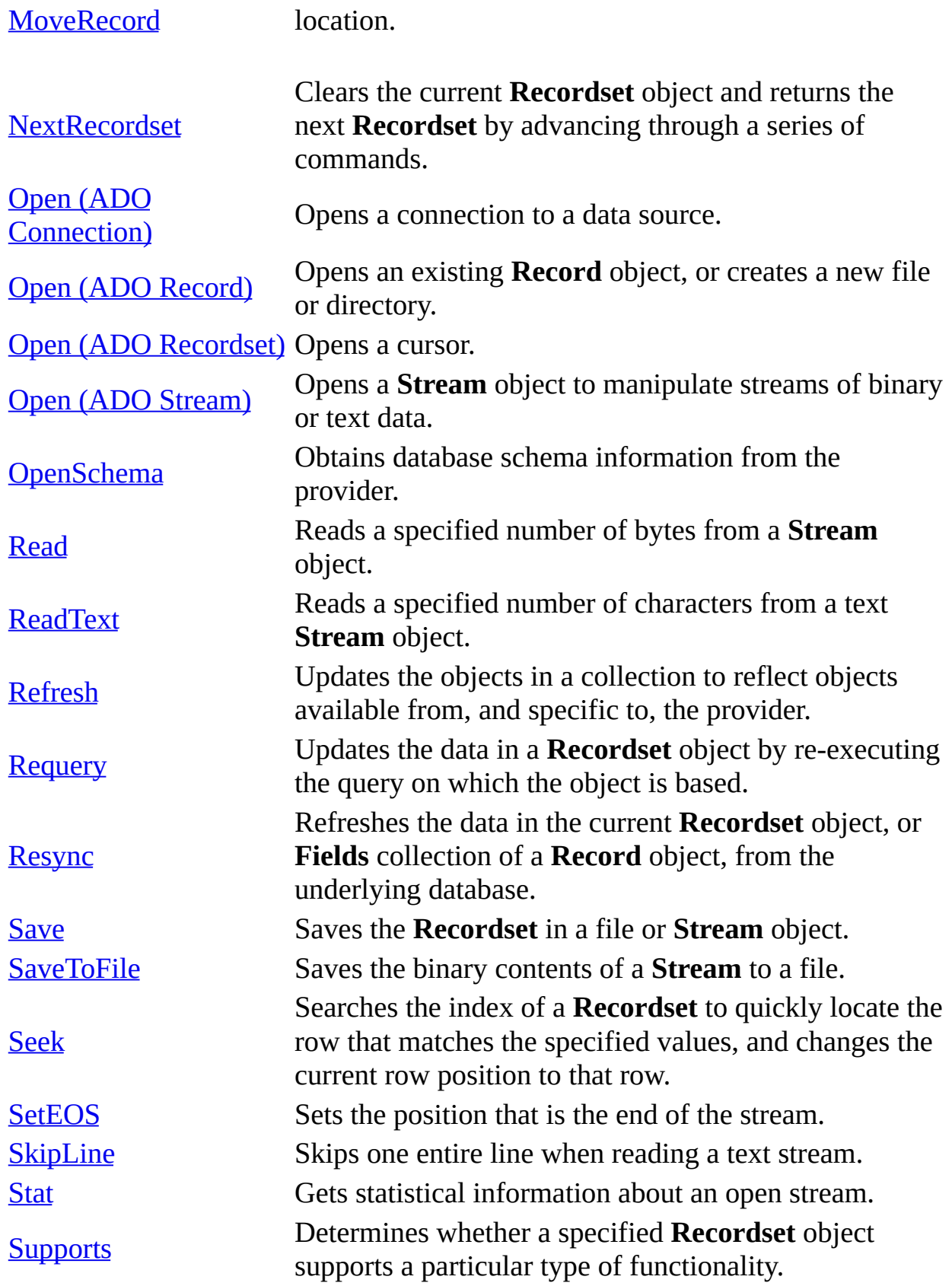

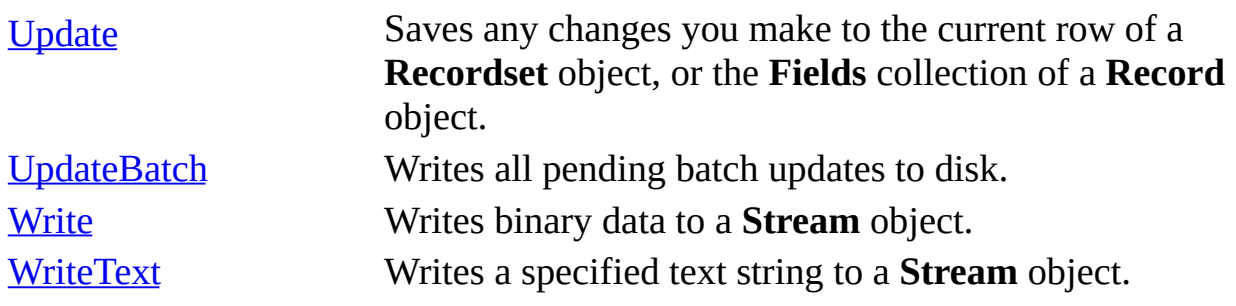

#### **See Also**

ADO API [Reference](#page-938-0) | ADO [Collections](#page-1008-0) | ADO Dynamic [Properties](#page-1211-0) | ADO [Enumerated](#page-942-0) Constants | ADO [Errors](#page-798-0) | ADO [Events](#page-1406-0) | ADO [Object](#page-940-0) Model | ADO Objects | ADO [Properties](#page-1029-0)

<span id="page-1245-0"></span>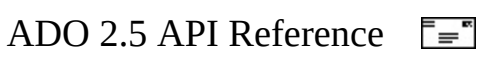

## **AddNew Method**

Creates a new record for an updatable [Recordset](#page-993-0) object.

## **Syntax**

*recordset***.AddNew** *FieldList***,** *Values*

### **Parameters**

*recordset*

A **Recordset** object.

*FieldList*

Optional. A single name, or an [array](#page-842-0) of names or ordinal positions of the fields in the new record.

*Values*

Optional. A single value, or an [array](#page-842-0) of values for the fields in the new record. If *Fieldlist* is an array, *Values* must also be an array with the same number of members; otherwise, an error occurs. The order of field names must match the order of field values in each array.

## **Remarks**

Use the **AddNew** method to create and initialize a new record. Use the [Supports](#page-1392-0) method with **adAddNew** (a [CursorOptionEnum](#page-1485-0) value) to verify whether you can add records to the current **Recordset** object.

After you call the **AddNew** method, the new record becomes the current record and remains current after you call the [Update](#page-1395-0) method. Since the new record is appended to the **Recordset**, a call to **MoveNext** following the Update will move past the end of the **Recordset**, making **EOF** True. If the **Recordset** object does not support bookmarks, you may not be able to access the new record once you move to another record. Depending on your cursor type, you may need to call the [Requery](#page-1368-0) method to make the new record accessible.

If you call **AddNew** while editing the current record or while adding a new

record, ADO calls the **Update** method to save any changes and then creates the new record.

The behavior of the **AddNew** method depends on the updating mode of the **Recordset** object and whether you pass the *Fieldlist* and *Values* arguments.

In *immediate update mode* (in which the provider writes changes to the underlying data source once you call the **Update** method), calling the **AddNew** method without arguments sets the [EditMode](#page-1098-0) property to **adEditAdd** (an [EditModeEnum](#page-1497-0) value). The provider caches any field value changes locally. Calling the **Update** method posts the new record to the database and resets the **EditMode** property to **adEditNone** (an **EditModeEnum** value). If you pass the *Fieldlist* and *Values* arguments, ADO immediately posts the new record to the database (no **Update** call is necessary); the **EditMode** property value does not change (**adEditNone**).

In *batch update mode* (in which the provider caches multiple changes and writes them to the underlying data source only when you call the [UpdateBatch](#page-1398-0) method), calling the **AddNew** method without arguments sets the **EditMode** property to **adEditAdd**. The provider caches any field value changes locally. Calling the **Update** method adds the new record to the current **Recordset** and resets the **EditMode** property to **adEditNone**, but the provider does not post the changes to the underlying database until you call the **UpdateBatch** method. If you pass the *Fieldlist* and *Values* arguments, ADO sends the new record to the provider for storage in a cache; you need to call the **UpdateBatch** method to post the new record to the underlying database.

## **See Also**

Visual Basic [Example](#page-1728-0) | [VBScript](#page-2378-0) Example | Visual C++ [Example](#page-2030-0) | Visual J++ **Example** 

[SafeArray](#page-842-0) | [CancelUpdate](#page-1266-0) Method | [EditMode](#page-1098-0) Property | [Requery](#page-1368-0) Method | [Supports](#page-1392-0) Method | Update [Method](#page-1395-0) | [UpdateBatch](#page-1398-0) Method

Applies To: [Recordset](#page-993-0) Object

<span id="page-1248-0"></span>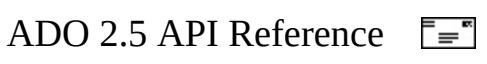

## **Append Method**

Appends an object to a collection. If the collection is [Fields,](#page-1015-0) a new [Field](#page-969-0) object may be created before it is appended to the collection.

### **Syntax**

*collection***.Append** *object fields***.Append** *Name, Type, DefinedSize, Attrib, FieldValue*

#### **Parameters**

*collection*

A collection object.

*fields*

A **Fields** collection.

*object*

An object variable that represents the object to be appended.

*Name*

A **String** value that contains the name of the new **Field** object, and must not be the same name as any other object in *fields*.

*Type*

A [DataTypeEnum](#page-1491-0) value, whose default value is **adEmpty**, that specifies the data type of the new field. The following data types are not supported by ADO, and should not be used when appending new fields to a **Recordset**: **adIDispatch**, **adIUnknown**, **adVariant**.

*DefinedSize*

Optional. A **Long** value that represents the defined size, in characters or bytes, of the new field. The default value for this parameter is derived from *Type*. Fields with a DefinedSize greater than 255 bytes, and treated as variable length columns. (The default *DefinedSize* is unspecified.)

## *Attrib*

Optional. A [FieldAttributeEnum](#page-1520-0) value, whose default value is **adFldDefault**, that specifies attributes for the new field. If this value is not specified, the field will contain attributes derived from *Type*. *FieldValue*

Optional. A **Variant** that represents the value for the new field. If not specified, then the field is appended with a null value.

#### **Remarks**

#### **Parameters Collection**

You must set the **[Type](#page-1199-0)** property of a **[Parameter](#page-975-0)** object before appending it to the **Parameters** collection. If you select a variable-length data type, you must also set the **[Size](#page-1172-0)** property to a value greater than zero.

Describing parameters yourself minimizes calls to the provider and consequently improves performance when using stored procedures or **[parameterized](#page-929-0)** queries. However, you must know the properties of the parameters associated with the stored procedure or parameterized query that you want to call.

Use the [CreateParameter](#page-1287-0) method to create **Parameter** objects with the appropriate property settings and use the **Append** method to add them to the [Parameters](#page-1020-0) collection. This lets you set and return parameter values without having to call the provider for the parameter information. If you are writing to a provider that does not supply parameter information, you must use this method to manually populate the **Parameters** collection in order to use parameters at all.

### **Fields Collection**

The *FieldValue* parameter is only valid when adding a **Field** object to a [Record](#page-986-0) object, not to a **Recordset** object. With a **Record** object, you may append fields and provide values at the same time. With a **Recordset** object, you must create fields while the **Recordset** is closed, then open the **Recordset** and assign values to the fields.

**Notes** For new **Field** objects that have been appended to the **Fields** collection of a **Record** object, the [Value](#page-1206-0) property must be set before any other **Field** properties can be specified. First, a specific value for the **Value** property must have been assigned and [Update](#page-1395-0) on the **Fields** collection called. Then, other properties such as **[Type](#page-1199-0)** or **[Attributes](#page-1049-0)** can be accessed.

**Field** objects of the following data types (**DataTypeEnum**) cannot be appended to the **Fields** collection and will cause an error to occur:

**adArray**, **adChapter**, **adEmpty**, **adPropVariant**, and **adUserDefined**. Also, the following data types are not supported by ADO: **adIDispatch**, **adIUnknown**, and **adIVariant**. For these types, no error will occur when appended, but usage can produce unpredictable results including memory leaks.

## **Recordset**

If you do not set the [CursorLocation](#page-1080-0) property before calling the **Append** method, **CursorLocation** will be set to **adUseClient** (a [CursorLocationEnum](#page-1482-0) value) automatically when the [Recordset](#page-993-0) object's [Open](#page-1348-0) method is called.

A run-time error will occur if the **Append** method is called on the **Fields** collection of an open **Recordset**, or on a **Recordset** where the [Active](#page-1043-0)[Connection](#page-1290-0) property has been set. You can only append fields to a **Recordset** that is not open and has not yet been connected to a data source. This is typically the case when a **Recordset** object is fabricated with the **[CreateRecordset](#page-2770-0)** method or assigned to an object variable.

## **Record**

A run-time error will not occur if the **Append** method is called on the **Fields** collection of an open **Record**. The new field will be added to the **Record** object's **Fields** collection. If the **Record** was derived from a **Recordset**, then the new field will not appear in the **Recordset** object's **Fields** collection.

A non-existent field can be created and appended to the **Fields** collection by assigning a value to the field object as if it already existed in the collection. The assignment will trigger the automatic creation and appending of the **Field** object, then the assignment will be completed.

After appending a **Field** to a **Record** object's **Fields** collection, call the **Update** method of the **Fields** collection to save the change.

## **See Also**

Visual Basic [Example](#page-1731-0) | Visual C++ [Example](#page-2037-0) | Visual J++ [Example](#page-2383-0)

[CreateParameter](#page-1287-0) Method | Delete Method (ADO Fields [Collection\)](#page-1292-0) | Delete

Method (ADO Parameters Collection) | Delete Method (ADO [Recordset\)](#page-1294-0) | Update [Method](#page-1395-0)

Applies To: Fields [Collection](#page-1015-0) | [Parameters](#page-1020-0) Collection | [Record](#page-986-0) Object

<span id="page-1253-0"></span>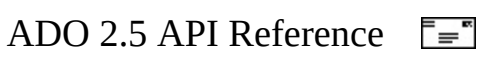

## **AppendChunk Method**

Appends data to a large text or binary data [Field,](#page-969-0) or to a [Parameter](#page-975-0) object.

## **Syntax**

*object***.AppendChunk** *Data*

## **Parameters**

*object*

A **Field** or **Parameter** object.

*Data*

A **Variant** that contains the data to append to the object.

## **Remarks**

Use the **AppendChunk** method on a **Field** or **Parameter** object to fill it with long binary or character data. In situations where system memory is limited, you can use the **AppendChunk** method to manipulate long values in portions rather than in their entirety.

## **Field**

If the **adFldLong** bit in the [Attributes](#page-1049-0) property of a **Field** object is set to true, you can use the **AppendChunk** method for that field.

The first **AppendChunk** call on a **Field** object writes data to the field, overwriting any existing data. Subsequent **AppendChunk** calls add to existing data. If you are appending data to one field and then you set or read the value of another field in the current record, ADO assumes that you are finished appending data to the first field. If you call the **AppendChunk** method on the first field again, ADO interprets the call as a new **AppendChunk** operation and overwrites the existing data. Accessing fields in other [Recordset](#page-993-0) objects that are not clones of the first **Recordset** object will not disrupt **AppendChunk** operations.

If there is no current record when you call **AppendChunk** on a **Field** object, an error occurs.

**Note** The **AppendChunk** method does not operate on **Field** objects of a [Record](#page-986-0) object. It does not perform any operation and will produce a runtime error.

## **Parameter**

If the **adParamLong** bit in the **Attributes** property of a **Parameter** object is set to true, you can use the **AppendChunk** method for that parameter.

The first **AppendChunk** call on a **Parameter** object writes data to the parameter, overwriting any existing data. Subsequent **AppendChunk** calls on a **Parameter** object add to existing parameter data. An **AppendChunk** call that passes a null value discards all of the parameter data.

## **See Also**

Visual Basic [Example](#page-1735-0) | Visual C++ [Example](#page-2043-0) | Visual J++ [Example](#page-2389-0)

[Attributes](#page-1049-0) Property | [GetChunk](#page-1315-0) Method

Applies To: Field [Object](#page-969-0) | [Parameter](#page-975-0) Object

<span id="page-1256-0"></span>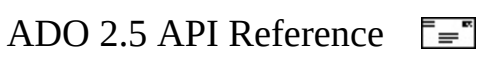

## **BeginTrans, CommitTrans, and RollbackTrans Methods**

These transaction methods manage transaction processing within a [Connection](#page-957-0) object as follows:

- **BeginTrans** Begins a new transaction.
- **CommitTrans** Saves any changes and ends the current transaction. It may also start a new transaction.
- **RollbackTrans** Cancels any changes made during the current transaction and ends the transaction. It may also start a new transaction.

### **Syntax**

```
level = object.BeginTrans()
object.BeginTrans
object.CommitTrans
object.RollbackTrans
```
## **Return Value**

**BeginTrans** can be called as a function that returns a **Long** variable indicating the nesting level of the transaction.

### **Parameters**

*object* A **Connection** object.

### **Connection**

Use these methods with a **Connection** object when you want to save or cancel a series of changes made to the source data as a single unit. For example, to transfer money between accounts, you subtract an amount from one and add the same amount to the other. If either update fails, the accounts no longer balance.

Making these changes within an open transaction ensures that either all or none of the changes go through.

**Note** Not all providers support transactions. Verify that the providerdefined property "**Transaction DDL**" appears in the **Connection** object's [Properties](#page-1025-0) collection, indicating that the provider supports transactions. If the provider does not support transactions, calling one of these methods will return an error.

After you call the **BeginTrans** method, the provider will no longer instantaneously commit changes you make until you call **CommitTrans** or **RollbackTrans** to end the transaction.

For providers that support nested transactions, calling the **BeginTrans** method within an open transaction starts a new, nested transaction. The return value indicates the level of nesting: a return value of "1" indicates you have opened a top-level transaction (that is, the transaction is not nested within another transaction), "2" indicates that you have opened a second-level transaction (a transaction nested within a top-level transaction), and so forth. Calling **CommitTrans** or **RollbackTrans** affects only the most recently opened transaction; you must close or roll back the current transaction before you can resolve any higher-level transactions.

Calling the **CommitTrans** method saves changes made within an open transaction on the connection and ends the transaction. Calling the **RollbackTrans** method reverses any changes made within an open transaction and ends the transaction. Calling either method when there is no open transaction generates an error.

Depending on the **Connection** object's [Attributes](#page-1049-0) property, calling either the **CommitTrans** or **RollbackTrans** methods may automatically start a new transaction. If the **Attributes** property is set to **adXactCommitRetaining**, the provider automatically starts a new transaction after a **CommitTrans** call. If the **Attributes** property is set to **adXactAbortRetaining**, the provider automatically starts a new transaction after a **RollbackTrans** call.

## **Remote Data Service**

The **BeginTrans**, **CommitTrans**, and **RollbackTrans** methods are not available on a client-side **Connection** object.

## **See Also**

Visual Basic [Example](#page-1743-0) | Visual C++ [Example](#page-2057-0) | Visual J++ [Example](#page-2401-0)

**[Attributes](#page-1049-0) Property** 

Applies To: [Connection](#page-957-0) Object
<span id="page-1260-0"></span>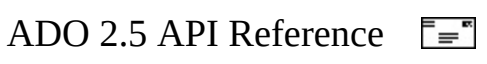

# **Cancel Method**

Cancels execution of a pending, [asynchronous](#page-917-0) method call.

# **Syntax**

*object***.Cancel**

### **Remarks**

Use the **Cancel** method to terminate execution of an asynchronous method call (that is, a method invoked with the **adAsyncConnect**, **adAsyncExecute**, or **adAsyncFetch** option).

The following table shows what task is terminated when you use the **Cancel** method on a particular type of object.

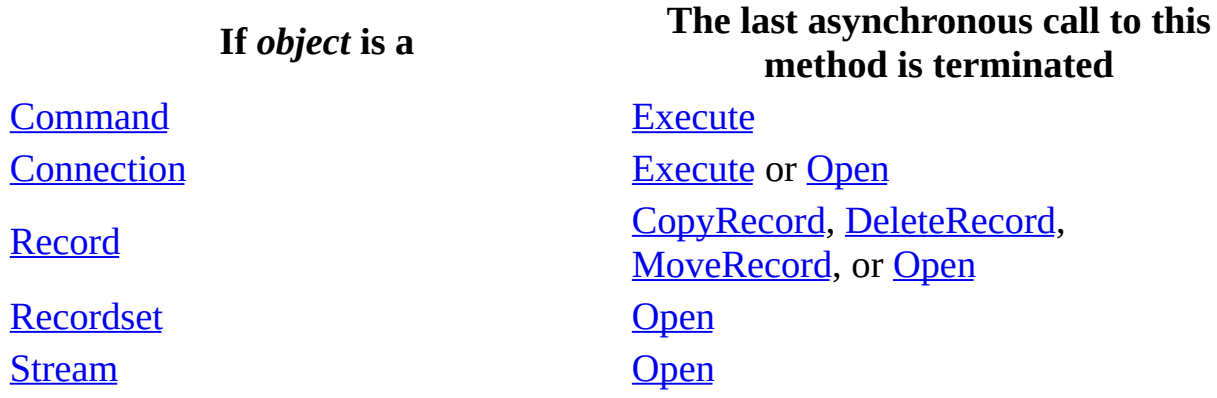

#### **See Also**

Visual Basic [Example](#page-1757-0) | [VBScript](#page-2420-0) Example | Visual C++ [Example](#page-2081-0) | Visual J++ **Example** 

Cancel [Method](#page-2760-0) (RDS) | [CancelBatch](#page-1263-0) Method | [CancelUpdate](#page-1266-0) Method | [CancelUpdate](#page-1304-0) Method (RDS) | Execute Method (ADO [Command\)](#page-1300-0) | Execute Method (ADO [Connection\)](#page-1348-0) | Open Method (ADO [Connection\)](#page-1341-0) | Open Method (ADO Recordset)

Applies To: [Command](#page-951-0) Object | [Connection](#page-993-0) Object | [Record](#page-986-0) Object | Recordset Object | [Stream](#page-1002-0) Object

<span id="page-1263-0"></span>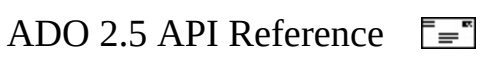

# **CancelBatch Method**

Cancels a pending batch update.

# **Syntax**

*recordset*.**CancelBatch** *AffectRecords*

### **Parameters**

# *AffectRecords*

Optional. An [AffectEnum](#page-1463-0) value that indicates how many records the **CancelBatch** method will affect.

# **Remarks**

Use the **CancelBatch** method to cancel any pending updates in a [Recordset](#page-993-0) in batch update mode. If the **Recordset** is in immediate update mode, calling **CancelBatch** without **adAffectCurrent** generates an error.

If you are editing the current record or are adding a new record when you call **CancelBatch**, ADO first calls the [CancelUpdate](#page-1266-0) method to cancel any cached changes. After that, all pending changes in the **Recordset** are canceled.

It's possible that the current record will be indeterminable after a **CancelBatch** call, especially if you were in the process of adding a new record. For this reason, it is prudent to set the current record position to a known location in the **Recordset** after the **CancelBatch** call. For example, call the **[MoveFirst](#page-1331-0)** method.

If the attempt to cancel the pending updates fails because of a conflict with the underlying data (for example, a record has been deleted by another user), the provider returns warnings to the [Errors](#page-1010-0) collection but does not halt program execution. A run-time error occurs only if there are conflicts on all the requested records. Use the [Filter](#page-1103-0) property (**adFilterAffectedRecords**) and the [Status](#page-1195-0) property to locate records with conflicts.

#### **See Also**

Visual Basic [Example](#page-1934-0) | Visual C++ [Example](#page-2330-0)

Cancel [Method](#page-1260-0) | Cancel [Method](#page-2760-0) (RDS) | [CancelUpdate](#page-1266-0) Method | [CancelUpdate](#page-2762-0) Method (RDS) | Clear [Method](#page-1269-0) | [LockType](#page-1120-0) Property | [UpdateBatch](#page-1398-0) Method

Applies To: [Recordset](#page-993-0) Object

<span id="page-1266-0"></span>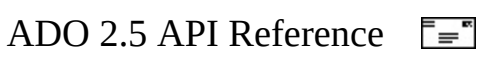

# **CancelUpdate Method**

Cancels any changes made to the current or new row of a [Recordset](#page-993-0) object, or the [Fields](#page-1015-0) collection of a [Record](#page-986-0) object, before calling the [Update](#page-1395-0) method.

### **Syntax**

*recordset*.**CancelUpdate** *record.Fields*.**CancelUpdate**

#### **Remarks**

### **Recordset**

Use the **CancelUpdate** method to cancel any changes made to the current row or to discard a newly added row. You cannot cancel changes to the current row or a new row after you call the **Update** method, unless the changes are either part of a transaction that you can roll back with the [RollbackTrans](#page-1256-0) method, or part of a batch update. In the case of a batch update, you can cancel the **Update** with the **CancelUpdate** or **[CancelBatch](#page-1263-0)** method.

If you are adding a new row when you call the **CancelUpdate** method, the current row becomes the row that was current before the [AddNew](#page-1245-0) call.

If you are in edit mode and want to move off the current record (for example, with [Move,](#page-1327-0) [NextRecordset,](#page-1337-0) or [Close](#page-1275-0)), you can use **CancelUpdate** to cancel any pending changes. You may need to do this if the update cannot successfully be posted to the data source (for example, an attempted delete that fails due to referential integrity violations will leave the **Recordset** in edit mode after a call to [Delete](#page-1294-0)).

#### **Record**

The **CancelUpdate** method cancels any pending insertions or deletions of [Field](#page-969-0) objects, and cancels pending updates of existing fields and restores them to their original values. The [Status](#page-1195-0) property of all fields in the **Fields** collection is set to **adFieldOK**.

#### **See Also**

Visual Basic [Example](#page-1929-0) | Visual C++ [Example](#page-2321-0) | Visual J++ [Example](#page-2618-0)

[AddNew](#page-1245-0) Method | Cancel [Method](#page-1260-0) | Cancel [Method](#page-2760-0) (RDS) | CancelBatch Method | [CancelUpdate](#page-1263-0) Method (RDS) | [EditMode](#page-1098-0) Property | Update [Method](#page-1395-0)

Applies To: Fields [Collection](#page-1015-0) | [Recordset](#page-993-0) Object

<span id="page-1269-0"></span>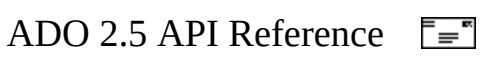

# **Clear Method**

Removes all the **Error** objects from the **Errors** collection.

# **Syntax**

**Errors.Clear**

# **Remarks**

Use the **Clear** method on the [Errors](#page-1010-0) collection to remove all existing [Error](#page-964-0) objects from the collection. When an error occurs, ADO automatically clears the **Errors** collection and fills it with **Error** objects based on the new error.

Some properties and methods return warnings that appear as **Error** objects in the **Errors** collection but do not halt a program's execution. Before you call the [Resync](#page-1371-0), [UpdateBatch,](#page-1398-0) or [CancelBatch](#page-1263-0) methods on a [Recordset](#page-993-0) object; the [Open](#page-1341-0) method on a [Connection](#page-957-0) object; or set the [Filter](#page-1103-0) property on a **Recordset** object, call the **Clear** method on the **Errors** collection. That way, you can read the [Count](#page-1078-0) property of the **Errors** collection to test for returned warnings.

#### **See Also**

Visual Basic [Example](#page-1805-0) | [VBScript](#page-1961-0) Example | Visual C++ [Example](#page-2129-0) | Visual J++ **Example** 

[CancelBatch](#page-1290-0) Method | Delete Method (ADO Fields [Collection\)](#page-1292-0) | Delete Method (ADO Parameters Collection) | Delete Method (ADO [Recordset\)](#page-1294-0) | Filter [Property](#page-1103-0) | Resync [Method](#page-1371-0) | [UpdateBatch](#page-1398-0) Method

Applies To: Errors [Collection](#page-1010-0)

<span id="page-1271-0"></span>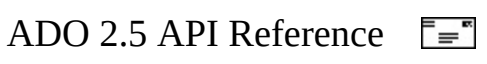

# **Clone Method**

Creates a duplicate [Recordset](#page-993-0) object from an existing **Recordset** object. Optionally, specifies that the clone be read-only.

# **Syntax**

**Set** *rstDuplicate* = *rstOriginal*.**Clone (***LockType***)**

### **Return Value**

Returns a **Recordset** object reference.

### **Parameters**

*rstDuplicate*

An object [variable](#page-928-0) that identifies the duplicate **Recordset** object to be created.

*rstOriginal*

An object variable that identifies the **Recordset** object to be duplicated. *LockType*

Optional. A [LockTypeEnum](#page-1540-0) value that specifies either the lock type of the original **Recordset**, or a read-only **Recordset**. Valid values are **adLockUnspecified** or **adLockReadOnly**.

# **Remarks**

Use the **Clone** method to create multiple, duplicate **Recordset** objects, particularly if you want to maintain more than one current record in a given set of records. Using the **Clone** method is more efficient than creating and opening a new **Recordset** object with the same definition as the original.

The [Filter](#page-1103-0) property of the original **Recordset**, if any, will not be applied to the clone. Set the **Filter** property of the new **Recordset** in order to filter the results. The simplest way to copy any existing **Filter** value is to assign it directly, like

this: rsNew.Filter = rsOriginal.Filter

The current record of a newly created clone is set to the first record.

Changes you make to one **Recordset** object are visible in all of its clones regardless of [cursor](#page-922-0) type. However, after you execute [Requery](#page-1368-0) on the original **Recordset**, the clones will no longer be synchronized to the original.

Closing the original **Recordset** does not close its copies, nor does closing a copy close the original or any of the other copies.

You can only clone a **Recordset** object that supports bookmarks. Bookmark values are interchangeable; that is, a bookmark reference from one **Recordset** object refers to the same record in any of its clones.

Some **Recordset** events that are triggered will also fire in all **Recordset** clones. However, because the current record can differ between cloned **Recordsets**, the events may not be valid for the clone.

For example, if you change a value of a field, a [WillChangeField](#page-1429-0) event will occur in the changed **Recordset** and in all clones. The *Fields* parameter of the **WillChangeField** event of a cloned **Recordset** (where the change was not made) will simply refer to the fields of the current record of the clone, which may be a different record than the current record of the original **Recordset** where the change occurred.

The following table provided a full listing of all **Recordset** events and indicates whether they are valid and triggered for any recordset clones generated using the **Clone** method.

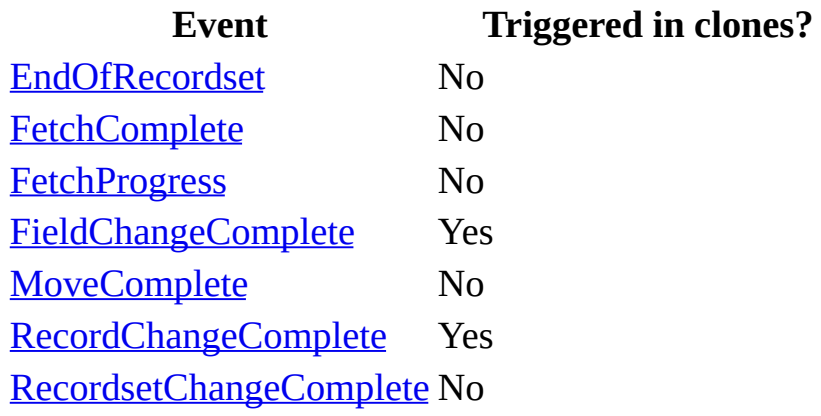

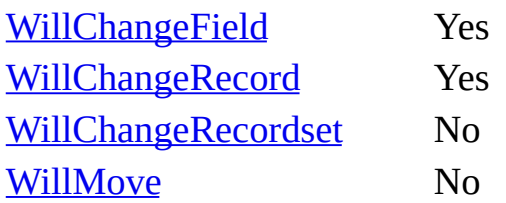

### **See Also**

Visual Basic [Example](#page-1760-0) | [VBScript](#page-2425-0) Example | Visual C++ [Example](#page-2086-0) | Visual J++ **Example** 

Applies To: [Recordset](#page-993-0) Object

<span id="page-1275-0"></span>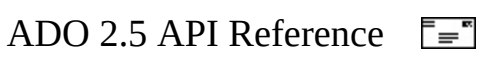

# **Close Method**

Closes an open object and any dependent objects.

# **Syntax**

*object*.**Close**

# **Remarks**

Use the **Close** method to close a [Connection](#page-957-0), a [Record](#page-986-0), a [Recordset,](#page-993-0) or a [Stream](#page-1002-0) object to free any associated system resources. Closing an object does not remove it from memory; you can change its property settings and open it again later. To completely eliminate an object from memory, set the object [variable](#page-928-0) to *Nothing* (in Visual Basic) after closing the object.

### **Connection**

Using the **Close** method to close a **Connection** object also closes any active **Recordset** objects associated with the connection. A **[Command](#page-951-0)** object associated with the **Connection** object you are closing will persist, but it will no longer be associated with a **Connection** object; that is, its [ActiveConnection](#page-1043-0) property will be set to **Nothing**. Also, the **Command** object's [Parameters](#page-1020-0) collection will be cleared of any provider-defined parameters.

You can later call the [Open](#page-1341-0) method to re-establish the connection to the same, or another, data source. While the **Connection** object is closed, calling any methods that require an open connection to the data source generates an error.

Closing a **Connection** object while there are open **Recordset** objects on the connection rolls back any pending changes in all of the **Recordset** objects. Explicitly closing a **Connection** object (calling the **Close** method) while a transaction is in progress generates an error. If a **Connection** object falls out of scope while a transaction is in progress, ADO automatically rolls back the transaction.

#### **Recordset, Record, Stream**

Using the **Close** method to close a **Recordset**, **Record**, or **Stream** object releases the associated data and any exclusive access you may have had to the data through this particular object. You can later call the [Open](#page-1348-0) method to reopen the object with the same, or modified, attributes.

While a **Recordset** object is closed, calling any methods that require a live [cursor](#page-922-0) generates an error.

If an edit is in progress while in immediate update mode, calling the **Close** method generates an error; instead, call the [Update](#page-1395-0) or [CancelUpdate](#page-1266-0) method first. If you close the **Recordset** object while in batch update mode, all changes since the last [UpdateBatch](#page-1398-0) call are lost.

If you use the [Clone](#page-1271-0) method to create copies of an open **Recordset** object, closing the original or a clone does not affect any of the other copies.

#### **See Also**

Visual Basic [Example](#page-1854-0) | [VBScript](#page-1976-0) Example | Visual C++ [Example](#page-2211-0) | Visual J++ Example

Open Method (ADO [Connection\)](#page-1375-0) | Open Method (ADO [Recordset\)](#page-1348-0) | Save **Method** 

Applies To: [Connection](#page-1002-0) Object | [Record](#page-986-0) Object | [Recordset](#page-993-0) Object | Stream **Object** 

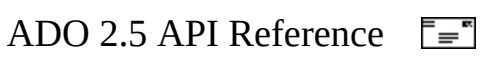

# **CompareBookmarks Method**

Compares two bookmarks and returns an indication of their relative values.

# **Syntax**

*result = recordset*.**CompareBookmarks(***Bookmark1*, *Bookmark2***)**

# **Return Value**

Returns a [CompareEnum](#page-1471-0) value that indicates the relative row position of two records represented by their bookmarks.

### **Parameters**

*Bookmark1* The bookmark of the first row. *Bookmark2* The bookmark of the second row.

# **Remarks**

The bookmarks must apply to the same [Recordset](#page-993-0) object, or a **Recordset** object and its [clone.](#page-1271-0) You cannot reliably compare bookmarks from different **Recordset** objects, even if they were created from the same source or command. Nor can you compare bookmarks for a **Recordset** object whose underlying provider does not support comparisons.

A bookmark uniquely identifies a row in a **Recordset** object. Use the current row's [Bookmark](#page-1055-0) property to obtain its bookmark.

Because the data type of a bookmark is provider specific, ADO exposes it as a Variant. For example, SQL Server bookmarks are of type DBTYPE\_R8 (Double). ADO would expose this type as a Variant with a subtype of Double.

When comparing bookmarks, ADO does not attempt any type of coercion. The

values are simply passed to the provider where the compare occurs. If bookmarks passed to the **CompareBookmarks** method are stored in variables of differing types, it can generate the type mismatch error, "Arguments are of the wrong type, are out of the acceptable range, or are in conflict with each other."

A bookmark that is not valid or incorrectly formed will cause an error.

# **See Also**

Visual Basic [Example](#page-1764-0) | Visual C++ [Example](#page-2093-0) | Visual J++ [Example](#page-2430-0)

[Bookmark](#page-1055-0) Property

Applies To: [Recordset](#page-993-0) Object

<span id="page-1281-0"></span>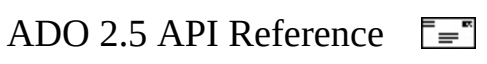

# **CopyRecord Method**

Copies a entity represented by a **Record** to another location.

# **Syntax**

*Record***.CopyRecord (***Source***,** *Destination***,** *UserName***,** *Password***,** *Options***,**

# **Parameters**

*Source*

Optional. A **String** value that contains a URL specifying the entity to be copied (for example, a file or directory). If *Source* is omitted or specifies an empty string, the file or directory represented by the current [Record](#page-986-0) will be copied.

*Destination*

Optional. A **String** value that contains a URL specifying the location where *Source* will be copied.

*UserName*

Optional. A **String** value that contains the user ID that, if needed, authorizes access to *Destination*.

*Password*

Optional. A **String** value that contains the password that, if needed, verifies *UserName*.

*Options*

Optional. A [CopyRecordOptionsEnum](#page-1480-0) value that has a default value of **adCopyUnspecified**. Specifies the behavior of this method.

*Async*

Optional. A **Boolean** value that, when **True**, specifies that this operation should be [asynchronous](#page-917-0).

# **Return Value**

A **String** value that typically returns the value of *Destination*. However, the exact value returned is provider-dependent.

#### **Remarks**

The values of *Source* and *Destination* must not be identical; otherwise, a runtime error occurs. At least one of the server, path, or resource names must differ.

All children (for example, subdirectories) of *Source* are copied recursively, unless **adCopyNonRecursive** is specified. In a recursive operation, *Destination* must not be a subdirectory of *Source*; otherwise, the operation will not complete.

This method fails if *Destination* identifies an existing entity (for example, a file or directory), unless **adCopyOverWrite** is specified.

**Important** Use the **adCopyOverWrite** option judiciously. For example, specifying this option when copying a file to a directory will *delete* the directory and replace it with the file.

**Note** URLs using the http scheme will [automatically](#page-767-0) invoke the Microsoft OLE DB Provider for Internet Publishing. For more information, see [Absolute](#page-480-0) and Relative URLs.

#### **See Also**

Applies To: [Record](#page-986-0) Object

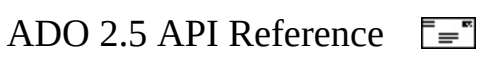

# **CopyTo Method**

Copies the specified number of characters or bytes (depending on [Type\)](#page-1201-0) in the [Stream](#page-1002-0) to another **Stream** object.

### **Syntax**

*Stream***.CopyTo** *DestStream***,** *NumChars*

#### **Parameters**

#### *DestStream*

An object variable value that contains a reference to an open **Stream** object. The current **Stream** is copied to the destination **Stream** specified by *DestStream*. The destination **Stream** must already be open. If not, a runtime error occurs.

**Note** The *DestStream* parameter may not be a proxy of **Stream** object because this requires access to a private interface on the **Stream** object that cannot be remoted to the client.

#### *NumChars*

Optional. An **Integer** value that specifies the number of bytes or characters to be copied from the current position in the source **Stream** to the destination **Stream**. The default value is –1, which specifies that all characters or bytes are copied from the current position to [EOS.](#page-1101-0)

#### **Remarks**

This method copies the specified number of characters or bytes, starting from the current position specified by the **[Position](#page-1151-0)** property. If the specified number is more than the available number of bytes until **EOS**, then only characters or bytes from the current position to **EOS** are copied. If the value of *NumChars* is –1, or omitted, all characters or bytes starting from the current position are copied.

If there are existing characters or bytes in the destination stream, all contents

beyond the point where the copy ends remain, and are not truncated. **Position** becomes the byte immediately following the last byte copied. If you want to truncate these bytes, call [SetEOS.](#page-1385-0)

**CopyTo** should be used to copy data to a destination **Stream** of the same type as the source **Stream** (their **Type** property settings are both **adTypeText** or both **adTypeBinary**). For text **Stream** objects, you can change the **[Charset](#page-1063-0)** property setting of the destination **Stream** to translate from one character set to another. Also, text **Stream** objects can be successfully copied into binary **Stream** objects, but binary **Stream** objects cannot be copied into text **Stream** objects.

### **See Also**

Applies To: [Stream](#page-1002-0) Object

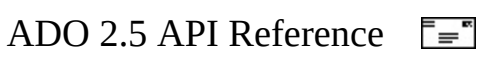

# **CreateParameter Method**

Creates a new [Parameter](#page-975-0) object with the specified properties.

# **Syntax**

**Set** *parameter* = *command*.**CreateParameter (***Name***,** *Type***,** *Direction***,** *Size*

# **Return Value**

Returns a **Parameter** object.

# **Parameters**

*Name*

Optional. A **String** value that contains the name of the **Parameter** object. *Type*

Optional. A [DataTypeEnum](#page-1491-0) value that specifies the data type of the **Parameter** object.

*Direction*

Optional. A [ParameterDirectionEnum](#page-1552-0) value that specifies the type of **Parameter** object.

*Size*

Optional. A **Long** value that specifies the maximum length for the parameter value in characters or bytes.

*Value*

Optional. A **Variant** that specifies the value for the **Parameter** object.

# **Remarks**

Use the **CreateParameter** method to create a new **Parameter** object with a specified name, type, direction, size, and value. Any values you pass in the arguments are written to the corresponding **Parameter** properties.

This method does not automatically append the **Parameter** object to the

**Parameters** collection of a **[Command](#page-951-0)** object. This lets you set additional properties whose values ADO will validate when you append the **Parameter** object to the collection.

If you specify a variable-length data type in the *Type* argument, you must either pass a *Size* argument or set the [Size](#page-1172-0) property of the **Parameter** object before appending it to the **Parameters** collection; otherwise, an error occurs.

If you specify a numeric data type (**adNumeric** or **adDecimal**) in the *Type* argument, then you must also set the [NumericScale](#page-1137-0) and [Precision](#page-1154-0) properties.

#### **See Also**

Visual Basic [Example](#page-1731-0) | Visual C++ [Example](#page-2037-0) | Visual J++ [Example](#page-2383-0)

[Append](#page-1248-0) Method | [Parameter](#page-975-0) Object | [Parameters](#page-1020-0) Collection

Applies To: [Command](#page-951-0) Object

<span id="page-1290-0"></span>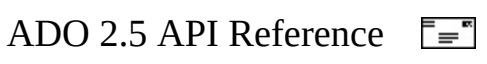

# **Delete Method (ADO Parameters Collection)**

Deletes an object from the [Parameters](#page-1020-0) collection.

# **Syntax**

**Parameters.Delete** *Index*

# **Parameters**

*Index*

A **String** value that contains the name of the object you want to delete, or the objects ordinal position (index) in the collection.

# **Remarks**

Using the **Delete** method on a collection lets you remove one of the objects in the collection. This method is available only on the **Parameters** collection of a [Command](#page-951-0) object. You must use the [Parameter](#page-975-0) object's [Name](#page-1130-0) property or its collection index when calling the **Delete** method—an object [variable](#page-928-0) is not a valid argument.

# **See Also**

Delete Method (ADO Fields [Collection\)](#page-1292-0) | Delete Method (ADO [Recordset\)](#page-1294-0) | [DeleteRecord](#page-1297-0) Method

Applies To: [Parameters](#page-1020-0) Collection

<span id="page-1292-0"></span>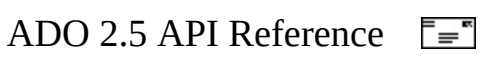

# **Delete Method (ADO Fields Collection)**

Deletes an object from the [Fields](#page-1015-0) collection.

### **Syntax**

**Fields.Delete** *Field*

#### **Parameters**

#### *Field*

A **Variant** that designates the [Field](#page-969-0) object to delete. This parameter can be the name of the **Field** object or the ordinal position of the **Field** object itself.

#### **Remarks**

Calling the **Fields.Delete** method on an open [Recordset](#page-993-0) causes a run-time error.

#### **See Also**

Delete Method (ADO Parameters [Collection\)](#page-1290-0) | Delete Method (ADO [Recordset\)](#page-1294-0) | [DeleteRecord](#page-1297-0) Method

Applies To: Fields [Collection](#page-1015-0)

<span id="page-1294-0"></span>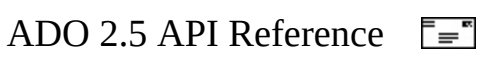

# **Delete Method (ADO Recordset)**

Deletes the current record or a group of records.

# **Syntax**

*recordset*.**Delete** *AffectRecords*

# **Parameters**

### *AffectRecords*

An [AffectEnum](#page-1463-0) value that determines how many records the **Delete** method will affect. The default value is **adAffectCurrent**.

#### **Note adAffectAll** and **adAffectAllChapters** are not valid arguments to **Delete**.

# **Remarks**

Using the **Delete** method marks the current record or a group of records in a [Recordset](#page-993-0) object for deletion. If the **Recordset** object doesn't allow record deletion, an error occurs. If you are in immediate update mode, deletions occur in the database immediately. If a record cannot be successfully deleted (due to database integrity violations, for example), the record will remain in edit mode after the call to **Update**. This means that you must cancel the update with [CancelUpdate](#page-1266-0) before moving off the current record (for example, with [Close](#page-1275-0), [Move,](#page-1327-0) or [NextRecordset\)](#page-1337-0).

If you are in batch update mode, the records are marked for deletion from the cache and the actual deletion happens when you call the [UpdateBatch](#page-1398-0) method. (Use the **[Filter](#page-1103-0)** property to view the deleted records.)

Retrieving field values from the deleted record generates an error. After deleting the current record, the deleted record remains current until you move to a different record. Once you move away from the deleted record, it is no longer accessible.
If you nest deletions in a transaction, you can recover deleted records with the [RollbackTrans](#page-1256-0) method. If you are in batch update mode, you can cancel a pending deletion or group of pending deletions with the [CancelBatch](#page-1263-0) method.

If the attempt to delete records fails because of a conflict with the underlying data (for example, a record has already been deleted by another user), the [provider](#page-922-0) returns warnings to the [Errors](#page-1010-0) collection but does not halt program execution. A run-time error occurs only if there are conflicts on all the requested records.

If the [Unique](#page-1235-0) Table [dynamic](#page-925-0) property is set, and the **Recordset** is the result of executing a JOIN operation on multiple tables, then the **Delete** method will only delete rows from the table named in the [Unique](#page-1235-0) Table property.

### **See Also**

Visual Basic [Example](#page-1790-0) | [VBScript](#page-2450-0) Example | Visual C++ [Example](#page-2116-0) | Visual J++ **Example** 

Delete Method (ADO Fields [Collection\)](#page-1292-0) | Delete Method (ADO Parameters Collection) | [DeleteRecord](#page-1290-0) Method

Applies To: [Recordset](#page-993-0) Object

<span id="page-1297-0"></span>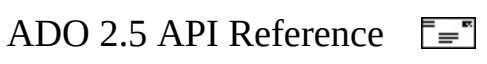

## **DeleteRecord Method**

Deletes a the entity represented by a [Record.](#page-986-0)

## **Syntax**

*Record***.DeleteRecord** *Source***,** *Async*

### **Parameters**

*Source*

Optional. A **String** value that contains a URL identifying the entity (for example, the file or directory) to be deleted. If *Source* is omitted or specifies an empty string, the entity represented by the current [Record](#page-986-0) is deleted. If the Record is a collection record ([RecordType](#page-1163-0) of **adCollectionRecord**, such as a directory) all children (for example, subdirectories) will also be deleted.

*Async*

Optional. A **Boolean** value that, when **True**, specifies that the delete operation is [asychronous.](#page-917-0)

## **Remarks**

Operations on the object represented by this **Record** may fail after this method completes. After calling **DeleteRecord**, the **Record** should be closed because the behavior of the **Record** may become unpredictable depending upon when the provider updates the **Record** with the data source.

If this **Record** was obtained from a [Recordset](#page-993-0), then the results of this operation will not be reflected immediately in the **Recordset**. Refresh the **Recordset** by closing and re-opening it, or by executing the **Recordset** [Requery,](#page-1368-0) or [Update](#page-1395-0) and [Resync](#page-1371-0) methods.

**Note** URLs using the http scheme will [automatically](#page-767-0) invoke the Microsoft OLE DB Provider for Internet Publishing. For more information, see [Absolute](#page-480-0) and Relative URLs.

## **See Also**

Delete Method (ADO Fields [Collection\)](#page-1290-0) | Delete Method (ADO Parameters Collection) | Delete Method (ADO [Recordset\)](#page-1294-0)

Applies To: [Record](#page-986-0) Object

<span id="page-1300-0"></span>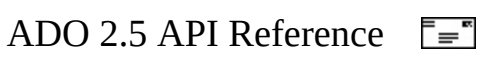

# **Execute Method (ADO Command)**

Executes the query, SQL statement, or stored procedure specified in the [CommandText](#page-1065-0) property.

### **Syntax**

For a **Recordset**-returning **Command**:

**Set** *recordset* = *command*.**Execute(** *RecordsAffected***,** *Parameters***,** *Options*

For a non–recordset-returning **Command**:

*command*.**Execute** *RecordsAffected***,** *Parameters***,** *Options*

## **Return Value**

Returns a [Recordset](#page-993-0) object reference or **Nothing**.

### **Parameters**

### *RecordsAffected*

Optional. A **Long** variable to which the [provider](#page-922-0) returns the number of records that the operation affected. The *RecordsAffected* parameter applies only for action queries or stored procedures. *RecordsAffected* does not return the number of records returned by a result-returning query or stored procedure. To obtain this information, use the [RecordCount](#page-1160-0) property. The **Execute** method will not return the correct information when used with **adAsyncExecute**, simply because when a command is executed asynchronously, the number of records affected may not yet be known at the time the method returns.

## *Parameters*

Optional. A **Variant** array of parameter values passed with an SQL statement. (Output parameters will not return correct values when passed in this argument.)

## *Options*

Optional. A **Long** value that indicates how the provider should evaluate the [CommandText](#page-1065-0) property of the [Command](#page-951-0) object. Can be a bitmask value made using [CommandTypeEnum](#page-1468-0) and/or [ExecuteOptionEnum](#page-1514-0) values. For example, you could use both **adCmdText** and **adExecuteNoRecords** together in combination if you want to have ADO evaluate the value of the **CommandText** property as text and indicate that the command should discard and not return any records that might be generated when the command text executes.

## **Remarks**

Using the **Execute** method on a **Command** object executes the query specified in the **CommandText** property of the object. If the **CommandText** property specifies a row-returning query, any results that the execution generates are stored in a new **Recordset** object. If the command is not a row-returning query, the provider returns a closed **Recordset** object. Some application languages allow you to ignore this return value if no **Recordset** is desired.

If the query has parameters, the current values for the **Command** object's parameters are used unless you override these with parameter values passed with the **Execute** call. You can override a subset of the parameters by omitting new values for some of the parameters when calling the **Execute** method. The order in which you specify the parameters is the same order in which the method passes them. For example, if there were four (or more) parameters and you wanted to pass new values for only the first and fourth parameters, you would pass Array(var1,,,var4) as the *Parameters* argument.

**Note** Output parameters will not return correct values when passed in the *Parameters* argument.

An **[ExecuteComplete](#page-1418-0)** event will be issued when this operation concludes.

## **See Also**

Visual Basic [Example](#page-1805-0) | [VBScript](#page-1961-0) Example | Visual C++ [Example](#page-2129-0) | Visual J++ Example | [CommandText](#page-1065-0) Property | [CommandTypeEnum](#page-1304-0) | Execute Method (ADO Connection) | [ExecuteComplete](#page-1418-0) Event

Applies To: [Command](#page-951-0) Object

<span id="page-1304-0"></span>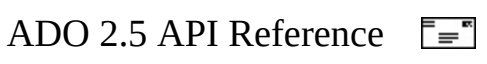

# **Execute Method (ADO Connection)**

Executes the specified query, SQL statement, stored procedure, or [provider](#page-922-0)specific text.

### **Syntax**

For a non–row-returning command string:

*connection***.Execute** *CommandText***,** *RecordsAffected***,** *Options*

For a row-returning command string:

**Set** *recordset* = *connection***.Execute (***CommandText***,** *RecordsAffected***,** *Options*

#### **Return Value**

Returns a **[Recordset](#page-993-0)** object reference.

#### **Parameters**

#### *CommandText*

A **String** value that contains the SQL statement, stored procedure, a URL, or provider-specific text to execute. Optionally, table names can be used but only if the provider is SQL aware. For example if a table name of "Customers" is used, ADO will automatically prepend the standard SQL Select syntax to form and pass "SELECT \* FROM Customers" as a T-SQL statement to the provider.

### *RecordsAffected*

Optional. A **Long** variable to which the provider returns the number of records that the operation affected.

### *Options*

Optional. A **Long** value that indicates how the provider should evaluate the *CommandText* argument. Can be a bitmask of one or more [CommandTypeEnum](#page-1468-0) or [ExecuteOptionEnum](#page-1514-0) values.

**Note** Use the **ExecuteOptionEnum** value **adExecuteNoRecords** to improve performance by minimizing internal processing.

Do not use the **CommandTypeEnum** values of **adCmdFile** or **adCmdTableDirect** with **Execute**. These values can only be used as options with the [Open](#page-1348-0) and [Requery](#page-1368-0) methods of a **Recordset**.

## **Remarks**

Using the **Execute** method on a [Connection](#page-957-0) object executes whatever query you pass to the method in the *CommandText* argument on the specified connection. If the *CommandText* argument specifies a row-returning query, any results that the execution generates are stored in a new **Recordset** object. If the command is not intended to return results (for example, an SQL UPDATE query) the provider returns **Nothing** as long as the option **adExecuteNoRecords** is specified; otherwise Execute returns a closed **Recordset**.

The returned **Recordset** object is always a read-only, forward-only [cursor](#page-922-1). If you need a **Recordset** object with more functionality, first create a **Recordset** object with the desired property settings, then use the **Recordset** object's [Open](#page-1348-0) method to execute the query and return the desired cursor type.

The contents of the *CommandText* argument are specific to the provider and can be standard SQL syntax or any special command format that the provider supports.

An **[ExecuteComplete](#page-1418-0)** event will be issued when this operation concludes.

**Note** URLs using the http scheme will [automatically](#page-767-0) invoke the **Microsoft** OLE DB Provider for Internet Publishing. For more information, see [Absolute](#page-480-0) and Relative URLs.

## **See Also**

Visual Basic [Example](#page-1805-0) | Visual C++ [Example](#page-2129-0) | Visual J++ [Example](#page-2460-0)

Execute Method (ADO [Command\)](#page-1300-0) | [ExecuteComplete](#page-1418-0) Event

Applies To: [Connection](#page-957-0) Object

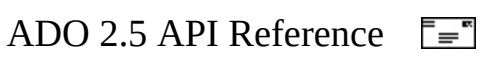

# **Find Method**

Searches a [Recordset](#page-993-0) for the row that satisfies the specified criteria. Optionally, the direction of the search, starting row, and offset from the starting row may be specified. If the criteria is met, the current row position is set on the found record; otherwise, the position is set to the end (or start) of the **Recordset**.

### **Syntax**

**Find** *(Criteria, SkipRows, SearchDirection, Start)*

### **Parameters**

### *Criteria*

A **String** value that contains a statement specifying the column name, comparison operator, and value to use in the search.

*SkipRows*

Optional*.* A **Long** value, whose default value is zero, that specifies the row offset from the current row or *Start* bookmark to begin the search. By default, the search will start on the current row.

*SearchDirection*

Optional*.* A [SearchDirectionEnum](#page-1587-0) value that specifies whether the search should begin on the current row or the next available row in the direction of the search. An unsuccessful search stops at the end of the **Recordset** if the value is **adSearchForward**. An unsuccessful search stops at the start of the **Recordset** if the value is **adSearchBackward**.

*Start*

Optional. A **Variant** bookmark that functions as the starting position for the search.

### **Remarks**

Only a single-column name may be specified in *criteria*. This method does not support multi-column searches.

The comparison operator in *Criteria* may be "**>**" (greater than), "**<**" (less than),

"=" (equal), " $>=$ " (greater than or equal), " $<=$ " (less than or equal), " $<=$ " (not equal), or "like" (pattern matching).

The value in *Criteria* may be a string, floating-point number, or date. String values are delimited with single quotes or "#" (number sign) marks (for example, "state = 'WA'" or "state =  $\#WA\#$ "). Date values are delimited with " $\#$ " (number sign) marks (for example, "start\_date > #7/22/97#") and can contain hours, minutes and seconds to indicate time stamps but should not contain milliseconds or errors will occur.

If the comparison operator is "like", the string value may contain an asterisk (\*) to find one or more occurrences of any character or substring. For example, "state like 'M\*'" matches Maine and Massachusetts. You can also use leading and trailing asterisks to find a substring contained within the values. For example, "state like '\*as\*'" matches Alaska, Arkansas, and Massachusetts.

Asterisks can be used only at the end of a criteria string, or together at both the beginning and end of a criteria string, as shown above. You cannot use the asterisk as a leading wildcard ('\*str'), or embedded wildcard ('s\*r'). This will cause an error.

**Note** An error will occur if a current row position is not set before calling Find. Any method that sets row position, such as **[MoveFirst](#page-1331-0)**, should be called before calling **Find**.

**Note** If you call the **Find** method on a recordset, and the current position in the recordset is at the last record or end of file (EOF), you will not find anything. You need to call the **MoveFirst** method to set the current position/cursor to the beginning of the recordset.

### **See Also**

Visual Basic [Example](#page-1815-0)

Index [Property](#page-1110-0) | Optimize [Property—Dynamic](#page-1223-0) (ADO) | Seek [Method](#page-1382-0)

Applies To: [Recordset](#page-993-0) Object

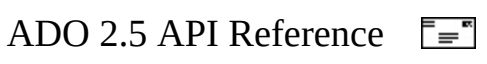

# **Flush Method**

Forces the contents of the *[Stream](#page-1002-0)* remaining in the ADO buffer to the underlying object with which the **Stream** is associated.

## **Syntax**

*Stream***.Flush**

### **Remarks**

This method may be used to send the contents of the stream buffer to the underlying object (for example, the node or file represented by the URL that is the source of the **Stream** object). This method should be called when you want to ensure that all changes made to the contents of a **Stream** have been written. However, with ADO it is not usually necessary to call **Flush**, as ADO continuously flushes its buffer as much as possible in the background. Changes to the content of a **Stream** are made automatically, not cached until **Flush** is called.

Closing a **Stream** with the [Close](#page-1275-0) method flushes the contents of a **Stream** automatically; there is no need to explicitly call **Flush** immediately before **Close**.

**See Also**

Applies To: [Stream](#page-1002-0) Object

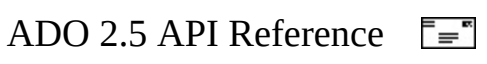

## **GetChildren Method**

Returns a [Recordset](#page-993-0) whose rows represent the children of a collection [Record](#page-986-0).

## **Syntax**

**Set** *recordset = record.***GetChildren**

## **Return Value**

A **Recordset** object for which each row represents a child of the current **Record** object. For example, the children of a **Record** that represents a directory would be the files and subdirectories contained within the parent directory.

## **Remarks**

The provider determines what columns exist in the returned **Recordset**. For example, a document source provider always returns a resource **Recordset**.

### **See Also**

[Example](#page-472-0) | [Example](#page-475-0)

Applies To: [Record](#page-986-0) Object | [Recordset](#page-993-0) Object

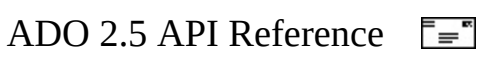

# **GetChunk Method**

Returns all, or a portion, of the contents of a large text or binary data [Field](#page-969-0) object.

## **Syntax**

*variable* = *field***.GetChunk(** *Size* **)**

### **Return Value**

Returns a **Variant**.

### **Parameters**

*Size*

A **Long** expression that is equal to the number of bytes or characters that you want to retrieve.

### **Remarks**

Use the **GetChunk** method on a **Field** object to retrieve part or all of its long binary or character data. In situations where system memory is limited, you can use the **GetChunk** method to manipulate long values in portions, rather than in their entirety.

The data that a **GetChunk** call returns is assigned to *variable*. If *Size* is greater than the remaining data, the **GetChunk** method returns only the remaining data without padding *variable* with empty spaces. If the field is empty, the **GetChunk** method returns a null value.

Each subsequent **GetChunk** call retrieves data starting from where the previous **GetChunk** call left off. However, if you are retrieving data from one field and then you set or read the value of another field in the current record, ADO assumes you have finished retrieving data from the first field. If you call the

**GetChunk** method on the first field again, ADO interprets the call as a new **GetChunk** operation and starts reading from the beginning of the data. Accessing fields in other [Recordset](#page-993-0) objects that are not clones of the first **Recordset** object will not disrupt **GetChunk** operations.

If the **adFldLong** bit in the [Attributes](#page-1049-0) property of a **Field** object is set to **True**, you can use the **GetChunk** method for that field.

If there is no current record when you use the **GetChunk** method on a **Field** object, error 3021 (no current record) occurs.

**Note** The **GetChunk** method does not operate on **Field** objects of a [Record](#page-986-0) object. It does not perform any operation and will produce a runtime error.

## **See Also**

Visual Basic [Example](#page-1735-0) | Visual C++ [Example](#page-2043-0) | Visual J++ [Example](#page-2389-0)

[AppendChunk](#page-1253-0) Method | [Attributes](#page-1049-0) Property

Applies To: Field [Object](#page-969-0)

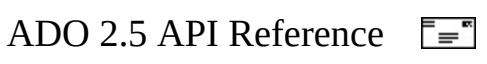

## **GetRows Method**

Retrieves multiple records of a [Recordset](#page-993-0) object into an array.

## **Syntax**

*array* = *recordset***.GetRows(** *Rows***,** *Start***,** *Fields* **)**

### **Return Value**

Returns a **Variant** whose value is a two-dimensional array.

### **Parameters**

#### *Rows*

Optional. A [GetRowsOptionEnum](#page-1533-0) value that indicates the number of records to retrieve. The default is **adGetRowsRest**.

*Start*

Optional. A **String** value or **Variant** that evaluates to the bookmark for the record from which the **GetRows** operation should begin. You can also use a [BookmarkEnum](#page-1466-0) value.

#### *Fields*

Optional. A **Variant** that represents a single field name or ordinal position, or an array of field names or ordinal position numbers. ADO returns only the data in these fields.

## **Remarks**

Use the **GetRows** method to copy records from a **Recordset** into a twodimensional array. The first subscript identifies the field and the second identifies the record number. The *array* variable is automatically dimensioned to the correct size when the **GetRows** method returns the data.

If you do not specify a value for the *Rows* argument, the **GetRows** method automatically retrieves all the records in the **Recordset** object. If you request more records than are available, **GetRows** returns only the number of available records.

If the **Recordset** object supports bookmarks, you can specify at which record the **GetRows** method should begin retrieving data by passing the value of that record's [Bookmark](#page-1055-0) property in the *Start* argument.

If you want to restrict the fields that the **GetRows** call returns, you can pass either a single field name/number or an array of field names/numbers in the *Fields* argument.

After you call **GetRows**, the next unread record becomes the current record, or the [EOF](#page-1052-0) property is set to **True** if there are no more records.

### **See Also**

Visual Basic [Example](#page-1818-0) | Visual C++ [Example](#page-2149-0) | Visual J++ [Example](#page-2478-0)

Applies To: [Recordset](#page-993-0) Object

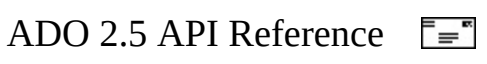

## **GetString Method**

Returns the [Recordset](#page-993-0) as a string.

## **Syntax**

*Variant* = *recordset.* **GetString***(StringFormat, NumRows, ColumnDelimiter,* 

## **Return Value**

Returns the **Recordset** as a string-valued **Variant** (BSTR).

### **Parameters**

*StringFormat*

A [StringFormatEnum](#page-1599-0) value that specifies how the **Recordset** should be converted to a string. The *RowDelimiter*, *ColumnDelimiter*, and *NullExpr* parameters are used only with a *StringFormat* of **adClipString**.

*NumRows*

Optional. The number of rows to be converted in the **Recordset**. If *NumRows* is not specified, or if it is greater than the total number of rows in

the **Recordset**, then all the rows in the **Recordset** are converted.

*ColumnDelimiter*

Optional. A delimiter used between columns, if specified, otherwise the TAB character.

*RowDelimiter*

Optional. A delimiter used between rows, if specified, otherwise the CARRIAGE RETURN character.

*NullExpr*

Optional. An expression used in place of a null value, if specified, otherwise the empty string.

### **Remarks**

Row data, but no schema data, is saved to the string. Therefore, a **Recordset**

cannot be reopened using this string.

This method is equivalent to the RDO **GetClipString** method.

## **See Also**

Visual Basic [Example](#page-1822-0)

Applies To: [Recordset](#page-993-0) Object

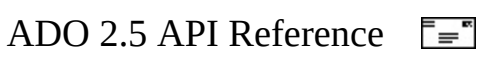

# **LoadFromFile Method**

Loads the contents of an existing file into a [Stream.](#page-1002-0)

## **Syntax**

*Stream***.LoadFromFile** *FileName*

### **Parameter**

### *FileName*

A **String** value that contains the name of a file to be loaded into the **Stream**. *FileName* can contain any valid path and name in UNC format. If the specified file does not exist, a run-time error occurs.

## **Remarks**

This method may be used to load the contents of a local file into a **Stream** object. This may be used to upload the contents of a local file to a server.

The **Stream** object must be already open before calling **LoadFromFile**. This method does not change the binding of the **Stream** object; it will still be bound to the object specified by the URL or **Record** with which the **Stream** was originally opened.

**LoadFromFile** overwrites the current contents of the **Stream** object with data read from the file. Any existing bytes in the **Stream** are overwritten by the contents of the file. Any previously existing and remaining bytes following the [EOS](#page-1101-0) created by **LoadFromFile**, are truncated.

After a call to **LoadFromFile**, the current position is set to the beginning of the **Stream** ([Position](#page-1151-0) is 0).

Because 2 bytes may be added to the beginning of the stream for encoding, the size of the stream may not exactly match the size of the file from which it was loaded.

## **See Also**

Applies To: [Stream](#page-1002-0) Object

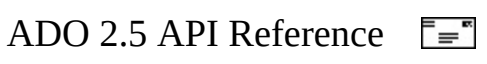

## **Move Method**

Moves the position of the current record in a [Recordset](#page-993-0) object.

## **Syntax**

*recordset***.Move** *NumRecords***,** *Start*

## **Parameters**

### *NumRecords*

A signed **Long** expression that specifies the number of records that the current record position moves.

*Start*

Optional. A **String** value or **Variant** that evaluates to a bookmark. You can also use a [BookmarkEnum](#page-1466-0) value.

## **Remarks**

The **Move** method is supported on all **Recordset** objects.

If the *NumRecords* argument is greater than zero, the current record position moves forward (toward the end of the **Recordset**). If *NumRecords* is less than zero, the current record position moves backward (toward the beginning of the **Recordset**).

If the **Move** call would move the current record position to a point before the first record, ADO sets the current record to the position before the first record in the recordset [\(BOF](#page-1052-0) is **True**). An attempt to move backward when the **BOF** property is already **True** generates an error.

If the **Move** call would move the current record position to a point after the last record, ADO sets the current record to the position after the last record in the recordset [\(EOF](#page-1052-0) is **True**). An attempt to move forward when the **EOF** property is already **True** generates an error.

Calling the **Move** method from an empty **Recordset** object generates an error.

If you pass the *Start* argument, the move is relative to the record with this bookmark, assuming the **Recordset** object supports bookmarks. If not specified, the move is relative to the current record.

If you are using the *[CacheSize](#page-1058-0)* property to locally cache records from the [provider,](#page-922-0) passing a *NumRecords* argument that moves the current record position outside the current group of cached records forces ADO to retrieve a new group of records, starting from the destination record. The **CacheSize** property determines the size of the newly retrieved group, and the destination record is the first record retrieved.

If the **Recordset** object is forward only, a user can still pass a *NumRecords* argument less than zero, provided the destination is within the current set of cached records. If the **Move** call would move the current record position to a record before the first cached record, an error will occur. Thus, you can use a record cache that supports full scrolling over a provider that supports only forward scrolling. Because cached records are loaded into memory, you should avoid caching more records than is necessary. Even if a forward-only **Recordset** object supports backward moves in this way, calling the **[MovePrevious](#page-1331-0)** method on any forward-only **Recordset** object will still generate an error.

**Note** Support for moving backwards in a forward-only **Recordset** is not predictable, depending upon your provider. If the current record has been postioned after the last record in the **Recordset**, **Move** backwards may not result in the correct current position.

### **See Also**

Visual Basic [Example](#page-1840-0) | [VBScript](#page-2510-0) Example | Visual C++ [Example](#page-2188-0) | Visual J++ **Example** 

MoveFirst, MoveLast, MoveNext, and [MovePrevious](#page-2774-0) Methods | MoveFirst, MoveLast, MoveNext, and [MovePrevious](#page-1334-0) Methods (RDS) | MoveRecord **Method** 

Applies To: [Recordset](#page-993-0) Object

<span id="page-1331-0"></span>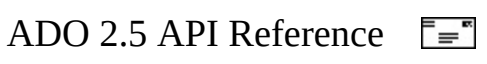
# **MoveFirst, MoveLast, MoveNext, and MovePrevious Methods**

Moves to the first, last, next, or previous record in a specified [Recordset](#page-993-0) object and makes that record the current record.

#### **Syntax**

*recordset***.**{**MoveFirst** | **MoveLast** | **MoveNext** | **MovePrevious**}

#### **Remarks**

Use the **MoveFirst** method to move the current record position to the first record in the **Recordset**.

Use the **MoveLast** method to move the current record position to the last record in the **Recordset**. The **Recordset** object must support bookmarks or backward [cursor](#page-922-0) movement; otherwise, the method call will generate an error.

A call to either **MoveFirst** or **MoveLast** when the **Recordset** is empty (both **BOF** and **EOF** are True) generates an error.

Use the **MoveNext** method to move the current record position one record forward (toward the bottom of the **Recordset**). If the last record is the current record and you call the **MoveNext** method, ADO sets the current record to the position after the last record in the **Recordset** ([EOF](#page-1052-0) is **True**). An attempt to move forward when the **EOF** property is already **True** generates an error.

In cases where the **Recordset** has been filtered or sorted and the current record's data is changed, the position may also change. In such cases the **MoveNext** method works normally, but you should be aware that the position is moved one record forward from the new position, not the old position. For example, changing the data in the current record, such that the record is moved to the end of the sorted **Recordset,** would mean that calling **MoveNext** results in ADO setting the current record to the position after the last record in the **Recordset**

#### (**EOF** = **True**).

Use the **MovePrevious** method to move the current record position one record backward (toward the top of the **Recordset**). The **Recordset** object must support bookmarks or backward cursor movement; otherwise, the method call will generate an error. If the first record is the current record and you call the **MovePrevious** method, ADO sets the current record to the position before the first record in the **Recordset** [\(BOF](#page-1052-0) is **True**). An attempt to move backward when the **BOF** property is already **True** generates an error. If the **Recordset** object does not support either bookmarks or backward cursor movement, the **MovePrevious** method will generate an error.

If the **Recordset** is forward only and you want to support both forward and backward scrolling, you can use the [CacheSize](#page-1058-0) property to create a record cache that will support backward cursor movement through the [Move](#page-1327-0) method. Because cached records are loaded into memory, you should avoid caching more records than is necessary. You can call the **MoveFirst** method in a forward-only **Recordset** object; doing so may cause the provider to re-execute the command that generated the **Recordset** object.

#### **See Also**

Visual Basic [Example](#page-1844-0) | [VBScript](#page-2515-0) Example | Visual C++ [Example](#page-2195-0) | Visual J++ **Example** 

Move [Method](#page-1327-0) | MoveFirst, MoveLast, MoveNext, and [MovePrevious](#page-2774-0) Methods (RDS) | [MoveRecord](#page-1334-0) Method

Applies To: [Recordset](#page-993-0) Object

<span id="page-1334-0"></span>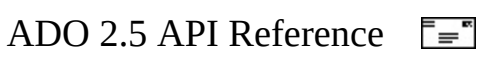

# **MoveRecord Method**

Moves the entity represent by a [Record](#page-986-0) to another location.

## **Syntax**

*Record*.**MoveRecord (***Source***,** *Destination***,** *UserName***,** *Password***,** *Options***,**

#### **Parameters**

*Source*

Optional. A **String** value that contains a URL identifying the **Record** to be moved. If *Source* is omitted or specifies an empty string, the object represented by this **Record** is moved. For example, if the **Record** represents a file, the contents of the file are moved to the location specified by *Destination*.

*Destination*

Optional. A **String** value that contains a URL specifying the location where *Source* will be moved.

*UserName*

Optional. A **String** value that contains the user ID that, if needed, authorizes access to *Destination*.

*Password*

Optional. A **String** that contains the password that, if needed, verifies *UserName*.

*Options*

Optional. A [MoveRecordOptionsEnum](#page-1545-0) value whose default value is **adMoveUnspecified**. Specifies the behavior of this method.

*Async*

Optional. A **Boolean** value that, when **True**, specifies this operation should be [asynchronous](#page-917-0).

## **Return Value**

A **String** value. Typically, the value of *Destination* is returned. However, the

exact value returned is provider-dependent.

## **Remarks**

The values of *Source* and *Destination* must not be identical; otherwise, a runtime error occurs. At least the server, path, and resource names must differ.

For files moved using the Internet Publishing Provider, this method updates all hypertext links in files being moved unless otherwise specified by *Options*. This method fails if *Destination* identifies an existing object (for example, a file or directory), unless **adMoveOverWrite** is specified.

**Note** Use the **adMoveOverWrite** option judiciously. For example, specifying this option when moving a file to a directory will delete the directory and replace it with the file.

Certain attributes of the **Record** object, such as the [ParentURL](#page-1148-0) property, will not be updated after this operation completes. Refresh the **Record** object's properties by closing the **Record**, then re-opening it with the URL of the location where the file or directory was moved.

If this **Record** was obtained from a [Recordset](#page-993-0), the new location of the moved file or directory will not be reflected immediately in the **Recordset**. Refresh the **Recordset** by closing and re-opening it.

**Note** URLs using the http scheme will [automatically](#page-767-0) invoke the **Microsoft** OLE DB Provider for Internet Publishing. For more information, see [Absolute](#page-480-0) and Relative URLs.

## **See Also**

Move [Method](#page-1327-0) | MoveFirst, MoveLast, MoveNext, and [MovePrevious](#page-1331-0) Methods | MoveFirst, MoveLast, MoveNext, and [MovePrevious](#page-2774-0) Methods (RDS)

Applies To: [Record](#page-986-0) Object

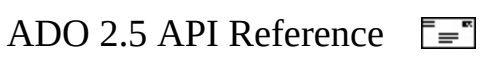

# **NextRecordset Method**

Clears the current [Recordset](#page-993-0) object and returns the next **Recordset** by advancing through a series of commands.

# **Syntax**

**Set** *recordset2* = *recordset1***.NextRecordset(** *RecordsAffected* **)**

#### **Return Value**

Returns a **Recordset** object. In the syntax model, *recordset1* and *recordset2* can be the same **Recordset** object, or you can use separate objects. When using separate **Recordset** objects, resetting the **ActiveConnection** property on the original **Recordset** (*recordset1*) after **NextRecordset** has been called will generate an error.

#### **Parameters**

#### *RecordsAffected*

Optional. A **Long** variable to which the provider returns the number of records that the current operation affected.

**Note** This parameter only returns the number of records affected by an operation; it does not return a count of records from a select statement used to generate the **Recordset**.

#### **Remarks**

Use the **NextRecordset** method to return the results of the next command in a compound command statement or of a stored procedure that returns multiple results. If you open a **Recordset** object based on a compound command statement (for example, "SELECT \* FROM table1;SELECT \* FROM table2") using the [Execute](#page-1300-0) method on a [Command](#page-951-0) or the [Open](#page-1348-0) method on a **Recordset**, ADO executes only the first command and returns the results to *recordset*. To

access the results of subsequent commands in the statement, call the **NextRecordset** method.

As long as there are additional results and the **Recordset** containing the compound statements is not [disconnected](#page-924-0) or [marshaled](#page-927-0) across process boundaries, the **NextRecordset** method will continue to return **Recordset** objects. If a row-returning command executes successfully but returns no records, the returned **Recordset** object will be open but empty. Test for this case by verifying that the [BOF](#page-1052-0) and [EOF](#page-1052-0) properties are both **True**. If a non–rowreturning command executes successfully, the returned **Recordset** object will be closed, which you can verify by testing the [State](#page-1190-0) property on the **Recordset**. When there are no more results, *recordset* will be set to *Nothing*.

The **NextRecordset** method is not available on a disconnected **Recordset** object, where [ActiveConnection](#page-1043-0) has been set to **Nothing** (in Microsoft Visual Basic) or NULL (in other languages).

If an edit is in progress while in immediate update mode, calling the **NextRecordset** method generates an error; call the [Update](#page-1395-0) or [CancelUpdate](#page-1266-0) method first.

To pass parameters for more than one command in the compound statement by filling the [Parameters](#page-1020-0) collection, or by passing an array with the original **Open** or **Execute** call, the parameters must be in the same order in the collection or array as their respective commands in the command series. You must finish reading all the results before reading output parameter values.

Your OLE DB provider determines when each command command in a [compound](#page-741-0) statement is executed. The Microsoft OLE DB Provider for SQL Server, for example, executes all commands in a batch upon receiving the compound statement. The resulting **Recordsets** are simply returned when you call **NextRecordset**.

However, other providers may execute the next command in a statement only after NextRecordset is called. For these providers, if you explicitly close the **Recordset** object before stepping through the entire command statement, ADO never executes the remaining commands.

**See Also**

Visual Basic [Example](#page-1848-0) | Visual C++ [Example](#page-2201-0) | Visual J++ [Example](#page-2521-0)

Applies To: [Recordset](#page-993-0) Object

<span id="page-1341-0"></span>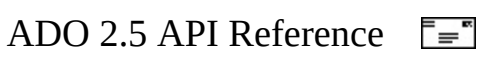

# **Open Method (ADO Connection)**

Opens a connection to a data source.

## **Syntax**

*connection***.Open** *ConnectionString***,** *UserID***,** *Password, Options*

## **Parameters**

*ConnectionString*

Optional. A **String** value that contains connection information. See the [ConnectionString](#page-1073-0) property for details on valid settings.

*UserID*

Optional. A **String** value that contains a user name to use when establishing the connection.

*Password*

Optional. A **String** value that contains a password to use when establishing the connection.

*Options*

Optional. A [ConnectOptionEnum](#page-1476-0) value that determines whether this method should return after [\(synchronously](#page-934-0)) or before [\(asynchronously\)](#page-917-0) the connection is established.

# **Remarks**

Using the **Open** method on a [Connection](#page-957-0) object establishes the physical connection to a data source. After this method successfully completes, the connection is live and you can issue commands against it and process the results.

Use the optional *ConnectionString* argument to specify either a connection string containing a series of *argument = value* statements separated by semicolons, or a file or directory resource identified with a URL. The **ConnectionString** property automatically inherits the value used for the *ConnectionString* argument. Therefore, you can either set the **ConnectionString** property of the **Connection** object before opening it, or use the *ConnectionString* argument to set or override

the current connection parameters during the **Open** method call.

If you pass user and password information both in the *ConnectionString* argument and in the optional *UserID* and *Password* arguments, the *UserID* and *Password* arguments will override the values specified in *ConnectionString*.

When you have concluded your operations over an open **Connection**, use the [Close](#page-1275-0) method to free any associated system resources. Closing an object does not remove it from memory; you can change its property settings and use the **Open** method to open it again later. To completely eliminate an object from memory, set the object variable to *Nothing*.

**Remote Data Service Usage** When used on a [client-side](#page-920-0) **Connection** object, the **Open** method doesn't actually establish a connection to the server until a [Recordset](#page-993-0) is opened on the **Connection** object.

**Note** URLs using the http scheme will [automatically](#page-767-0) invoke the Microsoft OLE DB Provider for Internet Publishing. For more information, see [Absolute](#page-480-0) and Relative URLs.

#### **See Also**

Visual Basic [Example](#page-1854-0) | [VBScript](#page-2531-0) Example | Visual C++ [Example](#page-2211-0) | Visual J++ Example

Open Method (ADO [Record\)](#page-1344-0) | Open Method (ADO [Recordset\)](#page-1348-0) | Open Method (ADO Stream) | [OpenSchema](#page-1353-0) Method

Applies To: [Connection](#page-957-0) Object

<span id="page-1344-0"></span>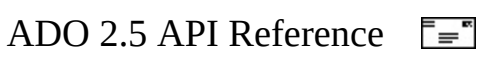

# **Open Method (ADO Record)**

Opens an existing [Record](#page-986-0) object, or creates a new item represented by the **Record** (such as a file or directory).

## **Syntax**

**Open** *Source***,** *ActiveConnection***,** *Mode***,** *CreateOptions***,** *Options***,** *UserName*

#### **Parameters**

#### *Source*

Optional. A **Variant** that may represent the URL of the entity to be represented by this **Record** object, a **Command**, an open [Recordset](#page-993-0) or another **Record** object, a string containing a SQL SELECT statement or a table name.

*ActiveConnection*

Optional. A **Variant** that represents the connect string or open [Connection](#page-957-0) object.

*Mode*

Optional. A [ConnectModeEnum](#page-1473-0) value, whose default value is **adModeUnknown**, that specifies the access mode for the resultant **Record** object.

*CreateOptions*

Optional. A [RecordCreateOptionsEnum](#page-1560-0) value, whose default value is **adFailIfNotExists**, that specifies whether an existing file or directory should be opened, or a new file or directory should be created. If set to the default value, the access mode is obtained from the [Mode](#page-1127-0) property. This parameter is ignored when the *Source* parameter doesnt contain a URL.

*Options*

Optional. A [RecordOpenOptionsEnum](#page-1563-0) value, whose default value is **adOpenRecordUnspecified**, that specifies options for opening the **Record**. These values may be combined.

*UserName*

Optional. A **String** value that contains the user ID that, if needed, authorizes access to *Source*.

*Password*

Optional. A **String** value that contains the password that, if needed, verifies *UserName*.

# **Remarks**

*Source* may be:

- A URL. If the protocol for the URL is http, then the Internet Provider will be invoked by default. If the URL points to a node that contains an executable script (such as an .ASP page), then a **Record** containing the source rather than the executed contents is opened by default. Use the *Options* argument to modify this behavior.
- A **Record** object. A **Record** object opened from another **Record** will clone the original **Record** object.
- A **Command** object. The opened **Record** object represents the single row returned by executing the **Command**. If the results contain more than a single row, the contents of the first row are placed in the record and an error may be added to the **Errors** collection.
- A SQL SELECT statement. The opened **Record** object represents the single row returned by executing the contents of the string. If the results contain more than a single row, the contents of the first row are placed in the record and an error may be added to the **Errors** collection.
- A table name.

If the **Record** object represents an entity that cannot be accessed with a URL (for example, a row of a **Recordset** derived from a database), then the values of both the [ParentURL](#page-1148-0) property and the field accessed with the **adRecordURL** constant are null.

**Note** URLs using the http scheme will [automatically](#page-767-0) invoke the **[Microsoft](#page-1353-0)** OLE DB Provider for Internet Publishing. For more information, see [Absolute](#page-480-0) and Relative URLs.

## **See Also**

[Example](#page-472-0) | [Example](#page-475-0)

Open Method (ADO [Connection\)](#page-1341-0) | Open Method (ADO [Recordset\)](#page-1348-0) | Open

Method (ADO Stream) | [OpenSchema](#page-1356-0) Method

Applies To: [Record](#page-986-0) Object

<span id="page-1348-0"></span>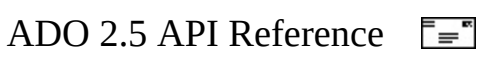

# **Open Method (ADO Recordset)**

Opens a [cursor](#page-922-0).

#### **Syntax**

*recordset***.Open** *Source***,** *ActiveConnection***,** *CursorType***,** *LockType***,** *Options*

#### **Parameters**

*Source*

Optional. A **Variant** that evaluates to a valid [Command](#page-951-0) object, an SQL statement, a table name, a stored procedure call, a [URL,](#page-934-1) or the name of a file or **[Stream](#page-1002-0)** object containing a persistently stored **Recordset**.

*ActiveConnection*

Optional. Either a **Variant** that evaluates to a valid [Connection](#page-957-0) object variable name, or a **String** that contains [ConnectionString](#page-928-0) parameters.

*CursorType*

Optional. A [CursorTypeEnum](#page-1488-0) value that determines the type of cursor that the [provider](#page-922-1) should use when opening the **Recordset**. The default value is **adOpenForwardOnly**.

*LockType*

Optional. A [LockTypeEnum](#page-1540-0) value that determines what type of locking (concurrency) the provider should use when opening the **Recordset**. The default value is **adLockReadOnly**.

*Options*

Optional. A **Long** value that indicates how the provider should evaluate the *Source* argument if it represents something other than a **Command** object, or that the **Recordset** should be restored from a file where it was previously saved. Can be one or more [CommandTypeEnum](#page-1468-0) or [ExecuteOptionEnum](#page-1514-0) values, which can be combined with a bitwise AND operator.

**Note** If you open a **Recordset** from a **Stream** containing a persisted **Recordset**, using an **ExecuteOptionEnum** value of **adAsyncFetchNonBlocking** will not have an effect; the fetch will be

synchronous and blocking.

#### The **ExecuteOpenEnum** values of **adExecuteNoRecords** or **adExecuteStream** should not be used with **Open**.

#### **Remarks**

The default cursor for an ADO **Recordset** is a forward-only, read-only cursor located on the server.

Using the **Open** method on a **Recordset** object opens a cursor that represents records from a base table, the results of a query, or a previously saved **Recordset**.

Use the optional *Source* argument to specify a data source using one of the following: a **Command** object variable, an SQL statement, a stored procedure, a table name, a URL, or a complete file path name. If *Source* is a file path name, it can be a full path ("c:\dir\file.rst"), a relative path ("..\file.rst"), or a URL ("http://files/file.rst").

It is not a good idea to use the *Source* argument of the **Open** method to perform an action query that doesnt return records because there is no easy way to determine whether the call succeeded. The **Recordset** returned by such a query will be closed. Call the [Execute](#page-1300-0) method of a **Command** object or the [Execute](#page-1304-0) method of a **Connection** object instead to perform a query that, such as a SQL INSERT statement, that doesnt return records.

The *ActiveConnection* argument corresponds to the [ActiveConnection](#page-1043-0) property and specifies in which connection to open the **Recordset** object. If you pass a connection definition for this argument, ADO opens a new connection using the specified parameters. After opening the **Recordset** with a client-side cursor (**CursorLocation** = **adUseClient**), you can change the value of this property to send updates to another provider. Or you can set this property to **Nothing** (in Microsoft Visual Basic) or NULL to disconnect the **Recordset** from any provider. Changing **ActiveConnection** for a server-side cursor generates an error, however.

For the other arguments that correspond directly to properties of a **Recordset** object (*Source*, *CursorType*, and *LockType*), the relationship of the arguments to the properties is as follows:

- The property is read/write before the **Recordset** object is opened.
- The property settings are used unless you pass the corresponding arguments when executing the **Open** method. If you pass an argument, it overrides the corresponding property setting, and the property setting is updated with the argument value.
- After you open the **Recordset** object, these properties become read-only.

**Note** The **ActiveConnection** property is read only for **Recordset** objects whose [Source](#page-1185-0) property is set to a valid **Command** object, even if the **Recordset** object isn't open.

If you pass a **Command** object in the *Source* argument and also pass an *ActiveConnection* argument, an error occurs. The **ActiveConnection** property of the **Command** object must already be set to a valid **Connection** object or connection string.

If you pass something other than a **Command** object in the *Source* argument, you can use the *Options* argument to optimize evaluation of the *Source* argument. If the *Options* argument is not defined, you may experience diminished performance because ADO must make calls to the provider to determine if the argument is an SQL statement, a stored procedure, a URL, or a table name. If you know what *Source* type you're using, setting the *Options* argument instructs ADO to jump directly to the relevant code. If the *Options* argument does not match the *Source* type, an error occurs.

If you pass a **Stream** object in the *Source* argument, you should not pass information into the other arguments. Doing so will generate an error. The **ActiveConnection** information is not retained when a **Recordset** is opened from a **Stream**.

The default for the *Options* argument is **adCmdFile** if no connection is associated with the **Recordset**. This will typically be the case for persistently stored **Recordset** objects.

If the data source returns no records, the provider sets both the  $\underline{BOF}$  $\underline{BOF}$  $\underline{BOF}$  and  $\underline{EOF}$  $\underline{EOF}$  $\underline{EOF}$ properties to **True**, and the current record position is undefined. You can still add new data to this empty **Recordset** object if the cursor type allows it.

When you have concluded your operations over an open **Recordset** object, use the [Close](#page-1275-0) method to free any associated system resources. Closing an object

does not remove it from memory; you can change its property settings and use the **Open** method to open it again later. To completely eliminate an object from memory, set the object variable to *Nothing*.

Before the **ActiveConnection** property is set, call **Open** with no operands to create an instance of a **Recordset** created by appending fields to the **Recordset** [Fields](#page-1015-0) collection.

If you have set the [CursorLocation](#page-1080-0) property to **adUseClient**, you can retrieve rows asynchronously in one of two ways. The recommended method is to set *Options* to **adAsyncFetch**. Alternatively, you can use the "Asynchronous Rowset Processing" [dynamic](#page-925-0) property in the [Properties](#page-1025-0) collection, but related retrieved events can be lost if you do not set the **Options** parameter to **adAsyncFetch**.

**Note** Background fetching in the MS Remote provider is supported only through the **Open** method's *Options* parameter.

**Note** URLs using the http scheme will [automatically](#page-767-0) invoke the Microsoft OLE DB Provider for Internet Publishing. For more information, see [Absolute](#page-480-0) and Relative URLs.

#### **See Also**

Visual Basic [Example](#page-1854-0) | [VBScript](#page-2531-0) Example | Visual C++ [Example](#page-2211-0) | Visual J++ Example | Visual Basic [Example](#page-1886-0)

Open Method (ADO [Connection\)](#page-1341-0) | Open Method (ADO [Record\)](#page-1344-0) | Open Method (ADO Stream) | [OpenSchema](#page-1353-0) Method | Save [Method](#page-1375-0)

Applies To: [Recordset](#page-993-0) Object

<span id="page-1353-0"></span>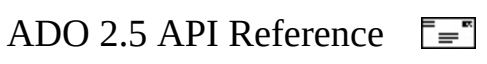

# **Open Method (ADO Stream)**

Opens a [Stream](#page-1002-0) object to manipulate streams of binary or text data.

#### **Syntax**

*Stream***.Open** *Source***,** *Mode***,** *OpenOptions***,** *UserName***,** *Password*

#### **Parameters**

#### *Source*

Optional. A **Variant** value that specifies the source of data for the **Stream**. *Source* may contain an **[absolute](#page-916-0) URL** string that points to an existing node in a well-known tree structure, like an e-mail or file system. A URL should be specified using the URL keyword ("URL=*scheme*://*server*/*folder*"). Alternately, *Source* may contain a reference to an already open [Record](#page-986-0) object, which opens the default stream associated with the **Record**. If *Source* is not specified, a **Stream** is instantiated and opened, associated with no underlying source by default. For more information about URL schemes and their associated providers, see [Absolute](#page-480-0) and Relative URLs.

#### *Mode*

Optional. A [ConnectModeEnum](#page-1473-0) value that specifies the access mode for the resultant **Stream** (for example, read/write or read-only). Default value is **adModeUnknown**. See the [Mode](#page-1127-0) property for more information about access modes. If *Mode* is not specified, it is inherited by the source object. For example, if the source **Record** is opened in read-only mode, the **Stream** will also be opened in read-only mode by default.

*OpenOptions*

Optional. A [StreamOpenOptionsEnum](#page-1591-0) value. Default value is **adOpenStreamUnspecified**.

*UserName*

Optional. A **String** value that contains the user identification that, if needed, accesses the **Stream** object.

*Password*

Optional. A **String** value that contains the password that, if needed, accesses the **Stream** object.

#### **Remarks**

When a **Record** object is passed in as the source parameter, the *UserID* and *Password* parameters are not used because access to the **Record** object is already available. Similarly, the [Mode](#page-1127-0) of the **Record** object is transferred to the **Stream** object.When *Source* is not specified, the **Stream** opened contains no data and has a [Size](#page-1175-0) of zero (0). To avoid losing any data that is written to this **Stream** when the **Stream** is closed, save the **Stream** with the *[CopyTo](#page-1284-0)* or *[SaveToFile](#page-1379-0)* methods, or save it to another memory location.

An *OpenOptions* value of **adOpenStreamFromRecord** identifies the contents of the *Source* parameter to be an already open **Record** object. The default behavior is to treat *Source* as a URL that points directly to a node in a tree structure, such as a file. The [default](#page-923-0) stream associated with that node is opened.

While the **Stream** is not open, it is possible to read all the read-only properties of the **Stream**. If a **Stream** is opened asynchronously, all subsequent operations (other than checking the **[State](#page-1190-0)** and other read-only properties) are blocked until the **Open** operation is completed.

In addition to the options discussed above, by not specifying *Source*, you can simply instantiate a **Stream** object in memory without associating it with an underlying source. You can dynamically add data to the stream simply by writing binary or text data to the **Stream** with [Write](#page-1401-0) or [WriteText](#page-1403-0), or by loading data from a file with [LoadFromFile](#page-1324-0).

#### **See Also**

#### **[Example](#page-478-0)**

Open Method (ADO [Connection\)](#page-1341-0) | Open Method (ADO [Record\)](#page-1344-0) | Open Method (ADO Recordset) | [OpenSchema](#page-1348-0) Method | [SaveToFile](#page-1379-0) Method

Applies To: **[Stream](#page-1002-0) Object** 

<span id="page-1356-0"></span>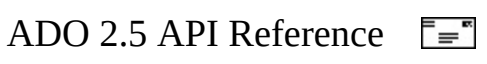

# **OpenSchema Method**

Obtains database schema information from the [provider](#page-922-1).

# **Syntax**

**Set** *recordset* = *connection***.OpenSchema (***QueryType*, *Criteria*, *SchemaID*

## **Return Values**

Returns a [Recordset](#page-993-0) object that contains schema information. The **Recordset** will be opened as a read-only, static [cursor](#page-922-0). The *QueryType* determines what columns appear in the **Recordset**.

## **Parameters**

*QueryType*

Any [SchemaEnum](#page-1576-0) value that represents the type of schema query to run. *Criteria*

Optional. An array of query constraints for each *QueryType* option, as listed in **SchemaEnum**.

*SchemaID*

The GUID for a provider-schema query not defined by the OLE DB specification. This parameter is required if *QueryType* is set to **adSchemaProviderSpecific**; otherwise, it is not used.

## **Remarks**

The **OpenSchema** method returns self-descriptive information about the data source, such as what tables are in the data source, the columns in the tables, and the data types supported.

The *QueryType* argument is a GUID that indicates the columns (schemas) returned. The OLE DB specification has a full list of schemas.

The *Criteria* argument limits the results of a schema query. *Criteria* specifies an array of values that must occur in a corresponding subset of columns, called *constraint columns*, in the resulting **Recordset**.

The constant **adSchemaProviderSpecific** is used for the *QueryType* argument if the provider defines its own nonstandard schema queries outside those listed above. When this constant is used, the *SchemaID* argument is required to pass the GUID of the schema query to execute. If *QueryType* is set to **adSchemaProviderSpecific** but *SchemaID* is not provided, an error will result.

Providers are not required to support all of the OLE DB standard schema queries. Specifically, only **adSchemaTables**, **adSchemaColumns**, and **adSchemaProviderTypes** are required by the OLE DB specification. However, the provider is not required to support the *Criteria* constraints listed above for those schema queries.

**Remote Data Service Usage** The **OpenSchema** method is not available on a client-side [Connection](#page-957-0) object.

**Note** In Visual Basic, columns that have a four-byte unsigned integer (DBTYPE UI4) in the **Recordset** returned from the **OpenSchema** method on the **Connection** object cannot be compared to other variables. For more information about OLE DB data types, see Chapter 13 and Appendix A of the *Microsoft OLE DB Programmer's Reference*.

#### **See Also**

Visual Basic [Example](#page-1857-0) | Visual C++ [Example](#page-2218-0) | Visual J++ [Example](#page-2536-0)

Open Method (ADO [Connection\)](#page-1348-0) | Open Method (ADO [Record\)](#page-1344-0) | Open Method (ADO Recordset) | Open Method (ADO [Stream\)](#page-1353-0) | [Appendix](#page-676-0) A: Providers

Applies To: [Connection](#page-957-0) Object

<span id="page-1359-0"></span>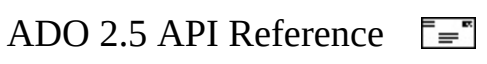

# **Read Method**

Reads a specified number of bytes from a binary [Stream](#page-1002-0) object.

# **Syntax**

*Variant = Stream***.Read (** *NumBytes* **)**

#### **Parameters**

#### *NumBytes*

Optional. A **Long** value that specifies the number of bytes to read from the file or the [StreamReadEnum](#page-1593-0) value **adReadAll**, which is the default.

#### **Return Value**

The **Read** method reads a specified number of bytes or the entire stream from a **Stream** object and returns the resulting data as a **Variant**.

#### **Remarks**

If *NumBytes* is more than the number of bytes left in the **Stream**, only the bytes remaining are returned. The data read is not padded to match the length specified by *NumBytes*. If there are no bytes left to read, a variant with a null value is returned. **Read** cannot be used to read backwards.

**Note** *NumBytes* always measures bytes. For text **Stream** objects [\(Type](#page-1201-0) is **adTypeText**), use **[ReadText](#page-1362-0)**.

**See Also**

**[Example](#page-478-0)** 

[ReadText](#page-1362-0) Method

Applies To: [Stream](#page-1002-0) Object

<span id="page-1362-0"></span>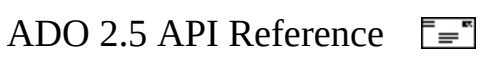

# **ReadText Method**

Reads specified number of characters from a text [Stream](#page-1002-0) object.

# **Syntax**

*String = Stream***.ReadText (** *NumChars* **)**

#### **Parameters**

#### *NumChars*

Optional. A **Long** value that specifies the number of characters to read from the file, or a [StreamReadEnum](#page-1593-0) value. The default value is **adReadAll**.

#### **Return Value**

The **ReadText** method reads a specified number of characters, an entire line, or the entire stream from a **Stream** object and returns the resulting string.

#### **Remarks**

If *NumChar* is more than the number of characters left in the stream, only the characters remaining are returned. The string read is not padded to match the length specified by *NumChar*. If there are no characters left to read, a variant whose value is null is returned. **ReadText** cannot be used to read backwards.

**Note** The **ReadText** method is used with text streams ([Type](#page-1201-0) is **adTypeText**). For binary streams (**Type** is **adTypeBinary**), use [Read.](#page-1359-0)

**See Also**

**[Example](#page-478-0)** 

Read [Method](#page-1359-0)

Applies To: [Stream](#page-1002-0) Object

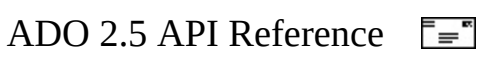

# **Refresh Method**

Updates the objects in a collection to reflect objects available from, and specific to, the [provider](#page-922-1).

# **Syntax**

*collection*.**Refresh**

#### **Remarks**

The **Refresh** method accomplishes different tasks depending on the collection from which you call it.

#### **Parameters**

Using the **Refresh** method on a [Command](#page-951-0) object's [Parameters](#page-1020-0) collection retrieves provider-side parameter information for the stored procedure or [parameterized](#page-929-0) query specified in the **Command** object. The collection will be empty for providers that do not support stored procedure calls or parameterized queries.

You should set the [ActiveConnection](#page-1043-0) property of the **Command** object to a valid [Connection](#page-957-0) object, the [CommandText](#page-1065-0) property to a valid command, and the [CommandType](#page-1071-0) property to **adCmdStoredProc** before calling the **Refresh** method.

If you access the **Parameters** collection before calling the **Refresh** method, ADO will automatically call the method and populate the collection for you.

**Note** If you use the **Refresh** method to obtain parameter information from the provider and it returns one or more variable-length data type [Parameter](#page-975-0) objects, ADO may allocate memory for the parameters based on their maximum potential size, which will cause an error during execution. You should explicitly set the **[Size](#page-1172-0)** property for these parameters before calling the **[Execute](#page-1300-0)** method to prevent errors.

#### **Fields**

Using the **Refresh** method on the **Fields** collection has no visible effect. To retrieve changes from the underlying database structure, you must use either the [Requery](#page-1368-0) method or, if the [Recordset](#page-993-0) object does not support bookmarks, the [MoveFirst](#page-1331-0) method.

# **Properties**

Using the **Refresh** method on a **Properties** collection of some objects populates the collection with the dynamic [properties](#page-925-0) that the [provider](#page-922-1) exposes. These properties provide information about functionality specific to the provider, beyond the built-in properties ADO supports.

#### **See Also**

Visual Basic [Example](#page-1879-0) | Visual C++ [Example](#page-2247-0) | Visual VJ++ [Example](#page-2560-0)

Count [Property](#page-1078-0) | Refresh [Method](#page-2778-0) (RDS)

Applies To: Axes [Collection](#page-3004-0) | Columns [Collection](#page-3182-0) | CubeDefs [Collection](#page-3008-0) | [Dimensions](#page-3012-0) Collection | Errors [Collection](#page-1010-0) | Fields [Collection](#page-1015-0) | Groups [Collection](#page-3187-0) | [Hierarchies](#page-3016-0) Collection | Indexes [Collection](#page-3192-0) | Keys [Collection](#page-3196-0) | Levels Collection | Members [Collection](#page-3024-0) | [Parameters](#page-1020-0) Collection | Positions [Collection](#page-3029-0) | [Procedures](#page-3209-0) Collection | Properties [Collection](#page-1025-0) | Tables [Collection](#page-3204-0) | Users Collection | Views [Collection](#page-3214-0)
<span id="page-1368-0"></span>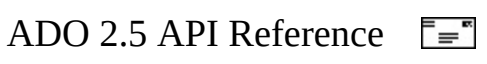

# **Requery Method**

Updates the data in a [Recordset](#page-993-0) object by re-executing the query on which the object is based.

## **Syntax**

*recordset*.**Requery** *Options*

#### **Parameter**

#### *Options*

Optional. A bitmask that contains [ExecuteOptionEnum](#page-1514-0) and [CommandTypeEnum](#page-1468-0) values affecting this operation.

**Note** If *Options* is set to **adAsyncExecute**, this operation will execute [asynchronously](#page-917-0) and a [RecordsetChangeComplete](#page-1435-0) event will be issued when it concludes.

The **ExecuteOpenEnum** values of **adExecuteNoRecords** or **adExecuteStream** should not be used with **Requery**.

## **Remarks**

Use the **Requery** method to refresh the entire contents of a **Recordset** object from the data source by reissuing the original command and retrieving the data a second time. Calling this method is equivalent to calling the [Close](#page-1275-0) and [Open](#page-1348-0) methods in succession. If you are editing the current record or adding a new record, an error occurs.

While the **Recordset** object is open, the properties that define the nature of the [cursor](#page-922-0) [\(CursorType](#page-1082-0), [LockType](#page-1120-0), [MaxRecords](#page-1125-0), and so forth) are read-only. Thus, the **Requery** method can only refresh the current cursor. To change any of the cursor properties and view the results, you must use the [Close](#page-1275-0) method so that the properties become read/write again. You can then change the property settings and call the [Open](#page-1348-0) method to reopen the cursor.

**See Also**

Visual Basic [Example](#page-1805-0) | [VBScript](#page-2460-0) Example | Visual C++ [Example](#page-2129-0) | Visual J++ **Example** 

[CommandText](#page-1065-0) Property

Applies To: [Recordset](#page-993-0) Object

<span id="page-1371-0"></span>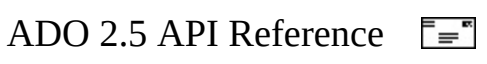

## **Resync Method**

Refreshes the data in the current [Recordset](#page-993-0) object, or [Fields](#page-1015-0) collection of a [Record](#page-986-0) object, from the underlying database.

#### **Syntax**

*Recordset***.Resync** *AffectRecords, ResyncValues Record.Fields***.Resync** *ResyncValues*

#### **Parameters**

#### *AffectRecords*

Optional. An [AffectEnum](#page-1463-0) value that determines how many records the **Resync** method will affect. The default value is **adAffectAll**. This value is not available with the **Resync** method of the **Fields** collection of a **Record** object.

*ResyncValues*

Optional. A [ResyncEnum](#page-1572-0) value that specifies whether underlying values are overwritten. The default value is **adResyncAllValues**.

#### **Remarks**

#### **Recordset**

Use the **Resync** method to resynchronize records in the current **Recordset** with the underlying database. This is useful if you are using either a static or forwardonly [cursor](#page-922-0), but you want to see any changes in the underlying database.

If you set the [CursorLocation](#page-1080-0) property to **adUseClient**, **Resync** is only available for non-read-only **Recordset** objects.

Unlike the [Requery](#page-1368-0) method, the **Resync** method does not re-execute the **Recordset** object's underlying command. New records in the underlying database will not be visible.

If the attempt to resynchronize fails because of a conflict with the underlying data (for example, a record has been deleted by another user), the provider returns warnings to the [Errors](#page-1010-0) collection and a run-time error occurs. Use the [Filter](#page-1103-0) property (**adFilterConflictingRecords**) and the [Status](#page-1195-0) property to locate records with conflicts.

If the [Unique](#page-1235-0) Table and Resync [Command](#page-1232-0) dynamic properties are set, and the **Recordset** is the result of executing a JOIN operation on multiple tables, then the **Resync** method will execute the command given in the **Resync Command** property only on the table named in the **Unique Table** property.

## **Fields**

Use the **Resync** method to resynchronize the values of the **Fields** collection of a **Record** object with the underlying data source. The **[Count](#page-1078-0)** property is not affected by this method.

If *ResyncValues* is set to **adResyncAllValues** (the default value), then the [UnderlyingValue](#page-1203-0), [Value](#page-1206-0), and [OriginalValue](#page-1139-0) properties of [Field](#page-969-0) objects in the collection are synchronized. If *ResyncValues* is set to **adResyncUnderlyingValues**, only the **UnderlyingValue** property is synchronized.

The value of the **Status** property for each **Field** object at the time of the call also affects the behavior of **Resync**. For **Field** objects with **Status** values of **adFieldPendingUnknown** or **adFieldPendingInsert**, **Resync** has no effect. For **Status** values of **adFieldPendingChange** or **adFieldPendingDelete**, **Resync** synchronizes data values for fields that still exist at the data source.

**Resync** will not modify **Status** values of **Field** objects unless an error occurs when **Resync** is called. For example, if the field no longer exists, the provider will return an appropriate **Status** value for the **Field** object, such as **adFieldDoesNotExist**. Returned **Status** values may be logically combined within the value of the **Status** property.

## **See Also**

Visual Basic [Example](#page-1883-0) | Visual C++ [Example](#page-2254-0) | Visual J++ [Example](#page-2565-0)

Clear [Method](#page-1269-0) | [UnderlyingValue](#page-1203-0) Property

Applies To: Fields [Collection](#page-1015-0) | [Recordset](#page-993-0) Object

<span id="page-1375-0"></span>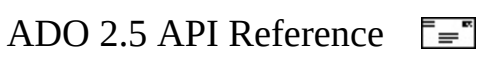

## **Save Method**

Saves the [Recordset](#page-993-0) in a file or [Stream](#page-1002-0) object.

### **Syntax**

*recordset.***Save** *Destination, PersistFormat*

#### **Parameters**

#### *Destination*

Optional. A **Variant** that represents the complete path name of the file where the **Recordset** is to be saved, or a reference to a **Stream** object. *PersistFormat*

Optional. A [PersistFormatEnum](#page-1554-0) value that specifies the format in which the **Recordset** is to be saved (XML or ADTG). The default value is **adPersistADTG**.

## **Remarks**

The **Save** method can only be invoked on an open **Recordset**. Use the [Open](#page-1348-0) method to later restore the **Recordset** from *Destination*.

If the [Filter](#page-1103-0) property is in effect for the **Recordset**, then only the rows accessible under the filter are saved. If the **Recordset** is hierarchical, then the current [child](#page-919-0) **Recordset** and its children are saved, including the [parent](#page-929-0) **Recordset**. If the **Save** method of a child **Recordset** is called, the child and all its children are saved, but the parent is not.

The first time you save the **Recordset**, it is optional to specify *Destination*. If you omit *Destination*, a new file will be created with a name set to the value of the [Source](#page-1185-0) property of the **Recordset**.

Omit *Destination* when you subsequently call **Save** after the first save, or a runtime error will occur. If you subsequently call **Save** with a new *Destination*, the **Recordset** is saved to the new destination. However, the new destination and the original destination will both be open.

**Save** does not close the **Recordset** or *Destination*, so you can continue to work with the **Recordset** and save your most recent changes. *Destination* remains open until the **Recordset** is closed.

For reasons of security, the **Save** method permits only the use of low and custom security settings from a script executed by Microsoft Internet Explorer. For a more detailed explanation of security issues, see "ADO and RDS Security Issues in Microsoft Internet Explorer" under ActiveX Data Objects (ADO) Technical Articles in Microsoft Data Access Technical Articles.

If the **Save** method is called while an asynchronous **Recordset** fetch, execute, or update operation is in progress, then **Save** waits until the [asynchronous](#page-917-0) operation is complete.

Records are saved beginning with the first row of the **Recordset**. When the **Save** method is finished, the current row position is moved to the first row of the **Recordset**.

For best results, set the [CursorLocation](#page-1080-0) property to **adUseClient** with **Save**. If your [provider](#page-922-1) does not support all of the functionality necessary to save **Recordset** objects, the Cursor Service will provide that functionality.

When a **Recordset** is persisted with the **CursorLocation** property set to **adUseServer**, the update capability for the **Recordset** is limited. Typically, only single-table updates, insertions, and deletions are allowed (dependant upon provider functionality). The [Resync](#page-1371-0) method is also unavailable in this configuration.

**Note** Saving a **Recordset** with **Fields** of type **adVariant**, **adIDispatch**, or **adIUnknown** is not supported by ADO and can cause unpredictable results.

Only **Filters** in the form of Criteria Strings (e.g. OrderDate > '12/31/1999') affect the contents of a persisted **Recordset**. Filters created with an Array of **Bookmarks** or using a value from the **FilterGroupEnum** will not affect the contents of the persisted **Recordset**. These rules apply to **Recordsets** created with either client-side or server-side cursors.

Because the *Destination* parameter can accept any object that supports the OLE DB IStream interface, you can save a **Recordset** directly to the ASP Response object. For more details, please see the XML Recordset [Persistence](#page-259-0) Scenario.

You can also save a **Recordset** in XML format to an instance of an MSXML DOM object, as is shown in the following Visual Basic code:

```
Dim xDOM As New MSXML.DOMDocument
Dim rsXML As New ADODB.Recordset
Dim sSQL As String, sConn As String
sSQL = "SELECT customerid, companyname, contactname FROM customers"
sConn="Provider=Microsoft.Jet.OLEDB.4.0;Data Source=D:\Program Files
        "\Common Files\System\msadc\samples\NWind.mdb"
rsXML.Open sSQL, sConn
rsXML.Save xDOM, adPersistXML 'Save Recordset directly into a DOM
...
```
**Note** Two limitations apply when saving hierarchical **Recordsets** (data shapes) in XML format. You cannot save into XML if the hierarchical **Recordset** contains pending updates, and you cannot save a parameterized hierarchical **Recordset**.

A Recordset saved in XML format is saved using UTF-8 format. When such a file is loaded into an ADO Stream, the Stream object will not attempt to open a Recordset from the stream unless the Charset property of the stream is set to the appropriate value for UTF-8 format.

#### **See Also**

Visual Basic [Example](#page-1886-0) | Visual C++ [Example](#page-2259-0) | Visual J++ [Example](#page-2569-0)

Open Method (ADO [Recordset\)](#page-1348-0) | Open Method (ADO [Stream\)](#page-1353-0) | [SaveToFile](#page-1379-0) **Method** 

Applies To: [Recordset](#page-993-0) Object | [Stream](#page-1002-0) Object

<span id="page-1379-0"></span>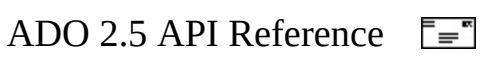

## **SaveToFile Method**

Saves the binary contents of a [Stream](#page-1002-0) to a file.

## **Syntax**

*Stream***.SaveToFile** *FileName***,** *SaveOptions*

#### **Parameters**

#### *FileName*

A **String** value that contains the fully-qualified name of the file to which the contents of the **Stream** will be saved. You can save to any valid local location, or any location you have access to via a UNC value.

## *SaveOptions*

A [SaveOptionsEnum](#page-1574-0) value that specifies whether a new file should be created by **SaveToFile**, if it does not already exist. Default value is **adSaveCreateNotExists**. With these options you can specify that an error occurs if the specified file does not exist. You can also specify that **SaveToFile** overwrites the current contents of an existing file.

**Note** If you overwrite an existing file (when **adSaveCreateOverwrite** is set), **SaveToFile** truncates any bytes from the original existing file that follow the new [EOS.](#page-1101-0)

#### **Remarks**

**SaveToFile** may be used to copy the contents of a **Stream** object to a local file. There is no change in the contents or properties of the **Stream** object. The **Stream** object must be open before calling **SaveToFile**.

This method does not change the association of the **Stream** object to its underlying source. The **Stream** object will still be associated with the original [URL](#page-934-0) or **Record** that was its source when opened.

After a **SaveToFile** operation, the current position ([Position](#page-1151-0)) in the stream is set

to the beginning of the stream (0).

## **See Also**

Open Method (ADO [Stream\)](#page-1353-0) | Save [Method](#page-1375-0)

Applies To: [Stream](#page-1002-0) Object

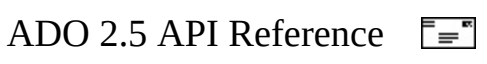

# **Seek Method**

Searches the index of a [Recordset](#page-993-0) to quickly locate the row that matches the specified values, and changes the current row position to that row.

## **Syntax**

*recordset***.Seek** *KeyValues***,** *SeekOption*

#### **Parameters**

#### *KeyValues*

An array of **Variant** values. An index consists of one or more columns and the array contains a value to compare against each corresponding column. *SeekOption*

A [SeekEnum](#page-1589-0) value that specifies the type of comparison to be made between the columns of the index and the corresponding *KeyValues*.

## **Remarks**

Use the **Seek** method in conjunction with the [Index](#page-1110-0) property if the underlying [provider](#page-922-1) supports indexes on the **Recordset** object. Use the [Supports](#page-1392-0)**(adSeek)** method to determine whether the underlying provider supports **Seek**, and the **Supports(adIndex)** method to determine whether the provider supports indexes. (For example, the OLE DB Provider for [Microsoft](#page-719-0) Jet supports **Seek** and **Index**.)

If **Seek** does not find the desired row, no error occurs, and the row is positioned at the end of the **Recordset**. Set the **Index** property to the desired index before executing this method.

This method is supported only with server-side cursors. Seek is not supported when the **Recordset** object's [CursorLocation](#page-1080-0) property value is **adUseClient**.

This method can only be used when the **Recordset** object has been opened with a [CommandTypeEnum](#page-1468-0) value of **adCmdTableDirect**.

## **See Also**

Visual Basic [Example](#page-1891-0) | Visual C++ [Example](#page-2267-0)

Find [Method](#page-1308-0) | Index [Property](#page-1110-0)

Applies To: [Recordset](#page-993-0) Object

<span id="page-1385-0"></span>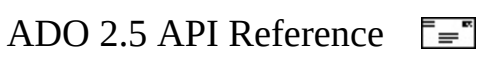

## **SetEOS Method**

Sets the position that is the end of the stream.

## **Syntax**

*Stream***.SetEOS**

## **Remarks**

**Set[EOS](#page-1101-0)** updates the value of the **EOS** property, by making the current **[Position](#page-1151-0)** the end of the stream. Any bytes or characters following the current position are truncated.

Since [Write,](#page-1401-0) [WriteText,](#page-1403-0) and [CopyTo](#page-1284-0) do not truncate any extra values in existing **Stream** objects, you can truncate these bytes or characters by setting the new end-of-stream position with **SetEOS**.

**Caution** If you set **EOS** to a position before the actual end of the stream, you will lose all data after the new **EOS** position.

#### **See Also**

Applies To: [Stream](#page-1002-0) Object

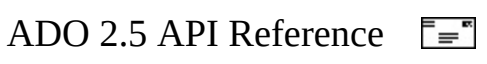

# **SkipLine Method**

Skips one entire line when reading a text stream.

## **Syntax**

*Stream***.SkipLine**

## **Remarks**

All characters up to, and including the next line separator, are skipped. By default, the [LineSeparator](#page-1118-0) is **adCRLF**. If you attempt to skip past [EOS,](#page-1101-0) the current position will simply remain at **EOS**.

The **SkipLine** method is used with text streams [\(Type](#page-1201-0) is **adTypeText**).

## **See Also**

Applies To: [Stream](#page-1002-0) Object

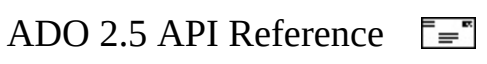

## **Stat Method**

Retrieves information about a **Stream** object.

## **Syntax**

Long *stream*.Stat(StatStg, StatFlag)

#### **Return Value**

A long value indicating the status of the operation.

#### **Parameters**

#### *StatStg*

A STATSTG structure that will be filled in with information about the stream. The implementation of the Stat method used by the ADO Stream object does not fill in all of the fields of the structure.

*StatFlag*

Specifies that this method does not return some of the members in the STATSTG structure, thus saving a memory allocation operation. Values are taken from the STATFLAG enumeration.

The STATFLAG enumeration has two values

**Constant Value** STATFLAG\_DEFAULT 0 STATFLAG\_NONAME 1

#### **Remarks**

The version of the Stat method implemented for the ADO Stream object fills in the following fields of the STATSTG structure:

*pwcsName*

A string containing the name of the stream, if one is available and the

StatFlag value STATFLAG\_NONAME was not specified.

*cbSize*

Specifies the size in bytes of the stream or byte array.

*mtime*

Indicates the last modification time for this storage, stream, or byte array. *ctime*

Indicates the creation time for this storage, stream, or byte array.

*atime*

Indicates the last access time for this storage, stream or byte array.

If STATFLAG\_NONAME is specified in the StatFlag parameter, the name of the stream is not returned.

If STATFLAG\_NONAME was not specified in the StatFlag parameter, and there is no name available for the current stream, this value will be E\_NOTIMPL.

#### **See Also**

Applies To: [Stream](#page-1002-0) Object

<span id="page-1392-0"></span>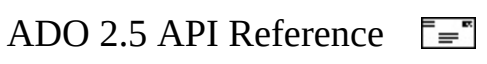

# **Supports Method**

Determines whether a specified [Recordset](#page-993-0) object supports a particular type of functionality.

## **Syntax**

*boolean* = *recordset***.Supports(** *CursorOptions* **)**

## **Return Value**

Returns a **Boolean** value that indicates whether all of the features identified by the *CursorOptions* argument are supported by the [provider](#page-922-1).

## **Parameters**

#### *CursorOptions*

A **Long** expression that consists of one or more [CursorOptionEnum](#page-1485-0) values.

## **Remarks**

Use the **Supports** method to determine what types of functionality a **Recordset** object supports. If the **Recordset** object supports the features whose corresponding constants are in *CursorOptions*, the **Supports** method returns **True**. Otherwise, it returns **False**.

**Note** Although the **Supports** method may return **True** for a given functionality, it does not guarantee that the provider can make the feature available under all circumstances. The **Supports** method simply returns whether the provider can support the specified functionality, assuming certain conditions are met. For example, the **Supports** method may indicate that a **Recordset** object supports updates even though the cursor is based on a multiple table join, some columns of which are not updatable.

**See Also**

Visual Basic [Example](#page-1917-0) | Visual C++ [Example](#page-2301-0) | Visual J++ [Example](#page-2600-0)

[CursorType](#page-1082-0) Property

Applies To: [Recordset](#page-993-0) Object

<span id="page-1395-0"></span>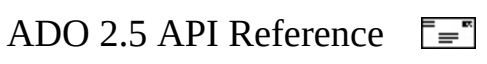

# **Update Method**

Saves any changes you make to the current row of a [Recordset](#page-993-0) object, or the [Fields](#page-1015-0) collection of a [Record](#page-986-0) object.

#### **Syntax**

*recordset***.Update** *Fields***,** *Values record.Fields***.Update**

#### **Parameters**

#### *Fields*

Optional. A **Variant** that represents a single name, or a **Variant** array that represents names or ordinal positions of the field or fields you wish to modify.

*Values*

Optional. A **Variant** that represents a single value, or a **Variant** array that represents values for the field or fields in the new record.

#### **Remarks**

#### **Recordset**

Use the **Update** method to save any changes you make to the current record of a **Recordset** object since calling the [AddNew](#page-1245-0) method or since changing any field values in an existing record. The **Recordset** object must support updates.

To set field values, do one of the following:

- Assign values to a [Field](#page-969-0) object's [Value](#page-1206-0) property and call the **Update** method.
- Pass a field name and a value as arguments with the **Update** call.
- Pass an array of field names and an array of values with the **Update** call.

When you use arrays of fields and values, there must be an equal number of

elements in both arrays. Also, the order of field names must match the order of field values. If the number and order of fields and values do not match, an error occurs.

If the **Recordset** object supports batch updating, you can cache multiple changes to one or more records locally until you call the [UpdateBatch](#page-1398-0) method. If you are editing the current record or adding a new record when you call the **UpdateBatch** method, ADO will automatically call the **Update** method to save any pending changes to the current record before transmitting the batched changes to the provider.

If you move from the record you are adding or editing before calling the **Update** method, ADO will automatically call **Update** to save the changes. You must call the [CancelUpdate](#page-1266-0) method if you want to cancel any changes made to the current record or discard a newly added record.

The current record remains current after you call the **Update** method.

## **Record**

The **Update** method finalizes additions, deletions, and updates to fields in the [Fields](#page-1015-0) collection of a **Record** object.

For example, fields deleted with the **Delete** method are marked for deletion immediately but remain in the collection. The **Update** method must be called to actually delete these fields from the provider's collection.

#### **See Also**

Visual Basic [Example](#page-1929-0) | Visual C++ [Example](#page-2321-0)

[AddNew](#page-1245-0) Method | [CancelUpdate](#page-1398-0) Method | [EditMode](#page-1098-0) Property | UpdateBatch **Method** 

Applies To: Fields [Collection](#page-1015-0) | [Recordset](#page-993-0) Object

<span id="page-1398-0"></span>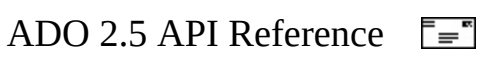

# **UpdateBatch Method**

Writes all pending batch updates to disk.

## **Syntax**

*recordset***.UpdateBatch** *AffectRecords*

## **Parameters**

## *AffectRecords*

Optional. An [AffectEnum](#page-1463-0) value that indicates how many records the **UpdateBatch** method will affect.

## **Remarks**

Use the **UpdateBatch** method when modifying a **Recordset** object in batch update mode to transmit all changes made in a **Recordset** object to the underlying database.

If the **Recordset** object supports batch updating, you can cache multiple changes to one or more records locally until you call the **UpdateBatch** method. If you are editing the current record or adding a new record when you call the **UpdateBatch** method, ADO will automatically call the [Update](#page-1395-0) method to save any pending changes to the current record before transmitting the batched changes to the provider. You should use batch updating with either a keyset or static cursor only.

**Note** Specifying **adAffectGroup** as the value for this parameter will result in an error when there are no visible records in the current **Recordset** (such as a filter for which no records match).

If the attempt to transmit changes fails for any or all records because of a conflict with the underlying data (for example, a record has already been deleted by another user), the provider returns warnings to the [Errors](#page-1010-0) collection and a run-time error occurs. Use the [Filter](#page-1103-0) property (**adFilterAffectedRecords**) and

the [Status](#page-1195-0) property to locate records with conflicts.

To cancel all pending batch updates, use the **[CancelBatch](#page-1263-0)** method.

If the [Unique](#page-1235-0) Table and Update [Resync](#page-1238-0) dynamic [properties](#page-925-0) are set, and the **Recordset** is the result of executing a JOIN operation on multiple tables, then the execution of the **UpdateBatch** method is implicitly followed by the [Resync](#page-1371-0) method depending on the settings of the **Update Resync** property.

The order in which the individual updates of a batch are performed on the data source is not necessarily the same as the order in which they were performed on the local **Recordset**. Update order is dependent upon the provider. Take this into account when coding updates that are related to one another, such as foreign key constraints on an insert or update.

#### **See Also**

Visual Basic [Example](#page-1934-0) | Visual C++ [Example](#page-2330-0) | Visual J++ [Example](#page-2625-0)

[CancelBatch](#page-1263-0) Method | Clear [Method](#page-1269-0) | [LockType](#page-1120-0) Property | Update [Method](#page-1395-0)

Applies To: [Recordset](#page-993-0) Object

<span id="page-1401-0"></span>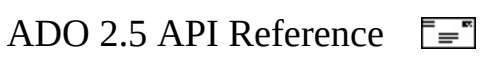

## **Write Method**

Writes binary data to a **[Stream](#page-1002-0)** object.

## **Syntax**

*Stream***.Write** *Buffer*

## **Parameters**

*Buffer*

A **Variant** that contains an array of bytes to be written.

## **Remarks**

Specified bytes are written to the **Stream** object without any intervening spaces between each byte.

The current [Position](#page-1151-0) is set to the byte following the written data. The **Write** method does not truncate the rest of the data in a stream. If you want to truncate these bytes, call **SetEOS**.

If you write past the current [EOS](#page-1101-0) position, the [Size](#page-1175-0) of the **Stream** will be increased to contain any new bytes, and **EOS** will move to the new last byte in the **Stream**.

**Note** The **Write** method is used with binary streams [\(Type](#page-1201-0) is **adTypeBinary**). For text streams (**Type** is **adTypeText**), use [WriteText](#page-1403-0).

#### **See Also**

[WriteText](#page-1403-0) Method

Applies To: **[Stream](#page-1002-0) Object** 

<span id="page-1403-0"></span>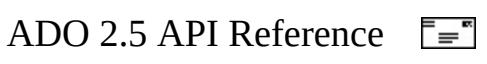
## **WriteText Method**

Writes a specified text string to a **[Stream](#page-1002-0)** object.

## **Syntax**

*Stream***.WriteText** *Data***,** *Options*

## **Parameters**

*Data*

A **String** value that contains the text in characters to be written.

*Options*

Optional. A [StreamWriteEnum](#page-1597-0) value that specifies whether a line separator character must be written at the end of the specified string.

## **Remarks**

Specified strings are written to the **Stream** object without any intervening spaces or characters between each string.

The current **[Position](#page-1151-0)** is set to the character following the written data. The **WriteText** method does not truncate the rest of the data in a stream. If you want to truncate these characters, call **[SetEOS](#page-1385-0)**.

If you write past the current [EOS](#page-1101-0) position, the [Size](#page-1175-0) of the **Stream** will be increased to contain any new characters, and **EOS** will move to the new last byte in the **Stream**.

**Note** The **WriteText** method is used with text streams ([Type](#page-1201-0) is **adTypeText**). For binary streams (**Type** is **adTypeBinary**), use [Write](#page-1401-0).

**See Also**

Write [Method](#page-1401-0)

Applies To: [Stream](#page-1002-0) Object

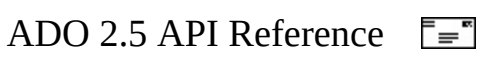

## **ADO Events**

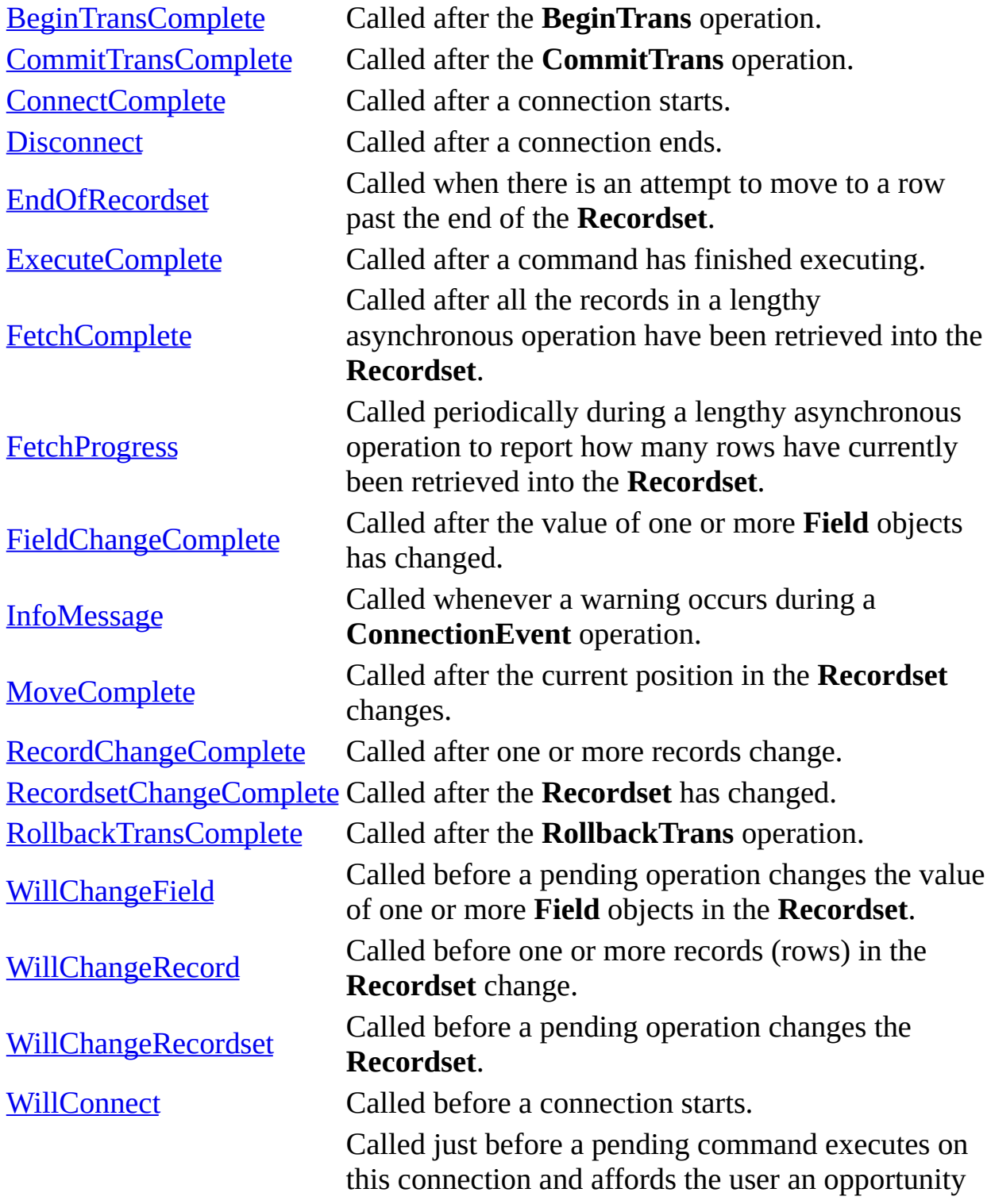

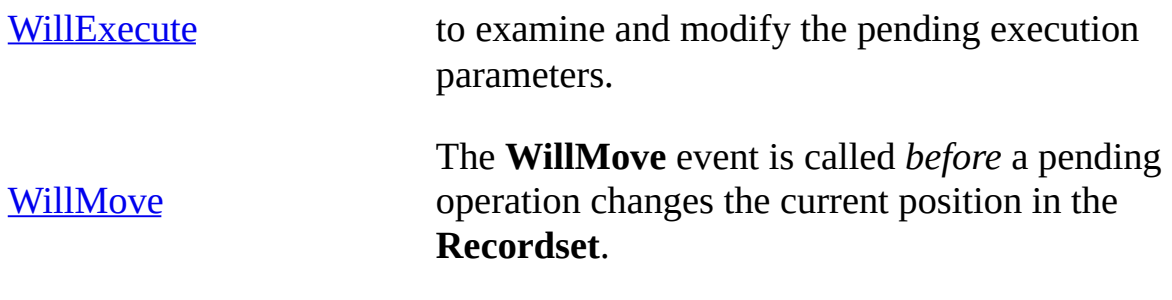

## **See Also**

ADO API [Reference](#page-938-0) | ADO [Collections](#page-1008-0) | ADO Dynamic [Properties](#page-1211-0) | ADO Enumerated Constants | ADO [Errors](#page-798-0) | ADO Event Model, [Synchronous](#page-1447-0) and [Asynchronous](#page-307-0) Operations | ADO [Methods](#page-1240-0) | ADO [Object](#page-940-0) Model | ADO [Objects](#page-942-0) | ADO [Properties](#page-1029-0)

<span id="page-1409-0"></span>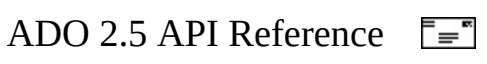

# **BeginTransComplete, CommitTransComplete, and RollbackTransComplete Events**

These events will be called after the associated operation on the [Connection](#page-957-0) object finishes executing.

- **[BeginTrans](#page-1256-0)Complete** is called after the **BeginTrans** operation.
- **CommitTransComplete** is called after the [CommitTrans](#page-1256-0) operation.
- **[RollbackTrans](#page-1256-0)Complete** is called after the **RollbackTrans** operation.

#### **Syntax**

**BeginTransComplete** *TransactionLevel, pError*, *adStatus*, *pConnection* **CommitTransComplete** *pError*, *adStatus*, *pConnection* **RollbackTransComplete** *pError*, *adStatus*, *pConnection*

#### **Parameters**

#### *TransactionLevel*

A **Long** value that contains the new transaction level of the **BeginTrans** that caused this event.

#### *pError*

An [Error](#page-964-0) object. It describes the error that occurred if the value of EventStatusEnum is **adStatusErrorsOccurred**; otherwise it is not set.

*adStatus*

An [EventStatusEnum](#page-1511-0) status value. When any of these events is called, this parameter is set to **adStatusOK** if the operation that caused the event was successful, or to **adStatusErrorsOccurred** if the operation failed.

These events can prevent subsequent notifications by setting this parameter to **adStatusUnwantedEvent** before the event returns.

#### *pConnection*

The **Connection** object for which this event occurred.

## **Remarks**

In Visual C++, multiple **Connections** can share the same event handling method. The method uses the returned **Connection** object to determine which object caused the event.

If the [Attributes](#page-1049-0) property is set to **adXactCommitRetaining** or **adXactAbortRetaining**, a new transaction starts after committing or rolling back a transaction. Use the **BeginTransComplete** event to ignore all but the first transaction start event.

## **See Also**

Visual C++ [Example](#page-1985-0) | Visual J++ [Example](#page-2401-0) | Visual Basic [Example](#page-1743-0)

ADO Event Handler [Summary](#page-309-0) | BeginTrans, CommitTrans, and [RollbackTrans](#page-1256-0) **Methods** 

Applies To: [Connection](#page-957-0) Object

<span id="page-1412-0"></span>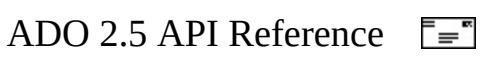

# **ConnectComplete and Disconnect Events**

The **ConnectComplete** event is called after a connection *starts*. The **Disconnect** event is called after a connection *ends*.

#### **Syntax**

**ConnectComplete** *pError, adStatus, pConnection* **Disconnect** *adStatus, pConnection*

#### **Parameters**

#### *pError*

An [Error](#page-964-0) object. It describes the error that occurred if the value of *adStatus* is **adStatusErrorsOccurred**; otherwise it is not set.

#### *adStatus*

An [EventStatusEnum](#page-1511-0) value that always returns **adStatusOK**.

When **ConnectComplete** is called, this parameter is set to **adStatusCancel** if a **WillConnect** event has requested cancellation of the pending connection.

Before either event returns, set this parameter to **adStatusUnwantedEvent** to prevent subsequent notifications. However, closing and reopening the [Connection](#page-957-0) causes these events to occur again.

#### *pConnection*

The **Connection** object for which this event applies.

#### **See Also**

Visual C++ [Example](#page-1985-0)

ADO Event Handler [Summary](#page-309-0)

Applies To: [Connection](#page-957-0) Object

<span id="page-1415-0"></span>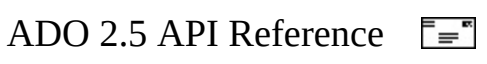

## **EndOfRecordset Event**

The **EndOfRecordset** event is called when there is an attempt to move to a row past the end of the [Recordset.](#page-993-0)

## **Syntax**

**EndOfRecordset** *fMoreData*, *adStatus*, *pRecordset*

#### **Parameters**

#### *fMoreData*

A **VARIANT\_BOOL** value that, if set to VARIANT\_TRUE, indicates more rows have been added to the **Recordset**.

#### *adStatus*

An [EventStatusEnum](#page-1511-0) status value.

When **EndOfRecordset** is called, this parameter is set to **adStatusOK** if the operation that caused the event was successful. It is set to **adStatusCantDeny** if this event cannot request cancellation of the operation that caused this event.

Before **EndOfRecordset** returns, set this parameter to **adStatusUnwantedEvent** to prevent subsequent notifications.

#### *pRecordset*

A **Recordset** object. The **Recordset** for which this event occurred.

#### **Remarks**

An **EndOfRecordset** event may occur if the [MoveNext](#page-1331-0) operation fails.

This event handler is called when an attempt is made to move past the end of the **Recordset** object, perhaps as a result of calling **MoveNext**. However, while in this event, you could retrieve more records from a database and append them to the end of the **Recordset**. In that case, set *fMoreData* to VARIANT\_TRUE, and

return from **EndOfRecordset**. Then call **MoveNext** again to access the newly retrieved records.

## **See Also**

Visual C++ [Example](#page-1985-0)

ADO Event Handler [Summary](#page-309-0)

Applies To: [Recordset](#page-993-0) Object

<span id="page-1418-0"></span>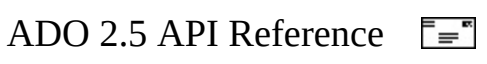

## **ExecuteComplete Event**

The **ExecuteComplete** event is called after a command has finished executing.

## **Syntax**

**ExecuteComplete** RecordsAffected, pError, adStatus, pCommand, pRecord

#### **Parameters**

#### *RecordsAffected*

A **Long** value indicating the number of records affected by the command. *pError*

An [Error](#page-964-0) object. It describes the error that occurred if the value of **adStatus** is **adStatusErrorsOccurred**; otherwise it is not set.

#### *adStatus*

An [EventStatusEnum](#page-1511-0) status value. When this event is called, this parameter is set to **adStatusOK** if the operation that caused the event was successful, or to **adStatusErrorsOccurred** if the operation failed.

Before this event returns, set this parameter to **adStatusUnwantedEvent** to prevent subsequent notifications.

#### *pCommand*

The [Command](#page-951-0) object that was executed. Contains a **Command** object even when calling **Connection.Execute** or **Recordset.Open** without explicitly creating a **Command**, in which cases the **Command** object is created internally by ADO.

*pRecordset*

A [Recordset](#page-993-0) object that is the result of the executed command. This **Recordset** may be empty. You should never destroy this Recordset object from within this event handler. Doing so will result in an Access Violation when ADO tries to access an object that no longer exists.

## *pConnection*

A [Connection](#page-957-0) object. The connection over which the operation was executed.

### **Remarks**

An **ExecuteComplete** event may occur due to the **Connection.**[Execute](#page-1304-0), **Command.**[Execute,](#page-1300-0) **Recordset.**[Open](#page-1348-0), **Recordset.**[Requery](#page-1368-0), or **Recordset.**[NextRecordset](#page-1337-0) methods.

**See Also**

Visual C++ [Example](#page-1985-0)

ADO Event Handler [Summary](#page-309-0)

Applies To: [Connection](#page-957-0) Object

<span id="page-1421-0"></span>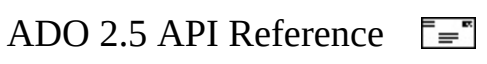

## **FetchComplete Event**

The **FetchComplete** event is called after all the records in a lengthy asynchronous operation have been retrieved into the [Recordset.](#page-993-0)

## **Syntax**

**FetchComplete** *pError*, *adStatus*, *pRecordset*

## **Parameters**

#### *pError*

An [Error](#page-964-0) object. It describes the error that occurred if the value of **adStatus** is **adStatusErrorsOccurred**; otherwise it is not set.

### *adStatus*

An [EventStatusEnum](#page-1511-0) status value. When this event is called, this parameter is set to **adStatusOK** if the operation that caused the event was successful, or to **adStatusErrorsOccurred** if the operation failed.

Before this event returns, set this parameter to **adStatusUnwantedEvent** to prevent subsequent notifications.

#### *pRecordset*

A **Recordset** object. The object for which the records were retrieved.

## **Remarks**

To use **FetchComplete** with Microsoft Visual Basic, Visual Basic 6.0 or later is required.

#### **See Also**

Visual C++ [Example](#page-1985-0)

ADO Event Handler [Summary](#page-309-0)

Applies To: [Recordset](#page-993-0) Object

<span id="page-1424-0"></span>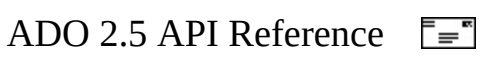

## **FetchProgress Event**

The **FetchProgress** event is called periodically during a lengthy asynchronous operation to report how many more rows have currently been retrieved into the [Recordset.](#page-993-0)

## **Syntax**

**FetchProgress** *Progress*, *MaxProgress*, *adStatus*, *pRecordset*

## **Parameters**

*Progress*

A **Long** value indicating the number of records that have currently been retrieved by the fetch operation.

*MaxProgress*

A **Long** value indicating the maximum number of records expected to be retrieved.

*adStatus*

An [EventStatusEnum](#page-1511-0) status value.

*pRecordset*

A **Recordset** object that is the object for which the records are being retrieved.

## **Remarks**

When using **FetchProgress** with a child **Recordset**, be aware that the *Progress* and *[MaxProgress](#page-789-0)* parameter values are derived from the underlying Cursor Service [rowset](#page-932-0). The values returned represent the total number of records in the underlying rowset, not just the number of records in the current [chapter.](#page-919-0)

**Note** To use **FetchProgress** with Microsoft Visual Basic, Visual Basic 6.0 or later is required.

**See Also**

Visual C++ [Example](#page-1985-0)

ADO Event Handler [Summary](#page-309-0)

Applies To: [Recordset](#page-993-0) Object

<span id="page-1427-0"></span>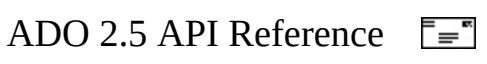

## **InfoMessage Event**

The **InfoMessage** event is called whenever a warning occurs during a **ConnectionEvent** operation.

## **Syntax**

**InfoMessage** *pError*, *adStatus*, *pConnection*

## **Parameters**

#### *pError*

An **[Error](#page-964-0)** object. This parameter contains any errors that are returned. If multiple errors are returned, enumerate the **Errors** collection to find them. *adStatus*

An [EventStatusEnum](#page-1511-0) status value. If a warning occurs, *adStatus* is set to **adStatusOK** and the *pError* contains the warning.

Before this event returns, set this parameter to **adStatusUnwantedEvent** to prevent subsequent notifications.

## *pConnection*

A [Connection](#page-957-0) object. The connection for which the warning occurred. For example, warnings can occur when opening a **Connection** object or executing a [Command](#page-951-0) on a **Connection**.

## **See Also**

Visual C++ [Example](#page-1985-0)

ADO Event Handler [Summary](#page-309-0)

Applies To: [Connection](#page-957-0) Object

<span id="page-1429-0"></span>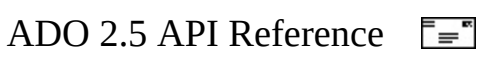

# **WillChangeField and FieldChangeComplete Events**

The **WillChangeField** event is called before a pending operation changes the value of one or more [Field](#page-969-0) objects in the [Recordset.](#page-993-0) The **FieldChangeComplete** event is called after the value of one or more **Field** objects has changed.

## **Syntax**

**WillChangeField** *cFields*, *Fields*, *adStatus*, *pRecordset* **FieldChangeComplete** *cFields*, *Fields*, *pError*, *adStatus*, *pRecordset*

## **Parameters**

#### *cFields*

A **Long** that indicates the number of **Field** objects in *Fields*.

*Fields*

For **WillChangeField**, the *Fields* parameter is an array of **Variants** that contains **Field** objects with the original values.

For **FieldChangeComplete**, the *Fields* parameter is an array of **Variants** that contains **Field** objects with the changed values.

## *pError*

An [Error](#page-964-0) object. It describes the error that occurred if the value of *adStatus* is **adStatusErrorsOccurred**; otherwise it is not set.

## *adStatus*

An [EventStatusEnum](#page-1511-0) status value.

When **WillChangeField** is called, this parameter is set to **adStatusOK** if the operation that caused the event was successful. It is set to **adStatusCantDeny** if this event cannot request cancellation of the pending operation.

When **FieldChangeComplete** is called, this parameter is set to **adStatusOK** if the operation that caused the event was successful, or to **adStatusErrorsOccurred** if the operation failed.

Before **WillChangeField** returns, set this parameter to **adStatusCancel** to request cancellation of the pending operation.

Before **FieldChangeComplete** returns, set this parameter to **adStatusUnwantedEvent** to prevent subsequent notifications.

*pRecordset*

A **Recordset** object. The **Recordset** for which this event occurred.

## **Remarks**

A **WillChangeField** or **FieldChangeComplete** event may occur when setting the [Value](#page-1206-0) property and calling the [Update](#page-1395-0) method with field and value array parameters.

## **See Also**

Visual C++ [Example](#page-1985-0)

ADO Event Handler [Summary](#page-309-0)

Applies To: [Recordset](#page-993-0) Object

<span id="page-1432-0"></span>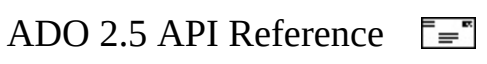

# **WillChangeRecord and RecordChangeComplete Events**

The **WillChangeRecord** event is called before one or more records (rows) in the [Recordset](#page-993-0) change. The **RecordChangeComplete** event is called after one or more records change.

## **Syntax**

**WillChangeRecord** *adReason*, *cRecords*, *adStatus*, *pRecordset* **RecordChangeComplete** *adReason*, *cRecords*, *pError*, *adStatus*, *pRecordset*

#### **Parameters**

*adReason*

An [EventReasonEnum](#page-1508-0) value that specifies the reason for this event. Its value can be **adRsnAddNew**, **adRsnDelete**, **adRsnUpdate**, **adRsnUndoUpdate**, **adRsnUndoAddNew**, **adRsnUndoDelete**, or **adRsnFirstChange**.

*cRecords*

A **Long** value that indicates the number of records changing (affected). *pError*

An [Error](#page-964-0) object. It describes the error that occurred if the value of *adStatus* is **adStatusErrorsOccurred**; otherwise it is not set.

*adStatus*

An [EventStatusEnum](#page-1511-0) status value.

When **WillChangeRecord** is called, this parameter is set to **adStatusOK** if the operation that caused the event was successful. It is set to **adStatusCantDeny** if this event cannot request cancellation of the pending operation.

When **RecordChangeComplete** is called, this parameter is set to **adStatusOK** if the operation that caused the event was successful, or to **adStatusErrorsOccurred** if the operation failed.

Before **WillChangeRecord** returns, set this parameter to **adStatusCancel** to request cancellation of the operation that caused this event or set this parameter to adStatusUnwantedEvent to prevent subsequent notications.

Before **RecordChangeComplete** returns, set this parameter to **adStatusUnwantedEvent** to prevent subsequent notifications.

## *pRecordset*

A **Recordset** object. The **Recordset** for which this event occurred.

## **Remarks**

A **WillChangeRecord** or **RecordChangeComplete** event may occur for the first changed field in a row due to the following **Recordset** operations: [Update](#page-1395-0), [Delete,](#page-1294-0) [CancelUpdate](#page-1266-0), [AddNew](#page-1245-0), [UpdateBatch,](#page-1398-0) and [CancelBatch.](#page-1263-0) The value of the **Recordset** [CursorType](#page-1082-0) determines which operations cause the events to occur.

During the **WillChangeRecord** event, the **Recordset** [Filter](#page-1103-0) property is set to **adFilterAffectedRecords**. You cannot change this property while processing the event.

You must set the adStatus parameter to adStatusUnwantedEvent for each possible adReason value in order to completely stop event noticiation for any event that includes an adReason parameter.

## **See Also**

Visual C++ [Example](#page-1985-0)

ADO Event Handler [Summary](#page-309-0)

Applies To: [Recordset](#page-993-0) Object

<span id="page-1435-0"></span>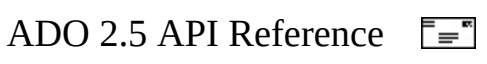

# **WillChangeRecordset and RecordsetChangeComplete Events**

The **WillChangeRecordset** event is called before a pending operation changes the [Recordset.](#page-993-0) The **RecordsetChangeComplete** event is called after the **Recordset** has changed.

#### **Syntax**

**WillChangeRecordset** *adReason*, *adStatus*, *pRecordset* **RecordsetChangeComplete** *adReason*, *pError*, *adStatus*, *pRecordset*

#### **Parameters**

#### *adReason*

An [EventReasonEnum](#page-1508-0) value that specifies the reason for this event. Its value can be **adRsnRequery**, **adRsnResynch**, **adRsnClose**, **adRsnOpen**. *adStatus*

An [EventStatusEnum](#page-1511-0) status value.

When **WillChangeRecordset** is called, this parameter is set to **adStatusOK** if the operation that caused the event was successful. It is set to **adStatusCantDeny** if this event cannot request cancellation of the pending operation.

When **RecordsetChangeComplete** is called, this parameter is set to **adStatusOK** if the operation that caused the event was successful, **adStatusErrorsOccurred** if the operation failed, or **adStatusCancel** if the operation associated with the previously accepted **WillChangeRecordset** event has been canceled.

Before **WillChangeRecordset** returns, set this parameter to **adStatusCancel** to request cancellation of the pending operation or set this parameter to adStatusUnwantedEvent to prevent subsequent notifications.

Before **WillChangeRecordset** or **RecordsetChangeComplete** returns, set this parameter to **adStatusUnwantedEvent** to prevent subsequent notifications.

*pError*

An [Error](#page-964-0) object. It describes the error that occurred if the value of *adStatus* is **adStatusErrorsOccurred**; otherwise it is not set.

*pRecordset*

A **Recordset** object. The **Recordset** for which this event occurred.

## **Remarks**

A **WillChangeRecordset** or **RecordsetChangeComplete** event may occur due to the **Recordset** [Requery](#page-1368-0) or [Open](#page-1348-0) methods.

If the provider does not support bookmarks, a **RecordsetChange** event notification occurs each time new rows are retrieved from the provider. The frequency of this event depends on the **RecordsetCacheSize** property.

You must set the **adStatus** parameter to **adStatusUnwantedEvent** for each possible **adReason** value in order to completely stop event notification for any event that includes an **adReason** parameter.

## **See Also**

Visual C++ [Example](#page-1985-0)

ADO Event Handler [Summary](#page-309-0)

Applies To: [Recordset](#page-993-0) Object

<span id="page-1438-0"></span>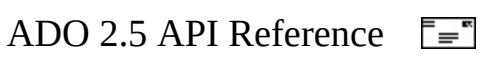

## **WillConnect Event**

The **WillConnect** event is called before a connection starts.

## **Syntax**

**WillConnect** ConnectionString, UserID, Password, Options, adStatus, p

## **Parameters**

*ConnectionString*

A **String** that contains connection information for the pending connection. *UserID*

A **String** that contains a user name for the pending connection. *Password*

A **String** that contains a password for the pending connection. *Options*

A **Long** value that indicates how the provider should evaluate the *ConnectionString*. Your only option is **adAsyncOpen**.

*adStatus*

An [EventStatusEnum](#page-1511-0) status value.

When this event is called, this parameter is set to **adStatusOK** by default. It is set to **adStatusCantDeny** if the event cannot request cancellation of the pending operation.

Before this event returns, set this parameter to **adStatusUnwantedEvent** to prevent subsequent notifications. Set this parameter to **adStatusCancel** to request the connection operation that caused cancellation of this notification.

*pConnection*

The [Connection](#page-957-0) object for which this event notification applies. Changes to the parameters of the **Connection** by the **WillConnect** event handler will have no effect on the **Connection**.
### **Remarks**

When **WillConnect** is called, the *ConnectionString*, *UserID*, *Password*, and *Options* parameters are set to the values established by the operation that caused this event (the pending connection), and can be changed before the event returns. **WillConnect** may return a request that the pending connection be canceled.

When this event is canceled, **ConnectComplete** will be called with its *adStatus* parameter set to **adStatusErrorsOccurred**.

### **See Also**

Visual C++ [Example](#page-1985-0)

ADO Event Handler [Summary](#page-309-0)

Applies To: [Connection](#page-957-0) Object

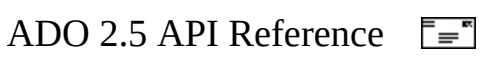

### **WillExecute Event**

The **WillExecute** event is called just before a pending command executes on a connection.

### **Syntax**

**WillExecute** Source, CursorType, LockType, Options, adStatus, pComman

### **Parameters**

### *Source*

A **String** that contains an SQL command or a stored procedure name. *CursorType*

A [CursorTypeEnum](#page-1488-0) that contains the type of cursor for the **Recordset** that will be opened. With this parameter, you can change the cursor to any type during a **Recordset** [Open](#page-1348-0) operation. *CursorType* will be ignored for any other operation.

### *LockType*

A [LockTypeEnum](#page-1540-0) that contains the lock type for the **Recordset** that will be opened. With this parameter, you can change the lock to any type during a **Recordset Open** operation. *LockType* will be ignored for any other operation.

### *Options*

A **Long** value that indicates options that can be used to execute the command or open the **Recordset**.

### *adStatus*

An [EventStatusEnum](#page-1511-0) status value that may be **adStatusCantDeny** or **adStatusOK** when this event is called. If it is **adStatusCantDeny**, this event may not request cancellation of the pending operation.

Before this event returns, set this parameter to **adStatusUnwantedEvent** to prevent subsequent notifications, or **adStatusCancel** to request cancellation of the operation that caused this event.

### *pCommand*

The **[Command](#page-951-0)** object for which this event notification applies. *pRecordset*

The **[Recordset](#page-993-0)** object for which this event notification applies. *pConnection*

The **[Connection](#page-957-0)** object for which this event notification applies.

### **Remarks**

A **WillExecute** event may occur due to a **Connection.**[Execute,](#page-1304-0)

**Command.**[Execute,](#page-1300-0) or **Recordset.**[Open](#page-1348-0) method The *pConnection* parameter should always contain a valid reference to a **Connection** object. If the event is due to **Connection.Execute**, the *pRecordset* and *pCommand* parameters are set to **Nothing**. If the event is due to **Recordset.Open**, the *pRecordset* parameter will reference the **Recordset** object and the *pCommand* parameter is set to **Nothing**. If the event is due to **Command.Execute**, the *pCommand* parameter will reference the **Command** object and the *pRecordset* parameter is set to **Nothing**.

**WillExecute** allows you to examine and modify the pending execution parameters. This event may return a request that the pending command be canceled.

### **See Also**

Visual C++ [Example](#page-1985-0)

ADO Event Handler [Summary](#page-309-0)

Applies To: [Connection](#page-957-0) Object

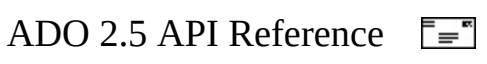

### **WillMove and MoveComplete Events**

The **WillMove** event is called before a pending operation changes the current position in the [Recordset.](#page-993-0) The **MoveComplete** event is called after the current position in the **Recordset** changes.

### **Syntax**

**WillMove** *adReason, adStatus, pRecordset* **MoveComplete** *adReason, pError, adStatus, pRecordset*

### **Parameters**

#### *adReason*

An **[EventReasonEnum](#page-1508-0)** value that specifies the reason for this event. Its value can be **adRsnMoveFirst**, **adRsnMoveLast**, **adRsnMoveNext**, **adRsnMovePrevious**, **adRsnMove**, or **adRsnRequery**.

*pError*

An [Error](#page-964-0) object. It describes the error that occurred if the value of *adStatus* is **adStatusErrorsOccurred**; otherwise it is not set.

### *adStatus*

An [EventStatusEnum](#page-1511-0) status value.

When **WillMove** is called, this parameter is set to **adStatusOK** if the operation that caused the event was successful. It is set to **adStatusCantDeny** if this event cannot request cancellation of the pending operation.

When **MoveComplete** is called, this parameter is set to **adStatusOK** if the operation that caused the event was successful, or to **adStatusErrorsOccurred** if the operation failed.

Before **WillMove** returns, set this parameter to **adStatusCancel** to request cancellation of the pending operation or set this parameter to adStatusUnwantedEvent to prevent subsequent notications.

Before **MoveComplete** returns, set this parameter to

**adStatusUnwantedEvent** to prevent subsequent notifications.

### *pRecordset*

A [Recordset](#page-993-0) object. The **Recordset** for which this event occurred.

### **Remarks**

A **WillMove** or **MoveComplete** event may occur due to the following **Recordset** operations: [Open,](#page-1348-0) [Move,](#page-1327-0) [MoveFirst,](#page-1331-0) [MoveLast](#page-1331-0), [MoveNext](#page-1331-0), [MovePrevious,](#page-1331-0) [AddNew](#page-1245-0), and [Requery.](#page-1368-0) These events may occur because of the following properties: [Filter,](#page-1103-0) [Index,](#page-1110-0) [Bookmark,](#page-1055-0) [AbsolutePage,](#page-1035-0) and [AbsolutePosition](#page-1038-0). These events also occur if a child **Recordset** has **Recordset** events connected and the parent **Recordset** is moved.

You must set the **adStatus** parameter to **adStatusUnwantedEvent** for each possible adReason value in order to completely stop event notification for any event that includes an adReason parameter.

### **See Also**

Visual C++ [Example](#page-1985-0)

ADO Event Handler [Summary](#page-309-0)

Applies To: [Recordset](#page-993-0) Object

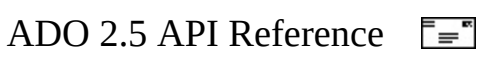

# **ADO Enumerated Constants**

To assist in debugging, the ADO enumerations list a value for each constant. However, this value is purely advisory, and may change from one release of ADO to another. Your code should only depend on the name, not the actual value, of each enumerated constant.

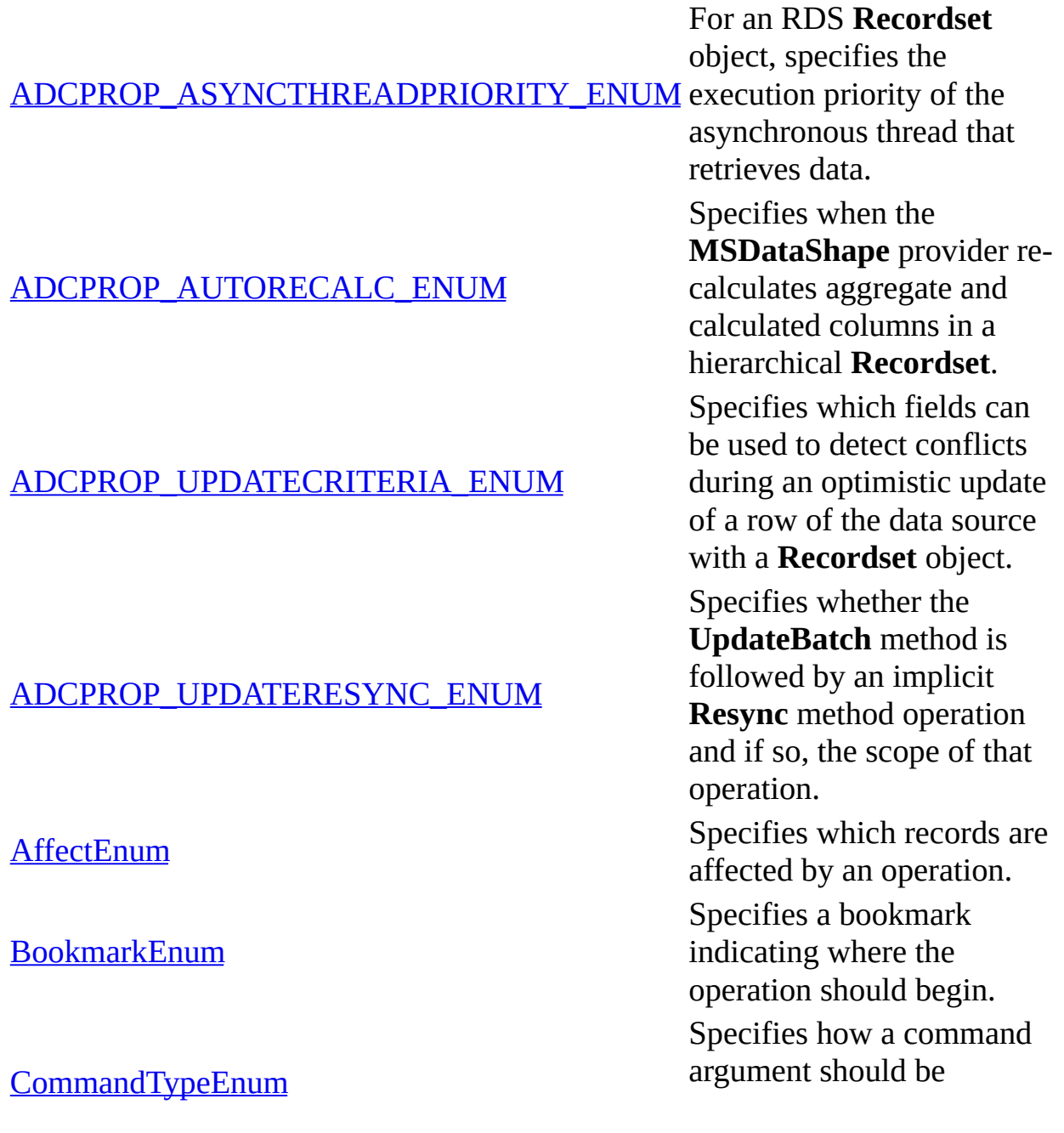

interpreted. Specifies the<br>
Specifies the<br>
position of t e relative position of two records represented by their bookmarks. Specifies the<br>
permissions<br>
data in a Co<br> [ConnectModeEnum](#page-1473-0)<br>
specifies the<br>
specifies the<br>
specifies the<br>
specifies the<br>
specifies the<br>
specifies the<br>
specifies the<br>
specifies the<br>
specifies the<br>
specifies the<br>
specifies the e available permissions for modifying data in a **Connection**, opening a **Record**, or specifying values for the **Mode** property of the **Record** and **Stream** objects. **s** whether the **Open** 

Specifies<br>
method (<br>
<u>[ConnectOptionEnum](#page-1476-0)</u><br>
(cynchro method of a **Connection** object should return after (synchronously) or before (asynchronously) the connection is established. Specifies whether a dialog<br>box should be displayed to<br>connectPromptEnum<br>parameters when opening a<br>parameters when opening a connection to an ODBC data source.

**[CopyRecordOptionsEnum](#page-1480-0)** Specifies the behavior of the **CopyRecord** method. [CursorLocationEnum](#page-1482-0) Specifies the location of the cursor engine.

[CursorOptionEnum](#page-1485-0) Specifies what functionality the **Supports** method should test for.

[CursorTypeEnum](#page-1488-0) Specifies the type of cursor used in <sup>a</sup> **Recordset** object. [DataTypeEnum](#page-1491-0) Specifies the data type of <sup>a</sup> **Field**, **Parameter**, or **Property**.

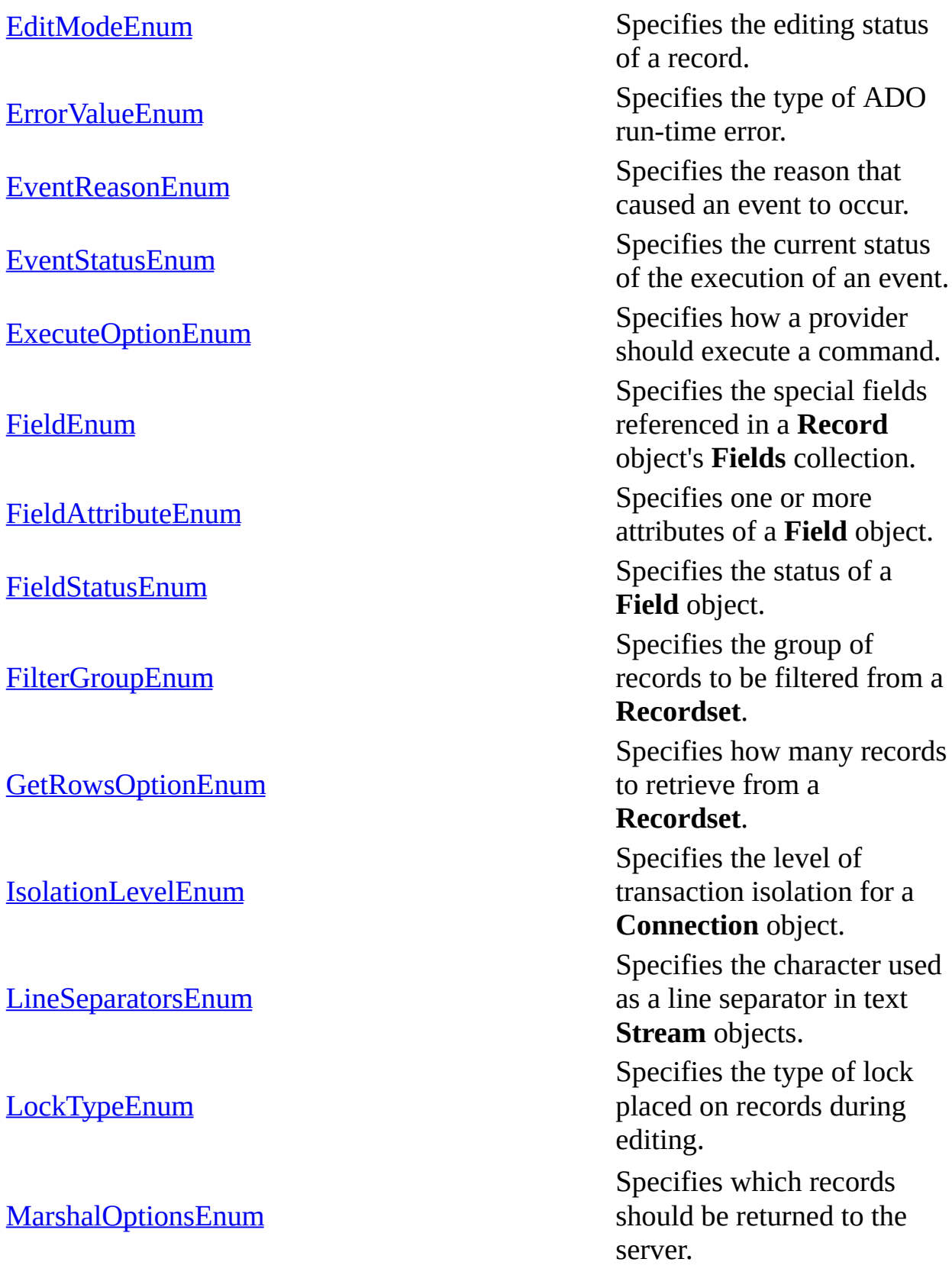

Specifies the behavior of

[M](#page-1545-0)oveRecordOptionsEnum

ParameterAttributes Enum

[PersistFormatEnum](#page-1554-0)

the **Record** object **MoveRecord** method.

Specifies whether an ol<br>
Specifies whether an ol<br>
is open or closed,<br>
connecting to a data so bject is open or closed, connecting to a data source, executing a command, or fetching data.

attributes of a **Parameter** object.

Specifies whether t<br> **Parameter** represe<br>
input parameter, an<br>
parameter, or both, h e Parameter represents an input parameter, an output parameter, or both, or if the parameter is the return value from a stored procedure.

he format in which to save a **Recordset**. [PositionEnum](#page-1556-0) Specifies the current positionEnum Specifies the current position of the record

pointer within a **Recordset**.

[PropertyAttributesEnum](#page-1558-0) Specifies the attributes of <sup>a</sup> **Property** object.

[RecordCreateOptionsEnum](#page-1560-0) Specifies for the **Record**<br>RecordCreateOptionsEnum whether an existing **Record** should be opened, or a new **Record** should be created.

[RecordOpenOptionsEnum](#page-1563-0) Specifies options for<br>RecordOpenOptionsEnum values may be combined by using an OR operator.

[RecordStatusEnum](#page-1566-0) Specifies the status of a<br>RecordStatusEnum specifies the status of a record with regard to batch updates and other bulk operations.

Specifies the type of

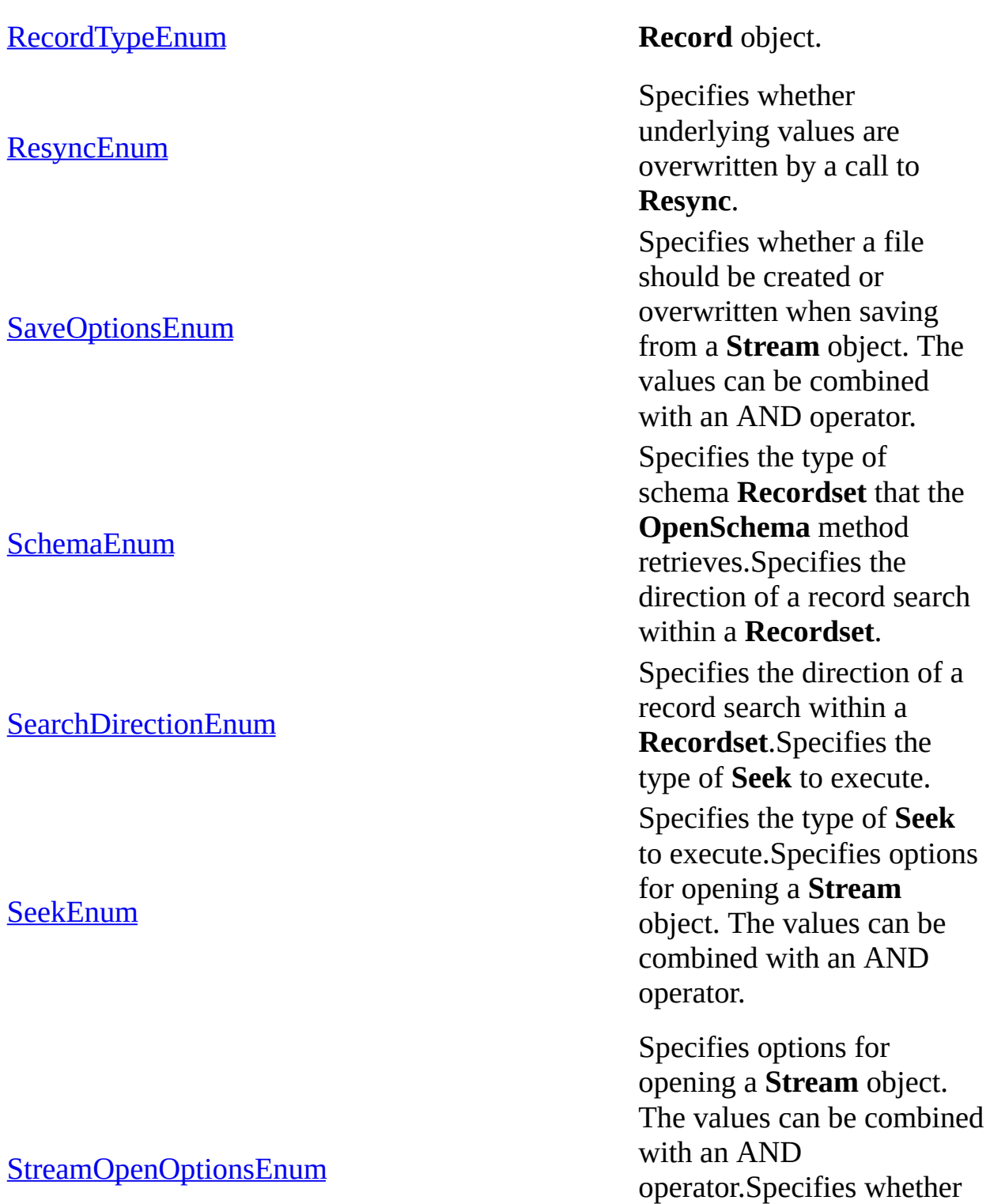

**Stream** object.

the whole stream or the next line should be read from a

Specifies whether the whole

stream or the next line

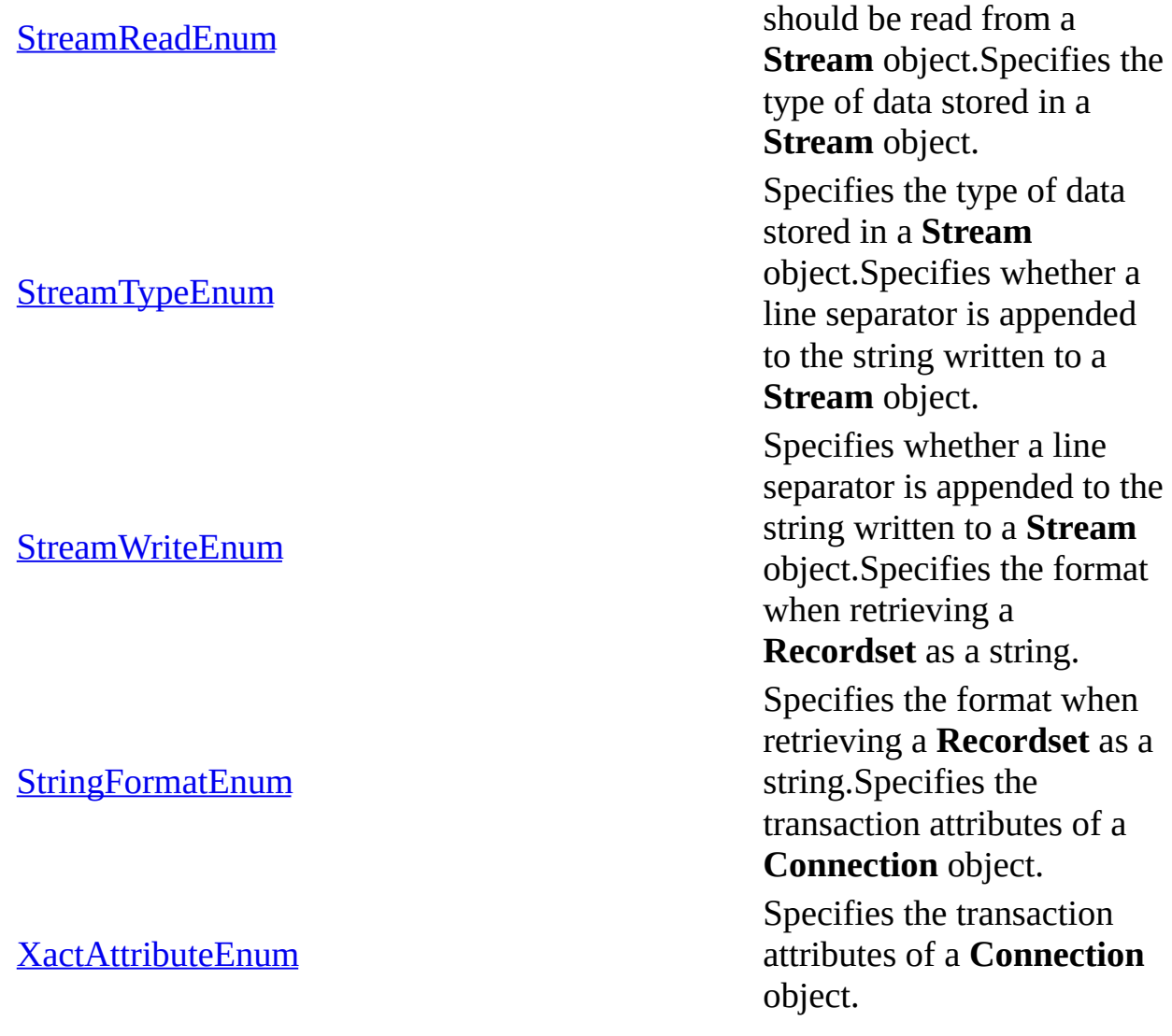

### **See Also**

ADO API [Reference](#page-938-0) | ADO [Collections](#page-798-0) | ADO Dynamic [Properties](#page-1211-0) | ADO Errors | ADO [Events](#page-1406-0) | ADO [Methods](#page-1240-0) | ADO [Object](#page-940-0) Model | ADO [Objects](#page-942-0) | ADO [Properties](#page-1029-0)

<span id="page-1454-0"></span>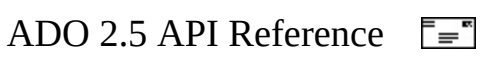

# **ADCPROP\_ASYNCTHREADPRIOR**

For an RDS [Recordset](#page-993-0) object, specifies the execution priority of the asynchronous thread that retrieves data.

Use these constants with the **Recordset** "**Background Thread Priority**" [dynamic](#page-925-0) property, which is referenced in the ADO-to-OLE DB Dynamic Property index and documented in the [Microsoft](#page-789-0) Cursor Service for OLE DB documentation.

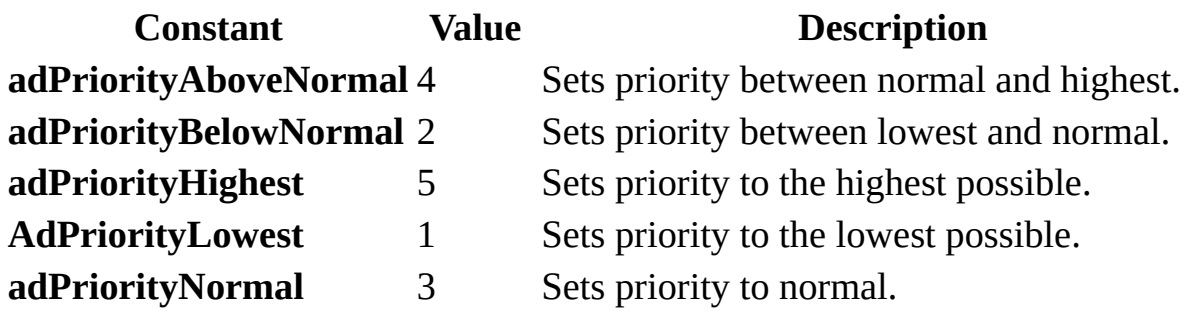

### **ADO/WFC Equivalent**

Package: **com.ms.wfc.data**

### **Constant**

AdoEnums.AdcPropAsyncThreadPriority.ABOVENORMAL AdoEnums.AdcPropAsyncThreadPriority.BELOWNORMAL AdoEnums.AdcPropAsyncThreadPriority.HIGHEST AdoEnums.AdcPropAsyncThreadPriority.LOWEST AdoEnums.AdcPropAsyncThreadPriority.NORMAL

<span id="page-1456-0"></span>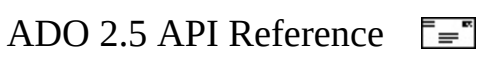

# **ADCPROP\_AUTORECALC\_ENUM**

Specifies when the [MSDataShape](#page-772-0) provider re-calculates aggregate and calculated columns in a [hierarchical](#page-926-0) Recordset.

These constants are only used with the **MSDataShape** [provider](#page-922-0) and the **Recordset** "Auto Recalc" [dynamic](#page-925-0) property, which is referenced in the **ADO** Dynamic Property Index and [documented](#page-1214-0) in the Microsoft Cursor Service for OLE DB or [Microsoft](#page-772-0) Data Shaping Service for OLE DB [documentation.](#page-789-0)

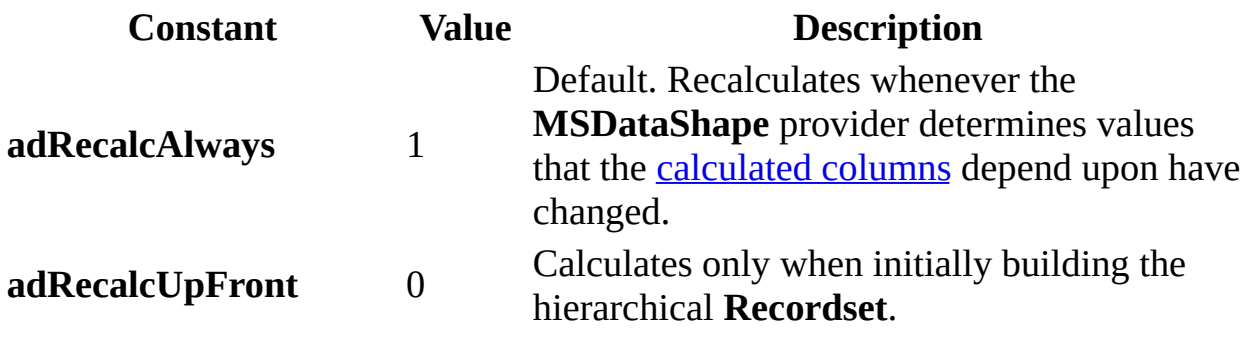

### **ADO/WFC Equivalent**

These constants do not have ADO/WFC equivalents.

<span id="page-1458-0"></span>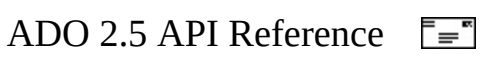

# **ADCPROP\_UPDATECRITERIA\_EN**

Specifies which fields can be used to detect conflicts during an [optimistic](#page-929-0) update of a row of the data source with a [Recordset](#page-993-0) object.

Use these constants with the **Recordset** "**Update Criteria**" [dynamic](#page-925-0) property, which is referenced in the **ADO [Dynamic](#page-1214-0) Property Index** and documented in the [Microsoft](#page-789-0) Cursor Service for OLE DB documentation.

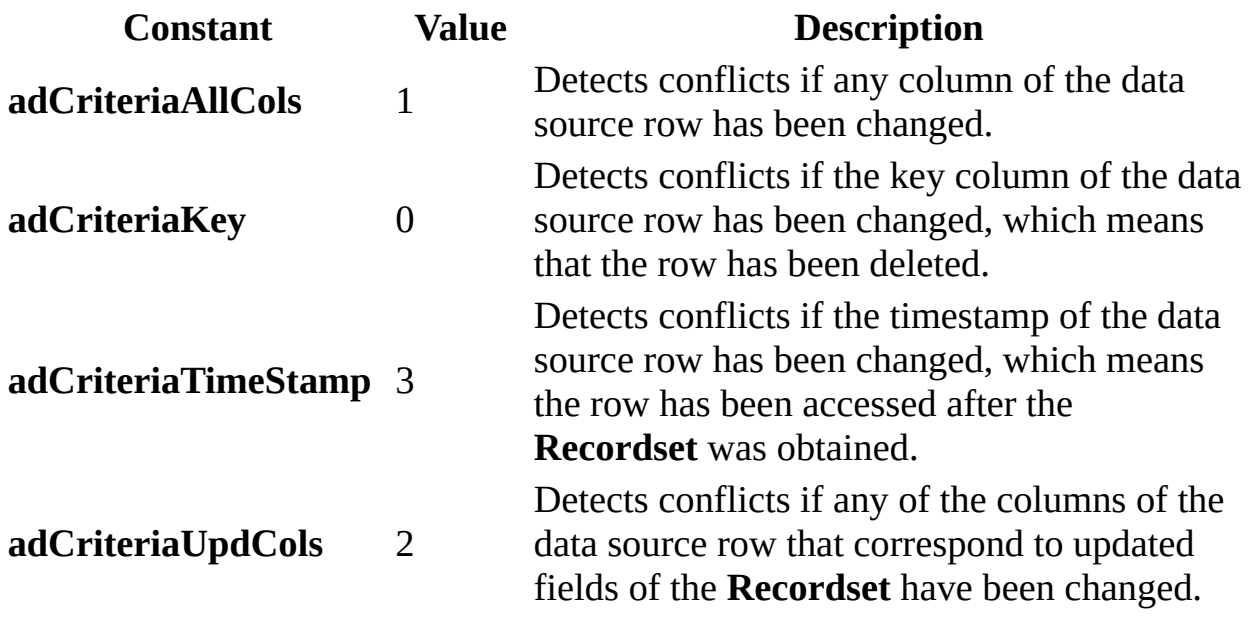

### **ADO/WFC Equivalent**

### Package: **com.ms.wfc.data**

### **Constant**

AdoEnums.AdcPropUpdateCriteria.ALLCOLS AdoEnums.AdcPropUpdateCriteria.KEY AdoEnums.AdcPropUpdateCriteria.TIMESTAMP AdoEnums.AdcPropUpdateCriteria.UPDCOLS

<span id="page-1460-0"></span>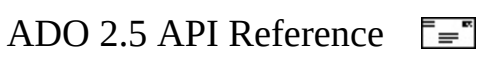

# **ADCPROP\_UPDATERESYNC\_ENU**

Specifies whether the *[UpdateBatch](#page-1398-0)* method is followed by an implicit **[Resync](#page-1371-0)** method operation and if so, the scope of that operation.

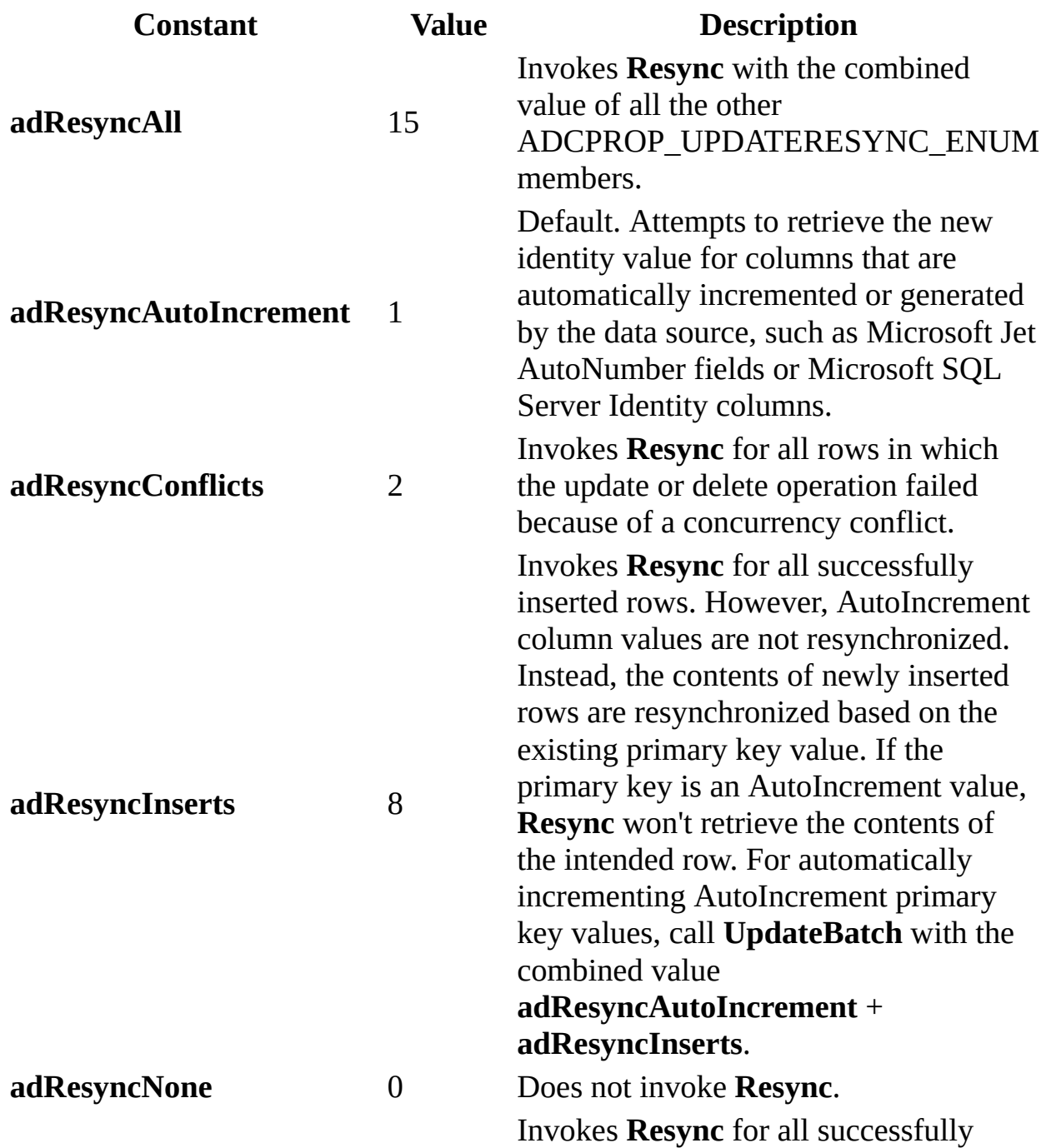

**adResyncUpdates** 4 updated rows.

**See Also**

Applies To: Update Resync [Property—Dynamic](#page-1238-0) (ADO)

<span id="page-1463-0"></span>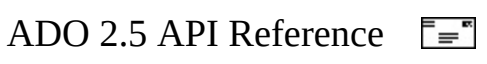

## **AffectEnum**

Specifies which records are affected by an operation.

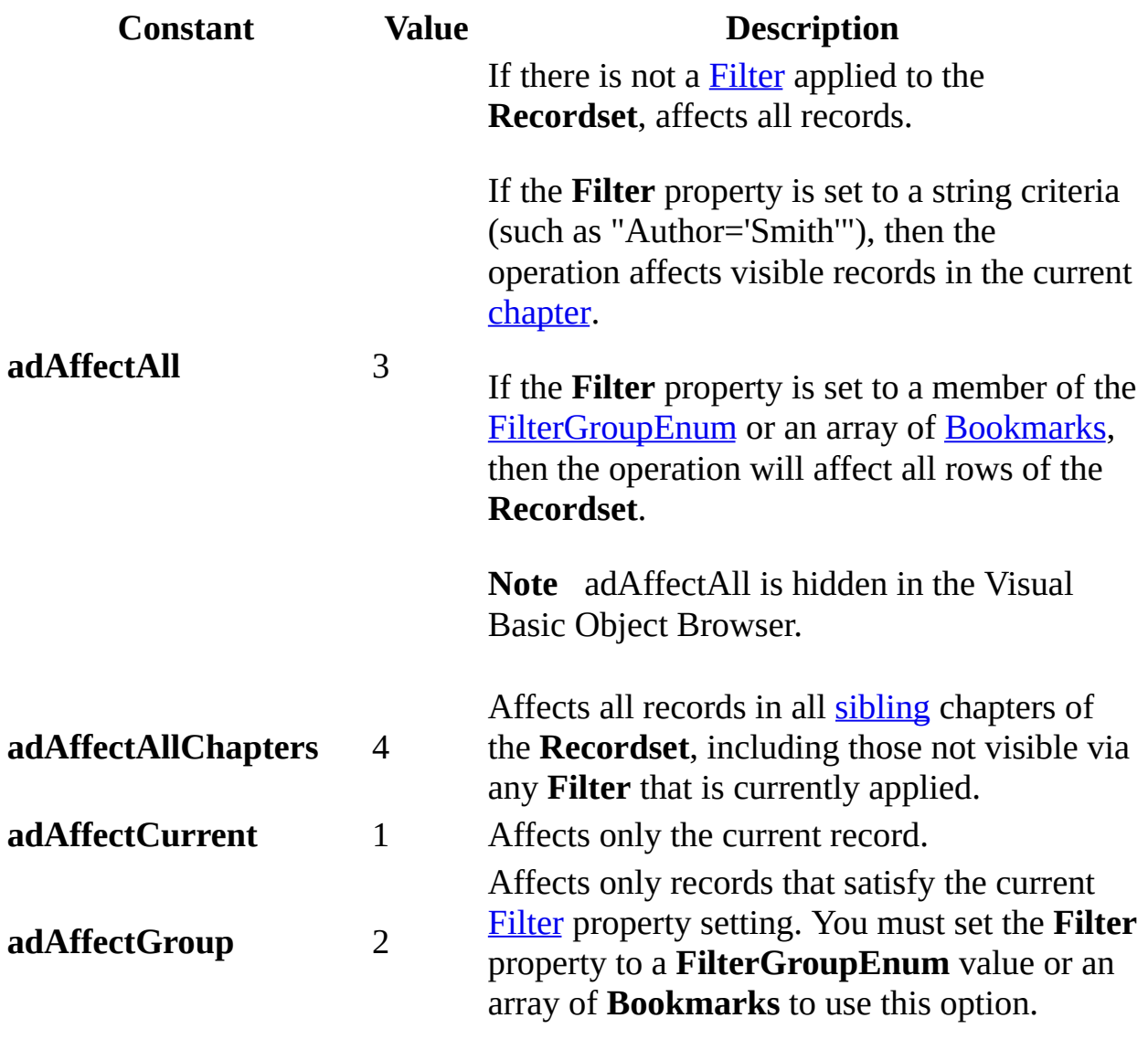

### **ADO/WFC Equivalent**

Package: **com.ms.wfc.data**

### **Constant**

AdoEnums.Affect.ALL

AdoEnums.Affect.ALLCHAPTERS AdoEnums.Affect.CURRENT AdoEnums.Affect.GROUP

### **See Also**

Applies To: [CancelBatch](#page-1263-0) Method | Delete Method (ADO [Recordset\)](#page-1294-0) | Resync Method | [UpdateBatch](#page-1371-0) Method

<span id="page-1466-0"></span>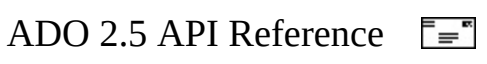

### **BookmarkEnum**

Specifies a bookmark indicating where the operation should begin.

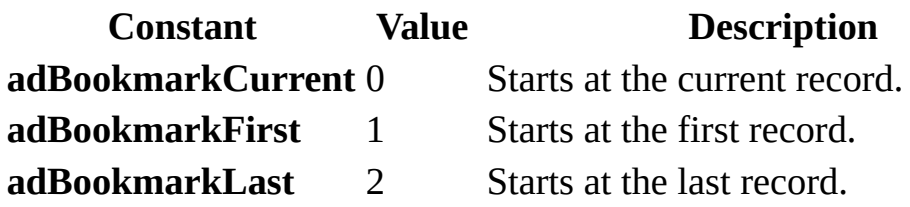

**ADO/WFC Equivalent**

Package: **com.ms.wfc.data**

**Constant** AdoEnums.Bookmark.CURRENT AdoEnums.Bookmark.FIRST AdoEnums.Bookmark.LAST

**See Also**

Applies To: [GetRows](#page-1318-0) Method | Move [Method](#page-1327-0)

<span id="page-1468-0"></span>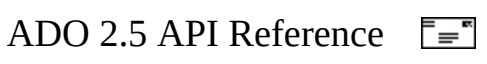

# **CommandTypeEnum**

Specifies how a command argument should be interpreted.

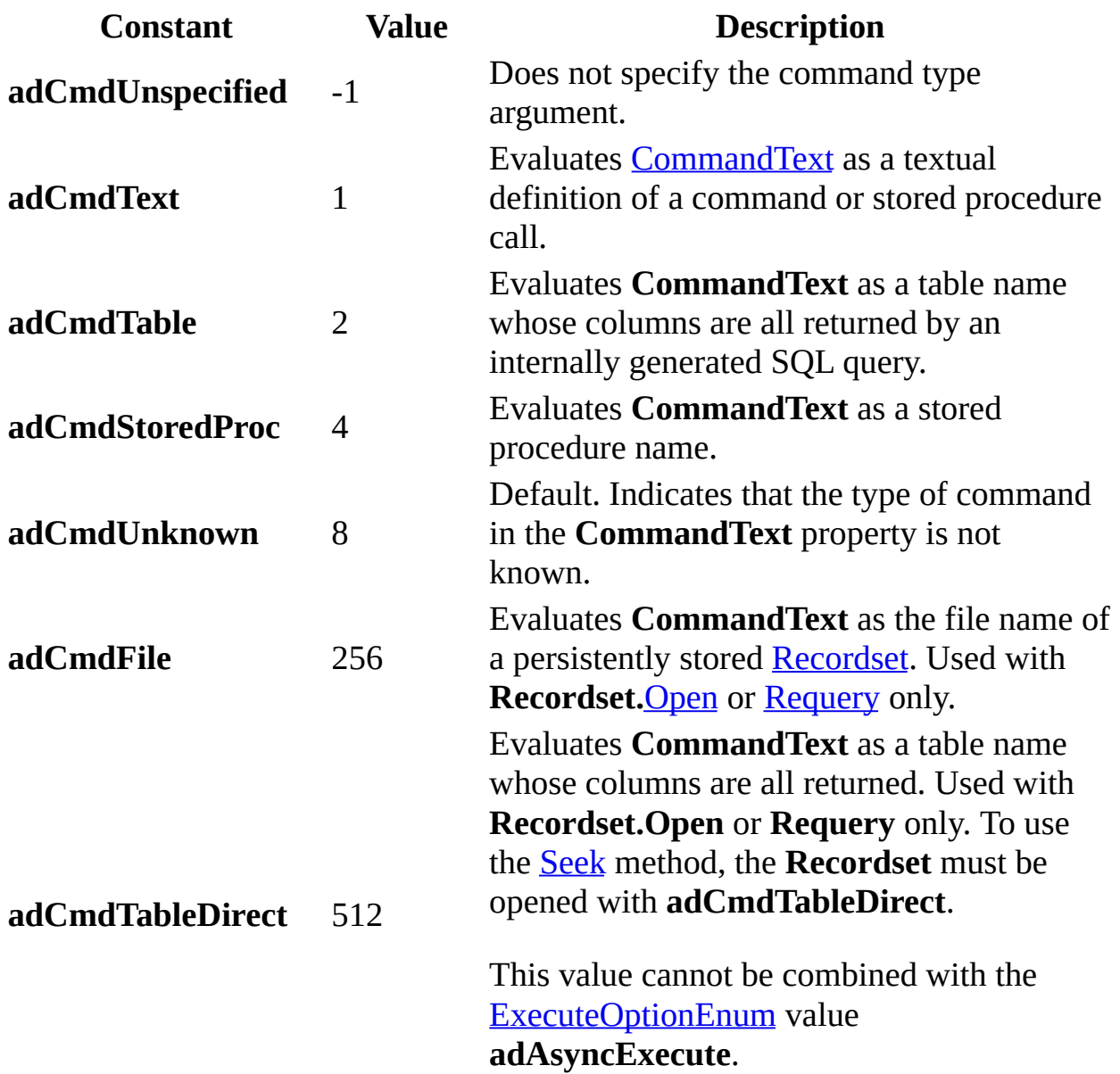

### **ADO/WFC Equivalent**

Package: **com.ms.wfc.data**

### **Constant**

AdoEnums.CommandType.UNSPECIFIED AdoEnums.CommandType.TEXT AdoEnums.CommandType.TABLE AdoEnums.CommandType.STOREDPROC AdoEnums.CommandType.UNKNOWN AdoEnums.CommandType.FILE AdoEnums.CommandType.TABLEDIRECT

### **See Also**

Applies To: [CommandType](#page-1071-0) Property | Execute Method (ADO [Command\)](#page-1300-0) | Execute Method (ADO [Connection\)](#page-1368-0) | Open Method (ADO [Recordset\)](#page-1348-0) | Requery **Method** 

<span id="page-1471-0"></span>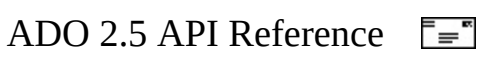

# **CompareEnum**

Specifies the relative position of two records represented by their bookmarks.

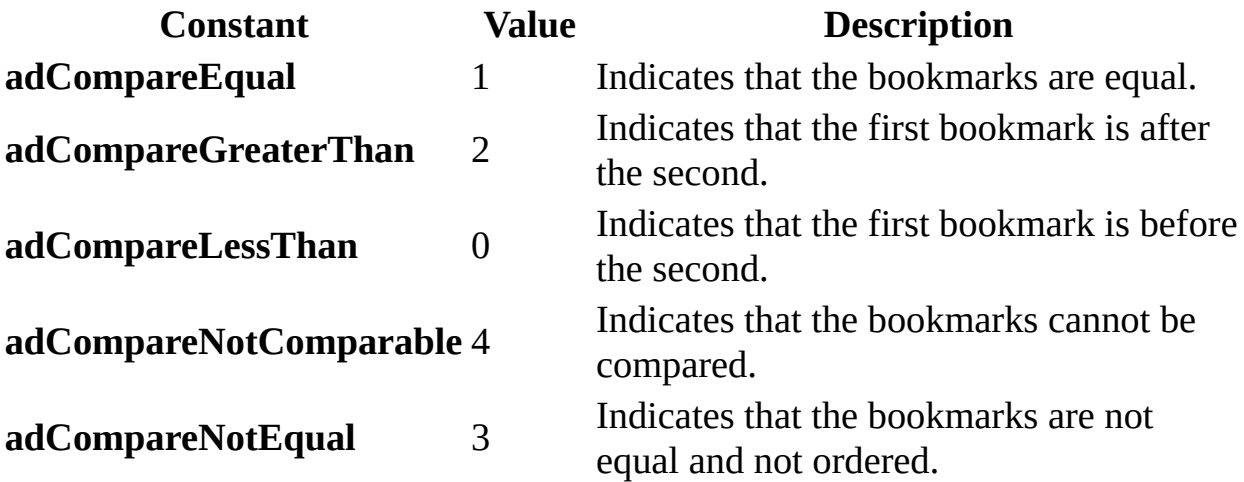

### **ADO/WFC Equivalent**

Package: **com.ms.wfc.data**

### **Constant**

AdoEnums.Compare.EQUAL AdoEnums.Compare.GREATERTHAN AdoEnums.Compare.LESSTHAN AdoEnums.Compare.NOTCOMPARABLE AdoEnums.Compare.NOTEQUAL

### **See Also**

Applies To: [CompareBookmarks](#page-1278-0) Method

<span id="page-1473-0"></span>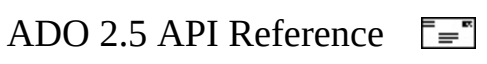

# **ConnectModeEnum**

Specifies the available permissions for modifying data in a **[Connection](#page-957-0)**, opening a [Record,](#page-986-0) or specifying values for the [Mode](#page-1127-0) property of the **Record** and [Stream](#page-1002-0) objects.

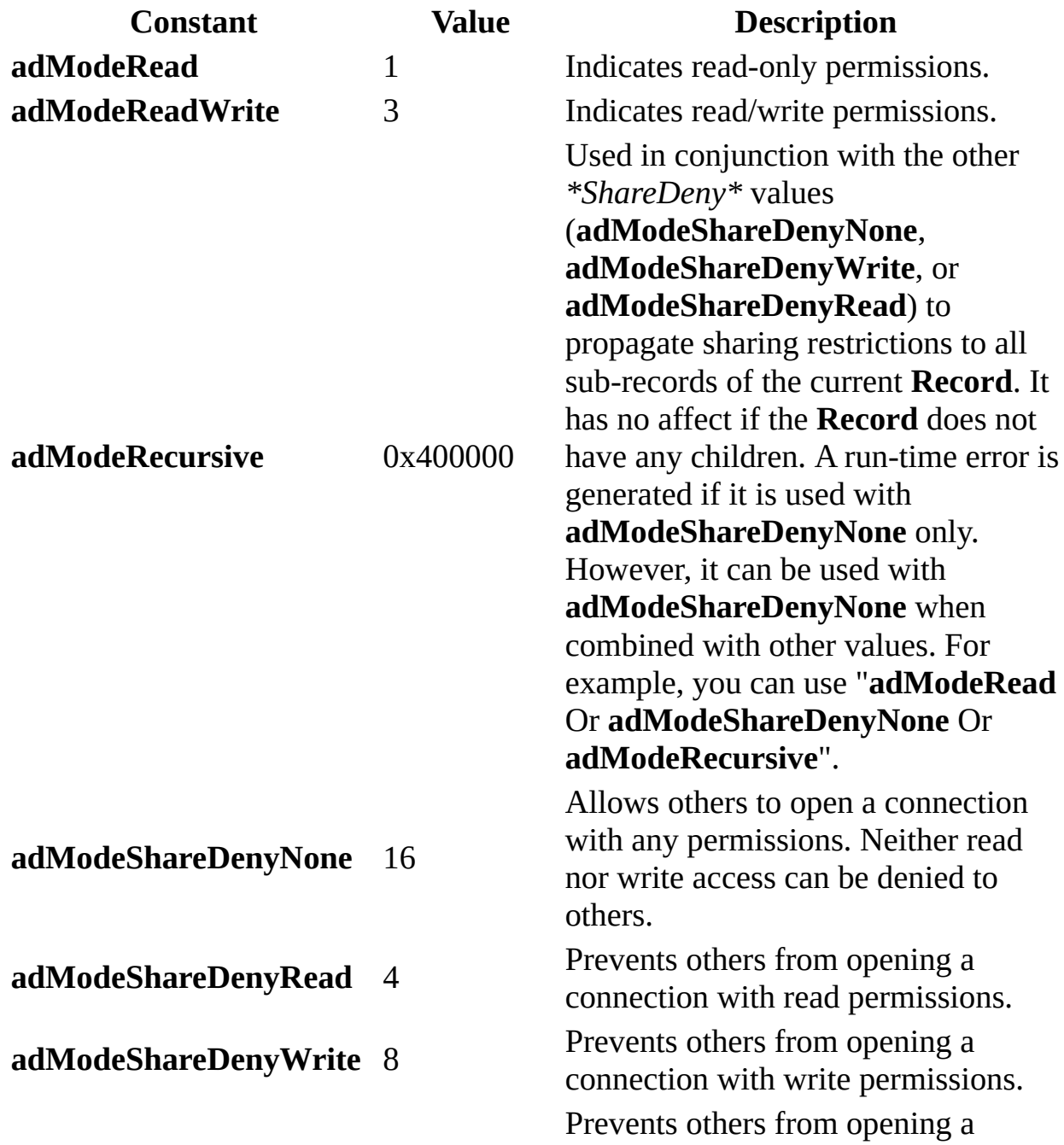

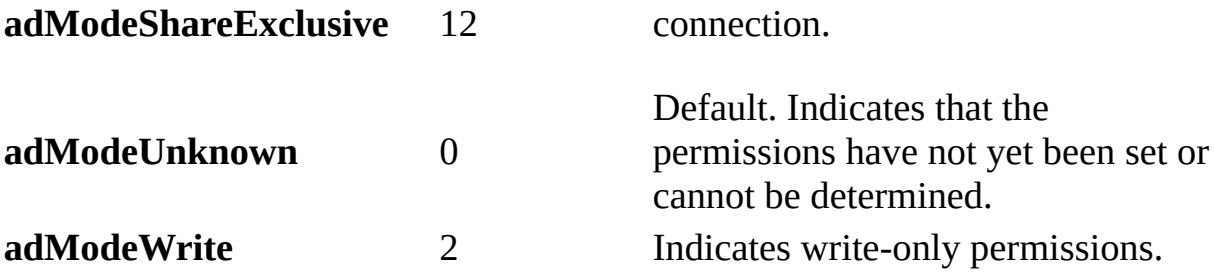

### **ADO/WFC Equivalent**

Package: **com.ms.wfc.data**

### **Constant**

AdoEnums.ConnectMode.READ AdoEnums.ConnectMode.READWRITE (There is no equivalent of AdoEnums.ConnectMode.RECURSIVE) AdoEnums.ConnectMode.SHAREDENYNONE AdoEnums.ConnectMode.SHAREDENYREAD AdoEnums.ConnectMode.SHAREDENYWRITE AdoEnums.ConnectMode.SHAREEXCLUSIVE AdoEnums.ConnectMode.UNKNOWN AdoEnums.ConnectMode.WRITE

### **See Also**

Applies To: Mode [Property](#page-1353-0) | Open Method (ADO [Record\)](#page-1344-0) | Open Method (ADO Stream) | [Stream](#page-1002-0) Object
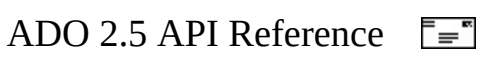

# **ConnectOptionEnum**

Specifies whether the [Open](#page-1341-0) method of a [Connection](#page-957-0) object should return after ([synchronously\)](#page-934-0) or before ([asynchronously](#page-917-0)) the connection is established.

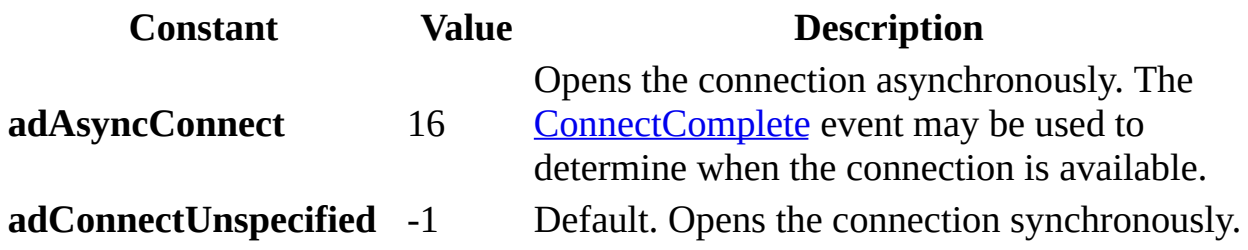

**ADO/WFC Equivalent**

Package: **com.ms.wfc.data**

**Constant** AdoEnums.ConnectOption.ASYNCCONNECT AdoEnums.ConnectOption.CONNECTUNSPECIFIED

### **See Also**

Applies To: Open Method (ADO [Connection\)](#page-1341-0)

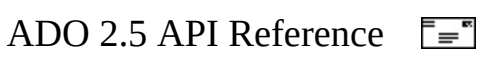

# **ConnectPromptEnum**

Specifies whether a dialog box should be displayed to prompt for missing parameters when opening a connection to a data source.

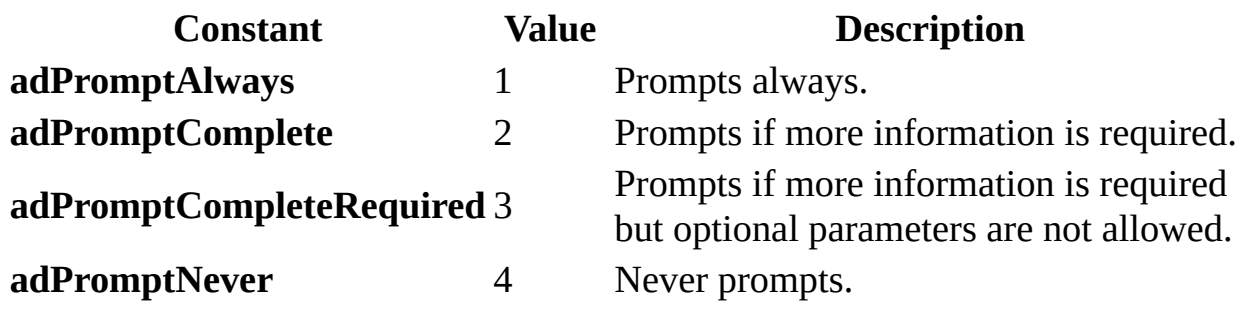

**ADO/WFC Equivalent**

Package: **com.ms.wfc.data**

**Constant**

AdoEnums.ConnectPrompt.ALWAYS AdoEnums.ConnectPrompt.COMPLETE AdoEnums.ConnectPrompt.COMPLETEREQUIRED AdoEnums.ConnectPrompt.NEVER

#### **See Also**

Applies To: Prompt [Property—Dynamic](#page-1226-0) (ADO)

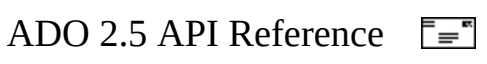

# **CopyRecordOptionsEnum**

Specifies the behavior of the [CopyRecord](#page-1281-0) method.

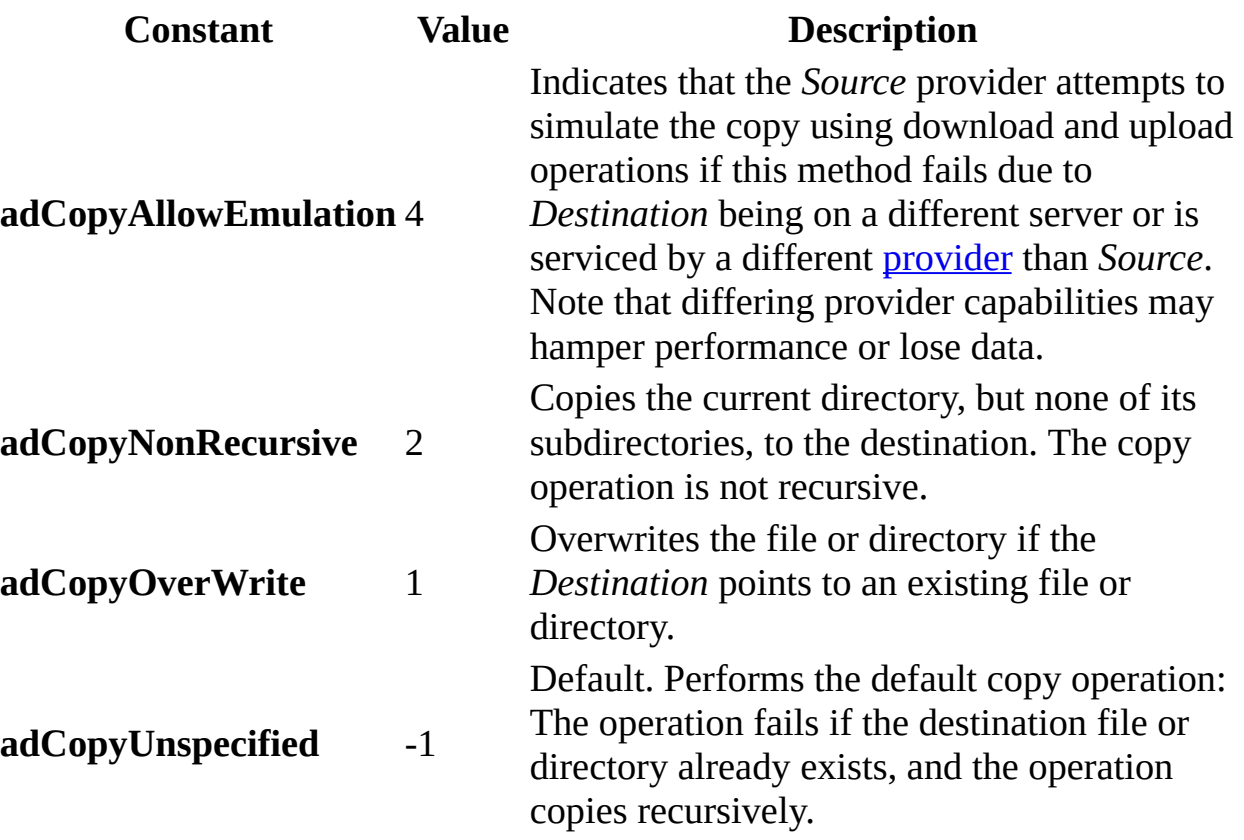

#### **ADO/WFC Equivalent**

These constants do not have ADO/WFC equivalents.

### **See Also**

Applies To: [CopyRecord](#page-1281-0) Method

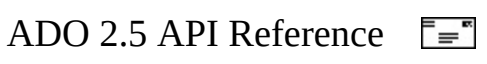

# **CursorLocationEnum**

Specifies the location of the cursor service.

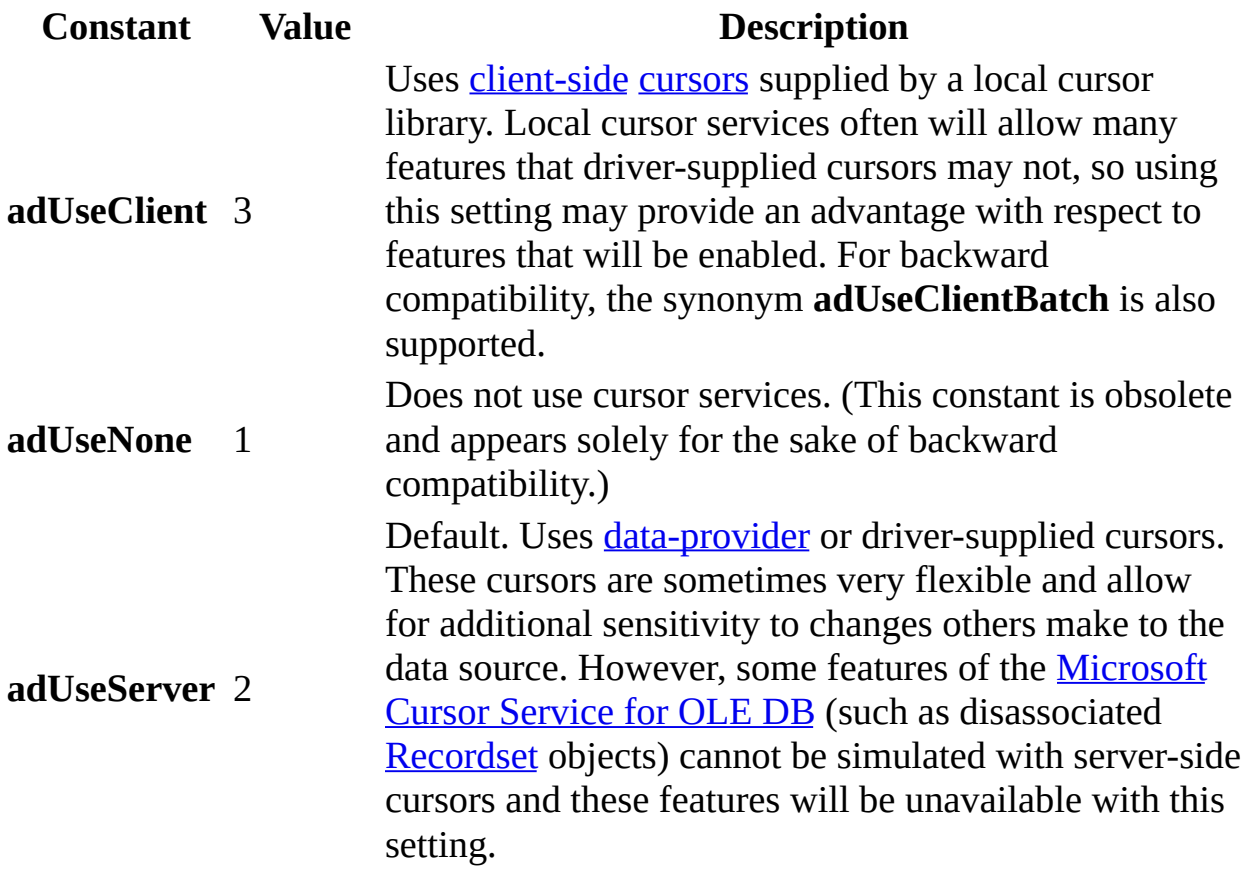

## **ADO/WFC Equivalent**

Package: **com.ms.wfc.data**

### **Constant**

AdoEnums.CursorLocation.CLIENT AdoEnums.CursorLocation.NONE AdoEnums.CursorLocation.SERVER

**See Also**

Applies To: [CursorLocation](#page-1080-0) Property

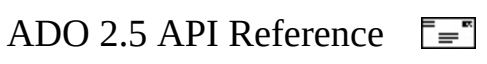

# **CursorOptionEnum**

Specifies what functionality the **[Supports](#page-1392-0)** method should test for.

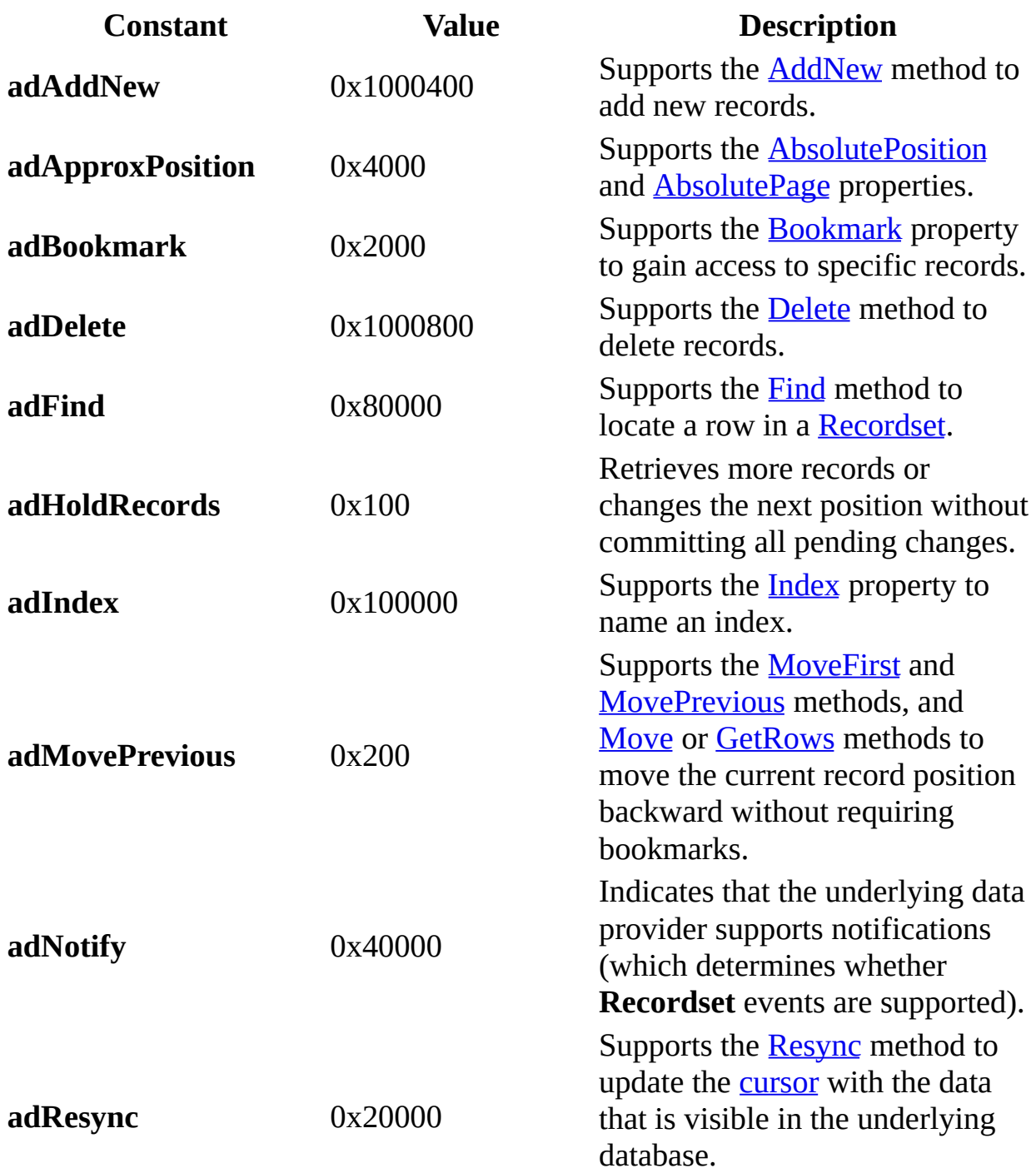

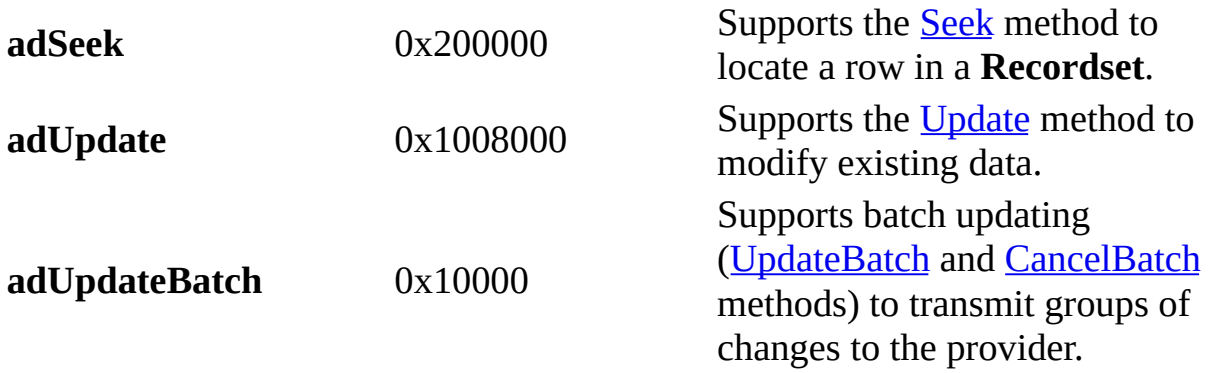

## **ADO/WFC Equivalent**

## Package: **com.ms.wfc.data**

### **Constant**

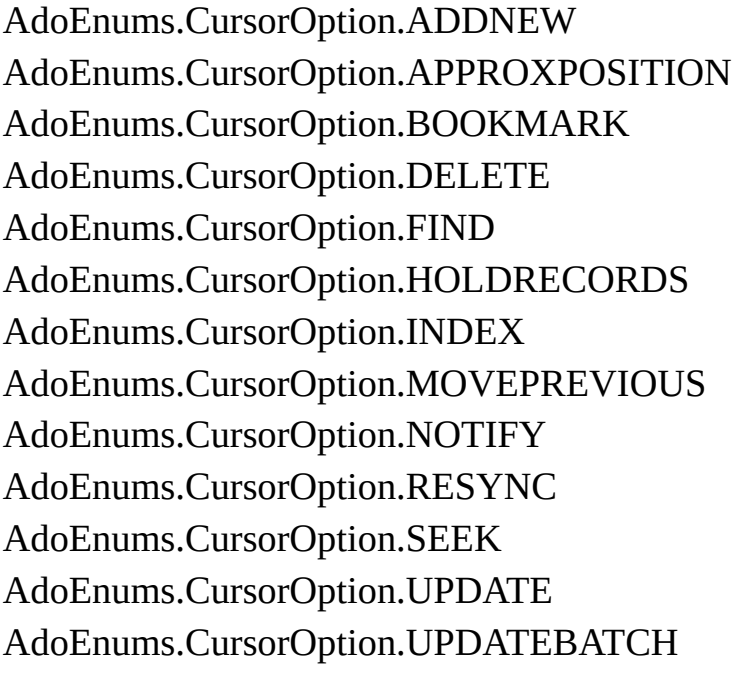

## **See Also**

Applies To: [Supports](#page-1392-0) Method

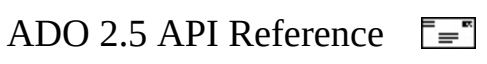

# **CursorTypeEnum**

Specifies the type of cursor used in a [Recordset](#page-993-0) object.

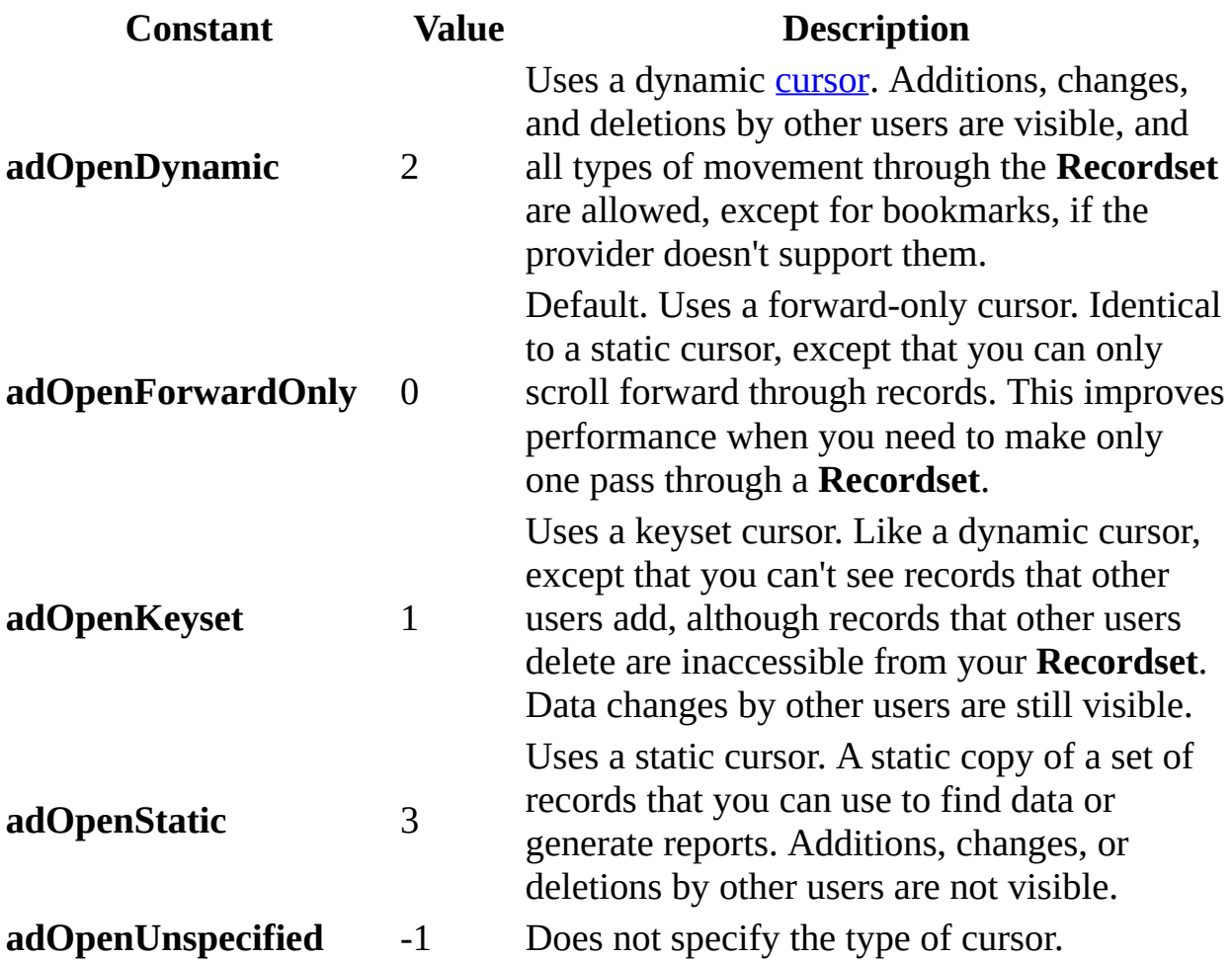

## **ADO/WFC Equivalent**

Package: **com.ms.wfc.data**

#### **Constant**

AdoEnums.CursorType.DYNAMIC AdoEnums.CursorType.FORWARDONLY AdoEnums.CursorType.KEYSET AdoEnums.CursorType.STATIC

AdoEnums.CursorType.UNSPECIFIED

## **See Also**

Applies To: [CursorType](#page-1082-0) Property

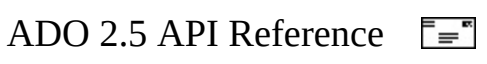

# **DataTypeEnum**

Specifies the data type of a **Field**, **[Parameter](#page-975-0)**, or **Property**. The corresponding OLE DB type indicator is shown in parentheses in the description column of the following table. For more information about OLE DB data types, see Chapter 13 and Appendix A of the *OLE DB Programmer's Reference*.

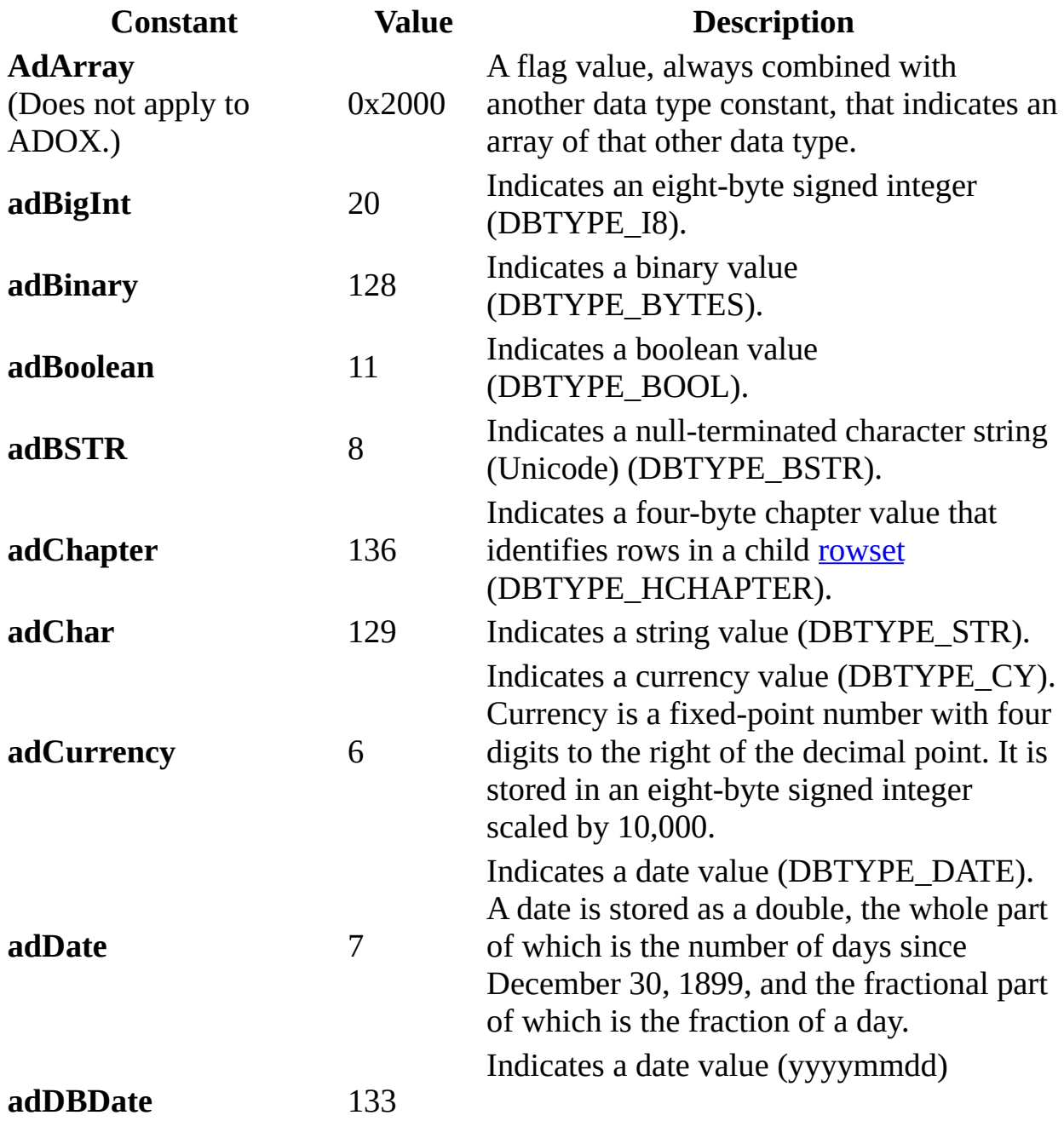

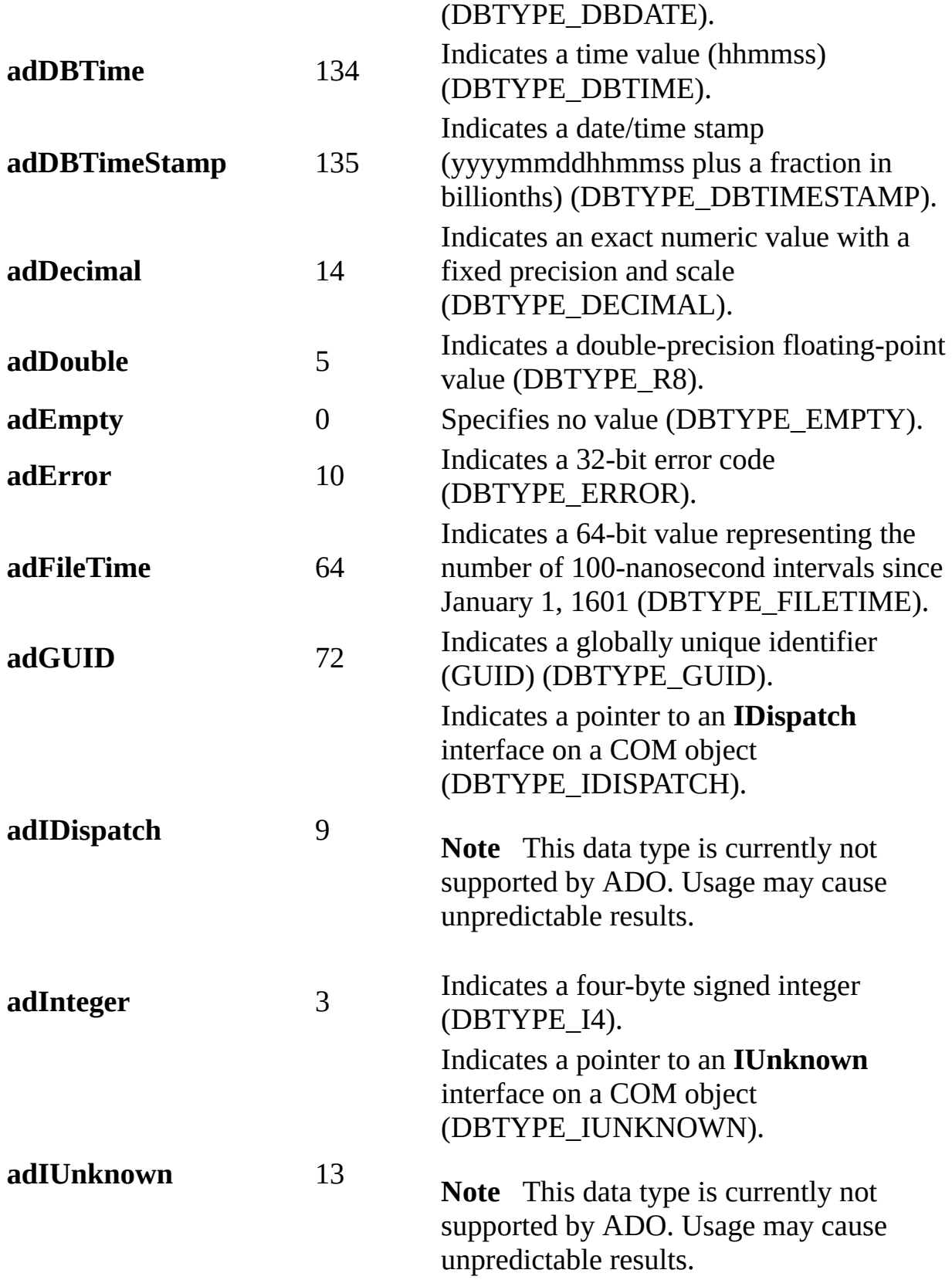

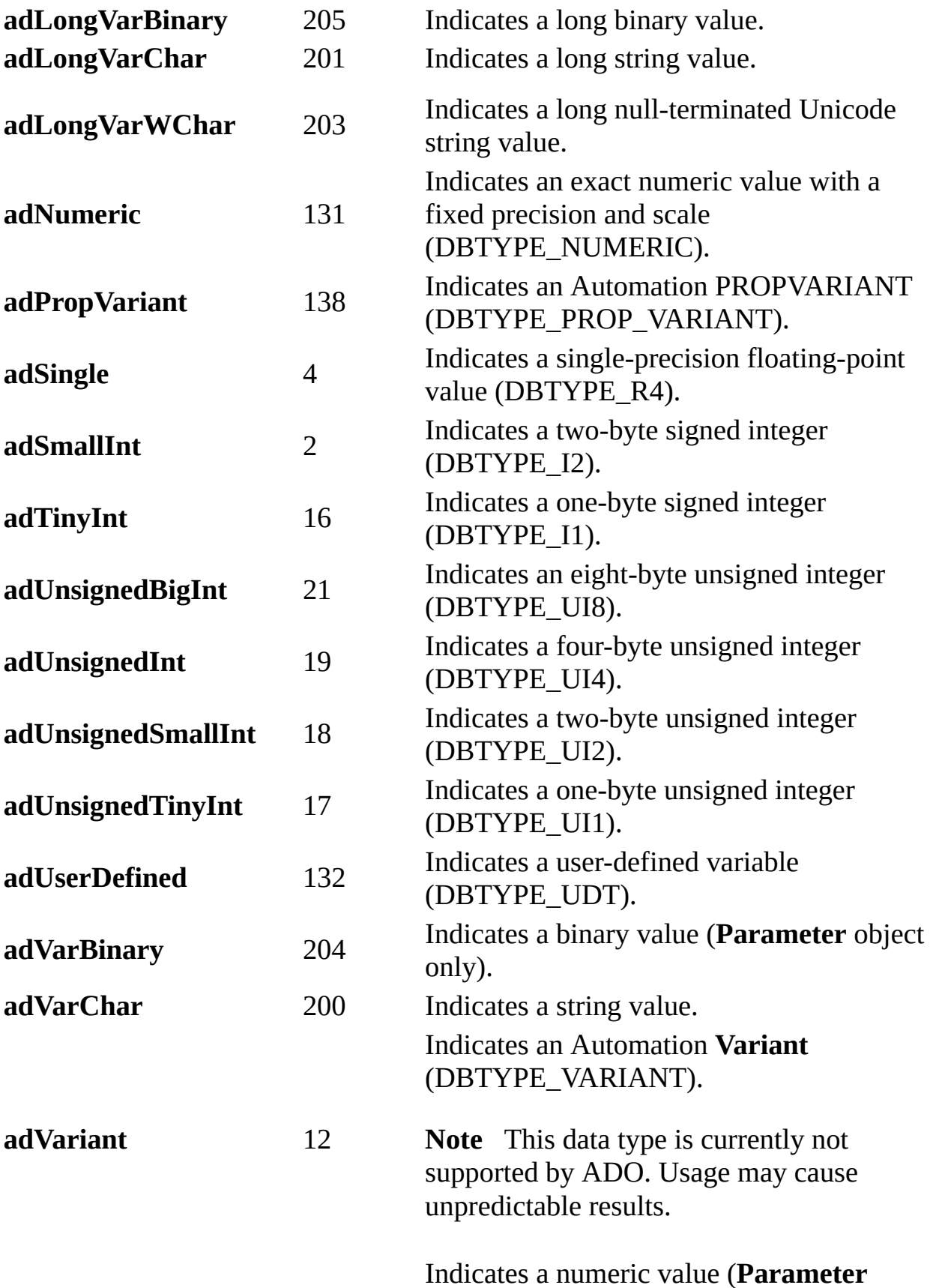

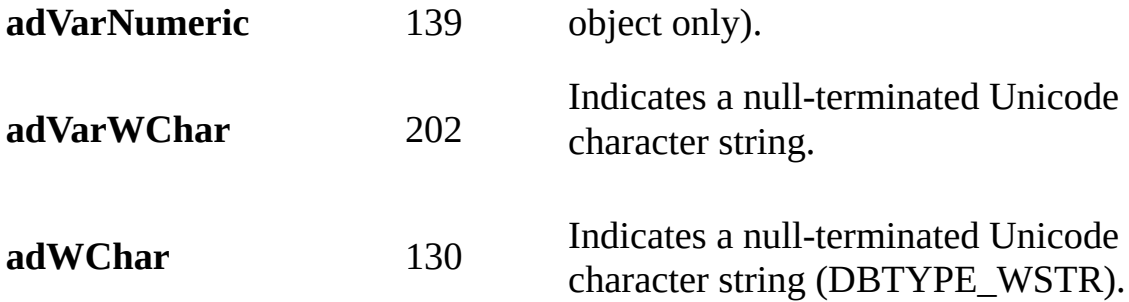

#### **ADO/WFC Equivalent**

Package: **com.ms.wfc.data**

#### **Constant**

AdoEnums.DataType.ARRAY AdoEnums.DataType.BIGINT AdoEnums.DataType.BINARY AdoEnums.DataType.BOOLEAN AdoEnums.DataType.BSTR AdoEnums.DataType.CHAPTER AdoEnums.DataType.CHAR AdoEnums.DataType.CURRENCY AdoEnums.DataType.DATE AdoEnums.DataType.DBDATE AdoEnums.DataType.DBTIME AdoEnums.DataType.DBTIMESTAMP AdoEnums.DataType.DECIMAL AdoEnums.DataType.DOUBLE AdoEnums.DataType.EMPTY AdoEnums.DataType.ERROR AdoEnums.DataType.FILETIME AdoEnums.DataType.GUID AdoEnums.DataType.IDISPATCH AdoEnums.DataType.INTEGER AdoEnums.DataType.IUNKNOWN AdoEnums.DataType.LONGVARBINARY AdoEnums.DataType.LONGVARCHAR AdoEnums.DataType.LONGVARWCHAR AdoEnums.DataType.NUMERIC AdoEnums.DataType.PROPVARIANT AdoEnums.DataType.SINGLE AdoEnums.DataType.SMALLINT AdoEnums.DataType.TINYINT AdoEnums.DataType.UNSIGNEDBIGINT AdoEnums.DataType.UNSIGNEDINT AdoEnums.DataType.UNSIGNEDSMALLINT AdoEnums.DataType.UNSIGNEDTINYINT AdoEnums.DataType.USERDEFINED AdoEnums.DataType.VARBINARY AdoEnums.DataType.VARCHAR AdoEnums.DataType.VARIANT AdoEnums.DataType.VARNUMERIC AdoEnums.DataType.VARWCHAR AdoEnums.DataType.WCHAR

### **See Also**

Applies To: [Append](#page-1248-0) Method | [CreateParameter](#page-2770-0) Method | CreateRecordset Method (RDS) | Type [Property](#page-1199-0)

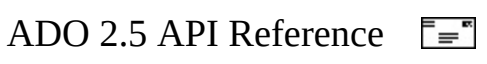

# **EditModeEnum**

Specifies the editing status of a record.

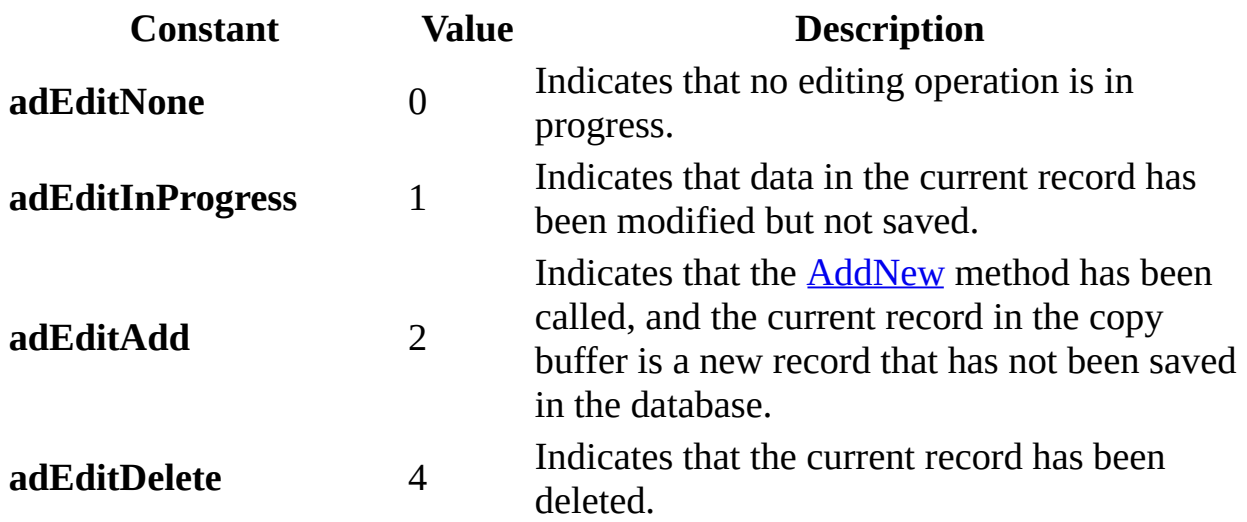

## **ADO/WFC Equivalent**

Package: **com.ms.wfc.data**

### **Constant**

AdoEnums.EditMode.NONE AdoEnums.EditMode.INPROGRESS AdoEnums.EditMode.ADD AdoEnums.EditMode.DELETE

## **See Also**

Applies To: [EditMode](#page-1098-0) Property

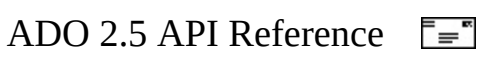

# **ErrorValueEnum**

Specifies the type of ADO run-time error.

Three forms of the error number are listed:

- Positive decimal—the low two bytes of the full number in decimal format. This number is displayed in the default Visual Basic error message dialog box. For example, Run-time error '3707'.
- Negative decimal—The decimal translation of the full error number.
- Hexadecimal—The hexadecimal representation of the full error number. The Windows facility code is in the fourth digit. The facility code for ADO error numbers is *A*. For example: 0x800*A*0E7B.

**Note** OLE DB errors may be passed to your ADO application. Typically, these can be identified by a Windows facility code of *4*. For example, 0x800*4*.... For more information about these numbers, see Chapter 16 of the *OLE DB Programmer's Reference.*

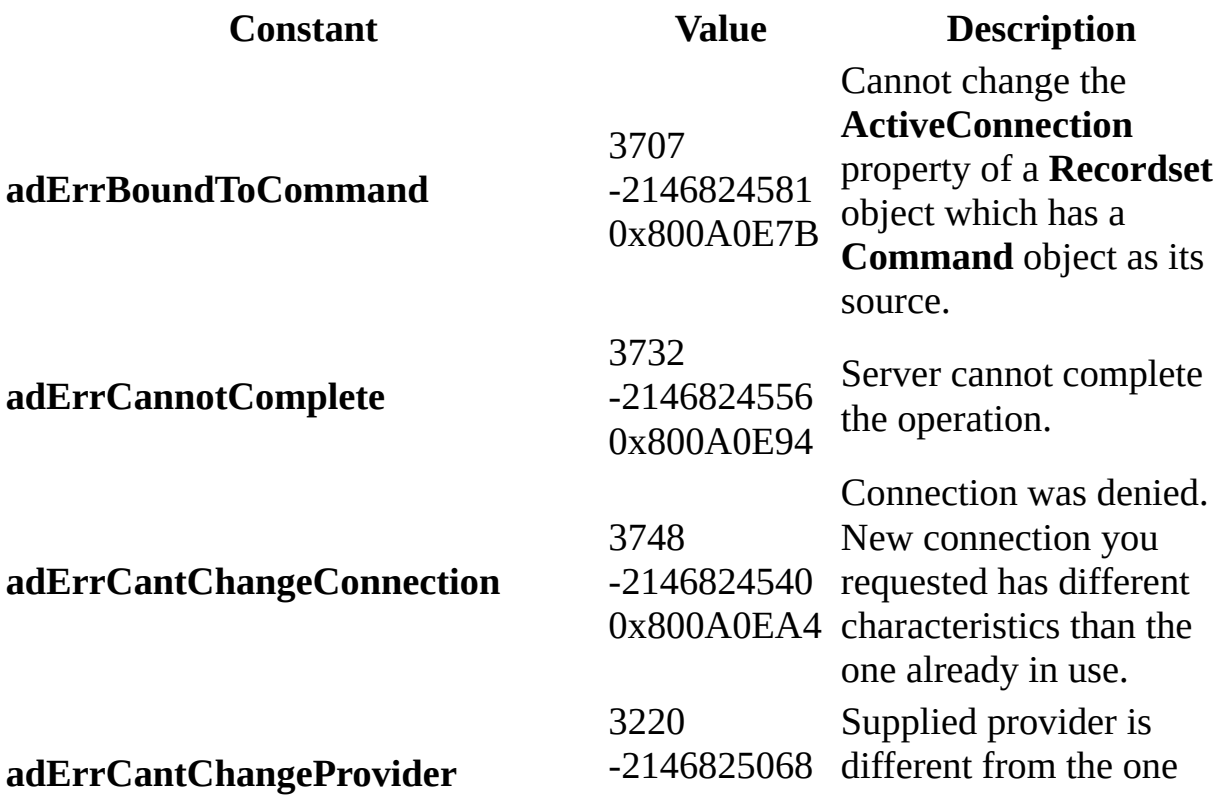

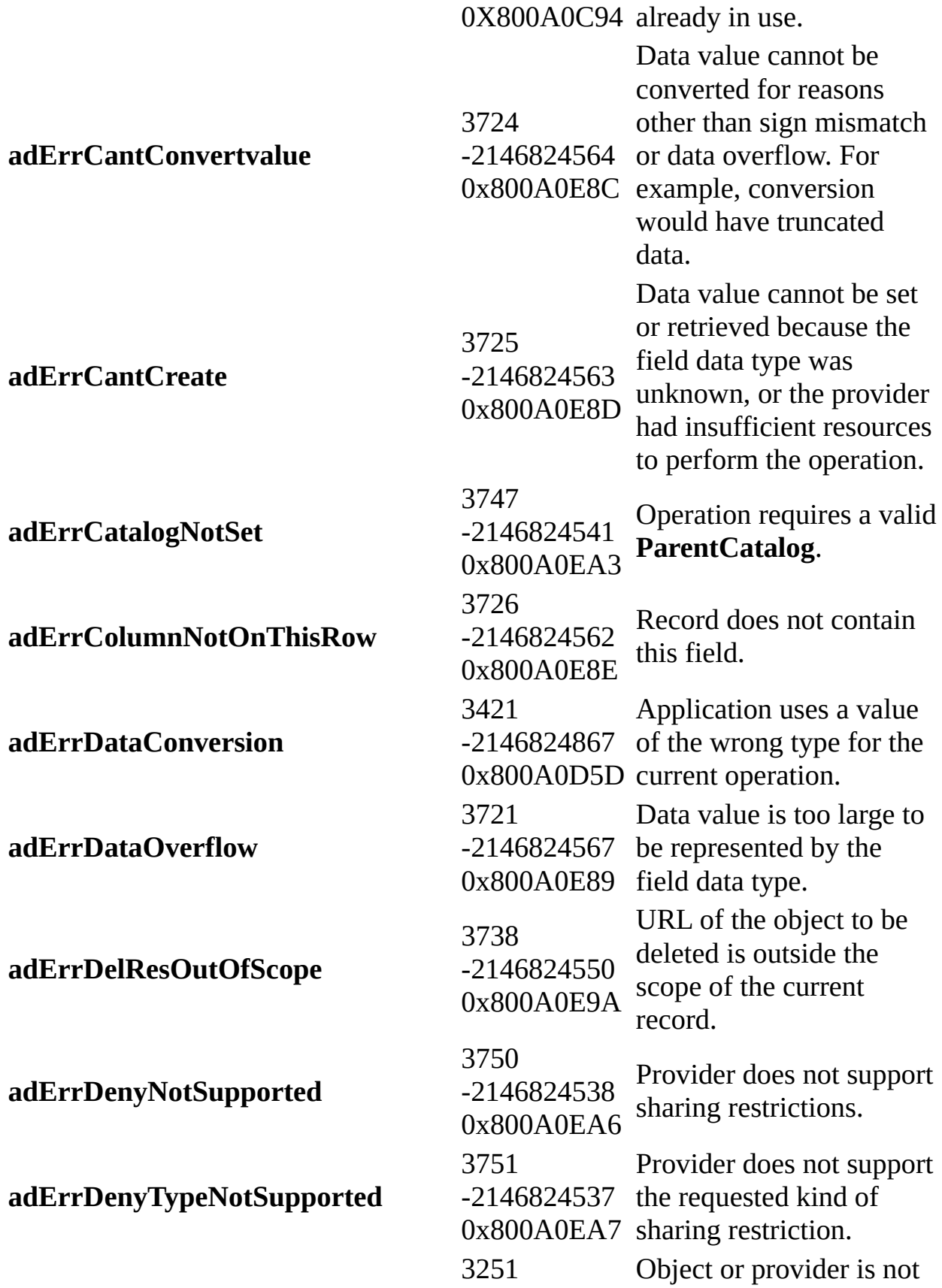

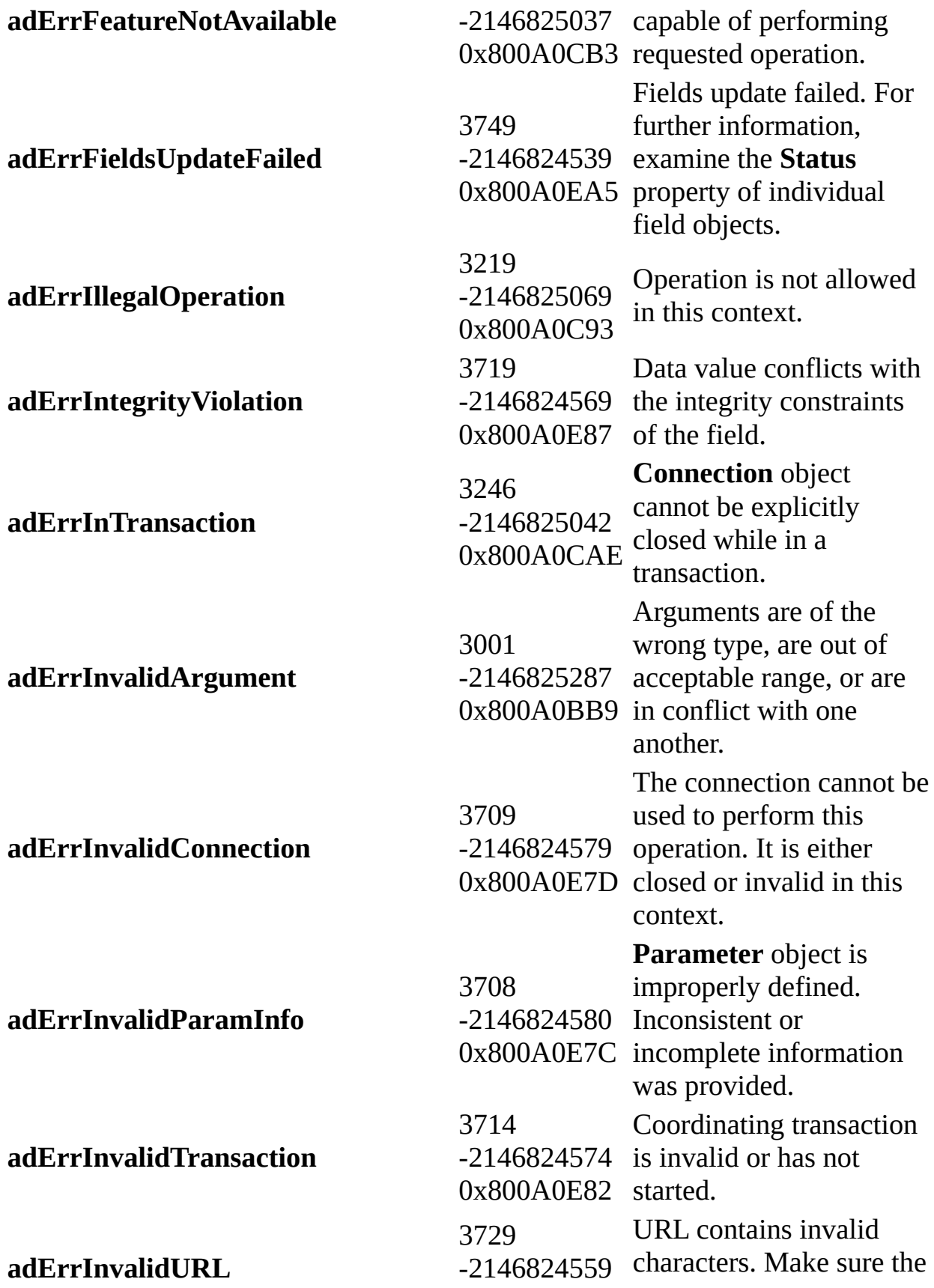

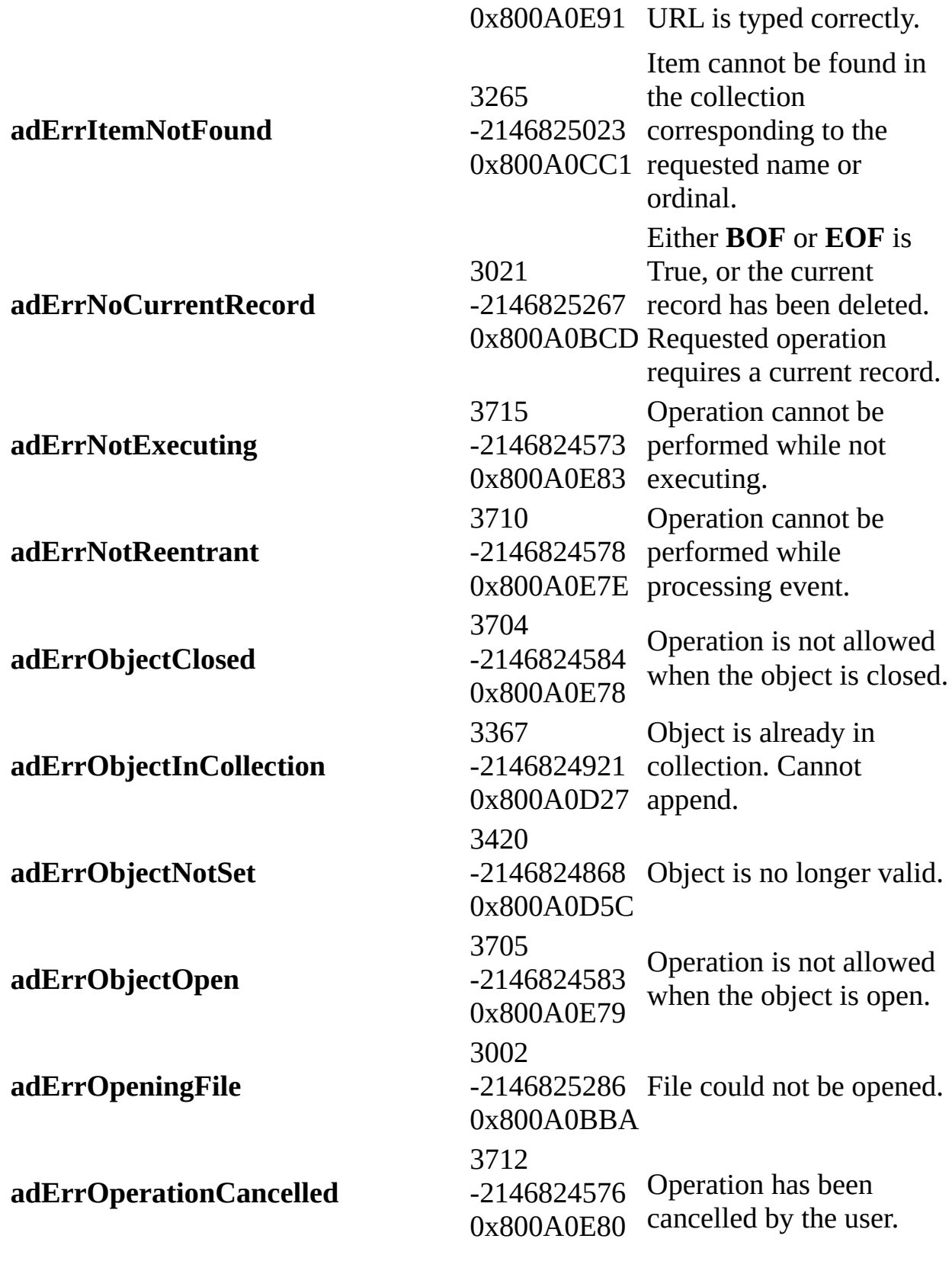

Operation cannot be

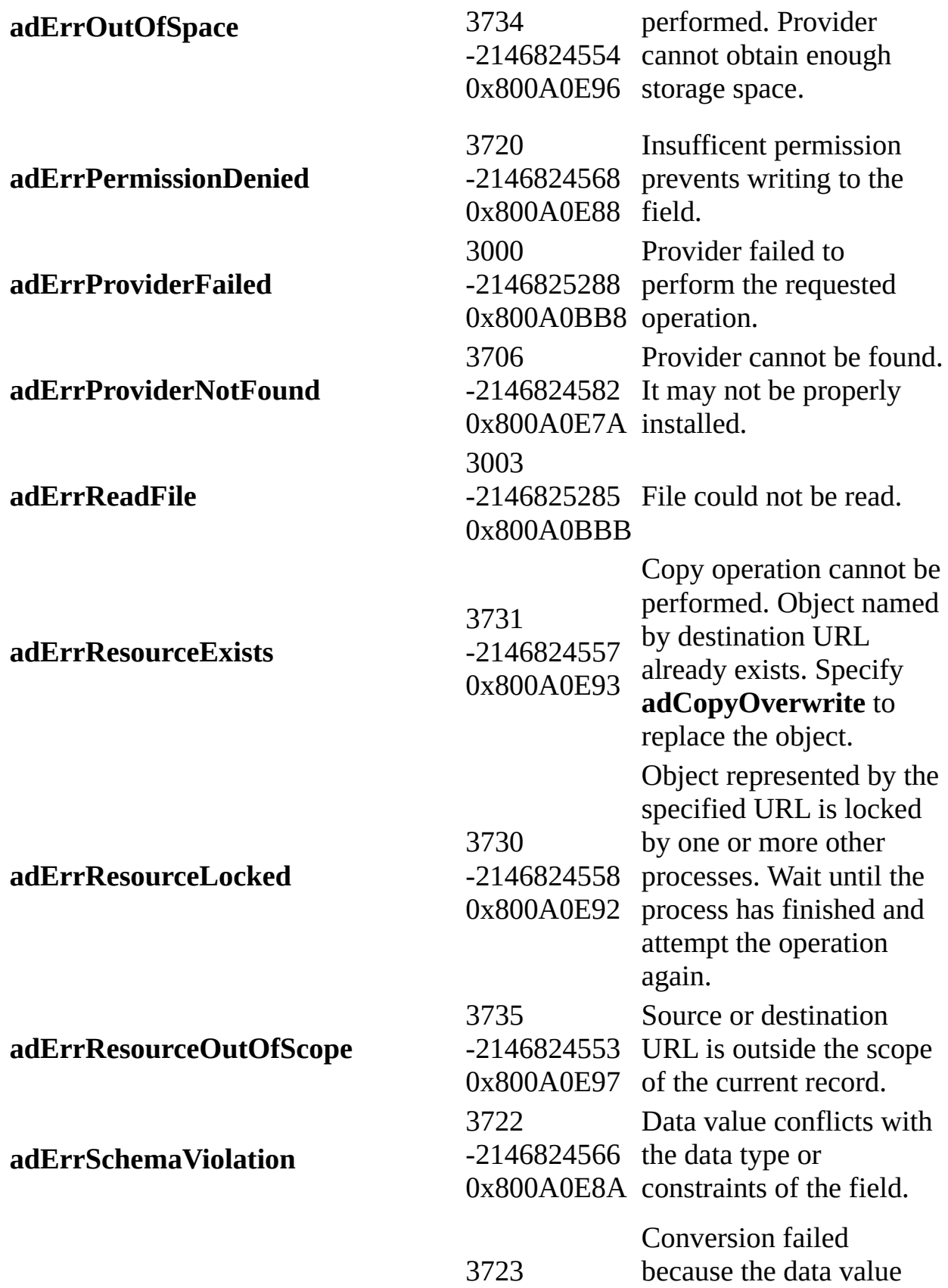

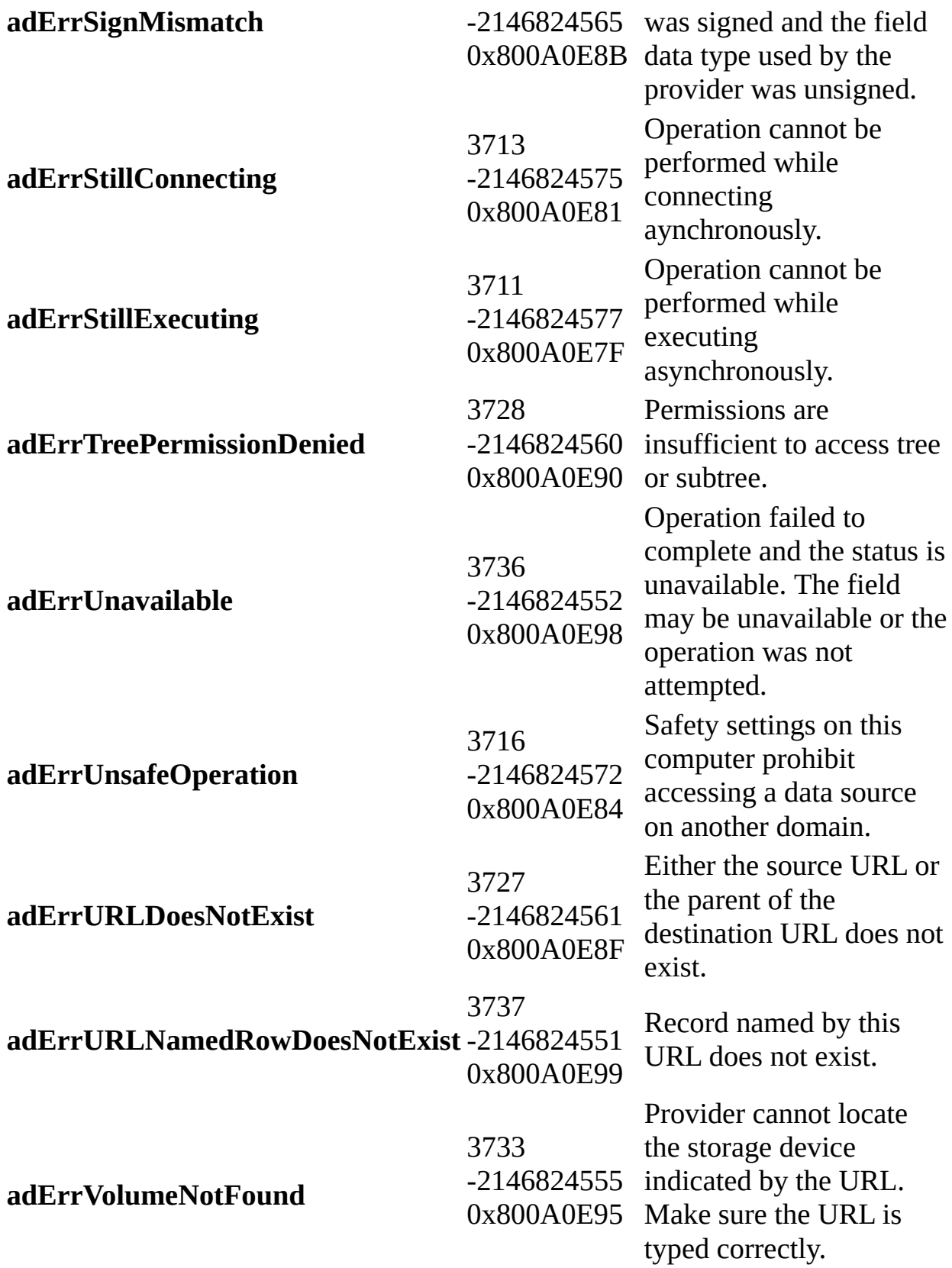

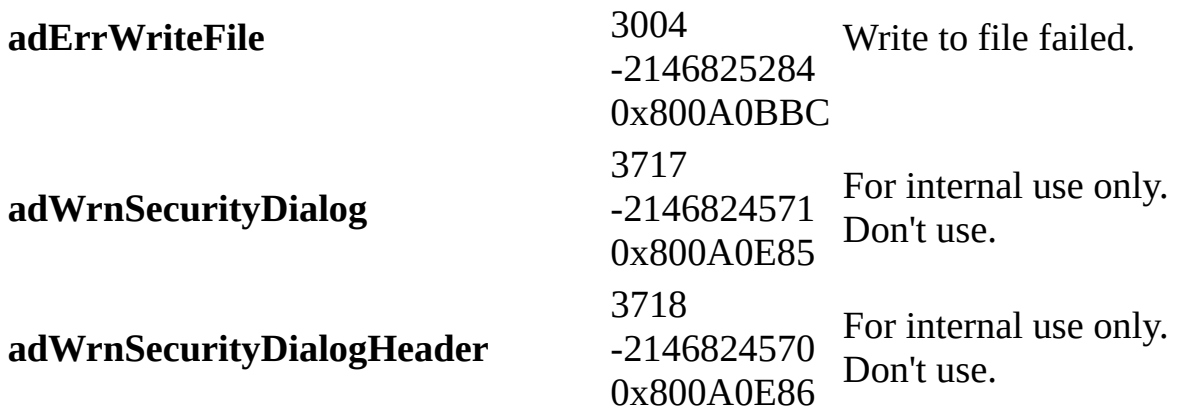

#### **ADO/WFC Equivalent**

#### Package: **com.ms.wfc.data**

Only the following subsets of ADO/WFC equivalents are defined.

#### **Constant**

AdoEnums.ErrorValue.BOUNDTOCOMMAND AdoEnums.ErrorValue.DATACONVERSION AdoEnums.ErrorValue.FEATURENOTAVAILABLE AdoEnums.ErrorValue.ILLEGALOPERATION AdoEnums.ErrorValue.INTRANSACTION AdoEnums.ErrorValue.INVALIDARGUMENT AdoEnums.ErrorValue.INVALIDCONNECTION AdoEnums.ErrorValue.INVALIDPARAMINFO AdoEnums.ErrorValue.ITEMNOTFOUND AdoEnums.ErrorValue.NOCURRENTRECORD AdoEnums.ErrorValue.NOTEXECUTING AdoEnums.ErrorValue.NOTREENTRANT AdoEnums.ErrorValue.OBJECTCLOSED AdoEnums.ErrorValue.OBJECTINCOLLECTION AdoEnums.ErrorValue.OBJECTNOTSET AdoEnums.ErrorValue.OBJECTOPEN AdoEnums.ErrorValue.OPERATIONCANCELLED AdoEnums.ErrorValue.PROVIDERNOTFOUND

AdoEnums.ErrorValue.STILLCONNECTING AdoEnums.ErrorValue.STILLEXECUTING AdoEnums.ErrorValue.UNSAFEOPERATION

**See Also**

ADO Error [Codes](#page-800-0)

Applies To: Number [Property](#page-1135-0)

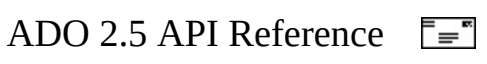

# **EventReasonEnum**

Specifies the reason that caused an event to occur.

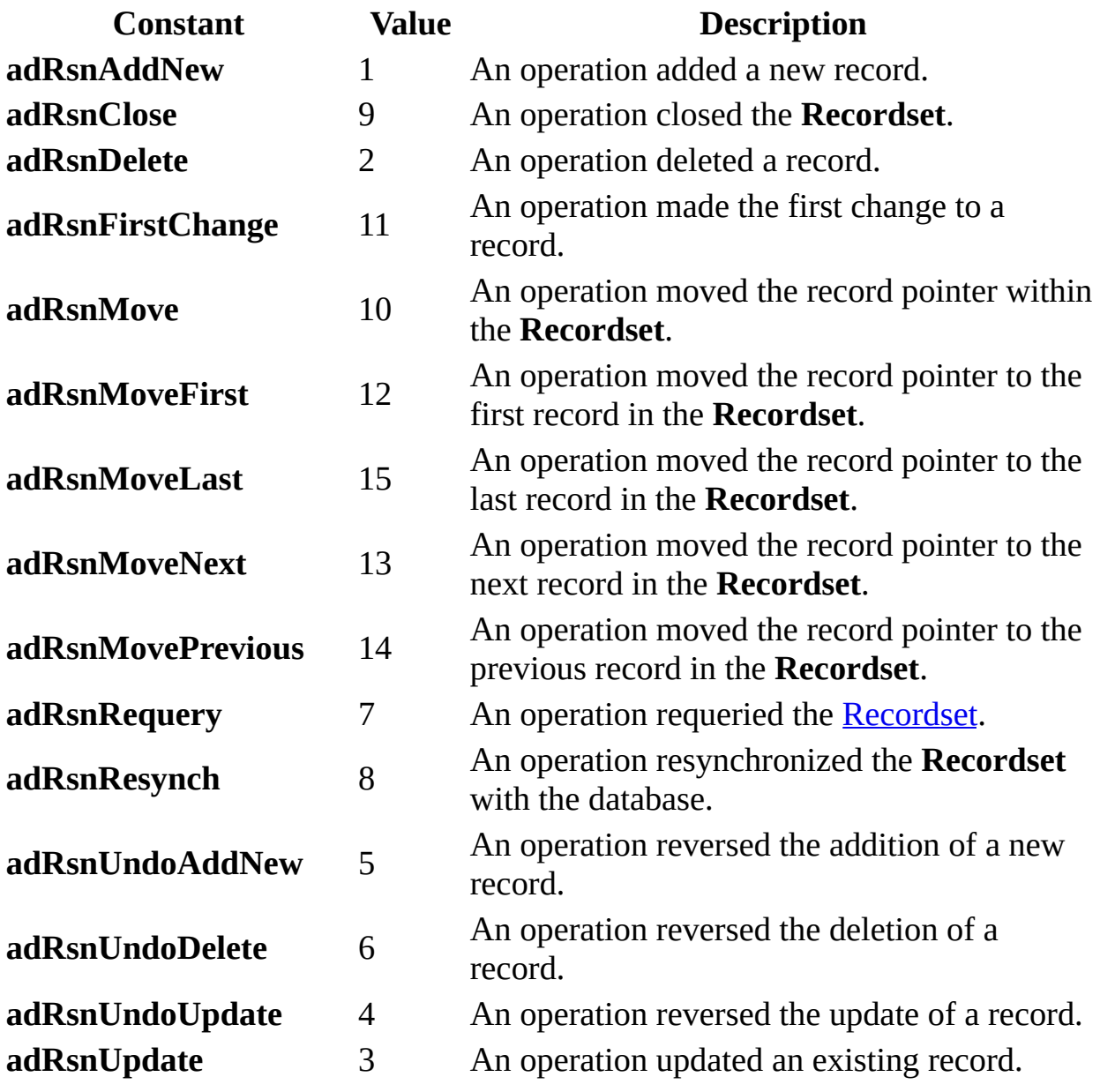

## **ADO/WFC Equivalent**

Package: **com.ms.wfc.data**

#### **Constant**

AdoEnums.EventReason.ADDNEW AdoEnums.EventReason.CLOSE AdoEnums.EventReason.DELETE AdoEnums.EventReason.FIRSTCHANGE AdoEnums.EventReason.MOVE AdoEnums.EventReason.MOVEFIRST AdoEnums.EventReason.MOVELAST AdoEnums.EventReason.MOVENEXT AdoEnums.EventReason.MOVEPREVIOUS AdoEnums.EventReason.REQUERY AdoEnums.EventReason.RESYNCH AdoEnums.EventReason.UNDOADDNEW AdoEnums.EventReason.UNDODELETE AdoEnums.EventReason.UNDOUPDATE AdoEnums.EventReason.UPDATE

#### **See Also**

Applies To: WillChangeRecord and [RecordChangeComplete](#page-1432-0) Events | WillChangeRecordset and [RecordsetChangeComplete](#page-1444-0) Events | WillMove and MoveComplete Events

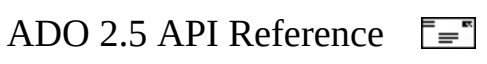
### **EventStatusEnum**

Specifies the current status of the execution of an event.

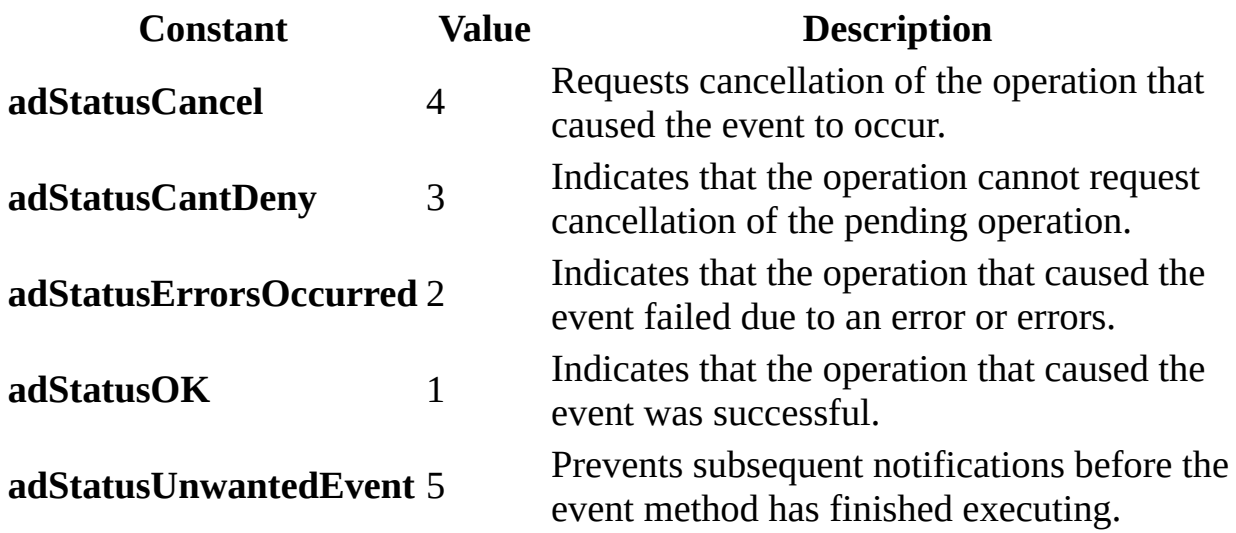

### **ADO/WFC Equivalent**

Package: **com.ms.wfc.data**

#### **Constant**

AdoEnums.EventStatus.CANCEL AdoEnums.EventStatus.CANTDENY AdoEnums.EventStatus.ERRORSOCCURRED AdoEnums.EventStatus.OK AdoEnums.EventStatus.UNWANTEDEVENT

#### **See Also**

Applies To: BeginTransComplete, [CommitTransComplete,](#page-1409-0) and RollbackTransComplete Events | [ConnectComplete](#page-1412-0) and Disconnect Events | [EndOfRecordset](#page-1415-0) Event | [ExecuteComplete](#page-1418-0) Event | [FetchComplete](#page-1421-0) Event | [InfoMessage](#page-1427-0) Event | WillChangeField and [FieldChangeComplete](#page-1429-0) Events | WillChangeRecord and [RecordChangeComplete](#page-1432-0) Events | [WillChangeRecordset](#page-1435-0) and RecordsetChangeComplete Events | [WillConnect](#page-1438-0) Event | [WillExecute](#page-1441-0) Event | WillMove and [MoveComplete](#page-1444-0) Events

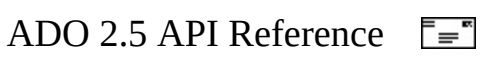

# **ExecuteOptionEnum**

Specifies how a provider should execute a command.

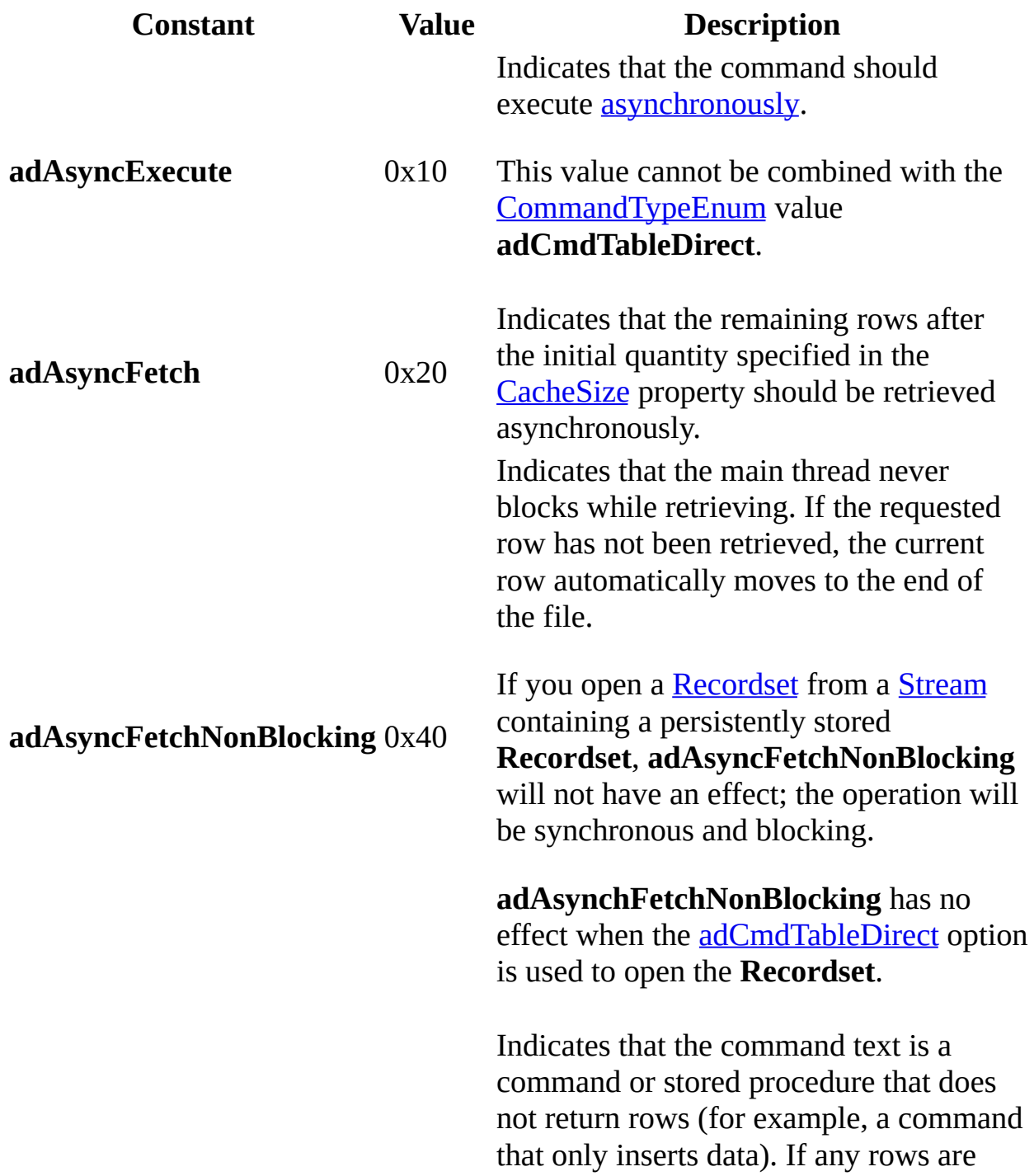

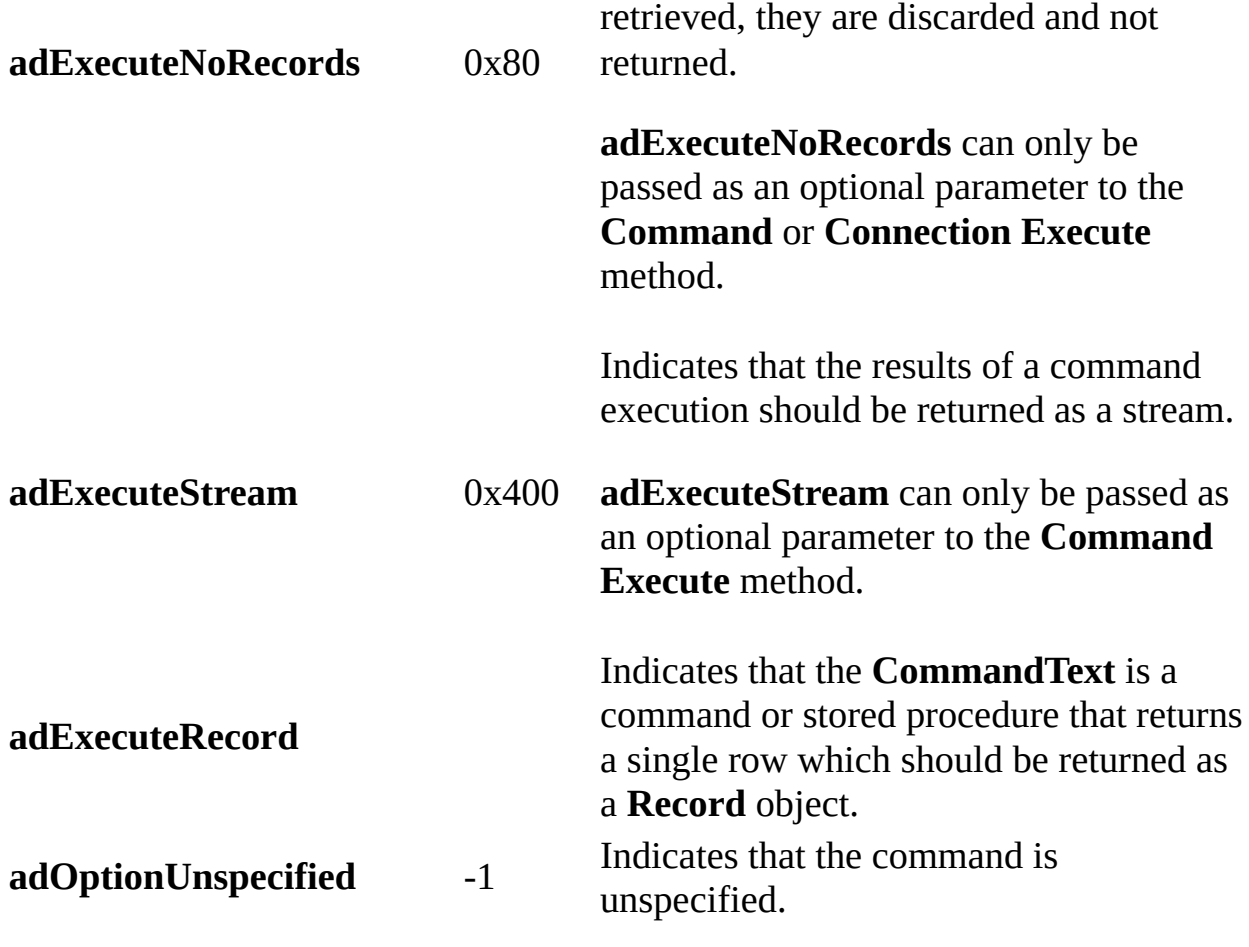

### **ADO/WFC Equivalent**

Package: **com.ms.wfc.data**

#### **Constant**

AdoEnums.ExecuteOption.ASYNCEXECUTE AdoEnums.ExecuteOption.ASYNCFETCH AdoEnums.ExecuteOption.ASYNCFETCHNONBLOCKING AdoEnums.ExecuteOption.NORECORDS AdoEnums.ExecuteOption.UNSPECIFIED

#### **See Also**

Applies To: Execute Method (ADO [Command\)](#page-1300-0) | Execute Method (ADO [Connection\)](#page-1304-0) | Open Method (ADO [Recordset\)](#page-1348-0) | [Requery](#page-1368-0) Method

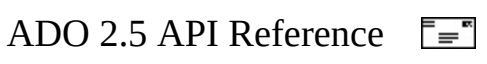

# **FieldEnum**

Specifies the special fields referenced in a [Record](#page-986-0) object's [Fields](#page-1015-0) collection.

#### **Remarks**

These constants provide a "shortcut" to accessing special fields associated with a **Record**. Retrieve the [Field](#page-969-0) object from the **Fields** collection, and then obtain its contents with the **Field** object's [Value](#page-1206-0) property.

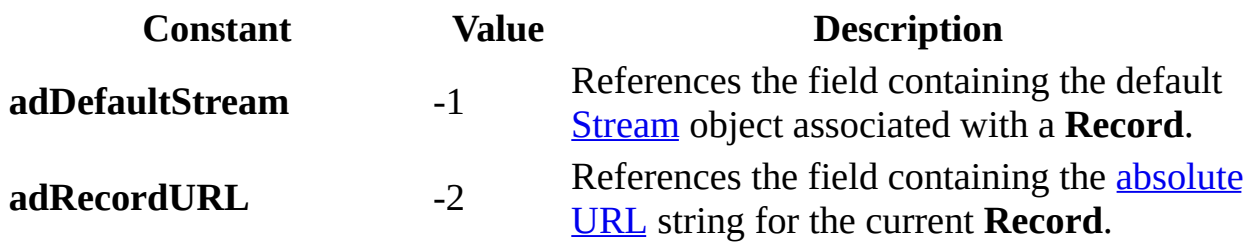

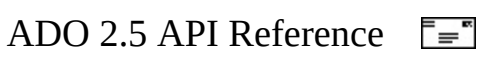

# **FieldAttributeEnum**

Specifies one or more attributes of a **[Field](#page-969-0)** object.

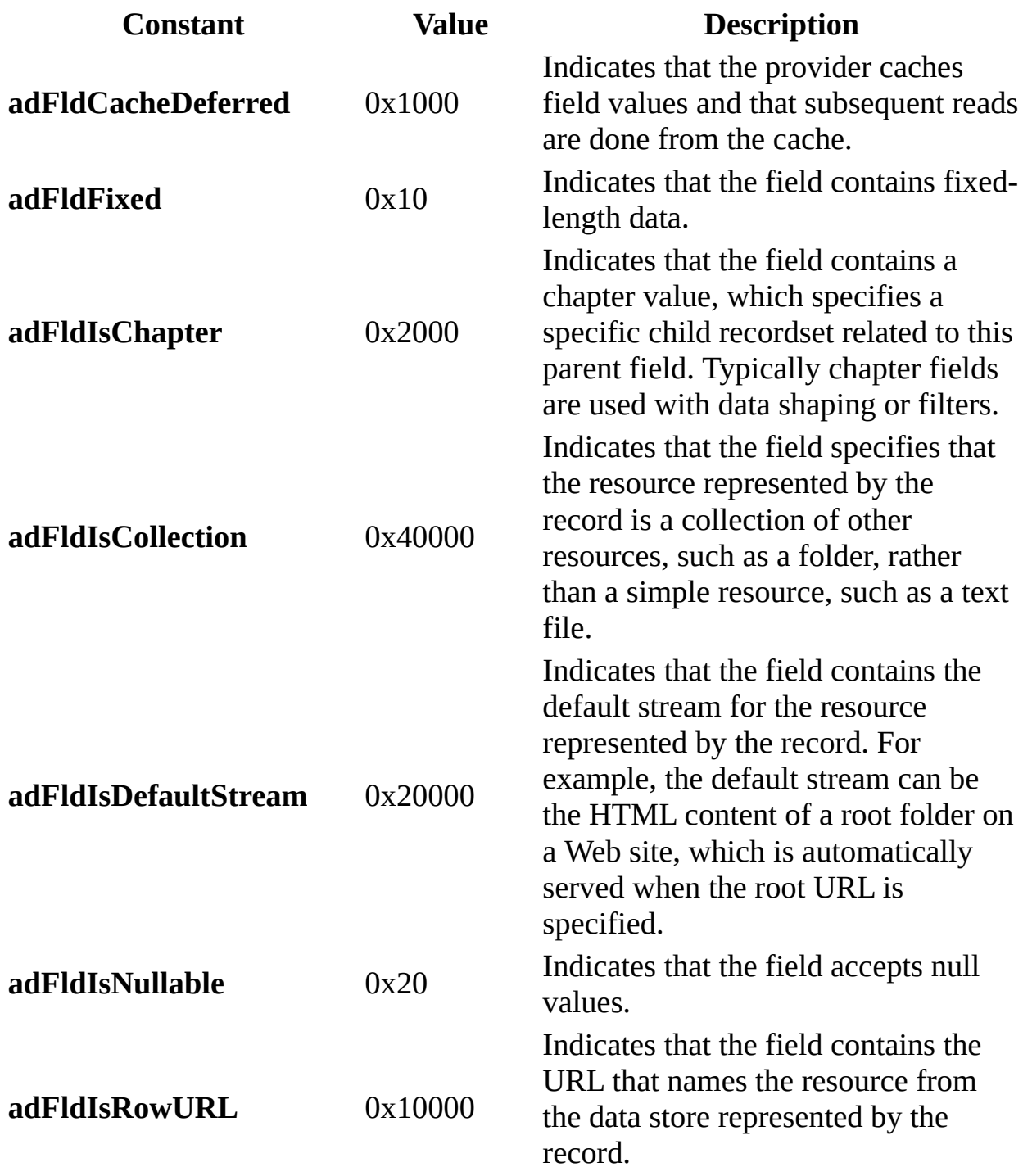

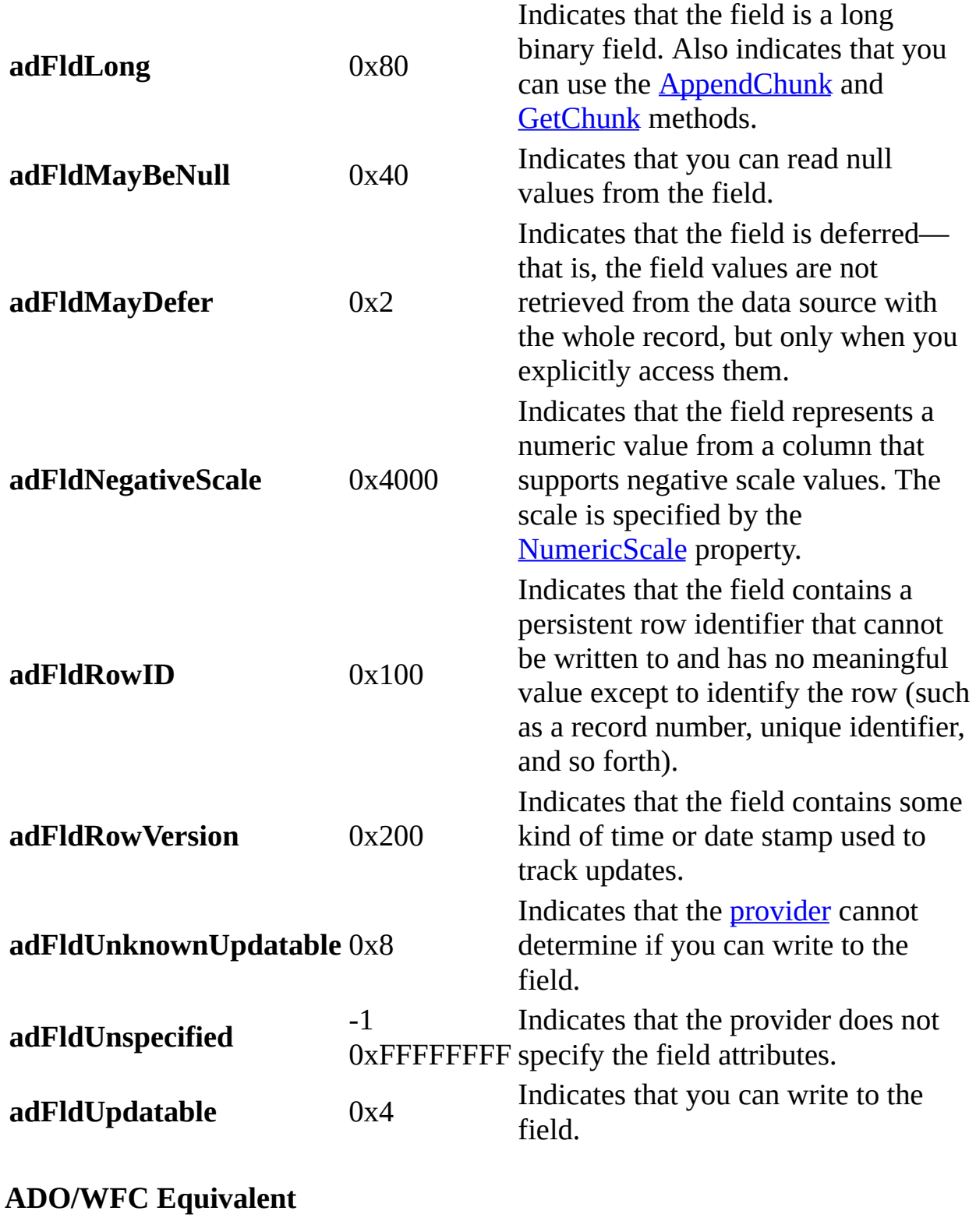

Package: **com.ms.wfc.data**

#### **Constant**

AdoEnums.FieldAttribute.CACHEDEFERRED AdoEnums.FieldAttribute.FIXED AdoEnums.FieldAttribute.ISNULLABLE AdoEnums.FieldAttribute.LONG AdoEnums.FieldAttribute.MAYBENULL AdoEnums.FieldAttribute.MAYDEFER AdoEnums.FieldAttribute.NEGATIVESCALE AdoEnums.FieldAttribute.ROWID AdoEnums.FieldAttribute.ROWVERSION AdoEnums.FieldAttribute.UNKNOWNUPDATABLE AdoEnums.FieldAttribute.UNSPECIFIED AdoEnums.FieldAttribute.UPDATABLE

#### **See Also**

Applies To: **[Append](#page-1248-0) Method** | **[Attributes](#page-1049-0) Property** 

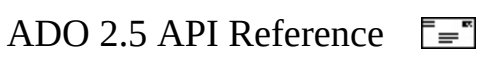

# **FieldStatusEnum**

Specifies the status of a **Field** object.

The **adFieldPending\*** values indicate the operation that caused the status to be set, and may be combined with other status values.

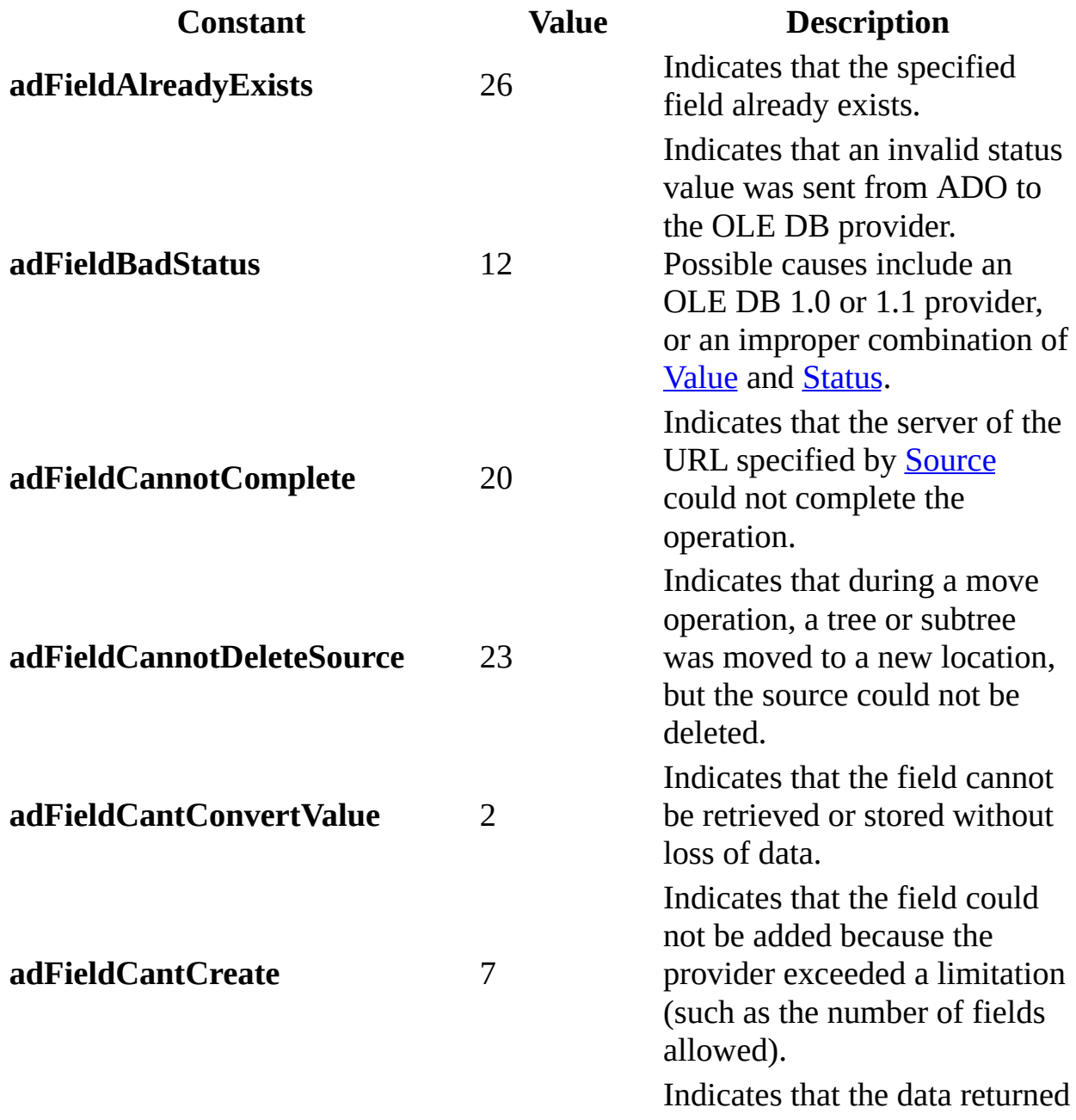

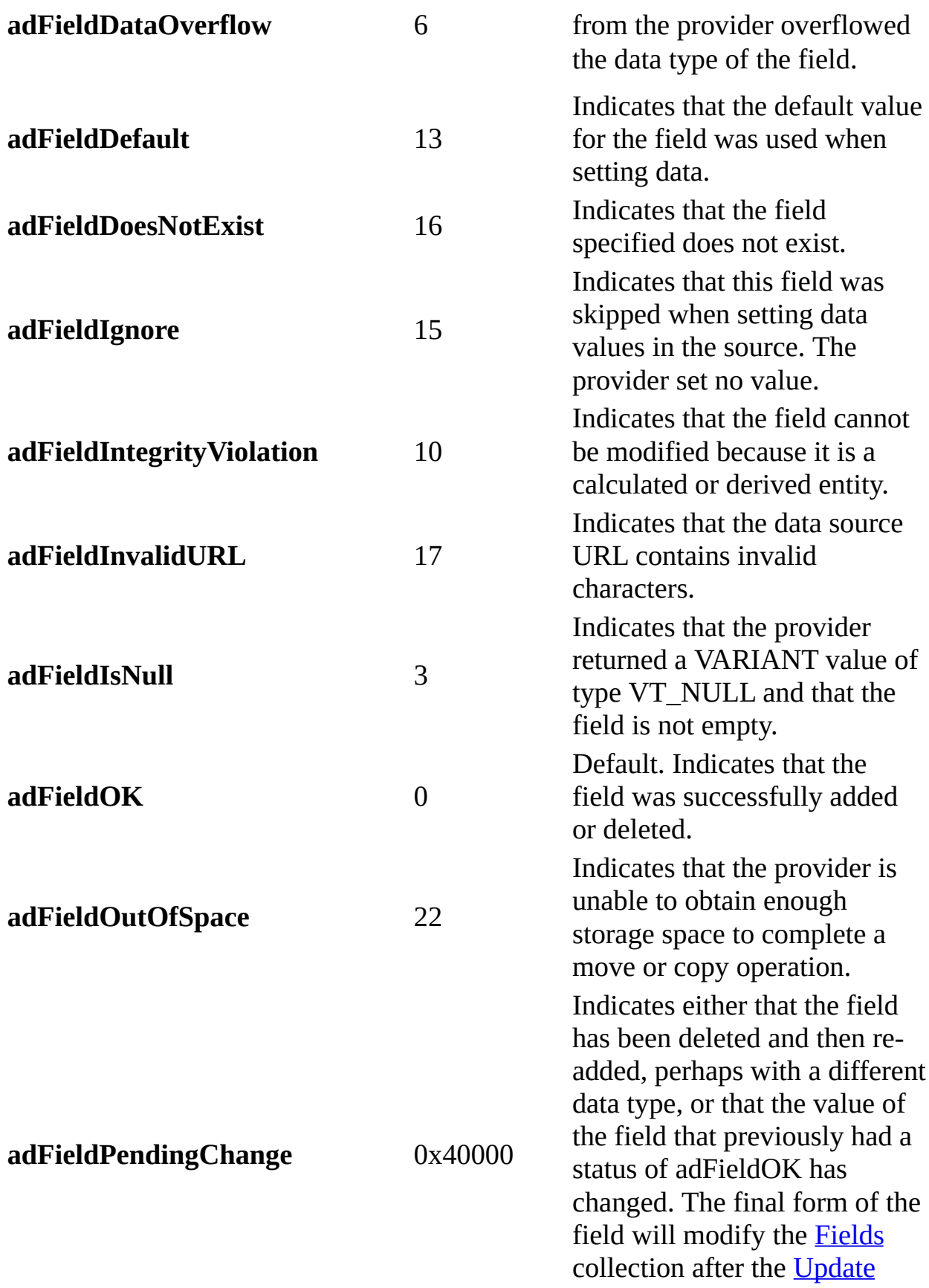

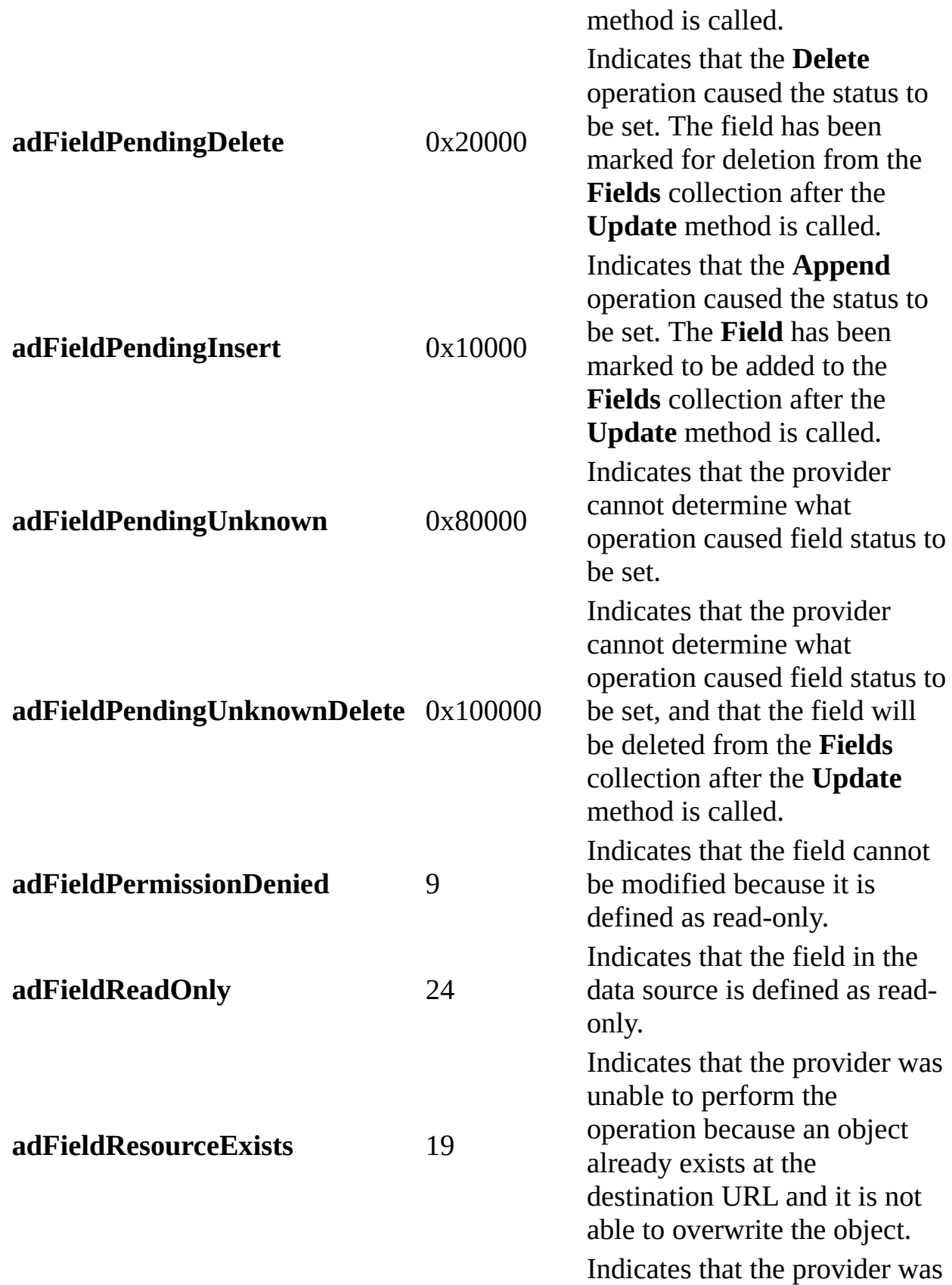

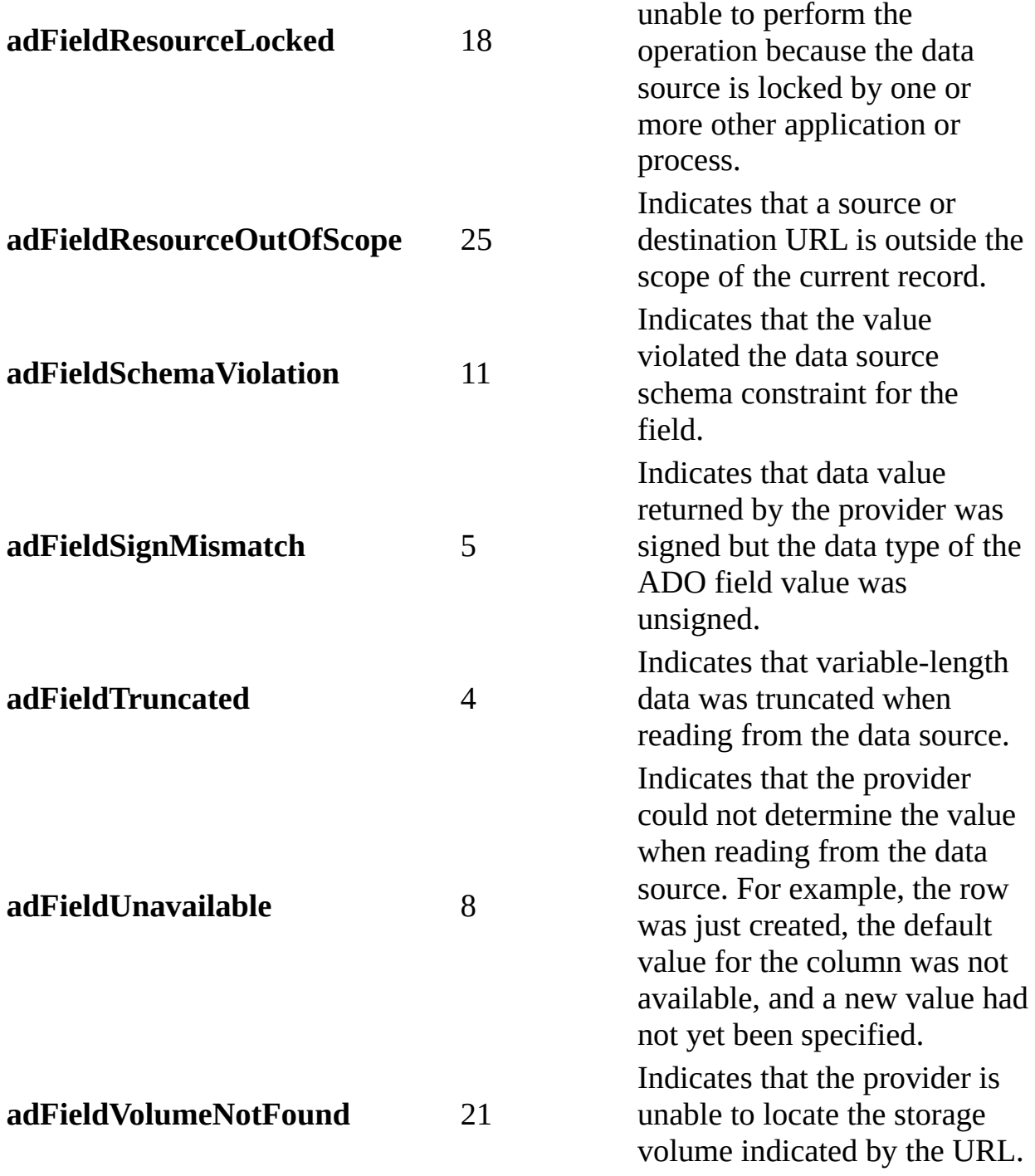

### **ADO/WFC Equivalent**

These constants do not have ADO/WFC equivalents.

### **See Also**

Applies To: Status [Property](#page-1192-0) (ADO Field)

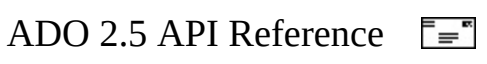

# **FilterGroupEnum**

Specifies the group of records to be filtered from a [Recordset.](#page-993-0)

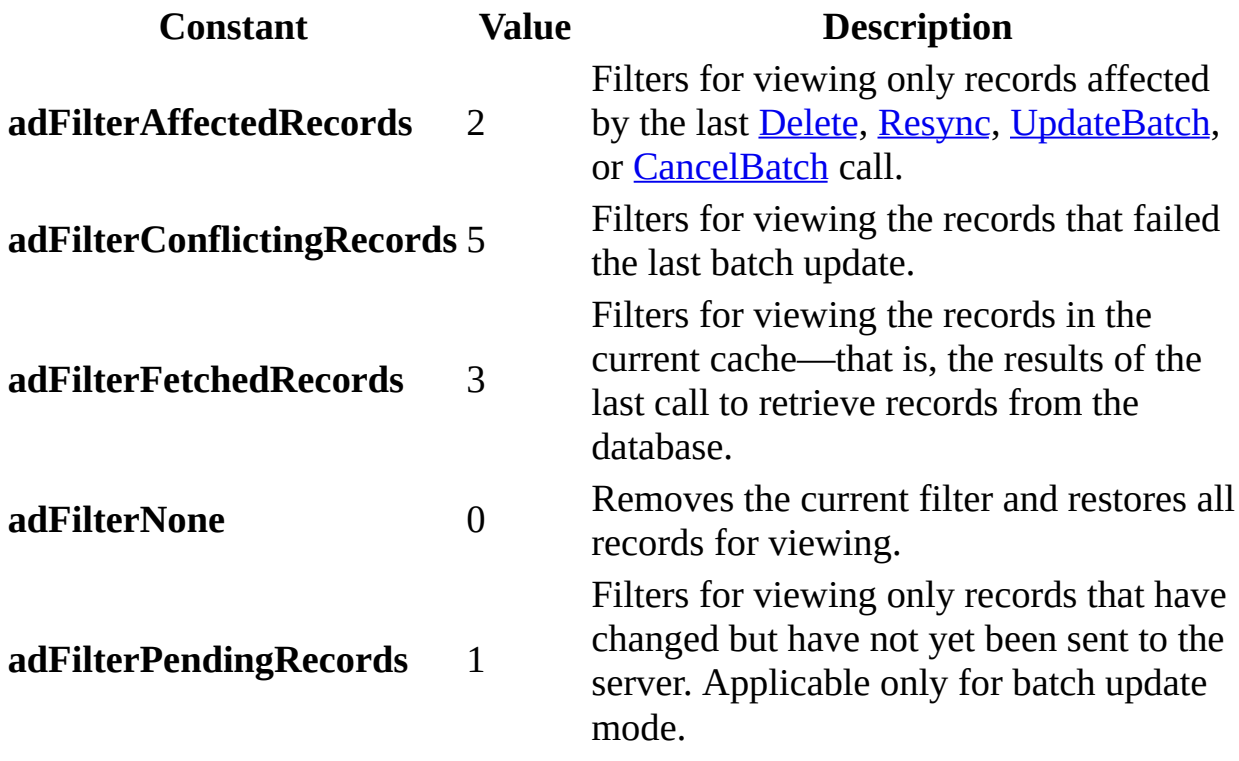

### **ADO/WFC Equivalent**

Package: **com.ms.wfc.data**

#### **Constant**

AdoEnums.FilterGroup.AFFECTEDRECORDS AdoEnums.FilterGroup.CONFLICTINGRECORDS AdoEnums.FilterGroup.FETCHEDRECORDS AdoEnums.FilterGroup.NONE AdoEnums.FilterGroup.PENDINGRECORDS

### **See Also**

Applies To: **Filter [Property](#page-1103-0)** 

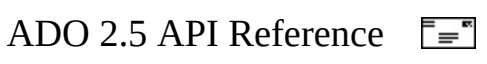

# **GetRowsOptionEnum**

Specifies how many records to retrieve from a [Recordset.](#page-993-0)

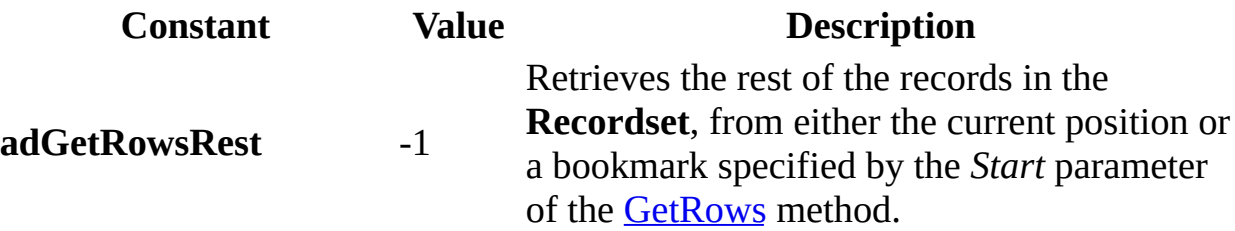

**ADO/WFC Equivalent**

Package: **com.ms.wfc.data**

**Constant** AdoEnums.GetRowsOption.REST

**See Also**

Applies To: [GetRows](#page-1318-0) Method

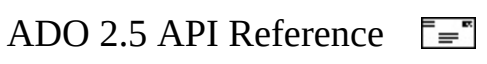

### **IsolationLevelEnum**

Specifies the level of transaction isolation for a **[Connection](#page-957-0)** object.

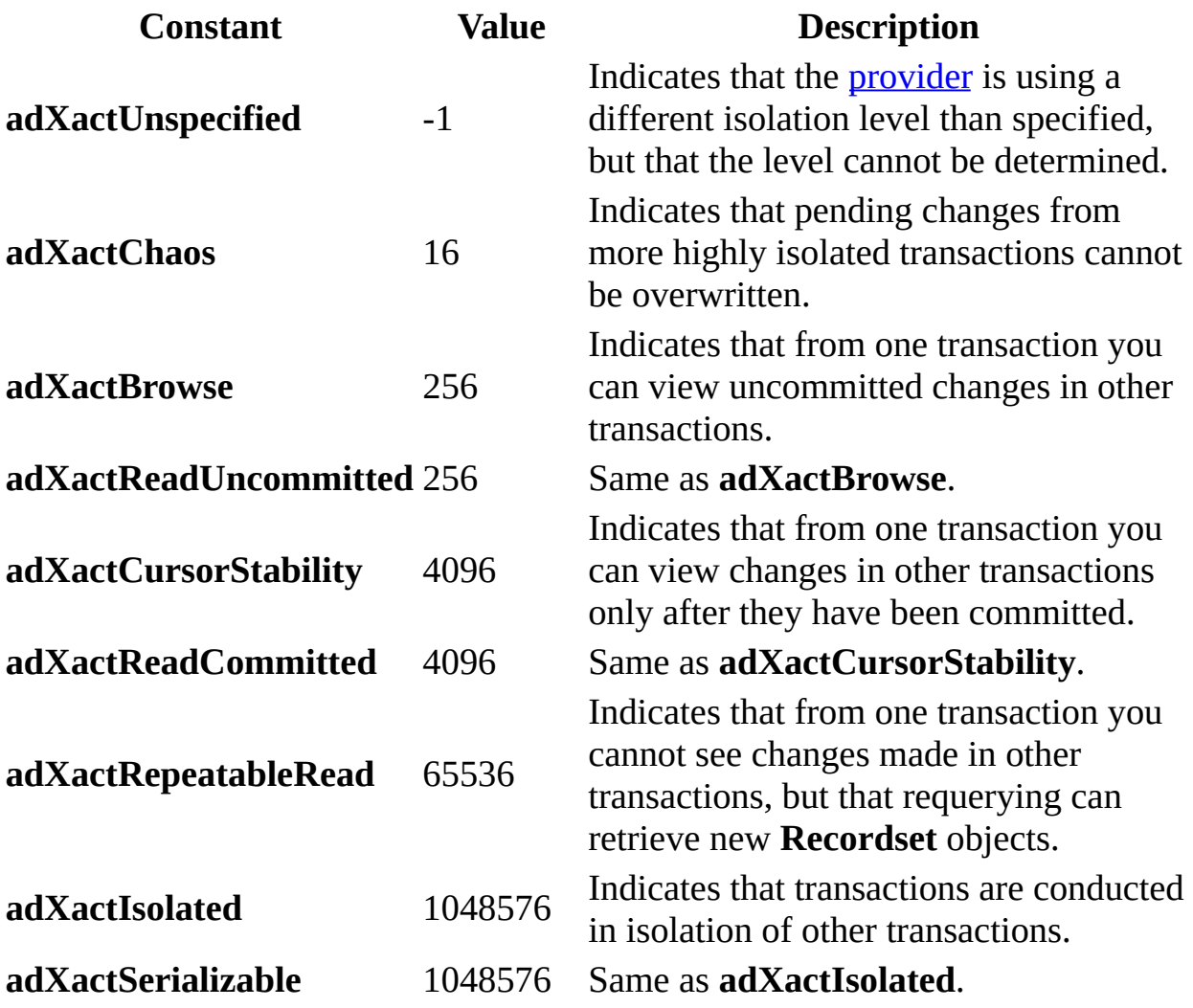

### **ADO/WFC Equivalent**

Package: **com.ms.wfc.data**

**Constant**

AdoEnums.IsolationLevel.UNSPECIFIED AdoEnums.IsolationLevel.CHAOS

AdoEnums.IsolationLevel.BROWSE AdoEnums.IsolationLevel.READUNCOMMITTED AdoEnums.IsolationLevel.CURSORSTABILITY AdoEnums.IsolationLevel.READCOMMITTED AdoEnums.IsolationLevel.REPEATABLEREAD AdoEnums.IsolationLevel.ISOLATED AdoEnums.IsolationLevel.SERIALIZABLE

#### **See Also**

Applies To: [IsolationLevel](#page-1113-0) Property

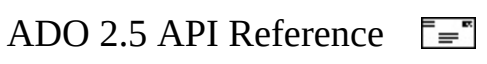

# **LineSeparatorsEnum**

Specifies the character used as a line separator in text **[Stream](#page-1002-0)** objects.

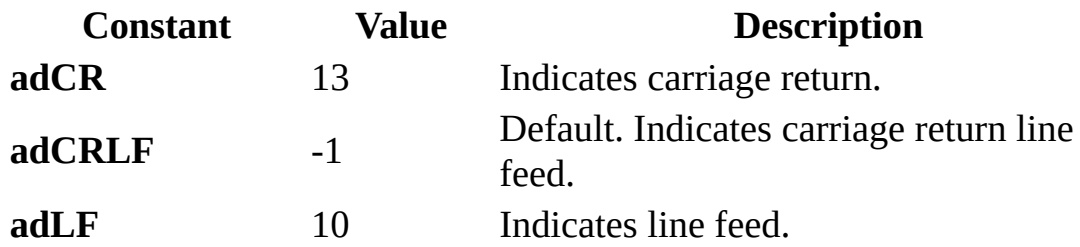

### **ADO/WFC Equivalent**

These constants do not have ADO/WFC equivalents.

#### **See Also**

Applies To: [LineSeparator](#page-1118-0) Property

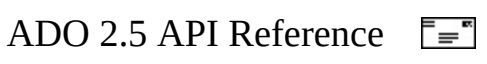

# **LockTypeEnum**

Specifies the type of lock placed on records during editing.

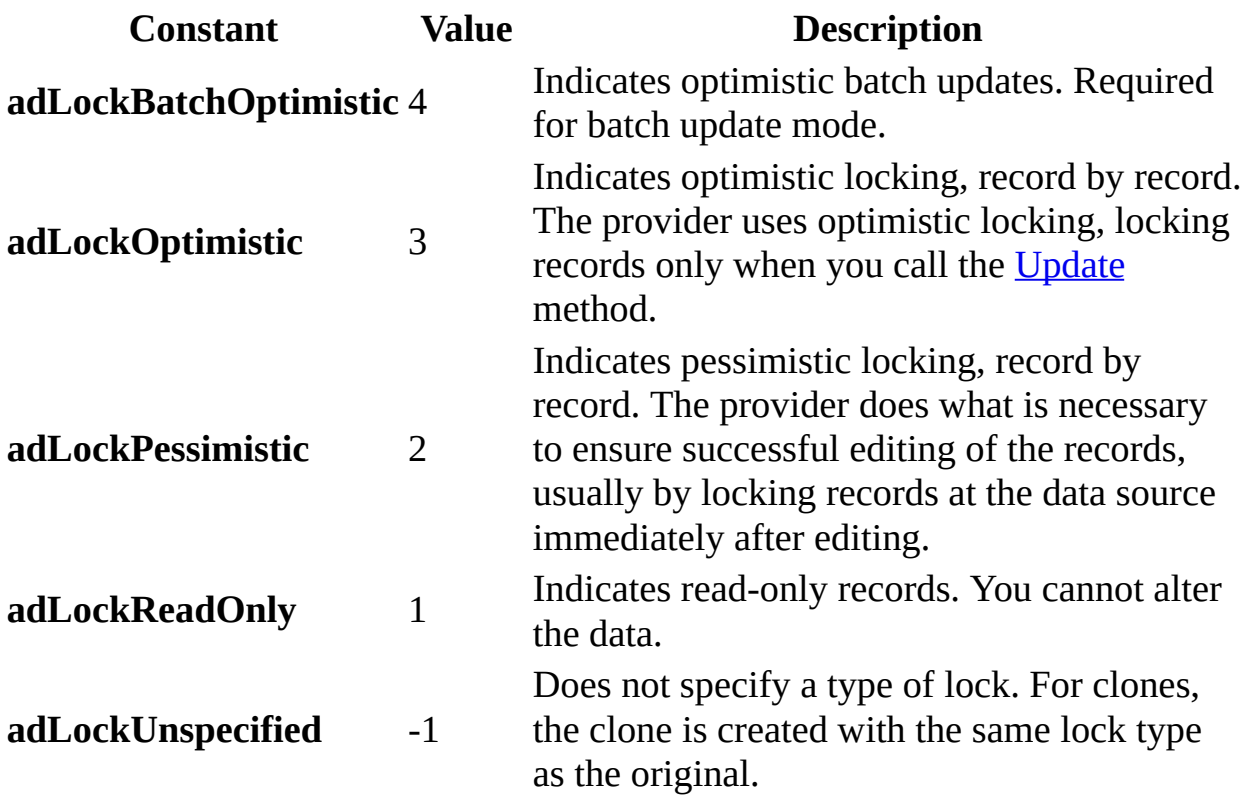

### **ADO/WFC Equivalent**

### Package: **com.ms.wfc.data**

#### **Constant**

AdoEnums.LockType.BATCHOPTIMISTIC AdoEnums.LockType.OPTIMISTIC AdoEnums.LockType.PESSIMISTIC AdoEnums.LockType.READONLY AdoEnums.LockType.UNSPECIFIED

Applies To: Clone [Method](#page-1271-0) | [LockType](#page-1120-0) Property | Open Method (ADO Recordset) | [WillExecute](#page-1348-0) Event

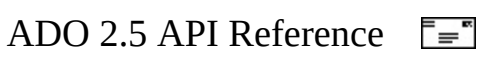

# **MarshalOptionsEnum**

Specifies which records should be returned to the server.

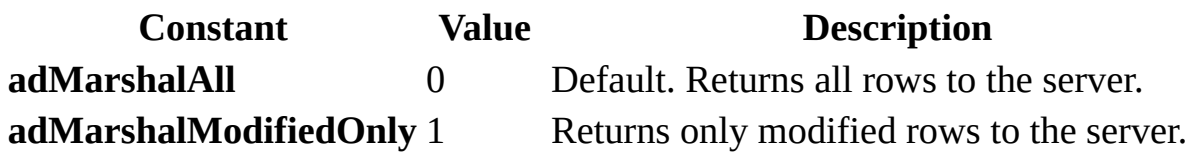

**ADO/WFC Equivalent**

Package: **com.ms.wfc.data**

### **Constant** AdoEnums.MarshalOptions.ALL AdoEnums.MarshalOptions.MODIFIEDONLY

#### **See Also**

Applies To: [MarshalOptions](#page-1123-0) Property

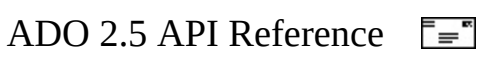

### **MoveRecordOptionsEnum**

Specifies the behavior of the [Record](#page-986-0) object [MoveRecord](#page-1334-0) method.

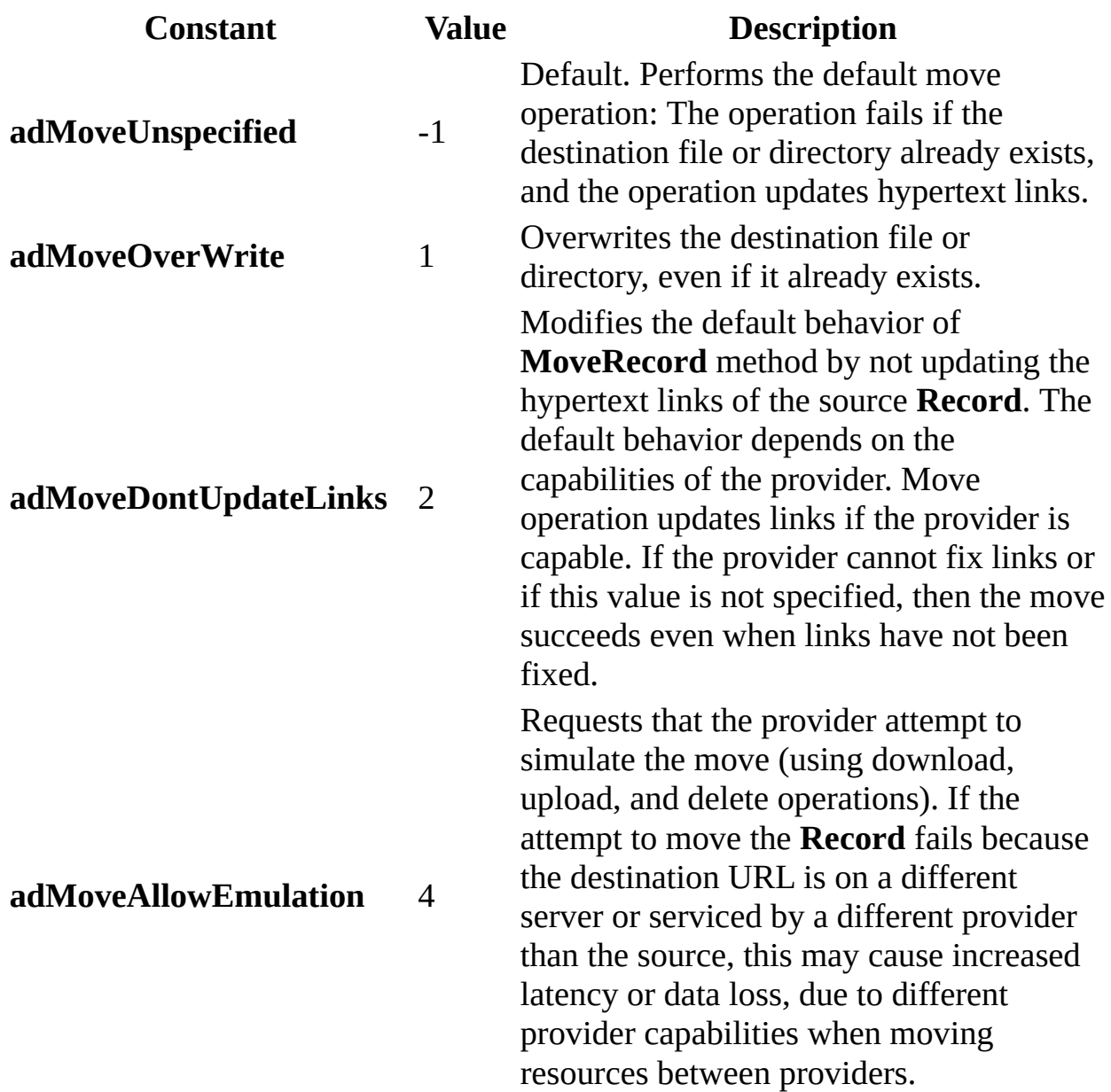

### **ADO/WFC Equivalent**

These constants do not have ADO/WFC equivalents.

### **See Also**

Applies To: [MoveRecord](#page-1334-0) Method
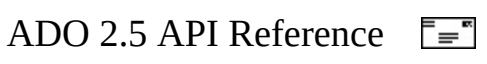

# **ObjectStateEnum**

Specifies whether an object is open or closed, connecting to a data source, executing a command, or retrieving data.

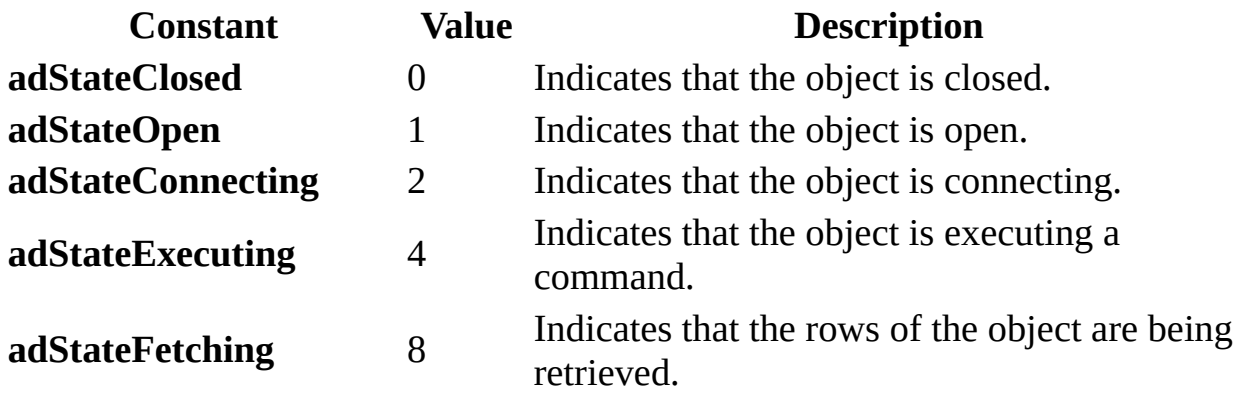

### **ADO/WFC Equivalent**

Package: **com.ms.wfc.data**

#### **Constant**

AdoEnums.ObjectState.CLOSED AdoEnums.ObjectState.OPEN AdoEnums.ObjectState.CONNECTING AdoEnums.ObjectState.EXECUTING AdoEnums.ObjectState.FETCHING

### **See Also**

Applies To: State [Property](#page-3076-0) | State [Property](#page-1190-0)

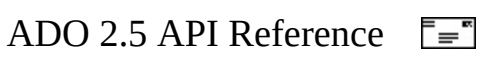

### **ParameterAttributesEnum**

Specifies the attributes of a **[Parameter](#page-975-0)** object.

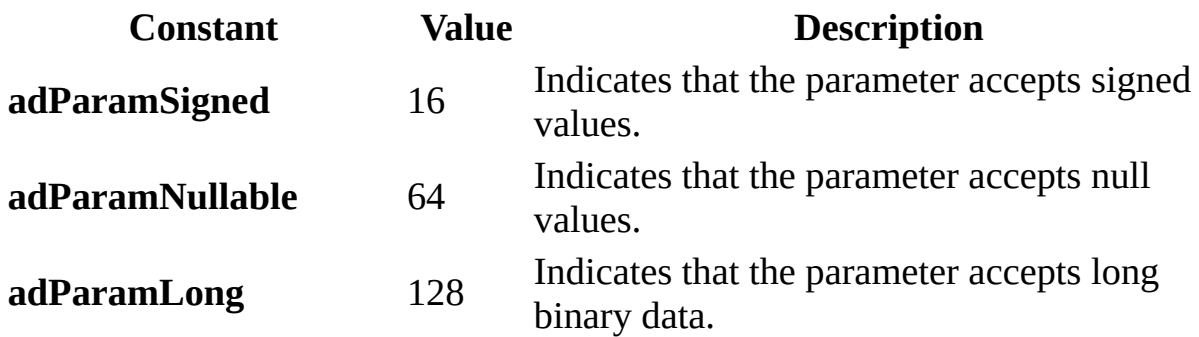

### **ADO/WFC Equivalent**

Package: **com.ms.wfc.data**

### **Constant**

AdoEnums.ParameterAttributes.SIGNED AdoEnums.ParameterAttributes.NULLABLE AdoEnums.ParameterAttributes.LONG

### **See Also**

Applies To: [Attributes](#page-1049-0) Property

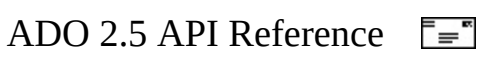

## **ParameterDirectionEnum**

Specifies whether the **[Parameter](#page-975-0)** represents an input parameter, an output parameter, both an input and an output parameter, or the return value from a stored procedure.

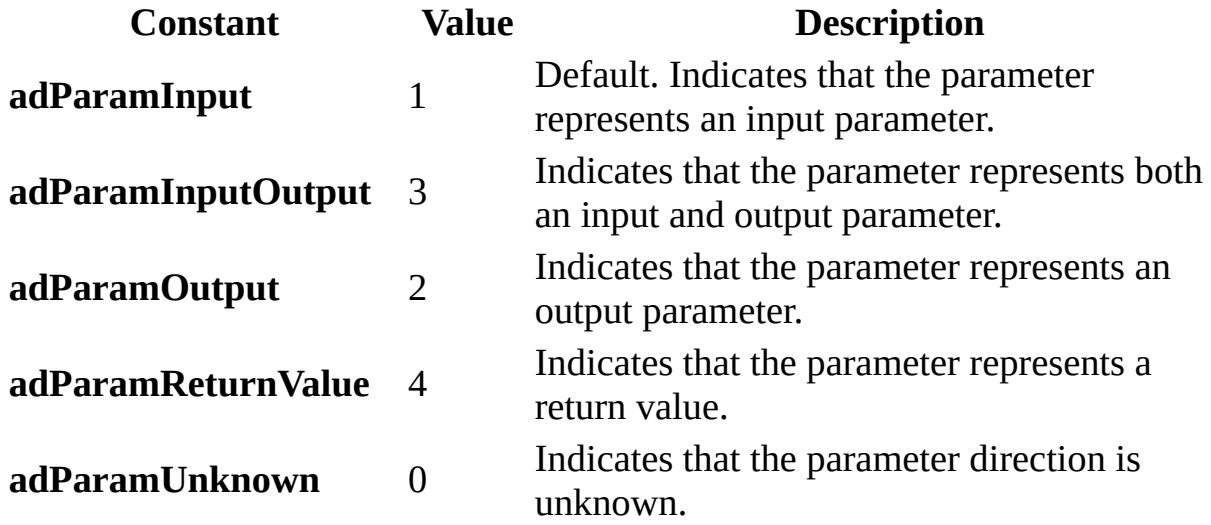

### **ADO/WFC Equivalent**

Package: **com.ms.wfc.data**

#### **Constant**

AdoEnums.ParameterDirection.INPUT AdoEnums.ParameterDirection.INPUTOUTPUT AdoEnums.ParameterDirection.OUTPUT AdoEnums.ParameterDirection.RETURNVALUE AdoEnums.ParameterDirection.UNKNOWN

#### **See Also**

Applies To: [CreateParameter](#page-1287-0) Method | [Direction](#page-1096-0) Property

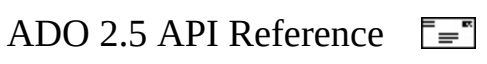

### **PersistFormatEnum**

Specifies the format in which to save a [Recordset.](#page-993-0)

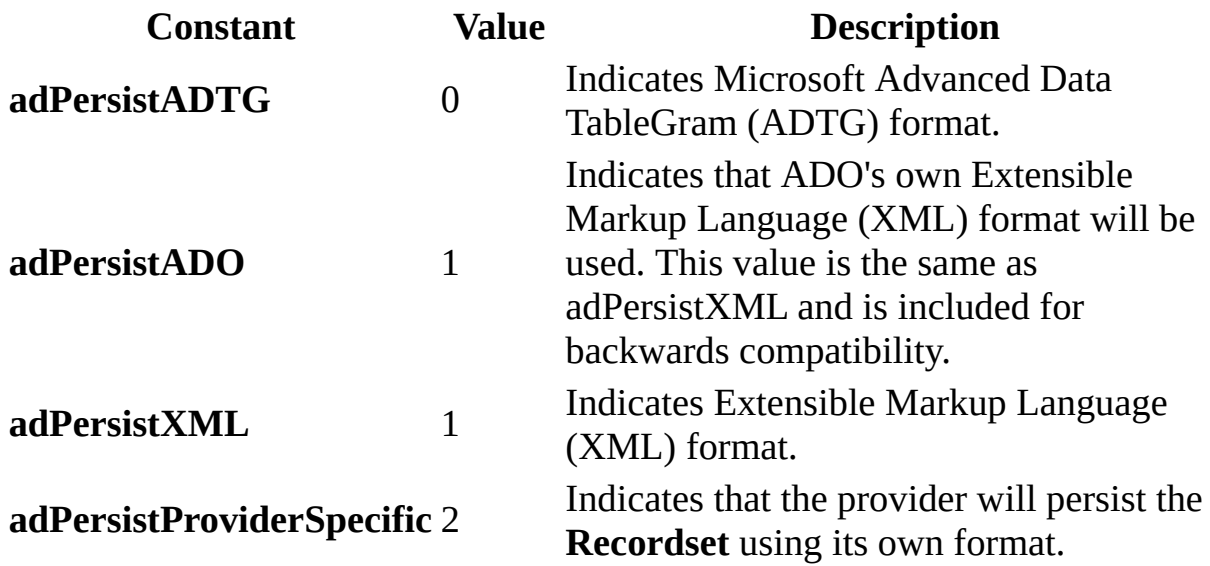

### **ADO/WFC Equivalent**

Package: **com.ms.wfc.data**

**Constant**

AdoEnums.PersistFormat.ADTG AdoEnums.PersistFormat.XML

### **See Also**

Applies To: Save [Method](#page-1375-0)

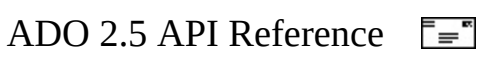

## **PositionEnum**

Specifies the current position of the record pointer within a [Recordset](#page-993-0).

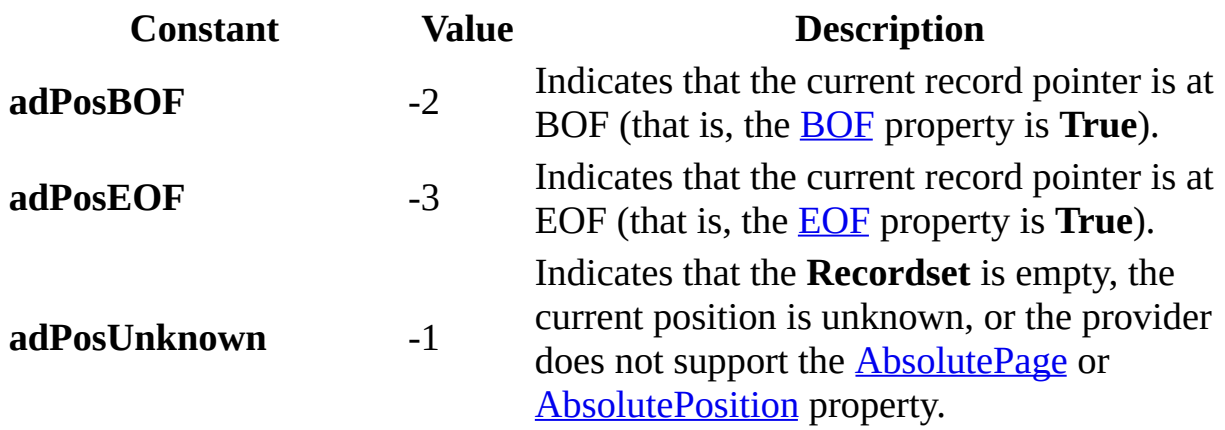

### **ADO/WFC Equivalent**

Package: **com.ms.wfc.data**

### **Constant**

AdoEnums.Position.BOF AdoEnums.Position.EOF AdoEnums.Position.UNKNOWN

### **See Also**

Applies To: [AbsolutePage](#page-1035-0) Property | [AbsolutePosition](#page-1038-0) Property

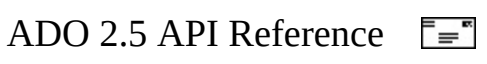

## **PropertyAttributesEnum**

Specifies the attributes of a **[Property](#page-981-0)** object.

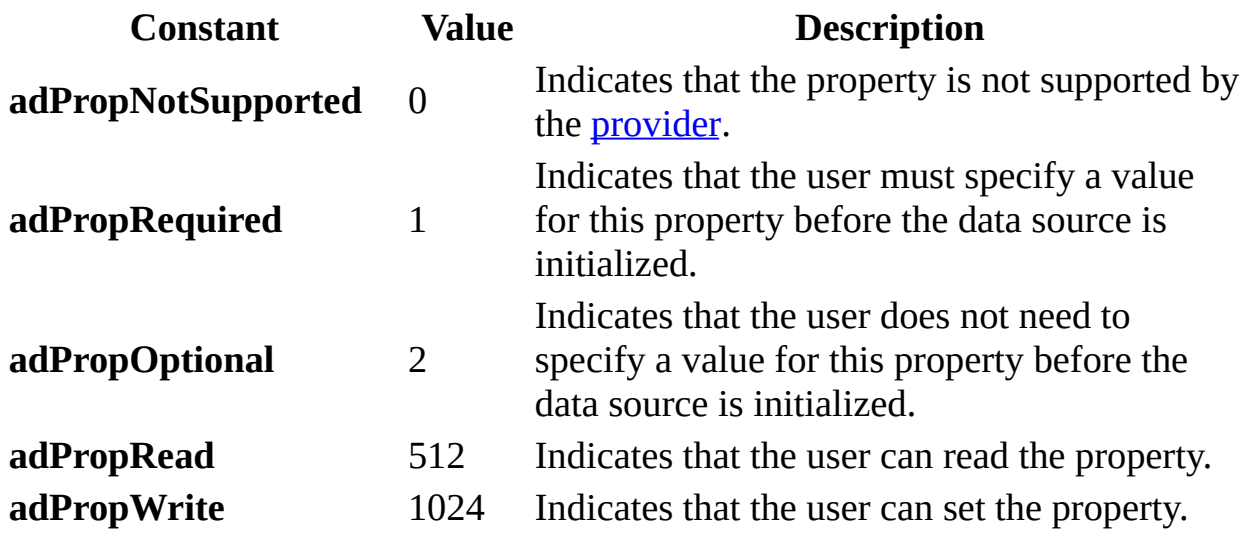

### **ADO/WFC Equivalent**

Package: **com.ms.wfc.data**

#### **Constant**

AdoEnums.PropertyAttributes.NOTSUPPORTED AdoEnums.PropertyAttributes.REQUIRED AdoEnums.PropertyAttributes.OPTIONAL AdoEnums.PropertyAttributes.READ AdoEnums.PropertyAttributes.WRITE

#### **See Also**

Applies To: [Attributes](#page-1049-0) Property

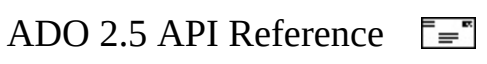

## **RecordCreateOptionsEnum**

Specifies whether an existing **Record** should be opened or a new **Record** created for the [Record](#page-986-0) object [Open](#page-1344-0) method. The values can be combined with an AND operator.

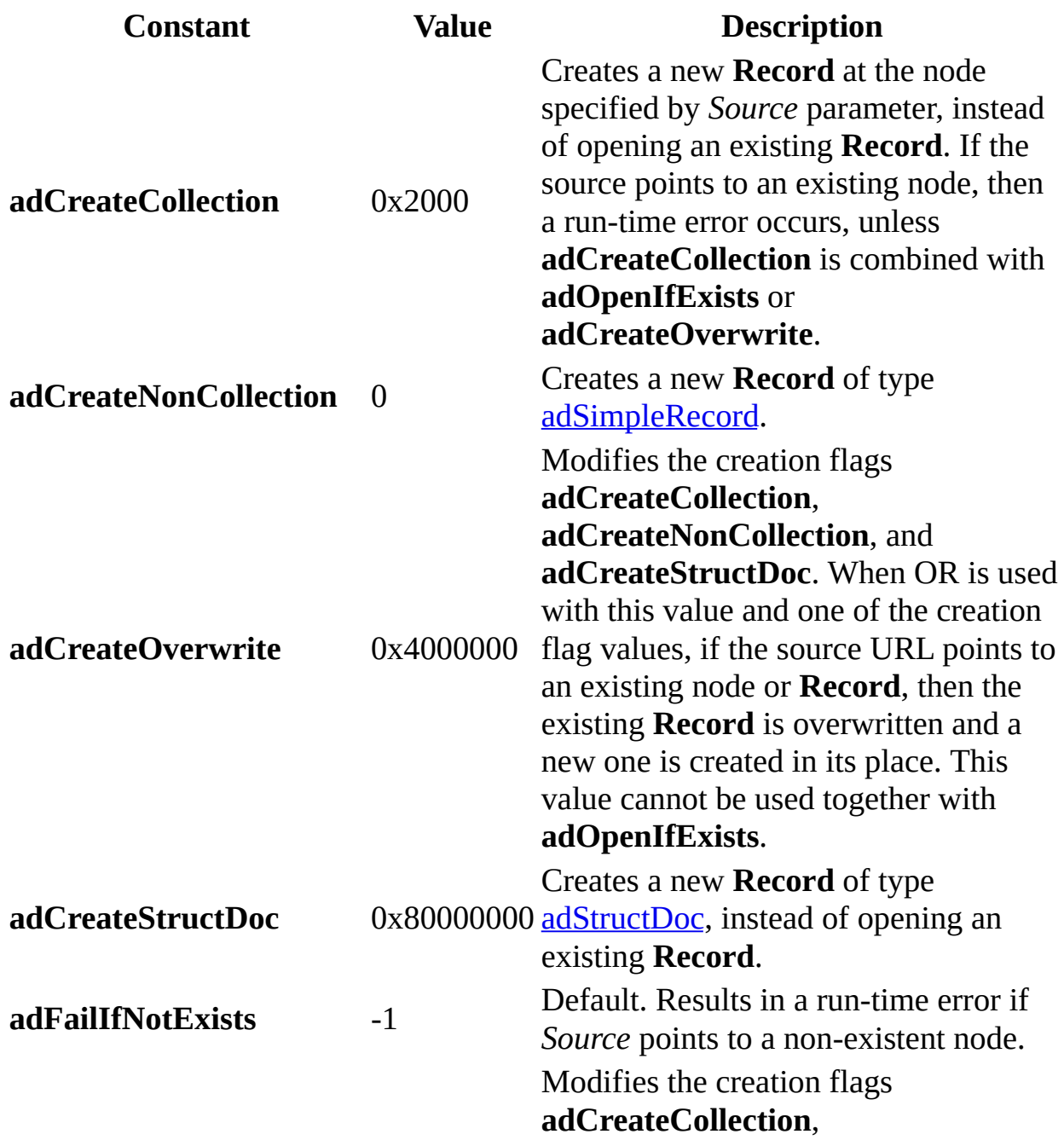

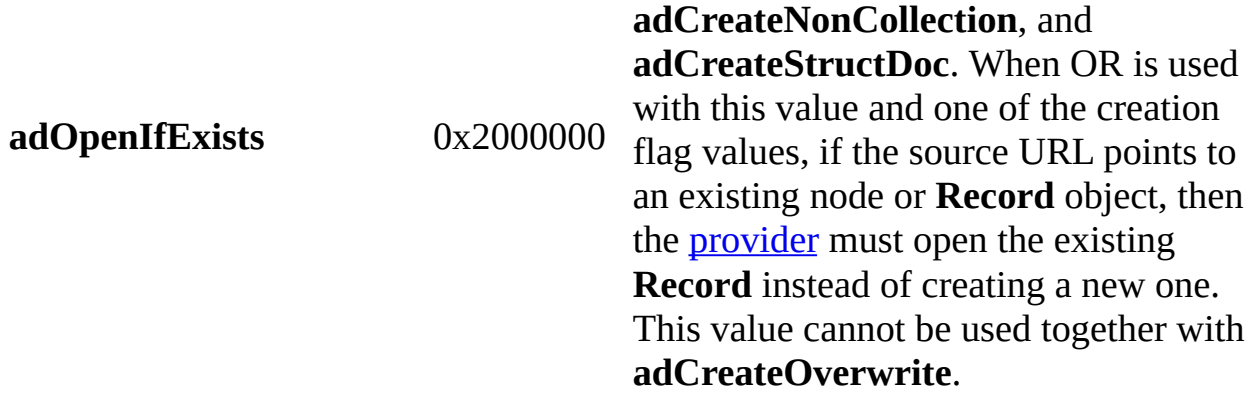

### **ADO/WFC Equivalent**

These constants do not have ADO/WFC equivalents.

### **See Also**

Applies To: Open Method (ADO [Record\)](#page-1344-0)

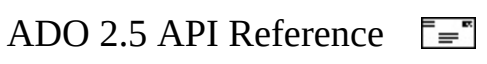

# **RecordOpenOptionsEnum**

Specifies options for opening a **[Record](#page-986-0)**. These values may be combined by using OR.

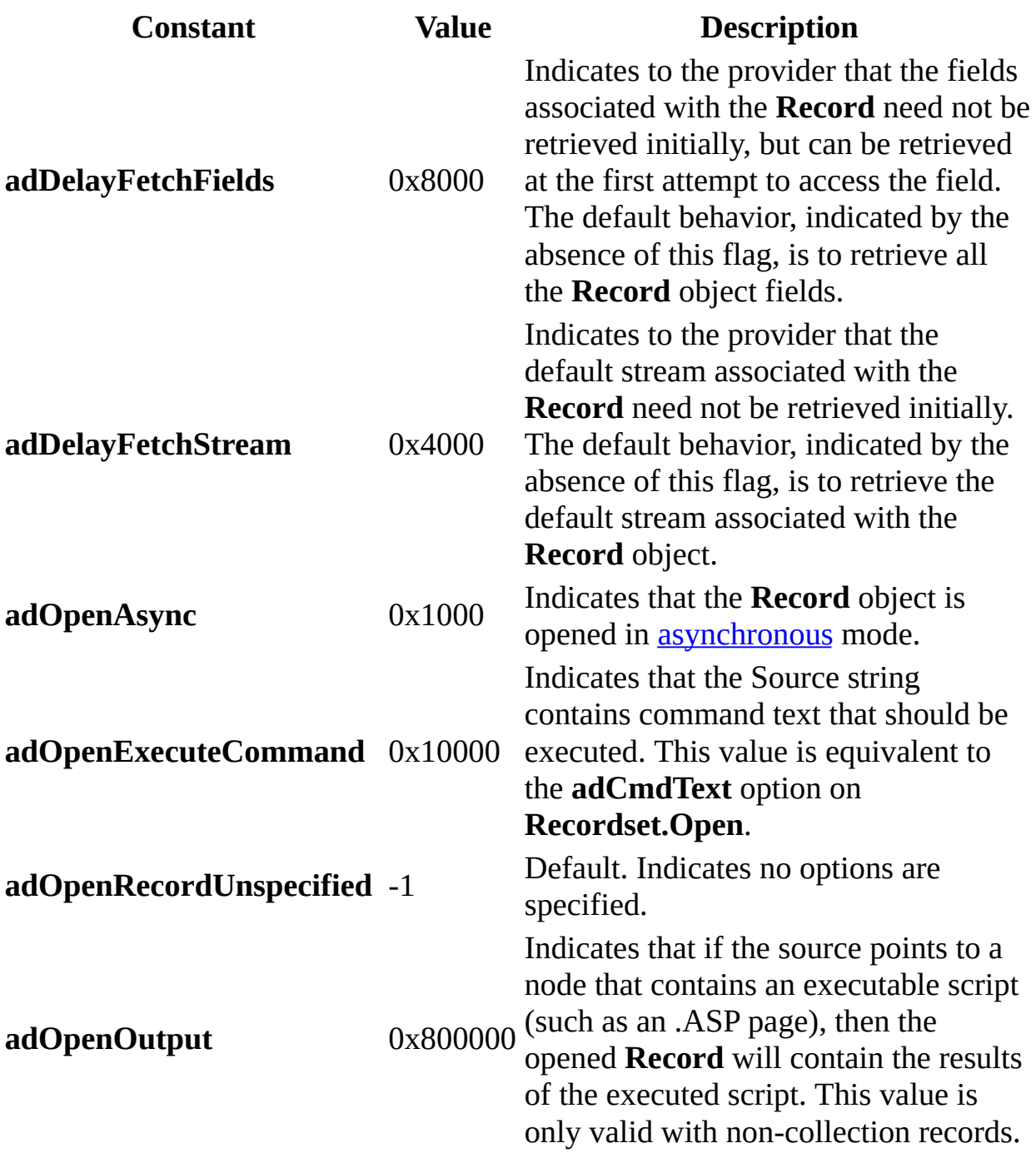

### **ADO/WFC Equivalent**

These constants do not have ADO/WFC equivalents.

### **See Also**

Applies To: Open Method (ADO [Record\)](#page-1344-0)

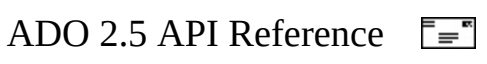

## **RecordStatusEnum**

Specifies the status of a record with regard to batch updates and other bulk operations.

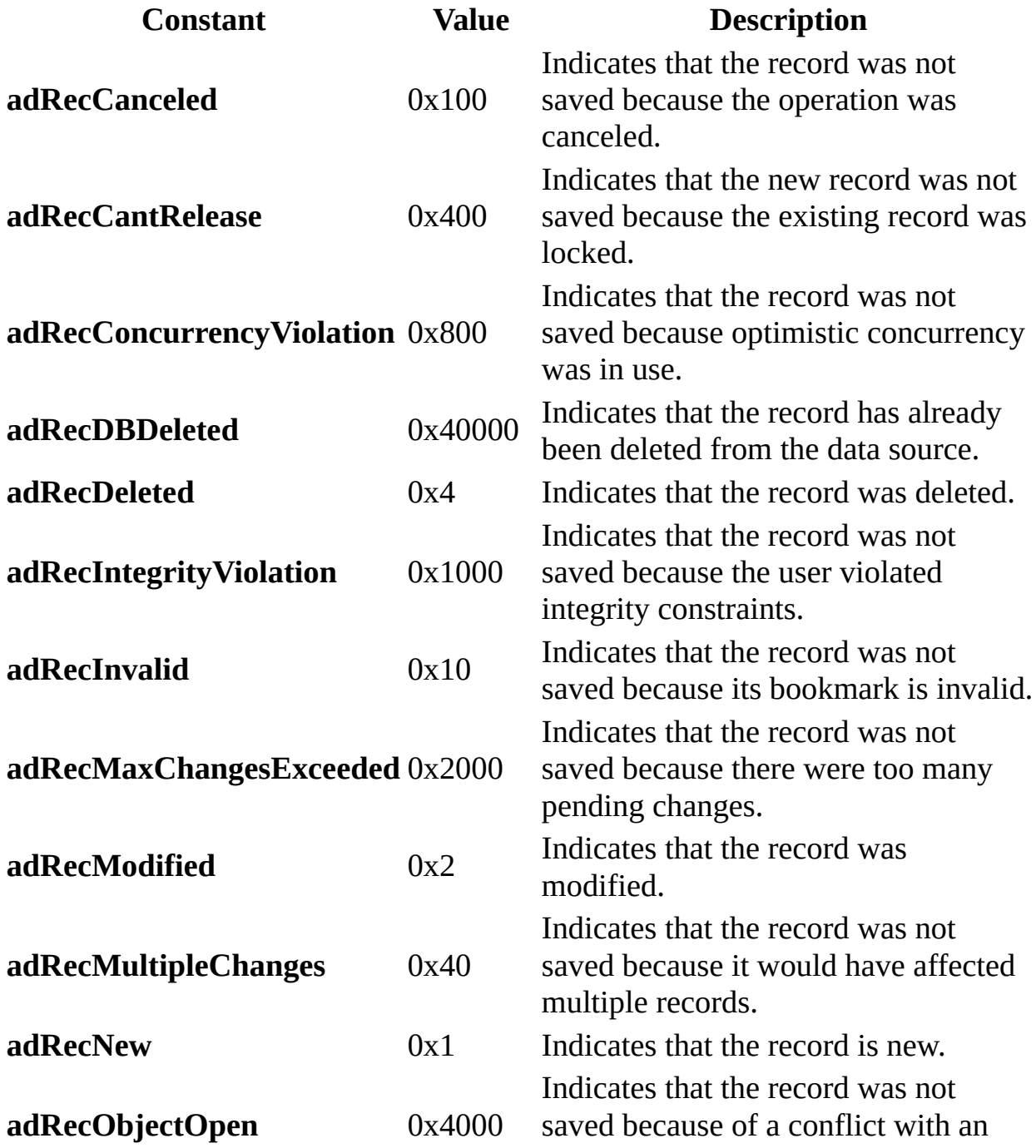

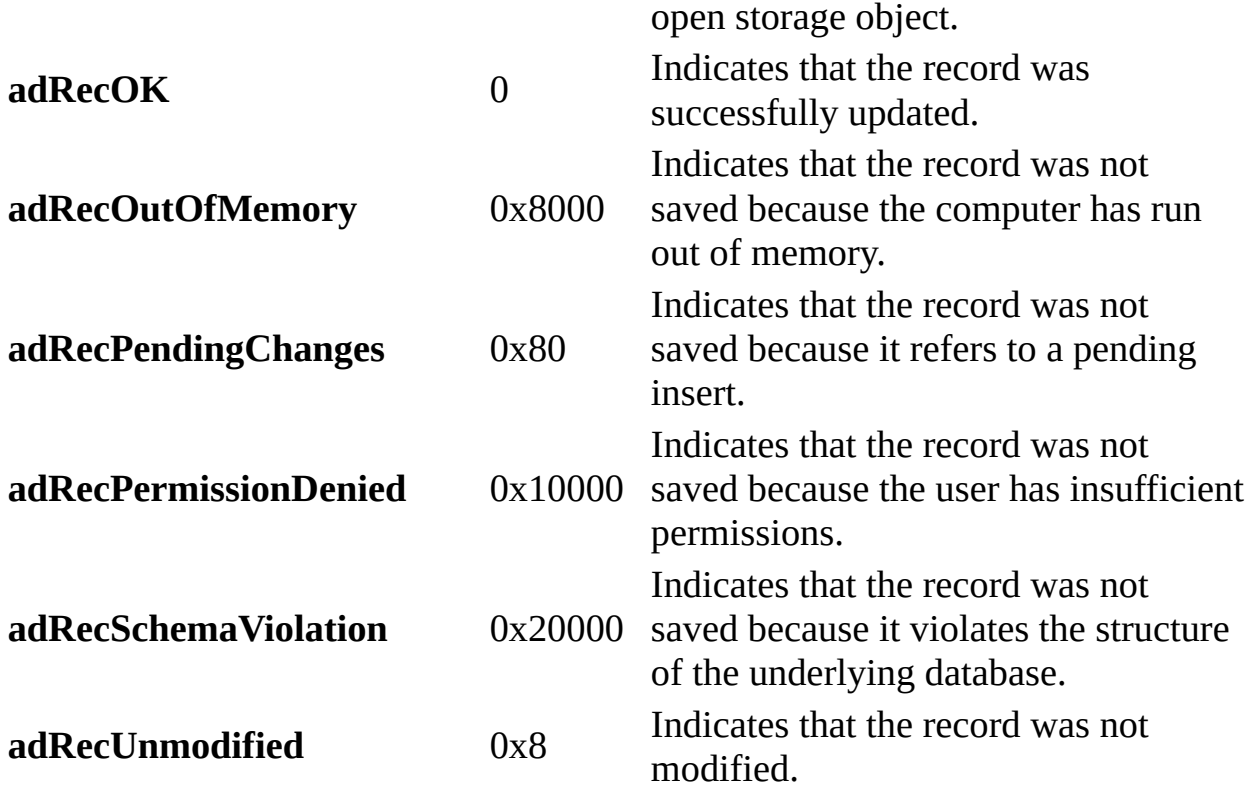

#### **ADO/WFC Equivalent**

AdoEnums.RecordStatus.

Package: **com.ms.wfc.data**

#### **Constant**

AdoEnums.RecordStatus.CANCELED AdoEnums.RecordStatus.CANTRELEASE AdoEnums.RecordStatus.CONCURRENCYVIOLATION AdoEnums.RecordStatus.DBDELETED AdoEnums.RecordStatus.DELETED AdoEnums.RecordStatus.INTEGRITYVIOLATION AdoEnums.RecordStatus.INVALID AdoEnums.RecordStatus.MAXCHANGESEXCEEDED AdoEnums.RecordStatus.MODIFIED AdoEnums.RecordStatus.MULTIPLECHANGES AdoEnums.RecordStatus.NEW

AdoEnums.RecordStatus.OBJECTOPEN AdoEnums.RecordStatus.OK AdoEnums.RecordStatus.OUTOFMEMORY AdoEnums.RecordStatus.PENDINGCHANGES AdoEnums.RecordStatus.PERMISSIONDENIED AdoEnums.RecordStatus.SCHEMAVIOLATION AdoEnums.RecordStatus.UNMODIFIED

#### **See Also**

Applies To: Status Property (ADO [Recordset\)](#page-1195-0)

<span id="page-1570-0"></span>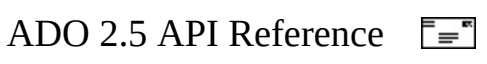

# **RecordTypeEnum**

Specifies the type of [Record](#page-986-0) object.

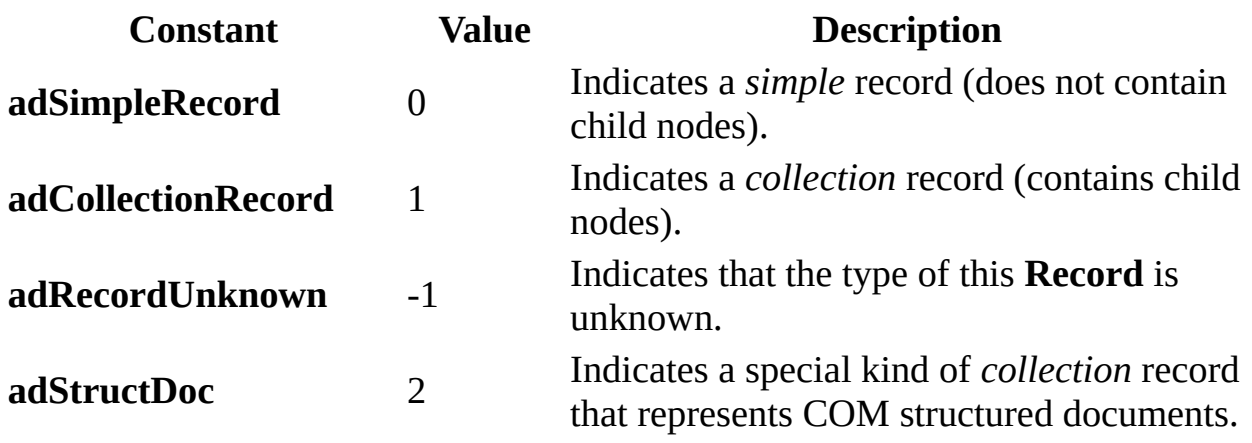

### **ADO/WFC Equivalent**

These constants do not have ADO/WFC equivalents.

### **See Also**

Applies To: [RecordType](#page-1163-0) Property

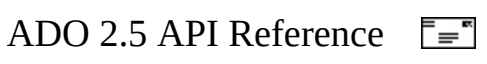

### **ResyncEnum**

Specifies whether underlying values are overwritten by a call to [Resync](#page-1371-0).

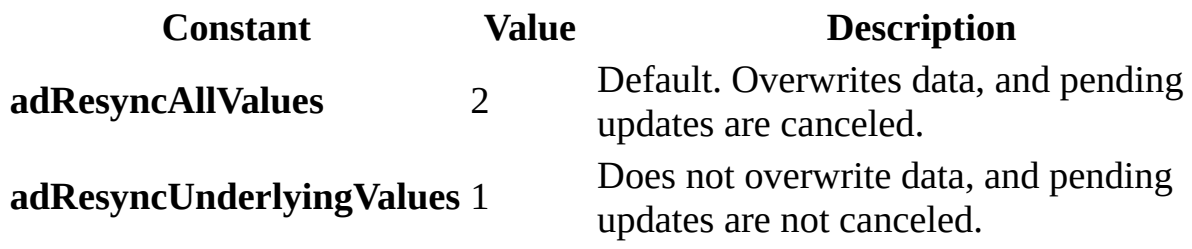

**ADO/WFC Equivalent**

Package: **com.ms.wfc.data**

**Constant** AdoEnums.Resync.ALLVALUES AdoEnums.Resync.UNDERLYINGVALUES

**See Also**

Applies To: Resync [Method](#page-1371-0)

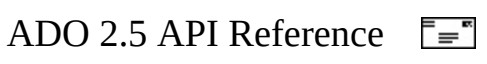

## **SaveOptionsEnum**

Specifies whether a file should be created or overwritten when saving from a [Stream](#page-1002-0) object. The values can be combined with an AND operator.

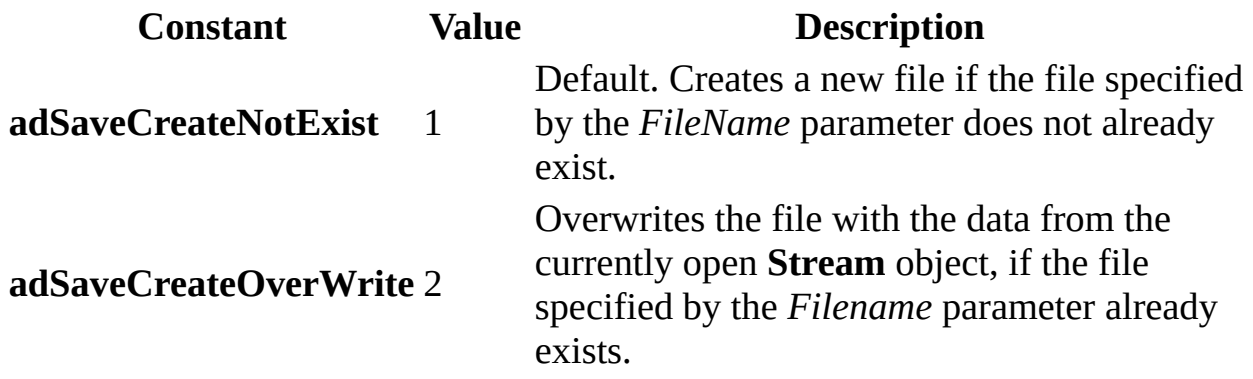

#### **ADO/WFC Equivalent**

These constants do not have ADO/WFC equivalents.

### **See Also**

Applies To: [SaveToFile](#page-1379-0) Method

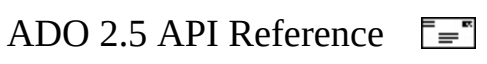

# **SchemaEnum**

Specifies the type of schema **Recordset** that the [OpenSchema](#page-1356-0) method retrieves.

### **Remarks**

Additional information about the function and columns returned for each ADO constant can be found in topics of Appendix B of the *OLE DB Programmers Reference*. The name of each topic is listed in parentheses in the Description section of the table below.

Additional information about the function and columns returned for each ADO MD constant can be found in topics of Chapter 23 of the *OLE DB for OLAP* documentation. The name of each topic is listed in parentheses and marked with an asterisk (\*) in the Description column of the table below.

Translate the data types of columns in the OLE DB documentation to ADO data types by referring to the Description column of the ADO [DataTypeEnum](#page-1491-0) topic. For example, an OLE DB data type of **DBTYPE\_WSTR** is equivalent to an ADO data type of **adWChar**.

ADO generates schema-like results for the constants, **adSchemaDBInfoKeywords** and **adSchemaDBInfoLiterals**. ADO creates a **Recordset**, then fills each row with the values returned respectively by the **IDBInfo::GetKeywords** and **IDBInfo::GetLiteralInfo** methods. Additional information about these methods can be found in the IDBInfo section of the *OLE DB Programmer's Reference.*

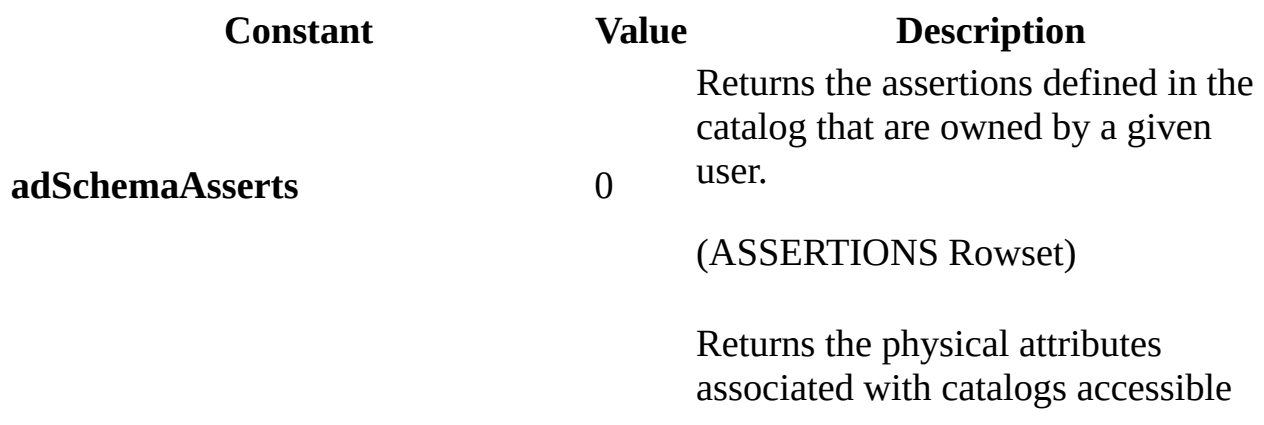

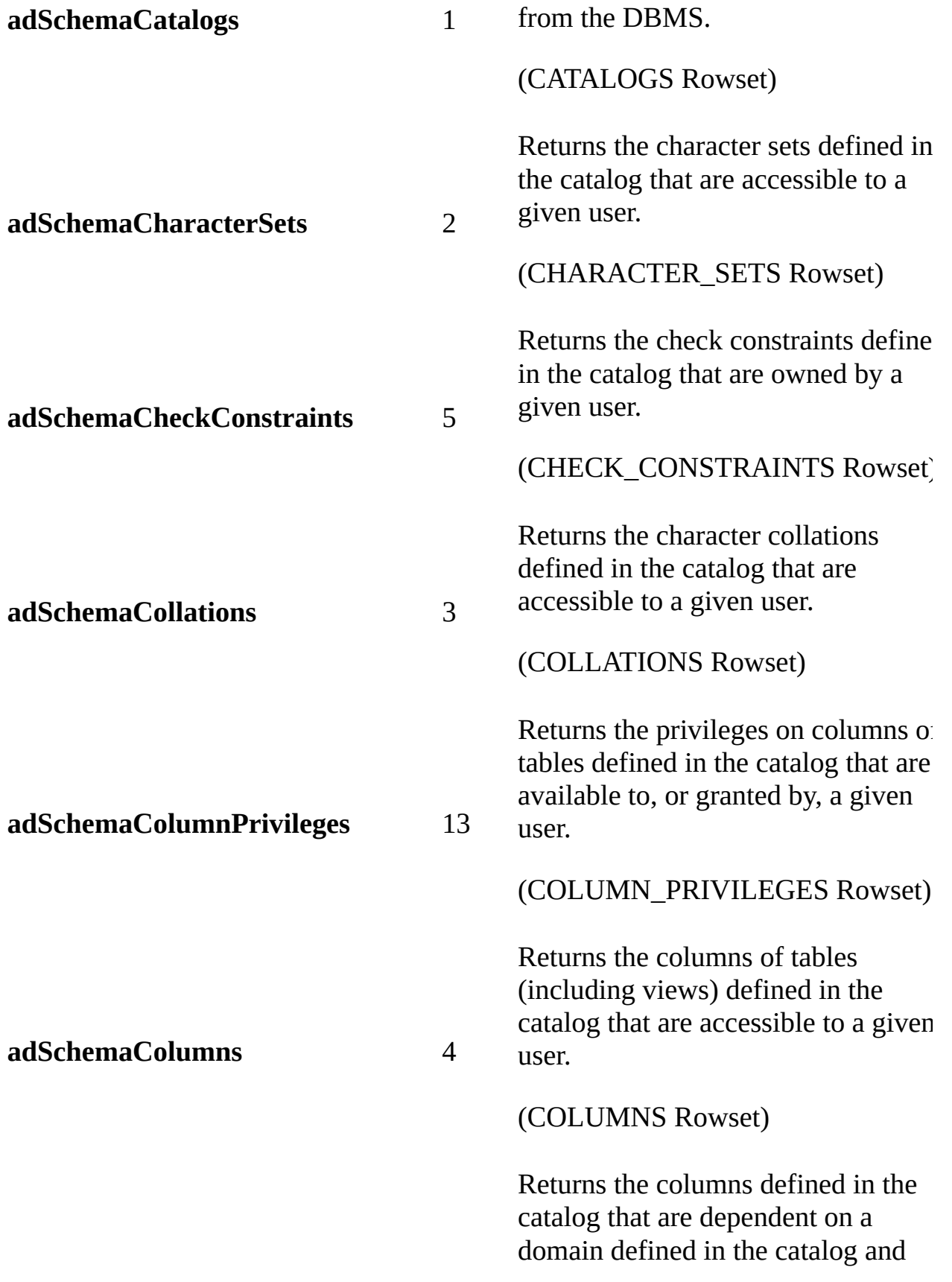

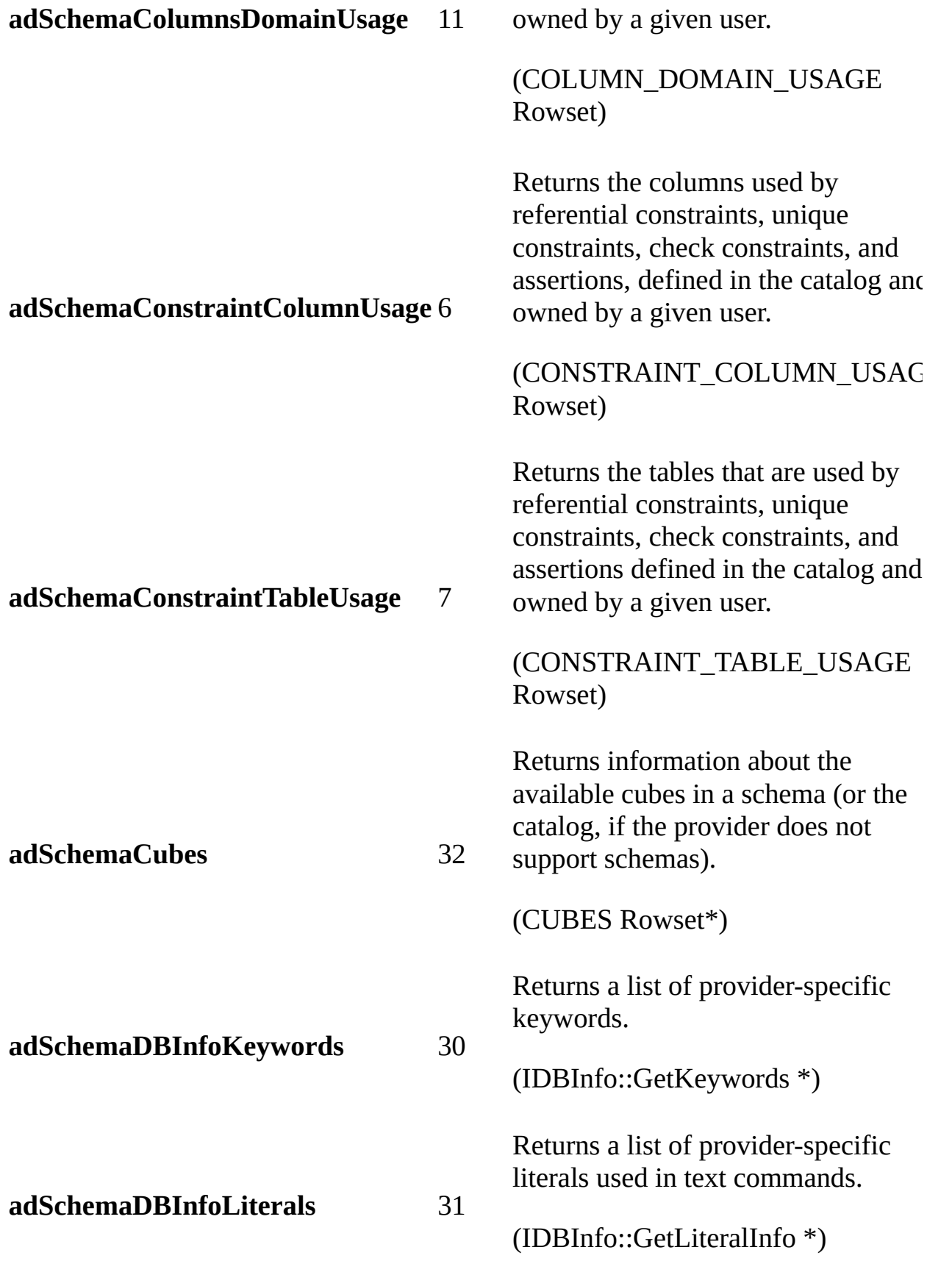

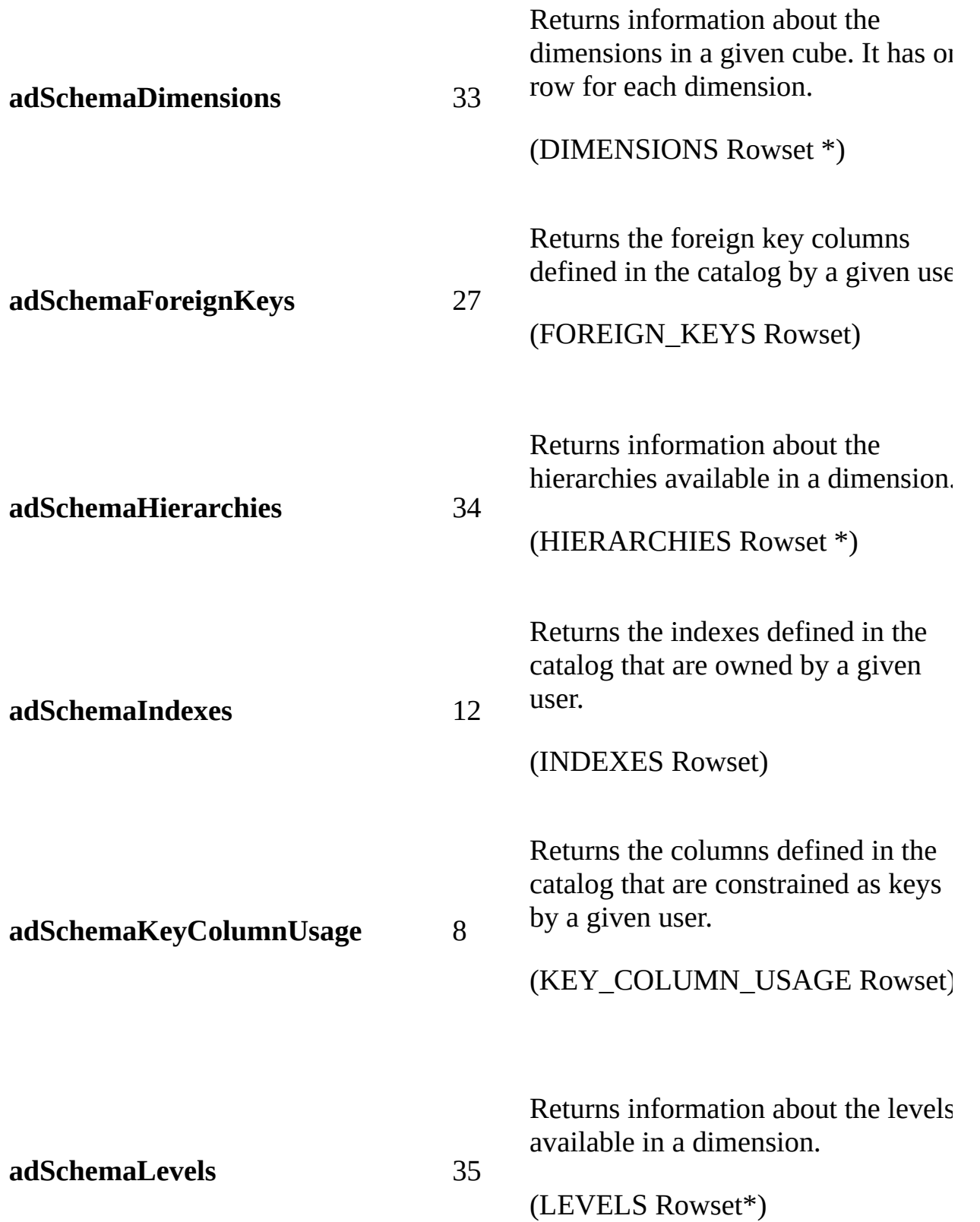

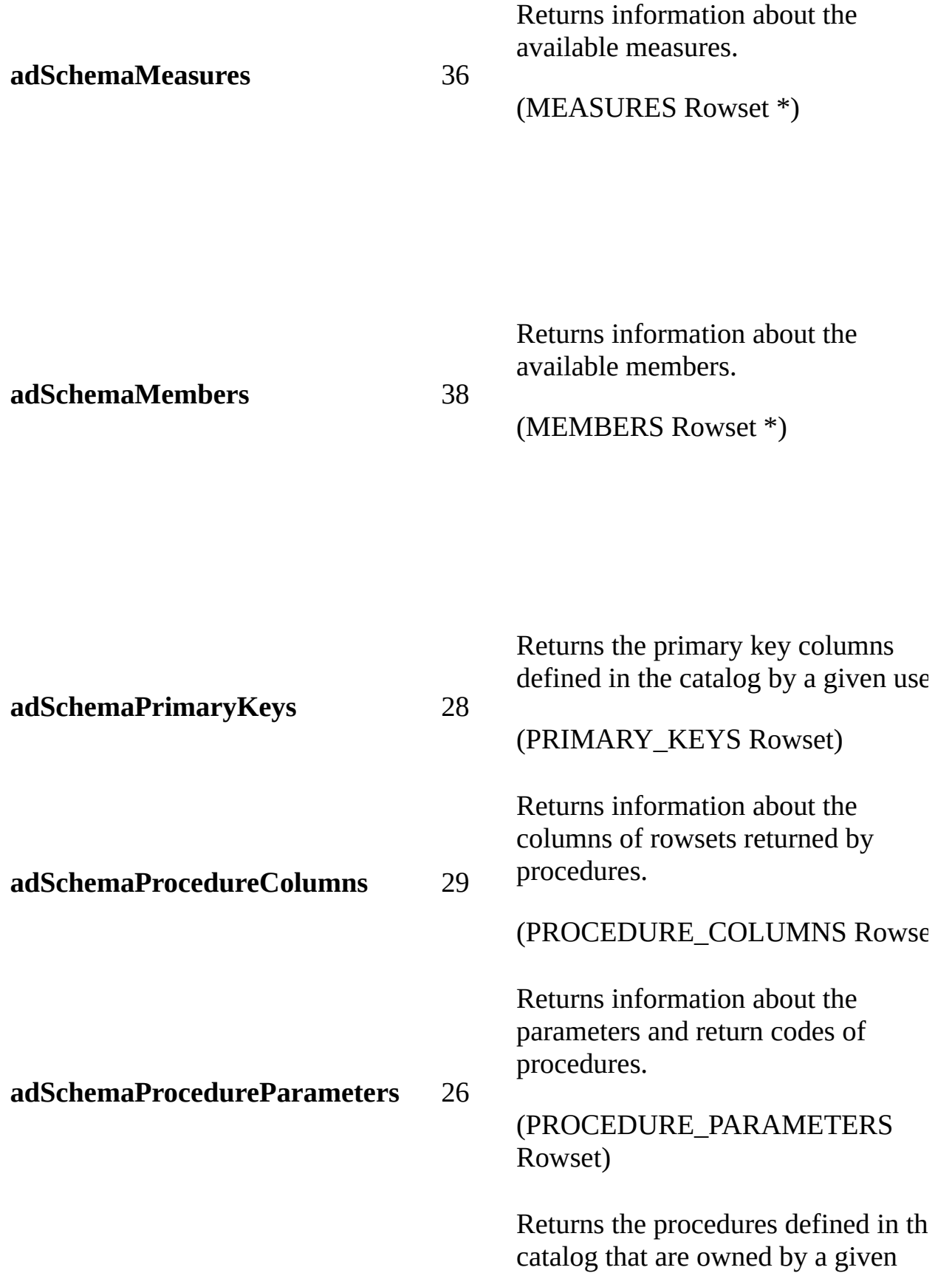

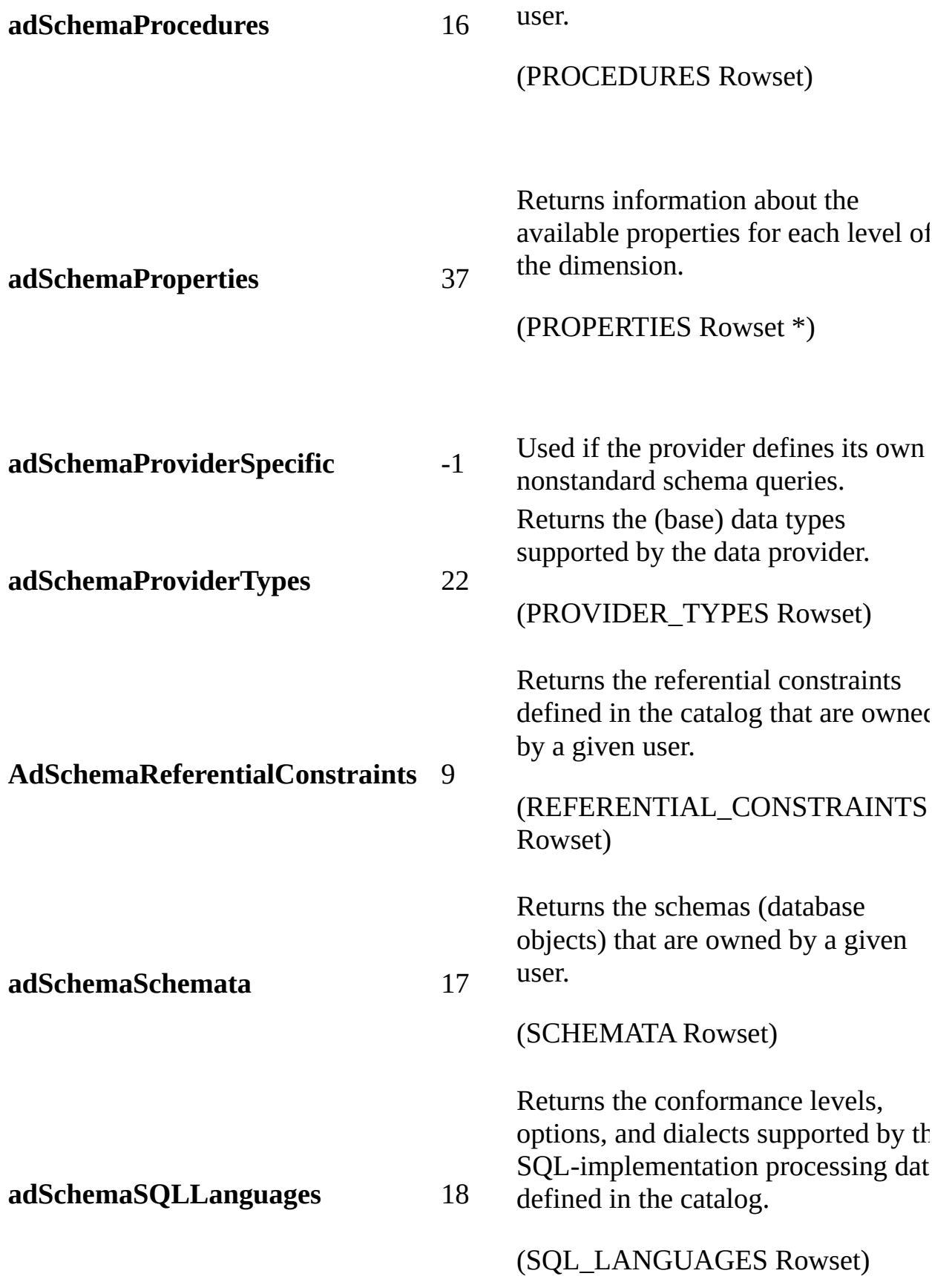

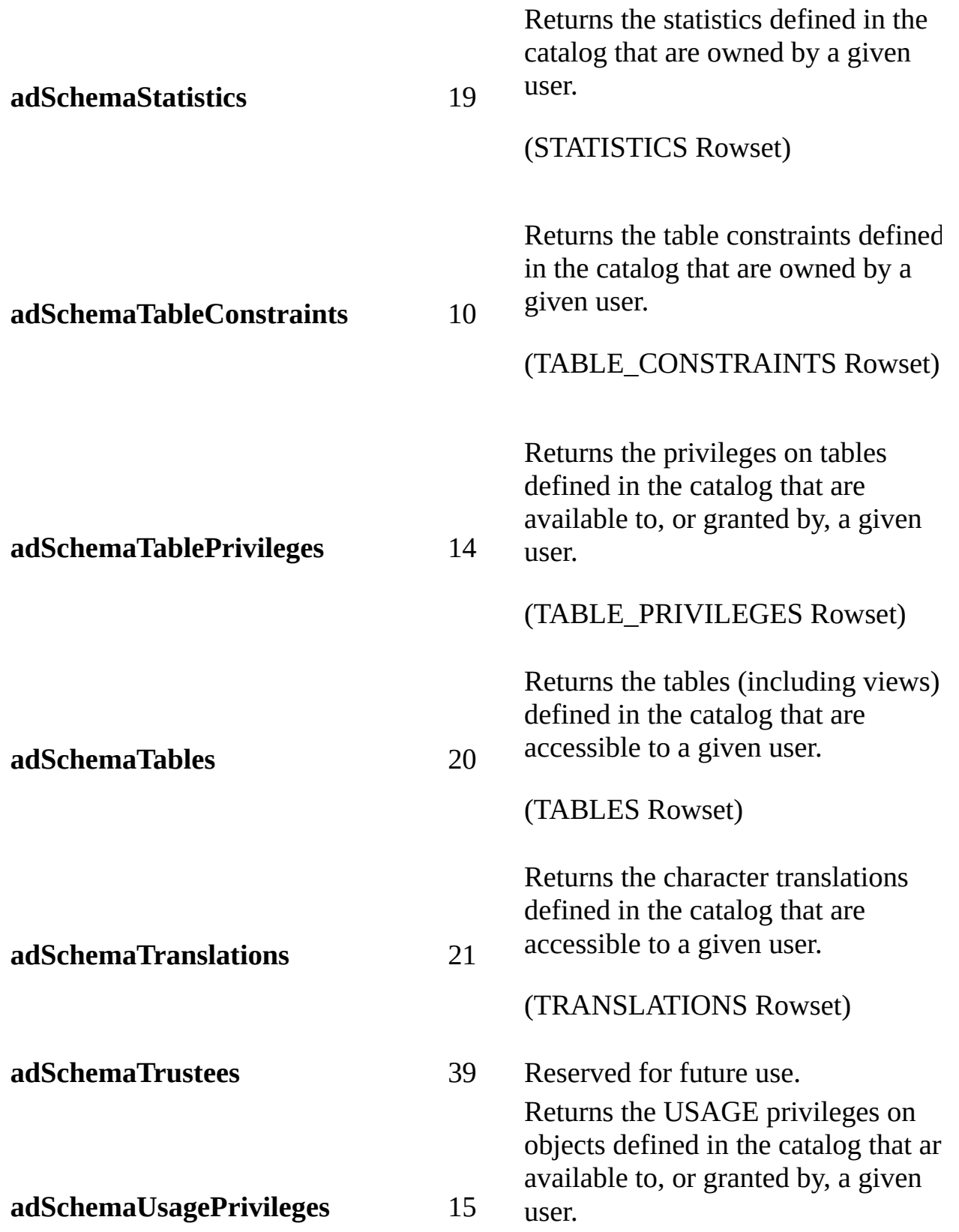
(USAGE\_PRIVILEGES Rowset)

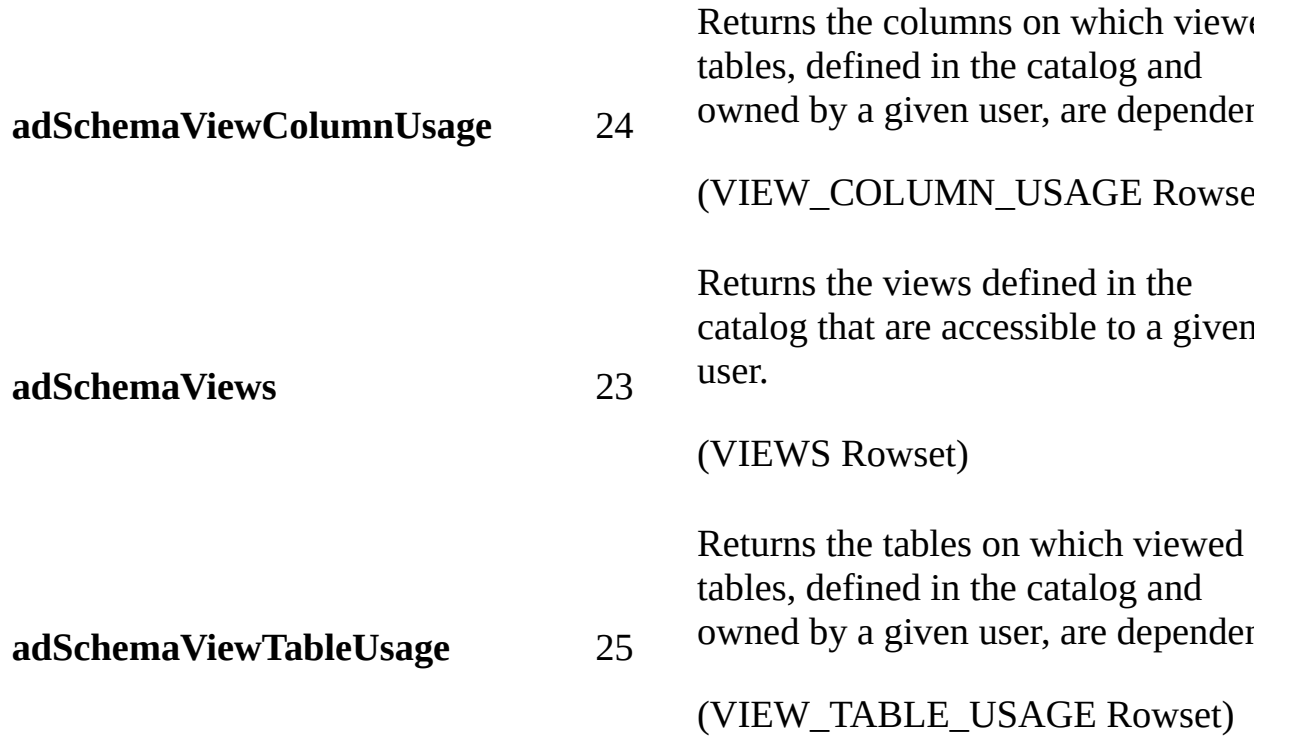

### **ADO/WFC Equivalent**

Package: **com.ms.wfc.data**

#### **Constant**

AdoEnums.Schema.ASSERTS AdoEnums.Schema.CATALOGS AdoEnums.Schema.CHARACTERSETS AdoEnums.Schema.CHECKCONSTRAINTS AdoEnums.Schema.COLLATIONS AdoEnums.Schema.COLUMNPRIVILEGES AdoEnums.Schema.COLUMNS AdoEnums.Schema.COLUMNSDOMAINUSAGE AdoEnums.Schema.CONSTRAINTCOLUMNUSAGE AdoEnums.Schema.CONSTRAINTTABLEUSAGE AdoEnums.Schema.CUBES

AdoEnums.Schema.DBINFOKEYWORDS AdoEnums.Schema.DBINFOLITERALS AdoEnums.Schema.DIMENSIONS AdoEnums.Schema.FOREIGNKEYS AdoEnums.Schema.HIERARCHIES AdoEnums.Schema.INDEXES AdoEnums.Schema.KEYCOLUMNUSAGE AdoEnums.Schema.LEVELS AdoEnums.Schema.MEASURES AdoEnums.Schema.MEMBERS AdoEnums.Schema.PRIMARYKEYS AdoEnums.Schema.PROCEDURECOLUMNS AdoEnums.Schema.PROCEDUREPARAMETERS AdoEnums.Schema.PROCEDURES AdoEnums.Schema.PROPERTIES AdoEnums.Schema.PROVIDERSPECIFIC AdoEnums.Schema.PROVIDERTYPES AdoEnums.Schema.REFERENTIALCONTRAINTS AdoEnums.Schema.SCHEMATA AdoEnums.Schema.SQLLANGUAGES AdoEnums.Schema.STATISTICS AdoEnums.Schema.TABLECONSTRAINTS AdoEnums.Schema.TABLEPRIVILEGES AdoEnums.Schema.TABLES AdoEnums.Schema.TRANSLATIONS AdoEnums.Schema.TRUSTEES AdoEnums.Schema.USAGEPRIVILEGES AdoEnums.Schema.VIEWCOLUMNUSAGE AdoEnums.Schema.VIEWS AdoEnums.Schema.VIEWTABLEUSAGE

**See Also**

Applies To: [OpenSchema](#page-1356-0) Method

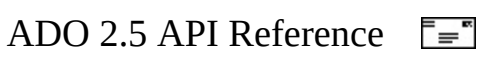

## **SearchDirectionEnum**

Specifies the direction of a record search within a [Recordset.](#page-993-0)

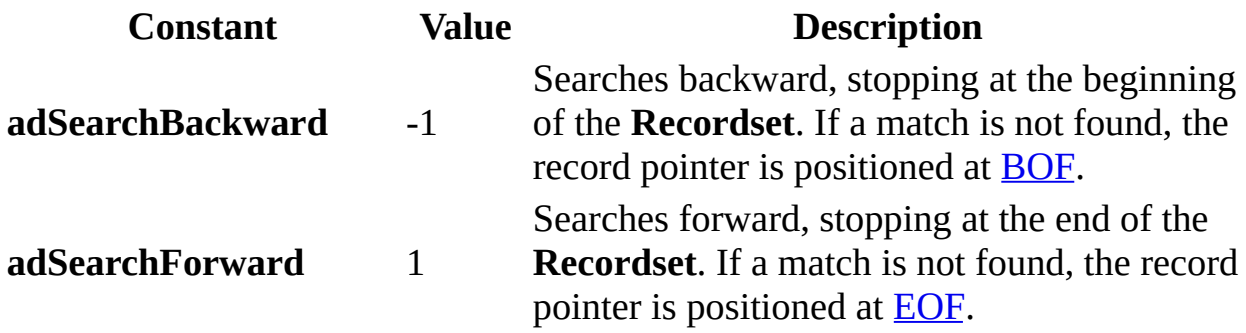

### **ADO/WFC Equivalent**

Package: **com.ms.wfc.data**

**Constant** AdoEnums.SearchDirection.BACKWARD AdoEnums.SearchDirection.FORWARD

### **See Also**

Applies To: Find [Method](#page-1308-0)

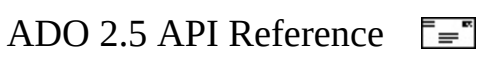

### **SeekEnum**

Specifies the type of **[Seek](#page-1382-0)** to execute.

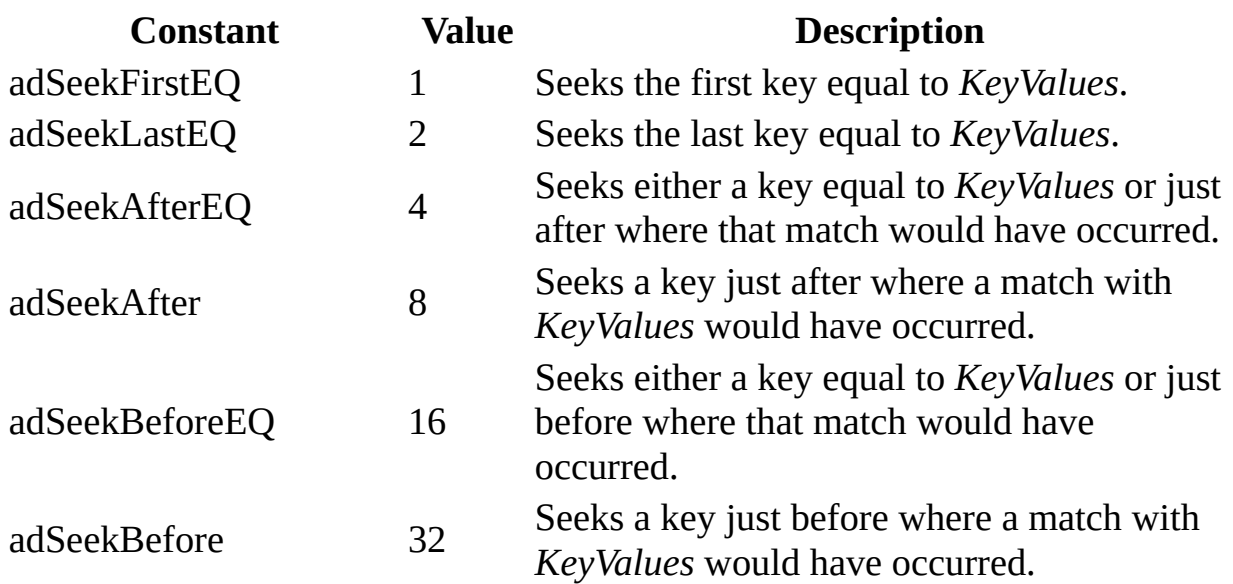

### **ADO/WFC Equivalent**

Package: **com.ms.wfc.data**

#### **Constant**

AdoEnums.Seek.FIRSTEQ AdoEnums.Seek.LASTEQ AdoEnums.Seek.AFTEREQ AdoEnums.Seek.AFTER AdoEnums.Seek.BEFOREEQ AdoEnums.Seek.BEFORE

### **See Also**

Applies To: Seek [Method](#page-1382-0)

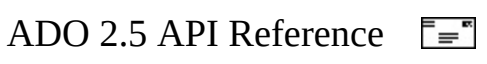

# **StreamOpenOptionsEnum**

Specifies options for opening a **[Stream](#page-1002-0)** object. The values can be combined with an OR operation.

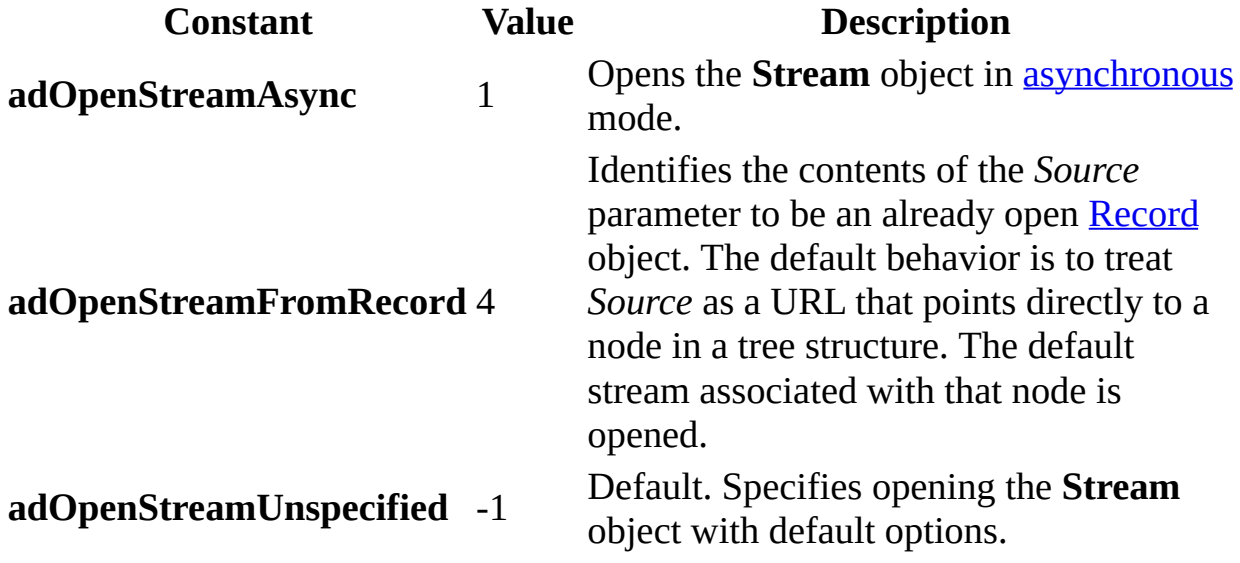

### **ADO/WFC Equivalent**

These constants do not have ADO/WFC equivalents.

### **See Also**

Applies To: Open Method (ADO [Stream\)](#page-1353-0)

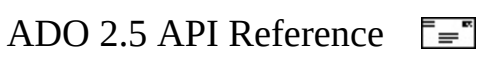

## **StreamReadEnum**

Specifies whether the whole stream or the next line should be read from a **[Stream](#page-1002-0)** object.

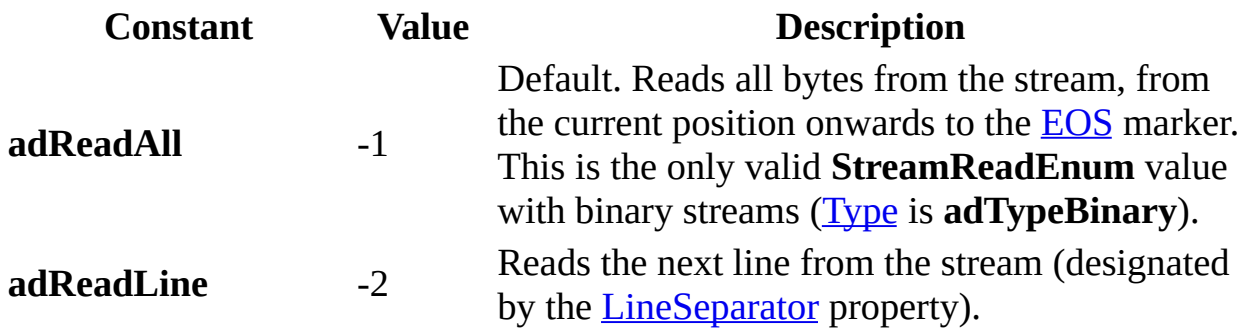

### **ADO/WFC Equivalent**

These constants do not have ADO/WFC equivalents.

### **See Also**

Applies To: Read [Method](#page-1359-0) | [ReadText](#page-1362-0) Method

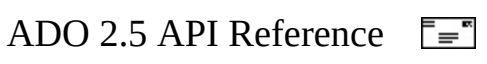

## **StreamTypeEnum**

Specifies the type of data stored in a **[Stream](#page-1002-0)** object.

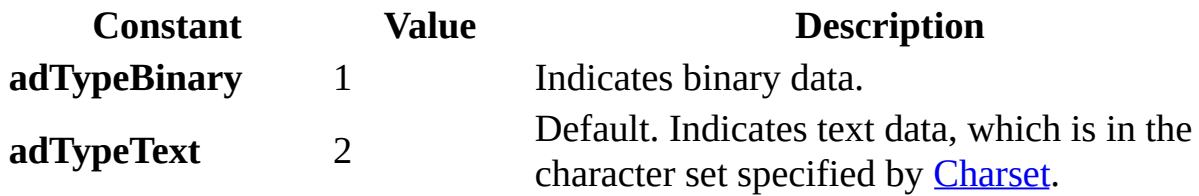

### **ADO/WFC Equivalent**

These constants do not have ADO/WFC equivalents.

### **See Also**

Applies To: Type [Property](#page-1201-0) (ADO Stream)

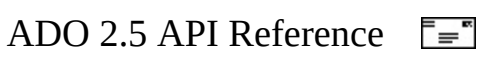

## **StreamWriteEnum**

Specifies whether a line separator is appended to the string written to a **[Stream](#page-1002-0)** object.

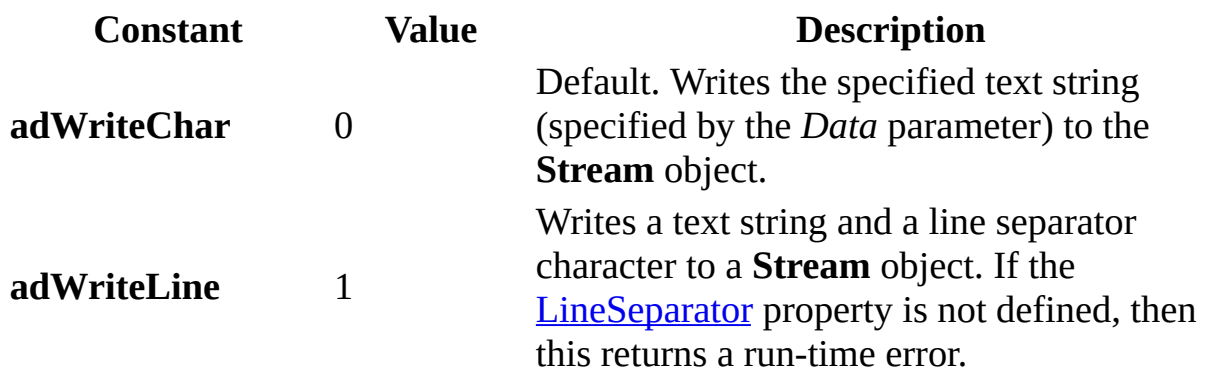

### **ADO/WFC Equivalent**

These constants do not have ADO/WFC equivalents.

### **See Also**

Applies To: [WriteText](#page-1403-0) Method

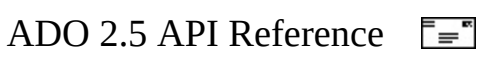

## **StringFormatEnum**

Specifies the format when retrieving a [Recordset](#page-993-0) as a string.

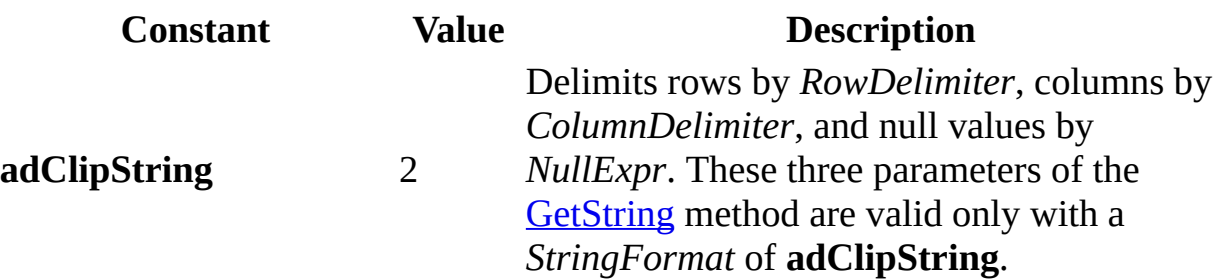

### **ADO/WFC Equivalent**

Package: **com.ms.wfc.data**

#### **Constant**

AdoEnums.StringFormat.CLIPSTRING

### **See Also**

Applies To: [GetString](#page-1321-0) Method

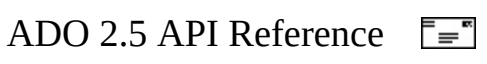

### **XactAttributeEnum**

Specifies the transaction attributes of a **[Connection](#page-957-0)** object.

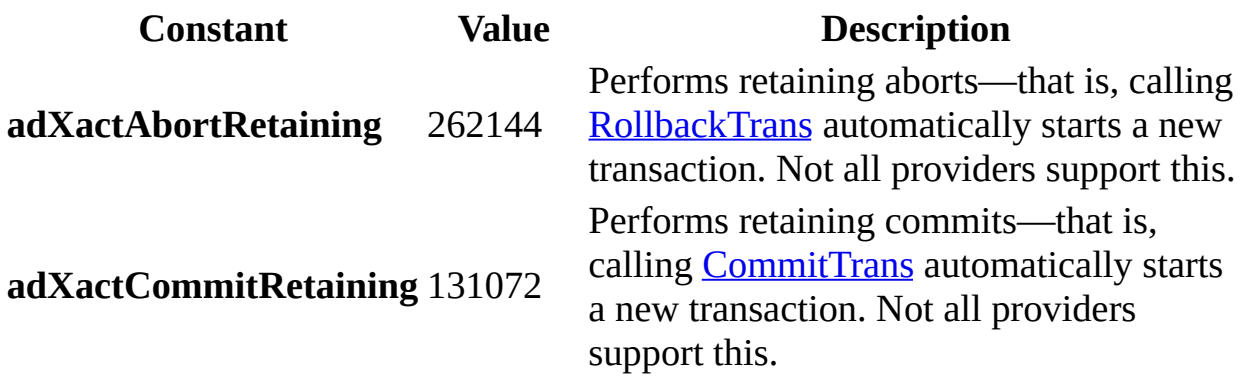

### **ADO/WFC Equivalent**

Package: **com.ms.wfc.data**

**Constant**

AdoEnums.XactAttribute.ABORTRETAINING AdoEnums.XactAttribute.COMMITRETAINING

#### **See Also**

Applies To: [Attributes](#page-1049-0) Property

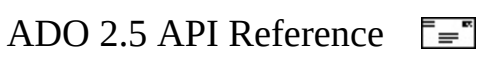

# **ADO Syntax Indexes**

The syntax for calling ADO methods and properties differs depending upon your development environment. The rest of the ADO Language Reference uses the Microsoft Visual Basic programming language to illustrate ADO method and property syntax. However, refer to the sections below for more specific syntax examples based on your programming language and methodology.

- The ADO for Visual C++ [Syntax](#page-1605-0) Index for COM covers ADO properties and methods without using the **#import** compiler directive with Microsoft Visual C++.
- The ADO for Visual C++ Syntax Index with [#import](#page-1631-0) covers ADO properties and methods when using the **#import** compiler directive with Microsoft Visual C++.
- The **[ADO/WFC](#page-1672-0) Syntax Index** covers using the ADO Windows Foundation Classes with Visual J++.

### **See Also**

Using ADO with [Microsoft](#page-833-0) Visual Basic | Using ADO with Microsoft Visual C++ | Using ADO with [Microsoft](#page-880-0) Visual J++ | Using ADO with Scripting **[Languages](#page-819-0)** 

<span id="page-1605-0"></span>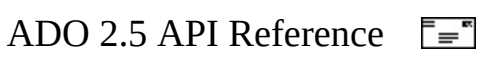

# **ADO for Visual C++ Syntax Index for COM**

This index is a cross-reference to the ADO Language Reference based on Microsoft Visual C++.

If you use the **#import** directive in your application, a header file will be generated that will enable you to use syntax similar to Microsoft Visual Basic. Property names of the form **get\_***PropertyName* and **put\_***PropertyName* can be treated as if they were declared simply as *PropertyName*. A property can then be treated like a data member instead of a function.

All of the methods, properties, and events are functions that return an **HRESULT**, which you can test to determine if the function executed successfully.

Method and property syntax in Visual C++ is listed for the following elements:

- [Collections](#page-1607-0)
- [Command](#page-1612-0) object
- [Connection](#page-1614-0) object
- Error [object](#page-1617-0)
- Field [object](#page-1619-0)
- [Parameter](#page-1621-0) object
- [Record](#page-1623-0) object
- [Recordset](#page-1625-0) object
- [Stream](#page-1629-0) object

### **See Also**

ADO for Visual C++ Syntax Index with [#import](#page-1631-0) | [ActiveX](#page-0-0) Data Objects Start Page

<span id="page-1607-0"></span>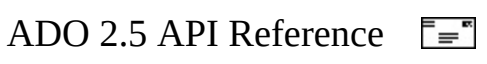

# **Collections (ADO for Visual C++ Syntax)**

### **Parameters**

### **Methods**

[Append](#page-1248-0)(IDispatch \**Object*) [Delete](#page-1290-0)(VARIANT *Index*) [Refresh](#page-1365-0)(void)

### **Properties**

[get\\_Count](#page-1078-0)(long \**c*) [get\\_Item](#page-1115-0)(VARIANT *Index,* \_ADOParameter \*\**ppvObject*)

### **Fields**

#### **Methods**

```
Append(BSTR bstrName, DataTypeEnum Type, long DefinedSize, FieldAttr
Delete(VARIANT Index)
Refresh(void)
```
### **Properties**

[get\\_Count](#page-1078-0)(long \**c*) [get\\_Item](#page-1115-0)(VARIANT *Index,* ADOField \*\**ppvObject*)

### **Errors**

### **Methods**

<u>Clear</u>(void) [Refresh](#page-1365-0)(void)

### **Properties**

[get\\_Count](#page-1078-0)(long \**c*) [get\\_Item](#page-1115-0)(VARIANT *Index,* ADOError \*\**ppvObject*)

### **Properties**

### **Methods**

[Refresh](#page-1365-0)(void)

### **Properties**

```
get_Count(long *c)
get_Item(VARIANT Index, ADOProperty **ppvObject)
```
### **See Also**

Errors [Collection](#page-1010-0) | Fields [Collection](#page-1015-0) | [Parameters](#page-1020-0) Collection | Properties **Collection** 

<span id="page-1612-0"></span>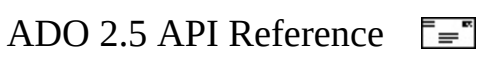

# **Command (ADO for Visual C++ Syntax)**

### **Methods**

[Cancel](#page-1260-0)(void) [CreateParameter\(](#page-1287-0)BSTR *Name,* DataTypeEnum *Type,* ParameterDirectionEnum [Execute](#page-1300-0)(VARIANT \**RecordsAffected,* VARIANT \**Parameters,* long *Options,*

### **Properties**

[get\\_ActiveConnection](#page-1043-0)(\_ADOConnection \*\**ppvObject*) **put\_ActiveConnection**(VARIANT *vConn*) **putref\_ActiveConnection**(\_ADOConnection \**pCon*) [get\\_CommandText\(](#page-1065-0)BSTR \**pbstr*) **put\_CommandText**(BSTR *bstr*) [get\\_CommandTimeout](#page-1068-0)(LONG \**pl*) **put\_CommandTimeout**(LONG *Timeout*) [get\\_CommandType\(](#page-1071-0)CommandTypeEnum \**plCmdType*) **put\_CommandType**(CommandTypeEnum *lCmdType*) [get\\_Name](#page-1130-0)(BSTR \**pbstrName*) **put\_Name**(BSTR *bstrName*) [get\\_Prepared\(](#page-1156-0)VARIANT\_BOOL \**pfPrepared*) **put\_Prepared**(VARIANT\_BOOL *fPrepared*) [get\\_State](#page-1190-0)(LONG \**plObjState*) [get\\_Parameters\(](#page-1020-0)ADOParameters \*\**ppvObject*)

**See Also**

[Command](#page-951-0) Object

<span id="page-1614-0"></span>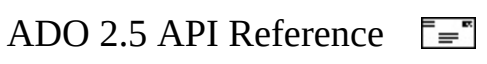

# **Connection (ADO for Visual C++ Syntax)**

### **Methods**

[BeginTrans](#page-1256-0)(long \**TransactionLevel*) [CommitTrans\(](#page-1256-0)void) [RollbackTrans\(](#page-1256-0)void) [Cancel](#page-1260-0)(void) [Close\(](#page-1275-0)void) [Execute](#page-1304-0)(BSTR *CommandText, VARIANT \*RecordsAffected, long Options, AD* [Open\(](#page-1341-0)BSTR *ConnectionString,* BSTR *UserID,* BSTR *Password,* long *Options* [OpenSchema](#page-1356-0)(SchemaEnum *Schema,* VARIANT *Restrictions,* VARIANT *SchemaID,*

### **Properties**

```
get_Attributes(long *plAttr)
put_Attributes(long lAttr)
get_CommandTimeout(LONG *plTimeout)
put_CommandTimeout(LONG lTimeout)
get_ConnectionString(BSTR *pbstr)
put_ConnectionString(BSTR bstr)
get_ConnectionTimeout(LONG *plTimeout)
put_ConnectionTimeout(LONG lTimeout)
get_CursorLocation(CursorLocationEnum *plCursorLoc)
put_CursorLocation(CursorLocationEnum lCursorLoc)
get_DefaultDatabase(BSTR *pbstr)
put_DefaultDatabase(BSTR bstr)
get_IsolationLevel(IsolationLevelEnum *Level)
put_IsolationLevel(IsolationLevelEnum Level)
get_Mode(ConnectModeEnum *plMode)
put_Mode(ConnectModeEnum lMode)
get_Provider(BSTR *pbstr)
put_Provider(BSTR Provider)
get_State(LONG *plObjState)
get_Version(BSTR *pbstr)
get_Errors(ADOErrors **ppvObject)
```
#### **Events**

[BeginTransComplete](#page-1409-0)(LONG *TransactionLevel,* ADOError \**pError,* EventStatusEnum \**adStatus,* \_ADOConnection \**pConnection* [CommitTransComplete](#page-1409-0)(ADOError \**pError,* EventStatusEnum \**adStatus,*

\_ADOConnection \**pConnection*) [ConnectComplete\(](#page-1412-0)ADOError \**pError,* EventStatusEnum \**adStatus,* \_ADOConnection \**pConnection*) [Disconnect](#page-1412-0)(EventStatusEnum \**adStatus,* \_ADOConnection \**pConnection*) [ExecuteComplete\(](#page-1418-0)LONG *RecordsAffected,* ADOError \**pError,* EventStatusEnum \**adStatus,* \_ADOCommand \**pCommand,* \_ADORecordset \**pRecordset,* \_ADOConnection \**pConnection* [InfoMessage\(](#page-1427-0)ADOError \**pError,* EventStatusEnum \**adStatus,* \_ADOConnection \**pConnection*) [RollbackTransComplete](#page-1409-0)(ADOError \**pError,* EventStatusEnum \**adStatus,* \_ADOConnection \**pConnection*) [WillConnect\(](#page-1438-0)BSTR \**ConnectionString,* BSTR \**UserID,* BSTR \**Password,* long \**Options,* EventStatusEnum \**adStatus,* \_ADOConnection \**pConnection*) [WillExecute\(](#page-1441-0)BSTR \**Source,* CursorTypeEnum \**CursorType,* LockTypeEnum \**LockType,* long \**Options,* EventStatusEnum \**adStatus,* \_ADOCommand \**pCommand,* \_ADORecordset \**pRecordset,* \_ADOConnection \**pConnection*

**See Also**

[Connection](#page-957-0) Object

<span id="page-1617-0"></span>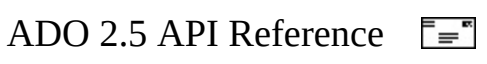

### **Error (ADO for Visual C++ Syntax)**

### **Properties**

```
get_Description(BSTR *pbstr)
get_NativeError(long *pl)
get_Number(long *pl)
get_Source(BSTR *pbstr)
get_SQLState(BSTR *pbstr)
```
**See Also**

Error [Object](#page-964-0)

<span id="page-1619-0"></span>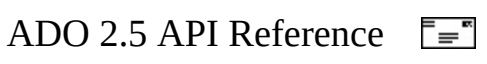
## **Field (ADO for Visual C++ Syntax)**

#### **Methods**

[AppendChunk\(](#page-1253-0)VARIANT *Data*) [GetChunk](#page-1315-0)(long *Length,* VARIANT \**pvar*)

#### **Properties**

```
get_ActualSize(long *pl)
get_Attributes(long *pl)
put_Attributes(long lAttributes)
get_DataFormat(IUnknown **ppiDF)
put_DataFormat(IUnknown *piDF)
get_DefinedSize(long *pl)
put_DefinedSize(long lSize)
get_Name(BSTR *pbstr)
get_NumericScale(BYTE *pbNumericScale)
put_NumericScale(BYTE bScale)
get_OriginalValue(VARIANT *pvar)
get_Precision(BYTE *pbPrecision)
put_Precision(BYTE bPrecision)
get_Type(DataTypeEnum *pDataType)
put_Type(DataTypeEnum DataType)
get_UnderlyingValue(VARIANT *pvar)
get_Value(VARIANT *pvar)
put_Value(VARIANT Val)
```
#### **See Also**

Field [Object](#page-969-0)

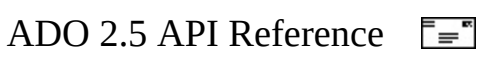

# **Parameter (ADO for Visual C++ Syntax)**

#### **Methods**

[AppendChunk\(](#page-1253-0)VARIANT *Val*)

#### **Properties**

```
get_Attributes(LONG *plParmAttribs)
put_Attributes(LONG lParmAttribs)
get_Direction(ParameterDirectionEnum *plParmDirection)
put_Direction(ParameterDirectionEnum lParmDirection)
get_Name(BSTR *pbstr)
put_Name(BSTR bstr)
get_NumericScale(BYTE *pbScale)
put_NumericScale(BYTE bScale)
get_Precision(BYTE *pbPrecision)
put_Precision(BYTE bPrecision)
get_Size(long *pl)
put_Size(long l)
get_Type(DataTypeEnum *psDataType)
put_Type(DataTypeEnum sDataType)
get_Value(VARIANT *pvar)
put_Value(VARIANT val)
```
**See Also**

[Parameter](#page-975-0) Object

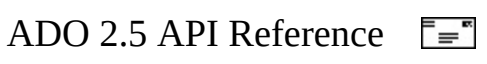

## **Record (ADO for Visual C++ Syntax)**

#### **Methods**

[Cancel](#page-1260-0)(void) [Close\(](#page-1275-0)void) [CopyRecord](#page-1281-0)(BSTR *Source,* BSTR *Destination,* BSTR *UserName,* BSTR *Password,* CopyRecordOptionsEnum *Options,* VARIANT\_BOOL *Async,* BSTR *\*pbstrNewURL*) [DeleteRecord\(](#page-1297-0)BSTR *Source,* VARIANT\_BOOL *Async*) [GetChildren\(](#page-1313-0)\_ADORecordset \**\*ppRSet*) [MoveRecord](#page-1334-0)(BSTR *Source,* BSTR *Destination,* BSTR *UserName,* BSTR *Password,* MoveRecordOptionsEnum *Options,* VARIANT\_BOOL *Async,* BSTR *\*pbstrNewURL*) [Open\(](#page-1344-0)VARIANT *Source,* VARIANT *ActiveConnection,* ConnectModeEnum *Mode,* RecordCreateOptionsEnum *CreateOptions,* RecordOpenOptionsEnum *Options,* BSTR *UserName,* BSTR *Password*)

#### **Properties**

```
get_ActiveConnection(VARIANT *pvar)
put_ActiveConnection(BSTR bstrConn)
putref_ActiveConnection(_ADOConnection *Con)
get_Fields(ADOFields **ppFlds)
get_Mode(ConnectModeEnum *pMode)
put_Mode(ConnectModeEnum Mode)
get_ParentURL(BSTR *pbstrParentURL)
get_RecordType(RecordTypeEnum *pType)
get_Source(VARIANT *pvar)
put_Source(BSTR Source)
putref_Source(IDispatch *Source)
get_State(ObjectStateEnum *pState)
```
**See Also**

[Record](#page-986-0) Object

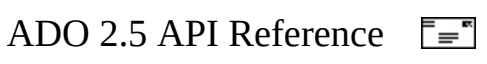

# **Recordset (ADO for Visual C++ Syntax)**

#### **Methods**

[AddNew](#page-1245-0)(VARIANT *FieldList,* VARIANT *Values*) [Cancel](#page-1260-0)(void) [CancelBatch\(](#page-1263-0)AffectEnum *AffectRecords*) [CancelUpdate\(](#page-1266-0)void) [Clone\(](#page-1271-0)LockTypeEnum *LockType,* \_ADORecordset \*\**ppvObject*) [Close\(](#page-1275-0)void) [CompareBookmarks\(](#page-1278-0)VARIANT *Bookmark1*, VARIANT *Bookmark2*, CompareEnum \**pCompare*) [Delete](#page-1294-0)(AffectEnum *AffectRecords*) [Find\(](#page-1308-0)BSTR *Criteria,* LONG *SkipRecords,* SearchDirectionEnum *SearchDirection,* VARIANT *Start*) [GetRows](#page-1318-0)(long *Rows,* VARIANT *Start,* VARIANT *Fields,* VARIANT \**pvar*) [GetString](#page-1321-0)(StringFormatEnum *StringFormat,* long *NumRows,* BSTR *ColumnDe* BSTR *RowDelimeter,* BSTR *NullExpr,* BSTR \**pRetString*) [Move\(](#page-1327-0)long *NumRecords,* VARIANT *Start*) [MoveFirst](#page-1331-0)(void) [MoveLast](#page-1331-0)(void) [MoveNext](#page-1331-0)(void) [MovePrevious\(](#page-1331-0)void) [NextRecordset\(](#page-1337-0)VARIANT \**RecordsAffected,* \_ADORecordset \*\**ppiRs*) [Open\(](#page-1348-0)VARIANT *Source,* VARIANT *ActiveConnection,* CursorTypeEnum *CursorType,* LockTypeEnum *LockType,* LONG *Options*) [Requery](#page-1368-0)(LONG *Options*) [Resync](#page-1371-0)(AffectEnum *AffectRecords,* ResyncEnum *ResyncValues*) [Save\(](#page-1375-0)BSTR *FileName,* PersistFormatEnum *PersistFormat*) [Supports](#page-1392-0)(CursorOptionEnum *CursorOptions,* VARIANT\_BOOL \**pb*) [Update](#page-1395-0)(VARIANT *Fields,* VARIANT *Values*) [UpdateBatch\(](#page-1398-0)AffectEnum *AffectRecords*)

```
get_AbsolutePage(PositionEnum *pl)
put_AbsolutePage(PositionEnum Page)
get_AbsolutePosition(PositionEnum *pl)
put_AbsolutePosition(PositionEnum Position)
get_ActiveCommand(IDispatch **ppCmd)
get_ActiveConnection(VARIANT *pvar)
put_ActiveConnection(VARIANT vConn)
```

```
putref_ActiveConnection(IDispatch *pconn)
get_BOF(VARIANT_BOOL *pb)
get_Bookmark(VARIANT *pvBookmark)
put_Bookmark(VARIANT vBookmark)
get_CacheSize(long *pl)
put_CacheSize(long CacheSize)
get_CursorLocation(CursorLocationEnum *plCursorLoc)
put_CursorLocation(CursorLocationEnum lCursorLoc)
get_CursorType(CursorTypeEnum *plCursorType)
put_CursorType(CursorTypeEnum lCursorType)
get_DataMember(BSTR *pbstrDataMember)
put_DataMember(BSTR bstrDataMember)
get_DataSource(IUnknown **ppunkDataSource)
putref_DataSource(IUnknown *punkDataSource)
get_EditMode(EditModeEnum *pl)
get_EOF(VARIANT_BOOL *pb)
get_Filter(VARIANT *Criteria)
put_Filter(VARIANT Criteria)
get_LockType(LockTypeEnum *plLockType)
put_LockType(LockTypeEnum lLockType)
get_MarshalOptions(MarshalOptionsEnum *peMarshal)
put_MarshalOptions(MarshalOptionsEnum eMarshal)
get_MaxRecords(long *plMaxRecords)
put_MaxRecords(long lMaxRecords)
get_PageCount(long *pl)
get_PageSize(long *pl)
put_PageSize(long PageSize)
get_RecordCount(long *pl)
get_Sort(BSTR *Criteria)
put_Sort(BSTR Criteria)
get_Source(VARIANT *pvSource)
put_Source(BSTR bstrConn)
putref_Source(IDispatch *pcmd)
get_State(LONG *plObjState)
get_Status(long *pl)
get_StayInSync(VARIANT_BOOL *pbStayInSync)
put_StayInSync(VARIANT_BOOL bStayInSync)
get_Fields(ADOFields **ppvObject)
```
#### **Events**

[EndOfRecordset\(](#page-1415-0)VARIANT\_BOOL \**fMoreData,* EventStatusEnum \**adStatus,* \_ADORecordset \**pRecordset*) [FetchComplete\(](#page-1421-0)ADOError \**pError,* EventStatusEnum \**adStatus,* \_ADORecordset \**pRecordset*) [FetchProgress\(](#page-1424-0)long *Progress,* long *MaxProgress,* EventStatusEnum \**adStatus,* \_ADORecordset \**pRecordset*) [FieldChangeComplete](#page-1429-0)(LONG *cFields,* VARIANT *Fields,* ADOError \**pError,* EventStatusEnum \**adStatus,* \_ADORecordset \**pRecordset*

[MoveComplete\(](#page-1444-0)EventReasonEnum *adReason,* ADOError \**pError,* EventStatusEnum \**adStatus,* \_ADORecordset \**pRecordset* [RecordChangeComplete](#page-1432-0)(EventReasonEnum *adReason,* LONG *cRecords,* ADOError \**pError,* EventStatusEnum \**adStatus,* \_ADORecordset \**pRecordset*) [RecordsetChangeComplete\(](#page-1435-0)EventReasonEnum *adReason,* ADOError \**pError,* EventStatusEnum \*adStatus, ADORecordset \*pRecords [WillChangeField\(](#page-1429-0)LONG *cFields,* VARIANT *Fields,* EventStatusEnum \**adStatus,* \_ADORecordset \**pRecordset*) [WillChangeRecord\(](#page-1432-0)EventReasonEnum *adReason,* LONG *cRecords,* EventStatusEnum \**adStatus,* \_ADORecordset \**pRecordset* [WillChangeRecordset](#page-1435-0)(EventReasonEnum *adReason,* EventStatusEnum \**adStatus,* \_ADORecordset \**pRecordset*) [WillMove](#page-1444-0)(EventReasonEnum *adReason,* EventStatusEnum \**adStatus,* \_ADORecordset \**pRecordset*)

**See Also**

[Recordset](#page-993-0) Object

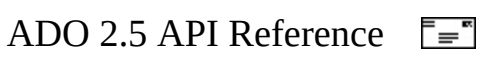

### **Stream (ADO for Visual C++ Syntax)**

#### **Methods**

[Cancel](#page-1260-0)(void) [Close\(](#page-1275-0)void) [CopyTo](#page-1284-0)(\_ADOStream *\*DestStream,* LONG *CharNumber* = -1) [Flush\(](#page-1311-0)void) [LoadFromFile\(](#page-1324-0)BSTR *FileName*) [Open\(](#page-1353-0)VARIANT *Source,* ConnectModeEnum *Mode,* StreamOpenOptionsEnum *Options,* BSTR *UserName,* BSTR *Password*) [Read\(](#page-1359-0)long *NumBytes,* VARIANT *\*pVal*) [ReadText](#page-1362-0)(long *NumChars,* BSTR *\*pbstr*) [SaveToFile](#page-1379-0)(BSTR *FileName,* SaveOptionsEnum *Options* = adSaveCreateNotExist) [SetEOS](#page-1385-0)(void) [SkipLine](#page-1387-0)(void) [Write\(](#page-1401-0)VARIANT *Buffer*) [WriteText](#page-1403-0)(BSTR *Data,* StreamWriteEnum *Options* = adWriteChar)

#### **Properties**

```
get_Charset(BSTR *pbstrCharset)
put_Charset(BSTR Charset)
get_EOS(VARIANT_BOOL *pEOS)
get_LineSeparator(LineSeparatorEnum *pLS)
put_LineSeparator(LineSeparatorEnum LineSeparator)
get_Mode(ConnectModeEnum *pMode)
put_Mode(ConnectModeEnum Mode)
get_Position(LONG *pPos)
put_Position(LONG Position)
get_Size(LONG *pSize)
get_State(ObjectStateEnum *pState)
get_Type(StreamTypeEnum *pType)
put_Type(StreamTypeEnum Type)
```
#### **See Also**

**[Stream](#page-1002-0) Object** 

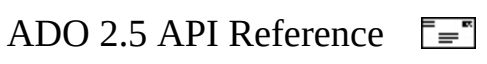

# **ADO for Visual C++ Syntax Index with #import**

This index is a cross-reference to the ADO Language Reference based on Microsoft Visual C++ and the **#import** directive.

This particular index was derived by compiling a program with the **#import** directive against the ADO .dll, then reformatting the \*.tlh file that was generated. Only information about methods, properties, and events was preserved. The alternative syntax declared for each property is listed by the corresponding "\_\_declspec(property...)" directive.

You are strongly encouraged to read Visual C<sup>++</sup> ADO [Programming](#page-835-0) for more information.

Method and property syntax in Visual C++ with the **#import** directive is listed for the following elements:

- ADO [Collections](#page-1634-0)
- [Command](#page-1640-0) Object
- [Connection](#page-1643-0) Object
- Error [Object](#page-1646-0)
- Field [Object](#page-1648-0)
- [Parameter](#page-1651-0) Object
- [Property](#page-1654-0) object
- [Record](#page-1656-0) Object
- [Recordset](#page-1659-0) Object
- **[Stream](#page-1664-0) Object**
- [Connection](#page-1667-0) Events
- [Recordset](#page-1669-0) Events

#### **See Also**

ADO for Visual C++ [Syntax](#page-1605-0) Index for COM

<span id="page-1634-0"></span>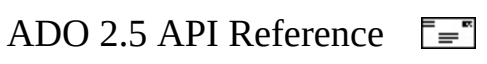

# **Collections (Visual C++ Syntax Index with #import)**

It is useful to know that collections inherit certain common methods and properties.

All collections inherit the **Count** property and **Refresh** method, and all collections add the **Item** property. The **Errors** collection adds the **Clear** method. The **Parameters** collection inherits the **Append** and **Delete** methods, while the **Fields** collection adds the **Append**, **Delete**, and **Update** methods.

### **Properties Collection**

#### **Methods**

```
Refresh();
```

```
long GetCount( );
Count;
```

```
PropertyPtr GetItem( const _variant_t & Index );
Item))        PropertyPtr <u>Item</u>[];
```
### **Errors Collection**

#### **Methods**

HRESULT [Clear\(](#page-1269-0));

HRESULT [Refresh\(](#page-1365-0));

```
long GetCount( );
Count;
```

```
PropertyPtr GetItem( const _variant_t & Index );
__declspec(property(get=GetItem)) PropertyPtr Item[];
```
### **Parameters Collection**

#### **Methods**

HRESULT [Append\(](#page-1248-0) IDispatch \* *Object* );

HRESULT [Delete\(](#page-1290-0) const \_variant\_t & *Index* );

HRESULT [Refresh\(](#page-1365-0) );

```
long GetCount( );
Count;
```

```
PropertyPtr GetItem( const _variant_t & Index );
Item)) PropertyPtr <u>item</u>[];</u>
```
### **Fields Collection**

#### **Methods**

HRESULT [Append\(](#page-1248-0) \_bstr\_t *Name*, enum DataTypeEnum *Type*, long *DefinedSize* enum FieldAttributeEnum *Attrib*, const \_variant\_t & *FieldValue* = vtMissing );

HRESULT [Delete\(](#page-1292-0) const \_variant\_t & *Index* );

HRESULT [Refresh\(](#page-1365-0) );

HRESULT [Update\(](#page-1395-0));

#### **Properties**

```
long GetCount( );
__declspec(property(get=GetCount)) long <u>Count</u>;
```

```
PropertyPtr GetItem( const _variant_t & Index );
Item)) PropertyPtr <u>Item[]</u>;
```
#### **See Also**

Errors [Collection](#page-1010-0) | Fields [Collection](#page-1015-0) | [Parameters](#page-1025-0) Collection | Properties **Collection** 

<span id="page-1640-0"></span>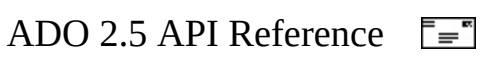

# **Command (Visual C++ Syntax Index with #import)**

#### **Methods**

HRESULT [Cancel\(](#page-1260-0)); \_RecordsetPtr [Execute](#page-1300-0)( VARIANT \* *RecordsAffected*, VARIANT \* *Parameters*, long *Options* ); \_ParameterPtr [CreateParameter](#page-1287-0)( \_bstr\_t *Name*, enum DataTypeEnum *Type*, enum ParameterDirectionEnum *Direction*, long *Size* const \_variant\_t & *Value* = vtMissing );

#### **Properties**

```
_ConnectionPtr GetActiveConnection( );
void PutRefActiveConnection( struct _Connection * ppvObject );
void PutActiveConnection( const _variant_t & ppvObject );
\_\_declspec(property(get=GetActiveConnection,put=PutRefActiveConnecti
    _ConnectionPtr ActiveConnection;
_bstr_t GetCommandText( );
void PutCommandText( _bstr_t pbstr );
__declspec(property(get=GetCommandText,put=PutCommandText)) _bstr_t
    CommandText;
long GetCommandTimeout( );
void PutCommandTimeout( long pl );
declspec(property(qet=GetCommandTimeout,put=PutCommandTimeout)) lo
    CommandTimeout;
void PutCommandType( enum CommandTypeEnum plCmdType );
enum CommandTypeEnum GetCommandType( );
__declspec(property(get=GetCommandType,put=PutCommandType)) enum
    CommandTypeEnum CommandType;
VARIANT_BOOL GetPrepared( );
void PutPrepared( VARIANT_BOOL pfPrepared );
__declspec(property(get=GetPrepared,put=PutPrepared)) VARIANT_BOOL
    Prepared;
```
ParametersPtr **GetParameters**( );

```
__declspec(property(get=GetParameters)) ParametersPtr
  Parameters;
_bstr_t GetName( );
void PutName( _bstr_t pbstrName );
Name;
long GetState( );
```

```
State;
```
**See Also**

[Command](#page-951-0) Object

<span id="page-1643-0"></span>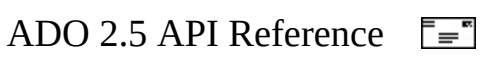

# **Connection (Visual C++ Syntax Index with #import)**

#### **Methods**

```
Cancel();
Close();
_RecordsetPtr Execute( _bstr_t CommandText, VARIANT *
   RecordsAffected, long Options );
long BeginTrans();
HRESULT CommitTrans( );
HRESULT RollbackTrans( );
HRESULT Open( _bstr_t ConnectionString, _bstr_t UserID,
   _bstr_t Password, long Options );
_RecordsetPtr OpenSchema( enum SchemaEnum Schema, const
   _variant_t & Restrictions = vtMissing, const _variant_t &
   SchemaID = vtMissing );
```

```
_bstr_t GetConnectionString( );
void PutConnectionString( _bstr_t pbstr );
__declspec(property(get=GetConnectionString,put=PutConnectionString))
    _bstr_t ConnectionString;
long GetCommandTimeout( );
void PutCommandTimeout( long plTimeout );
__declspec(property(get=GetCommandTimeout,put=PutCommandTimeout)) long
    CommandTimeout;
long GetConnectionTimeout( );
void PutConnectionTimeout( long plTimeout );
__declspec(property(get=GetConnectionTimeout,put=PutConnectionTimeout))
    long ConnectionTimeout;
_bstr_t GetVersion( );
```

```
Version)) _bstr_t <u>Version</u>;
```

```
ErrorsPtr GetErrors( );
Errors)) ErrorsPtr <u>Errors</u>;
_bstr_t GetDefaultDatabase( );
void PutDefaultDatabase( _bstr_t pbstr );
__declspec(property(get=GetDefaultDatabase,put=PutDefaultDatabase))
   _bstr_t DefaultDatabase;
enum IsolationLevelEnum GetIsolationLevel( );
void PutIsolationLevel( enum IsolationLevelEnum Level );
__declspec(property(get=GetIsolationLevel,put=PutIsolationLevel)) enum
    IsolationLevelEnum IsolationLevel;
long GetAttributes( );
void PutAttributes( long plAttr );
__declspec(property(get=GetAttributes,put=PutAttributes)) long
   Attributes;
enum CursorLocationEnum GetCursorLocation( );
void PutCursorLocation( enum CursorLocationEnum plCursorLoc );
declspec(property(qet=GetCursorLocation,put=PutCursorLocation)) en
    CursorLocationEnum CursorLocation;
enum ConnectModeEnum GetMode( );
void PutMode( enum ConnectModeEnum plMode );
__declspec(property(get=GetMode,put=PutMode)) enum ConnectModeEnum
   Mode;
_bstr_t GetProvider( );
void PutProvider( _bstr_t pbstr );
__declspec(property(get=GetProvider,put=PutProvider)) _bstr_t
   Provider;
long GetState( );
__declspec(property(get=GetState)) long <u>State</u>;
```
#### **See Also**

[Connection](#page-957-0) Object

<span id="page-1646-0"></span>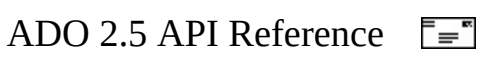

# **Error (Visual C++ Syntax Index with #import)**

#### **Properties**

```
_bstr_t GetDescription( );
__declspec(property(get=GetDescription)) _bstr_t Description;
long GetHelpContext( );
__declspec(property(get=GetHelpContext)) long <u>HelpContext</u>;
_bstr_t GetHelpFile( );
__declspec(property(get=GetHelpFile)) _bstr_t HelpFile;
long GetNativeError( );
__declspec(property(get=GetNativeError)) long <u>NativeError</u>;
long GetNumber( );
Number;
_bstr_t GetSource( );
__declspec(property(get=GetSource)) _bstr_t Source;
_bstr_t GetSQLState( );
SQLState)) _bstr_t SQLState;
```
#### **See Also**

Error [Object](#page-964-0)

<span id="page-1648-0"></span>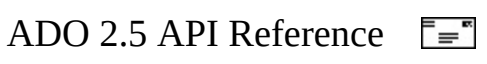

# **Field (Visual C++ Syntax Index with #import)**

#### **Methods**

HRESULT [AppendChunk](#page-1253-0)( const \_variant\_t & *Data* );

\_variant\_t [GetChunk](#page-1315-0)( long *Length* );

```
long GetActualSize( );
ActualSize;
long GetAttributes( );
void PutAttributes( long pl );
\angleAttributes,put=PutAttributes)) long \angleIUnknownPtr GetDataFormat( );
void PutRefDataFormat( IUnknown * ppiDF );
__declspec(property(get=GetDataFormat,put=PutRefDataFormat)) IunknownPtr
   DataFormat;
long GetDefinedSize( );
void PutDefinedSize( long pl );
__declspec(property(get=GetDefinedSize,put=PutDefinedSize)) long
   DefinedSize;
_bstr_t GetName( );
Name;
unsigned char GetNumericScale( );
void PutNumericScale( unsigned char pbNumericScale );
__declspec(property(get=GetNumericScale,put=PutNumericScale)) unsigned
   char NumericScale;
_variant_t GetOriginalValue( );
__declspec(property(get=GetOriginalValue)) _variant_t OriginalValue;
unsigned char GetPrecision( );
void PutPrecision( unsigned char pbPrecision );
declspec(property(get=GetPrecision,put=PutPrecision)) unsigned cha
   Precision;
```
enum DataTypeEnum **GetType**( ); void **PutType**( enum DataTypeEnum *pDataType* ); \_declspec(property(get=Get[Type](#page-1199-0),put=PutType)) enum DataTypeEnum Type

\_variant\_t **GetUnderlyingValue**( ); \_\_declspec(property(get=Get[UnderlyingVa](#page-1203-0)lue)) \_variant\_t UnderlyingVa

\_variant\_t **GetValue**( ); void **PutValue**( const \_variant\_t & *pvar* ); \_\_declspec(property(get=Get[Value](#page-1206-0),put=PutValue)) \_variant\_t <u>Value</u>;

**See Also**

Field [Object](#page-969-0)

<span id="page-1651-0"></span>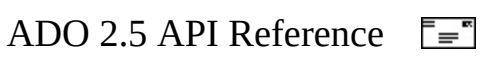

## **Parameter (Visual C++ Syntax Index with #import)**

#### **Methods**

HRESULT [AppendChunk](#page-1253-0)( const \_variant\_t & *Val* );

```
long GetAttributes( );
void PutAttributes( long plParmAttribs );
\_\_declspec(property(get=GetAttributes,put=PutAttributes)) long
    Attributes;
enum ParameterDirectionEnum GetDirection( );
void PutDirection( enum ParameterDirectionEnum plParmDirection );
__declspec(property(get=GetDirection,put=PutDirection)) enum
    ParameterDirectionEnum Direction;
_bstr_t GetName( );
void PutName( _bstr_t pbstr );
__declspec(property(get=GetName,put=PutName))                              _bstr_t <u>Name</u>;
unsigned char GetNumericScale( );
void PutNumericScale( unsigned char pbScale );
declspec(property(qet=GetNumericScale,put=PutNumericScale)) unsign
    char NumericScale;
unsigned char GetPrecision( );
void PutPrecision( unsigned char pbPrecision );
declspec(property(get=GetPrecision,put=PutPrecision)) unsigned cha
    Precision;
long GetSize( );
void PutSize( long pl );
__declspec(property(get=GetSize,put=PutSize)) long <u>Size</u>;
enum DataTypeEnum GetType( );
void PutType( enum DataTypeEnum psDataType );
__declspec(property(get=GetType,put=PutType)) enum DataTypeEnum Type
_variant_t GetValue( );
void PutValue( const _variant_t & pvar );
```
\_\_declspec(property(get=Get[Value](#page-1206-0),put=PutValue)) \_variant\_t <u>Value</u>;

**See Also**

[Parameter](#page-975-0) Object

<span id="page-1654-0"></span>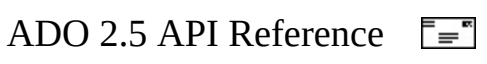

## **Property (Visual C++ Syntax Index with #import)**

#### **Properties**

```
long GetAttributes( );
void PutAttributes( long plAttributes );
__declspec(property(get=GetAttributes,put=PutAttributes)) long
   Attributes;
_bstr_t GetName( );
Name;
enum DataTypeEnum GetType( );
Type;
_variant_t GetValue( );
void PutValue( const _variant_t & pval );
Value,put=PutValue)) _variant_t <u>Value</u>;
```
#### **See Also**

[Property](#page-981-0) Object
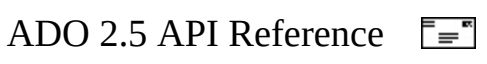

# **Record (Visual C++ Syntax Index with #import)**

# **Methods**

HRESULT [Cancel\(](#page-1260-0));

HRESULT [Close\(](#page-1275-0));

\_bstr\_t [CopyRecord](#page-1281-0)( \_bstr\_t *Source*, \_bstr\_t *Destination*, bstr\_t *UserName, \_*bstr\_t *Password,* enum CopyRecordOptionsEn *Options*, VARIANT\_BOOL *Async* );

HRESULT [DeleteRecord](#page-1297-0)( \_bstr\_t *Source*, VARIANT\_BOOL *Async* );

\_RecordsetPtr <u>GetChildren</u>();

\_bstr\_t [MoveRecord](#page-1334-0)( \_bstr\_t *Source*, \_bstr\_t *Destination*, UserName, \_bstr\_t *Password*, enum MoveRecordOptionsEn *Options*, VARIANT\_BOOL *Async* );

HRESULT [Open\(](#page-1344-0) const \_variant\_t & *Source*, const \_variant\_t & *ActiveConnection*, enum ConnectModeEnum *Mode*, enum RecordCreateOptionsEnum *CreateOptions*, enum RecordOpenOptionsEnum *Options*, \_bstr\_t *UserName*, \_bstr\_t *Password* );

#### **Properties**

```
_variant_t GetActiveConnection( );
void PutActiveConnection( _bstr_t pvar );
void PutRefActiveConnection( struct _Connection * pvar );
FieldsPtr GetFields( );
__declspec(property(get=GetFields)) FieldsPtr Fields;
enum ConnectModeEnum GetMode( );
void PutMode( enum ConnectModeEnum pMode );
Mode,put=PutMode)) enum ConnectModeEnum M
_bstr_t GetParentURL( );
__declspec(property(get=GetParentURL)) _bstr_t ParentURL;
```
enum RecordTypeEnum **GetRecordType**( );

```
__declspec(property(get=GetRecordType)) enum RecordTypeEnum
   RecordType;
_variant_t GetSource( );
void PutSource( _bstr_t pvar );
void PutRefSource( IDispatch * pvar );
enum ObjectStateEnum GetState( );
State)) enum ObjectStateEnum State;
```
**See Also**

[Record](#page-986-0) Object

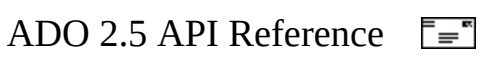

# **Recordset (Visual C++ Syntax Index with #import)**

### **Methods**

```
HRESULT AddNew( const _variant_t & FieldList = vtMissing,
   const _variant_t & Values = vtMissing );
Cancel();
HRESULT CancelBatch( enum AffectEnum AffectRecords );
CancelUpdate();
_RecordsetPtr Clone( enum LockTypeEnum LockType );
Close();
CompareBookmarks( const _variant_t
   & Bookmark1, const _variant_t & Bookmark2 );
HRESULT Delete( enum AffectEnum AffectRecords );
HRESULT Find( _bstr_t Criteria, long SkipRecords, enum
   SearchDirectionEnum SearchDirection, const _variant_t & Start =
   vtMissing );
_variant_t GetRows( long Rows, const _variant_t & Start =
   vtMissing, const _variant_t & Fields = vtMissing );
_bstr_t GetString( enum
   StringFormatEnum StringFormat, long NumRows, _bstr_t
   ColumnDelimeter, _bstr_t RowDelimeter, _bstr_t NullExpr );
HRESULT Move( long NumRecords, const _variant_t & Start =
   vtMissing );
MoveFirst();
HRESULT MoveLast( );
HRESULT MoveNext( );
HRESULT MovePrevious( );
_RecordsetPtr NextRecordset( VARIANT * RecordsAffected );
```
HRESULT [Open\(](#page-1348-0) const \_variant\_t & *Source*, const \_variant\_t & *ActiveConnection*, enum CursorTypeEnum *CursorType*, enum LockTypeEnum *LockType*, long *Options* );

HRESULT [Requery\(](#page-1368-0) long *Options* );

HRESULT [Update\(](#page-1395-0) const \_variant\_t & *Fields* = vtMissing, const \_variant\_t & *Values* = vtMissing );

HRESULT [UpdateBatch](#page-1398-0)( enum AffectEnum *AffectRecords* );

HRESULT [Resync\(](#page-1371-0) enum AffectEnum *AffectRecords*, enum ResyncEnum *ResyncValues* );

HRESULT [Save\(](#page-1375-0) const \_variant\_t & *Destination*, enum PersistFormatEnum *PersistFormat* );

HRESULT [Seek\(](#page-1382-0) const variant t & KeyValues, enum SeekEnum *SeekOption* );

VARIANT\_BOOL [Supports](#page-1392-0)( enum CursorOptionEnum *CursorOptions* );

#### **Properties**

enum PositionEnum **GetAbsolutePage**( ); void **PutAbsolutePage**( enum PositionEnum *pl* ); \_\_declspec(property(get=GetAbsolutePage,put=PutAbsolutePage)) enum PositionEnum [AbsolutePage](#page-1035-0); enum PositionEnum **GetAbsolutePosition**( );

void **PutAbsolutePosition**( enum PositionEnum *pl* ); \_\_declspec(property(get=GetAbsolutePosition,put=PutAbsolutePosition)) enum PositionEnum [AbsolutePosition](#page-1038-0);

IDispatchPtr **GetActiveCommand**( ); declspec(property(qet=Get[ActiveComman](#page-1041-0)d)) IDispatchPtr ActiveComman

void [PutRefActiveConnection\(](#page-1043-0) IDispatch \* *pvar* ); void **PutActiveConnection**( const \_variant\_t & *pvar* ); \_variant\_t **GetActiveConnection**( );

enum CursorLocationEnum **GetCursorLocation**( ); void **PutCursorLocation**( enum CursorLocationEnum *plCursorLoc* ); \_\_declspec(property(get=GetCursorLocation,put=PutCursorLocation)) enum CursorLocationEnum [CursorLocation;](#page-1080-0)

VARIANT\_BOOL **GetBOF**( ); \_\_declspec(property(get=Get[BOF](#page-1052-0))) VARIANT\_BOOL <u>BOF</u>;

```
VARIANT_BOOL GetEndOfFile( ); // Actually, GetEOF. Renamed in #import.
__declspec(property(get=GetEndOfFile)) VARIANT_BOOL EndOfFile;
_variant_t GetBookmark( );
void PutBookmark( const _variant_t & pvBookmark );
__declspec(property(get=GetBookmark,put=PutBookmark)) _variant_t
    Bookmark;
long GetCacheSize( );
void PutCacheSize( long pl );
__declspec(property(get=GetCacheSize,put=PutCacheSize)) long
    CacheSize;
enum CursorTypeEnum GetCursorType( );
void PutCursorType( enum CursorTypeEnum plCursorType );
__declspec(property(get=GetCursorType,put=PutCursorType)) enum
    CursorTypeEnum CursorType;
_bstr_t GetDataMember( );
void PutDataMember( _bstr_t pbstrDataMember );
__declspec(property(get=GetDataMember,put=PutDataMember)) _bstr_t
    DataMember;
IUnknownPtr GetDataSource( );
void PutRefDataSource( IUnknown * ppunkDataSource );
__declspec(property(get=GetDataSource,put=PutRefDataSource)) IUnknownPtr
    DataSource;
enum EditModeEnum GetEditMode( );
EditMode)) enum EditModeEnum <u>EditMode</u>;
FieldsPtr GetFields( );
__declspec(property(get=GetFields)) FieldsPtr Fields;
_variant_t GetFilter( );
void PutFilter( const _variant_t & Criteria );
__declspec(property(get=GetFilter,put=PutFilter))                        _variant_t <u>Filter</u>;
_bstr_t GetIndex( );
void PutIndex( _bstr_t pbstrIndex );
Index,put=PutIndex))                           _bstr_t <u>Index</u>;
enum LockTypeEnum GetLockType( );
void PutLockType( enum LockTypeEnum plLockType );
__declspec(property(get=GetLockType,put=PutLockType)) enum LockTypeEnum
    LockType;
enum MarshalOptionsEnum GetMarshalOptions( );
void PutMarshalOptions( enum MarshalOptionsEnum peMarshal );
\_\_declspec(property(get=GetMarshalOptions,put=PutMarshalOptions)) en
```
MarshalOptionsEnum [MarshalOptions;](#page-1123-0)

```
long GetMaxRecords( );
void PutMaxRecords ( \overleftrightarrow{1} ong plMaxRecords );
__declspec(property(get=GetMaxRecords,put=PutMaxRecords)) long
    MaxRecords;
long GetPageCount( );
PageCount)) long <u>PageCount</u>;
long GetPageSize( );
void PutPageSize( long pl );
__declspec(property(get=GetPageSize,put=PutPageSize)) long <u>PageSize</u>;
long GetRecordCount( );
__declspec(property(get=GetRecordCount)) long <u>RecordCount</u>;
_bstr_t GetSort( );
void PutSort( _bstr_t Criteria );
__declspec(property(get=GetSort,put=PutSort))                             _bstr_t <u>Sort</u>;
void PutRefSource( IDispatch * pvSource );
void PutSource( _bstr_t pvSource );
_variant_t GetSource( );
long GetState( );
__declspec(property(get=GetState)) long <u>State</u>;
long GetStatus( );
__declspec(property(get=GetStatus)) long <u>Status</u>,
VARIANT_BOOL GetStayInSync( );
void PutStayInSync( VARIANT_BOOL pbStayInSync );
__declspec(property(get=GetStayInSync,put=PutStayInSync)) VARIANT_BOOL
    StayInSync;
```
#### **See Also**

[Recordset](#page-993-0) Object

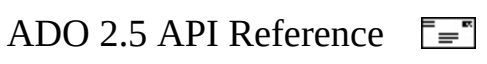

# **Stream (Visual C++ Syntax Index with #import)**

# **Methods**

HRESULT [Cancel\(](#page-1260-0));

HRESULT [Close\(](#page-1275-0));

HRESULT [CopyTo\(](#page-1284-0) struct \_Stream \* *DestStream*, int *CharNumber* );

HRESULT **[Flush\(](#page-1311-0)**);

HRESULT [LoadFromFile](#page-1324-0)( \_bstr\_t *FileName* );

HRESULT [Open\(](#page-1353-0) const \_variant\_t & *Source*, enum ConnectModeEnum *Mode*, enum StreamOpenOptionsEnum *Options*, \_b *UserName*, \_bstr\_t *Password* );

\_variant\_t [Read\(](#page-1359-0) long *NumBytes* );

\_bstr\_t [ReadText\(](#page-1362-0) long *NumChars* );

```
HRESULT SaveToFile( _bstr_t FileName, enum SaveOptionsEnum
   Options );
```
HRESULT **[SetEOS\(](#page-1385-0)** );

HRESULT <u>SkipLine</u>();

HRESULT [Write\(](#page-1401-0) const \_variant\_t & *Buffer* );

HRESULT [WriteText](#page-1403-0)( \_bstr\_t *Data*, enum StreamWriteEnum *Options* );

#### **Properties**

```
_bstr_t GetCharset( );
void PutCharset( _bstr_t pbstrCharset );
Charset;
VARIANT_BOOL GetEOS( );
__declspec(property(get=GetEOS)) VARIANT_BOOL EOS;
```

```
enum LineSeparatorEnum GetLineSeparator( );
void PutLineSeparator( enum LineSeparatorEnum pLS );
__declspec(property(get=GetLineSeparator,put=PutLineSeparator)) enum
   LineSeparator;
enum ConnectModeEnum GetMode( );
void PutMode( enum ConnectModeEnum pMode );
__declspec(property(get=GetMode,put=PutMode)) enum ConnectModeEnum Mode
long GetPosition( );
void PutPosition( long pPos );
__declspec(property(get=GetPosition,put=PutPosition)) long Position;
long GetSize( );
__declspec(property(get=GetSize)) long Size;
enum ObjectStateEnum GetState( );
State)) enum ObjectStateEnum <u>State</u>;
enum StreamTypeEnum GetType( );
void PutType( enum StreamTypeEnum ptype );
\equivType,put=PutType)) enum StreamTypeEnum \bar{I}y
```
#### **See Also**

**[Stream](#page-1002-0) Object** 

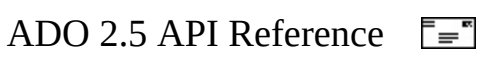

# **ConnectionEvents (Visual C++ Syntax Index with #import)**

# **Events**

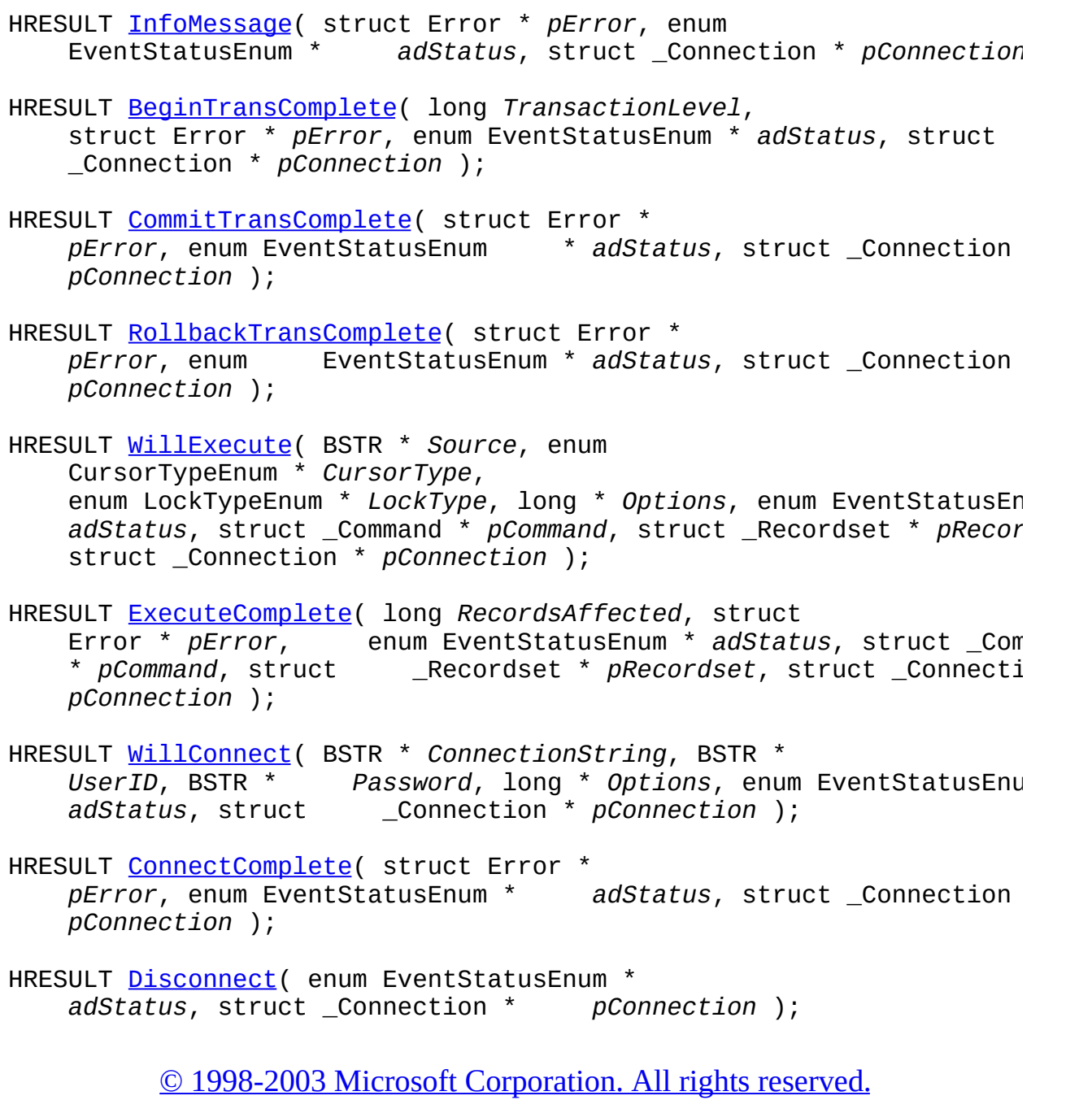

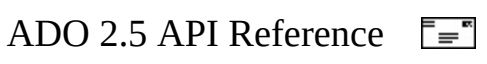

# **RecordsetEvents (Visual C++ Syntax Index with #import)**

### **Events**

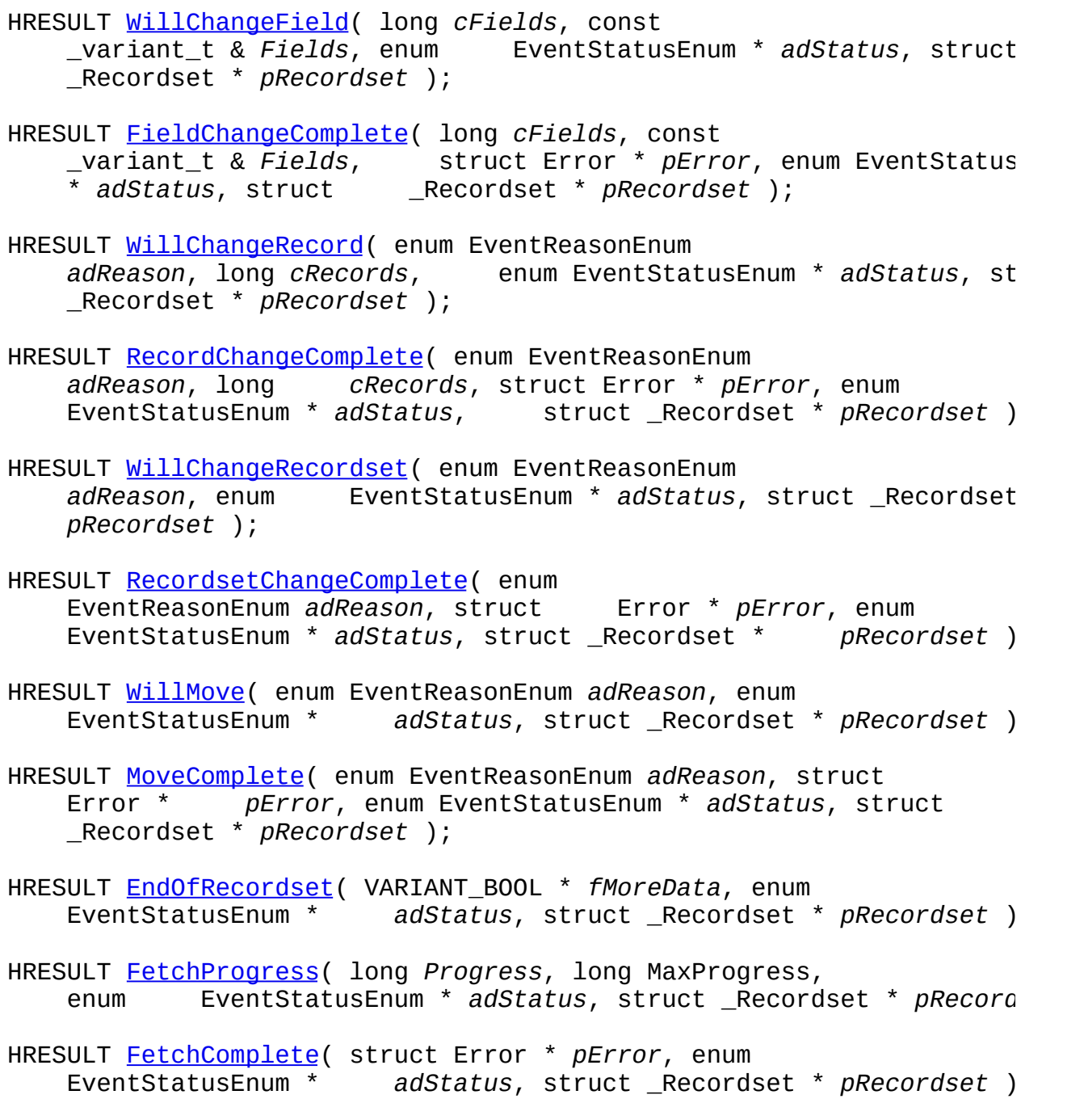

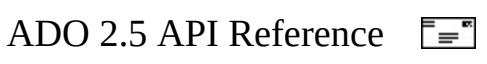

# **ADO/WFC Syntax Index**

The ADO Language Reference uses the Microsoft Visual Basic programming language to illustrate ADO method and property syntax. This index is a crossreference to the ADO Language Reference topics, based on Microsoft Visual J++ and ADO for Windows Foundation Classes (ADO/WFC). When differences in syntax arise, use the function signatures in this index, as opposed to the syntax listings in the language reference topic.

Method and property syntax are listed for the following elements:

# **ActiveX Data Objects**

- ADO [Collections](#page-1674-0)
- [Command](#page-1679-0) object
- [Connection](#page-1682-0) object
- Error [object](#page-1688-0)
- Field [object](#page-1690-0)
- [Parameter](#page-1697-0) object
- [Recordset](#page-1700-0) object

# **Remote Data Service**

- [DataSpace](#page-1686-0)
- [ObjectProxy](#page-1694-0)

# **See Also**

ADO Event Model, Synchronous and [Asynchronous](#page-882-0) Operations | ADO for Windows Foundation Classes | [ActiveX](#page-0-0) Data Objects Start Page

<span id="page-1674-0"></span>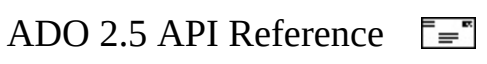

# **Collections (ADO/WFC Syntax)**

**package com.ms.wfc.data**

# **Parameters**

# **Methods**

```
public void append(com.ms.wfc.data.Parameter param)
public void delete(int n)
public void delete(String s)
refresh()
public Parameter getItem(int n)
public Parameter getItem(String s)
```
# **Properties**

public int [getCount](#page-1078-0)()

# **Fields**

#### **Methods**

```
public void append(String name, int type)
public void append(String name, int type, int definedSize)
public void append(String name, int type, int definedSize, int attrib
public void delete(int n)
public void delete(String s)
refresh()
public com.ms.wfc.data.Field getItem(int n)
public com.ms.wfc.data.Field getItem(String s)
```
#### **Properties**

public int [getCount](#page-1078-0)()

# **Errors**

# **Methods**

```
clear()
refresh()</code>public com.ms.wfc.data.Error getItem(int n)
public com.ms.wfc.data.Error getItem(String s)
```
# **Properties**

public int [getCount](#page-1078-0)()

**See Also**

Errors [Collection](#page-1010-0) | Fields [Collection](#page-1015-0) | [Parameters](#page-1020-0) Collection

<span id="page-1679-0"></span>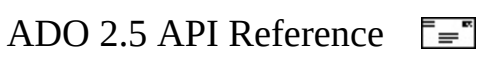

# **Command (ADO/WFC Syntax)**

#### **package com.ms.wfc.data**

#### **Constructor**

```
public Command()
public Command(String commandtext)
```
### **Methods**

```
public void cancel()
createParameter(String
   Name, int Type, int Direction, int Size, Object Value)
execute()
public Recordset execute(Object[] parameters)
public Recordset execute(Object[] parameters, int options)
public int executeUpdate(Object[] parameters)
public int executeUpdate(Object[] parameters, int options)
public int executeUpdate()
```
The **executeUpdate** method is a special case method that calls the underlying ADO **execute** method with certain parameters. The **executeUpdate** method does not support the return of a **Recordset** object, so the **execute** method's *options* parameter is modified with **AdoEnums.ExecuteOptions.NORECORDS**. After the **execute** method completes, its updated *RecordsAffected* parameter is passed back to the **executeUpdate** method, which is finally returned as an **int**.

# **Properties**

```
public com.ms.wfc.data.Connection getActiveConnection()
public void setActiveConnection(com.ms.wfc.data.Connection con)
public void setActiveConnection(String conString)
getCommandText()
public void setCommandText(String command)
public int getCommandTimeout()
public void setCommandTimeout(int timeout)
public int getCommandType()
public void setCommandType(int type)
public String getName()
public void setName(String name)
public boolean getPrepared()
```
public void **setPrepared**(boolean *prepared*) public int [getState](#page-1190-0)() public com.ms.wfc.data.Parameter [getParameter\(](#page-975-0)int *n*) public com.ms.wfc.data.Parameter **getParameter**(String *n*) public com.ms.wfc.data.Parameters [getParameters\(](#page-1020-0)) public AdoProperties [getProperties\(](#page-1025-0))

### **See Also**

[Command](#page-951-0) Object

<span id="page-1682-0"></span>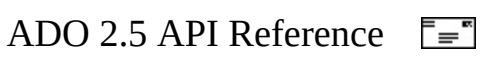

# **Connection (ADO/WFC Syntax)**

#### **package com.ms.wfc.data**

#### **Constructor**

```
public Connection()
public Connection(String connectionstring)
```
#### **Methods**

```
public int beginTrans()
commitTrans()
rollbackTrans()
cancel()
public void close()
public com.ms.wfc.data.Recordset execute(String commandText)
public com.ms.wfc.data.Recordset execute(String commandText, int options
public int executeUpdate(String commandText)
public int executeUpdate(String commandText, int options)
```
The **executeUpdate** method is a special case method that calls the underlying ADO **execute** method with certain parameters. The **executeUpdate** method does not support the return of a **Recordset** object, so the **execute** method's *options* parameter is modified with **AdoEnums.ExecuteOptions.NORECORDS**. After the **execute** method completes, its updated *RecordsAffected* parameter is passed back to the **executeUpdate** method, which is finally returned as an **int**.

```
public void open()
public void open(String connectionString)
public void open(String connectionString, String userID)
public void open(String connectionString, String userID, String pass
public void open(String connectionString, String userID, String pass
public Recordset openSchema(int schema, Object[]
    restrictions, String schemaID)
public Recordset openSchema(int schema)
public Recordset openSchema(int schema, Object[] restrictions)
```
#### **Properties**

```
public int getAttributes()
public void setAttributes(int attr)
```

```
getCommandTimeout</u>()
public void setCommandTimeout(int timeout)
public String getConnectionString()
public void setConnectionString(String con)
public int getConnectionTimeout()
public void setConnectionTimeout(int timeout)
public int getCursorLocation()
public void setCursorLocation(int cursorLoc)
public String getDefaultDatabase()
public void setDefaultDatabase(String db)
public int getIsolationLevel()
public void setIsolationLevel(int level)
public int getMode()
public void setMode(int mode)
public String getProvider()
public void setProvider(String provider)
public int getState()
public String getVersion()
public AdoProperties getProperties()
public com.ms.wfc.data.Errors getErrors()
```
# **Events**

For more information about ADO/WFC events, see ADO Event [Instantiation](#page-330-0) by Language.

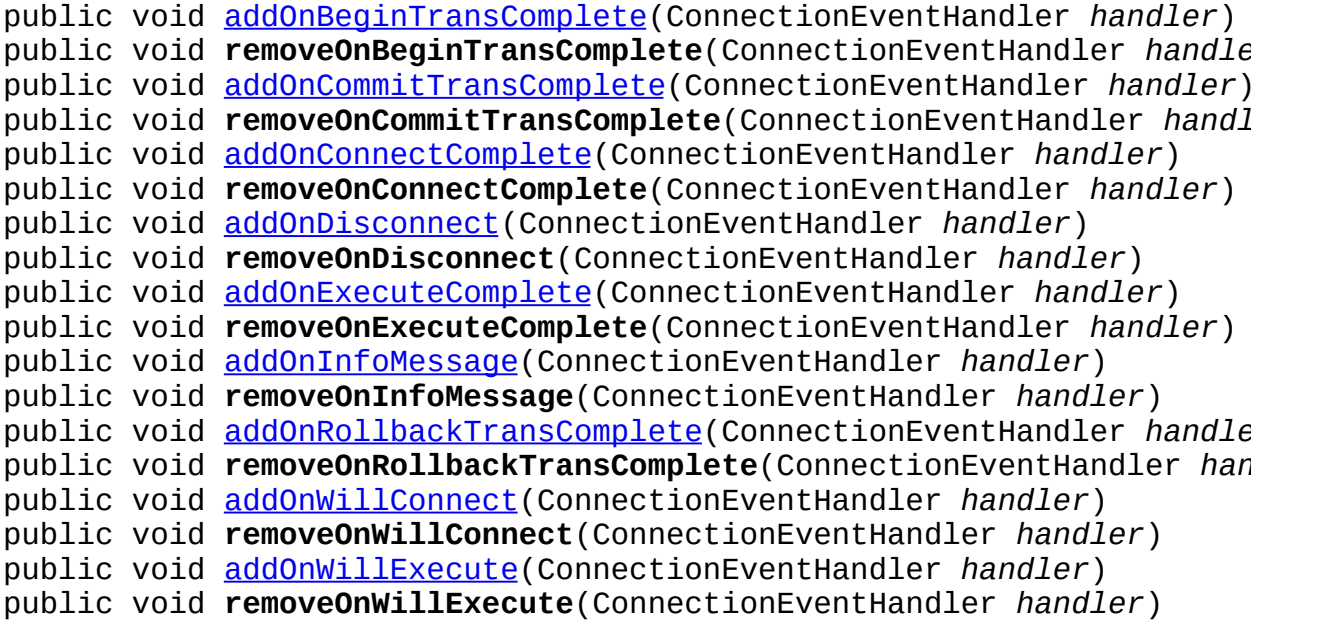

**See Also**

**[Connection](#page-957-0) Object** 

<span id="page-1686-0"></span>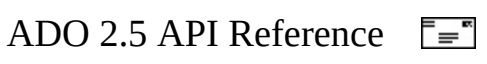

# **DataSpace (ADO/WFC Syntax)**

The **createObject** method of the **DataSpace** class specifies both a business object to process client application requests (*progid*) and the communications protocol and server (*connection*). **createObject** returns an [ObjectProxy](#page-1694-0) object that represents the server.

#### **package com.ms.wfc.data**

#### **Constructor**

```
public DataSpace()
```
# **Methods**

public static ObjectProxy *DataSpace.*[createObject\(](#page-2767-0)String *progid*, String *connection*)

### **Properties**

public static int *getInternetTimeout*() public static void **setInternetTimeout**(int *plInetTimeout*)

### **See Also**

[DataSpace](#page-2710-0) Object (RDS)

<span id="page-1688-0"></span>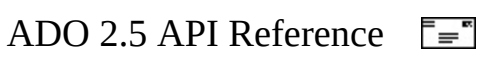

# **Error (ADO/WFC Syntax)**

# **package com.ms.wfc.data**

# **Properties**

```
public String getDescription()
public int getNativeError()
getNumber</u>()
public String <u>getSource</u>()
public String <u>getSQLState</u>()
```
# **See Also**

Error [Object](#page-964-0)

<span id="page-1690-0"></span>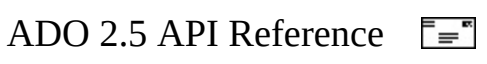

# **Field (ADO/WFC Syntax)**

### **package com.ms.wfc.data**

### **Methods**

```
public void appendChunk(byte[] bytes)
public void appendChunk(char[] chars)
public void appendChunk(String chars)
public byte[] getByteChunk(int len)
public char[] getCharChunk(int len)
public String getStringChunk(int len)
```
### **Properties**

```
public int getActualSize()
public int getAttributes()
public void setAttributes(int pl)
public com.ms.com.IUnknown getDataFormat()
public void setDataFormat(com.ms.com.IUnknown format)
```
(For more information, see the Microsoft Visual J++ WFC Reference documentation for the com.ms.wfc.data.IDataFormat interface.)

```
public int getDefinedSize()
public void setDefinedSize(int pl)
getName</u>()
public int getNumericScale()
public void setNumericScale(byte pbNumericScale)
public Variant getOriginalValue()
public int getPrecision()
public void setPrecision(byte pbPrecision)
public int getType()
public void setType(int pDataType)
public Variant getUnderlyingValue()
getValue()
public void setValue(Variant value)
public AdoProperties getProperties()
```
# **Field Accessor Methods**

The [Value](#page-1206-0) property of a [Field](#page-969-0) object gets or sets the content of that object. The content is represented as a VARIANT, a type of object that can be assigned a
value and any of several data types.

ADO/WFC implements the **Value** property with the **getValue** method, which returns a VARIANT object; and the **setValue** method, which takes a VARIANT as an argument. VARIANTs are highly efficient in certain languages, such as Microsoft Visual Basic. However, you can attain better performance in Microsoft Visual J++ by using native Java data types.

In addition to the **Value** property, ADO/WFC provides *accessor* methods that use Java data types to get and set the content of **Field** objects. Most of these methods have names of the form **get***DataType* or **set***DataType*.

There are two noteworthy exceptions: One of the **getObject** methods returns an object coerced into a specified class. There is no **getNull** property; instead, there is an **isNull** property that returns a Boolean value indicating whether the field is null.

```
public native boolean getBoolean();
public void setBoolean(boolean v)
public native byte getByte();
public void setByte(byte v)
public native byte[] getBytes();
public void setBytes(byte[] v)
public native double getDouble();
public void setDouble(double v)
public native float getFloat();
public void setFloat(float v)
public native int getInt();
public void setInt(int v)
public native long getLong();
public void setLong(long v)
public native short getShort();
public void setShort(short v)
public native String getString();
public void setString(String v)
public native boolean isNull();
public void setNull()
public Object getObject()
public Object getObject(Class c)
public void setObject(Object value)
```
### **See Also**

Field [Object](#page-969-0)

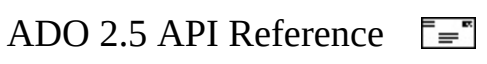

# **ObjectProxy (ADO/WFC Syntax)**

An **ObjectProxy** object represents a server, and is returned by the **createObject** method of the [DataSpace](#page-2710-0) object. The ObjectProxy class has one method, **call**, which can invoke a method on the server and return an object resulting from that invocation.

#### **package com.ms.wfc.data**

### **Methods**

### **Call Method (ADO/WFC Syntax)**

Invokes a method on the server represented by the ObjectProxy. Optionally, method arguments may be passed as an array of objects.

#### **Syntax**

```
public Object ObjectProxy.call( String method )
public Object ObjectProxy.call( String method, Object[] args)
```
### **Returns**

**Object** 

An object resulting from invoking the method.

### **Parameters**

*ObjectProxy*

An **ObjectProxy** object that represents the server.

*method*

A String, containing the name of the method to invoke on the server.

*args*

Optional. An array of objects that are arguments to the method on the server. Java data types are automatically converted to data types suitable for use on the server.

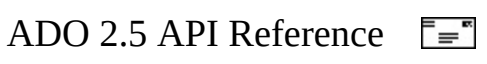

## **Parameter (ADO/WFC Syntax)**

#### **package com.ms.wfc.data**

#### **Constructor**

```
public Parameter()
public Parameter(String name)
public Parameter(String name, int type)
public Parameter(String name, int type, int dir)
public Parameter(String name, int type, int dir, int size)
public Parameter(String name, int type, int dir, int size, Object va
```
#### **Methods**

```
public void appendChunk(byte[] bytes)
public void appendChunk(char[] chars)
public void appendChunk(String chars)
```
#### **Properties**

```
public int getAttributes()
public void setAttributes(int attr)
public int getDirection()
public void setDirection(int dir)
public String getName()
public void setName(String name)
public int getNumericScale()
public void setNumericScale(int scale)
public int getPrecision()
public void setPrecision(int prec)
public int getSize()
public void setSize(int size)
public int getType()
public void setType(int type)
public com.ms.com.Variant getValue()
public void setValue(Object v)
public AdoProperties getProperties()
```
#### **Parameter Accessor Methods**

The [Value](#page-1206-0) property of a [Parameter](#page-975-0) object gets or sets the content of that object.

The content is represented as a VARIANT, a type of object that can be assigned a value and any of several data types.

ADO/WFC implements the **Value** property with the **getValue** method, which returns a VARIANT object; and the **setValue** method, which takes a VARIANT as an argument. VARIANTs are highly efficient in certain languages, such as Microsoft Visual Basic. However, you can attain better performance in Microsoft Visual J++ by using native Java data types.

In addition to the **Value** property, ADO/WFC provides *accessor* methods that use Java data types to get and set the content of **Parameter** objects. Most of these methods have names of the form **get***DataType* or **set***DataType*.

There is one noteworthy exception: There is no **getNull** property; instead, there is an **isNull** property that returns a Boolean value indicating whether the field is null.

```
public boolean getBoolean()
public void setBoolean(boolean v)
public byte getByte()
public void setByte(byte v)
public double getDouble()
public void setDouble(double v)
public float getFloat()
public void setFloat(float v)
public int getInt()
public void setInt(int v)
public long getLong()
public void setLong(long v)
public short getShort()
public void setShort(short v)
public String getString()
public void setString(String v)
public boolean isNull()
public void setNull()
```
#### **See Also**

[Parameter](#page-975-0) Object

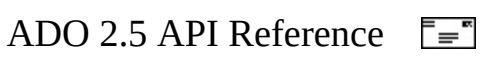

## **Recordset (ADO/WFC Syntax)**

#### **package com.ms.wfc.data**

#### **Constructors**

```
public Recordset()
public Recordset(Object r)
```
#### **Methods**

```
public void addNew(Object[] fieldList, Object[] valueList)
public void addNew(Object[] valueList)
public void addNew()
cancel()
public void cancelBatch(int affectRecords)
public void cancelBatch()
public void cancelUpdate()
public Object clone()
public Object clone(int lockType)
close()
public int compareBookmarks(Object bookmark1, Object bookmark2)
public void delete(int affectRecords)
public void delete()
public void find(String criteria)
public void find(String criteria, int SkipRecords)
public void find(String criteria, int SkipRecords, int searchDirection
public void find(String criteria, int SkipRecords, int searchDirecti
public Object[][] getRows(int Rows, Object bmkStart, Object[] fieldList
public void move(int numRecords)
public void move(int numRecords, Object bmkStart)
moveFirst()
moveLast()
public void moveNext()
public void movePrevious()
public Recordset nextRecordset()
public Recordset nextRecordset(int[] recordsAffected)
public void open()
public void open(Object source)
public void open(Object source, Object activeConnection)
public void open(Object source, Object activeConnection, int cursorT
public void open(Object source, Object activeConnection, int cursor<sub>1</sub>
                  int lockType)
public void open(Object source, Object activeConnection, int cursorType
                  int lockType, int options)
```

```
public void requery()
public void requery(int options)
resync</u>()
public void resync(int affectRecords, int resyncValues)
public void save(String fileName)
public void save(String fileName, int persistFormat)
public boolean supports(int cursorOptions)
public void update()
public void update(Object[] valueList)
public void update(Object[] fieldList, Object[] valueList)
public void updateBatch()
public void updateBatch(int affectRecords)
```
#### **Properties**

```
public int getAbsolutePage()
public void setAbsolutePage(int page)
public int getAbsolutePosition()
public void setAbsolutePosition(int pos)
public Command getActiveCommand()
public Connection getActiveConnection()
public void setActiveConnection(String conn)
public void setActiveConnection(com.ms.wfc.data.Connection c)
public boolean getBOF()
public boolean getEOF()
public Object getBookmark()
public void setBookmark(Object bmk)
public int getCacheSize()
public void setCacheSize(int size)
public int getCursorLocation()
public void setCursorLocation(int cursorLoc)
public int getCursorType()
public void setCursorType(int cursorType)
public String getDataMember()
public void setDataMember(String pbstrDataMember)
public Iunknown getDataSource()
public void setDataSource(IUnknown dataSource)
public int getEditMode()
public Object getFilter()
public void setFilter(Object filter)
public int getLockType()
public void setLockType(int lockType)
public int getMarshalOptions()
public void setMarshalOptions(int options)
public int getMaxRecords()
public void setMaxRecords(int maxRecords)
public int getPageCount()
public int getPageSize()
public void setPageSize(int pageSize)
```

```
public int getRecordCount()
public String getSort()
public void setSort(String criteria)
public String getSource()
public void setSource(String query)
public void setSource(com.ms.wfc.data.Command command)
public int getState()
public int getStatus()
public boolean getStayInSync()
public void setStayInSync(boolean pbStayInSync)
public com.ms.wfc.data.Field getField(int n)
public com.ms.wfc.data.Field getField(String n)
public com.ms.wfc.data.Fields getFields()
public AdoProperties getProperties()
```
#### **Events**

For more information about ADO/WFC events, see ADO Event [Instantiation](#page-330-0) by Language.

```
public void addOnEndOfRecordset(RecordsetEventHandler handler)
public void removeOnEndOfRecordset(RecordsetEventHandler handler)
public void addOnFetchComplete(RecordsetEventHandler handler)
public void removeOnFetchComplete(RecordsetEventHandler handler)
public void addOnFetchProgress(RecordsetEventHandler handler)
public void removeOnFetchProgress(RecordsetEventHandler handler)
public void addOnFieldChangeComplete(RecordsetEventHandler handler)
public void removeOnFieldChangeComplete(RecordsetEventHandler handler
public void addOnMoveComplete(RecordsetEventHandler handler)
public void removeOnMoveComplete(RecordsetEventHandler handler)
public void addOnRecordChangeComplete(RecordsetEventHandler handler)
public void removeOnRecordChangeComplete(RecordsetEventHandler handl
public void addOnRecordsetChangeComplete(RecordsetEventHandler handler
public void removeOnRecordsetChangeComplete(RecordsetEventHandler handler
public void addOnWillChangeField(RecordsetEventHandler handler)
public void removeOnWillChangeField(RecordsetEventHandler handler)
public void addOnWillChangeRecord(RecordsetEventHandler handler)
public void removeOnWillChangeRecord(RecordsetEventHandler handler)
public void addOnWillChangeRecordset(RecordsetEventHandler handler)
public void removeOnWillChangeRecordset(RecordsetEventHandler handler
public void addOnWillMove(RecordsetEventHandler handler)
public void removeOnWillMove(RecordsetEventHandler handler)
```
#### **See Also**

[Recordset](#page-993-0) Object

## **ADO Code Examples**

Use the following code examples to learn how to use the ADO objects, methods, properties, and events.

**Note** Paste the entire code example into your code editor. The example may not run correctly if partial examples are used or if paragraph formatting is lost.

- ADO Code Examples in [Microsoft](#page-1707-0) Visual Basic
- ADO Code Examples in [Microsoft](#page-1944-0) Visual Basic Scripting Edition
- ADO Code Examples in [Microsoft](#page-1981-0) Visual C++
- ADO Code Examples in [Microsoft](#page-2348-0) Visual J++
- ADO Code Examples in [Microsoft](#page-2639-0) JScript

## **ADO Code Examples in Microsoft Visual Basic**

Use the following code examples to learn how to use the ADO methods, properties, and events when writing in Visual Basic.

**Note** Paste the entire code example, from Sub to End Sub, into your code editor. The example may not run correctly if partial examples are used or if paragraph formatting is lost.

### **Methods**

- [AddNew](#page-1728-0) Method Example
- Append and [CreateParameter](#page-1731-0) Methods Example
- [AppendChunk](#page-1735-0) and GetChunk Methods Example
- BeginTrans, CommitTrans, and [RollbackTrans](#page-1743-0) Methods Example
- Cancel Method [Example](#page-1757-0)
- Clone Method [Example](#page-1760-0)
- [CompareBookmarks](#page-1764-0) Method Example
- [ConvertToString](#page-1772-0) Method Example
- [CopyRecord,](#page-1775-0) CopyTo, and SaveToFile Methods Example
- [CreateRecordset](#page-1782-0) Method Example
- Delete Method [Example](#page-1790-0)
- [DeleteRecord](#page-1794-0) and MoveRecord Methods Example
- Execute, [Requery,](#page-1805-0) and Clear Methods Example
- Find Method [Example](#page-1815-0)
- [GetRows](#page-1818-0) Method Example
- [GetString](#page-1822-0) Method Example
- SkipLine Method, EOS, and [LineSeparator](#page-1801-0) Properties Example
- Move Method [Example](#page-1840-0)
- MoveFirst, MoveLast, MoveNext, and [MovePrevious](#page-1844-0) Methods Example
- [NextRecordset](#page-1848-0) Method Example
- Open and Close Methods [Example](#page-1854-0)
- [OpenSchema](#page-1857-0) Method Example
- Read, [ReadText,](#page-1875-0) Write, and WriteText Methods Example
- Refresh Method [Example](#page-1879-0)
- Resync Method [Example](#page-1883-0)
- Save and Open Methods [Example](#page-1886-0)
- Seek Method and Index Property [Example](#page-1891-0)
- Supports Method [Example](#page-1917-0)
- Update and [CancelUpdate](#page-1929-0) Methods Example
- [UpdateBatch](#page-1934-0) and CancelBatch Methods Example

### **Properties**

- [AbsolutePage,](#page-1711-0) PageCount, and PageSize Properties Example
- [AbsolutePosition](#page-1714-0) and CursorLocation Properties Example
- [ActiveCommand](#page-1717-0) Property Example
- ActiveConnection, CommandText, [CommandTimeout,](#page-1721-0) CommandType, Size, and Direction Properties Example
- ActualSize and [DefinedSize](#page-1725-0) Properties Example
- Attributes and Name [Properties](#page-1739-0) Example
- BOF, EOF, and [Bookmark](#page-1747-0) Properties Example
- [CacheSize](#page-1753-0) Property Example
- ConnectionString, [ConnectionTimeout,](#page-1768-0) and State Properties Example
- Count Property [Example](#page-1779-0)
- [CursorType,](#page-1786-0) LockType, and EditMode Properties Example
- Description, [HelpContext,](#page-1798-0) HelpFile, NativeError, Number, Source, and SQLState Properties Example
- EOS and [LineSeparator](#page-1801-0) Properties, SkipLine Method Example
- Filter and [RecordCount](#page-1810-0) Properties Example
- [IsolationLevel](#page-1825-0) and Mode Properties Example
- Item Property [Example](#page-1829-0)
- [MarshalOptions](#page-1833-0) Property Example
- [MaxRecords](#page-1837-0) Property Example
- [NumericScale](#page-1851-0) and Precision Properties Example
- [Optimize](#page-1861-0) Property Example
- OriginalValue and [UnderlyingValue](#page-1864-0) Properties Example
- Prepared Property [Example](#page-1868-0)
- Provider and [DefaultDatabase](#page-1872-0) Properties Example
- Sort Property [Example](#page-1895-0)
- Source Property [Example](#page-1899-0)
- State Property [Example](#page-1903-0)
- Status Property [Example](#page-1911-0)
- [StayInSync](#page-1914-0) Property Example
- Type Property [Example](#page-1922-0) (Field)
- Type Property Example [\(Property\)](#page-1925-0)
- Value Property [Example](#page-1938-0)
- Version Property [Example](#page-1941-0)

### **See Also**

ADO Code Examples in [Microsoft](#page-1981-0) Visual Basic Scripting Edition | ADO Code Examples in [Microsoft](#page-2348-0) Visual C++ | ADO Code Examples in Microsoft Visual  $J++$ 

## **AbsolutePage, PageCount, and PageSize Properties Example (VB)**

'BeginAbsolutePageVB

'To integrate this code 'replace the data source and initial catalog values 'in the connection string Public Sub Main() On Error GoTo ErrorHandler 'recordset and connection variables Dim rstEmployees As ADODB.Recordset Dim Cnxn As ADODB.Connection Dim strCnxn As String Dim strSQL As String 'record variables Dim strMessage As String Dim intPage As Integer Dim intPageCount As Integer Dim intRecord As Integer 'Open connection Set Cnxn = New ADODB.Connection strCnxn = "Provider='sqloledb';Data Source='MySqlServer';" & \_ "Initial Catalog='Pubs';Integrated Security='SSPI';" Cnxn.Open strCnxn ' Open employee recordset ' Use client cursor to enable AbsolutePosition property Set rstEmployees = New ADODB.Recordset strSQL = "employee" rstEmployees.Open strSQL, strCnxn, adUseClient, adLockReadOnly, ' Display names and hire dates, five records at a time rstEmployees.PageSize = 5 intPageCount = rstEmployees.PageCount For intPage = 1 To intPageCount rstEmployees.AbsolutePage = intPage strMessage = "" For intRecord = 1 To rstEmployees.PageSize strMessage = strMessage & \_ rstEmployees!fname & " " & \_

```
rstEmployees!lname & " " & _
                rstEmployees!hire_date & vbCr
            rstEmployees.MoveNext
            If rstEmployees.EOF Then Exit For
        Next intRecord
        MsgBox strMessage
    Next intPage
    ' clean up
    rstEmployees.Close
    Cnxn.Close
    Set rstEmployees = Nothing
    Set Cnxn = Nothing
    Exit Sub
ErrorHandler:
    ' clean up
    If Not rstEmployees Is Nothing Then
        If rstEmployees.State = adStateOpen Then rstEmployees.Close
    End If
    Set rstEmployees = Nothing
    If Not Cnxn Is Nothing Then
        If Cnxn.State = adStateOpen Then Cnxn.Close
    End If
    Set Cnxn = Nothing
    If Err \leq 0 Then
        MsgBox Err.Source & "-->" & Err.Description, , "Error"
    End If
End Sub
'EndAbsolutePageVB
```
#### **See Also**

[AbsolutePage](#page-993-0) Property | [PageCount](#page-1142-0) Property | [PageSize](#page-1144-0) Property | Recordset **Object** 

## **AbsolutePosition and CursorLocation Properties Example (VB)**

This example demonstrates how the [AbsolutePosition](#page-1038-0) property can track the progress of a loop that enumerates all the records of a [Recordset.](#page-993-0) It uses the [CursorLocation](#page-1080-0) property to enable the **AbsolutePosition** property by setting the [cursor](#page-922-0) to a [client](#page-920-0) cursor.

```
'BeginAbsolutePositionVB
```

```
'To integrate this code
    'replace the data source and initial catalog values
    'in the connection string
Public Sub Main()
    On Error GoTo ErrorHandler
    'recordset and connection variables
    Dim rstEmployees As ADODB.Recordset
    Dim Cnxn As ADODB.Connection
    Dim strCnxn As String
    Dim strSQL As String
        'record variables
    Dim strMessage As String
    'Open connection
    Set Cnxn = New ADODB.Connection
    strCnxn = "Provider='sqloledb';Data Source='MySqlServer';" & _
        "Initial Catalog='Pubs';Integrated Security='SSPI';"
    Cnxn.Open strCnxn
    ' Open Employee recordset with
    ' Client-side cursor to enable AbsolutePosition property
    Set rstEmployees = New ADODB.Recordset
    strSQL = "employee"
    rstEmployees.Open strSQL, strCnxn, adUseClient, adLockReadOnly,
    ' Enumerate Recordset
    Do While Not rstEmployees.EOF
        ' Display current record information
        strMessage = "Employee: " & rstEmployees!lname & vbCr & _
            "(record " & rstEmployees.AbsolutePosition & _
            " of " & rstEmployees.RecordCount & ")"
```

```
If MsgBox(strMessage, vbOKCancel) = vbCancel Then Exit Do
        rstEmployees.MoveNext
    Loop
    ' clean up
    rstEmployees.Close
    Cnxn.Close
    Set rstEmployees = Nothing
    Set Cnxn = Nothing
    Exit Sub
ErrorHandler:
   ' clean up
    If Not rstEmployees Is Nothing Then
        If rstEmployees.State = adStateOpen Then rstEmployees.Close
    End If
    Set rstEmployees = Nothing
    If Not Cnxn Is Nothing Then
        If Cnxn.State = adStateOpen Then Cnxn.Close
    End If
    Set Cnxn = Nothing
    If Err \leq 0 Then
        MsgBox Err.Source & "-->" & Err.Description, , "Error"
    End If
End Sub
'EndAbsolutePositionVB
```
#### **See Also**

[AbsolutePosition](#page-1038-0) Property | [CursorLocation](#page-1080-0) Property | [Recordset](#page-993-0) Object

# **ActiveCommand Property Example (VB)**

This example demonstrates the **[ActiveCommand](#page-1041-0)** property.

A subroutine is given a [Recordset](#page-993-0) object whose **ActiveCommand** property is used to display the command text and parameter that created the **Recordset**.

'BeginActiveCommandVB

```
'To integrate this code
    'replace the data source and initial catalog values
    'in the connection string
Public Sub Main()
    On Error GoTo ErrorHandler
        'recordset and connection variables
    Dim cmd As ADODB.Command
    Dim rst As ADODB.Recordset
    Dim Cnxn As ADODB.Connection
    Dim strCnxn As String
        'record variables
    Dim strPrompt As String
    Dim strName As String
    Set Cnxn = New ADODB.Connection
    Set cmd = New ADODB.Command
    strPrompt = "Enter an author's name (e.g., Ringer): "
    strName = Trim(InputBox(strPrompt, "ActiveCommandX Example"))
    strCnxn = "Provider='sqloledb';Data Source='MySqlServer';" & _
        "Initial Catalog='Pubs';Integrated Security='SSPI';"
        'create SQL command string
    cmd.CommandText = "SELECT * FROM Authors WHERE au_lname = ?"
    cmd.Parameters.Append cmd.CreateParameter("LastName", adChar, ad
    Cnxn.Open strCnxn
    cmd.ActiveConnection = Cnxn
        'create the recordset by executing command string
    Set rst = cmd.Execute(, , addCmdText)
```

```
'see the results
    Call ActiveCommandXprint(rst)
    ' clean up
    Cnxn.Close
    Set rst = NothingSet Cnxn = Nothing
    Exit Sub
ErrorHandler:
    ' clean up
    If Not rst Is Nothing Then
        If rst.State = adStateOpen Then rst.Close
    End If
    Set rst = Nothing
    If Not Cnxn Is Nothing Then
        If Cnxn.State = adStateOpen Then Cnxn.Close
    End If
    Set Cnxn = Nothing
    If Err \leq 0 Then
        MsgBox Err.Source & "-->" & Err.Description, , "Error"
    End If
End Sub
'EndActiveCommandVB
```
The **ActiveCommandXprint** routine is given only a **Recordset** object, yet it must print the command text and parameter that created the **Recordset**. This can be done because the **Recordset** object's **ActiveCommand** property yields the associated **[Command](#page-951-0)** object.

The **Command** object's [CommandText](#page-1065-0) property yields the parameterized command that created the **Recordset**. The **Command** object's [Parameters](#page-1020-0) collection yields the value that was substituted for the command's parameter placeholder ("**?**").

Finally, an error message or the author's name and ID are printed.

```
'BeginActiveCommandPrintVB
Public Sub ActiveCommandXprint(rstp As ADODB.Recordset)
    Dim strName As String
    strName = rstp.ActiveCommand.Parameters.Item("LastName").Value
    Debug.Print "Command text = ''; rstp.ActiveCommand.CommandText;
```

```
Debug.Print "Parameter = '"; strName; "'"
    If rstp.BOF = True ThenDebug.Print "Name = '"; strName; "', not found."
   Else
       Debug.Print "Name = '"; rstp!au_fname; " "; rstp!au_lname; _
             "', author ID = '"; rstp!au_id; "'"
   End If
   rstp.Close
   Set rstp = Nothing
End Sub
```
#### **'EndActiveCommandPrintVBSee Also**

[ActiveCommand](#page-1041-0) Property | [Command](#page-951-0) Object | [Recordset](#page-993-0) Object

## **ActiveConnection, CommandText, CommandTimeout, CommandType, Size, and Direction Properties Example (VB)**

This example uses the [ActiveConnection,](#page-1043-0) [CommandText](#page-1065-0), [CommandTimeout,](#page-1068-0) [CommandType,](#page-1071-0) [Size,](#page-1172-0) and [Direction](#page-1096-0) properties to execute a stored procedure.

'BeginActiveConnectionVB

'To integrate this code 'replace the data source and initial catalog values 'in the connection string Public Sub Main() On Error GoTo ErrorHandler 'recordset, command and connection variables Dim Cnxn As ADODB.Connection Dim cmdByRoyalty As ADODB.Command Dim prmByRoyalty As ADODB.Parameter Dim rstByRoyalty As ADODB.Recordset Dim rstAuthors As ADODB.Recordset Dim strCnxn As String Dim strSQLAuthors As String Dim strSQLByRoyalty As String 'record variables Dim intRoyalty As Integer Dim strAuthorID As String ' Define a command object for a stored procedure Set Cnxn = New ADODB.Connection strCnxn = "Provider='sqloledb';Data Source='MySqlServer';" & \_ "Initial Catalog='Pubs';Integrated Security='SSPI';" Cnxn.Open strCnxn Set cmdByRoyalty = New ADODB.Command Set cmdByRoyalty.ActiveConnection = Cnxn ' Set the criteria strSQLByRoyalty = "byroyalty"

```
cmdByRoyalty.CommandText = strSQLByRoyalty
    cmdByRoyalty.CommandType = adCmdStoredProc
    cmdByRoyalty.CommandTimeout = 15
    ' Define the stored procedure's input parameter
    intRoyalty = Trim(InputBox("Enter royalty:"))
    Set prmByRoyalty = New ADODB.Parameter
    prmByRoyalty.Type = adInteger
    prmByRoyalty.Size = 3
    prmByRoyalty.Direction = adParamInput
    prmByRoyalty.Value = intRoyalty
    cmdByRoyalty.Parameters.Append prmByRoyalty
    ' Create a recordset by executing the command.
    Set rstByRoyalty = cmdByRoyalty.Execute()
    ' Open the Authors Table to get author names for display
    Set rstAuthors = New ADODB.Recordset
    strSQLAuthors = "Authors"
    'rstAuthors.Open strSQLAuthors, strCnxn, , , adCmdTable
    rstAuthors.Open strSQLAuthors, strCnxn, adOpenForwardOnly, adLoc
    'the above two lines of code are identical as the default values
    'CursorType and LockType arguments match those shown
    ' Print the recordset and add author names from Table
    Debug.Print "Authors with " & intRoyalty & _
       " percent royalty"
    Do Until rstByRoyalty.EOF
        strAuthorID = rstByRoyalty!au_id
        Debug.Print , rstByRoyalty!au_id & ", ";
        rstAuthors.Filter = "au_id = '" & strAuthorID & "'"
        Debug.Print rstAuthors!au fname & " " &
            rstAuthors!au_lname
        rstByRoyalty.MoveNext
    Loop
    ' clean up
    rstAuthors.Close
    rstByRoyalty.Close
    Cnxn.Close
    Set rstAuthors = Nothing
    Set rstByRoyalty = Nothing
    Set Cnxn = Nothing
    Exit Sub
ErrorHandler:
    ' clean up
```

```
If Not rstAuthors Is Nothing Then
        If rstAuthors.State = adStateOpen Then rstAuthors.Close
   End If
   Set rstAuthors = Nothing
    If Not rstByRoyalty Is Nothing Then
        If rstByRoyalty.State = adStateOpen Then rstByRoyalty.Close
    End If
   Set rstByRoyalty = Nothing
    If Not Cnxn Is Nothing Then
        If Cnxn.State = adStateOpen Then Cnxn.Close
   End If
   Set Cnxn = Nothing
    If Err \leq 0 Then
        MsgBox Err.Source & "-->" & Err.Description, , "Error"
   End If
End Sub
'EndActiveConnectionVB
```
#### **See Also**

[ActiveCommand](#page-1041-0) Property | [Command](#page-951-0) Object | [CommandText](#page-1065-0) Property | [CommandTimeout](#page-1068-0) Property | [CommandType](#page-1071-0) Property | [Connection](#page-957-0) Object | [Direction](#page-1096-0) Property | [Parameter](#page-1172-0) Object | [Record](#page-986-0) Object | [Recordset](#page-993-0) Object | Size **Property** 

## **ActualSize and DefinedSize Properties Example (VB)**

This example uses the [ActualSize](#page-1047-0) and [DefinedSize](#page-1092-0) properties to display the defined size and actual size of a field.

```
'BeginActualSizeVB
    'To integrate this code
    'replace the data source and initial catalog values
    'in the connection string
Public Sub Main()
    On Error GoTo ErrorHandler
    'recordset and connection variables
    Dim rstStores As ADODB.Recordset
    Dim SQLStores As String
    Dim strCnxn As String
     'record variables
    Dim strMessage As String
    ' Open a recordset for the Stores table
    strCnxn = "Provider='sqloledb';Data Source='MySqlServer';" & _
        "Initial Catalog='Northwind';Integrated Security='SSPI';"
    Set rstStores = New ADODB.Recordset
    SQLStores = "Suppliers"
    rstStores.Open SQLStores, strCnxn, adOpenForwardOnly, adLockRead
    'the above two lines of code are identical as the default values
    'CursorType and LockType arguments match those indicated
    ' Loop through the recordset displaying the contents
    ' of the store_name field, the field's defined size,
    ' and its actual size.
    rstStores.MoveFirst
    Do Until rstStores.EOF
        strMessage = "Company name: " & rstStores!CompanyName & _
        vbCrLf & "Defined size: " & _
        rstStores!CompanyName.DefinedSize & _
        vbCrLf & "Actual size: " & _
        rstStores!CompanyName.ActualSize & vbCrLf
```
MsgBox strMessage, vbOKCancel, "ADO ActualSize Property (Vis rstStores.MoveNext Loop ' clean up rstStores.Close Set rstStores = Nothing Exit Sub ErrorHandler: ' clean up If Not rstStores Is Nothing Then If rstStores.State = adStateOpen Then rstStores.Close End If Set rstStores = Nothing If  $Err \leq 0$  Then MsgBox Err.Source & "-->" & Err.Description, , "Error" End If End Sub 'EndActualSizeVB

#### **See Also**

[ActualSize](#page-1047-0) Property | [DefinedSize](#page-1092-0) Property | Field [Object](#page-969-0)
### **AddNew Method Example (VB)**

This example uses the [AddNew](#page-1245-0) method to create a new record with the specified name.

'BeginAddNewVB

'To integrate this code 'replace the data source and initial catalog values 'in the connection string Public Sub Main() On Error GoTo ErrorHandler 'recordset and connection variables Dim Cnxn As ADODB.Connection Dim rstEmployees As ADODB.Recordset Dim strCnxn As String Dim strSQL As String 'record variables Dim strID As String Dim strFirstName As String Dim strLastName As String Dim blnRecordAdded As Boolean ' Open a connection Set Cnxn = New ADODB.Connection strCnxn = "Provider='sqloledb';Data Source='MySqlServer';" & \_ "Initial Catalog='Northwind';Integrated Security='SSPI';" Cnxn.Open strCnxn ' Open Employees Table with a cursor that allows updates Set rstEmployees = New ADODB.Recordset strSQL = "Employees" rstEmployees.Open strSQL, strCnxn, adOpenKeyset, adLockOptimisti ' Get data from the user strFirstName = Trim(InputBox("Enter first name:")) strLastName = Trim(InputBox("Enter last name:")) ' Proceed only if the user actually entered something ' for both the first and last names If strFirstName <> "" And strLastName <> "" Then rstEmployees.AddNew

```
rstEmployees!firstname = strFirstName
        rstEmployees!LastName = strLastName
        rstEmployees.Update
        blnRecordAdded = True
        ' Show the newly added data
        MsgBox "New record: " & rstEmployees!EmployeeId & " " & _
        rstEmployees!firstname & " " & rstEmployees!LastName
    Else
        MsgBox "Please enter a first name and last name."
    End If
    ' Delete the new record because this is a demonstration
    Cnxn. Execute "DELETE FROM Employees WHERE EmployeeID = '' & strI
    ' clean up
    rstEmployees.Close
    Cnxn.Close
    Set rstEmployees = Nothing
    Set Cnxn = Nothing
    Exit Sub
ErrorHandler:
   ' clean up
    If Not rstEmployees Is Nothing Then
        If rstEmployees.State = adStateOpen Then rstEmployees.Close
    End If
    Set rstEmployees = Nothing
    If Not Cnxn Is Nothing Then
        If Cnxn.State = adStateOpen Then Cnxn.Close
    End If
    Set Cnxn = Nothing
    If Err \leq 0 Then
        MsgBox Err.Source & "-->" & Err.Description, , "Error"
    End If
End Sub
'EndAddNewVB
```
[AddNew](#page-1245-0) Method | [Recordset](#page-993-0) Object

# **Append and CreateParameter Methods Example (VB)**

This example uses the **[Append](#page-1248-0)** and *[CreateParameter](#page-1287-0)* methods to execute a stored procedure with an input parameter.

'BeginAppendVB 'To integrate this code 'replace the data source and initial catalog values 'in the connection string Public Sub Main() On Error GoTo ErrorHandler 'recordset, command and connection variables Dim Cnxn As ADODB.Connection Dim cmdByRoyalty As ADODB.Command Dim prmByRoyalty As ADODB.Parameter Dim rstByRoyalty As ADODB.Recordset Dim rstAuthors As ADODB.Recordset Dim strCnxn As String Dim strSQLAuthors As String Dim strSQLByRoyalty As String 'record variables Dim intRoyalty As Integer Dim strAuthorID As String ' Open connection Set Cnxn = New ADODB.Connection strCnxn = "Provider='sqloledb';Data Source='MySqlServer';" & \_ "Initial Catalog='Pubs';Integrated Security='SSPI';" Cnxn.Open strCnxn ' Open command object with one parameter Set cmdByRoyalty = New ADODB.Command cmdByRoyalty.CommandText = "byroyalty" cmdByRoyalty.CommandType = adCmdStoredProc ' Get parameter value and append parameter intRoyalty = Trim(InputBox("Enter royalty:")) Set prmByRoyalty = cmdByRoyalty.CreateParameter("percentage", ad cmdByRoyalty.Parameters.Append prmByRoyalty prmByRoyalty.Value = intRoyalty

```
' Create recordset by executing the command
    Set cmdByRoyalty.ActiveConnection = Cnxn
    Set rstByRoyalty = cmdByRoyalty.Execute
    ' Open the Authors Table to get author names for display
    ' and set cursor client-side
    Set rstAuthors = New ADODB. Recordset
    strSQLAuthors = "Authors"
    rstAuthors.Open strSQLAuthors, Cnxn, adUseClient, adLockOptimist
    ' Print recordset adding author names from Authors table
    Debug.Print "Authors with " & intRoyalty & " percent royalty"
    Do Until rstByRoyalty.EOF
        strAuthorID = rstByRoyalty!au_id
        Debug.Print " " & rstByRoyalty!au_id & ", ";
        rstAuthors.Filter = "au_id = '" \& strAuthorID \& "'"
        Debug.Print rstAuthors!au_fname & " " & rstAuthors!au_lname
        rstByRoyalty.MoveNext
    Loop
    ' clean up
    rstByRoyalty.Close
    rstAuthors.Close
    Cnxn.Close
    Set rstByRoyalty = Nothing
    Set rstAuthors = Nothing
    Set Cnxn = Nothing
    Exit Sub
ErrorHandler:
    ' clean up
    If Not rstByRoyalty Is Nothing Then
        If rstByRoyalty.State = adStateOpen Then rstByRoyalty.Close
    End If
    Set rstByRoyalty = Nothing
    If Not rstAuthors Is Nothing Then
        If rstAuthors.State = adStateOpen Then rstAuthors.Close
    End If
    Set rstAuthors = Nothing
    If Not Cnxn Is Nothing Then
        If Cnxn.State = adStateOpen Then Cnxn.Close
    End If
    Set Cnxn = Nothing
    If Err \leq 0 Then
        MsgBox Err.Source & "-->" & Err.Description, , "Error"
```
End If End Sub 'EndAppendVB

**See Also**

[Append](#page-1248-0) Method | [CreateParameter](#page-1287-0) Method | Field [Object](#page-969-0) | Fields [Collection](#page-1015-0) | [Parameter](#page-975-0) Object

# **AppendChunk and GetChunk Methods Example (VB)**

This example uses the **[AppendChunk](#page-1253-0)** and **[GetChunk](#page-1315-0)** methods to fill an image field with data from another record.

'BeginAppendChunkVB

'To integrate this code 'replace the data source and initial catalog values 'in the connection string Public Sub Main() On Error GoTo ErrorHandler 'recordset and connection variables Dim Cnxn As ADODB.Connection Dim strCnxn As String Dim rstPubInfo As ADODB.Recordset Dim strSQLPubInfo As String 'record variables Dim strPubID As String Dim strPRInfo As String Dim lngOffset As Long Dim lngLogoSize As Long Dim varLogo As Variant Dim varChunk As Variant Dim strMsg As String Const conChunkSize = 100 ' Open a connection Set Cnxn = New ADODB.Connection strCnxn = "Provider='sqloledb';Data Source='MySqlServer';" & \_ "Initial Catalog='Pubs';Integrated Security='SSPI';" Cnxn.Open strCnxn ' Open the pub\_info table with a cursor that allows updates Set rstPubInfo = New ADODB.Recordset strSQLPubInfo = "pub\_info" rstPubInfo.Open strSQLPubInfo, Cnxn, adOpenKeyset, adLockOptimis ' Prompt for a logo to copy strMsg = "Available logos are : " & vbCr & vbCr

```
Do While Not rstPubInfo.EOF
    strMsg = strMsg & rstPubInfo!pub_id & vbCr & _
        Left(rstPubInfo!pr_info, InStr(rstPubInfo!pr_info, ",")
        vbCr & vbCr
    rstPubInfo.MoveNext
Loop
strMsg = strMsg & "Enter the ID of a logo to copy:"
strPubID = InputBox(strMsg)
' Copy the logo to a variable in chunks
rstPubInfo.Filter = "pub_id = " % strPubID & "''"lngLogoSize = rstPubInfo!logo.ActualSize
Do While lngOffset < lngLogoSize
    varChunk = rstPubInfo!logo.GetChunk(conChunkSize)
    varLogo = varLogo & varChunk
    lngOffset = lngOffset + conChunkSize
Loop
' Get data from the user
strPubID = Trim(InputBox("Enter a new pub ID" & )" [must be > 9899 & < 9999]:"))
strPRInfo = Trim(InputBox("Enter descriptive text:"))
' Add the new publisher to the publishers table to avoid
' getting an error due to foreign key constraint
Cnxn.Execute "INSERT publishers(pub_id, pub_name) VALUES('" & _
               strPubID & "','Your Test Publisher')"
' Add a new record, copying the logo in chunks
rstPubInfo.AddNew
rstPubInfo!pub_id = strPubIDrstPubInfo!pr_info = strPRInfo
IngOffset = 0 ' Reset offset
Do While lngOffset < lngLogoSize
    varChunk = LeftB(RightB(varLogo, lngLogoSize - lngOffset), _{-}conChunkSize)
    rstPubInfo!logo.AppendChunk varChunk
    lngOffset = lngOffset + conChunkSize
Loop
rstPubInfo.Update
' Show the newly added data
MsgBox "New record: " & rstPubInfo!pub_id & vbCr & _
    "Description: " & rstPubInfo!pr_info & vbCr & _
    "Logo size: " & rstPubInfo!logo.ActualSize
' Delete new records because this is a demo
```

```
rstPubInfo.Requery
   Cnxn.Execute "DELETE FROM pub_info " & _
        "WHERE pub_id = " & strPubID & """"Cnxn.Execute "DELETE FROM publishers " & _
        "WHERE pub_id = " & strPubID & "''"' clean up
    rstPubInfo.Close
    Cnxn.Close
    Set rstPubInfo = Nothing
    Set Cnxn = Nothing
   Exit Sub
ErrorHandler:
   ' clean up
   If Not rstPubInfo Is Nothing Then
        If rstPubInfo.State = adStateOpen Then rstPubInfo.Close
    End If
    Set rstPubInfo = Nothing
    If Not Cnxn Is Nothing Then
        If Cnxn.State = adStateOpen Then Cnxn.Close
    End If
    Set Cnxn = Nothing
    If Err \leq 0 Then
        MsgBox Err.Source & "-->" & Err.Description, , "Error"
    End If
End Sub
'EndAppendChunkVB
```
[AppendChunk](#page-1253-0) Method | Field [Object](#page-969-0) | [GetChunk](#page-1315-0) Method | [Parameter](#page-975-0) Object

# **Attributes and Name Properties Example (VB)**

This example displays the value of the [Attributes](#page-1049-0) property for [Connection](#page-957-0), [Field](#page-969-0), and [Property](#page-981-0) objects. It uses the [Name](#page-1130-0) property to display the name of each **Field** and **Property** object.

'BeginAttributesVB 'To integrate this code 'replace the data source and initial catalog values 'in the connection string Public Sub Main() On Error GoTo ErrorHandler 'recordset and connection variables Dim Cnxn As ADODB.Connection Dim strCnxn As String Dim rstEmployees As ADODB.Recordset Dim strSQLEmployee As String 'record variables Dim adoField As ADODB.Field Dim adoProp As ADODB.Property ' Open connection strCnxn = "Provider='sqloledb';Data Source='MySqlServer';" & \_ "Initial Catalog='Pubs';Integrated Security='SSPI';" Set Cnxn = New ADODB.Connection Cnxn.Open strCnxn ' Open recordset Set rstEmployees = New ADODB.Recordset strSQLEmployee = "employee" rstEmployees.Open strSQLEmployee, Cnxn, adOpenForwardOnly, adLoc 'the above two lines openign the recordset are identical as 'the default values for CursorType and LockType arguments match ' Display the attributes of the connection Debug.Print "Connection attributes = " & Cnxn.Attributes ' Display the property attributes of the Employee Table Debug.Print "Property attributes:"

```
For Each adoProp In rstEmployees.Properties
        Debug.Print " " & adoProp.Name & " = " & adoProp.Attribute
    Next adoProp
    ' Display the field attributes of the Employee Table
    Debug.Print "Field attributes:"
    For Each adoField In rstEmployees.Fields
       Debug.Print " \alpha adoField.Name & " = " & adoField.Attribut
    Next adoField
    ' Display fields of the Employee Table which are NULLABLE
    Debug.Print "NULLABLE Fields:"
    For Each adoField In rstEmployees.Fields
        If CBool(adoField.Attributes And adFldIsNullable) Then
            Debug.Print " " & adoField.Name
        End If
    Next adoField
    ' clean up
    rstEmployees.Close
    Cnxn.Close
    Set rstEmployees = Nothing
    Set Cnxn = Nothing
    Exit Sub
ErrorHandler:
    ' clean up
    If Not rstEmployees Is Nothing Then
        If rstEmployees.State = adStateOpen Then rstEmployees.Close
    End If
    Set rstEmployees = Nothing
    If Not Cnxn Is Nothing Then
        If Cnxn.State = adStateOpen Then Cnxn.Close
    End If
    Set Cnxn = Nothing
    If Err \leq 0 Then
        MsgBox Err.Source & "-->" & Err.Description, , "Error"
    End If
End Sub
'EndAttributesVB
```
[Attributes](#page-1049-0) Property | [Connection](#page-957-0) Object | Field [Object](#page-969-0) | Name [Property](#page-1130-0) | [Property](#page-981-0) Object

# **BeginTrans, CommitTrans, and RollbackTrans Methods Example (VB)**

This example changes the book type of all psychology books in the *Titles* table of the database. After the **[BeginTrans](#page-1256-0)** method starts a transaction that isolates all the changes made to the *Titles* table, the [CommitTrans](#page-1256-0) method saves the changes. You can use the **[RollbackTrans](#page-1256-0)** method to undo changes that you saved using the [Update](#page-1395-0) method.

'BeginBeginTransVB

```
'To integrate this code
    'replace the data source and initial catalog values
    'in the connection string
Public Sub Main()
    On Error GoTo ErrorHandler
    'recordset and connection variables
    Dim Cnxn As ADODB.Connection
    Dim strCnxn As String
    Dim rstTitles As ADODB.Recordset
    Dim strSQLTitles As String
    'record variables
    Dim strTitle As String
    Dim strMessage As String
    ' Open connection
    strCnxn = "Provider='sqloledb';Data Source='MySqlServer';" & _
        "Initial Catalog='Pubs';Integrated Security='SSPI';"
    Set Cnxn = New ADODB.Connection
    Cnxn.Open strCnxn
    ' Open recordset dynamic to allow for changes
    Set rstTitles = New ADODB.Recordset
    strSQLTitles = "Titles"
    rstTitles.Open strSQLTitles, Cnxn, adOpenDynamic, adLockPessimis
```

```
Cnxn.BeginTrans
```

```
' Loop through recordset and prompt user
' to change the type for a specified title
rstTitles.MoveFirst
Do Until rstTitles.EOF
    If Trim(rstTitles!Type) = "psychology" Then
        strTitle = rstTitles!Title
        strMessage = "Title: " & strTitle & vbCr & \_"Change type to self help?"
        ' If yes, change type for the specified title
        If MsgBox(strMessage, vbYesNo) = vbYes Then
            rstTitles!Type = "self_help"
            rstTitles.Update
        End If
    End If
rstTitles.MoveNext
Loop
' Prompt user to commit all changes made
If MsgBox("Save all changes?", vbYesNo) = vbYes Then
    Cnxn.CommitTrans
Else
    Cnxn.RollbackTrans
End If
' Print recordset
rstTitles.Requery
rstTitles.MoveFirst
Do While Not rstTitles.EOF
    Debug.Print rstTitles!Title & " - " & rstTitles!Type
    rstTitles.MoveNext
Loop
' Restore original data as this is a demo
rstTitles.MoveFirst
Do Until rstTitles.EOF
    If Trim(rstTitles!Type) = "self_help" Then
        rstTitles!Type = "psychology"
        rstTitles.Update
    End If
    rstTitles.MoveNext
Loop
' clean up
rstTitles.Close
Cnxn.Close
Set rstTitles = Nothing
```

```
Set Cnxn = Nothing
    Exit Sub
ErrorHandler:
    ' clean up
    If Not rstTitles Is Nothing Then
        If rstTitles.State = adStateOpen Then rstTitles.Close
    End If
    Set rstTitles = Nothing
    If Not Cnxn Is Nothing Then
        If Cnxn.State = adStateOpen Then Cnxn.Close
    End If
    Set Cnxn = Nothing
    If Err \leq 0 Then
       MsgBox Err.Source & "-->" & Err.Description, , "Error"
    End If
End Sub
```
'EndBeginTransVB

#### **See Also**

BeginTrans, CommitTrans, and [RollbackTrans](#page-1256-0) Methods | [Connection](#page-957-0) Object

# **BOF, EOF, and Bookmark Properties Example (VB)**

This example uses the **[BOF](#page-1052-0)** and **[EOF](#page-1052-0)** properties to display a message if a user tries to move past the first or last record of a [Recordset](#page-993-0). It uses the [Bookmark](#page-1055-0) property to let the user flag a record in a **Recordset** and return to it later.

```
'BeginBOFVB
```

```
'To integrate this code
    'replace the data source and initial catalog values
    'in the connection string
Public Sub Main()
    On Error GoTo ErrorHandler
    'recordset and connection variables
    Dim Cnxn As ADODB.Connection
    Dim rstPublishers As ADODB.Recordset
    Dim strCnxn As String
    Dim strSQLPubs As String
     'record variables
    Dim strMessage As String
    Dim intCommand As Integer
    Dim varBookmark As Variant
     ' open connection
    Set Cnxn = New ADODB.Connection
    strCnxn = "Provider='sqloledb';Data Source='MySqlServer';" & _
        "Initial Catalog='Pubs';Integrated Security='SSPI';"
    Cnxn.Open strCnxn
     ' Open recordset and use client cursor
     ' to enable AbsolutePosition property
    Set rstPublishers = New ADODB.Recordset
    strSQLPubs = "SELECT pub_id, pub_name FROM publishers ORDER BY prstPublishers.Open strSQLPubs, strCnxn, adUseClient, adOpenStati
    rstPublishers.MoveFirst
    Do Until rstPublishers.EOF
        ' Display information about current record
        ' and get user input
        strMessage = "Publisher: " & rstPublishers!pub_name & _
```

```
vbCr & "(record " & rstPublishers.AbsolutePosition & _
            " of " & rstPublishers.RecordCount & ")" & vbCr & vbCr & _
            "Enter command:" & \mathsf{v}bCr & \_"[1 - next / 2 - previous /" & vbCr & \_"3 - set bookmark / 4 - go to bookmark]"
        intCommand = Val(InputBox(strMessage))
        ' Check user input
        Select Case intCommand
            Case 1
                 ' Move forward trapping for EOF
                rstPublishers.MoveNext
                If rstPublishers.EOF Then
                    MsgBox "Moving past the last record." & \_vbCr & "Try again."
                    rstPublishers.MoveLast
                End If
            Case 2
                 ' Move backward trapping for BOF
                rstPublishers.MovePrevious
                If rstPublishers.BOF Then
                    MsgBox "Moving past the first record." & _
                        vbCr & "Try again."
                    rstPublishers.MoveFirst
                End If
            Case 3
                 ' Store the bookmark of the current record
                varBookmark = rstPublishers.Bookmark
            Case 4
                 ' Go to the record indicated by the stored bookmark
                If IsEmpty(varBookmark) Then
                    MsgBox "No Bookmark set!"
                Else
                    rstPublishers.Bookmark = varBookmark
                End If
            Case Else
                Exit Do
        End Select
    Loop
    ' clean up
    rstPublishers.Close
    Cnxn.Close
    Set rstPublishers = Nothing
    Set Cnxn = Nothing
    Exit Sub
ErrorHandler:
    ' clean up
    If Not rstPublishers Is Nothing Then
```

```
If rstPublishers.State = adStateOpen Then rstPublishers.Close
    End If
    Set rstPublishers = Nothing
    If Not Cnxn Is Nothing Then
        If Cnxn.State = adStateOpen Then Cnxn.Close
    End If
    Set Cnxn = Nothing
    If Err \leq 0 Then
        MsgBox Err.Source & "-->" & Err.Description, , "Error"
    End If
End Sub
'EndBOFVB
```
This example uses the **Bookmark** and [Filter](#page-1103-0) properties to create a limited view of the **Recordset**. Only records referenced by the array of bookmarks are accessible.

```
'BeginBOF2VB
Public Sub Main()
    On Error GoTo ErrorHandler
    'recordset and connection variables
    Dim rs As New ADODB.Recordset
    Dim Cnxn As ADODB.Connection
    Dim strSQL As String
    Dim strCnxn As String
    Dim bmk(10)
     ' open connection
    Set Cnxn = New ADODB.Connection
    strCnxn = "Provider='sqloledb';Data Source='MySqlServer';" & _
        "Initial Catalog='Pubs';Integrated Security='SSPI';"
    Cnxn.Open strCnxn
        'open the recordset client-side
    Set rs = New ADODB.Recordset
    strSQL = "Select * from Authors"
    rs.Open strSQL, Cnxn, adUseClient, adLockReadOnly, adCmdText
    Debug.Print "Number of records before filtering: ", rs.RecordCou
    Dim ii As Integer
    ii = 0If rs.EOF \leq True And ii \leq 11 Then
        Do
```

```
If Not (rs.EOF \leq True And ir \leq 11) Then Exit Do
            bmk(ii) = rs.Bookmarkii = ii + 1rs.Move 2
        Loop Until rs.EOF
    End If
    rs.Filter = bmk
    Debug.Print "Number of records after filtering: ", rs.RecordCoun
    rs.MoveFirst
    If rs.EOF <> True Then
        Do
            Debug.Print rs.AbsolutePosition, rs("au_lname")
            rs.MoveNext
        Loop Until rs.EOF
    End If
    ' clean up
    rs.Close
    Cnxn.Close
    Set rs = NotningSet Cnxn = Nothing
    Exit Sub
ErrorHandler:
    ' clean up
    If Not rs Is Nothing Then
        If rs.State = adStateOpen Then rs.Close
    End If
    Set rs = Nothing
    If Not Cnxn Is Nothing Then
        If Cnxn.State = adStateOpen Then Cnxn.Close
    End If
    Set Cnxn = Nothing
    If Err \leq 0 Then
        MsgBox Err.Source & "-->" & Err.Description, , "Error"
    End If
End Sub
'EndBOF2VB
```
BOF, EOF [Properties](#page-1052-0) | [Bookmark](#page-1055-0) Property | [Recordset](#page-993-0) Object

### **CacheSize Property Example (VB)**

This example uses the *[CacheSize](#page-1058-0)* property to show the difference in performance for an operation performed with and without a 30-record cache.

'BeginCacheSizeVB

'To integrate this code 'replace the data source and initial catalog values 'in the connection string Public Sub Main() On Error GoTo ErrorHandler 'recordset and connection variables Dim rstRoySched As ADODB.Recordset Dim strSQLSched As String Dim strCnxn As String 'record variables Dim sngStart As Single Dim sngEnd As Single Dim sngNoCache As Single Dim sngCache As Single Dim intLoop As Integer Dim strTemp As String ' Open the connection strCnxn = "Provider='sqloledb';Data Source='MySqlServer';" & \_ "Initial Catalog='Pubs';Integrated Security='SSPI';" ' Open the RoySched Table Set rstRoySched = New ADODB.Recordset strSQLSched = "roysched" rstRoySched.Open strSQLSched, strCnxn, , , adCmdTable ' Enumerate the Recordset object twice and ' record the elapsed time  $sngStart = Timer$ For  $intLoop = 1$  To 2 rstRoySched.MoveFirst If Not rstRoySched.EOF Then ' Execute a simple operation for the ' performance test

```
Do
                strTemp = rstRoySched!title id
                rstRoySched.MoveNext
            Loop Until rstRoySched.EOF
        End If
    Next intLoop
    snqEnd = TimersngNoCache = sngEnd - sngStart
    ' Cache records in groups of 30 records.
    rstRoySched.MoveFirst
    rstRoySched.CacheSize = 30
    sngStart = Timer' Enumerate the Recordset object twice and record
    ' the elapsed time
    For intLoop = 1 To 2
        rstRoySched.MoveFirst
        Do While Not rstRoySched.EOF
             ' Execute a simple operation for the
             ' performance test
            strTemp = rstRoySched!title_id
            rstRoySched.MoveNext
        Loop
    Next intLoop
    snqEnd = TimersngCache = sngEnd - sngStart
    ' Display performance results.
    MsgBox "Caching Performance Results:" & vbCr & _
        " No cache: " & Format(sngNoCache, "##0.000") & " seconds" & vbCr & _
            30-record cache: " & Format(sngCache, "##0.000") & " sec
    ' clean up
    rstRoySched.Close
    Set rstRoySched = Nothing
    Exit Sub
ErrorHandler:
   ' clean up
    If Not rstRoySched Is Nothing Then
        If rstRoySched.State = adStateOpen Then rstRoySched.Close
    End If
    Set rstRoySched = Nothing
    If Err \leq 0 Then
        MsgBox Err.Source & "-->" & Err.Description, , "Error"
    End If
```
End Sub 'EndCacheSizeVB

#### **See Also**

[CacheSize](#page-1058-0) Property | [Recordset](#page-993-0) Object

# **Cancel Method Example (VB)**

This example uses the [Cancel](#page-1260-0) method to cancel a command executing on a [Connection](#page-957-0) object if the connection is busy.

'BeginCancelVB

```
'To integrate this code
    'replace the data source and initial catalog values
    'in the connection string
Public Sub Main()
    On Error GoTo ErrorHandler
    'recordset and connection variables
    Dim Cnxn As ADODB.Connection
    Dim strCnxn As String
    Dim strCmdChange As String
    Dim strCmdRestore As String
     'record variables
    Dim blnChanged As Boolean
    ' Open a connection
    Set Cnxn = New ADODB.Connection
    strCnxn = "Provider='sqloledb';Data Source='MySqlServer';" & _
        "Initial Catalog='Pubs';Integrated Security='SSPI';"
    Cnxn.Open strCnxn
    ' Define command strings
    strCmdChange = "UPDATE titles SET type = 'self_help' WHERE typestrCmdRestore = "UPDATE titles SET type = 'psychology' " \& \__"WHERE type = 'self_help'"
    ' Begin a transaction, then execute a command asynchronously
    Cnxn.BeginTrans
    Cnxn.Execute strCmdChange, , adAsyncExecute
    ' do something else for a little while –
    ' use i = 1 to 32000 to allow completion
    Dim i As Integer
    For i = 1 To 1000
        i = i + iDebug.Print i
    Next i
```
' If the command has NOT completed, cancel the execute and

```
' roll back the transaction; otherwise, commit the transaction
    If CBool(Cnxn.State And adStateExecuting) Then
        Cnxn.Cancel
        Cnxn.RollbackTrans
        blnChanged = False
        MsgBox "Update canceled."
    Else
        Cnxn.CommitTrans
        blnChanged = True
        MsgBox "Update complete."
    End If
    ' If the change was made, restore the data
    ' because this is only a demo
    If blnChanged Then
        Cnxn.Execute strCmdRestore
        MsgBox "Data restored."
    End If
    ' clean up
    Cnxn.Close
    Set Cnxn = Nothing
    Exit Sub
ErrorHandler:
    If Not Cnxn Is Nothing Then
        If Cnxn.State = adStateOpen Then Cnxn.Close
    End If
    Set Cnxn = Nothing
    If Err \leq 0 Then
        MsgBox Err.Source & "-->" & Err.Description, , "Error"
    End If
End Sub
'EndCancelVB
```
Cancel [Method](#page-1260-0) | [Connection](#page-957-0) Object

# **Clone Method Example (VB)**

This example uses the [Clone](#page-1271-0) method to create copies of a [Recordset](#page-993-0) and then lets the user position the record pointer of each copy independently.

```
'BeginCloneVB
    'To integrate this code
    'replace the data source and initial catalog values
    'in the connection string
Public Sub Main()
   On Error GoTo ErrorHandler
    'recordset array and connection variables
    Dim arstStores(1 To 3) As ADODB.Recordset
    Dim Cnxn As ADODB.Connection
    Dim strSQLStore As String
    Dim strCnxn As String
     'record variables
    Dim intLoop As Integer
    Dim strMessage As String
    Dim strFind As String
    ' Open a connection
    Set Cnxn = New ADODB.Connection
    strCnxn = "Provider='sqloledb';Data Source='MySqlServer';" & _
        "Initial Catalog='Pubs';Integrated Security='SSPI';"
    Cnxn.Open strCnxn
    ' Open recordset as a static cursor type recordset
    Set arstStores(1) = New ADODB.Recordset
    strSQLStore = "SELECT stor_name FROM Stores ORDER BY stor_name"
    arstStores(1).Open strSQLStore, strCnxn, adOpenStatic, adLockBat
    ' Create two clones of the original Recordset
    Set arstStores(2) = arstStores(1).Clone
    Set arstStores(3) = arstStores(1).Clone
    ' Loop through the array so that on each pass the user
    ' is searching a different copy of the same Recordset
    Do
        For intLoop = 1 To 3
             ' Ask for search string while showing where
             ' the current record pointer is for each Recordset
```

```
strMessage = _
                 "Recordsets from stores table:" & vbCr & _
                 \begin{array}{ccc} \texttt{1} & \texttt{1} & \texttt{Original} \end{array} - Original - Record pointer at " & arstStores(1) \texttt{S}2 - Clone - Record pointer at " & arstStores(2)!s
                 " 3 - Clone - Record pointer at " & arstStores(3)!s
                 "Enter search string for #" & intLoop & ":"
             strFind = Trim(InputBox(strMessage))
              ' make sure something was entered, if not then EXIT loc
             If strFind = "" Then Exit Do
              ' otherwise locate the record from the entered string
             arstStores(intLoop). Filter = "stor_name = "" & strFind & 8"'if there's no match, jump to the last record
             If arstStores(intLoop).EOF Then
                 arstStores(intLoop).Filter = adFilterNone
                 arstStores(intLoop).MoveLast
             Else
                 MsgBox "Found " & strFind
            End If
        Next intLoop
    Loop
     ' clean up
    arstStores(1).Close
    arstStores(2).Close
    arstStores(3).Close
    Cnxn.Close
    Set arstStores(1) = NothingSet arstStores(2) = NothingSet arstStores(3) = NothingSet Cnxn = Nothing
    Exit Sub
ErrorHandler:
     ' clean up
    If Not arstStores(1) Is Nothing Then
        If arststores(1). State = adStateOpen Then arststores(1). Clos
    End If
    Set arstStores(1) = NothingIf Not arstStores(2) Is Nothing Then
        If arststores(2). State = adStateOpen Then arststores(2). Clos
    End If
    Set arstStores(2) = Nothing
    If Not arstStores(3) Is Nothing Then
        If arstStores(3). State = adStateOpen Then arstStores(3). Clos
    End If
    Set arstStores(3) = Nothing
```

```
If Not Cnxn Is Nothing Then
        If Cnxn.State = adStateOpen Then Cnxn.Close
    End If
    Set Cnxn = Nothing
    If Err \leq 0 Then
        MsgBox Err.Source & "-->" & Err.Description, , "Error"
    End If
End Sub
'EndCloneVB
```
Clone [Method](#page-1271-0) | [Recordset](#page-993-0) Object
# **CompareBookmarks Method Example (VB)**

This example demonstrates the [CompareBookmarks](#page-1278-0) method. The relative value of bookmarks is seldom needed unless a particular bookmark is somehow special.

Designate a random row of a [Recordset](#page-993-0) derived from the *Authors* table as the target of a search. Then display the position of each row relative to that target.

'BeginCompareBookmarksVB

```
'To integrate this code
    'replace the data source and initial catalog values
    'in the connection string
Public Sub Main()
    On Error GoTo ErrorHandler
     ' recordset and connection variables
    Dim rstAuthors As ADODB.Recordset
    Dim Cnxn As ADODB.Connection
    Dim strSQLAuthors As String
    Dim strCnxn As String
     ' comparison variables
    Dim count As Integer
    Dim target As Variant
    Dim result As Long
    Dim strAnswer As String
    Dim strTitle As String
    strTitle = "CompareBookmarks Example"
    ' Open a connection
    Set Cnxn = New ADODB.Connection
    strCnxn = "Provider='sqloledb';Data Source='MySqlServer';" & _
        "Initial Catalog='Pubs';Integrated Security='SSPI';"
    Cnxn.Open strCnxn
     ' Open recordset as a static cursor type recordset
    Set rstAuthors = New ADODB.Recordset
    strSQLAuthors = "SELECT * FROM Authors"
    rstAuthors.Open strSQLAuthors, Cnxn, adOpenStatic, adLockReadOnl
```

```
count = rstAuthors.RecordCount
Debug.Print "Rows in the Recordset = "; count
 ' Exit if an empty recordset
If count = 0 Then Exit Sub
 ' Get position between 0 and count -1
Randomize
count = (Int(count * Rnd))Debug.Print "Randomly chosen row position = "; count
 ' Move row to random position
rstAuthors.Move count, adBookmarkFirst
 ' Remember the mystery row
target = rstAuthors.Bookmark
count = 0rstAuthors.MoveFirst
     ' Loop through recordset
Do Until rstAuthors.EOF
   result = rstAuthors.CompareBookmarks(rstAuthors.Bookmark, tar
   If result = adCompareNotEqual ThenDebug.Print "Row "; count; ": Bookmarks are not equal."
   ElseIf result = adCompareNotComparable Then
      Debug.Print "Row "; count; ": Bookmarks are not comparable
   Else
      Select Case result
         Case adCompareLessThan
            strAnswer = "less than"
         Case adCompareEqual
            strAnswer = "equal to"Case adCompareGreaterThan
            strAnswer = "greater than"
         Case Else
            strAnswer = "in error comparing to"
      End Select
        'show the results row-by-row
      Debug.Print "Row position " & count & " is " & strAnswer &
   End If
   count = count + 1rstAuthors.MoveNext
Loop
' clean up
rstAuthors.Close
Cnxn.Close
Set rstAuthors = Nothing
Set Cnxn = Nothing
```

```
Exit Sub
ErrorHandler:
    ' clean up
    If Not rstAuthors Is Nothing Then
        If rstAuthors.State = adStateOpen Then rstAuthors.Close
    End If
    Set rstAuthors = Nothing
    If Not Cnxn Is Nothing Then
        If Cnxn.State = adStateOpen Then Cnxn.Close
    End If
    Set Cnxn = Nothing
    If Err \leq 0 Then
        MsgBox Err.Source & "-->" & Err.Description, , "Error"
    End If
End Sub
'EndCompareBookmarksVB
```
#### **See Also**

[CompareBookmarks](#page-1278-0) Method | [CompareEnum](#page-1471-0) | [Recordset](#page-993-0) Object

# **ConnectionString, ConnectionTimeout, and State Properties Example (VB)**

This example demonstrates different ways of using the [ConnectionString](#page-1073-0) property to open a [Connection](#page-957-0) object. It also uses the [ConnectionTimeout](#page-1076-0) property to set a connection timeout period, and the **[State](#page-1190-0)** property to check the state of the connections. The GetState function is required for this procedure to run.

```
'BeginConnectionStringVB
    'To integrate this code replace
    'the database, DSN or Data Source values
Public Sub Main()
   On Error GoTo ErrorHandler
    Dim Cnxn1 As ADODB.Connection
    Dim Cnxn2 As ADODB.Connection
    Dim Cnxn3 As ADODB.Connection
    Dim Cnxn4 As ADODB.Connection
     ' Open a connection without using a Data Source Name (DSN)
    Set Cnxn1 = New ADODB.Connection
    Cnxn1.ConnectionString = "Providence='sgloledb';Data Source='MySql"Initial Catalog='Pubs';Integrated Security='SSPI';"
    Cnxn1.Open
   MsgBox "Cnxn1 state: " & GetState(Cnxn1.State)
     ' Open a connection using a DSN and ODBC tags
     ' It is assumed that you have create DSN 'Pubs' with a user nam
     ' 'MyUserId' and password as 'MyPassword'.
    Set Cnxn2 = New ADODB.Connection
    Cnxn2.ConnectionString = "Data Source='Pubs';" & _
        "User ID='MyUserId';Password='MyPassword';"
    Cnxn2.ConnectionTimeout = 30
    Cnxn2.Open
   MsgBox "Cnxn2 state: " & GetState(Cnxn2.State)
     ' Open a connection using a DSN and OLE DB tags
```

```
' It is assumed that you have create DSN 'Pubs1' with windows a
    Set Cnxn3 = New ADODB.Connection
    Cnxn3.ConnectionString = "Data Source='Pubs1';"
    Cnxn3.Open
    MsgBox "Cnxn2 state: " & GetState(Cnxn3.State)
     ' Open a connection using a DSN and individual
     ' arguments instead of a connection string
     ' It is assumed that you have create DSN 'Pubs' with a user nam
     ' 'MyUserId' and password as 'MyPassword'.
    Set Cnxn4 = New ADODB.Connection
    Cnxn4.Open "Pubs", "MyUserId", "MyPassword"
   MsgBox "Cnxn4 state: " & GetState(Cnxn4.State)
    ' clean up
   Cnxn1.Close
    Cnxn2.Close
    Cnxn3.Close
    Cnxn4.Close
    Set Cnxn1 = NotningSet Cnxn2 = Nothing
    Set Cnxn3 = Nothing
    Set Cnxn4 = Nothing
    Exit Sub
ErrorHandler:
    ' clean up
    If Not Cnxn1 Is Nothing Then
        If Cnxn1.State = adStateOpen Then Cnxn1.Close
    End If
    Set Cnxn1 = NotningIf Not Cnxn2 Is Nothing Then
        If Cnxn2.State = adStateOpen Then Cnxn2.Close
    End If
    Set Cnxn2 = Nothing
    If Not Cnxn3 Is Nothing Then
        If Cnxn3.State = adStateOpen Then Cnxn3.Close
    End If
    Set Cnxn3 = Nothing
    If Not Cnxn4 Is Nothing Then
        If Cnxn4.State = adStateOpen Then Cnxn4.Close
    End If
    Set Cnxn4 = Nothing
    If Err \leq 0 Then
       MsgBox Err.Source & "-->" & Err.Description, , "Error"
    End If
```
End Sub

Public Function GetState(intState As Integer) As String

Select Case intState Case adStateClosed GetState = "adStateClosed" Case adStateOpen GetState = "adStateOpen" End Select

End Function 'EndConnectionStringVB

#### **See Also**

[Connection](#page-957-0) Object | [ConnectionString](#page-1073-0) Property | [ConnectionTimeout](#page-1076-0) Property | **State [Property](#page-1190-0)** 

# **ConvertToString Method Example (VB)**

'BeginConvertToStringVB

'To integrate this code 'replace the data source and initial catalog values 'in the connection string Public Sub Main() On Error GoTo ErrorHandler ' to integrate this code replace the server name ' in the CreateObject call ' RDS variables Dim rdsDS As RDS.DataSpace Dim rdsDC As RDS.DataControl Dim rdsDF As Object ' recordset and connection variables Dim rsAuthors As ADODB.Recordset Dim strSQLAuthors As String Dim strCnxn As String Dim varString As Variant ' Create a DataSpace object Set rdsDS = New RDS.DataSpace ' Create a DataFactory object Set rdsDF = rdsDS.CreateObject("RDSServer.DataFactory", "http:// ' Get all of the Author records strCnxn = "Provider='sqloledb';Data Source='MySqlServer';" & \_ "Initial Catalog='Pubs';Integrated Security='SSPI';" strSQLAuthors = "SELECT \* FROM Authors" Set rsAuthors = rdsDF.Query(strCnxn, strSQLAuthors) ' Show results Debug.Print "Old RDS recordset count:" & rsAuthors.RecordCount ' Convert the recordset into a MIME formatted string varString = rdsDF.ConvertToString(rsAuthors) Debug.Print "Recordset as MIME format string:" Debug.Print varString

```
' Convert string value back into an ADO Recordset
    Set rdsDC = New RDS.DataControl
    rdsDC.SQL = varStringrdsDC.ExecuteOptions = adcExecSync
    rdsDC.FetchOptions = adcFetchUpFront
    rdsDC.Refresh
     ' Show results
    Debug.Print "New ADO recordset count:" & rdsDC.Recordset.RecordC
     ' clean up
    rsAuthors.Close
    Set rsAuthors = Nothing
    Set rdsDC = Nothing
    Set rdsDS = Nothing
    Set rdsDC = Nothing
ErrorHandler:
    If Not rsAuthors Is Nothing Then
        If rsAuthors.State = adStateOpen Then rsAuthors.Close
    End If
    Set rsAuthors = Nothing
    Set rdsDC = Nothing
    Set rdsDS = Nothing
    Set rdsDC = Nothing
    If Err \leq 0 Then
        MsgBox Err.Source & "-->" & Err.Description, , "Error"
    End If
End Sub
```
'EndConvertToStringVB

#### **See Also**

[ConvertToString](#page-2764-0) Method (RDS) | [Recordset](#page-993-0) Object

# **CopyRecord, CopyTo, and SaveToFile Methods Example (VB)**

This example demonstrates how to create copies of a file using **[Stream](#page-1002-0) or [Record](#page-986-0)** objects. One copy is made to a Web folder for Internet publishing. Other properties and methods shown include [Stream](#page-1201-0) Type, **Open**, [LoadFromFile](#page-1324-0), and [Record](#page-1344-0) Open.

```
'BeginCopyRecordVB
'Note:
' This sample requires that "C:\checkmrk.wmf" and
' "http://MyServer/mywmf.wmf" exist.
Option Explicit
Private Sub Form_Load()
    On Error GoTo ErrorHandler
    ' Declare variables
    Dim strPicturePath, strStreamPath, strStream2Path,
        strRecordPath, strStreamURL, strRecordURL As String
    Dim objStream, objStream2 As Stream
    Dim objRecord As Record
    Dim objField As Field
    ' Instantiate objects
    Set objStream = New Stream
    Set objStream2 = New Stream
    Set objRecord = New Record
    ' Initialize path and URL strings
    strPicturePath = "C:\checkmrk.wmf"
    strStreamPath = "C:\mywmf.wmf"strStreamURL = "URL=http://MyServer/mywmf.wmf"
    strStream2Path = "C:\checkmrk2.wmf"
    strRecordPath = "C:\mywmf.wmf"
    strRecordURL = "http://MyServer/mywmf2.wmf"
    ' Load the file into the stream
    objStream.Open
    objStream.Type = adTypeBinary
    objStream.LoadFromFile (strPicturePath)
```

```
' Save the stream to a new path and filename
    objStream.SaveToFile strStreamPath, adSaveCreateOverWrite
    ' Copy the contents of the first stream to a second stream
    objStream2.Open
    objStream2.Type = adTypeBinary
    objStream.CopyTo objStream2
    ' Save the second stream to a different path
    objStream2.SaveToFile strStream2Path, adSaveCreateOverWrite
    ' Because strStreamPath is a Web Folder, open a Record on the UR
    objRecord.Open "", strStreamURL
    ' Display the Fields of the record
    For Each objField In objRecord.Fields
        Debug.Print objField.Name & ": " & objField.Value
    Next
    ' Copy the record to a new URL
    objRecord.CopyRecord "", strRecordURL, , , adCopyOverWrite
    ' Load each copy of the graphic into Image controls for viewing
    Image1.Picture = LoadPicture(strPicturePath)
    Image2.Picture = LoadPicture(strStreamPath)
    Image3.Picture = LoadPicture(strStream2Path)
    Image4.Picture = LoadPicture(strRecordPath)
    ' clean up
    objStream.Close
    objStream2.Close
    objRecord.Close
    Set objStream = Nothing
    Set objStream2 = Nothing
    Set objRecord = Nothing
    Exit Sub
ErrorHandler:
    ' clean up
    If Not objStream Is Nothing Then
        If objStream.State = adStateOpen Then objStream.Close
    End If
   Set objStream = Nothing
    If Not objStream2 Is Nothing Then
        If objStream2.State = adStateOpen Then objStream2.Close
    End If
    Set objStream2 = Nothing
```

```
If Not objRecord Is Nothing Then
        If objRecord.State = adStateOpen Then objRecord.Close
   End If
    Set objRecord = Nothing
    If Err \leq 0 Then
        MsgBox Err.Source & "-->" & Err.Description, , "Error"
    End If
End Sub
'EndCopyRecordVB
```
#### **See Also**

[CopyRecord](#page-1281-0) Method | [CopyTo](#page-1284-0) Method | [LoadFromFile](#page-1344-0) Method | Open Method (ADO Record) | Open Method (ADO [Stream\)](#page-1353-0) | [Record](#page-986-0) Object | [SaveToFile](#page-1379-0) Method | [Stream](#page-1002-0) Object | Type [Property](#page-1201-0) (ADO Stream)

# **Count Property Example (VB)**

This example demonstrates the [Count](#page-1078-0) property with two collections in the *Employee* database. The property obtains the number of objects in each collection, and sets the upper limit for loops that enumerate these collections. Another way to enumerate these collections without using the **Count** property would be to use For Each...Next statements.

```
'BeginCountVB
    'To integrate this code
    'replace the data source and initial catalog values
    'in the connection string
Public Sub Main()
    On Error GoTo ErrorHandler
    ' recordset and connection variables
    Dim rstEmployees As ADODB.Recordset
    Dim Cnxn As ADODB.Connection
    Dim strSQLEmployees As String
    Dim strCnxn As String
    Dim intLoop As Integer
    ' Open a connection
    Set Cnxn = New ADODB.Connection
    strCnxn = "Provider='sqloledb';Data Source='MySqlServer';" & _
        "Initial Catalog='Northwind';Integrated Security='SSPI';"
    Cnxn.Open strCnxn
    ' Open recordset with data from Employee table
    Set rstEmployees = New ADODB.Recordset
    strSQLEmployees = "Employees"
    'rstEmployees.Open strSQLEmployee, Cnxn, , , adCmdTable
    rstEmployees.Open strSQLEmployees, Cnxn, adOpenForwardOnly, adLo
    'the above two lines opening the recordset are identical as
    'the default values for CursorType and LockType arguments match
    ' Print information about Fields collection
    Debug.Print rstEmployees.Fields.Count & " Fields in Employee"
    For intLoop = 0 To rstEmployees.Fields.Count - 1
        Debug.Print " " & rstEmployees.Fields(intLoop).Name
```

```
' Print information about Properties collection
    Debug.Print rstEmployees.Properties.Count & " Properties in Empl
    For intLoop = 0 To rstEmployees.Properties.Count - 1
        Debug.Print " " & rstEmployees.Properties(intLoop).Name
    Next intLoop
    ' clean up
    rstEmployees.Close
    Cnxn.Close
   Set rstEmployees = Nothing
   Set Cnxn = Nothing
   Exit Sub
ErrorHandler:
    ' clean up
    If Not rstEmployees Is Nothing Then
        If rstEmployees.State = adStateOpen Then rstEmployees.Close
   End If
   Set rstEmployees = Nothing
    If Not Cnxn Is Nothing Then
        If Cnxn.State = adStateOpen Then Cnxn.Close
    End If
   Set Cnxn = Nothing
    If Err \leq 0 Then
        MsgBox Err.Source & "-->" & Err.Description, , "Error"
   End If
End Sub
'EndCountVB
```
#### **See Also**

#### Count [Property](#page-1078-0)

Next intLoop

# **CreateRecordset Method Example (VB)**

You can create a [Recordset](#page-993-0) object and specify the column information. You can then insert data into the **Recordset** object; the underlying [rowset](#page-932-0) buffers the inserts.

The following code example shows how to define a **Recordset** by using the [RDSServer.DataFactory](#page-2705-0) object. You can also do this with the [RDS.DataControl](#page-2698-0) object.

```
'BeginRsDefineShapeVB
Sub Main()
    On Error GoTo ErrorHandler
    Dim ADF As RDSServer.DataFactory
    Dim vntRecordShape(3)
    Dim vntField1Shape(3)
    Dim vntField2Shape(3)
    Dim vntField3Shape(3)
    Dim vntField4Shape(3)
    Set ADF = New RDSServer.DataFactory
     ' For each field, specify the name,
     ' type, size, and nullability.
    vntField1Shape(0) = "Name" ' Column name.
    vntField1Shape(1) = CInt(129) \cdot Column type.<br>vntField1Shape(2) = CInt(40) \cdot Column size.
    vntField1Shape(2) = CInt(40) \cdot Column si<br>vntField1Shape(3) = False \cdot Nullable?
    vntField1Shape(3) = False
    vntField2Shape(0) = "Age"
    vntField2Shape(1) = CInt(3)
    vntField2Shape(2) = CInt(-1)
    vntField2Shape(3) = True
    vntField3Shape(0) = "DateOfBirth"
    vntField3Shape(1) = CInt(7)
    vntField3Shape(2) = CInt(-1)vntField3Shape(3) = True
```

```
vntField4Shape(0) = "Balance"
vntField4Shape(1) = CInt(6)
vntField4Shape(2) = CInt(-1)vntField4Shape(3) = True
' Put all fields into an array of arrays.
vntRecordShape(0) = vntField1Shape
vntRecordShape(1) = vntField2Shape
vntRecordShape(2) = vntField3Shape
vntRecordShape(3) = vntField4Shape
' Use the RDSServer.DataFactory to create an empty
' recordset. It takes an array of variants where
' every element is itself another array of
' variants, one for every column required in the
' recordset.
' The elements of the inner array are the column's
' name, type, size, and nullability.
'' NOTE: You could just use the RDS.DataControl object
' instead of the RDSServer.DataFactory object. In
' that case, the following code would be Set NewRS
' = ADC1.CreateRecordset(vntRecordShape)
Dim NewRs As ADODB.Recordset
Set NewRs = ADF.CreateRecordSet(vntRecordShape)
Dim fields(3)
fields(0) = vntField1Shape(0)fields(1) = vntField2Shape(0)fields(2) = vntField3Shape(0)fields(3) = vntField4Shape(0)' Populate the new recordset with data values.
Dim fieldVals(3)
' Use AddNew to add the records.
fieldVals(0) = "Joe"fieldVals(1) = 5fieldVals(2) = CDate(\#1/5/1996\#)fieldVals(3) = 123.456NewRs.AddNew fields, fieldVals
fieldVals(0) = "Mary"fieldVals(1) = 6fieldVals(2) = CDate(\#6/5/1996\#)fieldVals(3) = 31NewRs.AddNew fields, fieldVals
fieldVals(0) = "Alex"
fieldVals(1) = 13
```

```
fieldVals(2) = CDate(\#1/6/1996\#)fieldVals(3) = 34.0001NewRs.AddNew fields, fieldVals
    fieldVals(0) = "Susan"fieldVals(1) = 13fieldVals(2) = CDate(\#8/6/1996\#)fieldVals(3) = 0#
    NewRs.AddNew fields, fieldVals
    NewRs.MoveFirst
    ' Set the newly created and populated Recordset to
    ' the SourceRecordset property of the
    ' RDS.DataControl to bind to visual controls
    Dim ADC1 As RDS.DataControl
    Set ADC1 = New RDS.DataControl
    Set ADC1. SourceRecordset = NewRs
    'Clean up
    If NewRs.State = adStateOpen Then NewRs.Close
    Set NewRs = Nothing
    Set ADC1 = Nothing
    Set ADF = Nothing
    Exit Sub
ErrorHandler:
    ' clean up
    If Not NewRs Is Nothing Then
        If NewRs.State = adStateOpen Then NewRs.Close
    End If
    Set NewRs = Nothing
    Set ADC1 = NotningSet ADF = Nothing
    If Err \leq 0 Then
        MsgBox Err.Source & "-->" & Err.Description, , "Error"
    End If
End Sub
'EndRsDefineShapeVB
```
### **CursorType, LockType, and EditMode Properties Example (VB)**

This example demonstrates setting the [CursorType](#page-1082-0) and [LockType](#page-1120-0) properties before opening a [Recordset.](#page-993-0) It also shows the value of the [EditMode](#page-1098-0) property under various conditions. The **EditModeOutput** function is required for this procedure to run.

'BeginEditModeVB

rstEmployees.AddNew

```
'To integrate this code
    'replace the data source and initial catalog values
    'in the connection string
Public Sub Main()
    On Error GoTo ErrorHandler
    ' recordset variables
    Dim rstEmployees As ADODB.Recordset
    Dim Cnxn As ADODB.Connection
    Dim strCnxn As String
    Dim SQLEmployees As String
     ' open connection
    Set Cnxn = New ADODB.Connection
    strCnxn = "Provider='sqloledb';Data Source='MySqlServer';" & _
        "Initial Catalog='Pubs';Integrated Security='SSPI';"
    Cnxn.Open strCnxn
      ' set recordset properties through object refs
      ' instead of through arguments to Open method
    Set rstEmployees = New ADODB.Recordset
    Set rstEmployees.ActiveConnection = Cnxn
    rstEmployees.CursorLocation = adUseClient
    rstEmployees.CursorType = adOpenStatic
    rstEmployees.LockType = adLockBatchOptimistic
     ' open recordset with data from Employee table
    SQLEmployees = "employee"
    rstEmployees.Open SQLEmployees, , , , adCmdTable
    ' Show the EditMode property under different editing states
```

```
rstEmployees!emp_id = "T-T55555M"
        rstEmployees!fname = "temp_fname"
        rstEmployees!lname = "temp_lname"
            'call function below
            'to output results to debug window
        EditModeOutput "After AddNew:", rstEmployees.EditMode
        rstEmployees.UpdateBatch
        EditModeOutput "After UpdateBatch:", rstEmployees.EditMode
        rstEmployees!fname = "test"
        EditModeOutput "After Edit:", rstEmployees.EditMode
    rstEmployees.Close
    ' Delete new record because this is a demonstration
    Cnxn.Execute "DELETE FROM employee WHERE emp_id = 'T-T55555M'"
    ' clean up
    Cnxn.Close
    Set rstEmployees = Nothing
    Set Cnxn = Nothing
    Exit Sub
ErrorHandler:
    ' clean up
    If Not rstEmployees Is Nothing Then
        If rstEmployees.State = adStateOpen Then rstEmployees.Close
    End If
    Set rstEmployees = Nothing
    If Not Cnxn Is Nothing Then
        If Cnxn.State = adStateOpen Then Cnxn.Close
    End If
    Set Cnxn = Nothing
    If Err \leq 0 Then
        MsgBox Err.Source & "-->" & Err.Description, , "Error"
    End If
End Sub
Public Function EditModeOutput(strTemp As String, \overline{\phantom{a}}intEditMode As Integer)
   ' Print report based on the value of the EditMode
   ' property
   Debug.Print strTemp
   Debug.Print " EditMode = ";
   Select Case intEditMode
      Case adEditNone
         Debug.Print "adEditNone"
```
Case adEditInProgress Debug.Print "adEditInProgress" Case adEditAdd Debug.Print "adEditAdd" End Select

End Function 'EndEditModeVB

#### **See Also**

[CursorType](#page-1082-0) Property | [CursorTypeEnum](#page-1488-0) | [EditMode](#page-1098-0) Property | [EditModeEnum](#page-1497-0) | [LockType](#page-1120-0) Property | [LockTypeEnum](#page-1540-0) | [Recordset](#page-993-0) Object

### **Delete Method Example (VB)**

This example uses the [Delete](#page-1294-0) method to remove a specified record from a [Recordset.](#page-993-0)

'BeginDeleteVB

'To integrate this code 'replace the data source and initial catalog values 'in the connection string Public Sub Main() On Error GoTo ErrorHandler Dim rstRoySched As ADODB.Recordset Dim Cnxn As ADODB.Connection Dim strCnxn As String Dim strSQLRoySched As String Dim strMsg As String Dim strTitleID As String Dim intLoRange As Integer Dim intHiRange As Integer Dim intRoyalty As Integer ' open connection Set Cnxn = New ADODB.Connection strCnxn = "Provider='sqloledb';Data Source='MySqlServer';" & \_ "Initial Catalog='Pubs';Integrated Security='SSPI';" Cnxn.Open strCnxn ' open RoySched table with cursor client-side Set rstRoySched = New ADODB.Recordset rstRoySched.CursorLocation = adUseClient rstRoySched.CursorType = adOpenStatic rstRoySched.LockType = adLockBatchOptimistic rstRoySched.Open "SELECT \* FROM roysched WHERE royalty =  $20$ ", st ' Prompt for a record to delete strMsg = "Before delete there are " & rstRoySched.RecordCount & \_ " titles with 20 percent royalty:" & vbCr & vbCr Do While Not rstRoySched.EOF strMsg = strMsg & rstRoySched!title\_id & vbCr rstRoySched.MoveNext

```
Loop
```

```
strMsg = strMsg & vbCr & vbCr & "Enter the ID of a record to del
    strTitleID = UCase(InputBox(strMsg))
    If strTitleID = "" Then
        Err.Raise 1, , "You didn't enter any value for the record ID."
    End If
    ' Move to the record and save data so it can be restored
    rstRoySched.Filter = "title_id = '" & strTitleID & "'"
    If rstRoySched.RecordCount < 1 Then
        Err. Raise 1, , "There is no record for the record ID you ent
    End If
    intLoRange = rstRoySched!lorange
    intHiRange = rstRoySched!hirange
    intRoyalty = rstRoySched!royalty
    ' Delete the record
    rstRoySched.Delete
    rstRoySched.UpdateBatch
    ' Show the results
    rstRoySched.Filter = adFilterNone
    rstRoySched.Requery
    strMsq = "strMsg = "After delete there are " & rstRoySched.RecordCount & _
       " titles with 20 percent royalty:" & vbCr & vbCr
    Do While Not rstRoySched.EOF
        strMsg = strMsg & rstRoySched!title_id & vbCr
        rstRoySched.MoveNext
    Loop
   MsgBox strMsg
    ' Restore the data because this is a demonstration
    rstRoySched.AddNew
    rstRoySched!title_id = strTitleID
    rstRoySched!lorange = intLoRange
    rstRoySched!hirange = intHiRange
    rstRoySched!royalty = intRoyalty
    rstRoySched.UpdateBatch
    ' clean up
    rstRoySched.Close
    Set rstRoySched = Nothing
    Exit Sub
ErrorHandler:
```

```
' clean up
    If Not rstRoySched Is Nothing Then
        If rstRoySched.State = adStateOpen Then rstRoySched.Close
    End If
    Set rstRoySched = Nothing
    If Err \leq 0 Then
        MsgBox Err.Source & "-->" & Err.Description, , "Error"
    End If
End Sub
'EndDeleteVB
```
**See Also**

Delete Method (ADO [Recordset\)](#page-1294-0) | [Recordset](#page-993-0) Object

### **DeleteRecord and MoveRecord Methods Example (VB)**

This example demonstrates how to copy, move, edit, and delete the contents of a text file published to a Web folder. Other properties and methods used include [GetChildren](#page-1313-0), [ParentURL,](#page-1148-0) [Source](#page-1182-0), and [Flush.](#page-1311-0)

'BeginDeleteRecordVB

'Note: ' IIS must be running for this sample to work. To ' use this sample you must: '' 1. create folders named "test" and "test2" ' in the root web folder of http://MyServer '' 2. Create a text file named "test2.txt" in the ' "test" folder. ' 3. Replace "MyServer" with the appropriate web ' server name. Public Sub Main() On Error GoTo ErrorHandler ' connection and recordset variables Dim rsDestFolder As ADODB.Recordset Dim Cnxn As ADODB.Connection Dim strCnxn As String ' file as record variables Dim rcFile As ADODB.Record Dim rcDestFile As ADODB.Record Dim rcDestFolder As ADODB.Record Dim objStream As Stream ' file variables Dim strFile As String Dim strDestFile As String Dim strDestFolder As String ' instantiate variables Set rsDestFolder = New ADODB.Recordset Set rcDestFolder = New ADODB.Record

```
Set rcFile = New ADODB.Record
Set rcDestFile = New ADODB.Record
Set objStream = New ADODB.Stream
 ' open a record on a text file
Set Cnxn = New ADODB.Connection
strCnxn = "url=http://MyServer/"
Cnxn.Open strCnxn
strFile = "test/test2.txt"
rcFile.Open strFile, Cnxn, adModeReadWrite, adOpenIfExists Or ad
Debug.Print Cnxn
 ' edit the contents of the text file
objStream.Open rcFile, , adOpenStreamFromRecord
Debug.Print "Source: " & strCnxn & rcFile.Source
Debug.Print "Original text: " & objStream.ReadText
objStream.Position = 0
objStream.WriteText "Newer Text. "
objStream.Position = 0Debug.Print "New text: " & objStream.ReadText
 ' reset the stream object
objStream.Flush
objStream.Close
rcFile.Close
 ' reopen record to see new contents of text file
rcFile.Open strFile, Cnxn, adModeReadWrite, adOpenIfExists Or ad
objStream.Open rcFile, adModeReadWrite, adOpenStreamFromRecord
Debug.Print "Source: " & strCnxn & rcFile.Source
Debug.Print "Edited text: " & objStream.ReadText
 ' copy the file to another folder
strDestFile = "test2/test1.txt"
rcFile.CopyRecord "", "http://MyServer/" & strDestFile, "", "",
 ' delete the original file
rcFile.DeleteRecord
 ' move the file from the subfolder back to original location
strDestFolder = "test2/"
rcDestFolder.Open strDestFolder, Cnxn ', adOpenIfExists 'Or adC
Set rsDestFolder = rcDestFolder.GetChildren
rsDestFolder.MoveFirst
 ' position current record at on the correct file
```
Do While Not (rsDestFolder.EOF Or rsDestFolder(0) = "test1.txt") rsDestFolder.MoveNext Loop ' open a record on the correct row of the recordset rcDestFile.Open rsDestFolder, Cnxn ' do the move rcDestFile.MoveRecord "", "http://MyServer/" & strFile, "", "", ' clean up rsDestFolder.Close Cnxn.Close Set rsDestFolder = Nothing Set Cnxn = Nothing Exit Sub ErrorHandler: ' clean up If Not rsDestFolder Is Nothing Then If rsDestFolder.State = adStateOpen Then rsDestFolder.Close End If Set rsDestFolder = Nothing If Not Cnxn Is Nothing Then If Cnxn.State = adStateOpen Then Cnxn.Close End If Set Cnxn = Nothing If  $Err \leq 0$  Then MsgBox Err.Source & "-->" & Err.Description, , "Error" End If End Sub 'EndDeleteRecordVB

#### **See Also**

[DeleteRecord](#page-1334-0) Method | Flush [Method](#page-1311-0) | [GetChildren](#page-1313-0) Method | MoveRecord Method | [ParentURL](#page-1148-0) Property | Source [Property](#page-1182-0) (ADO Record)

# **Description, HelpContext, HelpFile, NativeError, Number, Source, and SQLState Properties Example (VB)**

This example triggers an error, traps it, and displays the **[Description](#page-1094-0)**, [HelpContext,](#page-1108-0) [HelpFile](#page-1108-0), [NativeError](#page-1133-0), [Number](#page-1135-0), [Source,](#page-1180-0) and [SQLState](#page-1188-0) properties of the resulting **[Error](#page-964-0)** object.

```
'BeginDescriptionVB
Public Sub Main()
    Dim Cnxn As ADODB.Connection
    Dim Err As ADODB.Error
    Dim strError As String
    On Error GoTo ErrorHandler
    ' Intentionally trigger an error
    Set Cnxn = New ADODB.Connection
    Cnxn.Open "nothing"
    Set Cnxn = Nothing
    Exit Sub
ErrorHandler:
    ' Enumerate Errors collection and display
    ' properties of each Error object
    For Each Err In Cnxn.Errors
        strError = "Error #" & Err.Number & vbCr & _
            " " & Err.Description & vbCr &
            " (Source: " & Err.Source & ")" & vbCr & _{-}"
            " (SQL State: " & Err.SQLState & ")" & vbCr & _
                (NativeError: " & Err.NativeError & ")" & vbCr
        If Err.HelpFile = "" Then
            strError = strError & " No Help file available"
        Else
            strError = strError \& \_" (HelpFile: " & Err.HelpFile & ")" & vbCr & _
                   (HelpContext: " & Err.HelpContext & ")" & _{-}vbCr & vbCr
        End If
```
Debug.Print strError Next

Resume Next End Sub 'EndDescriptionVB

**See Also**

[Description](#page-1094-0) Property | Error [Object](#page-964-0) | [HelpContext](#page-1108-0) Property | [HelpFile](#page-1108-0) Property | [NativeError](#page-1133-0) Property | Number [Property](#page-1135-0) | Source [Property](#page-1180-0) (ADO Error) | **[SQLState](#page-1188-0) Property** 

# **EOS and LineSeparator Properties and SkipLine Method Example (VB)**

This example demonstrates how to manipulate text streams one line at a time. The effect of changing the line separator from the default carriage return/linefeed (**adCRLF**) to simply linefeed (**adLF**) or carriage return (**adCR**) is shown.

```
'BeginSkipLineVB
Private Sub cmdSkipLine_Click()
    On Error GoTo ErrorHandler
    'Declare variables
    Dim i As Integer
    Dim objStream As Stream
    Dim strLine, strChar As String
    'Instantiate and open stream
    Set objStream = New Stream
    objStream.Open
    'Set line separator to line feed
    objStream.LineSeparator = adLF
    'Load text content of list box into stream
    'One line at a time
    For i = 0 To (List1. ListCount - 1)
        objStream.WriteText List1.List(i), adWriteLine
    Next
    'Display the entire stream
    Debug.Print "Whole Stream:"
    objStream.Position = 0
    Debug.Print objStream.ReadText
    'Display the first line
    Debug.Print "First Line:"
    objStream.Position = 0
    strLine = objStream.ReadText(adReadLine)
    Debug.Print strLine
    Debug.Print "Line length: " + Str(Len(strLine))
    'Skip a line, then display another line
    Debug.Print "Third Line:"
```

```
objStream.SkipLine
    strLine = objStream.ReadText(adReadLine)
    Debug.Print strLine
    Debug.Print "Line length: " + Str(Len(strLine))
    'Switch line separator to carriage return
    'All items from list will be considered one line
    'Assuming no CRs have been loaded into stream
    Debug.Print "Whole Stream/First Line:"
    objStream.Position = 0objStream.LineSeparator = adCR
    strLine = objStream.ReadText(adReadLine)
    Debug.Print strLine
    Debug.Print "Line length: " + Str(Len(strLine))
    Debug.Print "Stream size: " + Str(objStream.Size)
    'Use EOS to Determine End of Stream
    Debug.Print "Character by character:"
    objStream.Position = 0
    Do Until objStream.EOS
        strChar = objStream.ReadText(1)
        Debug.Print strChar
    Loop
    ' clean up
    objStream.Close
    Set objStream = Nothing
    Exit Sub
ErrorHandler:
    ' clean up
    If Not objStream Is Nothing Then
        If objStream.State = adStateOpen Then objStream.Close
    End If
   Set objStream = Nothing
    If Err \leq 0 Then
        MsgBox Err.Source & "-->" & Err.Description, , "Error"
    End If
End Sub
Private Sub Form_Load()
    List1.AddItem "This is the first line"
    List1.AddItem "This is the second line"
    List1.AddItem "This is the third line"
End Sub
'EndSkipLineVB
```

```
See Also
```
EOS [Property](#page-1101-0) | [LineSeparator](#page-1118-0) Property | [SkipLine](#page-1387-0) Method

### **Execute, Requery, and Clear Methods Example (VB)**

This example demonstrates the **Execute** method when run from both a [Command](#page-951-0) object and a [Connection](#page-957-0) object. It also uses the [Requery](#page-1368-0) method to retrieve current data in a [Recordset,](#page-993-0) and the [Clear](#page-1269-0) method to clear the contents of the [Errors](#page-1010-0) collection. (The **Errors** collection is accessed via the **Connection** object of the **[ActiveConnection](#page-1043-0)** property of the **Recordset**.) The ExecuteCommand and PrintOutput procedures are required for this procedure to run.

'BeginExecuteVB

```
'To integrate this code
    'replace the data source and initial catalog values
    'in the connection string
Public Sub Main()
    On Error GoTo Err_Execute
    ' connection, command, and recordset variables
    Dim Cnxn As ADODB.Connection
    Dim cmdChange As ADODB.Command
    Dim rstTitles As ADODB.Recordset
    Dim Err As ADODB.Error
    Dim strSQLChange As String
    Dim strSQLRestore As String
    Dim strSQLTitles
    Dim strCnxn As String
     ' Define two SQL statements to execute as command text
    strSQLChange = "UPDATE Titles SET Type = 'self_help' WHERE TypestrSQLRestore = "UPDATE Titles SET Type = 'psychology' WHERE Type' Open connection
    strCnxn = "Provider='sqloledb';Data Source='MySqlServer';" & _
        "Initial Catalog='Pubs';Integrated Security='SSPI';"
    Set Cnxn = New ADODB.Connection
    Cnxn.Open strCnxn
     ' Create command object
    Set cmdChange = New ADODB.Command
```

```
Set cmdChange.ActiveConnection = Cnxn
    cmdChange.CommandText = strSQLChange' Open titles table
    Set rstTitles = New ADODB.Recordset
    strSQLTitles = "titles"
    rstTitles.Open strSQLTitles, Cnxn, , , adCmdTable
    ' Print report of original data
    Debug.Print _
       "Data in Titles table before executing the query"
    PrintOutput rstTitles
    ' Call the ExecuteCommand subroutine below to execute cmdChange
    ExecuteCommand cmdChange, rstTitles
    ' Print report of new data
    Debug.Print _
       "Data in Titles table after executing the query"
    PrintOutput rstTitles
    ' Use the Connection object's execute method to
    ' execute SQL statement to restore data and trap for
    ' errors, checking the Errors collection if necessary
    Cnxn.Execute strSQLRestore, , adExecuteNoRecords
    ' Retrieve the current data by requerying the recordset
    rstTitles.Requery
    ' Print report of restored data using sub from below
    Debug.Print "Data after executing the query to restore the original
    PrintOutput rstTitles
    ' clean up
    rstTitles.Close
    Cnxn.Close
    Set rstTitles = Nothing
    Set Cnxn = Nothing
   Exit Sub
Err_Execute:
    ' Notify user of any errors that result from
    ' executing the query
    If rstTitles.ActiveConnection.Errors.Count >= 0 Then
       For Each Err In rstTitles.ActiveConnection.Errors
          MsgBox "Error number: " & Err.Number & vbCr & _
             Err.Description
       Next Err
    End If
```

```
' clean up
    If Not rstTitles Is Nothing Then
        If rstTitles.State = adStateOpen Then rstTitles.Close
    End If
    Set rstTitles = Nothing
    If Not Cnxn Is Nothing Then
        If Cnxn.State = adStateOpen Then Cnxn.Close
    End If
    Set Cnxn = Nothing
    If Err \leq 0 Then
        MsgBox Err.Source & "-->" & Err.Description, , "Error"
    End If
End Sub
Public Sub ExecuteCommand(cmdTemp As ADODB.Command, rstTemp As ADODB
   Dim Err As Error
   ' Run the specified Command object and trap for
   ' errors, checking the Errors collection
   On Error GoTo Err_Execute
   cmdTemp.Execute
   On Error GoTo 0
   ' Retrieve the current data by requerying the recordset
   rstTemp.Requery
   Exit Sub
Err_Execute:
   ' Notify user of any errors that result from
   ' executing the query
   If rstTemp.ActiveConnection.Errors.Count > 0 Then
      For Each Err In rstTemp.ActiveConnection.Errors
         MsgBox "Error number: " & Err.Number & vbCr & _
            Err.Description
      Next Err
   End If
   Resume Next
End Sub
Public Sub PrintOutput(rstTemp As ADODB.Recordset)
```
' Enumerate Recordset

```
Do While Not rstTemp.EOF
  Debug.Print " " & rstTemp!Title & _
      ", " & rstTemp!Type
   rstTemp.MoveNext
Loop
```
End Sub 'EndExecuteVB

#### **See Also**

Clear [Method](#page-1269-0) | [Command](#page-951-0) Object | [Connection](#page-957-0) Object | Error [Object](#page-964-0) | Execute Method (ADO Command) | Execute Method (ADO [Connection\)](#page-993-0) | Recordset Object | [Requery](#page-1368-0) Method

# **Filter and RecordCount Properties Example (VB)**

This example open a **Recordset** on the Publishers table in the *Pubs* database. It then uses the [Filter](#page-1103-0) property to limit the number of visible records to those publishers in a particular country/region. The **RecordCount** property is used to show the difference between the filtered and unfiltered recordsets.

```
'BeginFilterVB
```

```
'To integrate this code
    'replace the data source and initial catalog values
    'in the connection string
Public Sub Main()
   On Error GoTo ErrorHandler
    ' recordset variables
    Dim rstPublishers As ADODB.Recordset
    Dim Cnxn As ADODB.Connection
    Dim strCnxn As String
    Dim SQLPublishers As String
     ' criteria variables
    Dim intPublisherCount As Integer
    Dim strCountry As String
    Dim strMessage As String
     ' open connection
    Set Cnxn = New ADODB.Connection
    strCnxn = "Provider='sqloledb';Data Source='MySqlServer';" & _
        "Initial Catalog='Pubs';Integrated Security='SSPI';"
    Cnxn.Open strCnxn
    ' open recordset with data from Publishers table
    Set rstPublishers = New ADODB.Recordset
    SQLPublishers = "publishers"
    rstPublishers.Open SQLPublishers, strCnxn, adOpenStatic, , adCmd
    intPublisherCount = rstPublishers.RecordCount
    ' get user input
    strCountry = Trim(InputBox("Enter a country to filter on (e.g. U
```

```
If strCountry <> "" Then
        ' open a filtered Recordset object
        rstPublishers.Filter = "Country ='" & strCountry & "'"
        If rstPublishers.RecordCount = 0 Then
            MsgBox "No publishers from that country."
        Else
           ' print number of records for the original recordset
           ' and the filtered recordset
            strMessage = "Orders in original recordset: " & =vbCr & intPublisherCount & vbCr & _
                "Orders in filtered recordset (Country = '' & _strCountry & "): " & vbCr & _{-}rstPublishers.RecordCount
            MsgBox strMessage
        End If
    End If
    ' clean up
    rstPublishers.Close
    Cnxn.Close
    Set rstPublishers = Nothing
    Set Cnxn = Nothing
    Exit Sub
ErrorHandler:
    ' clean up
    If Not rstPublishers Is Nothing Then
        If rstPublishers.State = adStateOpen Then rstPublishers.Close
    End If
    Set rstPublishers = Nothing
    If Not Cnxn Is Nothing Then
        If Cnxn.State = adStateOpen Then Cnxn.Close
    End If
    Set Cnxn = Nothing
    If Err \leq 0 Then
        MsgBox Err.Source & "-->" & Err.Description, , "Error"
    End If
End Sub
'EndFilterVB
```
**Note** When you know the data you want to select, it's usually more efficient to open a **Recordset** with an SQL statement. This example shows how you can create just one **Recordset** and obtain records from a particular

```
country/region.
'BeginFilter2VB
    'To integrate this code
    'replace the data source and initial catalog values
    'in the connection string
Public Sub Main()
    On Error GoTo ErrorHandler
    Dim rstPublishers As ADODB.Recordset
    Dim Cnxn As ADODB.Connection
    Dim strSQLPublishers As String
    Dim strCnxn As String
     ' open connection
    Set Cnxn = New ADODB.Connection
    strCnxn = "Provider='sqloledb';Data Source='MySqlServer';" & _
        "Initial Catalog='Pubs';Integrated Security='SSPI';"
    Cnxn.Open strCnxn
    ' open recordset with criteria from Publishers table
```

```
Set rstPublishers = New ADODB.Recordset
strSQLPublishers = "SELECT * FROM publishers WHERE Country = 'US
rstPublishers.Open strSQLPublishers, Cnxn, adOpenStatic, adLockR
```

```
' print recordset
rstPublishers.MoveFirst
Do While Not rstPublishers.EOF
    Debug.Print rstPublishers!pub_name & ", " & rstPublishers!co
   rstPublishers.MoveNext
```
Loop

```
' clean up
rstPublishers.Close
Cnxn.Close
Set rstPublishers = Nothing
Set Cnxn = Nothing
Exit Sub
```
ErrorHandler: ' clean up If Not rstPublishers Is Nothing Then If rstPublishers.State = adStateOpen Then rstPublishers.Close End If Set rstPublishers = Nothing If Not Cnxn Is Nothing Then

```
If Cnxn.State = adStateOpen Then Cnxn.Close
   End If
   Set Cnxn = Nothing
    If Err <> 0 Then
        MsgBox Err.Source & "-->" & Err.Description, , "Error"
   End If
End Sub
'EndFilter2VB
```
**See Also**

Filter [Property](#page-1103-0) | [RecordCount](#page-1160-0) Property | [Recordset](#page-993-0) Object

### **Find Method Example (VB)**

This example uses the [Recordset](#page-993-0) object's [Find](#page-1308-0) method to locate and count the number of business titles in the *Pubs* database. The example assumes the underlying [provider](#page-922-0) does not support similar functionality.

```
'BeginFindVB
    'To integrate this code
    'replace the data source and initial catalog values
    'in the connection string
Public Sub Main()
   On Error GoTo ErrorHandler
     ' connection and recordset variables
    Dim Cnxn As New ADODB.Connection
    Dim rstTitles As New ADODB.Recordset
    Dim strCnxn As String
    Dim strSQLTitles As String
     ' record variables
    Dim mark As Variant
    Dim count As Integer
     ' open connection
    Set Cnxn = New ADODB.Connection
    strCnxn = "Provider='sqloledb';Data Source='MySqlServer';" & _
        "Initial Catalog='Pubs';Integrated Security='SSPI';"
    Cnxn.Open strCnxn
    ' open recordset with default parameters which are
    ' sufficient to search forward through a Recordset
    Set rstTitles = New ADODB.Recordset
    strSQLTitles = "SELECT title_id FROM titles"
    rstTitles.Open strSQLTitles, Cnxn, adOpenStatic, adLockReadOnly,
    count = 0rstTitles.Find "title_id LIKE 'BU%'"
    Do While Not rstTitles.EOF
        'continue if last find succeeded
        Debug.Print "Title ID: "; rstTitles!title_id
        'count the last title found
        count = count + 1
```

```
' note current position
       mark = rstTitles.Bookmark
       rstTitles.Find "title_id LIKE 'BU%'", 1, adSearchForward, ma
        ' above code skips current record to avoid finding the same
        ' last arg (bookmark) is redundant because Find searches fro
   Loop
   Debug.Print "The number of business titles is " & count
    ' clean up
   rstTitles.Close
   Cnxn.Close
   Set rstTitles = Nothing
   Set Cnxn = Nothing
   Exit Sub
ErrorHandler:
    ' clean up
   If Not rstTitles Is Nothing Then
       If rstTitles.State = adStateOpen Then rstTitles.Close
   End If
   Set rstTitles = Nothing
   If Not Cnxn Is Nothing Then
       If Cnxn.State = adStateOpen Then Cnxn.Close
   End If
   Set Cnxn = Nothing
   If Err \leq 0 Then
       MsgBox Err.Source & "-->" & Err.Description, , "Error"
   End If
End Sub
'EndFindVB
```
#### **See Also**

Find [Method](#page-1308-0) | [Recordset](#page-993-0) Object

### **GetRows Method Example (VB)**

This example uses the [GetRows](#page-1318-0) method to retrieve a specified number of rows from a [Recordset](#page-993-0) and to fill an array with the resulting data. The **GetRows** method will return fewer than the desired number of rows in two cases: either if [EOF](#page-1052-0) has been reached, or if **GetRows** tried to retrieve a record that was deleted by another user. The function returns **False** only if the second case occurs. The GetRowsOK function is required for this procedure to run.

'BeginGetRowsVB

```
'To integrate this code
    'replace the data source and initial catalog values
    'in the connection string
Public Sub Main()
    On Error GoTo ErrorHandler
     ' connection and recordset variables
    Dim rstEmployees As ADODB.Recordset
    Dim Cnxn As ADODB.Connection
    Dim strSQLEmployees As String
    Dim strCnxn As String
    ' array variable
    Dim arrEmployees As Variant
    ' detail variables
    Dim strMessage As String
    Dim intRows As Integer
    Dim intRecord As Integer
    ' open connection
    Set Cnxn = New ADODB.Connection
    strCnxn = "Provider='sqloledb';Data Source='MySqlServer';" & _
        "Initial Catalog='Pubs';Integrated Security='SSPI';"
    Cnxn.Open strCnxn
    ' open recordset client-side to enable RecordCount
    Set rstEmployees = New ADODB.Recordset
    strSQLEmployees = "SELECT fName, lName, hire_date FROM Employee
    rstEmployees.Open strSQLEmployees, Cnxn, adOpenStatic, adLockRea
    ' get user input for number of rows
    Do
        strMessage = "Enter number of rows to retrieve:"
```

```
intRows = Val(InputBox(strMessage))
          ' if bad user input exit the loop
        If intRows \leq 0 Then
            MsgBox "Please enter a positive number", vbOKOnly, "Not
        ' if number of requested records is over the total
        ElseIf intRows > rstEmployees.RecordCount Then
            MsgBox "Not enough records in Recordset to retrieve " &
            vbOKOnly, "Over the available total"
        Else
            Exit Do
        End If
    Loop
      ' else put the data in an array and print
    arrEmployees = rstEmployees.GetRows(intRows)
    Dim x As Integer, y As Integer
    For x = 0 To intRows - 1
        For y = 0 To 2
            Debug.Print arrEmployees(y, x) & " ";
        Next y
        Debug.Print vbCrLf
    Next x
    ' clean up
    rstEmployees.Close
    Cnxn.Close
    Set rstEmployees = Nothing
    Set Cnxn = Nothing
    Exit Sub
ErrorHandler:
    ' clean up
    If Not rstEmployees Is Nothing Then
        If rstEmployees.State = adStateOpen Then rstEmployees.Close
    End If
    Set rstEmployees = Nothing
    If Not Cnxn Is Nothing Then
        If Cnxn.State = adStateOpen Then Cnxn.Close
    End If
    Set Cnxn = Nothing
    If Err \leq 0 Then
        MsgBox Err.Source & "-->" & Err.Description, , "Error"
    End If
End Sub
'EndGetRowsVB
```
### **See Also**

[GetRows](#page-1318-0) Method | [Recordset](#page-993-0) Object

# **GetString Method Example (VB)**

This example demonstrates the [GetString](#page-1321-0) method.

Assume you are debugging a data access problem and want a quick, simple way of printing the current contents of a small [Recordset.](#page-993-0)

```
'BeginGetStringVB
```

```
'To integrate this code
    'replace the data source and initial catalog values
    'in the connection string
Public Sub Main()
    On Error GoTo ErrorHandler
     ' connection variables
    Dim Cnxn As ADODB.Connection
    Dim rstAuthors As ADODB.Recordset
    Dim strCnxn As String
    Dim strSQLAuthors As String
    Dim varOutput As Variant
     ' specific variables
    Dim strPrompt As String
    Dim strState As String
     ' open connection
    Set Cnxn = New ADODB.Connection
    strCnxn = "Provider='sqloledb';Data Source='MySqlServer';" & _
        "Initial Catalog='Pubs';Integrated Security='SSPI';"
    Cnxn.Open strCnxn
     ' get user input
    strPrompt = "Enter a state (CA, IN, KS, MD, MI, OR, TN, UT): "
    strState = Trim(InputBox(strPrompt, "GetString Example"))
     ' open recordset
    Set rstAuthors = New ADODB.Recordset
    strSQLAuthors = "SELECT au fname, au lname, address, city FROM \land"WHERE state = '' & strState & ''''rstAuthors.Open strSQLAuthors, Cnxn, adOpenStatic, adLockReadOnl
    If Not rstAuthors.EOF Then
    ' Use all defaults: get all rows, TAB as column delimiter,
```

```
' CARRIAGE RETURN as row delimiter, EMPTY-string as null delimit
       varOutput = rstAuthors.GetString(adClipString)
        ' print output
      Debug.Print "State = '" & strState & "'"
       Debug.Print "Name Address City" & vbCr
       Debug.Print varOutput
   Else
      Debug.Print "No rows found for state = '' & strState & "'" &
   End If
    ' clean up
   rstAuthors.Close
   Cnxn.Close
   Set rstAuthors = Nothing
   Set Cnxn = Nothing
   Exit Sub
ErrorHandler:
    ' clean up
   If Not rstAuthors Is Nothing Then
       If rstAuthors.State = adStateOpen Then rstAuthors.Close
   End If
   Set rstAuthors = Nothing
   If Not Cnxn Is Nothing Then
       If Cnxn.State = adStateOpen Then Cnxn.Close
   End If
   Set Cnxn = Nothing
   If Err \leq 0 Then
       MsgBox Err.Source & "-->" & Err.Description, , "Error"
   End If
End Sub
'EndGetStringVB
```
#### **See Also**

[GetString](#page-1321-0) Method | [Recordset](#page-993-0) Object

# **IsolationLevel and Mode Properties Example (VB)**

This example uses the **[Mode](#page-1127-0)** property to open an exclusive connection, and the [IsolationLevel](#page-1113-0) property to open a transaction that is conducted in isolation of other transactions.

```
'BeginIsolationLevelVB
    'To integrate this code
    'replace the data source and initial catalog values
    'in the connection string
Public Sub Main()
    On Error GoTo ErrorHandler
    Dim Cnxn As ADODB.Connection
    Dim rstTitles As ADODB.Recordset
    Dim strCnxn As String
    Dim strSQLTitles As String
    ' Open connection
    Set Cnxn = New ADODB.Connection
    strCnxn = "Provider='sqloledb';Data Source='MySqlServer';" & _
        "Initial Catalog='Pubs';Integrated Security='SSPI';"
    Cnxn.Mode = adModeShareExclusive
    Cnxn.IsolationLevel = adXactIsolated
    Cnxn.Open strCnxn
     ' open Titles table
    Set rstTitles = New ADODB.Recordset
    strSQLTitles = "titles"
    rstTitles.Open strSQLTitles, Cnxn, adOpenDynamic, adLockPessimis
   Cnxn.BeginTrans
    ' Display connection mode
    If Cnxn.Mode = adModeShareExclusive Then
        MsgBox "Connection mode is exclusive."
    Else
        MsgBox "Connection mode is not exclusive."
    End If
```

```
' Display isolation level
    If Cnxn.IsolationLevel = adXactIsolated Then
        MsgBox "Transaction is isolated."
    Else
        MsgBox "Transaction is not isolated."
    End If
    ' Change the type of psychology titles
    Do Until rstTitles.EOF
        If Trim(rstTitles!Type) = "psychology" Then
            rstTitles!Type = "self_help"
            rstTitles.Update
        End If
        rstTitles.MoveNext
    Loop
    ' Print current data in recordset
    rstTitles.Requery
    Do While Not rstTitles.EOF
        Debug.Print rstTitles!Title & " - " & rstTitles!Type
        rstTitles.MoveNext
    Loop
    ' clean up
    rstTitles.Close
    Cnxn.RollbackTrans
    Cnxn.Close
    Set rstTitles = Nothing
    Set Cnxn = Nothing
    Exit Sub
ErrorHandler:
    ' clean up
    If Not rstTitles Is Nothing Then
        If rstTitles.State = adStateOpen Then rstTitles.Close
    End If
    Set rstTitles = Nothing
    If Not Cnxn Is Nothing Then
        If Cnxn.State = adStateOpen Then
            Cnxn.RollbackTrans
            Cnxn.Close
        End If
    End If
    Set Cnxn = Nothing
    If Err \leq 0 Then
        MsgBox Err.Source & "-->" & Err.Description, , "Error"
    End If
End Sub
```
'EndIsolationLevelVB

#### **See Also**

[Connection](#page-957-0) Object | [IsolationLevel](#page-1113-0) Property | Mode [Property](#page-1127-0)

### **Item Property Example (VB)**

This example demonstrates how the [Item](#page-1115-0) property accesses members of a collection. The example opens the *Authors* table of the *Pubs* database with a parameterized command.

The parameter in the command issued against the database is accessed from the [Command](#page-951-0) object's [Parameters](#page-1020-0) collection by index and name. The fields of the returned [Recordset](#page-993-0) are then accessed from that object's [Fields](#page-1015-0) collection by index and name.

'BeginItemVB

```
'To integrate this code
    'replace the data source and initial catalog values
    'in the connection string
Public Sub Main()
    On Error GoTo ErrorHandler
    Dim Cnxn As ADODB.Connection
    Dim rstAuthors As ADODB.Recordset
    Dim cmd As ADODB.Command
    Dim prm As ADODB.Parameter
    Dim fld As ADODB.Field
    Dim strCnxn As String
    Dim ix As Integer
    Dim limit As Long
    Dim Column(0 To 8) As Variant
    Set Cnxn = New ADODB.Connection
    Set rstAuthors = New ADODB.Recordset
    Set cmd = New ADODB.Command
    'Set the array with the Authors table field (column) names
    Column(0) = "au_id"Column(1) = "au_lname"Column(2) = "au frame"Column(3) = "phone"Column(4) = "address"Column(5) = "city"Column(6) = "state"Column(7) = "zio"
```

```
Column(8) = "contract"cmd.CommandText = "SELECT * FROM Authors WHERE state = ?"
Set prm = cmd. CreateParameter ("ItemXparm", adChar, adParamInput,
cmd.Parameters.Append prm
 ' set connection
strCnxn = "Provider='sqloledb';Data Source='MySqlServer';" & _
    "Initial Catalog='Pubs';Integrated Security='SSPI';"
Cnxn.Open strCnxn
cmd.ActiveConnection = Cnxn
 ' open recordset
rstAuthors.Open cmd, , adOpenStatic, adLockReadOnly
'Connection and CommandType are omitted because
'a Command object is provided
Debug.Print "The Parameters collection accessed by index..."
Set \text{prm} = \text{cmd}. Parameters. Item(0)
Debug.Print "Parameter name = \cdot"; prm.Name; "', value = '"; prm.
Debug.Print
Debug.Print "The Parameters collection accessed by name..."
Set prm = cmd.Parameters.Item("ItemXparm")
Debug.Print "Parameter name = '"; prm.Name; "', value = '"; prm.
Debug.Print
Debug.Print "The Fields collection accessed by index..."
rstAuthors.MoveFirst
limit = rstAuthors.Fields.Count - 1
For ix = 0 To limit
   Set fld = rstAuthors.Fields.Item(ix)
   Debug.Print "Field "; ix; ": Name = '"; fld.Name;
               "', Value = ^{\prime}"; fld.Value; "'"
Next ix
Debug.Print
Debug.Print "The Fields collection accessed by name..."
rstAuthors.MoveFirst
For ix = 0 To 8
   Set fld = rstAuthors.Fields.Item(Column(ix))
   Debug.Print "Field name = '"; fld.Name; "', Value = '"; fld.V
Next ix
' clean up
rstAuthors.Close
Cnxn.Close
Set rstAuthors = Nothing
Set Cnxn = Nothing
```

```
Exit Sub
ErrorHandler:
    ' clean up
   If Not rstAuthors Is Nothing Then
        If rstAuthors.State = adStateOpen Then rstAuthors.Close
   End If
   Set rstAuthors = Nothing
   If Not Cnxn Is Nothing Then
        If Cnxn.State = adStateOpen Then Cnxn.Close
   End If
   Set Cnxn = Nothing
   Set cmd = Nothing
   If Err <> 0 Then
       MsgBox Err.Source & "-->" & Err.Description, , "Error"
    End If
End Sub
'EndItemVB
```
#### **See Also**

[Command](#page-951-0) Object | Fields [Collection](#page-1015-0) | Item [Property](#page-1115-0) | [Parameters](#page-1020-0) Collection | [Recordset](#page-993-0) Object

# **MarshalOptions Property Example (VB)**

This example uses the [MarshalOptions](#page-1123-0) property to specify what rows are sent back to the server—All Rows or only Modified Rows.

'BeginMarshalOptionsVB

```
'To integrate this code
    'replace the data source and initial catalog values
    'in the connection string
Public Sub Main()
    On Error GoTo ErrorHandler
    Dim rstEmployees As ADODB.Recordset
    Dim Cnxn As ADODB.Connection
    Dim strCnxn As String
    Dim strSQLEmployees As String
    Dim strOldFirst As String
    Dim strOldLast As String
    Dim strMessage As String
    Dim strMarshalAll As String
    Dim strMarshalModified As String
    ' Open connection
    strCnxn = "Provider='sqloledb';Data Source='MySqlServer';" & _
        "Initial Catalog='Pubs';Integrated Security='SSPI';"
    Set Cnxn = New ADODB.Connection
    Cnxn.Open strCnxn
    ' open recordset with names from Employees table
    ' and set some properties through object refs
    Set rstEmployees = New ADODB.Recordset
    rstEmployees.CursorType = adOpenKeyset
    rstEmployees.LockType = adLockOptimistic
    rstEmployees.CursorLocation = adUseClient
    strSQLEmployees = "SELECT frame, Iname FROM Employee ORDER BY <math>ln</math>rstEmployees.Open strSQLEmployees, Cnxn, , , adCmdText
     ' empty properties have been set above
```

```
' Store original data
    strOldFirst = rstEmployees!fname
    strOldLast = rstEmployees!lname
    ' Change data in edit buffer
    rstEmployees!fname = "Linda"
    rstEmployees!lname = "Kobara"
    ' Show contents of buffer and get user input
    strMessage = "Edit in progress:" & vbCr & _
        " Original data = " & strOldFirst & " " & \_strOldLast & vbCr & " Data in buffer = " \& \_rstEmployees!fname & " " & rstEmployees!lname & vbCr & vbCr
        "Use Update to replace the original data with " & _
        "the buffered data in the Recordset?"
    strMarshalAll = "Would you like to send all the rows " \& \_"in the recordset back to the server?"
    strMarshalModified = "Would you like to send only " &"modified rows back to the server?"
    If MsgBox(strMessage, vbYesNo) = vbYes Then
        If MsgBox(strMarshalAll, vbYesNo) = vbYes Then
            rstEmployees.MarshalOptions = adMarshalAll
            rstEmployees.Update
        ElseIf MsgBox(strMarshalModified, vbYesNo) = vbYes Then
            rstEmployees.MarshalOptions = adMarshalModifiedOnly
            rstEmployees.Update
        End If
    End If
    ' sShow the resulting data
   MsqBox "Data in recordset = " & rstEmployees! fname & " " \&rstEmployees!lname
    ' restore original data because this is a demonstration
    If Not (strOldFirst = rstEmployees! fname And _strOldLast = rstEmployees!lname) Then
        rstEmployees!fname = strOldFirst
        rstEmployees!lname = strOldLast
        rstEmployees.Update
    End If
    ' clean up
    rstEmployees.Close
    Cnxn.Close
    Set rstEmployees = Nothing
    Set Cnxn = Nothing
    Exit Sub
ErrorHandler:
```
```
' clean up
    If Not rstEmployees Is Nothing Then
        If rstEmployees.State = adStateOpen Then rstEmployees.Close
    End If
    Set rstEmployees = Nothing
    If Not Cnxn Is Nothing Then
        If Cnxn.State = adStateOpen Then Cnxn.Close
    End If
    Set Cnxn = Nothing
   If Err \leq 0 Then
        MsgBox Err.Source & "-->" & Err.Description, , "Error"
    End If
End Sub
'EndMarshalOptionsVB
```
[MarshalOptions](#page-1123-0) Property | [MarshalOptionsEnum](#page-1543-0)

### **MaxRecords Property Example (VB)**

This example uses the [MaxRecords](#page-1125-0) property to open a [Recordset](#page-993-0) containing the 10 most expensive titles in the *Titles* table.

'BeginMaxRecordsVB

```
'To integrate this code
    'replace the data source and initial catalog values
    'in the connection string
Public Sub Main()
   On Error GoTo ErrorHandler
    Dim rstTitles As ADODB.Recordset
    Dim Cnxn As ADODB.Connection
    Dim strCnxn As String
    Dim strSQLTitles As String
    ' Open a connection
    Set Cnxn = New ADODB.Connection
    strCnxn = "Provider='sqloledb';Data Source='MySqlServer';" & _
        "Initial Catalog='Pubs';Integrated Security='SSPI';"
    Cnxn.Open strCnxn
    ' Open recordset containing the 10 most expensive
    ' titles in the Titles table
    Set rstTitles = New ADODB.Recordset
    rstTitles.MaxRecords = 10
    strSQLTitles = "SELECT Title, Price FROM Titles ORDER BY Price D
    rstTitles.Open strSQLTitles, strCnxn, adOpenStatic, adLockReadOn
    ' Display the contents of the recordset
    Debug.Print "Top Ten Titles by Price:"
    Do Until rstTitles.EOF
        Debug.Print " " & rstTitles!Title & " - " & rstTitles!Price
        rstTitles.MoveNext
    Loop
    ' clean up
    rstTitles.Close
    Cnxn.Close
    Set rstTitles = Nothing
```

```
Set Cnxn = Nothing
    Exit Sub
ErrorHandler:
    ' clean up
    If Not rstTitles Is Nothing Then
        If rstTitles.State = adStateOpen Then rstTitles.Close
    End If
    Set rstTitles = Nothing
    If Not Cnxn Is Nothing Then
        If Cnxn.State = adStateOpen Then Cnxn.Close
    End If
    Set Cnxn = Nothing
    If Err \leq 0 Then
        MsgBox Err.Source & "-->" & Err.Description, , "Error"
    End If
End Sub
'EndMaxRecordsVB
```
[MaxRecords](#page-1125-0) Property | [Recordset](#page-993-0) Object

### **Move Method Example (VB)**

This example uses the [Move](#page-1327-0) method to position the record pointer based on user input.

```
'BeginMoveVB
    'To integrate this code
    'replace the data source and initial catalog values
    'in the connection string
Public Sub Main()
    On Error GoTo ErrorHandler
    ' connection and recordset variables
    Dim rstAuthors As ADODB.Recordset
    Dim Cnxn As ADODB.Connection
    Dim strCnxn As String
    Dim strSQLAuthors As String
     ' record variables
    Dim varBookmark As Variant
    Dim strCommand As String
    Dim lngMove As Long
    ' Open connection
    Set Cnxn = New ADODB.Connection
    strCnxn = "Provider='sqloledb';Data Source='MySqlServer';" & _
        "Initial Catalog='Pubs';Integrated Security='SSPI';"
    Cnxn.Open strCnxn
    ' Open recordset from Authors table
    Set rstAuthors = New ADODB. Recordset
    rstAuthors.CursorLocation = adUseClient
    ' Use client cursor to allow use of AbsolutePosition property
    strSQLAuthors = "SELECT au id, au fname, au lname, city, state F
    rstAuthors.Open strSQLAuthors, strCnxn, adOpenStatic, adLockOpti
    rstAuthors.MoveFirst
    Do
        ' Display information about current record and
        ' ask how many records to move
        strCommand = InputBox(\overline{\phantom{a}}"Record " & rstAuthors.AbsolutePosition & _
```

```
" of " & rstAuthors.RecordCount & vbCr & _
            "Author: " & rstAuthors!au_fname & _
            " " & rstAuthors!au_lname & vbCr & _
            "Location: " & rstAuthors!city & _
            ", " & rstAuthors!State & vbCr & vbCr & \_"Enter number of records to Move " & _
            "(positive or negative).")
          ' this is for exiting the loop
        'lngMove = CLng(strCommand)
        lngMove = CLng(Val(strCommand))
        If lnqMove = 0 Then
            MsgBox "You either entered a non-number or canceled the
            Exit Do
        End If
        ' Store bookmark in case the Move goes too far
        ' forward or backward
        varBookmark = rstAuthors.Bookmark
        ' Move method requires parameter of data type Long
        rstAuthors.Move lngMove
        ' Trap for BOF or EOF
        If rstAuthors.BOF Then
            MsgBox "Too far backward! Returning to current record."
            rstAuthors.Bookmark = varBookmark
        End If
        If rstAuthors.EOF Then
            MsgBox "Too far forward! Returning to current record."
            rstAuthors.Bookmark = varBookmark
        End If
    Loop
    ' clean up
    rstAuthors.Close
    Cnxn.Close
    Set rstAuthors = Nothing
    Set Cnxn = Nothing
    Exit Sub
ErrorHandler:
    ' clean up
    If Not rstAuthors Is Nothing Then
        If rstAuthors.State = adStateOpen Then rstAuthors.Close
    End If
    Set rstAuthors = Nothing
    If Not Cnxn Is Nothing Then
```

```
If Cnxn.State = adStateOpen Then Cnxn.Close
   End If
   Set Cnxn = Nothing
   If Err <> 0 Then
        MsgBox Err.Source & "-->" & Err.Description, , "Error"
   End If
End Sub
'EndMoveVB
```
Move [Method](#page-1327-0) | [Recordset](#page-993-0) Object

## **MoveFirst, MoveLast, MoveNext, and MovePrevious Methods Example (VB)**

This example uses the [MoveFirst](#page-1331-0), [MoveLast,](#page-1331-0) [MoveNext](#page-1331-0), and [MovePrevious](#page-1331-0) methods to move the record pointer of a [Recordset](#page-993-0) based on the supplied command. The MoveAny procedure is required for this procedure to run.

'BeginMoveFirstVB

```
'To integrate this code
    'replace the data source and initial catalog values
    'in the connection string
Public Sub Main()
    On Error GoTo ErrorHandler
    ' connection and recordset variables
    Dim rstAuthors As ADODB.Recordset
    Dim Cnxn As ADODB.Connection
    Dim strCnxn As String
    Dim strSQLAuthors
     ' record variables
    Dim strMessage As String
    Dim intCommand As Integer
    ' Open connection
    Set Cnxn = New ADODB.Connection
    strCnxn = "Provider='sqloledb';Data Source='MySqlServer';" & _
        "Initial Catalog='Pubs';Integrated Security='SSPI';"
    Cnxn.Open strCnxn
    ' Open recordset from Authors table
    Set rstAuthors = New ADODB. Recordset
    rstAuthors.CursorLocation = adUseClient
    ' Use client cursor to enable AbsolutePosition property
    strSQLAuthors = "Authors"
    rstAuthors.Open strSQLAuthors, Cnxn, adOpenStatic, adLockReadOnl
    ' Show current record information and get user's method choice
    Do
        strMessage = "Name: " & rstAuthors!au_fname & " " \& _
```

```
rstAuthors!au_lname & vbCr & "Record " & _
            rstAuthors.AbsolutePosition & " of " & _
            rstAuthors.RecordCount & vbCr & vbCr & _
            "[1 - MoveFirst, 2 - MoveLast, " & vbCr & \_"3 - MoveNext, 4 - MovePrevious]"
        intCommand = Val(Left(InputBox(String image), 1))' for exiting the loop
        If intCommand < 1 Or intCommand > 4 Then
            MsgBox "You either entered a non-number or canceled the
            Exit Do
        End If
        ' Use specified method while trapping for BOF and EOF
        Select Case intCommand
            Case 1
                rstAuthors.MoveFirst
            Case 2
                rstAuthors.MoveLast
            Case 3
                rstAuthors.MoveNext
                If rstAuthors.EOF Then
                    MsgBox "Already at end of recordset!"
                    rstAuthors.MoveLast
                End If
            Case 4
                rstAuthors.MovePrevious
                If rstAuthors.BOF Then
                    MsgBox "Already at beginning of recordset!"
                    rstAuthors.MoveFirst
                End If
        End Select
    Loop
    ' clean up
    rstAuthors.Close
    Cnxn.Close
    Set rstAuthors = Nothing
    Set Cnxn = Nothing
    Exit Sub
ErrorHandler:
    ' clean up
    If Not rstAuthors Is Nothing Then
        If rstAuthors.State = adStateOpen Then rstAuthors.Close
    End If
    Set rstAuthors = Nothing
    If Not Cnxn Is Nothing Then
        If Cnxn.State = adStateOpen Then Cnxn.Close
```

```
End If
    Set Cnxn = Nothing
    If Err \leq 0 Then
        MsgBox Err.Source & "-->" & Err.Description, , "Error"
    End If
End Sub
```
'EndMoveFirstVB

#### **See Also**

MoveFirst, MoveLast, MoveNext, and [MovePrevious](#page-993-0) Methods | Recordset **Object** 

### **NextRecordset Method Example (VB)**

This example uses the [NextRecordset](#page-1337-0) method to view the data in a recordset that uses a compound command statement made up of three separate **SELECT** statements.

```
'BeginNextRecordsetVB
    'To integrate this code
    'replace the data source and initial catalog values
    'in the connection string
Public Sub Main()
    On Error GoTo ErrorHandler
    ' connection and recordset variables
    Dim rstCompound As ADODB.Recordset
    Dim Cnxn As ADODB.Connection
    Dim strCnxn As String
    Dim SQLCompound As String
    Dim intCount As Integer
    ' Open connection
    Set Cnxn = New ADODB.Connection
    strCnxn = "Provider='sqloledb';Data Source='MySqlServer';" & _
        "Initial Catalog='Pubs';Integrated Security='SSPI';"
    Cnxn.Open strCnxn
    ' Open compound recordset
    Set rstCompound = New ADODB.Recordset
    SQLCompound = "SELECT * FROM Authors; " & <math display="inline">\_</math>"SELECT * FROM stores; " & _
        "SELECT * FROM jobs"
    rstCompound.Open SQLCompound, Cnxn, adOpenStatic, adLockReadOnly
    ' Display results from each SELECT statement
    intCount = 1Do Until rstCompound Is Nothing
        Debug.Print "Contents of recordset #" & intCount
        Do Until rstCompound.EOF
            Debug.Print , rstCompound.Fields(0), rstCompound.Fields(1)
            rstCompound.MoveNext
        Loop
```

```
Set rstCompound = rstCompound.NextRecordset
        intCount = intCount + 1Loop
    ' clean up
    Cnxn.Close
    Set rstCompound = Nothing
    Set Cnxn = Nothing
   Exit Sub
ErrorHandler:
    ' clean up
    If Not rstCompound Is Nothing Then
        If rstCompound.State = adStateOpen Then rstCompound.Close
    End If
    Set rstCompound = Nothing
    If Not Cnxn Is Nothing Then
        If Cnxn.State = adStateOpen Then Cnxn.Close
    End If
    Set Cnxn = Nothing
    If Err \leq 0 Then
        MsgBox Err.Source & "-->" & Err.Description, , "Error"
    End If
End Sub
'EndNextRecordsetVB
```
[NextRecordset](#page-1337-0) Method | [Recordset](#page-993-0) Object

### **NumericScale and Precision Properties Example (VB)**

This example uses the [NumericScale](#page-1137-0) and [Precision](#page-1154-0) properties to display the numeric scale and precision of fields in the *Discounts* table of the *Pubs* database.

```
'BeginNumericScaleVB
    'To integrate this code
    'replace the data source and initial catalog values
    'in the connection string
Public Sub Main()
    On Error GoTo ErrorHandler
    ' connection and recordset variables
    Dim rstDiscounts As ADODB.Recordset
    Dim Cnxn As ADODB.Connection
    Dim fldTemp As ADODB.Field
    Dim strCnxn As String
    Dim strSQLDiscounts As String
    ' Open connection
    Set Cnxn = New ADODB.Connection
    strCnxn = "Provider='sqloledb';Data Source='MySqlServer';" & _
        "Initial Catalog='Pubs';Integrated Security='SSPI';"
    Cnxn.Open strCnxn
    ' Open recordset
    Set rstDiscounts = New ADODB.Recordset
    strSQLDiscounts = "Discounts"
    rstDiscounts.Open strSQLDiscounts, Cnxn, adOpenStatic, adLockRea
    ' Display numeric scale and precision of
    ' numeric and small integer fields
    For Each fldTemp In rstDiscounts.Fields
        If fldTemp.Type = adNumeric Or fldTemp.Type = adSmallInt The
            MsgBox "Field: " & fldTemp.Name & vbCr & _
                "Numeric scale: " & _
                fldTemp.NumericScale & vbCr & _
                "Precision: " & fldTemp.Precision
        End If
```

```
Next fldTemp
    ' clean up
    rstDiscounts.Close
    Cnxn.Close
    Set rstDiscounts = Nothing
    Set Cnxn = Nothing
    Exit Sub
ErrorHandler:
    ' clean up
    If Not rstDiscounts Is Nothing Then
        If rstDiscounts.State = adStateOpen Then rstDiscounts.Close
    End If
    Set rstDiscounts = Nothing
    If Not Cnxn Is Nothing Then
        If Cnxn.State = adStateOpen Then Cnxn.Close
    End If
    Set Cnxn = Nothing
    If Err \leq 0 Then
        MsgBox Err.Source & "-->" & Err.Description, , "Error"
    End If
End Sub
'EndNumericScaleVB
```
Field [Object](#page-969-0) | [NumericScale](#page-1137-0) Property | [Parameter](#page-975-0) Object | [Precision](#page-1154-0) Property

# **Open and Close Methods Example (VB)**

This example uses the **Open** and [Close](#page-1275-0) methods on both [Recordset](#page-993-0) and [Connection](#page-957-0) objects that have been opened.

```
'BeginOpenVB
    'To integrate this code
    'replace the data source and initial catalog values
    'in the connection string
Public Sub OpenX()
    On Error GoTo ErrorHandler
    Dim Cnxn As ADODB.Connection
    Dim rstEmployees As ADODB.Recordset
    Dim strCnxn As String
    Dim strSQLEmployees As String
    Dim varDate As Variant
    ' Open connection
    strCnxn = "Provider='sqloledb';Data Source='MySqlServer';" & _
        "Initial Catalog='Pubs';Integrated Security='SSPI';"
    Set Cnxn = New ADODB.Connection
    Cnxn.Open strCnxn
    ' Open employee table
    Set rstEmployees = New ADODB.Recordset
    strSQLEmployees = "employee"
    rstEmployees.Open strSQLEmployees, Cnxn, adOpenKeyset, adLockOpt
    ' Assign the first employee record's hire date
    ' to a variable, then change the hire date
    varDate = rstEmployees!hire_date
    Debug.Print "Original data"
    Debug.Print " Name - Hire Date"
    Debug.Print " " & rstEmployees!fname & " " & _
        rstEmployees!lname & " - " & rstEmployees!hire_date
    rstEmployees!hire_date = \#1/1/1900\#rstEmployees.Update
    Debug.Print "Changed data"
    Debug.Print " Name - Hire Date"
    Debug.Print " " & rstEmployees!fname & " " & _
```

```
rstEmployees!lname & " - " & rstEmployees!hire_date
    ' Requery Recordset and reset the hire date
    rstEmployees.Requery
    rstEmployees!hire_date = varDate
    rstEmployees.Update
    Debug.Print "Data after reset"
    Debug.Print " Name - Hire Date"
    Debug.Print " " & rstEmployees!fname & " " & _
       rstEmployees!lname & " - " & rstEmployees!hire_date
    ' clean up
    rstEmployees.Close
    Cnxn.Close
    Set rstEmployees = Nothing
    Set Cnxn = Nothing
   Exit Sub
ErrorHandler:
    ' clean up
    If Not rstEmployees Is Nothing Then
        If rstEmployees.State = adStateOpen Then rstEmployees.Close
    End If
   Set rstEmployees = Nothing
    If Not Cnxn Is Nothing Then
        If Cnxn.State = adStateOpen Then Cnxn.Close
    End If
    Set Cnxn = Nothing
    If Err \leq 0 Then
        MsgBox Err.Source & "-->" & Err.Description, , "Error"
    End If
End Sub
'EndOpenVB
```
Close [Method](#page-1275-0) | [Connection](#page-957-0) Object | Open Method (ADO [Connection\)](#page-1348-0) | Open Method (ADO Recordset) | [Recordset](#page-993-0) Object

## **OpenSchema Method Example (VB)**

This example uses the [OpenSchema](#page-1356-0) method to display the name and type of each table in the *Pubs* database.

'BeginOpenSchemaVB

```
'To integrate this code
    'replace the data source and initial catalog values
    'in the connection string
Public Sub OpenSchemaX()
    On Error GoTo ErrorHandler
    Dim Cnxn As ADODB.Connection
    Dim rstSchema As ADODB.Recordset
    Dim strCnxn As String
    Set Cnxn = New ADODB.Connection
    strCnxn = "Provider='sqloledb';Data Source='MySqlServer';" & _
        "Initial Catalog='Pubs';Integrated Security='SSPI';"
    Cnxn.Open strCnxn
    Set rstSchema = Cnxn.OpenSchema(adSchemaTables)
    Do Until rstSchema.EOF
        Debug.Print "Table name: " & _
            rstSchema!TABLE_NAME & vbCr & _
            "Table type: " & rstSchema!TABLE_TYPE & vbCr
        rstSchema.MoveNext
    Loop
    ' clean up
    rstSchema.Close
    Cnxn.Close
    Set rstSchema = Nothing
    Set Cnxn = Nothing
    Exit Sub
ErrorHandler:
    ' clean up
    If Not rstSchema Is Nothing Then
        If rstSchema.State = adStateOpen Then rstSchema.Close
    End If
    Set rstSchema = Nothing
```

```
If Not Cnxn Is Nothing Then
        If Cnxn.State = adStateOpen Then Cnxn.Close
    End If
    Set Cnxn = Nothing
    If Err \leq 0 Then
        MsgBox Err.Source & "-->" & Err.Description, , "Error"
    End If
End Sub
'EndOpenSchemaVB
```
This example specifies a TABLE\_TYPE query constraint in the **OpenSchema** method *Criteria* argument. As a result, only schema information for the Views specified in the *Pubs* database are returned. The example then displays the name(s) and type(s) of each table(s).

```
'BeginOpenSchema2VB
Public Sub Main()
    On Error GoTo ErrorHandler
    Dim Cnxn2 As ADODB.Connection
    Dim rstSchema As ADODB.Recordset
    Dim strCnxn As String
    Set Cnxn2 = New ADODB.Connection
    strCnxn = "Provider=sqloledb;" & _
        "Data Source=MySqlServer;Initial Catalog=Pubs;Integrated Sec
    Cnxn2.Open strCnxn
    Set rstSchema = Cnxn2.OpenSchema(adSchemaTables, Array(Empty, Em
    Do Until rstSchema.EOF
        Debug.Print "Table name: " & _
            rstSchema!TABLE_NAME & vbCr & _
            "Table type: " & rstSchema!TABLE_TYPE & vbCr
        rstSchema.MoveNext
    Loop
    ' clean up
    rstSchema.Close
    Cnxn2.Close
    Set rstSchema = Nothing
    Set Cnxn2 = Nothing
    Exit Sub
ErrorHandler:
   ' clean up
```

```
If Not rstSchema Is Nothing Then
        If rstSchema.State = adStateOpen Then rstSchema.Close
   End If
   Set rstSchema = Nothing
   If Not Cnxn2 Is Nothing Then
        If Cnxn2.State = adStateOpen Then Cnxn2.Close
   End If
   Set Cnxn2 = Nothing
   If Err \leq 0 Then
       MsgBox Err.Source & "-->" & Err.Description, , "Error"
   End If
End Sub
'EndOpenSchema2VB
```
[OpenSchema](#page-1356-0) Method | [Recordset](#page-993-0) Object

# **Optimize Property Example (VB)**

This example demonstrates the [Field](#page-969-0) objects [dynamic](#page-925-0) **Optimize** property. The *zip* field of the *Authors* table in the *Pubs* database is not indexed. Setting the [Optimize](#page-1223-0) property to **True** on the *zip* field authorizes ADO to build an index that improves the performance of the [Find](#page-1308-0) method.

```
'BeginOptimizeVB
Public Sub Main()
   On Error GoTo ErrorHandler
    'To integrate this code
    'replace the data source and initial catalog values
    'in the connection string
    ' recordset and connection variables
   Dim Cnxn As ADODB.Connection
   Dim rstAuthors As ADODB.Recordset
   Dim strCnxn As String
   Dim strSQLAuthors As String
     ' Open connection
    strCnxn = "Provider='sqloledb';Data Source='MySqlServer';" & _
        "Initial Catalog='Pubs';Integrated Security='SSPI';"
   Set Cnxn = New ADODB.Connection
   Cnxn.Open strCnxn
     ' open recordset client-side to enable index creation
   Set rstAuthors = New ADODB. Recordset
    rstAuthors.CursorLocation = adUseClient
    strSQLAuthors = "SELECT * FROM Authors"
    rstAuthors.Open strSQLAuthors, Cnxn, adOpenStatic, adLockReadOnl
     ' Create the index
    rstAuthors!zip.Properties("Optimize") = True
     ' Find Akiko Yokomoto
    rstAuthors.Find "zip = '94595'"
     ' show results
   Debug.Print rstAuthors!au_fname & " " & rstAuthors!au_lname & "
             rstAuthors!address & " " & rstAuthors!city & " " & rstA
    rstAuthors!zip.Properties("Optimize") = False 'Delete the index
    ' clean up
    rstAuthors.Close
   Cnxn.Close
```

```
Set rstAuthors = Nothing
   Set Cnxn = Nothing
   Exit Sub
ErrorHandler:
    ' clean up
   If Not rstAuthors Is Nothing Then
        If rstAuthors.State = adStateOpen Then rstAuthors.Close
   End If
   Set rstAuthors = Nothing
   If Not Cnxn Is Nothing Then
        If Cnxn.State = adStateOpen Then Cnxn.Close
   End If
   Set Cnxn = Nothing
   If Err <> 0 Then
       MsgBox Err.Source & "-->" & Err.Description, , "Error"
    End If
End Sub
'EndOptimizeVB
```
Field [Object](#page-969-0) | Optimize [Property—Dynamic](#page-1223-0) (ADO)

## **OriginalValue and UnderlyingValue Properties Example (VB)**

This example demonstrates the **[OriginalValue](#page-1139-0)** and **[UnderlyingValue](#page-1203-0)** properties by displaying a message if a record's underlying data has changed during a [Recordset](#page-993-0) batch update.

```
'BeginOriginalValueVB
Public Sub Main()
    On Error GoTo ErrorHandler
    'To integrate this code
    'replace the data source and initial catalog values
    'in the connection string
    Dim Cnxn As ADODB.Connection
    Dim rstTitles As ADODB.Recordset
    Dim fldType As ADODB.Field
    Dim strCnxn As String
    Dim strSQLTitles As String
    ' Open connection.
    Set Cnxn = New ADODB.Connection
    strCnxn = "Provider='sqloledb';Data Source='MySqlServer';" & _
        "Initial Catalog='Pubs';Integrated Security='SSPI';"
    Cnxn.Open strCnxn
    ' Open recordset for batch update
    ' using object refs to set properties
    Set rstTitles = New ADODB.Recordset
    Set rstTitles.ActiveConnection = Cnxn
    rstTitles.CursorType = adOpenKeyset
    rstTitles.LockType = adLockBatchOptimistic
    strSQLTitles = "titles"
    rstTitles.Open strSQLTitles
    ' Set field object variable for Type field
    Set fldType = rstTitles!Type
    ' Change the type of psychology titles
    Do Until rstTitles.EOF
        If Trim(fldType) = "psychology" Then
            fldType = "self_help"
```

```
End If
        rstTitles.MoveNext
    Loop
    ' Similate a change by another user by updating
    ' data using a command string
    Cnxn.Execute "UPDATE Titles SET type = 'sociology' " & _
       "WHERE type = 'psychology'"
    'Check for changes
    rstTitles.MoveFirst
    Do Until rstTitles.EOF
        If fldType.OriginalValue <> fldType.UnderlyingValue Then
            MsgBox "Data has changed!" & vbCr & vbCr & _{-}" Title ID: " & rstTitles!title_id & vbCr & _
                " Current value: " & fldType & vbCr & _
                " Original value: " & _
                fldType.OriginalValue & vbCr & _
                " Underlying value: " & _
                fldType.UnderlyingValue & vbCr
        End If
    rstTitles.MoveNext
    Loop
    ' Cancel the update because this is a demonstration
    rstTitles.CancelBatch
    ' Restore original values
    Cnxn.Execute "UPDATE Titles SET type = 'psychology' " & _
        "WHERE type = 'sociology'"
    ' clean up
    rstTitles.Close
    Cnxn.Close
    Set rstTitles = Nothing
    Set Cnxn = Nothing
    Exit Sub
ErrorHandler:
    ' clean up
    If Not rstTitles Is Nothing Then
        If rstTitles.State = adStateOpen Then rstTitles.Close
    End If
   Set rstTitles = Nothing
    If Not Cnxn Is Nothing Then
        If Cnxn.State = adStateOpen Then Cnxn.Close
    End If
    Set Cnxn = Nothing
```

```
If Err \leq 0 Then
        MsgBox Err.Source & "-->" & Err.Description, , "Error"
    End If
End Sub
'EndOriginalValueVB
```
[OriginalValue](#page-1139-0) Property | [Recordset](#page-993-0) Object | [UnderlyingValue](#page-1203-0) Property

### **Prepared Property Example (VB)**

This example demonstrates the **[Prepared](#page-1156-0)** property by opening two **[Command](#page-951-0)** objects—one prepared and one not prepared.

'BeginPreparedVB

```
'To integrate this code
    'replace the data source and initial catalog values
    'in the connection string
Public Sub Main()
   On Error GoTo ErrorHandler
    Dim Cnxn As ADODB.Connection
    Dim cmd1 As ADODB.Command
    Dim cmd2 As ADODB.Command
    Dim strCnxn As String
    Dim strCmd As String
    Dim sngStart As Single
    Dim sngEnd As Single
    Dim sngNotPrepared As Single
    Dim sngPrepared As Single
    Dim intLoop As Integer
    ' Open a connection
    strCnxn = "Provider='sqloledb';Data Source='MySqlServer';" & _
        "Initial Catalog='Pubs';Integrated Security='SSPI';"
    Set Cnxn = New ADODB.Connection
    Cnxn.Open strCnxn
    ' Create two command objects for the same
    ' command - one prepared and one not prepared
    strCmd = "SELECT title, type FROM Titles ORDER BY type"
    Set cmd1 = New ADODB.Command
    Set cmd1.ActiveConnection = Cnxn
    cmd1.CommandText = strCmd
    Set cmd2 = New ADODB.Command
    Set cmd2.ActiveConnection = Cnxn
    cmd2.CommandText = strCmd
    cmd2.Prepared = True
```

```
' Set a timer, then execute the unprepared
    ' command 20 times
    snqStart = TimerFor intLoop = 1 To 20
        cmd1.Execute
    Next intLoop
    snaf = TimersngNotPrepared = sngEnd - sngStart
    ' Reset the timer, then execute the prepared
    ' command 20 times
    sngStart = TimerFor intLoop = 1 To 20
        cmd2.Execute
    Next intLoop
    sngEnd = TimersngPrepared = sngEnd - sngStart
    ' Display performance results
    MsgBox "Performance Results:" & vbCr & _
           Not Prepared: " & Format(sngNotPrepared, \overline{\phantom{a}}"##0.000") & " seconds" & vbCr & _
        " Prepared: " & Format(sngPrepared, _
        "##0.000") & " seconds"
    ' clean up
    Cnxn.Close
    Set Cnxn = Nothing
    Set \text{cmd1 = Nothing}Set cmd2 = Nothing
    Exit Sub
ErrorHandler:
    ' clean up
    Set \text{cmd1} = \text{Nothing}Set \ cmd2 = NotningIf Not Cnxn Is Nothing Then
        If Cnxn.State = adStateOpen Then Cnxn.Close
    End If
    Set Cnxn = Nothing
    If Err \leq 0 Then
        MsgBox Err.Source & "-->" & Err.Description, , "Error"
    End If
End Sub
'EndPreparedVB
```
[Command](#page-951-0) Object | [Prepared](#page-1156-0) Property
# **Provider and DefaultDatabase Properties Example (VB)**

This example demonstrates the **[Provider](#page-1158-0)** property by opening three **[Connection](#page-957-0)** objects using different providers. It also uses the [DefaultDatabase](#page-1090-0) property to set the default database for the Microsoft ODBC Provider.

```
'BeginProviderVB
    'To integrate this code
    'replace the data source and initial catalog values
    'in the connection strings
Public Sub Main()
    On Error GoTo ErrorHandler
    Dim Cnxn1 As ADODB.Connection
    Dim Cnxn2 As ADODB.Connection
    Dim Cnxn3 As ADODB.Connection
    Dim strCnxn As String
    ' Open a connection using the Microsoft ODBC provider
    Set Cnxn1 = New ADODB.Connection
    Cnxn1.ConnectionString = "driver= {SOL Server}; server = 'MySqlServer"user id='MyUserID';password='MyPassword';"
    Cnxn1.Open strCnxn
    Cnxn1.DefaultDatabase = "Pubs"
    ' Display the provider
   MsgBox "Cnxn1 provider: " & Cnxn1.Provider
    ' Open a connection using the Microsoft Jet provider
    Set Cnxn2 = New ADODB.Connection
    Cnxn2.Provider = "Microsoft.Jet.OLEDB.4.0"
    Cnxn2.Open "C:\Program Files\Microsoft Office\Office\Samples\nor
        "MyUserID", "MyPassword"
    ' Display the provider.
   MsgBox "Cnxn2 provider: " & Cnxn2.Provider
    ' Open a connection using the Microsoft SQL Server provider
    Set Cnxn3 = New ADODB.Connection
    Cnxn3.Provider = "sqloledb"
```

```
Cnxn3.Open "Data Source='MySqlServer';" & _
        "Initial Catalog='Pubs';Integrated Security='SSPI';"
    ' Display the provider
    MsgBox "Cnxn3 provider: " & Cnxn3.Provider
    ' clean up
    Cnxn1.Close
    Cnxn2.Close
    Cnxn3.Close
    Set Cnxn1 = NotningSet Cnxn2 = Nothing
    Set Cnxn3 = Nothing
    Exit Sub
ErrorHandler:
    If Not Cnxn1 Is Nothing Then
        If Cnxn1.State = adStateOpen Then Cnxn1.Close
    End If
    Set Cnxn1 = NotningIf Not Cnxn2 Is Nothing Then
        If Cnxn2.State = adStateOpen Then Cnxn2.Close
    End If
    Set Cnxn2 = Nothing
    If Not Cnxn3 Is Nothing Then
        If Cnxn3.State = adStateOpen Then Cnxn3.Close
    End If
    Set Cnxn3 = Nothing
    If Err \leq 0 Then
        MsgBox Err.Source & "-->" & Err.Description, , "Error"
    End If
End Sub
'EndProviderVB
```
[Connection](#page-957-0) Object | [DefaultDatabase](#page-1090-0) Property | Provider [Property](#page-1158-0)

### **Read, ReadText, Write, and WriteText Methods Example (VB)**

This example demonstrates how to read the contents of a text box into both a text [Stream](#page-1002-0) and a binary **Stream**. Other properties and methods shown include [Position](#page-1151-0), [Size](#page-1172-0), [Charset](#page-1063-0), and [SetEOS](#page-1385-0).

'BeginReadVB Private Sub cmdRead\_Click() On Error GoTo ErrorHandler 'Declare variables Dim objStream As Stream Dim varA As Variant Dim bytA() As Byte Dim i As Integer Dim strBytes As String 'Instantiate and Open Stream Set objStream = New Stream objStream.Open 'Write the text content of a textbox to the stream If  $Text1.Text = "" Then$ Err.Raise 1, , "The text field is blank." End If objStream.WriteText Text1.Text 'Display the text contents and size of the stream  $objStream.Position = 0$ Debug.Print "Default text:" Debug.Print objStream.ReadText Debug.Print objStream.Size 'Switch character set and display  $objStream.Position = 0$  $objStream.Charest = "Windows-1252"$ Debug.Print "New Charset text:" Debug.Print objStream.ReadText Debug.Print objStream.Size 'Switch to a binary stream and display  $objStream.Position = 0$ 

```
objStream.Type = adTypeBinary
    Debug.Print "Binary:"
    Debug.Print objStream.Read
    Debug.Print objStream.Size
    'Load an array of bytes with the text box text
    ReDim bytA(Len(Text1.Text))
    For i = 1 To Len(Text1.Text)
        bytA(i - 1) = CByte(Asc(Mid(Text1.Text, i, 1)))
    Next
    'Write the buffer to the binary stream and display
    objStream.Position = 0objStream.Write bytA()
    objStream.SetEOS
    objStream.Position = 0Debug.Print "Binary after Write:"
    Debug.Print objStream.Read
    Debug.Print objStream.Size
    'Switch back to a text stream and display
    Debug.Print "Translated back:"
    objStream.Position = 0
    objStream.Type = adTypeText
    Debug.Print objStream.ReadText
    Debug.Print objStream.Size
    ' clean up
    objStream.Close
    Set objStream = Nothing
    Exit Sub
ErrorHandler:
    ' clean up
    If Not objStream Is Nothing Then
        If objStream.State = adStateOpen Then objStream.Close
    End If
    Set objStream = Nothing
    If Err \leq 0 Then
        MsgBox Err.Source & "-->" & Err.Description, , "Error"
    End If
End Sub
'EndReadVB
```
Charset [Property](#page-1063-0) | Position [Property](#page-1151-0) | Read [Method](#page-1359-0) | [ReadText](#page-1362-0) Method | [SetEOS](#page-1385-0)

Method | Size [Property](#page-1175-0) (ADO Stream) | [Stream](#page-1002-0) Object | Write [Method](#page-1401-0) | [WriteText](#page-1403-0) Method

### **Refresh Method Example (VB)**

This example demonstrates using the [Refresh](#page-1365-0) method to refresh the [Parameters](#page-1020-0) collection for a stored procedure [Command](#page-951-0) object.

```
Option Explicit
'BeginRefreshVB
Public Sub Main()
    On Error GoTo ErrorHandler
    'To integrate this code
    'replace the data source and initial catalog values
    'in the connection strings
    ' connection and recordset variables
    Dim Cnxn As ADODB.Connection
    Dim cmdByRoyalty As ADODB.Command
    Dim rstByRoyalty As ADODB.Recordset
    Dim rstAuthors As ADODB.Recordset
    Dim strCnxn As String
    Dim strSQLAuthors As String
     ' record variables
    Dim intRoyalty As Integer
    Dim strAuthorID As String
    Dim strRoyalty As String
    ' Open connection
    Set Cnxn = New ADODB.Connection
    strCnxn = "Provider='sqloledb';Data Source='MySqlServer';" & _
        "Initial Catalog='Pubs';Integrated Security='SSPI';"
    Cnxn.Open strCnxn
    ' Open a command object for a stored procedure
    ' with one parameter
    Set cmdByRoyalty = New ADODB.Command
    Set cmdByRoyalty.ActiveConnection = Cnxn
    cmdByRoyalty.CommandText = "byroyalty"
    cmdByRoyalty.CommandType = adCmdStoredProc
    cmdByRoyalty.Parameters.Refresh
    ' Get paramater value, execute the command
    ' and store the results in a recordset
    strRoyalty = InputBox("Enter royalty:")
    If strRoyalty = " Then
```

```
Err. Raise 1, , "You either didn't enter royalty or canceled
    End If
    intRoyalty = Trim(strRoyalty)
    cmdByRoyalty.Parameters(1) = intRoyaltySet rstByRoyalty = cmdByRoyalty.Execute()
    ' Open the Authors table to get author names for display
    Set rstAuthors = New ADODB.Recordset
    strSQLAuthors = "Authors"
    rstAuthors.Open strSQLAuthors, Cnxn, adOpenForwardOnly, adLockPe
    ' Print current data in the recordset
    ' and add author names
    Debug.Print "Authors with " & intRoyalty & " percent royalty"
    Do Until rstByRoyalty.EOF
        strAuthorID = rstByRoyalty!au_id
        Debug.Print " " & rstByRoyalty!au_id & ", ";
        rstAuthors.Filter = "au_id = '" & strAuthorID & "'"
        Debug.Print rstAuthors!au_fname & " "; rstAuthors!au_lname
        rstByRoyalty.MoveNext
    Loop
    ' clean up
    rstByRoyalty.Close
    rstAuthors.Close
    Cnxn.Close
    Set rstByRoyalty = Nothing
    Set rstAuthors = Nothing
    Set Cnxn = Nothing
   Exit Sub
ErrorHandler:
    ' clean up
    If Not rstByRoyalty Is Nothing Then
        If rstByRoyalty.State = adStateOpen Then rstByRoyalty.Close
    End If
   Set rstByRoyalty = Nothing
    If Not rstAuthors Is Nothing Then
        If rstAuthors.State = adStateOpen Then rstAuthors.Close
    End If
   Set rstAuthors = Nothing
    If Not Cnxn Is Nothing Then
        If Cnxn.State = adStateOpen Then Cnxn.Close
    End If
    Set Cnxn = Nothing
```

```
If Err \leq 0 Then
        MsgBox Err.Source & "-->" & Err.Description, , "Error"
    End If
End Sub
'EndRefreshVB
```
[Command](#page-951-0) Object | [Parameters](#page-1020-0) Collection | Refresh [Method](#page-1365-0)

# **Resync Method Example (VB)**

This example demonstrates using the [Resync](#page-1371-0) method to refresh data in a static recordset.

'BeginResyncVB

```
'To integrate this code
    'replace the data source and initial catalog values
    'in the connection strings
Public Sub Main()
    On Error GoTo ErrorHandler
    'connection and recordset variables
    Dim Cnxn As ADODB.Connection
    Dim rstTitles As ADODB.Recordset
    Dim strCnxn As String
    Dim strSQLTitles As String
    ' Open connection
    Set Cnxn = New ADODB.Connection
    strCnxn = "Provider='sqloledb';Data Source='MySqlServer';" & _
        "Initial Catalog='Pubs';Integrated Security='SSPI';"
    Cnxn.Open strCnxn
    ' Open recordset using object refs to set properties
    ' that allow for updates to the database
    Set rstTitles = New ADODB.Recordset
    Set rstTitles.ActiveConnection = Cnxn
    rstTitles.CursorType = adOpenKeyset
    rstTitles.LockType = adLockOptimistic
    strSQLTitles = "titles"
    rstTitles.Open strSQLTitles
    'rstTitles.Open strSQLTitles, Cnxn, adOpenKeyset, adLockPessimis
    'the above line of code passes the same refs as the object refs
    ' Change the type of the first title in the recordset
    rstTitles!Type = "database"
    ' Display the results of the change
   MsqBox "Before resync: " & vbCr & vbCr & _
        "Title - " & rstTitles!Title & vbCr & _
```

```
"Type - " & rstTitles!Type
    ' Resync with database and redisplay results
    rstTitles.Resync
    MsgBox "After resync: " & vbCr & vbCr & _
        "Title - " & rstTitles!Title & vbCr \bar{R}_{-}"Type - " & rstTitles!Type
    ' clean up
    rstTitles.CancelBatch
    rstTitles.Close
    Cnxn.Close
    Set rstTitles = Nothing
    Set Cnxn = Nothing
    Exit Sub
ErrorHandler:
    ' clean up
    If Not rstTitles Is Nothing Then
        If rstTitles.State = adStateOpen Then
            rstTitles.CancelBatch
            rstTitles.Close
        End If
    End If
    Set rstTitles = Nothing
    If Not Cnxn Is Nothing Then
        If Cnxn.State = adStateOpen Then Cnxn.Close
    End If
    Set Cnxn = Nothing
    If Err \leq 0 Then
        MsgBox Err.Source & "-->" & Err.Description, , "Error"
    End If
End Sub
'EndResyncVB
```
[Recordset](#page-993-0) Object | Resync [Method](#page-1371-0)

# **Save and Open Methods Example (VB)**

These three examples demonstrate how the [Save](#page-1375-0) and [Open](#page-1348-0) methods can be used together.

Assume you are going on a business trip and want to take along a table from a database. Before you go, you access the data as a [Recordset](#page-993-0) and save it in a transportable form. When you arrive at your destination, you access the **Recordset** as a local, disconnected **Recordset**. You make changes to the **Recordset**, then save it again. Finally, when you return home, you connect to the database again and update it with the changes you made on the road.

First, access and save the *Authors* table.

```
'BeginSaveVB
    'To integrate this code
    'replace the data source and initial catalog values
    'in the connection string
Public Sub Main()
    On Error GoTo ErrorHandler
    'recordset and connection variables
    Dim rstAuthors As ADODB.Recordset
    Dim Cnxn As ADODB.Connection
    Dim strCnxn As String
    Dim strSQLAuthors As String
    ' Open connection
    Set Cnxn = New ADODB.Connection
    strCnxn = "Provider='sqloledb';Data Source='MySqlServer';" & _
        "Initial Catalog='Pubs';Integrated Security='SSPI';"
    Cnxn.Open strCnxn
    Set rstAuthors = New ADODB.Recordset
    strSQLAuthors = "SELECT au_id, au_lname, au_fname, city, phone FrstAuthors.Open strSQLAuthors, Cnxn, adOpenDynamic, adLockOptimi
    'For sake of illustration, save the Recordset to a diskette in X
```

```
rstAuthors.Save "c:\Pubs.xml", adPersistXML
    ' clean up
    rstAuthors.Close
    Cnxn.Close
    Set rstAuthors = Nothing
    Set Cnxn = Nothing
    Exit Sub
ErrorHandler:
    'clean up
    If Not rstAuthors Is Nothing Then
        If rstAuthors.State = adStateOpen Then rstAuthors.Close
    End If
    Set rstAuthors = Nothing
    If Not Cnxn Is Nothing Then
        If Cnxn.State = adStateOpen Then Cnxn.Close
    End If
    Set Cnxn = Nothing
    If Err \leq 0 Then
        MsgBox Err.Source & "-->" & Err.Description, , "Error"
    End If
End Sub
'EndSaveVB
```
At this point, you have arrived at your destination. You will access the *Authors* table as a local, disconnected **Recordset**. Don't forget you must have the **MSPersist** [provider](#page-922-0) on the machine that you are using in order to access the saved file, a:\Pubs.xml.

```
'BeginSave2VB
Public Sub Main()
    On Error GoTo ErrorHandler
    Dim rst As ADODB.Recordset
    Set rst = New ADODB.Recordset
    'For sake of illustration, we specify all parameters
    rst.Open "c:\Pubs.xml", "Provider=MSPersist;", adOpenForwardOnly
    'Now you have a local, disconnected Recordset - Edit as you desi
    '(In this example the change makes no difference)
    rst.Find "au_lname = 'Carson'"
    If rst.EOF Then
       Debug.Print "Name not found."
       Exit Sub
```

```
End If
    rst!city = "Chicago"
    rst.Update
    'Save changes in ADTG format this time, purely for sake of illus
    'Note that the previous version is still on the diskette, as a:\nabla.
    rst.Save "c:\Pubs.adtg", adPersistADTG
    ' clean up
    rst.Close
    Set rst = NotningExit Sub
ErrorHandler:
    'clean up
    If Not rst Is Nothing Then
        If rst.State = adStateOpen Then rst.Close
    End If
    Set rst = Nothing
    If Err \leq 0 Then
        MsgBox Err.Source & "-->" & Err.Description, , "Error"
    End If
End Sub
'EndSave2VB
Finally, you return home. Now update the database with your changes.
'BeginSave3VB
Public Sub Main()
    On Error GoTo ErrorHandler
    'To integrate this code
    'replace the data source and initial catalog values
    'in the connection string
```

```
Dim Cnxn As New ADODB.Connection
Dim rst As ADODB.Recordset
Dim strCnxn As String
```

```
Set rst = New ADODB.Recordset
' The lock mode is batch optimistic because we are going to
' use the UpdateBatch method.
rst.Open "c:\Pubs.adtg", "Provider=MSPersist;", adOpenForwardOnl
```
' Connect to the database, associate the Recordset with the con ' then update the database table with the changed Recordset strCnxn = "Provider=SQLOLEDB;Data Source=MySqlServer;Integrated

```
Cnxn.Open strCnxn
    rst.ActiveConnection = Cnxn
    rst.UpdateBatch
    ' clean up
    rst.Close
    Cnxn.Close
    Set rst = Nothing
    Set Cnxn = Nothing
    Exit Sub
ErrorHandler:
    'clean up
    If Not rst Is Nothing Then
        If rst.State = adStateOpen Then rst.Close
    End If
    Set rst = Nothing
    If Not Cnxn Is Nothing Then
        If Cnxn.State = adStateOpen Then Cnxn.Close
    End If
    Set Cnxn = Nothing
    If Err \leq 0 Then
        MsgBox Err.Source & "-->" & Err.Description, , "Error"
    End If
End Sub
'EndSave3VB
```
Open Method (ADO [Recordset\)](#page-1348-0) | [Recordset](#page-993-0) Object | Recordset [Persistence](#page-224-0) | Save [Method](#page-1375-0)

# **Seek Method and Index Property Example (VB)**

This example uses the [Recordset](#page-993-0) object's [Seek](#page-1382-0) method and [Index](#page-1110-0) property in conjunction with a given *Employee ID*, to locate the employee's name in the *Employees* table of the Nwind.mdb database.

```
'BeginSeekVB
Public Sub Main()
   On Error GoTo ErrorHandler
    ' To integrate this code replace the data source
    ' in the connection string
     'recordset and connection variables
    Dim rstEmployees As ADODB.Recordset
    Dim Cnxn As ADODB.Connection
    Dim strCnxn As String
    Dim strSQLEmployees As String
    Dim strID As String
    Dim strPrompt As String
    strPrompt = "Enter an EmployeeID (e.g., 1 to 9)"
    ' Open connection
    Set Cnxn = New ADODB.Connection
    strCnxn = "Provider='Microsoft.Jet.OLEDB.4.0';" \& _
                "Data Source='c:\Program Files\Microsoft Office\Offi
   Cnxn.Open strCnxn
     ' open recordset server-side for indexing
    Set rstEmployees = New ADODB.Recordset
    rstEmployees.CursorLocation = adUseServer
    strSQLEmployees = "employees"
    rstEmployees.Open strSQLEmployees, strCnxn, adOpenKeyset, adLock
    ' Does this provider support Seek and Index?
    If rstEmployees.Supports(adIndex) And rstEmployees.Supports(adSe
        rstEmployees.Index = "PrimaryKey"
        ' Display all the employees
            rstEmployees.MoveFirst
            Do While rstEmployees.EOF = False
                Debug.Print rstEmployees!EmployeeId; ": "; rstEmploy
```

```
rstEmployees!LastName
                rstEmployees.MoveNext
            Loop
    ' Prompt the user for an EmployeeID between 1 and 9
          rstEmployees.MoveFirst
          Do
             strID = LCase(Trim(InputBox(strPrompt, "Seek Example")))
             ' Quit if strID is a zero-length string (CANCEL, null,
             If Len(strID) = 0 Then Exit Do
             If Len(strID) = 1 And strID >= "1" And strID <= "9" The
                rstEmployees.Seek Array(strID), adSeekFirstEQ
                If rstEmployees.EOF Then
                   Debug.Print "Employee not found."
                Else
                   Debug.Print strID; ": Employee='"; rstEmployees!f
                   rstEmployees!LastName; "'"
                End If
             End If
          Loop
   End If
    ' clean up
    rstEmployees.Close
    Cnxn.Close
    Set rstEmployees = Nothing
    Set Cnxn = Nothing
    Exit Sub
ErrorHandler:
    ' clean up
    If Not rstEmployees Is Nothing Then
        If rstEmployees.State = adStateOpen Then rstEmployees.Close
    End If
   Set rstEmployees = Nothing
    If Not Cnxn Is Nothing Then
        If Cnxn.State = adStateOpen Then Cnxn.Close
    End If
    Set Cnxn = Nothing
    If Err \leq 0 Then
        MsgBox Err.Source & "-->" & Err.Description, , "Error"
   End If
End Sub
'EndSeekVB
```
Index [Property](#page-1110-0) | [Recordset](#page-993-0) Object | Seek [Method](#page-1382-0)

### **Sort Property Example (VB)**

This example uses the [Recordset](#page-993-0) object's [Sort](#page-1177-0) property to reorder the rows of a **Recordset** derived from the *Authors* table of the *Pubs* database. A secondary utility routine prints each row.

'BeginSortVB 'To integrate this code 'replace the data source and initial catalog values 'in the connection string Public Sub Main() On Error GoTo ErrorHandler ' connection and recordset variables Dim Cnxn As New ADODB.Connection Dim rstAuthors As New ADODB.Recordset Dim strCnxn As String Dim strSQLAuthors As String Dim strTitle As String ' Open connection Set Cnxn = New ADODB.Connection strCnxn = "Provider='sqloledb';Data Source='MySqlServer';" & \_ "Initial Catalog='Pubs';Integrated Security='SSPI';" Cnxn.Open strCnxn ' open client-side recordset to enable sort method Set rstAuthors = New ADODB.Recordset rstAuthors.CursorLocation = adUseClient strSQLAuthors = "SELECT \* FROM Authors" rstAuthors.Open strSQLAuthors, Cnxn, adOpenStatic, adLockReadOnl ' sort the recordset last name ascending rstAuthors.Sort = "au\_lname ASC, au\_fname ASC" ' show output Debug.Print "Last Name Ascending:" Debug.Print "First Name Last Name" & vbCr rstAuthors.MoveFirst Do Until rstAuthors.EOF Debug.Print rstAuthors!au\_fname & " " & rstAuthors!au\_lname rstAuthors.MoveNext

' sort the recordset last name descending rstAuthors.Sort = "au\_lname DESC, au\_fname ASC" ' show output Debug.Print "Last Name Descending" Debug.Print "First Name Last Name" & vbCr Do Until rstAuthors.EOF Debug.Print rstAuthors!au\_fname & " " & rstAuthors!au\_lname rstAuthors.MoveNext Loop ' clean up rstAuthors.Close Cnxn.Close Set rstAuthors = Nothing Set Cnxn = Nothing Exit Sub ErrorHandler: ' clean up If Not rstAuthors Is Nothing Then If rstAuthors.State = adStateOpen Then rstAuthors.Close End If Set rstAuthors = Nothing If Not Cnxn Is Nothing Then If Cnxn.State = adStateOpen Then Cnxn.Close End If Set Cnxn = Nothing If  $Err \leq 0$  Then MsgBox Err.Source & "-->" & Err.Description, , "Error" End If End Sub

This is the secondary utility routine that prints the given title, and the contents of the specified **Recordset**.

Attribute VB\_Name = "Sort"

**See Also**

'EndSortVB

Loop

[Recordset](#page-993-0) Object | Sort [Property](#page-1177-0)

### **Source Property Example (VB)**

This example demonstrates the [Source](#page-1185-0) property by opening three [Recordset](#page-993-0) objects based on different data sources.

'BeginSourceVB

```
'To integrate this code
    'replace the data source and initial catalog values
    'in the connection string
Public Sub Main()
   On Error GoTo ErrorHandler
    Dim Cnxn As ADODB.Connection
    Dim rstTitles As ADODB.Recordset
    Dim rstPublishers As ADODB.Recordset
    Dim rstPublishersDirect As ADODB.Recordset
    Dim rstTitlesPublishers As ADODB.Recordset
    Dim cmdSQL As ADODB.Command
    Dim strCnxn As String
    Dim strSQL As String
    ' Open a connection
    Set Cnxn = New ADODB.Connection
    strCnxn = "Provider='sqloledb';Data Source='MySqlServer';" & _
        "Initial Catalog='Pubs';Integrated Security='SSPI';"
    Cnxn.Open strCnxn
    ' Open a recordset based on a command object
    Set cmdSQL = New ADODB.Command
    Set cmdSQL.ActiveConnection = Cnxn
    strSQL = "Select title, type, pubdate FROM Titles ORDER BY title"
    cmdSQL. CommandText = strSQL
    Set rstTitles = cmdSQL.Execute()
    ' Open a recordset based on a table
    Set rstPublishers = New ADODB.Recordset
    strSQL = "Publishers"
    rstPublishers.Open strSQL, Cnxn, adOpenStatic, adLockReadOnly, a
    'rstPublishers.Open strSQL, Cnxn, , , adCmdTable
     ' the above two lines of code are identical
    ' Open a recordset based on a table
    Set rstPublishersDirect = New ADODB.Recordset
```

```
rstPublishersDirect.Open strSQL, strCnxn, , , adCmdTableDirect
    ' Open a recordset based on an SQL string.
    Set rstTitlesPublishers = New ADODB.Recordset
    strSQL = "SELECT title_ID AS TitleID, title AS Title, " & <math display="inline">\_</math>"publishers.pub_id AS PubID, pub_name AS PubName " \& \_"FROM publishers INNER JOIN Titles " & _
        "ON publishers.pub id = Titles.pub id " \&"ORDER BY Title"
    rstTitlesPublishers.Open strSQL, strCnxn, , , adCmdText
    ' Use the Source property to display the source of each recordse
    <code>MsgBox "rstTitles source: " & vbCr & \_ \,</code>
        <code>rstTitles.Source & vbCr & vbCr & \_</code>
        "rstPublishers source: " & vbCr & _
        rstPublishers.Source & vbCr & vbCr & _
        "rstPublishersDirect source: " & vbCr & _
        rstPublishersDirect.Source & vbCr & vbCr & _
        "rstTitlesPublishers source: " & vbCr & _
        rstTitlesPublishers.Source
    ' clean up
    rstTitles.Close
    rstPublishers.Close
    rstTitlesPublishers.Close
    Cnxn.Close
    Set rstTitles = Nothing
    Set rstPublishers = Nothing
    Set rstTitlesPublishers = Nothing
    Set Cnxn = Nothing
    Exit Sub
ErrorHandler:
    ' clean up
    If Not rstTitles Is Nothing Then
        If rstTitles.State = adStateOpen Then rstTitles.Close
    End If
    Set rstTitles = Nothing
    If Not rstPublishers Is Nothing Then
        If rstPublishers.State = adStateOpen Then rstPublishers.Close
    End If
    Set rstPublishers = Nothing
    If Not rstTitlesPublishers Is Nothing Then
        If rstTitlesPublishers. State = adStateOpen Then rstTitlesPub
    End If
    Set rstTitlesPublishers = Nothing
    If Not Cnxn Is Nothing Then
```

```
If Cnxn.State = adStateOpen Then Cnxn.Close
   End If
   Set Cnxn = Nothing
   If Err <> 0 Then
        MsgBox Err.Source & "-->" & Err.Description, , "Error"
   End If
End Sub
'EndSourceVB
```
[Recordset](#page-993-0) Object | Source Property (ADO [Recordset\)](#page-1185-0)

### **State Property Example (VB)**

This example uses the [State](#page-1190-0) property to display a message while [asynchronous](#page-917-0) connections are opening and asynchronous commands are executing.

```
'BeginStateVB
    'To integrate this code
    'replace the data source and initial catalog values
    'in the connection string
Public Sub Main()
   On Error GoTo ErrorHandler
    Dim Cnxn1 As ADODB.Connection
    Dim Cnxn2 As ADODB.Connection
    Dim cmdChange As ADODB.Command
    Dim cmdRestore As ADODB.Command
    Dim strCnxn As String
    Dim strSQL As String
    ' Open two asynchronous connections, displaying
    ' a message while connecting
    Set Cnxn1 = New ADODB.Connection
    Set Cnxn2 = New ADODB.Connection
    strCnxn = "Provider='sqloledb';Data Source='MySqlServer';" & _
        "Initial Catalog='Pubs';Integrated Security='SSPI';"
    Cnxn1.Open strCnxn, , , adAsyncConnect
    Do Until Cnxn1.State <> adStateConnecting
       Debug.Print "Opening first connection...."
    Loop
    Cnxn2.Open strCnxn, , , adAsyncConnect
    Do Until Cnxn2.State <> adStateConnecting
       Debug.Print "Opening second connection...."
    Loop
    ' Create two command objects
    Set cmdChange = New ADODB.Command
    cmdChange.ActiveConnection = Cnxn1
    strSQL = "UPDATE TitleS SET type = 'self_{help' WHERE type = 'psycmdChange.CommandText = strSQL
    Set cmdRestore = New ADODB.Command
```

```
cmdRestore.ActiveConnection = Cnxn2
    strSQL = "UPDATE TitleS SET type = 'psychology' WHERE type = 'secmdRestore.CommandText = strSQL
    ' Executing the commands, displaying a message
    ' while they are executing
    cmdChange.Execute , , adAsyncExecute
    Do Until cmdChange.State <> adStateExecuting
       Debug.Print "Change command executing...."
    Loop
    cmdRestore.Execute , , adAsyncExecute
    Do Until cmdRestore.State <> adStateExecuting
       Debug.Print "Restore command executing...."
    Loop
    ' clean up
    Cnxn1.Close
    Cnxn2.Close
    Set Cnxn1 = NotningSet Cnxn2 = Nothing
    Exit Sub
ErrorHandler:
    ' clean up
    If Not Cnxn1 Is Nothing Then
        If Cnxn1.State = adStateOpen Then Cnxn1.Close
    End If
    Set Cnxn1 = Nothing
    If Not Cnxn2 Is Nothing Then
        If Cnxn2.State = adStateOpen Then Cnxn2.Close
    End If
    Set Cnxn2 = Nothing
    If Err \leq 0 Then
        MsgBox Err.Source & "-->" & Err.Description, , "Error"
    End If
End Sub
'EndStateVB
```
[Recordset](#page-993-0) Object | State [Property](#page-1190-0)

# **Status Property Example (Field) (VB)**

The following example opens a document from a read/write folder using the Internet [Publishing](#page-767-0) Provider. The [Status](#page-1192-0) property of a [Field](#page-969-0) object of the [Record](#page-986-0) will first be set to **adFieldPendingInsert**, then be updated to **adFieldOk**.

'BeginStatusFieldVB

```
' to integrate this code replace the values in the source string
```
Sub Main()

```
Dim File As ADODB.Record
Dim strFile As String
Dim Cnxn As ADODB.Connection
Dim strCnxn As String
Set Cnxn = New ADODB.Connection
strCnxn = "url=http://MyServer/"
Cnxn.Open strCnxn
Set File = New ADODB.Record
strFile = "Folder/FileName"
' Open a read/write document
File.Source = strFile
File.ActiveConnection = Cnxn
File.Mode = adModeReadWrite
File.Open
Debug.Print "Append a couple of fields"
File.Fields.Append "chektest:fld1", adWChar, 42, adFldUpdatable,
File.Fields.Append "chektest:fld2", adWChar, 42, adFldUpdatable,
Debug.Print "status for the fields"
Debug.Print File.Fields("chektest:fld1").Status 'adfldpendinginse
Debug.Print File.Fields("chektest:fld2").Status 'adfldpendinginse
 'turn off error-handling to verify field status
On Error Resume Next
File.Fields.Update
Debug.Print "Update succeeds"
Debug.Print File.Fields("chektest:fld1").Status 'adfldpendinginse
```
```
Debug.Print File.Fields("chektest:fld2").Status 'adfldpendinginse
    ' resume default error-handling
   On Error GoTo 0
     ' clean up
    File.Close
    Cnxn.Close
    Set File = Nothing
    Set Cnxn = Nothing
End Sub
'EndStatusFieldVB
```
The following example deletes a known **Field** from a **Record** opened from a document. The **Status** property will first be set to **adFieldOK**, then **adFieldPendingUnknown**.

```
'BeginStatusField2VB
' to integrate this code replace the values in the source string
Sub Main()
  Dim File As ADODB.Record
  Dim fld As ADODB.Field
  Dim strFile As String
  Dim Cnxn As ADODB.Connection
  Dim strCnxn As String
    ' create connection as a URL
  Set Cnxn = New ADODB.Connection
   strCnxn = "url=http://MyServer/"
  Cnxn.Open strCnxn
  Set File = New ADODB.Record
   strFile = "Folder/FileName"
   ' Open a read/write document
   File.Open strFile, Cnxn, adModeReadWrite
  Debug.Print File.Fields("chektest:fld1").Status ' should be adFld
   ' Delete a field which already exists in the collection
  File.Fields.Delete "chektest:fld1"
  Set fld = File.Fields("chektest:fld1")
  Debug.Print File.Fields("chektest:fld1").Status ' Pending delet
    'turn off error-handling to verify field status
```

```
On Error Resume Next
```

```
File.Fields.Update
  Debug.Print "Deleted"
  Debug.Print fld.Status ' Pending unknown
    ' resume default error-handling
  On Error GoTo 0
     ' clean up
    File.Close
    Cnxn.Close
    Set File = Nothing
    Set Cnxn = Nothing
End Sub
'EndStatusField2VB
```
The following code deletes a **Field** from a **Record** opened on a read-only document. **Status** will be set to **adFieldPendingDelete**. At [Update](#page-1395-0), the delete will fail and **Status** will be **adFieldPendingDelete** plus **adFieldPermissionDenied**. [CancelUpdate](#page-1266-0) clears the pending **Status** setting.

```
Sub Main()
  Dim File As ADODB.Record
  Dim fld As ADODB.Field
  Dim Cnxn As ADODB.Connection
  Dim strCnxn As String
  Dim strFile As String
    ' create connection as a URL
  Set Cnxn = New ADODB.Connection
   strCnxn = "url=http://MyServer/"
  Cnxn.Open strCnxn
   ' Open a read/write document
  Set File = New ADODB.Record
   strFile = "Folder/FileName"
  File.Open strFile, Cnxn, adModeReadWrite, adCreateCollection Or a
  Debug.Print "Try to delete something without permission"
  File.Fields.Delete ("RESOURCE_PARSENAME")
  Set fld = File.Fields("RESOURCE_PARSENAME")
  Debug.Print "Pending delete"
  Debug.Print fld.Status ' Pending delete
  Debug.Print "Delete should fail on Update"
```
'turn off error-handling to verify field status On Error Resume Next File.Fields.Update ' Should fail Debug.Print fld.Status ' Pending delete plus error File.Fields.CancelUpdate<br>Debug.Print fld.Status ' Okay Debug.Print fld.Status ' resume default error-handling On Error GoTo 0 ' clean up File.Close Cnxn.Close Set File = Nothing Set Cnxn = Nothing End Sub 'EndStatusField3VB

#### **See Also**

Field [Object](#page-969-0) | [Record](#page-986-0) Object | Status [Property](#page-1192-0) (ADO Field)

# **Status Property Example (Recordset) (VB)**

This example uses the **[Status](#page-1195-0)** property to display which records have been modified in a batch operation before a batch update has occurred.

```
'BeginStatusRecordsetVB
Public Sub Main()
    On Error GoTo ErrorHandler
    'To integrate this code
    'replace the data source and initial catalog values
    'in the connection string
    ' connection and recordset variables
    Dim rstTitles As ADODB.Recordset
    Dim Cnxn As ADODB.Connection
    Dim strCnxn As String
    Dim strSQLTitles As String
     ' open connection
    Set Cnxn = New ADODB.Connection
    strCnxn = "Provider='sqloledb';Data Source='MySqlServer';" & _
        "Initial Catalog='Pubs';Integrated Security='SSPI';"
    Cnxn.Open strCnxn
     ' open recordset for batch update
    Set rstTitles = New ADODB.Recordset
    strSQLTitles = "Titles"
    rstTitles.Open strSQLTitles, Cnxn, adOpenKeyset, adLockBatchOpti
    ' change the type of psychology titles
    Do Until rstTitles.EOF
        If Trim(rstTitles!Type) = "psychology" Then rstTitles!Type =rstTitles.MoveNext
    Loop
    ' display Title ID and status
    rstTitles.MoveFirst
    Do Until rstTitles.EOF
        If rstTitles.Status = adRecModified Then
            Debug.Print rstTitles!title_id & " - Modified"
        Else
            Debug.Print rstTitles!title_id
```

```
End If
    rstTitles.MoveNext
    Loop
    ' clean up
    rstTitles.Close
    Cnxn.Close
    Set rstTitles = Nothing
    Set Cnxn = Nothing
    Exit Sub
ErrorHandler:
    ' clean up
    If Not rstTitles Is Nothing Then
        If rstTitles.State = adStateOpen Then
             ' Cancel the update because this is a demonstration
            rstTitles.CancelBatch
            rstTitles.Close
        End If
    End If
    Set rstTitles = Nothing
    If Not Cnxn Is Nothing Then
        If Cnxn.State = adStateOpen Then Cnxn.Close
    End If
    Set Cnxn = Nothing
    If Err \leq 0 Then
        MsgBox Err.Source & "-->" & Err.Description, , "Error"
    End If
End Sub
'EndStatusRecordsetVB
```
Status Property (ADO [Recordset\)](#page-1195-0)

## **StayInSync Property Example (VB)**

This example demonstrates how the [StayInSync](#page-1197-0) property facilitates accessing rows in a hierarchical [Recordset](#page-993-0).

The outer loop displays each author's first and last name, state, and identification. The appended **Recordset** for each row is retrieved from the [Fields](#page-1015-0) collection and automatically assigned to **rstTitleAuthor** by the **StayInSync** property whenever the parent **Recordset** moves to a new row. The inner loop displays four fields from each row in the appended recordset.

```
'BeginStayInSyncVB
Public Sub Main()
   On Error GoTo ErrorHandler
    'To integrate this code create a DSN called Pubs
    'with a user id = sa and no password
   Dim Cnxn As ADODB.Connection
   Dim rst As ADODB.Recordset
   Dim rstTitleAuthor As New ADODB.Recordset
   Dim strCnxn As String
        ' open connection with Data Shape attributes
   Set Cnxn = New ADODB.Connection
    strCnxn = "Provider=MSDataShape;Data Provider='sqloledb';Data So
        "Initial Catalog='Pubs';Integrated Security='SSPI';"
   Cnxn.Open strCnxn
        ' create recordset
   Set rst = New ADODB.Recordset
    rst.StayInSync = True
   rst.Open "SHAPE {select * from Authors} " & _
                   "APPEND ( \{ select * from titleauthor} AS chapTit
                   "RELATE au_id TO au_id) ", Cnxn, , , adCmdText
   Set rstTitleAuthor = rst("chapTitleAuthor").Value
   Do Until rst.EOF
        Debug.Print rst!au fname & " " & rst!au lname & " " & _
                   rst!State & " " & rst!au_id
       Do Until rstTitleAuthor.EOF
            Debug.Print rstTitleAuthor(0) & " " & rstTitleAuthor(1)
                   rstTitleAuthor(2) & " " & rstTitleAuthor(3)
```

```
rstTitleAuthor.MoveNext
        Loop
        rst.MoveNext
    Loop
    ' clean up
    rst.Close
    Cnxn.Close
    Set rst = NotningSet Cnxn = Nothing
    Exit Sub
ErrorHandler:
    ' clean up
    If Not rst Is Nothing Then
        If rst.State = adStateOpen Then rst.Close
    End If
    Set rst = NothingIf Not Cnxn Is Nothing Then
        If Cnxn.State = adStateOpen Then Cnxn.Close
    End If
    Set Cnxn = Nothing
    If Err \leq 0 Then
        MsgBox Err.Source & "-->" & Err.Description, , "Error"
    End If
End Sub
'EndStayInSyncVB
```
Fields [Collection](#page-1015-0) | [Recordset](#page-993-0) Object | [StayInSync](#page-1197-0) Property

## **Supports Method Example (VB)**

This example uses the [Supports](#page-1392-0) method to display the options supported by a recordset opened with different [cursor](#page-922-0) types. The DisplaySupport procedure is required for this procedure to run.

```
'BeginSupportsVB
```

```
'To integrate this code
    'replace the data source and initial catalog values
    'in the connection string
Public Sub Main()
   On Error GoTo ErrorHandler
    ' recordset and connection variables
    Dim rstTitles As ADODB.Recordset
    Dim Cnxn As ADODB.Connection
    Dim strCnxn As String
    Dim strSQLTitles As String
     ' array variables
    Dim arrCursorType(4) As Integer
    Dim intIndex As Integer
    ' open connection
    Set Cnxn = New ADODB.Connection
    strCnxn = "Provider='sqloledb';Data Source='MySqlServer';" & _
        "Initial Catalog='Pubs';Integrated Security='SSPI';"
    Cnxn.Open strCnxn
    ' Fill array with CursorType constants
    arrow arrCursorType(0) = adOpenForwardOnly
    arrcursorType(1) = adOpenKeysetarrCursorType(2) = adOpenDynamic
    arrcursorType(3) = adOpenStatic' open recordset using each CursorType and optimistic locking
    For intindex = 0 To 3
        Set rstTitles = New ADODB.Recordset
        rstTitles.CursorType = arrCursorType(intIndex)
        rstTitles.LockType = adLockOptimistic
        strSQLTitles = "Titles"
        rstTitles.Open strSQLTitles, Cnxn, , , adCmdTable
```

```
Select Case arrCursorType(intIndex)
           Case adOpenForwardOnly
              Debug.Print "ForwardOnly cursor supports:"
           Case adOpenKeyset
              Debug.Print "Keyset cursor supports:"
           Case adOpenDynamic
              Debug.Print "Dynamic cursor supports:"
           Case adOpenStatic
              Debug.Print "Static cursor supports:"
        End Select
        ' call the DisplaySupport procedure from below
        ' to display the supported options
        DisplaySupport rstTitles
    Next intIndex
    ' clean up
    rstTitles.Close
    Cnxn.Close
    Set rstTitles = Nothing
    Set Cnxn = Nothing
    Exit Sub
ErrorHandler:
    ' clean up
    If Not rstTitles Is Nothing Then
        If rstTitles.State = adStateOpen Then rstTitles.Close
    End If
    Set rstTitles = Nothing
    If Not Cnxn Is Nothing Then
        If Cnxn.State = adStateOpen Then Cnxn.Close
    End If
    Set Cnxn = Nothing
    If Err \leq 0 Then
        MsgBox Err.Source & "-->" & Err.Description, , "Error"
    End If
End Sub
'EndSupportsVB
'BeginSupports2VB
Public Sub DisplaySupport(rstTemp As ADODB.Recordset)
   Dim arrConstants(11) As Long
   Dim blnSupports As Boolean
   Dim intIndex As Integer
```

```
' Fill array with cursor option constants
  arrconstants(0) = addddNewarrconstants(1) = adApproxPositionarrconstants(2) = adBookmarkarrconstants(3) = adDeletearrconstants(4) = adFindarrconstants(5) = adHoldRecordsarrconstants(6) = adMovePreviousarrconstants(7) = adNotifyarrconstants(8) = adResyncarrconstants(9) = addUpdatearrConstants(10) = adUpdateBatch
  For intindex = 0 To 10
      blnSupports = \overline{\phantom{a}}rstTemp.Supports(arrConstants(intIndex))
      If blnSupports Then
         Select Case arrConstants(intIndex)
            Case adAddNew
               Debug.Print " AddNew"
            Case adApproxPosition
               Debug.Print " AbsolutePosition and AbsolutePage"
            Case adBookmark
               Debug.Print " blnkmark"
            Case adDelete
               Debug.Print " Delete"
            Case adFind
               Debug.Print " Find"
            Case adHoldRecords
               Debug.Print " Holding Records"
            Case adMovePrevious
               Debug.Print " MovePrevious and Move"
            Case adNotify
               Debug.Print " Notifications"
            Case adResync
               Debug.Print " Resyncing data"
            Case adUpdate
               Debug.Print " Update"
            Case adUpdateBatch
               Debug.Print " batch updating"
         End Select
     End If
  Next intIndex
End Sub
```

```
'EndSupports2VB
```
[Recordset](#page-993-0) Object | [Supports](#page-1392-0) Method

# **Type Property Example (Field) (VB)**

This example demonstrates the [Type](#page-1199-0) property by displaying the name of the constant that corresponds to the value of the [Type](#page-1199-0) property of all the [Field](#page-969-0) objects in the *Employees* table. The FieldType function is required for this procedure to run.

```
'BeginTypeFieldVB
Public Sub Main()
   On Error GoTo ErrorHandler
    'To integrate this code
    'replace the data source and initial catalog values
    'in the connection string
   Dim Cnxn As ADODB.Connection
   Dim rstEmployees As ADODB.Recordset
   Dim fld As ADODB.Field
   Dim strCnxn As String
   Dim strSQLEmployee As String
   Dim FieldType As String
    ' Open connection
   Set Cnxn = New ADODB.Connection
   strCnxn = "Provider='sqloledb';Data Source='MySqlServer';" & _
        "Initial Catalog='Pubs';Integrated Security='SSPI';"
   Cnxn.Open strCnxn
    ' Open recordset with data from Employees table
   Set rstEmployees = New ADODB.Recordset
    strSQLEmployee = "employee"
   rstEmployees.Open strSQLEmployee, Cnxn, , , adCmdTable
    'rstEmployees.Open strSQLEmployee, Cnxn, adOpenStatic, adLockRea
     ' the above two lines of code are identical
   Debug.Print "Fields in Employees Table:" & vbCr
    ' Enumerate Fields collection of Employees table
   For Each fld In rstEmployees.Fields
        ' translate field-type code to text
        Select Case fld.Type
            Case adChar
               FieldType = "adChar"Case adVarChar
               FieldType = "adVarChar"
```

```
Case adSmallInt
               FieldType = "adSmallInt"
            Case adUnsignedTinyInt
               FieldType = "adUnsignedTinyInt"
            Case adDBTimeStamp
               FieldType = "adDBTimeStamp"
        End Select
        ' show results
        Debug.Print " Name: " & fld.Name & vbCr & _
          " Type: " & FieldType & vbCr
    Next fld
    ' clean up
    rstEmployees.Close
    Cnxn.Close
    Set rstEmployees = Nothing
    Set Cnxn = Nothing
    Exit Sub
ErrorHandler:
    ' clean up
    If Not rstEmployees Is Nothing Then
        If rstEmployees.State = adStateOpen Then rstEmployees.Close
    End If
    Set rstEmployees = Nothing
    If Not Cnxn Is Nothing Then
        If Cnxn.State = adStateOpen Then Cnxn.Close
    End If
    Set Cnxn = Nothing
    Set fld = Nothing
    If Err \leq 0 Then
        MsgBox Err.Source & "-->" & Err.Description, , "Error"
    End If
End Sub
'EndTypeFieldVB
```
Field [Object](#page-969-0) | Type [Property](#page-1199-0)

# **Type Property Example (Property) (VB)**

This example demonstrates the [Type](#page-1199-0) property. It is a model of a utility for listing the names and types of a collection, like [Properties,](#page-1025-0) [Fields](#page-1015-0), etc.

We do not need to open the [Recordset](#page-993-0) to access its **Properties** collection; they come into existence when the **Recordset** object is instantiated. However, setting the [CursorLocation](#page-1080-0) property to **adUseClient** adds several dynamic [properties](#page-925-0) to the **Recordset** object's **Properties** collection, making the example a little more interesting. For sake of illustration, we explicitly use the [Item](#page-1115-0) property to access each [Property](#page-981-0) object.

```
'BeginTypePropertyVB
Public Sub Main()
    On Error GoTo ErrorHandler
     ' recordset variables
    Dim rst As ADODB.Recordset
    Dim prop As ADODB.Property
     ' property variables
    Dim ix As Integer
    Dim strMsg As String
     ' create client-side recordset
    Set rst = New ADODB.Recordset
    rst.CursorLocation = adUseClient
     ' enumerate property types
    For ix = 0 To rst. Properties. Count - 1
        Set prop = rst.Properties.Item(ix)Select Case prop.Type
           Case adBigInt
              strMsg = "adBigInt"
           Case adBinary
              strMsg = "adBinary"
           Case adBoolean
              strMsg = "adBoolean"
           Case adBSTR
              strMsg = "adBSTR"
           Case adChapter
              strMsg = "adChapter"
           Case adChar
```

```
strMsg = "adChar"
Case adCurrency
   strMsg = "adCurrency"
Case adDate
   strMsg = "adDate"
Case adDBDate
   strMsg = "adDBDate"
Case adDBTime
   strMsg = "adDBTime"
Case adDBTimeStamp
   strMsg = "adDBTimeStamp"
Case adDecimal
   strMsg = "adDecimal"
Case adDouble
   strMsg = "adDouble"
Case adEmpty
   strMsg = "adEmpty"
Case adError
   strMsg = "adError"
Case adFileTime
   strMsg = "adFileTime"
Case adGUID
   strMsg = "adGUID"
Case adIDispatch
   strMsg = "adIDispatch"
Case adInteger
   strMsg = "adInteger"
Case adIUnknown
   strMsg = "adIUnknown"
Case adLongVarBinary
   strMsg = "adLongVarBinary"
Case adLongVarChar
   strMsg = "adLongVarChar"
Case adLongVarWChar
   strMsg = "adLongVarWChar"
Case adNumeric
   strMsg = "adNumeric"
Case adPropVariant
   strMsg = "adPropVariant"
Case adSingle
   strMsg = "adSingle"
Case adSmallInt
   strMsg = "adSmallInt"
Case adTinyInt
   strMsg = "adTinyInt"
Case adUnsignedBigInt
   strMsg = "adUnsignedBigInt"
Case adUnsignedInt
   strMsg = "adUnsignedInt"
Case adUnsignedSmallInt
```

```
strMsg = "adUnsignedSmallInt"
           Case adUnsignedTinyInt
              strMsg = "adUnsignedTinyInt"
           Case adUserDefined
              strMsg = "adUserDefined"
           Case adVarBinary
              strMsg = "adVarBinary"
           Case adVarChar
              strMsg = "adVarChar"
           Case adVariant
              strMsg = "adVariant"
           Case adVarNumeric
              strMsg = "adVarNumeric"
           Case adVarWChar
              strMsg = "adVarWChar"
           Case adWChar
              strMsg = "adWChar"
           Case Else
              strMsg = "*UNKNOWN*"
        End Select
            'show results
        Debug.Print "Property " & ix & ": " & prop.Name & _
                    ", Type = " & strMsg
    Next ix
    ' clean up
    Set rst = NotningExit Sub
ErrorHandler:
    ' clean up
    Set rst = Nothing
    If Err \leq 0 Then
        MsgBox Err.Source & "-->" & Err.Description, , "Error"
    End If
End Sub
'EndTypePropertyVB
```
[Property](#page-1199-0) Object | Type Property

# **Update and CancelUpdate Methods Example (VB)**

This example demonstrates the [Update](#page-1395-0) method in conjunction with the [CancelUpdate](#page-1266-0) method.

'BeginUpdateVB Public Sub Main() On Error GoTo ErrorHandler 'To integrate this code 'replace the data source and initial catalog values 'in the connection string ' recordset and connection variables Dim rstEmployees As ADODB.Recordset Dim Cnxn As ADODB.Connection Dim strCnxn As String Dim strSQLEmployees As String ' buffer variables Dim strOldFirst As String Dim strOldLast As String Dim strMessage As String ' Open connection Set Cnxn = New ADODB.Connection strCnxn = "Provider='sqloledb';Data Source='MySqlServer';" & \_ "Initial Catalog='Pubs';Integrated Security='SSPI';" Cnxn.Open strCnxn ' Open recordset to enable changes Set rstEmployees = New ADODB.Recordset strSQLEmployees = "SELECT fname, lname FROM Employee ORDER BY ln rstEmployees.Open strSQLEmployees, Cnxn, adOpenKeyset, adLockOpt ' Store original data strOldFirst = rstEmployees!fname strOldLast = rstEmployees!lname ' Change data in edit buffer rstEmployees!fname = "Linda" rstEmployees!lname = "Kobara" ' Show contents of buffer and get user input strMessage = "Edit in progress:" & vbCr &  $_{-}$ 

```
" Original data = " & strOldFirst & " " & _{-}strOldLast & vbCr & " Data in buffer = " \&rstEmployees!fname & " " & rstEmployees!lname & vbCr & vbCr & _
        "Use Update to replace the original data with " \& \_"the buffered data in the Recordset?"
    If MsgBox(strMessage, vbYesNo) = vbYes Then
        rstEmployees.Update
    Else
        rstEmployees.CancelUpdate
    End If
    ' show the resulting data
    MsgBox "Data in recordset = " & rstEmployees! fname & " " \& \_rstEmployees!lname
    ' restore original data because this is a demonstration
    If Not (strOldFirst = rstEmplovees!fname And
           strOldLast = rstEmployees!lname) Then
        rstEmployees!fname = strOldFirst
        rstEmployees!lname = strOldLast
        rstEmployees.Update
    End If
    ' clean up
    rstEmployees.Close
    Cnxn.Close
    Set rstEmployees = Nothing
    Set Cnxn = Nothing
    Exit Sub
ErrorHandler:
    ' clean up
    If Not rstEmployees Is Nothing Then
        If rstEmployees.State = adStateOpen Then rstEmployees.Close
    End If
    Set rstEmployees = Nothing
    If Not Cnxn Is Nothing Then
        If Cnxn.State = adStateOpen Then Cnxn.Close
    End If
    Set Cnxn = Nothing
    If Err \leq 0 Then
        MsgBox Err.Source & "-->" & Err.Description, , "Error"
    End If
End Sub
' EndUpdateVB
```
This example demonstrates the **Update** method in conjunction with the [AddNew](#page-1245-0) method.

```
' BeginUpdate2VB
Public Sub Main()
   On Error GoTo ErrorHandler
    Dim cnn1 As ADODB.Connection
    Dim rstEmployees As ADODB.Recordset
    Dim strEmpID As String
    Dim strOldFirst As String
    Dim strOldLast As String
    Dim strMessage As String
    Dim strCnn As String
    ' Open a connection.
    Set cnn1 = New ADODB.Connection
       strCnn = "Provider=sqloledb;" & _
       "Data Source=MySqlServer;Initial Catalog=Pubs;Integrated Secu
    cnn1.Open strCnn
    ' Open recordset with data from Employees table.
    Set rstEmployees = New ADODB.Recordset
    rstEmployees.CursorType = adOpenKeyset
    rstEmployees.LockType = adLockOptimistic
    rstEmployees.Open "employee", cnn1, , , adCmdTable
    rstEmployees.AddNew
    strEmpID = "B-S55555M"rstEmployees!emp_id = strEmpID
    rstEmployees!fname = "Bill"
    rstEmployees!lname = "Sornsin"
    ' Show contents of buffer and get user input.
    strMessage = "AddNew in progress:" & vbCr & _{-}"Data in buffer = " & rstEmployees!emp_id & ", " &
        rstEmployees!fname & " " & rstEmployees!lname & vbCr & vbCr & _
        "Use Update to save buffer to recordset?"
    If MsgBox(strMessage, vbYesNoCancel) = vbYes Then
        rstEmployees.Update
        ' Go to the new record and show the resulting data.
        MsqBox "Data in recordset = " & rstEmployees!emp_id & ", " &
            rstEmployees!fname & " " & rstEmployees!lname
   Else
        rstEmployees.CancelUpdate
        MsgBox "No new record added."
    End If
```

```
' Delete new data because this is a demonstration.
   cnn1.Execute "DELETE FROM employee WHERE emp_id = " & strEmpID
    ' clean up
    rstEmployees.Close
    cnn1.Close
    Set rstEmployees = Nothing
   Set cnn1 = NotningExit Sub
ErrorHandler:
    ' clean up
    If Not rstEmployees Is Nothing Then
        If rstEmployees.State = adStateOpen Then rstEmployees.Close
    End If
   Set rstEmployees = Nothing
    If Not cnn1 Is Nothing Then
        If cnn1.State = adStateOpen Then cnn1.Close
    End If
   Set cnn1 = NotningIf Err \leq 0 Then
       MsgBox Err.Source & "-->" & Err.Description, , "Error"
    End If
End Sub
'EndUpdate2VB
```
[CancelUpdate](#page-1266-0) Method | [Recordset](#page-993-0) Object | Update [Method](#page-1395-0)

## **UpdateBatch and CancelBatch Methods Example (VB)**

This example demonstrates the [UpdateBatch](#page-1398-0) method in conjunction with the [CancelBatch](#page-1263-0) method.

'BeginUpdateBatchVB Public Sub Main() On Error GoTo ErrorHandler 'To integrate this code 'replace the data source and initial catalog values 'in the connection string 'connection and recordset variables Dim rstTitles As ADODB.Recordset Dim Cnxn As ADODB.Connection Dim strCnxn As String Dim strSQLTitles As String 'record variables Dim strTitle As String Dim strMessage As String ' Open connection Set Cnxn = New ADODB.Connection strCnxn = "Provider='sqloledb';Data Source='MySqlServer';" & \_ "Initial Catalog='Pubs';Integrated Security='SSPI';" Cnxn.Open strCnxn ' open recordset for batch uodate Set rstTitles = New ADODB.Recordset strSQLTitles = "titles" rstTitles.Open strSQLTitles, Cnxn, adOpenKeyset, adLockBatchOpti rstTitles.MoveFirst ' Loop through recordset and ask user if she wants ' to change the type for a specified title. Do Until rstTitles.EOF If Trim(rstTitles!Type) = "psychology" Then strTitle = rstTitles!Title strMessage = "Title: " & strTitle & vbCr &  $\_$ "Change type to self help?" If MsgBox(strMessage, vbYesNo) = vbYes Then

```
rstTitles!Type = "self_help"
            End If
        End If
        rstTitles.MoveNext
    Loop
    ' Ask the user if she wants to commit to all the
    ' changes made above.
    If MsgBox("Save all changes?", vbYesNo) = vbYes Then
        rstTitles.UpdateBatch
    Else
        rstTitles.CancelBatch
    End If
    ' Print current data in recordset.
    rstTitles.Requery
    rstTitles.MoveFirst
    Do While Not rstTitles.EOF
        Debug.Print rstTitles!Title & " - " & rstTitles!Type
        rstTitles.MoveNext
    Loop
    ' Restore original values because this is a demonstration.
    rstTitles.MoveFirst
    Do Until rstTitles.EOF
        If Trim(rstTitles!Type) = "self_help" Then
            rstTitles!Type = "psychology"
        End If
        rstTitles.MoveNext
    Loop
    rstTitles.UpdateBatch
    ' clean up
    rstTitles.Close
    Cnxn.Close
    Set rstTitles = Nothing
    Set Cnxn = Nothing
    Exit Sub
ErrorHandler:
    ' clean up
    If Not rstTitles Is Nothing Then
        If rstTitles.State = adStateOpen Then rstTitles.Close
    End If
    Set rstTitles = Nothing
    If Not Cnxn Is Nothing Then
        If Cnxn.State = adStateOpen Then Cnxn.Close
    End If
```

```
Set Cnxn = Nothing
   If Err <> 0 Then
        MsgBox Err.Source & "-->" & Err.Description, , "Error"
   End If
End Sub
'EndUpdateBatchVB
```
[CancelBatch](#page-1263-0) Method | [UpdateBatch](#page-1398-0) Method

### **Value Property Example (VB)**

This example demonstrates the [Value](#page-1206-0) property with [Field](#page-969-0) and [Property](#page-981-0) objects by displaying field and property values for the *Employees* table.

```
'BeginValueVB
Public Sub Main()
    On Error GoTo ErrorHandler
    'To integrate this code
    'replace the data source and initial catalog values
    'in the connection string
    ' connection and recordset variables
    Dim rstEmployees As ADODB.Recordset
    Dim Cnxn As ADODB.Connection
    Dim strCnxn As String
    Dim strSQLEmployees As String
     ' field property variables
    Dim fld As ADODB.Field
    Dim prp As ADODB.Property
     ' Open connection
    Set Cnxn = New ADODB.Connection
    strCnxn = "Provider='sqloledb';Data Source='MySqlServer';" & _
        "Initial Catalog='Pubs';Integrated Security='SSPI';"
    Cnxn.Open strCnxn
    ' Open recordset with data from Employees table
    Set rstEmployees = New ADODB.Recordset
    strSQLEmployees = "employee"
    rstEmployees.Open strSQLEmployees, Cnxn, , , adCmdTable
    'rstEmployees.Open strSQLEmployees, Cnxn, adOpenStatic, adLockRe
    ' the above two lines of code are identical
    Debug.Print "Field values in rstEmployees"
    ' Enumerate the Fields collection of the Employees table
    For Each fld In rstEmployees.Fields
        ' Because Value is the default property of a
        ' Field object, the use of the actual keyword
        ' here is optional.
        Debug.Print " " & fld.Name & " = " & fld.Value
    Next fld
```

```
Debug.Print "Property values in rstEmployees"
    ' Enumerate the Properties collection of the Recordset object
    For Each prp In rstEmployees.Properties
        Debug.Print " " & prp.Name & " = " & prp.Value
        ' because Value is the default property of a Property object
        ' use of the actual Value keyword is optional
    Next prp
    ' clean up
    rstEmployees.Close
   Cnxn.Close
   Set rstEmployees = Nothing
   Set Cnxn = Nothing
   Exit Sub
ErrorHandler:
    ' clean up
    If Not rstEmployees Is Nothing Then
        If rstEmployees.State = adStateOpen Then rstEmployees.Close
   End If
   Set rstEmployees = Nothing
    If Not Cnxn Is Nothing Then
        If Cnxn.State = adStateOpen Then Cnxn.Close
    End If
   Set Cnxn = Nothing
    If Err \leq 0 Then
        MsgBox Err.Source & "-->" & Err.Description, , "Error"
   End If
End Sub
'EndValueVB
```
Field [Object](#page-969-0) | [Property](#page-981-0) Object | Value [Property](#page-1206-0)

### **Version Property Example (VB)**

This example uses the [Version](#page-1209-0) property of a [Connection](#page-957-0) object to display the current ADO version. It also uses several dynamic [properties](#page-925-0) to show:

- the current DBMS name and version.
- OLE DB version.
- **[provider](#page-922-1)** name and version.
- [ODBC](#page-928-0) version.
- ODBC driver name and version.

```
'BeginVersionVB
Public Sub Main()
    On Error GoTo ErrorHandler
    Dim Cnxn As ADODB.Connection
    Dim strCnxn As String
    Dim strVersionInfo As String
    ' Open connection
    Set Cnxn = New ADODB.Connection
    strCnxn = "Provider='sqloledb';Data Source='MySqlServer';" & _
        "Initial Catalog='Pubs';Integrated Security='SSPI';"
    Cnxn.Open strCnxn
    strVersionInfo = "ADO Version: " & Cnxn.Version & vbCr
    strVersionInfo = strVersionInfo & "DBMS Name: " & Cnxn. Propertie
    strVersionInfo = strVersionInfo & "DBMS Version: " & Cnxn. Proper
    strVersionInfo = strVersionInfo & "OLE DB Version: " & Cnxn.Prop
    strVersionInfo = strVersionInfo & "Provider Name: " & Cnxn.Prope
    strVersionInfo = strVersionInfo & "Provider Version: " & Cnxn.Pr
   MsgBox strVersionInfo
    ' clean up
    Cnxn.Close
    Set Cnxn = Nothing
    Exit Sub
ErrorHandler:
    ' clean up
    If Not Cnxn Is Nothing Then
        If Cnxn.State = adStateOpen Then Cnxn.Close
    End If
```

```
Set Cnxn = Nothing
    If Err \leq 0 Then
        MsgBox Err.Source & "-->" & Err.Description, , "Error"
    End If
End Sub
'EndVersionVB
```
[Connection](#page-957-0) Object | Version [Property](#page-1209-0)
## **ADO Code Examples in Microsoft Visual Basic Scripting Edition**

Use the following code examples to learn about how to use the ADO methods when writing in Visual Basic Scripting Edition (VBScript).

**Note** Paste the entire code example, from beginning to end, into your code editor. The example may not run correctly if partial examples are used or if paragraph formatting is lost.

### **Methods**

- [AddNew](#page-1946-0) Method Example
- Clone Method [Example](#page-1952-0)
- Delete Method [Example](#page-1956-0)
- Execute, [Requery,](#page-1961-0) and Clear Methods Example
- Move Method [Example](#page-1966-0)
- MoveFirst, MoveLast, MoveNext, and [MovePrevious](#page-1971-0) Methods Example
- Open and Close Methods [Example](#page-1976-0)

### **See Also**

ADO Code Examples in [Microsoft](#page-1981-0) Visual Basic | ADO Code Examples in Microsoft Visual C++ | ADO Code Examples in [Microsoft](#page-2348-0) Visual J++

© 1998-2003 Microsoft [Corporation.](#page-3513-0) All rights reserved.

# **AddNew Method Example (VBScript)**

This example uses the [AddNew](#page-1245-0) method to create a new record with the specified name.

Use the following example in an Active Server Page (ASP). Use **Find** to locate the file Adovbs.inc and place it in the directory you plan to use. Cut and paste the following code to Notepad or another text editor, and save it as AddNewVBS.asp. You can view the result in any [client](#page-920-0) browser.

To exercise the example, add a new record in the HTML form. Click **Add New**. See the Delete Method [Example](#page-1956-0) to remove unwanted records.

```
<!-- BeginAddNewVBS -->
<%@Language = VBScript %>
<%' use this meta tag instead of adovbs.inc%>
<!--METADATA TYPE="typelib" uuid="00000205-0000-0010-8000-00AA006D2EA4" -->
<HTML>
<HEAD>
    <TITLE>ADO AddNew Method (VBScript)</TITLE>
    <STYLE>
    <! -body {
       font-family: 'Verdana','Arial','Helvetica',sans-serif;
       BACKGROUND-COLOR:white;
       COLOR:black;
       }
    TH {
       background-color: #008080;
       font-family: 'Arial Narrow','Arial',sans-serif;
       font-size: xx-small;
       color: white;
       }
    TD {
       text-align: center;
       background-color: #f7efde;
       font-family: 'Arial Narrow','Arial',sans-serif;
       font-size: xx-small;
        }
    -->
    </STYLE>
</HFAD><BODY>
```

```
<H1>ADO AddNew Method (VBScript)</H1>
<% ' to integrate/test this code replace the
   ' Data Source value in the Connection string%>
<%
    ' connection and recordset variables
    Dim Cnxn, strCnxn
    Dim rsCustomers, strSQLCustomers
    Dim fld, Err
    ' open connection
    Set Cnxn = Server.CreateObject("ADODB.Connection")
    strCnxn = "Provider='sqloledb';Data Source=" & _
            Request.ServerVariables("SERVER_NAME") & ";" & _
            "Integrated Security='SSPI';Initial Catalog='Northwind';
    Cnxn.Open strCnxn
     ' create and open Recordset using object refs
    Set rsCustomers = Server.CreateObject("ADODB.Recordset")
    strSQLCustomers = "Customers"
    rsCustomers.ActiveConnection = Cnxn
    rsCustomers.CursorLocation = adUseClient
    rsCustomers.CursorType = adOpenKeyset
    rsCustomers.LockType = adLockOptimistic
    rsCustomers.Source = strSQLCustomers
    rsCustomers.Open
    'If this is first time page is open, Form collection
    'will be empty when data is entered. run AddNew method
    If Not IsEmpty(Request.Form) Then
        If Not Request.Form("CompanyName") = "" Then
            rsCustomers.AddNew
                rsCustomers("CustomerID") = Request.Form("CompanyID")
                rsCustomers("CompanyName") = Request.Form("CompanyNa
                rsCustomers("ContactName") = Request.Form("FirstName
                    " " & Request.Form("LastName")
                rsCustomers("Phone") = Request.Form("PhoneNumber")
                rsCustomers("City") = Request.Form("City")
                rsCustomers("Region") = Request.Form("State")
            rsCustomers.Update
             ' check for errors
            If Cnxn.Errors.Count > 0 Then
                For Each Err In Cnxn.Errors
                    Response.Write("Error " & Err.SQLState & ": " & _
                        Err.Description & " | " & Err.NativeError)
                Next
            Cnxn.Errors.Clear
            rsCustomers.CancelUpdate
```

```
End If
            'On Error GoTo 0
        rsCustomers.MoveFirst
        End If
    End If
%>
<TABLE COLSPAN="8" CELLPADDING=5 BORDER=1 ALIGN="center">
<!-- BEGIN column header row for Customer Table-->
    <TR><TH>Customer ID</TH>
        <TH>Company Name</TH>
        <TH>Contact Name</TH>
        <TH>Phone Number</TH>
        <TH>City</TH>
        <TH>State/Province</TH>
        </TR><% ' show the data
        Do Until rsCustomers.EOF
            Response.Write("<TR>")
            Response.Write("<TD>" & rsCustomers("CustomerID") & "</T
            Response.Write("<TD>" & rsCustomers("CompanyName")& "</T
            Response.Write("<TD>" & rsCustomers("ContactName") & "</
            Response.Write("<TD>" & rsCustomers("Phone") & "</TD>")
            Response.Write("<TD>" & rsCustomers("City") & "</TD>")
            Response.Write("<TD>" & rsCustomers("Region") & "</TD>")
            Response.Write("</TR>")
        rsCustomers.MoveNext
        Loop
   %>
</TABLE>
<HR>
<! -Form to enter new record posts variables
    back to this page
-->
<FORM Method=post Action="AddNewVbs.asp" Name=Form>
    <TABLE>
        <TR><TD>Company ID:</TD>
            <TD><INPUT Size="5" Name="CompanyID" maxLength=5 ></TD>
        </TR><TR><TD>Company Name:</TD>
            <TD><INPUT Size="50" Name="CompanyName" ></TD>
        </TR>
```

```
<TR><TD>Contact First Name:</TD>
            <TD><INPUT Size="50" Name="FirstName" ></TD>
        </TR><TR><TD>Contact Last Name:</TD>
            <TD><INPUT Size="50" Name="LastName" ></TD>
        </TR><TR>
            <TD>Contact Phone:</TD>
            <TD><INPUT Size="50" Name="PhoneNumber" ></TD>
        </TR><TR><TD>City:</TD>
            <TD><INPUT Size="50" Name="City" ></TD>
        </TR><TR><TD>State / Province:</TD>
            <TD><INPUT Size="5" Name="State" ></TD>
        </TR><TR><TD Align="right"><INPUT Type="submit" Value="Add New"><
            <TD Align="left"><INPUT Type="reset" Value="Reset Form">
        </TR></TABLE>
</FORM>
    ' show connection
    Response.Write("Following is the connection string: <br>>br>")
    Response.Write(Cnxn)
    ' Clean up.
    If rsCustomers.State = adStateOpen then
       rsCustomers.Close
    End If
    If Cnxn.State = adStateOpen then
       Cnxn.Close
    End If
    Set rsCustomers=Nothing
    Set Cnxn=Nothing
    Set fld=Nothing
<SCRIPT Language = "VBScript">
Sub Form_OnSubmit
  MsgBox "Sending New Record to Server",,"ADO-ASP _Example"
End Sub
</SCRIPT>
</BODY>
```
<%

%>

</HTML> <!-- EndAddNewVBS -->

**See Also**

[AddNew](#page-1245-0) Method | [Recordset](#page-993-0) Object

© 1998-2003 Microsoft [Corporation.](#page-3513-0) All rights reserved.

# **Clone Method Example (VBScript)**

This example uses the [Clone](#page-1271-0) method to create copies of a [Recordset](#page-993-0) and then lets the user position the record pointer of each copy independently.

Use the following example in an Active Server Page (ASP). This example uses the Northwind database distributed with Microsoft Access. Cut and paste the following code to Notepad or another text editor and save it as **CloneVBS.asp**. You can view the result in any [client](#page-920-0) browser.

To exercise the example, change the line RsCustomerList.Source = "Customers" to RsCustomerList.Source = "Products" to count a larger table.

```
<!-- BeginCloneVBS -->
<% Language = VBScript %>
<%' use this meta tag instead of adovbs.inc%>
<!--METADATA TYPE="typelib" uuid="00000205-0000-0010-8000-00AA006D2E
<HTML>
<HEAD>
<TITLE>ADO Clone Method</TITLE>
</HEAD><BODY>
<H1 align="center">ADO Clone Method</H1>
<HR>
<% ' to integrate/test this code replace the
   ' Data Source value in the Connection string%>
<%
    ' connection and recordset variables
    Dim Cnxn, strCnxn
    Dim rsCustomers, strSQLCustomers
    Dim rsFirst, rsLast, rsCount
    Dim rsClone
    Dim CloneFirst, CloneLast, CloneCount
    ' open connection
    Set Cnxn = Server.CreateObject("ADODB.Connection")
    strCnxn = "Provider='sqloledb';Data Source=" & _
            Request.ServerVariables("SERVER_NAME") & ";" & _
            "Integrated Security='SSPI'; Initial Catalog='Northwind';
    Cnxn.Open strCnxn
```

```
' create and open Recordset using object refs
    Set rsCustomers = Server.CreateObject("ADODB.Recordset")
    strSQLCustomers = "Customers"
    rsCustomers.ActiveConnection = Cnxn
    rsCustomers.CursorLocation = adUseClient
    rsCustomers.CursorType = adOpenKeyset
    rsCustomers.LockType = adLockOptimistic
    rsCustomers.Source = strSQLCustomers
    rsCustomers.Open
    rsCustomers.MoveFirst
    rsCount = rsCustomers.RecordCount
    rsFirst = rsCustomers("CompanyName")
    rsCustomers.MoveLast
    rsLast = rsCustomers("CompanyName")
    ' create clone
    Set rsClone = rsCustomers.Clone
    rsClone.MoveFirst
    CloneCount = rsClone.RecordCount
    CloneFirst = rsClone("CompanyName")
    rsClone.MoveLast
    CloneLast = rsClone("CompanyName")
%>
<!-- Display Results -->
<H3>There Are <%=rsCount%> Records in the original recordset</H3>
\leqH3>The first record is \leq=rsFirst%> and the last record is \leq=rsLas
<BR><HR>
<H3>There Are <%=CloneCount%> Records in the original recordset</H3>
<H3>The first record is <%=CloneFirst%> and the last record is <%=Cl
<RR><HR><H4>Location of OLEDB Database</H4>
<%
    ' Show location of DSN data source
    Response.Write(Cnxn)
    ' Clean up
    If rsCustomers.State = adStateOpen then
       rsCustomers.Close
    End If
    If rsClone.State = adStateOpen then
       rsClone.Close
    End If
    If Cnxn.State = adStateOpen thenCnxn.Close
    End If
    Set rsCustomers = Nothing
```

```
Set rsClone = Nothing
    Set Cnxn = Nothing
%>
</BODY>
</HTML>
<!-- EndCloneVBS -->
```
## **See Also**

Clone [Method](#page-1271-0) | [Recordset](#page-993-0) Object

© 1998-2003 Microsoft [Corporation.](#page-3513-0) All rights reserved.

# **Delete Method Example (VBScript)**

This example uses the [Delete](#page-1294-0) method to remove a specified record from a [Recordset.](#page-993-0)

Use the following example in an Active Server Page (ASP).

Use **Find** to locate the file Adovbs.inc and place it in the directory you plan to use. Cut and paste the following code into Notepad or another text editor, and save it as **DeleteVBS.asp**. You can view the result in any [client](#page-920-0) browser.

To exercise the example, try using the **[AddNew](#page-1946-0)** example first to add some records. Then you can try to delete them. View the result in any client browser.

```
<!-- BeginDeleteVBS -->
<%@ Language=VBScript %>
<% ' use this meta tag instead of ADOVBS.inc%>
<!-- METADATA TYPE="typelib" uuid="00000205-0000-0010-8000-00AA006D2
<HTML>
<HEAD>
<TITLE>ADO Delete Method</TITLE>
</HEAD>
<STYLE>
<! -TH {
   background-color: #008080;
  font-family: 'Arial Narrow','Arial',sans-serif;
   font-size: xx-small;
   color: white;
   }
TD {
   text-align: center;
   background-color: #f7efde;
   font-family: 'Arial Narrow','Arial',sans-serif;
   font-size: xx-small;
    }
-->
</STYLE>
<BODY>
<H3>ADO Delete Method</H3>
<%
```

```
' to integrate this code replace the DataSource value in the con
    ' connection and recordset variables
   Dim Cnxn, strCnxn
  Dim rsCustomers, strSQLCustomers
    ' create and open connection
  Set Cnxn = Server.CreateObject("ADODB.Connection")
   strCnxn="Provider='sqloledb';Data Source=" & _
            Request.ServerVariables("SERVER_NAME") & ";" & _
            "Integrated Security='SSPI'; Initial Catalog='Northwind';
  Cnxn.Open strCnxn
    ' create and open recordset
  Set rsCustomers = Server.CreateObject("ADODB.Recordset")
   strSQLCustomers = "Customers"
   rsCustomers.Open strSQLCustomers, Cnxn, adOpenKeyset, adLockOptim
   ' Move to designated record and delete it
   If Not IsEmpty(Request.Form("WhichRecord")) Then
      'Get value to move from Form Post method
      Moves = Request.Form("WhichRecord")
      rsCustomers.Move CInt(Moves)
      If Not rsCustomers.EOF or rsCustomers.BOF Then
          ' handle any db errors
         On Error Resume Next
         rsCustomers.Delete 1
         If Cnxn.Errors.Count <> 0 Then
            Response.Write "Cannot delete since there are related re
            Response.End
         End If
         rsCustomers.MoveFirst
         On Error GoTo 0
      Else
         Response.Write "Not a Valid Record Number"
         rsCustomers.MoveFirst
      End If
  End If
%>
<!-- BEGIN column header row for Customer Table-->
<TABLE COLSPAN=8 CELLPADDING=5 BORDER=0>
<TR><TH>Rec. #</TH>
  <TH>Company Name</TH>
  <TH>Contact Name</TH>
  <TH>City</TH>
</TR>
```

```
<%
```

```
' Display ADO Data from Customer Table
   ' Loop through Recordset adding one row to HTML Table each pass
  Dim iCount
  iCount = 0Do Until rsCustomers.EOF %>
  <TR><TD> <%= CStr(iCount) %>
     <TD> <%= rsCustomers("CompanyName")%> </TD>
     <TD> <%= rsCustomers("ContactName")%> </TD>
     <TD> <%= rsCustomers("City")%> </TD>
  </TR><%
     iCount = iCount + 1rsCustomers.MoveNext
  Loop
  %>
</TABLE>
\leq -- Do Client side Input Data Validation Move to named record and D
<Center>
<H4>Clicking Button Will Remove Designated Record</H4>
<H5>There are <%=rsCustomers.RecordCount%> Records in this Set</H5>
<Form Method=Post Action="Deletevbs.asp" Name=Form>
   <Input Type=Text Name="WhichRecord" Size=3>
   <Input Type=Button Name=cmdDelete Value="Delete Record">
</Form>
</BODY>
<Script Language = "VBScript">
Sub cmdDelete_OnClick
   If IsNumeric(Document.Form.WhichRecord.Value) Then
      Document.Form.WhichRecord.Value = CInt(Document.Form.WhichReco
      Dim Response
      Response = MsgBox("Are You Sure About Deleting This Record?",
      If Response = vbYes Then
         Document.Form.Submit
      End If
  Else
      MsgBox "You Must Enter a Valid Record Number",, "ADO-ASP Exampl
  End If
End Sub
</Script>
<%
    ' clean up
    If rsCustomers.State = adStateOpen then
```
rsCustomers.Close End If If Cnxn.State = adStateOpen then Cnxn.Close End If %> </HTML> <!-- EndDeleteVBS -->

### **See Also**

Delete Method (ADO [Recordset\)](#page-1294-0) | [Recordset](#page-993-0) Object

© 1998-2002 Microsoft [Corporation.](#page-3513-0) All rights reserved.

## **Execute, Requery, and Clear Methods Example (VBScript)**

This example demonstrates the **Execute** method when run from both a [Command](#page-951-0) object and a [Connection](#page-957-0) object. It also uses the [Requery](#page-1368-0) method to retrieve current data in a **[recordset](#page-993-0)**, and the **[Clear](#page-1269-0)** method to clear the contents of the [Errors](#page-1010-0) collection. The ExecuteCommand and PrintOutput procedures are required for this procedure to run.

Use the following example in an Active Server Page (ASP). Use **Find** to locate the file Adovbs.inc and place it in the directory you plan to use. Cut and paste the following code into Notepad or another text editor, and save it as **ExecuteVBS.asp.** You can view the result in any [client](#page-920-0) browser.

```
<!-- BeginExecuteVBS -->
<%@ Language=VBScript %>
<% ' use this meta tag instead of ADOVBS.inc%>
<!-- METADATA TYPE="typelib" uuid="00000205-0000-0010-8000-00AA006D2
<HTML>
<HEAD>
<META name="VI60_DefaultClientScript" content=VBScript>
<META NAME="GENERATOR" Content="Microsoft Visual Studio 6.0">
<title>ADO Execute Method</title>
<STYLE>
1 - -BODY {
   font-family: 'Verdana','Arial','Helvetica',sans-serif;
   BACKGROUND-COLOR:white;
   COLOR:black;
    }
.thead {
   background-color: #008080;
   font-family: 'Verdana','Arial','Helvetica',sans-serif;
   font-size: x-small;
   color: white;
   }
.thead2 {
   background-color: #800000;
   font-family: 'Verdana','Arial','Helvetica',sans-serif;
   font-size: x-small;
   color: white;
```

```
}
.tbody {
   text-align: center;
   background-color: #f7efde;
   font-family: 'Verdana','Arial','Helvetica',sans-serif;
   font-size: x-small;
    }
-->
</STYLE>
</HEAD>
<BODY>
<H3>ADO Execute Method</H3>
<HR>
<H4>Recordset Retrieved Using Connection Object</H4>
\leq --- Recordsets retrieved using Execute method of Connection and Command \frac{1}{\sqrt{2}}<%
     ' connection, command and recordset variables
    Dim Cnxn, strCnxn
    Dim rsCustomers, strSQLCustomers
    Dim Cmd
    Dim rsProducts, strSQLProducts
    ' create and open connection
    Set Cnxn = Server.CreateObject("ADODB.Connection")
    strCnxn="Provider='sqloledb';Data Source=" & _
            Request.ServerVariables("SERVER_NAME") & ";" & _
            "Integrated Security='SSPI'; Initial Catalog='Northwind';
    Cnxn.Open strCnxn
    ' create and open recordset
    Set rsCustomers = Server.CreateObject("ADODB.Recordset")
    strSQLCustomers = "Customers"
    rsCustomers.Open strSQLCustomers, Cnxn, adOpenKeyset, adLockOpti
    '1st Recordset using Connection - Execute
    Set rsCustomers = Cnxn.Execute(strSQLCustomers)
    Set Cmd = Server.CreateObject("ADODB.Command")
    Cmd.ActiveConnection = Cnxn
    strSQLProducts = "SELECT * From Products"
    Cmd.CommandText = strSQLProducts
    '2nd Recordset Cmd - execute
    Set rsProducts = Cmd. Execute
    %>
    <TABLE COLSPAN=8 CELLPADDING=5 BORDER=0 ALIGN=CENTER>
    <!-- BEGIN column header row for Customer Table-->
    <TR CLASS=thead>
      <TH>Company Name</TH>
      <TH>Contact Name</TH>
```

```
<TH>City</TH>
    </TR><!--Display ADO Data from Customer Table-->
    <%
    Do While Not rsCustomers.EOF %>
     <TR CLASS=tbody>
        <TD><%= rsCustomers("CompanyName")%>
        </TD><TD><%= rsCustomers("ContactName") %>
        </TD><TD><%= rsCustomers("City")%>
        </TD></TR><%
    rsCustomers.MoveNext
    Loop
   %>
</TABLE>
<HR>
<H4>Recordset Retrieved Using Command Object</H4>
<TABLE CELLPADDING=5 BORDER=0 ALIGN=CENTER WIDTH="80%">
<!-- BEGIN column header row for Product List Table-->
<TR CLASS=thead2>
 <TH>Product Name</TH>
 <TH>Unit Price</TH>
</TR><!-- Display ADO Data Product List-->
<% Do Until rsProducts.EOF %>
 <TR CLASS=tbody>
   <TD><%= rsProducts("ProductName")%>
    </TD><TD><%= rsProducts("UnitPrice")%>
   </TD><%
    rsProducts.MoveNext
   Loop
    ' clean up
    If rsCustomers.State = adStateOpen then
```

```
rsCustomers.Close
    End If
    If rsProducts.State = adStateOpen then
        rsProducts.Close
    End If
    If Cnxn.State = adStateOpen then
        Cnxn.Close
    End If
    Set Cmd = Nothing
    Set rsCustomers = Nothing
    Set rsProducts = Nothing
    Set Cnxn = Nothing
%>
</TABLE>
</BODY>
</HTML>
<!-- EndExecuteVBS -->
```
#### **See Also**

Clear [Method](#page-1269-0) | [Command](#page-951-0) Object | [Connection](#page-1010-0) Object | Error [Object](#page-964-0) | Errors Collection | Execute Method (ADO [Command\)](#page-1300-0) | Execute Method (ADO [Connection\)](#page-1304-0) | [Recordset](#page-993-0) Object | [Requery](#page-1368-0) Method

© 1998-2002 Microsoft [Corporation.](#page-3513-0) All rights reserved.

# **Move Method Example (VBScript)**

This example uses the [Move](#page-1327-0) method to position the record pointer, based on user input.

Use the following example in an Active Server Page (ASP).

Use **Find** to locate the file Adovbs.inc and place it in the directory you plan to use. Cut and paste the following code to Notepad or another text editor, and save it as **MoveVBS.asp**. You can view the result in any browser.

Try entering a letter or noninteger to see the error handling work.

```
<!-- BeginMoveVBS -->
<%@ Language=VBScript %>
<%' use this meta tag instead of adovbs.inc%>
<!--METADATA TYPE="typelib" uuid="00000205-0000-0010-8000-00AA006D2E
<HTML>
<HEAD>
<TITLE>ADO Move Methods</TITLE>
<STYLE>
<! -BODY {
   font-family: "MS SANS SERIF",sans-serif;
    }
.thead1 \{background-color: #008080;
   font-family: 'Arial Narrow','Arial',sans-serif;
   font-size: x-small;
   color: white;
   }
.tbody {
   text-align: center;
   background-color: #f7efde;
   font-family: 'Arial Narrow','Arial',sans-serif;
   font-size: x-small;
    }
-->
</STYLE>
</HEAD>
<BODY>
<H3>ADO Move Methods</H3>
<% ' to integrate/test this code replace the
```

```
' Data Source value in the Connection string%>
<%
    ' connection and recordset variables
   Dim Cnxn, strCnxn
   Dim rsCustomers, strSQLCustomers
    ' open connection
   Set Cnxn = Server.CreateObject("ADODB.Connection")
    strCnxn = "Provider='sqloledb';Data Source=" & _
            Request.ServerVariables("SERVER_NAME") & ";" &
            "Integrated Security='SSPI'; Initial Catalog='Northwind';
   Cnxn.Open strCnxn
     ' create and open Recordset using object refs
   Set rsCustomers = Server.CreateObject("ADODB.Recordset")
   strSQLCustomers = "Customers"
    rsCustomers.ActiveConnection = Cnxn
    rsCustomers.CursorLocation = adUseClient
    rsCustomers.CursorType = adOpenKeyset
    rsCustomers.LockType = adLockOptimistic
    rsCustomers.Source = strSQLCustomers
    rsCustomers.Open
    'Check number of user moves this session and increment by entry
   Session("Clicks") = Session("Clicks") + Request.Form("MoveAmount")
   Clicks = Session("Clicks")
    ' Move to last known recordset position plus amount passed
    rsCustomers.Move CInt(Clicks)
    'Error Handling
   If rsCustomers.EOF Then
        Session("Clicks") = rsCustomers.RecordCount
        Response.Write "This is the Last Record"
        rsCustomers.MoveLast
   ElseIf rsCustomers.BOF Then
        Session("Clicks") = 1
        rsCustomers.MoveFirst
        Response.Write "This is the First Record"
   End If
   %>
   <H3>Current Record Number is <BR>
   <%
   If Session("Clicks") = 0 Then Session("Clicks") = 1
   Response.Write(Session("Clicks") )%> of <%=rsCustomers.RecordCou
   <HR>
```

```
<TABLE COLSPAN=8 CELLPADDING=5 BORDER=0>
    <!-- BEGIN column header row for Customer Table-->
    <TR CLASS=thead1>
       <TD>Company Name</TD>
       <TD>Contact Name</TD>
       <TD>City</TD>
    </TR><% 'display%>
        <TR CLASS=tbody>
          <TD> <%= rsCustomers("CompanyName")%> </TD>
          <TD> <%= rsCustomers("ContactName")%></TD>
          <TD> <%= rsCustomers("City")%> </TD>
        </TR></TABLE>
    <HR>
    <Input Type=Button Name=cmdDown Value="&lt; ">
    \leqInput Type=Button Name=cmdUp Value=" &qt;">
    <H5>Click Direction Arrows for Previous or Next Record
    <BR> <BR><FORM Method = Post Action="MoveVbs.asp" Name=Form>
    <TABLE>
        <TR><TD><Input Type="Button" Name=Move Value="Move Amount "><
           <TD></TD>
           <TD><Input Type="Text" Size="4" Name="MoveAmount" Value=0></TD>
        <TR></TABLE>
    Click Move Amount to use Move Method<br>
    Enter Number of Records to Move + or - </H5> </FORM>
</BODY>
<Script Language = "VBScript">
Sub Move_OnClick
   ' Make sure move value entered is an integer
   If IsNumeric(Document.Form.MoveAmount.Value)Then
      Document.Form.MoveAmount.Value = CInt(Document.Form.MoveAmount
     Document.Form.Submit
  Else
     MsgBox "You Must Enter a Number", ,"ADO-ASP Example"
      Document.Form.MoveAmount.Value = \thetaEnd If
End Sub
Sub cmdDown_OnClick
```

```
Document.Form.MoveAmount.Value = -1
   Document.Form.Submit
End Sub
Sub cmdUp_OnClick
   Document.Form.MoveAmount.Value = 1
   Document.Form.Submit
End Sub
</Script>
<%
    ' clean up
    If rsCustomers.State = adStateOpen then
        rsCustomers.Close
    End If
    If Cnxn.State = adStateOpen then
        Cnxn.Close
    End If
%>
</HTML>
<!-- EndMoveVBS -->
```
#### **See Also**

Move [Method](#page-1327-0) | [Recordset](#page-993-0) Object

© 1998-2002 Microsoft [Corporation.](#page-3513-0) All rights reserved.

## **MoveFirst, MoveLast, MoveNext, and MovePrevious Methods Example (VBScript)**

This example uses the [MoveFirst](#page-1331-0), [MoveLast,](#page-1331-0) [MoveNext](#page-1331-0), and [MovePrevious](#page-1331-0) methods to move the record pointer of a [Recordset](#page-993-0) based on the supplied command.

Cut and paste the following code into Notepad or another text editor, and save it as **MoveFirstVBS.asp**. You can view the result in any browser.

```
<!-- BeginMoveFirstVBS -->
<%@ Language=VBScript %>
<%' use this meta tag instead of adovbs.inc%>
<!--METADATA TYPE="typelib" uuid="00000205-0000-0010-8000-00AA006D2EA4" -->
<HTML><HEAD>
<TITLE>ADO MoveNext, MovePrevious, MoveLast, MoveFirst Methods</TITLE>
<SCRIPT LANGUAGE="VBScript">
<! -Sub cmdDown_OnClick
      'Set Values in Form Input Boxes and Submit Form
      Document.form.MoveAction.Value = "MovePrev"
      Document.Form.Submit
   End Sub
   Sub cmdUp_OnClick
      Document.form.MoveAction.Value = "MoveNext"
      Document.Form.Submit
   End Sub
   Sub cmdFirst_OnClick
      Document.form.MoveAction.Value = "MoveFirst"
      Document.Form.Submit
   End Sub
   Sub cmdLast_OnClick
      Document.form.MoveAction.Value = "MoveLast"
      Document.Form.Submit
   End Sub
```

```
//-->
</SCRIPT>
</HEAD>
<body bgcolor="white">
<h1 align="center">ADO MoveNext, MovePrevious <br> MoveLast & MoveFirst Methods</h1>
<% ' to integrate/test this code replace the
   ' Data Source value in the Connection string%>
<%
   ' connection and recordset variables
   Dim Cnxn, strCnxn
   Dim rsEmployees, strSQLEmployees
   ' open connection
    Set Cnxn = Server.CreateObject("ADODB.Connection")
    strCnxn = "Provider='sqloledb';Data Source=" & _
            Request.ServerVariables("SERVER_NAME") & ";" & _
            "Integrated Security='SSPI'; Initial Catalog='Northwind';
    Cnxn.Open strCnxn
    ' create and open Recordset using object refs
   Set rsEmployees = Server.CreateObject("ADODB.Recordset")
   strSQLEmployees = "Employees"
   rsEmployees.ActiveConnection = Cnxn
   rsEmployees.CursorLocation = adUseClient
   rsEmployees.CursorType = adOpenKeyset
   rsEmployees.LockType = adLockOptimistic
   rsEmployees.Source = strSQLEmployees
   rsEmployees.Open
   rsEmployees.MoveFirst
   If Not IsEmpty(Request.Form("MoveAction")) Then
      strAction = Request.Form("MoveAction")
      varPosition = Request.Form("Position")
      rsEmployees.AbsolutePosition = varPosition
      Select Case strAction
        Case "MoveNext"
         rsEmployees.MoveNext
         If rsEmployees.EOF Then
            rsEmployees.MoveLast
            strMessage = "Can't move beyond the last record."
         End If
        Case "MovePrev"
```

```
rsEmployees.MovePrevious
         If rsEmployees.BOF Then
            rsEmployees.MoveFirst
            strMessage = "Can't move beyond the first record."
         End If
        Case "MoveLast"
         rsEmployees.MoveLast
        Case "MoveFirst"
         rsEmployees.MoveFirst
      End Select
   End If
<!-- Display Current Record Number and Recordset Size -->
<h2>Record Number <%=rsEmployees.AbsolutePosition%> of <%=rsEmployee
\mathsf{hr}\mathsf{>}<table cellpadding=5 border=0>
<!-- BEGIN column header row for Customer Table-->
<tr><th>Name</th>
   <th>Hire Date</th>
\langletr>
<!--Display ADO Data from Customer Table-->
<tr><td><%= rsEmployees("LastName") & ", " %>
      <%= rsEmployees("FirstName") & " " %></td>
  <td><%= rsEmployees("HireDate")%></td>
\langletr>
<tr>
  <td colspan=2><%=strMessage%></td>
\langletr>
</table>
\langlehr><form Name="Form" Method="Post" Action="MoveFirstVbs.asp">
<Input Type=Button Name=cmdDown Value="<">
<Input Type=Button Name=cmdUp Value=">">
<RR><H3>Click Direction Arrows to Use MovePrevious or MoveNext</H3>
<Input Type=Button Name=cmdFirst Value="First Record">
```
%>

```
<Input Type=Button Name=cmdLast Value="Last Record">
<!-- Use Hidden Form Fields to record values to send to Server -->
<input Type="Hidden" Size="4" Name="MoveAction" Value="Move">
<input Type="Hidden" Size="4" Name="Position" Value="<%= rsEmployees
</form>
<HR>
</BODY>
<%
    ' clean up
    If rsEmployees.State = adStateOpen then
        rsEmployees.Close
    End If
    If Cnxn.State = adStateOpen then
        Cnxn.Close
    End If
% ></HTML>
<!-- EndMoveFirstVBS -->
```
#### **See Also**

MoveFirst, MoveLast, MoveNext, and [MovePrevious](#page-993-0) Methods | Recordset **Object** 

© 1998-2003 Microsoft [Corporation.](#page-3513-0) All rights reserved.

# **Open and Close Methods Example (VBScript)**

This example uses the [Open](#page-1348-0) and [Close](#page-1275-0) methods on both [Recordset](#page-993-0) and [Connection](#page-957-0) objects that have been opened.

Use the following example in an Active Server Page (ASP). Use **Find** to locate the file Adovbs.inc and place it in the directory you plan to use. Cut and paste the following code into Notepad or another text editor, and save it as **OpenVBS.asp.** You can view the result in any browser.

```
<!-- BeginOpenVBS -->
<%@ Language=VBScript %>
<%' use this meta tag instead of adovbs.inc%>
<!--METADATA TYPE="typelib" uuid="00000205-0000-0010-8000-00AA006D2E
<HTML>
<HEAD>
<META name="VI60_DefaultClientScript" content=VBScript>
<META NAME="GENERATOR" Content="Microsoft Visual Studio 6.0">
<title>ADO Open Method</title>
<STYLE>
<! -BODY {
   font-family: 'Verdana','Arial','Helvetica',sans-serif;
   BACKGROUND-COLOR:white;
   COLOR:black;
    }
.thead {
   background-color: #008080;
   font-family: 'Verdana','Arial','Helvetica',sans-serif;
   font-size: x-small;
   color: white;
   }
.thead2 \{background-color: #800000;
   font-family: 'Verdana','Arial','Helvetica',sans-serif;
   font-size: x-small;
   color: white;
   }
.tbody {
   text-align: center;
   background-color: #f7efde;
```

```
font-family: 'Verdana','Arial','Helvetica',sans-serif;
  font-size: x-small;
    }
-->
</STYLE>
</HEAD>
<BODY><H3>ADO Open Method</H3>
<TABLE WIDTH=600 BORDER=0>
<TR><TD VALIGN=TOP COLSPAN=3>
<FONT SIZE=2>
<% ' to integrate/test this code replace the
   ' Data Source value in the Connection string%>
<%
    ' connection and recordset variables
    Dim Cnxn, strCnxn
    Dim rsCustomers, strSQLCustomers
    Dim rsProducts, strSQLProducts
    ' open connection
    Set Cnxn = Server.CreateObject("ADODB.Connection")
    strCnxn = "Provider='sqloledb';Data Source=" & _
            Request.ServerVariables("SERVER_NAME") & ";" & _
            "Integrated Security='SSPI';Initial Catalog='Northwind';
    Cnxn.Open strCnxn
    ' create and open first Recordset using Connection - execute
    Set rsCustomers = Server.CreateObject("ADODB.Recordset")
    strSQLCustomers = "SELECT CompanyName, ContactName, City FROM CuSet rsCustomers = Cnxn.Execute(strSQLCustomers)
    ' create and open second Recordset using recordset - open
    Set rsProducts = Server.CreateObject("ADODB.Recordset")
    strSQLProducts = "SELECT ProductName, UnitPrice FROM Products"
    rsProducts.Open strSQLProducts, Cnxn, adOpenDynamic, adLockPessi
   %>
    <TABLE COLSPAN=8 CELLPADDING=5 BORDER=0>
    <!-- BEGIN column header row for Customer Table-->
    <TR CLASS=thead>
       <TD>Company Name</TD>
       <TD>Contact Name</TD>
       <TD>City</TD>
    </TR><!--Display ADO Data from Customer Table-->
```

```
<% Do Until rsCustomers.EOF %>
    <TR CLASS=tbody>
      <TD> <%=rsCustomers("CompanyName")%> </TD>
     <TD> <%=rsCustomers("ContactName")%></TD>
      <TD> <%=rsCustomers("City")%> </TD>
    </TR><%rsCustomers.MoveNext
    Loop
   %>
    </TABLE>
   <HR>
    <TABLE COLSPAN=8 CELLPADDING=5 BORDER=0>
    <!-- BEGIN column header row for Product List Table-->
    <TR CLASS=thead2>
       <TD>Product Name</TD>
       <TD>Unit Price</TD>
    </TR><!-- Display ADO Data Product List-->
    <% Do Until rsProducts.EOF %>
      <TR CLASS=tbody>
      <TD> <%=rsProducts("ProductName")%> </TD>
      <TD> <%=rsProducts("UnitPrice")%> </TD>
     </TR><!-- Next Row = Record -->
    <%rsProducts.MoveNext
    Loop
    ' clean up
    If rsProducts.State = adStateOpen then
        rsProducts.Close
    End If
    If rsCustomers.State = adStateOpen then
        rsCustomers.Close
    End If
    If Cnxn.State = adStateOpen then
        Cnxn.Close
   End If
    Set rsProducts = Nothing
    Set rsCustomers = Nothing
    Set Cnxn = Nothing
   %>
    </TABLE>
</BODY>
</HTML>
```
<!-- EndOpenVBS -->

#### **See Also**

Close [Method](#page-1275-0) | [Connection](#page-957-0) Object | Open Method (ADO [Connection\)](#page-1348-0) | Open Method (ADO Recordset) | [Recordset](#page-993-0) Object

## **ADO Code Examples in Microsoft Visual C++**

Use the following code examples to learn how to use the ADO methods, properties, and events when writing in Microsoft Visual C++.

**Note** Paste the entire code example, from beginning to end, into your code editor. The example may not run correctly if partial examples are used or if paragraph formatting is lost.

### **Methods**

- [AddNew](#page-2030-0) Method Example
- Append and [CreateParameter](#page-2037-0) Methods Example
- [AppendChunk](#page-2043-0) and GetChunk Methods Example
- BeginTrans, CommitTrans, and [RollbackTrans](#page-2057-0) Methods Example
- Cancel Method [Example](#page-2081-0)
- Clone Method [Example](#page-2086-0)
- [CompareBookmarks](#page-2093-0) Method Example
- Delete Method [Example](#page-2116-0)
- Execute, [Requery,](#page-2129-0) and Clear Methods Example
- Find Method [Example](#page-2143-0)
- [GetRows](#page-2149-0) Method Example
- [GetString](#page-2156-0) Method Example
- MoveFirst, MoveLast, MoveNext, and [MovePrevious](#page-2195-0) Methods Example
- [NextRecordset](#page-2201-0) Method Example
- Open and Close Methods [Example](#page-2211-0)
- [OpenSchema](#page-2218-0) Method Example
- Refresh Method [Example](#page-2247-0)
- Resync Method [Example](#page-2254-0)
- Save and Open Methods [Example](#page-2259-0)
- Seek Method and Index Property [Example](#page-2267-0)
- Supports Method [Example](#page-2301-0)
- Update and [CancelUpdate](#page-2321-0) Methods Example
- [UpdateBatch](#page-2330-0) and CancelBatch Methods Example

### **Properties**

- [AbsolutePage,](#page-1998-0) PageCount, and PageSize Properties Example
- [AbsolutePosition](#page-2004-0) and CursorLocation Properties Example
- [ActiveCommand](#page-2012-0) Property Example
- ActiveConnection, CommandText, [CommandTimeout,](#page-2019-0) CommandType, Size, and Direction Properties Example
- ActualSize and [DefinedSize](#page-2025-0) Properties Example
- Attributes and Name [Properties](#page-2051-0) Example
- BOF, EOF, and [Bookmark](#page-2065-0) Properties Example
- [CacheSize](#page-2075-0) Property Example
- ConnectionString, [ConnectionTimeout,](#page-2099-0) and State Properties Example
- Count Property [Example](#page-2105-0)
- [CursorType,](#page-2110-0) LockType, and EditMode Properties Example
- Description, [HelpContext,](#page-2124-0) HelpFile, NativeError, Number, Source, and SQLState Properties Example
- Filter and [RecordCount](#page-2135-0) Properties Example
- Index Property and Seek Method [Example](#page-2267-0)
- [IsolationLevel](#page-2161-0) and Mode Properties Example
- Item Property [Example](#page-2168-0)
- [MarshalOptions](#page-2175-0) Property Example
- [MaxRecords](#page-2183-0) Property Example
- [NumericScale](#page-2206-0) and Precision Properties Example
- [Optimize](#page-2225-0) Property Example
- OriginalValue and [UnderlyingValue](#page-2230-0) Properties Example
- Prepared Property [Example](#page-2237-0)
- Provider and [DefaultDatabase](#page-2242-0) Properties Example
- Sort Property [Example](#page-2274-0)
- Source Property [Example](#page-2279-0)
- State Property [Example](#page-2284-0)
- Status Property [Example](#page-2289-0)
- [StayInSync](#page-2295-0) Property Example
- Type Property [Example](#page-2308-0) (Fields)
- Type Property Example [\(Property\)](#page-2314-0)
- Value Property [Example](#page-2337-0)
- Version Property [Example](#page-2343-0)

### **Other**

ADO Events Model [Example](#page-1985-0)

#### **See Also**

ADO Code Examples in [Microsoft](#page-1944-0) Visual Basic | ADO Code Examples in Microsoft Visual Basic Scripting Edition | ADO Code Examples in [Microsoft](#page-2348-0) Visual J++

# **ADO Events Model Example (VC++)**

The Visual C++ section of ADO Event [Instantiation](#page-330-0) by Language gives a general description of how to instantiate the ADO event model. The following is a specific example of instantiating the event model within the environment created by the **#import** directive.

The general description uses **adoint.h** as a reference for method signatures. However, a few details in the general description change slightly as a result of using the **#import** directive:

- The **#import** directive resolves **typedef**'s, and method signature data types and modifiers to their fundamental forms.
- The pure virtual methods that must be overwritten are all prefixed by "**raw\_**".

Some of the code simply reflects coding style.

- The pointer to **IUnknown** used by the **Advise** method is obtained explicitly with a call to **QueryInterface**.
- You don't need to explicitly code a destructor in the class definitions.
- You may want to code more robust implementations of QueryInterface, AddRef, and Release.
- The **\_\_uuidof()** directive is used extensively to obtain interface IDs.

Finally, the example contains some working code.

- The example is written as a console application.
- You should insert your own code under the comment, "// Do some work".
- All the event handlers default to doing nothing, and canceling further notifications. You should insert the appropriate code for your application, and allow notifications if required.

 $\frac{1}{2}$  eventmodel.cpp : Defines the entry point for the console applicat //

```
#import "c:\Program Files\Common Files\System\ADO\msado15.dll" \
  no_namespace rename("EOF", "EndOfFile")
```

```
#include <comdef.h>
#include <stdio.h>
//----The Connection events----------------------------------------------
class CConnEvent : public ConnectionEventsVt
{
private:
      ULONG m_cRef;
   public:
      CConnEvent() { m<sub>CRef</sub> = 0; };
      ~CConnEvent() {};
      STDMETHODIMP QueryInterface(REFIID riid, void ** ppv);
      STDMETHODIMP_(ULONG) AddRef(void);
      STDMETHODIMP_(ULONG) Release(void);
      STDMETHODIMP raw_InfoMessage(
         struct Error *pError,
         EventStatusEnum *adStatus,
         struct _Connection *pConnection);
      STDMETHODIMP raw_BeginTransComplete(
         LONG TransactionLevel,
         struct Error *pError,
         EventStatusEnum *adStatus,
         struct _Connection *pConnection);
   STDMETHODIMP raw_CommitTransComplete(
         struct Error *pError,
         EventStatusEnum *adStatus,
         struct _Connection *pConnection);
      STDMETHODIMP raw_RollbackTransComplete(
         struct Error *pError,
         EventStatusEnum *adStatus,
         struct _Connection *pConnection);
      STDMETHODIMP raw_WillExecute(
         BSTR *Source,
         CursorTypeEnum *CursorType,
         LockTypeEnum *LockType,
         long *Options,
         EventStatusEnum *adStatus,
         struct _Command *pCommand,
         struct _Recordset *pRecordset,
         struct _Connection *pConnection);
      STDMETHODIMP raw_ExecuteComplete(
```

```
LONG RecordsAffected,
         struct Error *pError,
         EventStatusEnum *adStatus,
         struct _Command *pCommand,
         struct _Recordset *pRecordset,
         struct _Connection *pConnection);
   STDMETHODIMP raw_WillConnect(
         BSTR *ConnectionString,
         BSTR *UserID,
         BSTR *Password,
         long *Options,
         EventStatusEnum *adStatus,
         struct _Connection *pConnection);
      STDMETHODIMP raw_ConnectComplete(
         struct Error *pError,
         EventStatusEnum *adStatus,
         struct _Connection *pConnection);
      STDMETHODIMP raw_Disconnect(
         EventStatusEnum *adStatus,
         struct _Connection *pConnection);
};
//-----The Recordset events----------------------------------------------
class CRstEvent : public RecordsetEventsVt
    \{private:
      ULONG m_cRef;
    public:
      CRstEvent() { m<sub>CRef</sub> = 0; };
      \negCRstEvent() \{ \};
         STDMETHODIMP QueryInterface(REFIID riid, void ** ppv);
         STDMETHODIMP_(ULONG) AddRef(void);
         STDMETHODIMP_(ULONG) Release(void);
         STDMETHODIMP raw WillChangeField(
         LONG cFields,
         VARIANT Fields,
         EventStatusEnum *adStatus,
         struct _Recordset *pRecordset);
      STDMETHODIMP raw_FieldChangeComplete(
         LONG cFields,
         VARIANT Fields,
         struct Error *pError,
```
EventStatusEnum \*adStatus, struct \_Recordset \*pRecordset); STDMETHODIMP raw\_WillChangeRecord( EventReasonEnum adReason, LONG cRecords, EventStatusEnum \*adStatus, struct \_Recordset \*pRecordset); STDMETHODIMP raw\_RecordChangeComplete( EventReasonEnum adReason, LONG cRecords, struct Error \*pError, EventStatusEnum \*adStatus, struct \_Recordset \*pRecordset); STDMETHODIMP raw\_WillChangeRecordset( EventReasonEnum adReason, EventStatusEnum \*adStatus, struct \_Recordset \*pRecordset); STDMETHODIMP raw\_RecordsetChangeComplete( EventReasonEnum adReason, struct Error \*pError, EventStatusEnum \*adStatus, struct \_Recordset \*pRecordset); STDMETHODIMP raw\_WillMove( EventReasonEnum adReason, EventStatusEnum \*adStatus, struct \_Recordset \*pRecordset); STDMETHODIMP raw\_MoveComplete( EventReasonEnum adReason, struct Error \*pError, EventStatusEnum \*adStatus, struct \_Recordset \*pRecordset); STDMETHODIMP raw\_EndOfRecordset( VARIANT\_BOOL \*fMoreData, EventStatusEnum \*adStatus, struct \_Recordset \*pRecordset); STDMETHODIMP raw\_FetchProgress( long Progress, long MaxProgress, EventStatusEnum \*adStatus, struct \_Recordset \*pRecordset); STDMETHODIMP raw\_FetchComplete(

```
struct Error *pError,
         EventStatusEnum *adStatus,
         struct _Recordset *pRecordset);
};
//-----Implement each connection method----------------------------------
      STDMETHODIMP CConnEvent::raw_InfoMessage(
         struct Error *pError,
         EventStatusEnum *adStatus,
         struct _Connection *pConnection)
         {
         *adStatus = adStatusUnwantedEvent;
         return S_OK;
         };
      STDMETHODIMP CConnEvent::raw_BeginTransComplete(
         LONG TransactionLevel,
         struct Error *pError,
         EventStatusEnum *adStatus,
         struct Connection *pConnection)
         {
         *adStatus = adStatusUnwantedEvent;
         return S_OK;
         };
      STDMETHODIMP CConnEvent::raw_CommitTransComplete(
         struct Error *pError,
         EventStatusEnum *adStatus,
         struct _Connection *pConnection)
         {
         *adStatus = adStatusUnwantedEvent;
         return S_OK;
         };
      STDMETHODIMP CConnEvent::raw_RollbackTransComplete(
         struct Error *pError,
         EventStatusEnum *adStatus,
         struct Connection *pConnection)
         {
         *adStatus = adStatusUnwantedEvent;
         return S_OK;
         };
   STDMETHODIMP CConnEvent::raw_WillExecute(
         BSTR *Source,
         CursorTypeEnum *CursorType,
         LockTypeEnum *LockType,
```

```
long *Options,
   EventStatusEnum *adStatus,
   struct _Command *pCommand,
   struct _Recordset *pRecordset,
   struct _Connection *pConnection)
   {
   *adStatus = adStatusUnwantedEvent;
   return S_OK;
   };
STDMETHODIMP CConnEvent::raw_ExecuteComplete(
   LONG RecordsAffected,
   struct Error *pError,
   EventStatusEnum *adStatus,
   struct _Command *pCommand,
   struct _Recordset *pRecordset,
   struct _Connection *pConnection)
   \{*adStatus = adStatusUnwantedEvent;
   return S_OK;
   };
STDMETHODIMP CConnEvent::raw_WillConnect(
   BSTR *ConnectionString,
   BSTR *UserID,
   BSTR *Password,
   long *Options,
   EventStatusEnum *adStatus,
   struct _Connection *pConnection)
   {
   *adStatus = adStatusUnwantedEvent;
   return S_OK;
   };
STDMETHODIMP CConnEvent::raw_ConnectComplete(
   struct Error *pError,
   EventStatusEnum *adStatus,
   struct Connection *pConnection)
   {
   *adStatus = adStatusUnwantedEvent;
   return S_OK;
   };
STDMETHODIMP CConnEvent::raw_Disconnect(
   EventStatusEnum *adStatus,
   struct Connection *pConnection)
   {
   *adStatus = adStatusUnwantedEvent;
   return S_OK;
   };
```

```
//-----Implement each recordset method-----------------------------------
      STDMETHODIMP CRstEvent::raw_WillChangeField(
         LONG cFields,
         VARIANT Fields,
         EventStatusEnum *adStatus,
         struct _Recordset *pRecordset)
         {
         *adStatus = adStatusUnwantedEvent;
         return S_OK;
         };
      STDMETHODIMP CRstEvent::raw_FieldChangeComplete(
         LONG cFields,
         VARIANT Fields,
         struct Error *pError,
         EventStatusEnum *adStatus,
         struct _Recordset *pRecordset)
         {
         *adStatus = adStatusUnwantedEvent;
         return S_OK;
         };
      STDMETHODIMP CRstEvent::raw WillChangeRecord(
         EventReasonEnum adReason,
         LONG cRecords,
         EventStatusEnum *adStatus,
         struct _Recordset *pRecordset)
         {
         *adStatus = adStatusUnwantedEvent;
         return S_OK;
         };
      STDMETHODIMP CRstEvent::raw_RecordChangeComplete(
         EventReasonEnum adReason,
         LONG cRecords,
         struct Error *pError,
         EventStatusEnum *adStatus,
         struct _Recordset *pRecordset)
         {
         *adStatus = adStatusUnwantedEvent;
         return S_OK;
         };
      STDMETHODIMP CRstEvent::raw_WillChangeRecordset(
         EventReasonEnum adReason,
         EventStatusEnum *adStatus,
```

```
struct _Recordset *pRecordset)
   {
   *adStatus = adStatusUnwantedEvent;
   return S_OK;
   };
STDMETHODIMP CRstEvent::raw_RecordsetChangeComplete(
   EventReasonEnum adReason,
   struct Error *pError,
   EventStatusEnum *adStatus,
   struct _Recordset *pRecordset)
   {
   *adStatus = adStatusUnwantedEvent;
   return S_OK;
   };
STDMETHODIMP CRstEvent::raw_WillMove(
   EventReasonEnum adReason,
   EventStatusEnum *adStatus,
   struct Recordset *pRecordset)
   {
   *adStatus = adStatusUnwantedEvent;
   return S_OK;
   };
STDMETHODIMP CRstEvent::raw_MoveComplete(
   EventReasonEnum adReason,
   struct Error *pError,
   EventStatusEnum *adStatus,
   struct _Recordset *pRecordset)
   {
   *adStatus = adStatusUnwantedEvent;
   return S_OK;
   };
STDMETHODIMP CRstEvent::raw_EndOfRecordset(
   VARIANT_BOOL *fMoreData,
   EventStatusEnum *adStatus,
   struct _Recordset *pRecordset)
   {
   *adStatus = adStatusUnwantedEvent;
   return S_OK;
   };
STDMETHODIMP CRstEvent::raw_FetchProgress(
   long Progress,
   long MaxProgress,
   EventStatusEnum *adStatus,
   struct _Recordset *pRecordset)
   {
```

```
*adStatus = adStatusUnwantedEvent;
         return S_OK;
         };
      STDMETHODIMP CRstEvent::raw_FetchComplete(
         struct Error *pError,
         EventStatusEnum *adStatus,
         struct _Recordset *pRecordset)
         {
         *adStatus = adStatusUnwantedEvent;
         return S_OK;
         };
//-----Implement QueryInterface, AddRef, and Release---------------------
   STDMETHODIMP CRstEvent::QueryInterface(REFIID riid, void ** ppv)
   {
      *ppv = NULL;
      if (right == <u>__</u>uuidof(IUnknown) ||)riid == uuidof(RecordsetEventsVt)) *ppv = this;
      if (*ppv == NULL)return ResultFromScode(E_NOINTERFACE);
      AddRef();
      return NOERROR;
   }
   STDMETHODIMP_(ULONG) CRstEvent::AddRef(void) { return ++m_cRef; };
   STDMETHODIMP_(ULONG) CRstEvent::Release()
                                {
                                if (0 := -m_{\text{c}}Ref) return m_{\text{c}}Ref;
                                delete this;
                                return 0;
                                }
   STDMETHODIMP CConnEvent::QueryInterface(REFIID riid, void ** ppv)
   {
      *ppv = NULL;
      if (riid == \_\_\_\_\_\_\_\_\_\_\_ [ ]Unknown) ||riid == uuidof(ConnectionEventsVt)) *ppv = this;
      if (*ppv == NULL)return ResultFromScode(E_NOINTERFACE);
      AddRef();
      return NOERROR;
   }
   STDMETHODIMP_(ULONG) CConnEvent::AddRef() { return ++m_cRef; };
   STDMETHODIMP_(ULONG) CConnEvent::Release()
                                {
                                if (0 := -m \text{ cRef}) return m \text{ cRef};
```

```
delete this;
                            return 0;
                            }
//-----Write your main block of code-------------------------------------
int main(int argc, char* argv[])
{
  HRESULT hr;
  DWORD dwConnEvt;
  DWORD dwRstEvt;
  IConnectionPointContainer *pCPC = NULL;
  IConnectionPoint *pCP = NULL;
  IUnknown *pUnk = NULL;
  CRstEvent *pRstEvent = NULL;
  CConnEvent *pConnEvent= NULL;
  int rc = 0;
  RecordsetPtr pRst;
  _ConnectionPtr pConn;
  ::CoInitialize(NULL);
  hr = pConn.CreateInstance(__uuidof(Connection));
  if (FAILED(hr)) return rc;
  hr = pRst.CreateInstance(_uuidof(Recordset));
  if (FAILED(hr)) return rc;
  // Start using the Connection events
  hr = pConn->QueryInterface(__uuidof(IConnectionPointContainer),
     (void **)&pCPC);if (FAILED(hr)) return rc;
  hr = pCPC->FindConnectionPoint(__uuidof(ConnectionEvents), &pCP);
  pCPC->Release();
  if (FAILED(hr)) return rc;
  pConnEvent = new CConnEvent();
  hr = pConnEvent->QueryInterface(__uuidof(IUnknown), (void **) &pU
  if (FAILED(hr)) return rc;
  hr = pCP->Advise(pUnk, &dwConnEvt);
  pCP->Release();
  if (FAILED(hr)) return rc;
  // Start using the Recordset events
  hr = pRst->QueryInterface(__uuidof(IConnectionPointContainer),
     (void **)&pCPC);
  if (FAILED(hr)) return rc;
  hr = pCPC->FindConnectionPoint(__uuidof(RecordsetEvents), &pCP);
```

```
pCPC->Release();
if (FAILED(hr)) return rc;
pRstEvent = new CRstEvent();
hr = pRstEvent->QueryInterface(__uuidof(IUnknown), (void **) &pUn
if (FAILED(hr)) return rc;
hr = pCP->Advise(pUnk, &dwRstEvt);
pCP->Release();
if (FAILED(hr)) return rc;
// Do some work
pConn->Open("dsn=Pubs;", "MyUserName", "MyPassword", adConnectUns
pRst->Open("SELECT * FROM authors", (IDispatch *) pConn,
      adOpenStatic, adLockReadOnly, adCmdText);
pRst->MoveFirst();
while (pRst->EndOfFile == FALSE)
{
  wprintf(L"Name = '%s'\n", (wchar_t*)
      ((_bstr_t) pRst->Fields->GetItem("au_lname")->Value));
  pRst->MoveNext();
}
pRst->Close();
pConn->Close();
// Stop using the Connection events
hr = pConn->QueryInterface( uuidof(IConnectionPointContainer),
   (void **) &pCPC);
if (FAILED(hr)) return rc;
hr = pCPC->FindConnectionPoint( _uuidof(ConnectionEvents), &pCP);
pCPC->Release();
if (FAILED(hr)) return rc;
hr = pCP->Unadvise( dwConnEvt );
pCP->Release();
if (FAILED(hr)) return rc;
// Stop using the Recordset events
hr = pRst->OueryInterface( uuidof(IConnectionPointContainer),
   (void **) &pCPC);
if (FAILED(hr)) return rc;
hr = pCPC->FindConnectionPoint( _uuidof(RecordsetEvents), &pCP);
pCPC->Release();
if (FAILED(hr)) return rc;
hr = pCP->Unadvise( dwRstEvt );
pCP->Release();
if (FAILED(hr)) return rc;
```

```
CoUninitialize();
return 1;
```
}

## **AbsolutePage, PageCount, and PageSize Properties Example (VC++)**

This example uses the [AbsolutePage](#page-1035-0), [PageCount](#page-1142-0), and [PageSize](#page-1144-0) properties to display names and hire dates from the *Employee* table, five records at a time.

```
// BeginAbsolutePageCpp
#import "C:\Program Files\Common Files\System\ADO\msado15.dll" \
   no_namespace rename("EOF", "EndOfFile")
#include <stdio.h>
#include <ole2.h>
#include "conio.h"
#include "AbsolutepageX.h"
//Function Declarations.
inline void TESTHR(HRESULT x) {if FAILED(x) _com_issue_error(x);};
void AbsolutePageX(void);
void PrintProviderError(_ConnectionPtr pConnection);
///////////////////////////////////////////////////////////
// //
// Main Function //
// //
///////////////////////////////////////////////////////////
void main()
{
   if(FAILED(::CoInitialize(NULL)))
      return;
  AbsolutePageX();
   ::CoUninitialize();
}
/////////////////////////////////////////////////////////////
// //
// AbsolutePageX Function //
// //
/////////////////////////////////////////////////////////////
```
void AbsolutePageX(void)

{

```
// Define ADO object pointers.
// Initialize pointers on define.
// These are in the ADODB:: namespace.
\_RecordsetPtr pRstEmployees = NULL;
//Define Other Variables
//Interface Pointer declared.(VC++ Extensions)
IADORecordBinding *picRs = NULL;
CEmployeeRs emprs; //C++ class object
HRESULT hr = S_0K;
_bstr_t strMessage;
//Open a recordset using a Client Cursor
//For the Employee Table
_bstr_t strCnn("Provider='sqloledb';Data Source='MySqlServer';"
    "Initial Catalog='pubs';Integrated Security='SSPI';");
try
\{// Open a recordset.
    TESTHR(hr = pRstEmployees.CreateInstance(__uuidof(Recordset)));
    // Use client cursor to enable Absoluteposition property.
    pRstEmployees->CursorLocation = adUseClient;
    // You have to explicitly pass the default Cursor type
    // and LockType to the Recordset here
    TESTHR(hr = pRstEmployees->Open("employee",
        strCnn,adOpenForwardOnly,adLockReadOnly,adCmdTable));
    \frac{1}{2} //Open an IADORecordBinding interface pointer which we'll us
    //Binding Recordset to a class
    TESTHR(hr = pRstEmployees->QueryInterface
        (__uuidof(IADORecordBinding), (LPVOID*)&picRs));
    //Bind the Recordset to a C++ Class here
    TESTHR(hr = picRs->BindToRecordset(&emprs));
    //Display Names and hire dates, five records at a time
    pRstEmployees->PageSize = 5;
    int intPageCount = pRstEmployees->PageCount;
    for(int intPage=1;intPage<=intPageCount;intPage++)
    {
        pRstEmployees->put_AbsolutePage((enum PositionEnum)intPage);
```

```
strMessage = "";
        for(int intRecord=1;
            intRecord<=pRstEmployees->PageSize;intRecord++)
        {
            printf("\t%s %s %.10s\n",
                emprs.lau_fnameStatus == adFldOK ?
                emprs.m_szau_fname : "<NULL>",
                emprs.lau_lnameStatus == adFldOK ?
                emprs.m_szau_lname : "<NULL>",
                emprs.lau_hiredateStatus == adFldOK ?
                emprs.m_szau_hiredate : "<NULL>");
            pRstEmployees->MoveNext();
            if(pRstEmployees->EndOfFile)
                break;
        }
        printf("\n Press any key to continue...");getch();
        //Clear the Screen for the next Display
        system("cls");
    }
}
catch(_com_error &e)
{
    // Notify the user of errors if any.
    variant t vtConnect = pRstEmplovees->GetActiveConnection();
    // GetActiveConnection returns connect string if connection
    // is not open, else returns Connection object.
    switch(vtConnect.vt)
    {
        case VT_BSTR:
            printf("Error:\n");
            printf("Code = %08lx\n\cdot n", e.Fror());
            printf("Message = %s\n", e.ErrorMessage());
            printf("Source = %s\n", (LPCSTR) e.Source());
            printf("Description = %s\n", (LPCSTR) e.Description(
            break;
        case VT_DISPATCH:
            PrintProviderError(vtConnect);
            break;
        default:
            printf("Errors occured.");
            break;
    }
}
```

```
// Clean up objects before exit.
   //Release the IADORecordset Interface here
   if (picRs)
       picRs->Release();
   if (pRstEmployees)
       if (pRstEmployees->State == adStateOpen)
          pRstEmployees->Close();
}
///////////////////////////////////////////////////////////
// //
// PrintProviderError Function //
// //
///////////////////////////////////////////////////////////
void PrintProviderError(_ConnectionPtr pConnection)
{
   // Print Provider Errors from Connection object.
   // pErr is a record object in the Connection's Error collection.
   ErrorPtr pErr = NULL;
   if( (pConnection->Errors->Count) > 0)
   {
       long nCount = pConnection->Errors->Count;
       // Collection ranges from 0 to nCount -1.
       printf("Error:\n");
       for(long iError = 0; iError < nCount; iError++)
       {
          pErr = pConnection->Errors->GetItem(iError);
          printf("\t Error number: %x\t%s\n", pErr->Number,
              (LPCSTR) pErr->Description);
       }
   }
}
//EndAbsolutePageCpp
```
#### **AbsolutePageX.h**

```
// BeginAbsolutePageH
#include "icrsint.h"
```

```
//This Class extracts only fname,lastname and hire_date
class CEmployeeRs : public CADORecordBinding
{
BEGIN_ADO_BINDING(CEmployeeRs)
```
//Column fname is the 2nd field in the table ADO\_VARIABLE\_LENGTH\_ENTRY2(2, adVarChar, m\_szau\_fname, sizeof(m\_szau\_fname), lau\_fnameStatus, FALSE)

ADO\_VARIABLE\_LENGTH\_ENTRY2(4, adVarChar, m\_szau\_lname, sizeof(m\_szau\_lname), lau\_lnameStatus, TRUE)

ADO\_VARIABLE\_LENGTH\_ENTRY2(8, adVarChar, m\_szau\_hiredate, sizeof(m\_szau\_hiredate), lau\_hiredateStatus, TRUE)

#### END\_ADO\_BINDING()

#### public:

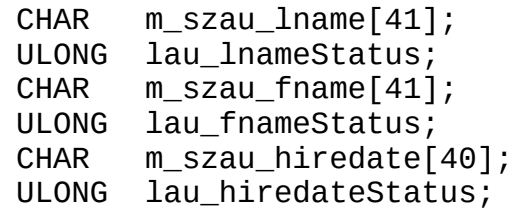

}; // EndAbsolutePageH

#### **See Also**

[AbsolutePage](#page-993-0) Property | [PageCount](#page-1142-0) Property | [PageSize](#page-1144-0) Property | Recordset **Object** 

## **AbsolutePosition and CursorLocation Properties Example (VC++)**

This example demonstrates how the [AbsolutePosition](#page-1038-0) property can track the progress of a loop that enumerates all the records of a [Recordset.](#page-993-0) It uses the [CursorLocation](#page-1080-0) property to enable the **AbsolutePosition** property by setting the [cursor](#page-922-0) to a [client](#page-920-0) cursor.

```
// BeginAbsolutePositionCpp
#import "C:\Program Files\Common Files\System\ADO\msado15.dll" \
   no_namespace rename("EOF", "EndOfFile")
#include <ole2.h>
#include <stdio.h>
#include "conio.h"
#include "AbsolutePositionX.h"
//Function Declarations
inline void TESTHR(HRESULT X) {if FAILED(X) _cor} is sue_error(x);void AbsolutePositionX(void);
void AbsolutePosition2X(void);
void PrintProviderError(_ConnectionPtr pConnection);
///////////////////////////////////////////////////////////
// //
// Main Function //
// //
///////////////////////////////////////////////////////////
void main()
{
   if(FAILED(::CoInitialize(NULL)))
       return;
   AbsolutePositionX();
   //Clear the screen for the next display
   printf("Press any key to continue...");
   getch();
   system("cls");
   AbsolutePosition2X();
```
::CoUninitialize();

```
///////////////////////////////////////////////////////////
// //
// AbsolutePositionX Function //
// //
///////////////////////////////////////////////////////////
void AbsolutePositionX(void)
{
   HRESULT hr = S_0K;
   // Define ADO object pointers.
   // Initialize pointers on define.
   // These are in the ADODB:: namespace.
   \_RecordsetPtr pRstEmployees = NULL;
   //Define Other Variables
   //Interface Pointer declared.(VC++ Extensions)
   IADORecordBinding *picRs = NULL;
   CEmployeeRs emprs; //C++ class object
   _bstr_t strMessage;
   char chKey;
   //Open a recordset using a Client Cursor
   //For the Employee Table
   _bstr_t strCnn("Provider='sqloledb';Data Source='MySqlServer';"
       "Initial Catalog='pubs';Integrated Security='SSPI';");
   try
   \{//Open a recordset.
       TESTHR(pRstEmployees.CreateInstance(__uuidof(Recordset)));
       //Use client cursor to enable Absoluteposition property.
       pRstEmployees->CursorLocation = adUseClient;
       //You have to explicitly pass the default Cursor type
       //and LockType to the Recordset.
       TESTHR( pRstEmployees->Open("employee",
       strCnn,adOpenForwardOnly,adLockReadOnly,adCmdTable));
       \frac{1}{2} Open an IADORecordBinding interface pointer which we'll use
       // for Binding Recordset to a class.
       TESTHR(pRstEmployees->QueryInterface(
           __uuidof(IADORecordBinding),(LPVOID*)&picRs));
       //Bind the Recordset to a C++ Class here
```
}

```
TESTHR(picRs->BindToRecordset(&emprs));
    strMessage= "";
    //Enumerate recordset
    do
    {
        //Display Current Record Information
        printf("Employee : %s \n record %ld of %d",
            emprs.lau lnameStatus == adFldOK ?
            emprs.m_szau_lname : "<NULL>",
            pRstEmployees->AbsolutePosition,
                pRstEmployees->RecordCount);
        printf("\nContinue?(y/n) :");
        do
        {
            chKey = getch();
        }while(chKey != 'y' && chKey !='n');
        //Clear the Screen for the next output
        system("cls");
        if(chKey == 'n')break;
        strMessage = "";
        pRstEmployees->MoveNext();
    }while(!(pRstEmployees->EndOfFile));
catch(_com_error &e)
\{// Notify the user of errors if any.
    variant t vtConnect = pRstEmployees->GetActiveConnection();
    // GetActiveConnection returns connect string if connection
    // is not open, else returns Connection object.
    switch(vtConnect.vt)
    {
        case VT_BSTR:
            printf("Error:\n");
            print("Code = %081x\n'n", eError());
            print(f("Message = %s\n\,", e. ErrorMessage());
            printf("Source = %s\n'n", (LPCSTR) e.Source());
            printf("Description = %s\n\", (LPCSTR) e. Description(break;
        case VT_DISPATCH:
            PrintProviderError(vtConnect);
```
}

```
break;
          default:
              printf("Errors occured.");
              break;
       }
   }
   // Clean up objects before exit.
   //Release the IADORecordset Interface here
   if (picRs)
       picRs->Release();
   if (pRstEmployees)
       if (pRstEmployees->State == adStateOpen)
          pRstEmployees->Close();
}
///////////////////////////////////////////////////////////
// //
// AbsolutePosition2X Function //
// //
///////////////////////////////////////////////////////////
void AbsolutePosition2X(void)
{
   HRESULT hr = S_0K;
   // Define ADO object pointers.
   // Initialize pointers on define.
   // These are in the ADODB:: namespace.
   RecordsetPtr pRstEmployees = NULL;
   //Define Other Variables
   //Interface Pointer declared.(VC++ Extensions)
   IADORecordBinding *picRs = NULL;
   CEmployeeRs emprs; //C++ class object
   _bstr_t strMessage;
   //Open a recordset using a Client Cursor
   //For the Employee Table
   _bstr_t strCnn("Provider='sqloledb';Data Source='MySqlServer';"
       "Initial Catalog='pubs';Integrated Security='SSPI';");
   try
   \{//Open a recordset.
       TESTHR(pRstEmployees.CreateInstance(__uuidof(Recordset)));
```

```
//Use client cursor to enable Absoluteposition property.
    pRstEmployees->CursorLocation = adUseClient;
    //You have to explicitly pass the default Cursor type
    //and LockType to the Recordset.
    TESTHR(pRstEmployees->Open("employee",
      strCnn,adOpenStatic,adLockReadOnly,adCmdTable));
    \frac{1}{2} Open an IADORecordBinding interface pointer which we'll use
    // for Binding Recordset to a class.
    TESTHR(pRstEmployees->QueryInterface(
        __uuidof(IADORecordBinding),(LPVOID*)&picRs));
    //Bind the Recordset to a C++ Class here
    TESTHR(picRs->BindToRecordset(&emprs));
    long lGoToPos = 21;
    pRstEmployees->AbsolutePosition = (PositionEnum)lGoToPos;
    //Display Current Record Information
    printf("Employee : %s \n record %ld of %d",
        emprs.lau_lnameStatus == adFldOK ? emprs.m_szau_lname :
        pRstEmployees->RecordCount);
    printf("\nPress any key to continue:");
    getch();
catch(_com_error &e)
    // Notify the user of errors if any.
    variant t vtConnect = pRstEmployees->GetActiveConnection();
    // GetActiveConnection returns connect string if connection
    // is not open, else returns Connection object.
    switch(vtConnect.vt)
    {
        case VT_BSTR:
            printf("Error:\n");
            printf("Code = %081x\n\cdot n", e.Fror());printf("Message = %s\n", e.ErrorMessage());
            printf("Source = %s\n", (LPCSTR) e.Source());
            print(f("Description = %s\n||, (LPCSTR) e. Description)break;
        case VT_DISPATCH:
            PrintProviderError(vtConnect);
            break;
        default:
            printf("Errors occured.");
```
}

 $\mathcal{L}$ 

```
break;
        }
    }
    // Clean up objects before exit.
    //Release the IADORecordset Interface here
    if (picRs)
        picRs->Release();
    if (pRstEmployees)
        if (pRstEmployees->State == adStateOpen)
            pRstEmployees->Close();
}
```

```
///////////////////////////////////////////////////////////
// //
// PrintProviderError Function //
// //
///////////////////////////////////////////////////////////
```

```
void PrintProviderError(_ConnectionPtr pConnection)
{
   // Print Provider Errors from Connection object.
   // pErr is a record object in the Connection's Error collection.
   ErrorPtr pErr = NULL;
   long nCount = 0;
   long i = 0;
   if( (pConnection->Errors->Count) > 0)
   {
       nCount = pConnection->Errors->Count;
       // Collection ranges from 0 to nCount -1.
       for(i = 0; i < nCount; i^{++})
       {
           pErr = pConnection->Errors->GetItem(i);
           printf("\t Error number: %x\t%s",
               pErr->Number,(LPCSTR) pErr->Description);
       }
   }
}
```

```
// EndAbsolutePositionCpp
```
### **AbsolutePositionX.h**

```
// BeginAbsolutePositionH
#include <ole2.h>
```

```
#include <stdio.h>
#include "icrsint.h"
//This Class extracts lastname.
class CEmployeeRs : public CADORecordBinding
{
BEGIN_ADO_BINDING(CEmployeeRs)
    //Column lname is the 4th field in the recordset
  ADO_VARIABLE_LENGTH_ENTRY2(4, adVarChar, m_szau_lname,
         sizeof(m_szau_lname), lau_lnameStatus, TRUE)
END_ADO_BINDING()
public:
  CHAR m_szau_lname[41];
  ULONG lau_lnameStatus;
};
// EndAbsolutePositionH
```
#### **See Also**

[AbsolutePosition](#page-1038-0) Property | [CursorLocation](#page-1080-0) Property | [Recordset](#page-993-0) Object

## **ActiveCommand Property Example (VC++)**

This example demonstrates the **[ActiveCommand](#page-1041-0)** property.

A subroutine is given a [Recordset](#page-993-0) object whose **ActiveCommand** property is used to display the command text and parameter that created the **Recordset**.

```
// BeginActiveCommandCpp
#import "C:\Program Files\Common Files\System\ADO\msado15.dll" \
    no_namespace rename("EOF", "EndOfFile")
#include <ole2.h>
#include <stdio.h>
#include <conio.h>
#include "ActiveCommandX.h"
// Function declarations
inline void TESTHR(HRESULT X) {if FAILED(X) _con\_issue_error(x)};void ActiveCommandX(void);
void ActiveCommandXprint(_RecordsetPtr pRst);
void PrintProviderError(_ConnectionPtr pConnection);
void PrintComError(_com_error &e);
inline char* mygets(char* strDest, int n)
{
    char strExBuff[10];
    char* pstrRet = fgets(strDest, n, stdin);
    if (pstrRet == NULL)return NULL;
    if (!strrchr(strDest, '\n'))
        // Exhaust the input buffer.
        do
        {
            fgets(strExBuff, sizeof(strExBuff), stdin);
        }while (!strrchr(strExBuff, '\n'));
    else
        // Replace '\n' with '\0'
        strDest[strrchr(strDest, '\n') - strDest] = '\0';
    return pstrRet;
```

```
}
//////////////////////////////////////////////////////////
// //
// Main Function //
// //
//////////////////////////////////////////////////////////
void main()
{
   if(FAILED(::CoInitialize(NULL)))
      return;
   ActiveCommandX();
   ::CoUninitialize();
}
//////////////////////////////////////////////////////////
// //
// ActiveCommandX Function //
// //
//////////////////////////////////////////////////////////
void ActiveCommandX(void)
{
   HRESULT hr = S_0K;
   // Define ADO object pointers.
   // Initialize pointers on define.
   // These are in the ADODB:: namespace.
   _ConnectionPtr pConnection = NULL;
   \text{\_}CommandPtr pCmd = NULL;
   \_RecordsetPtr pRstAuthors = NULL;
   //Definitions of other variables
   _bstr_t strCnn("Provider='sqloledb';Data Source='MySqlServer';"
      "Initial Catalog='pubs';Integrated Security='SSPI';");
   _bstr_t strPrompt;
   _bstr_t strName;
   CHAR strcharName[50];
   try
   {
      // Open connection.
      TESTHR(pConnection.CreateInstance(__uuidof(Connection)));
      TESTHR(pRstAuthors.CreateInstance(__uuidof(Recordset)));
```

```
TESTHR(pCmd.CreateInstance(__uuidof(Command)));
       printf ("ActiveCommandX Example\n\n");
       strPrompt = "Enter an author's name (e.g., Ringer): ";
       printf(strPrompt);
       mygets(strcharName, 50);
       char *tempStr = strtok(strcharName, "\setminus t");
       strName = tempStr;
       pCmd->CommandText = "SELECT * FROM authors WHERE au lname =
       pCmd->Parameters->Append(pCmd->CreateParameter("LastName", a
       pConnection->Open (strCnn, "", "", adConnectUnspecified);
       pCmd->PutActiveConnection(_variant_t((IDispatch*)pConnection));
       pRstAuthors = pCmd->Execute(NULL, NULL, addCmdText);ActiveCommandXprint(pRstAuthors);
   } // End Try statement.
   catch(_com_error &e)
   {
       // Notify the user of errors if any.
       // Pass a connection pointer accessed from the Recordset.
       PrintProviderError(pConnection);
       PrintComError(e);
   }
   // Clean up objects before exit.
   if (pRstAuthors)
       if (pRstAuthors->State == adStateOpen)
           pRstAuthors->Close();
   if (pConnection)
       if (pConnection->State == adStateOpen)
           pConnection->Close();
//////////////////////////////////////////////////////////
// //
// ActiveCommandXprint Function //
// //
//////////////////////////////////////////////////////////
void ActiveCommandXprint( RecordsetPtr pRst = NULL)
   // Varible Declaraion & initialization
```
}

{
```
IADORecordBinding *picRs = NULL; //Interface Pointer declared.
   CAuthorsRs autrs; //C++ class object
   _bstr_t strName;
   //Open an IADORecordBinding interface pointer which
   //we'll use for Binding Recordset to a class
   TESTHR(pRst->QueryInterface(_uuidof(IADORecordBinding),(LPVOID*
   //Bind the Recordset to a C++ Class here
   TESTHR(picRs->BindToRecordset(&autrs));
   strName = ((_CommandPtr)pRst->GetActiveCommand())->GetParameters
   printf("Command text = '%s'\n", (LPCSTR)((_CommandPtr)pRst->GetA
   printf("Parameter = '%s'\n", (LPCSTR)strName);
   if (pRst->BOF)
       printf("Name = '%s'not found.", (LPCSTR)strName);
   else
   {
       printf ("Name = '%s %s' author ID = '%s'",
          autrs.lau fnameStatus == adFldOK ? autrs.m_au_fname : "<
           autrs.lau lnameStatus == adFldOK ? autrs.m au lname : "<
          autrs.lau_idStatus == adFldOK ? autrs.m_au_id : "<NULL>");
   }
   //Release IADORecordset Interface
   if (picRs)
       picRs->Release();
//////////////////////////////////////////////////////////
// //
// PrintProviderError Function //
// //
//////////////////////////////////////////////////////////
void PrintProviderError(_ConnectionPtr pConnection)
{
   // Print Provider Errors from Connection object.
   // pErr is a record object in the Connection's Error collection.
   ErrorPtr pErr = NULL;
   long nCount = 0;
   long i = 0;if( (pConnection->Errors->Count) > 0)
   \{nCount = pConnection->Errors->Count;
       // Collection ranges from 0 to nCount -1.
       for(i = 0; i < nCount; i++)
```
}

```
{
           pErr = pConnection->Errors->GetItem(i);
           printf("\t Error number: %x\t%s\n", pErr->Number, (LPCST
       }
   }
}
//////////////////////////////////////////////////////////
// //
// PrintComError Function //
// //
//////////////////////////////////////////////////////////
void PrintComError(_com_error &e)
\mathcal{L}_bstr_t bstrSource(e.Source());
  _bstr_t bstrDescription(e.Description());
   // Print Com errors.
  printf("Error\n");
  print(f("tCode = %081x\n'n", eError());
  printf("tCode meaning = %s\n'n", e.FrorMessage());
  printf("Y5ource = %s\n', (LPCSTR) bstrSource);printf("\tDescription = %s\n", (LPCSTR) bstrDescription);
}
// EndActiveCommandCpp
ActiveCommandX.h
// BeginActiveCommandH
#include "icrsint.h"
// This Class extracts id, fname, lname from authors table.
class CAuthorsRs : public CADORecordBinding
{
BEGIN ADO BINDING(CAuthorsRs)
   // Column au id is the 1st field in the recordset
   ADO_VARIABLE_LENGTH_ENTRY2(1, adVarChar, m_au_id,
        sizeof(m_au_id), lau_idStatus, TRUE)
   // Column au_fname is the 2nd field in the recordset
   ADO_VARIABLE_LENGTH_ENTRY2(2, adVarChar, m_au_fname,
        sizeof(m_au_fname), lau_fnameStatus, TRUE)
   // Column au_lname is the 3rd field in the recordset
   ADO VARIABLE LENGTH ENTRY2(3, adVarChar, m au lname,
```
sizeof(m\_au\_lname), lau\_lnameStatus, TRUE)

```
END_ADO_BINDING()
```
public:

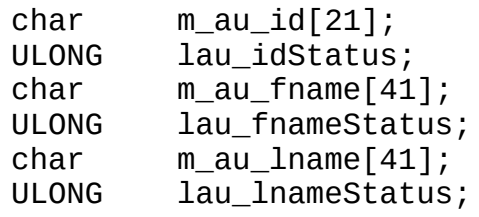

};

```
// EndActiveCommandH
```
### **See Also**

[ActiveCommand](#page-1041-0) Property | [Recordset](#page-993-0) Object

# **ActiveConnection, CommandText, CommandTimeout, CommandType, Size, and Direction Properties Example (VC++)**

This example uses the [ActiveConnection,](#page-1043-0) [CommandText](#page-1065-0), [CommandTimeout,](#page-1068-0) [CommandType,](#page-1071-0) [Size,](#page-1172-0) and [Direction](#page-1096-0) properties to execute a stored procedure.

// BeginActiveConnectionCpp #import "C:\Program Files\Common Files\System\ADO\msado15.dll" \ no\_namespace rename("EOF", "EndOfFile") #define TESTHR(x) if FAILED(x) \_com\_issue\_error(x) #include <stdio.h> #include <ole2.h> #include "conio.h" #include "ActiveConnectionX.h" //Function declaration void ActiveConnectionX(VOID); void PrintProviderError(\_ConnectionPtr pConnection); /////////////////////////////////////////////////////////// // // // Main Function // // // /////////////////////////////////////////////////////////// void main() { if(FAILED(::CoInitialize(NULL))) return; ActiveConnectionX(); //Wait here for user to see the output.. printf("\n\nPress any key to continue.."); getch(); ::CoUninitialize();

```
///////////////////////////////////////////////////////////
// //
// ActiveConnectionX Function //
// //
///////////////////////////////////////////////////////////
VOID ActiveConnectionX(VOID)
{
   HRESULT hr = S_0K;
   // Define ADO object pointers.
   // Initialize pointers on define.
   // These are in the ADODB:: namespace.
   \text{ConnectionPtr} pConnection = NULL;
   CommonndPtr pCmdByRoyalty = NULL;
   _RecordsetPtr pRstByRoyalty = NULL;
   \_RecordsetPtr pRstAuthors = NULL;
   _ParameterPtr pPrmByRoyalty = NULL;
   //Define Other variables
   IADORecordBinding *picRs = NULL; //Interface Pointer declared
   CEmployeeRs emprs; //C++ class object TCS(SPA)
   _bstr_t strAuthorId;
   int intRoyalty;
   VARIANT vtroyal ;
   _bstr_t strCnn("Provider='sqloledb';Data Source='MySqlServer';"
           "Initial Catalog='pubs';Integrated Security='SSPI';");
   try
   {
       //Define a command object for a stored procedure.
       TESTHR(pConnection.CreateInstance(__uuidof(Connection)));
       hr = p\ddot{c}onnection->Open(strCnn,"",\ddot{m}, adConnectUnspecified);
       TESTHR(pCmdByRoyalty.CreateInstance(__uuidof(Command)));
       pCmdByRoyalty->ActiveConnection = pConnection;
       pCmdByRoyalty->CommandText = "byRoyalty";
       pCmdByRoyalty->CommandType = adCmdStoredProc;
       pCmdByRoyalty-&Common and Timeout = 15;//Define stored procedure's input parameter.
       printf("Enter Royalty : ");
       scanf("%d",&intRoyalty);
```

```
//Assign Integer value
    vtroyal.vt = VT_I2;vtroyal.iVal = intRoyalty;
    TESTHR(pPrmByRoyalty.CreateInstance(__uuidof(Parameter)));
    pPrmByRoyalty->Type = adInteger;
    pPrmByRoyalty->Size = 3;
    pPrmByRoyalty->Direction = adParamInput;
    pPrmByRoyalty->Value = vtroyal;
    pCmdByRoyalty->Parameters->Append(pPrmByRoyalty);
    //Create a recordset by executing a command.
    pRstByRoyalty = pCmdByRoyalty->Execute(NULL,NULL,adCmdStored
    //Open the authors table to get author names for display.
    TESTHR(pRstAuthors.CreateInstance(__uuidof(Recordset)));
    hr = pRstAuthors - \n    <i>Open("authors", strCnn, adOpenForwardOnly, ad</i>//Open an IADORecordBinding interface pointer which we'll us
    TESTHR(pRstAuthors->OueryInterface( uuidof(IADORecordBindin
    //Bind the Recordset to a C++ Class here
    TESTHR(picRs->BindToRecordset(&emprs));
    //Print current data in the recordset , adding author names fprintf("Authors With %d Percent Royalty",intRoyalty);
    while(!(pRstByRoyalty->EndOfFile))
    {
        strAuthorId = pRstByRoyalty->Fields->Item["au_id"]->Value;
        pRstAuthors->Filter = "au_id = '"+strAuthorId+"'";
        print(f''\in X, %s %s", emprs.lau_idStatus == adFldOK ? e
        emprs.lau_fnameStatus == adFldOK ? emprs.m_szau_fname :emprs.lau_lname Status == adFldOK ? emprs.m_szau_lpRstByRoyalty->MoveNext();
    }
catch(_com_error &e)
    // Notify the user of errors if any.
    _bstr_t bstrSource(e.Source());
    _bstr_t bstrDescription(e.Description());
     PrintProviderError(pConnection);
```
}

{

```
printf("Source : %s \n Description : %s \n", LPCSTR)bstrSou
    }
    // Clean up objects before exit.
    //Release the IADORecordset Interface here
    if (picRs)
        picRs->Release();
    if (pRstByRoyalty)
        if (pRstByRoyalty->State == adStateOpen)
            pRstByRoyalty->Close();
    if (pRstAuthors)
        if (pRstAuthors->State == adStateOpen)
            pRstAuthors->Close();
    if (pConnection)
        if (pConnection->State == adStateOpen)
            pConnection->Close();
}
```

```
///////////////////////////////////////////////////////////
// //
// PrintProviderError Function //
// //
///////////////////////////////////////////////////////////
```

```
VOID PrintProviderError(_ConnectionPtr pConnection)
{
   // Print Provider Errors from Connection object.
   // pErr is a record object in the Connection's Error collection.
   ErrorPtr pErr = NULL;
   lona nCount = 0;
   long i = 0;
   if( (pConnection->Errors->Count) > 0)
   {
       nCount = pConnection->Errors->Count;
       // Collection ranges from 0 to nCount -1.
       for(i = 0; i < nCount; i^{++})
       {
           pErr = pConnection->Errors->GetItem(i);
           printf("Error number: %x\t%s", pErr->Number, (LPCSTR)pErr
       }
   }
}
// EndActiveConnectionCpp
```
#### **ActiveConnectionX.h**

```
// BeginActiveConnectionH
#include "icrsint.h"
//This Class extracts fname,lastname
class CEmployeeRs : public CADORecordBinding
{
BEGIN_ADO_BINDING(CEmployeeRs)
    //Column au_id is the 1st field in the recordset
    ADO_VARIABLE_LENGTH_ENTRY2(1, adVarChar, m_szau_id,
         sizeof(m_szau_id), lau_idStatus, TRUE)
   ADO_VARIABLE_LENGTH_ENTRY2(2, adVarChar, m_szau_lname,
         sizeof(m_szau_lname), lau_lnameStatus, TRUE)
   ADO_VARIABLE_LENGTH_ENTRY2(3, adVarChar, m_szau_fname,
         sizeof(m_szau_fname), lau_fnameStatus, TRUE)
END_ADO_BINDING()
public:
    CHAR m szau id[20];
   ULONG lau_idStatus;
    CHAR m szau fname[40];
   ULONG lau_fnameStatus;
   CHAR m_szau_lname[40];
   ULONG lau_lnameStatus;
};
// EndActiveConnectionH
```
### **See Also**

[ActiveConnection](#page-1043-0) Property | [CommandText](#page-1065-0) Property | [CommandTimeout](#page-1068-0) Property | [CommandType](#page-1071-0) Property | [Direction](#page-1096-0) Property | Size [Property](#page-1172-0)

# **ActualSize and DefinedSize Properties Example (VC++)**

This example uses the [ActualSize](#page-1047-0) and [DefinedSize](#page-1092-0) properties to display the defined size and actual size of a field.

```
// BeginActualSizeCpp
#import "C:\Program Files\Common Files\System\ADO\msado15.dll" \
   no_namespace rename("EOF", "EndOfFile")
#include <ole2.h>
#include <stdio.h>
#include "conio.h"
//Function declarations
inline void TESTHR(HRESULT x) {if FAILED(x) _{con} _{com} issue_error(x);};
void ActualSizeX(VOID);
void PrintProviderError(_ConnectionPtr pConnection);
///////////////////////////////////////////////////////////
// //
// Main Function //
// //
///////////////////////////////////////////////////////////
void main()
{
   if(FAILED(::CoInitialize(NULL)))
      return;
   ActualSizeX();
   ::CoUninitialize();
}
///////////////////////////////////////////////////////////
// //
// ActualSizeX Function //
// //
///////////////////////////////////////////////////////////
VOID ActualSizeX(VOID)
{
   HRESULT hr = S OK;
   // Define ADO object pointers.
   // Initialize pointers on define.
   // These are in the ADODB:: namespace.
```

```
_RecordsetPtr pRstStores = NULL;
//Define Other variables
bstr t strMessage;
_bstr_t strCnn("Provider='sqloledb';Data Source='MySqlServer';"
    "Initial Catalog='pubs';Integrated Security='SSPI';");
try
{
    //Open a recordset for the stores table.
    TESTHR(pRstStores.CreateInstance(__uuidof(Recordset)));
    //You have to explicitly pass the Cursor type and LockType
    //to the Recordset here.
    hr = pRstStores->Open("stores",
            strCnn,adOpenForwardOnly,adLockReadOnly,adCmdTable);
    //Loop through the recordset displaying the contents
    //of the stor_name field, the field's defined size,
    //and its actual size.
    pRstStores->MoveFirst();
    while(!(pRstStores->EndOfFile))
    {
        strMessage = "Store Name: ";
        strMessage += (_bstr_t)pRstStores->Fields->
                         Item["stor_name"]->Value + "\n";
        strMessage += "Defined Size: ";
        strMessage += (_bstr_t)pRstStores->Fields->
                         Item["stor_name"]->DefinedSize + "\n";
        strMessage += "Actual Size: ";
        strMessage += (_bstr_t) pRstStores->Fields->
                         Item["stor_name"]->ActualSize + "\n";
        printf("%s\n",(LPCSTR)strMessage);
        printf("Press any key to continue...");
        getch();
        //Clear the screen for the next display
        system("cls");
        pRstStores->MoveNext();
    }
}
catch(_com_error &e)
{
    _variant_t vtConnect = pRstStores->GetActiveConnection();
    // GetActiveConnection returns connect string if connection
    // is not open, else returns Connection object.
    switch(vtConnect.vt)
```

```
{
          case VT_BSTR:
              printf("Error:\n");
              printf("Code = %08lx\n\cdot n", e.Fror());
              printf("Message = %s\n", e.ErrorMessage());
              printf("Source = %s\n", (LPCSTR) e.Source());
              printf("Description = %s\n", (LPCSTR) e.Description(
              break;
          case VT_DISPATCH:
              PrintProviderError(vtConnect);
              break;
          default:
              printf("Errors occured.");
              break;
       }
   }
   // Clean up objects before exit.
   if (pRstStores)
       if (pRstStores->State == adStateOpen)
          pRstStores->Close();
}
///////////////////////////////////////////////////////////
// //
// PrintProviderError Function //
// //
///////////////////////////////////////////////////////////
VOID PrintProviderError(_ConnectionPtr pConnection)
{
   // Print Provider Errors from Connection object.
   // pErr is a record object in the Connection's Error collection.
   ErrorPtr pErr = NULL;
   lona nCount = 0;
   long i = 0;if( (pConnection->Errors->Count) > 0)
   {
       nCount = pConnection->Errors->Count;
       // Collection ranges from 0 to nCount -1.
       for(i = 0; i < nCount; i++)
       {
          pErr = pConnection->Errors->GetItem(i);
          printf("\t Error number: %x\t%s", pErr->Number, (LPCSTR)
       }
   }
}
// EndActualSizeCpp
```
### **See Also**

[ActualSize](#page-1047-0) Property | [DefinedSize](#page-1092-0) Property

### **AddNew Method Example (VC++)**

This example uses the [AddNew](#page-1245-0) method to create a new record with the specified name.

```
\frac{1}{2} Note: When adding the record. You need to get the data from the user
// The employee id must be formatted as first, middle and last initia
// five numbers, then M or F to signify the gender. For example, the
// employee id for Bill A. Sorensen would be "BAS55555M".
// BeginAddNewCpp
#import "C:\Program Files\Common Files\System\ADO\msado15.dll" \
    no_namespace rename("EOF", "EndOfFile")
#include <ole2.h>
#include <stdio.h>
#include "conio.h"
#include "AddNewX.h"
//Function declaration
inline void TESTHR(HRESULT x) {if FAILED(x) _{\rm com\_issue\_error(x)} };
void AddNewX(VOID);
void PrintProviderError(_ConnectionPtr pConnection);
inline int myscanf(char* strDest, int n)
{
    char strExBuff[10];
    char* pstrRet = fgets(strDest, n, stdin);
    if (pstrRet == NULL)return 0;
    if (!strrchr(strDest, '\n'))
        // Exhaust the input buffer.
        do
        {
            fgets(strExBuff, sizeof(strExBuff), stdin);
        }while (!strrchr(strExBuff, '\n'));
    else
        // Replace '\n' with '\0'
        strDest[strrchr(strDest, '\n') - strDest] = '\0';
    return strlen(strDest);
}
```

```
///////////////////////////////////////////////////////////
// //
// Main Function //
// //
///////////////////////////////////////////////////////////
void main()
{
   HRESULT hr = S OK;
   if(FAILED(::CoInitialize(NULL)))
      return;
   if (SUCCEEDED(hr))
   {
       AddNewX();
      //Wait here for the user to see the output
      printf("Press any key to continue...");
      getch();
      ::CoUninitialize();
   }
}
///////////////////////////////////////////////////////////
// //
// AddNewX Function //
// //
///////////////////////////////////////////////////////////
VOID AddNewX(VOID)
{
   // Define ADO object pointers.
   // Initialize pointers on define.
   _RecordsetPtr pRstEmployees = NULL;
   _ ConnectionPtr pConnection = NULL;
   //Define Other variables
   IADORecordBinding *picRs = NULL; //Interface Pointer declared.(
   CEmployeeRs emprs; //C++ class object
   HRESULT hr = S_0K;
                      //Replace Data Source value with your se
   _bstr_t strCnn("Provider='sqloledb';Data Source='MySqlServer';"
      "Initial Catalog='pubs';Integrated Security='SSPI';");
   _bstr_t strId;
   _bstr_t strMessage;
```

```
//Open a connection
TESTHR(pConnection.CreateInstance(__uuidof(Connection)));
pConnection->Open(strCnn,"","",adConnectUnspecified);
//Open employee table
TESTHR(pRstEmployees.CreateInstance(__uuidof(Recordset)));
```
//You have to explicitly pass the Cursor type and LockType  $t$ pRstEmployees->Open("employee",\_variant\_t((IDispatch \*) pCon adOpenKeyset,adLockOptimistic,adCmdTable);

```
//Open an IADORecordBinding interface pointer which we'll us
//Recordset to a class
TESTHR(pRstEmployees->QueryInterface(__uuidof(IADORecordBind
```

```
//Bind the Recordset to a C++ Class here
TESTHR(picRs->BindToRecordset(&emprs));
```
 $\frac{1}{2}$  Get data from the user. The employee id must be formatted // first,middle and last initial,five numbers,then M or F to // signify the gender.For example,the employee id for // Bill A. Sorensen would be "BAS55555M".

```
printf("Enter Employee Id: ");
myscanf(emprs.m_sz_empid, sizeof(emprs.m_sz_empid));
strId = emprs.m_sz_{empid};printf("Enter First Name: ");
myscanf(emprs.m_sz_fname, sizeof(emprs.m_sz_fname));
printf("Enter Last Name:");
myscanf(emprs.m_sz_lname, sizeof(emprs.m_sz_lname));
```

```
//Proceed if the user actually entered some thing
//for the id, the first and the last name.
```

```
if(strcmp(emprs.m_sz_empid,"") && strcmp(emprs.m_sz_fname,"") &&
    strcmp(emprs.m sz lname,""))
{
    //This adds a new record to the table
    //if (FAILED(hr = picRs->AddNew(&emprs)))
    // com issue error(hr);
```

```
TESTHR(picRs->AddNew(&emprs));
```

```
//Show the newly added data
printf("New Record: %s %s %s \n",\
emprs.lemp_empidStatus == adFldOK ? emprs.m_sz_empid : "
```

```
try
{
```

```
emprs.lemp fnameStatus == adFldOK ? emprs.m sz fname : "
        emprs.lemp lnameStatus == adFldOK ? emprs.m sz lname : "
    }
    else
        printf("Please enter an employee id, first name and last
    //Delete the new record because this is a demonstration.
    pConnection->Execute("DELETE FROM EMPLOYEE WHERE emp_id = '"
        NULL,adCmdText);
}
catch(_com_error &e)
{
    // Notify the user of errors if any.
    variant t vtConnect = pRstEmployees->GetActiveConnection();
    // GetActiveConnection returns connect string if connection
    // is not open, else returns Connection object.
    switch(vtConnect.vt)
    {
        case VT_BSTR:
            printf("Error:\n");
            printf("Code = %08lx\n\cdot n", e.Fror());
            printf("Message = %s\n", e.ErrorMessage());
            printf("Source = %s\n", (LPCSTR) e.Source());
            printf("Description = %s\n", (LPCSTR) e.Description(
            break;
        case VT_DISPATCH:
            PrintProviderError(vtConnect);
            break;
        default:
            printf("Errors occured.");
            break;
    }
}
// Clean up objects before exit.
//Release the IADORecordset Interface here
if (picRs)
    picRs->Release();
if (pRstEmployees)
    if (pRstEmployees->State == adStateOpen)
        pRstEmployees->Close();
if (pConnection)
    if (pConnection->State == adStateOpen)
        pConnection->Close();
```

```
}
```

```
///////////////////////////////////////////////////////////
// //
// PrintProviderError Function //
// //
///////////////////////////////////////////////////////////
VOID PrintProviderError(_ConnectionPtr pConnection)
{
   // Print Provider Errors from Connection object.
   // pErr is a record object in the Connection's Error collection.
   ErrorPtr pErr = NULL;
   long nCount = 0;
   long i = 0;if( (pConnection->Errors->Count) > 0)
   {
      nCount = pConnection->Errors->Count;
      // Collection ranges from 0 to nCount -1.
      for(i = 0; i < nCount; i++){
          pErr = pConnection->Errors->GetItem(i);
          printf("\n\t Error number: %x\t%s", pErr->Number, (LPCST
      }
   }
}
// EndAddNewCpp
```
### **AddNewX.h**

// BeginAddNewH #include "icrsint.h" //This Class extracts empid, fname and lastname class CEmployeeRs : public CADORecordBinding { BEGIN ADO BINDING(CEmployeeRs) //Column empid is the 1st field in the recordset ADO\_VARIABLE\_LENGTH\_ENTRY2(1, adVarChar, m\_sz\_empid, sizeof(m\_sz\_empid), lemp\_empidStatus, TRUE) ADO\_VARIABLE\_LENGTH\_ENTRY2(2, adVarChar, m\_sz\_fname, sizeof(m\_sz\_fname), lemp\_fnameStatus, TRUE) ADO\_VARIABLE\_LENGTH\_ENTRY2(4, adVarChar, m\_sz\_lname, sizeof(m\_sz\_lname), lemp\_lnameStatus, TRUE)

```
END_ADO_BINDING()
public:
  CHAR m_sz_empid[10];
  ULONG lemp_empidStatus;
  CHAR m_sz_fname[40];
   ULONG lemp_fnameStatus;
```
CHAR m\_sz\_lname[41]; ULONG lemp\_lnameStatus;

}; // EndAddNewH

### **See Also**

[AddNew](#page-1245-0) Method | [Recordset](#page-993-0) Object

# **Append and CreateParameter Methods Example (VC++)**

This example uses the **[Append](#page-1248-0)** and *[CreateParameter](#page-1287-0)* methods to execute a stored procedure with an input parameter.

```
// BeginAppendCpp
#import "C:\Program Files\Common Files\System\ADO\msado15.dll" \
   no_namespace rename("EOF", "EndOfFile")
#include <ole2.h>
#include <stdio.h>
#include "conio.h"
#include "AppendX.h"
//Function declaration
inline void TESTHR(HRESULT x) {if FAILED(x) _{\text{com\_issue\_error}(x)} };
void AppendX(VOID);
void PrintProviderError(_ConnectionPtr pConnection);
///////////////////////////////////////////////////////////
// //
// Main Function //
// //
///////////////////////////////////////////////////////////
void main()
{
   HRESULT hr = S_0K;if(FAILED(::CoInitialize(NULL)))
      return;
   AppendX();
   //Wait here for the user to see the output.
   printf("\n\nPress any key to continue...");
   getch();
   ::CoUninitialize();
}
///////////////////////////////////////////////////////////
// //
// AppendX Function //
```

```
// //
///////////////////////////////////////////////////////////
VOID AppendX(VOID)
{
   HRESULT hr = S_0K;
   // Define ADO object pointers.
   // Initialize pointers on define.
   // These are in the ADODB:: namespace.
   _RecordsetPtr pRstByRoyalty = NULL;
   \_RecordsetPtr pRstAuthors = NULL;
   _CommandPtr pcmdByRoyalty = NULL;
   P^2 = NULL;
   _ConnectionPtr pConnection = NULL;
   //Define Other variables
   IADORecordBinding * picks = NULL; //Interface Pointer declared
   CEmployeeRs emprs; //C++ class object
   _bstr_t strCnn("Provider='sqloledb';Data Source='MySqlServer';"
       "Initial Catalog='pubs';Integrated Security='SSPI';");
   _bstr_t strMessage, strAuthorID;
   int intRoyalty;
   VARIANT vtRoyalty;
   try
   {
       //Open a Connection.
       TESTHR(pConnection.CreateInstance(__uuidof(Connection)));
       hr = pConnection->Open(strCnn,"","",adConnectUnspecified);
       pConnection->CursorLocation = adUseClient;
       //Open Command Object with one Parameter
       TESTHR(pcmdByRoyalty.CreateInstance(__uuidof(Command)));
       pcmdByRoyalty->CommandText = "byroyalty";
       pcmdByRoyalty->CommandType = adCmdStoredProc;
       //Get parameter value and append parameter
       printf("Enter Royalty: ");
       scanf("%d",&intRoyalty);
       //Define Integer/variant.
       vtRoyalty.vt = VT_I2;
       vtRoyalty.iVal = intRoyalty;
       pprmByRoyalty = pcmdByRoyalty->CreateParameter("percentage",
       pcmdByRoyalty->Parameters->Append(pprmByRoyalty);
```

```
//Create Recordset by executing the command
    pcmdByRoyalty->ActiveConnection = pConnection;
    pRstByRoyalty = pcmdByRoyalty->Execute(NULL,NULL,adCmdStored
    //Open the authors table to get author names for display
    TESTHR(pRstAuthors.CreateInstance(__uuidof(Recordset)));
    //You have to explicitly pass the default Cursor type and Lo
    hr = pRstAuthors->Open("authors",\_variant_t((IDispatch*)pCon\frac{1}{2} //Open an IADORecordBinding interface pointer which we'll us
    TESTHR(pRstAuthors->QueryInterface(__uuidof(IADORecordBindin
    //Bind the Recordset to a C++ Class here
    TESTHR(picRs->BindToRecordset(&emprs));
   //Print current data in the recordset, adding
    //author names from author table.
    printf("Authors with %d percent royalty ",intRoyalty);
   while(!(pRstByRoyalty->EndOfFile))
    {
        strAuthorID = pRstByRoyalty->Fields->Item["au_id"]->Value;
        pRstAuthors->Filter = "au_id = "++strAuthorID+"";print('\\n'' "%s, %s %s", emprs.lau idStatus == adFldOK
                emprs.lau_fnameStatus == adFldOK ? emprs.m_Szau_lemprs.lau_lnameStatus == adFldOK ? emprs.m_szau_lpRstByRoyalty->MoveNext();
   }
catch(_com_error &e)
   _bstr_t bstrSource(e.Source());
   _bstr_t bstrDescription(e.Description());
   PrintProviderError(pConnection);
    printf("\n Source : %s \n Description : %s \n", (LPCSTR)bstrS
// Clean up objects before exit.
//Release the IADORecordset Interface here
if (picRs)
    picRs->Release();
```
pprmByRoyalty->Value = vtRoyalty;

}

{

}

```
if (pRstByRoyalty)
       if (pRstByRoyalty->State == adStateOpen)
          pRstByRoyalty->Close();
   if (pRstAuthors)
       if (pRstAuthors->State == adStateOpen)
          pRstAuthors->Close();
   if (pConnection)
      if (pConnection->State == adStateOpen)
          pConnection->Close();
}
///////////////////////////////////////////////////////////
// //
// PrintProviderError Function //
// //
///////////////////////////////////////////////////////////
VOID PrintProviderError(_ConnectionPtr pConnection)
{
   // Print Provider Errors from Connection object.
   // pErr is a record object in the Connection's Error collection.
   ErrorPtr pErr = NULL;
   long nCount = 0;
   long i = 0;if( (pConnection->Errors->Count) > 0)
   \{nCount = pConnection->Errors->Count;
       // Collection ranges from 0 to nCount -1.
      for(i = 0; i < nCount; i++)
       {
          pErr = pConnection->Errors->GetItem(i);
          printf("Error number: %x\n Error Description: %s\n", pEr
       }
   }
}
// EndAppendCpp
```
### **AppendX.h**

// BeginAppendH #include "icrsint.h"

//This Class extracts only author id,fname,lastname

class CEmployeeRs : public CADORecordBinding

{ BEGIN\_ADO\_BINDING(CEmployeeRs)

//Column au\_id is the 1st field in the recordset

ADO\_VARIABLE\_LENGTH\_ENTRY2(1, adVarChar, m\_szau\_id, sizeof(m\_szau\_id), lau\_idStatus, TRUE)

ADO\_VARIABLE\_LENGTH\_ENTRY2(2, adVarChar, m\_szau\_lname, sizeof(m\_szau\_lname), lau\_lnameStatus, TRUE)

ADO\_VARIABLE\_LENGTH\_ENTRY2(3, adVarChar, m\_szau\_fname, sizeof(m\_szau\_fname), lau\_fnameStatus, TRUE)

END\_ADO\_BINDING()

public:

CHAR m\_szau\_id[20]; ULONG lau\_idStatus;

CHAR m\_szau\_fname[40]; ULONG lau\_fnameStatus;

CHAR m\_szau\_lname[40]; ULONG lau\_lnameStatus;

}; // EndAppendH

#### **See Also**

[Append](#page-1248-0) Method | [CreateParameter](#page-1287-0) Method

# **AppendChunk and GetChunk Methods Example (VC++)**

This example uses the [AppendChunk](#page-1253-0) and [GetChunk](#page-1315-0) methods to fill an image field with data from another record.

```
// BeginAppendChunkCpp
#import "C:\Program Files\Common Files\System\ADO\msado15.dll" \
    no_namespace rename("EOF", "EndOfFile")
#define ChunkSize 100
#include <ole2.h>
#include <stdio.h>
#include "conio.h"
#include "malloc.h"
#include "AppendChunkX.h"
//Function declarations
inline void TESTHR(HRESULT x) {if FAILED(x) _{\rm com\_issue\_error(x)} ;};
void AppendChunkX(VOID);
void PrintProviderError(_ConnectionPtr pConnection);
inline int myscanf(char* strDest, int n)
{
    char strExBuff[10];
    char* pstrRet = fgets(strDest, n, stdin);
    if (pstrRet == NULL)
        return 0;
    if (!strrchr(strDest, '\n'))
        // Exhaust the input buffer.
        do
        {
            fgets(strExBuff, sizeof(strExBuff), stdin);
        }while (!strrchr(strExBuff, '\n'));
    else
        // Replace '\n' with '\0'
        strDest[strchr(strDest, '\\n'] - strDest] = '\\0';return strlen(strDest);
}
inline char* mygets(char* strDest, int n)
{
```

```
char strExBuff[10];
   char* pstrRet = fgets(strDest, n, stdin);
   if (pstrRet == NULL)return NULL;
   if (!strrchr(strDest, '\n'))
      // Exhaust the input buffer.
      do
      {
         fgets(strExBuff, sizeof(strExBuff), stdin);
      }while (!strrchr(strExBuff, '\n'));
   else
      // Replace '\n' with '\0'
      strDest[strrchr(strDest, '\n') - strDest] = '\0';
   return pstrRet;
}
///////////////////////////////////////////////////////////
// //
// Main Function //
// //
///////////////////////////////////////////////////////////
void main()
{
   HRESULT hr = S_0K;
   if(FAILED(::CoInitialize(NULL)))
      return;
   AppendChunkX();
   //Wait here for the user to see the output
   printf("\n\nPress any key to continue..");
   getch();
   ::CoUninitialize();
}
///////////////////////////////////////////////////////////
// //
// AppendChunkX Function //
// //
///////////////////////////////////////////////////////////
VOID AppendChunkX(VOID)
{
   // Define ADO object pointers.
   // Initialize pointers on define.
   // These are in the ADODB:: namespace.
```

```
RecordsetPtr pRstPubInfo = NULL;_ConnectionPtr pConnection = NULL;
//Define other variables
IADORecordBinding *picRs = NULL; //Interface Pointer declared
CPubInfoRs pubrs; //C++ class object
HRESULT hr = S_0K;
_bstr_t strCnn("Provider='sqloledb';Data Source='MySqlServer';"
    "Initial Catalog='pubs';Integrated Security='SSPI';");
_bstr_t strMessage,strPubID,strPRInfo;
_variant_t varChunk;
long lngOffSet, lngLogoSize;
char pubId[50];
lnq0ffSet = 0;
UCHAR chData;
SAFEARRAY FAR *psa;
SAFEARRAYBOUND rgsabound[1];
rqsabound[0].lLbound = 0;
rgsabound[0].cElements = ChunkSize;
try
{
    //Open a Connection.
    TESTHR(pConnection.CreateInstance(__uuidof(Connection)));
    hr = \overrightarrow{p}Connection->Open(strCnn,"",\overrightarrow{''}adConnectUnspecified);
    TESTHR(hr= pRstPubInfo.CreateInstance(__uuidof(Recordset)));
    pRstPubInfo->CursorType = adOpenKeyset;
    pRstPubInfo->LockType = adLockOptimistic;
    hr = pRstPubInfo->Open("pub_info",
        _variant_t((IDispatch*)pConnection,true),
        adOpenKeyset,adLockOptimistic,adCmdTable);
    \frac{1}{2} //Open an IADORecordBinding interface pointer which we'll us
    //for Binding Recordset to a class
    TESTHR(pRstPubInfo->QueryInterface(
        __uuidof(IADORecordBinding),(LPVOID*)&picRs));
    //Bind the Recordset to a C++ Class here
    TESTHR(picRs->BindToRecordset(&pubrs));
    //Display the available logos here
    strMessage = "Available logos are: " + (\text{bstr}_t)"\n\n";
    printf(strMessage);
```

```
int Counter = 0;
while(!(pRstPubInfo->EndOfFile))
{
    printf("\n%s",pubrs.m_sz_pubid);
    printf("\n%s",strtok(pubrs.m_sz_prinfo,","));
    //Display 5 records at a time and wait for user to conti
    if (++Counter > = 5){
        Counter = 0;
        printf("\nPress any key to continue...");
        getch();
    }
    pRstPubInfo->MoveNext();
}
//Prompt For a Logo to Copy
printf("\nEnter the ID of a logo to copy: ");
myscanf(pubId, sizeof(pubId));
strPubID = pubId;//Copy the logo to a variable in chunks
pRstPubInfo->Filter = "pub_id = " " + strPubID + "''";lngLogoSize = pRstPubInfo->Fields->Item["logo"]->ActualSize;
//Create a safe array to store the array of BYTES
rgsabound[0].cElements = lngLogoSize;
psa = SafeArrayCreate(VT_UI1,1,rgsabound);
long index1 = 0;
while(lngOffSet < lngLogoSize)
{
    varChunk = pRstPubInfo->Fields->
                Item["logo"]->GetChunk(ChunkSize);
    //Copy the data only upto the Actual Size of Field.
    for(long index=0;index<=(ChunkSize-1);index++)
    {
        hr= SafeArrayGetElement(varChunk.parray,&index,&chDa
        if(SUCCEEDED(hr))
        {
            //Take BYTE by BYTE and advance Memory Location
            hr = SafeArrayPutElement(psa,&index1,&chData);
            index1++;
        }
        else
            break;
    }
    lngOffSet = lngOffSet + ChunkSize;
```

```
}
    IngOffSet = 0;printf("Enter a new Pub Id: ");
   myscanf(pubrs.m_sz_pubid, sizeof(pubrs.m_sz_pubid));
    strPubID = pubrs.m_sz_pubid;
    printf("Enter descriptive text: " );
   mygets(pubrs.m_sz_prinfo, sizeof(pubrs.m_sz_prinfo));
    pRstPubInfo->AddNew();
    pRstPubInfo->Fields->GetItem("pub_id")->PutValue(strPubID);
    pRstPubInfo->Fields->GetItem("pr_info")->
        PutValue(pubrs.m_sz_prinfo);
    //Assign the Safe array to a variant.
   varChunk.vt = VT_ARRAY|VT_UI1;
   varChunk.parray = psa;
    hr = pRstPubInfo->Fields->GetItem("logo")->
            AppendChunk(varChunk);
    //Update the table
    pRstPubInfo->Update();
    lngLogoSize = pRstPubInfo->Fields->Item["logo"]->ActualSize;
    //Show the newly added record.
    printf("New Record : %s\n Description : %s\n Logo Size : %s",
        pubrs.m_sz_pubid,
        pubrs.m_sz_prinfo,(LPCSTR)(_bstr_t)pRstPubInfo->Fields->
        Item["logo"]->ActualSize);
    //Delete new record because this is demonstration.
    pConnection->Execute("DELETE FROM PUB_INFO WHERE pub_id = '"
                    + strPubID +"'",NULL,adCmdText);
catch(_com_error &e)
    // Notify the user of errors if any.
   _bstr_t bstrSource(e.Source());
   bstr_t_bstrDescription(e.Description());
    PrintProviderError(pConnection);
    printf("Source : %s \n Description : %s\n",(LPCSTR)bstrSource,
        (LPCSTR)bstrDescription);
// Clean up objects before exit.
if (pRstPubInfo)
   if (pRstPubInfo->State == adStateOpen)
```
}

{

}

```
pRstPubInfo->Close();
   if (pConnection)
      if (pConnection->State == adStateOpen)
          pConnection->Close();
}
///////////////////////////////////////////////////////////
// //
// PrintProviderError Function //
// //
///////////////////////////////////////////////////////////
VOID PrintProviderError(_ConnectionPtr pConnection)
{
   // Print Provider Errors from Connection object.
   // pErr is a record object in the Connection's Error collection.
   ErrorPtr pErr = NULL;
   long nCount = 0;
   long i = 0;if( (pConnection->Errors->Count) > 0)
   {
      nCount = pConnection->Errors->Count;
      // Collection ranges from 0 to nCount -1.
      for(i = 0; i < nCount; i++){
          pErr = pConnection->Errors->GetItem(i);
          printf("\t Error number: %x\t%s", pErr->Number, (LPCSTR);
      }
   }
}
```

```
// EndAppendChunkCpp
```
### **AppendChunkX.h**

```
// BeginAppendChunkH
#include "icrsint.h"
//This Class extracts pubid,prinfo.
class CPubInfoRs : public CADORecordBinding
{
    BEGIN_ADO_BINDING(CPubInfoRs)
        ADO_VARIABLE_LENGTH_ENTRY2(1, adVarChar, m_sz_pubid,
```
sizeof(m\_sz\_pubid), l\_pubid, TRUE)

```
ADO_VARIABLE_LENGTH_ENTRY2(3, adVarChar, m_sz_prinfo,
         sizeof(m_sz_prinfo), l_prinfo, TRUE)
    END_ADO_BINDING()
public:
  CHAR m_sz_pubid[10];
  ULONG l_pubid;
   CHAR m_sz_prinfo[200];
   ULONG l_prinfo;
};
// EndAppendChunkH
```
**See Also**

[AppendChunk](#page-1253-0) Method | Field [Object](#page-969-0) | [GetChunk](#page-1315-0) Method
# **Attributes and Name Properties Example (VC++)**

This example displays the value of the **[Attributes](#page-1049-0)** property for **[Connection](#page-957-0)**, [Field](#page-969-0), and [Property](#page-981-0) objects. It uses the [Name](#page-1130-0) property to display the name of each **Field** and **Property** object.

```
// BeginAttributesCpp
#import "C:\Program Files\Common Files\System\ADO\msado15.dll" \
   no_namespace rename("EOF", "EndOfFile")
#include <ole2.h>
#include <stdio.h>
#include <conio.h>
// Function declarations
inline void TESTHR(HRESULT x) {if FAILED(x) _com_issue_error(x);};
void AttributesX();
void PrintProviderError(_ConnectionPtr pConnection);
void PrintComError(_com_error &e);
///////////////////////////////////////////////////////////
// //
// Main Function //
// //
///////////////////////////////////////////////////////////
void main()
{
   if(FAILED(::CoInitialize(NULL)))
      return;
   AttributesX();
   //Wait here for user to see the output..
   printf("\nPress any key to continue...");
   getch();
   ::CoUninitialize();
}
```

```
///////////////////////////////////////////////////////////
```

```
// //
// AttributesX Function //
// //
///////////////////////////////////////////////////////////
void AttributesX()
{
   // Define ADO object pointers.
   // Initialize pointers on define.
   // These are in the ADODB:: namespace
   \_RecordsetPtr pRstEmployee = NULL;
   _ConnectionPtr pConnection = NULL;
   FieldsPtr fldLoop = NULL;
   PropertiesPtr proLoop = NULL;
   //Define Other Variables
   HRESULT hr = S_0K;_variant_t Index;
   Index.vt = VT_12;
   int i=0;
   //Open a recordset using a Client Cursor
   //For the Employee Table
   _bstr_t strCnn("Provider='sqloledb';Data Source='MySqlServer';"
   "Initial Catalog='pubs';Integrated Security='SSPI';");
   try
   {
       // open connection and record set
       TESTHR(pConnection.CreateInstance(__uuidof(Connection)));
       pConnection->Open(strCnn,"","",adConnectUnspecified);
       TESTHR(pRstEmployee.CreateInstance(__uuidof(Recordset)));
       pRstEmployee->Open("Employee", _variant_t((IDispatch *)pConn
           adLockReadOnly, adCmdTable);
       // Display the attributes of Connection.
       printf("Connection attributes: %d \n", pConnection->Attribut
       // Display the attribute of the employee table's
       //fields
       printf("\nFields attributes:\n");
       fldLoop = pRstEmployee->GetFields();
       for (int i = 0; i < (int) fldLoop->GetCount(); i++){
           Index.iVal=i;
           printf (" %s = %d \n\pi, (LPSTR)fldLoop->GetItem(Index)->
              (int)fldLoop->GetItem(Index)->GetAttributes());
       }
```

```
// Display Fields of the Employee table which are NULLBALE
    printf("\nNULLABLE Fields :");
    for (int i1 = 0; i1 < (int)fldLoop->GetCount(); i1++)
    {
        Index.iVal = i1;if (fldLoop->GetItem(Index)->GetAttributes() & adFldIsN
            {
                printf ("%s \n", (LPSTR)fldLoop->GetItem(Index)
            }
    }
    // Display the attributes of the Employee tables's
    // properties
    printf("\nProperty attributes:\n");
    proLoop = pRstEmployee->GetProperties();
    for (int i2 = 0; i2 < (int)proLoop->GetCount(); i2++)
    {
        j= j+1;
        Index.iVal=i2;
        printf (" %s = %d \n\pi, (LPSTR)(_bstr_t)proLoop->GetItem(
        ,(int)proLoop->GetItem(Index)->GetAttributes());
        if (((i % 23) == 0) || (i2 == 6)){
            printf("\nPress any key to continue...");
            getch();
            //Clear the screen for the next display
            system("cls");
            i=0;}
    }
catch(_com_error &e)
    // Notify the user of errors if any.
    PrintProviderError(pConnection);
    PrintComError(e);
// Clean up objects before exit.
if (pRstEmployee)
    if (pRstEmployee->State == adStateOpen)
        pRstEmployee->Close();
```
}

{

}

```
if (pConnection)
    if (pConnection->State == adStateOpen)
        pConnection->Close();
```
}

```
///////////////////////////////////////////////////////////
// //
// PrintProviderError Function //
// //
///////////////////////////////////////////////////////////
void PrintProviderError(_ConnectionPtr pConnection)
{
   // Print Provider Errors from Connection object.
   // pErr is a record object in the Connection's Error collection.
   ErrorPtr pErr = NULL;
   lona nCount = 0;long i = 0;if( (pConnection->Errors->Count) > 0)
   {
      nCount = pConnection->Errors->Count;
      // Collection ranges from 0 to nCount -1.
      for(i = 0; i < nCount; i++)
      {
         pErr = pConnection->Errors->GetItem(i);
         printf("\t Error number: %x\t%s", (LPCSTR) pErr->Number,
      }
   }
}
///////////////////////////////////////////////////////////
// //
// PrintComError Function //
// //
///////////////////////////////////////////////////////////
VOID PrintComError(_com_error &e)
{
   _bstr_t bstrSource(e.Source());
   _bstr_t bstrDescription(e.Description());
   // Print Com errors.
   printf("\nError\n");
   printf("Code = %08lx\n\cdot n", e.Fror());
   printf("Code meaning = %s\n'n", e. ErrorMessage());
   print(f("Source = %s\in', (LPCSTR) bstrSource);
```

```
printf("Description = %s\n", (LPCSTR) bstrDescription);
}
// EndAttributesCpp
```
### **AttributesX.h**

```
// BeginAttributesH
#include "icrsint.h"
//This class extracts LastName, FirstName, FaxPhone from Employees t
class CEmployeeRs : public CADORecordBinding
\{BEGIN_ADO_BINDING(CEmployeeRs)
        // Column LastName is the 2nd field in the table
        ADO_VARIABLE_LENGTH_ENTRY2(2,adVarChar,m_szemp_LastName,
            sizeof(m_szemp_LastName),lemp_LastNameStatus,TRUE)
        // Column FirstName is the 17th field in the table
        ADO_VARIABLE_LENGTH_ENTRY2(17,adVarChar,m_szemp_FirstName,
            sizeof(m_szemp_FirstName),lemp_FirstNameStatus,TRUE)
        // Column FaxPhone is the 18th field in the table
        ADO_VARIABLE_LENGTH_ENTRY2(18,adVarChar,m_szemp_Faxphone,
            sizeof(m_szemp_Faxphone),lemp_FaxphoneStatus,TRUE)
END_ADO_BINDING()
public:
```

```
CHAR m_szemp_LastName[21];
    ULONG lemp_LastNameStatus;
    CHAR m_szemp_FirstName[11];
   ULONG lemp_FirstNameStatus;
    CHAR m_szemp_Faxphone[25];
   ULONG lemp_FaxphoneStatus;
};
```
// EndAttributesH

### **See Also**

[Attributes](#page-1049-0) Property | [Connection](#page-957-0) Object | Field [Object](#page-969-0) | Name [Property](#page-1130-0) | [Property](#page-981-0) Object

ADO 2.5 Samples  $\boxed{\equiv}$ 

# **BeginTrans, CommitTrans, and RollbackTrans Methods Example (VC++)**

This example changes the book type of all psychology books in the *Titles* table of the database. After the **[BeginTrans](#page-1256-0)** method starts a transaction that isolates all the changes made to the *Titles* table, the [CommitTrans](#page-1256-0) method saves the changes. You can use the **[Rollback](#page-1256-0)** method to undo changes that you saved using the [Update](#page-1395-0) method.

```
// BeginBeginTransCpp
#import "C:\Program Files\Common Files\System\ADO\msado15.dll" \
   no_namespace rename("EOF", "EndOfFile")
#include <stdio.h>
#include <ole2.h>
#include <conio.h>
#include <assert.h>
#include <malloc.h>
#include "BeginTransX.h"
inline void TESTHR(HRESULT x) {if FAILED(x) _com_issue_error(x);};
void BeginTransX(void);
void PrintProviderError(_ConnectionPtr pConnection);
void main()
{
   if(FAILED(::CoInitialize(NULL)))
       return;
   BeginTransX();
   //Wait here for user to see the output.
   printf("\nPress any key to continue...");
   getch();
   ::CoUninitialize();
}
///////////////////////////////////////////////////////////
// //
```

```
// BeginTransX Function //
```
// // ///////////////////////////////////////////////////////////

```
void BeginTransX()
{
    // Define ADO object pointers.
    // Initialize pointers on define.
    // These are in the ADODB:: namespace.
    _RecordsetPtr rstTitles = NULL;
    _ConnectionPtr pConnection = NULL;
    //Define Other Variables
    HRESULT hr = S_0K;
    IADORecordBinding *picRs = NULL; //Interface Pointer declared...
    CTitlesRs titlrs;
    _bstr_t strTitle;
    _bstr_t strMessage;
    LPSTR p TempStr = NULL;
    char chKey;
    int i = 0;
    try
    \{// open connection.
        _bstr_t strCnn("Provider='sqloledb';Data Source='MySqlServer';"
            "Initial Catalog='pubs';Integrated Security='SSPI';");
        TESTHR(pConnection.CreateInstance(__uuidof(Connection)));
        TESTHR(pConnection->Open(strCnn,"","",adConnectUnspecified));
        rstTitles.CreateInstance(__uuidof(Recordset));
        rstTitles->CursorType = adOpenDynamic;
        rstTitles->LockType = adLockPessimistic;
        // open Titles table
        TESTHR(rstTitles->Open("titles",
            _variant_t((IDispatch*)pConnection,true),
            adOpenDynamic, adLockPessimistic,adCmdTable));
        rstTitles->MoveFirst();
        pConnection->BeginTrans();
        //Open an IADORecordBinding interface pointer which
        //we'll use for Binding Recordset to a class
        TESTHR(rstTitles->QueryInterface(
            __uuidof(IADORecordBinding), (LPVOID*)&picRs));
```

```
//Bind the Recordset to a C++ Class here
TESTHR(picRs->BindToRecordset(&titlrs));
// Loop through recordset and ask user if he wants
// to change the type for a specified title.
// Allocate memory to p_TempStr string pointer.
p_TempStr = (LPSTR) malloc(sizeof(titlrs.m_szT_type));
// Check for null string.
assert(p TempStr != NULL);
while (VARIANT_FALSE == rstTitles->EndOfFile)
{
    \frac{1}{10} Set the final character of the destination string to
    p_TempStr[sizeof(titlrs.m_szT_type)-1] = '\0';
    // The source string will get truncated if its length is
    // longer than the length of the destination string minu
    strncpy(p_TempStr,strtok(titlrs.m_szT_type," "),sizeof(t
    // Compare type with psychology
    if (!strcmp(p_TempStr,"psychology"))
    {
        strTitle = titlrs.m_szT_title;
        strMessage = "Title: " + strTitle +
                 "\n Change type to Self help?(y/n)";
        // Change the title for specified employee
        printf("%s\n",(LPCSTR)strMessage);
        do
        \{chKey = getch();
        }while(chKey != 'y' && chKey !='n');
        if(chKey == 'y')\{\frac{1}{\sqrt{2}} Set the final character of the destination st
            titlrs.m_szT_type[sizeof(titlrs.m_szT_type)-1] =
            // Copy "self_help" title field.
            // The source string will get truncated if its l\frac{1}{10} longer than the length of the destination str
            strncpy(titlrs.m_szT_type,"self_help", sizeof(ti
            picRs->Update(&titlrs);
        }
    }
    rstTitles->MoveNext();
}
// Ask if the User wants to commit to all the
// changes made above
printf("\n\n Save all changes(y/n)?");
do
{
```

```
chKey = getch();
}while(chKey != 'y' && chKey !='n');
if(chKey == 'y')// Save the changes to the title table
    pConnection->CommitTrans();
else
    // Unsave the changes to the title table
    pConnection->RollbackTrans();
// Print current data in recordset.
rstTitles->Requery(0);
// Move to the first record of the title table
rstTitles->MoveFirst();
printf("\n\nPress any key to continue...");
getch();
// Clear the screen for the next display
//system("cls");
// Open IADORecordBinding interface pointer again
// for binding Recordset to a class.
TESTHR(rstTitles->QueryInterface(
    __uuidof(IADORecordBinding),
    (LPVOID*)&picRs));
// Rebind the Recordset to a C++ Class.
TESTHR(picRs->BindToRecordset(&titlrs));
while (!rstTitles->EndOfFile)
{
    i= i+1;if (i % 23 == \theta)
    {
        printf("\nPress any key to continue...");
        getch();
        //Clear the screen for the next display
        //system("cls");
    }
    printf("%s - %s\n",titlrs.m_szT_title,titlrs.m_szT_type
    rstTitles->MoveNext();
}
// Restore original data becasue this is a demonstration.
rstTitles->MoveFirst();
while (VARIANT FALSE == rstTitles->EndOfFile)
{
```

```
\frac{1}{10} Set the final character of the destination string to
            p_TempStr[sizeof(titlrs.m_szT_type)-1] = '\0';
            // The source string will get truncated if its length is
            \frac{1}{10} longer than the length of the destination string minus
            strncpy(p_TempStr,titlrs.m_szT_type,sizeof(titlrs.m_szT_
            p_TTempStr = strtok(p_TTempStr,"");
            if (!strcmp(p_TempStr,"self help"))
            {
                \frac{1}{\sqrt{2}} Set the final character of the destination string
                titlrs.m_szT_type[sizeof(titlrs.m_szT_type)-1] = '\0
                \frac{1}{\sqrt{2}} The source string will get truncated if its lengt
                \frac{1}{10} longer than the length of the destination string
                strncpy(titlrs.m_szT_type,"psychology",sizeof(titlrs
                picRs->Update(&titlrs);
            }
            rstTitles->MoveNext();
        }
    }
    catch(_com_error &e)
    \{// Notify the user of errors if any.
        _bstr_t bstrSource(e.Source());
        _bstr_t bstrDescription(e.Description());
        PrintProviderError(pConnection);
        printf("Source : %s\n",(LPCSTR)bstrSource);
        printf("Description : %s\n",(LPCSTR)bstrDescription);
    }
    // Deallocate the memory
    if (p_TempStr)
        free(p_TempStr);
    // Clean up objects before exit.
    //Release the IADORecordset Interface here
    if (picRs)
        picRs->Release();
    if (rstTitles)
        if (rstTitles->State == adStateOpen)
            rstTitles->Close();
    if (pConnection)
        if (pConnection->State == adStateOpen)
            pConnection->Close();
};
///////////////////////////////////////////////////////////
// //
```
// // ///////////////////////////////////////////////////////////

```
void PrintProviderError(_ConnectionPtr pConnection)
{
   // Print Provider Errors from Connection object.
   // pErr is a record object in the Connection's Error collection.
   ErrorPtr pErr = NULL;
   lona nCount = 0;long i = 0;if( (pConnection->Errors->Count) > 0)
   {
       nCount = pConnection->Errors->Count;
       // Collection ranges from 0 to nCount -1.
       for(i = 0; i < nCount; i++)
        {
           pErr = pConnection->Errors->GetItem(i);
           printf("Error number: %x\t%s\n", pErr->Number, (LPCSTR) p
       }
   }
}
// EndBeginTransCpp
```
### **BeginTransX.h**

```
// BeginBeginTransH
#include "icrsint.h"
//This Class extracts only title and type
class CTitlesRs : public CADORecordBinding
{
BEGIN_ADO_BINDING(CTitlesRs)
    //Column title is the 2nd field in the recordset
   ADO_VARIABLE_LENGTH_ENTRY2(2, adVarChar, m_szT_title,
         sizeof(m_szT_title), lT_titleStatus, FALSE)
    //Column type is the 3rd field in the recordset
    ADO_VARIABLE_LENGTH_ENTRY2(3, adVarChar, m_szT_type,
         sizeof(m_szT_type), lT_typeStatus, TRUE)
END_ADO_BINDING()
public:
  CHAR m_szT_title[150];
  ULONG lT_titleStatus;
  CHAR m szT_type[40];
  ULONG lT_typeStatus;
};
```
// EndBeginTransH

### **See Also**

BeginTrans, CommitTrans, and [RollbackTrans](#page-1256-0) Methods | Update [Method](#page-1395-0)

ADO 2.5 Samples  $\boxed{\equiv}$ 

# **BOF, EOF, and Bookmark Properties Example (VC++)**

The first function in this example uses the [BOF](#page-1052-0) and [EOF](#page-1052-0) properties to display a message if a user tries to move past the first or last record of a [Recordset](#page-993-0). It uses the [Bookmark](#page-1055-0) property to let the user flag a record in a **Recordset** and return to it later.

The second function uses the Bookmark property to place the **Bookmark** of every other record from a **Recordset** into an array, and then filters the Recordset using the array.

```
// BeginBOFCpp
#import "C:\Program Files\Common Files\System\AD0\msado15.dll" \
   no_namespace rename("EOF", "EndOfFile")
#include <ole2.h>
#include <stdio.h>
#include <conio.h>
#include "BofEofBookmark.h"
// Function declarations
inline void TESTHR(HRESULT x) {if FAILED(x) _{\text{com\_issue\_error}(x)} };
void BOFX(void);
void BookmarkX(void);
void PrintProviderError(_ConnectionPtr pConnection);
void PrintComError(_com_error &e);
///////////////////////////////////////////////////////////
// //
// BOFX Function //
// //
///////////////////////////////////////////////////////////
void main()
{
   if(FAILED(::CoInitialize(NULL)))
      return;
   BOFX();
   //Clear the screen for the next display
```

```
system("cls");
   BookmarkX();
   printf("Press any key to continue...");
   getch();
   ::CoUninitialize();
}
///////////////////////////////////////////////////////////
// //
// BOFX Function //
// //
///////////////////////////////////////////////////////////
void BOFX(void)
{
   // Define ADO object pointers.
   // Initialize pointers on define.
   // These are in the ADODB:: namespace
   RecordsetPtr rstPublishers = NULL;
   //Define Other Variables
   HRESULT hr = S OK;
   IADORecordBinding *picRs = NULL; //Interface Pointer declare
   CPublishers Publs;
   bstr_t strCnn("Provider='sqloledb';Data Source='MySqlServer';"
       "Initial Catalog='pubs';Integrated Security='SSPI';");
   _bstr_t strMessage;
   _variant_t VarBookmark;
   int intCommand = 0;
   _variant_t TempPublisher;
   try
   {
       // Open recordset with data from Publishers table.
       TESTHR(rstPublishers.CreateInstance(__uuidof(Recordset)));
       rstPublishers->CursorType = adOpenStatic;
       // Use client cursor to enable absolutePosition property.
       rstPublishers->CursorLocation = adUseClient;
       rstPublishers->Open("select pub_id, pub_name from publishers"
           " order by pub_name", strCnn, adOpenStatic,
          adLockBatchOptimistic, adCmdText);
       //Open an IADORecordBinding interface pointer
       //which will be used for Binding Recordset to a class
       TESTHR(rstPublishers->QueryInterface(
```

```
__uuidof(IADORecordBinding), (LPVOID*)&picRs));
//Bind the Recordset to a C++ Class here
TESTHR(picRs->BindToRecordset(&Publs));
rstPublishers->MoveFirst();
while (true) // Continuous loop.
{
    // Display information about the current record
    // and get user input
    printf("Publisher:%s \n Record %d of %d\n\n",
       Publs.lP_pubnameStatus == adFldOK ?
       Publs.m_szP_pubname : "<NULL>",
       rstPublishers->AbsolutePosition,
       rstPublishers->RecordCount);
    printf("Enter command:\n ");
    printf("[1 - next / 2 - previous /\nprint(f)" 3 - set bookmark / 4 - go to bookmark /\n");
    printf(" 5 - quit ]\n\ln");
    scanf("%d", &intCommand);
    if ((intCommand < 1) || (intCommand > 4))break; // Out of range entry exits program loop.
    switch(intCommand)
    {
       // Move forward or backward, trapping for BOF or EOF
       case 1:
           rstPublishers->MoveNext();
           if (rstPublishers->EndOfFile)
           {
               printf("\nCannot move past the last record."
                      " Try again...\\n";
               rstPublishers->MoveLast();
           }
           break;
       case 2:
           rstPublishers->MovePrevious();
           if (rstPublishers->BOF)
           {
               printf("\\nCannot move before the first record" Try again...\\n";
               rstPublishers->MoveFirst();
            }
           break;
       // store the bookmark of the current record.
```

```
case 3:
                VarBookmark = rstPublishers->Bookmark;
                // Go to the record indicated by the
                // stored bookmark
                break;
            case 4:
                // Check for whether bookmark set for a record
                if (VarBookmark.vt == VT_EMPTY)
                    printf("No Bookmark set!\n");
                else
                    rstPublishers->Bookmark = VarBookmark;
                break;
            default:
                break;
        }
    }
}
catch (_com_error &e)
{
    printf("Error in BOFx...\n");
    // Notify the user of errors if any.
    _variant_t vtConnect = rstPublishers->GetActiveConnection();
    // GetActiveConnection returns connect string if connection
    // is not open, else returns Connection object.
    switch(vtConnect.vt)
    {
        case VT_BSTR:
            printf("Error:\n");
            print('Code = %081x\n'n', eError());
            printf("Message = %s\n", e.ErrorMessage());
            print(f("Source = %s\n', (LPCSTR) e.Source());
            printf("Description = %s\n", (LPCSTR) e.Description(
            break;
        case VT_DISPATCH:
            PrintProviderError(vtConnect);
            break;
        default:
            printf("Errors occured.");
            break;
    }
    printf("Press any key to continue...");
    getch();
}
// Clean up objects before exit.
```
//Release the IADORecordset Interface here

```
if (picRs)
       picRs->Release();
   if (rstPublishers)
       if (rstPublishers->State == adStateOpen)
          rstPublishers->Close();
}
///////////////////////////////////////////////////////////
// //
// BookmarkX Function //
// //
///////////////////////////////////////////////////////////
void BookmarkX(void)
{
   // Define ADO object pointers.
   // Initialize pointers on define.
   // These are in the ADODB:: namespace.
   _RecordsetPtr rstAuthors = NULL;
   //Define Other Variables
   IADORecordBinding *picRs = NULL; //Interface Pointer declared.
   CAuthors Authrs;
   HRESULT hr = S_0K;
   _bstr_t strCnn("Provider='sqloledb';Data Source='MySqlServer';"
            "Initial Catalog='pubs';Integrated Security='SSPI';");
   _variant_t vBookmark;
   // Variable declaration for safe arrays.
   SAFEARRAY FAR* psa;
   // define ARRAY/ VARIANT variant.
   vBookmark.vt = VT_ARRAY|VT_VARIANT;
   SAFEARRAYBOUND rgsabound[1];
   rgsabound[0].1Lbound = 0;
   rgsabound[0].cElements = 11;
   long ii = 0;
   try
   \{rstAuthors.CreateInstance(__uuidof(Recordset));
       // Set The Cursor Location
       rstAuthors->CursorLocation = adUseClient;
       rstAuthors->PutActiveConnection((_variant_t)strCnn);
       // Open Authors table
       TESTHR(rstAuthors->Open("select * from authors",strCnn,
           adOpenStatic,adLockBatchOptimistic,adCmdText));
```

```
//Open an IADORecordBinding interface pointer
    //which we'll use for binding Recordset to a class
    TESTHR(rstAuthors->QueryInterface(__uuidof(IADORecordBinding),
            (LPVOID*)&picRs));
    //Bind the Recordset to a C++ Class here
   TESTHR(picRs->BindToRecordset(&Authrs));
    printf("Number of Records before filtering: %d\n",
            rstAuthors->RecordCount);
    // Create safearrays to store array of variant
    psa = SafeArrayCreate(VT_VARIANT,1,rgsabound);
   // Store bookmark of every other record into an array.
   while ((!rstAuthors->EndOfFile) && (ii < 11))
    {
        SafeArrayPutElement(psa,&ii,&rstAuthors->Bookmark);
        //ii = ii +1;ii++;
        rstAuthors->Move(2);
   }
   vBookmark.parray = psa;
    // Filter the Record with the array of bookmarks.
    rstAuthors->put_Filter(vBookmark);
    printf("Number of Records after filtering: %d\n",
        rstAuthors->RecordCount);
    rstAuthors->MoveFirst();
   while (!rstAuthors->EndOfFile)
    {
        printf("%d %s\n",rstAuthors->AbsolutePosition,
            Authrs.lau_lnameStatus == adFldOK ?
            Authrs.m_szau_lname : "<NULL>");
       rstAuthors->MoveNext();
    }
catch (_com_error &e)
   // Notify the user of errors if any.
   _variant_t vtConnect = rstAuthors->GetActiveConnection();
   // GetActiveConnection returns connect string if connection
    // is not open, else returns Connection object.
    switch(vtConnect.vt)
    {
        case VT_BSTR:
```
}

{

```
printf("Error:\n");
              printf("Code = %08lx\n\cdot n", e.Fror());
              printf("Message = %s\n", e.ErrorMessage());
              printf("Source = %s\n'n", (LPCSTR) e.Source());
              print(f("Description = %s\n", (LPCSTR) e. Description)break;
           case VT_DISPATCH:
              PrintProviderError(vtConnect);
              break;
           default:
              printf("Errors occured.");
              break;
       }
   }
   // Clean up objects before exit.
   //Release the IADORecordset Interface here
   if (picRs)
       picRs->Release();
   if (rstAuthors)
       if (rstAuthors->State == adStateOpen)
           rstAuthors->Close();
}
///////////////////////////////////////////////////////////
// //
// PrintProviderError Function //
// //
///////////////////////////////////////////////////////////
void PrintProviderError(_ConnectionPtr pConnection)
\mathcal{L}// Print Provider Errors from Connection object.
   // pErr is a record object in the Connection's Error collection.
   ErrorPtr perr = NULL;
   long nCount = 0;
   long i = 0;if( (pConnection->Errors->Count) > 0)
   {
       nCount = pConnection->Errors->Count;
       // Collection ranges from 0 to nCount -1.
       for(i = 0; i < nCount; i^{++})
       {
           pErr = pConnection->Errors->GetItem(i);
          printf("Error number: %x\t%s\n", pErr->Number,
              (LPCSTR) pErr->Description);
       }
```
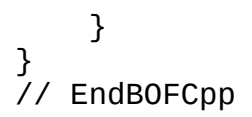

#### **BofEofBookmark.h**

```
// BeginBOFEOFH
#include "icrsint.h"
//This Class extracts only pubid,lastname and hire_date
class CPublishers : public CADORecordBinding
{
BEGIN ADO BINDING(CPublishers)
    //Column title is the 2nd field in the recordset
   ADO_VARIABLE_LENGTH_ENTRY2(1, adVarChar, m_szP_pubid,
        sizeof(m_szP_pubid), lP_pubidStatus, FALSE)
    //Column type is the 3rd field in the recordset
   ADO_VARIABLE_LENGTH_ENTRY2(2, adVarChar, m_szP_pubname,
        sizeof(m_szP_pubname), lP_pubnameStatus, TRUE)
END_ADO_BINDING()
public:
    CHAR m szP pubid;
   ULONG lP_pubidStatus;
    CHAR m_szP_pubname[40];
   ULONG    IP_pubnameStatus;
};
//This Class extracts only authorlastname
class CAuthors : public CADORecordBinding
{
BEGIN_ADO_BINDING(CAuthors)
    //Column authorlname is the 2nd field in the recordset
    ADO_VARIABLE_LENGTH_ENTRY2(2, adVarChar, m_szau_lname,
         sizeof(m_szau_lname), lau_lnameStatus, FALSE)
END_ADO_BINDING()
public:
    CHAR m_szau_lname[40];
   ULONG lau_lnameStatus;
};
// EndBOFEOFH
```
## **See Also**

BOF, EOF [Properties](#page-1052-0) | [Bookmark](#page-1055-0) Property | [Recordset](#page-993-0) Object

ADO 2.5 Samples  $\boxed{\equiv}$ 

# **CacheSize Property Example (VC++)**

This example uses the *[CacheSize](#page-1058-0)* property to show the difference in performance for an operation performed with and without a 30-record cache.

```
// BeginCacheSizeCpp
#import "C:\Program Files\Common Files\System\ADO\msado15.dll" \
   no_namespace rename("EOF", "EndOfFile")
#include <ole2.h>
#include <stdio.h>
#include <conio.h>
#include <winbase.h>
// Function declarations
inline void TESTHR(HRESULT x) {if FAILED(x) _com_issue_error(x);};
void CacheSizeX();
void PrintProviderError(_ConnectionPtr pConnection);
void PrintComError(_com_error &e);
///////////////////////////////////////////////////////////
// //
// Main Function //
// //
///////////////////////////////////////////////////////////
void main()
{
   if(FAILED(::CoInitialize(NULL)))
      return;
   CacheSizeX();
   //Wait here for user to see the output..
   printf("\nPress any key to continue...");
   getch();
   ::CoUninitialize();
}
///////////////////////////////////////////////////////////
// //
// CacheSizeX Function //
// //
///////////////////////////////////////////////////////////
```

```
void CacheSizeX()
{
    // Define ADO object pointers.
    // Initialize pointers on define.
    // These are in the ADODB:: namespace
     RecordsetPtr pRstRoySched = NULL;
     //Define Other Variables
    HRESULT hr = S OK;
    DWORD sngStart;
    DWORD sngEnd;
    float sngNoCache;
    float sngCache;
    int intLoop = 0;
   _bstr_t strTemp;
    _bstr_t strCnn("Provider='sqloledb';Data Source='MySqlServer';"
        "Initial Catalog='pubs';Integrated Security='SSPI';");
    try
    {
        //Open the RoySched table.
        TESTHR(pRstRoySched.CreateInstance(__uuidof(Recordset)));
        pRstRoySched->Open("roysched", strCnn, adOpenForwardOnly,
            adLockReadOnly, adCmdTable);
        // Enumerate the Recordset object twice and record
        // the elapsed time.
        sngStart = GetTickCount();
        for (intLoop = 1; intLoop < 2; intLoop++)
        {
            pRstRoySched->MoveFirst();
            while(!(pRstRoySched->EndOfFile))
            {
                    // Execute a simple operation for the
                    // performance test.
                    strTemp = pRstRoySched->Fields->
                        Item["title_id"]->Value;
                    pRstRoySched->MoveNext();
            }
        }
        sngEnd = GetTickCount();
        sngNoCache = (float)(sngEnd - sngStart)/(float)1000;
        // Cache records in groups of 30 records.
        pRstRoySched->MoveFirst();
        pRstRoySched->CacheSize = 30;
```

```
sngStart = GetTickCount();
    // Enumerate the Recordset object twice and record
    // the elapsed time.
    for (intLoop = 1; intLoop < 2; intLoop++)
    {
        pRstRoySched->MoveFirst();
        while(!(pRstRoySched->EndOfFile))
        {
                // Execute a simple operation for the
                // performance test.
                strTemp = pRstRoySched->Fields->
                    Item["title_id"]->Value;
                pRstRoySched->MoveNext();
        }
    }
    sngEnd = GetTickCount();
    sngCache = (float)(sngEnd - sngStart)/(float)1000;
    // Display performance results.
    printf("Caching Performance Results:\n");
    printf("No cache: %6.3f seconds \n", sngNoCache);
    printf("30-record cache: %6.3f seconds \n", sngCache);
catch(_com_error &e)
{
     // Notify the user of errors if any.
    _variant_t vtConnect = pRstRoySched->GetActiveConnection();
    // GetActiveConnection returns connect string if connection
    // is not open, else returns Connection object.
    switch(vtConnect.vt)
    {
        case VT_BSTR:
            PrintComError(e);
            break;
        case VT_DISPATCH:
           \frac{1}{2} Pass a connection pointer accessed from the Record
           PrintProviderError(vtConnect);
           break;
        default:
            printf("Errors occured.");
            break;
    }
}
// Clean up objects before exit.
if (pRstRoySched)
```
}

```
if (pRstRoySched->State == adStateOpen)
          pRstRoySched->Close();
}
///////////////////////////////////////////////////////////
// //
// PrintProviderError Function //
// //
///////////////////////////////////////////////////////////
void PrintProviderError(_ConnectionPtr pConnection)
{
   // Print Provider Errors from Connection object.
   // pErr is a record object in the Connection's Error collection.
   ErrorPtr pErr = NULL;
   if( (pConnection->Errors->Count) > 0)
   {
      long nCount = pConnection->Errors->Count;
      // Collection ranges from 0 to nCount -1.
      for(long i = 0; i < nCount; i++){
          pErr = pConnection->Errors->GetItem(i);
         printf("Error number: %x\t%s", pErr->Number,
             pErr->Description);
      }
   }
}
///////////////////////////////////////////////////////////
// //
// PrintComError Function //
// //
///////////////////////////////////////////////////////////
void PrintComError(_com_error &e)
{
   _bstr_t bstrSource(e.Source());
   _bstr_t bstrDescription(e.Description());
   // Print Com errors.
   printf("Error\n");
   printf("tCode = %08lx\n\", e.Fror());
   print(f("tCode meaning = %s\n'n", e.FrrorMessage());
   printf("Y5ource = %S\In", (LPCSTR) bstrSource);printf("\tDescription = %s\n", (LPCSTR) bstrDescription);
}
// EndCacheSizeCpp
```
### **See Also**

[CacheSize](#page-1058-0) Property | [Recordset](#page-993-0) Object

ADO 2.5 Samples  $\boxed{\equiv}$ 

# **Cancel Method Example (VC++)**

This example uses the [Cancel](#page-1260-0) method to cancel a command executing on a [Connection](#page-957-0) object if the connection is busy.

```
// BeginCancelCpp
#import "C:\Program Files\Common Files\System\ADO\msado15.dll" \
   no_namespace rename("EOF", "EndOfFile")
#include <ole2.h>
#include <stdio.h>
#include<conio.h>
// Function declarations
inline void TESTHR(HRESULT x) {if FAILED(x) com issue error(x);};
void CancelX();
void PrintProviderError(_ConnectionPtr pConnection);
void PrintComError(_com_error &e);
///////////////////////////////////////////////////////////
// //
// Main Function //
// //
///////////////////////////////////////////////////////////
void main()
{
   if(FAILED(::CoInitialize(NULL)))
      return;
   CancelX();
   //Wait here for user to see the output..
   printf("\nPress any key to continue...");
   getch();
   ::CoUninitialize();
}
///////////////////////////////////////////////////////////
// //
// CancelX Function //
// //
///////////////////////////////////////////////////////////
```

```
void CancelX()
{
    // Define ADO object pointers.
    // Initialize pointers on define.
    // These are in the ADODB:: namespace
     _ConnectionPtr pConnection = NULL;
     //Define Other Variables
    HRESULT hr = S_0K;
    _bstr_t strCmdChange;
    _bstr_t strCmdRestore;
    BOOL booChanged = FALSE;
    _bstr_t strCnn("Provider='sqloledb';Data Source='MySqlServer';"
        "Initial Catalog='pubs';Integrated Security='SSPI';");
    try
    {
        // open a connection.
        TESTHR(pConnection.CreateInstance(__uuidof(Connection)));
        pConnection->Open(strCnn,"","",adConnectUnspecified);
        // Define command strings.
        strCmdChange = "UPDATE titles SET type = 'self_help' "
            "WHERE type = 'psychology'";
        strCmdRestore = "UPDATE titles SET type = 'psychology' "
            "WHERE type = 'self_help'";
        \frac{1}{2} Begin a transaction, then execute a command asynchronousl
        pConnection->BeginTrans();
        pConnection->Execute(strCmdChange,NULL,adAsyncExecute);
        \frac{1}{2} do something else for a little while - this could be changed
        for (int i = 1; i \le 100000; i++){
           // i = i + i;
            printf("%d\nu", i);}
        // If the command has NOT completed, cancel the execute
        // and roll back the transaction. Otherwise, commit the
        // transaction.
        if ((pConnection->GetState()))
        \{pConnection->Cancel();
            pConnection->RollbackTrans();
            booChanged = FALSE;printf("Update canceled.\n");
            printf("GetState = %d\n", pConnection->GetState());
```

```
}
       else
       {
          pConnection->CommitTrans();
          booleanged = TRUE;printf("Update complete.\n");
       }
       // If the change was made, restore the data
       // because this is a demonstration.
       if (booChanged)
       \{pConnection->Execute(strCmdRestore,NULL,0);
          printf("Data restored.\n");
       }
   }
   catch(_com_error &e)
   \{// Notify user of any errors that result from
       // executing the query.
       // Pass a connection pointer accessed from the Connection.
       PrintProviderError(pConnection);
       PrintComError(e);
   }
   // Cleanup object before exit
   if (pConnection)
       if (pConnection->State == adStateOpen)
          pConnection->Close();
}
///////////////////////////////////////////////////////////
// //
// PrintProviderError Function //
// //
///////////////////////////////////////////////////////////
void PrintProviderError(_ConnectionPtr pConnection)
{
   // Print Provider Errors from Connection object.
   // pErr is a record object in the Connection's Error collection.
   ErrorPtr pErr = NULL;
   if( (pConnection->Errors->Count) > 0)
   {
       long nCount = pConnection->Errors->Count;
       // Collection ranges from 0 to nCount -1.
```

```
for(long i = 0; i < nCount; i++)
       {
           pErr = pConnection->Errors->GetItem(i);
           printf("Error number: %x\t%s", pErr->Number,
               pErr->Description);
       }
   }
}
///////////////////////////////////////////////////////////
// //
// PrintComError Function //
// //
///////////////////////////////////////////////////////////
void PrintComError(_com_error &e)
{
   _bstr_t bstrSource(e.Source());
   _bstr_t bstrDescription(e.Description());
   // Print Com errors.
   printf("Error\n");
   printf("tCode = %08lx\n\", eError());
   print(f("tCode meaning = %s\n'n", e.FrrorMessage());
   print(\mathsf{T}\setminus t \mathsf{Source} = \mathsf{Xs} \setminus \mathsf{n}^{\mathsf{T}}, \text{ (LPCSTR)} \text{ bstrSource});printf("\tDescription = %s\n", (LPCSTR) bstrDescription);
}
// EndCancelCpp
```
### **See Also**

Cancel [Method](#page-1260-0) | [Connection](#page-957-0) Object

ADO 2.5 Samples  $\overline{\mathbb{F}}$ 

# **Clone Method Example (VC++)**

This example uses the [Clone](#page-1271-0) method to create copies of a [Recordset](#page-993-0) and then lets the user position the record pointer of each copy independently.

```
// BeginCloneCpp
#import "C:\Program Files\Common Files\System\ADO\msado15.dll" \
   no_namespace rename("EOF", "EndOfFile")
#include <stdio.h>
#include <ole2.h>
#include <conio.h>
#include "CloneX.h"
// Function Declarations.
inline void TESTHR(HRESULT x) {if FAILED(x) _com_issue_error(x);};
void CloneX(void);
void PrintProviderError(_ConnectionPtr pConnection);
void PrintComError(_com_error &e);
inline char* mygets(char* strDest, int n)
{
   char strExBuff[10];
   char* pstrRet = fgets(strDest, n, stdin);
   if (pstrRet == NULL)return NULL;
   if (!strrchr(strDest, '\n'))
      // Exhaust the input buffer.
      do
       {
          fgets(strExBuff, sizeof(strExBuff), stdin);
       }while (!strrchr(strExBuff, '\n'));
   else
       // Replace '\n' with '\0'
       strDest[strchr(strDest, '\\n') - strDest] = '\0';return pstrRet;
}
///////////////////////////////////////////////////////////
// //
// Main Function //
// //
///////////////////////////////////////////////////////////
```
```
void main()
{
   if(FAILED(::CoInitialize(NULL)))
       return;
   CloneX();
   //Wait here for user to see the output..
   printf("\nPress any key to continue...");
   getch();
   ::CoUninitialize();
}
///////////////////////////////////////////////////////////
// //
// CloneX Function //
// //
///////////////////////////////////////////////////////////
void CloneX()
{
   // Define ADO object pointers.
   // Initialize pointers on define.
   // These are in the ADODB:: namespace.
   _RecordsetPtr arstStores[3];
   //Define Other Variables
   HRESULT hr = S_0K;
   int intLoop = 0;
   _bstr_t strSQL;
   _bstr_t strMessage;
   _bstr_t strFind;
   int intLoop1 = 0;
   char *tempStr;
   bool boolFlag = TRUE;
   char m szS stor name[150];
   // Assign SQL statement and connection string to variables.
   strSQL = "SELECT stor_name FROM Stores ORDER BY stor_name";
   _bstr_t strCnn("Provider='sqloledb';Data Source='MySqlServer';"
          "Initial Catalog='pubs';Integrated Security='SSPI';");
   try
   \{// Open recordset as a static cursor type recordset.
       arstStores[0].CreateInstance(__uuidof(Recordset));
       arstStores[0]->CursorType = adOpenStatic;
       arstStores[0]->LockType = adLockBatchOptimistic;
```

```
TESTHR(arstStores[0]->Open(strSQL,strCnn, adOpenStatic,
    adLockBatchOptimistic,adCmdText));
// Create two clones of the original Recordset.
arstStores[1] = arstStores[0]->Clone(adLockUnspecified);
arstStores[2] = arstStores[0]->Clone(adLockUnspecified);
while (boolFlag)
{
    // Loop through the array so that on each pass,
    // the user is searching a different copy of the
    // same Recordset.
    for (intLoop = 1; intLoop \leq 3; intLoop++)
    {
        // Ask for search string while showing where
        // the current record pointer is for each Recordset.
        printf("Recordsets from stores table:\n");
        _bstr_t str_1 = arstStores[0]->Fields->
            GetItem("stor_name")->Value;
        printf("\t1 - Original - Record pointer at %s",
            (LPCSTR)str1);
        _bstr_t str2 = arstStores[1]->Fields->
            GetItem("stor_name")->Value;
        printf("\n\t2 - Clone - Record pointer at %s",
            (LPCSTR)str2);
        _bstr_t str3 = arstStores[2]->Fields->
            GetItem("stor_name")->Value;
        printf("\n\t3 - Clone - Record pointer at %s",
            (LPCSTR)str3);
        printf("\n\nEnter search string for # %d, "
            "or press Enter to quit.\n", intLoop);
        mygets(m_szS_stor_name, 150);
        // Trim the String.
        tempStr = strtok(m_szs_stor_name, " \t'');
        strMessage = tempStr;
        if (tempStr == NULL)
        {
            booleanFlag = FALSE;break;
        }
        // Find the search string; if there's no
        // match, jump to the last record.
        intLoop1 = intLoop - 1;
```

```
arstStores[intLoop1]->Filter = "stor_name >= " +
                  strMessage + "'";
              if (arstStores[intLoop1]->EndOfFile)
              {
                  arstStores[intLoop1]->Filter = (long) adFilterNonarstStores[intLoop1]->MoveLast();
              }
           }
       } // End of While Loop
   }
   catch(_com_error &e)
   {
       // Notify the user of errors if any.
       _variant_t vtConnect;
       vtConnect = arstStores[0]->GetActiveConnection();
       switch(vtConnect.vt)
       {
          case VT_BSTR:
              PrintComError(e);
              break;
          case VT_DISPATCH:
              PrintProviderError(vtConnect);
              break;
          default:
              printf("Errors occured.");
              break;
       }
   }
   // Clean up objects before exit.
   if (arstStores[0])
       if (arstStores[0]->State == adStateOpen)
          arstStores[0]->Close();
   if (arstStores[1])
       if (arstStores[1]->State == adStateOpen)
          arstStores[1]->Close();
   if (arstStores[2])
       if (arstStores[2]->State == adStateOpen)
          arstStores[2]->Close();
///////////////////////////////////////////////////////////
// //
// PrintProviderError Function //
// //
///////////////////////////////////////////////////////////
```
}

```
void PrintProviderError(_ConnectionPtr pConnection)
{
   // Print Provider Errors from Connection object.
   // pErr is a record object in the Connection's Error collection.
   ErrorPtr pErr = NULL;
   if( (pConnection->Errors->Count) > 0)
   {
       long nCount = pConnection->Errors->Count;
       // Collection ranges from 0 to nCount -1.
       for(long i = 0; i < nCount; i++){
          pErr = pConnection->Errors->GetItem(i);
          printf("Error number: %x\t%s\n", pErr->Number,
              (LPCSTR) pErr->Description);
       }
   }
};
///////////////////////////////////////////////////////////
// //
// PrintComError Function //
// //
///////////////////////////////////////////////////////////
void PrintComError(_com_error &e)
{
   _bstr_t bstrSource(e.Source());
   _bstr_t bstrDescription(e.Description());
   // Print Com errors.
   printf("Error\n");
   printf("tCode = %08lx\n\", eError());
   printf("tCode meaning = %s\n'n", e. ErrorMessage());
   printf("tSource = %s\n''], (LPCSTR) bstrSource);
   printf("\tDescription = %s\n", (LPCSTR) bstrDescription);
};
// EndCloneCpp
```
### **CloneX.h**

```
// BeginCloneH
#include "icrsint.h"
// This Class extracts only store name
// from "stores" table.
class CStores : public CADORecordBinding
{
```

```
BEGIN_ADO_BINDING(CStores)
```
//Column stor\_name is the 1st field in the recordset

ADO\_VARIABLE\_LENGTH\_ENTRY2(1, adVarChar, m\_szS\_stor\_name, sizeof(m\_szS\_stor\_name), lS\_stor\_nameStatus, FALSE)

```
END_ADO_BINDING()
```
public: CHAR m\_szS\_stor\_name[150]; ULONG lS\_stor\_nameStatus;

};

```
// EndCloneH
```
**See Also**

Clone [Method](#page-2087-0) | [Recordset](#page-993-0) Object

# **CompareBookmarks Method Example (VC++)**

This example demonstrates the [CompareBookmarks](#page-1278-0) method. The relative value of bookmarks is seldom needed unless a particular bookmark is somehow special.

Designate a random row of a [Recordset](#page-993-0) derived from the *Authors* table as the target of a search. Then display the position of each row relative to that target.

```
// BeginCompareBookmarksCpp
#import "C:\Program Files\Common Files\System\AD0\msado15.dll" \
   no_namespace rename("EOF", "EndOfFile")
#include <ole2.h>
#include <stdio.h>
#include <conio.h>
#include <time.h>
#include <stdlib.h>
// Function declarations
inline void TESTHR(HRESULT x) {if FAILED(x) _{con} _{com} issue_error(x);};
void CompareBookMarksX(void);
void PrintProviderError(_ConnectionPtr pConnection);
void PrintComError(_com_error &e);
//////////////////////////////////////////////////////////
// //
// Main Function //
// //
//////////////////////////////////////////////////////////
void main()
{
   if(FAILED(::CoInitialize(NULL)))
       return;
   CompareBookMarksX();
   printf("Press any key to continue...");
   getch();
   ::CoUninitialize();
}
```

```
//////////////////////////////////////////////////////////
// //
// CompareBookMarksX Function //
// //
//////////////////////////////////////////////////////////
void CompareBookMarksX(void)
{
   HRESULT hr = S OK;
   _bstr_t strCnn("Provider='sqloledb';Data Source='MySqlServer';"
       "Initial Catalog='pubs';Integrated Security='SSPI';");
   // Initialize pointers on define.
   // These are in the ADODB:: namespace.
   _RecordsetPtr pRstAuthors = NULL;
   _variant_t vTarget;
   _bstr_t strAns;
   _bstr_t strTitle;
   strTitle = "CompareBookmarks Example";
   try
   {
       TESTHR(pRstAuthors.CreateInstance(__uuidof(Recordset)));
       pRstAuthors->Open("SELECT * FROM authors ORDER BY au_id", st
           adOpenStatic, adLockReadOnly, adCmdText);
       long count = pRstAuthors->RecordCount;
       printf("Rows in the Recordset = %d\nu", count);if (count == 0)
           exit(1); //Exit if an empty recordset
       srand( (unsigned)time( NULL ) ); //Randomize
       count = int(rand() % (count-1)); //Get position between 1 and
       if('count) {count++;}print(f("Randomly chosen row position = %d\nu", count);_variant_t vtBookMark = (short)adBookmarkFirst;
       pRstAuthors->Move(count,vtBookMark); //Move row to random po
       vTarget = pRstAuthors -> Bookmark; //Remember the mystery r
       count = 0;long intLineCnt = 3;
       pRstAuthors->MoveFirst();
       while (!(pRstAuthors->EndOfFile)) //Loop through recor
```

```
{
         intLineCnt++;
         if (intLinecnt%20 == 0){
             printf("\nPress any key to continue...\n");
             getch();
         }
         long result = pRstAuthors->CompareBookmarks(
             pRstAuthors->Bookmark, vTarget);
         if (result == adCompareNotEqual)
             printf("Row %d: Bookmarks are not equal. %d\n", coun
         else if (result == adCompareNotComparable)
             printf("Row %d: Bookmarks are not comparable.\n", co
         else
         {
             switch(result)
             {
                 case adCompareLessThan:
                     strAns = "less than";
                     break;
                 case adCompareEqual:
                     strAns = "equal to";break;
                 case adCompareGreaterThan:
                     strAns = "greater than";
                     break;
                 default:
                     strAns = "in error comparing to";
                     break;
             }
             printf ("Row position %d is %s the target.\n",
                 count,(LPCSTR)strAns);
         }
         count++;
         pRstAuthors->MoveNext();
     }
catch(_com_error &e)
    // Notify the user of errors if any.
    // Pass a connection pointer accessed from the Recordset.
     _variant_t vtConnect = pRstAuthors->GetActiveConnection();
     // GetActiveConnection returns connect string if connection
     // is not open, else returns Connection object.
     switch(vtConnect.vt)
     {
         case VT_BSTR:
```
}

{

```
PrintComError(e);
             break;
         case VT_DISPATCH:
             PrintProviderError(vtConnect);
             break;
         default:
             printf("Errors occured.");
             break;
      }
   }
   // Clean up objects before exit.
   if (pRstAuthors)
      if (pRstAuthors->State == adStateOpen)
         pRstAuthors->Close();
}
//////////////////////////////////////////////////////////
// //
// PrintProviderError Function //
// //
//////////////////////////////////////////////////////////
void PrintProviderError(_ConnectionPtr pConnection)
{
   // Print Provider Errors from Connection object.
   // pErr is a record object in the Connection's Error collection.
   ErrorPtr pErr = NULL;
   if( (pConnection->Errors->Count) > 0)
   {
      long nCount = pConnection->Errors->Count;
      // Collection ranges from 0 to nCount -1.
      for(long i = 0; i < nCount; i++){
         pErr = pConnection->Errors->GetItem(i);
         printf("Error number: %x\t%s\n", pErr->Number,
             pErr->Description);
      }
   }
}
//////////////////////////////////////////////////////////
// //
// PrintComError Function //
// //
//////////////////////////////////////////////////////////
void PrintComError(_com_error &e)
{
```

```
_bstr_t bstrSource(e.Source());
   _bstr_t bstrDescription(e.Description());
    // Print Com errors.
   printf("Error\n");
   printf("\tCode = %08lx\n", e.Error());
   print f(" \tCode meaning = %s\n" - \tEr' or Message());printf("\tSource = %s\n", (LPCSTR) bstrSource);
   print(f' \cdot tDescription = %s \cdot n", (LPCSTR) bstrDescription);}
// EndCompareBookmarksCpp
```
#### **See Also**

[CompareBookmarks](#page-1278-0) Method | [Recordset](#page-993-0) Object

## **ConnectionString, ConnectionTimeout, and State Properties Example (VC++)**

This example demonstrates different ways of using the [ConnectionString](#page-1073-0) property to open a [Connection](#page-957-0) object. It also uses the [ConnectionTimeout](#page-1076-0) property to set a connection timeout period, and the **[State](#page-1190-0)** property to check the state of the connections. The GetState function is required for this procedure to run.

```
// BeingConnectionStringCpp
#import "C:\Program Files\Common Files\System\ADO\msado15.dll" \
   no_namespace rename("EOF", "EndOfFile")
#include <ole2.h>
#include <stdio.h>
#include <conio.h>
// Function declarations
inline void TESTHR(HRESULT x) {if FAILED(x) _com_issue_error(x);};
void ConnectionStringX();
_bstr_t GetState(int intState);
void PrintProviderError(_ConnectionPtr pConnection);
void PrintComError(_com_error &e);
///////////////////////////////////////////////////////////
// //
// Main Function //
// //
///////////////////////////////////////////////////////////
void main()
{
   if(FAILED(::CoInitialize(NULL)))
      return;
   ConnectionStringX();
   //Wait here for user to see the output..
   printf("\nPress any key to continue...");
   getch();
```

```
::CoUninitialize();
```

```
}
```

```
///////////////////////////////////////////////////////////
// //
// ConnectionStringX Function //
// //
///////////////////////////////////////////////////////////
void ConnectionStringX()
{
   // Define Connection object pointers.
   // Initialize pointers on define.
   // These are in the ADODB:: namespace
    _{\rm_{\rm}} ConnectionPtr pConnection1 = NULL;
    _ConnectionPtr pConnection2 = NULL;
    _ConnectionPtr pConnection3 = NULL;
    \_ConnectionPtr pConnection4 = NULL;
   //Define Other Variables
   HRESULT hr = S OK;
   try
   {
       // Open a connection using OLE DB syntax.
       TESTHR(pConnection1.CreateInstance(__uuidof(Connection)));
       pConnection1->ConnectionString =
           "Provider='sqloledb';Data Source='MySqlServer';"
           "Initial Catalog='Pubs';Integrated Security='SSPI';";
       pConnection1->ConnectionTimeout = 30;
       pConnection1->Open("","","",adConnectUnspecified);
       printf("cnn1 state: %s\n",
           (LPCTSTR)GetState(pConnection1->State));
       // Open a connection using a DSN and ODBC tags.
       \frac{1}{1} It is assumed that you have create DSN 'Pubs' with a user
       // 'MyUserId' and password as 'MyPassword'.
       TESTHR(pConnection2.CreateInstance(__uuidof(Connection)));
       pConnection2->ConnectionString = "DSN=Pubs; UID=MyUserId; PWD=
       pConnection2->Open("","","",adConnectUnspecified);
       printf("cnn2 state: %s\n",
           (LPCTSTR)GetState(pConnection2->State));
       // Open a connection using a DSN and OLE DB tags.
       TESTHR(pConnection3.CreateInstance(__uuidof(Connection)));
       pConnection3->ConnectionString = "Data Source=Pubs;";
       pConnection3->Open("","","",adConnectUnspecified);
       printf("cnn3 state: %s\n",
           (LPCTSTR)GetState(pConnection3->State));
```

```
// Open a connection using a DSN and individual
       // arguments instead of a connection string.
       // It is assumed that you have create DSN 'Pubs' with a user
       // 'MyUserId' and password as 'MyPassword'.
       TESTHR(pConnection4.CreateInstance(__uuidof(Connection)));
       pConnection4->Open("Pubs","MyUserId","MyPassword",adConnectU
       printf("cnn4 state: %s\n",
           (LPCTSTR)GetState(pConnection4->State));
   }
   catch(_com_error &e)
   \mathcal{L}// Notify user of any errors.
       // Pass a connection pointer accessed from the Connection.
       PrintProviderError(pConnection1);
       if(pConnection2)
           PrintProviderError(pConnection2);
       if(pConnection3)
           PrintProviderError(pConnection3);
       if(pConnection4)
           PrintProviderError(pConnection4);
       PrintComError(e);
   }
   //Cleanup objects before exit.
   if (pConnection1)
       if (pConnection1->State == adStateOpen)
           pConnection1->Close();
   if (pConnection2)
       if (pConnection2->State == adStateOpen)
           pConnection2->Close();
   if (pConnection3)
       if (pConnection3->State == adStateOpen)
           pConnection3->Close();
   if (pConnection4)
       if (pConnection4->State == adStateOpen)
           pConnection4->Close();
///////////////////////////////////////////////////////////
// //
// GetState Function //
// //
///////////////////////////////////////////////////////////
_bstr_t GetState(int intState)
   _bstr_t strState;
   switch(intState)
```
}

{

```
{
      case adStateClosed:
         strState = "adStateClosed";
         break;
      case adStateOpen:
         strState = "adStateOpen";
         break;
      default:
      ;
   }
   return strState;
}
///////////////////////////////////////////////////////////
// //
// PrintProviderError Function //
// //
///////////////////////////////////////////////////////////
void PrintProviderError(_ConnectionPtr pConnection)
{
   // Print Provider Errors from Connection object.
   // pErr is a record object in the Connection's Error collection.
   ErrorPtr pErr = NULL;
   if( (pConnection->Errors->Count) > 0)
   {
      long nCount = pConnection->Errors->Count;
      // Collection ranges from 0 to nCount -1.
      for(long i = 0; i < nCount; i++){
         pErr = pConnection->Errors->GetItem(i);
         printf("Error number: %x\t%s\n", pErr->Number,
             (LPCSTR)pErr->Description);
      }
   }
}
///////////////////////////////////////////////////////////
// //
// PrintComError Function //
// //
///////////////////////////////////////////////////////////
void PrintComError(_com_error &e)
{
   _bstr_t bstrSource(e.Source());
   _bstr_t bstrDescription(e.Description());
```

```
// Print Com errors.
    printf("Error\n");
    printf("\tCode = %08lx\n", e.Error());
    printf("\tCode meaning = %s\n", e.ErrorMessage());
    printf("\tSource = %s\n", (LPCSTR) bstrSource);
    printf("\tDescription = %s\n", (LPCSTR) bstrDescription);
}
// EndConnectionStringCpp
```
### **See Also**

[Connection](#page-957-0) Object | [ConnectionString](#page-1073-0) Property | [ConnectionTimeout](#page-1076-0) Property | **State [Property](#page-1190-0)** 

# **Count Property Example (VC++)**

This example demonstrates the [Count](#page-1078-0) property with two collections in the *Employee* database. The property obtains the number of objects in each collection, and sets the upper limit for loops that enumerate these collections. Another way to enumerate these collections without using the **Count** property would be to use For Each...Next statements.

```
// BeginCountCpp
#import "C:\Program Files\Common Files\System\ADO\msado15.dll" \
   no_namespace rename("EOF", "EndOfFile")
#include <ole2.h>
#include <stdio.h>
#include<conio.h>
// Function declarations
inline void TESTHR(HRESULT x) {if FAILED(x) _{\text{com\_issue\_error}(x)} };
void CountX(void);
void PrintProviderError(_ConnectionPtr pConnection);
void PrintComError(_com_error &e);
///////////////////////////////////////////////////////////
// //
// Main Function //
// //
///////////////////////////////////////////////////////////
void main()
{
   if(FAILED(::CoInitialize(NULL)))
      return;
   CountX();
   //Wait here for user to see the output..
   printf("\nPress any key to Exit...");
   getch();
   ::CoUninitialize();
}
///////////////////////////////////////////////////////////
// //
```
// // ///////////////////////////////////////////////////////////

```
void CountX()
{
    // Define ADO object pointers.
    // Initialize pointers on define.
    // These are in the ADODB:: namespace
    RecordsetPtr pRstEmplove = NULL;//Define Other Variables
    HRESULT hr = S_0K;
    _variant_t Index;
    Index.vt = VT_12;
    int j = 0;
    _bstr_t strCnn("Provider='sqloledb';Data Source='MySqlServer';"
        "Initial Catalog='pubs';Integrated Security='SSPI';");
    try
    {
        // Open recordset with data from Employee table.
        TESTHR(pRstEmployee.CreateInstance(__uuidof(Recordset)));
        pRstEmployee->Open("Employee", strCnn, adOpenForwardOnly,
            adLockReadOnly, adCmdTable);
        // Print information about Fields collection.
        printf("%d Fields in Employee\n", pRstEmployee->Fields->Coun
        for (int intloop = 0;
             intLoop <= (pRstEmployee->Fields->Count-1);
             intLoop++)
        {
            Index.iVal = intLoop;printf(" %s\n",(LPSTR) pRstEmployee->Fields->
                GetItem(Index)->Name);
        }
        // Print information about Properties collection.
        printf("\n%d Properties in Employee\n", pRstEmployee->
            Properties->Count);
        for (intLoop = 0;
             intLoop <= (pRstEmployee->Properties->Count - 1);
             intLoop++)
        {
            j++;
            Index.iVal = intLoop;printf(" %s\n" ,(LPSTR)pRstEmployee->Properties->
                GetItem(Index)->Name);
            if (((j \, % \, 23) == 0) || (intLoop == 11))
```

```
{
              printf("\nPress any key to continue...");
              getch();
              //Clear the screen for the next display
              system("cls");
              j = 0;}
       }
   }
   catch(_com_error &e)
   \mathcal{L}// Notify user of any errors that result from
       // executing the query.
       // Pass a connection pointer accessed from the Recordset.
       _variant_t vtConnect = pRstEmployee->GetActiveConnection();
       switch(vtConnect.vt)
       {
       case VT_BSTR:
          PrintComError(e);
          break;
       case VT_DISPATCH:
          PrintProviderError(vtConnect);
          break;
       default:
          printf("Errors occured.");
           break;
       }
   }
   // Clean up objects before exit.
   if (pRstEmployee)
       if (pRstEmployee->State == adStateOpen)
           pRstEmployee->Close();
}
///////////////////////////////////////////////////////////
// //
// PrintProviderError Function //
// //
///////////////////////////////////////////////////////////
void PrintProviderError(_ConnectionPtr pConnection)
{
   // Print Provider Errors from Connection object.
   // pErr is a record object in the Connection's Error collection.
   ErrorPtr pErr = NULL;
   if( (pConnection->Errors->Count) > 0)
```

```
{
      long nCount = pConnection->Errors->Count;
      // Collection ranges from 0 to nCount -1.
      for(long i = 0; i < nCount; i++)
      {
          pErr = pConnection->Errors->GetItem(i);
          printf("Error number: %x\t%s\n",pErr->Number,
             pErr->Description);
      }
   }
}
///////////////////////////////////////////////////////////
// //
// PrintComError Function //
// //
///////////////////////////////////////////////////////////
void PrintComError(_com_error &e)
{
   _bstr_t bstrSource(e.Source());
   _bstr_t bstrDescription(e.Description());
   // Print Com errors.
   printf("Error\n");
   print(f("tCode = %081x\n'n", eError());printf("tCode meaning = %s\n'n", e.ÈrrorMessage());
   printf("\tSource = %s\n", (LPCSTR) bstrSource);
   printf("\tDescription = %s\n", (LPCSTR) bstrDescription);
}
// EndCountCpp
```
#### **See Also**

Count [Property](#page-1078-0)

# **CursorType, LockType, and EditMode Properties Example (VC++)**

This example demonstrates setting the **[CursorType](#page-1082-0)** and **[LockType](#page-1120-0)** properties before opening a [Recordset.](#page-993-0) It also shows the value of the [EditMode](#page-1098-0) property under various conditions. The EditModeOutput function is required for this procedure to run.

```
// BeginEditModeCpp
#import "C:\Program Files\Common Files\System\AD0\msado15.dll" \
   no_namespace rename("EOF", "EndOfFile")
#include <ole2.h>
#include <stdio.h>
#include <conio.h>
// Function declaration
inline void TESTHR(HRESULT x) {if FAILED(x) _{\text{com\_issue\_error}(x)} };
void EditModeX(void);
void EditModeOutput(char *, int);
void PrintProviderError(_ConnectionPtr pConnection);
void PrintComError(_com_error &e);
///////////////////////////////////////////////////////////
// //
// Main Function //
// //
///////////////////////////////////////////////////////////
void main()
{
   if(FAILED(::CoInitialize(NULL)))
       return;
    EditModeX();
   // Wait here for the user to see the output
   printf("\n\nPress any key to continue...");
   getch();
   ::CoUninitialize();
```

```
}
///////////////////////////////////////////////////////////
// //
// EditModeX Function //
// //
///////////////////////////////////////////////////////////
void EditModeX(void)
{
   // Define ADO object pointers.
   // Initialize pointers on define.
   // These are in the ADODB:: namespace.
   _RecordsetPtr pRstEmployees = NULL;
   _ConnectionPtr pConnection = NULL;
   HRESULT hr = S_0K;
   _bstr_t strCnn("Provider='sqloledb';Data Source='MySqlServer';"
       "Initial Catalog='pubs';Integrated Security='SSPI';");
   try
   {
       // Open a connection
       TESTHR(pConnection.CreateInstance(__uuidof(Connection)));
       hr = pConnection->Open(strCnn,"","",adConnectUnspecified);
       // Open recordset with data from employee table
       TESTHR(pRstEmployees.CreateInstance(__uuidof(Recordset)));
       pRstEmployees->CursorLocation = adUseClient;
       pRstEmployees->CursorType = adOpenStatic;
       pRstEmployees->LockType = adLockBatchOptimistic;
       pRstEmployees->Open("employee",
            _variant_t((IDispatch *) pConnection,true),
           adOpenStatic,adLockBatchOptimistic,adCmdTable);
       // Show the EditMode property under different editing states.
       pRstEmployees->AddNew ();
       pRstEmployees->Fields->Item["emp_id"]->Value =
           (_bstr_t)("T-T55555M");
       pRstEmployees->Fields->Item["fname"]->Value =
           (_bstr_t)("temp_fname");
       pRstEmployees->Fields->Item["lname"]->Value =
           (bstr t)'"temp lname");
       EditModeOutput("After AddNew: ", pRstEmployees->EditMode);
       pRstEmployees->UpdateBatch(adAffectCurrent);
       EditModeOutput("After Update: ", pRstEmployees->EditMode);
```

```
pRstEmployees->Fields->Item["fname"]->Value = (_bstr_t)("tes
       EditModeOutput("After Edit: ", pRstEmployees->EditMode);
       // Delete new record because this is a demonstration.
       pConnection->Execute("DELETE FROM employee WHERE emp_id = "
           "'T-T55555M'", NULL, adCmdText);
   }
   catch(_com_error &e)
   {
       // Notify the user of errors if any.
       // Pass a connection pointer accessed from the Recordset.
       PrintProviderError(pConnection);
       PrintComError(e);
   }
   // Clean up objects before exit.
   if (pRstEmployees)
       if (pRstEmployees->State == adStateOpen)
           pRstEmployees->Close();
   if (pConnection)
       if (pConnection->State == adStateOpen)
          pConnection->Close();
}
///////////////////////////////////////////////////////////
// //
// EditModeOutput() Function //
// //
///////////////////////////////////////////////////////////
void EditModeOutput(char *strTemp, int intEditMode)
{
   // Print report based on the value of the EditMode property.
   printf("\n%s", strTemp);
   printf("\n n  EditMode = ");switch (intEditMode)
   {
       case adEditNone :
           printf("adEditNone");
           break;
       case adEditInProgress :
           printf("adEditInProgress");
           break;
       case adEditAdd :
           printf("adEditAdd");
           break;
   }
}
```

```
///////////////////////////////////////////////////////////
// //
// PrintProviderError Function //
// //
///////////////////////////////////////////////////////////
void PrintProviderError(_ConnectionPtr pConnection)
{
   // Print Provider Errors from Connection object.
   // pErr is a record object in the Connection's Error collection.
   ErrorPtr pErr = NULL;
   if( (pConnection->Errors->Count) > 0)
   {
      long nCount = pConnection->Errors->Count;
      // Collection ranges from 0 to nCount -1.
      for(long i = 0; i < nCount; i++)
      {
          pErr = pConnection->Errors->GetItem(i);
          printf("\n\t Error number: %x\t%s\n", pErr->Number,
             (LPCSTR)pErr->Description);
      }
   }
}
///////////////////////////////////////////////////////////
// //
// PrintComError Function //
// //
///////////////////////////////////////////////////////////
void PrintComError(_com_error &e)
\mathcal{L}_bstr_t bstrSource(e.Source());
   _bstr_t bstrDescription(e.Description());
   // Print Com errors.
   printf("Error\n");
   print(f("tCode = %081x\n'n", eError());
   printf("tCode meaning = %s\n'n", e.FrrorMessage());
   print(f' \times Source = %s \times n", (LPCSTR) \text{bstrSource};printf("\tDescription = %s\n", (LPCSTR) bstrDescription);
}
// EndEditModeCpp
```
**See Also**

[CursorType](#page-993-0) Property | [EditMode](#page-1098-0) Property | [LockType](#page-1120-0) Property | Recordset **Object** 

## **Delete Method Example (VC++)**

This example uses the [Delete](#page-1294-0) method to remove a specified record from a [Recordset.](#page-993-0)

```
// BeginDeleteCpp
#import "C:\Program Files\Common Files\System\ADO\msado15.dll" \
   no_namespace rename("EOF", "EndOfFile")
#include <stdio.h>
#include <ole2.h>
#include <conio.h>
#include "DeleteX.h"
//Function Declarations.
inline void TESTHR(HRESULT x) {if FAILED(x) _com_issue_error(x);};
void DeleteX(void);
void PrintProviderError(_ConnectionPtr pConnection);
void PrintComError(_com_error &e);
inline char* mygets(char* strDest, int n)
{
   char strExBuff[10];
   char* pstrRet = fgets(strDest, n, stdin);
   if (pstrRet == NULL)return NULL;
   if (!strrchr(strDest, '\n'))
      // Exhaust the input buffer.
      do
       {
          fgets(strExBuff, sizeof(strExBuff), stdin);
      }while (!strrchr(strExBuff, '\n'));
   else
       // Replace '\n' with '\0'
       strDest[strchr(strDest, '\\n'] - strDest] = '\0';return pstrRet;
}
///////////////////////////////////////////////////////////
// //
// Main Function //
// //
///////////////////////////////////////////////////////////
```

```
void main()
{
   if(FAILED(::CoInitialize(NULL)))
       return;
   DeleteX();
   // Wait here for the user to see the output
   printf("\n\nPress any key to continue...");
   getch();
   ::CoUninitialize();
}
///////////////////////////////////////////////////////////
// //
// DeleteX Function //
// //
///////////////////////////////////////////////////////////
void DeleteX(void)
{
   // Define ADO object pointers.
   // Initialize pointers on define.
   // These are in the ADODB:: namespace.
   RecordsetPtr pRstRoySched = NULL;
   // Define Other Variables
   IADORecordBinding *picRs = NULL; //Interface Pointer declared.
   CRoySchedRs royschrs; //C++ class object
   HRESULT hr = S_0K;
   char strTitleID[10], strTmpTitleID[10]="";
   long longHiRange;
   int intRoyalty, intLoRange, cnt=0;
   bool blnFound = TRUE;
   _bstr_t strCnn("Provider='sqloledb';Data Source='MySqlServer';"
          "Initial Catalog='pubs';Integrated Security='SSPI';");
   try
   {
       // Open RoySched table
       TESTHR(pRstRoySched.CreateInstance(__uuidof(Recordset)));
       pRstRoySched->CursorLocation = adUseClient;
       pRstRoySched->CursorType = adOpenStatic;
       pRstRoySched->LockType = adLockBatchOptimistic;
```

```
TESTHR(pRstRoySched->Open("SELECT * FROM roysched WHERE"
    " royalty = 20", strCnn, adOpenStatic, adLockBatchOptimistiadCmdText));
// Prompt for a record to delete.
printf("Before delete there are %d titles with 20 percent "
    "royalty :\n", pRstRoySched->RecordCount);
\frac{1}{2} Open an IADORecordBinding interface pointer which we'll use
// for Binding Recordset to a class.
TESTHR(pRstRoySched->QueryInterface(
    __uuidof(IADORecordBinding),(LPVOID*)&picRs));
// Bind the Recordset to a C++ Class here
TESTHR(picRs->BindToRecordset(&royschrs));
while(!(pRstRoySched->EndOfFile))
{
    printf("%s\n", royschrs.lemp_titleidStatus == adFldOK ?
        royschrs.m_sz_titleid : "<NULL>");
    pRstRoySched->MoveNext();
}
printf("\nEnter the ID of a record to delete: ");
mygets(strTitleID, 10);
// Converting the title_id to upper case
for(cnt=0; cnt<10; cnt++)
{
    if(strTitleID[cnt] != NULL)
    {
        if( IsCharAlpha( strTitleID[cnt]) )
        {
            if( islower( strTitleID[cnt]) )
                strTmpTitleID[cnt] = _toupper(strTitleID[cnt
            else
                strTmpTitleID[cnt] = strTitleID[cnt];
        }
        else
        {
            strTmpTitleID[cnt] = strTitleID[cnt];
        }
    }
}
// Move to the record and save data so it can be restored.
pRstRoySched->PutFilter ("title_id = '" +
    (_bstr_t)(LPCSTR)strTmpTitleID + "'");
```

```
if(pRstRoySched->RecordCount != 0)
{
    intLoRange = royschrs.m_sz_lorange;
    longHiRange = royschrs.m_sz_hirange;
    intRoyalty = royschrs.m_sz_royalty;
    // Delete the record
    pRstRoySched->Delete(adAffectCurrent);
    pRstRoySched->UpdateBatch(adAffectCurrent);
}
else
{
    blnFound = FALSE;printf("This Title ID not available");
}
// Show the results.
VARIANT varFilter;
varFilter.vt = VT_12;varFilter.iVal = adFilterNone;
pRstRoySched->PutFilter (varFilter);
pRstRoySched->Requery(-1);
// Bind the Recordset to a C++ Class here.
TESTHR(picRs->BindToRecordset(&royschrs));
printf("\nAfter delete there are %d titles with 20 percent"
    " royalty: ", pRstRoySched->RecordCount);
while(!(pRstRoySched->EndOfFile))
{
    printf("\n%s", royschrs.lemp_titleidStatus == adFldOK ?
        royschrs.m_sz_titleid : "<NULL>");
    pRstRoySched->MoveNext();
}
// Restore the data because this is a demonstration.
if(blnFound)
{
    \frac{1}{10} Set the final character of the destination string to
    royschrs.m_sz_titleid[sizeof(royschrs.m_sz_titleid)-1] = '\0';
    // The source string will get truncated if its length is
    \frac{1}{2} longer than the length of the destination string minu
    strncpy(royschrs.m_sz_titleid,strTmpTitleID,sizeof(roysc
    royschrs.m_sz_lorange = intLoRange;
    royschrs.m_sz_hirange = longHiRange;
    royschrs.m_sz_royalty = intRoyalty;
    TESTHR(picRs->AddNew(&royschrs));
```

```
pRstRoySched->UpdateBatch(adAffectCurrent);
       }
   }
   catch(_com_error &e)
   {
      // Notify the user of errors if any.
      // Pass a connection pointer accessed from the Recordset.
       _variant_t vtConnect = pRstRoySched->GetActiveConnection();
       // GetActiveConnection returns connect string if connection
       // is not open, else returns Connection object.
       switch(vtConnect.vt)
       {
          case VT_BSTR:
              PrintComError(e);
              break;
          case VT_DISPATCH:
              PrintProviderError(vtConnect);
              break;
          default:
              printf("Errors occured.");
              break;
       }
   }
   // Clean up objects before exit.
   //Release the IADORecordset Interface here
   if (picRs)
       picRs->Release();
   if (pRstRoySched)
       if (pRstRoySched->State == adStateOpen)
          pRstRoySched->Close();
}
///////////////////////////////////////////////////////////
// //
// PrintProviderError Function //
// //
///////////////////////////////////////////////////////////
void PrintProviderError(_ConnectionPtr pConnection)
{
   // Print Provider Errors from Connection object.
   // pErr is a record object in the Connection's Error collection.
   ErrorPtr pErr = NULL;
   if( (pConnection->Errors->Count) > 0)
   {
```

```
long nCount = pConnection->Errors->Count;
      // Collection ranges from 0 to nCount -1.
      for(long i = 0; i < nCount; i++)
      \{pErr = pConnection->Errors->GetItem(i);
          printf("Error number: %x\t%s\n", pErr->Number,
              (LPCSTR) pErr->Description);
      }
   }
}
///////////////////////////////////////////////////////////
// //
// PrintComError Function //
// //
///////////////////////////////////////////////////////////
void PrintComError(_com_error &e)
{
  _bstr_t bstrSource(e.Source());
  _bstr_t bstrDescription(e.Description());
   // Print Com errors.
  printf("Error\n");
  printf("tCode = %08lx\n\", eError());
  printf("tCode meaning = %s\n'n", e.FrorMessage());
  printf("\tSource = %s\n", (LPCSTR) bstrSource);
  printf("\tDescription = %s\n", (LPCSTR) bstrDescription);
}
// EndDeleteCpp
```
### **DeleteX.h**

// BeginDeleteH #include "icrsint.h" // This Class extracts titleid, lorange, hirange and royalty // from the "roysched" table. class CRoySchedRs : public CADORecordBinding { BEGIN\_ADO\_BINDING(CRoySchedRs) //Column empid is the 1st field in the recordset ADO\_VARIABLE\_LENGTH\_ENTRY2(1, adVarChar, m\_sz\_titleid, sizeof(m\_sz\_titleid), lemp\_titleidStatus, TRUE) ADO\_VARIABLE\_LENGTH\_ENTRY2(2, adInteger, m\_sz\_lorange,

sizeof(m\_sz\_lorange), lemp\_lorangeStatus, TRUE) ADO\_VARIABLE\_LENGTH\_ENTRY2(3, adInteger, m\_sz\_hirange, sizeof(m\_sz\_hirange), lemp\_hirangeStatus, TRUE) ADO\_VARIABLE\_LENGTH\_ENTRY2(4, adInteger, m\_sz\_royalty, sizeof(m\_sz\_royalty), lemp\_royaltyStatus, TRUE) END\_ADO\_BINDING()

public:

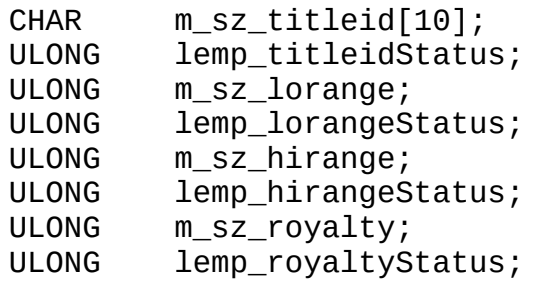

- };
- // EndDeleteH

#### **See Also**

Delete Method (ADO [Recordset\)](#page-1294-0) | [Recordset](#page-993-0) Object
### **Description, HelpContext, HelpFile, NativeError, Number, Source, and SQLState Properties Example (VC++)**

This example triggers an error, traps it, and displays the **[Description](#page-1094-0)**, [HelpContext,](#page-1108-0) [HelpFile](#page-1108-0), [NativeError](#page-1133-0), [Number](#page-1135-0), [Source,](#page-1180-0) and [SQLState](#page-1188-0) properties of the resulting **[Error](#page-964-0)** object.

```
// BeginDescriptionCpp
#import "C:\Program Files\Common Files\System\ADO\msado15.dll" \
   no_namespace rename("EOF", "EndOfFile")
#include <ole2.h>
#include <stdio.h>
#include<conio.h>
// Function declarations
inline void TESTHR(HRESULT x) {if FAILED(x) _{com} _com_issue_error(x);};
void DescriptionX(void);
void PrintProviderError(_ConnectionPtr pConnection);
void PrintComError(_com_error &e);
///////////////////////////////////////////////////////////
// //
// Main Function //
// //
///////////////////////////////////////////////////////////
void main()
{
   if(FAILED(::CoInitialize(NULL)))
      return;
   DescriptionX();
   //Wait here for user to see the output..
   printf("\nPress any key to continue...");
   getch();
   ::CoUninitialize();
```

```
}
///////////////////////////////////////////////////////////
// //
// DescriptionX Function //
// //
///////////////////////////////////////////////////////////
void DescriptionX()
{
   // Define ADO object pointers.
   // Initialize pointers on define.
   // These are in the ADODB:: namespace
   _ConnectionPtr pConnection = NULL;
   ErrorPtr errorLoop = NULL;
   //Define Other Variables
   HRESULT hr = S_0K;
   try
   {
      // Intentionally trigger an error.
      // open connection
      TESTHR(pConnection.CreateInstance(__uuidof(Connection)));
      if (FAILED(hr = pConnection->Open("nothing", "", "", adConnectU){
         _com_issue_error(hr);
         exit(1);}
      // Cleanup object before exit.
      pConnection->Close();
   }
   catch(_com_error)
   {
      // Pass a connection pointer.
      PrintProviderError(pConnection);
   }
}
///////////////////////////////////////////////////////////
// //
// PrintProviderError Function //
// //
///////////////////////////////////////////////////////////
void PrintProviderError(_ConnectionPtr pConnection)
{
```

```
//Define Other Variables
   HRESULT hr = S_0K;
   _bstr_t strError;
   ErrorPtr pErr = NULL;
   try
   {
       // Enumerate Errors collection and display
       // properties of each Error object.
       long nCount = pConnection->Errors->Count;
       // Collection ranges from 0 to nCount - 1.
       for(long i = 0; i < nCount; i++)
       {
           pErr = pConnection->Errors->GetItem(i);
           printf("Error #%d\n", pErr->Number);
           printf(" %s\n",(LPCSTR)pErr->Description);
           printf(" (Source: %s)\n",(LPCSTR)pErr->Source);
           printf(" (SQL State: %s)\n",(LPCSTR)pErr->SQLState);
           printf(" (NativeError: %d)\n", (LPCSTR) pErr->NativeError);
           if ((LPCSTR)pErr->GetHelpFile() == NULL)
           {
              printf("\tNo Help file available\n");
           }
           else
           {
              printf("\t(HelpFile: %s\n)" ,pErr->HelpFile);
              printf("\t(HelpContext: %s\n)" , pErr->HelpContext);
           }
       }
   }
   catch(_com_error &e)
   \mathcal{L}// Notify the user of errors if any.
       PrintComError(e);
   }
}
///////////////////////////////////////////////////////////
// //
// PrintComError Function //
// //
///////////////////////////////////////////////////////////
void PrintComError(_com_error &e)
{
  // Notify the user of errors if any.
  _bstr_t bstrSource(e.Source());
  _bstr_t bstrDescription(e.Description());
```

```
// Print Com errors.
   printf("Error\n");
   printf("tCode = %081x\n'n", eError());
   printf("\tCode meaning = %s", e.ErrorMessage());
   printf("\tSource = %s\n", (LPCSTR) bstrSource);
   print f("\\tDescription = %s\\n", (LPCSTR) \n  bstrDescription);}
// EndDescriptionCpp
```
#### **See Also**

[Description](#page-1094-0) Property | Error [Object](#page-964-0) | [HelpContext](#page-1108-0) Property | [HelpFile](#page-1108-0) Property | [NativeError](#page-1133-0) Property | Number [Property](#page-1135-0) | Source [Property](#page-1180-0) (ADO Error) | **[SQLState](#page-1188-0) Property** 

### **Execute, Requery, and Clear Methods Example (VC++)**

This example demonstrates the **Execute** method when run from both a [Command](#page-951-0) object and a [Connection](#page-957-0) object. It also uses the [Requery](#page-1368-0) method to retrieve current data in a **[recordset](#page-993-0)**, and the **[Clear](#page-1269-0)** method to clear the contents of the [Errors](#page-1010-0) collection. The ExecuteCommand and PrintOutput functions are required for this example to run.

```
// BeginExecuteCpp
#include <ole2.h>
#include <stdio.h>
#import "c:\Program Files\Common Files\System\ADO\msado15.dll" \
    no_namespace rename("EOF", "EndOfFile")
// Function declarations
inline void TESTHR(HRESULT x) {if FAILED(x) _com_issue_error(x);};
void ExecuteX(void);
void ExecuteCommand(_CommandPtr pCmdTemp, _RecordsetPtr pRstTemp);
void PrintOutput(_RecordsetPtr pRstTemp);
void PrintProviderError(_ConnectionPtr pConnection);
void PrintComError(_com_error &e);
////////////////////////////////
// Main Function //
////////////////////////////////
void main()
{
    if(FAILED(::CoInitialize(NULL)))
        return;
    ExecuteX();
    ::CoUninitialize();
}
///////////////////////////////////
// ExecuteX Function //
///////////////////////////////////
```
void ExecuteX(void)

{

```
HRESULT hr = S_OK;// Define string variables.
_bstr_t strSQLChange("UPDATE Titles SET Type = "
         "'self_help' WHERE Type = 'psychology'");
bstr_t strSQLRestore("UPDATE Titles SET Type = "
         "'psychology' WHERE Type = 'self_help'");
_bstr_t strCnn("Provider='sqloledb';Data Source='MySqlServer';"
         "Initial Catalog='pubs';Integrated Security='SSPI';");
// Define ADO object pointers.
 // Initialize pointers on define.
// These are in the ADODB:: namespace.
_ConnectionPtr pConnection = NULL;
_CommandPtr pCmdChange = NULL;
                 pRstTiltles = NULL;try
 {
     // Open connection.
     TESTHR(pConnection.CreateInstance(__uuidof(Connection)));
     pConnection->Open (strCnn, "", "", adConnectUnspecified);
     // Create command object.
     TESTHR(pCmdChange.CreateInstance(__uuidof(Command)));
     pCmdChange->ActiveConnection = pConnection;
     pCmdChange->CommandText = strSQLChange;
     // Open titles table, casting Connection pointer to an
     // IDispatch type so converted to correct type of variant.
     TESTHR(pRstTitles.CreateInstance(__uuidof(Recordset)));
     pRstTitles->Open ("Titles", _variant_t((IDispatch *) pConnec
         true), adOpenStatic, adLockOptimistic, adCmdTable);
     // Print report of original data.
     printf(
         "\n\nData in Titles table before executing the query: \n
     // Call function to print loop recordset contents.
     PrintOutput(pRstTitles);
     // Clear extraneous errors from the Errors collection.
     pConnection->Errors->Clear();
     \frac{1}{2} Call ExecuteCommand subroutine to execute pCmdChange comm
     ExecuteCommand(pCmdChange, pRstTitles);
     // Print report of new data.
     printf(
```

```
"\n\n\tData in Titles table after executing the query: \
        PrintOutput(pRstTitles);
        // Use the Connection object's execute method to
        // execute SQL statement to restore data.
        pConnection->Execute(strSQLRestore, NULL, adExecuteNoRecords);
        // Retrieve the current data by requerying the recordset.
        pRstTitles->Requery(adCmdUnknown);
        // Print report of restored data.
        printf(
            "\n\n\tData after exec. query to restore original info: \n");
        PrintOutput(pRstTitles);
    }
    catch (_com_error &e)
    \left\{ \right.PrintProviderError(pConnection);
        PrintComError(e);
    }
    // Clean up objects before exit.
    if (pRstTitles)
        if (pRstTitles->State == adStateOpen)
            pRstTitles->Close();
    if (pConnection)
        if (pConnection->State == adStateOpen)
            pConnection->Close();
}
//////////////////////////////////////////
// ExecuteCommand Function //
//////////////////////////////////////////
void ExecuteCommand(_CommandPtr pCmdTemp, _RecordsetPtr pRstTemp)
{
    try
    {
        \frac{1}{2} CommandText property already set before function was call
        pCmdTemp->Execute(NULL, NULL, adCmdText);
        // Retrieve the current data by requerying the recordset.
        pRstTemp->Requery(adCmdUnknown);
    }
    catch(_com_error &e)
    {
        // Notify user of any errors that result from
        // executing the query.
```

```
// Pass a connection pointer accessed from the Recordset.
       PrintProviderError(pRstTemp->GetActiveConnection());
       PrintComError(e);
    }
}
/////////////////////////////////////
// PrintOutput Function //
/////////////////////////////////////
void PrintOutput(_RecordsetPtr pRstTemp)
{
    // Ensure at top of recordset.
    pRstTemp->MoveFirst();
    // If EOF is true, then no data and skip print loop.
    if( pRstTemp->EndOfFile )
    {
        printf("\tRecordset empty\n");
    }
    else
    \{// Define temporary strings for output conversions.
       // Initialize to first record's values.
       _bstr_t bstrTitle;
       _bstr_t bstrType;
       // Enumerate Recordset and print from each.
       while(!(pRstTemp->EndOfFile))
            {
            // Convert variant string to convertable string type.
            bstrTitle = pRstTemp->Fields->GetItem("Title")->Value;
            bstrType = pRstTemp->Fields->GetItem("Type")->Value;
            printf("\t%s, %s \n",
                (LPCSTR) bstrTitle,
                (LPCSTR) bstrType);
           pRstTemp->MoveNext();
       }
   }
}
///////////////////////////////////////////////
// PrintProviderError Function //
///////////////////////////////////////////////
void PrintProviderError(_ConnectionPtr pConnection)
{
    // Print Provider Errors from Connection object.
    // pErr is a record object in the Connection's Error collection.
```

```
ErrorPtr pErr = NULL;
   if( (pConnection->Errors->Count) > 0)
    {
        long nCount = pConnection->Errors->Count;
        // Collection ranges from 0 to nCount -1.
        for(long i = 0; i < nCount; i++)
        {
            pErr = pConnection->Errors->GetItem(i);
            printf("\t Error number: %x\t%s", pErr->Number,
                pErr->Description);
        }
   }
}
//////////////////////////////////////
// PrintComError Function //
//////////////////////////////////////
void PrintComError(_com_error &e)
{
   bstr t bstrSource(e.Source());
   _bstr_t bstrDescription(e.Description());
    // Print Com errors.
    printf("Error\n");
    printf("tCode = %08lx\n\", eError());
    print(f("tCode meaning = %s\n'n", e.FrrorMessage());
   printf("YtSource = %s\n||'', (LPCSTR) bstrSource);
   print(f' \t\text{Description} = %s \n\pi', (LPCSTR) \nbar}
// EndExecuteCpp
```
#### **See Also**

Clear [Method](#page-1269-0) | [Command](#page-951-0) Object | [Connection](#page-957-0) Object | Errors [Collection](#page-1010-0) | Execute Method (ADO [Command\)](#page-1300-0) | Execute Method (ADO [Connection\)](#page-1304-0) | [Requery](#page-1368-0) Method

# **Filter and RecordCount Properties Example (VC++)**

This example uses the [Filter](#page-1103-0) property to open a new [Recordset](#page-993-0) based on a specified condition applied to an existing **Recordset**. It uses the [RecordCount](#page-1160-0) property to show the number of records in the two **Recordsets**. The FilterField function is required for this procedure to run.

```
// BeginFilterCpp
#import "C:\Program Files\Common Files\System\ADO\msado15.dll" \
    no_namespace rename("EOF", "EndOfFile")
#include <stdio.h>
#include <ole2.h>
#include <conio.h>
#include "FilterX.h"
// Function declarations
inline void TESTHR(HRESULT X) {if FAILED(X) _con_is sue_error(x)};void FilterX(void);
_RecordsetPtr FilterField(_RecordsetPtr rstTemp, _bstr_t strField, _
void FilterX2(void);
void PrintProviderError(_ConnectionPtr pCnn1);
void PrintComError(_com_error &e);
inline char* mygets(char* strDest, int n)
{
    char strExBuff[10];
    char* pstrRet = fgets(strDest, n, stdin);
    if (pstrRet == NULL)return NULL;
    if (!strrchr(strDest, '\n'))
        // Exhaust the input buffer.
        do
        {
            fgets(strExBuff, sizeof(strExBuff), stdin);
        }while (!strrchr(strExBuff, '\n'));
    else
        // Replace '\n' with '\0'
        strDest[strchr(strDest, '\\n'] - strDest] = '\0';return pstrRet;
```

```
}
void main()
{
   HRESULT hr = S_0K;
   if(FAILED(::CoInitialize(NULL)))
       return;
   FilterX();
   //Wait here for user to see the output..
   printf("\nPress any key to Continue...");
   getch();
   //Clear the screen for the next display
   system("cls");
   FilterX2();
   //Wait here for user to see the output..
   printf("\nPress any key to Exit...");
   getch();
   ::CoUninitialize();
}
///////////////////////////////////////////////////////////
// //
// FilterX Function //
// //
///////////////////////////////////////////////////////////
void FilterX()
{
   // Define ADO object pointers.
   // Initialize pointers on define.
   // These are in the ADODB:: namespace.
   _RecordsetPtr rstPublishers = NULL;
   _RecordsetPtr rstPublishersCountry = NULL;
   //Define Other Variables
   HRESULT hr = S OK;
   _bstr_t strCnn("Provider='sqloledb';Data Source='MySqlServer';"
          "Initial Catalog='pubs';Integrated Security='SSPI';");
   int intPublisherCount = 0;
   long recCount = 0;
   _bstr_t strCountry;
   _bstr_t strMessage;
   char *tempStr;
   CHAR sz_CountryName[50];
```

```
bool boolFlag = TRUE;
try
{
    // Open recordset with data from Publishers table.
    rstPublishers.CreateInstance(__uuidof(Recordset));
    rstPublishersCountry.CreateInstance(__uuidof(Recordset));
    rstPublishers->CursorType = adOpenStatic;
    TESTHR(rstPublishers->Open("publishers",strCnn,
         adOpenStatic , adLockReadOnly,adCmdTable));
    // Populate the Recordset.
    intPublisherCount = rstPublishers->RecordCount;
    // Get user input.
    printf("Enter a country to filter on:");
    mygets(sz_CountryName, 50);
    // Trim the string
    tempStr = strtok(sz CountryName, " \setminus t");
    strCountry = tempStr;
    if (tempStr == NULL){
        booleanFlag = FALSE;}
    if (boolFlag)
    {
        if (strcmp(sz_CountryName,""))
        {
            // Open a filtered Recordset object.
            rstPublishersCountry = FilterField(rstPublishers,
                "Country", strCountry);
            recCount = rstPublishersCountry->GetRecordCount();
            if (recCount==0)
            {
                printf("\nNo publishers from that country.\n");
            }
            else
            {
                // Print number of records for the original
                // Recordset object and the filtered Recordset
                // object.
                printf("\nOrders in original recordset:\n%d",
                    intPublisherCount);
                printf("\nOrders in filtered recordset "
                    "(Country = '%s'): \n%d\n\n", (LPCSTR)strCou
                    rstPublishersCountry->RecordCount);
```

```
}
           }
        }
    }
    catch(_com_error &e)
    \{// Notify the user of errors if any.
        _variant_t vtConnect = rstPublishers->GetActiveConnection();
        // GetActiveConnection returns connect string if connection
        // is not open, else returns Connection object.
        switch(vtConnect.vt)
        {
            case VT_BSTR:
                PrintComError(e);
                break;
            case VT_DISPATCH:
                PrintProviderError(vtConnect);
                break;
            default:
                printf("Errors occured.");
                break;
        }
    }
    // Clean up objects before exit.
    if (rstPublishers)
        if (rstPublishers->State == adStateOpen)
            rstPublishers->Close();
    if (rstPublishersCountry)
        if (rstPublishersCountry->State == adStateOpen)
            rstPublishersCountry->Close();
}
_RecordsetPtr FilterField(_RecordsetPtr rstTemp,_bstr_t strField,
   _bstr_t strFilter)
{
        // Set a filter on the specified Recordset object and then
        // open a new Recordset object.
        rstTemp->Filter = strField + " = " + strFilter + " ";
        return rstTemp;
}
void FilterX2(void)
{
    _RecordsetPtr rstPublishers;
    CPublishers publishers;
    //Define Other Variables
    HRESULT hr = S_0K;
```

```
IADORecordBinding *picRs = NULL; //Interface Pointer declared
_bstr_t strCnn("Provider='sqloledb';Data Source='MySqlServer';"
        "Initial Catalog='pubs';Integrated Security='SSPI';");
try
{
    // Open recordset with data from Publishers table.
    rstPublishers.CreateInstance(__uuidof(Recordset));
    rstPublishers->CursorType = adOpenStatic;
    TESTHR(rstPublishers->Open("SELECT * FROM publishers WHERE "
        "Country='USA'",strCnn,adOpenStatic,adLockReadOnly,
        adCmdText));
    //Open an IADORecordBinding interface pointer
    //which we'll use for Binding Recordset to a class
    TESTHR(rstPublishers->QueryInterface(
        __uuidof(IADORecordBinding), (LPVOID*)&picRs));
    //Bind the Recordset to a C++ Class here
    TESTHR(picRs->BindToRecordset(&publishers));
    // Print current data in recordset.
    rstPublishers->MoveFirst();
    while (!rstPublishers->EndOfFile)
    {
        printf("%s, %s\n",
            publishers.lP_pubnameStatus == adFldOK ?
            publishers.m_szP_pubname: "<NULL>",
            publishers.lP countryStatus == adFldOK ?
            publishers.m_szP_country: "<NULL>");
        rstPublishers->MoveNext();
    }
}
catch (_com_error &e)
{
    // Notify the user of errors if any.
    _variant_t vtConnect = rstPublishers->GetActiveConnection();
    // GetActiveConnection returns connect string if connection
    // is not open, else returns Connection object.
    switch(vtConnect.vt)
    {
        case VT_BSTR:
            PrintComError(e);
            break;
```

```
case VT_DISPATCH:
             PrintProviderError(vtConnect);
             break;
         default:
             printf("Errors occured.");
             break;
      }
   }
   // Clean up objects before exit.
   //Release the IADORecordset Interface here
   if (picRs)
      picRs->Release();
   if (rstPublishers)
      if (rstPublishers->State == adStateOpen)
         rstPublishers->Close();
}
///////////////////////////////////////////////////////////
// //
// PrintProviderError Function //
// //
///////////////////////////////////////////////////////////
void PrintProviderError(_ConnectionPtr pCnn1)
{
   // Print Provider Errors from Connection object.
   // pErr is a record object in the Connection's Error collection.
   ErrorPtr pErr = NULL;
   if( (pCnn1->Errors->Count) > 0)\mathcal{L}long nCount = pCnn1->Errors->Count;
      // Collection ranges from 0 to nCount -1.
      for(long i = 0; i < nCount; i++){
         pErr = pCnn1->Errors->GetItem(i);
         printf("\t Error number: %x\t%s", pErr->Number,
             (LPCSTR) pErr->Description);
      }
   }
}
///////////////////////////////////////////////////////////
// //
// PrintComError Function //
// //
///////////////////////////////////////////////////////////
```

```
void PrintComError(_com_error &e)
\{_bstr_t bstrSource(e.Source());
   bstr_t bstrDescription(e.Description());
    // Print Com errors.
    printf("Error\n");
    print(f("tCode = %081x\n'n", eError());
    printf("tCode meaning = %s\n'n", e.FrrorMessage());
    printf("\tSource = %s\n", (LPCSTR) bstrSource);
    printf("\tDescription = %s\n", (LPCSTR) bstrDescription);
}
// EndFilterCpp
```
#### **FilterX.h**

```
// BeginFilterH
#include "icrsint.h"
//This Class extracts only Pub Name and Country Name.
class CPublishers : public CADORecordBinding
{
BEGIN ADO BINDING(CPublishers)
    //Column Pub Name is the 2nd field in the recordset
    ADO VARIABLE_LENGTH_ENTRY2(2, adVarChar, m_szP_pubname,
         sizeof(m_szP_pubname), lP_pubnameStatus, TRUE)
    //Column Country Name is the 5th field in the recordset
   ADO_VARIABLE_LENGTH_ENTRY2(5, adVarChar, m_szP_country ,
        sizeof(m_szP_country), lP_countryStatus, TRUE)
END_ADO_BINDING()
public:
    CHAR m_szP_pubname[50];
   ULONG lP_pubnameStatus;
    CHAR m szP country[50];
   ULONG lP_countryStatus;
};
// EndFilterH
```
#### **See Also**

Filter [Property](#page-1103-0) | [RecordCount](#page-1160-0) Property | [Recordset](#page-993-0) Object

# **Find Method Example (VC++)**

This example uses the [Recordset](#page-993-0) object's [Find](#page-1308-0) method to locate and count the number of business titles in the *Pubs* database. The example assumes the underlying [provider](#page-922-0) does not support similar functionality.

```
// BeginFindCpp
#import "C:\Program Files\Common Files\System\ADO\msado15.dll" \
   no_namespace rename("EOF", "EndOfFile")
#include <ole2.h>
#include <stdio.h>
#include <conio.h>
#include "FindX.h"
// Function declarations
inline void TESTHR(HRESULT X) {if FAILED(X) _con\_issue_error(X)};void FindX(void);
void PrintProviderError(_ConnectionPtr pConnection);
void PrintComError(_com_error &e);
//////////////////////////////////////////////////////////
// //
// Main Function //
// //
//////////////////////////////////////////////////////////
void main()
{
   if(FAILED(::CoInitialize(NULL)))
      return;
   FindX();
   //Wait here for the user to see the output.
   printf("Press any key to continue...");
   getch();
   ::CoUninitialize();
}
//////////////////////////////////////////////////////////
// //
// FindX Function //
// //
//////////////////////////////////////////////////////////
```

```
void FindX(void)
{
   HRESULT hr = S OK;
   // Define ADO object pointers.
   // Initialize pointers on define.
   // These are in the ADODB:: namespace.
                    pConnection = NULL;
    _RecordsetPtr pRstTitles = NULL;
   IADORecordBinding *picRs = NULL; //Interface Pointer decl
   CTitlesRs titlers; //C++ class object
   _bstr_t strCnn("Provider='sqloledb';Data Source='MySqlServer';"
            "Initial Catalog='pubs';Integrated Security='SSPI';");
   try
    {
       // Open connection.
       TESTHR(pConnection.CreateInstance(__uuidof(Connection)));
       pConnection->Open (strCnn, "", "", adConnectUnspecified);
       // Open title Table
       TESTHR(pRstTitles.CreateInstance(__uuidof(Recordset)));
       pRstTitles->Open("SELECT title_id FROM titles",
            _variant_t((IDispatch *)pConnection),
           adOpenStatic, adLockReadOnly, adCmdText);
       // The default parameters are sufficient to search forward
       // through a Recordset.
       pRstTitles->Find ("title_id LIKE 'BU%'", 0, adSearchForward, ""
       //Open an IADORecordBinding interface pointer which
       //we'll use for Binding Recordset to a class
       TESTHR(pRstTitles->QueryInterface(
           __uuidof(IADORecordBinding),(LPVOID*)&picRs));
       //Bind the Recordset to a C++ Class here
       TESTHR(picRs->BindToRecordset(&titlers));
       // Skip the current record to avoid finding the same
       // row repeatedly. The bookmark is redundant because Find
       // searches from the current position.
       int count = 0;
       //Continue if last find succeeded.
       while (!(pRstTitles->EndOfFile))
        {
```

```
print('Title ID: %s\n'n', titlers.lt_titleidStatus == adFltitlers.m_szt_titleid : "<NULL>");
          count++; //Count the last title found.
          variant_t mark = pRstTitles->Bookmark; //Note current
          pRstTitles->Find("title_id LIKE 'BU%'", 1, adSearchForwa
              mark);
       }
       printf("The number of business titles is %d\n",count);
   }
   catch(_com_error &e)
   {
      // Notify the user of errors if any.
      // Pass a connection pointer accessed from the Recordset.
      PrintProviderError(pConnection);
      PrintComError(e);
   }
   // Clean up objects before exit.
   //Release the IADORecordset Interface here
   if (picRs)
       picRs->Release();
   if (pRstTitles)
       if (pRstTitles->State == adStateOpen)
          pRstTitles->Close();
   if (pConnection)
       if (pConnection->State == adStateOpen)
          pConnection->Close();
//////////////////////////////////////////////////////////
// //
// PrintProviderError Function //
// //
//////////////////////////////////////////////////////////
void PrintProviderError(_ConnectionPtr pConnection)
   // Print Provider Errors from Connection object.
   // pErr is a record object in the Connection's Error collection.
   ErrorPtr pErr = NULL;
   if( (pConnection->Errors->Count) > 0)
   \{long nCount = pConnection->Errors->Count;
       // Collection ranges from 0 to nCount -1.
       for(long i = 0; i < nCount; i^{++})
       {
```
}

{

```
pErr = pConnection->Errors->GetItem(i);
          printf("\t Error number: %x\t%s", pErr->Number,
             (LPCSTR)pErr->Description);
      }
   }
}
//////////////////////////////////////////////////////////
// //
// PrintComError Function //
// //
//////////////////////////////////////////////////////////
void PrintComError(_com_error &e)
{
  _bstr_t bstrSource(e.Source());
  _bstr_t bstrDescription(e.Description());
   // Print Com errors.
  printf("Error\n");
  print(f("tCode = %081x\n'n", eError());
  printf("tCode meaning = %s\n'n", e.ErrorMessage());
  printf("\tSource = %s\n", (LPCSTR) bstrSource);
  printf("\tDescription = %s\n", (LPCSTR) bstrDescription);
}
// EndFindCpp
FindX.h
// BeginFindH
#include "icrsint.h"
//This Class extracts only titleId from Titles table.
```

```
class CTitlesRs : public CADORecordBinding
{
```
BEGIN\_ADO\_BINDING(CTitlesRs)

```
// Column title_id is the 1st field in the recordset
// from Titles table.
ADO_VARIABLE_LENGTH_ENTRY2(1, adVarChar, m_szt_titleid,
     sizeof(m_szt_titleid), lt_titleidStatus, FALSE)
```

```
END_ADO_BINDING()
```

```
public:
  CHAR m_szt_titleid[150];
  ULONG lt titleidStatus;
};
// EndFindH
```
### **See Also**

Find [Method](#page-1308-0) | [Recordset](#page-993-0) Object

# **GetRows Method Example (VC++)**

This example uses the [GetRows](#page-1318-0) method to retrieve a specified number of rows from a [Recordset](#page-993-0) and to fill an array with the resulting data. The **GetRows** method will return less than the desired number of rows in two cases: either if [EOF](#page-1052-0) has been reached, or if **GetRows** tried to retrieve a record that was deleted by another user. The function returns **False** only if the second case occurs. The GetRowsOK function is required for this procedure to run.

```
// BeginGetRowsCpp
#import "C:\Program Files\Common Files\System\ADO\msado15.dll" \
   no_namespace rename("EOF", "EndOfFile")
#include <stdio.h>
#include <ole2.h>
#include <conio.h>
// Function Declarations
inline void TESTHR(HRESULT X) {if FAILED(X) _cor} is sue_error(X);}void GetRowsX(void);
bool GetRowsOK(_RecordsetPtr pRstTemp,int intNumber,
      _variant_t& avarData);
void PrintProviderError(_ConnectionPtr pConnection);
void PrintComError(_com_error &e);
void main()
{
   if(FAILED(::CoInitialize(NULL)))
      return;
    GetRowsX();
   ::CoUninitialize();
}
///////////////////////////////////////////////////////////
// //
// GetRowsX Function //
// //
///////////////////////////////////////////////////////////
void GetRowsX(void)
{
   HRESULT hr = S_0K;
```

```
// Define string variables.
_bstr_t strCnn("Provider='sqloledb';Data Source='MySqlServer';"
        "Initial Catalog='pubs';Integrated Security='SSPI';");
// Define ADO object pointers.
// Initialize pointers on define.
// These are in the ADODB:: namespace.
_RecordsetPtr pRstEmployees = NULL;
try
{
    \frac{1}{2} Open recordset with names and hire dates from employee ta
    TESTHR(pRstEmployees.CreateInstance(__uuidof(Recordset)));
    pRstEmployees->Open("SELECT fName, lName, hire_date "
        "FROM Employee ORDER BY lName",strCnn,
        adOpenStatic, adLockReadOnly,adCmdText);
    while (true) //continuous loop
    {
        int intLines = 0;
        // Get user input for number of rows.
        print(f' \in \mathbb{R}):
        int intRows;
        scanf("%d", &intRows);
        if (intRows \leq 0)
            break;
        //Clear the screen for the next display
        system("cls");
        // If GetRowsOK is successful, print the results,
        // noting if the end of the file was reached.
        _variant_t avarRecords;
        if (GetRowsOK(pRstEmployees, intRows, avarRecords))
        {
            long lUbound;
            HRESULT hr = SafeArrayGetUBound(avarRecords.parray,
                2,&lUbound);
            if (hr == 0)
            {
                if (intRows > lUbound + 1)
                {
```

```
printf("\\n(Not enough records in Records)"retrieve %d rows)\n", intRows);
    }
}
printf("%d records found.", lUbound+1);
// Print the retrieved data.
for (int intRecords = 0;intRecords < lUbound+1;
     intRecords++)
{
    print(f("\n^n);
    long rgIndices[2];
    rgIndices[0] = 0;rgIndices[1] = intRecords;
    _variant_t result;
    result.vt = VT_BSTR;hr= SafeArrayGetElement(avarRecords.parray,
        rgIndices, &result);
    if (hr == 0){printf("%s ",(LPCSTR)(_bstr_t)resul
    rgIndices[0] = 1;hr= SafeArrayGetElement(avarRecords.parray,
        rgIndices, &result);
    if (hr == \theta){printf("%s, ",(LPCSTR)(_bstr_t)resu
    rgIndices[0] = 2;hr= SafeArrayGetElement(avarRecords.parray,
        rgIndices, &result);
    if (hr == 0){printf("%s",(LPCSTR)(_bstr_t)result
    intLines ++;
    if (intLines % 10 == 0)
    {
        printf("\nPress any key to continue...");
        getch();
        intLines = 0;
        //Clear the screen for the next display
        system("cls");
    }
```

```
}
        }
        else
        {
            // Assuming the GetRows error was due to data
            // changes by another user, use Requery to
            // refresh the Recordset and start over.
            printf("GetRows failed--retry?\n");
            char chKey;
            do
            \{chKey = getch();
            }\text{while}(\text{topper}(\text{chKey}) := 'Y' \& \text{topper}(\text{chKey}) := 'if(toupper(chKey) == 'Y'){
                pRstEmployees->Requery(adOptionUnspecified);
            }
            else
            {
                 printf("GetRows failed!\n");
                break;
            }
        }
        // Because using GetRows leaves the current
        // record pointer at the last record accessed,
        // move the pointer back to the beginning of the
        // Recordset before looping back for another search.
        pRstEmployees->MoveFirst();
    }
}
catch(_com_error &e)
{
   // Notify the user of errors if any.
   // Pass a connection pointer accessed from the Recordset.
    _variant_t vtConnect = pRstEmployees->GetActiveConnection();
    // GetActiveConnection returns connect string if connection
    // is not open, else returns Connection object.
    switch(vtConnect.vt)
    {
        case VT_BSTR:
            PrintComError(e);
            break;
        case VT_DISPATCH:
            PrintProviderError(vtConnect);
            break;
        default:
            printf("Errors occured.");
```

```
break;
       }
   }
   //Clean up objects before exit.
   if (pRstEmployees)
       if (pRstEmployees->State == adStateOpen)
          pRstEmployees->Close();
}
bool GetRowsOK(_RecordsetPtr pRstTemp,int intNumber,
       _variant_t& avarData)
{
   // Store results of GetRows method in array.
   avarData = pRstTemp->GetRows(intNumber);
   // Return False only if fewer than the desired
   // number of rows were returned, but not because the
   // end of the Recordset was reached.
   long lUbound;
   HRESULT hr = SafeArrayGetUBound(avarData.parray,2,&lUbound);
   if (hr == 0)
   {
       if ((intNumber > lUbound + 1) && (!(pRstTemp->EndOfFile)))
          return false;
       else
          return true;
   }
   else
   {
       printf ("\nUnable to Get the Array's Upper Bound\n");
       return false;
   }
}
///////////////////////////////////////////////////////////
// //
// PrintProviderError Function //
// //
///////////////////////////////////////////////////////////
void PrintProviderError(_ConnectionPtr pConnection)
{
   // Print Provider Errors from Connection object.
   // pErr is a record object in the Connection's Error collection.
   ErrorPtr pErr = NULL;
   if( (pConnection->Errors->Count) > 0)
   {
```

```
long nCount = pConnection->Errors->Count;
       // Collection ranges from 0 to nCount -1.
       for(long i = 0; i < nCount; i++)
       {
          pErr = pConnection->Errors->GetItem(i);
          printf("\t Error number: %x\t%s", pErr->Number,
              (LPCSTR) pErr->Description);
       }
   }
}
///////////////////////////////////////////////////////////
// //
// PrintComError Function //
// //
///////////////////////////////////////////////////////////
void PrintComError(_com_error &e)
{
  _bstr_t bstrSource(e.Source());
  _bstr_t bstrDescription(e.Description());
   // Print Com errors.
  printf("Error\n");
  printf("tCode = %08lx\n\", eError());
  printf("\tCode meaning = %s\n", e.ErrorMessage());
  printf("\tSource = %s\n", (LPCSTR) bstrSource);
  print(f' \t\t\t\tDescript in = %s\n'n", (LPCSTR) \t\t\t\t\tbstrDescript in);}
// EndGetRowsCpp
```
#### **See Also**

BOF, EOF [Properties](#page-1052-0) | [GetRows](#page-1318-0) Method | [Recordset](#page-993-0) Object

# **GetString Method Example (VC++)**

This example demonstrates the [GetString](#page-1321-0) method.

Assume you are debugging a data access problem and want a quick, simple way of printing the current contents of a small [Recordset.](#page-993-0)

```
// BeginGetStringCpp
#import "C:\Program Files\Common Files\System\ADO\msado15.dll" \
   no_namespace rename("EOF", "EndOfFile")
#include <ole2.h>
#include <stdio.h>
#include <conio.h>
#include <string.h>
// Function declarations
inline void TESTHR(HRESULT x) {if FAILED(x) _{\text{com\_issue\_error}(x)} };
void GetStringX(void);
void PrintProviderError(_ConnectionPtr pConnection);
void PrintComError(_com_error &e);
//////////////////////////////////////////////////////////
// //
// Main Function //
// //
//////////////////////////////////////////////////////////
void main()
{
   if(FAILED(::CoInitialize(NULL)))
      return;
   GetStringX();
   ::CoUninitialize();
}
//////////////////////////////////////////////////////////
// //
// GetStringX Function //
// //
//////////////////////////////////////////////////////////
void GetStringX(void)
```

```
HRESULT hr = S OK;
 // Define ADO object pointers.
 // Initialize pointers on define.
 // These are in the ADODB:: namespace.
ConnectionPtr pConnection = NULL;
RecordsetPtr pRstAuthors = NULL;
 // Define string variables.
 _bstr_t strCnn("Provider='sqloledb';Data Source='localhost';"
         "Initial Catalog='Northwind';Integrated Security='SSPI';
 _bstr_t varOutput;
 char *strPrompt = "Enter a state (CA, IN, KS, MD, MI, OR, TN, UT)
 char strState[2], *pState;
 try
 {
    // Open connection.
     TESTHR(pConnection.CreateInstance(__uuidof(Connection)));
     // Open a command object for a stored procedure,
     // with one parameter.
     TESTHR(pRstAuthors.CreateInstance(__uuidof(Recordset)));
     printf("%s",strPrompt);
     gets(strState);
     pState = strtok(strState, " \t'');
     char strQry[100] = "SELECT au fname, au lname, address, city
         "FROM authors WHERE state = ";
     strcat(strQry,"'");
     strcat(strQry,pState);
     strcat(strQry,"'");
     _bstr_t strQuery(strQry);
     pConnection->Open (strCnn, "", "", adConnectUnspecified);
     pRstAuthors->Open(strQuery, _variant_t((IDispatch*)pConnection,
         true),
     adOpenStatic, adLockReadOnly, adCmdText);
     if (pRstAuthors->RecordCount > 0)
     {
         // Use all defaults: get all rows, TAB column delimiter,
         \frac{1}{2} CARRIAGE RETURN row delimiter, empty-string null delimiters
         long lRecCount = pRstAuthors->RecordCount;
```
{

```
bstr t varTab("\t");
          _bstr_t varRet("\r");
          _bstr_t varNull("");
          varOutput = pRstAuthors->GetString(adClipString, lRecCoun
              varTab,varRet,varNull);
          printf("State = '%s'\n", strState);printf ("Name Address City\n");
          printf ("%s\n", (LPCTSTR)varOutput);
       }
       else
       {
          printf("\\no rows found for state = "%s\\n", pState);}
       // Clean up objects before exit.
       pRstAuthors->Close();
       pConnection->Close();
  }
  catch(_com_error &e)
  {
      // Notify the user of errors if any.
      // Pass a connection pointer accessed from the Recordset.
      PrintProviderError(pConnection);
      PrintComError(e);
  }
}
//////////////////////////////////////////////////////////
// //
// PrintProviderError Function //
// //
//////////////////////////////////////////////////////////
void PrintProviderError(_ConnectionPtr pConnection)
{
   // Print Provider Errors from Connection object.
   // pErr is a record object in the Connection's Error collection.
   ErrorPtr pErr = NULL;
   if( (pConnection->Errors->Count) > 0)
   {
       long nCount = pConnection->Errors->Count;
       // Collection ranges from 0 to nCount -1.
       for(long i = 0; i < nCount; i^{++})
       {
          pErr = pConnection->Errors->GetItem(i);
          printf("\t Error number: %x\t%s", pErr->Number,
              pErr->Description);
       }
```
```
}
```
}

```
//////////////////////////////////////////////////////////
// //
// PrintComError Function //
// //
//////////////////////////////////////////////////////////
void PrintComError(_com_error &e)
{
  _bstr_t bstrSource(e.Source());
  _bstr_t bstrDescription(e.Description());
   // Print Com errors.
  printf("Error\n");
  print(f' \tCode = %081x \n\pi, e-Error());
  printf("tCode meaning = %s\n'n", e.ÈrrorMessage());
  printf("Y1Source = %s\n1", (LPCSTR) bstrSource);printf("\tDescription = %s\n", (LPCSTR) bstrDescription);
}
// EndGetStringCpp
```
## **See Also**

[GetString](#page-1321-0) Method | [Recordset](#page-993-0) Object

```
© 1998-2003 Microsoft Corporation. All rights reserved.
```
# **IsolationLevel and Mode Properties Example (VC++)**

This example uses the [Mode](#page-1127-0) property to open an exclusive connection, and the [IsolationLevel](#page-1113-0) property to open a transaction that is conducted in isolation of other transactions.

```
// BeginIsolationLevelCpp
#import "C:\Program Files\Common Files\System\ADO\msado15.dll"\
   no_namespace rename("EOF","EndOfFile")
#include <ole2.h>
#include <stdio.h>
#include <conio.h>
#include "IsolationLevelX.h"
// Function Declarations
inline void TESTHR(HRESULT x) {if FAILED(x) _{\text{com\_issue\_error}(x)} };
void IsolationLevelX(void);
void PrintProviderError(_ConnectionPtr pConnection);
void PrintComError(_com_error &e);
/////////////////////////////////////////////////////////////////
// //
// //
// Main Function //
// //
// //
/////////////////////////////////////////////////////////////////
void main()
{
   if(FAILED(::CoInitialize(NULL)))
      return;
   IsolationLevelX();
   printf("Press any key to continue...");
   getch();
   ::CoUninitialize();
}
/////////////////////////////////////////////////////////////////
```

```
// //
// IsolationLevelX() Function //
// //
/////////////////////////////////////////////////////////////////
void IsolationLevelX(void)
{
   // Define ADO ObjectPointers
   // Initialize Pointers on define
   // These are in the ADODB :: namespace
   \_RecordsetPtr pRstTiltles = NULL;
   _ConnectionPtr pConnection = NULL;
   // Define other Variables
   HRESULT hr = S_0K;IADORecordBinding *picRs = NULL; // Interface Pointer Declared
   CTitleRs titlers; // C++ Class Object
   LPSTR p TempStr = NULL;
   //Assign Connection String to Variable
   _bstr_t strCnn("Provider='sqloledb';Data Source='MySqlServer';"
                 "Initial Catalog='pubs'; Integrated Security='SSP
   try
   {
       // Open Connection and Titles Table
       TESTHR(pConnection.CreateInstance(__uuidof(Connection)));
       pConnection->Mode = adModeShareExclusive;
       pConnection->IsolationLevel = adXactIsolated;
       pConnection->Open(strCnn,"","",adConnectUnspecified);
       TESTHR(pRstTitles.CreateInstance(__uuidof(Recordset)));
       pRstTitles->CursorType = adOpenDynamic;
       pRstTitles->LockType = adLockPessimistic;
       pRstTitles->Open("titles",_variant_t((IDispatch*) pConnectio
          true),adOpenDynamic,adLockPessimistic,adCmdTable);
       pConnection->BeginTrans();
       // Display Connection Mode
       if(pConnection->Mode == adModeShareExclusive)
       {
          printf("Connection Mode Is Exclusive");
       }
       else
       {
          printf("Connection Mode Is Not Exclusive");
       }
```

```
// Display Isolation Level
if(pConnection->IsolationLevel == adXactIsolated)
{
    printf("\n\nTransaction is Isolated");
    printf("\n\nPress any key to continue...\n\n");
    getch();
}
else
{
    printf("\n\nTransaction is not Isolated");
    printf("\n\nPress any key to continue...\n\n");
    getch();
}
// Open an IADORecordBinding interface pointer which
// we will use for binding Recordset to a class
TESTHR(pRstTitles->QueryInterface(
    __uuidof(IADORecordBinding),(LPVOID*)&picRs));
// Bind the Recordset to a C++ class here
TESTHR(picRs->BindToRecordset(&titlers));
// Change the type of psychology titles.
p TempStr = (LPSTR) malloc(sizeof(titlers.m szau Type));
while (!(pRstTitles->EndOfFile))
{
    \frac{1}{10} Set the final character of the destination string to
    p_TempStr[sizeof(titlers.m_szau_Type)-1] = '\0';
    // The source string will get truncated if its length is
    \frac{1}{2} longer than the length of the destination string minu
    strncpy(p_TempStr,strtok(titlers.m_szau_Type," "),sizeof
    // Compare type with psychology
    if (!strcmp(p_TempStr,"psychology"))
    {
        \frac{1}{\sqrt{2}} Set the final character of the destination string
        titlers.m_szau_Type[sizeof(titlers.m_szau_Type)-1] =
        // Copy "self_help" title field
        // The source string will get truncated if its lengt
        \prime\prime longer than the length of the destination string.
        strncpy(titlers.m_szau_Type,"self_help",sizeof(title
        picRs->Update(&titlers);
    }
    pRstTitles->MoveNext();
}
// Print current data in recordset.
pRstTitles->Requery(adOptionUnspecified);
```

```
// Open again IADORecordBinding interface pointer for Bindin
    // Recordset to a class.
    TESTHR(pRstTitles->QueryInterface(
        __uuidof(IADORecordBinding),(LPVOID*)&picRs));
    // ReBinding the Recordset to a C++ Class
    TESTHR(picRs->BindToRecordset(&titlers));
    // Move to the first record of the title table
    pRstTitles->MoveFirst();
    //Clear the screen for the next display
    system("cls");
    while (!pRstTitles->EndOfFile)
    {
        printf("%s - %s\n",titlers.lau_TitleStatus == adFldOK ?
            titlers.m_szau_Title :"<NULL>",
            titlers.lau_TypeStatus == adFldOK ?
            titlers.m_szau_Type :"<NULL>");
        pRstTitles->MoveNext();
    }
}
catch(_com_error &e)
{
    // Notify the user of errors if any.
    PrintProviderError(pConnection);
    PrintComError(e);
}
// Clean up objects before exit.
//Release the IADORecordset Interface here
if (picRs)
    picRs->Release();
if (pRstTitles)
    if (pRstTitles->State == adStateOpen)
        pRstTitles->Close();
if (pConnection)
    if (pConnection->State == adStateOpen)
    {
        // Restore Original Data
        pConnection->RollbackTrans();
        pConnection->Close();
    }
// Deallocate the memory
if (p_TempStr)
    free(p_TempStr);
```

```
/////////////////////////////////////////////////////////////////
// //
// PrintProviderError Function //
// //
/////////////////////////////////////////////////////////////////
void PrintProviderError(_ConnectionPtr pConnection)
{
   //Print Provider Errors from Connection object
   //pErr is a record object in the Connection's Error collection
   ErrorPtr pErr = NULL;
   if((pConnection->Errors->Count)>0)
   {
      long nCount = pConnection->Errors->Count;
      //Collection ranges from 0 to nCount-1
      for(long i = 0; i < nCount; i++){
         pErr = pConnection->Errors->GetItem(i);
         printf("\t Error Number :%x \t %s",pErr->Number,
             (LPCSTR) pErr->Description);
      }
   }
}
///////////////////////////////////////////////////////////
// //
// PrintComError Function //
// //
///////////////////////////////////////////////////////////
void PrintComError(_com_error &e)
{
  _bstr_t bstrSource(e.Source());
  _bstr_t bstrDescription(e.Description());
   // Print Com errors.
   printf("Error\n");
   printf("tCode = %08lx\n\", e.Fror());
   print(f("tCode meaning = %s\n'n", e. ErrorMessage());
   printf("\tSource = %s\n", (LPCSTR) bstrSource);
   printf("\tDescription = %s\n", (LPCSTR) bstrDescription);
}
// EndIsolationLevelCpp
```
#### **IsolationLevelX.h**

}

```
// BeginIsolationLevelH
```

```
#include "icrsint.h"
```

```
//This class extracts titles and type from Title table
class CTitleRs : public CADORecordBinding
{
BEGIN_ADO_BINDING(CTitleRs)
        // Column title is the 2nd field in the table
        ADO_VARIABLE_LENGTH_ENTRY2(2,adVarChar,m_szau_Title,
            sizeof(m_szau_Title),lau_TitleStatus,FALSE)
        // Column type is the 3rd field in the table
        ADO_VARIABLE_LENGTH_ENTRY2(3,adVarChar,m_szau_Type,
            sizeof(m_szau_Type),lau_TypeStatus,TRUE)
END_ADO_BINDING()
public:
    CHAR m_szau_Title[81];
   ULONG lau_TitleStatus;
    CHAR m szau Type[13];
   ULONG lau_TypeStatus;
};
// EndIsolationLevelH
```
## **See Also**

[IsolationLevel](#page-1113-0) Property | Mode [Property](#page-1127-0)

## **Item Property Example (VC++)**

This example demonstrates how the [Item](#page-1115-0) property accesses members of a collection. The example opens the *Authors* table of the *Pubs* database with a parameterized command.

The parameter in the command issued against the database is accessed from the [Command](#page-951-0) object's [Parameters](#page-1020-0) collection by index and name. Then the fields of the returned [Recordset](#page-993-0) are accessed from that object's [Fields](#page-1015-0) collection by index and name.

```
// BeginItemCpp
#import "C:\Program Files\Common Files\System\AD0\msado15.dll" \
   no_namespace rename("EOF", "EndOfFile")
#include <ole2.h>
#include <stdio.h>
#include <conio.h>
// Function declarations
inline void TESTHR(HRESULT x) {if FAILED(x) _{\text{com\_issue\_error}(x)} };
void ItemX(void);
void PrintProviderError(_ConnectionPtr pConnection);
void PrintComError(_com_error &e);
//////////////////////////////////////////////////////////
// //
// Main Function //
// //
//////////////////////////////////////////////////////////
void main()
{
   if(FAILED(::CoInitialize(NULL)))
      return;
      ItemX();
    //Wait here for the user to see the output
    printf("Press any key to continue...");
    getch();
   ::CoUninitialize();
}
```

```
//////////////////////////////////////////////////////////
// //
// ItemX Function //
// //
//////////////////////////////////////////////////////////
void ItemX(void)
{
   HRESULT hr = S_0K;// Define ADO object pointers.
   // Initialize pointers on define.
   // These are in the ADODB:: namespace.
  \_ConnectionPtr pConnection = NULL;
  \text{RecordsetPtr} pRst = NULL;
  LCommandPtr pCmd = NULL;
  _ParameterPtr pPrm = NULL;
   FieldPtr pFld = NULL;
   // Other Variables.
   _bstr_t strCnn("Provider='sqloledb';Data Source='MySqlServer';"
          "Initial Catalog='pubs';Integrated Security='SSPI';");
   _variant_t Column[9];
   _variant_t vIndex;
   try
   {
      // Open connection.
       TESTHR(pConnection.CreateInstance( uuidof(Connection)));
       TESTHR(pRst.CreateInstance(__uuidof(Recordset)));
       TESTHR(pCmd.CreateInstance(__uuidof(Command)));
       //Set the array with the authors table field (column) names
       Column[0] = "au_id";Column[1] = "au_lname";Column[2] = "au-frame";Column\overline{3}] = "phone";
       Column[4] = "address";
       Column[5] = "city";Column[6] = "state";Column[7] = "zip";Column[8] = "contract";bstr_t strText("SELECT * FROM authors WHERE state = ?");
       pCmd->CommandText = strText;
       pPrm = pCmd->CreateParameter("ItemXparm", adChar, adParamInp
          2, "CA");
```

```
pCmd->Parameters->Append(pPrm);
pConnection->Open(strCnn, "", "", adConnectUnspecified);
pCmd->ActiveConnection = pConnection;
// Connection and CommandType are omitted because
// a Command object is provided.
_variant_t Conn;
Conn.vt = VT_{ERROR};
Conn.scode = DISP_E_PARAMNOTFOUND;
pRst->Open((_variant_t((IDispatch *) pCmd)),Conn,adOpenStatic,
    adLockReadOnly, -1);
printf("The Parameters collection accessed by index...\n");
vIndex = (short) 0;pPrm = pCmd->Parameters->GetItem(&vIndex);
print('Parameter name = '%s', value = '%s'\n,
    (LPCSTR)pPrm->Name, (LPSTR)(_bstr_t)pPrm->Value);
printf("\nThe Parameters collection accessed by name...\n");
pPrm = pCmd->Parameters->Item["ItemXparm"];
printf('Parameter name = '%s', value = '%s'\n,
    (LPCSTR)pPrm->Name, (LPSTR)(_bstr_t)pPrm->Value);
printf("\nThe Fields collection accessed by index...\n");
pRst->MoveFirst();
long limit = 0;
limit = ((pRst->Fieldds->Count) - 1);int intLineCnt = 8;
for (short iIndex = 0; iIndex <= limit; iIndex ++)
{
    vIndex = iIndex;intLineCnt++;
    if (intLineCnt%15 == 0)
    {
        printf("\nPress any key to continue...\n");
        getch();
    }
    pFld = pRst->Fields->GetItem(&vIndex);
    printf("Field %d : Name = '%s', ", iIndex,
        (LPCSTR)pFld->GetName());
    variant t FldVal = pFld->GetValue();
    // Because Value is the default property of a
    // Property object,the use of the actual keyword
    // here is optional.
    switch(FldVal.vt)
```

```
{
        case (VT_BOOL):
            if(FldVal.boolVal)
            {
                printf("Value = 'True'");
            }
            else
            {
                printf("Value = 'False'");
            }
            print(f("\n'\n');
            break;
        case (VT_BSTR):
            printf("Value = '%s'",
                 (LPCSTR)(_bstr_t)FldVal.bstrVal);
            print(f("\n'\n');
            break;
        case (VT_I4):
            printf("Value = '%s'",(LPCSTR)FldVal.iVal);
            print(f("\n'\n');
            break;
        case (VT_EMPTY):
            printf("Value = '%s'",(LPCSTR)FldVal.lVal);
            print(f("\n'\n');
            break;
        default:
            break;
    }
}
printf("\nThe Fields collection accessed by name...\n");
pRst->MoveFirst();
for (iIndex = 0; iIndex <= 8; iIndex++)
{
    intLineCnt++;
    if (intLineCnt%15 == 0)
    {
        printf("\nPress any key to continue...\n");
        getch();
    }
    pFld = pRst->Fields->GetItem(Column[iIndex]);
    print(f("Field name = '%s', ", (LPCSTR)pF1d - SetName());
    variant_t FldVal = pFld->GetValue();
    // Because Value is the default property of a
    // Property object,the use of the actual keyword
    // here is optional.
    switch(FldVal.vt)
    {
        case (VT_BOOL):
```

```
if(FldVal.boolVal)
                  {
                     printf("Value = 'True'");
                  }
                  else
                  {
                     printf("Value = 'False'");
                  }
                  print(f("\n'\n');
                  break;
              case (VT_BSTR):
                  printf("Value = '%s'",
                      (LPCSTR)(_bstr_t)FldVal.bstrVal);
                  print(f("\n'\n');
                  break;
              case (VT_I4):
                  printf("Value = '%s'",(LPCSTR)FldVal.iVal);
                  print(f("\n'\n');
                  break;
              case (VT_EMPTY):
                  printf("Value = '%s'",(LPCSTR)FldVal.lVal);
                  print(f("\n'\n');
                  break;
              default:
                  break;
          }
       }
   }
   catch(_com_error &e)
   \mathcal{L}// Notify the user of errors if any.
      // Pass a connection pointer accessed from the Recordset.
      PrintProviderError(pConnection);
      PrintComError(e);
   }
   // Clean up objects before exit.
   if (pRst)
       if (pRst->State == adStateOpen)
          pRst->Close();
   if (pConnection)
       if (pConnection->State == adStateOpen)
           pConnection->Close();
}
//////////////////////////////////////////////////////////
// //
// PrintProviderError Function //
// //
```

```
void PrintProviderError(_ConnectionPtr pConnection)
{
   // Print Provider Errors from Connection object.
   // pErr is a record object in the Connection's Error collection.
   ErrorPtr pErr = NULL;
   if( (pConnection->Errors->Count) > 0)
   {
       long nCount = pConnection->Errors->Count;
       // Collection ranges from 0 to nCount -1.
       for(long i = 0; i < nCount; i++){
          pErr = pConnection->Errors->GetItem(i);
          printf("\t Error number: %x\t%s", pErr->Number,
              pErr->Description);
       }
   }
}
//////////////////////////////////////////////////////////
// //
// PrintComError Function //
// //
//////////////////////////////////////////////////////////
void PrintComError(_com_error &e)
{
  _bstr_t bstrSource(e.Source());
  _bstr_t bstrDescription(e.Description());
   // Print Com errors.
  printf("Error\n");
  printf("tCode = %08lx\n\", eError());
  printf("\tCode meaning = %s\n", e.ErrorMessage());
  printf("Y5ource = %s\n', (LPCSTR) bstrSource);printf("\tDescription = %s\n", (LPCSTR) bstrDescription);
}
// EndItemCpp
```
## **See Also**

[Command](#page-951-0) Object | Fields [Collection](#page-1015-0) | Item [Property](#page-1115-0) | [Parameters](#page-1020-0) Collection | [Recordset](#page-993-0) Object

# **MarshalOptions Property Example (VC++)**

This example uses the **[MarshalOptions](#page-1123-0)** property to specify what rows are sent back to the server—All Rows or only Modified Rows.

```
// BeginMarshalOptionsCpp
#import "C:\Program Files\Common Files\System\ADO\msado15.dll" \
   no_namespace rename("EOF", "EndOfFile")
#include <stdio.h>
#include <ole2.h>
#include <conio.h>
#include <malloc.h>
#include "MarshalOptionsX.h"
// Function declarations
inline void TESTHR(HRESULT x) {if FAILED(x) com issue error(x);};
void MarshalOptionsX(void);
void PrintProviderError(_ConnectionPtr pConnection);
void PrintComError(_com_error &e);
///////////////////////////////////////////////////////////
// //
// Main Function //
// //
///////////////////////////////////////////////////////////
void main()
{
   if(FAILED(::CoInitialize(NULL)))
      return;
    MarshalOptionsX();
   printf("Press any key to continue...");
   getch();
   ::CoUninitialize();
}
///////////////////////////////////////////////////////////
// //
// Marshal Options Function //
// //
```

```
void MarshalOptionsX(void)
{
    // Define string variables
   _bstr_t strCnn("Provider='sqloledb';Data Source='MySqlServer';"
            "Initial Catalog='pubs';Integrated Security='SSPI';");
    // Define ADO object pointers.
    // Initialize pointers on define.
   // These are in the ADODB:: namespace
   _RecordsetPtr pRstEmployees = NULL;
    // Define Other Variables
    IADORecordBinding *picRs = NULL; //Interface Pointer declare
    CEmployeeRs emprs; //C++ Class Object
    HRESULT hr = S OK;
    LPSTR strOldFirst = NULL;
    LPSTR strOldLast = NULL;try
    {
        // Open recordset with names from Employee table.
        TESTHR(pRstEmployees.CreateInstance(__uuidof(Recordset)));
        pRstEmployees->CursorType = adOpenKeyset;
        pRstEmployees->LockType = adLockOptimistic;
        pRstEmployees->CursorLocation = adUseClient;
        pRstEmployees->Open("SELECT fname, lname FROM Employee "
            "ORDER BY lname",strCnn,
            adOpenKeyset, adLockOptimistic,adCmdText);
       // Open an IADORecordBinding interface pointer which
        // we'll use for Binding Recordset to a class.
        TESTHR(pRstEmployees->QueryInterface(
            __uuidof(IADORecordBinding),(LPVOID*)&picRs));
        // Bind the Recordset to a C++ Class here.
       TESTHR(picRs->BindToRecordset(&emprs));
       // Store Original Data
        strOldFirst = (LPSTR) malloc(sizeof(emprs.m_szemp_fname));
        strOldLast = (LPSTR) malloc(sizeof(emprs.m_szemp_lname));
        // Set the final character of the destination string to NULL.
        strOldFirst[sizeof(emprs.m_szemp_fname)-1] = '\0';
        // The source string will get truncated if its length is
        \frac{1}{2} longer than the length of the destination string minus on
        strncpy(strOldFirst,strtok(emprs.m_szemp_fname," "),
            sizeof(emprs.m_szemp_fname)-1);
        // Set the final character of the destination string to NULL.
```

```
strOldLast[sizeof(emprs.m_szemp_lname)-1] = '\0;
// The source string will get truncated if its length is
\frac{1}{2} longer than the length of the destination string minus on
strncpy(strOldLast,strtok(emprs.m_szemp_lname," "),
    sizeof(emprs.m_szemp_lname)-1);
//Change Data in Edit Buffer
// Set the final character of the destination string to NULL.
emprs.m_szemp_fname[sizeof(emprs.m_szemp_fname)-1] = '\0';
// The source string will get truncated if its length is
\frac{1}{2} longer than the length of the destination string minus on
strncpy(emprs.m_szemp_fname,"Linda",sizeof(emprs.m_szemp_fna
// Set the final character of the destination string to NULL.
emprs.m_szemp_lname[sizeof(emprs.m_szemp_lname)-1] = '\0';
// The source string will get truncated if its length is
\frac{1}{2} longer than the length of the destination string minus on
strncpy(emprs.m_szemp_lname,"Kobara",sizeof(emprs.m_szemp_ln
// Show contents of buffer and get user input
printf("Edit in Progress:\n");
printf("Original Data = %s %s \n", strOldFirst, strOldLast);
printf("Data in buffer = %s %s \n", emprs.lemp_fnameStatus
    adFldOK ? emprs.m_szemp_fname : "<NULL>",
    emprs.lemp_lnameStatus == adFldOK ?
    emprs.m_szemp_lname : "<NULL>");
printf("Use Update to replace the original data with the "
    "buffered data in the Recordset?\nEnter (y/n) :?");
char opt1=getch();
if(toupper(opt1)=='Y'){
        printf("\nWould you like to send all the rows in "
            "the recordset back to the server?\nEnter (y/n):
        char opt2 = getch();
        if(toupper(obj2) == 'Y'){
            {
                pRstEmployees->MarshalOptions = adMarshalAll;
                picRs->Update(&emprs);
            }
        }
        else
        {
            printf("\nWould you like to send only modified "
                "rows back to the server?\nEnter (y/n):");
            char opt3=getch();
            if(toupper(opt3) == 'Y'){
```

```
pRstEmployees->MarshalOptions =
```

```
adMarshalModifiedOnly;
                         picRs->Update(&emprs);
                    }
            }
    }
    // Show the resulting data
    printf("\nData In the Recordset = %s %s\n",
        emprs.lemp_fnameStatus == adFldOK ?
        emprs.m_szemp_fname : "<NULL>",
        emprs.lemp_lnameStatus == adFldOK ?
        emprs.m_szemp_lname : "<NULL>");
    // Restore original data because this is a demonstration
    if((strcmp(strOldFirst,emprs.m_szemp_fname)) &&
       (strcmp(strOldLast,emprs.m_szemp_lname)))
    {
        // Set the final character of the destination string to
        emprs.m_szemp_fname[sizeof(emprs.m_szemp_fname)-1] = '\C
        // The source string will get truncated if its length is
        \frac{1}{2} longer than the length of the destination string minu
        strncpy(emprs.m_szemp_fname,strOldFirst,
            sizeof(emprs.m szemp fname)-1);
        \frac{1}{10} Set the final character of the destination string to
        emprs.m_szemp_lname[sizeof(emprs.m_szemp_lname)-1] = '\C
        // The source string will get truncated if its length is
        \frac{1}{2} longer than the length of the destination string minu
        strncpy(emprs.m_szemp_lname,strOldLast,
            sizeof(emprs.m_szemp_lname)-1);
        picRs->Update(&emprs);
    }
catch(_com_error &e)
   // Notify the user of errors if any.
   // Pass a connection pointer accessed from the Recordset.
    _variant_t vtConnect = pRstEmployees->GetActiveConnection();
    // GetActiveConnection returns connect string if connection
    // is not open, else returns Connection object.
    switch(vtConnect.vt)
    {
        case VT_BSTR:
            PrintComError(e);
            break;
        case VT_DISPATCH:
            PrintProviderError(vtConnect);
            break;
        default:
            printf("Errors occured.");
            break;
```
}

{

```
}
   }
   // Clean up objects before exit.
   // Deallocate memory
   if (strOldFirst)
      free(strOldFirst);
   if (strOldLast)
      free(strOldLast);
   //Release the IADORecordset Interface here
   if (picRs)
      picRs->Release();
   if (pRstEmployees)
      if (pRstEmployees->State == adStateOpen)
         pRstEmployees->Close();
}
///////////////////////////////////////////////////////////
// //
// PrintProviderError Function //
// //
///////////////////////////////////////////////////////////
void PrintProviderError(_ConnectionPtr pConnection)
{
   // Print Provider Errors from Connection object.
   // pErr is a record object in the Connection's Error collection.
   ErrorPtr    pErr = NULL;
   if( (pConnection->Errors->Count) > 0)
   \{long nCount = pConnection->Errors->Count;
      // Collection ranges from 0 to nCount -1.
      for(long i = 0; i < nCount; i++){
         pErr = pConnection->Errors->GetItem(i);
         printf("\t Error number: %x\t%s", pErr->Number,
             (LPCSTR) pErr->Description);
      }
   }
}
///////////////////////////////////////////////////////////
// //
// PrintComError Function //
// //
///////////////////////////////////////////////////////////
```

```
void PrintComError(_com_error &e)
{
    bstr t bstrSource(e.Source());
   _bstr_t bstrDescription(e.Description());
     // Print Com errors.
    printf("Error\n");
    printf("tCode = %08lx\n\", eError());
    print(f("tCode meaning = %s\n'n", e.FrrorMessage());
    printf("\tSource = %s\n", (LPCSTR) bstrSource);
    printf("\tDescription = %s\n", (LPCSTR) bstrDescription);
}
// EndMarshalOptionsCpp
```
## **MarshalOptionsX.h**

```
// BeginMarshalOptionsH
#include "icrsint.h"
//This Class extracts only fname,lname from employees table
class CEmployeeRs : public CADORecordBinding
{
BEGIN_ADO_BINDING(CEmployeeRs)
    //Column fname is the 1st field in the recordset
    ADO_VARIABLE_LENGTH_ENTRY2(1, adVarChar, m_szemp_fname,
         sizeof(m_szemp_fname), lemp_fnameStatus, TRUE)
     //Column lname is the 2nd field in the recordset
   ADO_VARIABLE_LENGTH_ENTRY2(2, adVarChar, m_szemp_lname,
         sizeof(m_szemp_lname), lemp_lnameStatus, TRUE)
END_ADO_BINDING()
public:
  CHAR m_szemp_fname[21];
  ULONG lemp_fnameStatus;
  CHAR m_szemp_lname[31];
  ULONG lemp lnameStatus;
};
// EndMarshalOptionsH
```
#### **See Also**

[MarshalOptions](#page-1123-0) Property

# **MaxRecords Property Example (VC++)**

This example uses the [MaxRecords](#page-1125-0) property to open a [Recordset](#page-993-0) containing the 10 most expensive titles in the *Titles* table.

```
// BeginMaxRecordsCpp
#import "C:\Program Files\Common Files\System\ADO\msado15.dll"\
   no_namespace rename("EOF","EndOfFile")
#include <ole2.h>
#include <stdio.h>
#include <conio.h>
#include "MaxRecordsX.h"
// Function Declarations
inline void TESTHR(HRESULT x) {if FAILED(x) _{\text{com\_issue\_error}(x)} };
void MaxRecordsX(void);
void PrintProviderError(_ConnectionPtr pConnection);
void PrintComError(_com_error &e);
//////////////////////////////////////////////////////////////
// //
// Main Function //
// //
//////////////////////////////////////////////////////////////
void main()
{
   if(FAILED(::CoInitialize(NULL)))
      return;
   MaxRecordsX();
   printf("Press any key to continue...");
   getch();
   ::CoUninitialize();
}
// MaxRecordsX() Function
void MaxRecordsX(void)
{
   // Define ADO ObjectPointers
   // Initialize Pointers on define
```

```
// These are in the ADODB :: namespace
\_RecordsetPtr pRstTemp = NULL;
// Define Other Variables
IADORecordBinding * picks = NULL; // Interface Pointer Declare
CTitleRs titlers; // C++ Class Object
HRESULT hr = S_0K;
try
{
    //Assign Connection String to Variable
    _bstr_t strCnn("Provider='sqloledb';Data Source='MySqlServer';"
                "Initial Catalog='pubs'; Integrated Security='SSP
    \frac{1}{2} Open Recordset containing the 10 most expensive titles in
    // Titles table.
    TESTHR(pRstTemp.CreateInstance(__uuidof(Recordset)));
    pRstTemp->MaxRecords=10;
    pRstTemp->Open("SELECT title,price FROM Titles "
        "ORDER BY Price DESC",strCnn,adOpenForwardOnly,
        adLockReadOnly,adCmdText);
    // Open an IADORecordBinding interface pointer which
    // we will use for binding Recordset to a class
    TESTHR(pRstTemp->QueryInterface(
        __uuidof(IADORecordBinding),(LPVOID*)&picRs));
    // Bind the Recordset to a C++ class here
    TESTHR(picRs->BindToRecordset(&titlers));
    // Display the contents of the Recordset
    printf("Top Ten Titles by Price:\n\n");
    while(!(pRstTemp->EndOfFile))
    {
        printf("%s --- %6.2lf\n\n",titlers.lau_TitleStatus ==
            adFldOK ? titlers.m_szau_Title : "<NULL>",
                titlers.lau PriceStatus == adFldOK ?
                titlers.m_szau_Price : 0.00);
        pRstTemp->MoveNext();
    }
}
catch(_com_error &e)
\mathbf{f}// Notify the user of errors if any.
   // Pass a connection pointer accessed from the Recordset.
   variant t vtConnect = pRstTemp->GetActiveConnection();
```

```
// GetActiveConnection returns connect string if connection
       // is not open, else returns Connection object.
       switch(vtConnect.vt)
       {
          case VT_BSTR:
              PrintComError(e);
              break;
          case VT_DISPATCH:
              PrintProviderError(vtConnect);
              break;
          default:
              printf("Errors occured.");
              break;
       }
   }
   // Clean up objects before exit.
   //Release the IADORecordset Interface here
   if (picRs)
       picRs->Release();
   if (pRstTemp)
       if (pRstTemp->State == addStateOpen)pRstTemp->Close();
};
//////////////////////////////////////////////////////////////
// //
// PrintProviderError Function //
// //
//////////////////////////////////////////////////////////////
void PrintProviderError(_ConnectionPtr pConnection)
{
   //Print Provider Errors from Connection object
   //pErr is a record object in the Connection's Error collection
   ErrorPtr pErr = NULL;
   if((pConnection->Errors->Count)>0)
   \mathcal{L}long nCount = pConnection->Errors->Count;
       //Collection ranges from 0 to nCount-1
       for(long i = 0;i < nCount;i++)
       {
          pErr = pConnection->Errors->GetItem(i);
          printf("\t Error Number :%x \t %s",pErr->Number,
              pErr->Description);
       }
```

```
}
```
}

```
///////////////////////////////////////////////////////////
// //
// PrintComError Function //
// //
///////////////////////////////////////////////////////////
void PrintComError(_com_error &e)
{
   _bstr_t bstrSource(e.Source());
   _bstr_t bstrDescription(e.Description());
   // Print Com errors.
   printf("Error\n");
   print(f' \tCode = %081x \n\pi, e-Error());
   printf("tCode meaning = %s\n'n", e.ErrorMessage());
   printf("Y1Source = %s\n'n", (LPCSTR) bstrSource);printf("\tDescription = %s\n", (LPCSTR) bstrDescription);
}
// EndMaxRecordsCpp
```
#### **See Also**

[MaxRecords](#page-1125-0) Property | [Recordset](#page-993-0) Object

# **Move Method Example (VC++)**

This example uses the [Move](#page-1327-0) method to position the record pointer based on user input.

```
// BeginMoveCpp
#import "C:\Program Files\Common Files\System\ADO\msado15.dll" \
   no_namespace rename("EOF", "EndOfFile")
#include <stdio.h>
#include <ole2.h>
#include <stdlib.h>
#include <conio.h>
#include "MoveX.h"
// Function Declaration.
inline void TESTHR(HRESULT x) {if FAILED(x) _{\text{com\_issue\_error}(x)} };
void MoveX(void);
void PrintProviderError(_ConnectionPtr pConnection);
void PrintComError(_com_error &e);
inline char* mygets(char* strDest, int n)
{
   char strExBuff[10];
   char* pstrRet = fgets(strDest, n, stdin);
   if (pstrRet == NULL)return NULL;
   if (!strrchr(strDest, '\n'))
       // Exhaust the input buffer.
       do
       {
          fgets(strExBuff, sizeof(strExBuff), stdin);
       }while (!strrchr(strExBuff, '\n'));
   else
       // Replace '\n' with '\0'
       strDest[strrchr(strDest, '\n') - strDest] = '\0';
   return pstrRet;
}
///////////////////////////////////////////////////////////
// //
// Main Function //
// //
```

```
///////////////////////////////////////////////////////////
void main()
{
   if(FAILED(::CoInitialize(NULL)))
       return;
    MoveX();
    ::CoUninitialize();
}
//////////////////////////////////////////////////
// //
// MoveX Function //
// //
//////////////////////////////////////////////////
void MoveX(void)
{
   // Define ADO object pointers.
   // Initialize pointers on define.
   // These are in the ADODB:: namespace.
   \text{RecordsetPtr} pRstAuthors = NULL;
   // Define Other Variables
   IADORecordBinding *picRs = NULL; //Interface Pointer declared
   CAuthorsRs authorsrs; //C++ class object
   HRESULT hr = S OK;
   // Open Authors table
   _bstr_t strCnn("Provider='sqloledb';Data Source='MySqlServer';"
           "Initial Catalog='pubs';Integrated Security='SSPI';");
   try
   {
       // Open recordset from Authors table.
       TESTHR(pRstAuthors.CreateInstance(__uuidof(Recordset)));
       pRstAuthors->CursorType = adOpenStatic;
       \frac{1}{2} Use client cursor to allow use of AbsolutePosition proper
       pRstAuthors->CursorLocation = adUseClient;
       pRstAuthors->Open("SELECT au_id, au_fname, au_lname, city, "
           "state FROM Authors ORDER BY au_lname", strCnn, adOpenSt
           adLockReadOnly, adCmdText);
       \frac{1}{2} Open an IADORecordBinding interface pointer which we'll use
       // for Binding Recordset to a class.
       TESTHR(pRstAuthors->QueryInterface(
           __uuidof(IADORecordBinding),(LPVOID*)&picRs));
```

```
// Bind the Recordset to a C++ Class here.
TESTHR(picRs->BindToRecordset(&authorsrs));
pRstAuthors->MoveFirst();
char *strMove;
char strTemp[5];
while(true)
{
    \frac{1}{2} Display information about current record and ask how
    // records to move.
    printf("Record %ld of %d\n", pRstAuthors->AbsolutePositi
        pRstAuthors->RecordCount);
    printf("Author: %s %s\n",
        authorsrs.lemp_fnameStatus == adFldOK ?
        authorsrs.m_au_fname : "<NULL>",
        authorsrs.lemp_lnameStatus == adFldOK ?
        authorsrs.m_au_lname : "<NULL>");
    printf("Location: %s, %s\n\n",
        authorsrs. lemp_cityStatus == adFldOK ?
        authorsrs.m_au_city : "<NULL>",
        authorsrs.lemp_stateStatus == adFldOK ?
        authorsrs.m_au_state : "<NULL>");
    printf("Enter number of records to Move "
        "\n(positive or negative, Enter to quit): ");
    mygets(strTemp, 5);
    strMove = strtok(strTemp, " \t'if (strMove == NULL)
        break;
    // if the input is not numeric then notify the user.
    if(!atol(strMove))
    {
        printf("Expecting numeric value...\n");
        continue;
    }
    // Store bookmark in case the Move goes too far
    // forward or backward.
    variant t varBookmark = pRstAuthors->Bookmark;
    // Move method requires parameter of data type Long.
    long lngMove = atol(strMove);
    pRstAuthors->Move(lngMove);
```

```
// Trap for BOF or EOF.
        if(pRstAuthors->BOF)
        {
            printf("Too far backward! Returning to current"
                " record.\ln");
            pRstAuthors->Bookmark = varBookmark;
        }
        if(pRstAuthors->EndOfFile)
        {
            printf("Too far forward! Returning to current"
                " record.\n\t\ln");
            pRstAuthors->Bookmark = varBookmark;
        }
    }
}
catch(_com_error &e)
{
   // Notify the user of errors if any.
   // Pass a connection pointer accessed from the Recordset.
    _variant_t vtConnect = pRstAuthors->GetActiveConnection();
    // GetActiveConnection returns connect string if connection
    // is not open, else returns Connection object.
    switch(vtConnect.vt)
    {
        case VT_BSTR:
            PrintComError(e);
            break;
        case VT_DISPATCH:
            PrintProviderError(vtConnect);
            break;
        default:
            printf("Errors occured.");
            break;
    }
}
// Clean up objects before exit.
//Release the IADORecordset Interface here
if (picRs)
    picRs->Release();
if (pRstAuthors)
    if (pRstAuthors->State == adStateOpen)
        pRstAuthors->Close();
```
///////////////////////////////////////////////////////////

}

```
// //
// PrintProviderError Function //
// //
///////////////////////////////////////////////////////////
void PrintProviderError(_ConnectionPtr pConnection)
{
   // Print Provider Errors from Connection object.
   // pErr is a record object in the Connection's Error collection.
   ErrorPtr pErr = NULL;
   if( (pConnection->Errors->Count) > 0)
   {
      long nCount = pConnection->Errors->Count;
      // Collection ranges from 0 to nCount -1.
      for(long i = 0; i < nCount; i++)
      {
         pErr = pConnection->Errors->GetItem(i);
         printf("\t Error number: %x\t%s", pErr->Number,
              (LPCSTR) pErr->Description);
      }
   }
}
///////////////////////////////////////////////////////////
// //
// PrintComError Function //
// //
///////////////////////////////////////////////////////////
void PrintComError(_com_error &e)
{
  bstr t bstrSource(e.Source());
  _bstr_t bstrDescription(e.Description());
   // Print Com errors.
  printf("Error\n");
  printf("tCode = %08lx\n\", eError());
  printf("tCode meaning = %s\n'n", e.FrorMessage());
  print^{\prime}"\tSource = %s\n", (LPCSTR) bstrSource);
  printf("\tDescription = %s\n", (LPCSTR) bstrDescription);
}
// EndMoveCpp
```
#### **MoveX.h**

// BeginMoveH

#include "icrsint.h"

// This Class extracts fname, lname, city and state // from the "authors" table.

class CAuthorsRs : public CADORecordBinding  $\{$ BEGIN ADO BINDING(CAuthorsRs)

// Column au\_id is the 1st field in the recordset

ADO\_VARIABLE\_LENGTH\_ENTRY2(2, adVarChar, m\_au\_fname, sizeof(m\_au\_fname), lemp\_fnameStatus, TRUE)

ADO\_VARIABLE\_LENGTH\_ENTRY2(3, adVarChar, m\_au\_lname, sizeof(m\_au\_lname), lemp\_lnameStatus, TRUE)

ADO\_VARIABLE\_LENGTH\_ENTRY2(4, adVarChar, m\_au\_city, sizeof(m\_au\_city), lemp\_cityStatus, TRUE)

ADO VARIABLE LENGTH ENTRY2(5, adChar, m\_au\_state, sizeof(m\_au\_state), lemp\_stateStatus, TRUE)

END\_ADO\_BINDING()

public:

```
char m au fname[21];
ULONG lemp_fnameStatus;
char m au lname[41];
ULONG lemp_lnameStatus;
char m_au_city[21];
ULONG lemp_cityStatus;
char m_au_state[3];
ULONG lemp_stateStatus;
```
};

// EndMoveH

#### **See Also**

Move [Method](#page-1327-0)
### **MoveFirst, MoveLast, MoveNext, and MovePrevious Methods Example (VC++)**

This example uses the [MoveFirst](#page-1331-0), [MoveLast,](#page-1331-0) [MoveNext](#page-1331-0), and [MovePrevious](#page-1331-0) methods to move the record pointer of a [Recordset](#page-993-0) based on the supplied command. The MoveAny function is required for this example to run.

```
// BeginMoveFirstCpp
#include <ole2.h>
#include <stdio.h>
#import "c:\Program Files\Common Files\System\AD0\msado15.dll" \
   no_namespace rename("EOF", "EndOfFile")
// Function declarations
inline void TESTHR(HRESULT X) {if FAILED(X) _cor} is use_error(x);void MoveFirstX();
void MoveAny(int intChoice, _RecordsetPtr pRstTemp);
void PrintProviderError(_ConnectionPtr pConnection);
void PrintComError(_com_error &e);
/////////////////////////////////
// Main Function //
/////////////////////////////////
void main()
{
   if(FAILED(::CoInitialize(NULL)))
       return;
   MoveFirstX();
    ::CoUninitialize();
}
//////////////////////////////////////
// MoveFirstX Function //
//////////////////////////////////////
void MoveFirstX()
{
```

```
HRESULT hr = S_OK;_RecordsetPtr pRstAuthors = NULL;
_bstr_t strCnn("Provider='sqloledb';Data Source='MySqlServer';"
        "Initial Catalog='pubs';Integrated Security='SSPI';");
_bstr_t strMessage("UPDATE Titles SET Type = "
        "'psychology' WHERE Type = 'self_help'");
int intCommand = 0;
// Temporary string variable for type conversion for printing.
_bstr_t bstrFName;
_bstr_t bstrLName;
try
{
    // Open recordset from Authors table.
    TESTHR(pRstAuthors.CreateInstance(__uuidof(Recordset)));
    pRstAuthors->CursorType = adOpenStatic;
    // Use client cursor to enable AbsolutePosition property.
    pRstAuthors->CursorLocation = adUseClient;
    pRstAuthors->Open("Authors", strCnn, adOpenStatic,
        adLockBatchOptimistic, adCmdTable);
    \frac{1}{2} Show current record information and get user's method cho
    while (true) // Continuous loop.
    {
        // Convert variant string to convertable string type.
        bstrFName = pRstAuthors->Fields->Item["au_fName"]->Value;
        bstrLName = pRstAuthors->Fields->Item["au_lName"]->Value;
        printf("Name: %s %s\n Record %d of %d\n\n",
            (LPCSTR) bstrFName,
            (LPCSTR) bstrLName,
            pRstAuthors->AbsolutePosition,
            pRstAuthors->RecordCount);
        printf("[1 - MoveFirst, 2 - MoveLast, \n");
        printf(" 3 - MoveNext, 4 - MovePrevious, 5 - Quit]\n");
        scanf("%d", &intCommand);
        if ((intCommand < 1) || (intCommand > 4))
            break; // Out of range entry exits program loop.
        // Call method based on user's input.
        MoveAny(intCommand, pRstAuthors);
    }
}
catch (_com_error &e)
{
   // Notify the user of errors if any.
```

```
// Pass a connection pointer accessed from the Recordset.
        _variant_t vtConnect = pRstAuthors->GetActiveConnection();
        // GetActiveConnection returns connect string if connection
        // is not open, else returns Connection object.
        switch(vtConnect.vt)
        {
            case VT_BSTR:
                PrintComError(e);
                break;
            case VT_DISPATCH:
                PrintProviderError(vtConnect);
                break;
            default:
                printf("Errors occured.");
                break;
        }
    }
    // Clean up objects before exit.
    if (pRstAuthors)
        if (pRstAuthors->State == adStateOpen)
            pRstAuthors->Close();
}
/////////////////////////////////
// MoveAny Function //
/////////////////////////////////
void MoveAny(int intChoice, _RecordsetPtr pRstTemp)
{
    // Use specified method, trapping for BOF and EOF
    try
    {
        switch(intChoice)
        {
            case 1:
                pRstTemp->MoveFirst();
                break;
            case 2:
                pRstTemp->MoveLast();
                break;
            case 3:
                pRstTemp->MoveNext();
                if (pRstTemp->EndOfFile)
                {
                    printf("\nAlready at end of recordset!\n");
                    pRstTemp->MoveLast();
                } //End If
```

```
break;
            case 4:
                pRstTemp->MovePrevious();
                if (pRstTemp->BOF)
                {
                    printf("\nAlready at beginning of recordset!\n");
                    pRstTemp->MoveFirst();
                }
                break;
            default:
                ;
        }
    }
    catch(_com_error &e)
    {
       // Notify the user of errors if any.
       // Pass a connection pointer accessed from the Recordset.
        _variant_t vtConnect = pRstTemp->GetActiveConnection();
        // GetActiveConnection returns connect string if connection
        // is not open, else returns Connection object.
        switch(vtConnect.vt)
        {
            case VT_BSTR:
                PrintComError(e);
                break;
            case VT_DISPATCH:
                PrintProviderError(vtConnect);
                break;
            default:
                printf("Errors occured.");
                break;
        }
   }
}
////////////////////////////////////////////
// PrintProviderError Function //
////////////////////////////////////////////
void PrintProviderError(_ConnectionPtr pConnection)
{
    // Print Provider Errors from Connection object.
    // pErr is a record object in the Connection's Error collection.
   ErrorPtr pErr = NULL;
   if( (pConnection->Errors->Count) > 0)
    {
```

```
long nCount = pConnection->Errors->Count;
        // Collection ranges from 0 to nCount - 1.
        for(long i = 0; i < nCount; i++){
            pErr = pConnection->Errors->GetItem(i);
            printf("\t Error number: %x\t%s", pErr->Number,
                pErr->Description);
        }
   }
}
//////////////////////////////////////
// PrintComError Function //
//////////////////////////////////////
void PrintComError(_com_error &e)
{
    _bstr_t bstrSource(e.Source());
   _bstr_t bstrDescription(e.Description());
    // Print Com errors.
    printf("Error\n");
    printf("tCode = %08lx\n\", eError());
    print(f("tCode meaning = %s\n'n", e. ErrorMessage());
   printf("\tSource = %s\n", (LPCSTR) bstrSource);
    print(\sqrt{p}t) rintf("\tDescription = %s\n", (LPCSTR) bstrDescription);
}
// EndMoveFirstCpp
```
MoveFirst, MoveLast, MoveNext, and [MovePrevious](#page-993-0) Methods | Recordset **Object** 

## **NextRecordset Method Example (VC++)**

This example uses the [NextRecordset](#page-1337-0) method to view the data in a recordset that uses a compound command statement made up of three separate **SELECT** statements.

```
// BeginNextRecordsetCpp
#import "C:\Program Files\Common Files\System\ADO\msado15.dll" \
   no_namespace rename("EOF", "EndOfFile")
#include <stdio.h>
#include <ole2.h>
#include <conio.h>
#include <stdlib.h>
//Function Declaration.
inline void TESTHR(HRESULT x) {if FAILED(x) _{\text{com\_issue\_error}(x)} };
void NextRecordsetX(void);
void PrintProviderError(_ConnectionPtr pConnection);
void PrintComError(_com_error &e);
///////////////////////////////////////////////////////////
// //
// Main Function //
// //
///////////////////////////////////////////////////////////
void main()
{
   if(FAILED(::CoInitialize(NULL)))
      return;
   NextRecordsetX();
   ::CoUninitialize();
}
//////////////////////////////////////////////////
// //
// NextRecordsetX Function //
// //
//////////////////////////////////////////////////
```

```
void NextRecordsetX(void)
{
   // Define ADO object pointers.
   // Initialize pointers on define.
   // These are in the ADODB:: namespace.
   RecordsetPtr pRstCompound = NULL;
   // Define Other Variables
   HRESULT hr = S_0K;
    _variant_t index;
    index.vt = VT_I2;// Assign connection string to a variable.
   _bstr_t strCnn("Provider='sqloledb';Data Source='MySqlServer';"
            "Initial Catalog='pubs';Integrated Security='SSPI';");
    try
    {
        // Open recordset from Authors table.
        TESTHR(pRstCompound.CreateInstance(__uuidof(Recordset)));
        // Pass the Cursor type and Lock type to the Recordset.
        pRstCompound->Open("SELECT * FROM authors; SELECT * FROM sto
            "SELECT * FROM jobs", strCnn, adOpenForwardOnly,
            adLockReadOnly, adCmdText);
        // Display results from each SELECT statement.
        int intCount = 1;
        while(!(pRstCompound==NULL))
        {
            printf("\n\nContents of recordset #%d\n", intCount);
            while(!pRstCompound->EndOfFile)
            {
                index.iVal = 0;printf("%s\t", (LPCSTR)(_bstr_t)pRstCompound->\
                            GetFields()->GetItem(& index)->Value);
                index.iVal = 1;
                printf("%s\n", (LPCSTR)(_bstr_t)pRstCompound->\
                                Fields->GetItem(& index)->Value);
                pRstCompound->MoveNext();
                int intLine = intLine + 1;
                if (intLine % 22 == 0)
                {
                    printf("\nPress any key to continue...");
                    getch();
                    //Clear the screen for the next display.
```

```
system("cls");
              }
          }
          long lngRec = 0;
          pRstCompound = pRstCompound->
              NextRecordset((VARIANT *)lngRec);
          printf("\nPress any key to continue...");
          getch();
          intCount = intCount + 1;}
   }
   catch(_com_error &e)
   {
      // Notify the user of errors if any.
      // Pass a connection pointer accessed from the Recordset.
       _variant_t vtConnect = pRstCompound->GetActiveConnection();
       // GetActiveConnection returns connect string if connection
       // is not open, else returns Connection object.
       switch(vtConnect.vt)
       {
          case VT_BSTR:
              PrintComError(e);
              break;
          case VT_DISPATCH:
              PrintProviderError(vtConnect);
              break;
          default:
              printf("Errors occured.");
              break;
       }
   }
   // Clean up objects before exit.
   if (pRstCompound)
       if (pRstCompound->State == adStateOpen)
          pRstCompound->Close();
}
///////////////////////////////////////////////////////////
// //
// PrintProviderError Function //
// //
///////////////////////////////////////////////////////////
void PrintProviderError(_ConnectionPtr pConnection)
{
   // Print Provider Errors from Connection object.
```

```
// pErr is a record object in the Connection's Error collection.
   ErrorPtr pErr = NULL;
   if( (pConnection->Errors->Count) > 0)
   {
       long nCount = pConnection->Errors->Count;
       // Collection ranges from 0 to nCount -1.
      for(long i = 0; i < nCount; i++){
          pErr = pConnection->Errors->GetItem(i);
          printf("\t Error number: %x\t%s", pErr->Number,
              (LPCSTR) pErr->Description);
      }
   }
}
///////////////////////////////////////////////////////////
// //
// PrintComError Function //
// //
///////////////////////////////////////////////////////////
void PrintComError(_com_error &e)
{
   _bstr_t bstrSource(e.Source());
   _bstr_t bstrDescription(e.Description());
   // Print Com errors.
   printf("Error\n");
   print(f("tCode = %081x\n'n", eError());printf("tCode meaning = %s\n'n", e. ErrorMessage());
   printf("Y1Source = %S\In", (LPCSTR) bstrSource);printf("\tDescription = %s\n", (LPCSTR) bstrDescription);
}
// EndNextRecordsetCpp
```
[NextRecordset](#page-1337-0) Method

### **NumericScale and Precision Properties Example (VC++)**

This example uses the [NumericScale](#page-1137-0) and [Precision](#page-1154-0) properties to display the numeric scale and precision of fields in the *Discounts* table of the *Pubs* database.

```
// BeginNumericScaleCpp
#import "C:\Program Files\Common Files\System\ADO\msado15.dll" \
   no_namespace rename("EOF", "EndOfFile")
#include <ole2.h>
#include <stdio.h>
#include <conio.h>
// Function declarations
inline void TESTHR(HRESULT x) {if FAILED(x) _com_issue_error(x);};
void NumericScaleX(void);
void PrintProviderError(_ConnectionPtr pConnection);
void PrintComError(_com_error &e);
///////////////////////////////////////////////////////////
// //
// Main Function //
// //
///////////////////////////////////////////////////////////
void main()
{
   if(FAILED(::CoInitialize(NULL)))
      return;
   NumericScaleX();
   ::CoUninitialize();
}
///////////////////////////////////////////////////////////
// //
// NumericScaleX Function //
// //
///////////////////////////////////////////////////////////
```

```
void NumericScaleX(void)
{
   // Define ADO object pointers.
    // Initialize pointers on define.
    // These are in the ADODB:: namespace
    \_RecordsetPtr pRstDiscounts = NULL;
     FieldsPtr fldTemp = NULL;
    //Define Other Variables
   HRESULT hr = S_0K;
    _variant_t Index;
    Index.vt = VT_12;
    _bstr_t strCnn("Provider='sqloledb';Data Source='MySqlServer';"
         "Initial Catalog='pubs';Integrated Security='SSPI';");
    try
    {
        // Open recordset.
        TESTHR(pRstDiscounts.CreateInstance(__uuidof(Recordset)));
        pRstDiscounts->Open("discounts", strCnn, adOpenForwardOnly,
            adLockReadOnly, adCmdTable);
        // Display numeric scale and precision of
        // numeric and small integer fields.
        fldTemp = pRstDiscounts->GetFields();
        for (int intLoop=0;intLoop < (int)fldTemp->GetCount();intLoc
        {
            Index.iVal = intLoop;if ((fldTemp->GetItem(Index)->Type == adNumeric)
                || (fldTemp->GetItem(Index)->Type == adSmallInt))
            {
                printf("Field: %s\n" ,(LPCSTR)fldTemp->
                    GetItem(Index)->GetName());
                printf("Numeric scale: %d\n", fldTemp->
                    GetItem(Index)->GetNumericScale());
                printf("Precision: %d\n", fldTemp->
                    GetItem(Index)->GetPrecision());
            }
        }
    }
   catch(_com_error &e)
    {
       // Notify the user of errors if any.
       // Pass a connection pointer accessed from the Recordset.
        _variant_t vtConnect = pRstDiscounts->GetActiveConnection();
        // GetActiveConnection returns connect string if connection
```

```
// is not open, else returns Connection object.
      switch(vtConnect.vt)
      {
          case VT_BSTR:
             PrintComError(e);
             break;
          case VT_DISPATCH:
             PrintProviderError(vtConnect);
             break;
          default:
             printf("Errors occured.");
             break;
      }
   }
   // Clean up objects before exit.
   if (pRstDiscounts)
      if (pRstDiscounts->State == adStateOpen)
          pRstDiscounts->Close();
}
///////////////////////////////////////////////////////////
// //
// PrintProviderError Function //
// //
///////////////////////////////////////////////////////////
void PrintProviderError(_ConnectionPtr pConnection)
{
   // Print Provider Errors from Connection object.
   // pErr is a record object in the Connection's Error collection.
   ErrorPtr pErr = NULL;
   if( (pConnection->Errors->Count) > 0)
   {
      long nCount = pConnection->Errors->Count;
      // Collection ranges from 0 to nCount -1.
      for(long i = 0;i < nCount;i++)\{pErr = pConnection->Errors->GetItem(i);
          printf("\t Error number: %x\t%s", pErr->Number,
             pErr->Description);
      }
   }
}
///////////////////////////////////////////////////////////
// //
```

```
// PrintComError Function //
// //
///////////////////////////////////////////////////////////
void PrintComError(_com_error &e)
{
  _bstr_t bstrSource(e.Source());
  _bstr_t bstrDescription(e.Description());
   // Print COM errors.
  printf("Error\n");
  printf("\tCode = %08lx\n", e.Error());
  printf("\tCode meaning = %s\n", e.ErrorMessage());
  print(f' \times) printf("\tSource = %s\n", (LPCSTR) bstrSource);
  printf("\tDescription = %s\n", (LPCSTR) bstrDescription);
}
// EndNumericScaleCpp
```
[NumericScale](#page-1137-0) Property | [Precision](#page-1154-0) Property

# **Open and Close Methods Example (VC++)**

This example uses the **Open** and [Close](#page-1275-0) methods on both [Recordset](#page-993-0) and [Connection](#page-957-0) objects that have been opened.

```
// BeginOpenCpp
#import "C:\Program Files\Common Files\System\ADO\msado15.dll" \
   no_namespace rename("EOF", "EndOfFile")
#include <oledb.h>
#include <stdio.h>
#include <conio.h>
#include "OpenX.h"
// Function declarations
inline void TESTHR(HRESULT x) {if FAILED(x) _{\text{com\_issue\_error}(x)} };
void OpenX(void);
void PrintProviderError(_ConnectionPtr pConnection);
void PrintComError(_com_error &e);
///////////////////////////////////////////////////////////
// //
// Main Function //
// //
///////////////////////////////////////////////////////////
void main()
{
   if(FAILED(::CoInitialize(NULL)))
      return;
  OpenX();
   ::CoUninitialize();
}
///////////////////////////////////////////////////////////
// //
// OpenX Function //
// //
///////////////////////////////////////////////////////////
void OpenX(void)
```

```
{
   // Define ADO object pointers.
   // Initialize pointers on define.
   // These are in the ADODB:: namespace
    _RecordsetPtr pRstEmployee = NULL;
    _{\text{1}}ConnectionPtr pConnection = NULL;
   // Define string variables.
   _bstr_t strCnn("Provider='sqloledb';Data Source='MySqlServer';"
        "Initial Catalog='pubs';Integrated Security='SSPI';");
   // Define Other Variables.
   HRESULT hr = S_0K;IADORecordBinding *picRs = NULL; // Interface Pointer declar
   CEmployeeRs emprs; // C++ Class object
   DBDATE varDate;
   try
   \{// open connection and record set
       TESTHR(pConnection.CreateInstance(__uuidof(Connection)));
       pConnection->Open(strCnn,"","",adConnectUnspecified);
       TESTHR(pRstEmployee.CreateInstance(__uuidof(Recordset)));
        pRstEmployee->Open("Employee",
            _variant_t((IDispatch *)pConnection,true), adOpenKeyset,
            adLockOptimistic, adCmdTable);
       // Open an IADORecordBinding interface pointer which we'll
        // use for Binding Recordset to a class.
       TESTHR(pRstEmployee->QueryInterface(
            __uuidof(IADORecordBinding),(LPVOID*)&picRs));
        //Bind the Recordset to a C++ Class here.
       TESTHR(picRs->BindToRecordset(&emprs));
       // Assign the first employee record's hire date
        // to a variable, then change the hire date.
       varDate = emprs.m_sze_hiredate;
        printf("\nOriginal data\n");
        printf("\tName - Hire Date\n");
        printf(" %s %s - %d/%d/%d\n\n",
            emprs.le_fnameStatus == adFldOK ?
            emprs.m_sze_fname : "<NULL>",
            emprs.le_lnameStatus == adFldOK ?
            emprs.m_sze_lname : "<NULL>",
            emprs.le hiredateStatus == adFldOK ?
            emprs.m_sze_hiredate.month : 0,
            emprs.le_hiredateStatus == adFldOK ?
            emprs.m_sze_hiredate.day : 0,
```

```
emprs.le_hiredateStatus == adFldOK ?
        emprs.m_sze_hiredate.year : 0);
    emprs.m sze hiredate.year=1900;
    emprs.m_sze_hiredate.month=1;
    emprs.m_sze_hiredate.day=1;
    picRs->Update(&emprs);
    printf("\nChanged data\n");
    printf("\tName - Hire Date\n");
    printf(" %s %s - %d/%d/%d\n\n",
        emprs.le fnameStatus == adFldOK ?
        emprs.m_sze_fname : "<NULL>",
        emprs.le_lnameStatus == adFldOK ?
        emprs.m_sze_lname : "<NULL>",
        emprs.le_hiredateStatus == adFldOK ?
        emprs.m_sze_hiredate.month : 0,
        emprs.le_hiredateStatus == adFldOK ?
        emprs.m_sze_hiredate.day : 0,
        emprs.le_hiredateStatus == adFldOK ?
        emprs.m_sze_hiredate.year : 0);
    // Requery Recordset and reset the hire date.
    pRstEmployee->Requery(adOptionUnspecified);
    // Open an IADORecordBinding interface pointer which we'll
    // use for Binding Recordset to a class.
    TESTHR(pRstEmployee->QueryInterface(
        __uuidof(IADORecordBinding),(LPVOID*)&picRs));
    // Rebind the Recordset to a C++ Class here.
    TESTHR(picRs->BindToRecordset(&emprs));
    emprs.m_sze_hiredate = varDate;
    picRs->Update(&emprs);
    printf("\nData after reset\n");
    printf("\tName - Hire Date\n");
    printf(" %s %s - %d/%d/%d",emprs.le_fnameStatus == adFldOK ?
        emprs.m_sze_fname : "<NULL>",
        emprs.le lnameStatus == adFldOK ?
        emprs.m_sze_lname : "<NULL>",
        emprs.le hiredateStatus == adFldOK ?
        emprs.m_sze_hiredate.month : 0,
        emprs.le_hiredateStatus == adFldOK ?
        emprs.m_sze_hiredate.day : 0,
        emprs.le hiredateStatus == adFldOK ?
        emprs.m_sze_hiredate.year : 0);
catch(_com_error &e)
    // Notify the user of errors if any.
```
}

 $\mathcal{L}$ 

```
// Pass a connection pointer accessed from the Connection.
      PrintProviderError(pConnection);
      PrintComError(e);
   }
   // Clean up objects before exit.
   if (pRstEmployee)
      if (pRstEmployee->State == adStateOpen)
         pRstEmployee->Close();
   if (pConnection)
      if (pConnection->State == adStateOpen)
         pConnection->Close();
}
///////////////////////////////////////////////////////////
// //
// PrintProviderError Function //
// //
///////////////////////////////////////////////////////////
void PrintProviderError(_ConnectionPtr pConnection)
{
   // Print Provider Errors from Connection object.
   // pErr is a record object in the Connection's Error collection.
   ErrorPtr pErr = NULL;
   if( (pConnection->Errors->Count) > 0)
   {
      long nCount = pConnection->Errors->Count;
      // Collection ranges from 0 to nCount -1.
      for(long i = 0;i < nCount;i++)\{pErr = pConnection->Errors->GetItem(i);
         printf("\t Error number: %x\t%s", pErr->Number,
             pErr->Description);
      }
   }
}
///////////////////////////////////////////////////////////
// //
// PrintComError Function //
// //
///////////////////////////////////////////////////////////
void PrintComError(_com_error &e)
{
  _bstr_t bstrSource(e.Source());
  _bstr_t bstrDescription(e.Description());
```

```
// Print COM errors.
   printf("Error\n");
   printf("tCode = %08lx\nu", e.Fror());
   printf("tCode meaning = %s\n'n", e.ErrorMessage());
   printf("tSource = %s\n'n", (LPCSTR) bstrSource);printf("\tDescription = %s\n", (LPCSTR) bstrDescription);
}
// EndOpenCpp
```
### **OpenX.h**

```
// BeginOpenH
#include "icrsint.h"
// This Class extracts only fname,lastname and
// hire_date from employee table
class CEmployeeRs : public CADORecordBinding
{
BEGIN_ADO_BINDING(CEmployeeRs)
   // Column fname is the 2nd field in the table
  ADO_VARIABLE_LENGTH_ENTRY2(2, adVarChar, m_sze_fname,
         sizeof(m_sze_fname), le_fnameStatus, FALSE)
   // Column lname is the 4th field in the table.
  ADO_VARIABLE_LENGTH_ENTRY2(4, adVarChar, m_sze_lname,
         sizeof(m_sze_lname), le_lnameStatus, FALSE)
   // Column hiredate is the 8th field in the table.
  ADO_VARIABLE_LENGTH_ENTRY2(8, adDBDate,m_sze_hiredate,
         sizeof(m_sze_hiredate), le_hiredateStatus, TRUE)
END_ADO_BINDING()
public:
  CHAR m sze fname[21];
  ULONG le fnameStatus;
  CHAR m sze lname[31];
  ULONG le lnameStatus;
  DBDATE m_sze_hiredate;
```

```
ULONG le_hiredateStatus;
```

```
};
```

```
// EndOpenH
```
**See Also**

Close [Method](#page-1275-0) | [Connection](#page-957-0) Object | Open Method (ADO [Connection\)](#page-1348-0) | Open Method (ADO Recordset) | [Recordset](#page-993-0) Object

# **OpenSchema Method Example (VC++)**

This example uses the **[OpenSchema](#page-1356-0)** method to display the name and type of each table in the *Pubs* database.

```
// BeginOpenSchemaCpp
#import "c:\Program Files\Common Files\System\ADO\msado15.dll" \
   no_namespace rename("EOF", "EndOfFile")
#include <ole2.h>
#include <stdio.h>
#include <oleauto.h>
#include <conio.h>
// Function declarations
inline void TESTHR(HRESULT x) {if FAILED(x) _{\text{com\_issue\_error}(x)} };
void OpenSchemaX(void);
void OpenSchemaX2(void);
void PrintProviderError(_ConnectionPtr pConnection);
void PrintComError(_com_error &e);
///////////////////////////////////////////////////////////
// //
// Main Function //
// //
///////////////////////////////////////////////////////////
void main()
{
   if(FAILED(::CoInitialize(NULL)))
      return;
   OpenSchemaX();
   printf("Press any key to see the results of 2nd "
       "function...\n\n");
   getch();
   OpenSchemaX2();
   ::CoUninitialize();
}
```

```
///////////////////////////////////////////////////////////
// //
// OpenSchemaX Function //
// //
///////////////////////////////////////////////////////////
void OpenSchemaX()
{
   // Define ADO object pointers.
   // Initialize pointers on define.
   // These are in the ADODB:: namespace.
   LConnectionPtr pConnection = NULL;
   RecordsetPtr pRstSchema = NULL;
   //Other Variables
   HRESULT hr = S_0K;
   _bstr_t strCnn("Provider='sqloledb';Data Source='MySqlServer';"
          "Initial Catalog='pubs';Integrated Security='SSPI';");
   try
   {
       // Open connection.
       TESTHR(pConnection.CreateInstance(__uuidof(Connection)));
       pConnection->Open (strCnn, "", "", adConnectUnspecified);
       pRstSchema = pConnection->OpenSchema(adSchemaTables);
       while(!(pRstSchema->EndOfFile))
       {
          bstr t table name = pRstSchema->Fields->
              GetItem("TABLE_NAME")->Value;
          printf("Table Name: %s\n",(LPCSTR) table_name);
          _bstr_t table_type = pRstSchema->Fields->
              GetItem("TABLE_TYPE")->Value;
          printf("Table type: %s\n\n",(LPCSTR) table_type);
          pRstSchema->MoveNext();
          int intLine = intLine + 1;
          if (intLine % = = 0)
          {
              printf("\nPress any key to continue...");
              getch();
              //Clear the screen for the next display
              system("cls");
          }
```

```
}
   }
   catch (_com_error &e)
   \left\{ \right.// Notify the user of errors if any.
       // Pass a connection pointer accessed from the Connection.
       PrintProviderError(pConnection);
       PrintComError(e);
   }
   // Clean up objects before exit.
   if (pRstSchema)
       if (pRstSchema->State == adStateOpen)
           pRstSchema->Close();
   if (pConnection)
       if (pConnection->State == adStateOpen)
           pConnection->Close();
}
///////////////////////////////////////////////////////////
// //
// OpenSchemaX2 Function //
// //
///////////////////////////////////////////////////////////
void OpenSchemaX2()
{
   HRESULT hr = S_0K;
   // Define ADO object pointers.
   // Initialize pointers on define.
   // These are in the ADODB:: namespace.
   _ ConnectionPtr _ pConnection2 = NULL;
   RecordsetPtr pRstSchema = NULL;
   _bstr_t strCnn("Provider='sqloledb';Data Source='MySqlServer';"
           "Initial Catalog='pubs';Integrated Security='SSPI';");
   try
   {
       // Open connection.
       TESTHR(pConnection2.CreateInstance(__uuidof(Connection)));
       pConnection2->Open (strCnn, "", "", adConnectUnspecified);
       // Create a safearray which takes four elements, and pass it
       // 2nd parameter in OpenSchema method.
       SAFEARRAY FAR* psa = NULL;SAFEARRAYBOUND rgsabound;
       _variant_t var;
       _variant_t Array;
       rgsabound.lLbound = 0;
```

```
rgsabound.cElements = 4;
    psa = SafeArrayCreate(VT_VARIANT, 1, &rgsabound);
    var.vt = VT_{BMPTY};
    long ix;
    ix = 0;SafeArrayPutElement(psa, &ix, &var);
    ix= 1;SafeArrayPutElement(psa, &ix, &var);
    ix = 2;SafeArrayPutElement(psa, &ix, &var);
    var.vt = VT_BSTR;char * s1 = "VIEW";
    _bstr_t str = s1;var.bstrVal = str;ix = 3;SafeArrayPutElement(psa, &ix, &var);
    Array.vt = VT_ARRAY|VT_VARIANT;
    Array.parray = psa;
    pRstSchema = pConnection2->OpenSchema(adSchemaTables,&Array);
    while(!(pRstSchema->EndOfFile))
    {
        printf("Table Name: %s\n", (LPCSTR) (_bstr_t) pRstSchema
            Fields->GetItem("TABLE_NAME")->Value);
        printf("Table type: %s\n\n",(LPCSTR) (_bstr_t) pRstSchem
            Fields->GetItem("TABLE_TYPE")->Value);
        pRstSchema->MoveNext();
        int intLine = intLine + 1;
            if (intLine % = = 0)
            {
                printf("\nPress any key to continue...");
                getch();
                //Clear the screen for the next display
                system("cls");
            }
    }
} // End Try statement.
catch (_com_error &e)
    // Notify the user of errors if any.
```
{

```
// Pass a connection pointer accessed from the Connection.
      PrintProviderError(pConnection2);
      PrintComError(e);
   }
   // Clean up objects before exit.
   if (pRstSchema)
      if (pRstSchema->State == adStateOpen)
         pRstSchema->Close();
   if (pConnection2)
      if (pConnection2->State == adStateOpen)
         pConnection2->Close();
}
///////////////////////////////////////////////////////////
// //
// PrintProviderError Function //
// //
///////////////////////////////////////////////////////////
void PrintProviderError(_ConnectionPtr pConnection)
{
   // Print Provider Errors from Connection object.
   // pErr is a record object in the Connection's Error collection.
   ErrorPtr pErr = NULL;
   if( (pConnection->Errors->Count) > 0)
   {
      long nCount = pConnection->Errors->Count;
      // Collection ranges from 0 to nCount -1.
      for(long i = 0;i < nCount;i++){
         pErr = pConnection->Errors->GetItem(i);
         printf("\t Error number: %x\t%s", pErr->Number,
             pErr->Description);
      }
   }
}
///////////////////////////////////////////////////////////
// //
// PrintComError Function //
// //
///////////////////////////////////////////////////////////
void PrintComError(_com_error &e)
{
  _bstr_t bstrSource(e.Source());
  _bstr_t bstrDescription(e.Description());
```

```
// Print COM errors.
   printf("Error\n");
   printf("\tCode = %08lx\n", e.Error());
   printf("\tCode meaning = %s\n", e.ErrorMessage());
   printf("\tSource = %s\n", (LPCSTR) bstrSource);
   print f("\\tDescription = %s\\n", (LPCSTR) \n  bstrDescription);}
// EndOpenSchemaCpp
```
[OpenSchema](#page-1356-0) Method

# **Optimize Property Example (VC++)**

This example demonstrates the [Field](#page-969-0) object [dynamic](#page-925-0) **Optimize** property. The *zip* field of the *Authors* table in the *Pubs* database is not indexed. Setting the [Optimize](#page-1223-0) property to **True** on the *zip* field authorizes ADO to build an index that improves the performance of the [Find](#page-1308-0) method.

```
// BeginOptimizeCpp
#import "c:\Program Files\Common Files\System\ADO\msado15.dll" \
   no_namespace rename("EOF", "EndOfFile")
#include <ole2.h>
#include <stdio.h>
#include <conio.h>
// Function declarations
inline void TESTHR(HRESULT x) {if FAILED(x) _com_issue_error(x);};
void OptimizeX(void);
void PrintProviderError(_ConnectionPtr pConnection);
void PrintComError(_com_error &e);
//////////////////////////////////////////////////////////
// //
// Main Function //
// //
//////////////////////////////////////////////////////////
void main()
{
   if(FAILED(::CoInitialize(NULL)))
      return;
  OptimizeX();
   ::CoUninitialize();
}
//////////////////////////////////////////////////////////
// //
// OptimizeX Function //
// //
//////////////////////////////////////////////////////////
void OptimizeX(void)
{
   HRESULT hr = S_OK;
```

```
// Define string variables.
_bstr_t strCnn("Provider='sqloledb';Data Source='MySqlServer';"
        "Initial Catalog='pubs';Integrated Security='SSPI';");
// Define ADO object pointers.
// Initialize pointers on define.
// These are in the ADODB:: namespace.
RecordsetPtr pRst = NULL;try
{
    TESTHR(pRst.CreateInstance(__uuidof(Recordset)));
    // Enable Index creation.
    pRst->CursorLocation = adUseClient;
    pRst->Open ("SELECT * FROM authors", strCnn,
        adOpenStatic, adLockReadOnly, adCmdText);
    // Create the index
    pRst->Fields->GetItem("zip")->Properties->
        GetItem("Optimize")->PutValue("True");
    // Find Akiko Yokomoto
    pRst->Find("zip = '94595'", 1, adSearchForward);printf("\n%s %s %s %s %s\n",
        (LPSTR) (_bstr_t) pRst->Fields->GetItem("au_fname")->Val
        (LPSTR) (_bstr_t) pRst->Fields->GetItem("au_lname")->Val
        (LPSTR) (_bstr_t) pRst->Fields->GetItem("address")->Valu
        (LPSTR) (_bstr_t) pRst->Fields->GetItem("city")->Value,
        (LPSTR) ( bstr t) pRst->Fields->GetItem("state")->Value)
    // Delete the index
    pRst->Fields->GetItem("zip")->Properties->
        GetItem("Optimize")->PutValue("False");
}
catch (_com_error &e)
{
   // Notify the user of errors if any.
   // Pass a connection pointer accessed from the Recordset.
    \text{\_}variant\_t vtConnect = pRst->GetActiveConnection();
    // GetActiveConnection returns connect string if connection
    // is not open, else returns Connection object.
    switch(vtConnect.vt)
    {
        case VT_BSTR:
            PrintComError(e);
            break;
        case VT_DISPATCH:
            PrintProviderError(vtConnect);
            break;
```

```
default:
             printf("Errors occured.");
             break;
      }
   }
   // Clean up objects before exit.
   if (pRst)
      if (pRst->State == adStateOpen)
         pRst->Close();
}
///////////////////////////////////////////////////////////
// //
// PrintProviderError Function //
// //
///////////////////////////////////////////////////////////
void PrintProviderError(_ConnectionPtr pConnection)
{
   // Print Provider Errors from Connection object.
   // pErr is a record object in the Connection's Error collection.
   ErrorPtr pErr = NULL;
   if( (pConnection->Errors->Count) > 0)
   \{long nCount = pConnection->Errors->Count;
      // Collection ranges from 0 to nCount -1.
      for(long i = 0;i < nCount;i++)
      {
         pErr = pConnection->Errors->GetItem(i);
         printf("\t Error number: %x\t%s", pErr->Number,
             pErr->Description);
      }
   }
}
///////////////////////////////////////////////////////////
// //
// PrintComError Function //
// //
///////////////////////////////////////////////////////////
void PrintComError(_com_error &e)
{
  _bstr_t bstrSource(e.Source());
  _bstr_t bstrDescription(e.Description());
   // Print COM errors.
  printf("Error\n");
```

```
printf("\tCode = %08lx\n", e.Error());
   printf("\tCode meaning = %s\n", e.ErrorMessage());
   printf("\tSource = %s\n", (LPCSTR) bstrSource);
   printf("\tDescription = %s\n", (LPCSTR) bstrDescription);
}
// EndOptimizeCpp
```
Field [Object](#page-969-0) | Optimize [Property—Dynamic](#page-1223-0) (ADO)

### **OriginalValue and UnderlyingValue Properties Example (VC++)**

This example demonstrates the [OriginalValue](#page-1139-0) and [UnderlyingValue](#page-1203-0) properties by displaying a message if a record's underlying data has changed during a [Recordset](#page-993-0) batch update.

```
// BeginOriginalValueCpp
#import "c:\Program Files\Common Files\System\ADO\msado15.dll" \
   no_namespace rename("EOF", "EndOfFile")
#include <ole2.h>
#include <stdio.h>
#include <conio.h>
#include "OriginalValueX.h"
// Function declarations
inline void TESTHR(HRESULT x) {if FAILED(x) _{\text{com\_issue\_error}(x)} };
void OriginalValueX(void);
void PrintProviderError(_ConnectionPtr pConnection);
void PrintComError(_com_error &e);
///////////////////////////////////////////////////////////
// //
// Main Function //
// //
///////////////////////////////////////////////////////////
void main()
{
   if(FAILED(::CoInitialize(NULL)))
      return;
  OriginalValueX();
   ::CoUninitialize();
}
///////////////////////////////////////////////////////////
// //
// OriginalValueX Function //
// //
///////////////////////////////////////////////////////////
```
```
void OriginalValueX(void)
{
    // Define ADO object pointers.
   // Initialize pointers on define.
   // These are in the ADODB:: namespace.
    ConnectionPtr pConnection = NULL;FieldPtr    pFldType = NULL;
   \text{RecordsetPtr} pRstTitles = NULL;
    // Define string variables.
   _bstr_t strSQLChange("UPDATE Titles SET Type = "
            "'sociology' WHERE Type = 'psychology'");
    _bstr_t strSQLRestore("UPDATE Titles SET Type = "
            "'psychology' WHERE Type = 'sociology'");
    // Define Other Variables
    HRESULT hr = S_OK;
    IADORecordBinding *picRs = NULL; //Interface Pointer declared
    CTitleRs titlers; // C++ Class object
    try
    {
        _bstr_t strCnn("Provider='sqloledb';Data Source='MySqlServer';"
            "Initial Catalog='pubs';Integrated Security='SSPI';");
        // Open connection.
        TESTHR(pConnection.CreateInstance(__uuidof(Connection)));
       pConnection->Open (strCnn, "", "", adConnectUnspecified);
       // Open Recordset for batch update.
       TESTHR(pRstTitles.CreateInstance(__uuidof(Recordset)));
        pRstTitles->PutActiveConnection(
            _variant_t((IDispatch *)pConnection,true));
        pRstTitles->CursorType = adOpenKeyset;
        pRstTitles->LockType = adLockBatchOptimistic;
       // Cast Connection pointer to an IDispatch type so converted
        // to correct type of variant.
        pRstTitles->Open("Titles",
            _variant_t((IDispatch *)pConnection,true),
            adOpenKeyset, adLockBatchOptimistic, adCmdTable);
        //Open an IADORecordBinding interface pointer which
        //we'll use for Binding Recordset to a class.
        TESTHR(pRstTitles->QueryInterface(
           __uuidof(IADORecordBinding),(LPVOID*)&picRs));
        //Bind the Recordset to a C++ Class here
        TESTHR(picRs->BindToRecordset(&titlers));
```

```
// Set field object variable for Type field.
    pFldType = pRstTitles->Fields->GetItem("type");
    // Change the type of psychology titles.
    while(!(pRstTitles->EndOfFile))
    {
        if (!strcmp(strtok((char *)titlers.m_szau_Type," "),
            "psychology"))
        {
            pFldType->Value = "self_help";
        }
        pRstTitles->MoveNext();
    }
    // Simulate a change by another user by updating data
    // using a command string.
    pConnection->Execute(strSQLChange,NULL,0);
    // Check for changes.
    pRstTitles->MoveFirst();
    while(!(pRstTitles->EndOfFile))
    {
        if (strcmp(pFldType->OriginalValue.pcVal,
            pFldType->UnderlyingValue.pcVal))
        {
            printf("\n\nData has changed!");
            printf("\n\nTitle ID: %s",titlers.lau_Title_idStatus ==
                adFldOK ? titlers.m_szau_Title_id : "<NULL>");
            printf("\n\nCurrent Value: %s",
                (LPCSTR) (_bstr_t) pFldType->Value);
            printf("\n\nOriginal Value: %s",
                (LPCSTR) (_bstr_t) pFldType->OriginalValue);
            printf("\n\nUnderlying Value: %s\n\n",
                (LPCSTR) (_bstr_t) pFldType->UnderlyingValue);
            printf("Press any key to continue...");
            getch();
            system("cls");
        }
        pRstTitles->MoveNext();
    }
catch (_com_error &e)
```
}

```
{
       // Notify the user of errors if any.
       // Pass a connection pointer accessed from the Connection.
       PrintProviderError(pConnection);
       PrintComError(e);
   }
   // Clean up objects before exit.
   //Release the IADORecordset Interface here
   if (picRs)
       picRs->Release();
   if (pRstTitles)
       if (pRstTitles->State == adStateOpen)
       {
           // Cancel the update because this is a demonstration.
           pRstTitles->CancelBatch(adAffectAll);
          pRstTitles->Close();
       }
   if (pConnection)
       if (pConnection->State == adStateOpen)
       {
           // Restore Original Values.
           pConnection->Execute(strSQLRestore,NULL,0);
           pConnection->Close();
       }
};
///////////////////////////////////////////////////////////
// //
// PrintProviderError Function //
// //
///////////////////////////////////////////////////////////
void PrintProviderError(_ConnectionPtr pConnection)
{
   // Print Provider Errors from Connection object.
   // pErr is a record object in the Connection's Error collection.
   ErrorPtr pErr = NULL;
   if( (pConnection->Errors->Count) > 0)
   \{long nCount = pConnection->Errors->Count;
       // Collection ranges from 0 to nCount -1.
       for(long i = 0;i < nCount;i++){
           pErr = pConnection->Errors->GetItem(i);
           printf("\t Error number: %x\t%s", pErr->Number,
              pErr->Description);
       }
```

```
}
}
```

```
///////////////////////////////////////////////////////////
// //
// PrintComError Function //
// //
///////////////////////////////////////////////////////////
void PrintComError(_com_error &e)
{
  _bstr_t bstrSource(e.Source());
  _bstr_t bstrDescription(e.Description());
   // Print COM errors.
  printf("Error\n");
  printf("tCode = %08lx\n\", eError());
  printf("\tCode meaning = %s\n", e.ErrorMessage());
  printf("Y5ource = %s\n'n", (LPCSTR) bstrSource);print(f' \t\text{tDescription} = %s \n\pi', (LPCSTR) \nbstrDescription);}
// EndOriginalValueCpp
```
#### **OriginalValueX.h**

```
// BeginOriginalValueH
#include "icrsint.h"
//This class extracts title_id and type from titles table
class CTitleRs : public CADORecordBinding
{
BEGIN_ADO_BINDING(CTitleRs)
        // Column title_id is the 1st field in the Recordset
        ADO_VARIABLE_LENGTH_ENTRY2(1, adVarChar, m_szau_Title_id,
            sizeof(m_szau_Title_id), lau_Title_idStatus, FALSE)
        // Column type is the 3rd field in the Recordset
        ADO_VARIABLE_LENGTH_ENTRY2(3, adVarChar, m_szau_Type,
            sizeof(m_szau_Type), lau_TypeStatus, TRUE)
END_ADO_BINDING()
public:
    CHAR m_szau_Title_id[7];
    ULONG lau_Title_idStatus;
    CHAR m_szau_Type[13];
   ULONG lau_TypeStatus;
};
// EndOriginalValueH
```
[OriginalValue](#page-1139-0) Property | [Recordset](#page-993-0) Object | [UnderlyingValue](#page-1203-0) Property

# **Prepared Property Example (VC++)**

This example demonstrates the **[Prepared](#page-1156-0)** property by opening two **[Command](#page-951-0)** objects—one prepared and one not prepared.

```
// BeginPreparedCpp
#import "c:\Program Files\Common Files\System\ADO\msado15.dll" \
   no_namespace rename("EOF", "EndOfFile")
#include <ole2.h>
#include <stdio.h>
#include <conio.h>
#include <winbase.h>
// Function declarations
inline void TESTHR(HRESULT x) {if FAILED(x) _com_issue_error(x);};
void PreparedX(void);
void PrintProviderError(_ConnectionPtr pConnection);
void PrintComError(_com_error &e);
///////////////////////////////////////////////////////////
// //
// Main Function //
// //
///////////////////////////////////////////////////////////
void main()
{
   if(FAILED(::CoInitialize(NULL)))
      return;
   PreparedX();
   ::CoUninitialize();
}
///////////////////////////////////////////////////////////
// //
// PreparedX Function //
// //
///////////////////////////////////////////////////////////
void PreparedX(void)
{
   // Define ADO object pointers.
```

```
// Initialize pointers on define.
// These are in the ADODB:: namespace.
_ConnectionPtr pConnection =NULL;
_CommandPtr pCmd1 =NULL;
_CommandPtr pCmd2 =NULL;
// Define string variables.
_bstr_t strCnn("Provider='sqloledb';Data Source='MySqlServer';"
        "Initial Catalog='pubs';Integrated Security='SSPI';");
//Define Other Variables
HRESULT hr = S_0K;try
\{// Open a connection.
    TESTHR(pConnection.CreateInstance(__uuidof(Connection)));
    pConnection->Open (strCnn, "", "", adConnectUnspecified);
    _bstr_t strCmd ("SELECT title,type FROM titles ORDER BY type");
    // Create two command objects for the same
    // command - one prepared and one not prepared.
    TESTHR(pCmd1.CreateInstance(__uuidof(Command)));
    pCmd1->ActiveConnection = pConnection;
    pCmd1 - > CommandText = strCmd;TESTHR(pCmd2.CreateInstance(__uuidof(Command)));
    pCmd2->ActiveConnection = pConnection;
    pCmd2-\geqCommandText = strCmd;
    pCmd2->PutPrepared(true);
    // Set a timer,then execute the unprepared command 20 times.
    DWORD sngStart=GetTickCount();
    for(int intLoop=1;intLoop<=20;intLoop++)
    {
        pCmd1->Execute(NULL,NULL,adCmdText);
    }
    DWORD sngEnd=GetTickCount();
    float sngNotPrepared = (float)(s)sngEnd - sngStart)/(float)100// Reset the timer, then execute the prepared command 20 time
    sngStart=GetTickCount();
    for(intLoop=1;intLoop<=20;intLoop++)
    {
        pCmd2->Execute(NULL,NULL,adCmdText);
    }
    sngEnd=GetTickCount();
```

```
float sngPrepared = (float)(sngEnd - sngStart)/(float)1000;
      // Display performance results
      printf("\n\nPerformance Results:");
      printf("\n\nNot Prepared: %6.3f seconds",sngNotPrepared);
      printf("\n\nPrepared: %6.3f seconds\n\n",sngPrepared);
   }
   catch (_com_error &e)
   {
      // Notify the user of errors if any.
      // Pass a connection pointer accessed from the Connection.
      PrintProviderError(pConnection);
      PrintComError(e);
   }
   if (pConnection)
      if (pConnection->State == adStateOpen)
          pConnection->Close();
}
///////////////////////////////////////////////////////////
// //
// PrintProviderError Function //
// //
///////////////////////////////////////////////////////////
void PrintProviderError(_ConnectionPtr pConnection)
{
   // Print Provider Errors from Connection object.
   // pErr is a record object in the Connection's Error collection.
   ErrorPtr pErr = NULL;
   if( (pConnection->Errors->Count) > 0)
   \{long nCount = pConnection->Errors->Count;
      // Collection ranges from 0 to nCount -1.
      for(long i = 0;i < nCount;i++)
      {
          pErr = pConnection->Errors->GetItem(i);
          printf("\t Error number: %x\t%s", pErr->Number,
             pErr->Description);
      }
   }
}
///////////////////////////////////////////////////////////
// //
// PrintComError Function //
```

```
// //
///////////////////////////////////////////////////////////
void PrintComError(_com_error &e)
{
  _bstr_t bstrSource(e.Source());
  _bstr_t bstrDescription(e.Description());
   // Print COM errors.
  printf("Error\n");
  print(f('\\tCode = %081x\\n", e.Fror());print f(" \tCode meaning = %s\n" - \tErrorMessage());
  printf("\tSource = %s\n", (LPCSTR) bstrSource);
  print f("\\tDescription = %s\\n", (LPCSTR) \n  bstrDescription);}
// EndPreparedCpp
```
[Command](#page-951-0) Object | [Prepared](#page-1156-0) Property

```
© 1998-2003 Microsoft Corporation. All rights reserved.
```
# **Provider and DefaultDatabase Properties Example (VC++)**

This example demonstrates the **[Provider](#page-1158-0)** property by opening three **[Connection](#page-957-0)** objects using different providers. It also uses the [DefaultDatabase](#page-1090-0) property to set the default database for the Microsoft ODBC Provider.

```
// BeginProviderCpp
#import "c:\Program Files\Common Files\System\ADO\msado15.dll" \
   no_namespace rename("EOF", "EndOfFile")
#include <ole2.h>
#include <stdio.h>
#include <conio.h>
// Function declarations
inline void TESTHR(HRESULT x) {if FAILED(x) _{com} _com_issue_error(x);};
void ProviderX(void);
void PrintProviderError(_ConnectionPtr pConnection);
void PrintComError(_com_error &e);
///////////////////////////////
// //
// Main Function //
// //
///////////////////////////////
void main()
{
   if(FAILED(::CoInitialize(NULL)))
       return;
   ProviderX();
   ::CoUninitialize();
}
/////////////////////////////////
// //
// ProviderX Function //
// //
/////////////////////////////////
void ProviderX(void)
```
{

```
HRESULT hr = S_OK;
// Define ADO object pointers.
// Initialize pointers on define.
// These are in the ADODB:: namespace.
ConnectionPtr pConnection1 = NULL;
_ConnectionPtr pConnection2 = NULL;
_ConnectionPtr pConnection3 = NULL;
try
\{// Open a Connection using the Microsoft ODBC provider.
    TESTHR(pConnection1.CreateInstance(__uuidof(Connection)));
    pConnection1->ConnectionString = "driver={SQL Server};"
        "server='MySqlServer';user id='MyUserId';password='MyPas
    pConnection1->Open("","","",adConnectUnspecified);
    pConnection1->DefaultDatabase = "pubs";
    // Display the provider
    printf("\n\nConnection1 provider: %s \n\n",
        (LPCSTR)pConnection1->Provider);
    \frac{1}{2} Open a connection using the OLE DB Provider for Microsoft
    TESTHR(pConnection2.CreateInstance(__uuidof(Connection)));
    pConnection2->Provider = "Microsoft.Jet.OLEDB.4.0";
    char *sConn = "c:\\Program Files\\Microsoft Office\\Office\\
        "Samples\\Northwind.mdb";
    pConnection2->Open(sConn,"admin","",NULL);
    // Display the provider
    printf("Connection2 provider: %s \n\n",(LPCSTR)pConnection2->
        Provider);
    // Open a Connection using the Microsoft SQL Server provider.
    TESTHR(pConnection3.CreateInstance(__uuidof(Connection)));
    pConnection3->Provider = "sqloledb";
    pConnection3->Open("Data Source='MySqlServer'; Initial Catalo
        "MyUserId","MyPassword",NULL);
    // Display the provider.
    printf("Connection3 provider: %s\n\n",(LPCSTR)pConnection3->
        Provider);
}
catch (_com_error &e)
{
    // Notify the user of errors if any.
```

```
PrintProviderError(pConnection1);
      if(pConnection2) PrintProviderError(pConnection2);
      if(pConnection3) PrintProviderError(pConnection3);
      PrintComError(e);
   }
   if (pConnection1)
      if (pConnection1->State == adStateOpen)
          pConnection1->Close();
   if (pConnection2)
      if (pConnection2->State == adStateOpen)
          pConnection2->Close();
   if (pConnection3)
      if (pConnection3->State == adStateOpen)
          pConnection3->Close();
}
///////////////////////////////////////////////////////////
// //
// PrintProviderError Function //
// //
///////////////////////////////////////////////////////////
void PrintProviderError(_ConnectionPtr pConnection)
{
   // Print Provider Errors from Connection object.
   // pErr is a record object in the Connection's Error collection.
   ErrorPtr pErr = NULL;
   if( (pConnection->Errors->Count) > 0)
   {
      long nCount = pConnection->Errors->Count;
      // Collection ranges from 0 to nCount -1.
      for(long i = 0;i < nCount;i++)
      {
          pErr = pConnection->Errors->GetItem(i);
          printf("Error number: %x\t%s\n", pErr->Number,
             (LPCSTR) pErr->Description);
      }
   }
}
///////////////////////////////////////////////////////////
// //
// PrintComError Function //
// //
///////////////////////////////////////////////////////////
void PrintComError(_com_error &e)
{
```

```
_bstr_t bstrSource(e.Source());
    _bstr_t bstrDescription(e.Description());
    // Print COM errors.
    printf("Error\n");
    print(f' \tCode = %081x \n\pi, e.Fror());
    printf("\tCode meaning = %s\n", e.ErrorMessage());
    printf("\tSource = %s\n", (LPCSTR) bstrSource);
    print(f' \t\text{Description} = %s \n\pi', (LPCSTR) \nbar}
// EndProviderCpp
```
[Connection](#page-957-0) Object | [DefaultDatabase](#page-1090-0) Property | Provider [Property](#page-1158-0)

# **Refresh Method Example (VC++)**

This example demonstrates using the [Refresh](#page-1365-0) method to refresh the [Parameters](#page-1020-0) collection for a stored procedure [Command](#page-951-0) object.

```
// BeginRefreshCpp
#import "c:\Program Files\Common Files\System\ADO\msado15.dll" \
    no_namespace rename("EOF", "EndOfFile")
#include <ole2.h>
#include <stdio.h>
#include <conio.h>
#include "RefreshX.h"
// Function declarations
<code>inline</code> void <code>TESTHR(HRESULT</code> \times ) {if <code>FAILED(\times)</code> \_\mathrm{com\_issue\_error(x)} ;};
void RefreshX(void);
void PrintProviderError(_ConnectionPtr pConnection);
void PrintComError(_com_error &e);
inline char* mygets(char* strDest, int n)
{
    char strExBuff[10];
    char* pstrRet = fgets(strDest, n, stdin);
    if (pstrRet == NULL)return NULL;
    if (!strrchr(strDest, '\n'))
        // Exhaust the input buffer.
        do
        {
            fgets(strExBuff, sizeof(strExBuff), stdin);
        }while (!strrchr(strExBuff, '\n'));
    else
        // Replace '\n' with '\0'
        strDest[strchr(strDest, '\\n'] - strDest] = '\0';return pstrRet;
}
//////////////////////////////
// //
// Main Function //
// //
//////////////////////////////
```

```
void main()
{
   if(FAILED(::CoInitialize(NULL)))
       return;
   RefreshX();
   ::CoUninitialize();
}
////////////////////////////////////////////
// //
// RefreshX Function //
// //
////////////////////////////////////////////
void RefreshX(void)
{
   HRESULT hr = S_0K;// Define string variables.
   _bstr_t strCnn("Provider='sqloledb';Data Source='MySqlServer';"
           "Initial Catalog='pubs';Integrated Security='SSPI';");
   // Define ADO object pointers.
   // Initialize pointers on define.
   // These are in the ADODB:: namespace.
   \textcolor{red}{\mathsf{I}} Connection \textcolor{red}{\mathsf{I}} = NULL;
   LCommandPtr pCmdByRoyalty = NULL;
   \_RecordsetPtr pRstByRoyalty = NULL;
    \_RecordsetPtr pRstAuthors = NULL;
    IADORecordBinding *picRs = NULL; //Interface Pointer declared.
   CAuthorsRs authorsrs; //C++ class object
   try
   {
       // Open connection.
       TESTHR(pConnection.CreateInstance(__uuidof(Connection)));
       pConnection->Open (strCnn, "", "", adConnectUnspecified);
       // Open a command object for a stored procedure,
       // with one parameter.
       TESTHR(pCmdByRoyalty.CreateInstance(__uuidof(Command)));
       pCmdByRoyalty->ActiveConnection = pConnection;
       pCmdByRoyalty->CommandText = "byroyalty";
       pCmdByRoyalty->CommandType = adCmdStoredProc;
       pCmdByRoyalty->Parameters->Refresh();
       // Get parameter value and execute the command,
       // storing the results in a recordset.
```

```
char *strRoyalty;
char strTemp[5];
do
{
    printf("\n\nEnter royalty : ");
    mygets(strTemp, 5);
    strRoyalty = strtok(strTemp, " \t t");
    if(strRoyalty == NULL){
        exit(1);}
    // if the input is not numeric then notify the user.
    if(!atoi(strRoyalty))
    {
        printf("\nExpecting numeric value...");
        continue;
    }
}while(!atoi(strRoyalty));
_variant_t vtroyal;
vtroval.vt = VT_I2;vtroval.iVal = atoi(strRoyalty);_variant_t Index;
Index.vt = VT I2;
Index.iVal = 1;
pCmdByRoyalty->GetParameters()->GetItem(Index)->
    PutValue(vtroyal);
pRstByRoyalty = pCmdByRoyalty->
    Execute(NULL,NULL,adCmdStoredProc);
// Open the Authors table to get author names for display.
TESTHR(pRstAuthors.CreateInstance(__uuidof(Recordset)));
pRstAuthors->Open ("authors",
    _variant_t((IDispatch *) pConnection, true),
    adOpenForwardOnly, adLockReadOnly, adCmdTable);
//Open an IADORecordBinding interface pointer which we'll us
//Binding Recordset to a class.
TESTHR(pRstAuthors->QueryInterface(
    __uuidof(IADORecordBinding),(LPVOID*)&picRs));
//Bind the Recordset to a C++ Class here.
TESTHR(picRs->BindToRecordset(&authorsrs));
// Print current data in the recordset,adding
// author names from Authors table.
printf("\n\nAuthors with %s percent royalty\n\n", strRoyalty);
```

```
while(!(pRstByRoyalty->EndOfFile))
       {
           _bstr_t strAuthorID = pRstByRoyalty->Fields->GetItem(
              "au_id")->Value;
           printf(" %s",(LPCSTR) (_bstr_t) pRstByRoyalty->Fields->
              GetItem("au_id")->Value);
           pRstAuthors->Filter = "au_id ='"+strAuthorID+"'";
           printf(", %s %s\n\Lambda", authorss.lau_fnameStatus == adFld0authorsrs.m_szau_fname : "<NULL>",
              authorsrs.lau_lnameStatus == adFldOK ?
              authorsrs.m_szau_lname : "<NULL>");
           pRstByRoyalty->MoveNext();
       }
   }
   catch (_com_error &e)
   {
       PrintProviderError(pConnection);
       PrintComError(e);
   }
   if (pRstByRoyalty)
       if (pRstByRoyalty->State == adStateOpen)
           pRstByRoyalty->Close();
   if (pRstAuthors)
       if (pRstAuthors->State == adStateOpen)
           pRstAuthors->Close();
   if (pConnection)
       if (pConnection->State == adStateOpen)
           pConnection->Close();
}
///////////////////////////////////////////////////////////
// //
// PrintProviderError Function //
// //
///////////////////////////////////////////////////////////
void PrintProviderError(_ConnectionPtr pConnection)
{
   // Print Provider Errors from Connection object.
   // pErr is a record object in the Connection's Error collection.
   ErrorPtr pErr = NULL;
   if( (pConnection->Errors->Count) > 0)
   {
       long nCount = pConnection->Errors->Count;
       // Collection ranges from 0 to nCount -1.
       for(long i = 0;i < nCount;i++)
```

```
{
          pErr = pConnection->Errors->GetItem(i);
          printf("\t Error number: %x\t%s", pErr->Number,
             pErr->Description);
      }
   }
}
///////////////////////////////////////////////////////////
// //
// PrintComError Function //
// //
///////////////////////////////////////////////////////////
void PrintComError(_com_error &e)
\mathcal{L}_bstr_t bstrSource(e.Source());
  _bstr_t bstrDescription(e.Description());
   // Print COM errors.
  printf("Error\n");
  print(f("tCode = %081x\n'n", eError());
  printf("tCode meaning = %s\n'n", e.ErrorMessage());
  printf("\tSource = %s\n", (LPCSTR) bstrSource);
  printf("\tDescription = %s\n", (LPCSTR) bstrDescription);
}
// EndRefreshCpp
```
#### **RefreshX.h**

```
// BeginRefreshH
#include "icrsint.h"
//This Class extracts lname,fname from authors table.
class CAuthorsRs : public CADORecordBinding
{
BEGIN_ADO_BINDING(CAuthorsRs)
    // Column lname is the 2nd field in the recordset
     ADO_VARIABLE_LENGTH_ENTRY2(2, adVarChar, m_szau_lname,
         sizeof(m_szau_lname), lau_lnameStatus, TRUE)
    // Column fname is the 3rd field in the recordset.
  ADO_VARIABLE_LENGTH_ENTRY2(3, adVarChar, m_szau_fname,
         sizeof(m_szau_fname), lau_fnameStatus, TRUE)
END_ADO_BINDING()
public:
    CHAR m_szau_fname[21];
    ULONG lau_fnameStatus;
    CHAR m_szau_lname[41];
```
ULONG lau\_lnameStatus; }; // EndRefreshH

### **See Also**

[Command](#page-951-0) Object | [Parameters](#page-1020-0) Collection | Refresh [Method](#page-1365-0)

# **Resync Method Example (VC++)**

This example demonstrates using the [Resync](#page-1371-0) method to refresh data in a static recordset.

```
// BeginResyncCpp
#import "c:\Program Files\Common Files\System\ADO\msado15.dll" \
   no_namespace rename("EOF", "EndOfFile")
#include <ole2.h>
#include <stdio.h>
#include <conio.h>
// Function declarations
inline void TESTHR(HRESULT x) {if FAILED(x) _{com} _com_issue_error(x);};
void ResyncX(void);
void PrintProviderError(_ConnectionPtr pConnection);
void PrintComError(_com_error &e);
/////////////////////////////
// //
// Main Function //
// //
/////////////////////////////
void main()
{
   if(FAILED(::CoInitialize(NULL)))
      return;
   ResyncX();
   ::CoUninitialize();
}
/////////////////////////////////
// //
// ResyncX Function //
// //
/////////////////////////////////
void ResyncX(void)
{
   HRESULT hr = S_0K;
```

```
// Define string variables.
_bstr_t strCnn("Provider='sqloledb';Data Source='MySqlServer';"
        "Initial Catalog='pubs';Integrated Security='SSPI';");
// Define ADO object pointers.
// Initialize pointers on define.
// These are in the ADODB:: namespace.
RecordsetPtr pRstTiltles = NULL;
try
\{// Open recordset for titles table.
    TESTHR(pRstTitles.CreateInstance(__uuidof(Recordset)));
    pRstTitles->CursorLocation = adUseClient;
    pRstTitles->CursorType = adOpenStatic;
    pRstTitles->LockType = adLockBatchOptimistic;
    pRstTitles->Open ("titles",strCnn,
        adOpenStatic, adLockBatchOptimistic, adCmdTable);
    // Change the type of the first title in the recordset.
    pRstTitles->Fields->GetItem("type")->Value =
        (_bstr_t) ("database");
    // Display the results of the change.
    printf("\nBefore resync: \n\n");
    printf("Title - %s\n\n",(LPSTR) (_bstr_t) pRstTitles->
        Fields->GetItem("title")->Value);
    printf("Type - %s\n\n",(LPSTR) (_bstr_t) pRstTitles->
        Fields->GetItem("type")->Value);
    // Resync with database.
    pRstTitles->Resync(adAffectAll,adResyncAllValues);
    // Display the results of the resynch.
    printf("\n\nAfter resync: \n\n");
    printf("Title - %s\n\n",(LPSTR) (_bstr_t) pRstTitles->
        Fields->GetItem("title")->Value);
    printf("Type - %s\n\n",(LPSTR) (_bstr_t) pRstTitles->
        Fields->GetItem("type")->Value);
}
catch (_com_error &e)
\left\{ \right.// Notify the user of errors if any.
   // Pass a connection pointer accessed from the Recordset.
    _variant_t vtConnect = pRstTitles->GetActiveConnection();
```

```
// GetActiveConnection returns connect string if connection
       // is not open, else returns Connection object.
       switch(vtConnect.vt)
       {
          case VT_BSTR:
              PrintComError(e);
              break;
          case VT_DISPATCH:
              PrintProviderError(vtConnect);
              break;
          default:
              printf("Errors occured.");
              break;
       }
   }
   if (pRstTitles)
       if (pRstTitles->State == adStateOpen)
       {
          pRstTitles->CancelBatch(adAffectAll);
          pRstTitles->Close();
       }
}
///////////////////////////////////////////////////////////
// //
// PrintProviderError Function //
// //
///////////////////////////////////////////////////////////
void PrintProviderError(_ConnectionPtr pConnection)
{
   // Print Provider Errors from Connection object.
   // pErr is a record object in the Connection's Error collection.
   ErrorPtr pErr = NULL;
   if( (pConnection->Errors->Count) > 0)
   {
       long nCount = pConnection->Errors->Count;
       // Collection ranges from 0 to nCount -1.
       for(long i = 0; i < nCount; i++)
       {
          pErr = pConnection->Errors->GetItem(i);
          printf("\t Error number: %x\t%s\n", pErr->Number,
              (LPCSTR) pErr->Description);
       }
   }
}
```

```
///////////////////////////////////////////////////////////
// //
// PrintComError Function //
// //
///////////////////////////////////////////////////////////
void PrintComError(_com_error &e)
{
  _bstr_t bstrSource(e.Source());
  _bstr_t bstrDescription(e.Description());
   // Print COM errors.
  printf("Error\n");
  printf("\tCode = %08lx\n", e.Error());
  printf("tCode meaning = %s\n'n", e.ÈrrorMessage());
  printf("Y5ource = %sYn", (LPCSTR) bstrSource);printf("\tDescription = %s\n", (LPCSTR) bstrDescription);
}
// EndResyncCpp
```
Resync [Method](#page-1371-0)

# **Save and Open Methods Example (VC++)**

These three examples demonstrate how the [Save](#page-1375-0) and **Open** methods can be used together.

Assume you are going on a business trip and want to take along a table from a database. Before you go, you access the data as a [Recordset](#page-993-0) and save it in a transportable form. When you arrive at your destination, you access the **Recordset** as a local, disconnected **Recordset**. You make changes to the **Recordset**, then save it again. Finally, when you return home, you connect to the database again and update it with the changes you made on the road.

```
// BeginSaveCpp
#import "c:\Program Files\Common Files\system\ado\msado15.dll" \
   no_namespace rename("EOF", "EndOfFile")
#include <ole2.h>
#include <stdio.h>
#include <conio.h>
#include <io.h>
//Function declarations
inline void TESTHR(HRESULT x) {if FAILED(x) _{com} _com_issue_error(x);};
bool FileExists(void);
void SaveX1(void);
void SaveX2(void);
void SaveX3(void);
void PrintProviderError(_ConnectionPtr pConnection);
void PrintComError(_com_error &e);
//////////////////////////////////////////////////////////
// //
// Main Function //
// //
//////////////////////////////////////////////////////////
void main()
{
   if(FAILED(::CoInitialize(NULL)))
      return;
```
//If File exists in the specified directory, then display error

```
if (!FileExists())
   {
       SaveX1();
       SaveX2();
       SaveX3();
   }
   ::CoUninitialize();
}
//////////////////////////////////////////////////////////
// //
// SaveX1 Function //
// //
//////////////////////////////////////////////////////////
//First, access and save the authors table.
void SaveX1()
{
   HRESULT hr = S_0K;
   // Define ADO object pointers.
   // Initialize pointers on define.
   // These are in the ADODB:: namespace.
   \triangle RecordsetPtr pRstAuthors = NULL;
   //Definitions of other variables
   _bstr_t strCnn("Provider='sqloledb';Data Source='MySqlServer';"
           "Initial Catalog='pubs';Integrated Security='SSPI';");
   try
   {
       TESTHR(pRstAuthors.CreateInstance(__uuidof(Recordset)));
       pRstAuthors->Open("SELECT * FROM authors",strCnn,
           adOpenDynamic,adLockBatchOptimistic,adCmdText);
       \frac{1}{10} For sake of illustration, save the Recordset to a diskett
       // in XML format.
       pRstAuthors->Save("c:\\pubs.xml",adPersistXML);
   }
   catch(_com_error &e)
   \left\{ \right.// Notify the user of errors if any.
      // Pass a connection pointer accessed from the Recordset.
       variant t vtConnect = pRstAuthors->GetActiveConnection();
       // GetActiveConnection returns connect string if connection
       // is not open, else returns Connection object.
       switch(vtConnect.vt)
```

```
{
           case VT_BSTR:
              PrintComError(e);
              break;
           case VT_DISPATCH:
              PrintProviderError(vtConnect);
              break;
           default:
              printf("Errors occured.");
              break;
       }
   }
   if (pRstAuthors)
       if (pRstAuthors->State == adStateOpen)
           pRstAuthors->Close();
}
//////////////////////////////////////////////////////////
// //
// SaveX2 Function //
// //
//////////////////////////////////////////////////////////
//At this point, you have arrived at your destination.
\frac{1}{2} //You will access the authors table as a local, disconnected Records
//Don't forget you must have the MSPersist provider on the machine y//are using in order to access the saved file, c:\pmb{\text{yubs.xml}}.
void SaveX2()
{
   HRESULT hr = S_0K;
   // Define ADO object pointers.
   // Initialize pointers on define.
   // These are in the ADODB:: namespace.
   _RecordsetPtr pRstAuthors = NULL;
   try
   {
       TESTHR(pRstAuthors.CreateInstance(__uuidof(Recordset)));
       //For sake of illustration, we specify all parameters.
       pRstAuthors->Open("c:\\pubs.xml","Provider='MSPersist';",
           adOpenForwardOnly,adLockBatchOptimistic,adCmdFile);
       //Now you have a local, disconnected Recordset.
       //Edit it as you desire.
       //(In this example, the change makes no difference).
       pRstAuthors->Find("au_lname = 'Carson'",NULL,adSearchForward);
       if (pRstAuthors->EndOfFile)
```

```
{
           printf("Name not found ... \n\rightharpoonup n);
           pRstAuthors->Close();
           return;
       }
       pRstAuthors->GetFields()->GetItem("City")->PutValue("Chicago");
       pRstAuthors->Update();
       // Save changes in ADTG format this time, purely for sake of
       \frac{1}{1} illustration. Note that the previous version is still on
       // diskette as c:\pubs.xml.
       pRstAuthors->Save("c:\\pubs.adtg",adPersistADTG);
   }
   catch(_com_error &e)
   {
      // Notify the user of errors if any.
      // Pass a connection pointer accessed from the Recordset.
       variant t vtConnect = pRstAuthors->GetActiveConnection();
       // GetActiveConnection returns connect string if connection
       // is not open, else returns Connection object.
       switch(vtConnect.vt)
       {
           case VT_BSTR:
              PrintComError(e);
              break;
           case VT_DISPATCH:
              PrintProviderError(vtConnect);
              break;
           default:
              printf("Errors occured.");
              break;
       }
   }
   if (pRstAuthors)
       if (pRstAuthors->State == adStateOpen)
           pRstAuthors->Close();
//////////////////////////////////////////////////////////
// //
// SaveX3 Function //
// //
//////////////////////////////////////////////////////////
//Finally, you return home. Now update the database with
//your changes.
void SaveX3()
   HRESULT hr = S_0K;
```
}

{

```
// Define ADO object pointers.
// Initialize pointers on define.
// These are in the ADODB:: namespace.
\_RecordsetPtr pRstAuthors = NULL;_ConnectionPtr pCnn = NULL;
//Definitions of other variables
_bstr_t strCnn("Provider='sqloledb';Data Source='MySqlServer';"
        "Initial Catalog='pubs';Integrated Security='SSPI';");
try
{
    TESTHR(pCnn.CreateInstance(__uuidof(Connection)));
    TESTHR(pRstAuthors.CreateInstance(__uuidof(Recordset)));
    //If there is no ActiveConnection, you can open with default
    pRstAuthors->Open("c:\\pubs.adtg","Provider=MSPersist;",
        adOpenForwardOnly,adLockBatchOptimistic,adCmdFile);
    //Connect to the database, associate the Recordset with
    //the connection, then update the database table with the
    //changed Recordset.
    pCnn->Open(strCnn,"","",NULL);
    pRstAuthors->PutActiveConnection(_variant_t((IDispatch *))pC)pRstAuthors->UpdateBatch(adAffectAll);
}
catch(_com_error &e)
{
   // Notify the user of errors if any.
   // Pass a connection pointer accessed from the Recordset.
    _variant_t vtConnect = pRstAuthors->GetActiveConnection();
    // GetActiveConnection returns connect string if connection
    // is not open, else returns Connection object.
    switch(vtConnect.vt)
    {
        case VT_BSTR:
            PrintComError(e);
            break;
        case VT_DISPATCH:
            PrintProviderError(vtConnect);
            break;
        default:
            printf("Errors occured.");
            break;
    }
```

```
}
   if (pRstAuthors)
      if (pRstAuthors->State == adStateOpen)
         pRstAuthors->Close();
   if (pCnn)
      if (pCnn->State == adStateOpen)
         pCnn->Close();
}
///////////////////////////////////////////////////////////
// //
// PrintProviderError Function //
// //
///////////////////////////////////////////////////////////
void PrintProviderError(_ConnectionPtr pConnection)
{
   // Print Provider Errors from Connection object.
   // pErr is a record object in the Connection's Error collection.
   ErrorPtr pErr = NULL;
   if( (pConnection->Errors->Count) > 0)
   {
      long nCount = pConnection->Errors->Count;
      // Collection ranges from 0 to nCount -1.
      for(long i = 0;i < nCount;i++)
      {
         pErr = pConnection->Errors->GetItem(i);
         printf("Error number: %x\t%s\n", pErr->Number,
             (LPCSTR) pErr->Description);
      }
   }
}
///////////////////////////////////////////////////////////
// //
// PrintComError Function //
// //
///////////////////////////////////////////////////////////
void PrintComError(_com_error &e)
{
  _bstr_t bstrSource(e.Source());
  _bstr_t bstrDescription(e.Description());
   // Print COM errors.
  printf("Error\n");
  printf("tCode = %08lx\n\", eError());
```

```
printf("\tCode meaning = %s\n", e.ErrorMessage());
   printf("Y5ource = %s\n', (LPCSTR) bstrSource);printf("\tDescription = %s\n", (LPCSTR) bstrDescription);
}
bool FileExists()
{
    struct _finddata_t xml_file;
    long hFile;
    if( (hFile = _findfirst("c:\\pubs.xml", &xml_file) != -1L)
    {
       printf( "File already exists!\n" );
       return(true);
    }
    else
        return (false);
}
// EndSaveCpp
```
Open Method (ADO [Recordset\)](#page-1348-0) | [Recordset](#page-993-0) Object | Save [Method](#page-1375-0)
### **Seek Method and Index Property Example (VC++)**

This example uses the [Recordset](#page-993-0) object's [Seek](#page-1382-0) method and [Index](#page-1110-0) property in conjunction with a given *Employee ID*, to locate the employee's name in the *Employees* table of the Nwind.mdb database.

```
// BeginSeekCpp
#import "C:\Program Files\Common Files\System\ADO\msado15.dll" \
    no_namespace rename("EOF", "EndOfFile")
#include <stdio.h>
#include <ole2.h>
#include <conio.h>
#include <string.h>
#include "SeekX.h"
//Function declarations
inline void TESTHR(HRESULT x) {if FAILED(x) _com_issue_error(x);};
void SeekX(void);
void PrintProviderError(_ConnectionPtr pConnection);
void PrintComError(_com_error &e);
inline char* mygets(char* strDest, int n)
{
    char strExBuff[10];
    char* pstrRet = fgets(strDest, n, stdin);
    if (pstrRet == NULL)
        return NULL;
    if (!strrchr(strDest, '\n'))
        // Exhaust the input buffer.
        do
        {
            fgets(strExBuff, sizeof(strExBuff), stdin);
        }while (!strrchr(strExBuff, '\n'));
    else
        // Replace '\n' with '\0'
        strDest[strrchr(strDest, '\n') - strDest] = '\0';
    return pstrRet;
}
```

```
//////////////////////////////////////////////////////////
// //
// Main Function //
// //
//////////////////////////////////////////////////////////
void main()
{
   if(FAILED(::CoInitialize(NULL)))
      return;
   SeekX();
   ::CoUninitialize();
}
//////////////////////////////////////////////////////////
// //
// SeekX Function //
// //
//////////////////////////////////////////////////////////
void SeekX()
{
   HRESULT hr = S_0K;
   // Define ADO object pointers.
   // Initialize pointers on define.
   // These are in the ADODB:: namespace.
   \_RecordsetPtr pRstEmp = NULL;
   IADORecordBinding *picRs = NULL; // Interface Pointer declar
   CEmployeeRs EmpRs; //C++ class object
   //Definitions of other variables
   bstr t strPrompt("Enter an EmployeeID (e.g., 1 to 9)");
   char strEmpId[2];
   try
   {
      TESTHR(pRstEmp.CreateInstance(__uuidof(Recordset)));
      pRstEmp->CursorLocation = adUseServer;
      pRstEmp->Open("employees", "Provider='Microsoft.Jet.OLEDB.4.
         "Data Source='C:\\Program Files\\Microsoft Office\\Offic
         "Samples\\Northwind.mdb';",
         adOpenKeyset,adLockReadOnly,adCmdTableDirect);
      //Open an IADORecordBinding interface pointer which
      //we'll use for binding Recordset to a Class
      TESTHR(pRstEmp->QueryInterface(
         __uuidof(IADORecordBinding), (LPVOID*)&picRs));
```

```
//Bind the Recordset to a C++ Class
TESTHR(picRs->BindToRecordset(&EmpRs));
//Does this provider support Seek and Index?
if (pRstEmp->Supports(adIndex) && pRstEmp->Supports(adSeek))
{
    pRstEmp->Index = "PrimaryKey";
    //Display all the employees.
    pRstEmp->MoveFirst();
    while (!pRstEmp->EndOfFile)
    {
          printf("%d : %s %s\n",
              EmpRs.le_empidStatus == adFldOK ?
              EmpRs.m_ie_empid : 0,
              EmpRs.le_fnameStatus == adFldOK ?
              EmpRs.m_sze_fname : "<NULL>",
              EmpRs.le_lnameStatus == adFldOK ?
              EmpRs.m_sze_lname : "<NULL>");
          pRstEmp->MoveNext();
    }
    //Prompt the user for an EmployeeID between 1 and 9.
    do
    {
        pRstEmp->MoveFirst();
        printf("\n\n%s\t",(LPCSTR) strPrompt);
        mygets(strEmpId, 2);
        //Quit if strEmpID is a zero-length string
        //(CANCEL, null, etc.)
        char *strTemp = strtok(strEmpId," \t");
        if (strTemp == NULL) break;
        if (strlen(strTemp) == 1 && atoi(strTemp) >= 1 &&
            atio(<b>strTemp</b>) \leq 9){
            _variant_t strEmployeeId(strTemp);
            pRstEmp->Seek(strEmployeeId, adSeekAfterEQ);
            if (pRstEmp->EndOfFile)
            {
                printf("Employee not found.\n");
            }
            else
            {
                printf("%d : Employee='%s %s'\n",
                    EmpRs.le_empidStatus == adFldOK ?
                    EmpRs.m_ie_empid : 0,
                    EmpRs.le_fnameStatus == adFldOK ?
```

```
EmpRs.m_sze_fname : "<NULL>",
                         EmpRs.le_lnameStatus == adFldOK ?
                         EmpRs.m_sze_lname : "<NULL>");
                  }
              }
           }
          while(true);
       }
   }
   catch(_com_error &e)
   \{// Notify the user of errors if any.
      // Pass a connection pointer accessed from the Recordset.
       _variant_t vtConnect = pRstEmp->GetActiveConnection();
       // GetActiveConnection returns connect string if connection
       // is not open, else returns Connection object.
       switch(vtConnect.vt)
       {
          case VT_BSTR:
              PrintComError(e);
              break;
          case VT_DISPATCH:
              PrintProviderError(vtConnect);
              break;
          default:
              printf("Errors occured.");
              break;
       }
   }
   // Clean up objects before exit.
   //Release the IADORecordset Interface here
   if (picRs)
       picRs->Release();
   if (pRstEmp)
       if (pRstEmp->State == adStateOpen)
          pRstEmp->Close();
///////////////////////////////////////////////////////////
// //
// PrintProviderError Function //
// //
///////////////////////////////////////////////////////////
void PrintProviderError(_ConnectionPtr pConnection)
   // Print Provider Errors from Connection object.
   // pErr is a record object in the Connection's Error collection.
```
}

{

```
ErrorPtr pErr = NULL;
   if( (pConnection->Errors->Count) > 0)
   {
       long nCount = pConnection->Errors->Count;
      // Collection ranges from 0 to nCount -1.
      for(long i = 0; i < nCount; i++){
          pErr = pConnection->Errors->GetItem(i);
          printf("\t Error number: %x\t%s", pErr->Number,
              pErr->Description);
      }
   }
}
///////////////////////////////////////////////////////////
// //
// PrintComError Function //
// //
///////////////////////////////////////////////////////////
void PrintComError(_com_error &e)
{
  _bstr_t bstrSource(e.Source());
  _bstr_t bstrDescription(e.Description());
   // Print COM errors.
  printf("Error\n");
  printf("tCode = %08lx\n\", eError());
  printf("tCode meaning = %s\n'n", e. ErrorMessage());
  printf("Y5ource = %s\n'n", (LPCSTR) bstrSource);printf("\tDescription = %s\n", (LPCSTR) bstrDescription);
}
// EndSeekCpp
SeekX.h
// BeginSeekH
```
#include "icrsint.h" // This Class extracts only EmployeeId,FirstName and LastName // from employees table class CEmployeeRs : public CADORecordBinding { BEGIN\_ADO\_BINDING(CEmployeeRs)

// Column hiredate is the 1st field in the table. ADO\_VARIABLE\_LENGTH\_ENTRY2(1, adInteger,m\_ie\_empid, sizeof(m\_ie\_empid), le\_empidStatus, FALSE)

```
// Column LastName is the 2nd field in the table.
  ADO_VARIABLE_LENGTH_ENTRY2(2, adVarChar, m_sze_lname,
        sizeof(m_sze_lname), le_lnameStatus, FALSE)
    // Column FirstName is the 3rd field in the table.
  ADO_VARIABLE_LENGTH_ENTRY2(2, adVarChar, m_sze_fname,
         sizeof(m_sze_fname), le_fnameStatus, FALSE)
END_ADO_BINDING()
public:
  INT m_ie_empid;
  ULONG le_empidStatus;
  CHAR m_sze_fname[11];
  ULONG le_fnameStatus;
  CHAR m_sze_lname[21];
  ULONG le_lnameStatus;
};
// EndSeekH
```
#### **See Also**

Index [Property](#page-1110-0) | [Recordset](#page-993-0) Object | Seek [Method](#page-1382-0)

## **Sort Property Example (VC++)**

This example uses the [Recordset](#page-993-0) object's [Sort](#page-1177-0) property to reorder the rows of a **Recordset** derived from the *Authors* table of the **Pubs** database. A secondary utility routine prints each row.

```
// BeginSortCpp
#import "C:\Program Files\Common Files\System\ADO\msado15.dll" \
   no_namespace rename("EOF", "EndOfFile")
#include <ole2.h>
#include <stdio.h>
#include <conio.h>
// Function declarations
inline void TESTHR(HRESULT X) {if FAILED(X) _cor} is the error(X);void SortX(void);
void SortXprint(_bstr_t title, _RecordsetPtr rstp);
void PrintProviderError(_ConnectionPtr pConnection);
void PrintComError(_com_error &e);
//////////////////////////////////////////////////////////
// //
// Main Function //
// //
//////////////////////////////////////////////////////////
void main()
{
   if(FAILED(::CoInitialize(NULL)))
      return;
   SortX();
   ::CoUninitialize();
}
//////////////////////////////////////////////////////////
// //
// SortX Function //
// //
//////////////////////////////////////////////////////////
void SortX(void)
{
   HRESULT hr = S OK;
```

```
// Initialize pointers on define.
// These are in the ADODB:: namespace.
_{\text{1}}ConnectionPtr pConnection = NULL;
RecordsetPtr pRstAuthors = NULL;
// Define string variables.
_bstr_t strCnn("Provider='sqloledb';Data Source='MySqlServer';"
        "Initial Catalog='pubs';Integrated Security='SSPI';");
try
\{TESTHR(pConnection.CreateInstance(__uuidof(Connection)));
    TESTHR(pRstAuthors.CreateInstance(__uuidof(Recordset)));
    pRstAuthors->CursorLocation = adUseClient;
    pConnection->Open (strCnn, "", "", adConnectUnspecified);
    pRstAuthors->Open("SELECT * FROM authors",
        _variant_t((IDispatch *) pConnection),
         adOpenStatic, adLockReadOnly, adCmdText);
    SortXprint(" Initial Order ", pRstAuthors);
    //Clear the screen for the next display.
    printf("\nPress any key to continue...");
    getch();
    system("cls");
    pRstAuthors->Sort = "au_lname ASC, au_fname ASC";
    SortXprint("Last Name Ascending", pRstAuthors);
    //Clear the screen for the next display.
    printf("\nPress any key to continue...");
    getch();
    system("cls");
    pRstAuthors->Sort = "au_lname DESC, au_fname ASC";
    SortXprint("Last Name Descending", pRstAuthors);
}
catch(_com_error &e)
\mathcal{L}PrintProviderError(pConnection);
    PrintComError(e);
}
// Clean up objects before exit.
if (pRstAuthors)
    if (pRstAuthors->State == adStateOpen)
        pRstAuthors->Close();
if (pConnection)
```

```
if (pConnection->State == adStateOpen)
          pConnection->Close();
}
//////////////////////////////////////////////////////////
// //
// SortXprint Function //
// //
//////////////////////////////////////////////////////////
//This is the secondary utility routine that prints
//the given title, and the contents of the specified Recordset.
void SortXprint(_bstr_t title, _RecordsetPtr rstp)
{
   printf("---------------%s---------------\n", (LPCSTR)title);
   printf("First Name Last Name\n"
      "---------------------------------------------------\n");
   rstp->MoveFirst();
   int intLineCnt = 4;
   while (!(rstp->EndOfFile))
   {
      _bstr_t aufname;
      _bstr_t aulname;
      aufname = rstp->GetFields()->GetItem("au_fname")->Value;
      aulname = rstp->GetFields()->GetItem("au_lname")->Value,
      printf("%s %s\n",(LPCSTR) aufname, (LPCSTR) aulname);
      rstp->MoveNext();
      intLineCnt++;
      if (intLineCnt % 20 ==0)
          {
             printf("\nPress any key to continue...\n");
             getch();
          }
   }
}
//////////////////////////////////////////////////////////
// //
// PrintProviderError Function //
// //
//////////////////////////////////////////////////////////
void PrintProviderError(_ConnectionPtr pConnection)
{
   // Print Provider Errors from Connection object.
   // pErr is a record object in the Connection's Error collection.
   ErrorPtr pErr = NULL;
   if( (pConnection->Errors->Count) > 0)
   \mathcal{L}long nCount = pConnection->Errors->Count;
```

```
// Collection ranges from 0 to nCount -1.
      for(long i = 0; i < nCount; i++){
          pErr = pConnection->Errors->GetItem(i);
          printf("Error number: %x\t%s\n", pErr->Number,
             (LPCSTR) pErr->Description);
      }
   }
}
//////////////////////////////////////////////////////////
// //
// PrintComError Function //
// //
//////////////////////////////////////////////////////////
void PrintComError(_com_error &e)
{
  _bstr_t bstrSource(e.Source());
  _bstr_t bstrDescription(e.Description());
   // Print Com errors.
  printf("Error\n");
  printf("tCode = %08lx\n\", eError());
  printf("tCode meaning = %s\n'n", e. ErrorMessage());
  print f("Y500rce = %s\nn, (LPCSTR) bstrSource);
  printf("\tDescription = %s\n", (LPCSTR) bstrDescription);
```

```
}
```
// EndSortCpp

#### **See Also**

[Recordset](#page-993-0) Object | Sort [Property](#page-1177-0)

## **Source Property Example (VC++)**

This example demonstrates the [Source](#page-1185-0) property by opening three [Recordset](#page-993-0) objects based on different data sources.

```
// BeginSourceCpp
#import "c:\Program Files\Common Files\System\ADO\msado15.dll" \
   no_namespace rename("EOF", "EndOfFile")
#include <ole2.h>
#include <stdio.h>
#include <conio.h>
// Function declarations
inline void TESTHR(HRESULT x) {if FAILED(x) _{\text{com\_issue\_error}(x)} };
void SourceX(void);
void PrintProviderError(_ConnectionPtr pConnection);
void PrintComError(_com_error &e);
///////////////////////////
// //
// Main Function //
// //
///////////////////////////
void main()
{
   if(FAILED(::CoInitialize(NULL)))
      return;
   SourceX();
   ::CoUninitialize();
}
///////////////////////////////////////////////
// //
// SourceX Function //
// //
///////////////////////////////////////////////
void SourceX(void)
{
   HRESULT hr = S_0K;// Define string variables.
   _bstr_t strCmdSQL("Select title,type,pubdate "
```

```
"FROM titles ORDER BY title");
_bstr_t strSQL("SELECT title_ID AS TitleID, title AS Title, "
    "publishers.pub_id AS PubID, pub_name AS PubName "
    "FROM publishers INNER JOIN titles "
    "ON publishers.pub_id = titles.pub_id "
    "ORDER BY Title");
_bstr_t strCnn("Provider='sqloledb';Data Source='MySqlServer';"
    "Initial Catalog='pubs';Integrated Security='SSPI';");
// Define ADO object pointers.
// Initialize pointers on define.
// These are in the ADODB:: namespace.
ConnectionPtr pConnection = NULL;\_RecordsetPtr pRstTiltles = NULL;
\_RecordsetPtr pRstPubllishers = NULL;
\_RecordsetPtr pRstPublishersDirect = NULL;
\_RecordsetPtr pRstTitlesPubllishers = NULL;
\_CommandPtr pCmdSQL = NULL;
try
{
    // Open a connection.
    TESTHR(pConnection.CreateInstance(__uuidof(Connection)));
    pConnection->Open (strCnn, "", "", adConnectUnspecified);
    // Open a recordset based on a command object.
    TESTHR(pCmdSQL.CreateInstance(_uuidof(Command)));
    pCmdSQL->ActiveConnection = pConnection;
    pCmdSQL->CommandText = strCmdSQL;
    pRstTitles = pCmdSQL->Execute(NULL,NULL,adCmdText);
    // Open a recordset based on a a table
    TESTHR(pRstPublishers.CreateInstance(__uuidof(Recordset)));
    pRstPublishers->Open ("publishers",
        _variant_t((IDispatch *) pConnection, true),
        adOpenForwardOnly, adLockReadOnly, adCmdTable);
    // Open a recordset based on a table
    TESTHR(pRstPublishersDirect.CreateInstance(
        __uuidof(Recordset)));
    pRstPublishersDirect->Open ("publishers",
        variant t((IDispatch *) pConnection, true),
        adOpenForwardOnly, adLockReadOnly, adCmdTableDirect);
    // Open a recordset based on a SQL string.
    TESTHR(pRstTitlesPublishers.CreateInstance(
        __uuidof(Recordset)));
    pRstTitlesPublishers->Open(strSQL,
        _variant_t((IDispatch *) pConnection, true),
        adOpenForwardOnly, adLockReadOnly, adCmdText);
```

```
// Use the Source property to display the source of
       // each recordset.
       printf("rstTitles source: \n%s\n\n",
           (LPCSTR)(_bstr_t) pRstTitles->GetSource().bstrVal);
       printf("rstPublishers source: \n%s\n\n",
           (LPCSTR)(_bstr_t) pRstPublishers->GetSource().bstrVal);
       printf("rstPublishersDirect source: \n%s\n\n",
           (LPCSTR)(_bstr_t) pRstPublishersDirect->GetSource().bstr
       printf("rstTitlesPublishers source: \n%s\n\n",
           (LPCSTR)(_bstr_t) pRstTitlesPublishers->GetSource().bstr
   }
   catch (_com_error &e)
   {
       // Notify the user of errors if any.
       PrintProviderError(pConnection);
       PrintComError(e);
   }
   if (pRstTitles)
       if (pRstTitles->State == adStateOpen)
           pRstTitles->Close();
   if (pRstPublishers)
       if (pRstPublishers->State == adStateOpen)
           pRstPublishers->Close();
   if (pRstPublishersDirect)
       if (pRstPublishersDirect->State == adStateOpen)
           pRstPublishersDirect->Close();
   if (pRstTitlesPublishers)
       if (pRstTitlesPublishers->State == adStateOpen)
           pRstTitlesPublishers->Close();
   if (pConnection)
       if (pConnection->State == adStateOpen)
           pConnection->Close();
///////////////////////////////////////////////
// //
// PrintProviderError Function //
// //
///////////////////////////////////////////////
void PrintProviderError(_ConnectionPtr pConnection)
   // Print Provider Errors from Connection object.
   // pErr is a record object in the Connection's Error collection.
   ErrorPtr pErr = NULL;
   if( (pConnection->Errors->Count) > 0)
   {
```
}

{

```
long nCount = pConnection->Errors->Count;
       // Collection ranges from 0 to nCount -1.
       for(long i = 0; i < nCount; i++){
          pErr = pConnection->Errors->GetItem(i);
          printf("Error number: %x\t%s\n", pErr->Number,
              (LPCSTR) pErr->Description);
       }
   }
}
///////////////////////////////////////////////
// //
// PrintComError Function //
// //
///////////////////////////////////////////////
void PrintComError(_com_error &e)
{
  _bstr_t bstrSource(e.Source());
  _bstr_t bstrDescription(e.Description());
   // Print Com errors.
  printf("Error\n");
  printf("tCode = %08lx\n\", eError());
  printf("tCode meaning = %s\n'n", e. ErrorMessage());
  printf("Y500rce = %sYn", (LPCSTR) bstrSource);printf("\tDescription = %s\n", (LPCSTR) bstrDescription);
}
```

```
// EndSourceCpp
```
### **See Also**

[Recordset](#page-993-0) Object | Source Property (ADO [Recordset\)](#page-1185-0)

### **State Property Example (VC++)**

This example uses the [State](#page-1190-0) property to display a message while [asynchronous](#page-917-0) connections are opening and asynchronous commands are executing.

```
// BeginStateCpp
#import "c:\Program Files\Common Files\System\ADO\msado15.dll" \
   no_namespace rename("EOF", "EndOfFile")
#include <ole2.h>
#include <stdio.h>
#include <conio.h>
// Function declarations
inline void TESTHR(HRESULT x) {if FAILED(x) com issue error(x);};
void StateX(void);
void PrintProviderError(_ConnectionPtr pConnection);
void PrintComError(_com_error &e);
///////////////////////////////////////////////
// //
// Main Function //
// //
///////////////////////////////////////////////
void main()
{
   if(FAILED(::CoInitialize(NULL)))
      return;
   StateX();
   ::CoUninitialize();
}
///////////////////////////////////////////////
// //
// StateX Function //
// //
///////////////////////////////////////////////
void StateX(void)
{
   HRESULT hr = S_0K;// Define string variables.
   _bstr_t strSQLChange("UPDATE Titles SET Type = "
```

```
"'self_help' WHERE Type = 'psychology'");
_bstr_t strSQLRestore("UPDATE Titles SET Type = "
        "'psychology' WHERE Type = 'self_help'");
_bstr_t strCnn("Provider='sqloledb';Data Source='MySqlServer';"
        "Initial Catalog='pubs';Integrated Security='SSPI';");
// Define ADO object pointers.
// Initialize pointers on define.
// These are in the ADODB:: namespace.
_ConnectionPtr pConnection = NULL;
_ConnectionPtr pConnection2 = NULL;
_CommandPtr pCmdChange = NULL;
                   pCmdRestore = NULL;
try
\{// Open two asynchronous connections,displaying
    // a message while connecting.
    TESTHR(pConnection.CreateInstance(__uuidof(Connection)));
    TESTHR(pConnection2.CreateInstance(__uuidof(Connection)));
    pConnection->Open (strCnn, "", "", adAsyncConnect);
    while(pConnection->State == adStateConnecting)
    {
        printf("Opening first connection....\n\n");
    }
    pConnection2->Open (strCnn, "", "", adAsyncConnect);
    while(pConnection2->State == adStateConnecting)
    {
        printf("Opening second connection....\n\n");
    }
    // Create two command objects.
    TESTHR(pCmdChange.CreateInstance(__uuidof(Command)));
    pCmdChange->ActiveConnection = pConnection;
    pCmdChange->CommandText = strSQLChange;
    TESTHR(pCmdRestore.CreateInstance(__uuidof(Command)));
    pCmdRestore->ActiveConnection = pConnection2;
    pCmdRestore->CommandText = strSQLRestore;
    // Executing the commands,displaying a message
    // while they are executing.
    pCmdChange->Execute(NULL,NULL,adAsyncExecute);
    while(pCmdChange->State == adStateExecuting)
    {
        printf("Change command executing...\n\n");
    }
```

```
pCmdRestore->Execute(NULL,NULL,adAsyncExecute);
      while(pCmdRestore->State == adStateExecuting)
      {
          printf("Restore command executing...\n\n");
      }
   }
   catch (_com_error &e)
   {
      // Notify the user of errors if any.
      PrintProviderError(pConnection);
      PrintComError(e);
   }
   if (pConnection)
      if (pConnection->State == adStateOpen)
          pConnection->Close();
   if (pConnection2)
      if (pConnection2->State == adStateOpen)
          pConnection2->Close();
}
///////////////////////////////////////////////
// //
// PrintProviderError Function //
// //
///////////////////////////////////////////////
void PrintProviderError(_ConnectionPtr pConnection)
{
   // Print Provider Errors from Connection object.
   // pErr is a record object in the Connection's Error collection.
   ErrorPtr pErr = NULL;
   if( (pConnection->Errors->Count) > 0)
   \{long nCount = pConnection->Errors->Count;
      // Collection ranges from 0 to nCount -1.
      for(long i = 0; i < nCount; i++)
       {
          pErr = pConnection->Errors->GetItem(i);
          printf("Error number: %x\t%s\n", pErr->Number,
              (LPCSTR) pErr->Description);
      }
   }
}
///////////////////////////////////////////////
// //
// PrintComError Function //
// //
```

```
///////////////////////////////////////////////
void PrintComError(_com_error &e)
{
   _bstr_t bstrSource(e.Source());
  _bstr_t bstrDescription(e.Description());
    // Print Com errors.
   printf("Error\n");
   printf("tCode = %08lx\n\", eError());
   print(f' \tCode meaning = %s\n'n", e. ErrorMessage());
   printf("\tSource = %s\n", (LPCSTR) bstrSource);
   printf("\tDescription = %s\n", (LPCSTR) bstrDescription);
}
// EndStateCpp
```
#### **See Also**

**State [Property](#page-1190-0)** 

### **Status Property Example (VC++)**

This example uses the [Status](#page-1195-0) property to display which records have been modified in a batch operation before a batch update has occurred.

```
// BeginStatusCpp
#import "c:\Program Files\Common Files\System\ADO\msado15.dll" \
   no_namespace rename("EOF", "EndOfFile")
#include <ole2.h>
#include <stdio.h>
#include <conio.h>
#include "StatusX.h"
// Function declarations
inline void TESTHR(HRESULT x) {if FAILED(x) _com_issue_error(x);};
void StatusX(void);
void PrintProviderError(_ConnectionPtr pConnection);
void PrintComError(_com_error &e);
///////////////////////////////////////////////
// //
// Main Function //
// //
///////////////////////////////////////////////
void main()
{
   if(FAILED(CoInitialize(NULL)))
      return;
   StatusX();
   ::CoUninitialize();
}
///////////////////////////////////////////////
// //
// StatusX Function //
// //
///////////////////////////////////////////////
void StatusX(void)
{
   HRESULT hr = S_0K;
```

```
// Define string variables.
_bstr_t strCnn("Provider='sqloledb';Data Source='MySqlServer';"
        "Initial Catalog='pubs';Integrated Security='SSPI';");
// Define ADO object pointers.
// Initialize pointers on define.
// These are in the ADODB:: namespace.
 IADORecord \text{Binding *pics} = NULL; // Interface Pointer Declared Title Research (1999) Mission
 CTitleRs titlers; // C++ Class Object
RecordsetPtr pRstritles = NULL;
LPSTR p_TempStr = NULL;
try
{
    // Open recordset for batch update
    TESTHR(hr = pRstTitles.CreateInstance(__uuidof(Recordset)));
    pRstTitles->CursorType = adOpenKeyset;
    pRstTitles->LockType = adLockBatchOptimistic;
    pRstTitles->Open ("titles", strCnn,
        adOpenKeyset, adLockBatchOptimistic, adCmdTable);
    // Open an IADORecordBinding interface pointer which
    // we will use for binding Recordset to a class.
    TESTHR(hr = pRstTitles->QueryInterface(
        __uuidof(IADORecordBinding),(LPVOID*)&picRs));
    // Bind the Recordset to a C++ class here
    TESTHR(hr = picRs->BindToRecordset(&titlers));
    p_TempStr = (LPSTR) malloc(sizeof(titlers.m_szt_Type));
    // Change the type of psychology titles.
    while(!(pRstTitles->EndOfFile))
    {
        \frac{1}{10} Set the final character of the destination string to
        p_TempStr[sizeof(titlers.m_szt_Type)-1] = '\0';
        // The source string will get truncated if its length is
        \frac{1}{2} longer than the length of the destination string minu
        strncpy(p_TempStr,strtok(titlers.m_szt_Type," "),
            sizeof(titlers.m_szt_Type)-1);
        // Compare the type of psychology titles
        if (!strcmp(p_TempStr,"psychology"))
        {
                // Copy "self_help" title field
                pRstTitles->Fields->GetItem("type")->Value =
                    (_bstr_t) ("self_help");
        }
        pRstTitles->MoveNext();
    }
```

```
// Display Title ID and status
    pRstTitles->MoveFirst();
    while(!(pRstTitles->EndOfFile))
    {
        if(pRstTitles->Status == adRecModified)
        {
            printf("%s - Modified\n",titlers.lt_Title_idStatus ==
                adFldOK ? titlers.m_szt_Title_id : "<NULL>");
        }
        else
        {
            printf("%s\n",titlers.lt_Title_idStatus == adFldOK ?
                titlers.m_szt_Title_id : "<NULL>");
        }
        pRstTitles->MoveNext();
    }
}
catch (_com_error &e)
{
   // Notify the user of errors if any.
   // Pass a connection pointer accessed from the Recordset.
    _variant_t vtConnect = pRstTitles->GetActiveConnection();
    // GetActiveConnection returns connect string if connection
    // is not open, else returns Connection object.
    switch(vtConnect.vt)
    {
        case VT_BSTR:
            PrintComError(e);
            break;
        case VT_DISPATCH:
            PrintProviderError(vtConnect);
            break;
        default:
            printf("Errors occured.");
            break;
    }
}
// Deallocate the memory
if (p_TempStr)
    free(p_TempStr);
if (pRstTitles)
    if (pRstTitles->State == adStateOpen)
    {
        // Cancel the update because this is a demonstration.
        pRstTitles->CancelBatch(adAffectAll);
```

```
pRstTitles->Close();
      }
}
///////////////////////////////////////////////
// //
// PrintProviderError Function //
// //
///////////////////////////////////////////////
void PrintProviderError(_ConnectionPtr pConnection)
{
   // Print Provider Errors from Connection object.
   // pErr is a record object in the Connection's Error collection.
   ErrorPtr pErr = NULL;
   if( (pConnection->Errors->Count) > 0)
   {
      long nCount = pConnection->Errors->Count;
      // Collection ranges from 0 to nCount -1.
      for(long i = 0; i < nCount; i++)
       {
          pErr = pConnection->Errors->GetItem(i);
          printf("Error number: %x\t%s\n", pErr->Number,
              (LPCSTR) pErr->Description);
      }
   }
}
///////////////////////////////////////////////
// //
// PrintComError Function //
// //
///////////////////////////////////////////////
void PrintComError(_com_error &e)
{
  _bstr_t bstrSource(e.Source());
  _bstr_t bstrDescription(e.Description());
   // Print Com errors.
  printf("Error\n");
  printf("tCode = %08lx\n\", eError());
  printf("tCode meaning = %s\n'n", e. ErrorMessage());
  printf("Y1Source = %S\In", (LPCSTR) bstrSource);printf("\tDescription = %s\n", (LPCSTR) bstrDescription);
}
// EndStatusCpp
```
#### **StatusX.h**

```
// BeginStatusH
#include "icrsint.h"
//This class extracts title_id and type from titles table.
class CTitleRs : public CADORecordBinding
{
    BEGIN_ADO_BINDING(CTitleRs)
        // Column title_id is the 1st field in the table
        ADO_VARIABLE_LENGTH_ENTRY2(1,adVarChar,m_szt_Title_id,
            sizeof(m_szt_Title_id),lt_Title_idStatus,FALSE)
        // Column type is the 3rd field in the table
        ADO_VARIABLE_LENGTH_ENTRY2(3,adVarChar,m_szt_Type,
            sizeof(m_szt_Type),lt_TypeStatus,TRUE)
END_ADO_BINDING()
public:
    CHAR m_szt_Title_id[7];
    ULONG lt_Title_idStatus;
    CHAR m_szt_Type[13];
   ULONG lt_TypeStatus;
};
```

```
See Also
```
// EndStatusH

Status Property (ADO [Recordset\)](#page-1195-0)

# **StayInSync Property Example (VC++)**

This example demonstrates how the **[StayInSync](#page-1197-0)** property facilitates accessing rows in a hierarchical [Recordset](#page-993-0).

The outer loop displays each author's first and last name, state, and identification. The appended **Recordset** for each row is retrieved from the [Fields](#page-1015-0) collection and automatically assigned to **rstTitleAuthor** by the **StayInSync** property whenever the parent **Recordset** moves to a new row. The inner loop displays four fields from each row in the appended recordset.

```
// BeginStayInSyncCpp
#import "C:\Program Files\Common Files\System\AD0\msado15.dll" \
   no_namespace rename("EOF", "EndOfFile")
#include <ole2.h>
#include <stdio.h>
#include <conio.h>
// Function declarations
inline void TESTHR(HRESULT x) {if FAILED(x) com issue error(x);};
void StayInSyncX(void);
void PrintProviderError(_ConnectionPtr pConnection);
void PrintComError(_com_error &e);
//////////////////////////////////////////////////////////
// //
// Main Function //
// //
//////////////////////////////////////////////////////////
void main()
{
   if(FAILED(::CoInitialize(NULL)))
      return;
   StayInSyncX();
   ::CoUninitialize();
}
//////////////////////////////////////////////////////////
```

```
// //
// StayInSyncX Function //
// //
//////////////////////////////////////////////////////////
void StayInSyncX(void)
{
   HRESULT hr = S_0K;
   // Define string variables.
   _bstr_t strCnn("Provider='MSDataShape';"
       "Data Provider='sqloledb';Data Source='MySqlServer';"
       "Initial Catalog='pubs';Integrated Security='SSPI';");
   // Define ADO object pointers.
   // Initialize pointers on define.
   // These are in the ADODB:: namespace.
   ConnectionPtr pConnection = NULL;\_RecordsetPtr pRst = NULL;
   RecordsetPtr pRstTitleAuthor = NULL;
   try
   {
       TESTHR(pRstTitleAuthor.CreateInstance(__uuidof(Recordset)));
       TESTHR(pConnection.CreateInstance(__uuidof(Connection)));
       TESTHR(pRst.CreateInstance(__uuidof(Recordset)));
       // Open connection.
       pConnection->Open (strCnn, "", "", adConnectUnspecified);
       pRst->PutStayInSync(true);
       // Open recordset with names from Author & titleauthor table.
       pRst->Open("SHAPE {select * from authors} "
             "APPEND ({select * from titleauthor}"
             "RELATE au_id TO au_id) AS chapTitleAuthor",
             variant t((IDispatch*)pConnection,true),
           adOpenStatic, adLockReadOnly, adCmdText);
       pRstTitleAuthor = pRst->GetFields()->GetItem("chapTitleAuthor")->
           Value;
       int intLineCnt=0;
       while(!(pRst->EndOfFile))
       {
           printf("\n%s %s %s %s\n", (LPCSTR)(_bstr_t)pRst->
             Fields->GetItem("au_fname")->Value,
             (LPCSTR)(_bstr_t)pRst->Fields->GetItem("au_lname")->Value,
             (LPCSTR)(_bstr_t)pRst->Fields->GetItem("state")->Value,
             (LPCSTR)(_bstr_t)pRst->Fields->GetItem("au_id")->Value);
```

```
intLineCnt++;
        if (intLinecnt%15 == 0){
            printf("\nPress any key to continue...\n");
            getch();
        }
        _variant_t vIndex;
        while(!(pRstTitleAuthor->EndOfFile))
        {
            vIndex = (short) 0;<br>printf("%s ".(LP
                          ",(LPCSTR)(_bstr_tt)pRstTitleAuthor->
                Fields->Item[&vIndex]->Value);
            vIndex = (short) 1;printf("%s ",(LPCSTR)(_bstr_t)pRstTitleAuthor->
                Fields->Item[&vIndex]->Value);
            vIndex = (short) 2;printf("%s ",(LPCSTR)(_bstr_t)pRstTitleAuthor->
                Fields->Item[&vIndex]->Value);
            vIndex = (short) 3;printf("%s\n",(LPCSTR)(_bstr_t)pRstTitleAuthor->
                Fields->Item[&vIndex]->Value);
            intLineCnt++;
            if (intLineCnt%15 == \theta)
            {
                printf("\nPress any key to continue...\n");
                getch();
            }
            pRstTitleAuthor->MoveNext();
        }
        pRst->MoveNext();
    }
}
catch(_com_error &e)
{
    // Notify the user of errors if any.
    // Pass a connection pointer accessed from the Recordset.
    PrintProviderError(pConnection);
    PrintComError(e);
}
// Clean up objects before exit.
if (pRst)
    if (pRst->State == adStateOpen)
        pRst->Close();
if (pConnection)
    if (pConnection->State == adStateOpen)
```

```
//////////////////////////////////////////////////////////
// //
// PrintProviderError Function //
// //
//////////////////////////////////////////////////////////
void PrintProviderError(_ConnectionPtr pConnection)
{
   // Print Provider Errors from Connection object.
   // pErr is a record object in the Connection's Error collection.
   ErrorPtr pErr = NULL;
   if( (pConnection->Errors->Count) > 0)
   {
      long nCount = pConnection->Errors->Count;
      // Collection ranges from 0 to nCount -1.
      for(long i = 0; i < nCount; i++){
         pErr = pConnection->Errors->GetItem(i);
         printf("Error number: %x\t%s\n", pErr->Number,
             (LPCSTR) pErr->Description);
      }
   }
}
//////////////////////////////////////////////////////////
// //
// PrintComError Function //
// //
//////////////////////////////////////////////////////////
void PrintComError(_com_error &e)
{
   _bstr_t bstrSource(e.Source());
   _bstr_t bstrDescription(e.Description());
   // Print Com errors.
   printf("Error\n");
   printf("tCode = %08lx\n\", eError());
   printf("tCode meaning = %s\n'n", e.ErrorMessage());
   printf("tSource = %s\n'n", (LPCSTR) bstrSource);printf("\tDescription = %s\n", (LPCSTR) bstrDescription);
}
// EndStayInSyncCpp
```
#### **See Also**

}

Fields [Collection](#page-1015-0) | [Recordset](#page-993-0) Object | [StayInSync](#page-1197-0) Property

# **Supports Method Example (VC++)**

This example uses the [Supports](#page-1392-0) method to display the options supported by a recordset opened with different [cursor](#page-922-0) types. The DisplaySupport function is required for this example to run.

```
// BeginSupportsCpp
#import "C:\Program Files\Common Files\System\ADO\msado15.dll" \
   no_namespace rename("EOF", "EndOfFile")
#include <stdio.h>
#include <ole2.h>
#include <conio.h>
//Function Declarations.
inline void TESTHR(HRESULT x) {if FAILED(x) com issue error(x);};
void SupportsX(void);
void DisplaySupport(_RecordsetPtr pRstTemp);
void PrintProviderError(_ConnectionPtr pConnection);
void PrintComError(_com_error &e);
///////////////////////////////////////////////
// //
// Main Function //
// //
///////////////////////////////////////////////
void main()
{
   if(FAILED(::CoInitialize(NULL)))
      return;
   SupportsX();
   ::CoUninitialize();
}
///////////////////////////////////////////////
// //
// SupportsX Function //
// //
///////////////////////////////////////////////
void SupportsX(void)
{
   // Define ADO object pointers.
   // Initialize pointers on define.
```

```
// These are in the ADODB:: namespace.
RecordsetPtr pRstTitleS = NULL;
// Define Other Variables
HRESULT hr = S_0K;
// Assign connection string to a variable
_bstr_t strCnn("Provider='sqloledb';Data Source='MySqlServer';"
        "Initial Catalog='pubs';Integrated Security='SSPI';");
try
\{// Open a recordset from Titles table
    TESTHR(pRstTitles.CreateInstance(__uuidof(Recordset)));
    // Fill array with CursorType constants.
    int aintCursorType[4];
    airCorType[0] = adOpenForwardOnly;airCursorType[1] = adOpenKeyset;airCorType[2] = adOpenDynamic;airCursorType[3] = adOpenStatic;// Open recordset using each CursorType and optimistic locki
    // Then call the DisplaySupport procedure to display the
    // supported options.
    for (int intIndex=0; intIndex \leq 3; intIndex++)
    {
        pRstTitles->CursorType =
           (enum CursorTypeEnum)aintCursorType[intIndex];
        pRstTitles->LockType = adLockOptimistic;
        // Pass the Cursor type and LockType to the Recordset.
        pRstTitles->Open ("titles", strCnn,
            (enum CursorTypeEnum)aintCursorType[intIndex],
            adLockOptimistic, adCmdTable);
        switch(aintCursorType[intIndex])
        {
            case adOpenForwardOnly:
                printf("\nForwardOnly cursor supports:\n");
                break;
            case adOpenKeyset:
                printf("\nKeyset cursor supports:\n");
                break;
            case adOpenDynamic:
                printf("\nDynamic cursor supports:\n");
                break;
```
```
case adOpenStatic:
                  printf("\nStatic cursor supports:\n");
                  break;
              default :
                  break;
           }
          DisplaySupport(pRstTitles);
           printf("\n\nPress any key to continue...");
           getch();
           //Clear the screen for the next display.
           system("cls");
       }
   }
   catch(_com_error &e)
   \{// Notify the user of errors if any.
      // Pass a connection pointer accessed from the Recordset.
       _variant_t vtConnect = pRstTitles->GetActiveConnection();
       // GetActiveConnection returns connect string if connection
       // is not open, else returns Connection object.
       switch(vtConnect.vt)
       {
          case VT_BSTR:
              PrintComError(e);
              break;
           case VT_DISPATCH:
              PrintProviderError(vtConnect);
              break;
           default:
              printf("Errors occured.");
              break;
       }
   }
   // Clean up objects before exit.
   if (pRstTitles)
       if (pRstTitles->State == adStateOpen)
           pRstTitles->Close();
}
///////////////////////////////////////////////
// //
// DisplaySupport Function //
// //
```

```
///////////////////////////////////////////////
void DisplaySupport (_RecordsetPtr pRstTemp)
{
    // Fill array with cursor option constants.
    long alngConstants[11];
    alngConstants[0] = addddNew;alngConstants[1] = adApproxPosition;
    alngConstants[2] = adBookmark;
    alngConstants[3] = adDelete;alngConstants[4] = adFind;alngConstants[5] = adHoldRecords;alngConstants[6] = adMovePrevious;
    alngConstants[7] = adNotify;alngConstants[8] = adResync;alngConstants[9] = addUpdate;alngConstants[10] = addUpdateBatch;for(int intIndex=0; intIndex \le 10; intIndex++)
    {
        bool booSupports = pRstTemp->
            Supports( (enum CursorOptionEnum)alngConstants[intIndex]
        if(booSupports)
        {
            switch(alngConstants[intIndex])
            {
                case adAddNew :
                    printf("\n AddNew");
                    break;
                case adApproxPosition :
                    printf("\n AbsolutePosition and AbsolutePage");
                    break;
                case adBookmark :
                    printf("\n Bookmark");
                    break;
                case adDelete :
                    printf("\n Delete");
                    break;
                case adFind :
                    printf("\n Find");
                    break;
                case adHoldRecords :
                    printf("\n Holding Records");
                    break;
```

```
case adMovePrevious :
                  printf("\n MovePrevious and Move");
                  break;
              case adNotify :
                  printf("\n Notifications");
                  break;
              case adResync :
                  printf("\n Resyncing data");
                  break;
              case adUpdate :
                  printf("\n Update");
                  break;
              case adUpdateBatch :
                  printf("\n Batch updating");
                  break;
              default :
                  break;
           }
       }
   }
}
///////////////////////////////////////////////
// //
// PrintProviderError Function //
// //
///////////////////////////////////////////////
void PrintProviderError(_ConnectionPtr pConnection)
{
   // Print Provider Errors from Connection object.
   // pErr is a record object in the Connection's Error collection.
   ErrorPtr pErr = NULL;
   if( (pConnection->Errors->Count) > 0)
   \mathcal{L}long nCount = pConnection->Errors->Count;
       // Collection ranges from 0 to nCount -1.
       for(long i = 0; i < nCount; i++)
       \{pErr = pConnection->Errors->GetItem(i);
           printf("Error number: %x\t%s\n", pErr->Number,
               (LPCSTR) pErr->Description);
       }
   }
```

```
}
///////////////////////////////////////////////
// //
// PrintComError Function //
// //
///////////////////////////////////////////////
void PrintComError(_com_error &e)
{
  _bstr_t bstrSource(e.Source());
  _bstr_t bstrDescription(e.Description());
   // Print Com errors.
  printf("Error\n");
  printf(" \tcode{code} = %081x\n'n", e.Frror());
  printf("\tCode meaning = %s\n", e.ErrorMessage());
  printf("Y5ource = %sYn", (LPCSTR) bstrSource);printf("\tDescription = %s\n", (LPCSTR) bstrDescription);
}
// EndSupportsCpp
```
[Recordset](#page-993-0) Object | [Supports](#page-1392-0) Method

# **Type Property Example (Field) (VC++)**

This example demonstrates the [Type](#page-1199-0) property by displaying the name of the constant that corresponds to the value of the **Type** property of all the [Field](#page-969-0) objects in the *Employees* table. The FieldType function is required for this procedure to run.

```
// BeginTypeFieldCpp
#import "c:\Program Files\Common Files\System\ADO\msado15.dll" \
   no_namespace rename("EOF", "EndOfFile")
#include <ole2.h>
#include <stdio.h>
#include <conio.h>
// Function declarations
inline void TESTHR(HRESULT x) {if FAILED(x) _com_issue_error(x);};
void TypeX(void);
bstr t FieldType(int intType);
void PrintProviderError(_ConnectionPtr pConnection);
void PrintComError(_com_error &e);
///////////////////////////////////////////////
// //
// Main Function //
// //
///////////////////////////////////////////////
void main()
{
   if(FAILED(::CoInitialize(NULL)))
      return;
   TypeX();
   ::CoUninitialize();
}
///////////////////////////////////////////////
// //
// TypeX Function //
// //
///////////////////////////////////////////////
```

```
void TypeX(void)
{
   HRESULT hr = S OK;
   // Define string variables.
   _bstr_t strCnn("Provider='sqloledb';Data Source='MySqlServer';"
        "Initial Catalog='pubs';Integrated Security='SSPI';");
    // Define ADO object pointers.
    // Initialize pointers on define.
    // These are in the ADODB:: namespace.
    \_RecordsetPtr pRstEmployees = NULL;
   FieldSPtr pF1dLoop = NULL;try
    {
        // Open recordset with data from Employee table.
        TESTHR(pRstEmployees.CreateInstance(__uuidof(Recordset)));
        pRstEmployees->Open ("employee",strCnn,
            adOpenForwardOnly, adLockReadOnly, adCmdTable);
        printf("Fields in Employee Table:\n\n");
        // Enumerate the Fields collection of the Employees table.
        pFldLoop = pRstEmployees->GetFields();
        int intLine = 0;
        for (int intFields = 0; intFields < (int)pFldLoop->
            GetCount(); intFields++)
        {
            _variant_t Index;
            Index.vt = VT_12;
            Index.iVal = intFields;
            printf(" Name: %s\n"
                (LPCSTR) pFldLoop->GetItem(Index)->GetName());
            printf(" Type: %s\n\n",
                (LPCTSTR)FieldType(pFldLoop->GetItem(Index)->Type));
            intLine++;
            if(intLine % = = 0)
            {
                printf("Press any key to continue...");
                getch();
                system("cls");
            }
        }
    }
   catch (_com_error &e)
    {
       // Notify the user of errors if any.
       // Pass a connection pointer accessed from the Recordset.
        _variant_t vtConnect = pRstEmployees->GetActiveConnection();
```

```
// GetActiveConnection returns connect string if connection
       // is not open, else returns Connection object.
       switch(vtConnect.vt)
       {
           case VT_BSTR:
              PrintComError(e);
              break;
           case VT_DISPATCH:
              PrintProviderError(vtConnect);
              break;
           default:
              printf("Errors occured.");
              break;
       }
   }
   // Clean up objects before exit.
   if (pRstEmployees)
       if (pRstEmployees->State == adStateOpen)
           pRstEmployees->Close();
}
///////////////////////////////////////////////
// //
// FieldType Function //
// //
///////////////////////////////////////////////
_bstr_t FieldType(int intType)
{
       _bstr_t strType;
       switch(intType)
       {
           case adChar:
               strType = "adChar";
              break;
           case adVarChar:
              strType = "adVarChar";
              break;
           case adSmallInt:
              strType = "adSmallInt";
              break;
           case adUnsignedTinyInt:
              strType = "adUnsignedTinyInt";
              break;
           case adDBTimeStamp:
              strType = "adDBTimeStamp";
              break;
           default:
```

```
break;
      }
      return strType;
}
///////////////////////////////////////////////
// //
// PrintProviderError Function //
// //
///////////////////////////////////////////////
void PrintProviderError(_ConnectionPtr pConnection)
{
   // Print Provider Errors from Connection object.
   // pErr is a record object in the Connection's Error collection.
   ErrorPtr pErr = NULL;
   if( (pConnection->Errors->Count) > 0)
   {
      long nCount = pConnection->Errors->Count;
      // Collection ranges from 0 to nCount -1.
      for(long i = 0; i < nCount; i++)
       {
          pErr = pConnection->Errors->GetItem(i);
          printf("Error number: %x\t%s\n", pErr->Number,
              (LPCSTR) pErr->Description);
      }
   }
}
///////////////////////////////////////////////
// //
// PrintComError Function //
// //
///////////////////////////////////////////////
void PrintComError(_com_error &e)
{
  _bstr_t bstrSource(e.Source());
  _bstr_t bstrDescription(e.Description());
   // Print Com errors.
  printf("Error\n");
  printf("tCode = %08lx\n\", eError());
  printf("\tCode meaning = %s\n", e.ErrorMessage());
  printf("\tSource = %s\n", (LPCSTR) bstrSource);
  printf("\tDescription = %s\n", (LPCSTR) bstrDescription);
}
// EndTypeFieldCpp
```
Field [Object](#page-969-0) | Type [Property](#page-1199-0)

# **Type Property Example (Property) (VC++)**

This example demonstrates the [Type](#page-1199-0) property. It is a model of a utility for listing the names and types of a collection, like [Properties,](#page-1025-0) [Fields](#page-1015-0), etc.

We do not need to open the [Recordset](#page-993-0) to access its **Properties** collection; they come into existence when the **Recordset** object is instantiated. However, setting the [CursorLocation](#page-1080-0) property to **adUseClient** adds several dynamic [properties](#page-925-0) to the **Recordset** object's **Properties** collection, making the example a little more interesting. For sake of illustration, we explicitly use the [Item](#page-1115-0) property to access each [Property](#page-981-0) object.

```
// BeginTypePropertyCpp
#import "C:\Program Files\Common Files\System\ADO\msado15.dll" \
   no_namespace rename("EOF", "EndOfFile")
#include <ole2.h>
#include <stdio.h>
#include<conio.h>
// Function declarations
inline void TESTHR(HRESULT x) {if FAILED(x) _{\text{com\_issue\_error}(x)} };
void TypeX();
void PrintComError(_com_error &e);
//////////////////////////////////////////////////////////
// //
// Main Function //
// //
//////////////////////////////////////////////////////////
void main()
{
   if(FAILED(::CoInitialize(NULL)))
      return;
   TypeX();
   ::CoUninitialize();
}
//////////////////////////////////////////////////////////
```

```
// //
// TypeX Function //
// //
//////////////////////////////////////////////////////////
void TypeX()
{
   HRESULT hr = S_0K;
   // Define ADO object pointers.
   // Initialize pointers on define.
   // These are in the ADODB:: namespace
   \_RecordsetPtr pRst = NULL;
   PropertyPtr pProperty = NULL;
   //Define Other Variables
   _bstr_t strMsg;
   _variant_t vIndex;
   int intLineCnt = 0;
   try
   {
       TESTHR(pRst.CreateInstance (__uuidof(Recordset)));
       // Set the Recordset Cursor Location
       pRst->CursorLocation = adUseClient;
       for (short iIndex = 0; iIndex <= (pRst->Properties->
          GetCount() - 1);iIndex++)
       {
          vIndex = iIndex;pProperty = pRst->Properties->GetItem(vIndex);
          int propType = (int)pProperty->GetType();switch(propType)
          {
              case adBigInt:
                 strMsg = "adBigInt";
                 break;
              case adBinary:
                 strMsg = "adBinary";
                 break;
              case adBoolean:
                 strMsg = "adBoolean";
                 break;
              case adBSTR:
                 strMsg = "adBSTR";break;
              case adChapter:
                 strMsg = "adChapter";
                 break;
```

```
case adChar:
    strMsg = "adChar";
    break;
case adCurrency:
    strMsg = "adCurrency";
    break;
case adDate:
    strMsg = "adDate";
    break;
case adDBDate:
    strMsg = "adDBDate";
    break;
case adDBTime:
    strMsg = "adDBTime";
    break;
case adDBTimeStamp:
    strMsg = "adDBTimeStamp";
    break;
case adDecimal:
    strMsg = "adDecimal";
    break;
case adDouble:
    strMsg = "adDouble";
    break;
case adEmpty:
    strMsg = "adEmpty";
    break;
case adError:
    strMsg = "adError";
    break;
case adFileTime:
    strMsg = "adFileTime";
    break;
case adGUID:
    strMsg = "adGUID";
    break;
case adIDispatch:
    strMsg = "adIDispatch";
    break;
case adInteger:
    strMsg = "adInteger";
    break;
case adIUnknown:
    strMsg = "adIUnknown";
    break;
case adLongVarBinary:
    strMsg = "adLongVarBinary";
    break;
case adLongVarChar:
```

```
strMsg = "adLongVarChar";
    break;
case adLongVarWChar:
    strMsg = "adLongVarWChar";
    break;
case adNumeric:
    strMsg = "adNumeric";
    break;
case adPropVariant:
    strMsg = "adPropVariant";
    break;
case adSingle:
    strMsg = "adSingle";
    break;
case adSmallInt:
    strMsg = "adSmallInt";
    break;
case adTinyInt:
    strMsg = "adTinyInt";
    break;
case adUnsignedBigInt:
    strMsg = "adUnsignedBigInt";
    break;
case adUnsignedInt:
    strMsg = "adUnsignedInt";
    break;
case adUnsignedSmallInt:
    strMsg = "adUnsignedSmallInt";
    break;
case adUnsignedTinyInt:
    strMsg = "adUnsignedTinyInt";
    break;
case adUserDefined:
    strMsg = "adUserDefined";
    break;
case adVarBinary:
    strMsg = "adVarBinary";
    break;
case adVarChar:
    strMsg = "adVarChar";
    break;
case adVariant:
    strMsg = "adVariant";
    break;
case adVarNumeric:
    strMsg = "adVarNumeric";
    break;
case adVarWChar:
    strMsg = "adVarWChar";
    break;
```

```
case adWChar:
                  strMsg = "adWChar";
                  break;
              default:
                  strMsg = "*UNKNOWN*";
                  break;
           }
           intLineCnt++;
           if (intLineCnt%20 == 0)
           {
              printf("\nPress any key to continue...\n");
              getch();
           }
           printf ("Property %d : %s, Type = %s\n", iIndex,
              (LPCSTR)pProperty->GetName(),(LPCSTR)strMsg);
       }
   }
   catch(_com_error &e)
   {
       // Notify the user of errors if any.
       PrintComError(e);
   }
}
//////////////////////////////////////////////////////////
// //
// PrintComError Function //
// //
//////////////////////////////////////////////////////////
void PrintComError(_com_error &e)
\mathcal{L}_bstr_t bstrSource(e.Source());
   _bstr_t bstrDescription(e.Description());
   // Print Com errors.
   printf("Error\n");
   printf("tCode = %08lx\n\ ^", e.Fror());
   print(f("tCode meaning = %s\n', e.FrorMessage());
   printf("\tSource = %s\n", (LPCSTR) bstrSource);
   print(f' \t\t\t\tDescript in = %s\n'n", (LPCSTR) \t\t\t\t\tbstrDescript in);}
// EndTypePropertyCpp
```
[Property](#page-981-0) Object | Type [Property](#page-1199-0)

# **Update and CancelUpdate Methods Example (VC++)**

This example demonstrates the [Update](#page-1395-0) method in conjunction with the [CancelUpdate](#page-1266-0) method.

```
// BeginUpdateCpp
#import "C:\Program Files\Common Files\System\ADO\msado15.dll" \
   no_namespace rename("EOF", "EndOfFile")
#include <stdio.h>
#include <ole2.h>
#include <malloc.h>
#include <conio.h>
#include "UpdateX.h"
// Function Declartion.
inline void TESTHR(HRESULT x) {if FAILED(x) _{\text{com\_issue\_error}(x)} };
void UpdateX(void);
void UpdateX2(void);
void PrintProviderError(_ConnectionPtr pConnection);
void PrintComError(_com_error &e);
void main()
{
   if(FAILED(::CoInitialize(NULL)))
       return;
    UpdateX();
    //Wait here for user to see the output..
    printf("\nPress any key to continue...");
    getch();
    //Clear the screen for the next display
    system("cls");
    UpdateX2();
     ::CoUninitialize();
}
//////////////////////////////////////////////////////////
// //
```

```
// UpdateX Function //
// //
//////////////////////////////////////////////////////////
void UpdateX(void)
{
   HRESULT hr = S_0K;
   // Define ADO object pointers.
   // Initialize pointers on define.
   // These are in the ADODB:: namespace.
   \_RecordsetPtr pRstEmployees = NULL;
   // Define string variables.
   _bstr_t strCnn("Provider='sqloledb';Data Source='MySqlServer';"
           "Initial Catalog='pubs';Integrated Security='SSPI';");
   IADORecordBinding *picRs = NULL; // Interface Pointer decla
   CEmployeeRs emprs; // C++ Class object.
   try
   {
       // Open recordset with names from Employee table.
       TESTHR(pRstEmployees.CreateInstance(__uuidof(Recordset)));
       pRstEmployees->CursorType = adOpenKeyset;
       pRstEmployees->LockType = adLockOptimistic;
       pRstEmployees->Open("SELECT fname, lname FROM Employee "
           "ORDER BY lname",strCnn,adOpenKeyset,adLockOptimistic,
           adCmdText);
       // Store original data.
       _bstr_t strOldFirst = pRstEmployees->Fields->
           GetItem("fname")->Value;
       _bstr_t strOldLast = pRstEmployees->Fields->
           GetItem("lname")->Value;
       //Change data in edit buffer.
       pRstEmployees->Fields->GetItem("fname")->Value =
           (\_bstr_t)("Linda");
       pRstEmployees->Fields->GetItem("lname")->Value =
           (_bstr_t)("Kobara");
       // Show contents of buffer and get user input.
       printf("\n\nEdit in progress:\n\n");
       printf("Original data = %s %s \n",
           (LPSTR)strOldFirst,(LPSTR)strOldLast);
       printf("Data in buffer = %s %s",
           (LPSTR)(_bstr_t) pRstEmployees->Fields->
           GetItem("fname")->Value,\
```

```
(LPSTR) (_bstr_t) pRstEmployees->Fields->
        GetItem("lname")->Value);
    // Ask if the User wants to Update
    printf("\n\nUse Update to replace the original data with the"
           " buffered data in the Recordset? (y/n): ");
    char chKey = qetch();
    if(toupper(chKey) == 'Y')pRstEmployees->Update();
    else
        pRstEmployees->CancelUpdate();
    //Open an IADORecordBinding interface pointer which
    //we'll use for binding Recordset to a class.
    TESTHR(pRstEmployees->QueryInterface(
        __uuidof(IADORecordBinding),(LPVOID*)&picRs));
    //Bind the Recordset to a C++ Class here.
    TESTHR(picRs->BindToRecordset(&emprs));
    pRstEmployees->MoveFirst();
    // Show the resulting data.
    print(f''\n)nData in recordset = %s %s", emprs.le_fnameStatus
        adFldOK ? emprs.m_sze_fname : "<NULL>",
        emprs.le_lnameStatus == adFldOK ?
        emprs.m_sze_lname : "<NULL>");
    // Restore original data because this is a demonstration.
    if ((strcmp((char *)strOldFirst,emprs.m_sze_fname) &&
         strcmp((char *)strOldLast, emprs.m_sze_lname)))
    {
        pRstEmployees->Fields->GetItem("fname")->Value = strOldF
        pRstEmployees->Fields->GetItem("lname")->Value = strOldL
        pRstEmployees->Update();
    }
catch(_com_error &e)
   // Notify the user of errors if any.
   // Pass a connection pointer accessed from the Recordset.
    _variant_t vtConnect = pRstEmployees->GetActiveConnection();
    // GetActiveConnection returns connect string if connection
    // is not open, else returns Connection object.
    switch(vtConnect.vt)
    {
        case VT_BSTR:
```
}

 $\{$ 

```
PrintComError(e);
              break;
          case VT_DISPATCH:
              PrintProviderError(vtConnect);
              break;
          default:
              printf("Errors occured.");
              break;
       }
   }
   // Clean up objects before exit.
   //Release the IADORecordset Interface here
   if (picRs)
       picRs->Release();
   if (pRstEmployees)
       if (pRstEmployees->State == adStateOpen)
          pRstEmployees->Close();
}
// The next example demonstrates the Update method
// in conjunction with the AddNew method.
//////////////////////////////////////////////////////////
// //
// UpdateX2 Function //
// //
//////////////////////////////////////////////////////////
void UpdateX2(void)
{
   HRESULT hr = S OK;
   // Define ADO object pointers.
   // Initialize pointers on define.
   // These are in the ADODB:: namespace.
   _ConnectionPtr pConnection = NULL;
   _RecordsetPtr pRstEmployees = NULL;
   // Define string variables.
   _bstr_t strCnn("Provider='sqloledb';Data Source='MySqlServer';"
          "Initial Catalog='pubs';Integrated Security='SSPI';");
   IADORecordBinding *picRs = NULL; // Interface Pointer declar
   CEmployeeRs1 emprs; // C++ Class object.
   try
   {
       // Open a connection.
       TESTHR(pConnection.CreateInstance(__uuidof(Connection)));
```

```
pConnection->Open(strCnn,"","",NULL);
```

```
// Open recordset with data from Employee table.
TESTHR(pRstEmployees.CreateInstance(__uuidof(Recordset)));
pRstEmployees->CursorType = adOpenKeyset;
pRstEmployees->LockType = adLockOptimistic;
pRstEmployees->Open("employee",
    _variant_t((IDispatch*)pConnection,true),
    adOpenKeyset, adLockOptimistic,adCmdTable);
pRstEmployees->AddNew();
bstr_t strEmpID = "B-S55555M";
pRstEmployees->Fields->GetItem("emp_id")->Value = strEmpID;
pRstEmployees->Fields->GetItem("fname")->Value =
    (_bstr_t) ("Bill");
pRstEmployees->Fields->GetItem("lname")->Value =
    (_bstr_t) ("Sornsin");
// Show contents of buffer and get user input.
printf("\n\nAddNew in progress:\n\n");
printf("Data in buffer = %s, %s %s",
    (LPSTR) (_bstr_t) pRstEmployees->Fields->
    GetItem("emp_id")->Value,
    (LPSTR) (_bstr_t) pRstEmployees->Fields->
    GetItem("fname")->Value,
    (LPSTR) (_bstr_t) pRstEmployees->Fields->
    GetItem("lname")->Value);
printf("\n\nUse Update to save buffer to recordset?(y/n):");
char chKey = getch();
if(toupper(chKey) == 'Y'){
    pRstEmployees->Update();
    //Open an IADORecordBinding interface pointer which
    //we'll use for binding Recordset to a class.
    TESTHR(pRstEmployees->QueryInterface(
        __uuidof(IADORecordBinding),(LPVOID*)&picRs));
    //Bind the Recordset to a C++ Class here
    TESTHR(picRs->BindToRecordset(&emprs));
    // Go to the new record and show the resulting data.<br>printf ("\n\nData in recordset = %s , %s %s",
    printf ("\n\nData in recordset = %s,
        emprs.le_empidStatus == adFldOK ?
        emprs.m_sze_empid : "<NULL>",
        emprs.le_fnameStatus == adFldOK ?
```

```
emprs.m_sze_fname : "<NULL>",
              emprs.le_lnameStatus == adFldOK ?
              emprs.m_sze_lname : "<NULL>");
       }
       else
       {
           pRstEmployees->CancelUpdate();
           printf("\n\nNo new record added.\n");
       }
       // Delete new data because this is a demonstration.
       _bstr_t strSQLDelete("DELETE FROM employee WHERE emp_id = '"
           strEmpID + "'');
       pConnection->Execute(strSQLDelete, NULL, adExecuteNoRecords);
   }
   catch(_com_error &e)
   {
       // Notify the user of errors if any.
       // Pass a connection pointer accessed from the Connection.
       PrintProviderError(pConnection);
       PrintComError(e);
   }
   // Clean up objects before exit.
   //Release the IADORecordset Interface here
   if (picRs)
       picRs->Release();
   if (pRstEmployees)
       if (pRstEmployees->State == adStateOpen)
           pRstEmployees->Close();
   if (pConnection)
       if (pConnection->State == adStateOpen)
           pConnection->Close();
//////////////////////////////////////////////////////////
// //
// PrintProviderError Function //
// //
//////////////////////////////////////////////////////////
void PrintProviderError(_ConnectionPtr pConnection)
   // Print Provider Errors from Connection object.
   // pErr is a record object in the Connection's Error collection.
   ErrorPtr pErr = NULL;
   if( (pConnection->Errors->Count) > 0)
   {
       long nCount = pConnection->Errors->Count;
```
}

{

```
// Collection ranges from 0 to nCount -1.
       for(long i = 0; i < nCount; i++)
       {
          pErr = pConnection->Errors->GetItem(i);
          printf("Error number: %x\t%s\n", pErr->Number,
              (LPCSTR) pErr->Description);
      }
   }
}
//////////////////////////////////////////////////////////
// //
// PrintComError Function //
// //
//////////////////////////////////////////////////////////
void PrintComError(_com_error &e)
{
   _bstr_t bstrSource(e.Source());
   _bstr_t bstrDescription(e.Description());
   // Print Com errors.
   printf("Error\n");
   printf("tCode = %08lx\n\ ^", e.Error());
   printf("tCode meaning = %s\n'n", e.ErrorMessage());
   print(\sqrt{150}u)^{1/2} = %s\n", (LPCSTR) bstrSource);
   printf("\tDescription = %s\n", (LPCSTR) bstrDescription);
}
// EndUpdateCpp
```
### **UpdateX.h**

```
// BeginUpdateH
#include "icrsint.h"
//This Class extracts only fname,lname from employee table.
class CEmployeeRs : public CADORecordBinding
{
BEGIN_ADO_BINDING(CEmployeeRs)
    // fname is the 1st field in the recordset
   ADO_VARIABLE_LENGTH_ENTRY2(1, adVarChar, m_sze_fname,
         sizeof(m_sze_fname), le_fnameStatus, FALSE)
    // lname is the 2nd field in the recordset.
    ADO_VARIABLE_LENGTH_ENTRY2(2, adVarChar, m_sze_lname,
         sizeof(m_sze_lname), le_lnameStatus, FALSE)
END_ADO_BINDING()
public:
```

```
CHAR m_sze_lname[31];
  ULONG le_lnameStatus;
  CHAR m_sze_fname[21];
  ULONG le_fnameStatus;
};
//This Class extracts only empid,fname,lname,from employee table.
class CEmployeeRs1 : public CADORecordBinding
{
BEGIN ADO BINDING(CEmployeeRs1)
    // emp_id is the 1st field in the table.
   ADO_VARIABLE_LENGTH_ENTRY2(1, adVarChar, m_sze_empid,
        sizeof(m_sze_empid), le_empidStatus, FALSE)
    // fname is the 2nd field in the table.
  ADO_VARIABLE_LENGTH_ENTRY2(2, adVarChar, m_sze_fname,
         sizeof(m_sze_fname), le_fnameStatus, FALSE)
    // lname is the 4rt field in the table.
  ADO_VARIABLE_LENGTH_ENTRY2(4, adVarChar, m_sze_lname,
         sizeof(m_sze_lname), le_lnameStatus, FALSE)
END_ADO_BINDING()
public:
  CHAR m sze_empid[10];
  ULONG le_empidStatus;
  CHAR m_sze_lname[31];
  ULONG le_lnameStatus;
  CHAR m sze_fname[21];
  ULONG le_fnameStatus;
};
// EndUpdateH
```
[CancelUpdate](#page-1266-0) Method | Update [Method](#page-1395-0)

## **UpdateBatch and CancelBatch Methods Example (VC++)**

This example demonstrates the [UpdateBatch](#page-1398-0) method in conjunction with the [CancelBatch](#page-1263-0) method.

```
// BeginUpdateBatchCpp
#import "c:\Program Files\Common Files\System\AD0\msado15.dll" \
   no_namespace rename("EOF", "EndOfFile")
#include <ole2.h>
#include <stdio.h>
#include <conio.h>
#include "UpdateBatchX.h"
// Function declarations
inline void TESTHR(HRESULT x) {if FAILED(x) _{\text{com\_issue\_error}(x)} };
void UpdateBatchX(void);
void PrintProviderError(_ConnectionPtr pConnection);
void PrintComError(_com_error &e);
//////////////////////////////////////////////////////////
// //
// Main Function //
// //
//////////////////////////////////////////////////////////
void main()
{
   if(FAILED(::CoInitialize(NULL)))
      return;
   UpdateBatchX();
   ::CoUninitialize();
}
//////////////////////////////////////////////////////////
// //
// UpdateBatchX Function //
// //
//////////////////////////////////////////////////////////
void UpdateBatchX(void)
{
  HRESULT hr = S_0K;
```

```
// Define ADO object pointers.
// Initialize pointers on define.
// These are in the ADODB:: namespace.
\_RecordsetPtr pRstTiltles = NULL;
// Define string variables.
_bstr_t strCnn("Provider='sqloledb';Data Source='MySqlServer';"
        "Initial Catalog='pubs';Integrated Security='SSPI';");
IADORecordBinding *picRs = NULL; // Interface Pointer Decl
CTitleRs titlers; // C++ Class Object
try
\{// Open titles table.
    TESTHR(pRstTitles.CreateInstance(__uuidof(Recordset)));
    pRstTitles->CursorType = adOpenKeyset;
    pRstTitles->LockType = adLockBatchOptimistic;
    pRstTitles->Open ("titles", strCnn,
        adOpenKeyset, adLockBatchOptimistic, adCmdTable);
    // Open IADORecordBinding interface pointer for binding
    // Recordset to a class
    TESTHR(pRstTitles->QueryInterface(
       __uuidof(IADORecordBinding),(LPVOID*)&picRs));
    // Binding the Recordset to a C++ Class
    TESTHR(picRs->BindToRecordset(&titlers));
    pRstTitles->MoveFirst();
    // Loop through recordset and ask user if she wants,
    // to change the type for a specified title.
    while (!(pRstTitles->EndOfFile))
    {
        // Compare type with psychology
        if (!strcmp( (char *)strtok(titlers.m_szt_Type," "),
            "psychology" ))
        {
            print(f''\n\in: %s \n\ch{type} to self_help?titlers.m_szt_Title);
            char chKey;
            chKey = getch();
            if(toupper(chKey) == 'Y'){
                // Change type to self_help.
                pRstTitles->Fields->GetItem("type")->Value =
                    (\_bstr_t)("self_\text{help}");
            }
        }
```

```
pRstTitles->MoveNext();
}
// Ask the user if she wants to commit to all the
// changes made above.
printf("\n\nSave all changes?");
char chKey;
chKey = getch();
if(toupper(chKey) == 'Y'){
    pRstTitles->UpdateBatch(adAffectAll);
}
else
{
    pRstTitles->CancelBatch(adAffectAll);
}
// Print current data in recordset.
pRstTitles->Requery(adOptionUnspecified);
// Open IADORecordBinding interface pointer for Binding Reco
TESTHR(pRstTitles->QueryInterface(
    __uuidof(IADORecordBinding),(LPVOID*)&picRs));
// ReBinding the Recordset to a C++ Class.
TESTHR(picRs->BindToRecordset(&titlers));
// Move to the first record of the title table
pRstTitles->MoveFirst();
//Clear the screen for the next display.
system("cls");
while (!pRstTitles->EndOfFile)
{
    printf("%s - %s\n",
        titlers.lt_TitleStatus == adFldOK ?
        titlers.m_szt_Title :"<NULL>",
        titlers.lt_TypeStatus == adFldOK ?
        titlers.m_szt_Type :"<NULL>");
    pRstTitles->MoveNext();
}
pRstTitles->MoveFirst();
// Restore original data because this is demonstration.
while (!(pRstTitles->EndOfFile))
{
    // Compare type with psychology
```

```
if(!strcmp( (char *)strtok(titlers.m_szt_Type," "),
              "self_help" ))
           {
              // Change type to psychology.
              pRstTitles->Fields->GetItem("type")->Value =
                  (_bstr_t)("psychology");
           }
          pRstTitles->MoveNext();
       }
   }
   catch (_com_error &e)
   {
      // Notify the user of errors if any.
      // Pass a connection pointer accessed from the Recordset.
       _variant_t vtConnect = pRstTitles->GetActiveConnection();
       // GetActiveConnection returns connect string if connection
       // is not open, else returns Connection object.
       switch(vtConnect.vt)
       {
           case VT_BSTR:
              PrintComError(e);
              break;
           case VT_DISPATCH:
              PrintProviderError(vtConnect);
              break;
           default:
              printf("Errors occured.");
              break;
       }
   }
   if (pRstTitles)
       if (pRstTitles->State == adStateOpen)
       {
           pRstTitles->UpdateBatch(adAffectAll);
           pRstTitles->Close();
       }
//////////////////////////////////////////////////////////
// //
// PrintProviderError Function //
// //
//////////////////////////////////////////////////////////
void PrintProviderError(_ConnectionPtr pConnection)
   // Print Provider Errors from Connection object.
   // pErr is a record object in the Connection's Error collection.
   ErrorPtr pErr = NULL;
```
}

{

```
if( (pConnection->Errors->Count) > 0)
   {
       long nCount = pConnection->Errors->Count;
      // Collection ranges from 0 to nCount -1.
      for(long i = 0; i < nCount; i++)
       {
          pErr = pConnection->Errors->GetItem(i);
          printf("Error number: %x\t%s\n", pErr->Number,
              (LPCSTR) pErr->Description);
      }
   }
}
//////////////////////////////////////////////////////////
// //
// PrintComError Function //
// //
//////////////////////////////////////////////////////////
void PrintComError(_com_error &e)
{
  _bstr_t bstrSource(e.Source());
  _bstr_t bstrDescription(e.Description());
   // Print Com errors.
  printf("Error\n");
  printf("tCode = %08lx\n\", e.Fror());
  printf("tCode meaning = %s\n'n", e.ErrorMessage());
  print(f' \times tSource = %s\n", (LPCSTR) bstrSource);
  printf("\tDescription = %s\n", (LPCSTR) bstrDescription);
}
// EndUpdateBatchCpp
```
#### **UpdateBatchX.h**

```
// BeginUpdateBatchH
#include "icrsint.h"
//This class extracts titles and type from Titles table
class CTitleRs : public CADORecordBinding
{
BEGIN_ADO_BINDING(CTitleRs)
        // Column title is the 2nd field in the table
        ADO_VARIABLE_LENGTH_ENTRY2(2,adVarChar,m_szt_Title,
            sizeof(m_szt_Title),lt_TitleStatus,FALSE)
        // Column type is the 3rd field in the table
        ADO_VARIABLE_LENGTH_ENTRY2(3,adVarChar,m_szt_Type,
            sizeof(m_szt_Type),lt_TypeStatus,TRUE)
```

```
END_ADO_BINDING()
public:
    CHAR m_szt_Title[81];
    ULONG lt_TitleStatus;
    CHAR m_szt_Type[13];
   ULONG lt_TypeStatus;
};
// EndUpdateBatchH
```
[CancelBatch](#page-1263-0) Method | [UpdateBatch](#page-1398-0) Method

## **Value Property Example (VC++)**

This example demonstrates the [Value](#page-1206-0) property with [Field](#page-969-0) and [Property](#page-981-0) objects by displaying field and property values for the *Employees* table.

```
// BeginValueCpp
#import "c:\Program Files\Common Files\System\ADO\msado15.dll" \
   no_namespace rename("EOF", "EndOfFile")
#include <ole2.h>
#include <stdio.h>
#include <conio.h>
// Function declarations
inline void TESTHR(HRESULT X) {if FAILED(X) _cor} is the error(X);void ValueX(void);
void PrintProviderError(_ConnectionPtr pConnection);
void PrintComError(_com_error &e);
//////////////////////////////////////////////////////////
// //
// Main Function //
// //
//////////////////////////////////////////////////////////
void main()
{
   if(FAILED(::CoInitialize(NULL)))
     return;
  ValueX();
   ::CoUninitialize();
}
//////////////////////////////////////////////////////////
// //
// ValueX Function //
// //
//////////////////////////////////////////////////////////
void ValueX(void)
{
  HRESULT hr = S_0K;
  // Define string variables.
```

```
_bstr_t strCnn("Provider='sqloledb';Data Source='MySqlServer';"
         "Initial Catalog='pubs';Integrated Security='SSPI';");
 // Define ADO object pointers.
 // Initialize pointers on define.
// These are in the ADODB:: namespace.
 RecordsetPtr pRstEmployees = NULL;
 FieldsPtr pFldLoop = NULL;
 PropertiesPtr pPrpLoop = NULL;
 _variant_t vtIndex;
 vtIndex.vt = VT_I2;try
 {
     // Open recordset with data from Employee table.
     TESTHR(pRstEmployees.CreateInstance(__uuidof(Recordset)));
     pRstEmployees->Open ("employee",strCnn ,
         adOpenForwardOnly, adLockReadOnly, adCmdTable);
     printf("Field values in rstEmployees\n\n");
     // Enumerate the Fields collection of the Employees table.
     pFldLoop = pRstEmployees->GetFields();
     for (int intFields = 0; intFields < (int)pFldLoop->GetCount(
     {
         vtIndex.iVal = intFields;
         // Because Value is the default property of a
         // Field object,the use of the actual keyword
         // here is optional.
         printf(" %s = %s\n\n",
             (LPCSTR) pFldLoop->GetItem(vtIndex)->GetName(),
             (LPCSTR) (_bstr_t) pFldLoop->GetItem(vtIndex)->Value);
     }
     printf("Press any key to continue...\n\n");
     getch();
     printf("Property values in rstEmployees\n\n");
     \ell Enumerate the Properties collection of the Recordset obje
     pPrpLoop = pRstEmployees->GetProperties();
     int intLine = 0;
     for (int intProperties = 0; intProperties < (int)pPrpLoop->
         GetCount(); intProperties++)
     {
         vtIndex.iVal = intProperties;
         // Because Value is the default property of a
```
```
// Property object,the use of the actual keyword
        // here is optional.
        _variant_t propValue = pPrpLoop->GetItem(vtIndex)->Value;
        switch(propValue.vt)
        {
        case (VT_BOOL):
                 if(propValue.boolVal)
                  {
                     printf(" %s = True\n\n",(LPCSTR) pPrpLoop->
                         GetItem(vtIndex)->GetName());
                 }
                 else
                  {
                      printf(" %s = False\n\n\ldots, (LPCSTR) pPrpLoop-
                         GetItem(vtIndex)->GetName());
                  }
            break;
        case (VT_I4):
            printf(" %s = %d\n\hbar\n\, (LPCSTR) pPrpLoop ->
                GetItem(vtIndex)->GetName(),
                 pPrpLoop->GetItem(vtIndex)->Value.lVal);
            break;
        case (VT_EMPTY):
            printf(" %s = \n\ln^n, (LPCSTR) pPrpLoop ->GetItem(vtIndex)->GetName());
            break;
        default:
            break;
        }
        intLine++;
            if (intLine % 10 == 0)
            {
                printf("\nPress any key to continue...");
                 getch();
                 //Clear the screen for the next display
                 system("cls");
            }
    }
catch (_com_error &e)
   // Notify the user of errors if any.
   // Pass a connection pointer accessed from the Recordset.
```
}

{

```
variant t vtConnect = pRstEmployees->GetActiveConnection();
      // GetActiveConnection returns connect string if connection
      // is not open, else returns Connection object.
      switch(vtConnect.vt)
      {
          case VT_BSTR:
             PrintComError(e);
             break;
          case VT_DISPATCH:
             PrintProviderError(vtConnect);
             break;
          default:
             printf("Errors occured.");
             break;
      }
   }
   if (pRstEmployees)
      if (pRstEmployees->State == adStateOpen)
          pRstEmployees->Close();
}
//////////////////////////////////////////////////////////
// //
// PrintProviderError Function //
// //
//////////////////////////////////////////////////////////
void PrintProviderError(_ConnectionPtr pConnection)
{
   // Print Provider Errors from Connection object.
   // pErr is a record object in the Connection's Error collection.
   ErrorPtr pErr = NULL;
   if( (pConnection->Errors->Count) > 0)
   {
      long nCount = pConnection->Errors->Count;
      // Collection ranges from 0 to nCount -1.
      for(long i = 0; i < nCount; i++){
          pErr = pConnection->Errors->GetItem(i);
          printf("Error number: %x\t%s\n", pErr->Number,
             (LPCSTR) pErr->Description);
      }
   }
}
//////////////////////////////////////////////////////////
// //
// PrintComError Function //
```

```
// //
//////////////////////////////////////////////////////////
void PrintComError(_com_error &e)
{
  _bstr_t bstrSource(e.Source());
  _bstr_t bstrDescription(e.Description());
   // Print Com errors.
  printf("Error\n");
  print(f' \tCode = %081x \n\pi, e-Error());
  printf("tCode meaning = %s\n'n", e.ÈrrorMessage());printf("Y5ource = %S\n', (LPCSTR) bstrSource);print(f' \setminus tDescription = %s \in', (LPCSTR) bstrDescription);}
// EndValueCpp
```
### **See Also**

Field [Object](#page-969-0) | [Property](#page-981-0) Object | Value [Property](#page-1206-0)

```
© 1998-2003 Microsoft Corporation. All rights reserved.
```
## **Version Property Example (VC++)**

This example uses the [Version](#page-1209-0) property of a [Connection](#page-957-0) object to display the current ADO version. It also uses several dynamic [properties](#page-925-0) to show:

- the current DBMS name and version.
- OLE DB version.
- **[provider](#page-922-0)** name and version.
- [ODBC](#page-928-0) version.
- ODBC driver name and version.

```
// BeginVersionCpp
#import "c:\Program Files\Common Files\System\ADO\msado15.dll" \
   no_namespace rename("EOF", "EndOfFile")
#include <ole2.h>
#include <stdio.h>
#include <conio.h>
// Function declarations
inline void TESTHR(HRESULT x) {if FAILED(x) _{\text{com\_issue\_error}(x)} };
void VersionX(void);
void PrintProviderError(_ConnectionPtr pConnection);
void PrintComError(_com_error &e);
//////////////////////////////////////////////////////////
// //
// Main Function //
// //
//////////////////////////////////////////////////////////
void main()
{
   if(FAILED(::CoInitialize(NULL)))
      return;
   VersionX();
   ::CoUninitialize();
}
//////////////////////////////////////////////////////////
// //
// VersionX Function //
```

```
// //
//////////////////////////////////////////////////////////
void VersionX(void)
{
   HRESULT hr = S_0K;
   // Define string variables.
   _bstr_t strCnn("driver={SQL Server};server='MySqlServer';"
        "user id='MyUserId';password='MyPassword';database='pubs';");
   // Define ADO object pointers.
   // Initialize pointers on define.
   // These are in the ADODB:: namespace.
   \text{ConnectionPtr} pConnection = NULL;
   try
   {
       // Open connection.
       TESTHR(pConnection.CreateInstance(__uuidof(Connection)));
       pConnection->Open (strCnn, "", "", adConnectUnspecified);
       printf("ADO Version : %s\n\n",(LPCSTR) pConnection->Versio
       printf("DBMS Name : %s\n\n",(LPCSTR) (_bstr_t)
           pConnection->Properties->GetItem("DBMS Name")->Value);
       printf("DBMS Version : %s\n\n",(LPCSTR) (_bstr_t)
           pConnection->Properties->GetItem("DBMS Version")->Value);
       printf("OLE DB Version : %s\n\n",(LPCSTR) (_bstr_t)
           pConnection->Properties->GetItem("OLE DB Version")->Valu
       printf("Provider Name : %s\n\n",(LPCSTR) (_bstr_t)
           pConnection->Properties->GetItem("Provider Name")->Value);
       printf("Provider Version : %s\n\n",(LPCSTR) (_bstr_t)
           pConnection->Properties->GetItem("Provider Version")->Value);
       printf("Driver Name : %s\n\n",(LPCSTR) (_bstr_t)
           pConnection->Properties->GetItem("Driver Name")->Value);
       printf("Driver Version : %s\n\n",(LPCSTR) (_bstr_t)
           pConnection->Properties->GetItem("Driver Version")->Value);
       printf("Driver ODBC Version : %s\n\n",(LPCSTR) (_bstr_t)
           pConnection->Properties->GetItem("Driver ODBC Version")-
   }
   catch (_com_error &e)
    \mathbf{f}// Notify the user of errors if any.
       PrintProviderError(pConnection);
       PrintComError(e);
   }
   if (pConnection)
       if (pConnection->State == adStateOpen)
```

```
//////////////////////////////////////////////////////////
// //
// PrintProviderError Function //
// //
//////////////////////////////////////////////////////////
void PrintProviderError(_ConnectionPtr pConnection)
{
   // Print Provider Errors from Connection object.
   // pErr is a record object in the Connection's Error collection.
   ErrorPtr pErr = NULL;
   if( (pConnection->Errors->Count) > 0)
   {
      long nCount = pConnection->Errors->Count;
      // Collection ranges from 0 to nCount -1.
      for(long i = 0; i < nCount; i++)
      {
          pErr = pConnection->Errors->GetItem(i);
         printf("Error number: %x\t%s\n", pErr->Number,
             (LPCSTR) pErr->Description);
      }
   }
}
//////////////////////////////////////////////////////////
// //
// PrintComError Function //
// //
//////////////////////////////////////////////////////////
void PrintComError(_com_error &e)
{
  _bstr_t bstrSource(e.Source());
  _bstr_t bstrDescription(e.Description());
   // Print Com errors.
  printf("Error\n");
  printf("tCode = %08lx\n\ ^", e.Fror());
  printf("\tCode meaning = %s\n", e.ErrorMessage());
  printf("\tSource = %s\n", (LPCSTR) bstrSource);
  printf("\tDescription = %s\n", (LPCSTR) bstrDescription);
}
// EndVersionCpp
```

```
See Also
```
}

[Connection](#page-957-0) Object | Version [Property](#page-1209-0)

## **ADO Code Examples in Microsoft Visual J++**

Use the following code examples to learn how to use the ADO methods and properties when writing in Microsoft Visual J++.

**Note** Paste the entire code example, from beginning to end, into your code editor. The example may not run correctly if partial examples are used or if paragraph formatting is lost.

### **Methods**

- [AddNew](#page-2378-0) Method Example
- Append and [CreateParameter](#page-2383-0) Methods Example
- [AppendChunk](#page-2389-0) and GetChunk Methods Example
- BeginTrans, CommitTrans, and [RollbackTrans](#page-2401-0) Methods Example
- Cancel Method [Example](#page-2420-0)
- Clone Method [Example](#page-2425-0)
- [CompareBookmarks](#page-2430-0) Method Example
- Delete Method [Example](#page-2450-0)
- Execute, [Requery,](#page-2460-0) and Clear Methods Example
- Find Method [Example](#page-2473-0)
- [GetRows](#page-2478-0) Method Example
- [GetString](#page-2484-0) Method Example
- MoveFirst, MoveLast, MoveNext, and [MovePrevious](#page-2515-0) Methods Example
- [NextRecordset](#page-2521-0) Method Example
- Open and Close Methods [Example](#page-2531-0)
- [OpenSchema](#page-2536-0) Method Example
- Refresh Method [Example](#page-2560-0)
- Resync Method [Example](#page-2565-0)
- Save and Open Methods [Example](#page-2569-0)
- Supports Method [Example](#page-2600-0)
- Update and [CancelUpdate](#page-2618-0) Methods Example
- [UpdateBatch](#page-2625-0) and CancelBatch Methods Example

### **Properties**

- [AbsolutePage,](#page-2352-0) PageCount, and PageSize Properties Example
- [AbsolutePosition](#page-2357-0) and CursorLocation Properties Example
- [ActiveCommand](#page-2362-0) Property Example
- ActiveConnection, CommandText, [CommandTimeout,](#page-2367-0) CommandType, Size, and Direction Properties Example
- ActualSize and [DefinedSize](#page-2373-0) Properties Example
- Attributes and Name [Properties](#page-2396-0) Example
- BOF, EOF, and [Bookmark](#page-2407-0) Properties Example
- [CacheSize](#page-2415-0) Property Example
- ConnectionString, [ConnectionTimeout,](#page-2435-0) and State Properties Example
- Count Property [Example](#page-2440-0)
- [CursorType,](#page-2445-0) LockType, and EditMode Properties Example
- Description, [HelpContext,](#page-2456-0) HelpFile, NativeError, Number, Source, and SQLState Properties Example
- Filter and [RecordCount](#page-2466-0) Properties Example
- [IsolationLevel](#page-2489-0) and Mode Properties Example
- Item Property [Example](#page-2494-0)
- [MarshalOptions](#page-2501-0) Property Example
- [MaxRecords](#page-2506-0) Property Example
- [NumericScale](#page-2526-0) and Precision Properties Example
- [Optimize](#page-2542-0) Property Example
- OriginalValue and [UnderlyingValue](#page-2546-0) Properties Example
- Prepared Property [Example](#page-2551-0)
- Provider and [DefaultDatabase](#page-2556-0) Properties Example
- Sort Property [Example](#page-2576-0)
- Source Property [Example](#page-2581-0)
- State Property [Example](#page-2586-0)
- Status Property [Example](#page-2591-0)
- [StayInSync](#page-2595-0) Property Example
- Type Property [Example](#page-2606-0) (Fields)
- Type Property Example [\(Property\)](#page-2611-0)
- Value Property [Example](#page-2630-0)
- Version Property [Example](#page-2635-0)

### **See Also**

ADO Code Examples in [Microsoft](#page-1944-0) Visual Basic | ADO Code Examples in Microsoft Visual Basic Scripting Edition | ADO Code Examples in Microsoft Visual C++

## **AbsolutePage, PageCount, and PageSize Properties Example (VJ++)**

This example uses the [AbsolutePage](#page-1035-0), [PageCount](#page-1142-0), and [PageSize](#page-1144-0) properties to display names and hire dates from the *Employees* table, five records at a time.

```
// BeginAbsolutePageJ
// The WFC class includes the ADO objects.
import com.ms.wfc.data.*;
import java.io.* ;
public class AbsolutePageX
{
   // The main entry point for the application.
   public static void main (String[] args)
   \{AbsolutePageX();
      System.exit(0);
   }
   // AbsolutePageX function
   static void AbsolutePageX()
   {
      // Define ADO Objects.
      Recordset rstEmployees = null;
      // Declarations.
      BufferedReader in = new BufferedReader (new
         InputStreamReader(System.in));
      String line = null;
      String strCnn = "Provider='sqloledb';Data Source='MySqlServer';"
         + "Initial Catalog='Pubs';Integrated Security='SSPI';";
      String strName;
      String strFName;
      String strLName;
      String strHDate;
      int intPage;
      int intRecord;
      try
```

```
{
   rstEmployees = new Recordset();
   // Use client cursor to enable AbsolutePosition property.
   rstEmployees.setCursorLocation( AdoEnums.CursorLocation.CLI
   \frac{1}{2} Open a recordset using client cursor for the Employees t
   rstEmployees.open("employee", strCnn,
      AdoEnums.CursorType.FORWARDONLY,
      AdoEnums.LockType.READONLY,
      AdoEnums.CommandType.TABLE);
   // Display names and hire dates, five records at a time.
   rstEmployees.setPageSize(5);
   int intPageCount = rstEmployees.getPageCount();
   for ( intPage = 1; intPage \leq intPageCount; intPage++){
      strName = "";rstEmployees.setAbsolutePage(intPage);
      for ( intRecord = 1; intRecord \leq rstEmployees.getPageSi
         intRecord++)
      {
         strFName = rstEmployees.getField("fname").getString();
         strLName = rstEmployees.getField("lname").getString();
         strHDate = rstEmployees.getField('hire_data").getStristrHDate = strHDate.substring(5,7) + "/*strHDate.substring(8,10) +
            "/" + strHDate.substring(2,4);
         strName = strName + "\n" + strFName + " " + strLName
            " " + strHDate;
         rstEmployees.moveNext();
         if ( rstEmployees.getEOF())
            break;
      }
      System.out.println(strName);
      // Get user input to display next records.
      System.out.println("\n\nPress <Enter> key to Continue.");
      line = in.readLine();
   }
}
catch( AdoException ae )
{
   // Notify user of any errors that result from ADO.
   // Check for null pointer for connection object.
   if (rstEmployees.getActiveConnection()==null)
```

```
System.out.println("Exception: " + ae.getMessage());
      // As passing a Recordset, check for null pointer first.
      if (rstEmployees != null)
      {
         PrintProviderError(rstEmployees.getActiveConnection());
      }
      else
      {
         System.out.println("Exception: " + ae.getMessage());
      }
   }
   // System read requires this catch.
   catch( java.io.IOException je)
   {
      PrintIOError(je);
   }
   finally
   \{// Cleanup objects before exit.
      if (rstEmployees != null)
         if (rstEmployees.getState() == 1)
            rstEmployees.close();
   }
}
// PrintProviderError Function
static void PrintProviderError( Connection Cnn1 )
{
   // Print Provider errors from Connection object.
   \frac{1}{2} Erritem is an item object in the Connections Errors collect
   com.ms.wfc.data.Error ErrItem = null;
   long nCount = 0;
   int i = 0;
   nCount = Cnn1.getErrors().getCount();
   // If there are any errors in the collection, print them.
   if( nCount > 0);
   {
      // Collection ranges from 0 to nCount - 1
      for (i = 0; i < nCount; i++)\mathcal{L}ErrItem = Cnn1.getErrors().getItem(i);
         System.out.println("\t Error number: " + ErrItem.getNumb
            + "\t" + ErrItem.getDescription() );
      }
   }
```

```
}
  //.PrintIOError Function
  static void PrintIOError( java.io.IOException je)
  {
      System.out.println("Error \n");
      System.out.println("\tSource = " + je.getClass() + "\n");
      System.out.println("\tDescription = " + je.getMessage() + "\n");
  }
}
// EndAbsolutePageJ
```
### **See Also**

[AbsolutePage](#page-993-0) Property | [PageCount](#page-1142-0) Property | [PageSize](#page-1144-0) Property | Recordset **Object** 

## **AbsolutePosition and CursorLocation Properties Example (VJ++)**

This example demonstrates how the [AbsolutePosition](#page-1038-0) property can track the progress of a loop that enumerates all the records of a [Recordset.](#page-993-0) It uses the [CursorLocation](#page-1080-0) property to enable the **AbsolutePosition** property by setting the [cursor](#page-922-1) to a [client](#page-920-0) cursor.

```
// BeginAboslutePositionJ
import com.ms.wfc.data.*;
import java.io.*;
public class AbsolutePositionX
{
   // The main entry point for the application.
   public static void main (String[] args)
   {
      AbsolutePositionX();
      System.exit(0);
   }
   //.AbsolutePositionX function
   static void AbsolutePositionX()
   \{// define ADO Objects.
      Recordset rstEmployees = null;
      // Declarations.
      BufferedReader in =
         new BufferedReader(new InputStreamReader(System.in));
      String line = null;
      String strCnn = "Provider='sqloledb'; Data Source='MySqlServer'
         "Initial Catalog='Pubs';Integrated Security='SSPI';";
      String strLName;
      String strMessage;
      String strAbsolutePosition,strRecordCount;
      int intAbsolutePosition;
      int intRecordCount;
      int intChoice;
```

```
try
{
   rstEmployees = new Recordset();
   // Use client cursor to enable AbsolutePosition property.
   rstEmployees.setCursorLocation( AdoEnums.CursorLocation.CLI
   \frac{1}{2} Open a recordset for Employees table using a client curs
   rstEmployees.open("employee", strCnn,
      AdoEnums.CursorType.FORWARDONLY ,
      AdoEnums.LockType.READONLY,
      AdoEnums.CommandType.TABLE);
   // Enumerate Recordset.
   while ( !rstEmployees.getEOF()) // continuous loop
   {
      intRecordCount = rstEmployees.getRecordCount();
      strRecordCount = Integer.toString(intRecordCount);
      // Read data field in the variables.
      strLName = rstEmployees.getField("lname").getString();
      intAbsolutePosition = rstEmployees.getAbsolutePosition();
      strAbsolution = Integer.toString(intAbsolutePosition)// Display current record information.
      strMessage = "\\nEmployee: " + strLName + "\\n" + "(Record"strAbsolutePosition + " of " +strRecordCount + " )";
      System.out.println(strMessage);
      System.out.println(
         "\nDo you want to continue (1 \rightarrow Yes / 2 \rightarrow No)?");
      //user types a number followed by enter (cr-lf).
      line = in.readLine().trim();
      intChoice = Integer.parseInt(line);
      if ( intChoice != 1)
         break;
      rstEmployees.moveNext();
  }
}
catch( NumberFormatException ne)
{
   System.out.println("\nException : Integer Input required.");
   System.exit(0);
}
catch( AdoException ae )
{
   // Notify user of any errors that result from ADO.
```

```
// Check for null pointer for connection object.
      if (rstEmployees.getActiveConnection()== null)
         System.out.println("Exception: " + ae.getMessage());
      // As passing a Recordset, check for null pointer first.
      if (rstEmployees != null)
      {
         PrintProviderError(rstEmployees.getActiveConnection());
      }
      else
      {
         System.out.println("Exception: " + ae.getMessage());
      }
   }
   // System read requires this catch.
   catch( java.io.IOException je)
   {
      PrintIOError(je);
   }
   finally
   {
      // Cleanup objects before exit.
      if (rstEmployees != null)
         if (rstEmployees.getState() == 1)
            rstEmployees.close();
   }
}
// PrintProviderError Function
static void PrintProviderError( Connection Cnn1 )
{
   // Print Provider errors from Connection object.
   \frac{1}{2} Erritem is an item object in the Connections Errors collect
   com.ms.wfc.data.Error ErrItem = null;
   long nCount = 0;
   int i = 0;nCount = Cnn1.getErrors().getCount();
   // If there are any errors in the collection, print them.
   if( nCount > 0);
   {
      // Collection ranges from 0 to nCount - 1
      for (i = 0; i < nCount; i++){
         ErrItem = Cnn1.getErrors() .getItem(i);
```

```
System.out.println("\t Error number: " + ErrItem.getNumb
               + "\t" + ErrItem.getDescription() );
        }
     }
  }
  //.PrintIOError Function
  static void PrintIOError( java.io.IOException je)
  {
      System.out.println("Error \n");
      System.out.println("\tSource = " + je.getClass() + "\n");
     System.out.println("\tDescription = " + je.getMessage() + "\n"
  }
}
```

```
// EndAbsolutePositionJ
```
### **See Also**

[AbsolutePosition](#page-1038-0) Property | [CursorLocation](#page-1080-0) Property | [Recordset](#page-993-0) Object

# **ActiveCommand Property Example (VJ++)**

This example demonstrates the **[ActiveCommand](#page-1041-0)** property.

A subroutine is given a [Recordset](#page-993-0) object whose **ActiveCommand** property is used to display the command text and parameter that created the **Recordset**.

```
// BeginActiveCommandJ
import com.ms.wfc.data.*;
import java.io.* ;
public class ActiveCommandX
{
   // The main entry point for the application.
   public static void main (String[] args)
   {
      ActiveCommandX();
      System.exit(0);
   }
   // ActiveCommandX function
   static void ActiveCommandX()
   {
      // Define ADO Objects.
      Connection cnConn1 = null;
      Command cmd = null;Recordset rstAuthors = null;
      // Declarations.
      BufferedReader in =
         new BufferedReader (new InputStreamReader(System.in));
      String strCnn = "Provider='sqloledb';Data Source='MySqlServer';"
         + "Initial Catalog='Pubs';Integrated Security='SSPI';";
      String strName;
      try
      {
         System.out.println("Enter an author's name (e.g., Ringer):
         strName = in.readLine() .trim();
         cmd = new Command();
```

```
cmd.setCommandText("SELECT * FROM authors WHERE au lname =
      cmd.getParameters().append(cmd.createParameter("LastName",
         AdoEnums.DataType.CHAR,
         AdoEnums.ParameterDirection.INPUT, 20, strName));
      cnConn1 = new Connection();
      cnConn1.open(strCnn);
      cmd.setActiveConnection(cnConn1);
      rstAuthors = cmd.execute(null,AdoEnums.CommandType.TEXT);
      ActiveCommandXprint(rstAuthors);
   }
   catch( AdoException ae )
   {
      // Notify user of any errors that result from ADO.
      // As passing a Recordset, check for null pointer first.
      if (rstAuthors != null)
      {
         PrintProviderError(rstAuthors.getActiveConnection());
      }
      else
      {
         System.out.println("Exception: " + ae.getMessage());
      }
   }
   // System read requires this catch.
   catch( java.io.IOException je)
   {
      PrintIOError(je);
   }
   finally
   \{// Cleanup objects before exit.
      if (rstAuthors != null)
         if (rstAuthors.getState() == 1)
            rstAuthors.close();
      // Cleanup objects before exit.
      if (cnConn1 != null)if (cnConn1.getState() == 1)cnConn1.close();
   }
}
// ActiveCommandXprint function
static void ActiveCommandXprint(Recordset rstp)
{
   // Declarations.
   BufferedReader in =
      new BufferedReader (new InputStreamReader(System.in));
```

```
String strName;
   try
   {
      strName = rstp.getActiveCommand().getParameters().
         getItem("LastName").getValue().toString();
      System.out.println("\nCommand text = '' +
         rstp.getActiveCommand().getCommandText() + "'");
      System.out.println("Parameter = '' + strName + ''');
      if(rstp.getBOF())
      {
         System.out.println("Name = " + strName + "', not found.
      }
      else
      {
         System.out.println("Name = '" +
            rstp.getField("au_fname").getString() + " " +
            rstp.getField("au_lname").getString() +
            "', author ID = '" +rstp.getField("au_id").getString() + "'");
      }
      System.out.println("\nPress <Enter> to continue..");
      in.readLine();
   }
   catch( AdoException ae )
   {
      // Notify user of any errors that result from ADO.
      // As passing a Recordset, check for null pointer first.
      if (rstp != null)
      {
         PrintProviderError(rstp.getActiveConnection());
      }
      else
      {
         System.out.println("Exception: " + ae.getMessage());
      }
   }
   // System read requires this catch.
   catch( java.io.IOException je)
   {
      PrintIOError(je);
   }
// PrintProviderError Function
static void PrintProviderError( Connection Cnn1 )
```
}

```
{
      // Print Provider errors from Connection object.
     // ErrItem is an item object in the Connections Errors collect
      com.ms.wfc.data.Error ErrItem = null;
      long nCount = 0;
      int i = 0;
     nCount = Cnn1.getErrors().getCount();
      // If there are any errors in the collection, print them.
      if( nCount > 0);
      {
         // Collection ranges from 0 to nCount - 1
         for (i = 0; i < nCount; i++){
            ErrItem = Cnn1.getErrors().getItem(i);System.out.println("\t\t & Error number: " + ErrItem.getNumber+ "\t" + ErrItem.getDescription() );
         }
      }
  }
  //.PrintIOError Function
  static void PrintIOError( java.io.IOException je)
   {
     System.out.println("Error \n");
      System.out.println("\tSource = " + je.getClass() + "\n");
     System.out.println("\tDescription = " + je.getMessage() + "\n"
  }
// EndActiveCommandJ
```
**See Also**

}

[ActiveCommand](#page-1041-0) Property | [Recordset](#page-993-0) Object

## **ActiveConnection, CommandText, CommandTimeout, CommandType, Size, and Direction Properties Example (VJ++)**

This example uses the [ActiveConnection,](#page-1043-0) [CommandText](#page-1065-0), [CommandTimeout,](#page-1068-0) [CommandType,](#page-1071-0) [Size,](#page-1172-0) and [Direction](#page-1096-0) properties to execute a stored procedure.

```
// BeginActiveConnectionJ
import com.ms.wfc.data.*;
import java.io.*;
public class ActiveConnectionX
\mathcal{L}// The main entry point for the application.
   public static void main (String[] args)
   {
      ActiveConnectionX();
      System.exit(0);
   }
   //.ActiveConnectionX function
   static void ActiveConnectionX()
   {
      // Define ADO Objects.
      Connection cnConn1 = null;
      Command cmdByRoyalty = null;
      Parameter prmByRoyalty = null;
      Recordset rstByRoyalty = null;
      Recordset rstAuthors = null;
      //Declarations.
      String strCnn;
      String strAuthorID;
      String strFName;
      String strLName;
      int intRoyalty ;
      BufferedReader in = new BufferedReader
```

```
(new InputStreamReader (System.in));
String line = null;
try
{
   // Open a connection.
   strCnn = "Provider='sqloledb';Data Source='MySqlServer';"
      + "Initial Catalog='Pubs';Integrated Security='SSPI';";
   cnConn1 = new Connection();
   cnConn1.open(strCnn,"","",AdoEnums.CommandType.UNSPECIFIED);
   // Define a command object for stored procedure.
   cmdByRoyalty = new Command();
   cmdByRoyalty.setActiveConnection(cnConn1);
   cmdByRoyalty.setCommandText("byRoyalty");
   cmdByRoyalty.setCommandType(AdoEnums.CommandType.STOREDPROC);
   cmdByRoyalty.setCommandTimeout(15);
   //Define the stored procedure's input parameter.
   System.out.println ("\nEnter Royalty : ");
   line = in.readLine() .trim();
   intRoyalty = Integer.parseInt(line);
   prmByRoyalty = new Parameter ();
   prmByRoyalty.setType(AdoEnums.DataType.INTEGER);
   prmByRoyalty.setSize(3);
   prmByRoyalty.setDirection(AdoEnums.ParameterDirection.INPUT);
   prmByRoyalty.setValue(new Integer(intRoyalty));
   cmdByRoyalty.getParameters().append(prmByRoyalty);
   // Create a recordset by executing the command.
   rstByRoyalty = cmdByRoyalty.execute();
   // Open the Authors table to get author names for display.
   rstAuthors = new Recordset ();
   rstAuthors.open("authors",strCnn,
      AdoEnums.CursorType.FORWARDONLY,
      AdoEnums.LockType.READONLY ,AdoEnums.CommandType.TABLE );
   // Print current data in the recordset,
   // adding author names from Authors table.
   System.out.println("\nAuthors with " + intRoyalty +
      " percent royalty");
   while (!rstByRoyalty.getEOF())
   {
      strAuthorID = rstByRoyalty.getField("au_id").getString();
      rstAuthors.setFilter("au_id ='" + strAuthorID + "'");
      strFName = rstAuthors.getField("au_fname").getString();
      strLName = rstAuthors.getField("au_lname").getString();
```

```
System.out.println("\t" + strAuthorID + ", " + strFName
         + " " + strLName);
      rstByRoyalty.moveNext();
   }
   System.out.println("\n\nPress <Enter> key to continue.");
   line = in.readLine();
   //Cleanup objects before exit.
   rstByRoyalty.close();
   rstAuthors.close();
   cnConn1.close();
}
catch( AdoException ae )
\{// Notify user of any errors that result from ADO.
   // Check for null pointer for connection object
   if(rstByRoyalty.getActiveConnection()==null)
      System.out.println("Exception: " + ae.getMessage());
   if(rstAuthors.getActiveConnection()==null)
      System.out.println("Exception: " + ae.getMessage());
   // As passing a Recordset, check for null pointer first.
   if (rstByRoyalty != null)
   {
      PrintProviderError(rstByRoyalty.getActiveConnection());
   }
   if (rstAuthors != null)
   {
      PrintProviderError(rstAuthors.getActiveConnection());
   }
   else
   \mathcal{L}System.out.println("Exception: " + ae.getMessage());
   }
}
\frac{1}{1} This catch is required if input string cannot be converted
// Integer data type.
catch ( java.lang.NumberFormatException ne)
{
   System.out.println("\nException: Integer Input required.");
}
// System Read requires this catch.
catch( java.io.IOException je )
{
   PrintIOError(je);
}
finally
```

```
{
      // Cleanup objects before exit.
      if (rstByRoyalty != null)
         if (rstByRoyalty.getState() == 1)
            rstByRoyalty.close();
      if (rstAuthors != null)
         if (rstAuthors.getState() == 1)
            rstAuthors.close();
      if (cnConn1 != null)
         if ( cnConn1.getState() == 1)cnConn1.close();
  }
}
// PrintProviderError Function
static void PrintProviderError( Connection Cnn1 )
\{// Print Provider errors from Connection object.
   // ErrItem is an item object in the Connections Errors collect
   com.ms.wfc.data.Error ErrItem = null;
   long nCount = 0;
   int i = 0;nCount = Cnn1.getErrors().getCount();
   // If there are any errors in the collection, print them.
   if( nCount > 0);
   {
      // Collection ranges from 0 to nCount - 1
      for (i = 0; i < nCount; i++){
         ErrItem = Cnn1.getErrors().getItem(i);System.out.println("\t\t\t Error number: " + ErrItem.getNumber+ "\t" + ErrItem.getDescription() );
      }
   }
}
//.PrintIOError Function
static void PrintIOError( java.io.IOException je)
{
   System.out.println("Error \n");
   System.out.println("\tSource = " + je.getClass() + "\n");
  System.out.println("\tDescription = " + je.getMessage() + "\n"
}
```
}

// EndActiveConnectionJ

### **See Also**

[ActiveConnection](#page-1043-0) Property | [CommandText](#page-1065-0) Property | [CommandTimeout](#page-1068-0) Property | [CommandType](#page-1071-0) Property | [Direction](#page-1096-0) Property | Size [Property](#page-1172-0)

## **ActualSize and DefinedSize Properties Example (VJ++)**

This example uses the [ActualSize](#page-1047-0) and [DefinedSize](#page-1092-0) properties to display the defined size and actual size of a field.

```
// BeginActualSizeJ
import com.ms.wfc.data.*;
import java.io.*;
public class ActualSizeX
{
   // The main entry point for the application.
   public static void main (String[] args)
   {
      ActualSizeX();
      System.exit(0);
   }
   // ActualSizeX function
   static void ActualSizeX()
   {
      // Define ADO Objects.
      Recordset rstStores = null;
      // Declarations.
      BufferedReader in = newBufferedReader(new InputStreamReader(System.in));
      String line = null;
      String strCnn = "Provider='sqloledb';Data Source='MySqlServer';"
         + "Initial Catalog='Pubs';Integrated Security='SSPI';";
      String strStoreName;
      String strMessage;
      String strDSize, strASize;
      int intDefinedSize;
      int intActualSize;
      int intChoice = 0;
      try
      {
```

```
// Open recordset with Stores table.
   rstStores = new Recordset();
   rstStores.open("stores", strCnn,
      AdoEnums.CursorType.FORWARDONLY,
      AdoEnums.LockType.READONLY ,
      AdoEnums.CommandType.TABLE);
   // Loop through the Recordset displaying the contents
   // of the stor_name field, the field's defined size
   // and it's actual size.
   while ( !(rstStores.getEOF( ))) // continuous loop
   {
      // Read data field in the variables.
      strStoreName = rstStores.getField("stor_name").getString();
      intDefinedSize =
         rstStores.getField("stor_name").getDefinedSize();
      strDSize = Integer.toString(intDefinedSize);
      intActualSize = rstStores.getField
         ("stor_name").getActualSize ();
      strASize = Integer.toString(intActualSize);
      // Display current record information.
      strMessage = "\nStore name: " + strStoreName + "\n"
          + "Defined Size : " + strDSize + "\n"
          + "Actual Size : " + strASize;
      System.out.println(strMessage);
      System.out.println("\nPress <Enter> key to continue.");
      in.readLine();
      rstStores.moveNext();
   }
catch( AdoException ae )
   // Notify user of any errors that result from ADO.
   // Check for null pointer for connection object.
   if (rstStores.getActiveConnection()==null)
      System.out.println("Exception: " + ae.getMessage());
   // As passing a Recordset, check for null pointer first.
   if (rstStores != null)
   {
      PrintProviderError(rstStores.getActiveConnection());
   }
   else
   \{System.out.println("Exception: " + ae.getMessage());
   }
```
}

{

}
```
// System read requires this catch.
   catch( java.io.IOException je)
   {
      PrintIOError(je);
   }
   finally
   {
      // Cleanup objects before exit.
      if (rstStores != null)
         if (rstStores.getState() == 1)
            rstStores.close();
   }
}
// PrintProviderError Function
static void PrintProviderError( Connection Cnn1 )
{
   // Print Provider errors from Connection object.
   \frac{1}{2} Erritem is an item object in the Connections Errors collect
   com.ms.wfc.data.Error ErrItem = null;
   long nCount = 0;
   int i = 0;nCount = Cnn1.getErrors().getCount();
   // If there are any errors in the collection, print them.
   if( nCount > 0);
   {
      // Collection ranges from 0 to nCount - 1
      for (i = 0; i < nCount; i++){
         ErrItem = Cnn1.getErrors() .getItem(i);System.out.println("\t Error number: " + ErrItem.getNumb
            + "\t" + ErrItem.getDescription() );
      }
   }
}
//.PrintIOError Function
static void PrintIOError( java.io.IOException je)
{
   System.out.println("Error \n");
   System.out.println("\tSource = " + je.getClass() + "\n");
   System.out.println("\tDescription = " + je.getMessage() + "\n"
```
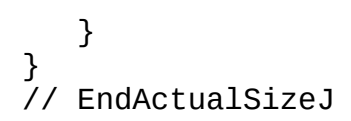

**See Also**

[ActualSize](#page-1047-0) Property | [DefinedSize](#page-1092-0) Property

# **AddNew Method Example (VJ++)**

This example uses the [AddNew](#page-1245-0) method to create a new record with the specified name.

```
// BeginAddNewJ
import com.ms.wfc.data.*;
import java.io.*;
public class AddNewX
{
   // The main entry point for the application.
   public static void main (String[] args)
   {
      AddNewX();
      System.exit(0);
   }
   // AddNewX function
   static void AddNewX()
   {
      // Define ADO Objects.
      Connection cnConn1 = null;
      Recordset rstEmployees = null;
      //Declarations.
      String strCnn;
      String strID;
      String strFirstName;
      String strLastName;
      boolean booRecordAdded ;
      BufferedReader in =
         new BufferedReader (new InputStreamReader (System.in));
      String line = null;
      try
      {
         // Open a connection.
         strCnn = "Provider='sqloledb';Data Source='MySqlServer';"
            + "Initial Catalog='Pubs';Integrated Security='SSPI';";
         cnConn1 = new Connection();
         cnConn1.open(strCnn);//,"","",AdoEnums.CommandType.UNSPECIF
```

```
// Open Employees table.
rstEmployees = new Recordset ();
rstEmployees.open("employee", cnConn1,
   AdoEnums.CursorType.KEYSET, AdoEnums.LockType.OPTIMISTI
   AdoEnums.CommandType.TABLE );
\gamma^* Get data from the user. The employee ID must be formatte
first, middle, and last initial, five numbers, then M or F t
signify the gender. For example, the employee id for Bill
Sornsin would be "B-S55555M". */
System.out.println("\nEnter employee ID :");
strip = in.readLine() .trim();
System.out.println("\nEnter first name :");
strFirstName = in.readLine() .trim();
System.out.println("\nEnter last name :");
strLastName = in.readLine() .trim();
// Proceed only if the user actually entered something
// for both the first and last names.
if ( !(strID.compareTo("") == 0) &
   !(strFirstName.compareTo("") == 0) &
   !(strLastName.compareTo("")== 0))
{
   // Add new record.
   rstEmployees.addNew();
   rstEmployees.getField("emp_id").setString(strID);
   rstEmployees.getField("fname").setString(strFirstName);
   rstEmployees.getField("lname").setString(strLastName);
   // update the record with the new data.
   rstEmployees.update();
   booleanedAdded = true;// Show the newly added data.
   System.out.println("\nNew record : "
      + rstEmployees.getField("emp_id").getString()+ " "
      + rstEmployees.getField("fname").getString()+ " "
      + rstEmployees.getField("lname").getString());
}
else
{
   System.out.println("\nPlease enter an employee ID," +
      "first name, and last name.");
}
System.out.println("\n\nPress <Enter> key to continue.");
line = in.readLine();
// Delete the new record because this is a demonstration.
```

```
cnConn1.execute("DELETE FROM employee WHERE "
         + "emp_id = '" + strID + "'");
   }
   catch( AdoException ae )
   {
      // Notify user of any errors that result from ADO.
      //Check for null pointer for connection object.
      if(rstEmployees.getActiveConnection()==null)
         System.out.println("Exception: " + ae.getMessage());
      // As passing a Recordset, check for null pointer first.
      if (rstEmployees != null)
      {
         PrintProviderError(rstEmployees.getActiveConnection());
      }
      else
      {
         System.out.println("Exception: " + ae.getMessage());
      }
      System.exit(0);
   }
   // System Read requires this catch.
   catch( java.io.IOException je )
   {
      PrintIOError(je);
   }
   finally
   {
      // Cleanup objects before exit.
      if (rstEmployees != null)
         if (rstEmployees.getState() == 1)
            rstEmployees.close();
      if (cnConn1 != null)if (cnConn1.getState() == 1)
            cnConn1.close();
      System.exit(0);
   }
// PrintProviderError Function
static void PrintProviderError( Connection Cnn1 )
   // Print Provider errors from Connection object.
   \frac{1}{2} Erritem is an item object in the Connections Errors collect
   com.ms.wfc.data.Error ErrItem = null;
   long nCount = 0;
```
}

{

```
int i = 0;
  nCount = Cnn1.getErrors().getCount();
  // If there are any errors in the collection, print them.
   if( nCount > 0);
   {
      // Collection ranges from 0 to nCount - 1
      for (i = 0; i < nCount; i++){
         ErrItem = Cnn1.getErrors().getItem(i);
         System.out.println("\t\t\t Error number: " + ErrItem.getNumber+ "\t" + ErrItem.getDescription() );
      }
   }
}
//.PrintIOError Function
static void PrintIOError( java.io.IOException je)
{
   System.out.println("Error \n");
   System.out.println("\tSource = " + je.getClass() + "\n");
  System.out.println("\tDescription = " + je.getMessage() + "\n"
}
```
// EndAddNewJ

#### **See Also**

}

[AddNew](#page-1245-0) Method | [Recordset](#page-993-0) Object

## **Append and CreateParameter Methods Example (VJ++)**

This example uses the **[Append](#page-1248-0)** and *[CreateParameter](#page-1287-0)* methods to execute a stored procedure with an input parameter.

```
// BeginAppendJ
import com.ms.wfc.data.*;
import java.io.*;
import com.ms.com.*;
public class AppendX
{
   // The main entry point for the application.
   public static void main (String[] args)
   {
      AppendX();
   }
   // AppendX function
   static void AppendX()
   {
      // Define ADO Objects.
      Connection cnConn1 = null;
      Command cmdByRoyalty = null;
      Parameter prmByRoyalty = null;
      Recordset rstByRoyalty = null;
      Recordset rstAuthors = null;
      //Declarations.
      String strCnn;
      String strAuthorID;
      String strFName;
      String strLName;
      int intRoyalty ;
      BufferedReader in =
         new BufferedReader (new InputStreamReader (System.in));
      String line = null;
      Variant varRoyalty;
      try
      {
```
// Open a connection.

```
strCnn = "Provider='sqloledb';Data Source='MySqlServer';"
   + "Initial Catalog='Pubs';Integrated Security='SSPI';";
cnConn1 = new Connection();
cnConn1.open(strCnn);
cnConn1.setCursorLocation(AdoEnums.CursorLocation.CLIENT);
// Open command object with one parameter.
cmdByRoyalty = new Command();
cmdByRoyalty.setCommandText("byRoyalty");
cmdByRoyalty.setCommandType(AdoEnums.CommandType.STOREDPROC);
//Get parameter value and append parameter.
System.out.println ("\nEnter Royalty : ");
line = in.readLine().trim();
intRoyalty = Integer.parseInt(line);
varRoyalty = new Variant(intRoyalty);
prmByRoyalty = cmdByRoyalty.createParameter ("percentage",
   AdoEnums.DataType.INTEGER,
   AdoEnums.ParameterDirection.INPUT, 4, varRoyalty);
cmdByRoyalty.getParameters().append(prmByRoyalty);
prmByRoyalty.setValue(varRoyalty);
// Create a recordset by executing the command.
cmdByRoyalty.setActiveConnection(cnConn1);
rstByRoyalty = cmdByRoyalty.execute();
// Open the Authors table to get author names for display.
rstAuthors = new Recordset ();
rstAuthors.open("authors", cnConn1,
   AdoEnums.CursorType.FORWARDONLY,
   AdoEnums.LockType.READONLY,
  AdoEnums.CommandType.TABLE );
// Print current data in the recordset,
// adding author names from Authors table.
System.out.println("\nAuthors with " + intRoyalty +
   " percent royalty");
while (!rstByRoyalty.getEOF())
{
   strAuthorID = rstByRoyalty.getField("au_id").getString(
   rstAuthors.setFilter("au_id ='" + strAuthorID + "''");strFName = rstAuthors.getField("au_fname").getString();
   strLName = rstAuthors.getField("au_lname").getString();
   System.out.println("\t" + strAuthorID + ", " + strFName
      + " " + strLName);
   rstByRoyalty.moveNext();
}
```

```
System.out.println("\n\nPress <Enter> key to continue.");
   line = in.readLine();
}
catch( AdoException ae )
\{// Notify user of any errors that result from ADO.
   // Check for null pointer for connection object.
   if(rstByRoyalty.getActiveConnection()==null)
      System.out.println("Exception: " + ae.getMessage());
   // As passing a Recordset, check for null pointer first.
   if (rstByRoyalty != null)
   {
      PrintProviderError(rstByRoyalty.getActiveConnection());
   }
   if (rstAuthors != null)
   {
      if (rstAuthors.getActiveConnection()==null)
         System.out.println("Exception: " + ae.getMessage());
      else
         PrintProviderError(rstAuthors.getActiveConnection());
   }
   else
   {
      System.out.println("Exception: " + ae.getMessage());
   }
}
\frac{1}{1} This catch is required if input string cannot be converted
// Integer data type.
catch( java.lang.NumberFormatException ne)
\{System.out.println("\nException: Integer Number required.");
   System.exit(0);
}
// System Read requires this catch.
catch( java.io.IOException je )
{
   PrintIOError(je);
}
finally
{
   // Cleanup objects before exit.
   if (rstByRoyalty != null)
      if (rstByRoyalty.getState() == 1)
         rstByRoyalty.close();
   if (rstAuthors != null)
      if (rstAuthors.getState() == 1)
```

```
rstAuthors.close();
      if (cnConn1 != null)if (cnConn1.getState() == 1)cnConn1.close();
      System.exit(0);//required here only.
   }
}
// PrintProviderError Function
static void PrintProviderError( Connection Cnn1 )
{
   // Print Provider errors from Connection object.
   \frac{1}{2} Erritem is an item object in the Connections Errors collect
   com.ms.wfc.data.Error ErrItem = null;
   long nCount = 0;
   int i = 0;
   nCount = Cnn1.getErrors().getCount();
   // If there are any errors in the collection, print them.
   if( nCount > 0);
   {
      // Collection ranges from 0 to nCount - 1
      for (i = 0; i < nCount; i++){
         ErrItem = Cnn1.getErrors().getItem(i);
         System.out.println("\t & Error number: " + ErrItem.getNumber+ "\t" + ErrItem.getDescription() );
      }
   }
}
//.PrintIOError Function
static void PrintIOError( java.io.IOException je)
\{System.out.println("Error \n");
   System.out.println("\tSource = " + je.getClass() + "\n");
   System.out.println("\tDescription = " + je.getMessage() + "\n"
}
```

```
// EndAppendJ
```
**See Also**

}

[Append](#page-1248-0) Method | [CreateParameter](#page-1287-0) Method

## **AppendChunk and GetChunk Methods Example (VJ++)**

This example uses the **[AppendChunk](#page-1253-0)** and **[GetChunk](#page-1315-0)** methods to fill an image field with data from another record.

```
// BeginAppendChunkJ
import com.ms.wfc.data.*;
import java.io.*;
import com.ms.com.*;
import java.util.*;
public class AppendChunkX
{
   // The main entry point for the application.
   public static void main (String[] args)
   {
      AppendChunkX();
      System.exit(0);
   }
   // AppendChunkX function
   static void AppendChunkX()
   {
      // Define ADO Objects.
      Connection cnConn1 = null;
      Recordset rstPubInfo = null;
      //Declarations.
      String strCnn;
      String strPubID;
      String strPRInfo;
      String strMessage = "";
      long lngOffset = 0;
      long lngLogoSize;
      final int conChunkSize = 100;
      byte[] varChunk = new byte[conChunkSize];
      int intCommand = 0 ;
      int intMulChunkSize,intLastChunkSize;
      Vector varLogo = new Vector();
      BufferedReader in =
```

```
new BufferedReader(new InputStreamReader(System.in));
String line = null;
int noOfRecords;
int noOfRecordesDisplayed = 5;
int recordCount = 0;
String info;
int indexOfComma ;
try
{
   // Open a connection.
   strCnn = "Provider='sqloledb';Data Source='MySqlServer';"
      + "Initial Catalog='Pubs';Integrated Security='SSPI';";
   cnConn1 = new Connection();
   cnConn1.open(strCnn,"","",AdoEnums.CommandType.UNSPECIFIED);
   // Open the pub_info Table.
   rstPubInfo = new Recordset();
   rstPubInfo.setCursorType(AdoEnums.CursorType.KEYSET );
   rstPubInfo.setLockType(AdoEnums.LockType.OPTIMISTIC );
   rstPubInfo.open("pub_info", cnConn1,AdoEnums.CursorType.KEY
      AdoEnums.LockType.OPTIMISTIC, AdoEnums.CommandType.TABLE
   System.out.println ("Available logos are : \n");
   noOfRecords = rstPubInfo.getRecordCount();
   // Prompt for the Logo to copy.
   for ( int i = 0; i < no0fRecords; i++){
      recordCount++;
      strMessage = strMessage +
         rstPubInfo.getField("pub_id").getString() + "\n";
      indexOfComma =
         rstPubInfo.getField("pr_info").getString().indexOf(",
      info =
         rstPubInfo.getField("pr_info").getString().substring(0,
         indexOfComma );
      strMessage = strMessage + info + "\n\n";
      // Display five records at a time.
      if ( recordCount == noOfRecordesDisplayed)
      {
         System.out.println(strMessage);
         System.out.println("\n\nPress <Enter> to continue..");
         line = in.readLine();
         strMessage = "";
         recordCount = 0;
      }
      rstPubInfo.moveNext();
      // Display last records and exit if last record.
```

```
if(rstPubInfo.getEOF())
   {
      System.out.println(strMessage);
      break;
   }
}
System.out.println ("\nEnter the ID of a logo to copy :\n"
strPubID = in.readLine();
// Copy the logo to a variable in chunks.
rstPubInfo.setFilter("pub_id = " + strPubID + "''');lngLogoSize = rstPubInfo.getField("logo").getActualSize();
while (lngOffset < lngLogoSize)
{
   varChunk = rstPubInfo.getField("logo")
      .getByteChunk(conChunkSize);
   int i = 0;
   while (i < conChunkSize && varLogo.size() < (int)lngLogo
   {
      varLogo.addElement(new Byte(varChunk[i]));
      i++;
   }
   lngOffset = lngOffset + conChunkSize ;
}
   //Get the data for New ID from the user.
   System.out.println
      ("\nEnter a new pub ID [must be > 9899 & < 9999]:");
   strPubID = in.readLine().trim();
   System.out.println ("\nEnter descriptive text :");
   strPRInfo = in.readLine() .trim();
   //Temporarily add new publisher to publishers table to
   //avoid getting error foreign key constraint.
   cnConn1.execute("INSERT publishers(pub_id) VALUES('" +
      strPubID + "')");
   //Add a new record.
   rstPubInfo.addNew();
   rstPubInfo.getField("pub_id").setString(strPubID);
   rstPubInfo.getField("pr_info").setString(strPRInfo);
   //Copy the selected logo to the new logo in chunks.
   lnq0ffset = 0;
   //Divide logosize in multiples of constant chunk size.
   intMulChunkSize =
      (varLogo.size()/conChunkSize) * conChunkSize;
   intLastChunkSize = varLogo.size()- intMulChunkSize ;
```

```
byte[] arrChunk = new byte[conChunkSize];
byte[] lastChunk = new byte[intLastChunkSize];
while ( lngOffset < varLogo.size () )
{
   int ii = 0 ;
   // Copy the logo in constant chunk size.
   if ( (int)lngOffset < intMulChunkSize)
   {
      while (ii < conChunkSize &&
         (int)lngOffset < varLogo.size () )
      {
         arrChunk[iii] =((Byte)varLogo.elementAt
            ((int)lngOffset)).byteValue();
         ii++;
         lngOffset++;
      }
      rstPubInfo.getField("logo").appendChunk(arrChunk);
   }
   // Copy the last remaining chunk.
   else
   {
      while (ii < intLastChunkSize &&
         (int)lngOffset < varLogo.size () )
      {
         lastChunk[ii] =((Byte)varLogo.elementAt
            ((int)lngOffset)).byteValue();
         ii++;
         lngOffset++;
      }
      rstPubInfo.getField("logo").appendChunk(lastChunk);
   }
}
// Update the new recordset with new logo.
rstPubInfo.update();
//Show the newly added data.
System.out.println ("\nNew Record : " +
   rstPubInfo.getField("pub_id").getString() + "\n");
System.out.println ("Description : " +
   rstPubInfo.getField("pr_info").getString() + "\n");
System.out.println ("Logo Size : " +
   rstPubInfo.getField("logo").getActualSize() );
```

```
System.out.println ("\n\nPress <Enter> key to continue.");
         in.readLine();
         //Delete new records because this is a demonstration.
         rstPubInfo.requery();
         cnConn1.execute('DELETE FROM pub_info WHERE pub_id = '''strPubID + "''');
         cnConn1.execute('DELETE FROM publishes WHERE pub_id =strPubID + "''");
   }
   catch( AdoException ae )
      \mathcal{L}// Notify user of any errors that result from ADO.
         // Check for null pointer for connection object.
         if(rstPubInfo.getActiveConnection()==null)
               System.out.println("Exception: " + ae.getMessage());
         // As passing a Recordset, check for null pointer first.
         if (rstPubInfo != null)
         {
            PrintProviderError(rstPubInfo.getActiveConnection());
            PrintADOError(ae);
         }
         else
         {
            System.out.println("Exception: " + ae.getMessage());
         }
   }
   // System Read requires this catch.
   catch( java.io.IOException je )
   {
      PrintIOError(je);
   }
   finally
   {
      // Cleanup objects before exit.
      if (rstPubInfo != null)
         if (rstPubInfo.getState() == 1)
            rstPubInfo.close();
      if (cnConn1 != null)if (cnConn1.getState() == 1)cnConn1.close();
   }
// PrintProviderError Function
static void PrintProviderError( Connection Cnn1 )
```
}

{

```
// Print Provider errors from Connection object.
      \frac{1}{2} Erritem is an item object in the Connections Errors collect
      com.ms.wfc.data.Error ErrItem = null;
      long nCount = 0;
      int i = 0;
      nCount = Cnn1.getErrors().getCount();
      // If there are any errors in the collection, print them.
      if( nCount > 0);
      \{// Collection ranges from 0 to nCount - 1
         for (i = 0; i < nCount; i++){
            ErrItem = Cnn1.getErrors().getItem(i);System.out.println("\t Error number: " + ErrItem.getNumb
               + "\t" + ErrItem.getDescription() );
         }
      }
  }
   // PrintIOError Function
  static void PrintIOError( java.io.IOException je)
   {
      System.out.println("Error \n");
     System.out.println("\tSource = " + je.getClass() + "\n");
      System.out.println("\tDescription = " + je.getMessage() + "\n"
  }
   // PrintADOError Function
  static void PrintADOError(AdoException ae)
   \{System.out.println("\t Error Source = " + ae.getSource() + "\n
     System.out.println("\t Description = " + ae.getMessage() + "\n
  }
// EndAppendChunkJ
```
#### **See Also**

}

[AppendChunk](#page-1253-0) Method | Field [Object](#page-969-0) | [GetChunk](#page-1315-0) Method

## **Attributes and Name Properties Example (VJ++)**

This example displays the value of the **[Attributes](#page-1049-0)** property for **[Connection](#page-957-0)**, [Field](#page-969-0), and [Property](#page-981-0) objects. It uses the [Name](#page-1130-0) property to display the name of each **Field** and **Property** object.

```
// BeginAttributesJ
import com.ms.wfc.data.*;
import java.io.*;
public class AttributesX
{
   // The main entry point for the application
   public static void main (String[] args)
   \{AttributesX();
      System.exit(0);
   }
   // AttributeX Function
   static void AttributesX()
   {
      // Define ADO Objects.
      Connection cnConn1 = null;
      Recordset rstEmployees = null;
      Fields listOfFields = null;
      AdoProperties listOfProperties = null;
      //Declarations.
      BufferedReader in =
         new BufferedReader (new InputStreamReader(System.in));
      String line = null;
      String strCnn = "Provider='sqloledb';Data Source='MySqlServer';"
         + "Initial Catalog='Pubs';Integrated Security='SSPI';";
      int recordDisplaySize = 15;
      int propertyCount = 0;
      try
      {
         // Open connection and recordset.
         cnConn1 = new Connection();
         cnConn1.open(strCnn);
```

```
rstEmployees = new Recordset ();
rstEmployees.open("employee",
   cnConn1,AdoEnums.CursorType.FORWARDONLY,
   AdoEnums.LockType.READONLY, AdoEnums.CommandType.TABLE);
// Display the attributes of the connection.
System.out.println("Connection attributes = "
   + cnConn1.getAttributes());
// Display the attributes of the Employees table's fields.
System.out.println("\n\nField attributes : " + "\n");
listOfFields = rstEmployees.getFields();
for ( int i=0; i < listOfFields.getCount();i++)
{
   System.out.println("\\tt\\t" + listOfFields.getItem(i).getN+ " = " + listOfFields.getItem(i).getAttributes());
}
// Display fields of the Employees table which are NULLABLE.
System.out.println("\n\nNULLABLE Fields : " + "\n");
for ( int i=0; i < listOfFields.getCount();i++)
{
   if ((listOfFields.getItem(i).getAttributes() &
      AdoEnums.FieldAttribute.ISNULLABLE) > 0)
      System.out.println("\t\t" +
      listOfFields.getItem(i).getName());
}
System.out.println ("\n\nPress <Enter> key to continue..");
line = in.readLine();
\frac{1}{2} Display the attributes of the Employees table's properti
System.out.println("\n\nProperty attributes : " );
listOfProperties = rstEmployees.getProperties();
for ( int i=0; i < listOfProperties.getCount();i++)
{
   System.out.println("\t\t" +
      listOfProperties.getItem(i).getName()
      + " = " + listOfProperties.getItem(i).getAttributes());
   if (propertyCount == recordDisplaySize)
   {
      System.out.println ("\n\nPress <Enter> key to continu
      line = in.readLine();
      propertyCount = 0;}
   propertyCount++;
```

```
}
      System.out.println ("\n\nPress <Enter> key to continue.");
      line = in.readLine();
   }
   catch( AdoException ae )
   {
      // Notify user of any errors that result from ADO.
      // Check for null pointer for connection object.
      if (rstEmployees.getActiveConnection()==null)
         System.out.println("Exception: " + ae.getMessage());
      // As passing a Recordset, check for null pointer first.
      if (rstEmployees != null)
      {
         PrintProviderError(rstEmployees.getActiveConnection());
      }
      else
      {
         System.out.println("Exception: " + ae.getMessage());
      }
   }
   // System read requires this catch.
   catch( java.io.IOException je)
   {
      PrintIOError(je);
   }
   finally
   \{// Cleanup objects before exit.
      if (rstEmployees != null)
         if (rstEmployees.getState() == 1)
            rstEmployees.close();
      if (cnConn1 != null)if (cnConn1.getState() == 1)cnConn1.close();
   }
// PrintProviderError Function
static void PrintProviderError( Connection Cnn1 )
   // Print Provider errors from Connection object.
   \frac{1}{2} Erritem is an item object in the Connections Errors collect
```
}

{

```
com.ms.wfc.data.Error ErrItem = null;
      long nCount = 0;
      int i = 0;nCount = Cnn1.getErrors().getCount();
      // If there are any errors in the collection, print them.
      if( nCount > 0);
      {
         // Collection ranges from 0 to nCount - 1
        for (i = 0; i < nCount; i++){
            ErrItem = Cnn1.getErrors().getItem(i);
            System.out.println("\t Error number: " + ErrItem.getNumb
               + "\t" + ErrItem.getDescription() );
        }
      }
  }
  //.PrintIOError Function
  static void PrintIOError( java.io.IOException je)
   \{System.out.println("Error \n");
     System.out.println("\tSource = " + je.getClass() + "\n");
     System.out.println("\tDescription = " + je.getMessage() + "\n"
  }
// EndAttributesJ
```
#### **See Also**

}

[Attributes](#page-1049-0) Property | [Connection](#page-957-0) Object | Field [Object](#page-969-0) | Name [Property](#page-1130-0) | [Property](#page-981-0) Object

# **BeginTrans, CommitTrans, and RollbackTrans Methods Example (VJ++)**

This example changes the book type of all psychology books in the *Titles* table of the database. After the **[BeginTrans](#page-1256-0)** method starts a transaction that isolates all the changes made to the *Titles* table, the [CommitTrans](#page-1256-0) method saves the changes. You can use the **[Rollback](#page-1256-0)** method to undo changes that you saved using the [Update](#page-1395-0) method.

```
// BeginBeginTransJ
import com.ms.wfc.data.*;
import java.io.*;
public class BeginTransX
\mathcal{L}// The main entry point for the application.
   public static void main (String[] args)
   \mathcal{L}BeginTransX();
      System.exit(0);
   }
   // BeginTransX function
   static void BeginTransX()
   {
      // Define ADO Objects.
      Connection cnConn1 = null;
      Recordset rstTitles = null;
      //Declarations.
      String strCnn = "Provider='sqloledb';Data Source='MySqlServer';"
         + "Initial Catalog='Pubs';Integrated Security='SSPI';";
      String strTitle;
      String strType;
      BufferedReader in =
         new BufferedReader (new InputStreamReader (System.in));
      String line = null;
      String strMessage="";
      int intChoice = 0;
```

```
int recordDisplaySize = 15;
int recordCount = 0;
try
{
   // Open a connection.
   cnConn1 = new Connection();
   cnConn1.open(strCnn,"","",AdoEnums.CommandType.UNSPECIFIED)
   // Open the Titles table.
   rstTitles = new Recordset ();
   rstTitles.setCursorType(AdoEnums.CursorType.DYNAMIC);
   rstTitles.setLockType(AdoEnums.LockType.PESSIMISTIC);
   rstTitles.open("titles", cnConn1, AdoEnums.CursorType.DYNAMIC
      AdoEnums.LockType.PESSIMISTIC, AdoEnums.CommandType.TABL
   rstTitles.moveFirst();
   cnConn1.beginTrans();
   // Loop through recordset and ask user if he/she wants
   // to change the type for a specified title.
   while (!rstTitles.getEOF())
   {
      strType = rstTitles.getField("type").getString().trim();
      if ((rstTitles.getField("type").getString().
         trim()).compareTo("psychology")== 0)
      {
         strTitle = rstTitles.getField("title").getString().tr
         System.out.println("\nTitle : " + strTitle + "\n\n"
            + "Change type to self help (1 \rightarrow Y e s / 2 \rightarrow N o)// Change the title for the specified book.
         line = in.readLine() .trim();
         intChoice = Integer.parseInt(line);
         if ( intChoice == 1){
            rstTitles.getField("type").setString("self_help");
            rstTitles.update();
         }
      }
      rstTitles.moveNext();
   }
   // Ask if the user wants to commit to all the
   // changes made above.
   System.out.println
      ("\n\nSave all changes (1 -> Yes / 2 -> No) ?");
   line = in.readLine() .trim();
   intChoice = Integer.parseInt(line);
```

```
if ( intChoice == 1)cnConn1.commitTrans();
   else
      cnConn1.rollbackTrans();
   // Print current data in recordset.
   rstTitles.requery();
   rstTitles.moveFirst();
   while(true)
   {
      strMessage = strMessage +"\n " +
         rstTitles.getField("title").getString()+" - "
         + rstTitles.getField("type").getString() ;
      if ( recordCount == recordDisplaySize)
      {
         System.out.println(strMessage);
         System.out.println("\n\nPress <Enter> key to continue
         line = in.readLine();strMessage = "";
         recordCount = 0;
      }
      recordCount++;
      rstTitles.moveNext();
      if(rstTitles.getEOF())
      {
         System.out.println(strMessage);
         break;
      }
   }
   System.out.println("\n\nPress <Enter> key to continue..");
   line = in.readLine();
   // Restore original data because this
   // is a demonstration.
   rstTitles.moveFirst();
   while (!rstTitles.getEOF())
   {
      if ((rstTitles.getField("type").getString().
         trim().compareTo("self_help"))== 0)
      {
         rstTitles.getField("type").setString("psychology");
         rstTitles.update();
      }
      rstTitles.moveNext();
   }
catch( AdoException ae )
```
}

```
{
      // Notify user of any errors that result from ADO.
      // Check for null pointer for connection object.
      if(rstTitles.getActiveConnection()==null)
         System.out.println("Exception: " + ae.getMessage());
      // As passing a Recordset, check for null pointer first.
      if (rstTitles != null)
      {
         PrintProviderError(rstTitles.getActiveConnection());
      }
      else
      {
         System.out.println("Exception: " + ae.getMessage());
      }
   }
   // System Read requires this catch.
   catch( java.io.IOException je )
   {
      PrintIOError(je);
   }
   finally
   {
      // Cleanup objects before exit.
      if (rstTitles != null)
         if (rstTitles.getState() == 1)
            rstTitles.close();
      if (cnConn1 != null)if (cnConn1.getState() == 1)cnConn1.close();
  }
}
// PrintProviderError Function
static void PrintProviderError( Connection Cnn1 )
\{// Print Provider errors from Connection object.
   // ErrItem is an item object in the Connections Errors collect
   com.ms.wfc.data.Error ErrItem = null;
   long nCount = 0;
   int i = 0;nCount = Cnn1.getErrors().getCount();
   // If there are any errors in the collection, print them.
   if( nCount > 0);
   {
      // Collection ranges from 0 to nCount - 1
```

```
for (i = 0; i < nCount; i++){
            ErrItem = Cnn1.getErrors().getItem(i);
            System.out.println("\t Error number: " + ErrItem.getNumb
               + "\t" + ErrItem.getDescription() );
         }
     }
  }
  //.PrintIOError Function
  static void PrintIOError( java.io.IOException je)
   {
     System.out.println("Error \n");
      System.out.println("\tSource = " + je.getClass() + "\n");
      System.out.println("\tDescription = " + je.getMessage() + "\n");
  }
}
```
// EndBeginTransJ

#### **See Also**

BeginTrans, CommitTrans, and [RollbackTrans](#page-1256-0) Methods | Update [Method](#page-1395-0)

## **BOF, EOF, and Bookmark Properties Example (VJ++)**

This example uses the **[BOF](#page-1052-0)** and **[EOF](#page-1052-0)** properties to display a message if a user tries to move past the first or last record of a [Recordset](#page-993-0). It uses the [Bookmark](#page-1055-0) property to let the user flag a record in a **Recordset** and return to it later.

```
// BeginBOFEOFJ
import com.ms.wfc.data.*;
import java.io.*;
import com.ms.com.*;
public class BOFEOFBookmark
{
   Variant varBookmark;
   BufferedReader in =
      new BufferedReader(new InputStreamReader(System.in));
   String line = null;
   // The main entry point for the application.
   public static void main (String[] args)
   {
      BOFEOFBookmark b1 = new BOFEOFBookmark ();
      b1.BOFX();
      b1.BOFX2();
      System.exit(0);
      try
      {
         b1.finalize();
      }
      catch(Throwable te)
      {
         System.out.println("Exception: " + te.getMessage());
      }
   }
   // The main entry point for the application.
   public void BOFX()
   {
      // Declarations.
      Recordset rstPublishers = null;
```

```
String strCnn;
String strMessage;
int intCommand = 0;
strCnn = "Provider='sqloledb';Data Source='MySqlServer';"
   + "Initial Catalog='Pubs';Integrated Security='SSPI';";
try
{
   // Open a recordset with data from Publishers table.
   rstPublishers = new Recordset();
   rstPublishers.setCursorType(AdoEnums.CursorType.STATIC );
   rstPublishers.setCursorLocation(
      AdoEnums.CursorLocation.CLIENT);
   // Use client cursor to enable AbsolutePosition property.
   rstPublishers.open(new String(
      "SELECT pub id,pub name FROM Publishers ORDER BY pub_nam
      strCnn, AdoEnums.CursorType.STATIC ,
      AdoEnums.LockType.BATCHOPTIMISTIC,
      AdoEnums.CommandType.TEXT );
   rstPublishers.moveFirst();
   \frac{1}{2} //Display information about current record and get user input.
   while ( true)
   {
      strMessage = "\nPublisher :" +
         rstPublishers.getField("pub_name").getString() + "\n"
         + " (Record " + rstPublishers.getAbsolutePosition()
         + " of " + rstPublishers.getRecordCount() + ")" + "\n
         + "Enter command : " + "\n\timesn"
         + "[1 - next / 2 - previous /" + "\n"
         + "3 - set bookmark / 4 - go to bookmark] / 5 - quit]
      System.out.println (strMessage);
      line = in.readLine();
      //No entry exits loop.
      if (line.length() == 0)break;
      //convert string entry to int.
      intCommand = Integer.parseInt(line);//out of range entry exits loop.
      if ((intCommand < 1) || (intCommand > 4)) break ;
      //Call method based on user's validated selection.
      MoveAny(intCommand, rstPublishers);
   }
}
catch( AdoException ae )
{
   // Notify user of any errors that result from ADO.
```

```
// As passing a Recordset, check for null pointer first.
      if (rstPublishers != null)
      {
         PrintProviderError(rstPublishers.getActiveConnection());
      }
      else
      {
         System.out.println("Exception: " + ae.getMessage());
      }
   }
   \frac{1}{1} This catch is required if input string cannot be converted
   // Integer data type. "TCS[VSD]"
   catch ( java.lang.NumberFormatException ne)
   {
      System.out.println("\nException: Integer Input required." );
   }
   // System Read requires this catch.
   catch( java.io.IOException je )
   {
      PrintIOError(je);
   }
   finally
   {
      // Cleanup objects before exit.
      if (rstPublishers != null)
         if (rstPublishers.getState() == 1)
            rstPublishers.close();
   }
}
// MoveAny Function
public void MoveAny(int intChoice, Recordset rsTemp)
\{// Move Forward or backword per selection from user,
   // trapping for BOF and EOF.
   try
   {
      switch(intChoice)
      {
         case 1: // Equals char of 1.
            rsTemp.moveNext();
            if (rsTemp.getEOF())
            {
               System.out.println (
```

```
"\nMoving past the last record \nTry again." );
               rsTemp.moveLast();
            }
            break;
         case 2: // Equals char of 2.
            rsTemp.movePrevious();
            if (rsTemp.getBOF())
            {
               System.out.println (
                   "\nMoving past the first record \nTry again." )
               rsTemp.moveFirst();
            }
            break;
         case 3: // Equals char of 3.
            // Store the bookmark of the current record.
            varBookmark = (Variant)rsTemp.getBookmark();
            break;
         case 4: // Equals char of 4.
            // Go to the record indicated by the stored bookmark.
            if (varBookmark == null)
               System.out.println ("\nNo bookmark set!");
            else
               rsTemp.setBookmark((Object)varBookmark);
            break;
         default:
            break;
      }
   }
   catch( AdoException ae )
   \mathcal{L}// Notify user of any errors that result from ADO.
      // As passing a Recordset, check for null pointer first.
      if (rsTemp != null)
      {
         PrintProviderError(rsTemp.getActiveConnection());
      }
      else
      {
         System.out.println("Exception: " + ae.getMessage());
      }
   }
}
// PrintProviderError Function
static void PrintProviderError( Connection Cnn1 )
{
   // Print Provider errors from Connection object.
   \frac{1}{2} Erritem is an item object in the Connections Errors collect
```
```
com.ms.wfc.data.Error ErrItem = null;
   long nCount = 0;
   int i = 0;nCount = Cnn1.getErrors().getCount();
   // If there are any errors in the collection, print them.
   if( nCount > 0);
   {
      // Collection ranges from 0 to nCount - 1
     for (i = 0; i < nCount; i++){
        ErrItem = Cnn1.getErrors() .getItem(i);System.out.println("\t Error number: " + ErrItem.getNumb
            + "\t" + ErrItem.getDescription() );
     }
   }
}
//.PrintIOError Function
static void PrintIOError( java.io.IOException je)
\{System.out.println("Error \n");
  System.out.println("\tSource = " + je.getClass() + "\n");
  System.out.println("\tDescription = " + je.getMessage() + "\n"
}
////////////////////////////////////////////
// BOFX2() Function. //
////////////////////////////////////////////
public void BOFX2()
{
   Recordset rs = null;
   try
   {
     // Declarations.
      rs = new Recordset();
     Variant[] arrbmk = new Variant[11];
      rs.setCursorLocation( AdoEnums.CursorLocation.CLIENT);
         String strCnn = "Provider='sqloledb';Data Source='MySqlS
         + "Initial Catalog='Pubs';Integrated Security='SSPI';";
      rs.setActiveConnection (strCnn);
      // Open recorset with data from authors table.
      rs.open((new String("SELECT * FROM authors")), strCnn, AdoEn
      System.out.println ("\nNumber of records before filtering :
```

```
int ii = 0;
   // Create array of bookmarks.
   while (rs.getEOF() != true & ii < 11){
      arrbmk[ii] = (Variant)rs.getBookmark();
      ii+irs.move (2);
   }
   // set Filter to recordset.
   Variant bmk=new Variant();
   bmk.putVariantArray(arrbmk);
   rs.setFilter(bmk);
   System.out.println ("\nNumber of records after filtering :
   // Dislay the records after filtering.
   rs.moveFirst();
   while (!rs.getEOF())
   {
      System.out.println ("\t" +rs.getAbsolutePosition() + "
      rs.moveNext();
   }
   rs.close();
   System.out.println ("\n\nPress <Enter> key to continue.");
   in.readLine();
}
catch( AdoException ae )
\mathcal{L}// Notify user of any errors that result from ADO.
   // As passing a Recordset, check for null pointer first.
   if (rs != null)
   {
      PrintProviderError(rs.getActiveConnection());
      System.out.println("Exception: " + ae.getMessage());
   }
   else
   {
      System.out.println("Exception: " + ae.getMessage());
   }
}
// System Read requires this catch.
catch( java.io.IOException je )
{
   PrintIOError(je);
}
```
}

// EndBOFEOFJ

**See Also**

BOF, EOF [Properties](#page-1052-0) | [Bookmark](#page-1055-0) Property | [Recordset](#page-993-0) Object

## **CacheSize Property Example (VJ++)**

This example uses the *[CacheSize](#page-1058-0)* property to show the difference in performance for an operation performed with and without a 30-record cache.

```
// BeginCacheSizeJ
import com.ms.wfc.data.*;
import java.io.* ;
public class CacheSizeX
{
   // The main entry point for the application.
   public static void main (String[] args)
   \{CacheSizeX();
      System.exit(0);
   }
   // CacheSizeX function
   static void CacheSizeX()
   {
      // Define ADO Objects.
      Recordset rstRoySched = null;
      // Declarations.
      BufferedReader in =
         new BufferedReader (new InputStreamReader(System.in));
      String line = null;
      String strCnn = "Provider='sqloledb';Data Source='MySqlServer';"
         + "Initial Catalog='Pubs';Integrated Security='SSPI';";
      long timeStart;
      long timeEnd;
      float timeNoCache;
      float timeCache;
      int intLoop;
      String strTemp;
      try
      {
         // Open the RoySched table.
         rstRoySched = new Recordset();
```

```
rstRoySched.open("roysched", strCnn,
   AdoEnums.CursorType.FORWARDONLY,
   AdoEnums.LockType.READONLY,
   AdoEnums.CommandType.TABLE);
// Enumerate the Recordset object twice and record
// the elapsed time.
timeStart = System.currentTimeMillis();
for ( intLoop = 0; intLoop < 2; intLoop + +)
\mathcal{L}rstRoySched.moveFirst();
   while (!rstRoySched.getEOF())
   {
      // Execute a simple operation for the
      // performance test.
      strTemp = rstRoySched.getField("title_id").getString();
      rstRoySched.moveNext();
   }
}
timeEnd = System.currentTimeMillis();
timeNoCache =(float)(timeEnd - timeStart)/1000f;
// Cache records in groups of 30 records.
rstRoySched.moveFirst();
rstRoySched.setCacheSize(30);
timeStart = System.currentTimeMillis();
// Enumerate the Recordset object twice and record
// the elapsed time.
for ( intLoop = 0; intLoop < 2; intLoop++)
{
   rstRoySched.moveFirst();
  while (!rstRoySched.getEOF())
   {
      // Execute a simple operation for the
      // performance test.
      strTemp = rstRoySched.getField("title_id").getString();
      rstRoySched.moveNext();
   }
}
timeEnd = System.currentTimeMillis();
timeCache = (float)(timeEnd - timeStart)/1000f;
// Display performance results.
```

```
System.out.println("\nCaching Performance Results:");
      System.out.println("\n\tNo Cache: " + timeNoCache + " secon
      System.out.println("\n\t30-record cache: " + timeCache +
         " seconds");
      System.out.println("\n\nPress <Enter> to continue..");
      in.readLine();
   }
   catch( AdoException ae )
   {
      // Notify user of any errors that result from ADO.
      // Check for null pointer for connection object.
      if (rstRoySched.getActiveConnection()==null)
         System.out.println("Exception: " + ae.getMessage());
      // As passing a Recordset, check for null pointer first.
      if (rstRoySched != null)
      {
         PrintProviderError(rstRoySched.getActiveConnection());
      }
      else
      {
         System.out.println("Exception: " + ae.getMessage());
      }
   }
   // System read requires this catch.
   catch( java.io.IOException je)
   {
      PrintIOError(je);
   }
   finally
   {
      // Cleanup objects before exit.
      if (rstRoySched != null)
         if (rstRoySched.getState() == 1)
            rstRoySched.close();
   }
// PrintProviderError Function
static void PrintProviderError( Connection Cnn1 )
   // Print Provider errors from Connection object.
   // ErrItem is an item object in the Connections Errors collect
   com.ms.wfc.data.Error ErrItem = null;
```
{

```
long nCount = 0;
      int i = 0;
     nCount = Cnn1.getErrors().getCount();
      // If there are any errors in the collection, print them.
      if( nCount > 0);
      {
         // Collection ranges from 0 to nCount - 1
         for (i = 0; i < nCount; i++){
            ErrItem = Cnn1.getErrors().getItem(i);System.out.println("\t Error number: " + ErrItem.getNumb
               + "\t" + ErrItem.getDescription() );
         }
      }
  }
  // PrintIOError Function
  static void PrintIOError( java.io.IOException je)
   {
     System.out.println("Error \n");
     System.out.println("\tSource = " + je.getClass() + "\n");
     System.out.println("\tDescription = " + je.getMessage() + "\n");
  }
// EndCacheSizeJ
```
#### **See Also**

}

[CacheSize](#page-1058-0) Property | [Recordset](#page-993-0) Object

# **Cancel Method Example (VJ++)**

This example uses the [Cancel](#page-1260-0) method to cancel a command executing on a [Connection](#page-957-0) object if the connection is busy.

```
// BeginCancelJ
import com.ms.wfc.data.*;
import java.io.* ;
public class CancelX
{
   // The main entry point for the application.
   public static void main (String[] args)
   {
      CancelX();
      System.exit(0);
   }
   // CancelX function
   static void CancelX()
   {
      // Define command strings.
      String strCmdChange = "UPDATE titles SET type = 'self_help' "
         + "WHERE type = 'psychology'";
      String strCmdRestore = "UPDATE titles SET type = 'psychology' "
         + "WHERE type = 'self_help'";
      String strCnn = "Provider='sqloledb';Data Source='MySqlServer';"
         + "Initial Catalog='Pubs';Integrated Security='SSPI';";
      // Define ADO Objects.
      Connection cnConn1 = null;
      //Declarations.
      boolean booChanged = false;
      BufferedReader in =
         new BufferedReader (new InputStreamReader(System.in));
      String line = null;
      try
      {
         // Open a connection.
         cnConn1 = new Connection();
         cnConn1.open(strCnn);
```

```
\frac{1}{2} Begin a transaction, then execute a command asynchronous
   cnConn1.beginTrans();
   cnConn1.execute(strCmdChange,
      AdoEnums.ExecuteOption.ASYNCEXECUTE);
   \frac{1}{10} do something else for a little while - this could be cha
   for (int intLoop = 0; intLoop < 10; intLoop++)
   {
      System.out.println(intLoop);
   }
   // If the command has NOT completed, cancel the execute
   // and roll back the transaction. Otherwise, commit the
   // transaction.
   if ((cnConn1.getState() & AdoEnums.ObjectState.EXECUTING) >
   {
      cnConn1.cancel();
      cnConn1.rollbackTrans();
      booleanged = false;System.out.println("\nUpdate canceled.");
   }
   else
   {
      cnConn1.commitTrans();
      booChanged = true;System.out.println("\nUpdate complete.");
   }
   //If the change was made, restore the data
   // because this is a demonstration.
   if(booChanged )
   {
      cnConn1.execute(strCmdRestore);
      System.out.println("\nData restored.");
   }
   System.out.println("\n\nPress <Enter> to continue..");
   in.readLine();
catch( AdoException ae )
   // Notify user of any errors that result from ADO.
   // As passing a connection, check for null pointer first.
   if (cnConn1 != null){
```
{

```
PrintProviderError(cnConn1);
      }
      else
      {
         System.out.println("Exception: " + ae.getMessage());
      }
   }
   // System read requires this catch.
   catch( java.io.IOException je)
   {
      PrintIOError(je);
   }
   finally
   {
      // Cleanup objects before exit.
      if (cnConn1 != null)if (cnConn1.getState() == 1)cnConn1.close();
  }
}
// PrintProviderError Function
static void PrintProviderError( Connection Cnn1 )
{
  // Print Provider errors from Connection object.
   // ErrItem is an item object in the Connections Errors collect
   com.ms.wfc.data.Error ErrItem = null;
   long nCount = 0;
   int i = 0;
  nCount = Cnn1.getErrors().getCount();
   // If there are any errors in the collection, print them.
   if( nCount > 0);
   {
      // Collection ranges from 0 to nCount - 1
      for (i = 0; i < nCount; i++)\{ErrItem = Cnn1.getErrors().getItem(i);
         System.out.println("\t Error number: " + ErrItem.getNumb
            + "\t" + ErrItem.getDescription() );
      }
   }
}
// PrintIOError Function
```

```
static void PrintIOError( java.io.IOException je)
   {
      System.out.println("Error \n");
      System.out.println("\tSource = " + je.getClass() + "\n");
      System.out.println("\tDescription = " + je.getMessage() + "\n");
  }
}
```
// EndCancelJ

#### **See Also**

Cancel [Method](#page-1260-0) | [Connection](#page-957-0) Object

# **Clone Method Example (VJ++)**

This example uses the [Clone](#page-1271-0) method to create copies of a [Recordset](#page-993-0) and then lets the user position the record pointer of each copy independently.

```
// BeginCloneJ
import com.ms.wfc.data.*;
import java.io.* ;
public class CloneX
{
   // The main entry point for the application.
   public static void main (String[] args)
   {
      CloneX();
      System.exit(0);
   }
   // CloneX function
   static void CloneX()
   {
      // Assign SQL statement and connection string to variables.
      String strSQL = "SELECT stor_name FROM Stores "
         + "ORDER BY stor_name";
      String strCnn = "Provider='sqloledb';Data Source='MySqlServer';"
         + "Initial Catalog='Pubs';Integrated Security='SSPI';";
      // Define ADO Objects.
      Recordset[] arstStores = null;
      //Declarations.
      BufferedReader in =
         new BufferedReader (new InputStreamReader(System.in));
      String line = null;
      String strMessage;
      String strFind;
      int intLoop;
      boolean booExit = true;try
      {
         // Open recordset as a static cursor type recordset.
```

```
arstStores = new Recordset[3];
arstStores[0] = new Recordset();
arstStores[0].setCursorType(AdoEnums.CursorType.STATIC);
arstStores[0].setLockType(AdoEnums.LockType.BATCHOPTIMISTIC);
arstStores[0].open(strSQL,strCnn,AdoEnums.CursorType.STATIC,
   AdoEnums.LockType.BATCHOPTIMISTIC,AdoEnums.CommandType.T
// Create two clones of the original Recordset.
arstStores[1] = (Recordset)arstStores[0].clone
   (AdoEnums.LockType.BATCHOPTIMISTIC);
arstStores[2] = (Recordset)arstStores[0].clone
   (AdoEnums.LockType.BATCHOPTIMISTIC);
while(booExit)
{
   // Loop through the array so that on each pass,
   // the user is searching a different copy of the
   // same Recordset.
   for (intLoop = 0; intLoop < 3; intLoop++)
   {
      // Ask for search string while showing where
      // the current record pointer is for each Recordset
      strMessage = "\nRecordsets from stores table:" + "\n"
         + " 1 - Original - Record pointer at "
         + arstStores[0].getField("stor_name").getString()
         + "\n" + " 2 - Clone - Record pointer at "
         + arstStores[1].getField("stor_name").getString()
         + "\n" + " 3 - Clone - Record pointer at "
         + arstStores[2].getField("stor_name").getString()
         + "\n\t\ln";
      System.out.println(strMessage);
      System.out.println("Enter search string for #"
         + (intLoop+1) + "(Press <Enter> to Exit.)");
      strFind = in.readLine() .trim();
      if(strFind.length() == 0){
         boostxit = false;
         break;
      }
      // Find the search string; if there's no
      // match, jump to the last record.
      arstStores[intLoop].setFilter("stor_name >= '" +
         strFind + "''");
      if (arstStores[intLoop].getEOF())
      {
         arstStores[intLoop].setFilter
            (new Integer(AdoEnums.FilterGroup.NONE));
         arstStores[intLoop].moveLast();
```

```
}
         }
      }
   }
   catch( AdoException ae )
   {
      // Notify user of any errors that result from ADO.
      // As passing a connection, check for null pointer first.
      if (arstStores[0] != null)
      {
         PrintProviderError(arstStores[0].getActiveConnection());
      }
      else
      {
         System.out.println("Exception: " + ae.getMessage());
      }
   }
   // System read requires this catch.
   catch( java.io.IOException je)
   {
      PrintIOError(je);
   }
   finally
   {
      // Cleanup objects before exit.
      if (arstStores[0] != null)
         if (arstStores[0].getState() == 1)
            arstStores[0].close();
      if (arstStores[1] != null)
         if (arstStores[1].getState() == 1)
            arstStores[1].close();
      if (arstStores[2] != null)
         if (arstStores[2].getState() == 1)arstStores[2].close();
   }
// PrintProviderError Function
static void PrintProviderError( Connection Cnn1 )
{
   // Print Provider errors from Connection object.
   \frac{1}{2} Erritem is an item object in the Connections Errors collect
   com.ms.wfc.data.Error ErrItem = null;
   long nCount = 0;
   int i = 0;
```

```
nCount = Cnn1.getErrors().getCount();
      // If there are any errors in the collection, print them.
      if( nCount > 0);
      {
         // Collection ranges from 0 to nCount - 1
         for (i = 0; i < nCount; i++){
            ErrItem = Cnn1.getErrors().getItem(i);
            System.out.println("\t Error number: " + ErrItem.getNumb
               + "\t" + ErrItem.getDescription() );
         }
      }
  }
  // PrintIOError Function
  static void PrintIOError( java.io.IOException je)
   \{System.out.println("Error \n");
     System.out.println("\tSource = " + je.getClass() + "\n");
     System.out.println("\tDescription = " + je.getMessage() + "\n"
  }
// EndCloneJ
```
### **See Also**

}

Clone [Method](#page-1271-0) | [Recordset](#page-993-0) Object

# **CompareBookmarks Method Example (VJ++)**

This example demonstrates the [CompareBookmarks](#page-1278-0) method. The relative value of bookmarks is seldom needed unless a particular bookmark is somehow special.

Designate a random row of a [Recordset](#page-993-0) derived from the *Authors* table as the target of a search. Then display the position of each row relative to that target.

```
// BeginCompareBookmarksJ
import com.ms.wfc.data.*;
import java.io.* ;
import com.ms.com.*;
public class CompareBookmarksX //
{
   // The main entry point for the application.
   public static void main (String[] args)
   {
      CompareBookmarksX();
      System.exit(0);
   }
   // CompareBookmarksX function
   static void CompareBookmarksX()
   {
      // Define ADO Objects.
      Recordset rstAuthors = null;
      // Declarations.
      BufferedReader in =
         new BufferedReader (new InputStreamReader(System.in));
      String strCnn = "Provider='sqloledb'; Data Source='MySqlServer'
        "Initial Catalog='Pubs';Integrated Security='SSPI';";
      int intCount;
      Variant varTarget = null;
      int intResult;
      String strAns;
      int intDisplaySize = 15;
```

```
try
{
   rstAuthors = new Recordset();
   rstAuthors.open("SELECT * FROM authors",
      strCnn,
      AdoEnums.CursorType.STATIC,
      AdoEnums.LockType.READONLY,
      AdoEnums.CommandType.TEXT);
   intCount = rstAuthors.getRecordCount();
   System.out.println("Rows in the Recordset = " +Integer.toString(intCount));
   // Exit if an empty recordset.
   if(intCount == 0)System.exit(0);
   // Randomize.
   intCount = (int)(intCount * Math.random());
   // Get position between 0 and count-1.
   System.out.println("\nRandomly chosen row position = " +
      Integer.toString(intCount)+ "\n");
   rstAuthors.move(intCount,new Integer(AdoEnums.Bookmark.FIRS
   varTarget = (Variant)rstAuthors.getBookmark();
   // Remember the mystery row.
   intCount = 0;rstAuthors.moveFirst();
   // Loop through recordset.
  while(!rstAuthors.getEOF())
   {
      intResult = rstAuthors.compareBookmarks
         ((Variant)rstAuthors.getBookmark(), varTarget);
      if(intResult == AdoEnums.Compare.NOTEQUAL)
         System.out.println("Row " +
            Integer.toString(intCount) +
            ": Bookmarks are not equal.");
      else if(intResult == AdoEnums.Compare.NOTCOMPARABLE)
         System.out.println("Row " +
            Integer.toString(intCount) +
            ": Bookmarks are not comparable.");
      else
      {
         switch(intResult)
         {
         case AdoEnums.Compare.LESSTHAN :
            strAns = "less than";
            break;
         case AdoEnums.Compare.EQUAL :
            strAns = "equal to";break;
```

```
case AdoEnums.Compare.GREATERTHAN :
            strAns = "greater than";
            break;
         default :
            strAns = "in error comparing to";
            break;
         }
         System.out.println("Row position " +
            Integer.toString(intCount) +
            " is " + strAns + " the target.");
      }
      if(intCount % intDisplaySize == 0 && intCount > 0)
      {
         System.out.println("\nPress <Enter> to continue..");
         in.readLine();
      }
      intCount++;
      rstAuthors.moveNext();
   }
   System.out.println("\nPress <Enter> to continue..");
   in.readLine();
}
catch( AdoException ae )
{
   // Notify user of any errors that result from ADO.
   // As passing a Recordset, check for null pointer first.
   if (rstAuthors != null)
   {
      PrintProviderError(rstAuthors.getActiveConnection());
   }
   else
   {
      System.out.println("Exception: " + ae.getMessage());
   }
}
// System read requires this catch.
catch( java.io.IOException je)
{
   PrintIOError(je);
}
finally
{
   // Cleanup objects before exit.
   if (rstAuthors != null)
      if (rstAuthors.getState() == 1)
```

```
rstAuthors.close();
   }
}
// PrintProviderError Function
static void PrintProviderError( Connection Cnn1 )
{
   // Print Provider errors from Connection object.
   \frac{1}{2} Erritem is an item object in the Connections Errors collect
   com.ms.wfc.data.Error ErrItem = null;
   long nCount = 0;
   int i = 0;
   nCount = Cnn1.getErrors().getCount();
   // If there are any errors in the collection, print them.
   if( nCount > 0);
   {
      // Collection ranges from 0 to nCount - 1
      for (i = 0; i < nCount; i++){
         ErrItem = Cnn1.getErrors().getItem(i);
         System.out.println("\t Error number: " + ErrItem.getNumb
            + "\t" + ErrItem.getDescription() );
      }
   }
}
// PrintIOError Function
static void PrintIOError( java.io.IOException je)
{
   System.out.println("Error \n");
   System.out.println("\tSource = " + je.getClass() + "\n");
   System.out.println("\tDescription = " + je.getMessage() + "\n"
}
```

```
// EndCompareBookmarksJ
```
### **See Also**

}

[CompareBookmarks](#page-1278-0) Method | [Recordset](#page-993-0) Object

## **ConnectionString, ConnectionTimeout, and State Properties Example (VJ++)**

This example demonstrates different ways of using the [ConnectionString](#page-1073-0) property to open a [Connection](#page-957-0) object. It also uses the [ConnectionTimeout](#page-1076-0) property to set a connection timeout period, and the **[State](#page-1190-0)** property to check the state of the connections. The GetState function is required for this procedure to run.

```
// BeginConnectionStringJ
import com.ms.wfc.data.*;
import java.io.* ;
public class ConnectionStringX
\mathcal{L}// The main entry point for the application.
   public static void main (String[] args)
   \mathcal{L}ConnectionStringX();
      System.exit(0);
   }
   // ConnectionStringX function
   static void ConnectionStringX()
   {
      // Define ADO Objects.
      Connection cnConn1 = null;
      Connection cnConn2 = null;
      Connection cnConn3 = null;
      Connection cnConn4 = null;
      //Declarations.
      BufferedReader in =
         new BufferedReader (new InputStreamReader(System.in));
      String line = null;
      String strTemp;
```

```
try
{
   // Open a connection using OLE DB syntax.
   cnConn1 = new Connection();
   cnConn1.setConnectionString(
      "Provider='sqloledb';Data Source='MySqlServer';" +
      "Initial Catalog='Pubs';Integrated Security='SSPI';");
   cnConn1.setCommandTimeout(30);
   cnConn1.open();
   strTemp = qetState(cnConn1.qetState());
   System.out.println("CnConn1 state: " + strTemp);
   // Open a connection using a DSN and ODBC tags.
   \frac{1}{1} It is assumed that you have create DSN 'Pubs' with a use
   // 'MyUserId' and password as 'MyPassword'.
   cnConn2 = new Connection();
   cnConn2.setConnectionString("DSN='Pubs';UID='MyUserId';PWD=
   cnConn2.open();
   strTemp = getState(cnConn2.getState());
   System.out.println("CnConn2 state: " + strTemp);
   // Open a connection using a DSN and OLE DB tags.
   cnConn3 = new Connection();
   cnConn3.setConnectionString
      ("Data Source='Pubs';");
   cnConn3.open();
   strTemp = getState(cnConn3.getState());
   System.out.println("CnConn3 state: " + strTemp);
   // Open a connection using a DSN and individual
   // arguments instead of a connection string.
   \frac{1}{1} It is assumed that you have create DSN 'Pubs' with a use
   // 'MyUserId' and password as 'MyPassword'.
   cnConn4 = new Connection();
   cnConn4.open("Pubs", "MyUserId", "MyPassword");
   strTemp = getState(cnConn4.getState());
   System.out.println("CnConn4 state: " + strTemp);
   System.out.println("\n\nPress <Enter> to continue..");
   in.readLine();
}
catch( AdoException ae )
{
   // Notify user of any errors that result from ADO.
   System.out.println("Exception: " + ae.getMessage());
```

```
// System read requires this catch.
   catch( java.io.IOException je)
   {
      PrintIOError(je);
   }
   finally
   {
      // Cleanup objects before exit.
      if (cnConn1 != null)if (cnConn1.getState() == 1)cnConn1.close();
      if (cnConn2 != null)if (cnConn2.getState() == 1)cnConn2.close();
      if (cnConn3 != null)
         if (cnConn3.getState() == 1)cnConn3.close();
      if (cnConn4 != null)if (cnConn4.getState() == 1)cnConn4.close();
   }
}
// getState Function
static String getState(int intState)
{
   // Returns current state of the connection object.
   String strState=null;
   switch(intState)
   {
   case AdoEnums.ObjectState.CLOSED :
      strState = new String("adStateClosed");
      break;
   case AdoEnums.ObjectState.OPEN :
      strState = new String("adStateOpen");
      break;
   default :
      break;
   }
   return strState;
}
// PrintIOError Function
static void PrintIOError( java.io.IOException je)
```

```
{
      System.out.println("Error \n");
      System.out.println("\tSource = " + je.getClass() + "\n");
      System.out.println("\tDescription = " + je.getMessage() + "\n");
   }
}
```
// EndConnectionStringJ

### **See Also**

[Connection](#page-957-0) Object | [ConnectionString](#page-1073-0) Property | [ConnectionTimeout](#page-1076-0) Property | **State [Property](#page-1190-0)** 

# **Count Property Example (VJ++)**

This example demonstrates the [Count](#page-1078-0) property with two collections in the *Employees* database. The property obtains the number of objects in each collection, and sets the upper limit for loops that enumerate these collections. Another way to enumerate these collections without using the **Count** property would be to use For Each...Next statements.

```
// BeginCountJ
import com.ms.wfc.data.*;
import java.io.* ;
public class CountX
\{// The main entry point for the application.
   public static void main (String[] args)
   {
      CountX();
      System.exit(0);
   }
   // CountX function
   static void CountX()
   {
      // Define ADO Objects.
      Recordset rstEmployees = null;
      // Declarations.
      BufferedReader in =
         new BufferedReader (new InputStreamReader(System.in));
      String line = null;
      String strCnn = "Provider='sqloledb';Data Source='MySqlServer';"
         + "Initial Catalog='Pubs';Integrated Security='SSPI';";
      int intLoop;
      int intDisplaySize = 20;
      int recCount=0;
      try
      {
         rstEmployees = new Recordset();
```

```
// Open recordset with data from Employees table.
   rstEmployees.open("employee", strCnn,
      AdoEnums.CursorType.FORWARDONLY,
      AdoEnums.LockType.READONLY,
      AdoEnums.CommandType.TABLE);
   // Print information about Fields collection.
   System.out.println(rstEmployees.getFields().getCount() +
      " Fields in Employees");
   for ( intLoop = 0; intLoop <
      rstEmployees.getFields().getCount(); intLoop++)
   {
      System.out.println("\t" +
         rstEmployees.getFields().getItem(intLoop).getName());
   }
   System.out.println("\n\nPress <Enter> to continue..");
   in.readLine();
   // Print information about Properties collection.
   System.out.println(rstEmployees.getProperties().getCount() +
      " Properties in Employees");
   for ( intLoop = 0; intLoop <rstEmployees.getProperties().getCount(); intLoop++)
   {
      System.out.println("\t" +
         rstEmployees.getProperties().getItem(intLoop).getName
      recCount++;
      if ( recCount >= intDisplaySize)
      {
         System.out.println("\n\nPress <Enter> to continue..")
         in.readLine();
         recCount = 0;
      }
   }
   System.out.println("\n\nPress <Enter> to continue..");
   in.readLine();
catch( AdoException ae )
   // Notify user of any errors that result from ADO.
   // Check for null pointer for connection object.
   if (rstEmployees.getActiveConnection()==null)
   {
      System.out.println("Exception: " + ae.getMessage());
   }
   else
   {
```
 $\mathcal{L}$ 

```
// As passing a Recordset, check for null pointer first.
         if (rstEmployees != null)
         {
            PrintProviderError(rstEmployees.getActiveConnection());
         }
         else
         {
            System.out.println("Exception: " + ae.getMessage());
         }
      }
   }
   // System read requires this catch.
   catch( java.io.IOException je)
   {
      PrintIOError(je);
   }
   finally
   {
      // Cleanup objects before exit.
      if (rstEmployees != null)
         if (rstEmployees.getState() == 1)
            rstEmployees.close();
   }
}
// PrintProviderError Function
static void PrintProviderError( Connection Cnn1 )
{
   // Print Provider errors from Connection object.
   \frac{1}{2} Erritem is an item object in the Connections Errors collect
   com.ms.wfc.data.Error ErrItem = null;
   long nCount = 0;
   int i = 0;nCount = Cnn1.getErrors().getCount();
   // If there are any errors in the collection, print them.
   if( nCount > 0);
   {
      // Collection ranges from 0 to nCount - 1
      for (i = 0; i < nCount; i++){
         ErrItem = Cnn1.getErrors() .getItem(i);System.out.println("\t Error number: " + ErrItem.getNumb
            + "\t" + ErrItem.getDescription() );
      }
```

```
}
  }
   // PrintIOError Function
   static void PrintIOError( java.io.IOException je)
   {
      System.out.println("Error \n");
      System.out.println("\tSource = " + je.getClass() + "\n");
      System.out.println("\tDescription = " + je.getMessage() + "\n");
  }
}
// EndCountJ
```
#### **See Also**

**Count [Property](#page-1078-0)** 

# **CursorType, LockType, and EditMode Properties Example (VJ++)**

This example demonstrates setting the **[CursorType](#page-1082-0)** and **[LockType](#page-1120-0)** properties before opening a [Recordset.](#page-993-0) It also shows the value of the [EditMode](#page-1098-0) property under various conditions. The EditModeOutput function is required for this procedure to run.

```
// BeginEditModeJ
import com.ms.wfc.data.*;
import java.io.* ;
public class EditModeX
{
   // The main entry point for the application.
   public static void main (String[] args)
   {
      EditModeX ();
      System.exit(0);
   }
   // EditModeX function
   static void EditModeX ()
   {
      // Define ADO Objects.
      Connection cnConn1 = null;
      Recordset rstEmployees = null;
      // Declarations.
      BufferedReader in =
         new BufferedReader (new InputStreamReader(System.in));
      String line = null;
      String strCnn = "Provider='sqloledb';Data Source='MySqlServer';"
            + "Initial Catalog='Pubs';Integrated Security='SSPI';";
      try
      {
```

```
// Open recordset with data from Employees table.
```

```
cnConn1 = new Connection();
   cnConn1.open(strCnn);
   rstEmployees = new Recordset();
   rstEmployees.setActiveConnection(cnConn1);
   rstEmployees.setCursorLocation(AdoEnums.CursorLocation.CLIE
   rstEmployees.setCursorType(AdoEnums.CursorType.STATIC);
   rstEmployees.setLockType(AdoEnums.LockType.BATCHOPTIMISTIC);
   rstEmployees.open("employee", cnConn1,
      AdoEnums.CursorType.STATIC,
      AdoEnums.LockType.BATCHOPTIMISTIC,
      AdoEnums.CommandType.TABLE);
   // Show the EditMode property under different editing state
   rstEmployees.addNew();
   rstEmployees.getField("emp_id").setString("T-T55555M");
   rstEmployees.getField("fname").setString("temp_fname");
   rstEmployees.getField("lname").setString("temp_lname");
   EditModeOutput("After AddNew:", rstEmployees.getEditMode());
   rstEmployees.updateBatch();
  EditModeOutput("After Update:", rstEmployees.getEditMode());
   rstEmployees.getField("fname").setString("test");
  EditModeOutput("After Edit:", rstEmployees.getEditMode());
   System.out.println("\n\nPress <Enter> to continue..");
   in.readLine();
   // Delete new record because this is a demonstration.
   cnConn1.execute(
      "DELETE FROM employee WHERE emp_id = 'T-T55555M'");
   // Cleanup objects before exit.
   rstEmployees.close();
   cnConn1.close();
catch( AdoException ae )
   // Notify user of any errors that result from ADO.
  // Check for null pointer for connection object.
   if (cnConn1==null)
      System.out.println("Exception: " + ae.getMessage());
  // As passing a Recordset, check for null pointer first.
  if (rstEmployees != null)
   {
      PrintProviderError(rstEmployees.getActiveConnection());
```
{
```
}
      else
      {
         System.out.println("Exception: " + ae.getMessage());
      }
   }
   // System read requires this catch.
   catch( java.io.IOException je)
   {
      PrintIOError(je);
   }
   finally
   {
      // Cleanup objects before exit.
      if (rstEmployees != null)
         if (rstEmployees.getState() == 1)
            rstEmployees.close();
   }
}
// EditModeOutput Function
static void EditModeOutput(String strTemp, int intEditMode)
{
   String strMessage="";
   // Print report based on the value of the EditMode
   // property.
   System.out.println("\n" + strTemp);
   strMessage = "\\n\teditMode = ";switch(intEditMode)
   {
   case AdoEnums.EditMode.NONE :
      strMessage+="adEditNone";
      break;
   case AdoEnums.EditMode.INPROGRESS :
      strMessage+="adEditInProgress";
      break;
   case AdoEnums.EditMode.ADD :
      strMessage+="adEditAdd";
      break;
   default :
      break;
   }
   System.out.println(strMessage);
}
```

```
// PrintProviderError Function
  static void PrintProviderError( Connection Cnn1 )
   {
      // Print Provider errors from Connection object.
      \frac{1}{2} Erritem is an item object in the Connections Errors collect
      com.ms.wfc.data.Error ErrItem = null;
      long nCount = 0;
      int i = 0;nCount = Cnn1.getErrors().getCount();
      // If there are any errors in the collection, print them.
      if( nCount > 0);
      {
         // Collection ranges from 0 to nCount - 1
         for (i = 0; i < nCount; i++){
            ErrItem = Cnn1.getErrors().getItem(i);
            System.out.println("\t Error number: " + ErrItem.getNumb
               + "\t" + ErrItem.getDescription() );
         }
      }
  }
   // PrintIOError Function
  static void PrintIOError( java.io.IOException je)
   {
      System.out.println("Error \n");
     System.out.println("\tSource = " + je.getClass() + "\n");
     System.out.println("\tDescription = " + je.getMessage() + "\n"
  }
// EndEditModeJ
```
}

[CursorType](#page-993-0) Property | [EditMode](#page-1098-0) Property | [LockType](#page-1120-0) Property | Recordset **Object** 

## **Delete Method Example (VJ++)**

This example uses the [Delete](#page-1294-0) method to remove a specified record from a [Recordset.](#page-993-0)

```
// BeginDeleteJ
// The WFC class includes the ADO objects.
import com.ms.wfc.data.*;
import java.io.* ;
public class DeleteX
{
   // The main entry point for the application.
   public static void main (String[] args)
   {
      DeleteX();
      System.exit(0);
   }
   // DeleteX function
   static void DeleteX()
   {
      // Define ADO Objects.
      Recordset rstRoySched = null;
      // Declarations.
      BufferedReader in =
         new BufferedReader (new InputStreamReader(System.in));
      String line = null;
      String strCnn = "Provider='sqloledb';Data Source='MySqlServer';"
         + "Initial Catalog='Pubs';Integrated Security='SSPI';";
      String strMessage="";
      String strTitleID;
      int intLoRange =0;
      int intHiRange =0;
      int intRoyalty =0;
      boolean bolFound;
      try
      {
```

```
rstRoySched = new Recordset();
rstRoySched.setCursorLocation(AdoEnums.CursorLocation.CLIEN
rstRoySched.setCursorType(AdoEnums.CursorType.STATIC);
rstRoySched.setLockType(AdoEnums.LockType.BATCHOPTIMISTIC);
// Open RoySched table.
rstRoySched.open("SELECT * FROM roysched " +
   "WHERE royalty = 20", strCnn,
   AdoEnums.CursorType.STATIC,
   AdoEnums.LockType.BATCHOPTIMISTIC,
   AdoEnums.CommandType.TEXT);
// Prompt for a record to delete.
strMessage = "Before delete there are "
   + rstRoySched.getRecordCount()
   + " titles with 20 percent royalty:" + "\n\n";
while(!rstRoySched.getEOF())
{
   strMessage += rstRoySched.getField("title_id").getString() +
      "\n\n";
   rstRoySched.moveNext();
}
strMessage += "Enter the ID of a record to delete:" + "\n";
System.out.println(strMessage);
strTitleID = in.readLine().trim().toUpperCase();
// Move to the record and save data so it can be restored.
rstRoySched.setFilter("title_id = '" + strTitleID + "'");
if(!(rstRoySched.getRecordCount()==0))
{
   intLoRange = rstRoySched.getField("lorange").getInt();
   intHiRange = rstRoySched.getField("hirange").getInt();
   intRoyalty = rstRoySched.getField("royalty").getInt();
   bolFound = true;}
else
{
   System.out.println("\nIncorrect ID. No Record deleted."
   bolFound = false;}
// Delete the record.
if(bolFound)
{
   rstRoySched.delete();
   rstRoySched.updateBatch();
}
// Show the results.
rstRoySched.setFilter(new Integer(AdoEnums.FilterGroup.NONE));
rstRoySched.requery();
```

```
strMessage ="";
   strMessage = "\n\nAfter delete there are "
      + rstRoySched.getRecordCount()
      + " titles with 20 percent royalty:" + "\n\n";
   while(!rstRoySched.getEOF())
   {
      strMessage += rstRoySched.getField("title_id").getString() +
         "\n\n";
      rstRoySched.moveNext();
   }
   System.out.println(strMessage);
   System.out.println("\nPress <Enter> to continue..");
   in.readLine();
   // Restore the data because this is a demonstration.
   if(bolFound)
   {
      rstRoySched.addNew();
      rstRoySched.getField("title_id").setString(strTitleID);
      rstRoySched.getField("lorange").setInt(intLoRange);
      rstRoySched.getField("hirange").setInt(intHiRange);
      rstRoySched.getField("royalty").setInt(intRoyalty);
      rstRoySched.updateBatch();
   }
}
catch( AdoException ae )
{
   // Notify user of any errors that result from ADO.
   // As passing a Recordset, check for null pointer first.
      if (rstRoySched != null)
      {
         PrintProviderError(rstRoySched.getActiveConnection());
         System.out.println("Exception: " + ae.getMessage());
      }
      else
      {
         System.out.println("Exception: " + ae.getMessage());
      }
}
// System read requires this catch.
catch( java.io.IOException je)
{
   PrintIOError(je);
}
finally
```

```
{
         // Cleanup objects before exit.
         if (rstRoySched != null)
            if (rstRoySched.getState() == 1)
               rstRoySched.close();
     }
  }
   // PrintProviderError Function
  static void PrintProviderError( Connection Cnn1 )
   \{// Print Provider errors from Connection object.
      // ErrItem is an item object in the Connections Errors collect
      com.ms.wfc.data.Error ErrItem = null;
      long nCount = 0;
      int i = 0;
      nCount = Cnn1.getErrors().getCount();
      // If there are any errors in the collection, print them.
      if( nCount > 0);
      {
         // Collection ranges from 0 to nCount - 1
         for (i = 0; i < nCount; i++){
            ErrItem = Cnn1.getErrors().getItem(i);
            System.out.println("\t Error number: " + ErrItem.getNumb
               + "\t" + ErrItem.getDescription() );
         }
      }
  }
   // PrintIOError Function
  static void PrintIOError( java.io.IOException je)
   {
      System.out.println("Error \n");
     System.out.println("\tSource = " + je.getClass() + "\n");
      System.out.println("\tDescription = " + je.getMessage() + "\n"
  }
// EndDeleteJ
```
}

Delete Method (ADO [Recordset\)](#page-1294-0) | [Recordset](#page-993-0) Object

## **Description, HelpContext, HelpFile, NativeError, Number, Source, and SQLState Properties Example (VJ++)**

This example triggers an error, traps it, and displays the **[Description](#page-1094-0)**, [HelpContext,](#page-1108-0) [HelpFile](#page-1108-0), [NativeError](#page-1133-0), [Number](#page-1135-0), [Source,](#page-1180-0) and [SQLState](#page-1188-0) properties of the resulting **[Error](#page-964-0)** object.

```
// BeginDescriptionJ
// The WFC class includes the ADO objects.
import com.ms.wfc.data.*;
import java.io.* ;
public class DescriptionX
{
   // The main entry point for the application.
   public static void main (String[] args)
   {
      DescriptionX();
      System.exit(0);
   }
   // DescriptionX function
   static void DescriptionX()
   {
      // Declarations.
      BufferedReader in = newBufferedReader(new InputStreamReader(System.in));
      // Define ADO Objects.
      Connection cnConn1 = null;
      try
      {
         // Intentionally trigger an error.
         cnConn1 = new Connection();
         cnConn1.open("nothing");
      }
      catch( AdoException ae )
```

```
{
      // Notify user of any errors that result from ADO.
      PrintProviderError(cnConn1);
   }
   try
   {
      System.out.println("\nPress <Enter> key to continue.");
      in.readLine();
   }
   // System read requires this catch.
   catch( java.io.IOException je)
   {
      PrintIOError(je);
   }
}
// PrintProviderError Function
static void PrintProviderError( Connection Cnn1 )
\{// Print Provider errors from Connection object.
   \frac{1}{2} Erritem is an item object in the Connections Errors collect
   com.ms.wfc.data.Error ErrItem = null;
   long nCount = 0;
   int i = 0;
   nCount = Cnn1.getErrors().getCount();
   // If there are any errors in the collection, print them.
   if( nCount > 0);
   {
      // Collection ranges from 0 to nCount - 1
      for (i = 0; i < nCount; i++){
         ErrItem = Cnn1.getErrors().getItem(i);
         System.out.println("\t Error number: " + ErrItem.getNumb
            + "\t" + ErrItem.getDescription() );
      }
   }
}
// PrintIOError Function
static void PrintIOError( java.io.IOException je)
{
   System.out.println("Error \n");
   System.out.println("\tSource = " + je.getClass() + "\n");
```

```
System.out.println("\tDescription = " + je.getMessage() + "\n"
  }
}
// EndDescriptionJ
```
[Description](#page-1094-0) Property | Error [Object](#page-964-0) | [HelpContext](#page-1108-0) Property | [HelpFile](#page-1108-0) Property | [NativeError](#page-1133-0) Property | Number [Property](#page-1135-0) | Source [Property](#page-1180-0) (ADO Error) | **[SQLState](#page-1188-0) Property** 

## **Execute, Requery, and Clear Methods Example (VJ++)**

This example demonstrates the **Execute** method when run from both a [Command](#page-951-0) object and a [Connection](#page-957-0) object. It also uses the [Requery](#page-1368-0) method to retrieve current data in a recordset, and the [Clear](#page-1269-0) method to clear the contents of the **[Errors](#page-1010-0)** collection. The ExecuteCommand and PrintOutput procedures are required for this procedure to run.

```
// BeginExecuteJ
// The WFC class includes the ADO objects.
import com.ms.wfc.data.*;
import java.io.*;
public class ExecuteX
{
   // Main Function
   public static void main (String[] args)
   {
      ExecuteX();
   }
   // ExecuteX Function
   static void ExecuteX()
   {
      // Define string variables.
      String strSQLChange = "UPDATE Titles SET Type = "
            + "'self_help' WHERE Type = 'psychology'";
      String strSQLRestore = "UPDATE Titles SET Type = "
            + "'psychology' WHERE Type = 'self_help'";
      String strCnn = "Provider='sqloledb';Data Source='MySqlServer';"
            + "Initial Catalog='Pubs';Integrated Security='SSPI';";
      // Define ADO objects.
      Connection \quad \text{cnConn1} \quad = \text{null};Command cmdChange = null;
      Recordset rsTitles = null;
      try
      {
         // Open connection.
```

```
cnConn1 = new Connection();
   cnConn1.open(strCnn, "", "", AdoEnums.CommandType.UNSPECIFI
   // Create command object.
   cmdChange = new Command();
   cmdChange.setActiveConnection (cnConn1);
   cmdChange.setCommandText (strSQLChange);
   // Open recordset with Titles table.
   rsTitles = new Recordset();
   rsTitles.open("Titles", cnConn1,
              AdoEnums.CursorType.STATIC,
              AdoEnums.LockType.OPTIMISTIC,
              AdoEnums.CommandType.TABLE);
   // Print report of original data.
   System.out.println("\n\n\tData in Titles table "
                  + "before executing the query: \n");
   PrintOutput(rsTitles);
   // Clear extraneous errors from the Errors collection.
  cnConn1.getErrors().clear();
   // Call the ExecuteCommand subroutine to
   // execute cmdChange command.
  ExecuteCommand(cmdChange, rsTitles);
   // Print report of new data.
   System.out.println("\n\n\tData in Titles table after "
      + "executing the query: \n");
  PrintOutput(rsTitles);
  // Use the Connection object's execute method to
   // execute SQL statement to restore data.
  cnConn1.execute(strSQLRestore);
   // Print report of restored data.
   System.out.println("\n\n\tData after executing the query "
      + "to restore the original information: \n");
  PrintOutput(rsTitles);
} // End Try statement.
catch( AdoException ae )
  // Notify user of any errors that result from ADO.
  // As passing a Recordset, check for null pointer first.
  if (rsTitles != null)
   {
      PrintProviderError(rsTitles.getActiveConnection());
   }
```
{

```
else
      {
         System.out.println("Exception: " + ae.getMessage());
      }
   }
   finally
   {
      // Cleanup objects before exit.
      if (rsTitles != null)
         if (rsTitles.getState() == 1)
            rsTitles.close();
      if (cnConn1 != null)if (cnConn1.getState() == 1)cnConn1.close();
   }
}
// ExecuteCommand Function
static void ExecuteCommand(Command cmdTemp, Recordset rstTemp)
{
   try
   {
      // CommandText property already set before function was cal
      cmdTemp.setCommandType(AdoEnums.CommandType.TEXT);
      cmdTemp.execute();
      // Retrieve the current data by requerying the recordset.
      rstTemp.requery(AdoEnums.CommandType.UNKNOWN);
   }
   catch( AdoException ae )
   \{// Notify user of any errors that result from ADO.
      PrintProviderError(rstTemp.getActiveConnection());
   }
}
// PrintOutput Function
static void PrintOutput(Recordset rstTemp)
{
   // Declarations.
   BufferedReader in = newBufferedReader(new InputStreamReader(System.in));
   // Ensure at top of recordset.
   rstTemp.moveFirst();
```

```
// If EOF is true, then no data and skip print loop.
   if( rstTemp.getEOF() )
   {
      System.out.println("\tRecordset empty\n");
   }
   else
   {
      // Enumerate Recordset and print data from each.
      while( !(rstTemp.getEOF()) )
      {
         // Convert variant string to convertable string type.
         System.out.println("\t"
            + rstTemp.getFields().getItem("Title").getValue() + " "
            + rstTemp.getFields().getItem("Type").getValue() + "\n");
         rstTemp.moveNext();
      }
   }
   try
   {
      System.out.println("\nPress <Enter> key to continue.");
      in.readLine();
   }
   // System read requires this catch.
   catch( java.io.IOException je)
   {
      PrintIOError(je);
   }
}
// PrintProviderError Function
static void PrintProviderError( Connection Cnn1 )
{
   // Print Provider errors from Connection object.
   \frac{1}{2} Erritem is an item object in the Connections Errors collect
   com.ms.wfc.data.Error ErrItem = null;
   long nCount = 0;
   int i = 0;
   nCount = Cnn1.getErrors().getCount();
   // If there are any errors in the collection, print them.
   if( nCount > 0);
   {
      // Collection ranges from 0 to nCount - 1
      for (i = 0; i < nCount; i++){
         ErrItem = Cnn1.getErrors().getItem(i);
         System.out.println("\t Error number: " + ErrItem.getNumb
            + "\t" + ErrItem.getDescription() );
```

```
}
     }
  }
  // PrintIOError Function
  static void PrintIOError( java.io.IOException je)
  {
     System.out.println("Error \n");
      System.out.println("\tSource = " + je.getClass() + "\n");
      System.out.println("\tDescription = " + je.getMessage() + "\n");
  }
}
// EndExecuteJ
```
Clear [Method](#page-1269-0) | [Command](#page-951-0) Object | [Connection](#page-957-0) Object | Errors [Collection](#page-1010-0) | Execute Method (ADO [Command\)](#page-1300-0) | Execute Method (ADO [Connection\)](#page-1304-0) | [Requery](#page-1368-0) Method

# **Filter and RecordCount Properties Example (VJ++)**

This example uses the [Filter](#page-1103-0) property to open a new [Recordset](#page-993-0) based on a specified condition applied to an existing **Recordset**. It uses the [RecordCount](#page-1160-0) property to show the number of records in the two **Recordsets**. The FilterField function is required for this procedure to run.

```
// BeginFilterJ
// The WFC class includes the ADO objects.
import com.ms.wfc.data.*;
import java.io.* ;
public class FilterX
{
   // The main entry point for the application.
   public static void main (String[] args)
   {
      FilterX();
      FilterX2();
      System.exit(0);
   }
   // FilterX function
   static void FilterX()
   {
      // Define ADO Objects.
      Recordset rstPublishers = null;
      Recordset rstPublishersCountry = null;
      // Declarations.
      BufferedReader in =
         new BufferedReader (new InputStreamReader(System.in));
      String line = null;
      String strCnn = "Provider='sqloledb';Data Source='MySqlServer';"
            + "Initial Catalog='Pubs';Integrated Security='SSPI';";
      int intPublisherCount;
      String strCountry;
      String strMessage;
```

```
try
{
   rstPublishers = new Recordset();
   // Open recordset with data from Publishers table.
   rstPublishers.setCursorType(AdoEnums.CursorType.STATIC);
   rstPublishers.open("publishers", strCnn,
              AdoEnums.CursorType.STATIC,
              AdoEnums.LockType.READONLY,
              AdoEnums.CommandType.TABLE);
   // Populate the Recordset.
   intPublisherCount = rstPublishers.getRecordCount();
   // Get user input.
   System.out.println("Enter a country to filter on:");
   strCountry = in.readLine() .trim();
   if(!strCountry.equals(""))
   {
      // Open a filtered Recordset object.
      rstPublishersCountry =
         FilterField(rstPublishers, "Country", strCountry);
      if(rstPublishersCountry.getRecordCount()==0)
         System.out.println("\nNo publishers from that country
      else
      {
         // Print number of records for the original
         // Recordset object and the filtered Recordset
         // object.
         strMessage = "\nOrders in original recordset: " + "\n
            + intPublisherCount + "\n"
            + "Orders in filtered recordset (Country = '"
            + strCountry + "'): \n"
            + rstPublishersCountry.getRecordCount();
         System.out.println(strMessage);
      }
      rstPublishersCountry.close();
   }
   System.out.println("\n\nPress <Enter> to continue..");
   in.readLine();
}
catch( AdoException ae )
{
   // Notify user of any errors that result from ADO.
   // As passing a Recordset, check for null pointer first.
   if (rstPublishers != null)
```

```
{
         PrintProviderError(rstPublishers.getActiveConnection());
      }
      else
      {
         System.out.println("Exception: " + ae.getMessage());
      }
   }
   // System read requires this catch.
   catch( java.io.IOException je)
   {
      PrintIOError(je);
   }
   finally
   {
      // Cleanup objects before exit.
      if (rstPublishers != null)
         if (rstPublishers.getState() == 1)
            rstPublishers.close();
   }
}
// FilterField Function
static Recordset FilterField(Recordset rstTemp, String strField,
                      String strFilter)
{
   // Set a filter on the specified Recordset object and then
   // open a new Recordset object.
   rstTemp.setFilter(strField + " = " + strFilter + "'');
   return rstTemp;
}
// PrintProviderError Function
static void PrintProviderError( Connection Cnn1 )
{
   // Print Provider errors from Connection object.
   \frac{1}{2} Erritem is an item object in the Connections Errors collect
   com.ms.wfc.data.Error ErrItem = null;
   long nCount = 0;
   int i = 0;
   nCount = Cnn1.getErrors().getCount();
```

```
// If there are any errors in the collection, print them.
   if( nCount > 0);
   {
      // Collection ranges from 0 to nCount - 1
      for (i = 0; i < nCount; i++){
         ErrItem = Cnn1.getErrors() .getItem(i);System.out.println("\t Error number: " + ErrItem.getNumb
            + "\t" + ErrItem.getDescription() );
      }
   }
}
// PrintIOError Function
static void PrintIOError( java.io.IOException je)
\{System.out.println("Error \n");
   System.out.println("\tSource = " + je.getClass() + "\n");
   System.out.println("\tDescription = " + je.getMessage() + "\n"
}
// FilterX2 function
static void FilterX2()
\{// Define ADO Objects.
   Recordset rstPublishers = null;
   // Declarations.
   BufferedReader in =
      new BufferedReader (new InputStreamReader(System.in));
   String line = null;
   String strCnn = "Provider='sqloledb';Data Source='MySqlServer';"
         + "Initial Catalog='Pubs';Integrated Security='SSPI';";
   try
   {
      rstPublishers = new Recordset();
      // Open recordset with data from Publishers table.
      rstPublishers.setCursorType(AdoEnums.CursorType.STATIC);
      rstPublishers.open("SELECT * FROM publishers " +
                     "WHERE Country = 'USA'", strCnn,
                     AdoEnums.CursorType.STATIC,
                     AdoEnums.LockType.READONLY,
                     AdoEnums.CommandType.TEXT);
```

```
// Print current data in recordset.
         rstPublishers.moveFirst();
         while(!rstPublishers.getEOF())
         {
            System.out.println(rstPublishers.getField("pub_name").ge
                        +", "
                        + rstPublishers.getField("country").getString());
            rstPublishers.moveNext();
         }
         System.out.println("\n\nPress <Enter> to continue..");
         in.readLine();
         // Cleanup objects before exit.
         rstPublishers.close();
      }
      catch( AdoException ae )
      {
         // Notify user of any errors that result from ADO.
         // Check for null pointer for connection object.
         if (rstPublishers.getActiveConnection()==null)
         {
               System.out.println("Exception: " + ae.getMessage());
         }
         else
         {
            // As passing a Recordset, check for null pointer first.
            if (rstPublishers != null)
            {
               PrintProviderError(rstPublishers.getActiveConnection());
            }
            else
            {
               System.out.println("Exception: " + ae.getMessage());
            }
         }
      }
      // System read requires this catch.
      catch( java.io.IOException je)
      {
         PrintIOError(je);
      }
   }
// EndFilterJ
```
}

Filter [Property](#page-1103-0) | [RecordCount](#page-1160-0) Property | [Recordset](#page-993-0) Object

# **Find Method Example (VJ++)**

This example uses the [Recordset](#page-993-0) object's [Find](#page-1308-0) method to locate and count the number of business titles in the *Pubs* database. The example assumes the underlying [provider](#page-922-0) does not support similar functionality.

```
// BeginFindJ
// The WFC class includes the ADO objects.
import com.ms.wfc.data.*;
import java.io.* ;
import com.ms.com.*;
public class FindX
{
   // The main entry point for the application.
   public static void main (String[] args)
   {
      FindX();
      System.exit(0);
   }
   // FindX function
   static void FindX()
   {
      // Define ADO Objects.
      Connection cnConn1 = null;
      Recordset rstTitles = null;
      // Declarations.
      BufferedReader in =
         new BufferedReader (new InputStreamReader(System.in));
      String strCnn = "Provider='sqloledb';Data Source='MySqlServer';" +
            "Initial Catalog='Pubs';Integrated Security='SSPI';";
      Variant varMark = null;
      int intCount = 0;
      try
      {
         cnConn1 = new Connection();
         cnConn1.open(strCnn);
         rstTitles = new Recordset();
         rstTitles.open("SELECT title_id FROM titles",
```

```
cnConn1,
         AdoEnums.CursorType.STATIC,
         AdoEnums.LockType.READONLY,
         AdoEnums.CommandType.TEXT);
   // The default parameters are sufficient to search forward
   // through a Recordset.
   rstTitles.find("title_id LIKE 'BU%'");
   \frac{1}{2} Skip current record to avoid finding the same row repeat
   \frac{1}{2} The bookmark is redundant because Find searches from cur
   // position.
   while(!rstTitles.getEOF()) // Continue if last find succeed
   {
      System.out.println("Title ID: "
                      + rstTitles.getField("title_id").getStrin
      intCount++; // Count the last title found.
      varMark = (Variant)rstTitles.getBookmark();
      // Note current position.
      rstTitles.find("title_id LIKE 'BU%'",
             1,
             AdoEnums.SearchDirection.FORWARD,
             varMark);
   }
   System.out.println("\nThe number of business titles is " +
                  Integer.toString(intCount));
   System.out.println("\nPress <Enter> to continue..");
   in.readLine();
}
catch( AdoException ae )
{
   // Notify user of any errors that result from ADO.
   // As passing a Recordset, check for null pointer first.
   if (rstTitles != null)
   {
      PrintProviderError(rstTitles.getActiveConnection());
   }
   else
   \mathcal{L}System.out.println("Exception: " + ae.getMessage());
   }
}
// System read requires this catch.
catch( java.io.IOException je)
{
   PrintIOError(je);
}
```

```
finally
   {
      // Cleanup objects before exit.
      if (rstTitles != null)
         if (rstTitles.getState() == 1)
            rstTitles.close();
      if (cnConn1 != null)if (cnConn1.getState() == 1)cnConn1.close();
   }
}
// PrintProviderError Function
static void PrintProviderError( Connection Cnn1 )
{
   // Print Provider errors from Connection object.
   // ErrItem is an item object in the Connections Errors collect
   com.ms.wfc.data.Error ErrItem = null;
   long nCount = 0;
   int i = 0;nCount = Cnn1.getErrors().getCount();
   // If there are any errors in the collection, print them.
   if( nCount > 0);
   \{// Collection ranges from 0 to nCount - 1
      for (i = 0; i < nCount; i++){
         ErrItem = Cnn1.getErrors().getItem(i);System.out.println("\t Error number: " + ErrItem.getNumb
            + "\t" + ErrItem.getDescription() );
      }
   }
}
// PrintIOError Function
static void PrintIOError( java.io.IOException je)
{
  System.out.println("Error \n");
  System.out.println("\tSource = " + je.getClass() + "\n");
  System.out.println("\tDescription = " + je.getMessage() + "\n"
}
```
}

// EndFindJ

#### **See Also**

Find [Method](#page-1308-0) | [Recordset](#page-993-0) Object

# **GetRows Method Example (VJ++)**

This example uses the [GetRows](#page-1318-0) method to retrieve a specified number of rows from a [Recordset](#page-993-0) and to fill an array with the resulting data. The **GetRows** method will return less than the desired number of rows in two cases: either if [EOF](#page-1052-0) has been reached, or if **GetRows** tried to retrieve a record that was deleted by another user. The function returns **False** only if the second case occurs. The GetRowsOK function is required for this procedure to run.

```
// BeginGetRowsJ
// The WFC class includes the ADO objects.
import com.ms.wfc.data.*;
import java.io.* ;
import com.ms.com.*;
public class GetRowsX
{
    // The main entry point for the application.
   static Variant avarRecords = null;
   public static void main (String[] args)
   {
      GetRowsX();
      System.exit(0);
   }
   // GetRowsX function
   static void GetRowsX()
   {
      // Define ADO Objects.
      Recordset rstEmployees = null;
      // Declarations.
      BufferedReader in =
         new BufferedReader (new InputStreamReader(System.in));
      String line = null;
      String strCnn = "Provider='sqloledb';Data Source='MySqlServer';"
            + "Initial Catalog='Pubs';Integrated Security='SSPI';";
      int intRows;
```

```
int intRecord;
int intUBound;
int intDisplaysize = 15;
try
{
   \frac{1}{2} Open recordset with names and hire dates from Employees
   rstEmployees = new Recordset();
   rstEmployees.open("SELECT fName, lName, hire_date " +
                  "FROM Employee ORDER BY lName", strCnn,
                  AdoEnums.CursorType.FORWARDONLY,
                  AdoEnums.LockType.READONLY,
                  AdoEnums.CommandType.TEXT);
   while(true)
   {
      // Get user input for number of rows.
      System.out.println(
      "\nEnter number of rows to retrieve. (\leq 0 to Exit)");
      line = in.readLine() .trim();
      // Convert string entry to int.
      intRows = Integer.parseInt(line);
      // Exit the application if intRows is negative or zero.
      if(intRows \le 0)break;
      // If GetRowsOK is successful, print the results,
      // noting if the end of the file was reached.
      if(GetRowsOK(rstEmployees,intRows))
      {
         SafeArray sa = avarRecords.toSafeArray();
         intUBound = sa.getUBound(2);if ( intRows > (intUBound + 1))
            System.out.println("\n(Not enough records in " +
               "Recordset to retrieve " + intRows + " rows.)")
         System.out.println("\n" + (intUBound+ 1) +
                        " records found.\n");
         // Print the retrieved data.
         for ( intRecord = sa.getLBound();
             intRecord <= intUBound; intRecord++)
         {
            System.out.println(
               " " + sa.getString(0, intRecord) + " " +sa.getString(1, intRecord) + ", " +sa.getString(2, intRecord));
```

```
if ( ((intRecord +1) % intDisplaysize) == 0)
            {
               System.out.println("\nPress <Enter> to continue
               in.readLine();
            }
         }
      }
      else
      {
         // Assuming the GetRows error was due to data
         // changes by another user, use Requery to
         // refresh the Recordset and start over.
         System.out.println("\nGetRows failed--retry? (Y/N)");
         if(in.readLine().trim().toUpperCase().equals("Y"))
            rstEmployees.requery();
         else
         {
            System.out.println("GetRows failed!");
            break;
         }
      }
      // Because using GetRows leaves the current
      // record pointer at the last record accessed,
      // move the pointer back to the beginning of the
      // Recordset before looping back for another search.
      rstEmployees.moveFirst();
   }
   // Cleanup objects before exit.
   rstEmployees.close();
catch( AdoException ae )
{
   // Notify user of any errors that result from ADO.
   // As passing a Recordset, check for null pointer first.
   if (rstEmployees != null)
   {
      PrintProviderError(rstEmployees.getActiveConnection());
   }
   else
   {
      System.out.println("Exception: " + ae.getMessage());
   }
```
}

}

```
// System read requires this catch.
   catch( java.io.IOException je)
   {
      PrintIOError(je);
   }
   // Display Error that the application has attempted to convert
   \frac{1}{2} a string of inappropriate format to one of the numeric type.
   catch(java.lang.NumberFormatException ne)
   {
      System.out.println(
         "Exception: Must specify an Integer value." );
   }
   finally
   {
      // Cleanup objects before exit.
      if (rstEmployees != null)
         if (rstEmployees.getState() == 1)
            rstEmployees.close();
   }
}
// GetRowsOK Function
static boolean GetRowsOK(Recordset rstTemp,int intNumber)
   {
   // Store results of GetRows method in array.
   avarRecords = rstTemp.getRows(intNumber);
   // Return False only if fewer than the desired
   // number of rows were returned, but not because the
   // end of the Recordset was reached.
   if ( intNumber > (avarRecords.toSafeArray().getUBound(2)+ 1)
            && !(rstTemp.getEOF()))
      return false;
   else
      return true;
}
// PrintProviderError Function
static void PrintProviderError( Connection Cnn1 )
\{// Print Provider errors from Connection object.
   // ErrItem is an item object in the Connections Errors collect
   com.ms.wfc.data.Error ErrItem = null;
   long nCount = 0;
```

```
int i = 0;
     nCount = Cnn1.getErrors().getCount();
     // If there are any errors in the collection, print them.
     if( nCount > 0);
      {
         // Collection ranges from 0 to nCount - 1
        for (i = 0; i < nCount; i++){
           ErrItem = Cnn1.getErrors().getItem(i);
           System.out.println("\t Error number: " + ErrItem.getNumb
               + "\t" + ErrItem.getDescription() );
        }
     }
  }
  // PrintIOError Function
  static void PrintIOError( java.io.IOException je)
  \{System.out.println("Error \n");
     System.out.println("\tSource = " + je.getClass() + "\n");
     System.out.println("\tDescription = " + je.getMessage() + "\n"
  }
// EndGetRowsJ
```
}

BOF, EOF [Properties](#page-1052-0) | [GetRows](#page-1318-0) Method | [Recordset](#page-993-0) Object
# **GetString Method Example (VJ++)**

This example demonstrates the [GetString](#page-1321-0) method.

Assume you are debugging a data access problem and want a quick, simple way of printing the current contents of a small [Recordset.](#page-993-0)

```
// BeginGetStringJ
// The WFC class includes the ADO objects.
import com.ms.wfc.data.*;
import java.io.* ;
public class GetStringX
{
    // The main entry point for the application.
   public static void main (String[] args)
   {
      GetStringX ();
      System.exit(0);
   }
   // GetStringX function
   static void GetStringX()
   {
      // Define ADO Objects.
      Connection cnConn1 = null;
      Recordset rstAuthors = null;
      // Declarations.
      BufferedReader in =
         new BufferedReader (new InputStreamReader(System.in));
      String strCnn = "Provider='sqloledb';Data Source='MySqlServer';" +
            "Initial Catalog='Pubs';Integrated Security='SSPI';";
      String strOutput;
      try
      {
         // Get the user input for state.
         System.out.println(
            "Enter a state (CA, IN, KS, MD, MI, OR, TN, UT): ");
         String strState = in.readLine().trim();
         String strQuery =
            "SELECT au_fname, au_lname, address, city FROM Authors " +
                    "WHERE state = '' + strState + '''';
```

```
// Open recordset with data from Authors table.
   cnConn1 = new Connection();
   cnConn1.open(strCnn);
   rstAuthors = new Recordset();
   rstAuthors.open(strQuery,
          cnConn1,
          AdoEnums.CursorType.STATIC,
          AdoEnums.LockType.READONLY,
          AdoEnums.CommandType.TEXT);
   if (rstAuthors.getRecordCount() > 0)
   {
      // Use all defaults: get all rows, TAB column delimiter,
      // CARRIAGE RETURN
      // row delimiter, empty-string null delimiter.
      strOutput =rstAuthors.getString(AdoEnums.StringFormat.CLIPSTRING,
         rstAuthors.getRecordCount(),
         "\t ",
         "\n",
         "").trim();
      System.out.println("\nState = '' + strState + "'" +
         ''\n\t\ln\ln" +"Name Address City" +
         "\n");
      System.out.println(strOutput);
   }
   else
      System.out.println("\nNo rows found for state = '" +
         strState + "'\n\n\n
   System.out.println("\nPress <Enter> to continue..");
   in.readLine();
catch( AdoException ae )
  // Notify user of any errors that result from ADO.
  // As passing a Recordset, check for null pointer first.
  if (rstAuthors != null)
   {
      PrintProviderError(rstAuthors.getActiveConnection());
   }
  else
   {
      System.out.println("Exception: " + ae.getMessage());
  }
```
}

{

```
// System read requires this catch.
   catch( java.io.IOException je)
   {
      PrintIOError(je);
   }
   finally
   \{// Cleanup objects before exit.
      if (rstAuthors != null)
         if (rstAuthors.getState() == 1)
            rstAuthors.close();
      if (cnConn1 != null)if (cnConn1.getState() == 1)cnConn1.close();
   }
}
// PrintProviderError Function
static void PrintProviderError( Connection Cnn1 )
{
   // Print Provider errors from Connection object.
   \frac{1}{2} Erritem is an item object in the Connections Errors collect
   com.ms.wfc.data.Error ErrItem = null;
   long nCount = 0;
   int i = 0;
   nCount = Cnn1.getErrors().getCount();
   // If there are any errors in the collection, print them.
   if( nCount > 0);
   {
      // Collection ranges from 0 to nCount - 1
      for (i = 0; i < nCount; i++){
         ErrItem = Cnn1.getErrors().getItem(i);
         System.out.println("\t Error number: " + ErrItem.getNumb
            + "\t" + ErrItem.getDescription() );
      }
   }
}
// PrintIOError Function
static void PrintIOError( java.io.IOException je)
{
```

```
System.out.println("Error \n");
      System.out.println("\tSource = " + je.getClass() + "\n");
      System.out.println("\tDescription = " + je.getMessage() + "\n");
  }
}
// EndGetStringJ
```
[GetString](#page-1321-0) Method | [Recordset](#page-993-0) Object

# **IsolationLevel and Mode Properties Example (VJ++)**

This example uses the **[Mode](#page-1127-0)** property to open an exclusive connection, and the [IsolationLevel](#page-1113-0) property to open a transaction that is conducted in isolation of other transactions.

```
// BeginIsolationLevelJ
import com.ms.wfc.data.*;
import java.io.*;
public class IsolationLevelX
{
   // The main entry point for the application.
   public static void main (String[] args)
   \{IsolationLevelX();
      System.exit(0);
   }
   // IsolationLevelX Function
   static void IsolationLevelX()
   {
      // Define ADO Objects
      Connection cnn1 = null;Recordset rstTitles = null;
      // Assign connection string to variable
      String strCnn = "Provider='sqloledb';Data Source='MySqlServer';"+
                  "Initial Catalog='Pubs';Integrated Security='SSPI'
      // Declarations
      BufferedReader in =
         new BufferedReader ( new InputStreamReader(System.in));
      String line = null;
      try
      {
         // Open connection and Titles table
         cnn1 = new Connection();
         cnn1.setMode(AdoEnums.ConnectMode.SHAREEXCLUSIVE);
```

```
cnn1.setIsolationLevel(AdoEnums.IsolationLevel.ISOLATED);
cnn1.open(strCnn);
rstTitles = new Recordset();
rstTitles.setCursorType(AdoEnums.CursorType.DYNAMIC);
rstTitles.setLockType(AdoEnums.LockType.PESSIMISTIC);
rstTitles.open("Titles", cnn1, AdoEnums.CursorType.DYNAMIC,
   AdoEnums.LockType.PESSIMISTIC);
cnn1.beginTrans();
// Display the connection mode
if (cnn1.getMode() == AdoEnums.ConnectMode.SHAREEXCLUSIVE)
   System.out.println("\n\tConnection mode is exclusive");
else
   System.out.println("\n\tConnection mode is not exclusive");
System.out.println("\nPress <Enter> to continue..");
in.readLine();
// Display the Isolation level
if ( cm1.qetIsolationLevel() == AdoEnums.IsolationLevel.ISSystem.out.println("\tTransaction is Isolated\n");
else
   System.out.println("\tTransaction is not Isolated\n");
System.out.println("\nPress <Enter> to continue..");
in.readLine();
// Change the type of psychology titles
while(!rstTitles.getEOF())
{
   if(rstTitles.getField("Type").getString().trim().
      equals(new String("psychology")))
   {
      rstTitles.getField("Type").setString("self_help");
      rstTitles.update();
   }
   rstTitles.moveNext();
}
// Print current data in recordset
rstTitles.requery();
while(!rstTitles.getEOF())
{
   System.out.println(rstTitles.getField("Title").getString() +
      " - " + rstTitles.getField("Type").getString() );
   rstTitles.moveNext();
}
System.out.println("\nPress <Enter> to continue..");
```

```
in.readLine();
      // Restore original data
      cnn1.rollbackTrans();
   }
   catch(AdoException ae)
   {
      // Notify the user of any errors that result from ADO
      // As passing a connection, check for null pointer first
      if(cnn1 !=null)
      {
         PrintProviderError(cnn1);
      }
      else
      {
         System.out.println("Exception:" + ae.getLocalizedMessage
      }
   }
   // System Read requires this catch
   catch(java.io.IOException je)
   {
      PrintIOError(je);
   }
   finally
   \{// Cleanup objects before exit.
      if (rstTitles != null)
         if (rstTitles.getState() == 1)
            rstTitles.close();
      if (cnn1 != null)
         if (\text{cm1.getState}) == 1)cnn1.close();
   }
}
// PrintProviderError Function
static void PrintProviderError( Connection Cnn1 )
\{// Print Provider errors from Connection object.
   \frac{1}{2} Erritem is an item object in the Connections Errors collect
   com.ms.wfc.data.Error ErrItem = null;
   long nCount = 0;
   int i = 0;
```

```
nCount = Cnn1.getErrors().getCount();
      // If there are any errors in the collection, print them.
      if( nCount > 0);
      {
         // Collection ranges from 0 to nCount - 1
         for (i = 0; i < nCount; i++)\mathcal{L}ErrItem = Cnn1.getErrors().getItem(i);
            System.out.println("\t Error number: " + ErrItem.getNumb
               + "\t" + ErrItem.getDescription() );
         }
      }
   }
   // PrintIOError Function
   static void PrintIOError( java.io.IOException je)
   {
      System.out.println("Error \n");
      System.out.println("\tSource = " + je.getClass() + "\n");
      System.out.println("\tDescription = " + je.getMessage() + "\n"
   }
// EndIsolationLevelJ
```
}

[IsolationLevel](#page-1113-0) Property | Mode [Property](#page-1127-0)

## **Item Property Example (VJ++)**

This example demonstrates how the [Item](#page-1115-0) property accesses members of a collection. The example opens the *Authors* table of the *Pubs* database with a parameterized command.

The parameter in the command issued against the database is accessed from the [Command](#page-951-0) object's [Parameters](#page-1020-0) collection by index and name. Then the fields of the returned [Recordset](#page-993-0) are accessed from that object's [Fields](#page-1015-0) collection by index and name.

```
// BeginItemJ
import com.ms.wfc.data.*;
import java.io.* ;
import com.ms.com.*;
public class ItemX
{
   // The main entry point for the application.
   public static void main (String[] args)
   {
      ItemX();
      System.exit(0);
   }
   // ItemX function
   static void ItemX()
   {
      // Define ADO Objects.
      Connection cnConn1 = null;
      Recordset rstAuthors = null;
      Command cmd = null;Parameter prm = null;
      Field fil = null;
      // Declarations.
      BufferedReader in =
         new BufferedReader (new InputStreamReader(System.in));
      String strCnn = "Provider='sqloledb';Data Source='MySqlServer';" +
            "Initial Catalog='Pubs';Integrated Security='SSPI';";
      Variant [] varColumn = null;
```

```
int intIndex;
int intLimit;
try
{
  cnConn1 = new Connection();
   rstAuthors = new Recordset();
  cmd = new Command();
  // Set the array with the Authors table field (column) nam
  varColumn = new Variant[9];varColumn[0] = new Variant("au_id");varColumn[1] = new Variant("au_lname");varColumn[2] = new Variant("au_fname");
   varColumn[3] = new Variant("phone");varColumn[4] = new Variant("address");
  varColumn[5] = new Variant("city");
   varColumn[6] = new Variant("state");
   varColumn[7] = new Variant("zip");
   varColumn[8] = new Variant("contract");
   cmd.setCommandText("SELECT * FROM Authors WHERE state = ?")
   prm = cmd.createParameter("ItemXparm",
                       AdoEnums.DataType.CHAR,
                       AdoEnums.ParameterDirection.INPUT,
                       2,
                       "CA");
   cmd.getParameters().append(prm);
   cnConn1.open(strCnn);
   cmd.setActiveConnection(cnConn1);
  // Connection and CommandType are omitted
   // because a Command Object is provided.
   rstAuthors.open(cmd,
          null ,
          AdoEnums.CursorType.STATIC,
          AdoEnums.LockType.READONLY);
   System.out.println(
      "The Parameters collection accessed by index...");
   prm = cmd.getParameters().getItem(0);
   System.out.println("Parameter name = '" +
                  prm.getName() +
                  ", value = " +
                  prm.getValue() . toString() + "'\nSystem.out.println(
      "The Parameters collection accessed by name...");
   prm = cmd.getParameters().getItem("ItemXparm");
```

```
System.out.println("Parameters name = '" +
               prm.getName() +
               ", value = " +
               prm.getValue() .toString() + "'\n';
System.out.println("Press <Enter> to continue..");
in.readLine();
System.out.println(
   "The Fields collection accessed by index...");
rstAuthors.moveFirst();
intLimit = rstAuthors.getFields().getCount() - 1;
for(intIndex = 0; intIndex \leq intLimit; intIndex++){
   fld = rstAuthors.getFields().getItem(intIndex);
   short intVtType = ful.getValue() .qetvt();
   String strFieldValue;
   switch(intVtType)
   {
   case Variant.VariantString :
      strFieldValue = fld.getValue().toString();
      break;
   case Variant.VariantBoolean :
      if(fld.getValue().getBoolean())
         strFieldValue = "True";
      else
         strFieldValue = "False";
      break;
   default :
      strFieldValue = fld.getValue().toString();
      break;
   }
   System.out.println("Field " +
                  Integer.toString(intIndex) +
                  " : Name = " " +fld.getName() +
                  "', value = 1" +strFieldValue +
                  "'");
}
System.out.println("\nPress <Enter> to continue..");
in.readLine();
System.out.println("The Fields collection accessed by name.
rstAuthors.moveFirst();
for(intIndex = 0; intIndex <= 8; intIndex++)
{
   fld = rstAuthors.getFields().getItem
      (varColumn[intIndex].toString());
   short intVtType = ful.getValue().getvt();
```

```
String strFieldValue;
      switch(intVtType)
      {
      case Variant.VariantString :
         strFieldValue = fld.getValue().toString();
         break;
      case Variant.VariantBoolean :
         if(fld.getValue().getBoolean())
            strFieldValue = "True";
         else
            strFieldValue = "False";
         break;
      default :
         strFieldValue = fld.getValue().toString();
         break;
      }
      System.out.println("Field " +
                      "name = '" +fld.getName() +
                      "', value = '" +
                      strFieldValue +
                     "'");
   }
   System.out.println("\nPress <Enter> to continue..");
   in.readLine();
}
catch( AdoException ae )
{
   // Notify user of any errors that result from ADO.
   // As passing a Recordset, check for null pointer first.
   if (rstAuthors != null)
   {
      PrintProviderError(rstAuthors.getActiveConnection());
   }
   else
   {
      System.out.println("Exception: " + ae.getMessage());
   }
}
// System read requires this catch.
catch( java.io.IOException je)
{
   PrintIOError(je);
}
finally
{
   // Cleanup objects before exit.
```

```
if (rstAuthors != null)
            if (rstAuthors.getState() == 1)
               rstAuthors.close();
         if (cnConn1 != null)if ( cnConn1.getState() == 1)cnConn1.close();
     }
  }
  // PrintProviderError Function
  static void PrintProviderError( Connection Cnn1 )
  {
     // Print Provider errors from Connection object.
     // ErrItem is an item object in the Connections Errors collect
     com.ms.wfc.data.Error ErrItem = null;
      long nCount = 0;
     int i = 0;
     nCount = Cnn1.getErrors().getCount();
     // If there are any errors in the collection, print them.
      if( nCount > 0);
      {
         // Collection ranges from 0 to nCount - 1
         for (i = 0; i < nCount; i++){
            ErrItem = Cnn1.getErrors().getItem(i);System.out.println("\t Error number: " + ErrItem.getNumb
               + "\t" + ErrItem.getDescription() );
        }
      }
  }
  // PrintIOError Function
  static void PrintIOError( java.io.IOException je)
   {
     System.out.println("Error \n");
     System.out.println("\tSource = " + je.getClass() + "\n");
     System.out.println("\tDescription = " + je.getMessage() + "\n"
  }
// EndItemJ
```
[Command](#page-951-0) Object | Fields [Collection](#page-1015-0) | Item [Property](#page-1115-0) | [Parameters](#page-1020-0) Collection | [Recordset](#page-993-0) Object

# **MarshalOptions Property Example (VJ++)**

This example uses the [MarshalOptions](#page-1123-0) property to specify what rows are sent back to the server—All Rows or only Modified Rows.

```
// BeginMarshalOptionsJ
import java.io.*;
import com.ms.wfc.data.*;
public class MarshalOptionsX
{
   // The main entry point for the application.
   public static void main (String[] args)
   {
      MarshalOptionsX();
      System.exit(0);
   }
   // MarshalX Function
   static void MarshalOptionsX()
   {
      // Define ADO Objects
      Recordset rstEmployees = null;
      // Declarations
      BufferedReader in =
         new BufferedReader(new InputStreamReader(System.in));
      String line = null;
      try
      {
         // Open Recordset with names from Employees Table.
         String strCnn = " Provider='sqloledb'; Data Source='MySqlSer
                "Initial Catalog='Pubs';Integrated Security='SSPI';"
         rstEmployees = new Recordset();
         rstEmployees.setCursorType(AdoEnums.CursorType.KEYSET);
         rstEmployees.setLockType(AdoEnums.LockType.OPTIMISTIC);
         rstEmployees.setCursorLocation(AdoEnums.CursorLocation.CLIE
         rstEmployees.open(
            "SELECT fname,lname from Employee ORDER BY lname",
```

```
strCnn,AdoEnums.CursorType.KEYSET,
   AdoEnums.LockType.OPTIMISTIC, AdoEnums.CommandType.TEXT);
// Store original data
String strOldFirst = rstEmployees.getField("fname").getStri
String strOldLast = rstEmployees.getField("lname").getString();
// Change data in edit buffer
rstEmployees.getField("fname").setString("Linda");
rstEmployees.getField("lname").setString("Kobara");
// Show contents of buffer and get user input
String strMessage = "Edit in progress: "+ "\n"+
          "Original Data = \Upsilon"+ strOldFirst +" "+
          strOldLast + "\n" + "Data in Buffer = \lceil t \rceil+
          rstEmployees.getField("fname").getString()+ " " +
          rstEmployees.getField("lname").getString()+"\n"+"\n"+
          "Use Update to replace the original data with " +
          "the buffered data in the recordset";
String strMarshalAll = "Would you like to send all the rows
            " in the recordset back to the server";
String strMarshalModified = "Would you like to send only "+
                " modified rows back to the server";
System.out.println(strMessage + "\nEnter (Y/N)...");
if (in.readLine().equalsIgnoreCase("Y"))
{
   System.out.println(strMarshalAll);
   System.out.println("\nEnter (Y/N)...");
   if(in.readLine().equalsIgnoreCase("Y"))
   {
      rstEmployees.setMarshalOptions(AdoEnums.MarshalOption
      rstEmployees.update();
   }
   else
   {
      System.out.println(strMarshalModified);
      System.out.println("\nEnter (Y/N)...");
      if (in.readLine().equalsIgnoreCase("Y"))
      {
         rstEmployees.setMarshalOptions(
            AdoEnums.MarshalOptions.MODIFIEDONLY);
         rstEmployees.update();
      }
   }
}
```

```
// Show the resulting data
  System.out.println("\nData in recordset = " +
      rstEmployees.getField("fname").getString() +
      " " + rstEmployees.getField("lname").getString());
  // Restore original data because this is a demonstration
   if (!((strOldFirst.equals(rstEmployees.getField("fname")))
      &&(strOldLast.equals(rstEmployees.getField("lname")))))
   {
      rstEmployees.getField("fname").setString(strOldFirst);
      rstEmployees.getField("lname").setString(strOldLast);
      rstEmployees.update();
   }
  System.out.println("\n\nPress <Enter> to continue..");
   in.readLine();
}
catch(AdoException ae)
{
  // Notify the user of any errors that result from ADO
  // As passing a connection, check for null pointer first
  if(rstEmployees!= null)
   {
      PrintProviderError(rstEmployees.getActiveConnection());
   }
  else
   {
      System.out.println("Exception: " + ae.getLocalizedMessag
   }
}
// System Read requires this catch
catch(java.io.IOException je)
{
  PrintIOError(je);
}
finally
{
   // Cleanup objects before exit.
   if (rstEmployees != null)
      if (rstEmployees.getState() == 1)
         rstEmployees.close();
}
```

```
// PrintProviderError Function
  static void PrintProviderError( Connection Cnn1 )
   {
      // Print Provider errors from Connection object.
      \frac{1}{2} Erritem is an item object in the Connections Errors collect
      com.ms.wfc.data.Error ErrItem = null;
      long nCount = 0;
      int i = 0;nCount = Cnn1.getErrors().getCount();
      // If there are any errors in the collection, print them.
      if( nCount > 0);
      {
         // Collection ranges from 0 to nCount - 1
         for (i = 0; i < nCount; i++){
            ErrItem = Cnn1.getErrors().getItem(i);
            System.out.println("\t Error number: " + ErrItem.getNumb
               + "\t" + ErrItem.getDescription() );
         }
      }
  }
   // PrintIOError Function
  static void PrintIOError( java.io.IOException je)
   {
      System.out.println("Error \n");
     System.out.println("\tSource = " + je.getClass() + "\n");
     System.out.println("\tDescription = " + je.getMessage() + "\n"
  }
// EndMarshalOptionsJ
```
}

[MarshalOptions](#page-1123-0) Property

# **MaxRecords Property Example (VJ++)**

This example uses the [MaxRecords](#page-1125-0) property to open a [Recordset](#page-993-0) containing the 10 most expensive titles in the *Titles* table.

```
// BeingMaxRecordsJ
import java.io.*;
import com.ms.wfc.data.*;
public class MaxRecordsX
{
   // The main entry point for the application.
   public static void main (String[] args)
   {
      MaxRecordsX();
      System.exit(0);
   }
   // MaxRecordsX Function
   static void MaxRecordsX()
   {
      // Define ADO Objects
      Recordset rstTemp = null;
      try
      {
         // Declarations
         BufferedReader in =
            new BufferedReader(new InputStreamReader(System.in));
         // Open recordset containing the 10 most expensive
         // titles in the Titles table.
         String strCnn = " Provider='sqloledb'; Data Source='MySqlSer
            " Initial Catalog='Pubs';Integrated Security='SSPI';";
         rstTemp = new Recordset();
         rstTemp.setMaxRecords(10);
         rstTemp.open("select title,price from Titles" +
            " order by price desc", strCnn, AdoEnums.CursorType.FORWA
            AdoEnums.LockType.READONLY, AdoEnums.CommandType.TEXT);
         // Display the contents of the recordset.
         System.out.println("Top Ten Titles by Price:\n");
```

```
while (!rstTemp.getEOF())
      {
         System.out.println(" "+ rstTemp.getField("title").getStr
            " - " + rstTemp.getField("Price").getString());
         rstTemp.moveNext();
      }
      System.out.println("\n\nPress <Enter> to continue..");
      in.readLine();
   }
   catch(AdoException ae)
   {
      // Notify the user of any errors that result from ADO.
      // As passing a connection, check for null pointer first.
      if (rstTemp!=null)
      {
         PrintProviderError(rstTemp.getActiveConnection());
      }
      else
      {
         System.out.println("Exception: " + ae.getLocalizedMessag
      }
   }
   // System read requires this catch.
   catch(java.io.IOException je)
   {
      PrintIOError(je);
   }
   finally
   {
      // Cleanup objects before exit.
      if (rstTemp != null)
         if (rstTemp.getState() == 1)rstTemp.close();
   }
// PrintProviderError Function
static void PrintProviderError( Connection Cnn1 )
{
   // Print Provider errors from Connection object.
   \frac{1}{2} Erritem is an item object in the Connections Errors collect
   com.ms.wfc.data.Error ErrItem = null;
   long nCount = 0;
   int i = 0;
```

```
nCount = Cnn1.getErrors().getCount();
     // If there are any errors in the collection, print them.
      if( nCount > 0);
      {
         // Collection ranges from 0 to nCount - 1
         for (i = 0; i < nCount; i++){
            ErrItem = Cnn1.getErrors().getItem(i);System.out.println("\t Error number: " + ErrItem.getNumb
               + "\t" + ErrItem.getDescription() );
         }
      }
  }
  // PrintIOError Function
  static void PrintIOError( java.io.IOException je)
   {
     System.out.println("Error \n");
      System.out.println("\tSource = " + je.getClass() + "\n");
     System.out.println("\tDescription = " + je.getMessage() + "\n"
  }
// EndMaxRecordsJ
```
}

[MaxRecords](#page-1125-0) Property | [Recordset](#page-993-0) Object

# **Move Method Example (VJ++)**

This example uses the [Move](#page-1327-0) method to position the record pointer based on user input.

```
// BeginMoveJ
import java.io.*;
import com.ms.wfc.data.*;
import com.ms.com.*;
public class MoveX
{
   // The main entry point for the application.
   public static void main (String[] args)
   {
      MoveX();
      System.exit(0);
   }
   // MoveX Function
   static void MoveX()
   {
      // Define ADO Objects
      Recordset rstAuthors = null;
      // Declarations
      String line = null;
      Variant varBookmark;
      String strCommand = null;
      int lngMove;
      BufferedReader in =
         new BufferedReader(new InputStreamReader(System.in));
      try
      {
         // Open recordset from Authors table.
         String strCnn = "Provider='sqloledb'; Data Source='MySqlServ
            "Initial Catalog='Pubs';Integrated Security='SSPI';";
         rstAuthors = new Recordset();rstAuthors.setCursorType(AdoEnums.CursorType.STATIC);
         // Use client cursor to allow use of
         // Absolute Position property.
```

```
rstAuthors.setCursorLocation(AdoEnums.CursorLocation.CLIENT);
rstAuthors.open("select au_id,au_fname,au_lname,city,state " +
   "from Authors order by au_lname",
   strCnn,AdoEnums.CursorType.STATIC,
   AdoEnums.CursorLocation.CLIENT, AdoEnums.CommandType.TEX
rstAuthors.moveFirst();
while(true)
{
   // Display information about current record and
   // ask how many records to move.
   strCommand = "Record:\t t't' + rstAuthors.getAbsolutePosition" of " + rstAuthors.getRecordCount() + "\n" + "\tAuth+ rstAuthors.getField("au_fname").getString() +
       " " + rstAuthors.getField("au_lname").getString() +
      "\n\n\mathbf{v} + "\tLocation:\t\mathbf{v} + \mathbf{v}rstAuthors.getField("city").getString() +
       ", " +rstAuthors.getField("state").getString()
       +"\n\n"+"\tEnter number of records to move" +
      " (positive or negative).";
   System.out.print("\t"+ strCommand + "\t");
   line =in.readLine();
   // No entry exits program loop.
   if (line.length()== 0)
      break;
   // Converts string entry to int.
   lnqMove = Integer.parent(line);// Store bookmark in case the move goes too far
   // forward or backward.
   varBookmark =(Variant)rstAuthors.getBookmark();
   // Move method requires parameter of data type int.
   rstAuthors.move(lngMove);
   // Trap for BOF and EOF.
   if (rstAuthors.getBOF())
   {
      System.out.println("\tToo far backward! " +
         "Returning to the current record.");
      rstAuthors.setBookmark(varBookmark);
   }
   if (rstAuthors.getEOF())
   {
      System.out.println("\tToo far forward! " +
         "Returning to the current record.");
```

```
rstAuthors.setBookmark(varBookmark);
         }
      }
      System.out.println("\tPress <Enter> to continue..");
      in.readLine();
   }
   catch(AdoException ae)
   {
      // Notify user of any errors that result from ADO.
      // As passing a recordset, check for null pointer.
      if (rstAuthors!=null)
      {
         PrintProviderError(rstAuthors.getActiveConnection());
      }
      else
      {
         System.out.println(" Exception: "+ ae.getMessage());
      }
   }
   // System Read requires this catch.
   catch(java.io.IOException je)
   {
      PrintIOError(je);
   }
   // Required if the user enter non integer value.
   catch(java.lang.NumberFormatException ne)
   \{System.out.println("\n\nPlease enter integer values!");
      rstAuthors.close();
   }
   finally
   {
      // Cleanup objects before exit.
      if (rstAuthors != null)
         if (rstAuthors.getState() == 1)
            rstAuthors.close();
   }
// PrintProviderError Function
static void PrintProviderError( Connection Cnn1 )
{
   // Print Provider errors from Connection object.
   // ErrItem is an item object in the Connections Errors collect
   com.ms.wfc.data.Error ErrItem = null;
   long nCount = 0;
```

```
int i = 0;
     nCount = Cnn1.getErrors().getCount();
     // If there are any errors in the collection, print them.
     if( nCount > 0);
      {
        // Collection ranges from 0 to nCount - 1
        for (i = 0; i < nCount; i++){
           ErrItem = Cnn1.getErrors().getItem(i);
            System.out.println("\t Error number: " + ErrItem.getNumb
               + "\t" + ErrItem.getDescription() );
        }
     }
  }
  // PrintIOError Function
  static void PrintIOError( java.io.IOException je)
  {
      System.out.println("Error \n");
      System.out.println("\tSource = " + je.getClass() + "\n");
     System.out.println("\tDescription = " + je.getMessage() + "\n"
  }
// EndMoveJ
```
}

Move [Method](#page-1327-0)

# **MoveFirst, MoveLast, MoveNext, and MovePrevious Methods Example (VJ++)**

This example uses the [MoveFirst](#page-1331-0), [MoveLast,](#page-1331-0) [MoveNext](#page-1331-0), and [MovePrevious](#page-1331-0) methods to move the record pointer of a [Recordset](#page-993-0) based on the supplied command. The MoveAny procedure is required for this procedure to run.

```
// BeginMoveFirstJ
import com.ms.wfc.data.*;
import java.io.*;
public class MoveFirstX // DLL name.
{
   // Main Function
   public static void main( String rgArg[] )
   {
      MoveFirstX();
   }
   // MoveFirstX Function
   static void MoveFirstX()
   {
      // Declarations
      Recordset rsAuthors = null;
      BufferedReader in =
            new BufferedReader(new InputStreamReader(System.in));
      String line = null;
      String strCnn = "Provider='sqloledb';Data Source='MySqlServer';"
         + "Initial Catalog='Pubs';Integrated Security='SSPI';";
      String strMessage = "UPDATE Titles SET type = 'psychology' "
         +"WHERE type = 'self_help'";
      int intCommand = 0;
      String strFName;
      String strLName;
      try
```

```
{
   // Open recordset from Authors table.
   rsAuthors = new Recordset();
   rsAuthors.setCursorLocation( AdoEnums.CursorLocation.CLIENT
   // Use client cursor to enable AbsolutePosition property.
   rsAuthors.open( "Authors", strCnn, AdoEnums.CursorType.STAT
      AdoEnums.LockType.BATCHOPTIMISTIC, AdoEnums.CommandType.
   \frac{1}{10} Get user's move requests and show current record information.
   while( true ) // Continuous loop.
   {
      // Assign field information to variable to simplify outp
      strFName = rsAuthors.getField("au_fname").getString();
      strLName = rsAuthors.getField("au_lname").getString();
      System.out.println
         ('''\nName: " + strFName + " " + strLName + "\\n"+ "Record " + rsAuthors.getAbsolutePosition()
         + " of " + rsAuthors.getRecordCount() + "\n\n" );
      System.out.println( "[1 - MoveFirst, 2 - MoveLast, \n");
      System.out.println( " 3 - MoveNext, 4 - MovePrevious]\n");
      // User types a number followed by enter (cr-lf).
      line = in.readLine();
      // No entry exits program loop.
      if (line.length() == 0) break;
      // Convert string entry to int.
      intCommand = Integer.parseInt(line);// Out of range entry exits program loop.
      if ((intCommand < 1) || (intCommand > 4)) break;
      // Call method based on user's validated selection.
      MoveAny(intCommand, rsAuthors);
   }
}
catch( AdoException ae )
{
   // Notify user of any errors that result from ADO.
   // As passing a Recordset, check for null pointer first.
   if (rsAuthors != null)
   \mathcal{L}PrintProviderError(rsAuthors.getActiveConnection());
   }
   else
   {
      System.out.println("Exception: " + ae.getMessage());
   }
```

```
}
   // System Read requires this catch.
   catch( java.io.IOException je )
   {
      PrintIOError(je);
   }
   finally
   {
      // Cleanup objects before exit.
      if (rsAuthors != null)
         if (rsAuthors.getState() == 1)rsAuthors.close();
   }
}
// MoveAny Function
static void MoveAny(int intChoice, Recordset rsTemp)
{
   // Move per selection from user, checking for BOF and EOF.
   try
   {
      switch(intChoice)
      {
      case 1: // Equals char of 1.
         rsTemp.moveFirst();
         break;
      case 2: // Equals char of 2.
         rsTemp.moveLast();
         break;
      case 3: // Equals char of 3.
         rsTemp.moveNext();
         if(rsTemp.getEOF())
         {
            System.out.println("\nAlready at end of recordset!\n"
            rsTemp.moveLast();
         }
         break;
      case 4: // Equals char of 4.
         rsTemp.movePrevious();
         if(rsTemp.getBOF())
         {
            System.out.println
               ("\nAlready at beginning of recordset!\n");
            rsTemp.moveFirst();
         }
         break;
      default:
```

```
break;
      }
   }
   catch( AdoException ae )
   {
      // Notify user of any errors that result from ADO.
      // As passing a Recordset, check for null pointer first.
      if (rsTemp != null)
      {
         PrintProviderError(rsTemp.getActiveConnection());
      }
      else
      {
         System.out.println("Exception: " + ae.getMessage());
      }
   }
}
// PrintProviderError Function
static void PrintProviderError( Connection Cnn1 )
{
   // Print Provider errors from Connection object.
   \frac{1}{2} Erritem is an item object in the Connections Errors collect
   com.ms.wfc.data.Error ErrItem = null;
   long nCount = 0;
   int i = 0;
   nCount = Cnn1.getErrors().getCount();
   // If there are any errors in the collection, print them.
   if( nCount > 0);
   {
      // Collection ranges from 0 to nCount - 1
      for (i = 0; i < nCount; i++){
         ErrItem = Cnn1.getErrors().getItem(i);
         System.out.println("\t\t & Error number: " + ErrItem.getNumber+ "\t" + ErrItem.getDescription() );
      }
   }
}
// PrintIOError Function
static void PrintIOError( java.io.IOException je)
{
   System.out.println("Error \n");
```
```
System.out.println("\tSource = " + je.getClass() + "\n");
      System.out.println("\tDescription = " + je.getMessage() + "\n");
  }
}
// EndMoveFirstJ
```
MoveFirst, MoveLast, MoveNext, and [MovePrevious](#page-993-0) Methods | Recordset **Object** 

## **NextRecordset Method Example (VJ++)**

This example uses the [NextRecordset](#page-1337-0) method to view the data in a recordset that uses a compound command statement made up of three separate **SELECT** statements.

```
// BeginNextRecordsetJ
import java.io.*;
import com.ms.wfc.data.*;
public class NextRecordsetX
{
   // The main entry point for the application.
   public static void main (String[] args)
   {
      NextRecordsetX();
      System.exit(0);
   }
   // NextRecordsetX Function
   static void NextRecordsetX()
   {
      // Define ADO Object
      Recordset rstCompound = null;// Declarations
      BufferedReader in =
         new BufferedReader(new InputStreamReader(System.in));
      String strCnn;
      int intCount;
      int intDisplayRecords = 15;
      int intRecordCount;
      try
      {
         // Open compound recordset.
         strCnn = "Provider='sqloledb';Data Source='MySqlServer';" +
             "Initial Catalog='Pubs';Integrated Security='SSPI';";
         rstCompound = new Recordset();
         rstCompound.open("select * from Authors;" +
             "select * from stores;" +
```

```
"select * from jobs", strCnn, AdoEnums.CursorType.FORWA
      AdoEnums.LockType.READONLY,AdoEnums.CommandType.TEXT);
   // Display results from each select statement.
   intCount=1;
   while (rstCompound != null)
   {
      System.out.println(
         "Contents of recordset #'' + intCount + "\\n");
      intRecordCount = 0;while(!rstCompound.getEOF())
         {
            System.out.println(
               rstCompound.getField(0).getString()+" " +
               rstCompound.getField(1).getString());
            intRecordCount++;
            rstCompound.moveNext();
            if ( intRecordCount == intDisplayRecords)
            {
               System.out.println("\nPress <Enter> to continue
               in.readLine();
               intRecordCount = 0;}
         }
      System.out.println("\nPress <Enter> to continue..");
      in.readLine();
      rstCompound = rstCompound.nextRecordset();
      intCount++;
   }
// System read requires this catch.
catch(java.io.IOException je)
   PrintIOError(je);
catch(AdoException ae)
   // Notify the user of any errors that result from ADO.
   // As passing a recordset. check for the null pointer first
   if(rstCompound!=null)
   {
      PrintProviderError(rstCompound.getActiveConnection());
   }
   else
```
}

{

}

{

```
{
         System.out.println("Exception: " + ae.getMessage());
      }
   }
   catch(java.lang.NullPointerException ne)
   {
      System.out.println("Error Description: " + ne.getMessage());
   }
   finally
   {
      // Cleanup objects before exit.
      if (rstCompound != null)
         if (rstCompound.getState() == 1)
            rstCompound.close();
  }
}
// PrintProviderError Function
static void PrintProviderError( Connection Cnn1 )
{
   // Print Provider errors from Connection object.
   // ErrItem is an item object in the Connections Errors collect
   com.ms.wfc.data.Error ErrItem = null;
   long nCount = 0;
   int i = 0;
  nCount = Cnn1.getErrors().getCount();
   // If there are any errors in the collection, print them.
   if( nCount > 0);
   {
      // Collection ranges from 0 to nCount - 1
      for (i = 0; i < nCount; i++){
         ErrItem = Cnn1.getErrors() .getItem(i);System.out.println("\t Error number: " + ErrItem.getNumb
            + "\t" + ErrItem.getDescription() );
      }
   }
}
// PrintIOError Function
static void PrintIOError( java.io.IOException je)
{
```

```
System.out.println("Error \n");
      System.out.println("\tSource = " + je.getClass() + "\n");
      System.out.println("\tDescription = " + je.getMessage() + "\n");
  }
}
// EndNextRecordsetJ
```
[NextRecordset](#page-1337-0) Method

### **NumericScale and Precision Properties Example (VJ++)**

This example uses the [NumericScale](#page-1137-0) and [Precision](#page-1154-0) properties to display the numeric scale and precision of fields in the *Discounts* table of the *Pubs* database.

```
// BeginNumericScaleJ
import com.ms.wfc.data.*;
import java.io.* ;
public class NumericScaleX
{
   // The main entry point for the application.
   public static void main (String[] args)
   {
      NumericScaleX();
      System.exit(0);
   }
   // NumericScaleX function
   static void NumericScaleX()
   {
      // Define ADO Objects.
      Recordset rstDiscounts = null;
      Field fldTemp = null;
      // Declarations.
      BufferedReader in =
         new BufferedReader (new InputStreamReader(System.in));
      String strCnn = "Provider='sqloledb';Data Source='MySqlServer';"
          + "Initial Catalog='Pubs';Integrated Security='SSPI';";
      int intLoop;
      try
      {
         rstDiscounts = new Recordset();
         // Open recordset.
         rstDiscounts.open("Discounts", strCnn,
```

```
AdoEnums.CursorType.FORWARDONLY,
              AdoEnums.LockType.READONLY,
              AdoEnums.CommandType.TABLE);
   // Display numeric scale and precision of
   // numeric and small integer fields.
   for ( intLoop=0; intLoop <
      rstDiscounts.getFields().getCount();intLoop++)
   {
      fldTemp = rstDiscounts.getFields().getItem(intLoop);
      if((fldTemp.getType()== AdoEnums.DataType.NUMERIC) |
         (fldTemp.getType()== AdoEnums.DataType.SMALLINT))
      {
         System.out.println("\nField: "
            + fldTemp.getName());
         System.out.println("\nNumeric scale: "
            + fldTemp.getNumericScale());
         System.out.println("\nPrecision: "
            + fldTemp.getPrecision());
         System.out.println("\n\nPress <Enter> to continue..")
         in.readLine();
      }
   }
}
catch( AdoException ae )
{
   // Notify user of any errors that result from ADO.
   // As passing a Recordset, check for null pointer first.
   if (rstDiscounts != null)
   {
      PrintProviderError(rstDiscounts.getActiveConnection());
   }
   else
   {
      System.out.println("Exception: " + ae.getMessage());
   }
}
// System read requires this catch.
catch( java.io.IOException je)
{
   PrintIOError(je);
}
finally
{
   // Cleanup objects before exit.
```

```
if (rstDiscounts != null)
            if (rstDiscounts.getState() == 1)
               rstDiscounts.close();
      }
  }
  // PrintProviderError Function
   static void PrintProviderError( Connection Cnn1 )
   \{// Print Provider errors from Connection object.
      \frac{1}{2} Erritem is an item object in the Connections Errors collect
      com.ms.wfc.data.Error ErrItem = null;
      long nCount = 0;
      int i = 0;
     nCount = Cnn1.getErrors().getCount();
      // If there are any errors in the collection, print them.
      if( nCount > 0);
      \{// Collection ranges from 0 to nCount - 1
         for (i = 0; i < nCount; i++){
            ErrItem = Cnn1.getErrors().getItem(i);
            System.out.println("\t Error number: " + ErrItem.getNumb
               + "\t" + ErrItem.getDescription() );
         }
      }
  }
  // PrintIOError Function
  static void PrintIOError( java.io.IOException je)
   {
     System.out.println("Error \n");
     System.out.println("\tSource = " + je.getClass() + "\n");
     System.out.println("\tDescription = " + je.getMessage() + "\n"
  }
// EndNumericScaleJ
```
}

[NumericScale](#page-1137-0) Property | [Precision](#page-1154-0) Property

# **Open and Close Methods Example (VJ++)**

This example uses the **Open** and [Close](#page-1275-0) methods on both [Recordset](#page-993-0) and [Connection](#page-957-0) objects that have been opened.

```
// BeginOpenJ
import com.ms.wfc.data.*;
import java.io.* ;
import com.ms.com.*;
public class OpenX
{
   // The main entry point for the application.
   public static void main (String[] args)
   {
      OpenX();
      System.exit(0);
   }
   // OpenX function
   static void OpenX()
   {
      // Define ADO Objects.
      Connection cnConn1 = null;
      Recordset rstEmployees = null;
      // Declarations.
      BufferedReader in =
         new BufferedReader (new InputStreamReader(System.in));
      String strCnn = "Provider='sqloledb';Data Source='MySqlServer';"
                  + "Initial Catalog='Pubs';Integrated Security='SSP
      Variant varDate;
      String strHDate;
      try
      {
         // Open connection.
         cnConn1 = new Connection();
         cnConn1.open(strCnn);
```

```
// Open Employees table.
rstEmployees = new Recordset();
rstEmployees.setCursorType(AdoEnums.CursorType.KEYSET);
rstEmployees.setLockType(AdoEnums.LockType.OPTIMISTIC);
rstEmployees.open("Employee", cnConn1,
           AdoEnums.CursorType.KEYSET,
           AdoEnums.LockType.OPTIMISTIC,
           AdoEnums.CommandType.TABLE);
// Assign the first employee record's hire date
// to a variable, then change the hire date.
varDate = rstEmployees.getField("hire_date").getOriginalVal
System.out.println("Original data\n");
System.out.println("\tName - Hire Date");
strHDate = rstEmployees.getField("hire_date").getString();
strHDate = strHDate.substring(5,7) + "/*strHDate.substring(8,10)
    + "/" + strHDate.substring(2,4);
System.out.println("\t" +
   rstEmployees.getField("fName").getString()+ " "
    + rstEmployees.getField("lName").getString()+ " - "
    + strHDate);
System.out.println("\nPress <Enter> to continue..");
in.readLine();
rstEmployees.getField("hire_date").setString("1/1/1900");
rstEmployees.update();
System.out.println("Changed data\n");
System.out.println("\tName - Hire Date");
strHDate = rstEmployees.getField("hire_date").getString();
strHDate = strHDate.substring(5,7) + "/*strHDate.substring(8,10)
    + "/" + strHDate.substring(0,4);
System.out.println("\t" +
   rstEmployees.getField("fName").getString()+ " "
    + rstEmployees.getField("lName").getString()+ " - "
    + strHDate);
System.out.println("\nPress <Enter> to continue..");
in.readLine();
// Requery Recordset and reset the hire date.
rstEmployees.requery();
rstEmployees.getField("hire_date").setValue(varDate);
rstEmployees.update();
System.out.println("Data after reset\n");
System.out.println("\tName - Hire Date");
strHDate = rstEmployees.getField("hire_date").getString();
strHDate = strHDate.substring(5,7) + "/" +
   strHDate.substring(8,10)
    + "/" + strHDate.substring(2,4);
System.out.println("\t" +
```

```
rstEmployees.getField("fName").getString()+ " "
          + rstEmployees.getField("lName").getString()+ " - "
          + strHDate);
      System.out.println("\nPress <Enter> to continue..");
      in.readLine();
   }
  catch( AdoException ae )
   {
      // Notify user of any errors that result from ADO.
      // As passing a Recordset, check for null pointer first.
      if (rstEmployees != null)
      {
         PrintProviderError(rstEmployees.getActiveConnection());
      }
      else
      {
         System.out.println("Exception: " + ae.getMessage());
      }
   }
   // System read requires this catch.
   catch( java.io.IOException je)
   {
      PrintIOError(je);
   }
   finally
   {
      // Cleanup objects before exit.
      if (rstEmployees != null)
         if (rstEmployees.getState() == 1)
            rstEmployees.close();
      // Cleanup objects before exit.
      if (cnConn1 != null)if (cnConn1.getState() == 1)cnConn1.close();
   }
// PrintProviderError Function
static void PrintProviderError( Connection Cnn1 )
   // Print Provider errors from Connection object.
   // ErrItem is an item object in the Connections Errors collect
   com.ms.wfc.data.Error ErrItem = null;
```
}

 $\{$ 

```
long nCount = 0;
     int i = 0;
     nCount = Cnn1.getErrors().getCount();
     // If there are any errors in the collection, print them.
      if( nCount > 0);
      {
         // Collection ranges from 0 to nCount - 1
        for (i = 0; i < nCount; i++){
            ErrItem = Cnn1.getErrors().getItem(i);System.out.println("\t Error number: " + ErrItem.getNumb
               + "\t" + ErrItem.getDescription() );
        }
     }
  }
  // PrintIOError Function
  static void PrintIOError( java.io.IOException je)
  {
     System.out.println("Error \n");
     System.out.println("\tSource = " + je.getClass() + "\n");
     System.out.println("\tDescription = " + je.getMessage() + "\n");
  }
// EndOpenJ
```
}

Close [Method](#page-1275-0) | [Connection](#page-957-0) Object | Open Method (ADO [Connection\)](#page-1341-0) | Open Method (ADO Recordset) | [Recordset](#page-993-0) Object

# **OpenSchema Method Example (VJ++)**

This example uses the **[OpenSchema](#page-1356-0)** method to display the name and type of each table in the *Pubs* database.

```
// BeginOpenSchemaJ
import com.ms.wfc.data.*;
import java.io.*;
import com.ms.com.*;
public class OpenSchemaX
{
 // The main entry point of the application.
public static void main (String[] args)
{
   System.out.println("\nResults for OpenSchemaX:\n\n");
   OpenSchemaX();
   System.out.println("\nResults for OpenSchemaX2:\n\n");
   OpenSchemaX2();
   System.exit(0);
}
// OpenSchemaX Function
   static void OpenSchemaX()
   {
      // Define ADO Objects
      Connection cnn1 = null;Recordset rstSchema = null;
      // Declarations
      String strCnn;
      BufferedReader in = new BufferedReader(new InputStreamReader(S)
      int intDisplayRecords = 5;
      int int\text{RecordCount} = 0;
      try
      {
         cnn1 = new Connection();
         strCnn = "Provider = Microsoft.Jet.OLEDB.4.0;" +
            "Data Source=C:\\Program Files\\Microsoft " +
            "Office\\Office\\Samples\\Northwind.mdb;";
```

```
cnn1.open(strCnn);
   rstSchema = cnn1.openSchema(AdoEnums.Schema.TABLES);
   while (!rstSchema.getEOF())
   {
      System.out.println("Table Name: " +
         rstSchema.getField("TABLE_NAME").getString()+"\n"+
         "Table Type: " +
         rstSchema.getField("TABLE_TYPE").getString()+"\n");
      intRecordCount++;
      if ( intRecordCount == intDisplayRecords)
      {
         System.out.println("Press <Enter> to continue..");
         in.readLine();
         intRecordCount = 0;}
      rstSchema.moveNext();
   }
   System.out.println("Press <Enter> to continue..");
   in.readLine();
}
catch(AdoException ae)
{
   // Notify user of any errors that result from ADO.
   // As passing a Recordset, check for null pointer first.
   if(rstSchema != null)
   {
      PrintProviderError(rstSchema.getActiveConnection());
   }
   else
   {
      System.out.println("Exception: " + ae.getMessage());
   }
}
// System read requires this catch.
catch(java.io.IOException je)
{
   PrintIOError(je);
}
finally
{
   // Cleanup objects before exit.
   if (rstSchema != null)
      if (rstSchema.getState() == 1)
         rstSchema.close();
```

```
if (\text{cnn1} != \text{null})if (\text{cnn1.getState}) == 1)cnn1.close();
   }
}
// OpenSchemaX2 Function
static void OpenSchemaX2()
{
   // Define ADO Objects
   Connection cnn2 = null;
   Recordset rstSchema = null;
   // Declarations
   String strCnn;
   BufferedReader in =
      new BufferedReader(new InputStreamReader(System.in));
   int intDisplayRecords = 5;
   int intRecordCount = 0;
   try
   {
      cnn2 = new Connection();
      strCnn = "Provider = Microsoft.Jet.OLEDB.4.0;" +
         "Data Source=C:\\Program Files\\Microsoft " +
         "Office\\Office\\Samples\\Northwind.mdb;";
      cnn2.open(strCnn);
      Variant[] va = new Variant[4];
      va[0] = new Variant();
      va[1] = new Variant();
      va[2] = new Variant();
      va[3] = new Variant("VIEW");
      rstSchema = cnn2.openSchema(AdoEnums.Schema.TABLES,(Object[
      while (!rstSchema.getEOF())
      {
         System.out.println("Table Name: " +
            rstSchema.getField("TABLE_NAME").getString()+"\n"+
            "Table Type: " +
            rstSchema.getField("TABLE_TYPE").getString()+"\n");
         intRecordCount++;
         if ( intRecordCount == intDisplayRecords)
         {
            System.out.println("Press <Enter> to continue..");
            in.readLine();
            intRecordCount = 0;}
```

```
rstSchema.moveNext();
      }
      System.out.println("Press <Enter> to continue..");
      in.readLine();
   }
   catch(AdoException ae)
   {
      // Notify user of any errors that result from ADO.
      // As passing a Recordset, check for null pointer first.
      if(rstSchema != null)
      {
         PrintProviderError(rstSchema.getActiveConnection());
      }
      else
      {
         System.out.println("Exception: " + ae.getMessage());
      }
   }
   // System read requires this catch.
   catch(java.io.IOException je)
   {
      PrintIOError(je);
   }
   finally
   \{// Cleanup Objects before exit.
      rstSchema.close();
      cnn2.close();
      // Cleanup objects before exit.
      if (rstSchema != null)
         if (rstSchema.getState() == 1)
            rstSchema.close();
      if (cnn2 != null)if (\text{cnn2.getState}) == 1)cnn2.close();
   }
}
// PrintProviderError Function
static void PrintProviderError( Connection Cnn1 )
\{// Print Provider errors from Connection object.
   // ErrItem is an item object in the Connections Errors collect
   com.ms.wfc.data.Error ErrItem = null;
   long nCount = 0;
```

```
int i = 0;
     nCount = Cnn1.getErrors().getCount();
      // If there are any errors in the collection, print them.
      if( nCount > 0);
      {
         // Collection ranges from 0 to nCount - 1
         for (i = 0; i < nCount; i++){
            ErrItem = Cnn1.getErrors().getItem(i);
            System.out.println("\t Error number: " + ErrItem.getNumb
               + "\t" + ErrItem.getDescription() );
         }
      }
  }
  // PrintIOError Function
  static void PrintIOError( java.io.IOException je)
   \{System.out.println("Error \n");
     System.out.println("\tSource = " + je.getClass() + "\n");
     System.out.println("\tDescription = " + je.getMessage() + "\n"
  }
// EndOpenSchemaJ
```
}

[OpenSchema](#page-1356-0) Method

# **Optimize Property Example (VJ++)**

This example demonstrates the [Field](#page-969-0) object [dynamic](#page-925-0) **Optimize** property. The *zip* field of the *Authors* table in the *Pubs* database is not indexed. Setting the [Optimize](#page-1223-0) property to **True** on the *zip* field authorizes ADO to build an index that improves the performance of the [Find](#page-1308-0) method.

```
// BeginOptimizeJ
import com.ms.wfc.data.*;
import java.io.* ;
public class OptimizeX
{
   // The main entry point for the application.
   public static void main (String[] args)
   {
      OptimizeX();
      System.exit(0);
   }
   // OptimizeX function
   static void OptimizeX()
   {
      // Define ADO Objects.
      Recordset rstAuthors = null;
      // Declarations.
      BufferedReader in =
         new BufferedReader (new InputStreamReader(System.in));
      String strCnn = "Provider='sqloledb';Data Source='MySqlServer';"
         + "Initial Catalog='Pubs';Integrated Security='SSPI';";
      try
      {
         rstAuthors = new Recordset();
         rstAuthors.setCursorLocation(AdoEnums.CursorLocation.CLIENT);
         // Enable index creation.
         rstAuthors.open("SELECT * FROM Authors",
               strCnn,
               AdoEnums.CursorType.STATIC,
               AdoEnums.LockType.READONLY,
               AdoEnums.CommandType.TEXT);
```

```
rstAuthors.getField("zip").getProperties().
         getItem("Optimize").setBoolean(true); // Create the index.
      rstAuthors.find("zip = '94595'"); // Find Akiko Yokomoto.
      System.out.println(rstAuthors.getField("au_fname").getStrin
         " " + rstAuthors.getField("au_lname").getString() + " " +
         rstAuthors.getField("address").getString() + " " +
         rstAuthors.getField("city").getString() + " " +
         rstAuthors.getField("state").getString() + " ");
      rstAuthors.getField("zip").getProperties().
         getItem("Optimize").setBoolean(false); // Delete the index.
      System.out.println("\nPress <Enter> to continue..");
      in.readLine();
   }
   catch( AdoException ae )
   {
      // Notify user of any errors that result from ADO.
      // As passing a Recordset, check for null pointer first.
      if (rstAuthors != null)
      {
         PrintProviderError(rstAuthors.getActiveConnection());
      }
      else
      {
         System.out.println("Exception: " + ae.getMessage());
      }
   }
   // System read requires this catch.
   catch( java.io.IOException je)
   {
      PrintIOError(je);
   }
   finally
   {
      // Cleanup objects before exit.
      if (rstAuthors != null)
         if (rstAuthors.getState() == 1)rstAuthors.close();
   }
// PrintProviderError Function
static void PrintProviderError( Connection Cnn1 )
   // Print Provider errors from Connection object.
   \frac{1}{2} Erritem is an item object in the Connections Errors collect
```
}

{

```
com.ms.wfc.data.Error ErrItem = null;
      long nCount = 0;
      int i = 0;
     nCount = Cnn1.getErrors().getCount();
     // If there are any errors in the collection, print them.
      if( nCount > 0);
      {
         // Collection ranges from 0 to nCount - 1
         for (i = 0; i < nCount; i++){
            ErrItem = Cnn1.getErrors().getItem(i);
            System.out.println("\t Error number: " + ErrItem.getNumb
               + "\t" + ErrItem.getDescription() );
        }
      }
  }
  // PrintIOError Function
  static void PrintIOError( java.io.IOException je)
   \{System.out.println("Error \n");
     System.out.println("\tSource = " + je.getClass() + "\n");
     System.out.println("\tDescription = " + je.getMessage() + "\n"
  }
// EndOptimizeJ
```
}

Field [Object](#page-969-0) | Optimize [Property—Dynamic](#page-1223-0) (ADO)

### **OriginalValue and UnderlyingValue Properties Example (VJ++)**

This example demonstrates the *[OriginalValue](#page-1139-0)* and *[UnderlyingValue](#page-1203-0)* properties by displaying a message if a record's underlying data has changed during a [Recordset](#page-993-0) batch update.

```
// BeginOriginalValueJ
import com.ms.wfc.data.*;
import java.io.* ;
public class OriginalValueX
{
   // The main entry point for the application.
   public static void main (String[] args)
   {
      OriginalValueX();
      System.exit(0);
   }
   // OriginalValueX function
   static void OriginalValueX()
   {
      // Define ADO Objects.
      Connection cnConn1 = null;Recordset rstTitles = null;
      Field fldType = null;
      // Declarations.
      String strCnn = "Provider='sqloledb';Data Source='MySqlServer';"
         + "Initial Catalog='Pubs';Integrated Security='SSPI';";
      BufferedReader in =
         new BufferedReader (new InputStreamReader(System.in));
      try
      {
         // Open a connection.
         cnConn1 = new Connection();
         cnConn1.open(strCnn);
         // Open recordset for batch update.
```

```
rstTitles = new Recordset();
rstTitles.setActiveConnection(cnConn1);
rstTitles.setCursorType(AdoEnums.CursorType.KEYSET);
rstTitles.setLockType(AdoEnums.LockType.BATCHOPTIMISTIC);
rstTitles.open("Titles",cnConn1,
            AdoEnums.CursorType.KEYSET,
            AdoEnums.LockType.BATCHOPTIMISTIC,
            AdoEnums.CommandType.TABLE);
// Set field object variable for Type field.
fldType = rstTitles.getField("type");
// Change the type of psychology titles.
while(!rstTitles.getEOF())
{
   if(rstTitles.getField("type").getString().
      trim().equals("psychology"))
      fldType.setString("self_help");
   rstTitles.moveNext();
}
// Similate a change by another user by updating
// data using a command string.
cnConn1.execute("UPDATE Titles SET type = 'sociology' "
               + "WHERE type = 'psychology'");
// Check for changes.
rstTitles.moveFirst();
while(!rstTitles.getEOF())
{
   String strOriginalValue =
      fldType.getOriginalValue().toString().trim();
   String strUnderlyingValue =
      fldType.getUnderlyingValue().toString().trim();
   if(!(strOriginalValue.equals(strUnderlyingValue)))
   {
      System.out.println("Data has changed!" + "\n\n");
      System.out.println("\tTitle ID: "
         + rstTitles.getField("title_id").getString().trim() +
         "\n");
      System.out.println("\tCurrent value: "
            + fldType.getString()+ "\n");
      System.out.println("\tOriginal value: "
            + fldType.getOriginalValue().toString()+ "\n");
      System.out.println("\tUnderlying value: "
            + fldType.getUnderlyingValue().toString()+ "\n");
      System.out.println("\n\nPress <Enter> to continue..");
      in.readLine();
   }
```

```
rstTitles.moveNext();
      }
      // Cancel the update because this is a demonstration.
      rstTitles.cancelBatch();
      // Restore original values.
      cnConn1.execute("UPDATE Titles SET type = 'psychology' "
                  + "WHERE type = 'sociology'");
   }
   catch( AdoException ae )
   {
      // Notify user of any errors that result from ADO.
      // As passing a Recordset, check for null pointer first.
      if (rstTitles!= null)
      {
         PrintProviderError(rstTitles.getActiveConnection());
      }
      else
      {
         System.out.println("Exception: " + ae.getMessage());
      }
   }
   // System read requires this catch.
   catch( java.io.IOException je)
   {
      PrintIOError(je);
   }
   finally
   \{// Cleanup objects before exit.
      if (rstTitles != null)
         if (rstTitles.getState() == 1)
            rstTitles.close();
      if (cnConn1 != null)if (cnConn1.getState() == 1)cnConn1.close();
   }
// PrintProviderError Function
static void PrintProviderError( Connection Cnn1 )
   // Print Provider errors from Connection object.
```
}

{

```
// ErrItem is an item object in the Connections Errors collect
      com.ms.wfc.data.Error ErrItem = null;
      long nCount = 0;
      int i = 0;
      nCount = Cnn1.getErrors().getCount();
      // If there are any errors in the collection, print them.
      if( nCount > 0);
      {
        // Collection ranges from 0 to nCount - 1
        for (i = 0; i < nCount; i++){
            ErrItem = Cnn1.getErrors() .getItem(i);System.out.println("\t Error number: " + ErrItem.getNumb
               + "\t" + ErrItem.getDescription() );
        }
      }
  }
  // PrintIOError Function
  static void PrintIOError( java.io.IOException je)
   {
      System.out.println("Error \n");
      System.out.println("\tSource = " + je.getClass() + "\n");
     System.out.println("\tDescription = " + je.getMessage() + "\n"
  }
// EndOriginalValueJ
```
}

[OriginalValue](#page-1139-0) Property | [Recordset](#page-993-0) Object | [UnderlyingValue](#page-1203-0) Property

### **Prepared Property Example (VJ++)**

This example demonstrates the **[Prepared](#page-1156-0)** property by opening two **[Command](#page-951-0)** objects—one prepared and one not prepared.

```
// BeginPreparedJ
import com.ms.wfc.data.*;
import java.io.* ;
public class PreparedX
{
   // The main entry point for the application.
   public static void main (String[] args)
   {
      PreparedX();
      System.exit(0);
   }
   // PreparedX function
   static void PreparedX()
   {
      // Define string variables.
      String strCnn = "Provider='sqloledb';Data Source='MySqlServer';"
            + "Initial Catalog='Pubs';Integrated Security='SSPI';";
      String strCmd = "SELECT title, type FROM Titles ORDER BY type";
      // Define ADO Objects.
      Connection cnConn1 = null;
      Command cmd1 = null;Command cmd2 = null:
      // Declarations.
      BufferedReader in =
         new BufferedReader (new InputStreamReader(System.in));
      long timeStart;
      long timeEnd;
      float timeNotPrepared ;
      float timePrepared;
      int intLoop;
      String strTemp;
      try
      {
```

```
// Open a connection.
   cnConn1 = new Connection();
   cnConn1.open(strCnn);
   // Create two command objects for the same
   // command - one prepared and one not prepared.
   cmd1 = new Command();
   cmd1.setActiveConnection(cnConn1);
   cmd1.setCommandType(AdoEnums.CommandType.TEXT);
   cmd1.setCommandText(strCmd);
   cmd2 = new Command();
   cmd2.setActiveConnection(cnConn1);
   cmd2.setCommandType(AdoEnums.CommandType.TEXT);
   cmd2.setCommandText(strCmd);
   cmd2.setPrepared(true);
   // Set a timer, then execute the unprepared
   // command 20 times.
   timeStart = System.currentTimeMillis();
   for ( intLoop = 0; intLoop < 20; intLoop++)
      cmd1.execute();
   timeEnd = System.currentTimeMillis();
   timeNotPrepared =(float)(timeEnd - timeStart)/1000f;
   // Reset the timer, then execute the prepared
   // command 20 times.
   timeStart = System.currentTimeMillis();
   for ( intLoop = 0; intLoop < 20; intLoop++)
      cmd2.execute();
   timeEnd = System.currentTimeMillis();
   timePrepared =(float)(timeEnd - timeStart)/1000f;
   // Display performance results.
   System.out.println("\nPerformance Results:");
   System.out.println("\n\tNot Prepared: " + timeNotPrepared +
      " seconds");
   System.out.println("\n\tPrepared: " + timePrepared +
      " seconds");
   System.out.println("\n\nPress <Enter> to continue..");
   in.readLine();
catch( AdoException ae )
   // Notify user of any errors that result from ADO.
   // As passing a Connection, check for null pointer first.
   if (cnConn1!= null)
   {
```
}

{

```
PrintProviderError(cnConn1);
      }
      else
      {
         System.out.println("Exception: " + ae.getMessage());
      }
  }
   // System read requires this catch.
   catch( java.io.IOException je)
   {
      PrintIOError(je);
   }
   finally
   {
      // Cleanup objects before exit.
      if (cnConn1 != null)if (cnConn1.getState() == 1)cnConn1.close();
   }
}
// PrintProviderError Function
static void PrintProviderError( Connection Cnn1 )
{
  // Print Provider errors from Connection object.
   // ErrItem is an item object in the Connections Errors collect
   com.ms.wfc.data.Error ErrItem = null;
   long nCount = 0;
   int i = 0;
  nCount = Cnn1.getErrors().getCount();
   // If there are any errors in the collection, print them.
   if( nCount > 0);
   {
      // Collection ranges from 0 to nCount - 1
      for (i = 0; i < nCount; i++){
         ErrItem = Cnn1.getErrors().getItem(i);System.out.println("\t Error number: " + ErrItem.getNumb
            + "\t" + ErrItem.getDescription() );
      }
   }
}
```

```
// PrintIOError Function
  static void PrintIOError( java.io.IOException je)
  {
      System.out.println("Error \n");
      System.out.println("\tSource = " + je.getClass() + "\n");
      System.out.println("\tDescription = " + je.getMessage() + "\n");
  }
}
// EndPreparedJ
```
[Command](#page-951-0) Object | [Prepared](#page-1156-0) Property
# **Provider and DefaultDatabase Properties Example (VJ++)**

This example demonstrates the **[Provider](#page-1158-0)** property by opening three **[Connection](#page-957-0)** objects using different providers. It also uses the [DefaultDatabase](#page-1090-0) property to set the default database for the Microsoft ODBC Provider.

```
// BeginProviderJ
import java.io.*;
import com.ms.wfc.data.*;
public class ProviderX
{
   // The main entry point of the application.
   public static void main (String[] args)
   {
      ProviderX();
      System.exit(0);
   }
   // ProviderX Function
   static void ProviderX()
   {
      // Define ADO Objects.
      Connection cnn1 = null;Connection cnn2 = null;
      Connection cnn3 = null;
      // Declarations.
      BufferedReader in =
         new BufferedReader(new InputStreamReader(System.in));
      try
      {
         // Open a connection using the Microsoft ODBC Provider.
         cnn1 = new Connection();
         cnn1.setConnectionString("driver={SQL Server};"+
             "server='MySqlServer';User ID='MyUserID';Password='MyPa
         cnn1.open();
         cnn1.setDefaultDatabase("Pubs");
         // Display the provider.
         System.out.println("\n\n\tCnn1 provider: "+ cnn1.getProvide
         \frac{1}{2} Open connection using the OLE DB Provider for Microsoft
```

```
cnn2 = new Connection();
   cnn2.setProvider("Microsoft.Jet.OLEDB.4.0");
   cnn2.open("C:\\Program Files\\Microsoft Office\\Office\\Sam
   // Display the provider.
   System.out.println("\n\n\tCnn2 provider: " +
      cnn2.getProvider());
   \frac{1}{2} Open a connection using the Microsoft SQL Server Provide
   cnn3 = new Connection();
   cnn3.setProvider("sqloledb");
   cnn3.open("Data Source='MySqlServer'; Initial Catalog='Pubs'
   // Display the provider.
   System.out.println("\n\n\tCnn3 provider: " +
      cnn3.getProvider());
   System.out.println("\n\n\tPress <Enter> to continue..");
   in.readLine();
}
catch(AdoException ae)
{
   // Notify the user of any errors that result from ADO.
   // As passing a Connection, check for null pointer first.
   if(\text{cm1} != \text{null}){
      PrintProviderError(cnn1);
   }
   else
   {
      System.out.println("Exception: " + ae.getLocalizedMessag
   }
}
// System read requires needs this catch.
catch(java.io.IOException je)
{
   PrintIOError(je);
}
finally
{
   // Cleanup objects before exit.
   if (cnn1 != null)if (\text{cm1.getState}) == 1)cnn1.close();
   if (cnn2 != null)
      if (\text{cnn2.getState}) == 1)cnn2.close();
   if (cnn3 != null)
```

```
if (\text{cm}3.\text{qetState}) == 1)cnn3.close();
     }
  }
   // PrintProviderError Function
  static void PrintProviderError( Connection Cnn1 )
   {
     // Print Provider errors from Connection object.
      \frac{1}{2} Erritem is an item object in the Connections Errors collect
      com.ms.wfc.data.Error ErrItem = null;
      long nCount = 0;
      int i = 0;
     nCount = Cnn1.getErrors().getCount();
      // If there are any errors in the collection, print them.
      if( nCount > 0);
      \{// Collection ranges from 0 to nCount - 1
         for (i = 0; i < nCount; i++)\{ErrItem = Cnn1.getErrors().getItem(i);
            System.out.println("\t Error number: " + ErrItem.getNumb
               + "\t" + ErrItem.getDescription() );
         }
      }
  }
   // PrintIOError Function
  static void PrintIOError( java.io.IOException je)
   {
      System.out.println("Error \n");
      System.out.println("\tSource = " + je.getClass() + "\n");
     System.out.println("\tDescription = " + je.getMessage() + "\n"
  }
// EndProviderJ
```
}

[Connection](#page-957-0) Object | [DefaultDatabase](#page-1090-0) Property | Provider [Property](#page-1158-0)

# **Refresh Method Example (VJ++)**

This example demonstrates using the [Refresh](#page-1365-0) method to refresh the [Parameters](#page-1020-0) collection for a stored procedure [Command](#page-951-0) object.

```
// BeginRefreshJ
import com.ms.wfc.data.*;
import java.io.*;
public class RefreshX
{
   // The main entry point for the application.
   public static void main (String[] args)
   \{RefreshX();
      System.exit(0);
   }
   // RefreshX function
   static void RefreshX()
   {
      // Define ADO Objects.
      Connection cnConn1 = null;
      Command cmdByRoyalty = null;
      Recordset rstByRoyalty = null;
      Recordset rstAuthors = null;
      //Declarations.
      String strAuthorID;
      String strFName;
      String strLName;
      int intRoyalty ;
      BufferedReader in =
         new BufferedReader (new InputStreamReader (System.in));
      String line = null;
      try
      {
         // Open a connection.
         String strCnn = "Provider='sqloledb'; Data Source='MySqlServ
                     + "Initial Catalog='Pubs'; Integrated Security='
         cnConn1 = new Connection();
```

```
cnConn1.open(strCnn);
   // Open a command object for a stored procedure
   // with one parameter.
   cmdByRoyalty = new Command();
   cmdByRoyalty.setActiveConnection(cnConn1);
   cmdByRoyalty.setCommandText("byRoyalty");
   cmdByRoyalty.setCommandType(AdoEnums.CommandType.STOREDPROC);
   cmdByRoyalty.getParameters().refresh();
   // Get Parameter value and execute the command
   // storing the results in the recordset.
   System.out.println ("\nEnter Royalty : ");
   line = in.readLine() .trim();
   intRoyalty = Integer.parseInt(line);
   cmdByRoyalty.getParameters().getItem(1).setInt(intRoyalty);
   // Create a recordset by executing the command.
   rstByRoyalty = cmdByRoyalty.execute();
   // Open the Authors table to get author names for display.
   rstAuthors = new Recordset ();
   rstAuthors.open(
      "Authors", strCnn, AdoEnums.CursorType.FORWARDONLY,
      AdoEnums.LockType.READONLY, AdoEnums.CommandType.TABLE )
   // Print current data in the recordset,
   // adding author names from Authors table.
   System.out.println("\nAuthors with " + intRoyalty +
                  " percent royalty");
   while (!rstByRoyalty.getEOF())
   {
      strAuthorID = rstByRoyalty.getField("au_id").getString(
      rstAuthors.setFilter("au_id ='" + strAuthorID + "'");
      strFName = rstAuthors.getField("au_fname").getString();
      strLName = rstAuthors.getField("au_lname").getString();
      System.out.println("\t" + strAuthorID + ", \overline{N} + strFName
                     + " " + strLName);
      rstByRoyalty.moveNext();
   }
   System.out.println("\n\nPress <Enter> key to continue..");
   line = in.readLine();
catch( AdoException ae )
   // Notify user of any errors that result from ADO.
   // As passing a Recordset, check for null pointer first.
   if (rstByRoyalty != null)
```
{

```
{
         PrintProviderError(rstByRoyalty.getActiveConnection());
      }
      else if (rstAuthors != null)
      {
         PrintProviderError(rstAuthors.getActiveConnection());
      }
      else
      {
         System.out.println("Exception: " + ae.getMessage());
      }
   }
   \frac{1}{10} This catch is required if input string cannot be converted
   // Integer data type.
   catch ( java.lang.NumberFormatException ne)
   {
         System.out.println("\nException: Integer Input required.
   }
   // System Read requires this catch.
   catch( java.io.IOException je )
   {
      PrintIOError(je);
   }
   finally
   {
      // Cleanup objects before exit.
      if (rstByRoyalty != null)
         if (rstByRoyalty.getState() == 1)
            rstByRoyalty.close();
      if (rstAuthors != null)
         if (rstAuthors.getState() == 1)
            rstAuthors.close();
      if (cnConn1 != null)if (cnConn1.getState() == 1)cnConn1.close();
   }
// PrintProviderError Function
static void PrintProviderError( Connection Cnn1 )
   // Print Provider errors from Connection object.
   \frac{1}{2} Erritem is an item object in the Connections Errors collect
   com.ms.wfc.data.Error ErrItem = null;
   long nCount = 0;
   int i = 0;
```
{

```
nCount = Cnn1.getErrors().getCount();
     // If there are any errors in the collection, print them.
     if( nCount > 0);
      {
        // Collection ranges from 0 to nCount - 1
        for (i = 0; i < nCount; i++){
            ErrItem = Cnn1.getErrors().getItem(i);
            System.out.println("\t Error number: " + ErrItem.getNumb
               + "\t" + ErrItem.getDescription() );
        }
     }
  }
  // PrintIOError Function
  static void PrintIOError( java.io.IOException je)
  \{System.out.println("Error \n");
     System.out.println("\tSource = " + je.getClass() + "\n");
     System.out.println("\tDescription = " + je.getMessage() + "\n"
  }
// EndRefreshJ
```
}

[Command](#page-951-0) Object | [Parameters](#page-1020-0) Collection | Refresh [Method](#page-1365-0)

# **Resync Method Example (VJ++)**

This example demonstrates using the [Resync](#page-1371-0) method to refresh data in a static recordset.

```
// BeginResyncJ
import java.io.*;
import com.ms.wfc.data.*;
public class ResyncX
{
   // The main entry point of the application.
   public static void main (String[] args)
   {
      ResyncX();
      System.exit(0);
   }
   static void ResyncX()
   \{// Define ADO Objects.
      Recordset rstTitles = null;
      // Declarations.
      BufferedReader in =
         new BufferedReader(new InputStreamReader(System.in));
      String strCnn = "Provider='sqloledb';Data Source='MySqlServer';" +
                  "Initial Catalog='Pubs';Integrated Security='SSPI'
      try
      {
         // Open recordset for Titles table.
         rstTitles = new Recordset();
         rstTitles.setCursorLocation(AdoEnums.CursorLocation.CLIENT);
         rstTitles.setCursorType(AdoEnums.CursorType.STATIC);
         rstTitles.setLockType(AdoEnums.LockType.BATCHOPTIMISTIC);
         rstTitles.open("Titles", strCnn, AdoEnums.CursorType.STATIC,
            AdoEnums.LockType.BATCHOPTIMISTIC,
            AdoEnums.CommandType.TABLE);
         // Change the type of the first title in the recordset.
         rstTitles.getField("type").setString("database");
         // Display the results of the change.
         System.out.println("\\n\\tBefore resync:\\n" + "\\tTitle - "rstTitles.getField("title").getString() +
```

```
"\n\cdot\text{Tr}(x) = " + r \cdot \text{strides.getField}("type");\ngetString()// Resync with database and redisplay the results.
      rstTitles.resync();
      System.out.println("\n\n\tAfter resync:\n" + "\tTitle - " +
         rstTitles.getField("title").getString() +
         "\n\tType - " +
         rstTitles.getField("type").getString()+"\n");
      rstTitles.cancelBatch();
      System.out.println("\tPress <Enter> to continue..");
      in.readLine();
   }
   catch(AdoException ae)
   {
      // Notify user of any errors that result from ADO.
      // As passing a recordset, check for null pointer first.
      if(rstTitles != null)
      {
         PrintProviderError(rstTitles.getActiveConnection());
      }
      else
      {
         System.out.println("Exception: " + ae.getMessage());
      }
   }
   // System read requires this catch.
   catch(java.io.IOException je)
   {
      PrintIOError(je);
   }
   finally
   {
      // Cleanup objects before exit.
      if (rstTitles != null)
         if (rstTitles.getState() == 1)
            rstTitles.close();
   }
// PrintProviderError Function
static void PrintProviderError( Connection Cnn1 )
   // Print Provider errors from Connection object.
   \frac{1}{2} Erritem is an item object in the Connections Errors collect
   com.ms.wfc.data.Error ErrItem = null;
```
{

```
long nCount = 0;
      int i = 0;nCount = Cnn1.getErrors().getCount();
      // If there are any errors in the collection, print them.
      if( nCount > 0);
      {
         // Collection ranges from 0 to nCount - 1
         for (i = 0; i < nCount; i++){
            ErrItem = Cnn1.getErrors().getItem(i);
            System.out.println("\t Error number: " + ErrItem.getNumb
               + "\t" + ErrItem.getDescription() );
         }
      }
  }
  // PrintIOError Function
  static void PrintIOError( java.io.IOException je)
   {
     System.out.println("Error \n");
     System.out.println("\tSource = " + je.getClass() + "\n");
     System.out.println("\tDescription = " + je.getMessage() + "\n"
  }
// EndResyncJ
```
}

Resync [Method](#page-1371-0)

# **Save and Open Methods Example (VJ++)**

These three examples demonstrate how the [Save](#page-1375-0) and **Open** methods can be used together.

Assume you are going on a business trip and want to take along a table from a database. Before you go, you access the data as a [Recordset](#page-993-0) and save it in a transportable form. When you arrive at your destination, you access the **Recordset** as a local, disconnected **Recordset**. You make changes to the **Recordset**, then save it again, along with your changes. Finally, when you return home, you connect to the database again and update it with the changes you made on the road.

```
// BeginSaveJ
import com.ms.wfc.data.*;
import java.io.* ;
public class SaveX
{
   // The main entry point for the application.
   public static void main (String[] args)
   {
      SaveX1();
      SaveX2();
      SaveX3();
      System.exit(0);
   }
   // First, access and save the Authors table.
   // SaveX1 function
   static void SaveX1()
   {
      // Define ADO Objects.
      Recordset rstAuthors = null;
      // Declarations.
      String strCnn = "Provider='sqloledb';Data Source='MySqlServer';" +
```

```
"Initial Catalog='Pubs';Integrated Security='S
BufferedReader in =
   new BufferedReader(new InputStreamReader(System.in));
File file;
try
{
   rstAuthors = new Recordset();
   rstAuthors.setCursorLocation(AdoEnums.CursorLocation.CLIENT);
   rstAuthors.open("SELECT * FROM Authors",
                  strCnn,
                  AdoEnums.CursorType.DYNAMIC,
                  AdoEnums.LockType.OPTIMISTIC,
                  AdoEnums.CommandType.TEXT);
   // For the sake of illustration, save the recordset to a
   //diskette in XML format.
   file = new File("c:\\Pif(!file.exists())
      rstAuthors.save("c:\\Pubs.xml",AdoEnums.PersistFormat.XML);
   else
   \mathcal{L}System.out.println("\nFile already exists.");
      System.out.println("\nPress <Enter> to continue..");
      in.readLine();
      System.exit(0);
   }
}
catch( AdoException ae )
\mathcal{L}// Notify user of any errors that result from ADO.
   // As passing a Recordset, check for null pointer first.
   if (rstAuthors != null)
   {
      PrintProviderError(rstAuthors.getActiveConnection());
   }
   else
   {
      System.out.println("Exception: " + ae.getMessage());
   }
}
// System read requires this catch.
catch( java.io.IOException je)
{
   PrintIOError(je);
}
finally
{
```

```
// Cleanup objects before exit.
      if (rstAuthors != null)
         if (rstAuthors.getState() == 1)
            rstAuthors.close();
   }
}
// At this point, you have arrived at your destination. You will
// access the Authors table as a local, disconnected Recordset.
\frac{1}{2} Don't forget you must have the MSPersist provider on the machi
// you are using in order to access the saved file, a:\Pubs.xml.
// SaveX2 function
static void SaveX2()
{
   // Define ADO Objects.
   Recordset rstAuthors = null;
   // Declarations.
   BufferedReader in =
      new BufferedReader(new InputStreamReader(System.in));
   try
   {
      rstAuthors = new Recordset();
      // For sake of illustration, we specify all parameters.
      rstAuthors.open("c:\\Pubs.xml",
            "Provider=MSPersist;",
            AdoEnums.CursorType.FORWARDONLY,
            AdoEnums.LockType.BATCHOPTIMISTIC,
            AdoEnums.CommandType.FILE);
      // Now you have a local, disconnected recordset.
      // Edit it as you desire.
      // (In this example, the change makes no difference).
      rstAuthors.find("au_lname = 'Carson'");
      if(rstAuthors.getEOF())
      \mathcal{L}System.out.println("Name not found.");
         System.out.println("\nPress <Enter> to continue..");
         in.readLine();
         return;
      }
      rstAuthors.getField("city").setString("Berkeley");
      rstAuthors.update();
      // Save changes in ADTG format this time, for illustration.
```

```
// Note that previous version on the diskette, as a:\Pubs.x
      rstAuthors.save("c:\\Pubs.adtg",AdoEnums.PersistFormat.ADTG);
   }
   catch( AdoException ae )
   \{// Notify user of any errors that result from ADO.
      // As passing a Recordset, check for null pointer first.
      if (rstAuthors != null)
      {
         PrintProviderError(rstAuthors.getActiveConnection());
      }
      else
      {
         System.out.println("Exception: " + ae.getMessage());
      }
   }
   // System read requires this catch.
   catch( java.io.IOException je)
   {
      PrintIOError(je);
   }
   finally
   {
      // Cleanup objects before exit.
      if (rstAuthors != null)
         if (rstAuthors.getState() == 1)
            rstAuthors.close();
   }
}
// Finally, update the database with your changes.
// SaveX3 function
static void SaveX3()
{
   // Define ADO Objects.
   Connection cnConn1 = null;
   Recordset rstAuthors = null;
   // Declarations.
   String strCnn = "Provider='sqloledb';Data Source='MySqlServer';" +
                   "Initial Catalog='Pubs'; Integrated Security='S
   try
   {
```

```
\frac{1}{1} If there is no ActiveConnection, you can open with default
      rstAuthors = new Recordset();
      rstAuthors.open("c:\\Pubs.adtg");
      // Connect to the database, associate the Recordset with
      \frac{1}{2} connection, then update the database table with the changed
      // Recordset.
      cnConn1 = new Connection();
      cnConn1.open(strCnn);
      rstAuthors.setActiveConnection(cnConn1);
      rstAuthors.updateBatch();
   }
   catch( AdoException ae )
   {
      // Notify user of any errors that result from ADO.
      // As passing a Recordset, check for null pointer first.
      if (rstAuthors != null)
      {
         PrintProviderError(rstAuthors.getActiveConnection());
      }
      else
      {
         System.out.println("Exception: " + ae.getMessage());
      }
   }
   finally
   \{// Cleanup objects before exit.
      if (rstAuthors != null)
         if (rstAuthors.getState() == 1)
            rstAuthors.close();
      if (cnConn1 != null)if (cnConn1.getState() == 1)cnConn1.close();
   }
}
// PrintProviderError Function
static void PrintProviderError( Connection Cnn1 )
{
   // Print Provider errors from Connection object.
   \frac{1}{2} Erritem is an item object in the Connections Errors collect
   com.ms.wfc.data.Error ErrItem = null;
   long nCount = 0;
   int i = 0;
```

```
nCount = Cnn1.getErrors().getCount();
     // If there are any errors in the collection, print them.
      if( nCount > 0);
      {
         // Collection ranges from 0 to nCount - 1
         for (i = 0; i < nCount; i++)\{ErrItem = Cnn1.getErrors().getItem(i);
            System.out.println("\t Error number: " + ErrItem.getNumb
               + "\t" + ErrItem.getDescription() );
         }
      }
  }
  // PrintIOError Function
  static void PrintIOError( java.io.IOException je)
   {
     System.out.println("Error \n");
      System.out.println("\tSource = " + je.getClass() + "\n");
     System.out.println("\tDescription = " + je.getMessage() + "\n"
  }
}
// EndSaveJ
```
# **Sort Property Example (VJ++)**

This example uses the [Recordset](#page-993-0) object's [Sort](#page-1177-0) property to reorder the rows of a **Recordset** derived from the *Authors* table of the *Pubs* database. A secondary utility routine prints each row.

```
// BeginSortJ
import com.ms.wfc.data.*;
import java.io.* ;
public class SortX
{
   // The main entry point for the application.
   public static void main (String[] args)
   {
      SortX();
      System.exit(0);
   }
   // SortX function
   static void SortX()
   {
      // Define ADO Objects.
      Connection cnConn1 = null;
      Recordset rstAuthors = null;
      // Declarations.
      String strCnn = "Provider='sqloledb';Data Source='MySqlServer';" +
                      "Initial Catalog='Pubs'; Integrated Security='S
      try
      {
         cnConn1 = new Connection();
         cnConn1.open(strCnn);
         rstAuthors = new Recordset();
         rstAuthors.setCursorLocation(AdoEnums.CursorLocation.CLIENT);
         rstAuthors.open("SELECT * FROM Authors",
               cnConn1,
               AdoEnums.CursorType.STATIC,
               AdoEnums.LockType.READONLY,
               AdoEnums.CommandType.TEXT);
         SortXprint("Initial Order", rstAuthors);
```

```
rstAuthors.setSort("au lname ASC, au fname ASC");
      SortXprint("Last Name Ascending", rstAuthors);
      rstAuthors.setSort("au_lname DESC, au_fname ASC");
      SortXprint("Last Name Descending", rstAuthors);
   }
   catch( AdoException ae )
   {
      // Notify user of any errors that result from ADO.
      // As passing a Recordset, check for null pointer first.
      if (rstAuthors != null)
      {
         PrintProviderError(rstAuthors.getActiveConnection());
      }
      else
      {
         System.out.println("Exception: " + ae.getMessage());
      }
   }
   finally
   {
      // Cleanup objects before exit.
      if (rstAuthors != null)
         if (rstAuthors.getState() == 1)rstAuthors.close();
      if (cnConn1 != null)if (cnConn1.getState() == 1)cnConn1.close();
   }
}
// SortXprint function
static void SortXprint(String strTitle,Recordset rstp)
{
   // Declarations.
   BufferedReader in =
      new BufferedReader (new InputStreamReader(System.in));
   int intDisplaysize = 15;
   int intCount = 1;
   try
   {
      System.out.println("---------------" +
                     strTitle +
                     "---------------");
      System.out.println("First Name Last Name" + "\n" +
                     "-------------------------" +
```

```
"-------------------------");
      rstp.moveFirst();
      while(!rstp.getEOF())
      {
         System.out.println(rstp.getField("au_fname").getString() +
                            " +
                        rstp.getField("au_lname").getString());
         if(intCount % in this phase == 0){
            System.out.println("\nPress <Enter> to continue..");
            in.readLine();
            intCount = 0;}
         intCount++;
         rstp.moveNext();
      }
      System.out.println("\nPress <Enter> to continue..");
      in.readLine();
   }
   catch( AdoException ae )
   {
      // Notify user of any errors that result from ADO.
      // As passing a Recordset, check for null pointer first.
      if (rstp := null)
      {
         PrintProviderError(rstp.getActiveConnection());
      }
      else
      {
         System.out.println("Exception: " + ae.getMessage());
      }
   }
   // System read requires this catch.
   catch( java.io.IOException je)
   {
      PrintIOError(je);
   }
// PrintProviderError Function
static void PrintProviderError( Connection Cnn1 )
   // Print Provider errors from Connection object.
   \frac{1}{2} Erritem is an item object in the Connections Errors collect
   com.ms.wfc.data.Error ErrItem = null;
   long nCount = 0;
   int i = 0;
```
{

```
nCount = Cnn1.getErrors().getCount();
      // If there are any errors in the collection, print them.
      if( nCount > 0);
      {
         // Collection ranges from 0 to nCount - 1
         for (i = 0; i < nCount; i++){
            ErrItem = Cnn1.getErrors().getItem(i);
            System.out.println("\t Error number: " + ErrItem.getNumb
               + "\t" + ErrItem.getDescription() );
         }
      }
  }
  // PrintIOError Function
  static void PrintIOError( java.io.IOException je)
   \{System.out.println("Error \n");
     System.out.println("\tSource = " + je.getClass() + "\n");
     System.out.println("\tDescription = " + je.getMessage() + "\n"
  }
// EndSortJ
```
}

[Recordset](#page-993-0) Object | Sort [Property](#page-1177-0)

# **Source Property Example (VJ++)**

This example demonstrates the [Source](#page-1185-0) property by opening three [Recordset](#page-993-0) objects based on different data sources.

```
// BeginSourceJ
import java.io.*;
import com.ms.wfc.data.*;
public class SourceX
{
   // The main entry point of the application.
   public static void main (String[] args)
   {
      SourceX();
      System.exit(0);
   }
   // SourceX Function
   static void SourceX()
   {
      // Define string variables.
      String strCnn = "Provider='sqloledb';Data Source='MySqlServer';" +
                  "Initial Catalog='Pubs'; Integrated Security='SSPI'
      String strSQL = "SELECT title_ID AS TitleID, title AS Title,"+
                "publishers.pub_id AS PubID, pub_name AS PubName "+
                "FROM publishers INNER JOIN Titles "+
                "ON publishers.pub_id=Titles.pub_id "+
                "ORDER BY Title";
      // Define ADO Objects.
      Connection cnn1 = null;
      Recordset rstTitles = null;
      Recordset rstPublishers = null;
      Recordset rstPublishersDirect = null;
      Recordset rstTitlesPublishers = null;
      Command cmdQL = null;// Declarations.
      BufferedReader in =
         new BufferedReader(new InputStreamReader(System.in));
      try
      {
         // Open a connection.
         cnn1 = new Connection();
```

```
cnn1.open(strCnn);
   // Open a recordset based on a command object.
   cmdSOL = new Command();
   cmdSQL.setActiveConnection(cnn1);
   cmdSQL.setCommandText("Select title, type, pubdate " +
       "FROM Titles ORDER BY title");
   rstTitles = new Recordset();
   rstTitles = cmdSQL.execute();
   // Open a recordset based on a table.
   rstPublishers = new Recordset();
   rstPublishers.open("publishers", strCnn,
      AdoEnums.CursorType.FORWARDONLY, AdoEnums.LockType.READC
      AdoEnums.CommandType.TABLE);
   // Open a recordset based on a table.
   rstPublishersDirect = new Recordset();
   rstPublishersDirect.open("publishers", strCnn,
      AdoEnums.CursorType.FORWARDONLY, AdoEnums.LockType.READO
      AdoEnums.CommandType.TABLEDIRECT);
   // Open a recordset based on an SQL String.
   rstTitlesPublishers = new Recordset();
   rstTitlesPublishers.open(strSQL, strCnn,
      AdoEnums.CursorType.FORWARDONLY, AdoEnums.LockType.READC
      AdoEnums.CommandType.TEXT);
   \frac{1}{2} Use Source property to display the source of each record
   System.out.println("\nrstTitles source: \n"+
      rstTitles.getSource());
   System.out.println("\nrstPublishers source: \n"+
      rstPublishers.getSource());
   System.out.println("\nrstPublishersDirect source:\n" +
      rstPublishersDirect.getSource() );
   System.out.println("\nrstTitlesPublishers source: \n" +
      rstTitlesPublishers.getSource());
   System.out.println("\n\nPress <Enter> to continue..");
   in.readLine();
catch(AdoException ae)
   // Notify the user of any errors that result from ADO.
   // As passing a recordset, check for null pointer first.
   if(rstPublishers != null)
```
{

```
{
         PrintProviderError(rstPublishers.getActiveConnection());
      }
      else if(rstPublishersDirect != null)
      {
         PrintProviderError(
            rstPublishersDirect.getActiveConnection());
      }
      else if(rstTitles != null)
      {
         PrintProviderError(rstTitles.getActiveConnection());
      }
      else if(rstTitlesPublishers != null)
      {
         PrintProviderError(
            rstTitlesPublishers.getActiveConnection());
      }
      else
         System.out.println("Exception: " + ae.getMessage());
   }
   // System read requires this catch.
   catch(java.io.IOException je)
   {
      PrintIOError(je);
   }
   finally
   \{// Cleanup objects before exit.
      if (rstTitles != null)
         if (rstTitles.getState() == 1)
            rstTitles.close();
      if (rstPublishers != null)
         if (rstPublishers.getState() == 1)
            rstPublishers.close();
      if (rstPublishersDirect != null)
         if (rstPublishersDirect.getState() == 1)
            rstPublishersDirect.close();
      if (rstTitlesPublishers != null)
         if (rstTitlesPublishers.getState() == 1)
            rstTitlesPublishers.close();
      if (cnn1 != null)if (\text{cm1.getState}) == 1)cnn1.close();
   }
// PrintProviderError Function
```

```
static void PrintProviderError( Connection Cnn1 )
   {
      // Print Provider errors from Connection object.
      \frac{1}{2} Erritem is an item object in the Connections Errors collect
      com.ms.wfc.data.Error ErrItem = null;
      long nCount = 0;
      int i = 0:
     nCount = Cnn1.getErrors().getCount();
      // If there are any errors in the collection, print them.
      if( nCount > 0);
      {
         // Collection ranges from 0 to nCount - 1
         for (i = 0; i < nCount; i++){
            ErrItem = Cnn1.getErrors() .getItem(i);System.out.println("\t\t & Error number: " + ErrItem.getNumber+ "\t" + ErrItem.getDescription() );
        }
      }
  }
  // PrintIOError Function
  static void PrintIOError( java.io.IOException je)
   \{System.out.println("Error \n");
      System.out.println("\tSource = " + je.getClass() + "\n");
     System.out.println("\tDescription = " + je.getMessage() + "\n"
  }
// EndSourceJ
```
}

[Recordset](#page-993-0) Object | Source Property (ADO [Recordset\)](#page-1185-0)

## **State Property Example (VJ++)**

This example uses the [State](#page-1190-0) property to display a message while [asynchronous](#page-917-0) connections are opening and asynchronous commands are executing.

```
// BeginStateJ
import com.ms.wfc.data.*;
import java.io.*;
public class StateX
{
   // The main entry point of the application.
   public static void main (String[] args)
   {
      StateX();
      System.exit(0);
   }
   // StateX Function
   static void StateX()
   {
      // Define ADO Objects.
      Connection cnn1 = null;Connection cnn2 = null;
      Command cmdChange = null;
      Command cmdRestore = null;
      // Declarations.
      String strCnn = "Provider='sqloledb';Data Source='MySqlServer';"+
                  "Initial Catalog='Pubs';Integrated Security='SSPI'
      BufferedReader in =
         new BufferedReader(new InputStreamReader(System.in));
      try
      {
         // Open two Asynchronous connections, displaying
         // a message while connecting.
         cnn1 = new Connection();
         cnn2 = new Connection();
         cnn1.open(strCnn,"","",AdoEnums.ConnectOption.ASYNCCONNECT);
         while(cnn1.getState()==AdoEnums.ObjectState.CONNECTING)
            System.out.println("Opening the first connection....");
         cnn2.open(strCnn,"","",AdoEnums.ConnectOption.ASYNCCONNECT);
         while(cnn2.getState()==AdoEnums.ObjectState.CONNECTING)
```

```
System.out.println("Opening the second connection....");
   // Create two command Objects.
   cmd();
   cmdChange.setActiveConnection(cnn1);
   cmdChange.setCommandText("UPDATE Titles SET type = 'self_he
                      "WHERE type = 'psychology'");
   cmdRestore = new Command();
   cmdRestore.setActiveConnection(cnn2);
   cmdRestore.setCommandText(
      "UPDATE Titles SET type = 'psychology'"+
      "WHERE type = "self_{help}";
   // Executing the commands, displaying a message
   // while they are executing.
   cmdChange.execute(null,AdoEnums.ExecuteOption.ASYNCEXECUTE);
  while(cmdChange.getState() == \DeltadoEnums.ObjectState.EXECUTIN
      System.out.println("Change command executing....");
   cmdRestore.execute(null,AdoEnums.ExecuteOption.ASYNCEXECUTE);
  while(cmdRestore.getState() == AdoEnums.ObjectState.EXECUTI
      System.out.println("Restore command executing....");
   System.out.println("Press <Enter> to continue..");
   in.readLine();
}
// System read requires this catch.
catch(java.io.IOException je)
{
  PrintIOError(je);
catch(AdoException ae)
{
   // Notify user of any errors resulting from ADO.
   // As passing a connection, check for null pointer first.
   if(\text{cm1} != \text{null}){
      System.out.println("The error has occured in cnn1:");
      PrintProviderError(cnn1);
   }
  else if(cnn2 != null)
   {
      System.out.println("The error has occured in cnn2:");
     PrintProviderError(cnn2);
   }
   else
```

```
{
           System.out.println("Exception: "+ ae.getMessage());
        }
     }
     finally
     {
        // Cleanup objects before exit.
        if (cnn1 != null)if (\text{cm1.getState}) == 1)cnn1.close();
        if (cnn2 != null)
           if (\text{cnn2.getState}) == 1)cnn2.close();
     }
  }
  // PrintProviderError Function
  static void PrintProviderError(Connection cnn1)
  {
     // Print Provider Errors from Connection Object.
     // ErrItem is an item object in the Connections Errors Collect
     com.ms.wfc.data.Error ErrItem = null;
     long nCount = 0;
     \text{int} i = 0;
     nCount = cnn1.getErrors().getCount();
     // If there are any errors in the collection, print them.
     if ( nCount > 0)
     {
        // Collection ranges from 0 to nCount-1.
        for (i=0; i<sub>on</sub>Count; i++){
           ErrItem = cnn1.getErrors() .getItem(i);System.out.println("\t Error Number: " + ErrItem.getNumb
              + "\t" + ErrItem.getDescription());
        }
     }
  }
  // PrintIOError Function
  static void PrintIOError(java.io.IOException je)
  {
     System.out.println("Error: \n");
     System.out.println("\t Source: " + je.getClass() + "\n");
     System.out.println("\t Description: "+ je.getMessage() + "\n");
  }
// EndStateJ
```
**State [Property](#page-1190-0)**
### **Status Property Example (VJ++)**

This example uses the [Status](#page-1195-0) property to display which records have been modified in a batch operation before a batch update has occurred.

```
// BeginStatusJ
import java.io.*;
import com.ms.wfc.data.*;
public class StatusX
{
   // The main entry point of the application.
   public static void main (String[] args)
   {
      StatusX();
      System.exit(0);
   }
   // StatusX Function
   static void StatusX()
   {
      // Define ADO Objects.
      Recordset rstTitles = null;
      // Declarations.
      String strCnn = "Provider='sqloledb';Data Source='MySqlServer';"+
                  "Initial Catalog='Pubs'; Integrated Security='SSPI'
      BufferedReader in =
         new BufferedReader(new InputStreamReader(System.in));
      try
      {
         // Open Recordset for batch update.
         rstTitles = new Recordset();
         rstTitles.setCursorType(AdoEnums.CursorType.KEYSET);
         rstTitles.setLockType(AdoEnums.LockType.BATCHOPTIMISTIC);
         rstTitles.open("Titles", strCnn, AdoEnums.CursorType.KEYSET,
            AdoEnums.LockType.BATCHOPTIMISTIC,
            AdoEnums.CommandType.TABLE);
         // Change the type of psychology titles.
         while(!rstTitles.getEOF())
         \{if(rstTitles.getField("Type").getString().trim().
```

```
equals(new String("psychology")))
         rstTitles.getField("Type").setString("self_help");
      rstTitles.moveNext();
   }
   // Display Title ID and status.
   rstTitles.moveFirst();
   while(!rstTitles.getEOF())
   {
      if(rstTitles.getStatus()==AdoEnums.RecordStatus.MODIFIED)
         System.out.println(rstTitles.getField("title_id").
            getString() + "- Modified");
      else
         System.out.println(rstTitles.getField("title_id").
            getString());
      rstTitles.moveNext();
   }
   // Cancel the update because this is a demonstration.
   rstTitles.cancelBatch();
   System.out.println("Press <Enter> to continue..");
   in.readLine();
}
catch(AdoException ae)
\{// Notify the user of any errors that result from ADO.
   // As passing a Recordset, check for the null pointer first.
   if(rstTitles != null)
   {
      PrintProviderError(rstTitles.getActiveConnection());
   }
   else
   {
      System.out.println("Exception: " + ae.getMessage());
   }
}
// System read requires this catch.
catch(java.io.IOException je)
{
   PrintIOError(je);
}
finally
{
   // Cleanup objects before exit.
   if (rstTitles != null)
```

```
if (rstTitles.getState() == 1)
              rstTitles.close();
     }
  }
  // PrintProviderError Function
  static void PrintProviderError(Connection cnn1)
  \{// Print Provider Errors from Connection Object.
     // ErrItem is an item object in the Connections Errors Collect
     com.ms.wfc.data.Error ErrItem = null;
     long nCount = 0;
     \text{int} i = 0;nCount = cnn1.getErrors().getCount();
     // If there are any errors in the collection, print them.
     if ( nCount > 0 )
     {
        // Collection ranges from 0 to nCount-1.
        for (i=0; i<sub>on</sub>Count; i++){
           ErrItem = cnn1.getErrors().getItem(i);System.out.println("\t Error Number: " + ErrItem.getNumb
              + "\t" + ErrItem.getDescription());
        }
     }
  }
  // PrintIOError Function
  static void PrintIOError(java.io.IOException je)
  {
     System.out.println("Error: \n");
     System.out.println("\t Source: '' + je.getClass() + "\n");
     System.out.println("\t Description: "+ je.getMessage() + "\n");
  }
// EndStatusJ
```
}

Status Property (ADO [Recordset\)](#page-1195-0)

# **StayInSync Property Example (VJ++)**

This example demonstrates how the **[StayInSync](#page-1197-0)** property facilitates accessing rows in a hierarchical [Recordset](#page-993-0).

The outer loop displays each author's first and last name, state, and identification. The appended **Recordset** for each row is retrieved from the [Fields](#page-1015-0) collection and automatically assigned to **rstTitleAuthor** by the **StayInSync** property whenever the parent **Recordset** moves to a new row. The inner loop displays four fields from each row in the appended recordset.

```
// BeginStayInSyncJ
import com.ms.wfc.data.*;
import java.io.* ;
import com.ms.com.*;
public class StayInSyncX
{
    // The main entry point for the application.
   public static void main (String[] args)
   {
      StayInSyncX();
      System.exit(0);
   }
   // StayInSyncX function
   static void StayInSyncX()
   {
      // Define ADO Objects.
      Connection cnConn1 = null;
      Recordset rstAuthors = null;
      Recordset rstTitleAuthor = null;
      // Declarations.
      BufferedReader in = newBufferedReader (new InputStreamReader(System.in));
      String strCnn = "Provider=MSDataShape;" +
         "Data Provider='sqloledb';Data Source='MySqlServer';" +
```

```
"Initial Catalog='Pubs';Integrated Security='SSPI';";
try
{
   cnConn1 = new Connection();
   cnConn1.open(strCnn);
   rstAuthors = new Recordset();
   rstAuthors.setStayInSync(true);
   rstAuthors.open("SHAPE {select * from Authors} " +
          "APPEND ({select * from titleauthor}" +
          "RELATE au_id TO au_id) AS chapTitleAuthor",
         cnConn1,
         AdoEnums.CursorType.STATIC,
         AdoEnums.LockType.READONLY,
         AdoEnums.CommandType.TEXT);
   Variant varRstTitleAuthor = rstAuthors.getFields().
      getItem("chapTitleAuthor").getValue();
   rstTitleAuthor =new Recordset(varRstTitleAuthor.toObject());
   int intCount =0;
   while(!rstAuthors.getEOF())
   {
      System.out.println("\n" +
         rstAuthors.getField("au_fname").getString() + " " +
         rstAuthors.getField("au_lname").getString() + " " +
          rstAuthors.getField("state").getString() + " " +
          rstAuthors.getField("au_id").getString());
      while(!rstTitleAuthor.getEOF())
      {
         System.out.println(rstTitleAuthor.getField(0).
            qetString() + " " +
            rstTitleAuthor.getField(1).getString() + " " +
            rstTitleAuthor.getField(2).getString() + " " +
            rstTitleAuthor.getField(3).getString());
         rstTitleAuthor.moveNext();
      }
      if(+<i>intCount</i> % 5 == 0){
         System.out.println("\nPress <Enter> to continue..");
         in.readLine();
      }
      rstAuthors.moveNext();
   }
   System.out.println("\nPress <Enter> to continue..");
   in.readLine();
}
catch( AdoException ae )
\{
```

```
// Notify user of any errors that result from ADO.
     // As passing a Recordset, check for null pointer first.
     if (rstAuthors != null)
     {
        PrintProviderError(rstAuthors.getActiveConnection());
     }
     else
     {
        System.out.println("Exception: " + ae.getMessage());
     }
  }
  // System read requires this catch.
  catch( java.io.IOException je)
   {
     PrintIOError(je);
  }
  finally
   {
     // Cleanup objects before exit.
     if (rstTitleAuthor != null)
        if (rstTitleAuthor.getState() == 1)
           rstTitleAuthor.close();
     if (rstAuthors != null)
        if (rstAuthors.getState() == 1)
           rstAuthors.close();
     if (cnConn1 != null)if (cnConn1.getState() == 1)cnConn1.close();
  }
}
// PrintProviderError Function
static void PrintProviderError(Connection cnn1)
{
  // Print Provider Errors from Connection Object.
   \frac{1}{2} Erritem is an item object in the Connections Errors Collect
  com.ms.wfc.data.Error ErrItem = null;
  long nCount = 0;
  \text{int} i = 0;nCount = cnn1.getErrors().getCount();
  // If there are any errors in the collection, print them.
  if ( nCount > 0 )
   {
     // Collection ranges from 0 to nCount-1.
```

```
for (i=0; i<sub>on</sub>Count; i++){
            ErrItem = cnn1.getErrors().getItem(i);
            System.out.println("\t Error Number: " + ErrItem.getNumb
               + "\t" + ErrItem.getDescription());
         }
      }
   }
   // PrintIOError Function
   static void PrintIOError(java.io.IOException je)
   {
      System.out.println("Error: \n");
      System.out.println("\t Source: " + je.getClass() + "\n");
      System.out.println("\t Description: "+ je.getMessage() + "\n");
   }
}
// EndStayInSyncJ
```
Fields [Collection](#page-1015-0) | [Recordset](#page-993-0) Object | [StayInSync](#page-1197-0) Property

### **Supports Method Example (VJ++)**

This example uses the [Supports](#page-1392-0) method to display the options supported by a recordset opened with different [cursor](#page-922-0) types. The DisplaySupport function is required for this example to run.

```
// BeginSupportsJ
import com.ms.wfc.data.*;
import java.io.*;
public class SupportsX
{
   // The main entry point of the application.
   public static void main (String[] args)
   {
      SupportsX();
      System.exit(0);
   }
   // SupportsX Function
   static void SupportsX()
   {
      // Define ADO Objects.
      Recordset rstTitles = null;
      // Declarations.
      int[] aintCursorType = new int[4];
      String strCnn;
      int intIndex;
      BufferedReader in =
         new BufferedReader(new InputStreamReader(System.in));
      try
      {
         // Open connections.
         strCnn = "Provider='sqloledb';Data Source='MySqlServer';"+
                "Initial Catalog='Pubs';Integrated Security='SSPI';";
         // Fill array with CursorType constants.
         aintCursorType[0] = AdoEnums.CursorType.FORWARDONLY;
         aintCursorType[1] = AdoEnums.CursorType.KEYSET;
         aintCursorType[2] = AdoEnums.CursorType.DYNAMIC;
         aintCursorType[3] = AdoEnums.CursorType.STATIC;
```

```
// Open recordset using each CursorType and
   // Optimistic Locking. Then call the DisplaySupport
   // procedure to display the supported options.
   for(intIndex = 0; intIndex < 4; intIndex++)
   {
      rstTitles = new Recordset();
      rstTitles.setCursorType(aintCursorType[intIndex]);
      rstTitles.setLockType(AdoEnums.LockType.OPTIMISTIC);
      rstTitles.open("Titles", strCnn, aintCursorType[intIndex],
         AdoEnums.LockType.OPTIMISTIC, AdoEnums.CommandType.TA
      switch(aintCursorType[intIndex])
      {
      case AdoEnums.CursorType.FORWARDONLY:
         System.out.println("ForwardOnly cursor supports:");
         break;
      case AdoEnums.CursorType.KEYSET:
         System.out.println("Keyset cursor supports:");
         break;
      case AdoEnums.CursorType.DYNAMIC:
         System.out.println("Dynamic cursor supports:");
         break;
      case AdoEnums.CursorType.STATIC:
         System.out.println("Static cursor supports:");
         break;
      default:
         break;
      }
      DisplaySupport(rstTitles);
      System.out.println("Press <Enter> to continue..");
      in.readLine();
   }
}
catch(AdoException ae)
{
   // Notify user of any errors that result from ADO.
   // As passing a Recordset, check for null pointer first.
   if (rstTitles!= null)
   {
      PrintProviderError(rstTitles.getActiveConnection());
   }
   else
   \mathcal{L}System.out.println("Exception: " + ae.getMessage());
   }
}
// System read requires this catch.
catch( java.io.IOException je)
{
```

```
PrintIOError(je);
   }
   finally
   {
      // Cleanup objects before exit.
      if (rstTitles != null)
         if (rstTitles.getState() == 1)
            rstTitles.close();
   }
}
// DisplaySupport Function
static void DisplaySupport( Recordset rstTemp )
{
   long[] alngConstants = new long[11];
   boolean booSupports;
   int intIndex;
   try
   {
      // Fill array with cursor option constants.
      alngConstants[0] = AdoEnums.CursorOption.ADDNEW;
      alngConstants[1] = AdoEnums.CursorOption.APPROXPOSITION;alngConstants[2] = AdoEnums.CursorOption.BOOKMARK;
      alngConstants[3] = AdoEnums.CursorOption.DELETE;
      alngConstants[4] = AdoEnums.CursorOption.FIND;
      alngConstants[5] = AdoEnums.CursorOption.HOLDRECORDS;
      \alphalngConstants\overline{6}] = AdoEnums.CursorOption.MOVEPREVIOUS;
      alngConstants[7] = AdoEnums.CursorOption.NOTIFY;
      \alphalngConstants[8] = AdoEnums.CursorOption.RESYNC;
      alngConstants[9] = AdoEnums.CursorOption.UPDATE;
      alngConstants[10] = AdoEnums.CursorOption.UPDATEBATCH;
      for(intIndex = 0; intIndex <= 10; intIndex++)
      {
         booSupports = rstTemp.supports((int)alngConsts[intInd]if (booSupports)
         {
            switch((int)alngConstants[intIndex])
            {
            case AdoEnums.CursorOption.ADDNEW:
                  System.out.println(" AddNew");
                  break;
            case AdoEnums.CursorOption.APPROXPOSITION:
                  System.out.println(
                          AbsolutePosition and AbsolutePage");
                  break;
            case AdoEnums.CursorOption.BOOKMARK:
                  System.out.println(" Bookmark");
```

```
break;
            case AdoEnums.CursorOption.DELETE:
                  System.out.println(" Delete");
                  break;
            case AdoEnums.CursorOption.FIND:
                  System.out.println(" Find");
                  break;
            case AdoEnums.CursorOption.HOLDRECORDS:
                  System.out.println(" Holding Records");
                  break;
            case AdoEnums.CursorOption.MOVEPREVIOUS:
                  System.out.println(" MovePrevious and Move")
                  break;
            case AdoEnums.CursorOption.NOTIFY:
                  System.out.println(" Notifications");
                  break;
            case AdoEnums.CursorOption.RESYNC:
                  System.out.println(" Resyncing Data");
                  break;
            case AdoEnums.CursorOption.UPDATE:
                  System.out.println(" Update");
                  break;
            case AdoEnums.CursorOption.UPDATEBATCH:
                  System.out.println(" Batch Updating");
                  break;
            default:
                  break;
            }
         }
      }
   }
   catch(AdoException ae)
   \{// Notify user of any errors that result from ADO.
      // As passing a Recordset, check for null pointer first.
      if (rstTemp!= null)
      {
         PrintProviderError(rstTemp.getActiveConnection());
      }
      else
      {
         System.out.println("Exception: " + ae.getMessage());
      }
   }
}
// PrintProviderError Function
static void PrintProviderError(Connection cnn1)
{
```

```
// Print Provider Errors from Connection Object.
     \frac{1}{2} Erritem is an item object in the Connections Errors Collect
     com.ms.wfc.data.Error ErrItem = null;
     long nCount = 0;
     \text{int} i = 0;
     nCount = cnn1.getErrors().getCount();
     // If there are any errors in the collection, print them.
     if ( nCount > 0 )
     {
        // Collection ranges from 0 to nCount-1.
        for (i=0; i<sub>on</sub>Count; i++){
           ErrItem = cnn1.getErrors().getItem(i);System.out.println("\t Error Number: " + ErrItem.getNumb
              + "\t" + ErrItem.getDescription());
        }
     }
  }
  // PrintIOError Function
  static void PrintIOError(java.io.IOException je)
  {
     System.out.println("Error: \n");
     System.out.println("\t Source: " + je.getClass() + "\n");
     System.out.println("\t Description: "+ je.getMessage() + "\n");
  }
// EndSupportsJ
```
}

[Recordset](#page-993-0) Object | [Supports](#page-1392-0) Method

# **Type Property Example (Field) (VJ++)**

This example demonstrates the [Type](#page-1199-0) property by displaying the name of the constant that corresponds to the value of the **Type** property of all the [Field](#page-969-0) objects in the *Employees* table. The FieldType function is required for this procedure to run.

```
// BeginFieldTypeJ
import java.io.*;
import com.ms.wfc.data.*;
public class TypeFieldX
{
   // The main entry point of the application.
   public static void main (String[] args)
   {
      TypeFieldX();
      System.exit(0);
   }
   // TypeFieldX Function
   static void TypeFieldX()
   {
      // Define ADO Objects.
      Recordset rstEmployees = null;
      Field fldLoop = null;// Declarations.
      String strCnn = "Provider='sqloledb';Data Source='MySqlServer';"+
                "Initial Catalog='Pubs';Integrated Security='SSPI';"
      int intLoop;
      int intRecordCount = 0;
      BufferedReader in =
         new BufferedReader(new InputStreamReader(System.in));
      try
      {
         // Open the Recordset with data from Employees table.
         rstEmployees = new Recordset();
         rstEmployees.open("employee", strCnn,
```

```
AdoEnums.CursorType.FORWARDONLY, AdoEnums.LockType.READC
      AdoEnums.CommandType.TABLE);
   System.out.println("Fields in the Employees table:\n");
   // Enumerate fields collection of Employees table.
   for(intLoop = 0; intLoop <rstEmployees.getFields().getCount();intLoop++)
   {
      intRecordCount++;
      // Loop needed for display of records
      if((intRecordCount % 6)==0)
      {
         System.out.println("Press <Enter> to continue..");
         in.readLine();
      }
      fldLoop = rstEmployees.getFields().getItem(intLoop);
      System.out.println(" Name:" + fldLoop.getName() + "\n"+
         " Type:" + FieldType(fldLoop.getType()) + "\\n");}
   System.out.println("Press <Enter> to continue");
   in.readLine();
}
catch(AdoException ae)
{
   // Notify the user of any errors that result from ADO.
   // As passing a Recordset, check for the null pointer first.
   if(rstEmployees != null)
   {
      PrintProviderError(rstEmployees.getActiveConnection());
   }
   else
   {
      System.out.println("Exception: " + ae.getMessage());
   }
}
// System read requires this catch.
catch(java.io.IOException je)
{
   PrintIOError(je);
}
finally
\{// Cleanup objects before exit.
   if (rstEmployees != null)
      if (rstEmployees.getState() == 1)
```

```
rstEmployees.close();
  }
}
// FieldType Function
static String FieldType( int intType )
{
  String strLoop = null;switch(intType)
      {
     case AdoEnums.DataType.CHAR:
        strLoop = "adChar";
        break;
     case AdoEnums.DataType.VARCHAR:
        strLoop ="adVarChar";
        break;
     case AdoEnums.DataType.SMALLINT:
        strLoop = "adSmallInt";
        break;
     case AdoEnums.DataType.UNSIGNEDTINYINT:
        strLoop = "adUnsignedTinyInt" ;
        break;
     case AdoEnums.DataType.DBTIMESTAMP:
        strLoop = "adDBTimeStamp";
        break;
     default:
        break;
     }
  return strLoop;
}
// PrintProviderError Function
static void PrintProviderError(Connection cnn1)
\{// Print Provider Errors from Connection Object.
  \frac{1}{2} Erritem is an item object in the Connections Errors Collect
  com.ms.wfc.data.Error ErrItem = null;
  long nCount = 0;
  \text{int} i = 0;nCount = cnn1.getErrors().getCount();
  // If there are any errors in the collection, print them.
  if ( nCount > 0 )
   {
     // Collection ranges from 0 to nCount-1.
     for (i=0; i<sub>on</sub>Count; i++){
```

```
ErrItem = cnn1.getErrors().getItem(i);
            System.out.println("\t Error Number: " + ErrItem.getNumb
               + "\t" + ErrItem.getDescription());
        }
      }
   }
   // PrintIOError Function
   static void PrintIOError(java.io.IOException je)
   {
      System.out.println("Error: \n");
      System.out.println("\t Source: " + je.getClass() + "\n");
      System.out.println("\t Description: "+ je.getMessage() + "\n");
   }
}
// EndFieldTypeJ
```
Field [Object](#page-969-0) | Type [Property](#page-1199-0)

# **Type Property Example (Property) (VJ++)**

This example demonstrates the [Type](#page-1199-0) property. It is a model of a utility for listing the names and types of a collection, like [Properties,](#page-1025-0) [Fields](#page-1015-0), etc.

We do not need to open the [Recordset](#page-993-0) to access its **Properties** collection; they come into existence when the **Recordset** object is instantiated. However, setting the [CursorLocation](#page-1080-0) property to **adUseClient** adds several dynamic [properties](#page-925-0) to the **Recordset** object's **Properties** collection, making the example a little more interesting. For sake of illustration, we explicitly use the [Item](#page-1115-0) property to access each [Property](#page-981-0) object.

```
// BegintTypePropertyJ
import com.ms.wfc.data.*;
import java.io.* ;
public class TypePropertyX
{
    // The main entry point for the application.
    public static void main (String[] args)
    {
        TypePropertyX();
        System.exit(0);
    }
    // TypePropertyX function
    static void TypePropertyX()
    {
        // Define ADO Objects.
        Recordset rst = null;AdoProperty prop = null;
        // Declarations.
        BufferedReader in =
            new BufferedReader (new InputStreamReader(System.in));
        String strCnn = "DSN='Pubs'; Provider='MSDASQL'; Integrated Se
        String strMsg;
        int intIndex;
        int intDisplaysize = 15;
```

```
try
{
    rst = new Recordset();
    rst.setCursorLocation(AdoEnums.CursorLocation.CLIENT);
    for(intIndex = 0;
        intIndex \leq rst.getProperties().getCount() - 1; intIn{
        prop = rst.getProperties().getItem(intIndex);
        switch(prop.getType())
        {
            case AdoEnums.DataType.BIGINT :
                strMsg = "adBigInt";
                break;
            case AdoEnums.DataType.BINARY :
                strMsg = "adBinary";
                break;
            case AdoEnums.DataType.BOOLEAN :
                strMsg = "adBoolean";
                break;
            case AdoEnums.DataType.BSTR :
                strMsg = "adBSTR";
                break;
            case AdoEnums.DataType.CHAPTER :
                strMsg = "adChapter";
                break;
            case AdoEnums.DataType.CHAR :
                strMsg = "adChar";
                break;
            case AdoEnums.DataType.CURRENCY :
                strMsg = "adCurrency";
                break;
            case AdoEnums.DataType.DATE :
                strMsg = "adDate";
                break;
            case AdoEnums.DataType.DBDATE :
                strMsg = "adDBDate";
                break;
            case AdoEnums.DataType.DBTIME :
                strMsg = "adDBTime";
                break;
            case AdoEnums.DataType.DBTIMESTAMP :
                strMsg = "adDBTimeStamp";
                break;
            case AdoEnums.DataType.DECIMAL :
                strMsg = "adDecimal";
                break;
            case AdoEnums.DataType.DOUBLE :
                strMsg = "adDouble";
                break;
            case AdoEnums.DataType.EMPTY :
```

```
strMsg = "adEmpty";
    break;
case AdoEnums.DataType.ERROR :
    strMsg = "adError";
    break;
case AdoEnums.DataType.FILETIME :
    strMsg = "adFileTime";
    break;
case AdoEnums.DataType.GUID :
    strMsg = "adGUID";
    break;
case AdoEnums.DataType.IDISPATCH :
    strMsg = "adIDispatch";
    break;
case AdoEnums.DataType.INTEGER :
    strMsg = "adInteger";
    break;
case AdoEnums.DataType.IUNKNOWN :
    strMsg = "adIUnknown";
    break;
case AdoEnums.DataType.LONGVARBINARY :
    strMsg = "adLongVarBinary";
    break;
case AdoEnums.DataType.LONGVARCHAR :
    strMsg = "adLongVarChar";
    break;
case AdoEnums.DataType.LONGVARWCHAR :
    strMsg = "adLongVarWChar";
    break;
case AdoEnums.DataType.NUMERIC :
    strMsg = "adNumeric";
    break;
case AdoEnums.DataType.PROPVARIANT :
    strMsg = "adPropVariant";
    break;
case AdoEnums.DataType.SINGLE :
    strMsg = "adSingle";
    break;
case AdoEnums.DataType.SMALLINT :
    strMsg = "adSmallInt";
    break;
case AdoEnums.DataType.TINYINT :
    strMsg = "adTinyInt";
    break;
case AdoEnums.DataType.UNSIGNEDBIGINT :
    strMsg = "adUnsignedBigInt";
    break;
case AdoEnums.DataType.UNSIGNEDINT :
    strMsg = "adUnsignedInt";
```

```
break;
            case AdoEnums.DataType.UNSIGNEDSMALLINT :
                strMsg = "adUnsignedSmallInt";
                break;
            case AdoEnums.DataType.UNSIGNEDTINYINT :
                strMsg = "adUnsignedTinyInt";
                break;
            case AdoEnums.DataType.USERDEFINED :
                strMsg = "adUserDefined";
                break;
            case AdoEnums.DataType.VARBINARY :
                strMsg = "adVarBinary";
                break;
            case AdoEnums.DataType.VARCHAR :
                strMsg = "adVarChar";
                break;
            case AdoEnums.DataType.VARIANT :
                strMsg = "adVariant";
                break;
            case AdoEnums.DataType.VARNUMERIC :
                strMsg = "adVarNumeric";
                break;
            case AdoEnums.DataType.VARWCHAR :
                strMsg = "adVarWChar";
                break;
            case AdoEnums.DataType.WCHAR :
                strMsg = "adWChar";
                break;
            default:
                strMsg = "*UNKNOWN*";
                break;
        }
        System.out.println("Property " +
                            Integer.toString(intIndex) +
                            " : " +
                            prop.getName() +
                            ", Type = " +
                            strMsg);
        if(intIndex % intDisplaysize == 0 && intIndex != 0)
        {
            System.out.println("\nPress <Enter> to continue..");
            in.readLine();
        }
    }
    System.out.println("\nPress <Enter> to continue..");
    in.readLine();
}
catch( AdoException ae )
{
```

```
// Notify user of any errors that result from ADO.
       // As passing a Recordset, check for null pointer first.
       if (rst != null){
           PrintProviderError(rst.getActiveConnection());
        }
       else
        {
           System.out.println("Exception: " + ae.getMessage());
        }
   }
   // System read requires this catch.
   catch( java.io.IOException je)
   {
       PrintIOError(je);
   }
 finally
  {
    // Cleanup objects before exit.
    if (rst != null)if (rst.getState() == 1)rst.close();
 }
}
// PrintProviderError Function
static void PrintProviderError(Connection cnn1)
{
   // Print Provider Errors from Connection Object.
   // ErrItem is an item object in the Connections Errors Colle com.ms.wfc.data.Error
   com.ms.wfc.data.Error
   long nCount = 0;
   \text{int} i = 0;nCount = cnn1.getErrors().getCount();
   // If there are any errors in the collection, print them.
   if ( nCount > 0 )
   {
        // Collection ranges from 0 to nCount-1.
       for (i=0; i<sub>on</sub>Count; i++){
           ErrItem = cnn1.getErrors() .getItem(i);System.out.println("\t Error Number: " + ErrItem.get
               + "\t" + ErrItem.getDescription());
        }
```

```
}
   }
   // PrintIOError Function
   static void PrintIOError(java.io.IOException je)
   {
        System.out.println("Error: \n");
        System.out.println("\t Source: " + je.getClass() + "\n");
        System.out.println("\t Description: "+ je.getMessage() + "\n");
   }
}
// EndTypePropertyJ
```
[Property](#page-981-0) Object | Type [Property](#page-1199-0)

### **Update and CancelUpdate Methods Example (VJ++)**

This example demonstrates the [Update](#page-1395-0) method in conjunction with the [CancelUpdate](#page-1266-0) method.

```
// BeginUpdateJ
import java.io.*;
import com.ms.wfc.data.*;
public class UpdateX
{
   // The main entry point of the application.
   public static void main (String[] args)
   {
      UpdateX();
      UpdateX2();
      System.exit(0);
   }
   // UpdateX Function
   static void UpdateX()
   {
      // Define ADO objects.
      Recordset rstEmployees = null;
      // Declarations.
      String strCnn = "Provider='sqloledb';Data Source='MySqlServer';"+
                  "Initial Catalog='Pubs';Integrated Security='SSPI'
      String strOldFirst;
      String strOldLast;
      String strMessage;
      BufferedReader in =
         new BufferedReader(new InputStreamReader(System.in));
      try
      {
         // Open Recordset with names from Employees table.
         rstEmployees = new Recordset();
         rstEmployees.setCursorType(AdoEnums.CursorType.KEYSET);
         rstEmployees.setLockType(AdoEnums.LockType.OPTIMISTIC);
         rstEmployees.open("SELECT fname,lname FROM Employees " +
            "ORDER BY lname", strCnn, AdoEnums.CursorType.KEYSET,
```

```
AdoEnums.LockType.OPTIMISTIC, AdoEnums.CommandType.TEXT);
   // Store Original data.
   strOldFirst = rstEmployees.getField("fname").getString();
   strOldLast = rstEmployees.getField("lname").getString();
   // Change data in edit buffer.
   rstEmployees.getField("fname").setString("Linda");
   rstEmployees.getField("lname").setString("Kobara");
   // Show contents of buffer and get user input.
   strMessage = "Edit in Progress :\n" +
      "\tOriginal Data = " + strOldFirst + " " + strOldLast +
      "\n\tData in Buffer = " +
      rstEmployees.getField("fname").getString() + " " +
      rstEmployees.getField("lname").getString() + "\n\n" +
       "Use Update to replace the original data with " +
      "the buffered data in the Recordset?Enter (Y/N)";
   System.out.println(strMessage);
   if(in.readLine().trim().equalsIgnoreCase("Y"))
      rstEmployees.update();
   else
      rstEmployees.cancelUpdate();
   // Show the resulting data.
   System.out.println("Data in Recordset = " +rstEmployees.getField("fname").getString() +
      " " + rstEmployees.getField("lname").getString()+ "\n");
   // Restore original data because this is a demonstration.
   if(!(strOldFirst.equals(
      rstEmployees.getField("fname").getString()) &&
      strOldLast.equals(
      rstEmployees.getField("lname").getString())))
   \mathcal{L}rstEmployees.getField("fname").setString(strOldFirst);
      rstEmployees.getField("lname").setString(strOldLast);
      rstEmployees.update();
   }
   // Cleanup Objects before exit.
   rstEmployees.close();
   System.out.println("Press <Enter> to continue..");
   in.readLine();
catch(AdoException ae)
   // Notify the user of any errors that result from ADO.
```
}

{

```
// As passing a recordset, check for null pointer first.
      if(rstEmployees != null)
      {
         PrintProviderError(rstEmployees.getActiveConnection());
      }
      else
      {
         System.out.println("Exception: "+ ae.getMessage());
      }
   }
   // System read requires this catch.
   catch(java.io.IOException je)
   {
      PrintIOError(je);
   }
   finally
   \{// Cleanup objects before exit.
      if (rstEmployees != null)
         if (rstEmployees.getState() == 1)
            rstEmployees.close();
   }
}
// UpdateX2 Function
static void UpdateX2()
\{// This example demonstrates the Update method in conjunction
   // with the AddNew method.
   // Define ADO Objects.
   Connection cnn1 = null;Recordset rstEmployees = null;
   // Declarations.
   String strCnn = "Provider='sqloledb';Data Source='MySqlServer';"+
               "Initial Catalog='Pubs';Integrated Security='SSPI'
   String strEmpID;
   String strOldFirst;
   String strOldLast;
   String strMessage;
   BufferedReader in =
      new BufferedReader(new InputStreamReader(System.in));
   try
   {
      // Open a connection.
```

```
cnn1 = new Connection();
   cnn1.open(strCnn);
   // Open Recordset with data from Employees table.
   rstEmployees = new Recordset();
   rstEmployees.setCursorType(AdoEnums.CursorType.KEYSET);
   rstEmployees.setLockType(AdoEnums.LockType.OPTIMISTIC);
   rstEmployees.open("employee", cnn1, AdoEnums.CursorType.KEY
      AdoEnums.LockType.OPTIMISTIC, AdoEnums.CommandType.TABLE);
   rstEmployees.addNew();
   strEmpID="B-S55555M";
   rstEmployees.getField("emp_id").setString(strEmpID);
   rstEmployees.getField("fname").setString("Bill");
   rstEmployees.getField("lname").setString("Sornsin");
   // Show contents of buffer and get user input.
   strMessage = "AddNew in progress : " + "\n" +
      "\tData in Buffer = " +rstEmployees.getField("emp_id").getString() +
         " + rstEmployees.getField("fname").getString() + " "
      rstEmployees.getField("lname").getString()+ "\n\n" +
      "Use Update to save buffer to recordset?Enter (Y/N)";
   System.out.println(strMessage);
   if(in.readLine().trim().equalsIgnoreCase("Y"))
   {
      rstEmployees.update();
      // Go to the new record and show the resulting data.
      System.out.println("Data in recordset = " +rstEmployees.getField("emp_id").getString()+
         " " + rstEmployees.getField("fname").getString() +
         " " + rstEmployees.getField("Iname"); getString() + "}
  else
   {
      rstEmployees.cancelUpdate();
      System.out.println("No new Record added.\n");
   }
   // Delete new data because this is a demonstration.
   cnn1.execute(
      "DELETE FROM employee WHERE emp_id='" + strEmpID +"'");
   // Cleanup Objects before exit
   rstEmployees.close();
   System.out.println("Press <Enter> to continue..");
   in.readLine();
catch(AdoException ae)
```
}

{

```
// Notify the user of any errors that result from ADO.
     // As passing a recordset, check for null pointer first.
     if(rstEmployees != null)
     {
        PrintProviderError(rstEmployees.getActiveConnection());
     }
     else
     {
        System.out.println("Exception: "+ ae.getMessage());
     }
  }
  // System read requires this catch.
  catch(java.io.IOException je)
   {
     PrintIOError(je);
   }
  finally
   {
     // Cleanup objects before exit.
     if (rstEmployees != null)
        if (rstEmployees.getState() == 1)
           rstEmployees.close();
  }
}
// PrintProviderError Function
static void PrintProviderError(Connection cnn1)
{
  // Print Provider Errors from Connection Object.
  // ErrItem is an item object in the Connections Errors Collect
  com.ms.wfc.data.Error ErrItem = null;
  long nCount = 0;
  \text{int} i = 0;
  nCount = cnn1.getErrors().getCount();
  // If there are any errors in the collection, print them.
  if ( nCount > 0 )
   \{// Collection ranges from 0 to nCount-1.
     for (i=0; i<sub>on</sub>Count; i++){
        ErrItem = cnn1.getErrors().getItem(i);System.out.println("\t Error Number: " + ErrItem.getNumb
           + "\t" + ErrItem.getDescription());
     }
  }
}
```

```
// PrintIOError Function
   static void PrintIOError(java.io.IOException je)
   {
      System.out.println("Error: \n");
      System.out.println("\t Source: " + je.getClass() + "\n");
      System.out.println("\t Description: "+ je.getMessage() + "\n");
  }
}
// EndUpdateJ
```
[CancelUpdate](#page-1266-0) Method | Update [Method](#page-1395-0)

### **UpdateBatch and CancelBatch Methods Example (VJ++)**

This example demonstrates the [UpdateBatch](#page-1398-0) method in conjunction with the [CancelBatch](#page-1263-0) method.

```
// BeginUpdateBatchJ
import java.io.*;
import com.ms.wfc.data.*;
public class UpdateBatchX
{
   // The main entry point of the application.
   public static void main (String[] args)
   {
      UpdateBatchX();
      System.exit(0);
   }
   // UpdateBatchX Function
   static void UpdateBatchX()
   {
      // Define ADO Objects.
      Recordset rstTitles = null;
      // Declarations.
      String strCnn = "Provider='sqloledb'; Data Source='MySqlServer'
                  "Initial Catalog='Pubs';Integrated Security='SSPI'
      String strTitle;
      String strMessage;
      BufferedReader in =
         new BufferedReader(new InputStreamReader(System.in));
      try
      {
         rstTitles = new Recordset();
         rstTitles.setCursorType(AdoEnums.CursorType.KEYSET);
         rstTitles.setLockType(AdoEnums.LockType.BATCHOPTIMISTIC);
         rstTitles.open("Titles", strCnn, AdoEnums.CursorType.KEYSET,
            AdoEnums.LockType.BATCHOPTIMISTIC,
            AdoEnums.CommandType.TABLE);
         rstTitles.moveFirst();
```

```
// Loop through recordset and ask user if she wants
   // to change the type for the specified table.
   while(!rstTitles.getEOF())
   {
      if(rstTitles.getField("Type").getString().
         trim().equalsIgnoreCase("psychology"))
      {
         strTitle = rstTitles.getField("Title").getString();
         strMessage = "Title: "+ strTitle + "\\n" +"Change type to self_help?Enter (Y/N)";
         System.out.println(strMessage);
         if(in.readLine().trim().equalsIgnoreCase("Y"))
            rstTitles.getField("type").setString("self_help");
      }
      rstTitles.moveNext();
   }
   // Ask the user if she wants to commit to all the
   // changes made above.
   System.out.println("Save all changes?Enter (Y/N)");
   if(in.readLine().trim().equalsIgnoreCase("Y"))
      rstTitles.updateBatch();
   else
      rstTitles.cancelBatch();
   // Print current data in recordset.
   rstTitles.requery();
   rstTitles.moveFirst();
   while(!rstTitles.getEOF())
   \{System.out.println(rstTitles.getField("title").getString() +
      " - " + rstTitles.getField("type").getString());
   rstTitles.moveNext();
   }
   // Restore original values because this is a demonstration.
   rstTitles.moveFirst();
   while(!rstTitles.getEOF())
   {
      if(rstTitles.getField("type").getString().
         trim().equalsIgnoreCase("self_help"))
         rstTitles.getField("type").setString("psychology");
      rstTitles.moveNext();
   }
   rstTitles.updateBatch();
   System.out.println("Press <Enter> to continue..");
   in.readLine();
catch(AdoException ae)
```
}
```
{
     // Notify the user of any errors that result from ADO.
     // As passing a recordset, check for null pointer first.
     if(rstTitles != null)
     {
        PrintProviderError(rstTitles.getActiveConnection());
     }
     else
     {
        System.out.println("Exception: " + ae.getMessage());
     }
   }
  // System read requires this catch.
  catch(java.io.IOException je)
   {
     PrintIOError(je);
   }
  finally
   {
     // Cleanup objects before exit.
     if (rstTitles != null)
        if (rstTitles.getState() == 1)
           rstTitles.close();
  }
}
// PrintProviderError Function
static void PrintProviderError(Connection cnn1)
{
  // Print Provider Errors from Connection Object.
  // ErrItem is an item object in the Connections Errors Collect
  com.ms.wfc.data.Error ErrItem = null;
   long nCount = 0;
  \text{int} i = 0;
  nCount = cnn1.getErrors().getCount();
  // If there are any errors in the collection, print them.
  if ( nCount > 0)
   {
     // Collection ranges from 0 to nCount-1.
     for (i=0; i<sub>on</sub>Count; i++){
        ErrItem = cnn1.getErrors() .getItem(i);System.out.println("\t Error Number: " + ErrItem.getNumb
           + "\t" + ErrItem.getDescription());
     }
```

```
}
  }
  // PrintIOError Function
  static void PrintIOError(java.io.IOException je)
  {
      System.out.println("Error: \n");
      System.out.println("\t Source: " + je.getClass() + "\n");
      System.out.println("\t Description: "+ je.getMessage() + "\n");
  }
}
// EndUpdateBatchJ
```
[CancelBatch](#page-1263-0) Method | [UpdateBatch](#page-1398-0) Method

### **Value Property Example (VJ++)**

This example demonstrates the [Value](#page-1206-0) property with [Field](#page-969-0) and [Property](#page-981-0) objects by displaying field and property values for the *Employees* table.

```
// BeginValueJ
import java.io.*;
import com.ms.wfc.data.*;
import com.ms.com.*;
public class ValueX
{
  // Main Function
   public static void main (String[] args)
   {
     ValueX();
     System.exit(0);
   }
  static void ValueX()
   {
      // Define ADO Objects.
     Recordset rstEmployees = null;
      Field filLoop = null;AdoProperty prpLoop = null;
      // Declarations.
      String strCnn = "Provider='sqloledb';Data Source='MySqlServer';" +
         "Initial Catalog='Pubs';Integrated Security='SSPI';";
      int intLoop;
      BufferedReader in = newBufferedReader(new InputStreamReader(System.in));
     Variant varPropertyValue;
      String strMessage;
      try
      {
         // Open a Recordset with data from Employees table.
         rstEmployees = new Recordset();
         rstEmployees.open("employee", strCnn,
            AdoEnums.CursorType.FORWARDONLY, AdoEnums.LockType.READC
            AdoEnums.CommandType.TABLE);
         System.out.println("Field values in rstEmployees\n");
         // Enumerate the Fields collection of the Employees
```

```
// table.
for(intLoop = 0;intLoop<rstEmployees.getFields().getCount();intLoop++)
{
   fldLoop = rstEmployees.getFields().getItem(intLoop);
   // Because Value is the default property of a
   // Field object, the use of the actual keyword
   // here is optional.
   System.out.println("\t" + fldLoop.getName() + " = " +
      fldLoop.getValue());
}
System.out.println("\nPress <Enter> to continue..");
in.readLine();
System.out.println("Property values in rstEmployees\n");
// Enumerate the Properties collection of the
// Recordset object.
int intCount = 0;
for(intLoop = 0;intLoop<rstEmployees.getProperties().getCount();intLoop+
{
   prpLoop = rstEmployees.getProperties().getItem(intLoop);
   // Because Value is the default property of a
   // Field object, the use of the actual keyword
   // here is optional.
   strMessage = "\\t" + prpLoop.getName() + " = ";
   varPropertyValue = prpLoop.getValue();
   short vttype =varPropertyValue.getvt();
   switch (vttype)
   {
   case Variant.VariantBoolean :
      {
         if (varPropertyValue.getBoolean())
            strMessage +="True";
         else
            strMessage +="False";
      }
      break;
   case Variant.VariantInt :
      strMessage += varPropertyValue.getInt();
      break;
   default :
      break;
   }
   System.out.println(strMessage);
   intCount++;
   // Loop used to display records
   if (intCount % 15 == 0)
   {
      System.out.println("\nPress <Enter> to continue..");
```

```
in.readLine();
           intCount = 0;}
     }
     // Cleanup objects before exit.
     rstEmployees.close();
     System.out.println("\nPress <Enter> to continue..");
     in.readLine();
  }
  // System read requires this catch.
  catch(java.io.IOException je)
  \{PrintIOError(je);
  }
  catch(AdoException ae)
  {
     // Notify the user of any errors that result from ADO.
     // As passing a recordset, check for null pointer first.
     if(rstEmployees != null)
     {
        PrintProviderError(rstEmployees.getActiveConnection());
     }
     else
     \{System.out.println("Exception: " + ae.getMessage());
     }
  }
  finally
  {
     // Cleanup objects before exit.
     if (rstEmployees != null)
        if (rstEmployees.getState() == 1)
           rstEmployees.close();
  }
}
// PrintProviderError Function
static void PrintProviderError(Connection cnn1)
{
  // Print Provider Errors from Connection Object.
  // ErrItem is an item object in the Connections Errors Collect
  com.ms.wfc.data.Error ErrItem = null;
  long nCount = 0;
  \text{int} i = 0;nCount = cnn1.getErrors().getCount();
```

```
// If there are any errors in the collection, print them.
      if ( nCount > 0 )
      {
         // Collection ranges from 0 to nCount-1.
         for (i=0; i<sub>on</sub>Count; i++){
            ErrItem = cnn1.getErrors().getItem(i);System.out.println("\t Error Number: " + ErrItem.getNumb
               + "\t" + ErrItem.getDescription());
         }
      }
   }
   // PrintIOError Function
   static void PrintIOError(java.io.IOException je)
   {
      System.out.println("Error: \n");
      System.out.println("\t Source: '' + je.getClass() + "\n");
      System.out.println("\t Description: "+ je.getMessage() + "\n");
   }
}
// EndValueJ
```
Field [Object](#page-969-0) | [Property](#page-981-0) Object | Value [Property](#page-1206-0)

### **Version Property Example (VJ++)**

This example uses the [Version](#page-1209-0) property of a [Connection](#page-957-0) object to display the current ADO version. It also uses several dynamic [properties](#page-925-0) to show:

- the current DBMS name and version.
- OLE DB version.
- **[provider](#page-922-0)** name and version.
- [ODBC](#page-928-0) version.
- ODBC driver name and version.

```
// BeginVersionJ
import com.ms.wfc.data.*;
import java.io.*;
public class VersionX
{
   // The main entry point of the application.
   public static void main (String[] args)
   {
      VersionX();
      System.exit(0);
   }
   // VersionX Function
   static void VersionX()
   {
      // Define ADO Objects.
      Connection cnn1 = null;// Declarations.
      String strCnn = "Driver={SQL Server};Server='MySqlServer';" +
                  "User ID='MyUserID'; Password='MyPassword'; database
      String strVersionInfo;
      BufferedReader in = newBufferedReader(new InputStreamReader(System.in));
      try
      \{// Open connection.
         cnn1 = new Connection();
         cnn1.open(strCnn);
         strVersionInfo = "\tADO Version:\t\t" +
            cnn1.getVersion().toString()+"\n"+
            "\tDBMS Name:\t\t" +
```

```
cnn1.getProperties().getItem("DBMS Name").getString() +"\n"+
         "\tDBMS Version:\t\t"+
         cnn1.getProperties().getItem("DBMS Version").getString() +
         "\n\n\cdot "t0LE DB Version:\t\tt\to "cnn1.getProperties().getItem("OLE DB Version").getString()+
         "\n" + "\tProvider Name:\t\t" +
         cnn1.getProperties().getItem("Provider Name").getString() +
         "\n" + "\tProvider Version:\t" +
         cnn1.getProperties().getItem("Provider Version").
         qetString() + "\n" + "\tDriver Name:\t\t" +
         cnn1.getProperties().getItem("Driver Name").getString() +
         "\n" + "\tDriver Version:\t\t" +
         cnn1.getProperties().getItem("Driver Version").getString()+
         "\n" + "\tDriver ODBC Version:\t" +
         cnn1.getProperties().getItem(
         "Driver ODBC Version").getString()+ "\n";
      System.out.println("\n\n" + strVersionInfo);
      System.out.println("Press <Enter> to continue..");
      in.readLine();
   }
   // System read requires this catch.
   catch(java.io.IOException je)
   {
      PrintIOError(je);
   }
   catch(AdoException ae)
   {
      // Notify the user of any errors that result from ADO.
      // As passing a recordset, check for null pointer first.
      if(conn1!= null){
         PrintProviderError(cnn1);
      }
      else
      {
         System.out.println("Exception: " + ae.getMessage());
      }
   }
   finally
   {
      // Cleanup objects before exit.
      if (cnn1 != null)
         if (\text{cnn1.getState}) == 1)cnn1.close();
   }
// PrintProviderError Function
```
}

```
static void PrintProviderError(Connection cnn1)
  {
     // Print Provider Errors from Connection Object.
     // ErrItem is an item object in the Connections Errors Collect
     com.ms.wfc.data.Error ErrItem = null;
     long nCount = 0;
     int i = 0;
     nCount = cnn1.getErrors().getCount();
     // If there are any errors in the collection, print them.
     if ( nCount > 0 )
     {
        // Collection ranges from 0 to nCount-1.
        for (i=0; i<sub>0</sub>), is (i+1){
           ErrItem = cnn1.getErrors().getItem(i);
           System.out.println("\t Error Number: " + ErrItem.getNumb
             + "\t" + ErrItem.getDescription());
        }
     }
  }
  // PrintIOError Function
  static void PrintIOError(java.io.IOException je)
  {
     System.out.println("Error: \n");
     System.out.println("\t Source: " + je.getClass() + "\n");
     System.out.println("\t Description: "+ je.getMessage() + "\n");
  }
// EndVersionJ
```
}

[Connection](#page-957-0) Object | Version [Property](#page-1209-0)

# **ADO Code Examples in Microsoft JScript**

Use the following code examples to learn how to use the ADO methods, properties, and events when writing in JScript.

**Note** Paste the entire code example, from beginning to end, into your code editor. The example may not run correctly if partial examples are used or if paragraph formatting is lost.

#### **Methods**

- [AddNew](#page-2664-0) Method Example
- Append and [CreateParameter](#page-2668-0) Methods Example
- Execute, [Requery,](#page-2676-0) and Clear Methods Example
- Find Method [Example](#page-2685-0)
- [GetRows](#page-1818-0) Method Example

### **Properties**

- [AbsolutePage,](#page-2642-0) PageCount, and PageSize Properties Example
- [AbsolutePosition](#page-2647-0) and CursorLocation Properties Example
- [ActiveCommand](#page-2651-0) Property Example
- ActiveConnection, CommandText, [CommandTimeout,](#page-2655-0) CommandType, Size, and Direction Properties Example
- ActualSize and [DefinedSize](#page-2660-0) Properties Example
- [CacheSize](#page-2672-0) Property Example
- Filter and [RecordCount](#page-2681-0) Properties Example

#### **See Also**

ADO Code Examples in [Microsoft](#page-1944-0) Visual Basic | ADO Code Examples in [Microsoft](#page-1981-0) Visual Basic Scripting Edition | ADO Code Examples in Microsoft Visual C++ | ADO Code Examples in [Microsoft](#page-2348-0) Visual J++

## **AbsolutePage, PageCount, and PageSize Properties Example (JScript)**

This example demonstrates the AbsolutePage, PageCount and PageSize properties. Cut and paste the following code to Notepad or another text editor, and save it as **AbsolutePageJS.asp**.

```
<!-- BeginAbsolutePageJS -->
<%@LANGUAGE="JScript" %>
<%// use this meta tag instead of adojavas.inc%>
<!--METADATA TYPE="typelib" uuid="00000205-0000-0010-8000-00AA006D2E
<html><head><title>AbsolutePage, PageSize, and PageSize Properties (JScript)</title>
<style>
<! -BODY {
   font-family: 'Verdana','Arial','Helvetica',sans-serif;
   BACKGROUND-COLOR:white;
   COLOR:black;
    }
.thead2 \{background-color: #800000;
   font-family: 'Verdana','Arial','Helvetica',sans-serif;
   font-size: x-small;
   color: white;
   }
.tbody {
   text-align: center;
   background-color: #f7efde;
   font-family: 'Verdana','Arial','Helvetica',sans-serif;
   font-size: x-small;
    }
-->
</style>
</head>
<body bgcolor="White">
<h1>AbsolutePage, PageSize, and PageSize Properties (JScript)</h1>
```

```
// connection and recordset variables
var Cnxn = Server.CreateObject("ADODB.Connection")
var strCnxn = "Provider='sqloledb'; Data Source=" + Request. Serve
        "Initial Catalog='Northwind';Integrated Security='SSPI';
var rsEmployee = Server.CreateObject("ADODB.Recordset");
// display variables
var strMessage, iRecord, iPageCount;
try
\{// open connection
    Cnxn.Open(strCnxn);
    // Open a recordset on the Employee table using
    // a client-side cursor to enable AbsolutePage property.
    rsEmployee.CursorLocation = adUseClient;
    rsEmployee.Open("employees", strCnxn, adOpenStatic, adLockOp
    \frac{1}{3} Set PageSize to five to display names and hire dates of f
    rsEmployee.PageSize = 5;
    iPageCount = rsEmployee.PageCount;
    // Write header information to the document
    Response.Write('<p align="center">There are ' + iPageCount);
    Response.Write(" pages, each containing ");
    Response.Write(rsEmployee.PageSize + " or fewer records.</p>
    Response.Write('<table border="0" align="center">');
    Response.Write('<tr class="thead2">');
    Response.Write("<th>Page</th><th>Name</th><th>Hire Date</th>
    for (var i=1; i<=iPageCount; i++){
        rsEmployee.AbsolutePage = i;
        for (iRecord = 1; iRecord \leq rsEmployee.PageSize; iRecor
        {
            strMessage = "";
                // Start a new table row.
                strMessage = '<tr class="tbody">';
                // First column in row contains page number on
                \frac{1}{\sqrt{2}} first record of each page. Otherwise, the col
                // contains a non-breaking space.
                if (iRecord == 1)
                    strMessage += "<td>Page " + i + " of " + rsE
                else
```

```
strMessage += "ctd&gt;&nbsp; </td&gt;";
```
<%

```
// First and last name are in first column.
                   ields("FirstN
                   strMessage += rsEmployee.Fields("LastName") + "
                   // Hire date in second column.
                   strMessage += "<td>" + rsEmployee.Fields("HireDa
                   // End the row.
                   strMessage += "</tr>";
                   // Write line to document.
                   Response.Write(strMessage);
                   // Get next record.
                   rsEmployee.MoveNext;
                   if (rsEmployee.EOF)
                       break;
           }
       }
       // Finish writing table.
       Response.Write("</table>");
   }
   catch (e)
    {
       Response.Write(e.message);
    }
   finally
   {
       // 'clean up
       if (rsEmployee.State == adStateOpen)
           rsEmployee.Close;
       if (Cnxn.State == adStateOpen)
           Cnxn.Close;
       rsEmployee = null;
       Cnxn = null;}
%>
</body>
</html>
```

```
<!-- EndAbsolutePageJS -->
```
[AbsolutePage](#page-1035-0) Property | [PageCount](#page-1142-0) Property | [PageSize](#page-1144-0) Property | Recordset

**Object** 

### **AbsolutePosition and CursorLocation Properties Example (JScript)**

This example demonstrates how the [AbsolutePosition](#page-1038-0) property can track the progress of a loop that enumerates all the records of a [Recordset.](#page-993-0) It uses the [CursorLocation](#page-1080-0) property to enable the **AbsolutePosition** property by setting the [cursor](#page-922-1) to a [client](#page-920-0) cursor. Cut and paste the following code to Notepad or another text editor, and save it as **AbsolutePositionJS.asp**.

```
<!-- BeginAbsolutePositionJS -->
<%@LANGUAGE="JScript" %>
<%// use this meta tag instead of adojavas.inc%>
<!--METADATA TYPE="typelib" uuid="00000205-0000-0010-8000-00AA006D2E
<html><head>
<title>AbsolutePosition and CursorLocation Properties Example (JScript)</title>
<style>
<! -BODY {
   font-family: 'Verdana','Arial','Helvetica',sans-serif;
   BACKGROUND-COLOR:white;
   COLOR:black;
    }
.thead2 {
   background-color: #800000;
   font-family: 'Verdana','Arial','Helvetica',sans-serif;
   font-size: x-small;
   color: white;
   }
.tbody {
   text-align: center;
   background-color: #f7efde;
   font-family: 'Verdana','Arial','Helvetica',sans-serif;
   font-size: x-small;
    }
-->
</style>
</head>
<body>
<h1>AbsolutePosition and CursorLocation Properties Example (JScript)</h1>
```

```
// connection and recordset variables
var strCnxn = "Provider='sqloledb';Data Source=" + Request.Serve
        "Initial Catalog='Northwind';Integrated Security='SSPI';
var rsEmployee = Server.CreateObject("ADODB.Recordset");
    // display string
var strMessage;
try
{
    // Open a recordset on the Employee table using
    // a client-side cursor to enable AbsolutePosition property.
    rsEmployee.CursorLocation = adUseClient;
    rsEmployee.Open("employees", strCnxn, adOpenStatic, adLockOp
    // Write beginning of table to the document.
    Response.Write('<table border="0" align="center">');
    Response.Write('<tr class="thead2">');
    Response.Write("<th>AbsolutePosition</th><th>Name</th><th>Hi
   while (!rsEmployee.EOF)
    {
        strMessage = "";
        // Start a new table row.
        strMessage = '<tr class="tbody">';
        // First column in row contains AbsolutePosition value.
        strMessage += "<td>" + rsEmployee.AbsolutePosition + " o
        // First and last name are in first column.
        strMessage += "<td>" + rsEmployee.Fields("FirstName") +
        strMessage += rsEmployee.Fields("LastName") + " " + "</t
        // Hire date in second column.
        strMessage += "<td>" + rsEmployee.Fields("HireDate") + "
        // End the row.
        strMessage += "</tr>";
        // Write line to document.
        Response.Write(strMessage);
        // Get next record.
        rsEmployee.MoveNext;
```

```
// Finish writing document.
Response.Write("</table>");
```
}

}

<%

```
catch (e)
    {
        Response.Write(e.message);
    }
    finally
    {
        // 'clean up
        if (rsEmployee.State == adStateOpen)
            rsEmployee.Close;
        rsEmployee = null;}
%>
</html>
<!-- EndAbsolutePositionJS -->
```
[AbsolutePosition](#page-1038-0) Property | [CursorLocation](#page-1080-0) Property | [Recordset](#page-993-0) Object

# **ActiveCommand Property Example (JScript)**

This example demonstrates the **[ActiveCommand](#page-1041-0)** property. Cut and paste the following code to Notepad or another text editor, and save it as **ActiveCommandJS.asp**.

```
<!-- BeginActiveCommandJS -->
<%@LANGUAGE="JScript" %>
<%// use this meta tag instead of adojavas.inc%>
<!--METADATA TYPE="typelib" uuid="00000205-0000-0010-8000-00AA006D2E
<%
    // user input
    strName = new String(Request.Form("ContactName"))
%>
<html>
<head>
<title>ActiveCommand Property Example (JScript)</title>
<style>
<! -BODY {
   font-family: 'Verdana','Arial','Helvetica',sans-serif;
   BACKGROUND-COLOR:white;
   COLOR:black;
    }
-->
</style>
</head>
<body bgcolor="White">
<h1>ActiveCommand Property Example (JScript)</h1>
<%
if (strName.length > 0)
    {
        // connection and recordset variables
        var Cnxn = Server.CreateObject("ADODB.Connection")
        var strCnxn = "Provider='sqloledb';Data Source=" + Request.S
            "Initial Catalog='Northwind';Integrated Security='SSPI';
```

```
var cmdContact = Server.CreateObject("ADODB.Command");
var rsContact = Server.CreateObject("ADODB.Recordset");
// display variables
var strMessage;
try
{
    // open connection
    Cnxn.Open(strCnxn);
    // Open a recordset using a command object
    cmdContext. CommandText = "SELECT ContactName FROM Custom
    cmdContact.ActiveConnection = Cnxn;
    // create parameter and insert variable value
    cmdContact.Parameters.Append(cmdContact.CreateParameter(
    rsContact = cmdContact.Execute();
    while(!rsContact.EOF){
        // start new line
        strMessage = "<P>;
        // get data
        strMessage += rsContact("ContactName")
        // end the line
        strMessage += "</P>";
        // show data
        Response.Write(strMessage);
        // get next record
        rsContact.MoveNext;
    }
}
catch (e)
{
    Response.Write(e.message);
}
finally
{
    // 'clean up
    if (rsContact.State == adStateOpen)
        rsContact.Close;
    if (Cnxn.State == adStateOpen)
        Cnxn.Close;
    rsContact = null;Cnxn = null;}
```
}

```
<form method="POST" action="ActiveCommandJS.asp">
  \leqp align="left">Enter city of customer to find (e.g., Paris): \leqinp
  <p align="left"><input type="submit" value="Submit" name="B1"><inp
</form>
</body>
</html>
<!-- EndActiveCommandJS -->
```
[ActiveCommand](#page-1041-0) Property | [Command](#page-951-0) Object | [Recordset](#page-993-0) Object

© 1998-2003 Microsoft [Corporation.](#page-3513-0) All rights reserved.

%>

 $\langle$ hr $>$ 

## **ActiveConnection, CommandText, CommandTimeout, CommandType, Size, and Direction Properties Example (JScript)**

This example uses the [ActiveConnection,](#page-1043-0) [CommandText](#page-1065-0), [CommandTimeout,](#page-1068-0) [CommandType,](#page-1071-0) [Size,](#page-1172-0) and [Direction](#page-1096-0) properties to execute a stored procedure. Cut and paste the following code to Notepad or another text editor, and save it as **ActiveConnectionJS.asp**.

```
<!-- BeginActiveConnectionJS -->
<%@LANGUAGE="JScript"%>
<%// use this meta tag instead of adojavas.inc%>
<!--METADATA TYPE="typelib" uuid="00000205-0000-0010-8000-00AA006D2E
<html>
<head>
    <title>ActiveConnection, CommandText, CommandTimeout, CommandTyp
<style>
<! - -
BODY {
   font-family: 'Verdana','Arial','Helvetica',sans-serif;
   BACKGROUND-COLOR:white;
   COLOR:black;
    }
.thead {
   background-color: #008080;
   font-family: 'Verdana','Arial','Helvetica',sans-serif;
   font-size: x-small;
   color: white;
   }
.thead2 {
   background-color: #800000;
   font-family: 'Verdana','Arial','Helvetica',sans-serif;
   font-size: x-small;
   color: white;
   }
.tbody {
   text-align: center;
   background-color: #f7efde;
```

```
font-family: 'Verdana','Arial','Helvetica',sans-serif;
  font-size: x-small;
    }
-->
</style>
</head>
<body bgcolor="White">
<%
   var iRoyalty = parseInt(Request.Form("RoyaltyValue"));
   // check user input
    if (iRoyalty > -1)
    \{// connection and recordset variables
        var Cnxn = Server.CreateObject("ADODB.Connection")
        var strCnxn = "Provider='sqloledb'; Data Source=" + Request. S
            "Initial Catalog='pubs';Integrated Security='SSPI';";
        var cmdByRoyalty = Server.CreateObject("ADODB.Command");
        var rsByRoyalty = Server.CreateObject("ADODB.Recordset");
        var rsAuthor = Server.CreateObject("ADODB.Recordset");
        // display variables
        var filter, strMessage;
        try
        {
            // open connection
            Cnxn.Open(strCnxn);
            cmdByRoyalty.CommandText = "byroyalty";
            cmdByRoyalty.CommandType = adCmdStoredProc;
            cmdByRoyalty.CommandTimeOut = 15;// The stored procedure called above is as follows:
                // CREATE PROCEDURE byroyalty
                // @percentage int
                // AS
                // SELECT au_id from titleauthor
                // WHERE titleauthor.royaltyper = @percentage
                // GO
            prmByRoyalty = Server.CreateObject("ADODB.Parameter");
            prmByRoyalty.Type = adInteger;
            prmByRoyalty.Size = 3;
            prmByRoyalty.Direction = adParamInput;
            prmByRoyalty.Value = iRoyalty;
            cmdByRoyalty.Parameters.Append(prmByRoyalty);
            cmdByRoyalty.ActiveConnection = Cnxn;
```

```
// recordset by Command - Execute
    rsByRoyalty = cmdByRoyalty.Execute();
    // recordset by Recordset - Open
    rsAuthor.Open("Authors", Cnxn);
    while (!rsByRoyalty.EOF)
    {
        // set filter
        filter = "au_id='" + rsByRoyalty("au_id")
        rsAuthor.Filter = filter + "'";
        // start new line
        strMessage = "<P>";
        // get data
        strMessage += rsAuthor("au_fname") + " ";
        strMessage += rsAuthor("au_lname") + " ";
        // end line
        strMessage += "</P>";
        // show data
        Response.Write(strMessage);
        // get next record
        rsByRoyalty.MoveNext;
    }
}
catch (e)
{
    Response.Write(e.message);
}
finally
{
    // clean up
    if (rsByRoyalty.State == adStateOpen)
        rsByRoyalty.Close;
    if (rsAuthor.State == adStateOpen)
        rsAuthor.Close;
    if (Cnxn.State == adStateOpen)
        Cnxn.Close;
    rsByRoyalty = null;
    rsAuthor = null;Cnxn = null;}
```
}

%>

```
<form method="POST" action="ActiveConnectionJS.asp">
  \leqp align="left">Enter royalty percentage to find (e.g., 40): \leqinpu
  <p align="left"><input type="submit" value="Submit" name="B1"><inp
</form>
 
</body>
</html>
<!-- EndActiveConnectionJS -->
```
[ActiveCommand](#page-1041-0) Property | [Command](#page-951-0) Object | [CommandText](#page-1065-0) Property | [CommandTimeout](#page-1068-0) Property | [CommandType](#page-1071-0) Property | [Connection](#page-957-0) Object | [Direction](#page-1096-0) Property | [Parameter](#page-1172-0) Object | [Record](#page-986-0) Object | [Recordset](#page-993-0) Object | Size **Property** 

© 1998-2003 Microsoft [Corporation.](#page-3513-0) All rights reserved.

 $\langle$ hr $>$ 

### **ActualSize and DefinedSize Properties Example (JScript)**

This example uses the [ActualSize](#page-1047-0) and [DefinedSize](#page-1092-0) properties to display the defined size and actual size of a field. Cut and paste the following code to Notepad or another text editor, and save it as **ActualSizeJS.asp**.

```
<!-- BeginActualSizeJS -->
<%@LANGUAGE="JScript" %>
<%// use this meta tag instead of adojavas.inc%>
<!--METADATA TYPE="typelib" uuid="00000205-0000-0010-8000-00AA006D2E
<html><head>
    <title>ActualSize and DefinedSize Properties Example (JScript)</
<style>
1 - -body {
   font-family: 'Verdana','Arial','Helvetica',sans-serif;
   BACKGROUND-COLOR:white;
   COLOR:black;
    }
.thead2 {
   background-color: #800000;
   font-family: 'Verdana','Arial','Helvetica',sans-serif;
   font-size: x-small;
   color: white;
   }
.tbody {
   text-align: center;
   background-color: #f7efde;
   font-family: 'Verdana','Arial','Helvetica',sans-serif;
   font-size: x-small;
    }
-->
</style>
</head>
<body bgcolor="White">
<h1>ADO ActualSize and DefinedSize Properties (JScript)</h1>
<%
    // connection and recordset variables
```

```
var Cnxn = Server.CreateObject("ADODB.Connection")
var strCnxn = "Provider='sqloledb';Data Source=" + Request.Serve
        "Initial Catalog='Northwind';Integrated Security='SSPI';
var rsSuppliers = Server.CreateObject("ADODB.Recordset");
// display variables
var fld, strMessage;
try
{
    // open connection
    Cnxn.Open(strCnxn);
    // Open a recordset on the stores table
    rsSuppliers.Open("Suppliers", strCnxn);
    // build table headers
    Response.Write("<table>");
    Response.Write('<tr class="thead2"><th>Field Value</th>');
    Response.Write("<th>Defined Size</th>");
    Response.Write("<th>Actual Size</th></tr>");
    while (!rsSuppliers.EOF)
    {
        // start a new line
        strMessage = '<tr class="tbody">';
        // Display the contents of the chosen field with
        // its defined size and actual size
        fld = rsSuppliers("CompanyName");
        strMessage += '<td align="left">' + fld.Value + "</td>"
        strMessage += "<td>" + fld.DefinedSize + "</td>";
        strMessage += "<td>" + fld.ActualSize + "</td>";
        // end the line
        strMessage += "</tr>";
        // display data
        Response.Write(strMessage);
        // get next record
        rsSuppliers.MoveNext;
    }
     // close the table
    Response.Write("</table>");
}
catch (e)
{
    Response.Write(e.message);
}
```

```
finally
    {
        // clean up
        if (rsSuppliers.State == adStateOpen)
            rsSuppliers.Close;
        if (Cnxn.State == adStateOpen)
            Cnxn.Close;
        rsSuppliers = null;
        Cnxn = null;}
%>
</body>
</html>
<!-- EndActualSizeJS -->
```
[ActualSize](#page-1047-0) Property | [DefinedSize](#page-1092-0) Property | Field [Object](#page-969-0)
## **AddNew Method Example (JScript)**

This example uses the [AddNew](#page-1245-0) method to create a new record with the specified name. Cut and paste the following code to Notepad or another text editor, and save it as **AddNewJS.asp**.

```
<!-- BeginAddNewJS -->
<%@LANGUAGE="JScript" %>
<!-- Include file for JScript ADO Constants -->
<%// use this meta tag instead of adojavas.inc%>
<!--METADATA TYPE="typelib" uuid="00000205-0000-0010-8000-00AA006D2E
<html>
<head>
    <title>Add New Method Example (JScript)</title>
<style>
<! -body {
   font-family: 'Verdana','Arial','Helvetica',sans-serif;
  BACKGROUND-COLOR:white;
  COLOR:black;
    }
-->
</style>
</head>
<body><h1>AddNew Method Example (JScript)</h1>
<%
    if (Request.Form("Addit") == "AddNew")
    {
        // connection and recordset variables
        var Cnxn = Server.CreateObject("ADODB.Connection")
        var strCnxn = "Provider='sqloledb';Data Source=" + Request.S
            "Initial Catalog='Northwind';Integrated Security='SSPI';
        var rsEmployee = Server.CreateObject("ADODB.Recordset");
        //record variables
        var FName = String(Request.Form("FirstName"));
        var LName = String(Request.Form("LastName"));
        try
        {
            // open connection
```

```
Cnxn.Open(strCnxn)
             // open Employee recordset using client-side cursor
             rsEmployee.CursorLocation = adUseClient;
             rsEmployee.Open("Employees", strCnxn, adOpenKeyset, adLo
             rsEmployee.AddNew();
             rsEmployee("FirstName") = FName;
             rsEmployee("LastName") = LName;
             rsEmployee.Update;
             // of course, you would normally do error handling here
             Response.Write("New record added.")
        }
        catch (e)
         {
             Response.Write(e.message);
         }
        finally
         {
             // clean up
             if (rsEmployee.State == adStateOpen)
                  rsEmployee.Close;
             if (Cnxn.State == adStateOpen)
                 Cnxn.Close;
             rsEmployee = null;
             Cnxn = null;}
    }
%>
<form method="post" action="AddNewJS.asp" id=form1 name=form1>
<table>
<tr>
    <td colspan="2">
    <h4>Please enter the record to add:</h4>
    \lt/\text{td}\langletr>
<tr>
    <td>First Name:
    \langle t \, d \rangle<td><input name="FirstName" maxLength=20>
    \langle t \, d \rangle\langletr>
<tr><td>Last Name:
    \langle t \, d \rangle
```

```
<td><input name="LastName" size="30" maxLength=30>
    \lt/\texttt{td}\langletr>
<tr><td align="right">
        <input type="submit" value="Submit" name="Submit">
    \langle t \rangle<TD align="left">
        <INPUT type="reset" value="Reset" name="Reset">
    </TD>\langletr>
</table>
<INPUT type="hidden" value="AddNew" name="Addit">
</form>
</body>
</HTML>
<!-- EndAddNewJS -->
```
[AddNew](#page-1245-0) Method | [Recordset](#page-993-0) Object

## **Append and CreateParameter Methods Example (JScript)**

This example uses the **[Append](#page-1248-0)** and *[CreateParameter](#page-1287-0)* methods to execute a stored procedure with an input parameter. Cut and paste the following code to Notepad or another text editor, and save it as **AppendJS.asp**.

```
<!-- BeginAppendJS -->
<%@LANGUAGE="JScript" %>
<%// use this meta tag instead of adojavas.inc%>
<!--METADATA TYPE="typelib" uuid="00000205-0000-0010-8000-00AA006D2EA4" -->
<html><head>
    <title>Append and CreateParameter Methods Example (JScript)</title>
<style>
1 - -body {
   font-family: 'Verdana','Arial','Helvetica',sans-serif;
   BACKGROUND-COLOR:white;
   COLOR:black;
    }
-->
</style>
</head>
<body>
<h1>Append and CreateParameter Methods Example (JScript)</h1>
<%
    // verify user-input
    var iRoyalty = parseInt(Request.Form("RoyaltyValue"));
    if (iRoyalty > -1)
    {
        // connection, recordset and command variables
        var strCnxn = "Provider='sqloledb';Data Source=" + Request.S
            "Initial Catalog='pubs';Integrated Security='SSPI';";
        var Cnxn = Server.CreateObject("ADODB.Connection");
        var cmdByRoyalty = Server.CreateObject("ADODB.Command");
        var rsByRoyalty = Server.CreateObject("ADODB.Recordset");
        var rsAuthor = Server.CreateObject("ADODB.Recordset");
        // display variables
        var strMessage;
```

```
try
{
    // open connection and set cursor location
    Cnxn.Open(strCnxn);
    Cnxn.CursorLocation = adUseClient;
    // command object initial parameters
    cmdByRoyalty.CommandText = "byroyalty";
    cmdByRoyalty.CommandType = adCmdStoredProc;
    // create the new parameter and append to
    // the Command object's parameters collection
    var prmByRoyalty = cmdByRoyalty.CreateParameter("percent
    cmdByRoyalty.Parameters.Append(prmByRoyalty);
    prmByRoyalty.Value = iRoyalty;
    cmdByRoyalty.ActiveConnection = Cnxn;
    // execute command
    rsByRoyalty = cmdByRoyalty.Execute();
    // display results
    rsAuthor.Open("Authors", Cnxn);
    while (!rsByRoyalty.EOF)
    {
        rsAuthor.Filter = "au id='" + rsByRovality.Fields('"au'// start new line
        strMessage = "<P>";
        // recordset data
        strMessage += rsAuthor.Fields("au_fname") + " ";
        strMessage += rsAuthor.Fields("au_lname") + " ";
        // end the line
        strMessage += "</P>";
        // show result
        Response.Write(strMessage);
        // et next record
        rsByRoyalty.MoveNext;
    }
}
catch (e)
{
    Response.Write(e.message);
```

```
}
        finally
        {
            // clean up
            if (rsByRoyalty.State == adStateOpen)
                rsByRoyalty.Close;
            if (rsAuthor.State == adStateOpen)
                rsAuthor.Close;
            if (Cnxn.State == adStateOpen)
                Cnxn.Close;
            rsByRoyalty = null;
            rsAuthor = null;Cnxn = null;}
    }
%>
<hr><form method="POST" action="AppendJS.asp" id=form1 name=form1>
  \leq align="left">Enter royalty percentage to find (e.g., 40): \leqinpu
  <p align="left"><input type="submit" value="Submit" name="B1"><inp
</form>
 
</body>
</html>
```

```
<!-- EndAppendJS -->
```
[Append](#page-1248-0) Method | [CreateParameter](#page-1287-0) Method | Field [Object](#page-969-0) | Fields [Collection](#page-1015-0) | [Parameter](#page-975-0) Object

# **CacheSize Property Example (JScript)**

This example uses the [CacheSize](#page-1058-0) property to show the difference in performance for an operation performed with and without a 30-record cache. Cut and paste the following code to Notepad or another text editor, and save it as **CacheSizeJS.asp**.

```
<!-- BeginCacheSizeJS -->
<%@ Language="JScript" %>
<%// use this meta tag instead of adojavas.inc%>
<!--METADATA TYPE="typelib" uuid="00000205-0000-0010-8000-00AA006D2E
<HTML>
<HEAD>
<title>CacheSize Property Example (JScript)</title>
<style>
<! -body {
   font-family: 'Verdana','Arial','Helvetica',sans-serif;
   BACKGROUND-COLOR:white;
   COLOR:black;
    }
.thead2 {
   background-color: #800000;
   font-family: 'Verdana','Arial','Helvetica',sans-serif;
   font-size: x-small;
   color: white;
   }
.tbody {
   text-align: center;
   background-color: #f7efde;
   font-family: 'Verdana','Arial','Helvetica',sans-serif;
   font-size: x-small;
    }
-->
</style>
</HEAD>
<BODY>
<h1>CacheSize Property Example (JScript)</h1>
<%
    // connection and recordset variables
    var Cnxn = Server.CreateObject("ADODB.Connection")
```

```
var strCnxn = "Provider='sqloledb';Data Source=" + Request.Serve
        "Initial Catalog='Northwind';Integrated Security='SSPI';
var rsCustomer = Server.CreateObject("ADODB.Recordset");
// caching variables
var Now = new Date();
var Start = Now.getTime();
var End, Cache, NoCache
try
{
    // open connection
    Cnxn.Open(strCnxn)
    \ell open a recordset on the Employee table using client-side
    rsCustomer.CursorLocation = adUseClient;
    rsCustomer.Open("Customers", strCnxn);
    // loop through the recordset 20 times
    for (var i=1; i<=20; i++)
    {
        rsCustomer.MoveFirst();
        while (!rsCustomer.EOF)
        {
            // do something with the record
            var strTemp = new String(rsCustomer("CompanyName"));
            rsCustomer.MoveNext();
        }
    }
    Now = new Date();
    End = Now.getTime();
    NoCache = End - Start;// cache records in groups of 30
    rsCustomer.MoveFirst();
    rsCustomer.CacheSize = 30;
    Now = new Date();
    Start = Now.getTime();
    // loop through the recordset 20 times
    for (var i=1; i<=20; i++)
    {
        rsCustomer.MoveFirst();
        while (!rsCustomer.EOF)
        {
            // do something with the record
            var strTemp = new String(rsCustomer("CompanyName"));
            rsCustomer.MoveNext();
        }
```

```
}
        Now = new Date();
        End = Now.getTime();
        var Cache = End - Start;
    }
    catch (e)
    {
        Response.Write(e.message);
    }
    finally
    {
        // clean up
        if (rsCustomer.State == adStateOpen)
            rsCustomer.Close;
        if (Cnxn.State == adStateOpen)
            Cnxn.Close;
        rsCustomer = null;
        Cnxn = null;}
%>
    <table border="2">
        <tr class="thead2">
            <th>No Cache</th>
            <th>30 Record Cache</th>
        \langletr>
        <tr class="tbody">
            <td><%=NoCache%></td>
            <td><%=Cache%></td>
        \langletr>
    </table>
</BODY>
</HTML>
<!-- EndCacheSizeJS -->
```
[CacheSize](#page-1058-0) Property | [Recordset](#page-993-0) Object

## **Execute, Requery, and Clear Methods Example (JScript)**

This example demonstrates the **Execute** method when run from both a [Command](#page-951-0) object and a [Connection](#page-957-0) object. It also uses the [Requery](#page-1368-0) method to retrieve current data in a [Recordset,](#page-993-0) and the [Clear](#page-1269-0) method to clear the contents of the [Errors](#page-1010-0) collection. (The **Errors** collection is accessed via the **Connection** object of the **[ActiveConnection](#page-1043-0)** property of the **Recordset**.) Name the file **ExecuteJS.asp**.

```
<!-- BeginExecuteJS -->
<%@LANGUAGE="JScript"%>
<%// use this meta tag instead of adojavas.inc%>
<!--METADATA TYPE="typelib" uuid="00000205-0000-0010-8000-00AA006D2E
<%
    strLastName = new String(Request.Form("AuthorLName"));
    if (strLastName.indexOf("undefined") > -1)
        strLastName = "";
%>
<html>
<head>
<title>Execute, Requery and Clear Methods Example (JScript)</title>
<style>
<! -BODY {
   font-family: 'Verdana','Arial','Helvetica',sans-serif;
   BACKGROUND-COLOR:white;
   COLOR:black;
    }
-->
</style>
</head>
<body bgcolor="White">
<h1>Execute, Requery and Clear Methods Example (JScript)</h1>
<%
    if (strLastName.length > 0)
    {
```

```
// command and recordset variables
var Connect = "Provider='sqloledb'; Data Source=" + Request.S
    "Initial Catalog='pubs';Integrated Security='SSPI';";
var Cnxn = Server.CreateObject("ADODB.Connection");
var cmdAuthor = Server.CreateObject("ADODB.Command");
var rsAuthor = Server.CreateObject("ADODB.Recordset");
var rsAuthor2 = Server.CreateObject("ADODB.Recordset");
var SQLAuthor2, strMessage, strMessage2;
var Err, ErrCount;
try
{
    // open connection
    Cnxn.Open(Connect);
    // command object parameters
    cmdAuthor.CommandText = "SELECT * FROM Authors WHERE au
    cmdAuthor.Parameters.Append(cmdAuthor.CreateParameter("L
    cmdAuthor.ActiveConnection = Cnxn;
    // recordset from command.execute
    rsAuthor = cmdAuthor.Execute();
    // recordset from connection.execute
    SQLAuthor2 = "SELECT * FROM Authors";
    rsAuthor2 = Cnxn.Execute(SQLAuthor2);
        // check for errors
        ErrCount = Cnxn.errors.count;
        if(ErrCount !== 0) //write the errors
        {
            for(Err = 0; Err = ErrorCount; Err++)Err = Cnxn.errors.item;
                Response.Write(Err);
            }
            // clean out any existing errors
            Cnxn.Errors.Clear;
        }
        // show the data
    Response.Write("<HR><HR>");
        // first recordset
    Response.Write("<b>Command.Execute results</b>")
    while (!rsAuthor.EOF)
    {
        // build output string by starting a new line
        strMessage = "<P>";
        strMessage += "<br>";
```

```
// recordset data
        strMessage += rsAuthor("au_fname") + " ";
        strMessage += rsAuthor("au_lname") + " ";
        // end the line
        strMessage += "</P>";
        // show the results
        Response.Write(strMessage);
        // get next record
        rsAuthor.MoveNext;
    }
    Response.Write("<HR><HR>");
    // second recordset
    Response.Write("<b>Connection.Execute results</b>")
    while (!rsAuthor2.EOF)
    {
        // start a new line
        strMessage2 = "<P>";
        // first and last name are in first column
        strMessage2 += rsAuthor2("au_fname") + " "
        strMessage2 += rsAuthor2("au_lname") + " ";
        // end the line
        strMessage2 += "</P>";
        // show results
        Response.Write(strMessage2);
        // get next record
        rsAuthor2.MoveNext;
    }
catch (e)
    Response.Write(e.message);
finally
    // clean up
    if (rsAuthor.State == adStateOpen)
        rsAuthor.Close;
    if (rsAuthor2.State == adStateOpen)
        rsAuthor2.Close;
    if (Cnxn.State == adStateOpen)
```
}

{

}

{

```
Cnxn.Close;
            rsAuthor1 = null;rsAuthor2 = null;Cnxn = null;}
    }
%>
\langlehr><form method="POST" action="ExecuteJS.asp" id=form1 name=form1>
  \leq align="left">Enter last name of author to find (e.g., Ringer):
  <p align="left"><input type="submit" value="Submit" name="B1"><inp
</form>
</body>
</html>
<!-- EndExecuteJS -->
```
Clear [Method](#page-1269-0) | [Command](#page-951-0) Object | [Connection](#page-957-0) Object | Error [Object](#page-964-0) | Execute Method (ADO Command) | Execute Method (ADO [Connection\)](#page-993-0) | Recordset Object | [Requery](#page-1368-0) Method

# **Filter and RecordCount Properties Example (JScript)**

This example opens a **Recordset** on the Companies table of the Northwind database and then uses the [Filter](#page-1103-0) property to limit the records visible to those where the CompanyName field starts with the letter D. Cut and paste the following code to Notepad or another text editor, and save it as **FilterJS.asp**.

```
<!-- BeginFilterJS -->
<%@ Language=JavaScript %>
<%// use this meta tag instead of adojavas.inc%>
<!--METADATA TYPE="typelib" uuid="00000205-0000-0010-8000-00AA006D2E
<html><head>
<title>ADO Recordset.Filter Example</title>
<style>
<! -BODY {
   font-family: 'Verdana','Arial','Helvetica',sans-serif;
   BACKGROUND-COLOR:white;
   COLOR:black;
    }
.thead {
   background-color: #008080;
   font-family: 'Verdana','Arial','Helvetica',sans-serif;
   font-size: x-small;
   color: white;
   }
.thead2 \{background-color: #800000;
   font-family: 'Verdana','Arial','Helvetica',sans-serif;
   font-size: x-small;
   color: white;
   }
.tbody {
   text-align: center;
   background-color: #f7efde;
   font-family: 'Verdana','Arial','Helvetica',sans-serif;
   font-size: x-small;
    }
-->
```

```
</style>
</head>
<body bgcolor="White">
<h1>ADO Recordset.Filter Example</h1>
<!-- Page text goes here -->
<%
    // connection and recordset variables
    var Cnxn = Server.CreateObject("ADODB.Connection")
    var strCnxn = "Provider='sqloledb';Data Source=" + Request.Serve
            "Initial Catalog='Northwind';Integrated Security='SSPI';
    var rsCustomers = Server.CreateObject("ADODB.Recordset");
    var SQLCustomers = "select * from Customers;";
    // record variables
    var fld, filter
    var showBlank = " ";
    var showNull = "-NULL-";
    try
    {
        //open connection
        Cnxn.Open(strCnxn);
        // create recordset client-side using object refs
        rsCustomers.ActiveConnection = Cnxn;
        rsCustomers.CursorLocation = adUseClient;
        rsCustomers.CursorType = adOpenKeyset;
        rsCustomers.LockType = adLockOptimistic;
        rsCustomers.Source = SQLCustomers;
        rsCustomers.Open();
        rsCustomers.MoveFirst();
        //set filter
        filter = "ComparName~LTE <math>'b'''</math>;rsCustomers.Filter = filter
        if (rsCustomers.RecordCount == 0) {
            Response.Write("No records matched ");
            Response.Write (SQLCustomers + "So cannot make table..."
            Cnxn.Close();
            Response.End
        }
        else {
        // show the data
            Response.Write('<table width="100%" border="2">');
            while(!rsCustomers.EOF) {
                Response.Write('<tr class="tbody">');
                for (var thisField = 0; thisField < rsCustomers.Fiel
```

```
fld = rsCustomers(thisField);
                    fldValue = fld.Value;
                    if (fldValue == null)fldValue = showNull;
                    if (fldValue == "")thisField=showBlank;
                    Response.Write("<td>" + fldValue + "</td>")
                }
                rsCustomers.MoveNext();
                Response.Write("</tr>");
            }
            // close the table
            Response.Write("</table>");
        }
    }
    catch (e)
    {
        Response.Write(e.message);
    }
    finally
    {
        // clean up
        if (rsCustomers.State == adStateOpen)
            rsCustomers.Close;
        if (Cnxn.State == adStateOpen)
            Cnxn.Close;
        rsCustomers = null;
        Cnxn = null;}
%>
</body>
</html>
<!-- EndFilterJS -->
```
Filter [Property](#page-1103-0) | [RecordCount](#page-1160-0) Property | [Recordset](#page-993-0) Object

# **Find Method Example (JScript)**

This example uses the [Recordset](#page-993-0) object's [Find](#page-1308-0) method to locate and display the companies in the *Northwind* database whose name begins with the letter G. Cut and paste the following code to Notepad or another text editor, and save it as **FindJS.asp**.

```
<!-- BeginFindJS -->
<%@ Language=JavaScript %>
<%// use this meta tag instead of adojavas.inc%>
<!--METADATA TYPE="typelib" uuid="00000205-0000-0010-8000-00AA006D2E
<html><head><title>ADO Recordset.Find Example</title>
<style>
\lt!! - -
BODY {
   font-family: 'Verdana','Arial','Helvetica',sans-serif;
   BACKGROUND-COLOR:white;
   COLOR:black;
    }
.thead {
   background-color: #008080;
   font-family: 'Verdana','Arial','Helvetica',sans-serif;
   font-size: x-small;
   color: white;
   }
.thead2 {
   background-color: #800000;
   font-family: 'Verdana','Arial','Helvetica',sans-serif;
   font-size: x-small;
   color: white;
   }
.tbody {
   text-align: center;
   background-color: #f7efde;
   font-family: 'Verdana','Arial','Helvetica',sans-serif;
   font-size: x-small;
    }
-->
</style>
</head>
```

```
<body bgcolor="white">
<h1>ADO Recordset.Find Example</h1>
<%
   // connection and recordset variables
    var Cnxn = Server.CreateObject("ADODB.Connection");
    var strCnxn = "Provider='sqloledb'; Data Source=" + Request. Serve
            "Initial Catalog='Northwind';Integrated Security='SSPI';
    var rsCustomers = Server.CreateObject("ADODB.Recordset");
        // display string
    var strMessage;
    var strFind;
   try
    \{// open connection
        Cnxn.Open(strCnxn);
            //create recordset using object refs
        SQLCustomers = "select * from Customers;";
        rsCustomers.ActiveConnection = Cnxn;
        rsCustomers.CursorLocation = adUseClient;
        rsCustomers.CursorType = adOpenKeyset;
        rsCustomers.LockType = adLockOptimistic;
        rsCustomers.Source = SQLCustomers;
        rsCustomers.Open();
        rsCustomers.MoveFirst();
            //find criteria
        strFind = "CompanyName like 'g%'"
        rsCustomers.Find(strFind);
        if (rsCustomers.EOF) {
            Response.Write("No records matched ");
            Response.Write(SQLCustomers & "So cannot make table...")
            Cnxn.Close();
            Response.End();
        }
        else {
            Response.Write('<table width="100%" border="2">');
            Response.Write('<tr class="thead2">');
            // Put Headings On The Table for each Field Name
            for (thisField = 0; thisField < rsCustomers.Fields.Count
                fieldObject = rsCustomers.Fields(thisField);
                Response.Write('<th wildth="' + Math.floor100 (100 / rsCu)}
            Response.Write("</tr>");
```

```
while (!rsCustomers.EOF) {
                Response.Write('<tr class="tbody">');
                for(thisField=0; thisField<rsCustomers.Fields.Count;
                    fieldObject = rsCustomers.Fields(thisField);
                    strField = fieldObject.Value;
                    if (strField == null)
                        strField = "-Null-";
                    if (strField == "")strField = "";Response.Write("<td>" + strField + "</td>");
                }
                rsCustomers.Find(strFind, 1, adSearchForward)
                Response.Write("</tr>");
            }
            Response.Write("</table>");
        }
    }
    catch (e)
    {
        Response.Write(e.message);
    }
    finally
    {
        // clean up
        if (rsCustomers.State == adStateOpen)
            rsCustomers.Close;
        if (Cnxn.State == adStateOpen)
            Cnxn.Close;
        rsCustomers = null;
        Cnxn = null;}
%>
</body>
</html>
<!-- EndFindJS -->
```
Find [Method](#page-1308-0) | [Recordset](#page-993-0) Object

# **GetRows Method Example (JScript)**

This example uses the [GetRows](#page-1318-0) method to retrieve all rows of the *Custiomers* table from a [Recordset](#page-993-0) and to fill an array with the resulting data. The **GetRows** method will return fewer than the desired number of rows in two cases: either if [EOF](#page-1052-0) has been reached, or if **GetRows** tried to retrieve a record that was deleted by another user. The function returns **False** only if the second case occurs. Cut and paste the following code to Notepad or another text editor, and save it as **GetRowsJS.asp**.

```
<!-- BeginGetRowsJS -->
<%@ LANGUAGE="JScript" %>
<%// use this meta tag instead of adojavas.inc%>
<!--METADATA TYPE="typelib" uuid="00000205-0000-0010-8000-00AA006D2E
<html><head>
<title>ADO Recordset.GetRows Example (JScript)</title>
<style>
<! -</math>BODY {
   font-family: 'Verdana','Arial','Helvetica',sans-serif;
   BACKGROUND-COLOR:white;
   COLOR:black;
    }
.thead {
   background-color: #008080;
   font-family: 'Verdana','Arial','Helvetica',sans-serif;
   font-size: x-small;
   color: white;
   }
.thead2 \{background-color: #800000;
   font-family: 'Verdana','Arial','Helvetica',sans-serif;
   font-size: x-small;
   color: white;
   }
.tbody {
   text-align: center;
   background-color: #f7efde;
   font-family: 'Verdana','Arial','Helvetica',sans-serif;
   font-size: x-small;
    }
```

```
-->
</style>
</head>
<body bgcolor="white">
<h1>ADO Recordset.GetRows Example (JScript)</h1>
    <!-- Page text goes here -->
<%
        var Connect = "Provider='sqloledb'; Data Source=" + Request. S
            "Initial Catalog='Northwind';Integrated Security='SSPI';
    var mySQL = "select * from customers;";
    var showblank = ";
    var shownull = "-null-";
    var connTemp = Server.CreateObject("ADODB.Connection");
    try
    \{connTemp.Open(Connect);
        var rsTemp = Server.CreateObject("ADODB.Recordset");
        rsTemp.ActiveConnection = connTemp;
        rsTemp.CursorLocation = adUseClient;
        rsTemp.CursorType = adOpenKeyset;
        rsTemp.LockType = adLockOptimistic;
        rsTemp.Open(mySQL);
        rsTemp.MoveFirst();
        if (rsTemp. RecordCount == 0)
        {
            Response.Write("No records matched ");
            Response.Write (mySQL & "So cannot make table...");
            connTemp.Close();
            Response.End();
        } else
        {
            Response.Write('<table width="100%" border="2">');
            Response.Write('<tr class="thead2">');
            // Headings On The Table for each Field Name
            for (var i=0; i<rsTemp.Fields.Count; i++)
            {
                fieldObject = rsTemp.fields(i);Response.Write('<td width="' + Math.floor(100 / rsTe
            }
            Response.Write("</tr>");
            // JScript doesn't support multi-dimensional arrays
```

```
// so we'll convert the returned array to a single
            // dimensional JScript array and then display the data.
            tempArray = rsTemp.GetRows();
            recArray = tempArray.toArray();
            var col = 1;
            var maxCols = rsTemp.Fields.Count;
            for (var thisField=0; thisField<recArray.length; thisFie
            {
                if \text{(col == 1)}Response.Write('<tr class="tbody">');
                if (recArray[thisField] == null)
                         recArray[thisField] = shownull;
                if (recArray[thisField] == "")recArray[thisField] = showblank;
                Response.Write("<td>" + recArray[thisField] + "</td>
                col++
                if (col > maxCols)
                {
                    Response.Write("</tr>");
                    col = 1;}
            }
            Response.Write("</table>");
        }
    }
    catch (e)
    {
        Response.Write(e.message);
    }
    finally
    {
        // clean up
        if (rsTemp.State == adStateOpen)
            rsTemp.Close;
        if (connTemp. State == adStateOpen)connTemp.Close;
        rsTemp = null;connTemp = null;}
%>
</body>
</html>
<!-- EndGetRowsJS -->
```
[GetRows](#page-1318-0) Method | [Recordset](#page-993-0) Object

RDS 2.5 API Reference  $\overline{\equiv}$ 

### **RDS API Reference**

This section of the ADO documentation contains topics for each RDS object, property, method, and event. For more information, search for a specific topic in the index or refer to the following topics:

- RDS [Objects](#page-2696-0)
- RDS [Properties](#page-2715-0)
- RDS [Methods](#page-2758-0)
- RDS [Events](#page-2787-0)

<span id="page-2696-0"></span>RDS 2.5 API Reference  $\overline{\equiv}$ 

### **RDS Objects**

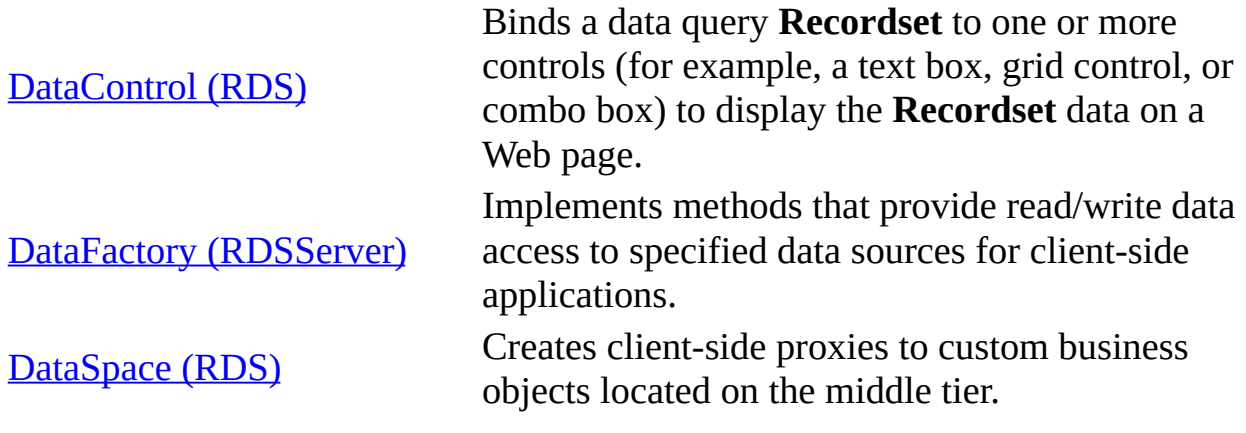

<span id="page-2698-0"></span>RDS 2.5 API Reference  $\overline{\equiv}$ 

# **DataControl Object (RDS)**

Binds a data query [Recordset](#page-993-0) to one or more controls (for example, a text box, grid control, or combo box) to display the **Recordset** data on a Web page.

### **Syntax**

```
<OBJECT CLASSID="clsid:BD96C556-65A3-11D0-983A-00C04FC29E33" ID="Dat
  <PARAM NAME="Connect" VALUE="DSN=DSNName;UID=usr;PWD=pw;">
   <PARAM NAME="Server" VALUE="http://awebsrvr">
   <PARAM NAME="SQL" VALUE="QueryText">
</OBJECT>
```
### **Remarks**

The [class](#page-920-0) ID for the **RDS.DataControl** object is BD96C556-65A3-11D0-983A-00C04FC29E33.

**Note** If you get an error that an [RDS.DataSpace](#page-2710-0) or **RDS.DataControl** object doesn't load, make sure you are using the correct class ID. The class IDs for these objects have changed from version 1.0 and 1.1.

For a basic scenario, you need to set only the **SQL**, **Connect**, and **Server** properties of the **RDS.DataControl** object, which will automatically call the default [business](#page-918-0) object, [RDSServer.DataFactory.](#page-2705-0)

All the properties in the **RDS.DataControl** are optional because custom business objects can replace their functionality.

**Note** If you query for multiple results, only the first **[Recordset](#page-993-0)** is returned. If multiple result sets are needed, assign each to its own **DataControl**. An example of a query for multiple results could be the following: "Select \* from Authors, Select \* from Topics"

Adding "DFMode=20;" to your connection string when using the **RDS.DataControl** object can improve your server's performance when updating
data. With this setting, the **RDSServer.DataFactory** object on the server uses a less resource-intensive mode. However, the following features are not available in this configuration:

- Using parameterized queries.
- Getting parameter or column information before calling the **Execute** method.
- Setting **Transact Updates** to **True**.
- Getting row status.
- Calling the [Resync](#page-1371-0) method.
- Refreshing (explicitly or automatically) via the Update [Resync](#page-1238-0) property.
- **Setting Command** or [Recordset](#page-2742-0) properties.
- Using **adCmdTableDirect**.

The **RDS.DataControl** object runs in [asynchronous](#page-917-0) mode by default. If you require synchronous execution for your application, set the [ExecuteOptions](#page-2720-0) parameter equal to **adcExecSync** and the [FetchOptions](#page-2723-0) parameter equal to **adcFetchUpFront**, as shown in the following example.

```
<OBJECT CLASSID="clsid:BD96C556-65A3-11D0-983A-00C04FC29E33"
   ID="DataControl"
  <PARAM NAME="Connect" VALUE="DSN=DSNName;UID=usr;PWD=pw;">
  <PARAM NAME="Server" VALUE="http://awebsrvr">
  <PARAM NAME="SQL" VALUE="QueryText">
  <PARAM NAME="ExecuteOptions" VALUE="1">
  <PARAM NAME="FetchOptions" VALUE="1">
</0BJFCT>
```
Use one **RDS.DataControl** object to link the results of a single query to one or more visual controls. For example, suppose you code a query requesting customer data such as Name, Residence, Place of Birth, Age, and Priority Customer Status. You can use a single **RDS.DataControl** object to display a customer's Name, Age, and Region in three separate text boxes; Priority Customer Status in a check box; and all the data in a grid control.

Use different **RDS.DataControl** objects to link the results of multiple queries to different visual controls. For example, suppose you use one query to obtain information about a customer, and a second query to obtain information about merchandise that the customer has purchased. You want to display the results of the first query in three text boxes and one check box, and the results of the second query in a grid control. If you use the default business object

(**RDSServer.DataFactory**), you need to do the following:

- Add two **RDS.DataControl** objects to your Web page.
- Write two queries, one for each **SQL** property of the two **RDS.DataControl** objects. One **RDS.DataControl** object will contain an SQL query requesting customer information; the second will contain a query requesting a list of merchandise the customer has purchased.
- In each of the bound controls' OBJECT tags, specify the DATAFLD value to set the values for the data you want to display in each visual control.

There is no count restriction on the number of **RDS.DataControl** objects that you can embed via OBJECT tags on a single Web page.

When you define the **RDS.DataControl** object on a Web page, use nonzero **Height** and **Width** values such as 1 (to avoid the inclusion of extra space).

Remote Data Service client components are already included as part of Internet Explorer 4.0; therefore, you don't need to include a CODEBASE parameter in your **RDS.DataControl** object tag.

With Internet Explorer 4.0 or later, you can bind to data by using HTML controls and ActiveX® controls only if they are marked as apartment model controls.

**Microsoft Visual Basic Users** The **RDS.DataControl** is used only in Web-based applications. A Visual Basic client application has no need for it.

#### **See Also**

[VBScript](#page-2831-0) Example

[Properties,](#page-2702-0) Methods, and Events

## **DataControl Object (RDS) Properties, Methods, and Events**

## **Properties**

Connect [Property](#page-2718-0) (RDS)

[ExecuteOptions](#page-2720-0) Property (RDS)

[FetchOptions](#page-2723-0) Property (RDS)

[FilterColumn](#page-2726-0) Property (RDS)

[FilterCriterion](#page-2728-0) Property (RDS)

[FilterValue](#page-2731-0) Property (RDS)

Handler [Property](#page-2734-0) (RDS)

[InternetTimeout](#page-2737-0) Property (RDS)

[ReadyState](#page-2739-0) Property (RDS)

Recordset, [SourceRecordset](#page-2742-0) Properties (RDS)

Server [Property](#page-2745-0) (RDS)

[SortColumn](#page-2748-0) Property (RDS)

[SortDirection](#page-2751-0) Property (RDS)

SQL [Property](#page-2753-0) (RDS)

URL [Property](#page-2756-0) (RDS)

**Methods**

Cancel [Method](#page-2760-0) (RDS)

[CancelUpdate](#page-2762-0) Method (RDS)

[CreateRecordset](#page-2770-0) Method (RDS)

MoveFirst, MoveLast, MoveNext, and [MovePrevious](#page-2774-0) Methods (RDS)

Refresh [Method](#page-2778-0) (RDS)

Reset [Method](#page-2781-0) (RDS)

[SubmitChanges](#page-2784-0) Method (RDS)

**Events**

**[OnError](#page-2789-0) Event** 

[OnReadyStateChange](#page-2791-0) Event

**See Also**

Applies To: [DataControl](#page-2698-0) Object (RDS)

# **DataFactory Object (RDSServer)**

This default server-side [business](#page-918-0) object implements methods that provide read/write data access to specified data sources for [client-side](#page-920-0) applications.

### **Remarks**

The **RDSServer.DataFactory** object is designed as a server-side Automation object that receives client requests. In an Internet implementation, it resides on a Web [server](#page-935-0) and is instantiated by the **[ADISAPI](#page-916-0)** component. The **RDSServer.DataFactory** object provides read and write access to specified data sources, but doesn't contain any validation or **[business](#page-918-1) rules** logic.

If you use a method that is available in both the **RDSServer.DataFactory** and [RDS.DataControl](#page-2698-0) objects, Remote Data Service uses the **RDS.DataControl** version by default. The default assumes a basic programming scenario, where the **RDSServer.DataFactory** serves as a generic server-side business object.

If you want your Web application to handle task-specific server-side processing, you can replace the **RDSServer.DataFactory** with a custom business object.

You can create server-side business objects that call the **RDSServer.DataFactory** methods, such as [Query](#page-2776-0) and [CreateRecordset.](#page-2770-0) This is helpful if you want to add functionality to your business objects, but take advantage of existing Remote Data Service technologies.

The [class](#page-920-1) ID for the **RDSServer.DataFactory** object is 9381D8F5-0288-11D0- 9501-00AA00B911A5.

#### **See Also**

[VBScript](#page-2845-0) Example

[Properties,](#page-2708-0) Methods, and Events

## **DataFactory Object (RDSServer) Properties, Methods, and Events**

## **Properties**

None.

## **Methods**

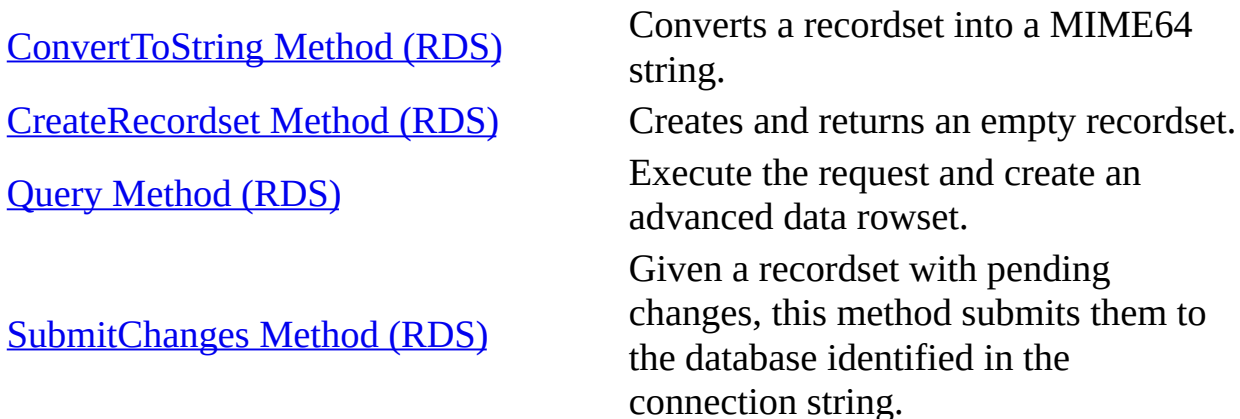

#### **Events**

None.

**See Also**

Applies To: DataFactory Object [\(RDSServer\)](#page-2705-0)

# **DataSpace Object (RDS)**

Creates [client-side](#page-920-0) [proxies](#page-931-0) to custom [business](#page-918-0) objects located on the [middle](#page-927-0) tier.

**Remarks**

Remote Data Service needs business object proxies so that client-side [components](#page-921-0) can communicate with business objects located on the middle tier. Proxies facilitate the packaging, unpackaging, and transport ([marshaling\)](#page-927-1) of the application's [Recordset](#page-993-0) data across process or machine boundaries.

Remote Data Service uses the **RDS.DataSpace** object's [CreateObject](#page-2767-0) method to create business object proxies. The business object proxy is dynamically created whenever an instance of its middle-tier business object counterpart is created. Remote Data Service supports the following protocols: HTTP, HTTPS (HTTP Secure Sockets), DCOM, and in-process (client components and the business object reside on the same computer).

**Note** RDS behaves in a "stateless" manner when the **RDS.DataSpace** object uses the HTTP or HTTPS protocols. That is, any internal information about a client request is discarded after the server returns a response.

Although the business object appears to exist for the lifetime of the business object proxy, the business object actually exists only until a response is sent to a request. When a request is issued (that is, a method is invoked on the business object), the proxy opens a new connection to the server and the server creates a new instance of the business object. After the business object responds to the request, the server destroys the business object and closes the connection.

This behavior means you cannot pass data from one request to another using a business object property or variable. You must employ some other mechanism, such as a file or a method argument, to persist state data.

The [class](#page-920-1) ID for the **RDS.DataSpace** object is BD96C556-65A3-11D0-983A-

00C04FC29E36.

**See Also**

[VBScript](#page-2839-0) Example

[Properties,](#page-2713-0) Methods, and Events

## **DataSpace Object (RDS) Properties, Methods, and Events**

### **Properties**

[InternetTimeout](#page-2737-0) Property (RDS)

**Methods**

[CreateObject](#page-2767-0) Method (RDS)

#### **Events**

None.

**See Also**

Applies To: [DataSpace](#page-2710-0) Object (RDS)

# **RDS Properties**

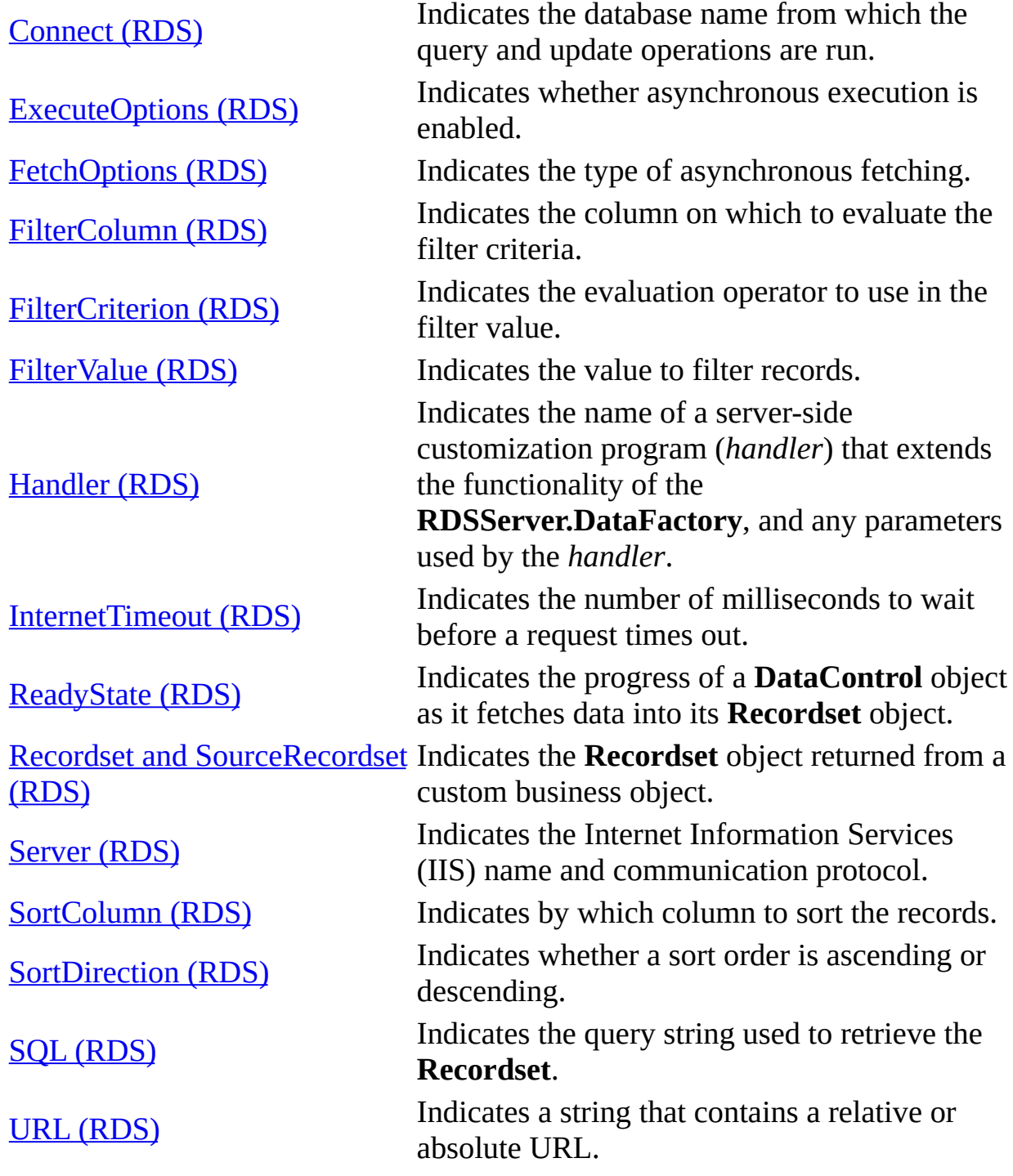

## **Connect Property (RDS)**

Indicates the database name from which the query and update operations are run.

You can set the **Connect** property at design time in the [RDS.DataControl](#page-2698-0) object's OBJECT tags, or at run time in scripting code (for instance, VBScript).

#### **Syntax**

```
Design time: <PARAM NAME="Connect" VALUE="ConnectionString">
Run time: DataControl.Connect = "ConnectionString"
```
#### **Parameters**

#### *ConnectionString*

A valid connection string. For more general information about connection strings, see the [ConnectionString](#page-1073-0) property or your provider documentation.

**Note** Specifying MS Remote as the provider for the **RDS.DataControl** would create a four-tier scenario. Scenarios greater than three tiers have not been tested and should not be needed.

#### *DataControl*

An object [variable](#page-928-0) that represents an **RDS.DataControl** object.

#### **See Also**

#### [VBScript](#page-2815-0) Example

Query [Method](#page-2776-0) (RDS) | Refresh [Method](#page-2778-0) (RDS) | [SubmitChanges](#page-2784-0) Method (RDS)

#### Applies To: [DataControl](#page-2698-0) Object (RDS)

# **ExecuteOptions Property (RDS)**

Indicates whether [asynchronous](#page-917-0) execution is enabled.

#### **Settings and Return Values**

Sets or returns one of the following values.

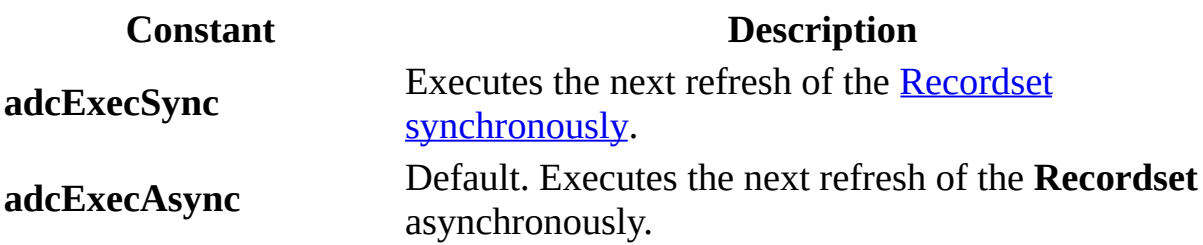

**Note** Each [client-side](#page-920-0) executable file that uses these constants must provide declarations for them. You can cut and paste the constant declarations that you want from the file Adcvbs.inc, located in the C:\Program Files\Common Files\System\MSADC folder.

#### **Remarks**

If **ExecuteOptions** is set to **adcExecAsync**, then this asynchronously executes the next **Refresh** call on the [RDS.DataControl](#page-2698-0) object's **Recordset**.

If you try to call [Reset](#page-2781-0), [Refresh](#page-2778-0), [SubmitChanges](#page-2784-0), [CancelUpdate](#page-1266-0), or [Recordset](#page-2742-0) while another asynchronous operation that might change the [RDS.DataControl](#page-2698-0) object's **Recordset** is executing, an error occurs.

If an error occurs during an asynchronous operation, the **RDS.DataControl** object's [ReadyState](#page-2739-0) value changes from **adcReadyStateLoaded** to **adcReadyStateComplete**, and the **Recordset** property value remains *Nothing*.

#### **See Also**

[VBScript](#page-2851-0) Example

Cancel [Method](#page-2760-0) (RDS)

Applies To: [DataControl](#page-2698-0) Object (RDS)

## **FetchOptions Property (RDS)**

Indicates the type of [asynchronous](#page-917-0) fetching.

#### **Setting and Return Values**

Sets or returns one of the following values.

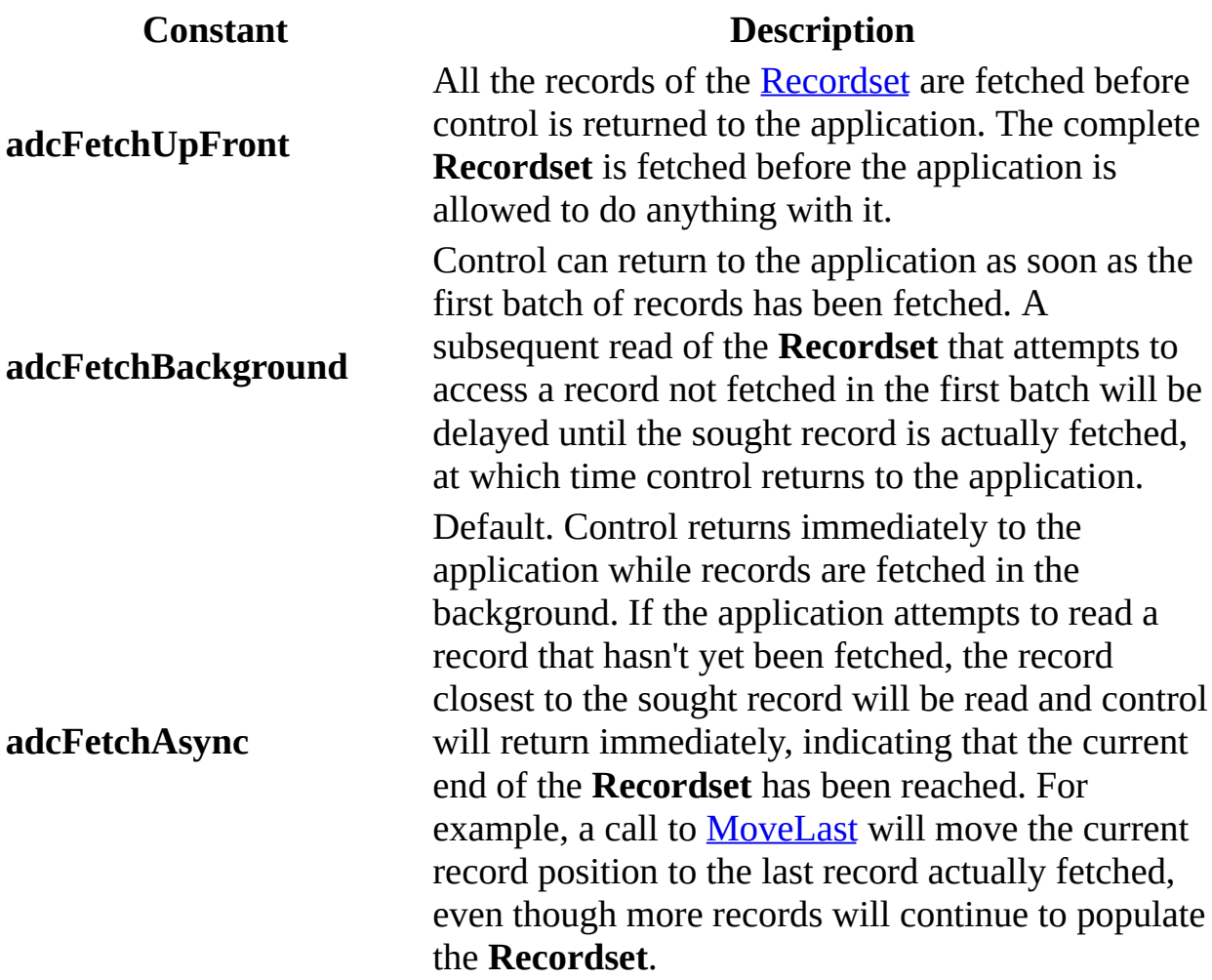

Note Each *[client-side](#page-920-0)* executable file that uses these constants must provide declarations for them. You can cut and paste the constant declarations you want from the file Adcvbs.inc, located in the C:\Program Files\Common Files\System\MSADC folder.

#### **Remarks**

In a Web application, you will usually want to use **adcFetchAsync** (the default value), because it provides better performance. In a compiled client application, you will usually want to use **adcFetchBackground**.

**See Also**

[VBScript](#page-2851-0) Example

Cancel [Method](#page-2760-0) (RDS)

Applies To: [DataControl](#page-2698-0) Object (RDS)

# **FilterColumn Property (RDS)**

Indicates the column on which to evaluate the filter criteria.

### **Syntax**

*DataControl*.**FilterColumn =** *String*

#### **Parameters**

### *DataControl*

An object [variable](#page-928-0) that represents an [RDS.DataControl](#page-2698-0) object. *String*

A **String** value that specifies the column on which to evaluate the filter criteria. The filter criteria are specified in the [FilterCriterion](#page-2728-0) property.

## **Remarks**

The [SortColumn](#page-2748-0), [SortDirection,](#page-2751-0) [FilterValue](#page-2731-0), [FilterCriterion](#page-2728-0), and **FilterColumn** properties provide sorting and filtering functionality on the [client-side](#page-920-0) cache. The sorting functionality orders records by values from one column. The filtering functionality displays a subset of records based on find criteria, while the full [Recordset](#page-993-0) is maintained in the cache. The [Reset](#page-2781-0) method will execute the criteria and replace the current **Recordset** with an updatable **Recordset**.

#### **See Also**

## [VBScript](#page-2859-0) Example

[FilterCriterion](#page-2748-0) Property (RDS) | [FilterValue](#page-2731-0) Property (RDS) | SortColumn Property (RDS) | [SortDirection](#page-2751-0) Property (RDS)

Applies To: [DataControl](#page-2698-0) Object (RDS)

# **FilterCriterion Property (RDS)**

Indicates the evaluation operator to use in the filter value.

### **Syntax**

*DataControl*.**FilterCriterion =** *String*

#### **Parameters**

#### *DataControl*

An **object [variable](#page-928-0)** that represents an **[RDS.DataControl](#page-2698-0)** object.

*String*

A **String** value that specifies the evaluation operator of the [FilterValue](#page-2731-0) to the records. Can be any one of the following: <, <=, >, >=, =, or <>.

## **Remarks**

The [SortColumn](#page-2748-0), [SortDirection,](#page-2751-0) [FilterValue](#page-2731-0), **FilterCriterion**, and [FilterColumn](#page-2726-0) properties provide sorting and filtering functionality on the [client-side](#page-920-0) cache. The sorting functionality orders records by values from one column. The filtering functionality displays a subset of records based on find criteria, while the full [Recordset](#page-993-0) is maintained in the cache. The [Reset](#page-2781-0) method will execute the criteria and replace the current **Recordset** with an updatable **Recordset**.

The "!=" operator is not valid for **FilterCriterion**; instead, use "<>".

If both the filter and sort properties are set and you call the **Reset** method, the [rowset](#page-932-0) is first filtered and then it is sorted. For ascending sorts, the null values are at the top; for descending sorts, null values are at the bottom (ascending is default behavior).

**See Also**

[VBScript](#page-2859-0) Example

[FilterColumn](#page-2748-0) Property (RDS) | [FilterValue](#page-2731-0) Property (RDS) | SortColumn Property (RDS) | [SortDirection](#page-2751-0) Property (RDS)

Applies To: [DataControl](#page-2698-0) Object (RDS)

## **FilterValue Property (RDS)**

Indicates the value with which to filter records.

### **Syntax**

*DataControl*.**FilterValue =** *String*

#### **Parameters**

*DataControl*

An **object [variable](#page-928-0)** that represents an **[RDS.DataControl](#page-2698-0)** object.

*String*

A **String** value that represents a data value with which to filter records (for example, 'Programmer' or 125).

### **Remarks**

The [SortColumn](#page-2748-0), [SortDirection,](#page-2751-0) **FilterValue**, [FilterCriterion](#page-2728-0), and [FilterColumn](#page-2726-0) properties provide sorting and filtering functionality on the [client-side](#page-920-0) cache. The sorting functionality orders records by values from one column. The filtering functionality displays a subset of records based on find criteria, while the full [Recordset](#page-993-0) is maintained in the cache. The [Reset](#page-2781-0) method will execute the criteria and replace the current **Recordset** with an updatable **Recordset**.

Null values result in a type mismatch error.

#### **See Also**

#### [VBScript](#page-2859-0) Example

[FilterColumn](#page-2726-0) Property (RDS) | [FilterCriterion](#page-2748-0) Property (RDS) | SortColumn Property (RDS) | [SortDirection](#page-2751-0) Property (RDS)

Applies To: [DataControl](#page-2698-0) Object (RDS)

# **Handler Property (RDS)**

Indicates the name of a server-side customization program (handler) that extends the functionality of the [RDSServer.DataFactory,](#page-2705-0) and any parameters used by the *handler*.

#### **Syntax**

*DataControl*.**Handler =** *String*

#### **Parameters**

#### *DataControl*

An **object [variable](#page-928-0)** that represents an **[RDS.DataControl](#page-2698-0)** object.

*String*

A **String** value that contains the name of the handler and any parameters, all separated by commas (for example,

"handlerName,parm1,parm2,...,parm*N*").

#### **Remarks**

This property supports **customization**, a functionality that requires setting the [CursorLocation](#page-1080-0) property to **adUseClient**.

The name of the handler and its parameters, if any, are separated by commas (","). Unpredictable behavior will result if a semicolon (";") appears anywhere within *String*. You can write your own handler, provided it supports the **IDataFactoryHandler** interface.

The name of the default handler is **MSDFMAP.Handler**, and its default parameter is a customization file named **MSDFMAP.INI**. Use this property to invoke alternate customization files created by your server administrator.

The alternative to setting the **Handler** property is to specify a handler and parameters in the **[ConnectionString](#page-1073-0)** property; that is, "**Handler=***handlerName,parm1,parm2,...;*".
## **See Also**

Visual Basic [Example](#page-2797-0)

DataFactory [Customization](#page-601-0) | DataFactory Object [\(RDSServer\)](#page-2705-0)

Applies To: [DataControl](#page-2698-0) Object (RDS)

## **InternetTimeout Property (RDS)**

Indicates the number of milliseconds to wait before a request times out.

### **Settings and Return Values**

Sets or returns a **Long** value that represents the number of milliseconds before a request will time out.

### **Remarks**

This property applies only to requests sent with the HTTP or HTTPS protocols.

Requests in a three-tier environment can take several minutes to execute. Use this property to specify additional time for long-running requests.

### **See Also**

Visual Basic [Example](#page-2800-0) | VC++ [Example](#page-2923-0) | VJ++ [Example](#page-2938-0)

Applies To: [DataControl](#page-2698-0) Object (RDS) | [DataSpace](#page-2710-0) Object (RDS)

## **ReadyState Property (RDS)**

Indicates the progress of a **[DataControl](#page-2698-0)** object as it retrieves data into its [Recordset](#page-993-0) object.

### **Settings and Return Values**

Sets or returns one of the following values.

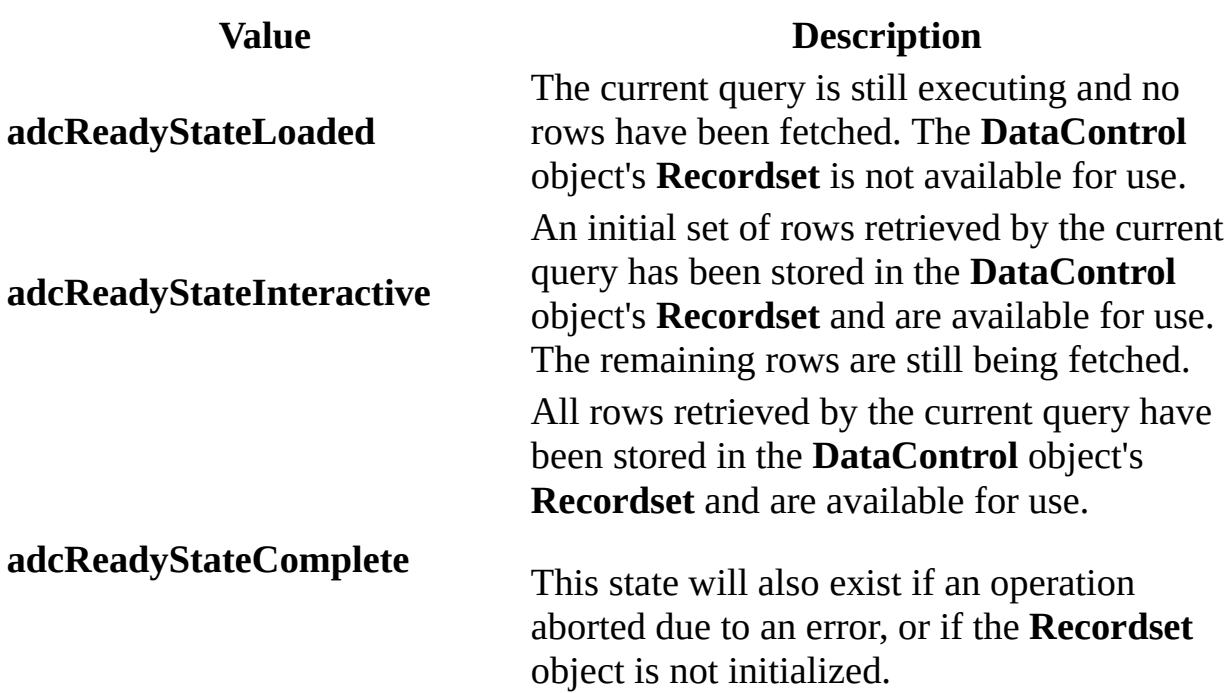

Note Each [client-side](#page-920-0) executable file that uses these constants must provide declarations for them. You can cut and paste the constant declarations you want from the file Adcvbs.inc, located in the C:\Program Files\Common Files\System\MSADC folder.

### **Remarks**

Use the [onReadyStateChange](#page-2791-0) event to monitor changes in the **ReadyState** property during an **[asynchronous](#page-917-0)** query operation. This is more efficient than periodically checking the value of the property.

If an error occurs during an [asynchronous](#page-917-0) operation, the **ReadyState** property changes to **adcReadyStateComplete**, the [State](#page-1190-0) property changes from **adStateExecuting** to **adStateClosed**, and the **Recordset** object [Value](#page-1206-0) property remains *Nothing*.

**See Also**

[VBScript](#page-2868-0) Example

Cancel [Method](#page-2760-0) (RDS) | [ExecuteOptions](#page-2720-0) Property (RDS)

Applies To: [DataControl](#page-2698-0) Object (RDS)

## **Recordset, SourceRecordset Properties (RDS)**

Indicates the **Recordset** object returned from a custom [business](#page-918-0) object.

### **Syntax**

*DataControl*.**SourceRecordset** = *Recordset Recordset = DataControl*.**Recordset**

### **Parameters**

*DataControl*

An object [variable](#page-928-0) that represents an [RDS.DataControl](#page-2698-0) object. *Recordset* An object variable that represents a **Recordset** object.

### **Remarks**

You can set the **Source[Recordset](#page-993-0)** property to a **Recordset** returned from a custom business object.

These properties allow an application to handle the binding process by means of a custom process. They receive a [rowset](#page-932-0) wrapped in a **Recordset** so that you can interact directly with the **Recordset**, performing actions such as setting properties or iterating through the **Recordset**.

You can set the **SourceRecordset** property or read the **Recordset** property at run time in scripting code.

**SourceRecordset** is a write-only property, in contrast to the **Recordset** property, which is a read-only property.

**See Also**

[VBScript](#page-2873-0) Example

[CreateRecordset](#page-2770-0) Method (RDS) | Query [Method](#page-2776-0) (RDS)

Applies To: [DataControl](#page-2698-0) Object (RDS)

# **Server Property (RDS)**

Indicates the Internet Information Services (IIS) name and communication protocol.

You can set the **Server** property at design time in the **[RDS.DataControl](#page-2698-0)** object's OBJECT tags, or at run time in scripting code.

#### **Syntax**

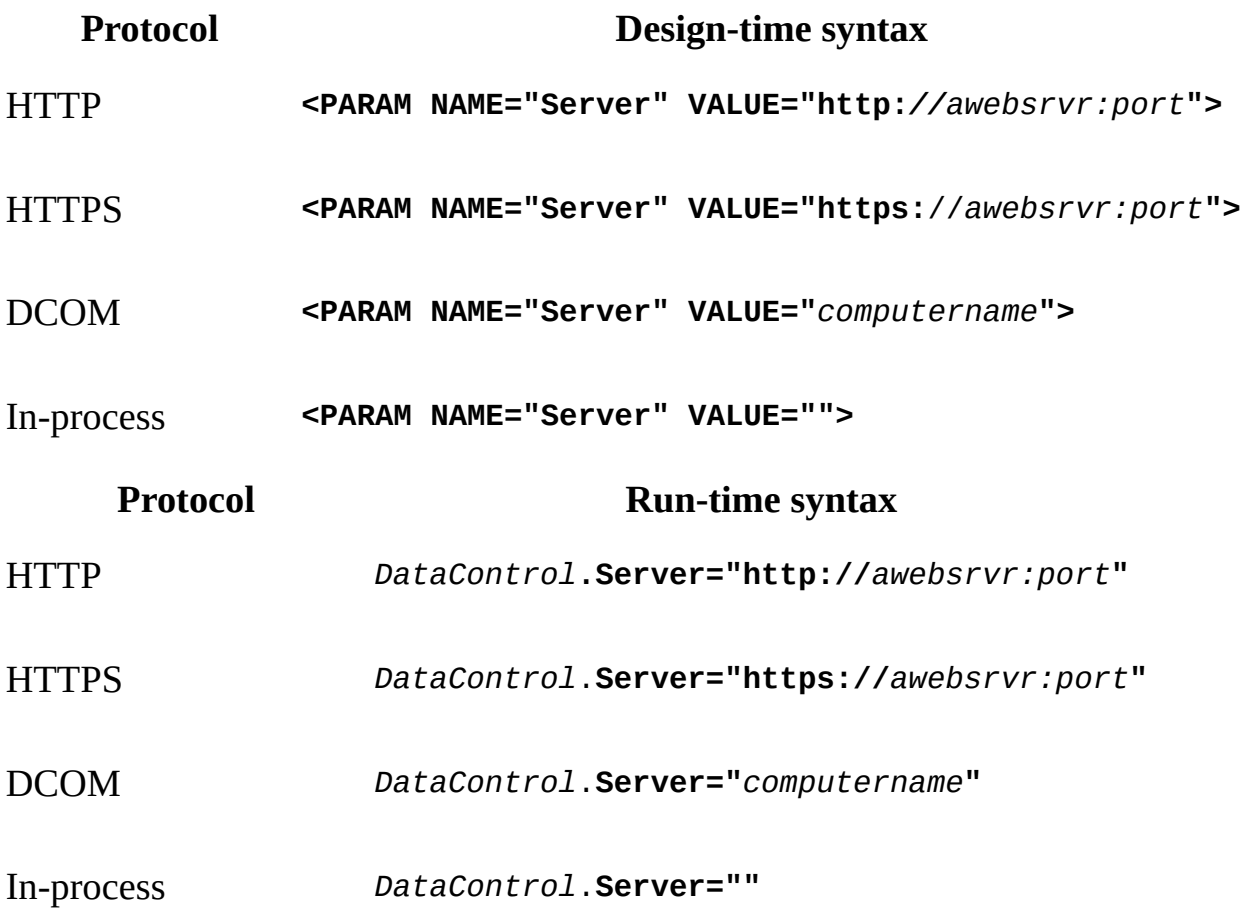

### **Parameters**

*awebsrvr* or *computername*

A **String** value that contains an Internet or intranet path, or computer name, if the server is on a remote computer; or, an empty string if the server is on the local computer.

*port*

Optional. A port that is used to connect to an IIS server. The port number is set in Internet Explorer (on the **View** menu, click **Options**, and then select the **Connection** tab) or in IIS.

*DataControl*

An object [variable](#page-928-0) that represents an **RDS.DataControl** object.

## **Remarks**

The server is the location where the **RDS.DataControl** request (that is, a query or update) is processed. By default, all requests are processed by the [RDSServer.DataFactory](#page-2705-0) object, [MSDFMAP.Handler](#page-601-0) component, and [MSDFMAP.INI](#page-603-0) file on the specified server. Remember that when changing servers to reconcile settings in the old and new **MSDFMAP.INI** files. Incompatibilities may cause requests that succeed on one server to fail on another. If the Server property is set to "", these objects will be used on the local machine.

### **See Also**

[VBScript](#page-2887-0) Example

Connect [Property](#page-2718-0) (RDS) | SQL [Property](#page-2753-0) (RDS) | [SubmitChanges](#page-2784-0) Method (RDS)

Applies To: [DataControl](#page-2698-0) Object (RDS)

## **SortColumn Property (RDS)**

Indicates by which column to sort the records.

## **Syntax**

*DataControl*.**SortColumn** = *String*

### **Parameters**

### *DataControl*

An **object [variable](#page-928-0)** that represents an **[RDS.DataControl](#page-2698-0)** object.

*String*

A **String** value that represents the name or alias of the column by which to sort the records.

### **Remarks**

The **SortColumn**, [SortDirection](#page-2751-0), [FilterValue,](#page-2731-0) [FilterCriterion,](#page-2728-0) and [FilterColumn](#page-2726-0) properties provide sorting and filtering functionality on the client-side cache. The sorting functionality orders records by values from one column. The filtering functionality displays a subset of records based on find criteria, while the full [Recordset](#page-993-0) is maintained in the cache. The [Reset](#page-2781-0) method will execute the criteria and replace the current **Recordset** with an updatable **Recordset**.

To sort on a **Recordset**, you must first save any pending changes. If you are using the **RDS.DataControl**, you can use the [SubmitChanges](#page-2784-0) method. For example, if your **RDS.DataControl** is named ADC1, your code would be ADC1.SubmitChanges. If you are using an ADO **Recordset**, you can use its [UpdateBatch](#page-1398-0) method. Using **UpdateBatch** is the recommended method for **Recordset** objects created with the [CreateRecordset](#page-2770-0) method. For example, your code could be myRS.UpdateBatch or ADC1.Recordset.UpdateBatch.

### **See Also**

[VBScript](#page-2859-0) Example

Sort [Property](#page-1177-0) | [SortDirection](#page-2751-0) Property (RDS)

Applies To: [DataControl](#page-2698-0) Object (RDS)

## **SortDirection Property (RDS)**

Indicates whether a sort order is ascending or descending.

## **Syntax**

*DataControl*.**SortDirection =** *value*

### **Parameters**

### *DataControl*

An object [variable](#page-928-0) that represents an [RDS.DataControl](#page-2698-0) object. *Value*

A **Boolean** value that, when set to **True**, indicates the sort direction is ascending. **False** indicates descending order.

### **Remarks**

The [SortColumn](#page-2748-0), **SortDirection**, [FilterValue](#page-2731-0), [FilterCriterion,](#page-2728-0) and [FilterColumn](#page-2726-0) properties provide sorting and filtering functionality on the client-side cache. The sorting functionality orders records by values from one column. The filtering functionality displays a subset of records based on find criteria, while the full [Recordset](#page-993-0) is maintained in the cache. The **Reset** method will execute the criteria and replace the current **Recordset** with an updatable **Recordset**.

### **See Also**

[VBScript](#page-2859-0) Example

Sort [Property](#page-1177-0) | [SortColumn](#page-2748-0) Property (RDS)

Applies To: [DataControl](#page-2698-0) Object (RDS)

# **SQL Property (RDS)**

Indicates the query string used to retrieve the [Recordset.](#page-993-0)

You can set the **SQL** property at design time in the [RDS.DataControl](#page-2698-0) object's OBJECT tags, or at run time in scripting code.

### **Syntax**

Design time: **<PARAM NAME="SQL" VALUE="***QueryString***">** Run time: *DataControl*.**SQL** = "*QueryString*"

### **Parameters**

*QueryString*

A **String** value that contains a valid SQL data request.

*DataControl*

An object [variable](#page-928-0) that represents an **RDS.DataControl** object.

### **Remarks**

In general, this is an SQL statement (using the dialect of the database server), such as "Select \* from NewTitles". To ensure that records are matched and updated accurately, an updatable query must contain a field other than a Long Binary field or a computed field.

The **SQL** property is optional if a custom server-side **[business](#page-918-0) object** retrieves the data for the client.

#### **See Also**

[VBScript](#page-2895-0) Example

Connect [Property](#page-2718-0) (RDS) | Query [Method](#page-2776-0) (RDS) | Refresh [Method](#page-2778-0) (RDS) | [SubmitChanges](#page-2784-0) Method (RDS)

Applies To: [DataControl](#page-2698-0) Object (RDS)

# **URL Property (RDS)**

Indicates a string that contains a [relative](#page-931-0) or [absolute](#page-916-0) URL.

You can set the **URL** property at design time in the **[DataControl](#page-2698-0)** object's OBJECT tag, or at run time in scripting code.

### **Syntax**

Design time: **<PARAM NAME="URL" VALUE="***Server***">** Run time: *DataControl*.**URL**=**"***Server***"**

### **Parameters**

*Server*

A **String** value that contains a valid URL. *DataControl* An object [variable](#page-928-0) that represents a **DataControl** object.

### **Remarks**

Typically, the URL identifies an Active Server Page (.asp) file that can produce and return a [Recordset.](#page-993-0) Therefore, the user can obtain a **Recordset** without having to invoke the server-side **[DataFactory](#page-2705-0)** object, or program a custom business object.

If the **URL** property has been set, [SubmitChanges](#page-2784-0) will submit changes to the location specified by the URL.

### **See Also**

[VBScript](#page-2908-0) Example

Applies To: [DataControl](#page-2698-0) Object (RDS)

## **RDS Methods**

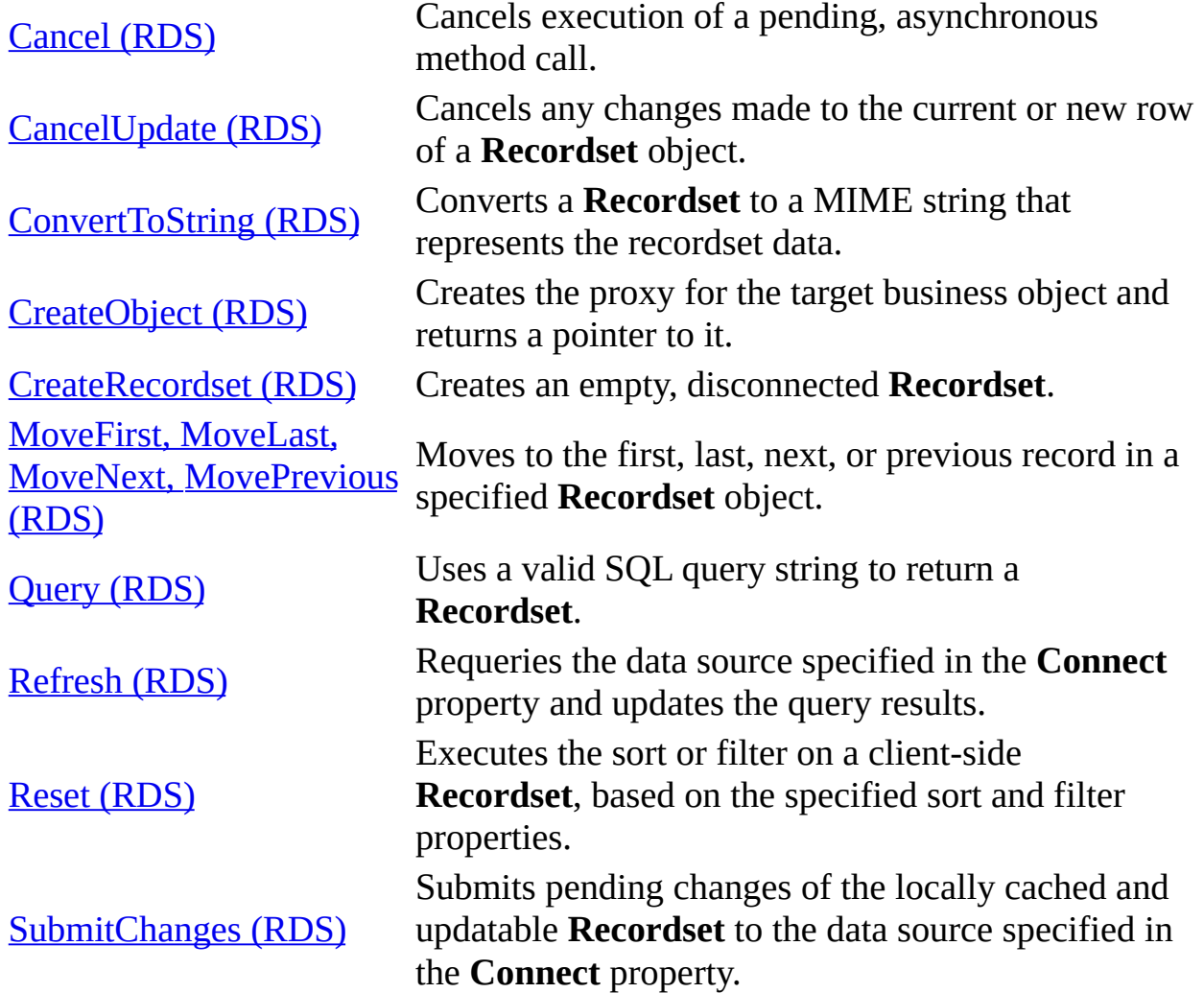

# **Cancel Method (RDS)**

Cancels execution of a pending, [asynchronous](#page-917-0) method call.

## **Syntax**

*RDS.DataControl*.**Cancel**

## **Remarks**

When you call **Cancel**, **[ReadyState](#page-2739-0)** is automatically set to adcReadyStateLoaded, and the **[Recordset](#page-993-0)** will be empty.

### **See Also**

[VBScript](#page-2807-0) Example

Cancel [Method](#page-1260-0) | [CancelBatch](#page-1263-0) Method | [CancelUpdate](#page-1266-0) Method | CancelUpdate Method (RDS) | [ExecuteOptions](#page-2762-0) Property (RDS)

Applies To: [DataControl](#page-2698-0) Object (RDS)

# **CancelUpdate Method (RDS)**

Cancels any changes made to the current or new row of a [Recordset](#page-993-0) object.

### **Syntax**

*DataControl.***CancelUpdate**

### **Parameters**

*DataControl* An **object [variable](#page-928-0)** that represents an **[RDS.DataControl](#page-2698-0)** object.

### **Remarks**

The Cursor Service for OLE DB keeps both a copy of the original values and a cache of changes. When you call **CancelUpdate**, the cache of changes is reset to empty, and any bound controls are refreshed with the original data.

### **See Also**

[VBScript](#page-2810-0) Example

Address Book [Command](#page-524-0) Buttons | Cancel [Method](#page-1260-0) | Cancel [Method](#page-2760-0) (RDS) | [CancelBatch](#page-1263-0) Method | [CancelUpdate](#page-1266-0) Method | Refresh [Method](#page-2778-0) (RDS) | [SubmitChanges](#page-2784-0) Method (RDS)

Applies To: [DataControl](#page-2698-0) Object (RDS)

# **ConvertToString Method (RDS)**

Converts a [Recordset](#page-993-0) to a [MIME](#page-927-0) string that represents the recordset data.

### **Syntax**

*DataFactory*.**ConvertToString**(*Recordset*)

### **Parameters**

*DataFactory*

An **object [variable](#page-928-0)** that represents an **[RDSServer.DataFactory](#page-2705-0)** object. *Recordset*

An object variable that represents a **Recordset** object.

### **Remarks**

With .asp files, use **ConvertToString** to embed the **Recordset** in an HTML page generated on the server to transport it to a client computer.

**ConvertToString** first loads the **Recordset** into the Cursor Service tables, and then generates a stream in MIME format.

On the client, Remote Data Service can convert the MIME string back into a fully functioning **Recordset**. It works well for handling fewer than 400 rows of data with no more than 1024 bytes width per row. You shouldn't use it for streaming BLOB data and large result sets over HTTP. No wire compression is performed on the string, so very large data sets will take considerable time to transport over HTTP when compared to the wire-optimized tablegram format defined and deployed by Remote Data Service as its native transport protocol format.

**Note** If you are using Active Server Pages to embed the resulting MIME string in a client HTML page, be aware that versions of VBScript earlier than version 2.0 limit the string's size to 32K. If this limit is exceeded, an error is returned. Keep the query scope relatively small when using MIME embedding via .asp files. To fix this, download the latest version of VBScript from the Microsoft Windows Script [Technologies](http://msdn.microsoft.com/scripting/default.htm) Web site.

### **See Also**

Visual Basic [Example](#page-1772-0) | [VBScript](#page-2820-0) Example

Applies To: DataFactory Object [\(RDSServer\)](#page-2705-0)

# **CreateObject Method (RDS)**

Creates the proxy for the target [business](#page-918-0) object and returns a pointer to it. The [proxy](#page-931-1) packages and [marshals](#page-927-1) data to the server-side [stub](#page-934-0) for communications with the business object to send requests and data over the Internet. For inprocess component objects, no proxies are used, just a pointer to the object is provided.

#### **Syntax**

Remote Data Service supports the following protocols: HTTP, HTTPS (HTTP over Secure Socket Layer), [DCOM](#page-923-0), and in-process.

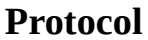

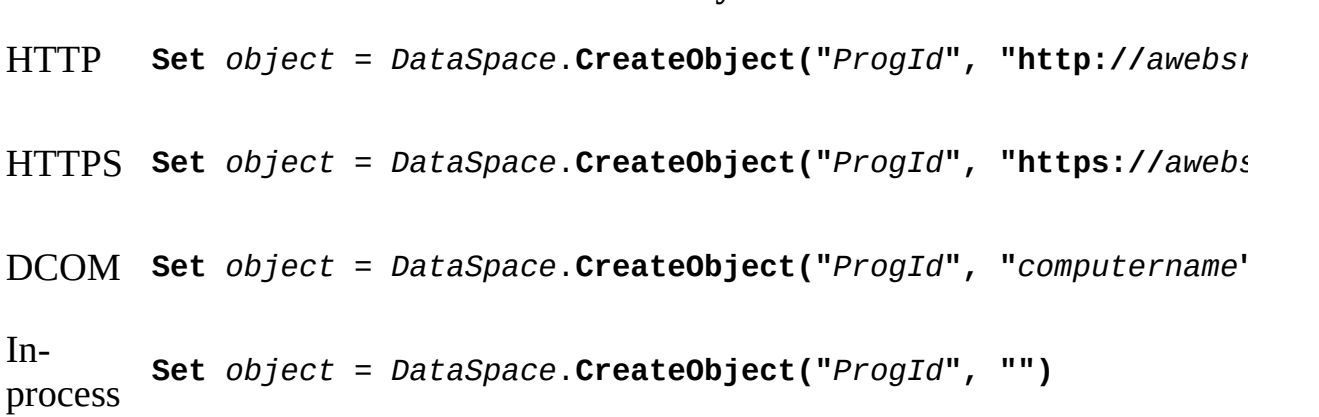

**Syntax** 

#### **Parameters**

*Object*

An object [variable](#page-928-0) that evaluates to an object that is the type specified in *ProgID*.

*DataSpace*

An object variable that represents an [RDS.DataSpace](#page-2710-0) object used to create an instance of the new object.

*ProgID*

A **String** value that contains the programmatic identifier specifying a server-side **[business](#page-918-0) object** that implements your application's **business**  rules.

*awebsrvr* or *computername*

A **String** value that represents a URL identifying the Internet Information Services (IIS) Web server where an instance of the server business object is created.

### **Remarks**

The *HTTP protocol* is the standard Web protocol; *HTTPS* is a secure Web protocol. Use the *DCOM protocol* when running a local-area network without HTTP. The *in-process* protocol is a local dynamic-link library (DLL); it does not use a network.

## **See Also**

DataFactory Object, Query Method, and [CreateObject](#page-2845-0) Method Example (VBScript) | DataSpace Object and [CreateObject](#page-2839-0) Method Example (VBScript)

[CreateRecordset](#page-2770-0) Method (RDS)

Applies To: [DataSpace](#page-2710-0) Object (RDS)

## **CreateRecordset Method (RDS)**

Creates an empty, disconnected [Recordset](#page-993-0).

### **Syntax**

*object*.**CreateRecordset(***ColumnInfos***)**

#### **Parameters**

*Object*

An **object [variable](#page-928-0)** that represents an **[RDSServer.DataFactory](#page-2705-0)** or [RDS.DataControl](#page-2698-0) object.

*ColumnsInfos*

A **Variant** array of attributes that defines each column in the **Recordset** created. Each column definition contains an array of four required attributes and one optional attribute.

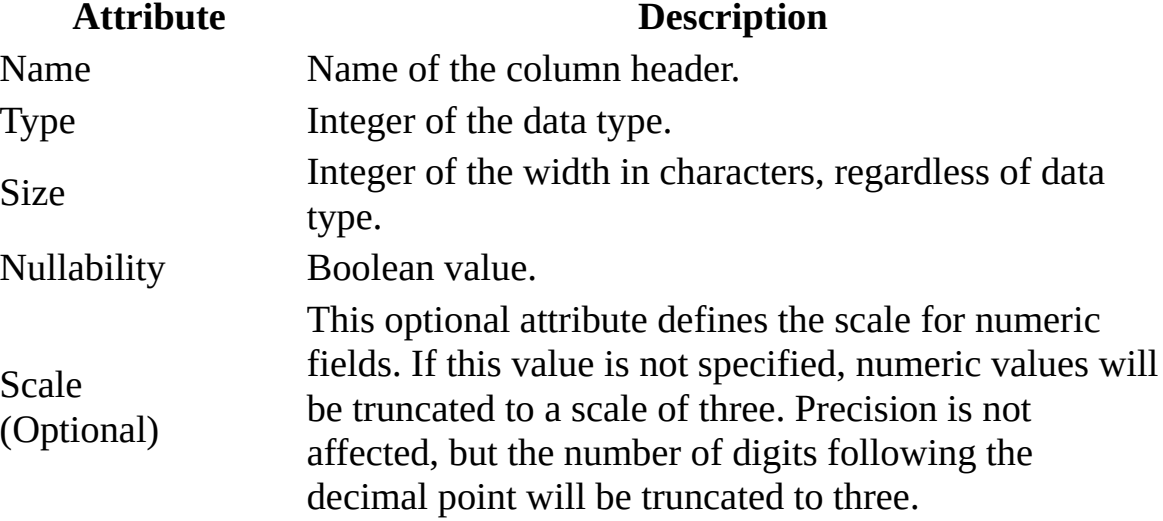

The set of column arrays is then grouped into an array, which defines the **Recordset**.

#### **Remarks**
The server-side [business](#page-918-0) object can populate the resulting **Recordset** with data from a non-OLE DB data [provider](#page-922-0), such as an operating system file containing stock quotes.

The following table lists the **[DataTypeEnum](#page-1491-0)** values supported by the **CreateRecordset** method. The number listed is the reference number used to define fields.

Each of the data types is either fixed length or variable length. Fixed-length types should be defined with a size of –1, because the size is predetermined and a size definition is still required. Variable-length data types allow a size from 1 to 32767.

For some of the variable data types, the type may be coerced to the type noted in the Substitution column. You won't see the substitutions until after the **Recordset** is created and filled. Then you can check for the actual data type, if necessary.

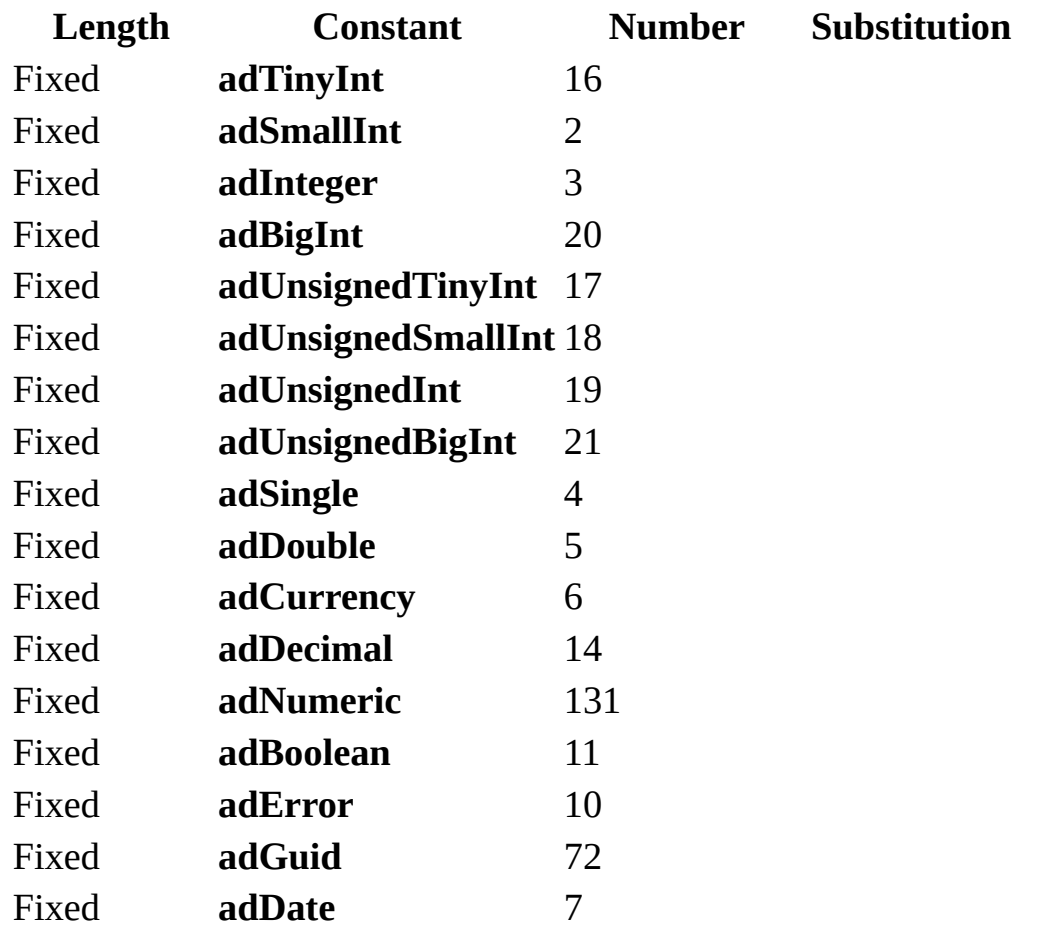

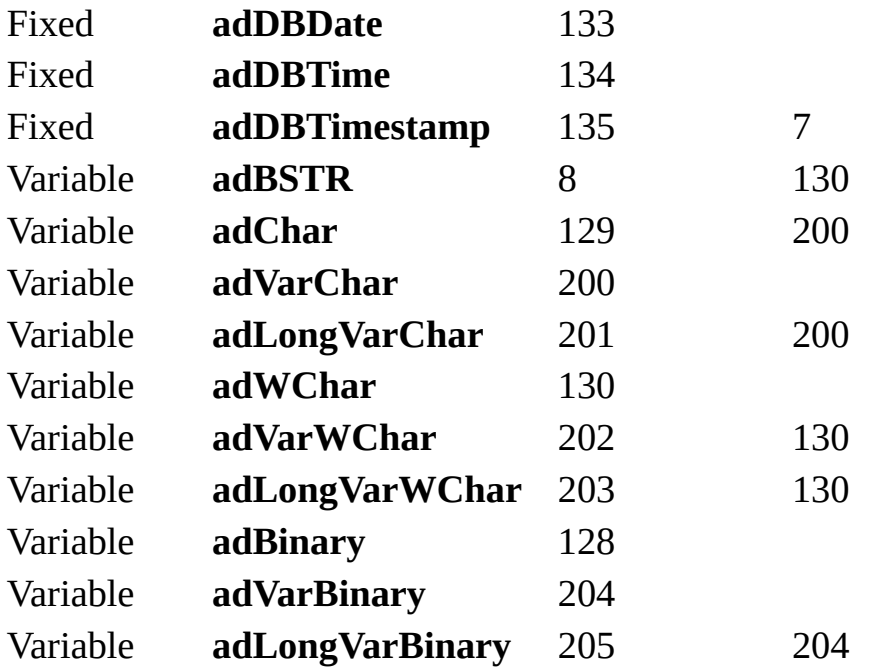

#### **See Also**

Visual Basic [Example](#page-1782-0) | [VBScript](#page-2824-0) Example

[CreateObject](#page-2767-0) Method (RDS)

Applies To: [DataControl](#page-2698-0) Object (RDS) | DataFactory Object [\(RDSServer\)](#page-2705-0)

## **MoveFirst, MoveLast, MoveNext, and MovePrevious Methods (RDS)**

Moves to the first, last, next, or previous record in a specified [Recordset](#page-993-0) object.

#### **Syntax**

*DataControl***.Recordset.**{**MoveFirst** | **MoveLast** | **MoveNext** | **MovePrevious**

#### **Parameters**

#### *DataControl*

An **object [variable](#page-928-0)** that represents an **[RDS.DataControl](#page-2698-0)** object.

#### **Remarks**

You can use the **Move** methods with the **RDS.DataControl** object to navigate through the data records in the data-bound controls on a Web page. For example, suppose you display a **Recordset** in a grid by binding to an **RDS.DataControl** object. You can then include First, Last, Next, and Previous buttons that users can click to move to the first, last, next, or previous record in the displayed **Recordset**. You do this by calling the **MoveFirst**, **MoveLast**, **MoveNext**, and **MovePrevious** methods of the **RDS.DataControl** object in the onClick procedures for the First, Last, Next, and Previous buttons, respectively. The Address Book [example](#page-531-0) shows how to do this.

#### **See Also**

Move [Method](#page-1327-0) | MoveFirst, MoveLast, MoveNext, and [MovePrevious](#page-1331-0) Methods | [MoveRecord](#page-1334-0) Method

Applies To: [DataControl](#page-2698-0) Object (RDS)

# **Query Method (RDS)**

Uses a valid SQL query string to return a [Recordset](#page-993-0).

## **Syntax**

**Set** *Recordset = DataFactory*.**Query**(*Connection, Query)*

## **Parameters**

*Recordset*

An object [variable](#page-928-0) that represents a **Recordset** object.

*DataFactory*

An object variable that represents an **[RDSServer.DataFactory](#page-2705-0)** object. *Connection*

A **String** value that contains the server connection information. This is similar to the **[Connect](#page-2718-0)** property.

*Query*

A **String** that contains the SQL query.

## **Remarks**

The query should use the SQL dialect of the database server. A result status is returned if there is an error with the query that was executed. The **Query** method doesn't perform any syntax checking on the **Query** string.

## **See Also**

[VBScript](#page-2845-0) Example

Applies To: DataFactory Object [\(RDSServer\)](#page-2705-0)

# **Refresh Method (RDS)**

Requeries the data source specified in the [Connect](#page-2718-0) property and updates the query results.

## **Syntax**

*DataControl.***Refresh**

#### **Parameters**

#### *DataControl*

An **object [variable](#page-928-0)** that represents an **[RDS.DataControl](#page-2698-0)** object.

## **Remarks**

You must set the [Connect](#page-2718-0), [Server](#page-2745-0), and [SQL](#page-2753-0) properties before you use the **Refresh** method. All data-bound controls on the form associated with an **RDS.DataControl** object will reflect the new set of records. Any pre-existing [Recordset](#page-993-0) object is released, and any unsaved changes are discarded. The **Refresh** method automatically makes the first record the current record.

It's a good idea to call the **Refresh** method periodically when you work with data. If you retrieve data, and then leave it on your client machine for a while, it is likely to become out of date. It's possible that any changes you make will fail, because someone else might have changed the record and submitted changes before you.

#### **See Also**

Visual Basic [Example](#page-1879-0) | [VBScript](#page-2879-0) Example

Address Book [Command](#page-524-0) Buttons | [CancelUpdate](#page-2762-0) Method (RDS) | Refresh Method | [SubmitChanges](#page-1365-0) Method (RDS)

Applies To: [DataControl](#page-2698-0) Object (RDS)

# **Reset Method (RDS)**

Executes the sort or filter on a [client-side](#page-920-0) **Recordset** based on the specified sort and filter properties.

## **Syntax**

*DataControl*.**Reset(***value***)**

#### **Parameters**

#### *DataControl*

An **object [variable](#page-928-0)** that represents an **[RDS.DataControl](#page-2698-0)** object.

*value*

Optional. A **Boolean** value that is **True** (default) if you want to filter on the current "filtered" [rowset](#page-932-0). **False** indicates that you filter on the original rowset, removing any previous filter options.

## **Remarks**

The [SortColumn](#page-2748-0), [SortDirection,](#page-2751-0) [FilterValue](#page-2731-0), [FilterCriterion](#page-2728-0), and [FilterColumn](#page-2726-0) properties provide sorting and filtering functionality on the client-side cache. The sorting functionality orders records by values from one column. The filtering functionality displays a subset of records based on a find criteria, while the full [Recordset](#page-993-0) is maintained in the cache. The **Reset** method will execute the criteria and replace the current **Recordset** with an updatable **Recordset**.

If there are changes to the original data that haven't yet been submitted, the **Reset** method will fail. First, use the **[SubmitChanges](#page-2784-0)** method to save any changes in a read/write **Recordset**, and then use the **Reset** method to sort or filter the records.

If you want to perform more than one filter on your rowset, you can use the optional *Boolean* argument with the **Reset** method. The following example shows how to do this:

```
ADC.SQL = "Select au_lname from authors"
ADC.Refresh ' Get the new rowset.
ADC.FilterColumn = "au_lname"
ADC.FilterCriterion = "<"
ADC.FilterValue = "'M'"
ADC.Reset ' Rowset now has all Last Names < "M".
ADC.FilterCriterion = ">"
ADC.FilterValue = "'F'"
' Passing True is not necessary, because it is the
' default filter on the current "filtered" rowset.
ADC.Reset(TRUE) ' Rowset now has all Last
                    ' Names < "M" and > "F".
ADC.FilterCriterion = ">"
ADC.FilterValue = "'T'"
' Filter on the original rowset, throwing out the
' previous filter options.
ADC.Reset(FALSE) ' Rowset now has all Last Names > "T".
```
#### **See Also**

[VBScript](#page-2859-0) Example

[SubmitChanges](#page-2784-0) Method (RDS)

Applies To: [DataControl](#page-2698-0) Object (RDS)

# **SubmitChanges Method (RDS)**

Submits pending changes of the locally cached and updatable [Recordset](#page-993-0) to the data source specified in the [Connect](#page-2718-0) property or the [URL](#page-2756-0) property.

#### **Syntax**

*DataControl.***SubmitChanges** *DataFactory*.**SubmitChanges** *Connection, Recordset*

#### **Parameters**

*DataControl*

An object [variable](#page-928-0) that represents an [RDS.DataControl](#page-2698-0) object.

*DataFactory*

An object variable that represents an [RDSServer.DataFactory](#page-2705-0) object. *Connection*

A **String** value that represents the connection created with the

**RDS.DataControl** object's **Connect** property.

*Recordset*

An object variable that represents a **Recordset** object.

## **Remarks**

The [Connect,](#page-2718-0) [Server,](#page-2745-0) and [SQL](#page-2753-0) properties must be set before you can use the **SubmitChanges** method with the **RDS.DataControl** object.

If you call the [CancelUpdate](#page-2762-0) method after you have called **SubmitChanges** for the same **Recordset** object, the **CancelUpdate** call fails because the changes have already been committed.

Only the changed records are sent for modification, and either all of the changes succeed or all of them fail together.

You can use **SubmitChanges** only with the *default* **RDSServer.DataFactory** object. Custom **[business](#page-918-0) objects** can't use this method.

If the **URL** property has been set, **SubmitChanges** will submit changes to the location specified by the URL.

**See Also**

[VBScript](#page-2903-0) Example

Address Book [Command](#page-524-0) Buttons | [CancelUpdate](#page-2778-0) Method (RDS) | Refresh Method (RDS)

Applies To: [DataControl](#page-2698-0) Object (RDS) | DataFactory Object [\(RDSServer\)](#page-2705-0)

## **RDS Events**

[onError](#page-2789-0) (RDS)

Called whenever an error occurs during an operation. Called whenever the value of the **ReadyState** property changes.

[onReadyStateChange](#page-2791-0) (RDS)

## **onError Event (RDS)**

The **onError** event is called whenever an error occurs during an operation.

## **Syntax**

**onError** *SCode, Description, Source, CancelDisplay*

#### **Parameters**

*SCode*

An integer that indicates the status code of the error.

*Description*

A **String** that indicates a description of the error.

*Source*

A **String** that indicates the query or command that caused the error.

*CancelDisplay*

A **Boolean** value, which if set to **True**, that prevents the error from being displayed in a dialog box.

## **See Also**

Visual C++ [Example](#page-1985-0)

ADO Event Handler [Summary](#page-309-0)

Applies To: [DataControl](#page-2698-0) Object (RDS)

# **onReadyStateChange Event (RDS)**

The **onReadyStateChange** event is called whenever the value of the [ReadyState](#page-2739-0) property changes.

**Syntax**

**onReadyStateChange**

## **Parameters**

None.

## **Remarks**

The **ReadyState** property reflects the progress of an [RDS.DataControl](#page-2698-0) object as it asynchronously retrieves data into its [Recordset](#page-993-0) object. Use the **onReadyStateChange** event to monitor changes in the **ReadyState** property whenever they occur. This is more efficient than periodically checking the property's value.

## **See Also**

Visual C++ [Example](#page-1985-0)

ADO Event Handler [Summary](#page-309-0)

Applies To: [DataControl](#page-2698-0) Object (RDS)

## **RDS Code Examples**

Use the following code examples to learn how to use the RDS objects, methods, properties, and events.

**Note** Paste the entire code example into your code editor. The example may not run correctly if partial examples are used or if paragraph formatting is lost.

- RDS Code Examples in [Microsoft](#page-2795-0) Visual Basic
- RDS Code Examples in [Microsoft](#page-2804-0) Visual Basic Scripting Edition
- RDS Code Examples in [Microsoft](#page-2914-0) Visual C++
- RDS Code Examples in [Microsoft](#page-2929-0) Visual J++

## **RDS Code Examples in Microsoft Visual Basic**

Use the following code examples to learn how to use RDS properties when writing in Visual Basic.

**Note** Paste the entire code example, from Sub to End Sub, into your code editor. The example may not run correctly if partial examples are used or if paragraph formatting is lost.

## **Properties**

- Handler Property [Example](#page-2797-0)
- [InternetTimeout](#page-2800-0) Property Example

## **Handler Property Example (VB)**

This example demonstrates the RDS [DataControl](#page-2698-0) object [Handler](#page-2734-0) property. (See DataFactory [Customization](#page-601-0) for more details.)

Assume that the following sections in the parameter file, Msdfmap.ini, are located on the server:

```
[connect AuthorDataBase]
Access=ReadWrite
Connect="DSN=Pubs"
[sql AuthorById]
SQL="SELECT * FROM Authors WHERE au_id = ?"
```
Your code looks like the following. The command assigned to the **[SQL](#page-2753-0)** property will match the *AuthorById* identifier and will retrieve a row for author Michael O'Leary. The **DataControl** object **Recordset** property is assigned to a disconnected **[Recordset](#page-993-0)** object purely as a coding convenience.

```
'BeginHandlerVB
Public Sub Main()
On Error GoTo ErrorHandler
Dim dc As New DataControl
Dim rst As ADODB.Recordset
dc.Handler = "MSDFMAP.Handler"
dc. ExecuteOptions = 1
dc.FetchOptions = 1
dc.Server = "http://MyServer"
dc.Connect = "Data Source=AuthorDataBase"
dc.SQL = "AuthorById('267-41-2394')"
dc.Refresh 'Retrieve the record
```

```
Set rst = dc.Recordset 'Use another Recordset as a convenience
Debug.Print "Author is '" & rst!au_fname & " " & rst!au_lname & "'"
' clean up
If rst.State = adStateOpen Then rst.Close
Set rst = NothingSet dc = \text{Nothing}Exit Sub
ErrorHandler:
' clean up
If Not rst Is Nothing Then
If rst.State = adStateOpen Then rst.Close
End If
Set rst = NotningSet dc = NotningIf Err \leq 0 Then
MsgBox Err.Source & "-->" & Err.Description, , "Error"
End If
End Sub
'EndHandlerVB
```
#### **See Also**

[DataControl](#page-2698-0) Object (RDS) | Handler [Property](#page-2734-0) (RDS)

# **InternetTimeout Property Example (VB)**

This example demonstrates the **[InternetTimeout](#page-2737-0)** property, which exists on the [DataControl](#page-2698-0) and [DataSpace](#page-2710-0) objects. This example uses the **DataControl** object and sets the timeout to 20 seconds.

```
'BeginInternetTimeoutVB
Public Sub Main()
On Error GoTo ErrorHandler
Dim dc As RDS.DataControl
Dim rst As ADODB.Recordset
Set dc = New RDS.DataControl
dc.Server = "http://MyServer"
dc.ExecuteOptions = 1
dc.FetchOptions = 1
dc.Connect = "Provider='sqloledb';Data Source='MySqlServer';" & _
"Initial Catalog='Pubs';Integrated Security='SSPI';"
dc.SQL = "SELECT * FROM Authors"
' Wait at least 20 seconds
dc. InternetTimeout = 200
dc.Refresh
' Use another Recordset as a convenience
Set rst = dc.Recordset
```

```
Do While Not rst.EOF
Debug.Print rst!au_fname & " " & rst!au_lname
rst.MoveNext
Loop
If rst.State = adStateOpen Then rst.Close
Set rst = NothingSet dc = NotningExit Sub
ErrorHandler:
' clean up
If Not rst Is Nothing Then
If rst.State = adStateOpen Then rst.Close
End If
Set rst = NothingSet dc = NotningIf Err \leq 0 Then
MsgBox Err.Source & "-->" & Err.Description, , "Error"
End If
End Sub
'EndInternetTimeoutVB
```
#### **See Also**

[DataControl](#page-2698-0) Object (RDS) | [DataSpace](#page-2710-0) Object (RDS) | [InternetTimeout](#page-2737-0) Property (RDS)

# **RDS Code [Examples](#page-2859-0) in Microsoft Visual Basic Scripting Edition**

Use the following code examples to learn how to use the RDS objects, methods, and properties when writing in Microsoft Visual Basic Scripting Edition (VBScript).

**Note** Paste the entire code example into your code editor. The example may not run correctly if partial examples are used or if paragraph formatting is lost.

## **Objects**

- [DataControl](#page-2831-0) Object Example
- [DataSpace](#page-2839-0) Object Example
- [DataFactory](#page-2845-0) Object Example

## **Methods**

- Cancel Method [Example](#page-2807-0)
- [CancelUpdate](#page-2810-0) Method Example
- [ConvertToString](#page-2820-0) Method Example
- [CreateObject](#page-2839-0) Method
- [CreateRecordset](#page-2824-0) Method Example
- Query Method [Example](#page-2845-0)
- Refresh Method [Example](#page-2879-0)
- Reset Method [Example](#page-2859-0)
- [SubmitChanges](#page-2903-0) Method Example

## **Properties**

- Connect Property [Example](#page-2815-0)
- [ExecuteOptions](#page-2851-0) and FetchOptions Properties Example
- FilterColumn, FilterCriterion, FilterValue, SortColumn, and SortDirection

Properties Example

- [ReadyState](#page-2868-0) Property Example
- Recordset and [SourceRecordset](#page-2873-0) Properties Example
- Server Property [Example](#page-2887-0)
- **SQL Property [Example](#page-2895-0)**
- URL Property [Example](#page-2908-0)
# **Cancel Method Example (VBScript)**

The following example shows how to read the [Cancel](#page-1260-0) method at run time. Cut and paste the following code to Notepad or another text editor and save it as **CancelVBS.asp.** You can view the result in any [client](#page-920-0) browser.

```
<!-- BeginCancelVBS -->
<Script Language="VBScript">
<! -Sub cmdCancelAsync_OnClick
' Terminates currently running AsyncExecute,
' ReadyState property set to adcReadyStateLoaded,
' Recordset set to Nothing
ADC.Cancel
End Sub
Sub cmdRefreshTable_OnClick
ADC.Refresh
End Sub
-->
</Script>
<OBJECT CLASSID="clsid:BD96C556-65A3-11D0-983A-00C04FC29E33"
ID="ADC">
.
<PARAM NAME="SQL" VALUE="Select FirstName, LastName from
Employees">
<PARAM NAME="CONNECT" VALUE="Provider='sqloledb';Integrated
```
Security='SSPI';Initial Catalog='Northwind'">

<PARAM NAME="Server" VALUE="http://<%=Request.ServerVariables("SERVER\_NAME")%>">

 $<$ /0BJECT>

.

<TABLE DATASRC=#ADC>

<TBODY>

 $<$ TR $>$ 

<TD><SPAN DATAFLD="FirstName"></SPAN></TD>

<TD><SPAN DATAFLD="LastName"></SPAN></TD>

 $<$ /TR $>$ 

</TBODY>

</TABLE>

<FORM>

<INPUT type="button" value="Refresh" id=cmdRefreshTable name=cmdRefreshTable>

<INPUT type="button" value="Cancel" id=cmdCancelAsync name=cmdCancelAsync>

</FORM>

<!-- EndCancelVBS -->

#### **See Also**

Cancel [Method](#page-1260-0)

# **CancelUpdate Method Example (VBScript)**

To test this example, cut and paste this code between the <Body> and </Body> tags in a normal HTML document and name it **CancelUpdateVBS.asp**. ASP script will identify your internet server. You will need to edit the name of the server to reflect your own setup. Simply change the value in the connect string from MyServer to the name of your SQL Server installation.

<!-- BeginCancelUpdateVBS --> <%@Language=VBScript%> <%'Option Explicit%> <% 'use the following META tag instead of adovbs.inc%> <!--METADATA TYPE="typelib" uuid="00000205-0000-0010-8000- 00AA006D2EA4" --> <HTML> <HEAD> <META NAME="GENERATOR" Content="Microsoft Visual Studio 6.0"> <TITLE></TITLE> </HEAD> <BODY> <CENTER> <H1>Remote Data Service</H1> <H2>SubmitChanges and CancelUpdate Methods</H2>

<% ' to integrate/test this code replace the Server property value and

' the Data Source value in the Connect property with appropriate values%>

<HR>

```
<OBJECT ID=RDS classid="clsid:BD96C556-65A3-11D0-983A-00C04FC29E33"
HEIGHT=1 WIDTH=1></OBJECT>
<SCRIPT Language="VBScript">
'set RDS properties for control just created
RDS.Server = "http://<%=Request.ServerVariables("SERVER_NAME")%>"
RDS.SQL = "Select * from Employees"
RDS.Connect = "Provider='sqloledb';Integrated
Security='SSPI';Initial Catalog='Northwind';"
RDS.Refresh
</SCRIPT>
<TABLE DATASRC=#RDS>
<THEAD>
<TR ID="ColHeaders">
<TH>ID</TH>
<TH>FName</TH>
<TH>LName</TH>
<TH>Title</TH>
<TH>Hire Date</TH>
<TH>Birth Date</TH>
<TH>Extension</TH>
<TH>Home Phone</TH>
</TR>
```
<TD> <INPUT DATAFLD="BirthDate" size=10> </TD> <TD> <INPUT DATAFLD="Extension" size=10> </TD> <TD> <INPUT DATAFLD="HomePhone" size=8> </TD>  $<$ /TR $>$ </TBODY> </TABLE> <HR> <INPUT TYPE=button NAME="SubmitChange" VALUE="Submit Changes"> <INPUT TYPE=button NAME="CancelChange" VALUE="Cancel Update"> <BR> <H4>Alter a current entry on the grid. Move off that Row. <BR> Submit the Changes to your DBMS or cancel the updates. </H4>

 $<$ TR $>$ <TD> <INPUT DATAFLD="EmployeeID" size=4> </TD> <TD> <INPUT DATAFLD="FirstName" size=10> </TD> <TD> <INPUT DATAFLD="LastName" size=10> </TD> <TD> <INPUT DATAFLD="Title" size=10> </TD> <TD> <INPUT DATAFLD="HireDate" size=10> </TD>

</THEAD>

<TBODY>

</CENTER>

<SCRIPT Language="VBScript">

msgbox "Changes will be made"

Sub SubmitChange\_OnClick

RDS.SubmitChanges

RDS.Refresh

End Sub

Sub CancelChange\_OnClick

msgbox "Changes will be cancelled"

RDS.CancelUpdate

RDS.Refresh

End Sub

-->

</SCRIPT>

</BODY>

</HTML>

<!-- EndCancelUpdateVBS -->

#### **See Also**

[CancelUpdate](#page-1266-0) Method

# **Connect Property Example (VBScript)**

This code shows how to set the **[Connect](#page-2718-0)** property at design time:

```
<OBJECT CLASSID="clsid:BD96C556-65A3-11D0-983A-00C04FC29E33" ID="ADC1">
.
  <PARAM NAME="SQL" VALUE="Select * from Sales">
  <PARAM NAME="CONNECT" VALUE="Provider=SQLOLEDB;Integrated Securit
  <PARAM NAME="Server" VALUE="http://MyWebServer">
```
.  $<$ /0BJFCT>

The following example shows how to set the **Connect** property at run time in VBScript code.

To test this example, cut and paste this code between the  $\langle Body \rangle$  and  $\langle Body \rangle$ tags in a normal HTML document and name it **ConnectVBS.asp**. ASP script will identify your server.

```
<!-- BeginConnectVBS -->
<%@ Language=VBScript %>
<HTML>
<HEAD>
<title>ADO Connect Property</title>
<%' local style sheet used for display%>
<STYLE>
<! -BODY {
font-family: 'Verdana','Arial','Helvetica',sans-serif;
BACKGROUND-COLOR:white;
```

```
COLOR:black;
}
.tbody {
text-align: center;
background-color: #f7efde;
font-family: 'Verdana','Arial','Helvetica',sans-serif;
font-size: x-small;
}
-->
</STYLE>
</HEAD>
<BODY><h1>ADO Connect Property (RDS)</h1>
<HR>
<H3>Set Connect Property at Run Time</H3>
<% ' RDS.DataControl with no parameters set at design time %>
<OBJECT classid="clsid:BD96C556-65A3-11D0-983A-00C04FC29E33" ID=RDS
HEIGHT=1 WIDTH=1></OBJECT>
<% ' Bind table to control for data display %>
<TABLE DATASRC=#RDS>
<TBODY>
<TR class="tbody">
<TD><SPAN DATAFLD="FirstName"></SPAN></TD>
<TD><SPAN DATAFLD="LastName"></SPAN></TD>
```
 $<$ /TR $>$ 

</TBODY>

</TABLE>

<FORM name="frmInput">

```
SERVER: <INPUT Name="txtServer" Size="103"
Value="http://<%=Request.ServerVariables("SERVER_NAME")%>"><BR>
```

```
DATA SOURCE: <INPUT Name="txtDataSource" Size="93" Value="
<%=Request.ServerVariables("SERVER_NAME")%>"><BR>
```
CONNECT: <INPUT Name="txtConnect" Size="100"><BR>

```
SQL: <INPUT Name="txtSQL" Size="110" Value="Select FirstName,
LastName from Employees">
```
<BR>

```
<INPUT TYPE=BUTTON NAME="Run" VALUE="Run">
```
 $<$ h4 $>$ 

To make data grid appear, click 'Run' to see the connect string in text box above.

 $<$ /h4 $>$ 

</FORM>

<Script Language="VBScript">

' Set parameters of RDS.DataControl at Run Time

Sub Run\_OnClick

Dim Cnxn

' build connection string

Cnxn = "Provider='sqloledb';"

Cnxn = Cnxn & "Data Source="

Cnxn = Cnxn & document.frmInput.txtDataSource.value & ";"

```
Cnxn = Cnxn & "Initial Catalog='Northwind';"
Cnxn = Cnxn & "Integrated Security='SSPI';"
' assign the value
document.frmInput.txtConnect.value = Cnxn
MsgBox "Here we go!"
' set RDS properties
RDS.Server = document.frmInput.txtServer.value
RDS.SQL = document.frmInput.txtSQL.value
RDS.Connect = document.frmInput.txtConnect.value
RDS.Refresh
End Sub
</Script>
</BODY>
</HTML>
<!-- EndConnectVBS -->
```
### **See Also**

Connect [Property](#page-2718-0) (RDS)

# **ConvertToString Method Example (VBScript)**

The following example shows how to convert a **Recordset** into a MIMEencoded string using the **RDSServer.DataFactory ConvertToString** method. It then shows how the string can be converted back into a **Recordset**. Cut and paste the following code to Notepad or another text editor and save it as **ConvertToString.htm**.

```
<!-- BeginConvertToStringVBS -->
<HTML>
<HEAD><TITLE>ConvertToString Example</TITLE><HEAD>
<BODY>
<SCRIPT LANGUAGE=VBSCRIPT>
Sub ConvertToStringX()
Dim objRs, objDF, strServer, vString
Const adcExecSync = 1
Const adcFetchUpFront = 1' Replace value below with your server name to use without ASP.
strServer = "http://<%=Request.ServerVariables("SERVER_NAME")%>">
Set objDF = RDS1.CreateObject("RDSServer.DataFactory", strServer)
Set objRs = objDF.Query(txtConnect.Value,txtQueryRecordset.Value)
' convert Recordset to MIME encoded string
vString = objDF.ConvertToString(objRs)
' display MIME string for demo purposes
```

```
txtRS.value = vString
```
' convert MIME string back to useable ADO Recordset

' using RDS.DataControl

 $RDC1.SQL = VString$ 

RDC1.ExecuteOptions = adcExecSync

RDC1.FetchOptions = adcFetchUpFront

RDC1.Refresh

MsgBox "RecordCount = " & RDC1.Recordset.RecordCount

End Sub

</SCRIPT>

Connect String:

```
<INPUT TYPE=Text NAME=txtConnect SIZE=50
```

```
VALUE="Provider=sqloledb;Initial Catalog=pubs;Integrated
Security='SSPI';">
```
<BR>

Query:

```
<INPUT TYPE=Text NAME=txtQueryRecordset SIZE=50
```
VALUE="select \* from authors">

<BR>

```
<INPUT TYPE=Button VALUE="ConvertToString"
OnClick="ConvertToStringX()">
```
<BR>

MIME Encoded RS: <BR>

```
<TEXTAREA NAME=txtRS ROWS=15 COLS=50 WRAP=virtual></TEXTAREA>
```
<!-- RDS.DataSpace ID RDS1 -->

```
<OBJECT ID="RDS1" WIDTH=1 HEIGHT=1
```
CLASSID="CLSID:BD96C556-65A3-11D0-983A-00C04FC29E36">

</OBJECT>

<!-- RDS.DataControl ID RDC1 -->

<OBJECT ID="RDC1" WIDTH=1 HEIGHT=1

CLASSID="clsid:BD96C556-65A3-11D0-983A-00C04FC29E33">

</OBJECT>

</BODY>

</HTML>

<!-- EndConvertToStringVBS -->

#### **See Also**

[ConvertToString](#page-2764-0) Method (RDS) | [Recordset](#page-993-0) Object

### **CreateRecordset Method Example (VBScript)**

This code example creates a [Recordset](#page-993-0) on the server side. It has two columns with four rows each. Cut and paste the following code to Notepad or another text editor and save it as **CreateRecordsetVBS.asp**.

```
<!-- BeginCreateRecordsetVBS -->
<%@ Language=VBScript %>
<html><head>
<meta name="VI60_DefaultClientScript" content=VBScript>
<meta name="GENERATOR" content="Microsoft Visual Studio 6.0">
<title>CreateRecordset Method Example (VBScript)</title>
<style>
<! -body {
font-family: 'Verdana','Arial','Helvetica',sans-serif;
BACKGROUND-COLOR:white;
COLOR:black;
}
.thead {
background-color: #008080;
font-family: 'Verdana','Arial','Helvetica',sans-serif;
```

```
font-size: x-small;
color: white;
}
.thead2 {
background-color: #800000;
font-family: 'Verdana','Arial','Helvetica',sans-serif;
font-size: x-small;
color: white;
}
.tbody {
text-align: center;
background-color: #f7efde;
font-family: 'Verdana','Arial','Helvetica',sans-serif;
font-size: x-small;
}
-->
</style>
</head>
<body>
<OBJECT classid=clsid:BD96C556-65A3-11D0-983A-00C04FC29E33 height=1
id=DC1 width=1>
</OBJECT>
<h1>CreateRecordset Method Example (VBScript)</h1>
<script language = "vbscript">
```

```
' use the RDS.DataControl to create an empty recordset;
' takes an array of variants where every element is itself another
' array of variants, one for every column required in the recordset
' the elements of the inner array are the column's
' name, type, size, and nullability
Sub GetRS()
Dim Record(2)
Dim Field1(3)
Dim Field2(3)
Dim Field3(3)
' for each field, specify the name type, size, and nullability
Field(0) = "Name" ' Column name.Field1(1) = CInt(129) ' Column type.
Field(2) = CInt(40) ' Column size.
Field1(3) = False ' Nullable?
Field2(0) = "Age"Field2 (1) = CInt(3)Field2 (2) = CInt(-1)Field2 (3) = TrueField3 (0) = "DateOfBirth"
Field3 (1) = CInt(7)Field3 (2) = CInt(-1)Field3 (3) = True' put all fields into an array of arrays
```

```
Record(0) = Field1Record(1) = Field2Record(2) = Field3Dim NewRs
Set NewRS = DC1.CreateRecordset(Record)
Dim fields(2)
fields(0) = Field1(0)fields(1) = Field2(0)fields(2) = Field3(0)' Populate the new recordset with data values.
Dim fieldVals(2)
' Use AddNew to add the records.
fieldVals(0) = "Joe"fieldVals(1) = 5fieldVals(2) = CDate(\#1/5/96\#)NewRS.AddNew fields, fieldVals
fieldVals(0) = "Mary"fieldVals(1) = 6fieldVals(2) = CDate(\#6/5/94\#)NewRS.AddNew fields, fieldVals
fieldVals(0) = "Alex"fieldVals(1) = 13fieldVals(2) = CDate(\#1/6/88\#)NewRS.AddNew fields, fieldVals
```

```
fieldVals(0) = "Susan"
```
 $fieldVals(1) = 13$ 

 $fieldVals(2) = CDate(\#8/6/87\#)$ 

NewRS.AddNew fields, fieldVals

NewRS.MoveFirst

' Set the newly created and populated Recordset to

' the SourceRecordset property of the

' RDS.DataControl to bind to visual controls

Set DC1.SourceRecordset = NewRS

End Sub

</script>

<table datasrc="#DC1" align="center">

<thead>

<tr id="ColHeaders" class="thead2">

<th>Name</th>

<th>Age</th>

 $<$ th>D.O.B. $<$ /th>

 $\langle$ tr>

</thead>

<tbody class="tbody">

 $<$ tr $>$ 

```
<td><input datafld="Name" size=15 id=text1 name=text1> </td>
<td><input datafld="Age" size=25 id=text2 name=text2> </td>
<td><input datafld="DateOfBirth" size=25 id=text3 name=text3> </td>
```
 $\langle$ tr>

</tbody>

</table>

<input type = "button" onclick = "GetRS()" value="Go!">

</body>

</html>

```
<!-- EndCreateRecordsetVBS -->
```
### **See Also**

[CreateRecordset](#page-2770-0) Method (RDS) | [Recordset](#page-993-0) Object

# **DataControl Object Example (VBScript)**

The following code shows how to set the **[RDS.DataControl](#page-2698-0)** parameters at design time and **[bind](#page-922-0)** them to a data-aware control. Cut and paste this code between the <Body> and </Body> tags in a normal HTML document and name it **DataControlDesignVBS.asp**. ASP script will identify your server.

```
<!-- BeginDataControlDesignVBS -->
<%@ Language=VBScript %>
<HTML>
<HEAD>
<META name="VI60_DefaultClientScript" content=VBScript>
<META NAME="GENERATOR" Content="Microsoft Visual Studio 6.0">
<title>RDS DataControl</title>
<%' local style sheet used for display%>
<STYLE>
1 - -BODY {
font-family: 'Verdana','Arial','Helvetica',sans-serif;
BACKGROUND-COLOR:white;
COLOR:black;
}
.thead {
background-color: #008080;
```

```
font-family: 'Verdana','Arial','Helvetica',sans-serif;
font-size: x-small;
color: white;
}
.thead2 {
background-color: #800000;
font-family: 'Verdana','Arial','Helvetica',sans-serif;
font-size: x-small;
color: white;
}
.tbody {
text-align: center;
background-color: #f7efde;
font-family: 'Verdana','Arial','Helvetica',sans-serif;
font-size: x-small;
}
-->
</STYLE>
</HEAD>
<BODY>
<H2>RDS API Code Examples</H2>
<HR>
<H3>Remote Data Service</H3>
<TABLE DATASRC=#RDS>
```
<TBODY>

 $<$ TR $>$ 

<TD><SPAN DATAFLD="FirstName"></SPAN></TD>

<TD><SPAN DATAFLD="LastName"></SPAN></TD>

 $<$ /TR $>$ 

</TBODY>

</TABLE>

<!-- Remote Data Service with Parameters set at Design Time -->

<OBJECT classid="clsid:BD96C556-65A3-11D0-983A-00C04FC29E33"

ID=RDS>

```
<PARAM NAME="SQL" VALUE="Select * from Employees for browse">
```

```
<PARAM NAME="SERVER"
VALUE="http://<%=Request.ServerVariables("SERVER_NAME")%>">
```

```
<PARAM NAME="CONNECT" VALUE="Provider='sqloledb';Integrated
Security='SSPI';Initial Catalog='Northwind'">
```
 $<$ /0BJFCT>

</BODY>

</HTML>

<!-- EndDataControlDesignVBS -->

The following example shows how to set the necessary parameters of **RDS.DataControl** at run time. To test this example, cut and paste this code between the <Body> and </Body> tags in a normal HTML document and name it **DataControlRuntimeVBS.asp**. ASP script will identify your server.

<!-- BeginDataControlRuntimeVBS -->

<%@ Language=VBScript %>

 $<$ html $>$ 

```
<head>
```

```
<meta name="VI60_DefaultClientScript" content=VBScript>
<meta name="GENERATOR" content="Microsoft Visual Studio 6.0">
<title>Data Control Object Example (VBScript)</title>
<%' local style sheet used for display%>
<style>
<! -body {
font-family: 'Verdana','Arial','Helvetica',sans-serif;
BACKGROUND-COLOR:white;
COLOR:black;
}
.thead {
background-color: #008080;
font-family: 'Verdana','Arial','Helvetica',sans-serif;
font-size: x-small;
color: white;
}
.thead2 {
background-color: #800000;
font-family: 'Verdana','Arial','Helvetica',sans-serif;
font-size: x-small;
color: white;
}
```

```
.tbody {
text-align: center;
background-color: #f7efde;
font-family: 'Verdana','Arial','Helvetica',sans-serif;
font-size: x-small;
}
-->
</style>
</head>
<body>
<h1>Data Control Object Example (VBScript)</h1>
<H2>RDS API Code Examples</H2>
<HR>
<H3>Remote Data Service Run Time</H3>
<TABLE DATASRC=#RDS>
<TBODY>
<TR><TD><SPAN DATAFLD="au_lname"></SPAN></TD>
<TD><SPAN DATAFLD="au_fname"></SPAN></TD>
</TR></TBODY>
</TABLE>
<% ' RDS.DataControl with no parameters set at design time %>
<OBJECT classid="clsid:BD96C556-65A3-11D0-983A-00C04FC29E33" ID=RDS
```

```
HEIGHT=1 WIDTH=1></OBJECT>
```

```
<FORM name="frmInput">
```
<HR>

```
<Input Size="70" Name="txtServer"
Value="http://<%=Request.ServerVariables("SERVER_NAME")%>"><BR>
<Input Size="100" Name="txtConnect" Value="Provider='sqloledb';Data
Source=<%=Request.ServerVariables("SERVER_NAME")%>;Initial
Catalog='Pubs';Integrated Security='SSPI';">
<BR>
<Input Size="70" Name="txtSQL" Value="Select * from Authors">
<HR>
<INPUT TYPE="BUTTON" NAME="Run" VALUE="Run"><BR>
<H4>Show grid with these values or change them to see data from
another ODBC data source on your server</H4>
</FORM><Script Language="VBScript">
' Set parameters of RDS.DataControl at Run Time
Sub Run_OnClick
RDS.Server = document.frmInput.txtServer.Value
RDS.Connect = document.frmInput.txtConnect.Value
RDS.SQL = document.frmInput.txtSQL.Value
RDS.Refresh
End Sub
</Script>
</body>
```
</html>

<!-- EndDataControlRuntimeVBS -->

### **See Also**

[DataControl](#page-2698-0) Object (RDS)

### **DataSpace Object and CreateObject Method Example (VBScript)**

The following example shows how to use the [CreateObject](#page-2767-0) method of the [RDS.DataSpace](#page-2710-0) with the default business object, [RDSServer.DataFactory.](#page-2705-0) To test this example, cut and paste this code between the <Body> and </Body> tags in a normal HTML document and name it **DataSpaceVBS.asp**. ASP script will identify your server.

```
<!-- BeginDataSpaceVBS -->
<html><head>
<!--use the following META tag instead of adovbs.inc-->
<!--METADATA TYPE="typelib" uuid="00000205-0000-0010-8000-
00AA006D2EA4" -->
<meta name="VI60_DefaultClientScript" content=VBScript>
<meta name="GENERATOR" content="Microsoft Visual Studio 6.0">
<title>DataSpace Object and CreateObject Method Example (VBScript)
</title><style>
<! -body {
font-family: 'Verdana','Arial','Helvetica',sans-serif;
BACKGROUND-COLOR:white;
COLOR:black;
```
}

```
.thead {
background-color: #008080;
font-family: 'Verdana','Arial','Helvetica',sans-serif;
font-size: x-small;
color: white;
}
.thead2 {
background-color: #800000;
font-family: 'Verdana','Arial','Helvetica',sans-serif;
font-size: x-small;
color: white;
}
.tbody {
text-align: center;
background-color: #f7efde;
font-family: 'Verdana','Arial','Helvetica',sans-serif;
font-size: x-small;
}
-->
</style>
</head>
<body>
<h1>DataSpace Object and CreateObject Method Example (VBScript)
```

```
</h1>
```
<H2>RDS API Code Examples</H2>

<HR>

<H3>Using Query Method of RDSServer.DataFactory</H3>

<!-- RDS.DataSpace ID rdsDS-->

<OBJECT ID="rdsDS" WIDTH=1 HEIGHT=1

CLASSID="CLSID:BD96C556-65A3-11D0-983A-00C04FC29E36">

</OBJECT>

<!-- RDS.DataControl with parameters set at run time -->

<OBJECT classid="clsid:BD96C556-65A3-11D0-983A-00C04FC29E33"

ID=RDS WIDTH=1 HEIGHT=1>

</OBJECT>

<TABLE DATASRC=#RDS>

<TBODY>

<TR>

<TD><SPAN DATAFLD="FirstName"></SPAN></TD>

<TD><SPAN DATAFLD="LastName"></SPAN></TD>

 $<$ /TR $>$ 

</TBODY>

</TABLE>

<HR>

<INPUT TYPE=BUTTON NAME="Run" VALUE="Run">

<H4>Click Run -

The <i>CreateObject</i> Method of the RDS.DataSpace Object Creates an instance of the RDSServer.DataFactory.

```
The <i>Query</i> Method of the RDSServer.DataFactory is used to
bring back a Recordset.</H4>
<Script Language="VBScript">
Dim rdsDF
Dim strServer
Dim strCnxn
Dim strSQL
strServer = "http://<%=Request.ServerVariables("SERVER_NAME")%>"
strCnxn = "Provider='sqloledb';Data Source=" & _
"<%=Request.ServerVariables("SERVER_NAME")%>" & ";" & _
"Integrated Security='SSPI';Initial Catalog='Northwind';"
strSQL = "Select FirstName, LastName from Employees"
Sub Run_OnClick()
Dim rs
' Create Data Factory
Set rdsDF = rdsDS.CreateObject("RDSServer.DataFactory", strServer)
'Get Recordset
Set rs = rdsDF.Query(strCnxn, strSQL)
' Use RDS.DataControl to bind Recordset to data-aware Table above
RDS.SourceRecordset = rs
End Sub
</Script>
</body>
</html>
```
<!-- EndDataSpaceVBS -->

The following example shows how to use the **CreateObject** method to create an instance of a custom business object, VbBusObj.VbBusObjCls. It also uses the Active Server Pages scripting to identify the Web [server](#page-935-0) name.

To see the complete example, open the sample applications selector. In the **Client Tier** column, select **VBScript in Internet Explorer**. In the **Middle Tier** column, select **Custom Visual Basic Business Object**.

```
Sub Window_OnLoad()
  strServer = "http://<%=Request.ServerVariables("SERVER_NAME")%>"
  Set BO = ADS1.CreateObject("VbBusObj.VbBusObjCls", strServer)
  txtConnect.Value = "dsn=Pubs;uid=MyUserId;pwd=MyPassword;"
  txtGetRecordset.Value = "Select * From authors for Browse"
End Sub
```
#### **See Also**

[CreateObject](#page-2767-0) Method (RDS) | [DataSpace](#page-2710-0) Object (RDS)

© 1998-2003 Microsoft [Corporation.](#page-3513-0) All rights reserved.

RDS 2.5 API Reference  $\overline{\equiv}$ 

## **DataFactory Object, Query Method, and CreateObject Method Example (VBScript)**

This example creates an [RDSServer.DataFactory](#page-2705-0) object using the [CreateObject](#page-2767-0) method of the **[RDS.DataSpace](#page-2710-0)** object. To test this example, cut and paste this code between the <Body> and </Body> tags in a normal HTML document and name it **DataFactoryVBS.asp**. ASP script will identify your server.

<!-- BeginDataFactoryVBS --> <HTML> <HEAD> <!--use the following META tag instead of adovbs.inc--> <!--METADATA TYPE="typelib" uuid="00000205-0000-0010-8000- 00AA006D2EA4" --> <META name="VI60\_DefaultClientScript" Content="VBScript"> <META NAME="GENERATOR" Content="Microsoft Visual Studio 6.0"> <TITLE>DataFactory Object, Query Method, and CreateObject Method Example (VBScript)</TITLE> <style>  $$ body { font-family: 'Verdana','Arial','Helvetica',sans-serif; BACKGROUND-COLOR:white; COLOR:black;

} .thead { background-color: #008080; font-family: 'Verdana','Arial','Helvetica',sans-serif; font-size: x-small; color: white; } .thead2 { background-color: #800000; font-family: 'Verdana','Arial','Helvetica',sans-serif; font-size: x-small; color: white; } .tbody { text-align: center; background-color: #f7efde; font-family: 'Verdana','Arial','Helvetica',sans-serif; font-size: x-small; } --> </style>

</HEAD>

<BODY>

<h1>DataFactory Object, Query Method, and

```
CreateObject Method Example (VBScript)</h1>
<H2>RDS API Code Examples</H2>
<HR>
<H3>Using Query Method of RDSServer.DataFactory</H3>
<!-- RDS.DataSpace ID RDS1-->
<OBJECT ID="RDS1" WIDTH=1 HEIGHT=1
CLASSID="CLSID:BD96C556-65A3-11D0-983A-00C04FC29E36">
</OBJECT>
<!-- RDS.DataControl with parameters
set at run time -->
<OBJECT classid="clsid:BD96C556-65A3-11D0-983A-00C04FC29E33"
ID=RDS WIDTH=1 HEIGHT=1>
</OBJECT>
<TABLE DATASRC=#RDS>
<TBODY>
<TR>
<TD><SPAN DATAFLD="FirstName"></SPAN></TD>
<TD><SPAN DATAFLD="LastName"></SPAN></TD>
</TR></TBODY>
</TABLE>
```
<HR>

<INPUT TYPE=BUTTON NAME="Run" VALUE="Run">

<BR>

```
<H4>Click Run -
The <i>CreateObject</i> Method of the RDS.DataSpace Object Creates
an instance of the RDSServer.DataFactory;
The <i>Query</i> Method of the RDSServer.DataFactory is used
to bring back a Recordset. </H4>
<Script Language="VBScript">
Dim rdsDF
Dim strServer
Dim strCnxn
Dim strSQL
strServer = "http://<%=Request.ServerVariables("SERVER_NAME")%>"
strCnxn = "Provider='sqloledb';Integrated Security='SSPI';Initial
Catalog='Northwind';"
strSQL = "Select FirstName, LastName from Employees"
Sub Run_OnClick()
' Create RDSServer.DataFactory Object
Dim rs
' Get Recordset
Set DF = RDS1.CreateObject("RDSServer.DataFactory", strServer)
Set rs = DF.Query(strCnxn, strSQL)
' Set parameters of RDS.DataControl at Run Time
RDS.Server = strServer
RDS.SQL = strSQL
```

```
RDS.Connect = strCnxn
```
RDS.Refresh

End Sub

</Script>

</BODY>

</HTML>

<!-- EndDataFactoryVBS -->

### **See Also**

[CreateObject](#page-2710-0) Method (RDS) | DataFactory Object [\(RDSServer\)](#page-2705-0) | DataSpace Object (RDS) | Query [Method](#page-2776-0) (RDS)

© 1998-2003 Microsoft [Corporation.](#page-3513-0) All rights reserved.

RDS 2.5 API Reference  $\overline{\equiv}$ 

## **ExecuteOptions and FetchOptions Properties Example (VBScript)**

The following code shows how to set the **[ExecuteOptions](#page-2720-0)** and **[FetchOptions](#page-2723-0)** properties at design time. If left unset, **ExecuteOptions** defaults to **adcExecSync**. This setting indicates that when the **RDS.Refresh** method is called, it will be executed on the current calling thread—that is, **synchronously**. Cut and paste the following code to Notepad or another text editor and save it as **ExecuteOptionsDesignVBS.asp**.

```
<!-- BeginExecuteOptionsDesignVBS -->
<%@ Language=VBScript %>
<html><head>
<meta name="VI60_DefaultClientScript" content=VBScript>
<meta name="GENERATOR" content="Microsoft Visual Studio 6.0">
<title>Design-time ExecuteOptions and FetchOptions Properties
Example</title>
<style>
< 1 - -body {
font-family: 'Verdana','Arial','Helvetica',sans-serif;
BACKGROUND-COLOR:white;
COLOR:black;
}
.thead {
```

```
background-color: #008080;
font-family: 'Verdana','Arial','Helvetica',sans-serif;
font-size: x-small;
color: white;
}
.thead2 {
background-color: #800000;
font-family: 'Verdana','Arial','Helvetica',sans-serif;
font-size: x-small;
color: white;
}
.tbody {
text-align: center;
background-color: #f7efde;
font-family: 'Verdana','Arial','Helvetica',sans-serif;
font-size: x-small;
}
-->
</style>
</head>
<body>
<h2>Design-time <br> ExecuteOptions and FetchOptions Properties
Example</h2>
<OBJECT CLASSID="clsid:BD96C556-65A3-11D0-983A-00C04FC29E33" ID=RDS
```
height=1 width=1>

```
<PARAM NAME="SQL" VALUE="SELECT FirstName, LastName FROM Employees
ORDER BY LastName">
```

```
<PARAM NAME="Connect" VALUE="Provider='sqloledb';Data Source=
<%=Request.ServerVariables("SERVER_NAME")%>;Integrated
Security='SSPI';Initial Catalog='Northwind'">
```

```
<PARAM NAME="Server"
VALUE="http://<%=Request.ServerVariables("SERVER_NAME")%>">
```

```
<PARAM NAME="ExecuteOptions" VALUE="1">
```

```
<PARAM NAME="FetchOptions" VALUE="3">
```
 $<$ /0BJECT>

<TABLE DATASRC=#RDS>

<TBODY>

```
<TR class="thead2">
```

```
<TH>First Name</TH>
```
<TH>Last Name</TH>

 $<$ /TR $>$ 

```
<TR class="tbody">
```
<TD><SPAN DATAFLD="FirstName"></SPAN></TD>

<TD><SPAN DATAFLD="LastName"></SPAN></TD>

 $<$ /TR $>$ 

</TBODY>

```
</TABLE>
```
</body>

</html>

<!-- EndExecuteOptionsDesignVBS -->

The following example shows how to set the **ExecuteOptions** and

**FetchOptions** properties at run time in VBScript code. See the **[Refresh](#page-2778-0)** method for a working example of these properties. Cut and paste the following code to Notepad or another text editor and save it as **ExecuteOptionsRuntimeVBS.asp**.

```
<!-- BeginExecuteOptionsRuntimeVBS -->
<%@ Language=VBScript %>
<html><head>
<meta name="VI60_DefaultClientScript" content=VBScript>
<meta name="GENERATOR" content="Microsoft Visual Studio 6.0">
<title>Run-time ExecuteOptions and FetchOptions Properties
Example</title>
<style>
<! -body {
font-family: 'Verdana','Arial','Helvetica',sans-serif;
BACKGROUND-COLOR:white;
COLOR:black;
}
.thead {
background-color: #008080;
font-family: 'Verdana','Arial','Helvetica',sans-serif;
font-size: x-small;
color: white;
}
.thead2 \{
```

```
background-color: #800000;
font-family: 'Verdana','Arial','Helvetica',sans-serif;
font-size: x-small;
color: white;
}
.tbody {
text-align: center;
background-color: #f7efde;
font-family: 'Verdana','Arial','Helvetica',sans-serif;
font-size: x-small;
}
-->
</style>
</head>
<body>
<h2>Run-time <br> ExecuteOptions and FetchOptions Properties
Example</h2>
<OBJECT CLASSID="clsid:BD96C556-65A3-11D0-983A-00C04FC29E33" ID=RDS
height=1 width=1>
<PARAM NAME="SQL" VALUE="SELECT FirstName, LastName FROM Employees
ORDER BY LastName">
<PARAM NAME="Connect" VALUE="Provider='sqloledb';Data Source=
<%=Request.ServerVariables("SERVER_NAME")%>;Integrated
Security='SSPI';Initial Catalog='Northwind'">
<PARAM NAME="Server"
VALUE="http://<%=Request.ServerVariables("SERVER_NAME")%>">
</0BJECT>
```
<TABLE DATASRC=#RDS>

<TBODY>

<TR class="thead2">

<TH>First Name</TH>

<TH>Last Name</TH>

 $<$ /TR $>$ 

```
<TR class="tbody">
```
<TD><SPAN DATAFLD="FirstName"></SPAN></TD>

<TD><SPAN DATAFLD="LastName"></SPAN></TD>

 $<$ /TR $>$ 

</TBODY>

</TABLE>

<Script Language="VBScript">

Const adcExecSync = 1

Const adcFetchAsynch = 3

Sub ExecuteHow

' set RDS properties at run-time

RDS1.ExecuteOptions = adcExecSync

RDS1.FetchOptions = adcFetchAsynch

RDS.Refresh

End Sub

</Script>

</body>

</html>

<!-- EndExecuteOptionsRuntimeVBS -->

### **See Also**

[ExecuteOptions](#page-2720-0) Property (RDS) | [FetchOptions](#page-2723-0) Property (RDS)

© 1998-2003 Microsoft [Corporation.](#page-3513-0) All rights reserved.

RDS 2.5 API Reference  $\overline{\equiv}$ 

## **FilterColumn, FilterCriterion, FilterValue, SortColumn, and SortDirection Properties and Reset Method Example (VBScript)**

The following code shows how to set the [RDS.DataControl](#page-2698-0) **Server** parameter at design time and bind it to a data-aware HTML table using a data source. Cut and paste the following code to Notepad or another text editor and save it as **FilterColumnVBS.asp**.

<!-- BeginFilterColumnVBS -->

<%@ Language=VBScript %>

<HTML>

<HEAD>

<META name="VI60\_DefaultClientScript" Content="VBScript">

<META NAME="GENERATOR" Content="Microsoft Visual Studio 6.0">

<TITLE>FilterColumn, FilterCriterion, FilterValue, SortColumn, and SortDirection

Properties and Reset Method Example (VBScript)</TITLE>

</HEAD>

<BODY>

<h1>FilterColumn, FilterCriterion, FilterValue, SortColumn, and SortDirection

Properties and Reset Method Example (VBScript)</h1>

<OBJECT classid="clsid:BD96C556-65A3-11D0-983A-00C04FC29E33" ID=RDS HEIGHT=1 WIDTH=1>

```
<PARAM NAME="SQL" VALUE="Select FirstName, LastName, Title,
ReportsTo, Extension from Employees">
```

```
<PARAM NAME="Connect" VALUE="Provider='sqloledb';Data Source=
<%=Request.ServerVariables("SERVER_NAME")%>;Integrated
Security='SSPI';Initial Catalog='Northwind'">
```

```
<PARAM NAME="Server"
VALUE="http://<%=Request.ServerVariables("SERVER_NAME")%>">
```
 $<$ /0BJECT>

Sort Column: <SELECT NAME="cboSortColumn">

<OPTION VALUE=""></OPTION>

<OPTION VALUE=ID>ID</OPTION>

<OPTION VALUE=FirstName>FirstName</OPTION>

<OPTION VALUE=LastName>LastName</OPTION>

<OPTION VALUE=Title>Title</OPTION>

<OPTION VALUE=Title>ReportsTo</OPTION>

<OPTION VALUE=Phone>Extension</OPTION>

</SELECT>

 $br>$ 

Sort Direction: <SELECT NAME="cboSortDir">

<OPTION VALUE=""></OPTION>

<OPTION VALUE=TRUE>Ascending</OPTION>

<OPTION VALUE=FALSE>Descending</OPTION>

</SELECT>

<HR WIDTH="25%">

Filter Column: <SELECT NAME="cboFilterColumn">

<OPTION VALUE=""></OPTION>

<OPTION VALUE=FirstName>FirstName</OPTION>

<OPTION VALUE=LastName>LastName</OPTION>

<OPTION VALUE=Title>Title</OPTION>

<OPTION VALUE=Room>ReportsTo</OPTION>

<OPTION VALUE=Phone>Extension</OPTION>

</SELECT>

 $br>$ 

Filter Criterion: <SELECT NAME="cboCriterion">

<OPTION VALUE=""></OPTION>

```
<OPTION VALUE="=">=</OPTION>
```
<OPTION VALUE="&gt;">&gt;</OPTION>

<OPTION VALUE="&lt;">&lt;</OPTION>

```
<OPTION VALUE=">=">>=</OPTION>
```

```
<OPTION VALUE="<=">&lt;=</OPTION>
```
<OPTION VALUE="&lt;&gt;">&lt;&gt;</OPTION>

</SELECT>

 $\langle$ hr>

```
Filter Value: <INPUT NAME="txtFilterValue">
```
<HR WIDTH="25%">

<INPUT TYPE=BUTTON NAME=Clear VALUE="CLEAR ALL">

<INPUT TYPE=BUTTON NAME=SortFilter VALUE="APPLY">

<HR>

<TABLE DATASRC=#RDS ID="DataTable">

<THEAD>

 $<$ TR $>$ 

<TH>FirstName</TH>

<TH>LastName</TH>

<TH>Title</TH>

<TH>Reports To</TH>

<TH>Extension</TH>

 $<$ /TR $>$ 

</THEAD>

<TBODY>

<TR>

<TD><SPAN DATAFLD="FirstName"></SPAN></TD>

<TD><SPAN DATAFLD="LastName"></SPAN></TD>

<TD><SPAN DATAFLD="Title"></SPAN></TD>

<TD><SPAN DATAFLD="ReportsTo"></SPAN></TD>

<TD><SPAN DATAFLD="Extension"></SPAN></TD>

 $<$ /TR $>$ 

</TBODY>

</TABLE>

<Script Language="VBScript">

 $$ 

Const adFilterNone = 0

Sub SortFilter\_OnClick

Dim vCriterion

Dim vSortDir

```
Dim vSortCol
Dim vFilterCol
' The value of SortColumn will be the
' value of what the user picks in the
' cboSortColumn box.
vSortCol = cboSortColumn.options(cboSortColumn.selectedIndex).value
If(vSortCol \leq v"") then
RDS.SortColumn = vSortCol
End If
' The value of SortDirection will be the
' value of what the user specifies in the
' cboSortdirection box.
If (vSortCol <> "") then
vSortDir = cboSortDir.options(cboSortDir.selectedIndex).value
If (vSortDir = ") then
MsgBox "You must select a direction for the sort."
Exit Sub
Else
If vSortDir = "Ascending" Then vSortDir = "TRUE"
If vSortDir = "Descending" Then vSortDir = "FALSE"
RDS.SortDirection = vSortDir
End If
```
End If

' The value of FilterColumn will be the

```
' value of what the user specifies in the
' cboFilterColumn box.
vFilterCol =
cboFilterColumn.options(cboFilterColumn.selectedIndex).value
If(vFilterCol <> "") then
RDS.FilterColumn = vFilterCol
End If
' The value of FilterCriterion will be the
' text value of what the user specifies in the
' cboCriterion box.
vCriterion = cboCriterion.options(cboCriterion.selectedIndex).value
If (vCriterion <> "") Then
RDS.FilterCriterion = vCriterion
End If
' txtFilterValue is a rich text box
' control. The value of FilterValue will be the
' text value of what the user specifies in the
' txtFilterValue box.
If (txtFilterValue.value <> "") Then
RDS.FilterValue = txtFilterValue.value
End If
' Execute the sort and filter on a client-side
' Recordset based on the specified sort and filter
' properties. Calling Reset refreshes the result set
```
' that is displayed in the data-bound controls to

' display the filtered, sorted recordset.

RDS.Reset

End Sub

Sub Clear\_onClick()

'clear the HTML input controls

 $\text{cboSortColumn}.\text{selectedIndex} = 0$ 

 $\texttt{cboSortDir}$ .selectedIndex = 0

 $cbofilterColumn.selectedIndex =  $0$$ 

 $cboCriterion.selectedIndex =  $0$$ 

txtFilterValue.value = ""

'clear the filter

RDS.FilterCriterion = ""

RDS.Reset(FALSE)

End Sub

-->

</Script>

</BODY>

</HTML>

<!-- EndFilterColumnVBS -->

#### **See Also**

[DataControl](#page-2698-0) Object (RDS) | [FilterColumn](#page-2726-0) Property (RDS) | [FilterCriterion](#page-2728-0) Property (RDS) | [FilterValue](#page-2731-0) Property (RDS) | Reset [Method](#page-2781-0) (RDS) | [SortColumn](#page-2748-0) Property (RDS) | [SortDirection](#page-2751-0) Property (RDS)

© 1998-2003 Microsoft [Corporation.](#page-3513-0) All rights reserved.

RDS 2.5 API Reference  $\overline{\equiv}$ 

# **ReadyState Property Example (VBScript)**

The following example shows how to read the [ReadyState](#page-2739-0) property of the [RDS.DataControl](#page-2698-0) object at run time in VBScript code. **ReadyState** is a readonly property.

To test this example, cut and paste this code between the  $\langle Body \rangle$  and  $\langle Body \rangle$ tags in a normal HTML document and name it **RDSReadySt.asp**. Use **Find** to locate the file Adovbs.inc and place it in the directory you plan to use. ASP script will identify your server.

```
<!-- BeginReadyStateVBS -->
<%@ Language=VBScript %>
<% 'use the following META tag instead of adovbs.inc%>
<!--METADATA TYPE="typelib" uuid="00000205-0000-0010-8000-
00AA006D2EA4" -->
<html><head>
<meta name="VI60_DefaultClientScript" content=VBScript>
<meta name="GENERATOR" content="Microsoft Visual Studio 6.0">
<title>RDS.DataControl ReadyState Property</title>
<style>
<! -body {
font-family: 'Verdana','Arial','Helvetica',sans-serif;
BACKGROUND-COLOR:white;
```

```
COLOR:black;
}
.thead {
background-color: #008080;
font-family: 'Verdana','Arial','Helvetica',sans-serif;
font-size: x-small;
color: white;
}
.thead2 {
background-color: #800000;
font-family: 'Verdana','Arial','Helvetica',sans-serif;
font-size: x-small;
color: white;
}
.tbody {
text-align: center;
background-color: #f7efde;
font-family: 'Verdana','Arial','Helvetica',sans-serif;
font-size: x-small;
}
-->
</style>
</head>
<body>
```

```
<H1>RDS.DataControl ReadyState Property</H1>
```
<H2>RDS API Code Examples </H2>

<HR>

```
<!-- RDS.DataControl with parameters set at design time -->
```

```
<OBJECT classid="clsid:BD96C556-65A3-11D0-983A-00C04FC29E33"
ID=RDS>
```

```
<PARAM NAME="SQL" VALUE="Select * from Orders">
```

```
<PARAM NAME="SERVER"
VALUE="http://<%=Request.ServerVariables("SERVER_NAME")%>">
```

```
<PARAM NAME="CONNECT" VALUE="Provider='sqloledb';Integrated
Security='SSPI';Initial Catalog='Northwind'">
```

```
<PARAM NAME="ExecuteOptions" VALUE="2">
```

```
<PARAM NAME="FetchOptions" VALUE="3">
```
</OBJECT>

<TABLE DATASRC=#RDS>

<TBODY>

<TR>

```
<TD><SPAN DATAFLD="OrderID"></SPAN></TD>
```
 $<$ /TR $>$ 

</TBODY>

</TABLE>

<Script Language="VBScript">

Sub Window\_OnLoad

Select Case RDS.ReadyState

case 2 'adcReadyStateLoaded

MsgBox "Executing Query"

case 3 'adcReadyStateInteractive

MsgBox "Fetching records in background"

case 4 'adcReadyStateComplete

MsgBox "All records fetched"

End Select

End Sub

</Script>

</body>

</html>

<!-- EndReadyStateVBS -->

### **See Also**

[DataControl](#page-2698-0) Object (RDS) | [ReadyState](#page-2739-0) Property (RDS)

© 1998-2003 Microsoft [Corporation.](#page-3513-0) All rights reserved.

RDS 2.5 API Reference  $\overline{\equiv}$ 

### **Recordset and SourceRecordset Properties Example (VBScript)**

The following example shows how to set the necessary parameters of the [RDSServer.DataFactory](#page-2705-0) default [business](#page-918-0) object at run time.

To test this example, cut and paste this code between the  $\langle Body \rangle$  and  $\langle Body \rangle$ tags in a normal HTML document and name it **RecordsetVBS.asp**. ASP script will identify your server.

```
<!-- BeginRecordSetVBS -->
<%@ Language=VBScript %>
<html><head>
<meta name="VI60_DefaultClientScript" content=VBScript>
<meta name="GENERATOR" content="Microsoft Visual Studio 6.0">
<title>Recordset and SourceRecordset Properties Example (VBScript)
</title><style>
1 - -body {
font-family: 'Verdana','Arial','Helvetica',sans-serif;
BACKGROUND-COLOR:white;
COLOR:black;
}
.thead {
```

```
background-color: #008080;
font-family: 'Verdana','Arial','Helvetica',sans-serif;
font-size: x-small;
color: white;
}
.thead2 {
background-color: #800000;
font-family: 'Verdana','Arial','Helvetica',sans-serif;
font-size: x-small;
color: white;
}
.tbody {
text-align: center;
background-color: #f7efde;
font-family: 'Verdana','Arial','Helvetica',sans-serif;
font-size: x-small;
}
-->
</style>
</head>
<body>
<h1>Recordset and SourceRecordset Properties Example (VBScript)
</h1>
```
<Center>

<H2>RDS API Code Examples</H2>

<HR>

<H3>Using SourceRecordset and Recordset with RDSServer.DataFactory</H3>

<!-- RDS.DataSpace ID RDS1 -->

<OBJECT ID="RDS1" WIDTH=1 HEIGHT=1

CLASSID="CLSID:BD96C556-65A3-11D0-983A-00C04FC29E36">

</OBJECT>

<!-- RDS.DataControl with parameters set at Run Time -->

<OBJECT classid="clsid:BD96C556-65A3-11D0-983A-00C04FC29E33"

```
ID=RDC WIDTH=1 HEIGHT=1>
```
</OBJECT>

<TABLE DATASRC=#RDC>

 $<$ TR $>$ 

<TD> <INPUT DATAFLD="FirstName" SIZE=15> </TD>

<TD> <INPUT DATAFLD="LastName" SIZE=15></TD>

 $<$ /TR $>$ 

</TABLE>

<HR>

<Input Size=70 Name="txtServer" Value="http://<%=Request.ServerVariables("SERVER\_NAME")%>"><BR>

<Input Size=70 Name="txtConnect" Value="Provider='sqloledb';Integrated Security='SSPI';Initial Catalog='Northwind'"><BR>

<Input Size=70 Name="txtSQL" Value="SELECT FirstName, LastName FROM Employees">

<HR>

```
<INPUT TYPE=BUTTON NAME="Run" VALUE="Run"><BR>
</Center>
<Script Language="VBScript">
Dim rdsDF
Dim strServer
strServer = "http://<%=Request.ServerVariables("SERVER_NAME")%>"
Sub Run_OnClick()
Dim rs
' Create RDSServer.DataFactory Object
Set rdsDF = RDS1.CreateObject("RDSServer.DataFactory", strServer)
' Get Recordset
Set rs = rdsDF.Query(txtConnect.Value,txtSQL.Value)
' Set parameters of RDS.DataControl at run time
RDC.Server = txtServer.Value
RDC.SQL = txtSQL.Value
RDC.Connect = txtConnect.Value
RDC.Refresh
End Sub
</Script>
</body>
</html>
<!-- EndRecordsetVBS -->
```
### **See Also**

DataFactory Object [\(RDSServer\)](#page-2705-0) | Recordset, [SourceRecordset](#page-2742-0) Properties (RDS)

© 1998-2003 Microsoft [Corporation.](#page-3513-0) All rights reserved.

RDS 2.5 API Reference  $\overline{\equiv}$
## **Refresh Method Example (VBScript)**

The following example shows how to set the necessary parameters of [RDS.DataControl](#page-2698-0) at run time. The manner in which a [Recordset](#page-993-0) is retrieved using the [Refresh](#page-1365-0) method is determined by the settings of the [ExecuteOptions](#page-2720-0) and [FetchOptions](#page-2723-0) properties. To test this example, cut and paste the following code into a normal ASP document and name it **RefreshVBS.asp**. Use **Find** to locate the file Adovbs.inc and place it in the directory you plan to use. ASP script will identify your server.

```
<!-- BeginRefreshVBS -->
<%@ Language=VBScript %>
<!--use the following META tag instead of adovbs.inc-->
<!--METADATA TYPE="typelib" uuid="00000205-0000-0010-8000-
00AA006D2EA4" -->
<html><head>
<meta name="VI60_DefaultClientScript" content=VBScript>
<meta name="GENERATOR" content="Microsoft Visual Studio 6.0">
<title>Refresh Method Example (VBScript)</title>
<style>
<! -body {
font-family: 'Verdana','Arial','Helvetica',sans-serif;
BACKGROUND-COLOR:white;
COLOR:black;
```

```
}
```

```
.thead {
background-color: #008080;
font-family: 'Verdana','Arial','Helvetica',sans-serif;
font-size: x-small;
color: white;
}
.thead2 {
background-color: #800000;
font-family: 'Verdana','Arial','Helvetica',sans-serif;
font-size: x-small;
color: white;
}
.tbody {
text-align: center;
background-color: #f7efde;
font-family: 'Verdana','Arial','Helvetica',sans-serif;
font-size: x-small;
}
-->
</style>
</head>
<body>
<h1>Refresh Method Example (VBScript)</h1>
<H2>RDS API Code Examples </H2>
```
 $<$ /TR $>$ </TABLE> <!-- RDS.DataControl with no parameters set at design time --> <OBJECT classid="clsid:BD96C556-65A3-11D0-983A-00C04FC29E33" ID=RDC HEIGHT=1 WIDTH=1> </OBJECT> <HR> Server: <Input Size=70 Name="txtServer" Value="http://<%=Request.ServerVariables("SERVER\_NAME")%>"><BR> Connect: <Input Size=70 Name="txtConnect" Value="Provider='sqloledb';Integrated Security='SSPI';Initial Catalog='Northwind'"><BR> SQL: <Input Size=70 Name="txtSQL" Value="Select \* from Employees"> <HR> <TABLE BORDER=1 WIDTH="60%">  $<$ TR $>$ <TD COLSPAN=3 BGCOLOR=silver>

Choose if you want the Recordset brought back Synchronously on the

<TD> <INPUT DATAFLD="HireDate" SIZE=15> </TD>

<TD> <INPUT DATAFLD="Title" SIZE=15> </TD>

<TD> <INPUT DATAFLD="LastName" SIZE=15> </TD>

<TD> <INPUT DATAFLD="FirstName" SIZE=15> </TD>

<HR>

 $<$ TR $>$ 

<TABLE DATASRC=#RDC>

current calling thread or Asynchronously on another thread.  $<$ /TD $>$  $<$ /TR $>$  $<$ TR $>$ <TD>Synchronously: <BR> <Input Type="Radio" Name="optExecuteOptions" Checked OnClick="SetExO('adcExecSync')">  $<$ /TD $>$ <TD>Asynchronously: <BR> <Input Type="Radio" Name="optExecuteOptions" OnClick="SetExO('adcExecAsync')">  $<$ /TD $>$ <TD>&nbsp;</TD>  $<$ /TR $>$  $<$ TR $>$ <TD COLSPAN=3 BGCOLOR=silver> Fetch Up Front, Background Fetch with Blocking or Background Fetch without Blocking  $<$ /TD $>$  $<$ TR $>$ <TD>Up Front:<BR> <Input Type="Radio" Name="optFetchOptions" OnClick="SetFO('adcFetchUpFront')">  $<$ /TD $>$ <TD>Background w/ Blocking:<BR>

```
<Input Type="Radio" Name="optFetchOptions" Checked
OnClick="SetFO('adcFetchBackground')">
</TD><TD>Background w/o Blocking:<BR>
<Input Type="Radio" Name="optFetchOptions"
OnClick="SetFO('adcFetchAsync')">
</TD></TR></TABLE>
<INPUT TYPE=BUTTON NAME="Run" VALUE="Run"><BR>
<Script Language="VBScript">
1 - -Dim EO 'ExecuteOptions
Dim FO 'FetchOptions
EO = "adcExecSync" 'Default value
FO = "adcFetchBackground" 'Default value
Sub SetExO(NewEO)
EO = NewEOEnd Sub
Sub SetFO(NewFO)
FO = NewFOEnd Sub
' Set parameters of RDS.DataControl at Run Time
Sub Run_OnClick
RDC.Server = txtServer.Value
```

```
RDC.SQL = txtSQL.Value
RDC.Connect = txtConnect.Value
If EO = "adcExecSync" Then 'Determine which ExecuteOption chosen
RDC.ExecuteOptions = adcExecSync
MsgBox "Recordset brought in on current calling thread
Syncronously"
Else
RDC.ExecuteOptions = adcExecAsync
MsgBox "Recordset brought in on another thread Asyncronously"
End If
If FO = "adcFetchBackground" Then 'Determine 'which FetchOption
chosen
RDC.FetchOptions = adcFetchBackground
MsgBox "Control goes back to user after first batch of records
returned"
ElseIf FO = " adcFetchUpFront" Then
RDC.FetchOptions = adcFetchUpFront
MsgBox "All records returned before control goes back to user"
Else
RDC.FetchOptions = adcFetchAsync
MsgBox "Control goes back to user immediately"
End If
RDC.Refresh
End Sub
-->
```
</Script>

</body>

</html>

<!-- EndRefreshVBS -->

#### **See Also**

[DataControl](#page-2698-0) Object (RDS) | [ExecuteOptions](#page-2723-0) Property (RDS) | FetchOptions Property (RDS) | [Recordset](#page-993-0) Object | Refresh [Method](#page-1365-0)

RDS 2.5 API Reference  $\overline{\equiv}$ 

## **Server Property Example (VBScript)**

The following code shows how to set the [RDS.DataControl](#page-2698-0) parameter at design time and bind it to a data-aware control using the SQLOLEDB provider. Cut and paste this code into a normal ASP document and name it **ServerDesignVBS.asp**. ASP script will identify your server.

```
<!-- BeginServerDesignVBS -->
<%@ Language=VBScript %>
<html><head>
<meta name="VI60_DefaultClientScript" content=VBScript>
<meta name="GENERATOR" content="Microsoft Visual Studio 6.0">
<title>Server Property Example (VBScript)</title>
<style>
<! -body {
font-family: 'Verdana','Arial','Helvetica',sans-serif;
BACKGROUND-COLOR:white;
COLOR:black;
}
.thead {
background-color: #008080;
font-family: 'Verdana','Arial','Helvetica',sans-serif;
font-size: x-small;
```

```
color: white;
}
.thead2 {
background-color: #800000;
font-family: 'Verdana','Arial','Helvetica',sans-serif;
font-size: x-small;
color: white;
}
.tbody {
text-align: center;
background-color: #f7efde;
font-family: 'Verdana','Arial','Helvetica',sans-serif;
font-size: x-small;
}
-->
</style>
</head>
<body>
<h1>Server Property Example (VBScript)</h1>
<TABLE DATASRC=#RDS>
<TR><TD> <SPAN DATAFLD="FirstName"></SPAN> </TD>
<TD> <SPAN DATAFLD="LastName"></SPAN> </TD>
<TD> <SPAN DATAFLD="Title"></SPAN> </TD>
```

```
<TD> <SPAN DATAFLD="Type"></SPAN> </TD>
```

```
<TD> <SPAN DATAFLD="Email"></SPAN> </TD>
```
 $<$ /TR $>$ 

</TABLE>

```
<!-- Remote Data Service with Parameters set at Design Time -->
```
<OBJECT classid="clsid:BD96C556-65A3-11D0-983A-00C04FC29E33"

ID=RDS HEIGHT=1 WIDTH=1>

<PARAM NAME="SQL" VALUE="Select \* from Employees">

```
<PARAM NAME="SERVER"
VALUE="http://<%=Request.ServerVariables("SERVER_NAME")%>">
```

```
<PARAM NAME="CONNECT" VALUE="Provider='sqloledb';Integrated
Security='SSPI';Initial Catalog='Northwind'">
```
 $<$ /0BJECT>

</body>

</html>

```
<!-- EndServerDesignVBS -->
```
The following example shows how to set the necessary parameters of **RDS.DataControl** at run time. To test this example, cut and paste this code into a normal ASP document and name it **ServerRuntimeVBS.asp**. ASP script will identify your server.

```
<!-- BeginServerRuntimeVBS -->
<%@ Language=VBScript %>
<html><head>
<meta name="VI60_DefaultClientScript" content=VBScript>
<meta name="GENERATOR" content="Microsoft Visual Studio 6.0">
```

```
<title>Server Property Example (VBScript)</title>
<style>
<! - 1body {
font-family: 'Verdana','Arial','Helvetica',sans-serif;
BACKGROUND-COLOR:white;
COLOR:black;
}
.thead {
background-color: #008080;
font-family: 'Verdana','Arial','Helvetica',sans-serif;
font-size: x-small;
color: white;
}
.thead2 {
background-color: #800000;
font-family: 'Verdana','Arial','Helvetica',sans-serif;
font-size: x-small;
color: white;
}
.tbody {
text-align: center;
background-color: #f7efde;
font-family: 'Verdana','Arial','Helvetica',sans-serif;
```
font-size: x-small; } --> </style> </head> <body> <h1>Server Property Example (VBScript)</h1> <H2>RDS API Code Examples</H2> <H3>Remote Data Service Server Property Set at Run Time</H3> <!-- RDS.DataControl with no parameters set at design time --> <OBJECT classid="clsid:BD96C556-65A3-11D0-983A-00C04FC29E33" ID=RDC HEIGHT=1 WIDTH=1> </OBJECT> <TABLE DATASRC=#RDC>  $<$ TR $>$ <TD> <SPAN DATAFLD="FirstName"></SPAN> </TD> <TD> <SPAN DATAFLD="LastName"></SPAN> </TD> <TD> <SPAN DATAFLD="Title"></SPAN> </TD> <TD> <SPAN DATAFLD="Type"></SPAN> </TD> <TD> <SPAN DATAFLD="Email"></SPAN> </TD>  $<$ /TR $>$ </TABLE>

<HR>

<Input Size=70 Name="txtServer" Value="HTTP://<%=

Request.ServerVariables("SERVER\_NAME")%>">

<BR>

```
<Input Size=70 Name="txtConnect"
Value="Provider='sqloledb';Integrated Security='SSPI';Initial
Catalog='Northwind'">
```
 $<$ RR $>$ 

```
<Input Size=70 Name="txtSQL" Value="Select * from Employees">
```
<HR>

```
<INPUT TYPE=BUTTON NAME="Run" VALUE="Run"><BR>
```

```
<Script Language="VBScript">
```
 $$ 

```
' Set parameters of RDS.DataControl at Run Time
```
Sub Run\_OnClick

RDC.Server = txtServer.Value

RDC.SQL = txtSQL.Value

RDC.Connect = txtConnect.Value

RDC.Refresh

End Sub

```
-->
```
</Script>

</body>

</html>

<!-- EndServerRuntimeVBS -->

[DataControl](#page-2698-0) Object (RDS) | Server [Property](#page-2745-0) (RDS)

RDS 2.5 API Reference  $\overline{\equiv}$ 

# **SQL Property Example (VBScript)**

The following code shows how to set the [RDS.DataControl](#page-2698-0) SQL parameter at design time and bind it to a data-aware control using the database called *Pubs*, which ships with Microsoft® SQL Server™. To test the example, copy the following code into a normal ASP document named **SQLDesignVBS.asp** on your Web server.

```
<!-- BeginSQLDesignVBS -->
<%@ Language=VBScript %>
<html><head>
<meta name="VI60_DefaultClientScript" content=VBScript>
<meta name="GENERATOR" content="Microsoft Visual Studio 6.0">
<title>SQL Property Example (VBScript)</title>
<style>
<! -body {
font-family: 'Verdana','Arial','Helvetica',sans-serif;
BACKGROUND-COLOR:white;
COLOR:black;
}
.thead {
background-color: #008080;
font-family: 'Verdana','Arial','Helvetica',sans-serif;
```

```
font-size: x-small;
color: white;
}
.thead2 {
background-color: #800000;
font-family: 'Verdana','Arial','Helvetica',sans-serif;
font-size: x-small;
color: white;
}
.tbody {
text-align: center;
background-color: #f7efde;
font-family: 'Verdana','Arial','Helvetica',sans-serif;
font-size: x-small;
}
-->
</style>
</head>
<body>
<h1>SQL Property Example (VBScript)</h1>
<!-- RDS.DataControl -->
<OBJECT classid="clsid:BD96C556-65A3-11D0-983A-00C04FC29E33" ID=RDC
HEIGHT=1 WIDTH=1>
<PARAM NAME="SQL" VALUE="Select FirstName, LastName from
Employees">
```
<PARAM NAME="SERVER" VALUE="http://<%=Request.ServerVariables("SERVER\_NAME")%>">

```
<PARAM NAME="CONNECT" VALUE="Provider='sqloledb';Initial
Catalog='Northwind';Integrated Security='SSPI';">
```
</OBJECT>

<!-- Data Table -->

<TABLE DATASRC=#RDC BORDER=1>

 $<$ TR $>$ 

<TD> <SPAN DATAFLD="FirstName"></SPAN> </TD>

<TD> <SPAN DATAFLD="LastName"></SPAN> </TD>

 $<$ /TR $>$ 

 $<$ /TABI F $>$ 

</body>

</html>

```
<!-- EndSQLDesignVBS -->
```
The following example shows how to set the necessary parameters of **RDS.DataControl** at run time. To test this example, cut and paste the following code into a normal ASP document and name it **SQLRuntimeVBS.asp**. ASP script will identify your server.

```
<!-- BeginServerRuntimeVBS -->
<%@ Language=VBScript %>
<html><head>
<meta name="VI60_DefaultClientScript" content=VBScript>
<meta name="GENERATOR" content="Microsoft Visual Studio 6.0">
<title>Server Property Example (VBScript)</title>
```

```
<style>
\leq! - -
body {
font-family: 'Verdana','Arial','Helvetica',sans-serif;
BACKGROUND-COLOR:white;
COLOR:black;
}
.thead {
background-color: #008080;
font-family: 'Verdana','Arial','Helvetica',sans-serif;
font-size: x-small;
color: white;
}
.thead2 {
background-color: #800000;
font-family: 'Verdana','Arial','Helvetica',sans-serif;
font-size: x-small;
color: white;
}
.tbody {
text-align: center;
background-color: #f7efde;
font-family: 'Verdana','Arial','Helvetica',sans-serif;
font-size: x-small;
```
} --> </style> </head> <body> <h1>Server Property Example (VBScript)</h1> <H2>RDS API Code Examples</H2> <H3>Remote Data Service Server Property Set at Run Time</H3> <!-- RDS.DataControl with no parameters set at design time --> <OBJECT classid="clsid:BD96C556-65A3-11D0-983A-00C04FC29E33" ID=RDC HEIGHT=1 WIDTH=1> </OBJECT> <TABLE DATASRC=#RDC> <TR> <TD> <SPAN DATAFLD="FirstName"></SPAN> </TD> <TD> <SPAN DATAFLD="LastName"></SPAN> </TD> <TD> <SPAN DATAFLD="Title"></SPAN> </TD> <TD> <SPAN DATAFLD="Type"></SPAN> </TD> <TD> <SPAN DATAFLD="Email"></SPAN> </TD>  $<$ /TR $>$ </TABLE>

<HR>

<Input Size=70 Name="txtServer" Value="HTTP://<%= Request.ServerVariables("SERVER\_NAME")%>">

<BR>

```
<Input Size=70 Name="txtConnect"
Value="Provider='sqloledb';Integrated Security='SSPI';Initial
Catalog='Northwind'">
<BR>
<Input Size=70 Name="txtSQL" Value="Select * from Employees">
<HR>
<INPUT TYPE=BUTTON NAME="Run" VALUE="Run"><BR>
<Script Language="VBScript">
<! -' Set parameters of RDS.DataControl at Run Time
Sub Run_OnClick
RDC.Server = txtServer.Value
RDC.SQL = txtSQL.Value
RDC.Connect = txtConnect.Value
RDC.Refresh
End Sub
-->
</Script>
</body>
</html>
<!-- EndServerRuntimeVBS -->
```
#### **See Also**

[DataControl](#page-2698-0) Object (RDS) | SQL [Property](#page-2753-0) (RDS)

RDS 2.5 API Reference  $\overline{\equiv}$ 

# **SubmitChanges Method Example (VBScript)**

The following code fragment shows how to use the **[SubmitChanges](#page-2784-0)** method with an [RDS.DataControl](#page-2698-0) object.

To test this example, cut and paste this code into a normal ASP document and name it **SubmitChangesCtrlVBS.asp**. ASP script will identify your server.

```
<!-- BeginCancelUpdateVBS -->
<%@Language=VBScript%>
<%'Option Explicit%>
<% 'use the following META tag instead of adovbs.inc%>
<!--METADATA TYPE="typelib" uuid="00000205-0000-0010-8000-
00AA006D2EA4" -->
<HTML>
<HEAD>
<META NAME="GENERATOR" Content="Microsoft Visual Studio 6.0">
<TITLE></TITLE>
</HEAD>
<BODY><CENTER>
<H1>Remote Data Service</H1>
<H2>SubmitChanges and CancelUpdate Methods</H2>
<% ' to integrate/test this code replace the Server property value
and
```
' the Data Source value in the Connect property with appropriate values%>

<HR>

```
<OBJECT ID=RDS classid="clsid:BD96C556-65A3-11D0-983A-00C04FC29E33"
HEIGHT=1 WIDTH=1></OBJECT>
<SCRIPT Language="VBScript">
'set RDS properties for control just created
RDS.Server = "http://<%=Request.ServerVariables("SERVER_NAME")%>"
RDS.SQL = "Select * from Employees"
RDS.Connect = "Provider='sqloledb';Integrated
Security='SSPI';Initial Catalog='Northwind';"
RDS.Refresh
</SCRIPT>
<TABLE DATASRC=#RDS>
<THEAD>
<TR ID="ColHeaders">
<TH>ID</TH>
<TH>FName</TH>
<TH>LName</TH>
<TH>Title</TH>
<TH>Hire Date</TH>
<TH>Birth Date</TH>
<TH>Extension</TH>
<TH>Home Phone</TH>
</TR>
```
<TD> <INPUT DATAFLD="BirthDate" size=10> </TD> <TD> <INPUT DATAFLD="Extension" size=10> </TD> <TD> <INPUT DATAFLD="HomePhone" size=8> </TD>  $<$ /TR $>$ </TBODY> </TABLE> <HR> <INPUT TYPE=button NAME="SubmitChange" VALUE="Submit Changes"> <INPUT TYPE=button NAME="CancelChange" VALUE="Cancel Update"> <BR> <H4>Alter a current entry on the grid. Move off that Row. <BR> Submit the Changes to your DBMS or cancel the updates. </H4>

 $<$ TR $>$ <TD> <INPUT DATAFLD="EmployeeID" size=4> </TD> <TD> <INPUT DATAFLD="FirstName" size=10> </TD> <TD> <INPUT DATAFLD="LastName" size=10> </TD> <TD> <INPUT DATAFLD="Title" size=10> </TD> <TD> <INPUT DATAFLD="HireDate" size=10> </TD>

</THEAD>

<TBODY>

</CENTER>

<SCRIPT Language="VBScript">

msgbox "Changes will be made"

Sub SubmitChange\_OnClick

RDS.SubmitChanges

RDS.Refresh

End Sub

Sub CancelChange\_OnClick

msgbox "Changes will be cancelled"

RDS.CancelUpdate

RDS.Refresh

End Sub

-->

</SCRIPT>

</BODY>

</HTML>

<!-- EndCancelUpdateVBS -->

#### **See Also**

[DataControl](#page-2698-0) Object (RDS) | [SubmitChanges](#page-2784-0) Method (RDS)

RDS 2.5 API Reference  $\overline{\equiv}$ 

## **URL Property Example (VBScript)**

The following code demonstrates how to set the **URL** property on the client side to specify an .asp file that in turn handles the submission of changes to the data source.

```
<!-- BeginURLClientVBS -->
<%@ Language=VBScript %>
<html><head>
<meta name="VI60_DefaultClientScript" content=VBScript>
<meta name="GENERATOR" content="Microsoft Visual Studio 6.0">
<title>URL Property Example (VBScript)</title>
<style>
<! - -
body {
font-family: 'Verdana','Arial','Helvetica',sans-serif;
BACKGROUND-COLOR:white;
COLOR:black;
}
.thead {
background-color: #008080;
font-family: 'Verdana','Arial','Helvetica',sans-serif;
font-size: x-small;
color: white;
```

```
}
.thead2 {
background-color: #800000;
font-family: 'Verdana','Arial','Helvetica',sans-serif;
font-size: x-small;
color: white;
}
.tbody {
text-align: center;
background-color: #f7efde;
font-family: 'Verdana','Arial','Helvetica',sans-serif;
font-size: x-small;
}
-->
</style>
</head>
<body onload=Getdata()>
<h1>URL Property Example (VBScript)</h1>
<OBJECT classid=clsid:BD96C556-65A3-11D0-983A-00C04FC29E33 height=1
id=ADC width=1>
</OBJECT>
<table datasrc="#ADC" align="center">
<thead>
```
<tr id="ColHeaders" class="thead2">

```
<th>FirstName</th>
<th>LastName</th>
<th>Extension</th>
\langletr>
</thead>
<tbody class="tbody">
<tr><td><input datafld="FirstName" size=15> </td>
<td><input datafld="LastName" size=25> </td>
<td><input datafld="Extension" size=15> </td>
\langletr>
</tbody>
</table>
<script Language="VBScript">
Sub Getdata()
msgbox "getdata"
ADC.URL =
"http://<%=Request.ServerVariables("SERVER_NAME")%>/URLServerVBS.asp"
ADC.Refresh
End Sub
</script>
</body>
</html>
<!-- EndURLClientVBS -->
```
The server-side code that exists in **URLServerVBS.asp** submits the updated **Recordset** to the data source.

```
<!-- BeginURLServerVBS -->
<%@ Language=VBScript %>
<%
' XML output req's
Response.ContentType = "text/xml"
const adPersistXML = 1
' recordset vars
Dim strSQL, rsEmployees
Dim strCnxn, Cnxn
strCnxn = "Provider='sqloledb';Data Source=" & _
Request.ServerVariables("SERVER_NAME") & ";" & _
"Integrated Security='SSPI';Initial Catalog='Northwind';"
Set Cnxn = Server.CreateObject("ADODB.Connection")
Set rsEmployees = Server.CreateObject("ADODB.Recordset")
strSQL = "SELECT FirstName, LastName, Extension FROM Employees"
Cnxn.Open strCnxn
rsEmployees.Open strSQL, Cnxn
' output as XML
rsEmployees.Save Response, adPersistXML
' Clean up
rsEmployees.Close
Cnxn.Close
```
Set rsEmployees = Nothing

Set Cnxn = Nothing

%>

<!-- EndURLServerVBS -->

#### **See Also**

URL [Property](#page-2756-0) (RDS)

RDS 2.5 API Reference  $\overline{\equiv}$ 

### **RDS Code Examples in Microsoft Visual C++**

Use the following code examples to learn how to use RDS properties when writing in Microsoft Visual C++.

**Note** Paste the entire code example, from beginning to end, into your code editor. The example may not run correctly if partial examples are used or if paragraph formatting is lost.

- Handler Property [Example](#page-2916-0)
- [InternetTimeout](#page-2923-0) Property Example
### **Handler Property Example (VC++)**

This example demonstrates the RDS [DataControl](#page-2698-0) object [Handler](#page-2734-0) property. (See DataFactory [Customization](#page-601-0) for more details.)

Assume the following sections in the parameter file, Msdfmap.ini, located on the server:

```
[connect AuthorDataBase]
Access=ReadWrite
Connect="DSN=Pubs"
[sql AuthorById]
SQL="SELECT * FROM Authors WHERE au_id = ?"
```
Your code looks like the following. The command assigned to the **[SQL](#page-2753-0)** property will match the *AuthorById* identifier and will retrieve a row for author Michael O'Leary. Although the **[Connect](#page-2718-0)** property in your code specifies the Northwind data source, that data source will be overwritten by the Msdfmap.ini *connect* section. The **DataControl** object [Recordset](#page-2742-0) property is assigned to a disconnected **[Recordset](#page-993-0)** object purely as a coding convenience.

```
// BeginHandlerCpp
```

```
#import "c:\Program Files\Common Files\System\ADO\msado15.dll" \
no_namespace rename("EOF", "EndOfFile")
#import "C:\Program Files\Common Files\System\MSADC\msadco.dll"
#include <ole2.h>
#include <stdio.h>
#include <conio.h>
// Function declarations
inline void TESTHR(HRESULT x) {if FAILED(x) _{\rm com\_issue\_error(x)} };
void HandlerX(void);
void PrintProviderError(_ConnectionPtr pConnection);
```

```
void PrintComError(_com_error &e);
//////////////////////////////////////////////////////////
// //
// Main Function //
// //
//////////////////////////////////////////////////////////
void main()
{
HRESULT hr = S_0K;hr = ::CoInitialize(NULL);
if (SUCCEEDED(hr))
{
HandlerX();
printf("Press any key to continue...");
getch();
::CoUninitialize();
}
}
//////////////////////////////////////////////////////////
// //
// HandlerX Function //
// //
//////////////////////////////////////////////////////////
void HandlerX(void)
```

```
{
HRESULT hr = S_0K;// Define ADO object pointers.
// Initialize pointers on define.
// These are in the ADODB:: namespace.
\_RecordsetPtr pRst = NULL;
//Define RDS object pointers.
RDS::IBindMgrPtr dc;
try
{
TESTHR(hr = dc.CreateInstance(__uuidof(RDS::DataControl)));
dc->Handler = "MSDFMAP.Handler";
dc->Server = "http://MyServer";
dc->Connect = "Data Source=AuthorDatabase";
dc->SQL = "AuthorById('267-41-2394')";
// Retrieve the record.
dc->Refresh();
// Use another Recordset as a convenience.
pRst = dc->GetRecordset();
printf("Author is %s %s",(LPSTR) (_bstr_t) pRst->Fields-
>GetItem("au_fname")->Value,\
(LPSTR) (_bstr_t) pRst->Fields->GetItem("au_lname")->Value);
pRst->Close();
} // End Try statement.
```

```
catch (_com_error &e)
{
PrintProviderError(pRst->GetActiveConnection());
PrintComError(e);
}
}
//////////////////////////////////////////////////////////
// //
// PrintProviderError Function //
// //
//////////////////////////////////////////////////////////
void PrintProviderError(_ConnectionPtr pConnection)
{
// Print Provider Errors from Connection object.
// pErr is a record object in the Connection's Error collection.
ErrorPtr pErr = NULL;
long nCount = 0;
long i = 0;
if( (pConnection->Errors->Count) > 0)
{
nCount = pConnection->Errors->Count;
// Collection ranges from 0 to nCount -1.
for(i = 0; i < nCount; i++){
```

```
pErr = pConnection->Errors->GetItem(i);
printf("\t Error number: %x\t%s", pErr->Number, pErr->Description);
}
}
}
//////////////////////////////////////////////////////////
//
// PrintComError Function //
// //
//////////////////////////////////////////////////////////
void PrintComError(_com_error &e)
{
_bstr_t bstrSource(e.Source());
_bstr_t bstrDescription(e.Description());
// Print Com errors.
printf("Error\n");
printf("tCode = %08lx\n\", eError());
print(f''\tCode meaning = %s\n'n", e.ErrorMessage());
printf("\tSource = %s\n", (LPCSTR) bstrSource);
printf("\tDescription = %s\n", (LPCSTR) bstrDescription);
}
// EndHandlerCpp
```
**See Also**

[DataControl](#page-2698-0) Object (RDS) | Handler [Property](#page-2734-0) (RDS)

# **InternetTimeout Property Example (VC++)**

This example demonstrates the **[InternetTimeout](#page-2737-0)** property, which exists on the [DataControl](#page-2698-0) and [DataSpace](#page-2710-0) objects. In this case, the **InternetTimeout** property is demonstrated on the **DataControl** object and the timeout is set to 20 seconds.

```
// BeginInternetTimeoutCpp
#import "c:\Program Files\Common Files\System\AD0\msado15.dll" \
no_namespace rename("EOF", "EndOfFile")
#import "C:\Program Files\Common Files\System\MSADC\msadco.dll"
#include <ole2.h>
#include <stdio.h>
#include <conio.h>
// Function declarations
inline void TESTHR(HRESULT x) {if FAILED(x) _{\text{com\_issue\_error}(x)} };
void InternetTimeOutX(void);
void PrintProviderError(_ConnectionPtr pConnection);
void PrintComError(_com_error &e);
//////////////////////////////////////////////////////////
// //
// Main Function //
```
// //

//////////////////////////////////////////////////////////

```
void main()
{
if(FAILED(::CoInitialize(NULL)))
return;
InternetTimeOutX();
::CoUninitialize();
}
//////////////////////////////////////////////////////////
// //
// InternetTimeOutX Function //
// //
//////////////////////////////////////////////////////////
void InternetTimeOutX(void)
{
HRESULT hr = S_0K;// Define ADO object pointers.
// Initialize pointers on define.
// These are in the ADODB:: namespace.
\_RecordsetPtr pRst = NULL;
//Define RDS object pointers
RDS::IBindMgrPtr dc ;
try
{
TESTHR(dc.CreateInstance(__uuidof(RDS::DataControl)));
```

```
dc->Server = "http://MyServer";
dc->Connect = "Data Source='AuthorDatabase'";
dc->SQL = "SELECT * FROM Authors";// Wait at least 20 seconds.
dc->InternetTimeout = 20000;
dc->Refresh();
// Use another Recordset as a convenience
pRst = dc->GetRecordset();
while(!(pRst->EndOfFile))
{
printf("%s %s",(LPSTR) (_bstr_t) pRst->Fields->
GetItem("au_fname")->Value,
(LPSTR) (_bstr_t) pRst->Fields->
GetItem("au_lname")->Value);
pRst->MoveNext();
}
pRst->Close();
}
catch (_com_error &e)
{
PrintProviderError(pRst->GetActiveConnection());
PrintComError(e);
}
```
}

//////////////////////////////////////////////////////////

// //

```
// PrintProviderError Function //
```
// //

```
//////////////////////////////////////////////////////////
```

```
void PrintProviderError(_ConnectionPtr pConnection)
```

```
{
// Print Provider Errors from Connection object.
// pErr is a record object in the Connection's Error collection.
ErrorPtr pErr = NULL;
if( (pConnection->Errors->Count) > 0)
{
long nCount = pConnection->Errors->Count;
// Collection ranges from 0 to nCount -1.
for(long i = 0; i < nCount; i++){
pErr = pConnection->Errors->GetItem(i);
printf("\t Error number: %x\t%s", pErr->Number,
pErr->Description);
}
}
}
//////////////////////////////////////////////////////////
// //
```

```
// PrintComError Function //
// //
//////////////////////////////////////////////////////////
void PrintComError(_com_error &e)
{
_bstr_t bstrSource(e.Source());
_bstr_t bstrDescription(e.Description());
// Print Com errors.
printf("Error\n");
printf(" \tCode = %081x\n'n", e.Fror());
print(f("tCode meaning = %s\n'n", e.FrrorMessage());
printf("\tSource = %s\n", (LPCSTR) bstrSource);
printf("\tDescription = %s\n", (LPCSTR) bstrDescription);
}
```

```
// EndInternetTimeoutCpp
```
#### **See Also**

[InternetTimeoutProperty](#page-2737-0) (RDS)

### **RDS Code Examples in Microsoft Visual J++**

Use the following code examples to learn how to use RDS properties when writing in Microsoft Visual J++.

**Note** Paste the entire code example, from beginning to end, into your code editor. The example may not run correctly if partial examples are used or if paragraph formatting is lost.

- Handler Property [Example](#page-2931-0)
- [InternetTimeout](#page-2938-0) Property Example

### **Handler Property Example (VJ++)**

This example demonstrates the RDS [DataControl](#page-2698-0) object [Handler](#page-2734-0) property. (See DataFactory [Customization](#page-601-0) for more details.)

Assume the following sections in the parameter file, Msdfmap.ini, located on the server:

```
[connect AuthorDataBase]
Access=ReadWrite
Connect="DSN=Pubs"
[sql AuthorById]
SQL="SELECT * FROM Authors WHERE au_id = ?"
```
Your code looks like the following. The command assigned to the **[SQL](#page-2753-0)** property will match the *AuthorById* identifier and will retrieve a row for author Michael O'Leary. Although the [Connect](#page-2718-0) property in your code specifies the Northwind data source, that data source will be overwritten by the Msdfmap.ini *connect* section. The **DataControl** object's [Recordset](#page-2742-0) property is assigned to a disconnected **[Recordset](#page-993-0)** object purely as a coding convenience.

```
// BeginHandlerJ
import com.ms.wfc.data.*;
import com.ms.wfc.data.rds.*;
import java.io.* ;
public class HandlerX
{
// The main entry point for the application.
public static void main (String[] args)
{
HandlerX();
System.exit(0);
```

```
}
// HandlerX function
static void HandlerX()
{
// Define ADO Objects.
Recordset rstAuthors = null;
// Declarations.
BufferedReader in =
new BufferedReader (new InputStreamReader(System.in));
int intCount = 0;
int intDisplaysize = 15;
try
{
IBindMgr dc = (IBindMgr) new DataControl();
dc.setServer("MyServer");
dc.setConnect("Data Source=Northwind");
dc.setSQL("AuthorById(267-41-2394)");
dc.Refresh(); // Retrieve the record.
// Use another recordset as a convenience.
rstAuthors = (Recordset)dc.getRecordset();
System.out.println("Author is '" +
rstAuthors.getField("au_fname").getString() +
" " " +rstAuthors.getField("au_lname").getString() +
```

```
"'");
System.out.println("\nPress <Enter> to continue..");
in.readLine();
}
catch( AdoException ae )
{
// Notify user of any errors that result from ADO.
// As passing a Recordset, check for null pointer first.
if (rstAuthors != null)
{
PrintProviderError(rstAuthors.getActiveConnection());
}
else
{
System.out.println("Exception: " + ae.getMessage());
}
}
// System read requires this catch.
catch( java.io.IOException je)
{
PrintIOError(je);
}
catch(java.lang.UnsatisfiedLinkError e)
{
```

```
System.out.println("Exception: " + e.getMessage());
}
catch(java.lang.NullPointerException ne)
{
System.out.println(
"Exception: Attempt to use null where an object is required.");
}
finally
{
// Cleanup objects before exit.
if (rstAuthors != null)
if (rstAuthors.getState() == 1)
rstAuthors.close();
}
}
// PrintProviderError Function
static void PrintProviderError( Connection Cnn1 )
{
// Print Provider errors from Connection object.
// ErrItem is an item object in the Connection's Errors collection.
com.ms.wfc.data.Error ErrItem = null;
long nCount = 0;
int i = 0;
nCount = Cnn1.getErrors().getCount();
```

```
// If there are any errors in the collection, print them.
if( nCount > 0);
{
// Collection ranges from 0 to nCount - 1
for (i = 0; i < nCount; i++){
ErrItem = Cnn1.getErrors().getItem(i);System.out.println("\t Error number: " + ErrItem.getNumber()
+ "\t" + ErrItem.getDescription() );
}
}
}
// PrintIOError Function
static void PrintIOError( java.io.IOException je)
{
System.out.println("Error \n");
System.out.println("\tSource = " + je.getClass() + "\n");
System.out.println("\tDescription = " + je.getMessage() + "\n");
}
}
// EndHandlerJ
See Also
```
[DataControl](#page-2698-0) Object (RDS) | Handler [Property](#page-2734-0) (RDS)

# **InternetTimeout Property Example (VJ++)**

This example demonstrates the **[InternetTimeout](#page-2737-0)** property, which exists on the [DataControl](#page-2698-0) and [DataSpace](#page-2710-0) objects. In this case, the **InternetTimout** property is demonstrated on the **DataControl** object and the timeout is set to 20 seconds.

```
// BeginInternetTimeoutJ
// The WFC class includes the ADO objects.
import com.ms.wfc.data.*;
import com.ms.wfc.data.rds.*;
import java.io.* ;
public class InternetTimeoutX
{
// The main entry point for the application.
public static void main (String[] args)
{
InternetTimeoutX();
System.exit(0);
}
// InternetTimeoutX function
static void InternetTimeoutX()
{
// Define ADO Objects.
```

```
Recordset rstAuthors = null;
// Declarations.
BufferedReader in =
new BufferedReader (new InputStreamReader(System.in));
int intCount = 0;
int intDisplaysize = 15;
try
{
IBindMgr dc = (IBindMgr) new DataControl();
dc.setServer("http://MyServer");
dc.setConnect("DSN=pubs");
dc.setSQL("SELECT * FROM Authors");
dc.setInternetTimeout(20000); // Wait at least 20 seconds.
dc.Refresh();
rstAuthors = (Recordset)dc.getRecordset();
while(!rstAuthors.getEOF())
{
System.out.println(rstAuthors.getField
('au_fname") . getString() + " " +rstAuthors.getField("au_lname").getString());
intCount++;
if(intCount % intDisplaysize == 0){
System.out.println("\nPress <Enter> to continue..");
```

```
in.readLine();
intCount = 0;}
rstAuthors.moveNext();
}
System.out.println("\nPress <Enter> to continue..");
in.readLine();
}
catch( AdoException ae )
{
// Notify user of any errors that result from ADO.
// As passing a Recordset, check for null pointer first.
if (rstAuthors != null)
{
PrintProviderError(rstAuthors.getActiveConnection());
}
else
{
System.out.println("Exception: " + ae.getMessage());
}
}
// System read requires this catch.
catch( java.io.IOException je)
{
```

```
PrintIOError(je);
}
catch(java.lang.UnsatisfiedLinkError e)
{
System.out.println("Exception: " + e.getMessage());
}
catch(java.lang.NullPointerException ne)
{
System.out.println(
"Exception: Attempt to use null where an object is required.");
}
finally
{
// Cleanup objects before exit.
if (rstAuthors != null)
if (rstAuthors.getState() == 1)rstAuthors.close();
}
}
// PrintProviderError Function
static void PrintProviderError( Connection Cnn1 )
{
// Print Provider errors from Connection object.
// ErrItem is an item object in the Connection's Errors collection.
```

```
com.ms.wfc.data.Error ErrItem = null;
long nCount = 0;
int i = 0;
nCount = Cnn1.getErrors().getCount();
// If there are any errors in the collection, print them.
if( nCount > 0);
{
// Collection ranges from 0 to nCount - 1
for (i = 0; i < nCount; i++){
ErrItem = Cnn1.getErrors().getItem(i);
System.out.println("\t Error number: " + ErrItem.getNumber()
+ "\t" + ErrItem.getDescription() );
}
}
}
// PrintIOError Function
static void PrintIOError( java.io.IOException je)
{
System.out.println("Error \n");
System.out.println("\tSource = " + je.getClass() + "\n");
System.out.println("\tDescription = " + je.getMessage() + "\n");
}
}
```
// EndInternetTimeoutJ

#### **See Also**

[InternetTimeout](#page-2737-0) Property (RDS)

<span id="page-2945-0"></span>ADO 2.5 MD API Reference

## **ADO MD API Reference**

This section of the ADO MD documentation contains topics for each ADO MD object, collection, method, and property, as well as example code when appropriate. For more information, search for a specific topic in the index or refer to the following topics:

- **ADO MD [Objects](#page-2950-0)**
- **ADO MD [Collections](#page-3002-0)**
- **ADO MD [Properties](#page-3033-0)**
- ADO MD [Methods](#page-3084-0)
- ADO MD [Enumerated](#page-3091-0) Constants
- ADO MD [Examples](#page-3095-0)

#### **See Also**

ADO MD Code [Examples](#page-3095-0) | ADO MD [Collections](#page-3002-0) | ADO MD [Enumerated](#page-3091-0) Constants | ADO MD [Methods](#page-3084-0) | ADO MD [Object](#page-2947-0) Model | ADO MD [Objects](#page-2950-0) | ADO MD [Properties](#page-3033-0)

<span id="page-2947-0"></span>ADO 2.5 MD API Reference

# **ADO MD Object Model**

The following diagram shows how these objects are represented and related in ADO MD.

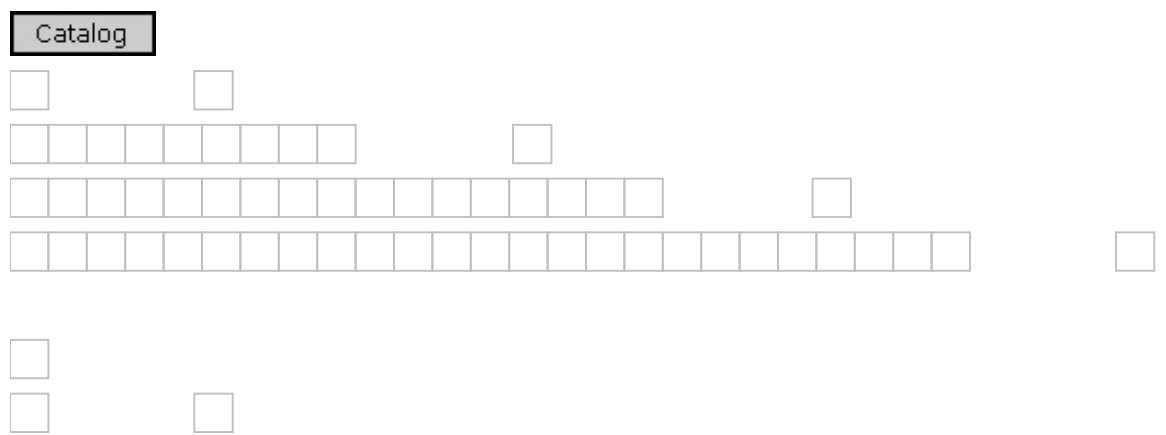

The **[Axis](#page-2953-0) and [Cell](#page-2961-0)** objects each have a **[Positions](#page-3029-0)** collection.

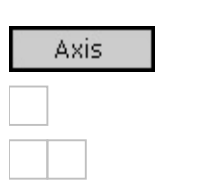

The [Level](#page-2986-0) and [Position](#page-2998-0) objects each have a [Members](#page-3024-0) collection.

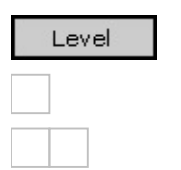

The [Axis](#page-2953-0), [Cell](#page-2961-0), [Cellset,](#page-2966-0) [CubeDef,](#page-2971-0) [Dimension](#page-2976-0), [Hierarchy,](#page-2981-0) [Level,](#page-2986-0) and [Member](#page-2991-0) objects each have a standard ADO [Properties](#page-1025-0) collection.

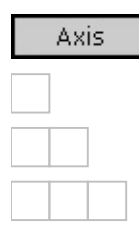

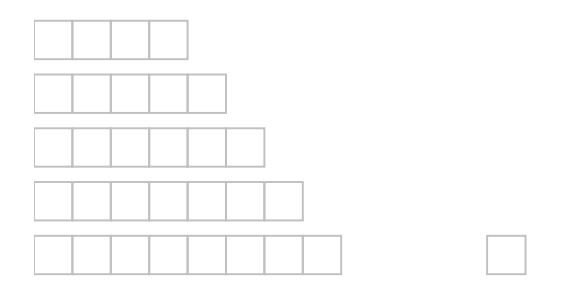

**See Also**

ADO MD API [Reference](#page-2945-0) | ADO MD Code [Examples](#page-3095-0) | ADO MD [Collections](#page-3002-0) | ADO MD [Enumerated](#page-3091-0) Constants | ADO MD [Methods](#page-3084-0) | ADO MD [Objects](#page-2950-0) | ADO MD [Properties](#page-3033-0) | Microsoft ADO MD [Programmer's](#page-646-0) Reference | Overview of [Multidimensional](#page-651-0) Schemas and Data | Working with [Multidimensional](#page-655-0) Data

<span id="page-2950-0"></span>ADO 2.5 MD API Reference

## **ADO MD Objects**

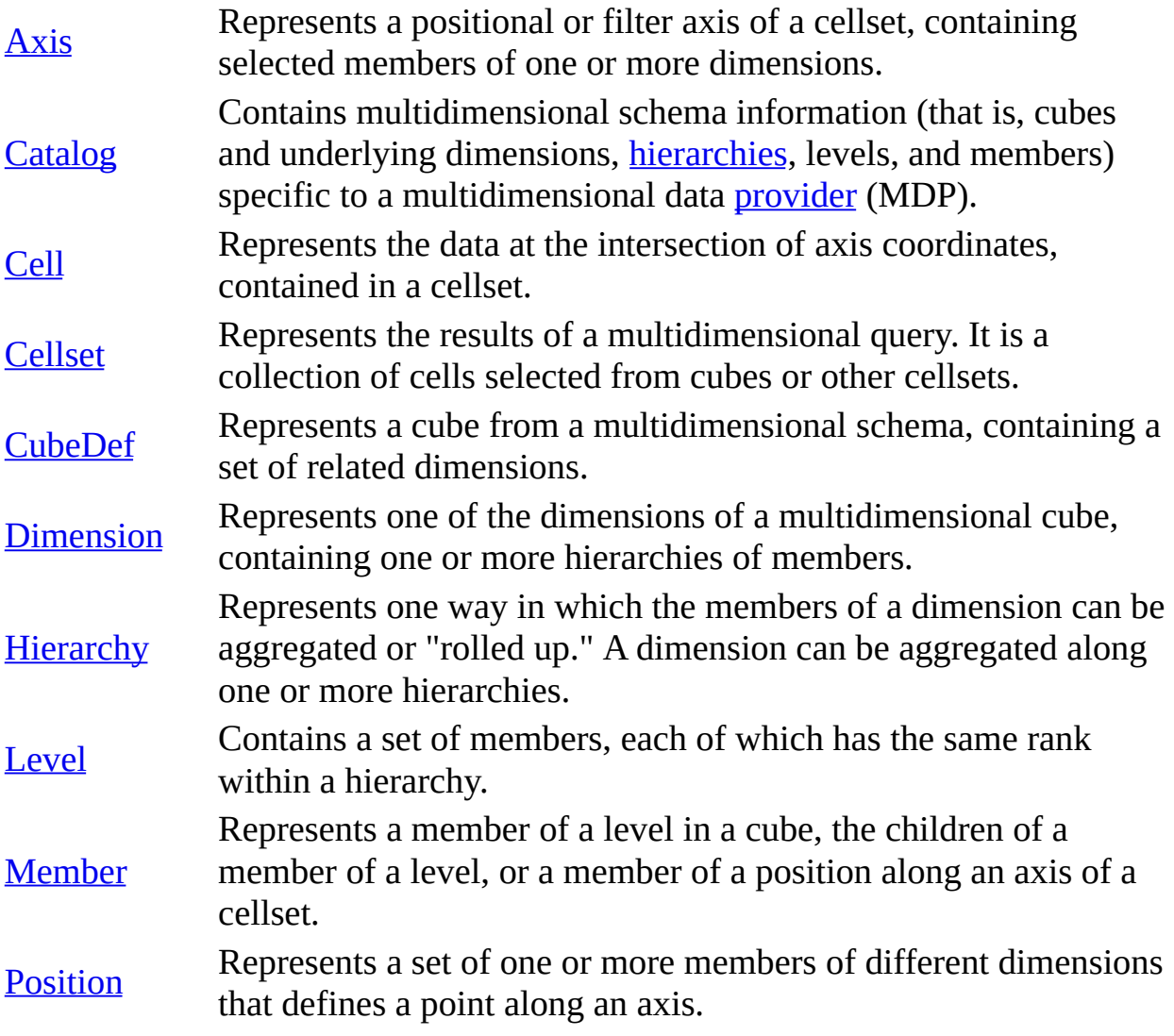

Also, the **Catalog** object is connected to an ADO **Connection** object, which is included with the standard ADO library:

#### **Object Description**

[Connection](#page-957-0) Represents an open connection to a data source.

The [relationships](#page-2947-0) between these objects are illustrated in the **ADO MD Object** Model.
Many ADO MD objects can be contained in a corresponding collection. For example, a [CubeDef](#page-2971-0) object can be contained in a [CubeDefs](#page-3008-0) collection of a **Catalog**. For more information, see ADO MD [Collections](#page-3002-0).

**See Also**

ADO MD API [Reference](#page-2945-0) | ADO MD Code [Examples](#page-3095-0) | ADO MD [Collections](#page-3002-0) | ADO MD [Enumerated](#page-3091-0) Constants | ADO MD [Methods](#page-3084-0) | ADO MD [Object](#page-2947-0) Model | ADO MD [Properties](#page-3033-0)

# **Axis Object**

Represents a positional or filter axis of a cellset, containing selected members of one or more dimensions.

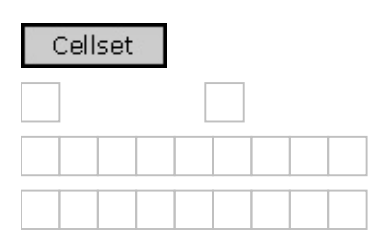

### **Remarks**

An **Axis** object can be contained by an [Axes](#page-3004-0) collection, or returned by the [FilterAxis](#page-3053-0) property of a [Cellset.](#page-2966-0)

With the collections and properties of an **Axis** object, you can do the following:

- Identify the Axis with the [Name](#page-3064-0) property.
- Iterate through each position along an **Axis** using the [Positions](#page-3029-0) collection.
- Obtain the number of dimensions on the **Axis** with the [DimensionCount](#page-3049-0) property.
- Obtain [provider](#page-922-0)-specific attributes of the **Axis** with the standard ADO [Properties](#page-1025-0) collection.

#### **See Also**

#### [VBScript](#page-3115-0) Example

[Properties,](#page-2955-0) Methods, and Events | Axes [Collection](#page-3004-0) | Positions [Collection](#page-3029-0) | Properties [Collection](#page-1025-0)

## **Axis Object Properties, Methods, and Events**

## **Properties/Collections**

[DimensionCount](#page-3049-0) Property

Name [Property](#page-3064-0)

Positions [Collection](#page-3029-0)

Properties [Collection](#page-1025-0)

#### **Methods**

None.

#### **Events**

None.

#### **See Also**

Applies To: Axis [Object](#page-2953-0)

# **Catalog Object**

Contains multidimensional schema information (that is, cubes and underlying dimensions, [hierarchies,](#page-926-0) levels, and members) specific to a multidimensional data [provider](#page-922-0) (MDP).

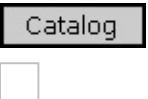

## **Remarks**

With the collections and properties of a **Catalog** object, you can do the following:

- Open the catalog by setting the **[ActiveConnection](#page-3036-0)** property to a standard ADO [Connection](#page-957-0) object or to a valid connection string.
- Identify the **Catalog** with the [Name](#page-3064-0) property.
- Iterate through the cubes in a catalog using the **[CubeDefs](#page-3008-0)** collection.

## **See Also**

Visual Basic [Example](#page-3103-0)

[Properties,](#page-2959-0) Methods, and Events | [Connection](#page-957-0) Object | CubeDefs [Collection](#page-3008-0)

## **Catalog Object Properties, Methods, and Events**

## **Properties/Collections**

[ActiveConnection](#page-3036-0) Property

CubeDefs [Collection](#page-3008-0)

Name [Property](#page-3064-0)

## **Methods**

None.

**Events**

None.

## **See Also**

Applies To: [Catalog](#page-2957-0) Object

# **Cell Object**

Represents the data at the intersection of axis coordinates contained in a cellset.

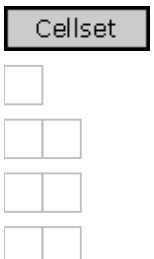

## **Remarks**

A **Cell** object is returned by the [Item](#page-3057-0) property of a [Cellset](#page-2966-0) object.

With the collections and properties of a **Cell** object, you can do the following:

- Return the data in the **Cell** with the [Value](#page-3082-0) property.
- Return the string representing the formatted display of the **Value** property with the **[FormattedValue](#page-3055-0)** property.
- Return the ordinal value of the **Cell** within the **Cellset** with the [Ordinal](#page-3066-0) property.
- Determine the position of the **Cell** within the **[CubeDef](#page-2971-0)** with the **[Positions](#page-3029-0)** collection.
- Retrieve other information about the **Cell** with the standard ADO [Properties](#page-1025-0) collection.

The **Properties** collection contains [provider-](#page-922-0)supplied properties. The following table lists properties that might be available. The actual property list may differ depending upon the implementation of the provider. See the documentation for your provider for a more complete list of available properties.

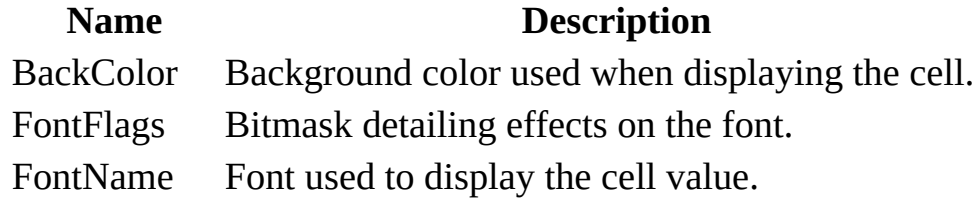

FontSize Font size used to display the cell value. ForeColor Foreground color used when displaying the cell. FormatString Value in a formatted string.

**See Also**

[VBScript](#page-3115-0) Example

[Properties,](#page-2964-0) Methods, and Events | [Cellset](#page-2966-0) Object | Positions [Collection](#page-3029-0) | **Properties [Collection](#page-1025-0)** 

## **Cell Object Properties, Methods, and Events**

## **Properties/Collections**

[FormattedValue](#page-3055-0) Property

Ordinal [Property](#page-3066-0) (Cell)

Positions [Collection](#page-3029-0)

Properties [Collection](#page-1025-0)

Value [Property](#page-3082-0)

### **Methods**

None.

### **Events**

None.

#### **See Also**

Applies To: Cell [Object](#page-2961-0)

# **Cellset Object**

Represents the results of a multidimensional query. It is a collection of cells selected from cubes or other cellsets.

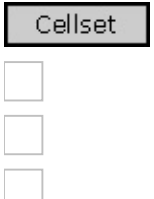

### **Remarks**

Data within a **Cellset** is retrieved using direct, array-like access. You can "drill down" to a specific member to obtain data about that member. For example, the following code returns the caption of the first member in the first position on the first axis of a cellset named cst:

```
cst.Axes(0).Positions(0).Members(0).Caption
```
There is no notion of a current cell within a cellset. Instead, the <u>[Item](#page-3057-0)</u> property retrieves a specific [Cell](#page-2961-0) object from the cellset. The arguments of the **Item** property determine which cell is retrieved. You can specify the unique ordinal value of a cell. You can also retrieve cells by using their position numbers along each axis of the cellset. For more information about retrieving cells, see the [Item](#page-3057-0) property.

With the collections, methods, and properties of a **Cellset** object, you can do the following:

- Associate an open connection with a **Cellset** object by setting its [ActiveConnection](#page-3036-0) property.
- Execute and retrieve the results of a multidimensional query with the [Open](#page-3088-0) method.
- Retrieve a **Cell** from the **Cellset** with the [Item](#page-3057-0) property.
- Return the [Axis](#page-2953-0) objects that define the **Cellset** with the [Axes](#page-3004-0) collection.
- Retrieve information about the dimensions used to filter the data in the

**Cellset** with the [FilterAxis](#page-3053-0) property.

- Return or specify the query used to define the **Cellset** with the [Source](#page-3074-0) property.
- Return the current state of the **Cellset** (open, closed, executing, or connecting) with the **[State](#page-3076-0)** property.
- Close an open **Cellset** with the [Close](#page-3086-0) method.
- Retrieve [provider-](#page-922-0)specific information about the **Cellset** with the standard ADO [Properties](#page-1025-0) collection.

## **See Also**

Visual Basic [Example](#page-3099-0)

[Properties,](#page-2969-0) Methods, and Events | Axes [Collection](#page-3004-0) | Cell [Object](#page-2961-0) | [Connection](#page-957-0) Object | Properties [Collection](#page-1025-0)

## **Cellset Object Properties, Methods, and Events**

## **Properties/Collections**

[ActiveConnection](#page-3036-0) Property

Axes [Collection](#page-3004-0)

[FilterAxis](#page-3053-0) Property

Item [Property](#page-3057-0) (Cellset)

Properties [Collection](#page-1025-0)

**Source [Property](#page-3074-0)** 

**State [Property](#page-3076-0)** 

#### **Methods**

Close [Method](#page-3086-0)

Open [Method](#page-3088-0)

#### **Events**

None.

## **See Also**

Applies To: [Cellset](#page-2966-0) Object

# **CubeDef Object**

Represents a cube from a multidimensional schema, containing a set of related dimensions.

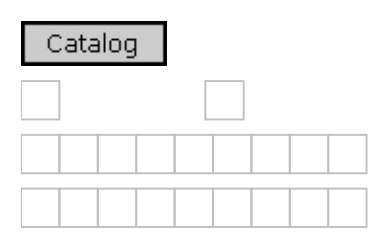

### **Remarks**

With the collections and properties of a **CubeDef** object, you can do the following:

- Identify a **CubeDef** with the [Name](#page-3064-0) property.
- Return a string that describes the cube with the **[Description](#page-3047-0)** property.
- Return the dimensions that make up the cube with the [Dimensions](#page-3012-0) collection.
- Obtain additional information about the **CubeDef** with the standard ADO [Properties](#page-1025-0) collection.

The **Properties** collection contains provider-supplied properties. The following table lists properties that might be available. The actual property list may differ depending upon the implementation of the [provider.](#page-922-0) See the documentation for your provider for a more complete list of available properties.

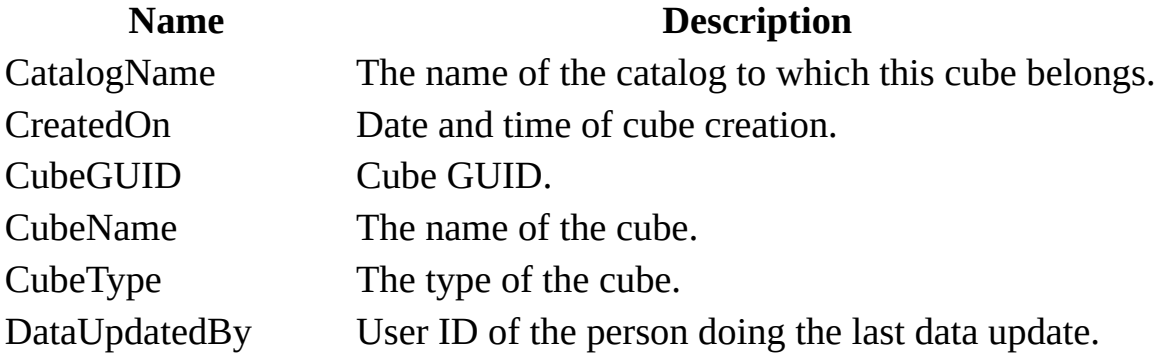

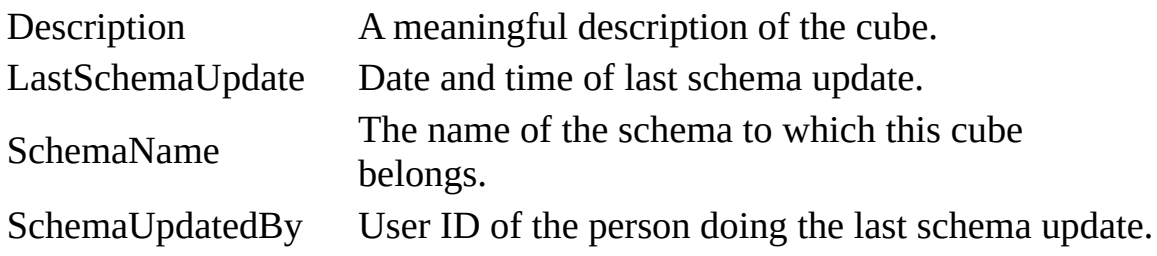

## **See Also**

[VBScript](#page-3127-0) Example

[Properties,](#page-2974-0) Methods, and Events | [Catalog](#page-2957-0) Object | CubeDefs [Collection](#page-3008-0) | [Dimensions](#page-3012-0) Collection | Properties [Collection](#page-1025-0)

## **CubeDef Object Properties, Methods, and Events**

## **Properties/Collections**

[Description](#page-3047-0) Property

[Dimensions](#page-3012-0) Collection

Name [Property](#page-3064-0)

Properties [Collection](#page-1025-0)

#### **Events**

None.

**See Also**

Applies To: [CubeDef](#page-2971-0) Object

# <span id="page-2977-0"></span>**Dimension Object**

Represents one of the dimensions of a multidimensional cube, containing one or more [hierarchies](#page-926-0) of members.

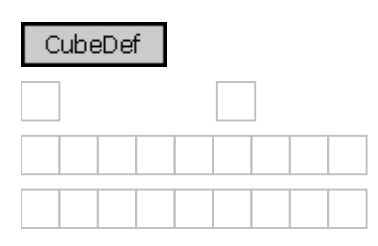

### **Remarks**

With the collections and properties of a **Dimension** object, you can do the following:

- Identify the **Dimension** with the [Name](#page-3064-0) and [UniqueName](#page-3080-0) properties.
- Return a meaningful string that describes the **Dimension** with the [Description](#page-3047-0) property.
- Return the [Hierarchy](#page-2981-0) objects that make up the **Dimension** with the [Hierarchies](#page-3016-0) collection.
- Use the standard ADO [Properties](#page-1025-0) collection to obtain additional information about the **Dimension** object.

The **Properties** collection contains provider-supplied properties. The following table lists properties that might be available. The actual property list may differ depending upon the implementation of the [provider.](#page-922-0) See the documentation for your provider for a more complete list of available properties.

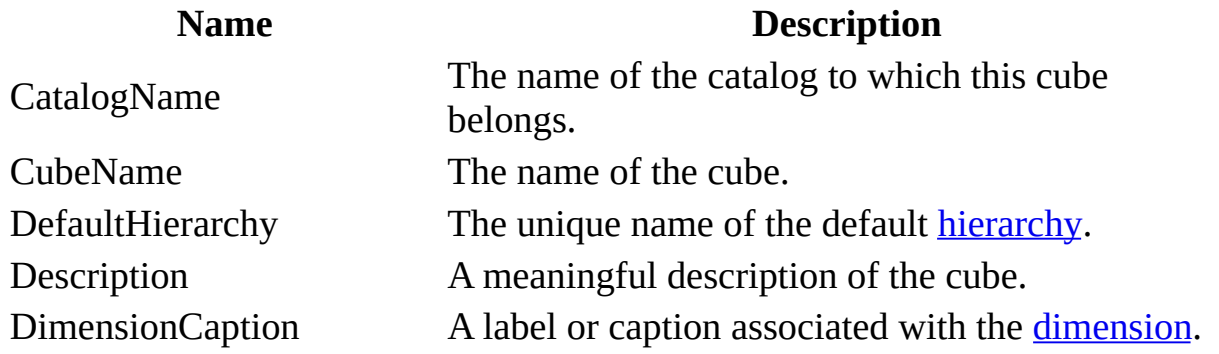

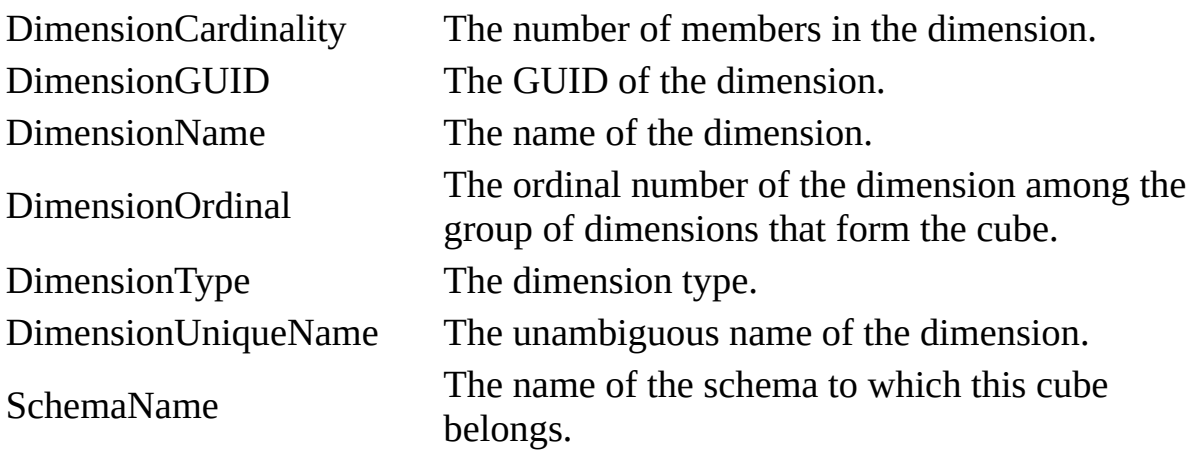

#### **See Also**

## [VBScript](#page-3127-0) Example

[Properties,](#page-2979-0) Methods, and Events | [CubeDef](#page-2971-0) Object | [Dimensions](#page-3012-0) Collection | [Hierarchies](#page-3016-0) Collection | Properties [Collection](#page-1025-0)

## **Dimension Object Properties, Methods, and Events**

## **Properties/Collections**

**[Description](#page-3047-0) Property** 

[Hierarchies](#page-3016-0) Collection

Name [Property](#page-3064-0)

Properties [Collection](#page-1025-0)

[UniqueName](#page-3080-0) Property

## **Methods**

None.

### **Events**

None.

**See Also**

Applies To: [Dimension](#page-2976-0) Object

# **Hierarchy Object**

Represents one way in which the members of a [dimension](#page-2976-0) can be aggregated or "rolled up." A dimension can be aggregated along one or more [hierarchhies.](#page-926-0)

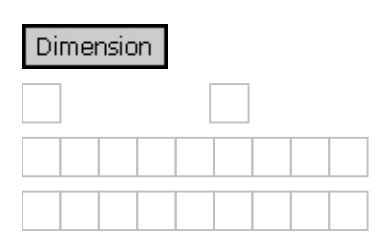

#### **Remarks**

With the collections and properties of a **Hierarchy** object, you can do the following:

- Identify the **Hierarchy** with the [Name](#page-3064-0) and [UniqueName](#page-3080-0) properties.
- Return a meaningful string that describes the **Hierarchy** with the [Description](#page-3047-0) property.
- Return the [Level](#page-2986-0) objects that make up the **Hierarchy** with the [Levels](#page-3020-0) collection.
- Use the standard ADO [Properties](#page-1025-0) collection to obtain additional information about the **Hierarchy** object.

The **Properties** collection contains provider-supplied properties. The following table lists properties that might be available. The actual property list may differ depending upon the implementation of the [provider.](#page-922-0) See the documentation for your provider for a more complete list of available properties.

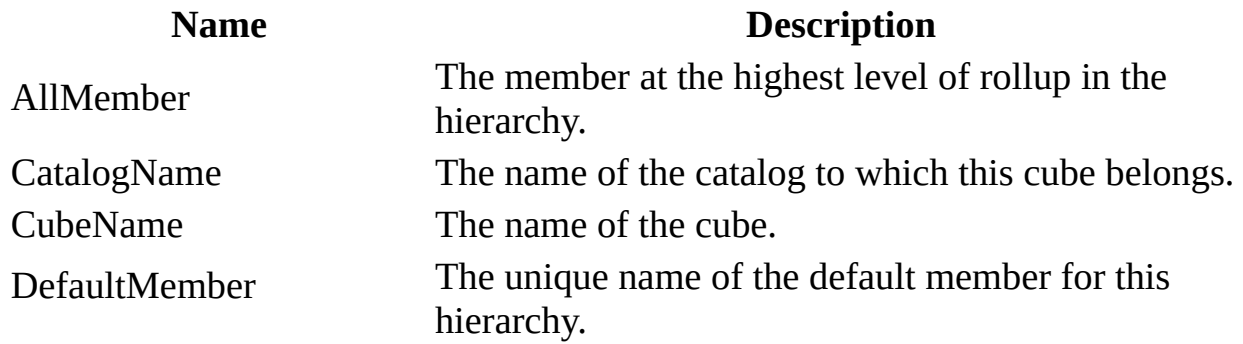

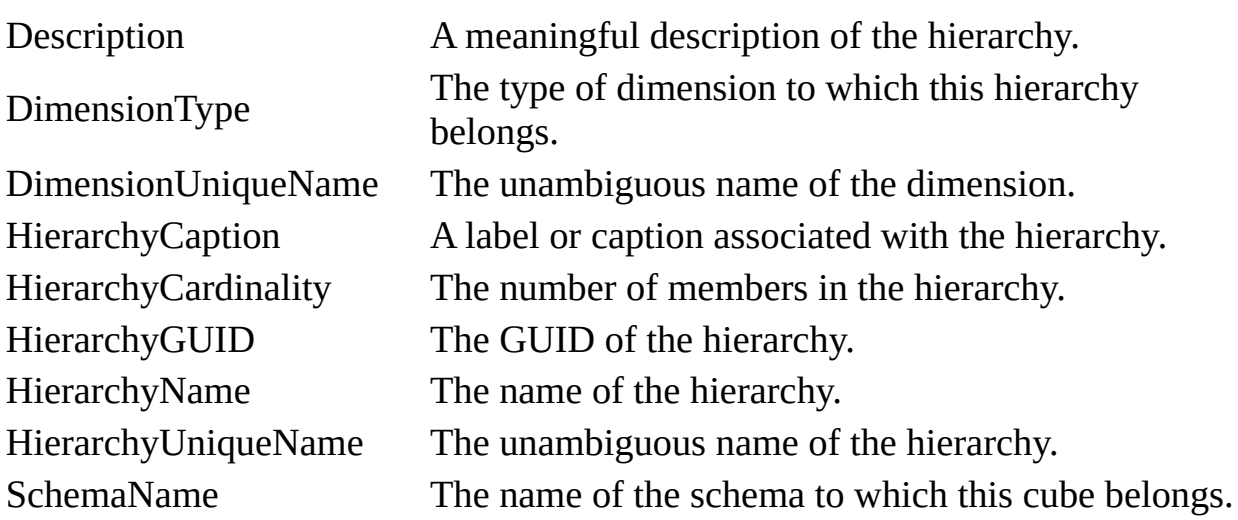

#### **See Also**

## [VBScript](#page-3127-0) Example

[Properties,](#page-2984-0) Methods, and Events | [Dimension](#page-2976-0) Object | [Hierarchies](#page-3016-0) Collection | Levels [Collection](#page-3020-0) | Properties [Collection](#page-1025-0)

## **Hierarchy Object Properties, Methods, and Events**

## **Properties/Collections**

**[Description](#page-3047-0) Property** 

Levels [Collection](#page-3020-0)

Name [Property](#page-3064-0)

Properties [Collection](#page-1025-0)

[UniqueName](#page-3080-0) Property

#### **Methods**

None.

### **Events**

None.

**See Also**

Applies To: [Hierarchy](#page-2981-0) Object

# **Level Object**

Contains a set of members, each of which has the same rank within a [hierarchy](#page-926-0).

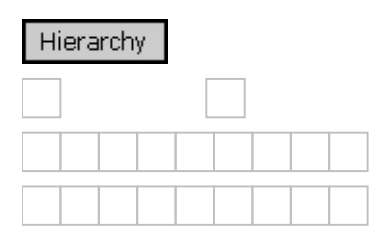

## **Remarks**

With the collections and properties of a **Level** object, you can do the following:

- Identify the **Level** with the <u>[Name](#page-3064-0)</u> and <u>[UniqueName](#page-3080-0)</u> properties.
- Return a string to use when displaying the **Level** with the [Caption](#page-3039-0) property.
- Return a meaningful string that describes the **Level** with the [Description](#page-3047-0) property.
- Return the [Member](#page-2991-0) objects that make up the **Level** with the [Members](#page-3024-0) collection.
- Return the number of levels from the root of the **Level** with the [Depth](#page-3045-0) property.
- Use the standard ADO [Properties](#page-1025-0) collection to obtain additional information about the **Level** object.

The **Properties** collection contains provider-supplied properties. The following table lists properties that might be available. The actual property list may differ depending upon the implementation of the [provider.](#page-922-0) See the documentation for your provider for a more complete list of available properties.

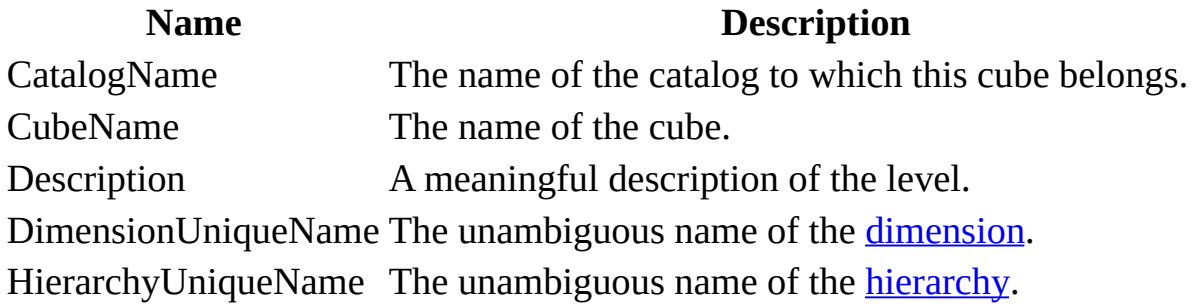
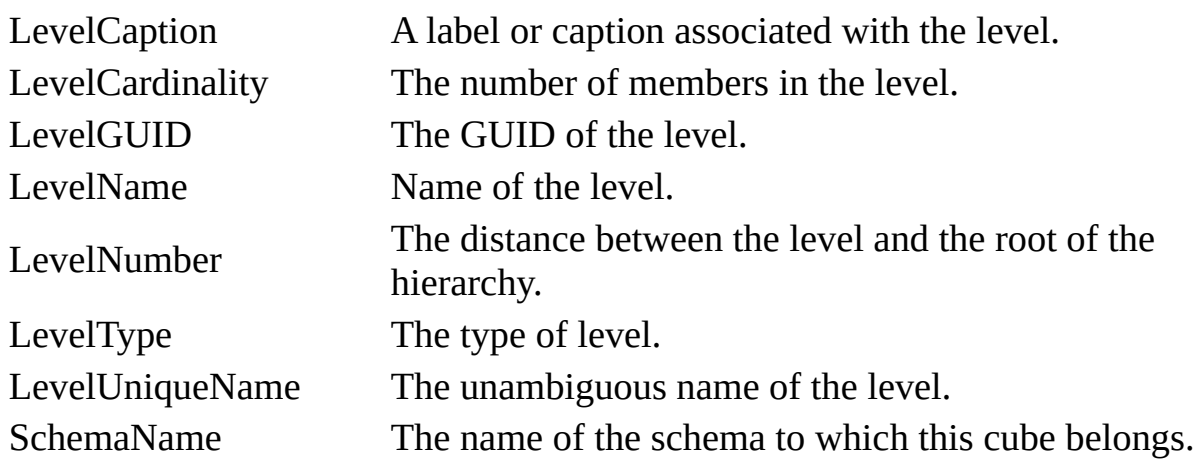

**See Also**

## [VBScript](#page-3127-0) Example

[Properties,](#page-2989-0) Methods, and Events | [Hierarchy](#page-2981-0) Object | Levels [Collection](#page-3020-0) | Members [Collection](#page-3024-0) | Properties [Collection](#page-1025-0)

## **Level Object Properties, Methods, and Events**

## **Properties/Collections**

Caption [Property](#page-3039-0)

**Depth [Property](#page-3045-0)** 

**[Description](#page-3047-0) Property** 

**Members [Collection](#page-3024-0)** 

Name [Property](#page-3064-0)

Properties [Collection](#page-1025-0)

[UniqueName](#page-3080-0) Property

#### **Methods**

None.

#### **Events**

None.

## **See Also**

Applies To: Level [Object](#page-2986-0)

# <span id="page-2992-0"></span>**Member Object**

Represents a [member](#page-2992-0) of a level in a cube, the children of a member of a level, or a member of a position along an axis of a cellset.

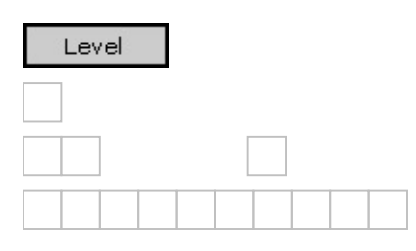

### **Remarks**

The properties of a **Member** differ depending on the context in which it is used. A **Member** of a [Level](#page-2986-0) in a [CubeDef](#page-2971-0) has a [Children](#page-3043-0) property that returns the **Members** on the next lower level in the hierarchy from the current **Member**. For a **Member** of a [Position,](#page-2998-0) the **Children** collection is always empty. Also, the [Type](#page-3078-0) property applies only to **Members** of a **Level**.

A **Member** of **Position** has two properties[—DrilledDown](#page-3051-0) and [ParentSameAsPrev](#page-3072-0)—that are useful when displaying the [Cellset](#page-2966-0). An error will occur if these properties are accessed on a **Member** of a **Level**.

With the collections and properties of a **Member** object of a **Level**, you can do the following:

- Identify the **Member** with the [Name](#page-3064-0) and [UniqueName](#page-3080-0) properties.
- Return a string to use when displaying the **Member** with the [Caption](#page-3039-0) property.
- Return a meaningful string that describes a measure or formula **Member** with the **[Description](#page-3047-0)** property.
- Determine the nature of the **Member** with the [Type](#page-3078-0) property.
- Obtain information about the **Level** of the **Member** with the [LevelDepth](#page-3060-0) and [LevelName](#page-3062-0) properties.
- Obtain related **Members** in a **[Hierarchy](#page-2981-0)** with the **[Parent](#page-3070-0) and [Children](#page-3043-0)** properties.
- Count the children of a **Member** with the [ChildCount](#page-3041-0) property.

• Use the standard ADO [Properties](#page-1025-0) collection to obtain additional information about the **Level** object.

With the collections and properties of a **Member** of a **Position** along an [Axis](#page-2953-0), you can do the following:

- Identify the **Member** with the [Name](#page-3064-0) and [UniqueName](#page-3080-0) properties.
- Return a string to use when displaying the **Member** with the [Caption](#page-3039-0) property.
- Return a meaningful string that describes a measure or formula **Member** with the **[Description](#page-3047-0)** property.
- Obtain information about the **Level** of the **Member** with the [LevelDepth](#page-3060-0) and [LevelName](#page-3062-0) properties.
- Count the [children](#page-919-0) of a **Member** with the [ChildCount](#page-3041-0) property.
- Use the **[DrilledDown](#page-3051-0)** property to determine whether there is at least one child on the **Axis** immediately following this **Member**.
- Use the ParentSameAsPrey property to determine whether the parent of this **Member** is the same as the [parent](#page-929-0) of the immediately preceding **Member**.
- Use the standard ADO [Properties](#page-1025-0) collection to obtain additional information about the **Level** object.

The **Properties** collection contains provider-supplied properties. The following table lists properties that might be available. The actual property list may differ depending upon the implementation of the [provider.](#page-922-0) See the documentation for your provider for a more complete list of available properties.

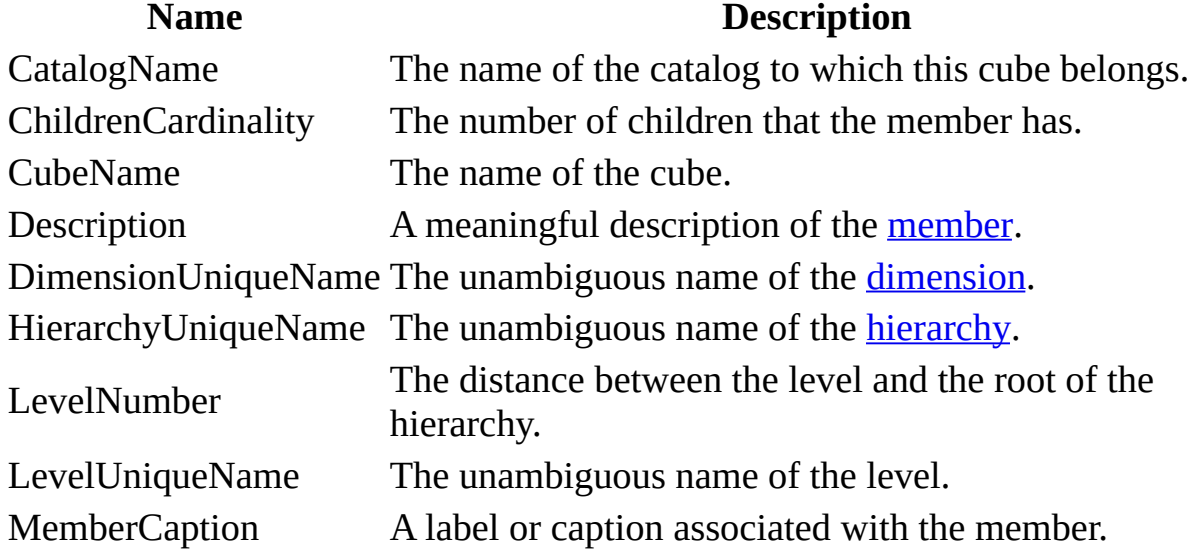

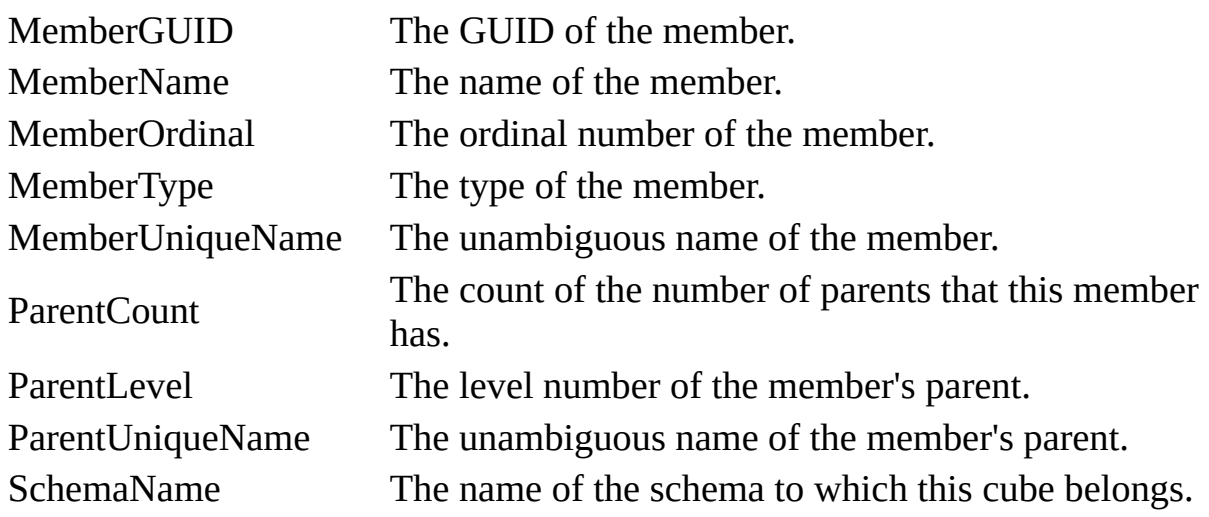

**See Also**

Visual Basic [Example](#page-3103-0)

[Properties,](#page-2995-0) Methods, and Events | Members [Collection](#page-3024-0) | Properties [Collection](#page-1025-0)

## **Member Object Properties, Methods, and Events**

## **Properties/Collections**

Caption [Property](#page-3039-0)

[ChildCount](#page-3041-0) Property

[Children](#page-3043-0) Property

**[Description](#page-3047-0) Property** 

[DrilledDown](#page-3051-0) Property

[LevelDepth](#page-3060-0) Property

[LevelName](#page-3062-0) Property

Name [Property](#page-3064-0)

**Parent [Property](#page-3070-0)** 

[ParentSameAsPrev](#page-3072-0) Property

**Properties [Collection](#page-1025-0)** 

Type [Property](#page-3078-0)

[UniqueName](#page-3080-0) Property

#### **Methods**

None.

**Events**

None.

## **See Also**

Applies To: [Member](#page-2991-0) Object

# **Position Object**

Represents a set of one or more members of different dimensions that defines a point along an axis.

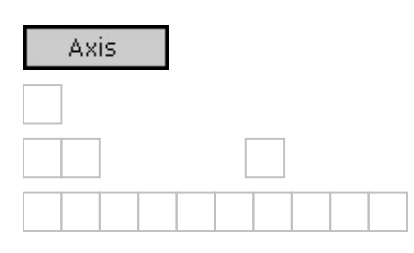

### **Remarks**

With the properties and collections of a **Position** object you can do the following:

- Use the **Ordinal** property to return the ordinal position of the **Position** along the [Axis.](#page-2953-0)
- Use the **[Members](#page-3024-0)** collection to return the members that make up the position along the **Axis**.

## **See Also**

[VBScript](#page-3115-0) Example

[Properties,](#page-3024-0) Methods, and Events | Axis [Object](#page-2953-0) | Cell [Object](#page-2961-0) | Members Collection | Positions [Collection](#page-3029-0)

# **Position Object Properties, Methods, and Events**

## **Properties/Collections**

**Members [Collection](#page-3024-0)** 

Ordinal Property [\(Position\)](#page-3068-0)

## **Methods**

None.

#### **Events**

None.

## **See Also**

Applies To: [Position](#page-2998-0) Object

## **ADO MD Collections**

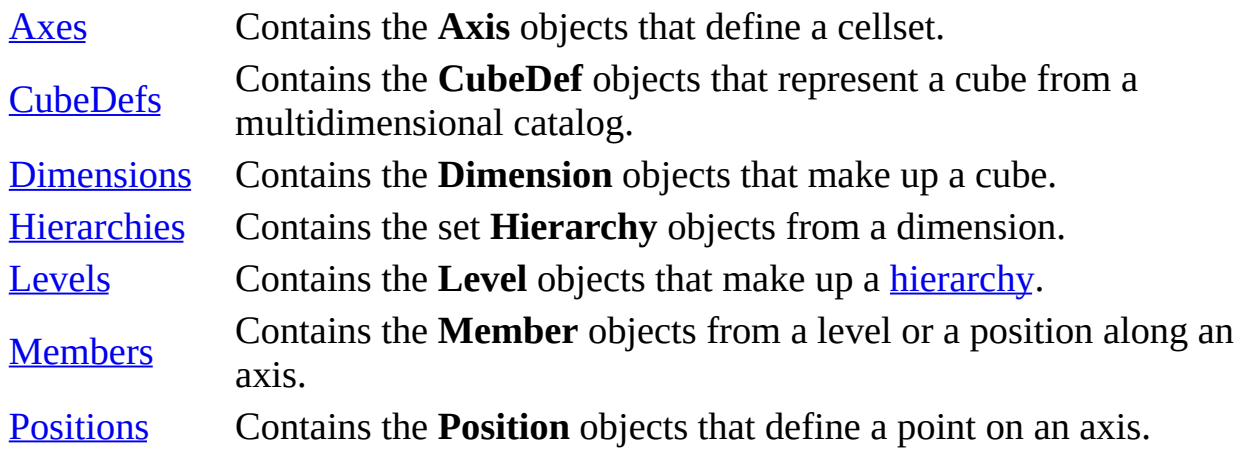

#### **See Also**

ADO MD API [Reference](#page-2945-0) | ADO MD Code [Examples](#page-3095-0) | ADO MD [Enumerated](#page-3091-0) Constants | ADO MD [Methods](#page-3084-0) | ADO MD [Object](#page-2947-0) Model | ADO MD [Objects](#page-2950-0) | ADO MD [Properties](#page-3033-0)

## **Axes Collection**

Contains the [Axis](#page-2953-0) objects that define a cellset.

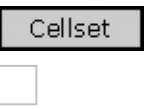

## **Remarks**

A [Cellset](#page-2966-0) object contains an **Axes** collection. Once the **Cellset** is opened, this collection will contain at least one **Axis**. See the [Axis](#page-2953-0) object for a more detailed explanation of how to use **Axis** objects.

**Note** The filter axis of a **Cellset** is not contained in the **Axes** collection. See the [FilterAxis](#page-3053-0) property for more information.

**Axes** is a standard ADO collection. With the properties and methods of a collection, you can do the following:

- Obtain the number of objects in the collection with the [Count](#page-1078-0) property.
- Return an object from the collection with the default **[Item](#page-1115-0)** property.
- Update the objects in the collection from the **[provider](#page-922-0)** with the [Refresh](#page-1365-0) method.

#### **See Also**

Visual Basic [Example](#page-3099-0)

[Properties,](#page-3006-0) Methods, and Events | Axis [Object](#page-2953-0)

## **Axes Collection Properties, Methods, and Events**

## **Properties**

Count [Property](#page-1078-0)

**Item [Property](#page-1115-0)** 

## **Methods**

[Refresh](#page-1365-0) Method

### **Events**

None.

## **See Also**

Applies To: Axes [Collection](#page-3004-0)

# **CubeDefs Collection**

Contains the [CubeDef](#page-2971-0) objects that represent a cube from a multidimensional catalog.

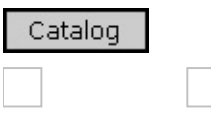

### **Remarks**

**CubeDefs** is a standard ADO collection. With the properties and methods of a collection, you can do the following:

- Obtain the number of objects in the collection with the **[Count](#page-1078-0)** property.
- Return an object from the collection with the default **[Item](#page-1115-0)** property.
- Update the objects in the collection from the **[provider](#page-922-0)** with the [Refresh](#page-1365-0) method.

**See Also**

Visual Basic [Example](#page-3103-0)

[Properties,](#page-3010-0) Methods, and Events | [Catalog](#page-2957-0) Object | [CubeDef](#page-2971-0) Object

## **CubeDefs Collection Properties, Methods, and Events**

## **Properties**

Count [Property](#page-1078-0)

**Item [Property](#page-1115-0)** 

## **Methods**

[Refresh](#page-1365-0) Method

### **Events**

None.

## **See Also**

Applies To: CubeDefs [Collection](#page-3008-0)

# **Dimensions Collection**

Contains the [Dimension](#page-2976-0) objects that make up a cube.

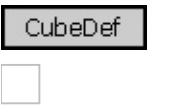

## **Remarks**

**Dimensions** is a standard ADO collection. With the properties and methods of a collection, you can do the following:

- Obtain the number of objects in the collection with the [Count](#page-1078-0) property.
- Return an object from the collection with the default **[Item](#page-1115-0)** property.
- Update the objects in the collection from the provider with the [Refresh](#page-1365-0) method.

#### **See Also**

Visual Basic [Example](#page-3103-0)

[Properties,](#page-3014-0) Methods, and Events | [CubeDef](#page-2971-0) Object | [Dimension](#page-2976-0) Object

## **Dimensions Collection Properties, Methods, and Events**

## **Properties**

Count [Property](#page-1078-0)

**Item [Property](#page-1115-0)** 

## **Methods**

[Refresh](#page-1365-0) Method

### **Events**

None.

## **See Also**

Applies To: [Dimensions](#page-3012-0) Collection

## **Hierarchies Collection**

Contains the set [Hierarchy](#page-2981-0) objects from a dimension.

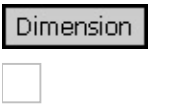

## **Remarks**

**Hierarchies** is a standard ADO collection. With the properties and methods of a collection, you can do the following:

- Obtain the number of objects in the collection with the [Count](#page-1078-0) property.
- Return an object from the collection with the default **[Item](#page-1115-0)** property.
- Update the objects in the collection from the **[provider](#page-922-0)** with the [Refresh](#page-1365-0) method.

## **See Also**

Visual Basic [Example](#page-3103-0)

[Properties,](#page-3018-0) Methods, and Events | [Dimension](#page-2976-0) Object | [Hierarchy](#page-2981-0) Object

## **Hierarchies Collection Properties, Methods, and Events**

## **Properties**

Count [Property](#page-1078-0)

**Item [Property](#page-1115-0)** 

## **Methods**

[Refresh](#page-1365-0) Method

### **Events**

None.

## **See Also**

Applies To: [Hierarchies](#page-3016-0) Collection

## **Levels Collection**

Contains the [Level](#page-2986-0) objects that make up a [hierarchy.](#page-926-0)

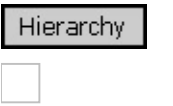

## **Remarks**

**Levels** is a standard ADO collection. With the properties and methods of a collection, you can do the following:

- Obtain the number of objects in the collection with the [Count](#page-1078-0) property.
- Return an object from the collection with the default **[Item](#page-1115-0)** property.
- Update the objects in the collection from the **[provider](#page-922-0)** with the [Refresh](#page-1365-0) method.

## **See Also**

Visual Basic [Example](#page-3103-0)

[Properties,](#page-3022-0) Methods, and Events | [Hierarchy](#page-2981-0) Object | Level [Object](#page-2986-0)

## **Levels Collection Properties, Methods, and Events**

## **Properties**

Count [Property](#page-1078-0)

**Item [Property](#page-1115-0)** 

## **Methods**

[Refresh](#page-1365-0) Method

### **Events**

None.

## **See Also**

Applies To: Levels [Collection](#page-3020-0)
# **Members Collection**

Contains the [Member](#page-2991-0) objects from a level or a position along an axis.

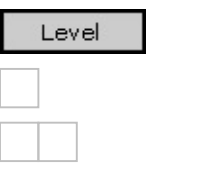

#### **Remarks**

A **Members** collection is used to contain the following types of members:

- The members that make up a level in a cube. These are contained in the **Members** collection of a **[Level](#page-2986-0)** object. For example, using the sample from Overview of [Multidimensional](#page-651-0) Schemas and Data, the four members of the Countries level are Canada, USA, UK, and Germany.
- The members that are the [children](#page-919-0) of a specific member within a hierarchy. These members are returned by the *[Children](#page-3043-0)* property of the **[parent](#page-929-0) Member** object. For example, again using the same sample, the two children of the Canada member are Canada-East and Canada-West.
- The members that define a specific position along an axis of a [cellset](#page-2966-0). Using the cellset from Working with [Multidimensional](#page-655-0) Data as an example, the two members of the first position on the x-axis are Valentine and Seattle. These members are contained by the **Members** collection of a [Position](#page-2998-0) object.

**Members** is a standard ADO collection. With the properties and methods of a collection, you can do the following:

- Obtain the number of objects in the collection with the [Count](#page-1078-0) property.
- Return an object from the collection with the default **[Item](#page-1115-0)** property.
- Update the objects in the collection from the **[provider](#page-922-0)** with the [Refresh](#page-1365-0) method.

**See Also**

[VBScript](#page-3119-0) Example

[Properties,](#page-3027-0) Methods, and Events | [Member](#page-2991-0) Object

# **Members Collection Properties, Methods, and Events**

# **Properties**

Count [Property](#page-1078-0)

**Item [Property](#page-1115-0)** 

## **Methods**

[Refresh](#page-1365-0) Method

### **Events**

None.

# **See Also**

Applies To: Members [Collection](#page-3024-0)

# **Positions Collection**

Contains the **[Position](#page-2998-0)** objects that define a point on an axis.

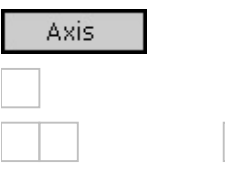

### **Remarks**

**Positions** is a standard ADO collection. With the properties and methods of a collection, you can do the following:

- Obtain the number of objects in the collection with the [Count](#page-1078-0) property.
- Return an object from the collection with the default **[Item](#page-1115-0)** property.
- Update the objects in the collection from the **[provider](#page-922-0)** with the [Refresh](#page-1365-0) method.

#### **See Also**

Visual Basic [Example](#page-3099-0)

[Properties,](#page-3031-0) Methods, and Events | Axis [Object](#page-2953-0) | Cell [Object](#page-2961-0) | [Position](#page-2998-0) Object

# **Positions Collection Properties, Methods, and Events**

# **Properties**

Count [Property](#page-1078-0)

**Item [Property](#page-1115-0)** 

## **Methods**

[Refresh](#page-1365-0) Method

### **Events**

None.

# **See Also**

Applies To: Positions [Collection](#page-3029-0)

# **ADO MD Properties**

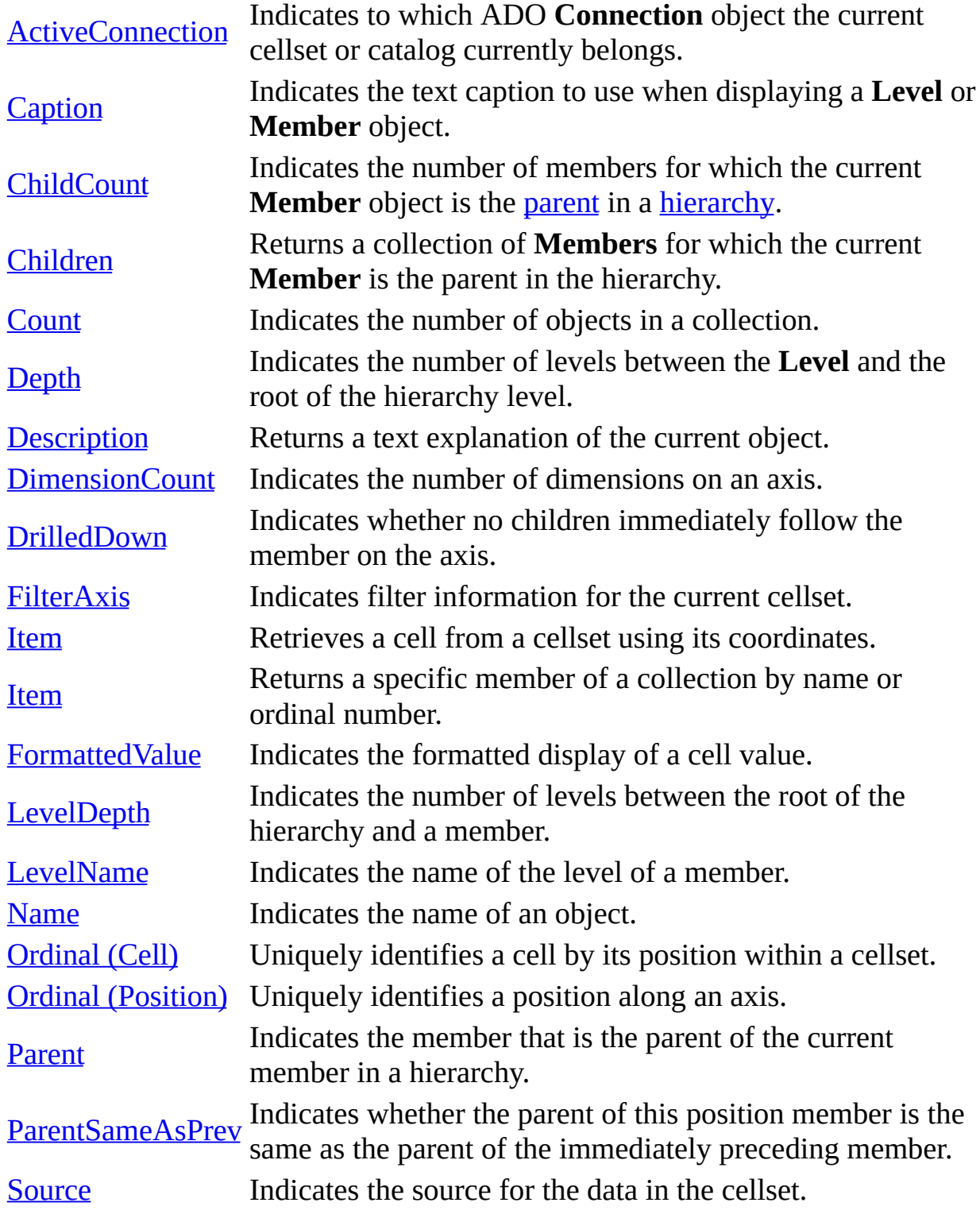

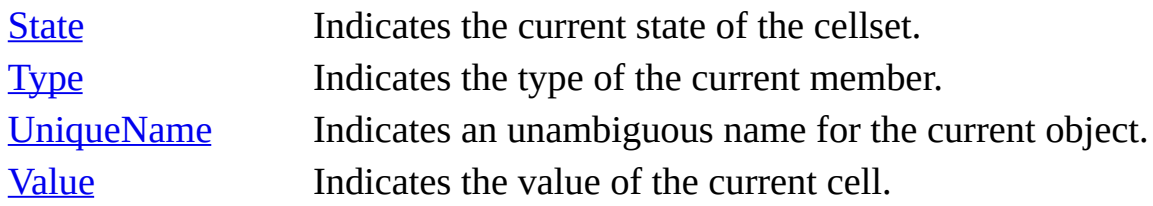

**See Also**

ADO MD API [Reference](#page-2945-0) | ADO MD Code [Examples](#page-3095-0) | ADO MD [Collections](#page-3002-0) | ADO MD [Enumerated](#page-3091-0) Constants | ADO MD [Methods](#page-3084-0) | ADO MD [Object](#page-2947-0) Model | ADO MD [Objects](#page-2950-0)

# **ActiveConnection Property**

Indicates to which ADO [Connection](#page-957-0) object the current cellset or catalog currently belongs.

## **Settings and Return Values**

Sets or returns a **Variant** that contains a string defining a connection or **Connection** object. The default is empty.

### **Remarks**

You can set this property to a valid ADO **Connection** object or to a valid connection string. When this property is set to a connection string, the provider creates a new **Connection** object using this definition and opens the connection.

If you use the **ActiveConnection** argument of the [Open](#page-3088-0) method to open a [Cellset](#page-2966-0) object, the **ActiveConnection** property will inherit the value of the argument.

Setting the **ActiveConnection** property of a [Catalog](#page-2957-0) object to **Nothing** releases the associated data, including data in the [CubeDefs](#page-3008-0) collection and any related [Dimension](#page-2976-0), [Hierarchy,](#page-2981-0) [Level,](#page-2986-0) and [Member](#page-2991-0) objects. Closing a **Connection** object that was used to open a **Catalog** has the same effect as setting the **ActiveConnection** property to **Nothing**.

Changing the default database of the connection referenced by the **ActiveConnection** property of a **Catalog** object invalidates the contents of the **Catalog**.

An error will occur if you attempt to change the **ActiveConnection** property for an open **Cellset** object.

**Note** In Visual Basic, remember to use the **Set** keyword when setting the **ActiveConnection** property to a **Connection** object. If you omit the **Set** keyword, you will actually be setting the **ActiveConnection** property equal to the **Connection** object's default property, **ConnectionString**. The code

will work; however, you will create an additional connection to the data source, which may have negative performance implications.

When using the MSOLAP data provider, set the data source in a connection string to a server name and set the initial catalog to the name of a catalog from the data source. To connect to a cube file that is disconnected from a server, set the location to the full path to the .CUB file. In either case, set the [provider](#page-922-0) to the provider name. For example, the following string connects to a catalog named Bobs Video Store on a server named Servername with the MSOLAP Provider:

"Data Source=Servername; Initial Catalog=Bobs Video Store; Provider=ms

The following string connects to a local cube file at the location C:\MSDASDK\samples\oledb\olap\data\bobsvid.cub:

"Location=C:\MSDASDK\samples\oledb\olap\data\bobsvid.cub;Provider=ms

#### **See Also**

Visual Basic [Example](#page-3099-0)

[Connection](#page-957-0) Object | Open [Method](#page-3088-0)

Applies To: [Catalog](#page-2957-0) Object | [Cellset](#page-2966-0) Object

# **Caption Property**

Indicates the text caption to use when displaying a [Level](#page-2986-0) or [Member](#page-2991-0) object.

# **Return Values**

Returns a **String** and is read-only.

**See Also**

Visual Basic [Example](#page-3099-0)

**[Description](#page-3047-0) Property** 

Applies To: Level [Object](#page-2986-0) | [Member](#page-2991-0) Object

# **ChildCount Property**

Indicates the number of members for which the current [Member](#page-2991-0) object is the [parent](#page-929-0) in a [hierarchy.](#page-926-0)

## **Return Values**

Returns a **Long** integer and is read-only.

## **Remarks**

Use the **ChildCount** property to return an estimate of how many [children](#page-919-0) a **Member** has. The actual children of a **Member** can be returned by the [Children](#page-3043-0) property.

For **Member** objects from a **[Position](#page-2998-0)** object, the maximum number returned is 65536. If the actual number of children exceeds 65536, the value returned will still be 65536. Therefore, the application should interpret a **ChildCount** of 65536 as equal to or greater than 65536 children.

For **Member** objects from a [Level](#page-2986-0) object, use the ADO collection [Count](#page-1078-0) property on the **Children** collection to determine the exact number of children. Determining the exact number of children may be slow if the number of children in the collection is large.

#### **See Also**

[Children](#page-3043-0) Property | Count [Property](#page-1078-0) | Members [Collection](#page-3024-0)

Applies To: [Member](#page-2991-0) Object

# **Children Property**

Returns a [Members](#page-3024-0) collection for which the current [Member](#page-2991-0) is the [parent](#page-929-0) in the [hierarchy](#page-926-0).

### **Return Values**

Returns a **Members** collection and is read-only.

## **Remarks**

The **Children** property contains a **Members** collection for which the current **Member** is the hierarchical parent. Leaf level **Member** objects have no [child](#page-919-0) members in the **Members** collection. This property is only supported on **Member** objects belonging to a **[Level](#page-2986-0)** object. An error occurs when this property is referenced from **Member** objects belonging to a [Position](#page-2998-0) object.

#### **See Also**

[ChildCount](#page-3041-0) Property

Applies To: [Member](#page-2991-0) Object

# **Depth Property**

Indicates the number of levels between the [Level](#page-2986-0) and the root of the [hierarchy.](#page-926-0)

# **Return Values**

Returns an integer, and is read-only.

## **Remarks**

A **Level** at the root of a hierarchy has a **Depth** value of zero (0).

# **See Also**

[LevelDepth](#page-3060-0) Property

Applies To: Level [Object](#page-2986-0)

# **Description Property**

Returns a text explanation of the current object.

# **Return Values**

Returns a **String** and is read-only.

### **Remarks**

For [Member](#page-2991-0) objects, **Description** applies only to measure and formula members. **Description** returns an empty string ("") for all other types of members. For more information about the various types of members, see the **[Type](#page-3078-0)** property.

This property is only supported on **Member** objects belonging to a [Level](#page-2986-0) object. An error occurs when this property is referenced from **Member** objects belonging to a **[Position](#page-2998-0)** object.

#### **See Also**

Applies To: [CubeDef](#page-2971-0) Object | [Dimension](#page-2986-0) Object | [Hierarchy](#page-2981-0) Object | Level Object | [Member](#page-2991-0) Object

# **DimensionCount Property**

Indicates the number of dimensions on an axis.

# **Return Values**

Returns a **Long** integer, and is read-only.

**See Also**

[VBScript](#page-3115-0) Example

[Dimension](#page-2976-0) Object

Applies To: Axis [Object](#page-2953-0)

# **DrilledDown Property**

Indicates whether no children immediately follow the member on the axis.

# **Return Values**

Returns a **Boolean** value and is read-only. **DrilledDown** returns **True** if there are no [child](#page-919-0) members of the current member on the axis. **DrilledDown** returns **False** if there is one or more child members of the current member on the axis.

## **Remarks**

Use the **DrilledDown** property to determine whether there is at least one child of this member on the axis immediately following this member. This information is useful when displaying the member.

This property is only supported on **[Member](#page-2991-0)** objects belonging to a **[Position](#page-2998-0)** object. An error occurs when this property is referenced from **Member** objects belonging to a **[Level](#page-2986-0)** object.

#### **See Also**

[ParentSameAsPrev](#page-3072-0) Property

Applies To: [Member](#page-2991-0) Object

# <span id="page-3054-0"></span>**FilterAxis Property**

Indicates filter information about the current cellset.

# **Return Values**

Returns an [Axis](#page-2953-0) object, and is read-only.

### **Remarks**

Use the **FilterAxis** property to return information about the dimensions that were used to slice the data. The [DimensionCount](#page-3049-0) property of the **Axis** returns the number of slicer dimensions. This axis usually has just one row.

The Axis returned by **[FilterAxis](#page-3054-0)** is not contained in the **[Axes](#page-3004-0)** collection for a [Cellset](#page-2966-0) object.

#### **See Also**

Axis [Object](#page-2953-0) | [Dimension](#page-2976-0) Object | [DimensionCount](#page-3049-0) Property

Applies To: [Cellset](#page-2966-0) Object

# **FormattedValue Property**

Indicates the formatted display of a cell value.

# **Return Values**

Returns a **String** and is read-only.

# **Remarks**

Use the **FormattedValue** property to obtain the formatted display value of the [Value](#page-3082-0) property of a [Cell](#page-2961-0) object. For example, if the value of a cell was 1056.87, and this value represented a dollar amount, **FormattedValue** would be \$1,056.87.

# **See Also**

Visual Basic [Example](#page-3099-0)

Value [Property](#page-3082-0)

Applies To: Cell [Object](#page-2961-0)

# **Item Property (Cellset)**

Retrieves a cell from a cellset using its coordinates.

# **Syntax**

**Set** *Cell* = *Cellset*.**Item (** *Positions* **)**

#### **Parameters**

#### *Positions*

A **Variant Array** of values that uniquely specify a cell. *Positions* can be one of the following:

- An array of position numbers
- An array of member names
- The ordinal position

## **Remarks**

Use the **Item** property to return a [Cell](#page-2961-0) object within a [Cellset](#page-2966-0) object. If the **Item** property cannot find the cell corresponding to the *Positions* argument, an error occurs.

The **Item** property is the default property for the **Cellset** object. The following syntax forms are interchangeable:

```
Cellset.Item ( Positions )
Cellset ( Positions )
```
The *Positions* argument specifies which cell to return. You can specify the cell by ordinal position or by the position along each axis. When specifying the cell by position along each axis, you can specify the numeric value of the position or the names of the members for each position.

The ordinal position is a number that uniquely identifies one cell within the **Cellset**. Conceptually, cells are numbered in a **Cellset** as if the **Cellset** were a *p*- dimensional array, where *p* is the number of axes. Cells are addressed in rowmajor order. Below is the formula for calculating the ordinal number of a cell:

If axis **k** has  $U_k$  members, the ordinal number of a cell whose tuple ordinals are  $(S_0, S_1, S_2, ... S_{p-1})$  is  $\sum_{i=0}^{p-1} S_i$  x E<sub>i</sub> where E<sub>0</sub>= 1 and E<sub>i</sub> =  $\prod_{k=0}^{i-1} U_k$  $\Sigma$  represents the sum of the terms in the series and  $\coprod$  the product.

If member names are passed as strings to **Item**, the members must be listed in increasing order of the numeric axis identifiers. Within an axis, the members must be listed in increasing order of dimension nesting — that is, the outermost dimension's member comes first, followed by members of inner dimensions. Each dimension should be represented by a separate string, and the list of member strings should be separated by commas.

**Note** Retrieving cells by member name may not be supported by your *data* provider. See the [documentation](#page-922-0) for your provider for more information.

**See Also**

#### Cell [Object](#page-2961-0)

Applies To: [Cellset](#page-2966-0) Object
## **LevelDepth Property**

Indicates the number of levels between the root of the [hierarchy](#page-926-0) and a member.

## **Return Values**

Returns a **Long** integer, and is read-only.

### **Remarks**

Use the **LevelDepth** property to determine the distance of the [Member](#page-2991-0) object from the root level of the hierarchy. The **LevelDepth** of a member at the root level is 0. This corresponds to the **[Depth](#page-3045-0)** property of a [Level](#page-2986-0) object.

### **See Also**

Depth [Property](#page-3045-0) | Level [Object](#page-2986-0)

Applies To: [Member](#page-2991-0) Object

## **LevelName Property**

Indicates the name of the level of a member.

## **Return Values**

Returns a **String** and is read-only.

## **Remarks**

Use the **LevelName** property to retrieve the name of the level to which a member belongs. This corresponds to the [Name](#page-3064-0) property of a [Level](#page-2986-0) object.

### **See Also**

Level [Object](#page-2986-0) | Name [Property](#page-3064-0)

Applies To: [Member](#page-2991-0) Object

## **Name Property**

Indicates the name of an object.

## **Return Values**

Returns a **String** and is read-only.

## **Remarks**

You can retrieve the **Name** property of an object by an ordinal reference, after which you can refer to the object directly by name. For example, if cdf.CubeDefs(0).Name yields "Bobs Video Store", you can refer to this [CubeDef](#page-2971-0) as cdf.CubeDefs("Bobs Video Store").

### **See Also**

Visual Basic [Example](#page-3103-0)

Caption [Property](#page-3039-0) | [Description](#page-3047-0) Property | [UniqueName](#page-3080-0) Property

Applies To: Axis [Object](#page-2953-0) | [Catalog](#page-2957-0) Object | [CubeDef](#page-2971-0) Object | [Dimension](#page-2976-0) Object | [Hierarchy](#page-2981-0) Object | Level [Object](#page-2986-0) | [Member](#page-2991-0) Object

# **Ordinal Property (Cell)**

Uniquely identifies a cell by its position within a cellset.

## **Return Values**

Returns a **Long** integer and is read-only.

### **Remarks**

The cell's ordinal value uniquely identifies the cell within a cellset. Conceptually, cells are numbered in a cellset as if the cellset were a *p*dimensional array, where *p* is the number of [axes](#page-3004-0). Cells are numbered starting from zero in row-major order. Here is the formula for calculating the ordinal number of a cell:

If axis k has U<sub>k</sub>members, the ordinal number of a cell whose tuple ordinals are  $(S_0, S_1, S_2, ... S_{p-1})$  is  $\sum_{i=0}^{p-1} S_i$  x E<sub>i</sub> where E<sub>0</sub> = 1 and E<sub>i</sub> =  $\prod_{k=0}^{i-1} U_k$  $\Sigma$  represents the sum of the terms in the series and  $\Pi$  the product.

The cell's ordinal value can be used with the [Item](#page-3057-0) property of the [Cellset](#page-2966-0) object to quickly retrieve the [Cell](#page-2961-0).

#### **See Also**

[VBScript](#page-3115-0) Example

[Cellset](#page-2966-0) Object | Item [Property](#page-3057-0) (Cellset) | Ordinal Property [\(Position\)](#page-3068-0)

Applies To: Cell [Object](#page-2961-0)

# **Ordinal Property (Position)**

Uniquely identifies a position along an axis.

## **Return Values**

Returns a **Long** integer and is read-only.

#### **Remarks**

The **Ordinal** of a [Position](#page-2998-0) object corresponds to the index of the **Position** within the [Positions](#page-3029-0) collection.

A cell can quickly be retrieved using the **Ordinal** of the **Position** along each axis with the **[Item](#page-3057-0)** property of the **[Cellset](#page-2966-0)** object.

#### **See Also**

[Cellset](#page-2966-0) Object | Item [Property](#page-3057-0) (Cellset) | Ordinal [Property](#page-3066-0) (Cell)

Applies To: [Position](#page-2998-0) Object

## **Parent Property**

Indicates the member that is the [parent](#page-929-0) of the current member in a [hierarchy.](#page-926-0)

## **Return Values**

Returns a [Member](#page-2991-0) object and is read-only.

## **Remarks**

A member that is at the top level of a hierarchy (the root) has no parent. This property is supported only on **Member** objects belonging to a [Level](#page-2986-0) object. An error occurs when this property is referenced from **Member** objects belonging to a **[Position](#page-2998-0)** object.

### **See Also**

[Children](#page-3043-0) Property

Applies To: [Member](#page-2991-0) Object

## **ParentSameAsPrev Property**

Indicates whether the [parent](#page-929-0) of this position member is the same as the parent of the immediately preceding member.

### **Return Values**

Returns a **Boolean** value and is read-only.

### **Remarks**

This property is supported only on **[Member](#page-2991-0)** objects belonging to a **[Position](#page-2998-0)** object. An error occurs when this property is referenced from **Member** objects belonging to a **[Level](#page-2986-0)** object.

#### **See Also**

[DrilledDown](#page-3051-0) Property

Applies To: [Member](#page-2991-0) Object

## **Source Property**

Indicates the source for the data in the cellset.

### **Settings and Return Values**

Sets or returns a **Variant**, and is read/write for closed [Cellset](#page-2966-0) objects and readonly for open **Cellset** objects. The **Variant** should contain a valid **String**, for example, an MDX query.

#### **See Also**

Visual Basic [Example](#page-3099-0)

[ActiveConnection](#page-3036-0) Property | Open [Method](#page-3088-0)

Applies To: [Cellset](#page-2966-0) Object

## **State Property**

Indicates the current state of the cellset.

## **Return Values**

Returns a **Long** integer indicating the current condition of the [Cellset](#page-2966-0) object and is read-only. The following values are valid: **adStateClosed** (0) and **adStateOpen** (1).

## **Remarks**

To use the [ObjectStateEnum](#page-1548-0) constant names, you must have the ADO type library referenced in your project. See [Using](#page-659-0) ADO with ADO MD for more information.

#### **See Also**

Close [Method](#page-3086-0) | Open [Method](#page-3088-0)

Applies To: [Cellset](#page-2966-0) Object

# **Type Property**

Indicates the type of the current member.

## **Return Values**

Returns a [MemberTypeEnum](#page-3093-0) value and is read-only.

## **Remarks**

This property is supported only on **[Member](#page-2991-0)** objects belonging to a **[Level](#page-2986-0)** object. An error occurs when this property is referenced from **Member** objects belonging to a **[Position](#page-2998-0)** object.

## **See Also**

Applies To: [Member](#page-2991-0) Object

## **UniqueName Property**

Indicates an unambiguous name for the current object.

## **Return Values**

Returns a **String** and is read-only.

**See Also**

Name [Property](#page-3064-0)

Applies To: [Dimension](#page-2991-0) Object | [Hierarchy](#page-2981-0) Object | Level [Object](#page-2986-0) | Member **Object** 

## **Value Property**

Indicates the value of the current cell.

**Return Values**

Returns a **Variant** and is read-only.

**See Also**

[FormattedValue](#page-3055-0) Property

Applies To: Cell [Object](#page-2961-0)

## **ADO MD Methods**

[Close](#page-3086-0) Closes an open cellset. **[Open](#page-3088-0)** Retrieves the results of a multidimensional query and returns the results to a cellset.

### **See Also**

ADO MD API [Reference](#page-2945-0) | ADO MD Code [Examples](#page-3095-0) | ADO MD [Collections](#page-3002-0) | ADO MD [Enumerated](#page-3091-0) Constants | ADO MD [Object](#page-2947-0) Model | ADO MD [Objects](#page-2950-0) | ADO MD [Properties](#page-3033-0)

# **Close Method**

Closes an open cellset.

### **Syntax**

*Cellset***.Close**

### **Remarks**

Using the **Close** method to close a [Cellset](#page-2966-0) object will release the associated data, including data in any related [Cell](#page-2961-0), [Axis,](#page-2953-0) [Position](#page-2998-0), or [Member](#page-2991-0) objects. Closing a **Cellset** does not remove it from memory; you can change its property settings and open it again later. To completely eliminate an object from memory, set the object [variable](#page-928-0) to **Nothing**.

You can later call the [Open](#page-3088-0) method to reopen the **Cellset** using the same or another source string. While the **Cellset** object is closed, retrieving any properties or calling any methods that reference the underlying data or metadata generates an error.

#### **See Also**

Axis [Object](#page-2953-0) | Cell [Object](#page-2961-0) | [Member](#page-2991-0) Object | Open [Method](#page-3088-0) | [Position](#page-2998-0) Object | **State [Property](#page-3076-0)** 

Applies To: [Cellset](#page-2966-0) Object

# **Open Method**

Retrieves the results of a multidimensional query and returns the results to a cellset.

## **Syntax**

*Cellset*.**Open** *Source, ActiveConnection*

#### **Parameters**

#### *Source*

Optional. A **Variant** that evaluates to a valid multidimensional query, such as a Multidimensional Expression (MDX) query. The *Source* argument corresponds to the [Source](#page-3074-0) property. For more information about MDX, see the OLE DB for OLAP documentation in the Microsoft Data Access Components SDK.

### *ActiveConnection*

Optional. A **Variant** that evaluates to a string specifying either a valid ADO [Connection](#page-957-0) object variable name or a definition for a connection. The *ActiveConnection* argument specifies the connection in which to open the [Cellset](#page-2966-0) object. If you pass a connection definition for this argument, ADO opens a new connection using the specified parameters. The *[ActiveConnection](#page-3036-0)* argument corresponds to the **ActiveConnection** property.

#### **Remarks**

The **Open** method generates an error if either of its parameters is omitted and its corresponding property value has not been set prior to attempting to open the **Cellset**.

#### **See Also**

#### Visual Basic [Example](#page-3099-0)

[ActiveConnection](#page-3074-0) Property | Close [Method](#page-3086-0) | [Connection](#page-957-0) Object | Source [Property](#page-3076-0) | State Property

Applies To: [Cellset](#page-2966-0) Object

# **ADO MD Enumerated Constants**

To assist debugging, the ADO MD enumerated constants list a value for each constant. However, this value is purely advisory, and may change from one release of ADO MD to another. Your code should only depend on the name, not the actual value, of enumerated constants.

The following enumeration is defined.

[MemberTypeEnum](#page-3093-0)

#### **See Also**

ADO MD API [Reference](#page-2945-0) | ADO MD Code [Examples](#page-3095-0) | ADO MD [Collections](#page-3002-0) | ADO MD [Methods](#page-3084-0) | ADO MD [Object](#page-2947-0) Model | ADO MD [Objects](#page-2950-0) | ADO MD **[Properties](#page-3033-0)** 

## **MemberTypeEnum**

Specifies the setting for the **[Type](#page-3078-0)** property of a **[Member](#page-2991-0)** object.

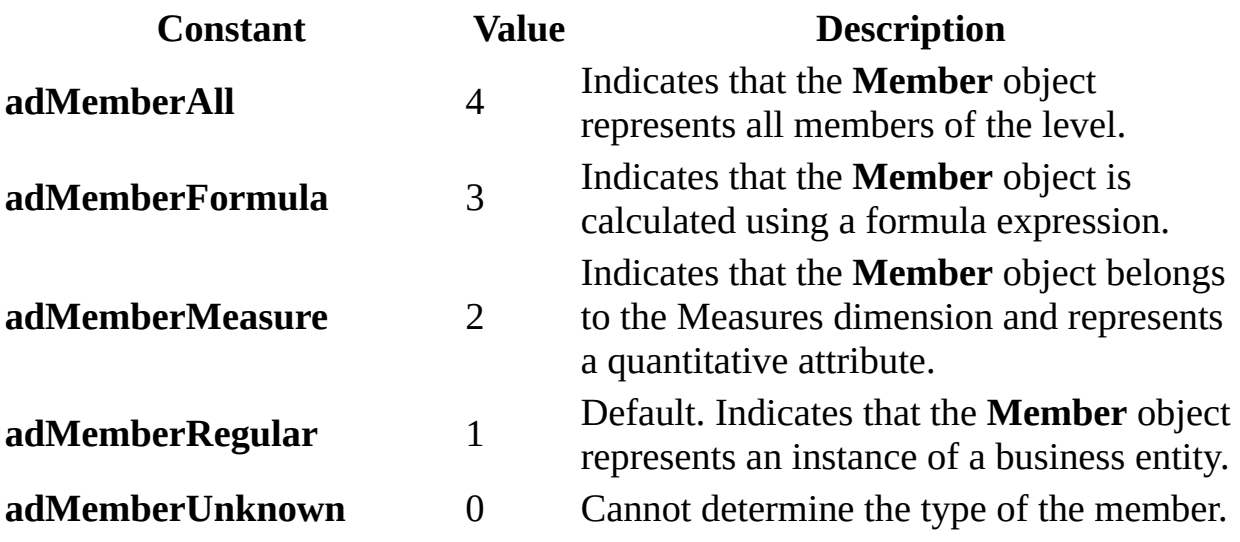

<span id="page-3095-0"></span>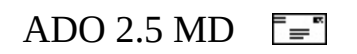
## **ADO MD Code Examples**

Use the following code examples to learn how to use the ADO MD objects, methods, and properties. These examples are a subset of the sample applications installed with Microsoft SQL Server OLAP Services for SQL Server 7.0.

These examples use the MSOLAP OLE DB provider, and run against a Microsoft SQL Server OLAP Services local host. However, these examples are intended to show fundamental ADO MD programming techniques, and should be easily adapted to other data sources or providers.

- ADO MD Code [Examples](#page-3097-0) in Visual Basic
- ADO MD Code [Examples](#page-3113-0) in Visual Basic, Scripting Edition

#### **See Also**

ADO MD API [Reference](#page-2945-0) | ADO MD [Collections](#page-3002-0) | ADO MD [Enumerated](#page-3091-0) Constants | ADO MD [Methods](#page-3084-0) | ADO MD [Object](#page-2947-0) Model | ADO MD [Objects](#page-2950-0) | ADO MD [Properties](#page-3033-0)

<span id="page-3097-0"></span>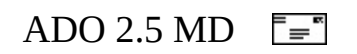

# **ADO MD Code Examples in Visual Basic**

The following examples require Microsoft Visual Basic version 5.0 with Service Pack 3 or Visual Basic version 6.0.

**Note** Paste the entire code example, from beginning to end, into your code editor. The example may not run correctly if partial examples are used or if paragraph formatting is lost.

- Cellset [Example](#page-3099-0)
- Catalog [Example](#page-3103-0)

<span id="page-3099-0"></span>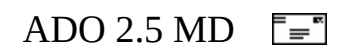

### **Cellset Example (VB)**

This Visual Basic project demonstrates the basics of using ADO MD to access cube data. It displays member captions for column and row headers, then displays formatted values of specific cells within the cellset.

```
Sub cmdCellSettoDebugWindow Click()
    On Error GoTo Error_cmdCellSettoDebugWindow_Click
    Dim cat As New ADOMD.Catalog
    Dim cst As New ADOMD.CellSet
    Dim strServer As String
    Dim strSource As String
    Dim strColumnHeader As String
    Dim strRowText As String
    Dim i As Integer
    Dim j As Integer
    Dim k As Integer
    Screen.MousePointer = vbHourglass
    '*-----------------------------------------------------------------------
    '* Set Server to Local Host
    '*-----------------------------------------------------------------------
    strServer = "localhost"
    '*-----------------------------------------------------------------------
    '* Set MDX query string Source
    '*-----------------------------------------------------------------------
    strSource = "SELECT {[Measures].members} ON COLUMNS," & _
         "NON EMPTY [Store].[Store City].members ON ROWS FROM Sales"
    '*-----------------------------------------------------------------------
    '* Set Active Connection
    '*-----------------------------------------------------------------------
    cat.ActiveConnection = "Data Source=" & strServer & ";Provider=m
    '*-----------------------------------------------------------------------
    '* Set Cell Set source to MDX query string
    '*-----------------------------------------------------------------------
    cst.Source = strSource
    '*-----------------------------------------------------------------------
    '* Set Cell Sets active connection to current connection
    '*-----------------------------------------------------------------------
```

```
Set cst.ActiveConnection = cat.ActiveConnection
    '*-----------------------------------------------------------------------
    '* Open Cell Set
    '*-----------------------------------------------------------------------
    cst.Open
    '*-----------------------------------------------------------------------
    '* Allow space for Row Header Text
    '*-----------------------------------------------------------------------
    strColumnHeader = vbTab & vbTab & vbTab & vbTab & vbTab & vbTab
    '*-----------------------------------------------------------------------
    '* Loop through Column Headers
    '*-----------------------------------------------------------------------
    For i = 0 To cst.Axes(0). Positions. Count - 1
        strColumnHeader = strColumnHeader & _
            cst.Axes(0).Positions(i).Members(0).Caption & vbTab & _
            vbTab & vbTab & vbTab
    Next
    Debug.Print vbTab & strColumnHeader & vbCrLf
    '*-----------------------------------------------------------------------
    '* Loop through Row Headers and Provide data for each row
    '*-----------------------------------------------------------------------
    strRowText = ""
    For j = 0 To cst. Axes(1). Positions. Count - 1
        strRowText = strRowText & _
            cst.Axes(1).Positions(j).Members(0).Caption & vbTab & \_vbTab & vbTab & vbTab
        For k = 0 To cst. Axes (0). Positions. Count - 1
             strRowText = strRowText & cst(k, j).FormattedValue & \_vbTab & vbTab & vbTab & vbTab
        Next
        Debug.Print strRowText & vbCrLf
        strRowText = ""Next
    Screen.MousePointer = vbDefault
    Exit Sub
Error_cmdCellSettoDebugWindow_Click:
   Beep
   Screen.MousePointer = vbDefault
   Set cat = NotningSet \; cst = NothingMsgBox "The Following Error has occurred:" & vbCrLf & _
      Err.Description, vbCritical, " Error!"
   Exit Sub
```
End Sub

<span id="page-3103-0"></span>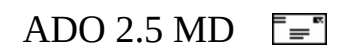

#### **Catalog Example (VB)**

This Visual Basic project creates a new cube using MDX. Then, it documents the structure of a cube in a Microsoft Word document.

```
Sub cmdCreateDocForCube_Click()
    On Error GoTo Error_cmdCreateDocForCube_Click
    Dim cn As ADODB.Connection
    Dim s As String
    Dim strProvider As String
    Dim strDataSource As String
    Dim strSourceDSN As String
    Dim strSourceDSNSuffix As String
    Dim strCreateCube As String
    Dim strInsertInto As String
    '*-----------------------------------------------------------------------
    '* The following code builds a cube file then documents the prop
    '* with an OLE Connection to Word 8.0
    '*-----------------------------------------------------------------------
    '*-----------------------------------------------------------------------
    '* Add Provider to the connection string.
    '*-----------------------------------------------------------------------
    strProvider = "PROVIDER=MSOLAP"
    '*-----------------------------------------------------------------------
    '* Add DataSource, the name of the file we will create.
    '*-----------------------------------------------------------------------
    strDataSource = "DATA SOURCE=c:\DocumentCube.cub"
    '*-----------------------------------------------------------------------
    '* Add Source DSN, the connection string for where the data come
    '* We need to quote the value so it is parsed as one value.
    '* This can either be an ODBC connection string or an OLE DB con
    '* string. (As returned by the Data Source Locator component.)
    '*-----------------------------------------------------------------------
    strSourceDSN = "SOURCE_DSN=FoodMart 2000"
    '*-----------------------------------------------------------------------
    '* Add CREATE CUBE. This defines the structure of the cube, but
    '* data in it. The BNF for is documented in the OLE DB for OLAP
    '* Programmer's Reference. Note that we can quote names with eit
```
'\* double quotes or square brackets. '\*---------------------------------------------------------------------- strCreateCube = "CREATECUBE=CREATE CUBE Sample( " strCreateCube = strCreateCube & "DIMENSION [Product]," strCreateCube = strCreateCube & "LEVEL [All Products] TYPE ALL," strCreateCube = strCreateCube & "LEVEL [Product Family] ," strCreateCube = strCreateCube & "LEVEL [Product Department] ," strCreateCube = strCreateCube & "LEVEL [Product Category], strCreateCube = strCreateCube & "LEVEL [Product Subcategory] ," strCreateCube = strCreateCube & "LEVEL [Brand Name] ," strCreateCube = strCreateCube & "LEVEL [Product Name] ," strCreateCube = strCreateCube & "DIMENSION [Store]," strCreateCube = strCreateCube & "LEVEL [All Stores] TYPE ALL," strCreateCube = strCreateCube & "LEVEL [Store Country] ," strCreateCube = strCreateCube & "LEVEL [Store State], strCreateCube = strCreateCube & "LEVEL [Store City] ," strCreateCube = strCreateCube & "LEVEL [Store Name] ," strCreateCube = strCreateCube & "DIMENSION [Store Type]," strCreateCube = strCreateCube & \_ "LEVEL [All Store Type] TYPE ALL," strCreateCube = strCreateCube & "LEVEL [Store Type] ," strCreateCube = strCreateCube & "DIMENSION [Time] TYPE TIME," strCreateCube = strCreateCube & "HIERARCHY [Column]," strCreateCube = strCreateCube & "LEVEL [All Time] TYPE ALL," strCreateCube = strCreateCube & "LEVEL [Year] TYPE YEAR," strCreateCube = strCreateCube & "LEVEL [Quarter] TYPE QUARTER," strCreateCube = strCreateCube & "LEVEL [Month] TYPE MONTH," strCreateCube = strCreateCube & "LEVEL [Week] TYPE WEEK," strCreateCube = strCreateCube & "LEVEL [Day] TYPE DAY," strCreateCube = strCreateCube & "HIERARCHY [Formula]," strCreateCube = strCreateCube & \_ "LEVEL [All Formula Time] TYPE ALL," strCreateCube = strCreateCube & "LEVEL [Year] TYPE YEAR," strCreateCube = strCreateCube & "LEVEL [Quarter] TYPE QUARTER," strCreateCube = strCreateCube & \_ "LEVEL [Month] TYPE MONTH OPTIONS (SORTBYKEY) ," strCreateCube = strCreateCube & "DIMENSION [Warehouse]," strCreateCube = strCreateCube & \_ "LEVEL [All Warehouses] TYPE ALL," strCreateCube = strCreateCube & "LEVEL [Country] ," strCreateCube = strCreateCube & "LEVEL [State Province] ," strCreateCube = strCreateCube & "LEVEL [City] ," strCreateCube = strCreateCube & "LEVEL [Warehouse Name] ," strCreateCube = strCreateCube & "MEASURE [Store Invoice] " strCreateCube = strCreateCube & "Function Sum " strCreateCube = strCreateCube & "Format '#.#'," strCreateCube = strCreateCube & "MEASURE [Supply Time] " strCreateCube = strCreateCube & "Function Sum " strCreateCube = strCreateCube & "Format '#.#'," strCreateCube = strCreateCube & "MEASURE [Warehouse Cost] "

strCreateCube = strCreateCube & "Function Sum " strCreateCube = strCreateCube & "Format '#.#'," strCreateCube = strCreateCube & "MEASURE [Warehouse Sales] " strCreateCube = strCreateCube & "Function Sum " strCreateCube = strCreateCube & "Format '#.#'," strCreateCube = strCreateCube & "MEASURE [Units Shipped] " strCreateCube = strCreateCube & "Function Sum " strCreateCube = strCreateCube & "Format '#.#'," strCreateCube = strCreateCube & "MEASURE [Units Ordered] " strCreateCube = strCreateCube & "Function Sum " strCreateCube = strCreateCube & "Format '#.#')" '\*----------------------------------------------------------------------- '\* Add INSERT INTO. This defines where the data comes from, and  $'$ \* maps into the already-defined cube structure. Note that the '\* clause might just be passed through to the relational databas  $'$ \* So I could pass in a stored procedure, for example. If we ne  $'$ \* we could quote this whole thing. Note that the columns in the  $'$  can be in any order. One merely has to adjust the ordering of '\* list of level/measure names to match the SELECT ordering. '\*---------------------------------------------------------------------- strInsertInto = strInsertInto & "INSERTINTO=INSERT INTO Sample( " & \_ "Product.[Product Family], Product.[Product Department]," strInsertInto = strInsertInto & \_ "Product.[Product Category], Product.[Product Subcategory]," strInsertInto = strInsertInto & \_ "Product.[Brand Name], Product.[Product Name]," strInsertInto = strInsertInto & \_ "Store.[Store Country], Store.[Store State], Store.[Store Ci strInsertInto = strInsertInto & \_ "Store.[Store Name], [Store Type].[Store Type], [Time].[Colu strInsertInto = strInsertInto & \_ "[Time].Formula.Year, [Time].Formula.Quarter, " & \_ "[Time].Formula.Month.[Key]," strInsertInto = strInsertInto & \_ "[Time].Formula.Month.Name, Warehouse.Country, " & \_ "Warehouse.[State Province]," strInsertInto = strInsertInto & \_ "Warehouse.City, Warehouse.[Warehouse Name], " & \_ "Measures.[Store Invoice]," strInsertInto = strInsertInto & \_ "Measures.[Supply Time], Measures.[Warehouse Cost], " &  $\_$ "Measures.[Warehouse Sales]," strInsertInto = strInsertInto & \_ "Measures.[Units Shipped], Measures.[Units Ordered] )" '\*----------------------------------------------------------------------- '\* Add some options to the INSERT INTO if we need to. These can '\* if the SELECT clause is analyzed or just passed through, and '\* storage mode is MOLAP or ROLAP (DEFER\_DATA).

'\* strInsertInto = strInsertInto & " OPTIONS ATTEMPT\_ANALYSIS" '\*----------------------------------------------------------------------- '\*----------------------------------------------------------------------- '\* Add the SELECT clause of the INSERT INTO statement. Note tha '\* merely concatenated onto the end of the INSERT INTO statement '\* Services will pass this through to the source database if una '\* parse it. Note that for OLAP Services to analyze the SELECT '\* each column must be qualified with the table name. '\*---------------------------------------------------------------------- strInsertInto = strInsertInto & \_ "SELECT product\_class.product\_family AS Col1," strInsertInto = strInsertInto & \_ "product\_class.product\_department AS Col2," strInsertInto = strInsertInto & "product\_class.product\_category strInsertInto = strInsertInto & \_ "product class.product subcategory AS Col4,"  $strInsertInto = strInsertInto & "product.brand_name AS Col5,"$ strInsertInto = strInsertInto & "product.product\_name AS Col6," strInsertInto = strInsertInto & "store.store\_country AS Col7," strInsertInto = strInsertInto & "store.store\_state AS Col8," strInsertInto = strInsertInto & "store.store\_city AS Col9," strInsertInto = strInsertInto & "store.store\_name AS Col10," strInsertInto = strInsertInto & "store.store\_type AS Col11," strInsertInto = strInsertInto & "time\_by\_day.the\_date AS Col12," strInsertInto = strInsertInto & "time\_by\_day.the\_year AS Col13," strInsertInto = strInsertInto & "time\_by\_day.quarter AS Col14," strInsertInto = strInsertInto & "time\_by\_day.month\_of\_year AS Co strInsertInto = strInsertInto & "time\_by\_day.the\_month AS Col16, strInsertInto = strInsertInto & "warehouse.warehouse\_country AS strInsertInto = strInsertInto & \_ "warehouse.warehouse\_state\_province AS Col18," strInsertInto = strInsertInto & "warehouse.warehouse\_city AS Col strInsertInto = strInsertInto & "warehouse.warehouse name AS Col strInsertInto = strInsertInto & \_ "inventory\_fact\_1997.store\_invoice AS Col21," strInsertInto = strInsertInto & \_ "inventory\_fact\_1997.supply\_time AS Col22," strInsertInto = strInsertInto & \_ "inventory\_fact\_1997.warehouse\_cost AS Col23," strInsertInto = strInsertInto & \_ "inventory\_fact\_1997.warehouse\_sales AS Col24," strInsertInto = strInsertInto & \_ "inventory\_fact\_1997.units\_shipped AS Col25," strInsertInto = strInsertInto & \_ "inventory\_fact\_1997.units\_ordered AS Col26 " strInsertInto = strInsertInto & \_ "From [inventory\_fact\_1997], [product], [product\_class], " & \_ "[time\_by\_day], [store], [warehouse] "

```
strInsertInto = strInsertInto & _
    "Where [inventory_fact_1997].[product_id] = [product]." & \_"[product_id] And "
strInsertInto = strInsertInto & _
    <code>"[product].[product_class_id] = [product_class]." & \_ \, \,</code>
    "[product_class_id] And "
strInsertInto = strInsertInto & _
    "[inventory_fact_1997].[time_id] = [time_by_day].[time_id] A
strInsertInto = strInsertInto & _{-}"[inventory_fact_1997].[store_id] = [store].[store_id] And "
strInsertInto = strInsertInto & _
    "[inventory_fact_1997].[warehouse_id] = [warehouse].[warehou
'*-----------------------------------------------------------------------
'* Create the cube by passing connection string to Open.
'*-----------------------------------------------------------------------
Set cn = New ADODB.Connection
s = strProvider & ";" & strDataSource & ";" & strSourceDSN & ";"
    strCreateCube & ";" & strInsertInto & ";"
Screen.MousePointer = vbHourglass
cn.Open s
'*-----------------------------------------------------------------------
'* Cube file is written to hard drive a Word Document can be pro
'* automating Word with VB
'*-----------------------------------------------------------------------
Dim cat As New ADOMD.Catalog
Dim cdf As ADOMD.CubeDef
Dim i As Integer
Dim di As Integer
Dim hi As Integer
Dim le As Integer
Dim mem As Integer
Dim docWord As Word.Document
Dim rngCurrent As Word.Range
Dim SenCount As Integer
Dim strServer As String
Dim strSource As String
Dim strCubeName As String
Dim appWord As Object
'*-----------------------------------------------------------------------
'* Connection is made to cube file
'*-----------------------------------------------------------------------
cat.ActiveConnection = "DATA SOURCE=c:\DocumentCube.cub;Provider=msolap;"
'*-----------------------------------------------------------------------
'* Cube Definition is set to Name of Cube in cube file
```

```
'*-----------------------------------------------------------------------
Set cdf = cat.CubeDefs("Sample")
'*-----------------------------------------------------------------------
'* Object is created to hold Word
'*-----------------------------------------------------------------------
Set appWord = CreateObject("Word.Application")
'*-----------------------------------------------------------------------
'* Create the document variable
'*-----------------------------------------------------------------------
Set docWord = appWord.Documents.Add()Set rngCurrent = docWord.Content
SenCount = 0'*-----------------------------------------------------------------------
'* Cube Title and Header written to Document
'*-----------------------------------------------------------------------
With rngCurrent
    .InsertAfter "Report for Sample Cube"
    .InsertAfter vbCrLf
    SenCount = SenCount +1docWord.Paragraphs(SenCount).Range.Bold = True
    docWord.Paragraphs(SenCount).Range.Underline = wdUnderlineSi
    docWord.Paragraphs(SenCount).Range.Italic = False
    docWord.Paragraphs(SenCount).Range.Font.Size = 18
    '*-----------------------------------------------------------------------
    '* Properties of Cube are written to Document
    '*-----------------------------------------------------------------------
    Debug.Print "Properties of Cube are written to Document"
    For i = 0 To cdf. Properties. Count - 1
        . InsertAfter "(" @ i @ ")" @ cdf.Properties(i). Name @ "cdf.Properties(i).Value
         .InsertAfter vbCrLf
        SenCount = SenCount +1docWord.Paragraphs(SenCount).Range.Bold = False
        docWord.Paragraphs(SenCount).Range.Italic = True
        docWord.Paragraphs(SenCount).Range.Font.Size = 8
    Next i
    '*-----------------------------------------------------------------------
    '* Dimension Name(s) written to Document
    '*-----------------------------------------------------------------------
    Debug.Print "Dimension Name(s) written to Document"
    For di = 0 To cdf.Dimensions.Count - 1
        .InsertAfter "Dimension: " & cdf.Dimensions(di).Name
        .InsertAfter vbCrLf
```

```
SenCount = SenCount + 1docWord.Paragraphs(SenCount).Range.Bold = True
docWord.Paragraphs(SenCount).Range.Italic = False
docWord.Paragraphs(SenCount).Range.Font.Size = 14
'*-----------------------------------------------------------------------
'* Properties of Dimension are written to Document
'*-----------------------------------------------------------------------
Debug.Print "Properties of Dimension are written to Docu
For i = 0 To cdf.Dimensions(di).Properties.Count - 1
    .InsertAfter "(" & i & ") " & _
        cdf.Dimensions(di).Properties(i).Name & ": " & _
        cdf.Dimensions(di).Properties(i).Value
    .InsertAfter vbCrLf
    SenCount = SenCount +1docWord.Paragraphs(SenCount).Range.Bold = False
    docWord.Paragraphs(SenCount).Range.Italic = True
    docWord.Paragraphs(SenCount).Range.Font.Size = 8
Next i
'*-----------------------------------------------------------------------
'* Hierarchy Name(s) written to Document
'*-----------------------------------------------------------------------
Debug.Print "Hierarchy Name(s) written to Document"
For hi = 0 To cdf.Dimensions(di).Hierarchies.Count - 1
    .InsertAfter vbTab & "Hierarchy: " & _
        cdf.Dimensions(di).Hierarchies(hi).Name
    .InsertAfter vbCrLf
    SenCount = SenCount +1docWord.Paragraphs(SenCount).Range.Bold = True
    docWord.Paragraphs(SenCount).Range.Italic = False
    docWord.Paragraphs(SenCount).Range.Font.Size = 12
    '*-----------------------------------------------------------------------
    '* Properties of Hierarchy are written to Document
    '*-----------------------------------------------------------------------
    Debug.Print "Properties of Hierarchy are written to
    For i = 0 To cdf.Dimensions(di).Hierarchies(hi).Prop
        .InsertAfter vbTab & "(" & i & ") " & \_cdf.Dimensions(di).Hierarchies(hi).Propertie
             ": " & cdf.Dimensions(di).Hierarchies(hi).Pr
        .InsertAfter vbCrLf
        SenCount = SenCount + 1docWord.Paragraphs(SenCount).Range.Bold = False
        docWord.Paragraphs(SenCount).Range.Italic = True
        docWord.Paragraphs(SenCount).Range.Font.Size = 8
    Next i
    '*-----------------------------------------------------------------------
```

```
'* Level Name(s) written to Document
                 '*-----------------------------------------------------------------------
                 Debug.Print "Level Name(s) written to Document"
                 For le = 0 To cdf.Dimensions(di).Hierarchies(hi).Lev
                      .InsertAfter vbTab & vbTab & "Level: " & _
                          cdf.Dimensions(di).Hierarchies(hi).Levels(le
                          " with a Member Count of: " & _
                          cdf.Dimensions(di).Hierarchies(hi).Levels(le
                      .InsertAfter vbCrLf
                      SenCount = SenCount +1docWord.Paragraphs(SenCount).Range.Bold = True
                      document.Paragrams(SenCount).Range.It\n  = Falsedocument.Paragrams(SenCount).Range.Font.size = 1'*-----------------------------------------------------------------------
                      '* Properties of Level are written to Document
                      '*-----------------------------------------------------------------------
                      Debug.Print "Properties of Level are written to
                      For i = 0 To
                         cdf.Dimensions(di).Hierarchies(hi).Levels(le)
                          .InsertAfter vbTab & vbTab & "(" & i & ") "
                               cdf.Dimensions(di).Hierarchies(hi).Leve
                               cdf.Dimensions(di).Hierarchies(hi).Leve
                          .InsertAfter vbCrLf
                          SenCount = SenCount +1docWord.Paragnhs(SenCount).Range.Bold = Fadocument.Paragrams(SenCount).Range.It a <math>I =</math>docWord.Paragraphs(SenCount).Range.Font.Size = 8
                     Next i
                 Next le
             Next hi
        Next di
         '*-----------------------------------------------------------------------
         '* Set Word Document to visible
         '*-----------------------------------------------------------------------
        Debug.Print "Set Word Document to visible"
        apWord.Visible = True
    End With
    Screen.MousePointer = vbDefault
    '*-----------------------------------------------------------------------
    '* Set Word Object to nothing to drop OLE connection
    '*-----------------------------------------------------------------------
    Set appWord = Nothing
Exit Sub
```
Error\_cmdCreateDocForCube\_Click:

```
cn.Cancel
   Set cn = Nothing
   Screen.MousePointer = vbDefault
   MsgBox Err.Description
End Sub
```

```
© 1998-2003 Microsoft Corporation. All rights reserved.
```
<span id="page-3113-0"></span>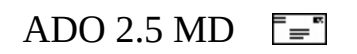

# **ADO MD Code Examples in Visual Basic, Scripting Edition**

The following examples require Microsoft Active Server Pages (ASP) for Microsoft Internet Information Server 4.0.

**Note** Paste the entire code example, from beginning to end, into your code editor. The example may not run correctly if partial examples are used or if paragraph formatting is lost.

- Axis [Example](#page-3115-0)
- [Members](#page-3119-0) Example
- [CubeDef](#page-3127-0) Example

<span id="page-3115-0"></span>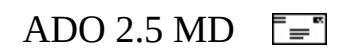

### **Axis Example (VBScript)**

This Active Server Page displays OLAP data from an MDX Query string and writes the resulting cellset to an HTML table structure.

```
<%@ Language=VBScript %>
<%
"*** Active Server Page displays OLAP data from default
"*** MDX Query string and writes resulting cell set to HTML table
"*** structure.
Response.Buffer=True
Response.Expires=0
\frac{\%}{\ }<HTML>HED<META NAME="GENERATOR" Content="Microsoft Visual Studio 6.0">
</HEAD>
<BODY bgcolor=Ivory>
<FONT FACE=Verdana>
<\!\%Dim cat, cst, i, j, strSource, csw, intDC0, intDC1, intPC0, intPC1
"*** Set Connection Objects for Multidimensional Catalog and Cellset
Set cat = Server.CreateObject("ADOMD.Catalog")
Set cst = Server.CreateObject("ADOMD.CellSet")
"*** Use default settings of a known OLAP Server
"*** for Server Name for Connection Set Server Name Session Object
"*** to default value
"*** Must set OLAPServerName to OLAP Server that is
"*** present on network
              OLAPServerName = "Please set to present OLAP Server"
  cat. ActiveConnection = "Data Source='" & OLAPServerName & _{-}"';Initial Catalog='FoodMart';Provider='msolap';"
```

```
"*** Use default MDX Query string of a known query that works
"*** with default server Set MDXQuery Session Object to default valu
strSource = strSource & "SELECT "
 strSource = strSource & "{[Measures].members} ON COLUMNS,"
 strSource = strSource \&"NON EMPTY [Store]. [Store City].members ON ROWS"
 strSource = strSource & " FROM Sales"
"*** Set Cell Set Source property to strSource to be passed on cell
cst.Source = strSource"*** Set Cell Sets Active connection to use the current Catalogs Act
"*** connection
Set cst. ActiveConnection = cat. ActiveConnection
"*** Using Open method, Open cell set
cst.Open
"*** Set Dimension Counts minus 1 for Both Axes to intDC0, intDC1
"*** Set Position Counts minus 1 for Both Axes to intPC0, intPC1
      ******
intDCO = cst.Axes(0).DimensionCount-1intDC1 = cst.Axes(1).DimensionCount-1intPC0 = cst.Axes(0). Positions. Count - 1
intPC1 = cst.Axes(1).Positions.Count - 1"*** Create HTML Table structure to hold MDX Query return Record set
Response.Write "<Table width=100% border=1>"
"*** Loop to create Column header
For h=0 to intDC0Response.Write "<TR>"
"*** Loop to create spaces in front of Column headers
"*** to align with Row header
```

```
For c=0 to intDC1
         Response.Write "<TD></TD>"
       Next
"*** Iterate through Axes(0) Positions writing member captions to ta
"*** header
  For i = 0 To intPC0
         Response.Write "<TH>"
         Response.Write "<FONT size=-2>"
         Response.Write cst.Axes(0).Positions(i).Members(h).Capti
         Response.Write "</FONT>"
         Response.Write "</TH>"
       Next
       Response.Write "</TR>"
    Next
"*** Use Array values for row header formatting to provide
1 * * * *spaces under beginning row header titles
      For j = 0 To intPC1
       Response.Write "<TR>"
       For h=0 to intDC1Response.Write "<TD><B>"
         Response.Write "<FONT size=-2>"
         Response. Write <math>cst. Axes(1). Positions(j). Members(h). CaptiResponse.Write "</FONT>"
         Response.Write "</B></TD>"
       Next
       For k = 0 To intPC0
         Response.Write "<TD align=right bgcolor="
         Response.Write csw
         Response.Write ">"
         Response.Write "<FONT size=-2>"
         Response.Write cst(k, j).FormattedValue
         Response.Write "</FONT>"
         Response.Write "</TD>"
       Next
       Response.Write "</TR>"
    Next
    Response.Write "</Table>"
\frac{\%}{\ }</FONT>
</BODY>
</HTML>
```

```
© 1998-2003 Microsoft Corporation. All rights reserved.
```
<span id="page-3119-0"></span>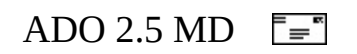

#### **Members Example (VBScript)**

This sample uses an MDX query string to retrieve OLAP data and writes the resulting cellset to an HTML table structure using column spanning features for multiple-dimension cellsets.

<%@ Language=VBScript %> <% "\*\*\* Active Server Page displays OLAP data from default or provided "\*\*\* MDX Query string and writes resulting cell set to HTML table "\*\*\* structure. This ASP provides colspan features for multiple "\*\*\* dimension cell sets. Response.Buffer=True Response.Expires=0 %>  $<$ html $>$  $<$ head $>$  $<$ /head> <body bgcolor="Ivory"> <font FACE="Verdana">  $<\!\%$ Dim cat, cst, i, j, strSource, csw, LevelValue, intDC0, intDC1, intPC0, intPC "\*\*\* Gather Server Name and MDX Query Strings from text box and "\*\*\* text area and assign them to Session Objects of same name . . . . . . . . . . . . . . . . . . . Session("ServerName")=Request.Form("strServerName") Session("InitialCatalog")=Request.Form("strInitialCatalog") Session("MDXQuery")=Request.Form("MDXQuery") "\*\*\* Set Connection Objects for Multi dimensional Catalog and Cell S Set cat = Server.CreateObject("ADOMD.Catalog") Set cst = Server.CreateObject("ADOMD.CellSet") "\*\*\* Check to see if the Session Object Server Name is present "\*\*\* If present then: Create Active Connection using Server Name "\*\*\* and MSOLAP as connection Provider "\*\*\* If not present then: Use default settings of a known OLAP Serve

```
"*** for Server Name for Connection Set Server Name Session Object
"*** to default value
If Len(Session("ServerName")) > 0 Then
  cat. ActiveConnection = "Data Source='" & Session("ServerName") &
    "';Initial Catalog='" & Session("InitialCatalog") & _{-}"';Provider='msolap';"
Else
'*** Must set OLAPServerName to OLAP Server that is
"*** present on network
OLAPServerName = "Please set to present OLAP Server"
  cat. ActiveConnection = "Data Source=" & OLAPServerName & \overline{\phantom{a}}";Initial Catalog=FoodMart;Provider=msolap;"
  Session("ServerName") = OLAPServerName
  Session('InitialCatalog") = "FoodMart"End if
        I *******
"*** Check to see if the Session Object MDXQuery is present
"*** If present then: Set strSource using MDXQuery Session Object
"*** If not present then: Use default MDX Query string of a known qu
'*** that works with default server Set MDXQuery Session Object to
"*** default value
             If Len(Session("MDXQuery")) < 5 Then
  strSource = strSource & "SELECT "
  strSource = strSource & "CROSSJOIN({[Store].[Store Country].MEMBE
  strSource = strSource & "{[Measures]. [Store \overline{\phantom{a}} &
    "Invoice], [Measures]. [Supply Time]}) ON COLUMNS, "
  strSource = strSource & "CROSSJOIN({[Time]. [Year]. MEMBERS}, "
  strSource = strSource & "CROSSJOIN({[Store Type]. [Store " & _
    "Type].Members}, { [Product]. [Product Family].members} ) ON ROWS
  strSource = strSource & " FROM Warehouse"
Flse
  strSource = Session("MDXQuery")
End if
"*** Set Cell Set Source property to strSource to be passed on cell
"*** open method
cst.Source = strSource'*** Set Cell Sets Active connection to use the current Catalogs Act
"*** connection
Set cst. Active Connection = cat. Active Connection
```

```
"*** Using Open method, Open cell set
cst.Open
"*** Standard HTML to collect Server Name and MDX Query Information
"*** Note that post action posts back to same page to process
"*** thus using state of Session Variables to change look of page
                     *********************
%>
<form action="ASPADOComplex.asp" method="POST" id="form1" name="form
<sub>table></sub></sub>
<tr><td align="left">
<b>Olap Server name:</b><br>><input type="text" id="strServerName" na
br><b>Catalog name:</b><br><input type="text" id="strInitialCatalog" na
</td><td align="center">
<b>MDX Query:</b><br>
<textarea rows="7" cols="70" id="textareaMDX" name="MDXQuery" wrap="
<%=Session("MDXOuery")%>
</textarea>
</td>>/tr></table>
<sub>table></sub></sub>
<tr><td><input type="submit" value="Submit MDX Query" id="submit1" name="sub
</td><td>
<input type="reset" value="Reset" id="reset1" name="reset1">
</td></tr>
\langle/table>
</form><p align="left">
<font color="Black" size="-3">
<%=strSource%>
</font>
</p>
<\!\%1 * * * * * *'*** Set Dimension Counts minus 1 for Both Axes to intDC0, intDC1
"*** Set Position Counts minus 1 for Both Axes to intPC0, intPC1
intDCO = cst.Axes(0). DimensionCount-1
intDC1 = cst.Axes(1).DimensionCount-1intPC0 = cst.Axes(0). Positions. Count - 1
intPC1 = cst.Axes(1).PositionS.Count - 1
```

```
"*** Create HTML Table structure to hold MDX Query return Record set
Response.Write "<Table width=100% border=1>"
"*** Loop to create Column header for all Dimensions based
"*** on Count of Dimensions for Axes(0)
***********************
For h=0 to intDC0
 Response.Write "<TR>"
"*** Loop to create spaces in front of Column headers
"*** to align with Row headers
For c=0 to intDC1
   Response.Write "<TD></TD>"
 Next
"*** Check current dimension to see if equal to Last Dimension
"*** If True: Write Table header titles normally to HTML output with
"*** ColSpan value
"*** If False: Write Table header titles with ColSpan values to HTML
"*** output
If h = intDC0 then
"*** Iterate through Axes(0) Positions writing member captions to ta
"*** header
For i = 0 To intPC0Response.Write "<TH>"
     Response.Write "<FONT size=-2>"
     Response.Write cst.Axes(0).Positions(i).Members(h).Caption
     Response.Write "</FONT>"
     Response.Write "</TH>"
   Next
 Else
Iterate through Axes(0) Positions writing member captions to ta
1 * * *
   header taking into account for the span of columns for duplicat
"*** member captions
CaptionCount = 1LastCaption = cst.Axes(0).Position(0).Members(h).CaptionResponse.Write "<TH"
```
For t=1 to intPC0

```
"*** Check to see if LastCaption is equal to current members caption
"*** If True: Add one to CaptionCount to increase Colspan value
"*** If False: Write Table header titles with ColSpan values to HTML
1 * * * *output using current CaptionCount for Colspan and LastCaption f
"*** header string
If LastCaption = \overline{\phantom{a}}cst.Axes(0).Positions(t).Members(h).Caption thenCaptionCount = CaptainCount+1"*** Check if at last position
"*** If True: Write HTML to finish table row using current
"*** CaptionCount and LastCaption
If t = intPC0 then
           Response.Write " colspan=" & CaptionCount & _
             "><FONT size=-2>" & LastCaption & "</FONT></TH>"
        End if
      Else
        Response.Write " colspan=" & CaptionCount & _
           "><FONT size=-2>" & LastCaption & "</FONT></TH><TH"
        CaptionCount = 1LastCaption=cst.Axes(0).Positions(t).Members(h).Caption
      End if
    Next
      End if
      Response.Write "</TR>"
    Next
"*** Iterate through Axes(1) Positions first writing member captions
'*** to table row headers then writing cell set data to table struct
Dim aryRows()
    Dim intArray, Marker
    intArray=0
"*** Set value of Array for row header formatting
                                   ********************
    For a=1 To intDC1intArray = intArray + (intPC1+1)Next
    intArray = intArray-1
```

```
ReDim aryRows(intArray)
    Marker=0"*** Use Array values for row header formatting to provide
"*** spaces under beginning row header titles
For j = 0 To intPC1
       Response.Write "<TR>"
       For h=0 to intDC1If h=intDC1 then
            Response.Write "<TD><B>"
            Response.Write "<FONT size=-2>"
            Response.Write cst.Axes(1).Positions(j).Members(h).Ca
            Response.Write "</FONT>"
            Response.Write "</B></TD>"
         Else
            aryRows(Marker) =\textsf{cst}.\textsf{Axes(1)}. \textsf{Positions}(j). \textsf{Members}(h). \textsf{Caption}If Marker < intDC1 then
              Response.Write "<TD><B>"
              Response.Write "<FONT size=-2>"
              Response.Writecst.Axes(1).Positions(j).Members(h).Caption
              Response.Write "</FONT>"
              Response.Write "</B></TD>"
              Marker = Marker + 1
            Else
              If aryRows(Marker) = aryRows(Marker - intDC1) then
                 Response.Write "<TD>&nbsp;</TD>"
                 Marker = Marker + 1Else
                 Response.Write "<TD><B>"
                 Response.Write "<FONT size=-2>"
                 Response.Write
                    cst.Axes(1).Positions(j).Members(h).Caption
                 Response.Write "</FONT>"
                 Response.Write "</B></TD>"
                 Marker = Marker + 1
              End if
            End if
         End if
       Next
"*** Alternates Cell background color
If (j+1) Mod 2 = 0 Then
         csw = "#ccccc"Else
```

```
csw = "#ccffff"End If
       For k = 0 To intPC0
         Response.Write "<TD align=right bgcolor="
         Response.Write csw
         Response.Write ">"
         Response.Write "<FONT size=-2>"
"*** FormattedValue property pulls data
                                ********************
         Response.Write cst(k, j).FormattedValue
         Response.Write "</FONT>"
         Response.Write "</TD>"
       Next
       Response.Write "</TR>"
    Next
    Response.Write "</Table>"
\frac{\%}{\ }</font>
```
 $<$ /body>  $<$ /html>

<span id="page-3127-0"></span>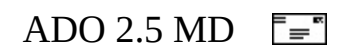

## **CubeDef Example (VBScript)**

This example displays cube metadata on a web page.

```
<%@ Language=VBScript %>
<%
Response.Buffer=True
'Response.Expires=0
%<html><head><meta NAME="GENERATOR" Content="Microsoft Visual Studio 6.0">
</head>
<body><\!\%Server.ScriptTimeout=360
Dim cat, cdf, di, hi, le, mem, strServer, strSource, strCubeName
"*** Set Session Variables
Session("CubeName") = Request.Form("strCubeName")
Session("CatalogName") = Request.Form("strCatalogName")
Session("ServerName") = Request.Form("strServerName")
Session("chkDim") = Request.Form("chkDimension")
Session("chkHier") = Request.Form("chkHierarchy")
Session("chklev") = Request.Form("chklevel")"*** Create Catalog Object
Set cat = Server.CreateObject("ADOMD.Catalog")
If Len(Session("ServerName")) > \theta Then
  cat. ActiveConnection = "Data Source='" & Session("ServerName") &
Else
"*** Must set OLAPServerName to OLAP Server that is
"*** present on network
                    **************************
                                         *****************
OLAPServerName = "Please set to present OLAP Server"
  cat.ActiveConnection = "Data Source=" & OLAPServerName & \overline{\phantom{a}}";Initial Catalog=FoodMart;Provider=msolap;"
  Session("ServerName") = OLAPServerName
```

```
Session("InitialCatalog") = "FoodMart"
End if
If Len(Session("CubeName")) > 0 Then
   Set cdf = cat.CubeDefs(Session("CubeName"))
Else
   Set cdf = cat.CubeDefs("Sales")
   Session("CubeName")="Sales"
End if
'************************************************************************
'*** Collect Information in HTML Form
'************************************************************************
%>
<form action="ASPADOCubeDoc.asp" method="post" id="form1" name="form1">
<table>
   <tr>
       <td><b>Olap Server name: </b><br><input type="text" id="strServerName" name="strServerName" value="<%=Session("ServerName")%>" size="20"><br>
       S -b>Catalog Name: S -b>S-br>Sinput type="text" id="strCatalogName="
       S-b>Cube Name: S-b>-str-CubeName" name="text" id="strCubeName" name="
       \langle t \rangle<td <TD><b>Add Property Detail: </b><br>
          Dimension Detail: \langleinput type="checkbox" id="chkDimension"
          Hierarchy Detail: <input type="checkbox" id="chkHierarchy"
          Level Detail: <input type="checkbox" id="chkLevel" name="ch
       \langle t \rangle\langle/tr>
</table>
<input type="submit" value="Cube Information" id="submit1" name="submit1"><input type="reset" value="Reset" id="reset1" name="reset1">
</form>
<%
'************************************************************************
'*** Start of Report
                      '************************************************************************
Response.Write "<H3>Report for " & Session("CubeName") & " Cube</H3>"
Response.Write "<OL TYPE='i'>"
'************************************************************************
'*** Show properties of Cube
'************************************************************************
              For i = 0 To cdf. Properties. Count - 1
                  Response.Write "<LI>"
                  Response.Write "<FONT size=-2>" & cdf.Properties(i).N
```

```
Next
             Response.Write "</0L>"
             Response.Write "<UL TYPE='SQUARE'>"
1 * * * *Loop to display Dimension Name and Properties if Check box is
"*** Checked
For di = 0 To cdf. Dimensions. Count - 1
         Response.Write "<LI>"
         Response.Write "<FONT size=4><B>Dimension: " &
             cdf.Dimensions(di).Name & "</B></FONT>"
         If Request.Form("chkDimension") = "on" Then
             Response.Write "<0L TYPE='1'>"
             For i = 0 To cdf.Dimensions(di).Properties.Count - 1
                Response.Write "<LI>"
                Response.Write "<FONT size=-2>" &
                    cdf.Dimensions(di).Properties(i).Name & ": " &
                    cdf.Dimensions(di).Properties(i).Value & "</FONT>"
             Next
             Response.Write "</0L>"
         End If
         Response.Write "<UL TYPE= 'Circle'>"
"*** Loop to display Hierarchy Name and Properties if Check box is
"*** Checked
                ***********
         For hi = 0 To cdf.Dimensions(di).Hierarchies.Count - 1
             Response.Write "<LI>"
             Response.Write "<FONT size=3><B>Hierarchy: " &
                cdf.Dimensions(di). Hierarchies(hi).Name & <math>l</math> & <math>l</math> & <math>l</If Request.Form("chkHierarchy") = "on" ThenResponse.Write "< 0L TYPE='1'>"
                For i = 0 To
                    cdf.Dimensions(di).Hierarchies(hi).Properties.Coun
                    Response.Write "<LI>"
                    Response.Write "<FONT size=-2>" &
                       cdf.Dimensions(di).Hierarchies(hi).Properties(i
                       Name & ": " &
                       cdf.Dimensions(di).Hierarchies(hi).Properties(i
                       Value & "</FONT>"
                Next
                Response.Write "</0L>"
             End If
             Response.Write "<UL TYPE='Disc'>"
"*** Loop to display Level Name and Properties if Check box is Check
For le = \theta To cdf.Dimensions(di).Hierarchies(hi).Levels.Count
                Response.Write "<LI>"
```

```
Response.Write "<FONT size=2><B>Level: " & _
                  cdf.Dimensions(di).Hierarchies(hi).Levels(le).Name & _
                  " with a Member Count of: " & _
                  cdf.Dimensions(di).Hierarchies(hi).Levels(le)._
                  Properties("LEVEL_CARDINALITY") & "</B></FONT>"
               If Request.Form("chkLevel") = "on" Then
                  Response.Write "<OL TYPE='1'>"
                  For i = 0 To
                     cdf.Dimensions(di).Hierarchies(hi).Levels(le)._
                     Properties.Count - 1
                     Response.Write "<LI>"
                     Response.Write "<FONT size=-2>" & _
                         cdf.Dimensions(di).Hierarchies(hi).Levels(le)._
                         Properties(i).Name & ": " & _{-}cdf.Dimensions(di).Hierarchies(hi).Levels(le)._
                         Properties(i).Value & "</FONT>"
                  Next
                  Response.Write "</OL>"
               End If
            Next
            Response.Write "</UL>"
         Next
         Response.Write "</UL>"
      Next
      Response.Write "</UL>"
%>
</body>
</html>
```

```
© 1998-2003 Microsoft Corporation. All rights reserved.
```
# **ADOX API Reference**

This section of the ADOX documentation contains topics for each ADOX object, collection, method, and property, as well as example code when appropriate. For more information, search for a specific topic in the index or refer to the following topics:

- **ADOX [Objects](#page-3137-0)**
- **ADOX [Collections](#page-3180-0)**
- **ADOX [Properties](#page-3218-0)**
- ADOX [Methods](#page-3265-0)
- ADOX [Enumerated](#page-3306-0) Constants
- **ADOX Code [Examples](#page-3327-0)**

#### **See Also**

ADO API [Reference](#page-938-0) | ADO MD API [Reference](#page-2945-0) | ADOX Code [Examples](#page-3327-0) | ADOX [Collections](#page-3180-0) | ADOX [Enumerated](#page-3134-0) Constants | ADOX [Methods](#page-3265-0) | ADOX Object Model | ADOX [Objects](#page-3137-0) | ADOX [Properties](#page-3218-0)

# **ADOX Object Model**

The following diagram illustrates how objects are represented and related in ADOX. For more information about a specific object or collection, see the specific reference topic, or **ADOX [Objects](#page-3137-0)** and **ADOX Collections**.

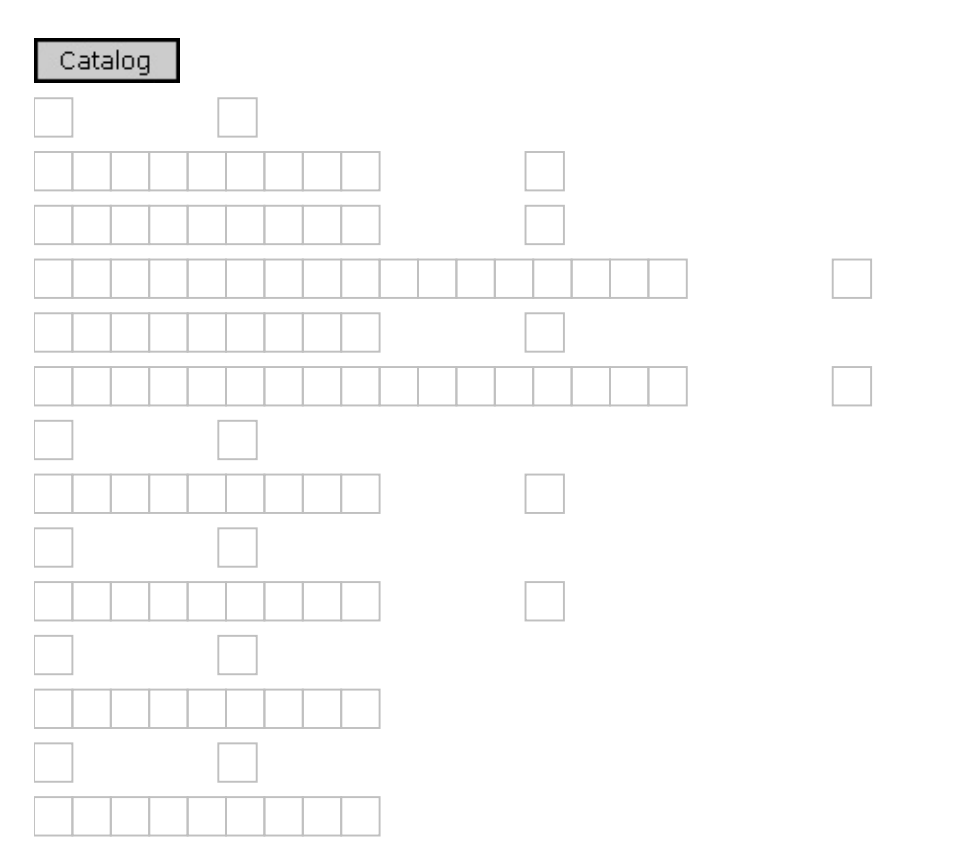

Each of the [Table,](#page-3167-0) [Index,](#page-3154-0) and [Column](#page-3144-0) objects also has a standard ADO **[Properties](#page-1025-0) collection.** 

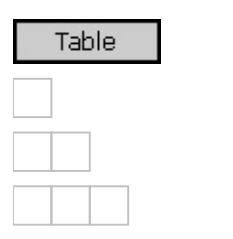

**See Also**

ADOX API [Reference](#page-3132-0) | ADOX Code [Examples](#page-3327-0) | ADOX [Collections](#page-3306-0) | ADOX Enumerated Constants | ADOX [Methods](#page-3265-0) | ADOX [Objects](#page-3137-0) | ADOX [Properties](#page-3218-0) | Microsoft ADOX [Programmer's](#page-664-0) Reference

# **ADOX Objects**

## **ADOX Object Summary**

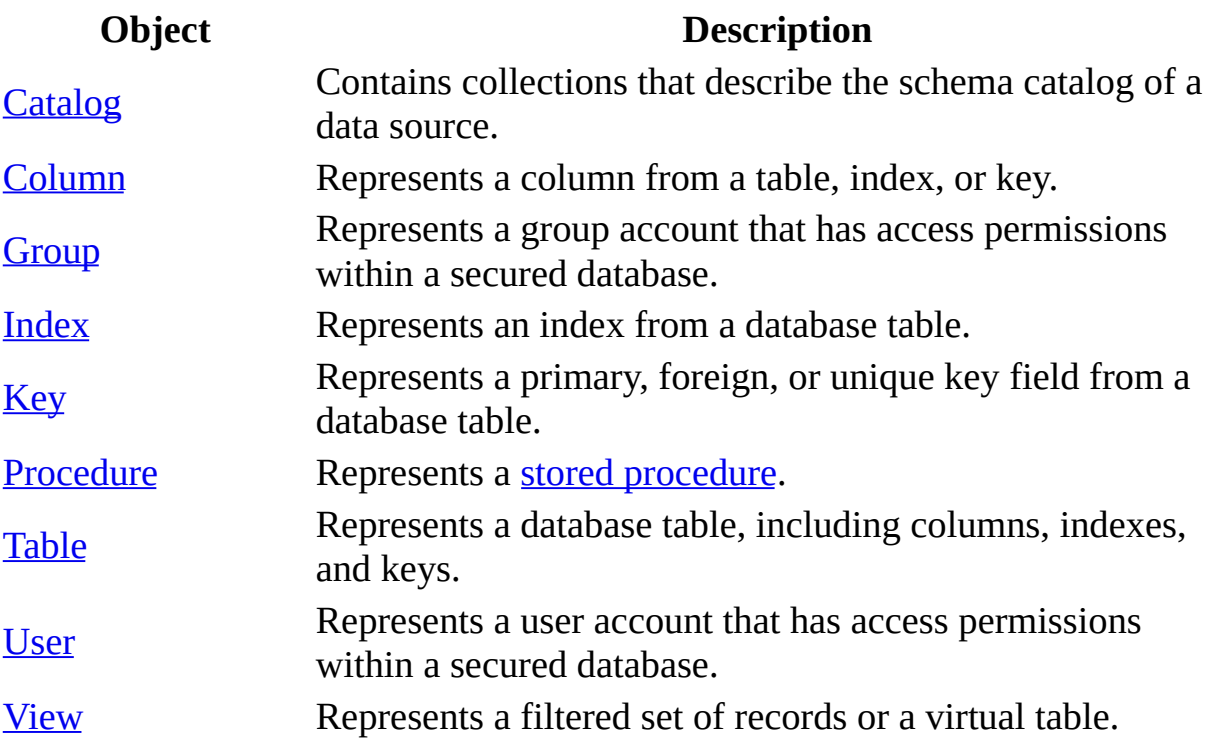

The [relationships](#page-3134-0) between these objects are illustrated in the **ADOX Object** Model.

Each object can be contained in its corresponding collection. For example, a Table object can be contained in a [Tables](#page-3204-0) collection. For more information, see ADOX [Collections](#page-3180-0) or a specific collection topic.

#### **See Also**

ADOX API [Reference](#page-3132-0) | ADOX [Collections](#page-3180-0) | [ADOX](#page-3134-0) Object Model | Microsoft ADOX [Programmer's](#page-664-0) Reference

# **Catalog Object**

Contains collections ([Tables,](#page-3204-0) [Views,](#page-3214-0) [Users,](#page-3209-0) [Groups,](#page-3187-0) and [Procedures](#page-3200-0)) that describe the schema catalog of a data source.

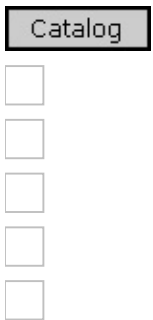

#### **Remarks**

You can modify the **Catalog** object by adding or removing objects or by modifying existing objects. Some providers may not support all of the **Catalog** objects or may support only viewing schema information.

With the properties and methods of a **Catalog** object, you can:

- Open the catalog by setting the **[ActiveConnection](#page-3221-0)** property to an ADO [Connection](#page-957-0) object or a valid connection string.
- [Create](#page-3290-0) a new catalog with the Create method.
- Determine the owners of the objects in a **Catalog** with the **[GetObjectOwner](#page-3402-0)** and **[SetObjectOwner](#page-3300-0)** methods.

#### **See Also**

Catalog [ActiveConnection](#page-3345-0) Property Example (VB) | Command and [CommandText](#page-3348-0) Properties Example (VB) | Connection Close Method, Table Type Property Example (VB) | Create Method [Example](#page-3352-0) (VB) | Keys Append Method, Key Type, [RelatedColumn,](#page-3381-0) RelatedTable and UpdateRule Properties Example (VB) | [Parameters](#page-3387-0) Collection, Command Property Example (VB) | [ParentCatalog](#page-3390-0) Property Example (VB) | [Procedures](#page-3397-0) Append Method Example (VB) | [Procedures](#page-3400-0) Delete Method Example (VB) | Procedures Refresh Method Example

(VB) | Views and Fields [Collections](#page-3408-0) Example (VB) | Views Append Method Example (VB) | Views Collection, [CommandText](#page-3411-0) Property Example (VB) | Views Delete Method [Example](#page-3417-0) (VB) | Views Refresh Method [Example](#page-3419-0) (VB)

[Properties,](#page-3142-0) Methods, and Events | Groups [Collection](#page-3187-0) | [Procedures](#page-3200-0) Collection | Tables [Collection](#page-3204-0) | Users [Collection](#page-3209-0) | Views [Collection](#page-3214-0)

# **Catalog Object Properties, Methods, and Events**

## **Properties/Collections**

[ActiveConnection](#page-3221-0) Property

**Groups [Collection](#page-3187-0)** 

[Procedures](#page-3200-0) Collection

Tables [Collection](#page-3204-0)

Users [Collection](#page-3209-0)

**Views [Collection](#page-3214-0)** 

#### **Methods**

Create [Method](#page-3290-0)

[GetObjectOwner](#page-3294-0) Method

[SetObjectOwner](#page-3300-0) Method

#### **Events**

None.

### **See Also**

Applies To: [Catalog](#page-3139-0) Object

# **Column Object**

Represents a column from a table, index, or key.

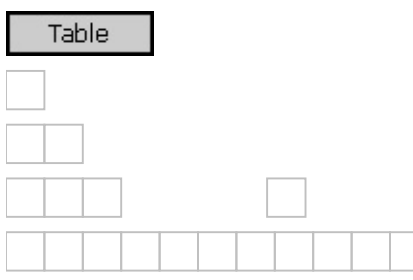

# **Remarks**

The following code creates a new **Column**:

Dim obj As New Column

With the properties and collections of a **Column** object, you can:

- Identify the column with the [Name](#page-3239-0) property.
- Specify the data type of the column with the [Type](#page-3255-0) property.
- Determine if the column is fixed-length, or if it can contain null values with the [Attributes](#page-3223-0) property.
- Specify the maximum size of the column with the [DefinedSize](#page-3233-0) property.
- For numeric data values, specify the scale with the [NumericScale](#page-3241-0) property.
- For numeric data value, specify the maximum precision with the [Precision](#page-3245-0) property.
- Specify the [Catalog](#page-3139-0) that owns the column with the **[ParentCatalog](#page-3243-0)** property.
- For key columns, specify the name of the related column in the related table with the **[RelatedColumn](#page-3249-0)** property.
- For index columns, specify whether the sort order is ascending or descending with the [SortOrder](#page-3253-0) property.
- Access [provider-](#page-922-0)specific properties with the **[Properties](#page-1025-0)** collection.

**Note** Not all properties of **Column** objects may be supported by your data provider. An error will occur if you have set a value for a property that the provider does not support. For new **Column** objects, the error will occur

when the object is appended to the collection. For existing objects, the error will occur when setting the property.

When creating **Column** objects, the existence of an appropriate default value for an optional property does not guarantee that your provider supports the property. For more information about which properties your provider supports, see your provider documentation.

### **See Also**

Columns and Tables Append [Methods,](#page-3342-0) Name Property Example (VB) | [Connection](#page-3348-0) Close Method, Table Type Property Example (VB) | Keys Append Method, Key Type, [RelatedColumn,](#page-3381-0) RelatedTable and UpdateRule Properties Example (VB) | [NumericScale](#page-3384-0) and Precision Properties Example (VB) | [ParentCatalog](#page-3390-0) Property Example (VB) | [SortOrder](#page-3404-0) Property Example (VB)

[Properties,](#page-3147-0) Methods, and Events | Columns [Collection](#page-3182-0) | Properties [Collection](#page-1025-0)

# **Column Object Properties, Methods, and Events**

# **Properties/Collections**

**[Attributes](#page-3223-0) Property** 

[DefinedSize](#page-3233-0) Property

Name [Property](#page-3239-0)

[NumericScale](#page-3241-0) Property

[ParentCatalog](#page-3243-0) Property

**[Precision](#page-3245-0) Property** 

Properties [Collection](#page-1025-0)

[RelatedColumn](#page-3249-0) Property

**[SortOrder](#page-3253-0) Property** 

Type Property [\(Column\)](#page-3255-0)

#### **Methods**

None.

#### **Events**

None.

**See Also**

Applies To: [Column](#page-3144-0) Object

# **Group Object**

Represents a group account that has access permissions within a secured database.

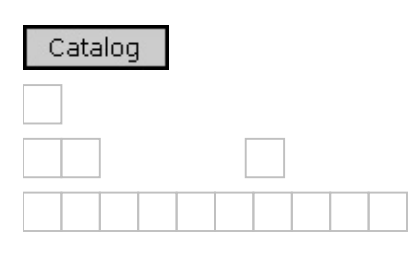

### **Remarks**

The [Groups](#page-3187-0) collection of a [Catalog](#page-3139-0) represents all the catalog's group accounts. The **Groups** collection for a [User](#page-3172-0) represents only the group to which the user belongs.

With the properties, collections, and methods of a **Group** object, you can:

- Identify the group with the [Name](#page-3239-0) property.
- Determine whether a group has read, write, or delete permissions with the [GetPermissions](#page-3297-0) and [SetPermissions](#page-3303-0) methods.
- Access the user accounts that have memberships in the group with the [Users](#page-3209-0) collection.
- Access **provider**-specific properties with the **[Properties](#page-1025-0)** collection.

#### **See Also**

[Properties,](#page-3152-0) Methods, and Events | Groups [Collection](#page-3187-0) | Users [Collection](#page-3209-0)

# **Group Object Properties, Methods, and Events**

# **Properties/Collections**

Name [Property](#page-3239-0)

Properties [Collection](#page-1025-0)

Users [Collection](#page-3209-0)

## **Methods**

[GetPermissions](#page-3297-0) Method

[SetPermissions](#page-3303-0) Method

**Events**

None.

### **See Also**

Applies To: Group [Object](#page-3150-0)

# **Index Object**

Represents an index from a database table.

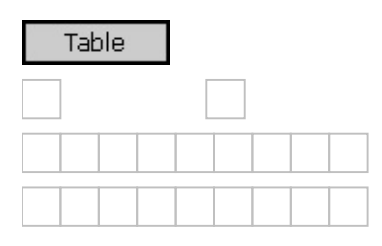

### **Remarks**

The following code creates a new **Index**:

Dim obj As New Index

With the properties and collections of an **Index** object, you can:

- $\bullet$  Identify the index with the [Name](#page-3239-0) property.
- Access the database columns of the index with the [Columns](#page-3182-0) collection.
- Specify whether the index keys must be unique with the [Unique](#page-3261-0) property.
- Specify whether the index is the primary key for a table with the [PrimaryKey](#page-3247-0) property.
- Specify whether records that have null values in their index fields have index entries with the **[IndexNulls](#page-3237-0)** property.
- Specify whether the index is clustered with the **[Clustered](#page-3225-0)** property.
- Access [provider-](#page-922-0)specific index properties with the **[Properties](#page-1025-0)** collection.

**Notes** An error will occur when appending a **[Column](#page-3144-0)** to the **Columns** collection of an **Index** if the **Column** does not exist in a [Table](#page-3167-0) object already appended to the [Tables](#page-3204-0) collection.

Your data provider may not support all properties of **Index** objects. An error will occur if you have set a value for a property that is not supported by the provider. For new **Index** objects, the error will occur when the object is appended to the collection. For existing objects, the error will occur when setting the property.

When creating **Index** objects, the existence of an appropriate default value for an optional property does not guarantee that your provider supports the property. For more information about which properties your provider supports, see your provider documentation.

## **See Also**

Indexes Append Method [Example](#page-3374-0) (VB) | [IndexNulls](#page-3377-0) Property Example (VB) | [PrimaryKey](#page-3404-0) and Unique Properties Example (VB) | SortOrder Property Example (VB)

[Properties,](#page-3157-0) Methods, and Events | Columns [Collection](#page-3182-0) | Indexes [Collection](#page-3192-0) | Properties [Collection](#page-1025-0)

# **Index Object Properties, Methods, and Events**

# **Properties/Collections**

[Clustered](#page-3225-0) Property

Columns [Collection](#page-3182-0)

[IndexNulls](#page-3237-0) Property

Name [Property](#page-3239-0)

[PrimaryKey](#page-3247-0) Property

Properties [Collection](#page-1025-0)

Unique [Property](#page-3261-0)

#### **Methods**

None.

#### **Events**

None.

#### **See Also**

Applies To: Index [Object](#page-3154-0)

# **Key Object**

Represents a primary, foreign, or unique key field from a database table.

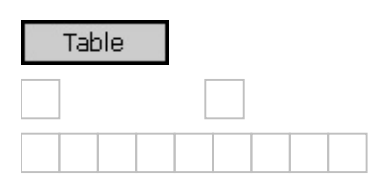

### **Remarks**

The following code creates a new **Key**:

Dim obj As New Key

With the properties and collections of a **Key** object, you can:

- Identify the key with the  $\overline{\text{Name}}$  $\overline{\text{Name}}$  $\overline{\text{Name}}$  property.
- Determine whether the key is primary, foreign, or unique with the [Type](#page-3257-0) property.
- Access the database columns of the key with the [Columns](#page-3182-0) collection.
- Specify the name of the related table with the [RelatedTable](#page-3251-0) property.
- Determine the action performed on deletion or update of a primary key with the **[DeleteRule](#page-3235-0)** and **[UpdateRule](#page-3263-0)** properties.

### **See Also**

Keys Append Method, Key Type, [RelatedColumn,](#page-3381-0) RelatedTable and UpdateRule Properties Example (VB)

[Properties,](#page-3161-0) Methods, and Events | Columns [Collection](#page-3182-0) | Keys [Collection](#page-3196-0)

# **Key Object Properties, Methods, and Events**

## **Properties/Collections**

Columns [Collection](#page-3182-0)

[DeleteRule](#page-3235-0) Property

Name [Property](#page-3239-0)

[RelatedTable](#page-3251-0) Property

Type [Property](#page-3257-0) (Key)

[UpdateRule](#page-3263-0) Property

### **Methods**

None.

### **Events**

None.

**See Also**

Applies To: Key [Object](#page-3159-0)

# **Procedure Object**

Represents a stored [procedure](#page-933-0). When used in conjunction with the ADO [Command](#page-951-0) object, the **Procedure** object can be used for adding, deleting, or modifying stored procedures.

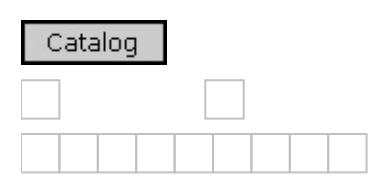

### **Remarks**

The **Procedure** object allows you to create a stored procedure without having to know or use the provider's "CREATE PROCEDURE" syntax.

With the properties of a **Procedure** object, you can:

- Identify the procedure with the [Name](#page-3239-0) property.
- Specify the ADO **Command** object that can be used to create or execute the procedure with the [Command](#page-3227-0) property.
- Return date information with the **[DateCreated](#page-3229-0) and [DateModified](#page-3231-0)** properties.

#### **See Also**

Command and [CommandText](#page-3387-0) Properties Example (VB) | Parameters Collection, Command Property Example (VB) | [Procedures](#page-3397-0) Append Method Example (VB) | [Procedures](#page-3400-0) Delete Method Example (VB)

[Properties,](#page-3165-0) Methods, and Events | [Procedures](#page-3200-0) Collection

# **Procedure Object Properties, Methods, and Events**

## **Properties**

[Command](#page-3227-0) Property

**[DateCreated](#page-3229-0) Property** 

[DateModified](#page-3231-0) Property

Name [Property](#page-3239-0)

### **Methods**

None.

### **Events**

None.

### **See Also**

Applies To: [Procedure](#page-3163-0) Object
# **Table Object**

Represents a database table including columns, indexes, and keys.

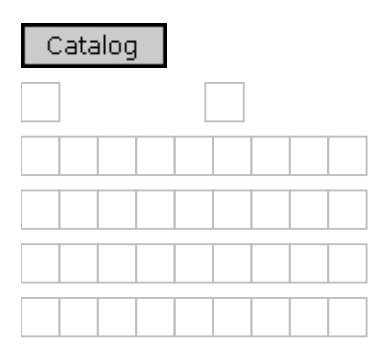

#### **Remarks**

The following code creates a new **Table**:

Dim obj As New Table

With the properties and collections of a **Table** object, you can:

- $\bullet$  Identify the table with the **[Name](#page-3239-0)** property.
- Determine the type of table with the **[Type](#page-3259-0)** property.
- Access the database columns of the table with the [Columns](#page-3182-0) collection.
- Access the indexes of the table with the [Indexes](#page-3192-0) collection.
- Access the keys of the table with the  $Keys$  $Keys$  $Keys$  collection.</u>
- Specify the [Catalog](#page-3139-0) that owns the table with the [ParentCatalog](#page-3243-0) property.
- Return date information with the **[DateCreated](#page-3229-0) and [DateModified](#page-3231-0)** properties.
- Access [provider-](#page-922-0)specific table properties with the [Properties](#page-1025-0) collection.

**Note** Your data provider may not support all properties of **Table** objects. An error will occur if you have set a value for a property that the provider does not support. For new **Table** objects, the error will occur when the object is appended to the collection. For existing objects, the error will occur when setting the property.

When creating **Table** objects, the existence of an appropriate default value for an optional property does not guarantee that your provider supports the property. For more information about which properties your provider supports, see your provider documentation.

#### **See Also**

Catalog [ActiveConnection](#page-3342-0) Property Example (VB) | Columns and Tables Append Methods, Name Property Example (VB) | [Connection](#page-3348-0) Close Method, Table Type Property Example (VB) | Keys Append Method, Key Type, [RelatedColumn,](#page-3381-0) RelatedTable and UpdateRule Properties Example (VB) | [ParentCatalog](#page-3390-0) Property Example (VB)

[Properties,](#page-3170-0) Methods, and Events | Columns [Collection](#page-3182-0) | Indexes [Collection](#page-3192-0) | Keys [Collection](#page-3196-0) | Properties [Collection](#page-1025-0) | Tables [Collection](#page-3204-0)

## **Table Object Properties, Methods, and Events**

### **Properties/Collections**

[DateCreated](#page-3229-0) Property

[DateModified](#page-3231-0) Property

Indexes [Collection](#page-3192-0)

Keys [Collection](#page-3196-0)

Name [Property](#page-3239-0)

[ParentCatalog](#page-3243-0) Property

Type [Property](#page-3259-0) (Table)

#### **Methods**

None.

#### **Events**

None.

#### **See Also**

Applies To: Table [Object](#page-3167-0)

# **User Object**

Represents a user account that has access permissions within a secured database.

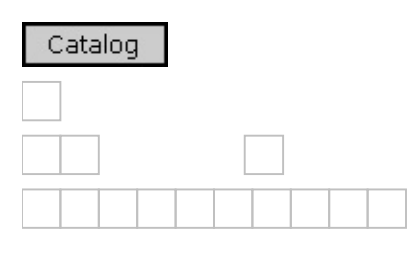

#### **Remarks**

The [Users](#page-3209-0) collection of a [Catalog](#page-3139-0) represents all the catalog's users. The **Users** collection for a [Group](#page-3150-0) represents only the users of the specific group.

With the properties, collections, and methods of a **User** object, you can:

- Identify the user with the [Name](#page-3239-0) property.
- Change the password for a user with the [ChangePassword](#page-3288-0) method.
- Determine whether a user has read, write, or delete permissions with the [GetPermissions](#page-3297-0) and [SetPermissions](#page-3303-0) methods.
- Access the groups to which a user belongs with the [Groups](#page-3187-0) collection.
- Access [provider-](#page-922-0)specific properties with the [Properties](#page-1025-0) collection.

#### **See Also**

[GetPermissions](#page-3367-0) and SetPermissions Methods Example (VB)

[Properties,](#page-3174-0) Methods, and Events | Groups [Collection](#page-3187-0) | Users [Collection](#page-3209-0)

## **User Object Properties, Methods, and Events**

### **Properties/Collections**

**Groups [Collection](#page-3187-0)** 

Name [Property](#page-3239-0)

Properties [Collection](#page-1025-0)

#### **Methods**

[ChangePassword](#page-3288-0) Method

[GetPermissions](#page-3297-0) Method

[SetPermissions](#page-3303-0) Method

#### **Events**

None.

**See Also**

Applies To: User [Object](#page-3172-0)

# **View Object**

Represents a filtered set of records or a virtual table. When used in conjunction with the ADO [Command](#page-951-0) object, the **View** object can be used for adding, deleting, or modifying views.

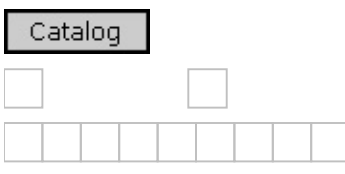

#### **Remarks**

A view is a virtual table, created from other database tables or views. The **View** object allows you to create a view without having to know or use the provider's "CREATE VIEW" syntax.

With the properties of a **View** object, you can:

- Identify the view with the  $\overline{\text{Name}}$  $\overline{\text{Name}}$  $\overline{\text{Name}}$  property.
- Specify the ADO **Command** object that can be used to add, delete, or modify views with the [Command](#page-3227-0) property.
- Return date information with the **[DateCreated](#page-3229-0) and [DateModified](#page-3231-0)** properties.

#### **See Also**

Views and Fields [Collections](#page-3408-0) Example (VB) | Views Append Method Example (VB) | Views Collection, [CommandText](#page-3417-0) Property Example (VB) | Views Delete Method Example (VB)

[Properties,](#page-3178-0) Methods, and Events | Views [Collection](#page-3214-0)

## **View Object Properties, Methods, and Events**

#### **Properties**

[Command](#page-3227-0) Property

[DateCreated](#page-3229-0) Property

[DateModified](#page-3231-0) Property

Name [Property](#page-3239-0)

#### **Methods**

None.

#### **Events**

None.

#### **See Also**

Applies To: View [Object](#page-3176-0)

## **ADOX Collections**

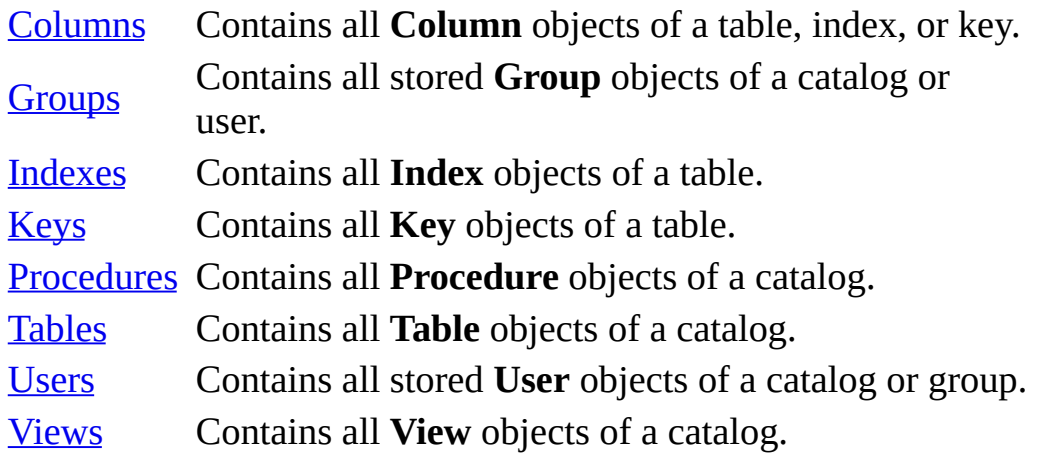

#### **See Also**

ADOX API [Reference](#page-3132-0) | [ADOX](#page-3134-0) Object Model | ADOX [Objects](#page-3137-0) | Microsoft ADOX [Programmer's](#page-664-0) Reference

# **Columns Collection**

Contains all [Column](#page-3144-0) objects of a table, index, or key.

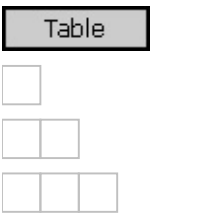

#### **Remarks**

The [Append](#page-3267-0) method for a **Columns** collection is unique for ADOX. You can:

Add a new column to the collection with the **Append** method.

The remaining properties and methods are standard to ADO [collections.](#page-3404-0) You can:

- Access a column in the collection with the [Item](#page-1115-0) property.
- Return the number of columns contained in the collection with the [Count](#page-1078-0) property.
- Remove a column from the collection with the [Delete](#page-3292-0) method.
- Update the objects in the collection to reflect the current database's schema with the [Refresh](#page-1365-0) method.

**Note** An error will occur when appending a **Column** to the **Columns** collection of an [Index](#page-3154-0) if the **Column** does not exist in a [Table](#page-3167-0) that is already appended to the [Tables](#page-3204-0) collection.

#### **See Also**

Columns and Tables Append [Methods,](#page-3342-0) Name Property Example (VB) | [Connection](#page-3348-0) Close Method, Table Type Property Example (VB) | Keys Append Method, Key Type, [RelatedColumn,](#page-3381-0) RelatedTable and UpdateRule Properties Example (VB) | [ParentCatalog](#page-3390-0) Property Example (VB) | SortOrder Property

Example (VB)

[Properties,](#page-3185-0) Methods, and Events | [Column](#page-3144-0) Object

## **Columns Collection Properties, Methods, and Events**

### **Properties**

**Count [Property](#page-1078-0)** 

**Item [Property](#page-1115-0)** 

### **Methods**

Append Method [\(Columns\)](#page-3267-0)

Delete Method [\(Collections\)](#page-3292-0)

[Refresh](#page-1365-0) Method

**Events**

None.

**See Also**

Applies To: Columns [Collection](#page-3182-0)

## **Groups Collection**

Contains all stored [Group](#page-3150-0) objects of a catalog or user.

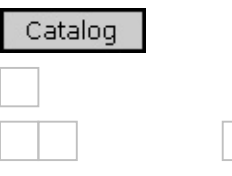

#### **Remarks**

The **Groups** collection of a [Catalog](#page-3139-0) represents all of the catalog's group accounts. The **Groups** collection for a [User](#page-3172-0) represents only the group to which the user belongs.

The [Append](#page-3270-0) method for a **Groups** collection is unique for ADOX. You can:

Add a new security group to the collection with the **Append** method.

The remaining properties and methods are standard to ADO collections. You can:

- Access a group in the collection with the **[Item](#page-1115-0)** property.
- Return the number of groups contained in the collection with the [Count](#page-1078-0) property.
- Remove a group from the collection with the **[Delete](#page-3292-0)** method.
- Update the objects in the collection to reflect the current database's schema with the [Refresh](#page-1365-0) method.

**Note** Before appending a **Group** object to the **Groups** collection of a **User** object, a **Group** object with the same [Name](#page-3239-0) as the one to be appended must already exist in the **Groups** collection of the **Catalog**.

#### **See Also**

[Properties,](#page-3190-0) Methods, and Events | [Catalog](#page-3139-0) Object | Group [Object](#page-3150-0)

## **Groups Collection Properties, Methods, and Events**

### **Properties**

Count [Property](#page-1078-0)

**Item [Property](#page-1115-0)** 

### **Methods**

Append Method [\(Groups\)](#page-3270-0)

Delete Method [\(Collections\)](#page-3292-0)

[Refresh](#page-1365-0) Method

**Events**

None.

**See Also**

Applies To: Groups [Collection](#page-3187-0)

## **Indexes Collection**

Contains all [Index](#page-3154-0) objects of a table.

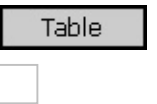

### **Remarks**

The [Append](#page-3272-0) method for an **Indexes** collection is unique for ADOX. You can:

Add a new index to the collection with the **Append** method.

The remaining properties and methods are standard to ADO collections. You can:

- Access an index in the collection with the **[Item](#page-1115-0)** property.
- Return the number of indexes contained in the collection with the [Count](#page-1078-0) property.
- Remove an index from the collection with the [Delete](#page-3292-0) method.
- Update the objects in the collection to reflect the current database's schema with the [Refresh](#page-1365-0) method.

#### **See Also**

Indexes Append Method [Example](#page-3374-0) (VB)

[Properties,](#page-3194-0) Methods, and Events | Index [Object](#page-3154-0)

## **Indexes Collection Properties, Methods, and Events**

### **Properties**

Count [Property](#page-1078-0)

**Item [Property](#page-1115-0)** 

### **Methods**

Append Method [\(Indexes\)](#page-3272-0)

Delete Method [\(Collections\)](#page-3292-0)

[Refresh](#page-1365-0) Method

**Events**

None.

**See Also**

Applies To: Indexes [Collection](#page-3192-0)

## **Keys Collection**

Contains all [Key](#page-3159-0) objects of a table.

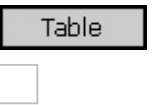

### **Remarks**

The [Append](#page-3274-0) method for a **Keys** collection is unique for ADOX. You can:

Add a new key to the collection with the **Append** method.

The remaining properties and methods are standard to ADO collections. You can:

- Access a key in the collection with the  $Item$  $Item$  $Item$  property.</u>
- Return the number of keys contained in the collection with the [Count](#page-1078-0) property.
- Remove a key from the collection with the [Delete](#page-3292-0) method.
- Update the objects in the collection to reflect the current database's schema with the [Refresh](#page-1365-0) method.

#### **See Also**

Keys Append Method, Key Type, [RelatedColumn,](#page-3381-0) RelatedTable and UpdateRule Properties Example (VB)

[Properties,](#page-3198-0) Methods, and Events | Key [Object](#page-3159-0)

## **Keys Collection Properties, Methods, and Events**

### **Properties**

**Count [Property](#page-1078-0)** 

**Item [Property](#page-1115-0)** 

### **Methods**

[Append](#page-3274-0) Method (Keys)

Delete Method [\(Collections\)](#page-3292-0)

[Refresh](#page-1365-0) Method

**Events**

None.

**See Also**

Applies To: Keys [Collection](#page-3196-0)

## **Procedures Collection**

Contains all [Procedure](#page-3163-0) objects of a catalog.

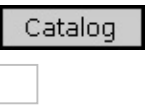

### **Remarks**

The [Append](#page-3277-0) method for a **Procedures** collection is unique for ADOX. You can:

Add a new procedure to the collection with the **Append** method.

The remaining properties and methods are standard to ADO collections. You can:

- Access a procedure in the collection with the <u>[Item](#page-1115-0)</u> property.
- Return the number of procedures contained in the collection with the [Count](#page-1078-0) property.
- Remove a procedure from the collection with the **[Delete](#page-3292-0)** method.
- Update the objects in the collection to reflect the current database's schema with the [Refresh](#page-1365-0) method.

### **See Also**

Command and [CommandText](#page-3387-0) Properties Example (VB) | Parameters Collection, Command Property Example (VB) | [Procedures](#page-3397-0) Append Method Example (VB) | [Procedures](#page-3402-0) Delete Method Example (VB) | Procedures Refresh Method Example (VB)

[Properties,](#page-3202-0) Methods, and Events | [Catalog](#page-3139-0) Object | [Procedure](#page-3163-0) Object

## **Procedures Collection Properties, Methods, and Events**

### **Properties**

**Count [Property](#page-1078-0)** 

**Item [Property](#page-1115-0)** 

### **Methods**

Append Method [\(Procedures\)](#page-3277-0)

Delete Method [\(Collections\)](#page-3292-0)

[Refresh](#page-1365-0) Method

**Events**

None.

**See Also**

Applies To: [Procedures](#page-3200-0) Collection
# **Tables Collection**

Contains all [Table](#page-3167-0) objects of a catalog.

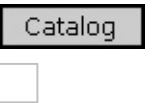

## **Remarks**

The [Append](#page-3280-0) method for a **Tables** collection is unique for ADOX. You can:

Add a new table to the collection with the **Append** method.

The remaining properties and methods are standard to ADO [collections.](#page-3348-0) You can:

- Access a table in the collection with the <u>[Item](#page-1115-0)</u> property.
- Return the number of tables contained in the collection with the [Count](#page-1078-0) property.
- Remove a table from the collection with the [Delete](#page-3292-0) method.
- Update the objects in the collection to reflect the current database's schema with the [Refresh](#page-1365-0) method.

Some providers may return other schema objects, such as a View, in the Tables collection. Therefore, some ADOX collections may contain references to the same object. Should you delete the object from one collection, the change will not be visible in another collection that references the deleted object until the Refresh method is called on the collection. For example, with the OLE DB Provider for Microsoft Jet, Views are returned with the Tables collection. If you drop a View, you must Refresh the Tables collection before the collection will reflect the change.

## **See Also**

Catalog [ActiveConnection](#page-3342-0) Property Example (VB) | Columns and Tables Append Methods, Name Property Example (VB) | Connection Close Method, Table Type Property Example (VB) | Keys Append Method, Key Type, [RelatedColumn,](#page-3381-0) RelatedTable and UpdateRule Properties Example (VB)

[Properties,](#page-3207-0) Methods, and Events | [Catalog](#page-3139-0) Object | Table [Object](#page-3167-0)

# **Tables Collection Properties, Methods, and Events**

## **Properties**

Count [Property](#page-1078-0)

**Item [Property](#page-1115-0)** 

## **Methods**

Append Method [\(Tables\)](#page-3280-0)

Delete Method [\(Collections\)](#page-3292-0)

[Refresh](#page-1365-0) Method

**Events**

None.

**See Also**

Applies To: Tables [Collection](#page-3204-0)

# **Users Collection**

Contains all stored [User](#page-3172-0) objects of a catalog or group.

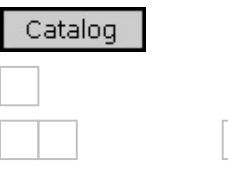

#### **Remarks**

The **Users** collection of a [Catalog](#page-3139-0) represents all the catalog's users. The **Users** collection for a [Group](#page-3150-0) represents only the users that have a membership in the specific group.

The [Append](#page-3282-0) method for a **Users** collection is unique for ADOX. You can:

Add a new user to the collection with the **Append** method.

The remaining properties and methods are standard to ADO collections. You can:

- Access a user in the collection with the [Item](#page-1115-0) property.
- Return the number of users contained in the collection with the [Count](#page-1078-0) property.
- Remove a user from the collection with the [Delete](#page-3292-0) method.
- Update the objects in the collection to reflect the current database's schema with the [Refresh](#page-1365-0) method.

**Note** Before appending a **User** object to the **Users** collection of a **Group** object, a **User** object with the same [Name](#page-3239-0) as the one to be appended must already exist in the **Users** collection of the **Catalog**.

### **See Also**

[GetPermissions](#page-3367-0) and SetPermissions Methods Example (VB)

[Properties,](#page-3212-0) Methods, and Events | [Catalog](#page-3139-0) Object | User [Object](#page-3172-0)

# **Users Collection Properties, Methods, and Events**

## **Properties**

Count [Property](#page-1078-0)

**Item [Property](#page-1115-0)** 

## **Methods**

[Append](#page-3282-0) Method (Users)

Delete Method [\(Collections\)](#page-3292-0)

[Refresh](#page-1365-0) Method

**Events**

None.

**See Also**

Applies To: Users [Collection](#page-3209-0)

# **Views Collection**

Contains all [View](#page-3176-0) objects of a catalog.

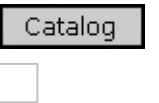

## **Remarks**

The [Append](#page-3285-0) method for a **Views** collection is unique for ADOX. You can:

Add a new view to the collection with the **Append** method.

The remaining properties and methods are standard to ADO collections. You can:

- Access a view in the collection with the <u>[Item](#page-1115-0)</u> property.
- Return the number of views contained in the collection with the [Count](#page-1078-0) property.
- Remove a view from the collection with the [Delete](#page-3292-0) method.
- Update the objects in the collection to reflect the current database's schema with the [Refresh](#page-1365-0) method.

### **See Also**

Views and Fields [Collections](#page-3408-0) Example (VB) | Views Append Method Example (VB) | Views Collection, [CommandText](#page-3417-0) Property Example (VB) | Views Delete Method Example (VB) | Views Refresh Method [Example](#page-3419-0) (VB)

[Properties,](#page-3216-0) Methods, and Events | [Catalog](#page-3139-0) Object | View [Object](#page-3176-0)

# **Views Collection Properties, Methods, and Events**

### **Properties**

Count [Property](#page-1078-0)

**Item [Property](#page-1115-0)** 

## **Methods**

[Append](#page-3285-0) Method (Views)

Delete Method [\(Collections\)](#page-3292-0)

[Refresh](#page-1365-0) Method

**Events**

None.

**See Also**

Applies To: Views [Collection](#page-3214-0)

# **ADOX Properties**

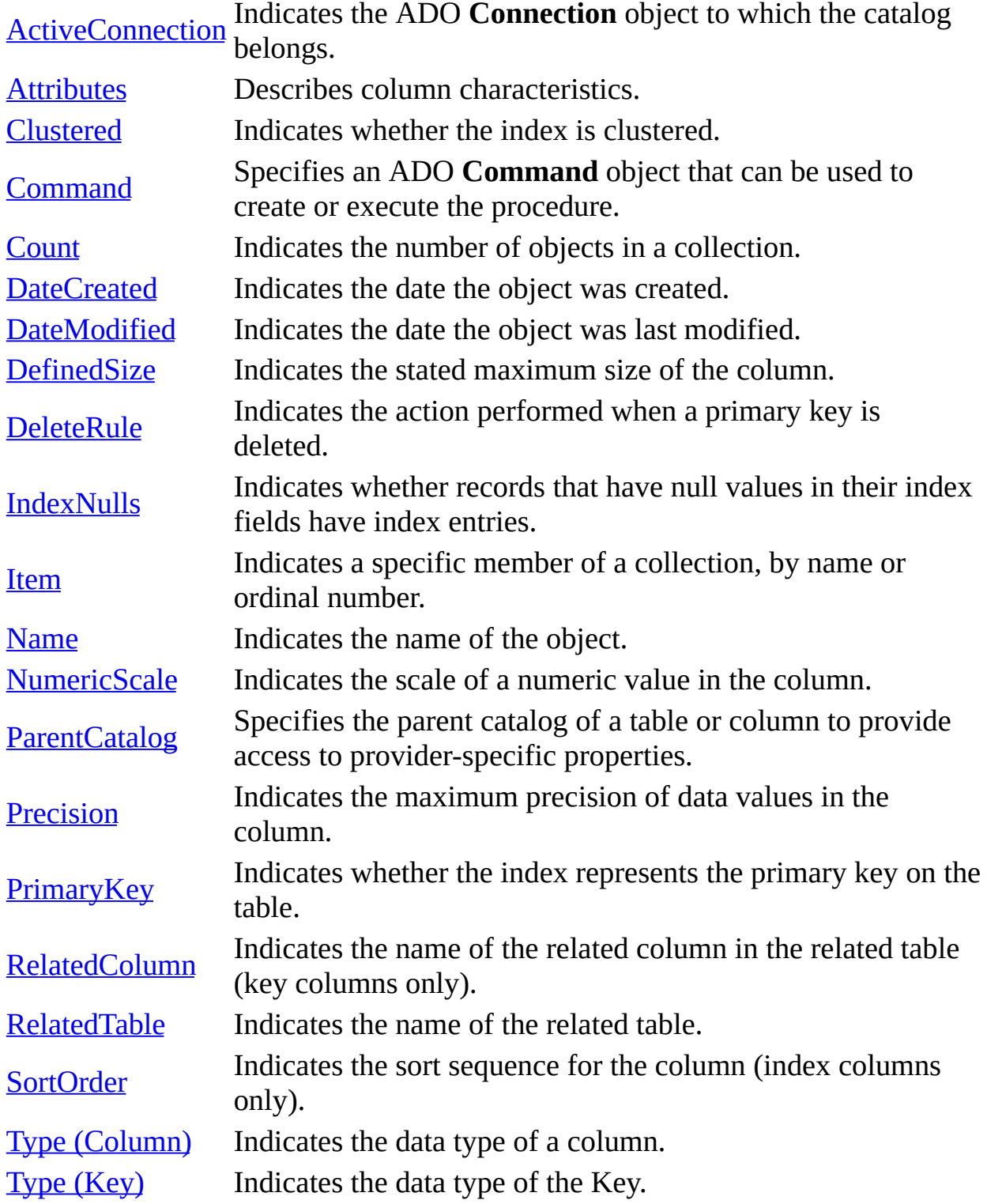

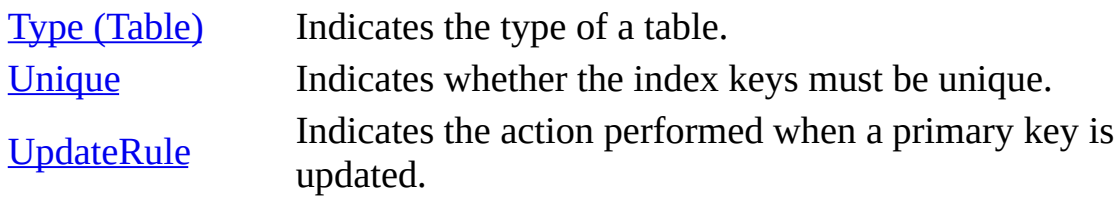

**See Also**

ADOX API [Reference](#page-3132-0) | Microsoft ADOX [Programmer's](#page-664-0) Reference

# **ActiveConnection Property**

Indicates the ADO [Connection](#page-957-0) object to which the [Catalog](#page-3139-0) belongs.

### **Settings and Return Values**

Sets a **Connection** object or a **String** containing the definition for a connection. Returns the active **Connection** object.

### **Remarks**

The default value is a null object reference.

#### **See Also**

Catalog [ActiveConnection](#page-3345-0) Property Example (VB) | Command and [CommandText](#page-3348-0) Properties Example (VB) | Connection Close Method, Table Type Property Example (VB) | [Parameters](#page-3387-0) Collection, Command Property Example (VB) | [Procedures](#page-3397-0) Append Method Example (VB) | [Procedures](#page-3400-0) Delete Method Example (VB) | [Procedures](#page-3402-0) Refresh Method Example (VB) | Views and Fields [Collections](#page-3408-0) Example (VB) | Views Append Method [Example](#page-3411-0) (VB) | Views Collection, [CommandText](#page-3419-0) Property Example (VB) | Views Refresh Method Example (VB)

Create [Method](#page-3290-0)

Applies To: [Catalog](#page-3139-0) Object

# **Attributes Property**

Describes column characteristics.

## **Settings and Return Values**

Sets or returns a **Long** value. The value specifies characteristics of the table represented by the [Column](#page-3144-0) object and can be a combination of [ColumnAttributesEnum](#page-3312-0) constants. The default value is zero (0), which is neither **adColFixed** nor **adColNullable**.

**See Also**

[Attributes](#page-3332-0) Property Example (VB)

Applies To: [Column](#page-3144-0) Object | [Property](#page-981-0) Object

# **Clustered Property**

Indicates whether the index is clustered.

### **Settings and Return Values**

Sets and returns a **Boolean** value.

### **Remarks**

The default value is **False**.

This property is read-only on **[Index](#page-3154-0)** objects already appended to a collection.

### **See Also**

[Clustered](#page-3339-0) Property Example (VB)

Applies To: Index [Object](#page-3154-0)

# **Command Property**

Specifies an ADO [Command](#page-951-0) object that can be used to create or execute the procedure.

### **Settings and Return Values**

Sets or returns a valid ADO **Command** object.

## **Remarks**

An error will occur when getting and setting this property if the [provider](#page-922-0) does not support persisting commands.

### **See Also**

Command and [CommandText](#page-3387-0) Properties Example (VB) | Parameters Collection, Command Property Example (VB) | Views and Fields [Collections](#page-3408-0) Example (VB) | Views Collection, [CommandText](#page-3414-0) Property Example (VB)

Applies To: [Procedure](#page-3163-0) Object | View [Object](#page-3176-0)

# **DateCreated Property**

Indicates the date the object was created.

### **Return Values**

Returns a **Variant** value specifying the date created. The value is null if **DateCreated** is not supported by the **[provider](#page-922-0)**.

### **Remarks**

The **DateCreated** property is null for newly appended objects. After appending a new [View](#page-3176-0) or [Procedure](#page-3163-0), you must call the [Refresh](#page-1365-0) method of the [Views](#page-3214-0) or [Procedures](#page-3200-0) collection to obtain values for the **DateCreated** property.

#### **See Also**

DateCreated and [DateModified](#page-3354-0) Properties Example (VB)

[DateModified](#page-3231-0) Property

Applies To: [Procedure](#page-3163-0) Object | Table [Object](#page-3167-0) | View [Object](#page-3176-0)

# **DateModified Property**

Indicates the date the object was last modified.

# **Return Values**

Returns a **Variant** value specifying the date modified. The value is null if **DateModified** is not supported by the **provider**.

## **Remarks**

The **DateModified** property is null for newly appended objects. After appending a new [View](#page-3176-0) or [Procedure](#page-3163-0), you must call the [Refresh](#page-1365-0) method of the [Views](#page-3214-0) or [Procedures](#page-3200-0) collection to obtain values for the **DateModified** property.

### **See Also**

DateCreated and [DateModified](#page-3354-0) Properties Example (VB)

[DateCreated](#page-3229-0) Property

Applies To: [Procedure](#page-3163-0) Object | Table [Object](#page-3167-0) | View [Object](#page-3176-0)

# **DefinedSize Property**

Indicates the stated maximum size of the column.

## **Settings and Return Values**

Sets and returns a **Long** value that is the maximum length in characters of data values.

## **Remarks**

The default value is zero (0).

This property is read-only for **[Column](#page-3144-0)** objects already appended to a collection.

### **See Also**

[DefinedSize](#page-3357-0) Property Example (VB)

Applies To: [Column](#page-3144-0) Object

# **DeleteRule Property**

Indicates the action performed when a primary key is deleted.

## **Settings and Return Values**

Sets and returns a **Long** value that can be one of the [RuleEnum](#page-3323-0) constants. The default value is **adRINone**.

### **Remarks**

This property is read-only on **[Key](#page-3159-0)** objects already appended to a collection.

### **See Also**

[DeleteRule](#page-3361-0) Property Example (VB)

Applies To: **Key [Object](#page-3159-0)** 

# **IndexNulls Property**

Indicates whether records that have null values in their index fields have index entries.

### **Settings and Return Values**

Sets and returns an [AllowNullsEnum](#page-3310-0) value. The default value is **adIndexNullsDisallow**.

### **Remarks**

This property is read-only on **[Index](#page-3154-0)** objects already appended to a collection.

### **See Also**

[IndexNulls](#page-3377-0) Property Example (VB)

Applies To: Index [Object](#page-3154-0)
## **Name Property**

Indicates the name of the object.

## **Settings and Return Values**

Sets or returns a **String** value.

### **Remarks**

Names do not have to be unique within a collection.

The **Name** property is read/write on [Column](#page-3144-0), [Group](#page-3150-0), [Key,](#page-3159-0) [Index,](#page-3154-0) [Table,](#page-3167-0) and [User](#page-3172-0) objects. The **Name** property is read-only on [Catalog](#page-3139-0), [Procedure,](#page-3163-0) and [View](#page-3176-0) objects.

For read/write objects (**Column**, **Group**, **Key**, **Index**, **Table** and **User** objects), the default value is an empty string ("").

**Notes** For keys, this property is read-only on **Key** objects already appended to a collection.

For tables, this property is read-only for **Table** objects already appended to a collection.

### **See Also**

Columns and Tables Append [Methods,](#page-3342-0) Name Property Example (VB) | Keys Append Method, Key Type, [RelatedColumn,](#page-3381-0) RelatedTable and UpdateRule Properties Example (VB) | [ParentCatalog](#page-3390-0) Property Example (VB)

Applies To: [Column](#page-3144-0) Object | Group [Object](#page-3150-0) | Index [Object](#page-3154-0) | Key [Object](#page-3159-0) | [Procedure](#page-3163-0) Object | [Property](#page-981-0) Object | Table [Object](#page-3167-0) | User [Object](#page-3172-0) | View [Object](#page-3176-0)

# **NumericScale Property**

Indicates the scale of a numeric value in the column.

## **Settings and Return Values**

Sets and returns a **Byte** value that is the scale of data values in the column when the [Type](#page-3255-0) property is **adNumeric** or **adDecimal**. **NumericScale** is ignored for all other data types.

### **Remarks**

The default value is zero (0).

NumericScale is read-only for **[Column](#page-3144-0)** objects already appended to a collection.

### **See Also**

[NumericScale](#page-3384-0) and Precision Properties Example (VB)

Type Property [\(Column\)](#page-3255-0)

Applies To: [Column](#page-3144-0) Object

# **ParentCatalog Property**

Specifies the parent catalog of a table or column to provide access to providerspecific properties.

### **Settings and Return Values**

Sets and returns a [Catalog](#page-3139-0) object. Setting **ParentCatalog** to an open **Catalog** allows access to provider-specific properties prior to appending a table or column to a **Catalog** collection.

### **Remarks**

Some data [providers](#page-922-0) allow provider-specific property values to be written only at creation (when a table or column is appended to its **Catalog** collection). To access these properties before appending these objects to a **Catalog**, specify the **Catalog** in the **ParentCatalog** property first.

An error occurs when the table or column is appended to a different **Catalog** than the **ParentCatalog**.

### **See Also**

[ParentCatalog](#page-3390-0) Property Example (VB)

Applies To: [Column](#page-3144-0) Object | Table [Object](#page-3167-0)

# **Precision Property**

Indicates the maximum precision of data values in the column.

### **Settings and Return Values**

Sets and returns a **Long** value that is the maximum precision of data values in the column when the [Type](#page-3255-0) property is a numeric type. **Precision** is ignored for all other data types.

### **Remarks**

The default value is zero (0).

This property is read-only for **[Column](#page-3144-0)** objects already appended to a collection.

### **See Also**

[NumericScale](#page-3384-0) and Precision Properties Example (VB)

Type Property [\(Column\)](#page-3255-0)

Applies To: [Column](#page-3144-0) Object

# **PrimaryKey Property**

Indicates whether the index represents the primary key on the table.

### **Settings and Return Values**

Sets and returns a **Boolean** value.

### **Remarks**

The default value is **False**.

This property is read-only on **[Index](#page-3154-0)** objects already appended to a collection.

### **See Also**

[PrimaryKey](#page-3393-0) and Unique Properties Example (VB)

Applies To: Index [Object](#page-3154-0)

# **RelatedColumn Property**

Indicates the name of the related column in the related table (key columns only).

### **Settings and Return Values**

Sets and returns a **String** value that is the name of the related column in the related table.

### **Remarks**

The default value is an empty string ("").

This property is read-only for **[Column](#page-3144-0)** objects already appended to a collection.

### **See Also**

Keys Append Method, Key Type, [RelatedColumn,](#page-3381-0) RelatedTable and UpdateRule Properties Example (VB)

**Key [Object](#page-3159-0)** 

Applies To: [Column](#page-3144-0) Object

# **RelatedTable Property**

Indicates the name of the related table.

### **Settings and Return Values**

Sets and returns a **String** value.

### **Remarks**

The default value is an empty string ("").

If the key is a foreign key, then **RelatedTable** is the name of the table that contains the key.

#### **See Also**

Keys Append Method, Key Type, [RelatedColumn,](#page-3381-0) RelatedTable and UpdateRule Properties Example (VB)

Applies To: Key [Object](#page-3159-0)

# **SortOrder Property**

Indicates the sort sequence for the column (index columns only).

### **Settings and Return Values**

Sets and returns a **Long** value that can be one of the [SortOrderEnum](#page-3325-0) constants. The default value is **adSortAscending**.

### **Remarks**

This property only applies to [Column](#page-3144-0) objects in the [Columns](#page-3182-0) collection of an [Index.](#page-3154-0)

### **See Also**

[SortOrder](#page-3404-0) Property Example (VB)

Columns [Collection](#page-3182-0) | Index [Object](#page-3154-0)

Applies To: [Column](#page-3144-0) Object

# **Type Property (Column)**

Indicates the data type of a column.

### **Settings and Return Values**

Sets or returns a **Long** value that can be one of the **[DataTypeEnum](#page-1491-0)** constants. The default value is **adVarWChar**.

### **Remarks**

This property is read/write until the [Column](#page-3144-0) object is appended to a collection or to another object, after which it is read-only.

### **See Also**

[ParentCatalog](#page-3390-0) Property Example (VB)

Type [Property](#page-3257-0) (Key) | Type [Property](#page-3259-0) (Table)

Applies To: [Column](#page-3144-0) Object

# **Type Property (Key)**

Indicates the type of the key.

## **Settings and Return Values**

Sets or returns a **Long** value that can be one of the [KeyTypeEnum](#page-3316-0) constants. The default value is **adKeyPrimary**.

### **Remarks**

This property is read-only on **[Key](#page-3159-0)** objects already appended to a collection.

### **See Also**

Keys Append Method, Key Type, [RelatedColumn,](#page-3381-0) RelatedTable and UpdateRule Properties Example (VB)

Type Property [\(Column\)](#page-3255-0) | Type [Property](#page-3259-0) (Table)

Applies To: **Key [Object](#page-3159-0)** 

# **Type Property (Table)**

Indicates the type of a table.

## **Return Values**

Returns a **String** value that specifies the type of table; for example, "TABLE", "SYSTEM TABLE", or "GLOBAL TEMPORARY".

### **Remarks**

This property is read-only.

### **See Also**

Catalog [ActiveConnection](#page-3348-0) Property Example (VB) | Connection Close Method, Table Type Property Example (VB)

Type Property [\(Column\)](#page-3255-0) | Type [Property](#page-3257-0) (Key)

Applies To: Table [Object](#page-3167-0)

# **Unique Property**

Indicates whether the index keys must be unique.

### **Settings and Return Values**

Sets and returns a **Boolean** value.

### **Remarks**

The default value is **False**.

This property is read-only on **[Index](#page-3154-0)** objects already appended to a collection.

### **See Also**

[PrimaryKey](#page-3393-0) and Unique Properties Example (VB)

**Key [Object](#page-3159-0)** 

Applies To: Index [Object](#page-3154-0)

# **UpdateRule Property**

Indicates the action performed when a primary key is updated.

### **Settings and Return Values**

Sets and returns a **Long** value that can be one of the [RuleEnum](#page-3323-0) constants. The default value is **adRINone**.

### **Remarks**

This property is read-only on **[Key](#page-3159-0)** objects already appended to the collection.

### **See Also**

Keys Append Method, Key Type, [RelatedColumn,](#page-3381-0) RelatedTable and UpdateRule Properties Example (VB)

Applies To: Key [Object](#page-3159-0)

# **ADOX Methods**

Append [\(Columns\)](#page-3267-0) Adds a new **Column** object to the **Columns** collection. Append [\(Groups\)](#page-3270-0) Adds a new **Group** object to the **Groups** collection. Append [\(Indexes\)](#page-3272-0) Adds a new **Index** object to the **Indexes** collection. [Append](#page-3274-0) (Keys) Adds a new **Key** object to the **Keys** collection. Append [\(Procedures\)](#page-3277-0) Adds a new **Procedure** object to the **Procedures** collection. Append [\(Tables\)](#page-3280-0) Adds a new **Table** object to the **Tables** collection. [Append](#page-3282-0) (Users) Adds a new **User** object to the **Users** collection. [Append](#page-3285-0) (Views) Adds a new **View** object to the **Views** collection. [ChangePassword](#page-3288-0) Changes the password for a user account. [Create](#page-3290-0) Creates a new catalog. [Delete](#page-3292-0) Removes an object from a collection. [GetObjectOwner](#page-3294-0) Returns the owner of an object in a catalog. [GetPermissions](#page-3297-0) Returns the permissions for a group or user on an object. [SetObjectOwner](#page-3300-0) Specifies the owner of an object in a catalog. [SetPermissions](#page-3303-0) Specifies the permissions for group or user on an object.

#### **See Also**

ADOX API [Reference](#page-3132-0) | Microsoft ADOX [Programmer's](#page-664-0) Reference

# **Append Method (Columns)**

Adds a new [Column](#page-3144-0) object to the [Columns](#page-3182-0) collection.

## **Syntax**

*Columns***.Append** *Column* [**,** *Type*] [**,** *DefinedSize*]

### **Parameters**

*Column*

The **Column** object to append or the name of the column to create and append.

*Type*

Optional. A **Long** value that specifies the data type of the column. The *Type* parameter corresponds to the [Type](#page-3255-0) property of a **Column** object.

*DefinedSize*

Optional. A **Long** value that specifies the size of the column. The *DefinedSize* parameter corresponds to the [DefinedSize](#page-3233-0) property of a **Column** object.

**Note** An error will occur when appending a **Column** to the **Columns** collection of an [Index](#page-3154-0) if the **Column** does not exist in a [Table](#page-3167-0) that is already appended to the [Tables](#page-3204-0) collection.

### **See Also**

Columns and Tables Append [Methods,](#page-3342-0) Name Property Example (VB) | Keys Append Method, Key Type, [RelatedColumn,](#page-3381-0) RelatedTable and UpdateRule Properties Example (VB) | [ParentCatalog](#page-3390-0) Property Example (VB)

Append Method [\(Groups\)](#page-3270-0) | Append Method [\(Indexes\)](#page-3272-0) | [Append](#page-3274-0) Method (Keys) | Append Method [\(Procedures\)](#page-3282-0) | Append Method [\(Tables\)](#page-3280-0) | Append Method (Users) | [Append](#page-3285-0) Method (Views)

Applies To: Columns [Collection](#page-3182-0)

# **Append Method (Groups)**

Adds a new [Group](#page-3150-0) object to the [Groups](#page-3187-0) collection.

## **Syntax**

*Groups***.Append** *Group*

### **Parameters**

*Group*

The **Group** object to append or the name of the group to create and append.

### **Remarks**

The **Groups** collection of a [Catalog](#page-3139-0) represents all of the catalog's group accounts. The **Groups** collection for a [User](#page-3172-0) represents only the group to which the user belongs.

An error will occur if the provider does not support creating groups.

**Note** Before appending a **Group** object to the **Groups** collection of a **User** object, a **Group** object with the same [Name](#page-3239-0) as the one to be appended must already exist in the **Groups** collection of the **Catalog**.

### **See Also**

Groups and Users Append, [ChangePassword](#page-3370-0) Methods Example (VB)

Append Method [\(Columns\)](#page-3267-0) | Append Method [\(Indexes\)](#page-3272-0) | [Append](#page-3274-0) Method (Keys) | Append Method [\(Procedures\)](#page-3282-0) | Append Method [\(Tables\)](#page-3280-0) | Append Method (Users) | [Append](#page-3285-0) Method (Views)

Applies To: Groups [Collection](#page-3187-0)

# **Append Method (Indexes)**

Adds a new [Index](#page-3154-0) object to the [Indexes](#page-3192-0) collection.

## **Syntax**

*Indexes***.Append** *Index* [**,** *Columns*]

## **Parameters**

*Index*

The **Index** object to append or the name of the index to create and append. *Columns*

Optional. A **Variant** value that specifies the name(s) of the column(s) to be indexed. The *Columns* parameter corresponds to the value(s) of the [Name](#page-3239-0) property of a [Column](#page-3144-0) object or objects.

## **Remarks**

The *Columns* parameter can take either the name of a column or an array of column names.

An error will occur if the provider does not support creating indexes.

## **See Also**

Indexes Append Method [Example](#page-3374-0) (VB)

Append Method [\(Columns\)](#page-3267-0) | Append Method [\(Groups\)](#page-3270-0) | [Append](#page-3274-0) Method (Keys) | Append Method [\(Procedures\)](#page-3282-0) | Append Method [\(Tables\)](#page-3280-0) | Append Method (Users) | [Append](#page-3285-0) Method (Views)

Applies To: Indexes [Collection](#page-3192-0)

# **Append Method (Keys)**

Adds a new [Key](#page-3159-0) object to the [Keys](#page-3196-0) collection.

## **Syntax**

*Keys***.Append** *Key* [**,** *KeyType*] [**,** *Column*] [**,** *RelatedTable*] [**,** *RelatedColumn*

### **Parameters**

*Key*

The **Key** object to append or the name of the key to create and append. *KeyType*

Optional. A **Long** value that specifies the type of key. The *Key* parameter corresponds to the [Type](#page-3257-0) property of a **Key** object.

*Column*

Optional. A **String** value that specifies the name of the column to be indexed. The *Columns* parameter corresponds to the value of the [Name](#page-3239-0) property of a **[Column](#page-3144-0)** object.

### *RelatedTable*

Optional. A **String** value that specifies the name of the related table. The *RelatedTable* parameter corresponds to the value of the **Name** property of a [Table](#page-3167-0) object.

### *RelatedColumn*

Optional. A **String** value that specifies the name of the related column for a foreign key. The RelatedColumn parameter corresponds to the value of the **Name** property of a **Column** object.

### **Remarks**

The *Columns* parameter can take either the name of a column or an array of column names.

**See Also**
Keys Append Method, Key Type, [RelatedColumn,](#page-3381-0) RelatedTable and UpdateRule Properties Example (VB)

Append Method [\(Columns\)](#page-3267-0) | Append Method [\(Groups\)](#page-3270-0) | Append Method (Indexes) | Append Method [\(Procedures\)](#page-3282-0) | Append Method [\(Tables\)](#page-3280-0) | Append Method (Users) | Append Method [\(Views\)](#page-3285-0)

Applies To: Keys [Collection](#page-3196-0)

# **Append Method (Procedures)**

Adds a new [Procedure](#page-3163-0) object to the [Procedures](#page-3200-0) collection.

## **Syntax**

*Procedures***.Append** *Name***,** *Command*

## **Parameters**

*Name*

A **String** value that specifies the name of the procedure to create and append.

*Command*

An ADO [Command](#page-951-0) object that represents the procedure to create and append.

## **Remarks**

Creates a new procedure in the data source with the name and attributes specified in the **Command** object.

If the command text that the user specifies represents a view rather than a procedure, the behavior is dependent upon the provider being used. **Append** will fail if the provider does not support persisting commands.

**Note** When using the OLE DB Provider for Microsoft Jet, the **Procedures** collection **Append** method will allow you to specify a **View** rather than a **Procedure** in the *Command* parameter. The **View** will be added to the data source and will be added to the **Procedures** collection. After the **Append**, if the **Procedures** and **Views** collections are refreshed, the **View** will no longer be in the **Procedures** collection and will appear in the **Views** collection.

### **See Also**

[Procedures](#page-3397-0) Append Method Example (VB)

Append Method [\(Columns\)](#page-3272-0) | Append Method [\(Groups\)](#page-3270-0) | Append Method [\(Indexes\)](#page-3282-0) | [Append](#page-3274-0) Method (Keys) | Append Method [\(Tables\)](#page-3280-0) | Append Method (Users) | [Append](#page-3285-0) Method (Views)

Applies To: [Procedures](#page-3200-0) Collection

# **Append Method (Tables)**

Adds a new [Table](#page-3167-0) object to the [Tables](#page-3204-0) collection.

## **Syntax**

*Tables***.Append** *Table*

## **Parameters**

## *Table*

A **Variant** value that contains a reference to the **Table** to append or the name of the table to create and append.

## **Remarks**

An error will occur if the **[provider](#page-922-0)** does not support creating tables.

## **See Also**

Columns and Tables Append [Methods,](#page-3342-0) Name Property Example (VB) | [ParentCatalog](#page-3390-0) Property Example (VB)

Append Method [\(Columns\)](#page-3267-0) | Append Method [\(Groups\)](#page-3270-0) | Append Method (Indexes) | [Append](#page-3274-0) Method (Keys) | Append Method [\(Procedures\)](#page-3282-0) | Append Method (Users) | Append Method [\(Views\)](#page-3285-0)

Applies To: Tables [Collection](#page-3204-0)

# **Append Method (Users)**

Adds a new [User](#page-3172-0) object to the [Users](#page-3209-0) collection.

## **Syntax**

*Users***.Append** *User*[**,** *Password*]

### **Parameters**

*User*

A **Variant** value that contains the **User** object to append or the name of the user to create and append.

*Password*

Optional. A **String** value that contains the password for the user. The *Password* parameter corresponds to the value specified by the [ChangePassword](#page-3288-0) method of a **User** object.

## **Remarks**

The **Users** collection of a [Catalog](#page-3139-0) represents all the catalog's users. The **Users** collection for a [Group](#page-3150-0) represents only the users that have a membership in the specific group.

An error will occur if the provider does not support creating users.

**Note** Before appending a **User** object to the **Users** collection of a **Group** object, a **User** object with the same [Name](#page-3239-0) as the one to be appended must already exist in the **Users** collection of the **Catalog**.

#### **See Also**

Groups and Users Append, [ChangePassword](#page-3370-0) Methods Example (VB)

Append Method [\(Columns\)](#page-3267-0) | Append Method [\(Groups\)](#page-3270-0) | Append Method (Indexes) | [Append](#page-3274-0) Method (Keys) | Append Method [\(Procedures\)](#page-3272-0) | [Append](#page-3280-0) Method (Tables) | [Append](#page-3285-0) Method (Views)

Applies To: Users [Collection](#page-3209-0)

# **Append Method (Views)**

Creates a new [View](#page-3176-0) object and appends it to the [Views](#page-3214-0) collection.

## **Syntax**

*Views***.Append** *Name***,** *Command*

## **Parameters**

*Name*

A **String** value that specifies the name of the view to create. *Command*

An ADO [Command](#page-951-0) object that represents the view to create.

## **Remarks**

Creates a new view in the data source with the name and attributes specified in the **Command** object.

If the command text that the user specifies represents a procedure rather than a view, the behavior is dependent upon the provider. **Append** will fail if the provider does not support persisting commands.

**Note** When using the OLE DB Provider for Microsoft Jet, the **Views** collection **Append** method will allow you to specify a **Procedure** rather than a **View** in the *Command* parameter. The **Procedure** will be added to the data source and will be added to the **Views** collection. After the **Append**, if the **Procedures** and **Views** collections are refreshed, the **Procedure** will no longer be in the **Views** collection and will appear in the **Procedures** collection.

**See Also**

Views Append Method [Example](#page-3411-0) (VB)

Append Method [\(Columns\)](#page-3267-0) | Append Method [\(Groups\)](#page-3270-0) | Append Method (Indexes) | [Append](#page-3274-0) Method (Keys) | Append Method [\(Procedures\)](#page-3280-0) | Append Method (Tables) | [Append](#page-3282-0) Method (Users)

Applies To: Views [Collection](#page-3214-0)

## **ChangePassword Method**

Changes the password for a user account.

## **Syntax**

*User***.ChangePassword** *OldPassword***,** *NewPassword*

### **Parameters**

### *OldPassword*

A **String** value that specifies the user's existing password. If the user doesn't currently have a password, use an empty string ("") for *OldPassword*.

### *NewPassword*

A **String** value that specifies the new password.

## **Remarks**

For security reasons, the old password must be specified in addition to the new password.

An error will occur if the provider does not support the administration of trustee properties.

### **See Also**

Groups and Users Append, [ChangePassword](#page-3370-0) Methods Example (VB)

Applies To: User [Object](#page-3172-0)

## **Create Method**

Creates a new catalog.

## **Syntax**

*Catalog***.Create** *ConnectString*

### **Parameters**

*ConnectString* A **String** value used to connect to the data source.

## **Remarks**

The **Create** method creates and opens a new ADO [Connection](#page-957-0) to the data source specified in *ConnectString*. If successful, the new **Connection** object is assigned to the [ActiveConnection](#page-3221-0) property.

An error will occur if the **[provider](#page-922-0)** does not support creating new catalogs.

### **See Also**

Create Method [Example](#page-3352-0) (VB)

[ActiveConnection](#page-3221-0) Property

Applies To: [Catalog](#page-3139-0) Object

# **Delete Method (Collections)**

Removes an object from a collection.

## **Syntax**

*Collection***.Delete** *Name*

### **Parameters**

*Name*

A **Variant** that specifies the name or ordinal position (index) of the object to delete.

## **Remarks**

An error will occur if the *Name* does not exist in the collection.

For [Tables](#page-3204-0) and [Users](#page-3209-0) collections, an error will occur if the provider does not support deleting tables or users, respectively. For **[Procedures](#page-3200-0)** and *[Views](#page-3214-0)* collections, **Delete** will fail if the provider does not support persisting commands.

### **See Also**

[Procedures](#page-3400-0) Delete Method Example (VB) | Views Delete Method [Example](#page-3417-0) (VB)

Applies To: Columns [Collection](#page-3182-0) | Groups [Collection](#page-3187-0) | Indexes [Collection](#page-3192-0) | Keys Collection | [Procedures](#page-3214-0) Collection | Tables [Collection](#page-3204-0) | Users [Collection](#page-3209-0) | Views **Collection** 

## **GetObjectOwner Method**

Returns the owner of an object in a [Catalog](#page-3139-0).

## **Syntax**

*Owner* **=** *Catalog***.GetObjectOwner(***ObjectName***,** *ObjectType* [**,** *ObjectTypeId*

#### **Return Value**

Returns a **String** value that specifies the [Name](#page-3239-0) of the [User](#page-3172-0) or [Group](#page-3150-0) that owns the object.

#### **Parameters**

*ObjectName*

A **String** value that specifies the name of the object for which to return the owner.

*ObjectType*

A **Long** value which can be one of the [ObjectTypeEnum](#page-3318-0) constants, that specifies the type of the object for which to get the owner.

#### *ObjectTypeId*

Optional. A **Variant** value that specifies the GUID for a provider object type not defined by the OLE DB specification. This parameter is required if *ObjectType* is set to **adPermObjProviderSpecific**; otherwise, it is not used.

### **Remarks**

An error will occur if the provider does not support returning object owners.

#### **See Also**

[GetObjectOwner](#page-3364-0) and SetObjectOwner Methods Example (VB)

[SetObjectOwner](#page-3300-0) Method

Applies To: [Catalog](#page-3139-0) Object

## **GetPermissions Method**

Returns the permissions for a group or user on an object or object container.

### **Syntax**

```
ReturnValue = GroupOrUser.GetPermissions(Name, ObjectType
[, ObjectTypeId])
```
#### **Return Value**

Returns a **Long** value that specifies a bitmask containing the permissions that the group or user has on the object. This value can be one or more of the [RightsEnum](#page-3320-0) constants.

#### **Parameters**

*Name*

A **Variant** value that specifies the name of the object for which to set permissions. Set *Name* to a null value if you want to get the permissions for the object container.

#### *ObjectType*

A **Long** value which can be one of the [ObjectTypeEnum](#page-3318-0) constants, that specifies the type of the object for which to get permissions.

*ObjectTypeId*

Optional. A **Variant** value that specifies the GUID for a provider object type not defined by the OLE DB specification. This parameter is required if *ObjectType* is set to **adPermObjProviderSpecific**; otherwise, it is not used.

#### **See Also**

[GetPermissions](#page-3367-0) and SetPermissions Methods Example (VB)

Name [Property](#page-3239-0) | [SetPermissions](#page-3303-0) Method

Applies To: Group [Object](#page-3150-0) | User [Object](#page-3172-0)

## **SetObjectOwner Method**

Specifies the owner of an object in a [Catalog](#page-3139-0).

## **Syntax**

*Catalog***.SetObjectOwner** *ObjectName***,** *ObjectType* **,** *OwnerName* [**,** *ObjectTypeId*

#### **Parameters**

*ObjectName*

A **String** value that specifies the name of the object for which to specify the owner.

*ObjectType*

A **Long** value which can be one of the [ObjectTypeEnum](#page-3318-0) constants that specifies the owner type.

*OwnerName*

A **String** value that specifies the [Name](#page-3239-0) of the [User](#page-3172-0) or [Group](#page-3150-0) to own the object.

*ObjectTypeId*

Optional. A **Variant** value that specifies the GUID for a provider object type not defined by the OLE DB specification. This parameter is required if *ObjectType* is set to **adPermObjProviderSpecific**; otherwise, it is not used.

### **Remarks**

An error will occur if the provider does not support specifying object owners.

#### **See Also**

[GetObjectOwner](#page-3364-0) and SetObjectOwner Methods Example (VB)

[GetObjectOwner](#page-3294-0) Method

Applies To: [Catalog](#page-3139-0) Object

## **SetPermissions Method**

Specifies the permissions for a group or user on an object.

## **Syntax**

```
GroupOrUser.SetPermissions Name, ObjectType, Action, Rights [, Inherit
[, ObjectTypeId]
```
#### **Parameters**

*Name*

A **String** value that specifies the name of the object for which to set permissions.

*ObjectType*

A **Long** value which can be one of the [ObjectTypeEnum](#page-3318-0) constants, that specifies the type of the object for which to get permissions.

*Action*

A **Long** value which can be one of the [ActionEnum](#page-3308-0) constants that specifies the type of action to perform when setting permissions.

*Rights*

A **Long** value which can be a bitmask of one or more of the [RightsEnum](#page-3320-0) constants, that indicates the rights to set.

*Inherit*

Optional. A **Long** value which can be one of the [InheritTypeEnum](#page-3314-0) constants, that specifies how objects will inherit these permissions. The default value is **adInheritNone**.

*ObjectTypeId*

Optional. A **Variant** value that specifies the GUID for a [provider](#page-922-0) object type not defined by the OLE DB specification. This parameter is required if *ObjectType* is set to **adPermObjProviderSpecific**; otherwise, it is not used.

## **Remarks**

An error will occur if the provider does not support setting access rights for groups or users.

**Note** When calling **SetPermissions**, setting Actions to **adAccessRevoke** overrides any settings of the *Rights* parameter. Do not set *Actions* to **adAccessRevoke** if you want the rights specified in the *Rights* parameter to take effect.

#### **See Also**

[GetPermissions](#page-3367-0) and SetPermissions Methods Example (VB)

[GetPermissions](#page-3297-0) Method | Name [Property](#page-3239-0)

Applies To: Group [Object](#page-3150-0) | User [Object](#page-3172-0)

## **ADOX Enumerated Constants**

To assist debugging, the ADOX enumerated constants list a value for each constant. However, this value is purely advisory, and may change from one release of ADOX to another. Your code should only depend on the name, not the actual value, of enumerated constants.

The following enumerated constants are defined.

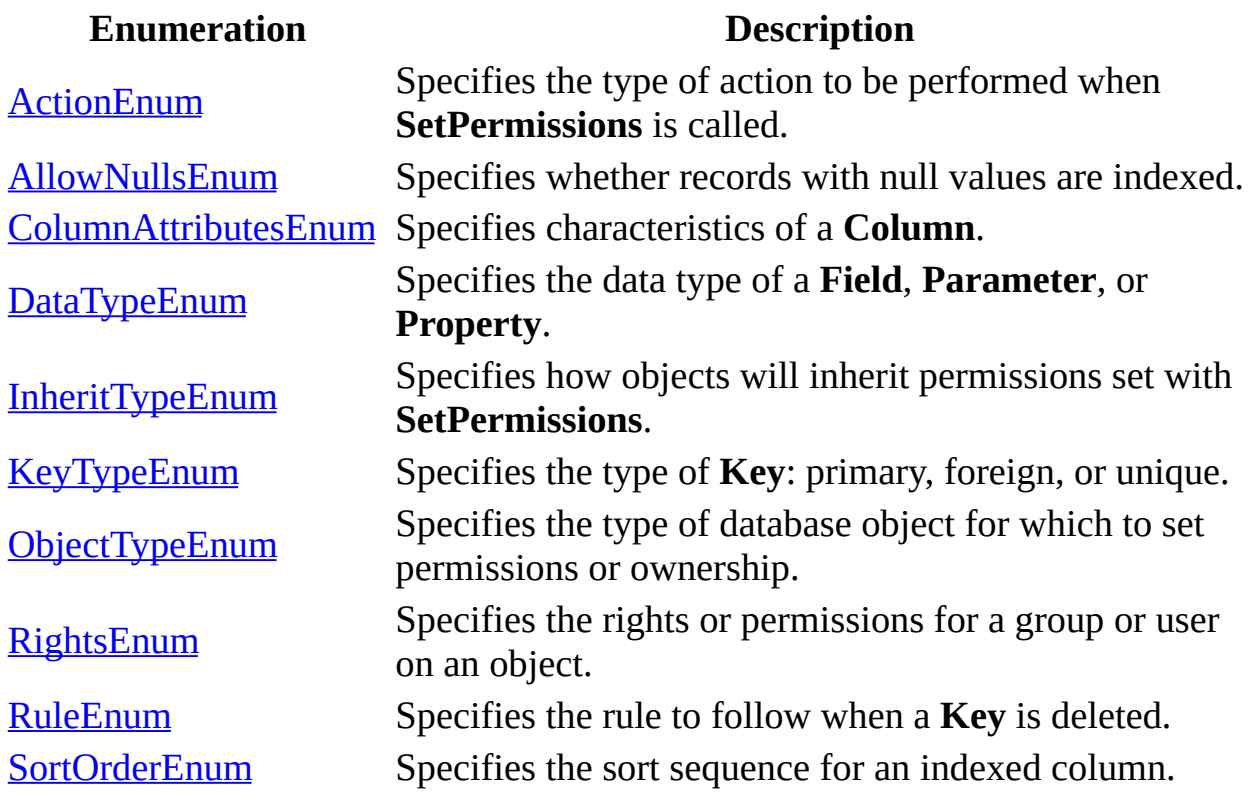

#### **See Also**

ADOX API [Reference](#page-3132-0) | Microsoft ADOX [Programmer's](#page-664-0) Reference

# **ActionEnum**

Specifies the type of action to be performed when **[SetPermissions](#page-3303-0)** is called.

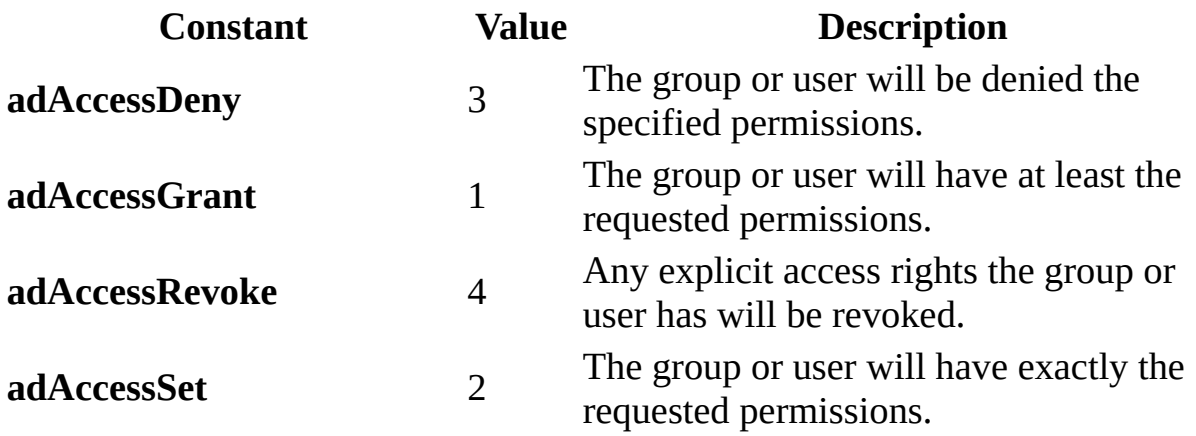

## **AllowNullsEnum**

Specifies whether records with null values are indexed.

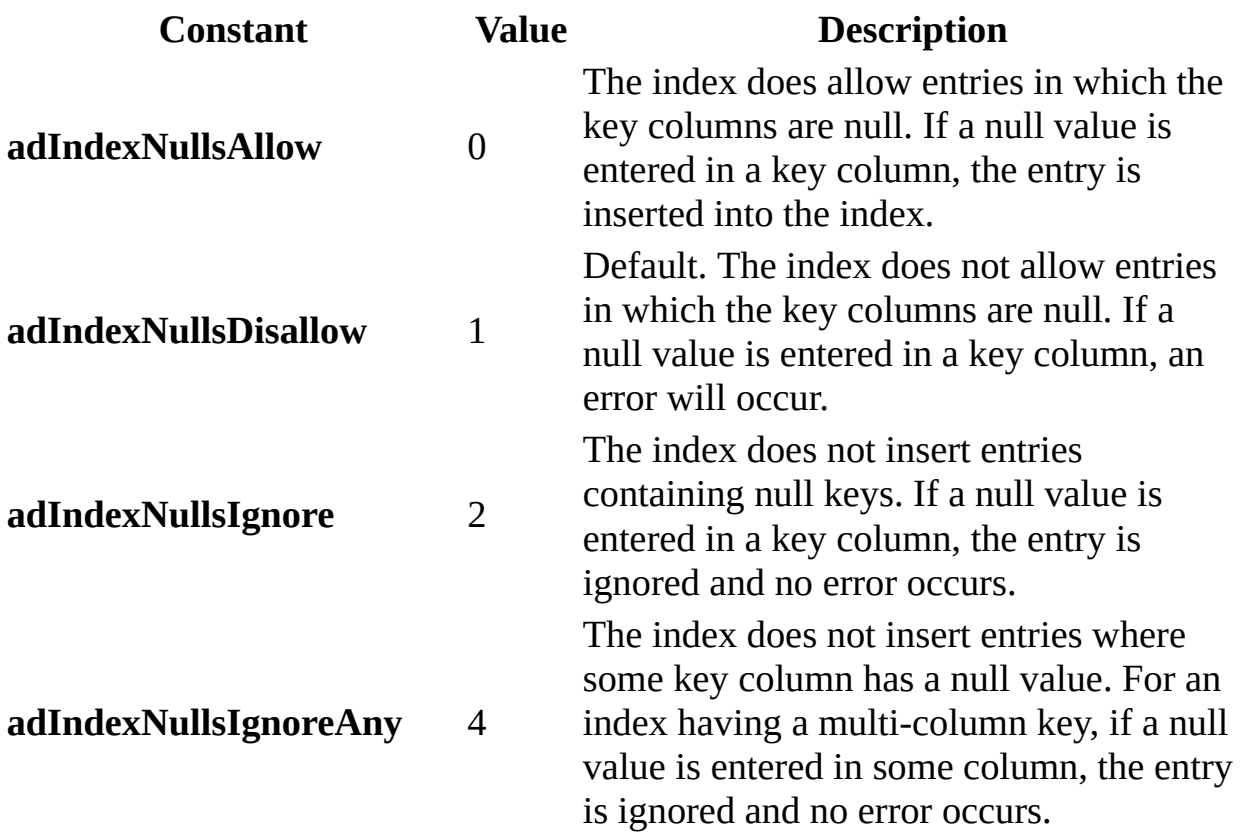

#### **See Also**

Applies To: **[IndexNulls](#page-3237-0) Property**
# **ColumnAttributesEnum**

Specifies characteristics of a [Column](#page-3144-0).

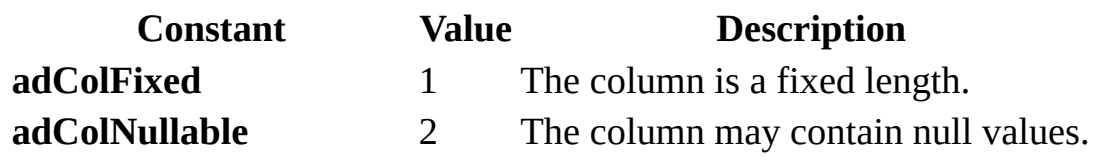

**See Also**

Applies To: [Attributes](#page-3223-0) Property

## **InheritTypeEnum**

Specifies how objects will inherit permissions set with **[SetPermissions](#page-3303-0)**.

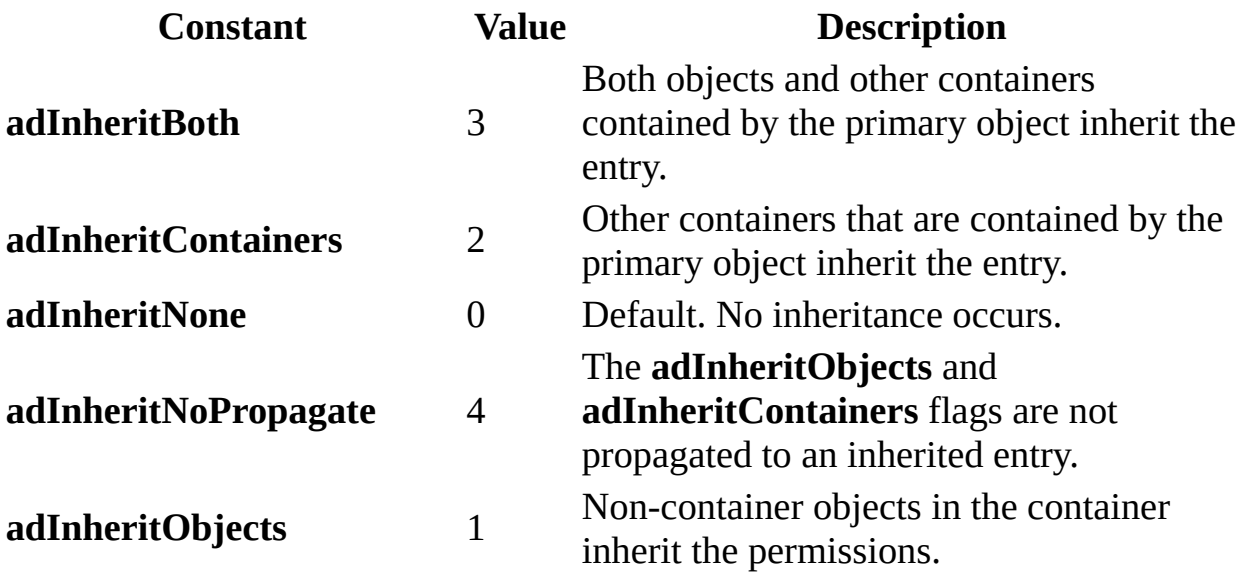

**See Also**

Applies To: [SetPermissions](#page-3303-0) Method

# **KeyTypeEnum**

Specifies the type of **[Key](#page-3159-0)**: primary, foreign, or unique.

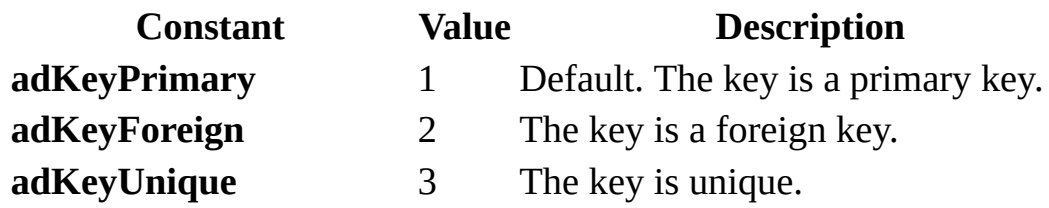

**See Also**

Applies To: Type [Property](#page-3257-0) (Key)

# **ObjectTypeEnum**

Specifies the type of database object for which to set permissions or ownership.

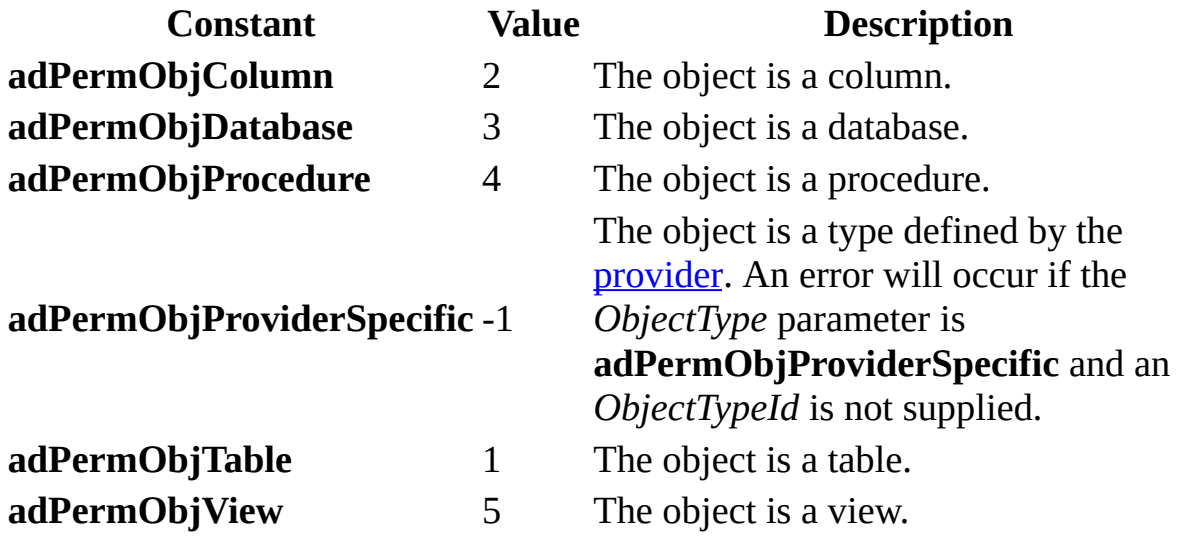

**See Also**

Applies To: [GetObjectOwner](#page-3294-0) Method | [GetPermissions](#page-3297-0) Method | [SetObjectOwner](#page-3300-0) Method | [SetPermissions](#page-3303-0) Method

## **RightsEnum**

Specifies the rights or permissions for a group or user on an object.

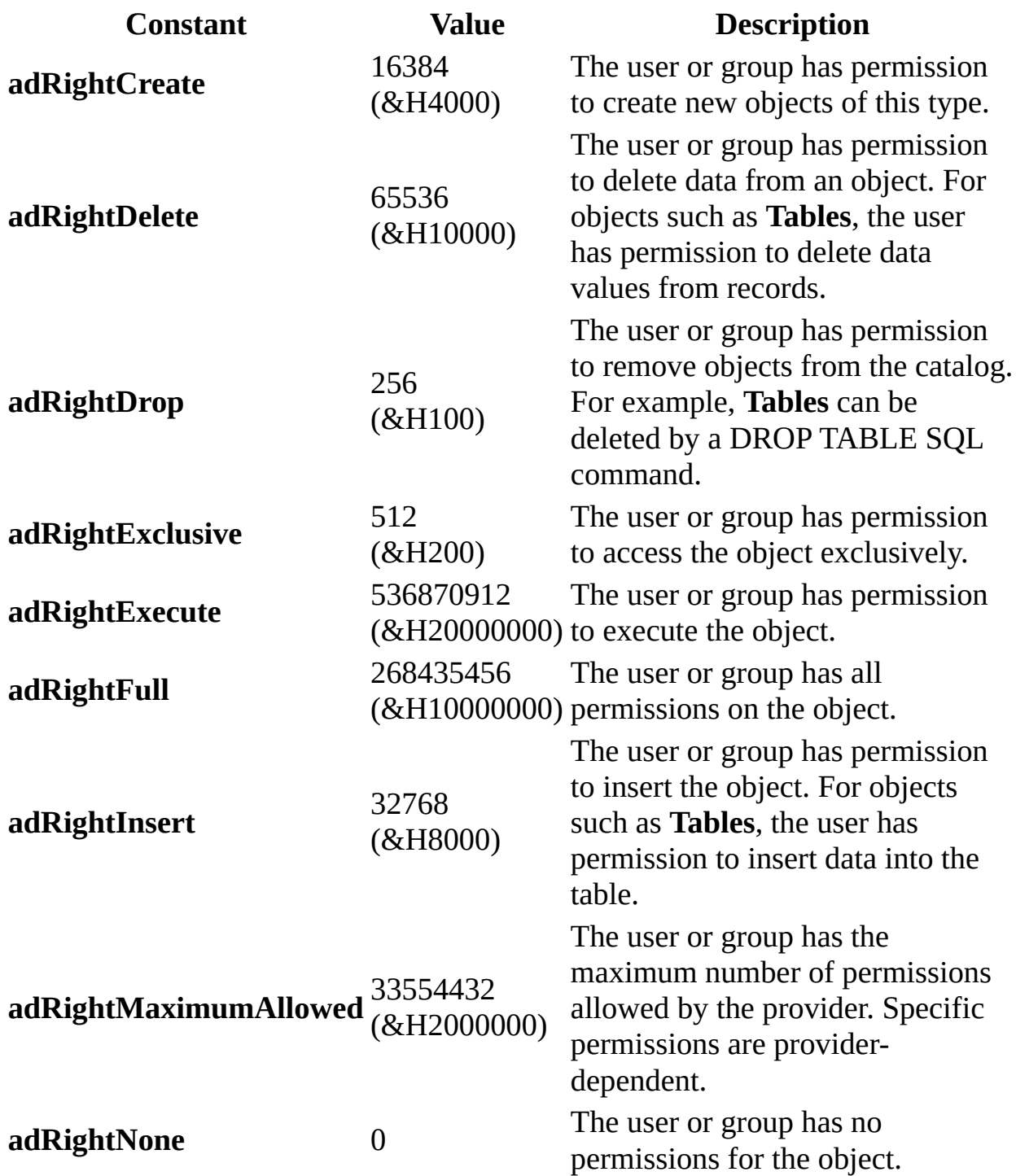

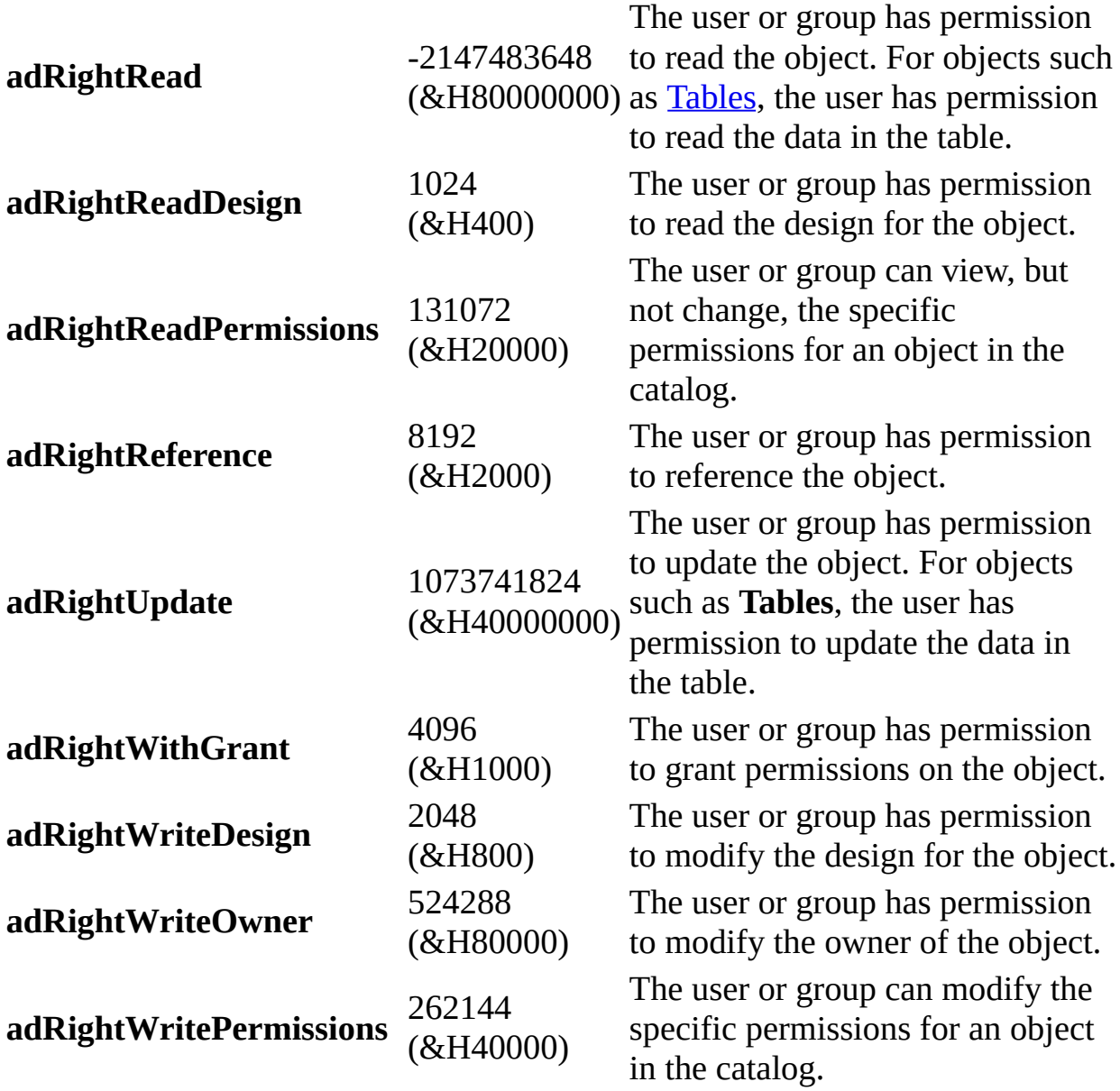

#### **See Also**

Applies To: [GetPermissions](#page-3297-0) Method | [SetPermissions](#page-3303-0) Method

### **RuleEnum**

Specifies the rule to follow when a **[Key](#page-3159-0)** is deleted.

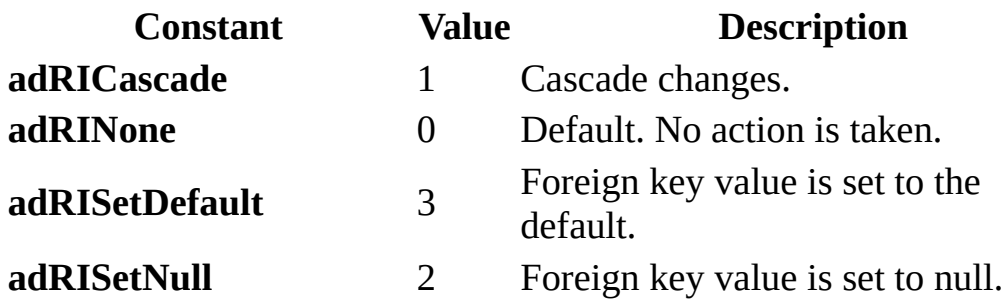

**See Also**

Applies To: [DeleteRule](#page-3235-0) Property

## **SortOrderEnum**

Specifies the sort sequence for an indexed column.

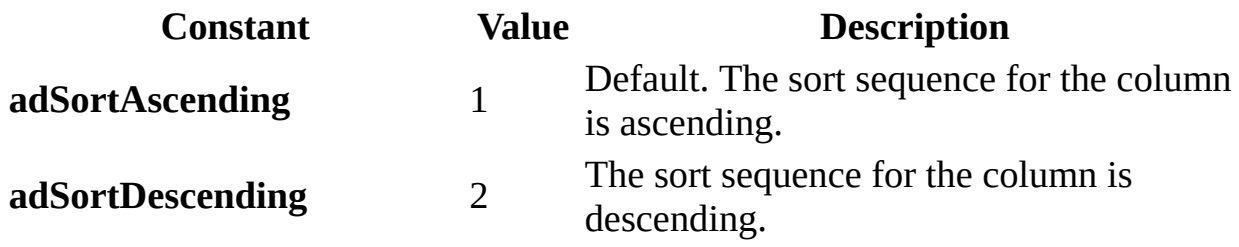

**See Also**

Applies To: [SortOrder](#page-3253-0) Property

## **ADOX Code Examples**

Use the following code examples to learn how to use the ADOX objects, methods, properties, and events.

**Note** Paste the entire code example into your code editor. The example may not run correctly if partial examples are used or if paragraph formatting is lost.

- ADOX Code Examples in [Microsoft](#page-3329-0) Visual Basic
- ADOX Code Examples in [Microsoft](#page-3421-0) Visual C++

#### **See Also**

Catalog [ActiveConnection](#page-3342-0) Property Example (VB) | Columns and Tables Append Methods, Name Property Example (VB) | Command and [CommandText](#page-3345-0) Properties Example (VB) | Connection Close Method, Table Type Property Example (VB) | [GetPermissions](#page-3348-0) and SetPermissions Methods Example (VB) | Indexes Append Method [Example](#page-3374-0) (VB) | Keys Append Method, Key Type, [RelatedColumn,](#page-3381-0) RelatedTable and UpdateRule Properties Example (VB) | Microsoft ADOX [Programmer](#page-3387-0)['](#page-664-0)[s](#page-3387-0) Reference | Parameters Collection, Command Property Example (VB) | [ParentCatalog](#page-3397-0) Property Example (VB) | Procedures Append Method Example (VB) | [Procedures](#page-3400-0) Delete Method Example (VB) | [Procedures](#page-3402-0) Refresh Method Example (VB) | Views and Fields [Collections](#page-3408-0) Example (VB) | Views Append Method [Example](#page-3411-0) (VB) | Views Collection, [CommandText](#page-3414-0) Property Example (VB) | Views Delete Method [Example](#page-3417-0) (VB) | Views Refresh Method [Example](#page-3419-0) (VB)

## **ADOX Code Examples in Microsoft Visual Basic**

These topics provide sample code to help you understand how to use ADOX. All code examples are written using Microsoft Visual Basic.

**Note** Paste the entire code example, from Sub to End Sub, into your code editor. The example may not run correctly if you use partial examples or if paragraph formatting is lost.

#### **Methods**

- Columns and Tables Append [Methods,](#page-3342-0) Name Property Example (VB)
- [Connection](#page-3348-0) Close Method, Table Type Property Example (VB)
- Create Method [Example](#page-3352-0) (VB)
- [GetObjectOwner](#page-3364-0) and SetObjectOwner Methods Example (VB)
- [GetPermissions](#page-3367-0) and SetPermissions Methods Example (VB)
- Groups and Users Append, [ChangePassword](#page-3370-0) Methods Example (VB)
- Indexes Append Method [Example](#page-3374-0) (VB)
- Keys Append Method, Key Type, [RelatedColumn,](#page-3381-0) RelatedTable, and UpdateRule Properties Example (VB)
- [Procedures](#page-3397-0) Append Method Example (VB)
- [Procedures](#page-3400-0) Delete Method Example (VB)
- [Procedures](#page-3402-0) Refresh Method Example (VB)
- Views Append Method [Example](#page-3411-0) (VB)
- Views Delete Method [Example](#page-3417-0) (VB)
- Views Refresh Method [Example](#page-3419-0) (VB)

#### **Properties**

- [Attributes](#page-3332-0) Property Example (VB)
- Catalog [ActiveConnection](#page-3336-0) Property Example (VB)
- [Clustered](#page-3339-0) Property Example (VB)
- Command and [CommandText](#page-3345-0) Properties Example (VB)
- Command Property, [Parameters](#page-3387-0) Collection Example (VB)
- [CommandText](#page-3414-0) Property, Views Collection Example (VB)
- DateCreated and [DateModified](#page-3354-0) Properties Example (VB)
- [DefinedSize](#page-3357-0) Property Example (VB)
- [DeleteRule](#page-3361-0) Property Example (VB)
- [IndexNulls](#page-3377-0) Property Example (VB)
- Key Type, [RelatedColumn,](#page-3381-0) RelatedTable, and UpdateRule Properties, Keys Append Method Example (VB)
- Name [Property,](#page-3342-0) Columns and Tables Append Methods Example (VB)
- [NumericScale](#page-3384-0) and Precision Properties Example (VB)
- [ParentCatalog](#page-3390-0) Property Example (VB)
- [PrimaryKey](#page-3393-0) and Unique Properties Example (VB)
- [SortOrder](#page-3404-0) Property Example (VB)
- Table Type Property, [Connection](#page-3348-0) Close Method, Example (VB)

#### **Collections**

- [Parameters](#page-3387-0) Collection, Command Property Example (VB)
- Views and Fields [Collections](#page-3408-0) Example (VB)
- Views Collection, [CommandText](#page-3414-0) Property Example (VB)

## **Attributes Property Example (VB)**

This example demonstrates the [Attributes](#page-3223-0) property of a [Column.](#page-3144-0) Setting it to **adColNullable** allows the user to set the value of a [Recordset](#page-993-0) [Field](#page-969-0) to an empty string. In this situation, the user can distinguish between a record where data is not known and a record where the data does not apply.

```
' BeginAttributesVB
Sub Main()
   On Error GoTo AttributesXError
   Dim cnn As New ADODB.Connection
   Dim cat As New ADOX.Catalog
   Dim colTemp As New ADOX.Column
   Dim rstEmployees As New Recordset
   Dim strMessage As String
   Dim strInput As String
   Dim tblEmp As ADOX.Table
    ' Connect the catalog.
   cnn.Open "Provider='Microsoft.Jet.OLEDB.4.0';data source=" \& \_"'c:\Program Files\Microsoft Office\Office\Samples\Northwind
   Set cat.ActiveConnection = cnn
   Set tblEmp = cat.Tables("Employees")
    ' Create a new Field object and append it to the Fields
    ' collection of the Employees table.
   colTemp.Name = "FaxPhone"
   colTemp.Type = adVarWChar
   colTemp.DefinedSize = 24
   colTemp.Attributes = adCollnullablecat.Tables("Employees").Columns.Append colTemp.Name, adWChar, 24
    ' Open the Employees table for updating as a Recordset
    rstEmployees.Open "Employees", cnn, adOpenKeyset, adLockOptimist
   With rstEmployees
        ' Get user input.
       strMessage = "Enter fax number for " \& \_!FirstName & " " & !LastName & "." & vbCr & _
            "[? - unknown, X - has no fax]"
        strInput = UCase(InputBox(strMessage))
        If strInput <> "" Then
            Select Case strInput
```

```
Case "?"
                    !FaxPhone = Null
                Case "X"
                    !FaxPhone = ""
                Case Else
                    !FaxPhone = strInput
            End Select
            .Update
            ' Print report.
            Debug.Print "Name - Fax number"
            Debug.Print !FirstName & " " & !LastName & " - ";
            If IsNull(!FaxPhone) Then
                Debug.Print "[Unknown]"
            Else
                If !FaxPhone = "" Then
                    Debug.Print "[Has no fax]"
                Else
                    Debug.Print !FaxPhone
                End If
            End If
        End If
        .Close
    End With
    'Clean up
    tblEmp.Columns.Delete colTemp.Name
    cnn.Close
    Set rstEmployees = Nothing
    Set cat = NothingSet colTemp = Nothing
    Set cnn = Nothing
    Exit Sub
AttributesXError:
    If Not rstEmployees Is Nothing Then
        If rstEmployees.State = adStateOpen Then rstEmployees.Close
    End If
    Set rstEmployees = Nothing
    If Not tblEmp Is Nothing Then tblEmp.Columns.Delete colTemp.Name
    Set cat = NothingSet colTemp = Nothing
    If Not cnn Is Nothing Then
```

```
If cnn.State = adStateOpen Then cnn.Close
   End If
   Set cnn = Nothing
    If Err <> 0 Then
        MsgBox Err.Source & "-->" & Err.Description, , "Error"
    End If
End Sub
' EndAttributesVB
```
#### **See Also**

[Attributes](#page-3223-0) Property | [Catalog](#page-3139-0) Object | [Column](#page-3144-0) Object

## **Catalog ActiveConnection Property Example (VB)**

Setting the [ActiveConnection](#page-3221-0) property to a valid, open connection "opens" the catalog. From an open catalog, you can access the schema objects contained within that catalog.

```
' BeginOpenConnectionVB
Sub OpenConnection()
    On Error GoTo OpenConnectionError
    Dim cnn As New ADODB.Connection
    Dim cat As New ADOX.Catalog
    cnn.Open "Provider='Microsoft.Jet.OLEDB.4.0';" & _
        "Data Source= 'c:\Program Files\Microsoft Office\" & _
        "Office\Samples\Northwind.mdb';"
    Set cat.ActiveConnection = cnn
    Debug.Print cat.Tables(0).Type
    'Clean up
    cnn.Close
    Set cat = NothingSet cnn = Nothing
    Exit Sub
OpenConnectionError:
    Set cat = NothingIf Not cnn Is Nothing Then
        If cnn.State = adStateOpen Then cnn.Close
    End If
    Set cnn = Nothing
    If Err \leq 0 Then
        MsgBox Err.Source & "-->" & Err.Description, , "Error"
    End If
End Sub
' EndOpenConnectionVB
```
Setting the **ActiveConnection** property to a valid connection string also "opens" the catalog.

```
' BeginOpenConnection2VB
Sub Main()
    On Error GoTo OpenConnectionWithStringError
    Dim cat As New ADOX.Catalog
    cat.ActiveConnection = "Provider='Microsoft.Jet.OLEDB.4.0';" & _
        "Data Source='c:\Program Files\Microsoft Office\" & _
        "Office\Samples\Northwind.mdb';"
    Debug.Print cat.Tables(0).Type
    'Clean up
    Set cat.ActiveConnection = Nothing
    Exit Sub
OpenConnectionWithStringError:
    Set cat = Nothing
    If Err \leq 0 Then
        MsgBox Err.Source & "-->" & Err.Description, , "Error"
    End If
End Sub
' EndOpenConnection2VB
```
#### **See Also**

[ActiveConnection](#page-3221-0) Property | [Catalog](#page-3139-0) Object | Table [Object](#page-3167-0) | Tables [Collection](#page-3204-0) | Type [Property](#page-3259-0) (Table)

## **Clustered Property Example (VB)**

This example demonstrates the [Clustered](#page-3225-0) property of an [Index.](#page-3154-0) Note that Microsoft Jet databases do not support clustered indexes, so this example will return **False** for the **Clustered** property of all indexes in the *Northwind* database.

```
' BeginClusteredVB
Sub Main()
    On Error GoTo ClusteredXError
    Dim cnn As New ADODB.Connection
    Dim cat As New ADOX.Catalog
    Dim tblLoop As ADOX.Table
    Dim idxLoop As ADOX.Index
    Dim strCnn As String
    strCnn = "Provider='SQLOLEDB';Data Source='MySqlServer';Initial
        "Integrated Security='SSPI';"
    ' Connect the catalog.
    cnn.Open strCnn
    cat.ActiveConnection = cnn
    ' Enumerate Tables
    For Each tblLoop In cat.Tables
        'Enumerate Indexes
        For Each idxLoop In tblLoop.Indexes
            Debug.Print tblLoop.Name & " " & _
                idxLoop.Name & " " & idxLoop.Clustered
        Next idxLoop
    Next tblLoop
    'Clean up
    cnn.Close
    Set cat = NotningSet cnn = Nothing
    Exit Sub
ClusteredXError:
    Set cat = NothingIf Not cnn Is Nothing Then
        If cnn.State = adStateOpen Then cnn.Close
    End If
    Set cnn = Nothing
```

```
If Err \le 0 Then
        MsgBox Err.Source & "-->" & Err.Description, , "Error"
    End If
End Sub
' EndClusteredVB
```
#### **See Also**

[Catalog](#page-3139-0) Object | [Clustered](#page-3225-0) Property | Index [Object](#page-3154-0) | Table [Object](#page-3167-0)

# **Columns and Tables Append Methods, Name Property Example (VB)**

The following code demonstrates how to create a new table.

```
' BeginCreateTableVB
Sub Main()
    On Error GoTo CreateTableError
    Dim tbl As New Table
    Dim cat As New ADOX.Catalog
    ' Open the Catalog.
    cat.ActiveConnection = "Provider='Microsoft.Jet.OLEDB.4.0';" & _
        "Data Source='c:\Program Files\Microsoft Office\" & _
        "Office\Samples\Northwind.mdb';"
    tbl.Name = "MyTable"
    tbl.Columns.Append "Column1", adInteger
    tbl.Columns.Append "Column2", adInteger
    tbl.Columns.Append "Column3", adVarWChar, 50
    cat.Tables.Append tbl
    Debug.Print "Table 'MyTable' is added."
    'Delete the table as this is a demonstration.
    cat.Tables.Delete tbl.Name
    Debug.Print "Table 'MyTable' is deleted."
    'Clean up
    Set cat.ActiveConnection = Nothing
    Set cat = NothingSet tbl = Nothing
    Exit Sub
CreateTableError:
    Set cat = NotningSet tbl = Nothing
    If Err \leq 0 Then
        MsgBox Err.Source & "-->" & Err.Description, , "Error"
```
End If End Sub ' EndCreateTableVB

#### **See Also**

Append Method [\(Columns\)](#page-3267-0) | Append Method [\(Tables\)](#page-3280-0) | [Column](#page-3144-0) Object | Columns [Collection](#page-3182-0) | Name [Property](#page-3239-0) | Table [Object](#page-3167-0) | Tables [Collection](#page-3204-0)

## **Command and CommandText Properties Example (VB)**

The following code demonstrates how to use the [Command](#page-3227-0) property to update the text of a procedure.

```
' BeginProcedureTextVB
Sub Main()
    On Error GoTo ProcedureTextError
    Dim cnn As New ADODB.Connection
    Dim cat As New ADOX.Catalog
    Dim cmd As New ADODB.Command
    ' Open the Connection
    cnn.Open "Provider='Microsoft.Jet.OLEDB.4.0';" & \_"Data Source='c:\Program Files\Microsoft Office\" & _
        "Office\Samples\Northwind.mdb';"
    ' Open the catalog
    Set cat.ActiveConnection = cnn
    ' Get the Command
    Set cmd = cat.Procedures("CustomerById").Command
    ' Update the CommandText
    cmd.CommandText = "Select CustomerId, CompanyName, ContactName "
        "From Customers " & _
        "Where CustomerId = [CustId]"
    ' Update the Procedure
    Set cat.Procedures("CustomerById").Command = cmd
    'Clean up
    cnn.Close
    Set cat = NotningSet cmd = Nothing
    Set cnn = Nothing
    Exit Sub
ProcedureTextError:
    Set cat = NotningSet \text{cmd} = Notining
```

```
If Not cnn Is Nothing Then
        If cnn.State = adStateOpen Then cnn.Close
    End If
    Set cnn = Nothing
    If Err \leq 0 Then
        MsgBox Err.Source & "-->" & Err.Description, , "Error"
    End If
End Sub
' EndProcedureTextVB
```
#### **See Also**

[ActiveConnection](#page-3163-0) Property | [Catalog](#page-3139-0) Object | [Command](#page-3227-0) Property | Procedure Object | [Procedures](#page-3200-0) Collection
# **Connection Close Method, Table Type Property Example (VB)**

Setting the [ActiveConnection](#page-3221-0) property to **Nothing** should "close" the catalog. Associated collections will be empty. Any objects that were created from schema objects in the catalog will be orphaned. Any properties on those objects that have been cached will still be available, but attempting to read properties that require a call to the provider will fail.

```
' BeginCloseConnectionVB
Sub Main()
   On Error GoTo CloseConnectionByNothingError
    Dim cnn As New ADODB.Connection
    Dim cat As New ADOX.Catalog
    Dim tbl As ADOX.Table
    cnn.Open "Provider='Microsoft.Jet.OLEDB.4.0';" & _
        "Data Source= 'c:\Program Files\Microsoft Office\" & _
        "Office\Samples\Northwind.mdb';"
    Set cat.ActiveConnection = cnn
    Set tbl = cat.Tables(0)
    Debug.Print tbl.Type ' Cache tbl.Type info
    Set cat.ActiveConnection = Nothing
    Debug.Print tbl.Type ' tbl is orphaned
    ' Previous line will succeed if this was cached
    Debug.Print tbl.Columns(0).DefinedSize
    ' Previous line will fail if this info has not been cached
    'Clean up
    cnn.Close
    Set cat = NothingSet cnn = Nothing
    Exit Sub
CloseConnectionByNothingError:
   Set cat = Nothing
    If Not cnn Is Nothing Then
        If cnn.State = adStateOpen Then cnn.Close
    End If
    Set cnn = Nothing
```

```
If Err \leq 0 Then
        MsgBox Err.Source & "-->" & Err.Description, , "Error"
    End If
End Sub
' EndCloseConnectionVB
```
Closing a [Connection](#page-957-0) object that was used to "open" the catalog should have the same effect as setting the **ActiveConnection** property to **Nothing**.

```
Sub CloseConnection()
    On Error GoTo CloseConnectionError
    Dim cnn As New ADODB.Connection
    Dim cat As New ADOX.Catalog
    Dim tbl As ADOX.Table
    cnn.Open "Provider='Microsoft.Jet.OLEDB.4.0';" & _
        "Data Source= 'c:\Program Files\Microsoft Office\" & _
        "Office\Samples\Northwind.mdb';"
    Set cat.ActiveConnection = cnn
    Set tbl = cat.Tables(0)
    Debug.Print tbl.Type<sup>'</sup> ' Cache tbl.Type info
    cnn.Close
    Debug.Print tbl.Type ' tbl is orphaned
    ' Previous line will succeed if this was cached
    Debug.Print tbl.Columns(0).DefinedSize
    ' Previous line will fail if this info has not been cached
    'Clean up
    Set cat = NotningSet cnn = Nothing
    Exit Sub
CloseConnectionError:
    Set cat = NotningIf Not cnn Is Nothing Then
        If cnn.State = adStateOpen Then cnn.Close
    End If
    Set cnn = Nothing
    If Err \leq 0 Then
        MsgBox Err.Source & "-->" & Err.Description, , "Error"
    End If
End Sub
' EndCloseConnection2VB
```
[ActiveConnection](#page-3182-0) Property | [Catalog](#page-3139-0) Object | [Column](#page-3144-0) Object | Columns Collection | Table [Object](#page-3167-0) | Tables [Collection](#page-3204-0) | Type [Property](#page-3259-0) (Table)

# **Create Method Example (VB)**

The following code shows how to create a new Microsoft Jet database with the [Create](#page-3290-0) method.

```
' BeginCreateDatabseVB
Sub CreateDatabase()
    On Error GoTo CreateDatabaseError
    Dim cat As New ADOX.Catalog
    cat.Create "Provider='Microsoft.Jet.OLEDB.4.0';Data Source='c:\n
    'Clean up
    Set cat = NothingExit Sub
CreateDatabaseError:
    Set cat = Nothing
    If Err \leq 0 Then
        MsgBox Err.Source & "-->" & Err.Description, , "Error"
    End If
End Sub
' EndCreateDatabaseVB
```
### **See Also**

[Catalog](#page-3139-0) Object | Create [Method](#page-3290-0)

## **DateCreated and DateModified Properties Example (VB)**

This example demonstrates the [DateCreated](#page-3229-0) and [DateModified](#page-3231-0) properties by adding a new [Column](#page-3144-0) to an existing [Table](#page-3167-0) and by creating a new **Table**. The DateOutput procedure is required for this example to run.

```
' BeginDateCreatedVB
Sub Main()
   On Error GoTo DateCreatedXError
    Dim cat As New ADOX.Catalog
    Dim tblEmployees As ADOX.Table
    Dim tblNewTable As ADOX.Table
    ' Connect the catalog.
    cat.ActiveConnection = "Provider='Microsoft.Jet.OLEDB.4.0';" & _
        "Data Source='c:\Program Files\" & _
        "Microsoft Office\Office\Samples\Northwind.mdb';"
   With cat
        Set tblEmployees = .Tables("Employees")
        ' Print current information about the Employees table.
        DateOutput "Current properties", tblEmployees
        ' Create and append column to the Employees table.
        tblEmployees.Columns.Append "NewColumn", adInteger
        .Tables.Refresh
        ' Print new information about the Employees table.
        DateOutput "After creating a new column", tblEmployees
        ' Delete new column because this is a demonstration.
        tblEmployees.Columns.Delete "NewColumn"
        ' Create and append new Table object to the Northwind databa
        Set tblNewTable = New ADOX.Table
        tblNewTable.Name = "NewTable"
        tblNewTable.Columns.Append "NewColumn", adInteger
        .Tables.Append tblNewTable
        .Tables.Refresh
```

```
' Print information about the new Table object.
       DateOutput "After creating a new table", .Tables("NewTable")
        ' Delete new Table object because this is a demonstration.
        .Tables.Delete tblNewTable.Name
    End With
    'Clean up
    Set cat.ActiveConnection = Nothing
    Set cat = NothingExit Sub
DateCreatedXError:
    Set cat = NothingIf Err \leq 0 Then
       MsgBox Err.Source & "-->" & Err.Description, , "Error"
   End If
End Sub
Sub DateOutput(strTemp As String, tblTemp As ADOX.Table)
    ' Print DateCreated and DateModified information about
    ' specified Table object.
    Debug.Print strTemp
   Debug.Print " Table: " & tblTemp.Name
    Debug.Print " DateCreated = " & tblTemp.DateCreated
    Debug.Print " DateModified = " & tblTemp.DateModified
    Debug.Print
End Sub
' EndDateCreatedVB
```
[DateCreated](#page-3229-0) Property | [DateModified](#page-3200-0) Property | [Procedure](#page-3163-0) Object | Procedures Collection | View [Object](#page-3176-0) | Views [Collection](#page-3214-0)

# **DefinedSize Property Example (VB)**

This example demonstrates the [DefinedSize](#page-3233-0) property of a [Column](#page-3144-0). The code will redefine the size of the FirstName column of the **Employees** table of the *Northwind* database. Then, the change in the values of the FirstName [Field](#page-969-0) of a [Recordset](#page-993-0) based on the **Employees** table is displayed. Note that by default, the FirstName field becomes padded with spaces after you redefine the **DefinedSize** property.

```
' BeginDefinedSizeVB
Public Sub Main()
    On Error GoTo DefinedSizeXError
    Dim rstEmployees As ADODB.Recordset
    Dim catNorthwind As New ADOX.Catalog
    Dim colFirstName As ADOX.Column
    Dim colNewFirstName As New ADOX.Column
    Dim aryFirstName() As String
    Dim i As Integer
    Dim strCnn As String
    strCnn = "Provider='Microsoft.Jet.OLEDB.4.0';" & _
             "Data Source='c:\Program Files\" & _
             "Microsoft Office\Office\Samples\Northwind.mdb';"
    ' Open a Recordset for the Employees table.
    Set rstEmployees = New ADODB.Recordset
    rstEmployees.Open "Employees", strCnn, adOpenKeyset, , adCmdTable
    ReDim aryFirstName(rstEmployees.RecordCount)
    ' Open a Catalog for the Northwind database,
    ' using same connection as rstEmployees
    Set catNorthwind.ActiveConnection = rstEmployees.ActiveConnectio' Loop through the recordset displaying the contents
    ' of the FirstName field, the field's defined size,
    ' and its actual size.
    ' Also store FirstName values in aryFirstName array.
    rstEmployees.MoveFirst
    Debug.Print " "
    Debug.Print "Original Defined Size and Actual Size"
    i = 0Do Until rstEmployees.EOF
        Debug.Print "Employee name: " & rstEmployees!FirstName & _
```

```
" " & rstEmployees!LastName
    Debug.Print " FirstName Defined size: " _
        & rstEmployees!FirstName.DefinedSize
    Debug.Print " FirstName Actual size: " & _
        rstEmployees!FirstName.ActualSize
        If Not rstEmployees!FirstName = Null Then
            aryFirstName(i) = rstEmployees!FirstName
        End If
    rstEmployees.MoveNext
    i = i + 1Loop
rstEmployees.Close
' Redefine the DefinedSize of FirstName in the catalog
Set colFirstName = catNorthwind.Tables("Employees").Columns("Fir
colNewFirstName.Name = colFirstName.Name
colNewFirstName.Type = colFirstName.Type
colNewFirstName.DefinedSize = colFirstName.DefinedSize + 1
' Append new FirstName column to catalog
catNorthwind.Tables("Employees").Columns.Delete colFirstName.Name
catNorthwind.Tables("Employees").Columns.Append colNewFirstName
' Open Employee table in Recordset for updating
rstEmployees.Open "Employees", catNorthwind.ActiveConnection, _
    adOpenKeyset, adLockOptimistic, adCmdTable
' Loop through the recordset displaying the contents
' of the FirstName field, the field's defined size,
' and its actual size.
' Also restore FirstName values from aryFirstName.
rstEmployees.MoveFirst
Debug.Print " "
Debug.Print "New Defined Size and Actual Size"
i = 0Do Until rstEmployees.EOF
    rstEmployees!FirstName = aryFirstName(i)
    Debug.Print "Employee name: " & rstEmployees!FirstName & _
    " " & rstEmployees!LastName<br>Debug.Print " FirstName Defi
                     FirstName Defined size: " \_& rstEmployees!FirstName.DefinedSize
    Debug.Print " FirstName Actual size: " & _
        rstEmployees!FirstName.ActualSize
    rstEmployees.MoveNext
    i = i + 1Loop
rstEmployees.Close
' Restore original FirstName column to catalog
catNorthwind.Tables("Employees").Columns.Delete colNewFirstName.
```

```
catNorthwind.Tables("Employees").Columns.Append colFirstName
    ' Restore original FirstName values to Employees table
    rstEmployees.Open "Employees", catNorthwind.ActiveConnection, _
        adOpenKeyset, adLockOptimistic, adCmdTable
    rstEmployees.MoveFirst
    i = 0Do Until rstEmployees.EOF
        rstEmployees!FirstName = aryFirstName(i)
        rstEmployees.MoveNext
        i = i + 1Loop
    rstEmployees.Close
    'Clean up
    Set catNorthwind = Nothing
    Set colNewFirstName = Nothing
    Set colFirstName = Nothing
    Set rstEmployees = Nothing
   Exit Sub
DefinedSizeXError:
    Set catNorthwind = Nothing
    Set colNewFirstName = Nothing
   Set colFirstName = Nothing
    If Not rstEmployees Is Nothing Then
        If rstEmployees.State = adStateOpen Then rstEmployees.Close
    End If
    Set rstEmployees = Nothing
    If Err \leq 0 Then
        MsgBox Err.Source & "-->" & Err.Description, , "Error"
    End If
End Sub
' EndDefinedSizeVB
```
[Column](#page-3144-0) Object | [DefinedSize](#page-3233-0) Property

## **DeleteRule Property Example (VB)**

This example demonstrates the **[DeleteRule](#page-3235-0)** property of a **[Key](#page-3159-0)** object. The code appends a new [Table](#page-3167-0) and then defines a new primary key, setting **DeleteRule** to **adRICascade**.

```
' BeginDeleteRuleVB
Sub Main()
    On Error GoTo DeleteRuleXError
    Dim kyPrimary As New ADOX.Key
    Dim cat As New ADOX.Catalog
    Dim tblNew As New ADOX.Table
    ' Connect the catalog
    cat.ActiveConnection = "Provider='Microsoft.Jet.OLEDB.4.0';" & _
                     "data source='c:\Program Files\" & _
                     "Microsoft Office\Office\Samples\Northwind.mdb'
    ' Name new table
    tblNew.Name = "NewTable"
    ' Append a numeric and a text field to new table.
    tblNew.Columns.Append "NumField", adInteger, 20
    tblNew.Columns.Append "TextField", adVarWChar, 20
    ' Append the new table
    cat.Tables.Append tblNew
    ' Define the Primary key
    kyPrimary.Name = "NumField"
    kyPrimary.Type = adKeyPrimary
    kyPrimary.RelatedTable = "Customers"
    kyPrimary.Columns.Append "NumField"
    kyPrimary.Columns("NumField").RelatedColumn = "CustomerId"
    kyPrimary.DeleteRule = adRICascade
    ' Append the primary key
    cat.Tables("NewTable").Keys.Append kyPrimary
    Debug.Print "The primary key is appended."
    'Delete the table as this is a demonstration.
    cat.Tables.Delete tblNew.Name
    Debug.Print "The primary key is deleted."
```

```
'Clean up
    Set cat.ActiveConnection = Nothing
    Set cat = NothingSet kyPrimary = NotningSet tblNew = Nothing
   Exit Sub
DeleteRuleXError:
    Set cat = NothingSet kyPrimary = Nothing
    Set tblNew = Nothing
    If Err \leq 0 Then
        MsgBox Err.Source & "-->" & Err.Description, , "Error"
    End If
End Sub
' EndDeleteRuleVB
```
[DeleteRule](#page-3235-0) Property | Key [Object](#page-3159-0)

# **GetObjectOwner and SetObjectOwner Methods Example (VB)**

This example demonstrates the [GetObjectOwner](#page-3294-0) and [SetObjectOwner](#page-3300-0) methods. This code assumes the existence of the group Accounting (see the Groups and Users Append, [ChangePassword](#page-3370-0) Methods Example (VB) to see how to add this group to the system). The owner of the Categories table is set to Accounting.

```
' BeginOwnersVB
Sub Main()
   On Error GoTo OwnersXError
    Dim tblLoop As New ADOX.Table
    Dim cat As New ADOX.Catalog
    Dim strOwner As String
    ' Open the Catalog.
    cat.ActiveConnection = "Provider='Microsoft.Jet.OLEDB.4.0';" & _
        "Data Source='c:\Program Files\" & _
        "Microsoft Office\Office\Samples\Northwind.mdb';" & _
        "jet oledb:system database=" & _
        "'c:\Program Files\Microsoft Office\Office\system.mdw'"
    ' Print the original owner of Categories
    strOwner = cat.GetObjectOwner("Categories", adPermObjTable)
    Debug.Print "Owner of Categories: " & strOwner
    ' Set the owner of Categories to Accounting
    cat.SetObjectOwner "Categories", adPermObjTable, "Accounting"
    ' List the owners of all tables and columns in the catalog.
    For Each tblLoop In cat.Tables
        Debug.Print "Table: " & tblLoop.Name
        Debug.Print " Owner: " & _
            cat.GetObjectOwner(tblLoop.Name, adPermObjTable)
    Next tblLoop
    ' Restore the original owner of Categories
    cat.SetObjectOwner "Categories", adPermObjTable, strOwner
```

```
'Clean up
   Set cat.ActiveConnection = Nothing
   Set cat = NothingExit Sub
OwnersXError:
   Set cat = NothingIf Err \leq 0 Then
        MsgBox Err.Source & "-->" & Err.Description, , "Error"
   End If
End Sub
' EndOwnersVB
```
[Catalog](#page-3139-0) Object | [GetObjectOwner](#page-3294-0) Method | [SetObjectOwner](#page-3300-0) Method

## **GetPermissions and SetPermissions Methods Example (VB)**

This example demonstrates the [GetPermissions](#page-3297-0) and [SetPermissions](#page-3303-0) methods. The following code gives full access for the Orders table to the Admin user.

```
' BeginGrantPermissionsVB
Sub GrantPermissions()
    On Error GoTo GrantPermissionsError
    Dim cnn As New ADODB.Connection
    Dim cat As New ADOX.Catalog
    Dim lngPerm As Long
    ' Opens a connection to the northwind database
    ' using the Microsoft Jet 4.0 provider
    cnn.Provider = "Microsoft.Jet.OLEDB.4.0"
    cnn.Open "Data Source='c:\Program Files\" & _
        "Microsoft Office\Office\Samples\Northwind.mdb';" & _
        "jet oledb:system database=" & _
        "'c:\Program Files\Microsoft Office\Office\system.mdw'"
    Set cat.ActiveConnection = cnn
    ' Retrieve original permissions
    lngPerm = cat.Users("admin").GetPermissions("Orders", adPermObjT
    Debug.Print "Original permissions: " & Str(lngPerm)
    ' Revoke all permissions
    cat.Users("admin").SetPermissions "Orders", adPermObjTable,
        adAccessRevoke, adRightFull
    ' Display permissions
    Debug.Print "Revoked permissions: " & _
        Str(cat.Users("admin").GetPermissions("Orders", adPermObjTab
    ' Give the Admin user full rights on the orders object
    cat.Users("admin").SetPermissions "Orders", adPermObjTable, _
        adAccessSet, adRightFull
    ' Display permissions
    Debug.Print "Full permissions: " & _
        Str(cat.Users("admin").GetPermissions("Orders", adPermObjTab
```

```
' Restore original permissions
    cat.Users("admin").SetPermissions "Orders", adPermObjTable, \overline{\phantom{a}}adAccessSet, lngPerm
    ' Display permissions
    Debug.Print "Final permissions: " & _
        Str(cat.Users("admin").GetPermissions("Orders", adPermObjTab
    'Clean up
    cnn.Close
    Set cat = NothingSet cnn = Nothing
    Exit Sub
GrantPermissionsError:
    Set cat = NothingIf Not cnn Is Nothing Then
        If cnn.State = adStateOpen Then cnn.Close
    End If
    Set cnn = Nothing
    If Err \leq 0 Then
        MsgBox Err.Source & "-->" & Err.Description, , "Error"
    End If
```
End Sub

### **' EndGrantPermissionsVBSee Also**

[Catalog](#page-3139-0) Object | [GetPermissions](#page-3297-0) Method | [SetPermissions](#page-3303-0) Method | User [Object](#page-3172-0) | Users [Collection](#page-3209-0)

# **Groups and Users Append, ChangePassword Methods Example (VB)**

This example demonstrates the **[Append](#page-3270-0)** method of [Groups](#page-3187-0), as well as the [Append](#page-3282-0) method of [Users](#page-3209-0) by adding a new [Group](#page-3150-0) and a new [User](#page-3172-0) to the system. The new **Group** is appended to the **Groups** collection of the new **User**. Consequently, the new **User** is added to the **Group**. Also, the [ChangePassword](#page-3288-0) method is used to specify the **User** password.

```
' BeginGroupVB
Sub Main()
    On Error GoTo GroupXError
    Dim cat As ADOX.Catalog
    Dim usrNew As ADOX.User
    Dim usrLoop As ADOX.User
    Dim grpLoop As ADOX.Group
    Set cat = New ADOX.Catalog
    cat.ActiveConnection = "Provider='Microsoft.Jet.OLEDB.4.0';" & _
        "Data Source='c:\Program Files\" & _
        "Microsoft Office\Office\Samples\Northwind.mdb';" & _
        "jet oledb:system database=" & _
        "'c:\Program Files\Microsoft Office\Office\system.mdw'"
   With cat
        'Create and append new group with a string.
        .Groups.Append "Accounting"
        ' Create and append new user with an object.
        Set usrNew = New ADOX.User
        usrNew.Name = "Pat Smith"
        usrNew.ChangePassword "", "Password1"
        .Users.Append usrNew
        ' Make the user Pat Smith a member of the
        ' Accounting group by creating and adding the
        ' appropriate Group object to the user's Groups
        ' collection. The same is accomplished if a User
```

```
' object representing Pat Smith is created and
    ' appended to the Accounting group Users collection
    usrNew.Groups.Append "Accounting"
    ' Enumerate all User objects in the
    ' catalog's Users collection.
    For Each usrLoop In .Users
        Debug.Print " " & usrLoop.Name
        Debug.Print " Belongs to these groups:"
        ' Enumerate all Group objects in each User
        ' object's Groups collection.
        If usrLoop.Groups.Count <> 0 Then
            For Each grpLoop In usrLoop.Groups
                Debug.Print " " & grpLoop.Name
            Next grpLoop
        Else
            Debug.Print " [None]"
       End If
    Next usrLoop
    ' Enumerate all Group objects in the default
    ' workspace's Groups collection.
    For Each grpLoop In .Groups
        Debug.Print " " & grpLoop.Name
        Debug.Print " Has as its members:"
        ' Enumerate all User objects in each Group
        ' object's Users collection.
        If grpLoop.Users.Count <> 0 Then
            For Each usrLoop In grpLoop.Users
                Debug.Print " " & usrLoop.Name
            Next usrLoop
       Else
            Debug.Print " [None]"
       End If
   Next grpLoop
    ' Delete new User and Group objects because this
    ' is only a demonstration.
    ' These two line are commented out because the sub "OwnersX"
    ' the group "Accounting".
      .Users.Delete "Pat Smith"
      .Groups.Delete "Accounting"
End With
'Clean up
Set cat.ActiveConnection = Nothing
Set cat = NothingSet usrNew = Nothing
Exit Sub
```
'

'

```
GroupXError:
    Set cat = NotningSet usrNew = Nothing
    If Err \leq 0 Then
        MsgBox Err.Source & "-->" & Err.Description, , "Error"
    End If
End Sub
' EndGroupVB
```
Append Method [\(Groups\)](#page-3270-0) | [Append](#page-3282-0) Method (Users) | [Catalog](#page-3139-0) Object | [ChangePassword](#page-3288-0) Method | Group [Object](#page-3150-0) | Groups [Collection](#page-3187-0) | User [Object](#page-3172-0) | Users [Collection](#page-3209-0)

# **Indexes Append Method Example (VB)**

The following code demonstrates how to create a new index. The index is on two columns in the table.

```
' BeginCreateIndexVB
Sub Main()
    On Error GoTo CreateIndexError
    Dim tbl As New Table
    Dim idx As New ADOX.Index
    Dim cat As New ADOX.Catalog
    'Open the catalog.
    ' Open the Catalog.
    cat.ActiveConnection = "Provider='Microsoft.Jet.OLEDB.4.0';" & _
        "Data Source='c:\Program Files\Microsoft Office\" & _
        "Office\Samples\Northwind.mdb';"
    ' Define the table and append it to the catalog
    tbl.Name = "MyTable"
    tbl.Columns.Append "Column1", adInteger
    tbl.Columns.Append "Column2", adInteger
    tbl.Columns.Append "Column3", adVarWChar, 50
    cat.Tables.Append tbl
    Debug.Print "Table 'MyTable' is added."
    ' Define a multi-column index
    idx.Name = "multicolidx"
    idx.Columns.Append "Column1"
    idx.Columns.Append "Column2"
    ' Append the index to the table
    tbl.Indexes.Append idx
    Debug.Print "The index is appended to table 'MyTable'."
    'Delete the table as this is a demonstration
    cat.Tables.Delete tbl.Name
    Debug.Print "Table 'MyTable' is deleted."
    'Clean up
    Set cat.ActiveConnection = Nothing
    Set cat = Nothing
```

```
Set tbl = Nothing
   Set idx = NothingExit Sub
CreateIndexError:
   Set cat = NothingSet tb1 = NotningSet idx = NotningIf Err \leq 0 Then
       MsgBox Err.Source & "-->" & Err.Description, , "Error"
   End If
End Sub
' EndCreateIndexVB
```
Append Method [\(Indexes\)](#page-3272-0) | Index [Object](#page-3154-0) | Indexes [Collection](#page-3192-0)

## **IndexNulls Property Example (VB)**

This example demonstrates the [IndexNulls](#page-3237-0) property of an [Index.](#page-3154-0) The code creates a new index and sets the value of **IndexNulls** based on user input (from a list box named List1). Then, the **Index** is appended to the **Employees** [Table](#page-3167-0) in the *Northwind* [Catalog](#page-3139-0). The new **Index** is applied to a [Recordset](#page-993-0) based on the **Employees** table, and the **Recordset** is opened. A new record is added to the **Employees** table, with a **Null** value in the indexed field. Whether this new record is displayed depends on the setting of the **IndexNulls** property.

#### **' IndexNullsVB**

```
Sub Main()
    On Error GoTo IndexNullsXError
    Dim cnn As New ADODB.Connection
    Dim catNorthwind As New ADOX.Catalog
    Dim idxNew As New ADOX.Index
    Dim rstEmployees As New ADODB.Recordset
    Dim varBookmark As Variant
    ' Connect the catalog.
    cnn.Open "Provider='Microsoft.Jet.OLEDB.4.0';" & _
        "Data Source='c:\Program Files\" & _
        "Microsoft Office\Office\Samples\Northwind.mdb';"
    Set catNorthwind.ActiveConnection = cnn
    ' Append Country column to new index
    idxNew.Columns.Append "Country"
    idxNew.Name = "NewIndex"
    Dim Response
    Response = MsgBox("Allow 'Null' index? Otherwise ignore 'Null' i'"Allow 'Null' index? Otherwise ignore 'Null' index."
    ', vbYesNo + vbCritical + vbDefaultButton2,,,,
    If Response = vbYes Then ' User chose Yes.
       idxNew.IndexNulls = adIndexNullsAllow
    Else ' User chose No.
       idxNew.IndexNulls = adIndexNullsIgnore
    End If
    'Append new index to Employees table
```

```
catNorthwind.Tables("Employees").Indexes.Append idxNew
```

```
rstEmployees.Index = idxNew.Name
   rstEmployees.Open "Employees", cnn, adOpenKeyset, _
        adLockOptimistic, adCmdTableDirect
   With rstEmployees
        ' Add a new record to the Employees table.
        .AddNew
        !FirstName = "Gary"
        !LastName = "Haarsager"
        .Update
        ' Bookmark the newly added record
       varBookmark = .Bookmark
        ' Use the new index to set the order of the records.
        .MoveFirst
        Debug.Print "Index = " & .Index & \_", IndexNulls = " & idxNew.IndexNulls
        Debug.Print " Country - Name"
        ' Enumerate the Recordset. The value of the
        ' IndexNulls property will determine if the newly
        ' added record appears in the output.
       Do While Not .EOF
            Debug.Print " \alphaIIf(IsNull('Country), "[Null]', !Country) & =" - " & !FirstName & " " & !LastName
            .MoveNext
       Loop
        ' Delete new record because this is a demonstration.
        .Bookmark = varBookmark
        .Delete
        .Close
   End With
    'Clean up
   Set rstEmployees = Nothing
   catNorthwind.Tables("Employees").Indexes.Delete idxNew.Name
   cnn.Close
   Set cnn = Nothing
   Set catNorthwind = Nothing
   Set idxNew = Nothing
   Exit Sub
IndexNullsXError:
```
If Not rstEmployees Is Nothing Then

```
If rstEmployees.State = adStateOpen Then rstEmployees.Close
    End If
    Set rstEmployees = Nothing
    ' Delete new Index because this is a demonstration.
    If Not catNorthwind Is Nothing Then
        catNorthwind.Tables("Employees").Indexes.Delete idxNew.Name
    End If
    If Not cnn Is Nothing Then
        If cnn.State = adStateOpen Then cnn.Close
    End If
    Set cnn = Nothing
    Set catNorthwind = Nothing
    Set idxNew = Nothing
    If Err \leq 0 Then
        MsgBox Err.Source & "-->" & Err.Description, , "Error"
    End If
End Sub
' EndIndexNullsVB
```
Index [Object](#page-3154-0) | [IndexNulls](#page-3237-0) Property

## **Keys Append Method, Key Type, RelatedColumn, RelatedTable and UpdateRule Properties Example (VB)**

The following code demonstrates how to create a new foreign key. It assumes two tables (**Customers** and **Orders**) exist.

```
' BeginCreateKeyVB
Sub Main()
   On Error GoTo CreateKeyError
    Dim kyForeign As New ADOX.Key
    Dim cat As New ADOX.Catalog
    ' Connect the catalog
    cat.ActiveConnection = "Provider='Microsoft.Jet.OLEDB.4.0';" & _
        "Data Source='c:\Program Files\Microsoft Office\" & _
        "Office\Samples\Northwind.mdb';"
    ' Define the foreign key
    kyForeign.Name = "CustOrder"
    kyForeign.Type = adKeyForeign
    kyForeign.RelatedTable = "Customers"
    kyForeign.Columns.Append "CustomerId"
    kyForeign.Columns("CustomerId").RelatedColumn = "CustomerId"
    kyForeign.UpdateRule = adRICascade
    ' Append the foreign key
    cat.Tables("Orders").Keys.Append kyForeign
    'Delete the Key as this is a demonstration
    cat.Tables("Orders").Keys.Delete kyForeign.Name
    'Clean up
    Set cat.ActiveConnection = Nothing
    Set cat = Nothing
    Set kyForeign = Nothing
    Exit Sub
CreateKeyError:
    Set cat = NothingSet kyForeign = Nothing
```

```
If Err \leq 0 Then
    MsgBox Err.Source & "-->" & Err.Description, , "Error"
End If
```
#### End Sub ' EndCreateKeyVB

### **See Also**

Append Method [\(Columns\)](#page-3144-0) | [Append](#page-3274-0) Method (Keys) | [Catalog](#page-3139-0) Object | Column Object | Columns [Collection](#page-3182-0) | Key [Object](#page-3159-0) | Keys [Collection](#page-3196-0) | Name [Property](#page-3239-0) | [RelatedColumn](#page-3249-0) Property | [RelatedTable](#page-3251-0) Property | Table [Object](#page-3167-0) | Tables Collection | Type [Property](#page-3257-0) (Key) | [UpdateRule](#page-3263-0) Property
## **NumericScale and Precision Properties Example (VB)**

This example demonstrates the [NumericScale](#page-3241-0) and [Precision](#page-3245-0) properties of the [Column](#page-3144-0) object. This code displays their value for the **Order Details** table of the *Northwind* database.

```
' BeginNumericScalePrecVB
Sub Main()
    On Error GoTo NumericScalePrecXError
    Dim cnn As New ADODB.Connection
    Dim cat As New ADOX.Catalog
    Dim tblOD As ADOX.Table
    Dim colLoop As ADOX.Column
    ' Connect the catalog.
    cnn.Open "Provider='Microsoft.Jet.OLEDB.4.0';" & _
        "data source='c:\Program Files\" & _
        "Microsoft Office\Office\Samples\Northwind.mdb';"
    Set cat.ActiveConnection = cnn
    ' Retrieve the Order Details table
    Set tblOD = cat.Tables("Order Details")
    ' Display numeric scale and precision of
    ' small integer fields.
    For Each colLoop In tblOD.Columns
        If colLoop.Type = adSmallInt Then
            MsgBox "Column: " & colLoop.Name & vbCr & _
                "Numeric scale: " & _
                colLoop.NumericScale & vbCr & _
                "Precision: " & colLoop.Precision
        End If
    Next colLoop
    'Clean up
    cnn.Close
    Set cat = Nothing
    Set cnn = Nothing
    Exit Sub
NumericScalePrecXError:
```

```
Set cat = NothingIf Not cnn Is Nothing Then
        If cnn.State = adStateOpen Then cnn.Close
   End If
   Set cnn = Nothing
    If Err \leq 0 Then
        MsgBox Err.Source & "-->" & Err.Description, , "Error"
    End If
End Sub
' EndNumericScalePrecVB
```
[Column](#page-3144-0) Object | [NumericScale](#page-3241-0) Property | [Precision](#page-3245-0) Property

## **Parameters Collection, Command Property Example (VB)**

The following code demonstrates how to use the [Command](#page-3227-0) property with the [Command](#page-951-0) object to retrieve parameter information for the procedure.

```
' BeginParametersVB
Sub Main()
    On Error GoTo ProcedureParametersError
    Dim cnn As New ADODB.Connection
    Dim cmd As ADODB.Command
    Dim prm As ADODB.Parameter
    Dim cat As New ADOX.Catalog
    ' Open the Connection
    cnn.Open _
        "Provider='Microsoft.Jet.OLEDB.4.0';" & _
        "Data Source='c:\Program Files\Microsoft Office\" & _
        "Office\Samples\Northwind.mdb';"
    ' Open the catalog
    Set cat.ActiveConnection = cnn
    ' Get the command object
    Set cmd = cat.Procedures("CustomerById").Command
    ' Retrieve Parameter information
    cmd.Parameters.Refresh
    For Each prm In cmd.Parameters
        Debug.Print prm.Name & ":" & prm.Type
    Next
    'Clean up
    cnn.Close
    Set cat = Nothing
    Set cmd = Nothing
    Set cnn = Nothing
    Exit Sub
ProcedureParametersError:
    Set cat = Nothing
    Set \text{cmd} = Notining
```

```
If Not cnn Is Nothing Then
        If cnn.State = adStateOpen Then cnn.Close
    End If
    Set cnn = Nothing
    If Err \leq 0 Then
        MsgBox Err.Source & "-->" & Err.Description, , "Error"
    End If
End Sub
' EndParametersVB
```
[ActiveConnection](#page-3163-0) Property | [Catalog](#page-3139-0) Object | [Command](#page-3227-0) Property | Procedure Object | [Procedures](#page-3200-0) Collection

# **ParentCatalog Property Example (VB)**

The following code demonstrates how to use the [ParentCatalog](#page-3243-0) property to access a [provider](#page-922-0)-specific property prior to appending a table to a catalog. The property is AutoIncrement, which creates an AutoIncrement field in a Microsoft Jet database.

```
' BeginCreateAutoIncrColumnVB
Sub Main()
    On Error GoTo CreateAutoIncrColumnError
    Dim cnn As New ADODB.Connection
    Dim cat As New ADOX.Catalog
    Dim tbl As New ADOX.Table
    cnn.Open "Provider='Microsoft.Jet.OLEDB.4.0';" & _
        "Data Source='c:\Program Files\" & _
        "Microsoft Office\Office\Samples\Northwind.mdb';"
    Set cat.ActiveConnection = cnn
   With tbl
        .Name = "MyContacts"
        Set .ParentCatalog = cat
        ' Create fields and append them to the new Table object.
        .Columns.Append "ContactId", adInteger
        ' Make the ContactId column and auto incrementing column
        .Columns("ContactId").Properties("AutoIncrement") = True
        .Columns.Append "CustomerID", adVarWChar
        .Columns.Append "FirstName", adVarWChar
        .Columns.Append "LastName", adVarWChar
        .Columns.Append "Phone", adVarWChar, 20
        .Columns.Append "Notes", adLongVarWChar
    End With
    cat.Tables.Append tbl
    Debug.Print "Table 'MyContacts' is added."
    ' Delete the table as this is a demonstration.
    cat.Tables.Delete tbl.Name
    Debug.Print "Table 'MyContacts' is delete."
    'Clean up
```

```
cnn.Close
   Set cat = NothingSet tbl = Nothing
   Set cnn = Nothing
   Exit Sub
CreateAutoIncrColumnError:
    Set cat = NothingSet tbl = Nothing
   If Not cnn Is Nothing Then
        If cnn.State = adStateOpen Then cnn.Close
   End If
   Set cnn = Nothing
   If Err \leq 0 Then
        MsgBox Err.Source & "-->" & Err.Description, , "Error"
    End If
End Sub
' EndCreateAutoIncrColumnVB
```
Append Method [\(Columns\)](#page-3267-0) | Append Method [\(Tables\)](#page-3280-0) | [Catalog](#page-3139-0) Object | Column Object | Columns [Collection](#page-3182-0) | Name [Property](#page-3239-0) | [ParentCatalog](#page-3167-0) Property | Table Object | Type Property [\(Column\)](#page-3255-0)

## **PrimaryKey and Unique Properties Example (VB)**

This example demonstrates the **[PrimaryKey](#page-3247-0)** and **[Unique](#page-3261-0)** properties of an *[Index](#page-3154-0)*. The code creates a new table with two columns. The **PrimaryKey** and **Unique** properties are used to make one column the primary key for which duplicate values are not allowed.

```
' BeginPrimaryKeyVB
Sub Main()
   On Error GoTo PrimaryKeyXError
   Dim catNorthwind As New ADOX.Catalog
   Dim tblNew As New ADOX.Table
   Dim idxNew As New ADOX.Index
   Dim idxLoop As New ADOX.Index
   Dim colLoop As New ADOX.Column
    ' Connect the catalog
   catNorthwind.ActiveConnection = "Provider='Microsoft.Jet.OLEDB.4
        "Data Source='c:\Program Files\" & _
        "Microsoft Office\Office\Samples\Northwind.mdb';"
    ' Name new table
    tblNew.Name = "NewTable"
    ' Append a numeric and a text field to new table.
    tblNew.Columns.Append "NumField", adInteger, 20
    tblNew.Columns.Append "TextField", adVarWChar, 20
    ' Append new Primary Key index on NumField column
    ' to new table
    idxNew.name = "NumIndex"idxNew.Columns.Append "NumField"
   idxNew.PrimaryKey = True
    idxNew.Unique = TruetblNew.Indexes.Append idxNew
    ' Append an index on Textfield to new table.
    ' Note the different technique: Specifying index and
    ' column name as parameters of the Append method
    tblNew.Indexes.Append "TextIndex", "TextField"
```

```
' Append the new table
    catNorthwind.Tables.Append tblNew
   With tblNew
        Debug.Print tblNew.Indexes.Count & " Indexes in " & _
            tblNew.Name & " Table"
        ' Enumerate Indexes collection.
        For Each idxLoop In .Indexes
           With idxLoop
                Debug.Print "Index " & .Name
                Debug.Print " Primary key = " & .PrimaryKey
                Debug.Print " Unique = " & .Unique
                ' Enumerate Columns collection of each Index
                ' object.
                Debug.Print " Columns"
                For Each colLoop In .Columns
                    Debug.Print " " & colLoop.Name
                Next colLoop
            End With
        Next idxLoop
    End With
    ' Delete new table as this is a demonstration.
    catNorthwind.Tables.Delete tblNew.Name
    'Clean up
    Set catNorthwind.ActiveConnection = Nothing
    Set catNorthwind = Nothing
    Set tblNew = Nothing
    Set idxNew = Nothing
    Set idxLoop = Nothing
    Set colLoop = Nothing
    Exit Sub
PrimaryKeyXError:
    Set catNorthwind = Nothing
    Set tblNew = Nothing
    Set idxNew = Nothing
    Set idxLoop = Nothing
    Set colLoop = Nothing
    If Err \leq 0 Then
        MsgBox Err.Source & "-->" & Err.Description, , "Error"
    End If
End Sub
' EndPrimaryKeyVB
```
Index [Object](#page-3154-0) | [PrimaryKey](#page-3247-0) Property | Unique [Property](#page-3261-0)

# **Procedures Append Method Example (VB)**

The following code demonstrates how to use a **[Command](#page-951-0)** object and the [Procedures](#page-3200-0) collection [Append](#page-3277-0) method to create a new procedure in the underlying data [source](#page-922-1).

```
' BeginCreateProcedureVB
Sub Main()
    On Error GoTo CreateProcedureError
    Dim cnn As New ADODB.Connection
    Dim cmd As New ADODB.Command
    Dim prm As ADODB.Parameter
    Dim cat As New ADOX.Catalog
    ' Open the Connection
    cnn.Open _
        "Provider='Microsoft.Jet.OLEDB.4.0';" & _
        "Data Source='c:\Program Files\Microsoft Office\" & _
        "Office\Samples\Northwind.mdb';"
    ' Create the parameterized command (Microsoft Jet specific)
    Set cmd.ActiveConnection = cnn
    cmd.CommandText = "PARAMETERS [CustId] Text;" &
    "Select * From Customers Where CustomerId = [CustId]"
    ' Open the Catalog
    Set cat.ActiveConnection = cnn
    ' Create the new Procedure
    cat.Procedures.Append "CustomerById", cmd
    'Clean
    cnn.Close
    Set cat = NotningSet \text{cmd} = NotiningSet cnn = Nothing
    Exit Sub
CreateProcedureError:
    Set cat = Nothing
    Set cmd = Nothing
```

```
If Not cnn Is Nothing Then
        If cnn.State = adStateOpen Then cnn.Close
    End If
    Set cnn = Nothing
    If Err \leq 0 Then
        MsgBox Err.Source & "-->" & Err.Description, , "Error"
    End If
End Sub
' EndCreateProcedureVB
```
[ActiveConnection](#page-3221-0) Property | Append Method [\(Procedures\)](#page-3277-0) | [Catalog](#page-3139-0) Object | [Procedure](#page-3163-0) Object | [Procedures](#page-3200-0) Collection

# **Procedures Delete Method Example (VB)**

The following code demonstrates how to delete a procedure using the [Procedures](#page-3200-0) collection [Delete](#page-3292-0) method.

```
' BeginDeleteProcedureVB
Sub Main()
    On Error GoTo DeleteProcedureError
    Dim cat As New ADOX.Catalog
    ' Open the Catalog.
    cat.ActiveConnection = _
        "Provider='Microsoft.Jet.OLEDB.4.0';" & _
        "Data Source='c:\Program Files\Microsoft Office\" & _
        "Office\Samples\Northwind.mdb';"
    ' Delete the Procedure.
    cat.Procedures.Delete "CustomerById"
    'Clean up
    Set cat.ActiveConnection = Nothing
    Set cat = NothingExit Sub
DeleteProcedureError:
    Set cat = NothingIf Err \leq 0 Then
        MsgBox Err.Source & "-->" & Err.Description, , "Error"
    End If
End Sub
' EndDeleteProcedureVB
```
#### **See Also**

[ActiveConnection](#page-3221-0) Property | [Catalog](#page-3139-0) Object | Delete Method [\(Collections\)](#page-3292-0) | [Procedure](#page-3163-0) Object | [Procedures](#page-3200-0) Collection

# **Procedures Refresh Method Example (VB)**

The following code shows how to refresh the [Procedures](#page-3200-0) collection of a [Catalog](#page-3139-0). This is required before [Procedure](#page-3163-0) objects from the **Catalog** can be accessed.

```
' BeginProceduresRefreshVB
Sub Main()
    On Error GoTo ProcedureRefreshError
    Dim cat As New ADOX.Catalog
    ' Open the Catalog
    cat.ActiveConnection = _
        "Provider='Microsoft.Jet.OLEDB.4.0';" & _
        "Data Source='c:\Program Files\" & _
        "Microsoft Office\Office\Samples\Northwind.mdb';"
    ' Refresh the Procedures collection
    cat.Procedures.Refresh
    'Clean up
    Set cat.ActiveConnection = Nothing
    Set cat = NothingExit Sub
ProcedureRefreshError:
    Set cat = NothingIf Err \leq 0 Then
        MsgBox Err.Source & "-->" & Err.Description, , "Error"
    End If
End Sub
' EndProceduresRefreshVB
```
#### **See Also**

[Catalog](#page-3139-0) Object | [Procedures](#page-3200-0) Collection | Refresh [Method](#page-1365-0)

## **SortOrder Property Example (VB)**

This example demonstrates the [SortOrder](#page-3253-0) property of a [Column](#page-3144-0) that has been appended to the [Columns](#page-3182-0) collection of an [Index](#page-3154-0). The code appends an ascending index to the Country column in the **Employees** table, then displays the records. Then the code appends a descending index to the Country column in the **Employees** table and displays the records again. The difference between ascending and descending indexes is shown.

```
' BeginSortOrderVB
Sub Main()
    On Error GoTo SortOrderXError
    Dim cnn As New ADODB.Connection
    Dim catNorthwind As New ADOX.Catalog
    Dim idxAscending As New ADOX.Index
    Dim idxDescending As New ADOX.Index
    Dim rstEmployees As New ADODB.Recordset
    ' Connect the catalog.
    cnn.Open "Provider='Microsoft.Jet.OLEDB.4.0';" & _
        "Data Source='c:\Program Files\" & _
        "Microsoft Office\Office\Samples\Northwind.mdb';"
    Set catNorthwind.ActiveConnection = cnn
    ' Append Country column to new index
    idxAscending.Columns.Append "Country"
    idxAscending.Columns("Country").SortOrder = adSortAscending
    idxAscending.Name = "Ascending"
    idxAscending.IndexNulls = adIndexNullsAllow
    'Append new index to Employees table
    catNorthwind.Tables("Employees").Indexes.Append idxAscending
    rstEmployees.Index = idxAscending.Name
    rstEmployees.Open "Employees", cnn, adOpenKeyset, _
        adLockOptimistic, adCmdTableDirect
   With rstEmployees
        .MoveFirst
        Debug.Print "Index = " & .Index
        Debug.Print " Country - Name"
        ' Enumerate the Recordset. The value of the
```

```
' IndexNulls property will determine if the newly
    ' added record appears in the output.
    Do While Not .EOF
        Debug.Print " " & !Country & " - " & -!FirstName & " " & !LastName
        .MoveNext
    Loop
    .Close
End With
' Append Country column to new index
idxDescending.Columns.Append "Country"
idxDescending.Columns("Country").SortOrder = adSortDescending
idxDescending.Name = "Descending"
idxDescending.IndexNulls = adIndexNullsAllow
'Append descending index to Employees table
catNorthwind.Tables("Employees").Indexes.Append idxDescending
rstEmployees.Index = idxDescending.Name
rstEmployees.Open "Employees", cnn, adOpenKeyset, _
    adLockOptimistic, adCmdTableDirect
With rstEmployees
    .MoveFirst
    Debug.Print "Index = " & .Index
    Debug.Print " Country - Name"
    ' Enumerate the Recordset. The value of the
    ' IndexNulls property will determine if the newly
    ' added record appears in the output.
    Do While Not .EOF
        Debug.Print " " & !Country & " - " & \_!FirstName & " " & !LastName
        .MoveNext
    Loop
    .Close
End With
' Delete new Indexes because this is a demonstration.
catNorthwind.Tables("Employees").Indexes.Delete idxAscending.Name
catNorthwind.Tables("Employees").Indexes.Delete idxDescending.Name
'Clean up
cnn.Close
Set catNorthwind = Nothing
Set idxAscending = Nothing
Set idxDescending = Nothing
```

```
Set rstEmployees = Nothing
    Set cnn = Nothing
   Exit Sub
SortOrderXError:
    Set catNorthwind = Nothing
    Set idxAscending = Nothing
   Set idxDescending = Nothing
    If Not rstEmployees Is Nothing Then
        If rstEmployees.State = adStateOpen Then rstEmployees.Close
   End If
   Set rstEmployees = Nothing
   If Not cnn Is Nothing Then
        If cnn.State = adStateOpen Then cnn.Close
   End If
   Set cnn = Nothing
   If Err \leq 0 Then
       MsgBox Err.Source & "-->" & Err.Description, , "Error"
    End If
End Sub
' EndSortOrderVB
```
[Column](#page-3144-0) Object | Columns [Collection](#page-3182-0) | Index [Object](#page-3154-0) | [SortOrder](#page-3253-0) Property

# **Views and Fields Collections Example (VB)**

The following code demonstrates how to use the [Command](#page-3227-0) property and the [Recordset](#page-993-0) object to retrieve field information for the view.

```
' BeginViewFieldsVB
Sub ViewFields()
    On Error GoTo ViewFieldsError
    Dim cnn As New ADODB.Connection
    Dim rst As New ADODB.Recordset
    Dim fld As ADODB.Field
    Dim cat As New ADOX.Catalog
    ' Open the Connection
    cnn.Open _
        "Provider='Microsoft.Jet.OLEDB.4.0';" & _
        "Data Source='c:\Program Files\Microsoft Office\" & _
        "Office\Samples\Northwind.mdb';"
    ' Open the catalog
    Set cat.ActiveConnection = cnn
    ' Set the Source for the Recordset
    Set rst.Source = cat.Views("AllCustomers").Command
    ' Retrieve Field information
    rst.Fields.Refresh
    For Each fld In rst.Fields
        Debug.Print fld.Name & ":" & fld.Type
    Next
    'Clean up
    cnn.Close
    Set cat = Nothing
    Set rst = Nothing
    Set cnn = Nothing
    Exit Sub
ViewFieldsError:
    If Not cnn Is Nothing Then
        If cnn.State = adStateOpen Then cnn.Close
```

```
End If
    Set cat = NothingSet rst = \text{Nothing}Set cnn = Nothing
    If Err \leq 0 Then
        MsgBox Err.Source & "-->" & Err.Description, , "Error"
    End If
End Sub
' EndViewFieldsVB
```
[ActiveConnection](#page-3221-0) Property | [Catalog](#page-3139-0) Object | [Command](#page-3227-0) Property | View [Object](#page-3176-0) | **Views [Collection](#page-3214-0)** 

# **Views Append Method Example ([VB\)](#page-3176-0)**

The following code demonstrates how to use a [Command](#page-951-0) object and the [Views](#page-3214-0) collection [Append](#page-3285-0) method to create a new view in the underlying data [source](#page-922-1).

```
' BeginCreateViewVB
Sub Main()
    On Error GoTo CreateViewError
    Dim cmd As New ADODB.Command
    Dim cat As New ADOX.Catalog
    ' Open the Catalog
    cat.ActiveConnection = _
        "Provider='Microsoft.Jet.OLEDB.4.0';" & _
        "Data Source='c:\Program Files\Microsoft Office\" & _
        "Office\Samples\Northwind.mdb';"
    ' Create the command representing the view.
    cmd.CommandText = "Select * From Customers"
    ' Create the new View
    cat.Views.Append "AllCustomers", cmd
    'Clean up
    Set cat.ActiveConnection = Nothing
    Set cat = NothingSet cmd = Nothing
    Exit Sub
CreateViewError:
    Set cat = Nothing
    Set \text{cmd} = NotiningIf Err \leq 0 Then
        MsgBox Err.Source & "-->" & Err.Description, , "Error"
    End If
End Sub
' EndCreateViewVB
```
#### **See Also**

[ActiveConnection](#page-3221-0) Property | [Append](#page-3285-0) Method (Views) | [Catalog](#page-3139-0) Object | View

Object | Views [Collection](#page-3214-0)

## **Views Collection, CommandText Property Example (VB)**

The following code demonstrates how to use the [Command](#page-3227-0) property to update the text of a view.

```
' BeginViewsCollectionVB
Sub Main()
    On Error GoTo ViewTextError
    Dim cnn As New ADODB.Connection
    Dim cat As New ADOX.Catalog
    Dim cmd As New ADODB.Command
    ' Open the Connection
    cnn.Open _
        "Provider='Microsoft.Jet.OLEDB.4.0';" & _
        "Data Source='c:\Program Files\Microsoft Office\" & _
        "Office\Samples\Northwind.mdb';"
    ' Open the catalog
    Set cat.ActiveConnection = cnn
    ' Get the command
    Set cmd = cat.Views("AllCustomers").Command
    ' Update the CommandText of the Command
    cmd. CommandText =
    "Select CustomerId, CompanyName, ContactName From Customers"
    ' Update the View
    Set cat.Views("AllCustomers").Command = cmd
    'Clean up
    cnn.Close
    Set cat = Nothing
    Set cmd = Nothing
    Set cnn = Nothing
    Exit Sub
ViewTextError:
    Set cat = Nothing
    Set \text{cmd} = Notining
```

```
If Not cnn Is Nothing Then
        If cnn.State = adStateOpen Then cnn.Close
    End If
    Set cnn = Nothing
    If Err \leq 0 Then
        MsgBox Err.Source & "-->" & Err.Description, , "Error"
    End If
End Sub
' EndViewsCollectionVB
```
[ActiveConnection](#page-3221-0) Property | [Catalog](#page-3139-0) Object | [Command](#page-3227-0) Property | View [Object](#page-3176-0) | Views [Collection](#page-3214-0)

## **Views Delete Method Example (VB)**

The following code shows how to use the [Delete](#page-3292-0) method to delete a view from the catalog.

```
' BeginDeleteViewVB
Sub Main()
    On Error GoTo DeleteViewError
    Dim cat As New ADOX.Catalog
    ' Open the catalog
    cat.ActiveConnection = "Provider='Microsoft.Jet.OLEDB.4.0';" & _
        "Data Source='c:\Program Files\Microsoft Office\" & _
        "Office\Samples\Northwind.mdb';"
    'Delete the View
    cat.Views.Delete "AllCustomers"
    'Clean up
    Set cat.ActiveConnection = Nothing
    Set cat = NotningExit Sub
DeleteViewError:
    Set cat = Nothing
    If Err \leq 0 Then
        MsgBox Err.Source & "-->" & Err.Description, , "Error"
    End If
End Sub
' EndDeleteViewVB
```
#### **See Also**

Delete Method [\(Collections\)](#page-3292-0) | Views [Collection](#page-3214-0)
## **Views Refresh Method Example (VB)**

The following code shows how to refresh the [Views](#page-3214-0) collection of a [Catalog](#page-3139-0). This is required before [View](#page-3176-0) objects from the **Catalog** can be accessed.

```
' BeginViewsRefreshVB
Sub Main()
    On Error GoTo ProcedureViewsRefreshError
    Dim cat As New ADOX.Catalog
    ' Open the Catalog
    cat.ActiveConnection = "Provider='Microsoft.Jet.OLEDB.4.0';" & _
        "Data Source='c:\Program Files\" & _
        "Microsoft Office\Office\Samples\Northwind.mdb';"
    ' Refresh the Procedures collection
    cat.Views.Refresh
    'Clean up
    Set cat = NotningExit Sub
ProcedureViewsRefreshError:
    If Not cat Is Nothing Then
        Set cat = Nothing
    End If
    If Err \leq 0 Then
        MsgBox Err.Source & "-->" & Err.Description, , "Error"
    End If
End Sub
' EndViewsRefreshVB
```
#### **See Also**

[Refresh](#page-1365-0) Method | Views [Collection](#page-3214-0)

## **ADOX Code Examples in Microsoft Visual C++**

These topics provide sample code to help you understand how to use ADOX. All code examples are written using Microsoft Visual C++.

**Note** Paste the entire code example, from beginning to end, into your code editor. The example may not run correctly if you use partial examples or if paragraph formatting is lost.

#### **Methods**

- Columns and Tables Append [Methods,](#page-3439-0) Name Property Example (VC++)
- [Connection](#page-3447-0) Close Method, Table Type Property Example (VC++)
- Create Method [Example](#page-3452-0) (VC++)
- [GetObjectOwner](#page-3469-0) and SetObjectOwner Methods Example (VC++)
- [GetPermissions](#page-3473-0) and SetPermissions Methods Example (VC++)
- Groups and Users Append, [ChangePassword](#page-3477-0) Methods Example (VC++)
- $\bullet$  Indexes Append Method [Example](#page-3482-0) (VC++)
- Keys Append Method, Key Type, [RelatedColumn,](#page-3492-0) RelatedTable, and UpdateRule Properties Example (VC++)

### **Properties**

- [Attributes](#page-3424-0) Property Example (VC++)
- Catalog [ActiveConnection](#page-3431-0) Property Example (VC++)
- [Clustered](#page-3435-0) Property Example (VC++)
- Command and [CommandText](#page-3443-0) Properties Example (VC++)
- Command Property, [Parameters](#page-3500-0) Collection Example (VC++)
- DateCreated and [DateModified](#page-3455-0) Properties Example (VC++)
- [DefinedSize](#page-3459-0) Property Example (VC++)
- [DeleteRule](#page-3465-0) Property Example (VC++)
- $\bullet$  [IndexNulls](#page-3486-0) Property Example (VC++)
- Key Type, [RelatedColumn,](#page-3492-0) RelatedTable, UpdateRule Properties, Keys Append Method Example (VC++)
- Name [Property,](#page-3439-0) Columns and Tables Append Methods Example (VC++)
- [NumericScale](#page-3496-0) and Precision Properties Example (VC++)
- [ParentCatalog](#page-3504-0) Property Example (VC++)
- [PrimaryKey](#page-3508-0) and Unique Properties Example (VC++)
- Table Type Property, [Connection](#page-3447-0) Close Method Example (VC++)

### **Collections**

• [Parameters](#page-3500-0) Collection, Command Property Example (VC++)

# **Attributes Property Example (VC++)**

This example demonstrates the [Attributes](#page-3223-0) property of a [Column.](#page-3144-0) Setting it to **adColNullable** allows the user to set the value of a [Recordset](#page-993-0) [Field](#page-969-0) to an empty string. In this situation, the user can distinguish between a record where data is not known and a record where the data does not apply.

```
// BeginAttributesCpp
#import "c:\Program Files\Common Files\system\ado\msado15.dll"
#import "c:\Program Files\Common Files\system\ado\msadox.dll" \
   no_namespace
#include "iostream.h"
#include "stdio.h"
#include "conio.h"
#include "ADOXAttributesX.h"
//Function declarations
inline void TESTHR(HRESULT x) {if FAILED(x) _com_issue_error(x);};
void AttributesX(void);
inline char* mygets(char* strDest, int n)
{
   char strExBuff[10];
   char* pstrRet = fgets(strDest, n, stdin);
   if (pstrRet == NULL)return NULL;
   if (!strrchr(strDest, '\n'))
      // Exhaust the input buffer.
      do
       {
          fgets(strExBuff, sizeof(strExBuff), stdin);
      }while (!strrchr(strExBuff, '\n'));
   else
      // Replace '\n' with '\0'
      strDest[strrchr(strDest, '\n') - strDest] = '\0';
   return pstrRet;
}
//////////////////////////////////////////////////////////
// //
// Main Function //
// //
```

```
//////////////////////////////////////////////////////////
void main()
{
   if(FAILED(::CoInitialize(NULL)))
       return;
   AttributesX();
   ::CoUninitialize();
}
//////////////////////////////////////////////////////////
// //
// AttributesX Function //
// //
//////////////////////////////////////////////////////////
void AttributesX(void)
{
   HRESULT hr = S_0K;
   // Define ADOX object pointers.
   // Initialize pointers on define.
   // These are in the ADOX:: namespace.
   _{\text{CatalogPtr m_pCatalog}} = NULL;
   \_ColumnPtr m\_pColumn = NULL;
   \_TablePtr m\_pTable = NULL;
   // Define ADODB object pointers
   ADODB::_ConnectionPtr m_pCnn = NULL;
   ADODB::_RecordsetPtr m_pRstEmployees = NULL;
   IADORecordBinding *picRs = NULL; // Interface Pointer Declared
   CEmployeeRs emprs; // C++ Class Object
   // Define string variables.
   bstr_t strcnn("Provider='Microsoft.JET.OLEDB.4.0';"
       "Data Source= 'c:\\Program Files\\Microsoft Office\\"
       "Office\\Samples\\Northwind.mdb';");
   try
   {
       // Connect the catalog.
       TESTHR(hr = m_pCnn.CreateInstance(__uuidof (ADODB::Connection)));
       TESTHR(hr = m_pCatalog.CreateInstance(__uuidof (Catalog)));
       TESTHR(hr = m_pColumn.CreateInstance(__uuidof(Column)));
       TESTHR(hr = m_pRstEmployees.CreateInstance(__uuidof(ADODB::Recordset))
       m_pCnn->Open(strcnn,"","",NULL);
       m_pCatalog->PutActiveConnection(
           _variant_t((IDispatch *) m_pCnn));
```

```
m_pTable= m_pCatalog->Tables->GetItem("Employees");
// Create a new Field object and append it to the Fields
// collection of the Employees table.
m_pColumn->Name = "FaxPhone";
m_pColumn->Type = adVarWChar;
m pColumn->DefinedSize = 24;
m_pColumn->Attributes = adColNullable;
m_pCatalog->Tables->GetItem("Employees")->Columns->
    Append(m_pColumn->Name, adVarWChar, 24);
    //Append("FaxPhone",adVarWChar,24);
// Open the Employees table for updating as a Recordset.
m_pRstEmployees->Open("Employees",
    _variant_t((IDispatch *) m_pCnn),
    ADODB::adOpenKeyset,ADODB::adLockOptimistic,
    ADODB::adCmdTable);
// Get user input.
printf("Enter fax number for : %s %s\n",(LPSTR) (_bstr_t)
    m_pRstEmployees->Fields->GetItem("LastName")->Value,
   (LPSTR) (_bstr_t) m_pRstEmployees->Fields->
    GetItem("FirstName")->Value);
printf("[? - unknown, X - has no fax] : \n");
char strInput[10];
mygets(strInput, 10);
char* strTemp = strtok(strInput," \t");
_variant_t vNull;
vNull.vt = VT_BSTR;
vNull.bstrVal = NULL;if(strTemp!=NULL)
{
    if(strcmp(strTemp, "?") == 0){
        m_pRstEmployees->Fields->GetItem("FaxPhone")->
            PutValue(vNull);
    }
    else if( (strcmp(strTemp,"X") == \theta) | (strcmp(strTemp,"x
    {
        m_pRstEmployees->Fields->GetItem("FaxPhone")->
            PutValue("");
    }
    else
    {
        m_pRstEmployees->Fields->GetItem("FaxPhone")->
            PutValue(strTemp);
    }
    m_pRstEmployees->Update();
```

```
// Open an IADORecordBinding interface pointer which
        // we will use for binding Recordset to a class
        TESTHR(hr = m_pRstEmployees->QueryInterface(
            __uuidof(IADORecordBinding),(LPVOID*)&picRs));
        // Bind the Recordset to a C++ class here
        TESTHR(hr = picRs->BindToRecordset(&emprs));
        // Print report.
        printf("\nName - Fax number\n");
        printf("%s %s ",emprs.lemp_LastNameStatus == adFldOK ?
            emprs.m_szemp_LastName : "<NULL>",
            emprs.lemp_FirstNameStatus == adFldOK ?
            emprs.m szemp_FirstName : "<NULL>");
        if (emprs.lemp_FaxphoneStatus == adFldNull)
            printf("- [Unknown]\n");
        else if (strcmp((LPSTR)emprs.m_szemp_Faxphone,"") == 0)
            printf(" - [Has no fax]\n');else
            printf("- %s\n",emprs.m_szemp_Faxphone);
    }
    // Delete new field because this is a demonstration.
    //m_pTable->Columns->Delete(m_pColumn->Name);
}
catch(_com_error &e)
\mathcal{L}// Notify the user of errors if any.
    _bstr_t bstrSource(e.Source());
    _bstr_t bstrDescription(e.Description());
    printf("\n\tSource : %s \n\tdescription : %s \n ",
        (LPCSTR)bstrSource,(LPCSTR)bstrDescription);
}
catch(...){
    cout << "Error occured in AttributesX...."<< endl;
}
if (m_pRstEmployees)
    if (m_pRstEmployees->State == 1)
        m_pRstEmployees->Close();
// Delete new field because this is a demonstration.
if (m pTable != NULL)
    m_pTable->Columns->Delete(m_pColumn->Name);
```

```
if (m_pCnn)
        if (m_pCnn->State == 1)m_pCnn->Close();
    // Release the IADORecordset Interface here
   if(picRs)
        picRs->Release();
}
```
// EndAttributesCpp

#### **ADOXAttributesX.h**

#### **// BeginAttributesH** #include "icrsint.h"

//This class extracts LastName, FirstName, FaxPhone from Employees t

class CEmployeeRs : public CADORecordBinding { BEGIN\_ADO\_BINDING(CEmployeeRs)

> // Column LastName is the 2nd field in the table ADO\_VARIABLE\_LENGTH\_ENTRY2(2,adVarChar,m\_szemp\_LastName, sizeof(m\_szemp\_LastName),lemp\_LastNameStatus,TRUE)

// Column FirstName is the 17th field in the table ADO\_VARIABLE\_LENGTH\_ENTRY2(17,adVarChar,m\_szemp\_FirstName, sizeof(m\_szemp\_FirstName),lemp\_FirstNameStatus,TRUE)

// Column FaxPhone is the 18th field in the table ADO\_VARIABLE\_LENGTH\_ENTRY2(18,adVarChar,m\_szemp\_Faxphone, sizeof(m\_szemp\_Faxphone),lemp\_FaxphoneStatus,TRUE)

```
END_ADO_BINDING()
```
#### public:

```
CHAR m_szemp_LastName[21];
ULONG lemp_LastNameStatus;
CHAR m_szemp_FirstName[11];
ULONG lemp_FirstNameStatus;
CHAR m_szemp_Faxphone[25];
ULONG lemp_FaxphoneStatus;
```

```
};
// EndAttributesH
```
#### **See Also**

[Attributes](#page-3223-0) Property | [Column](#page-3144-0) Object

## **Catalog ActiveConnection Property Example (VC++)**

Setting the **[ActiveConnection](#page-3221-0)** property to a valid, open connection "opens" the catalog. From an open catalog, you can access the schema objects contained within that catalog.

```
// BeginActiveConnectionCpp
#import "c:\Program Files\Common Files\system\ado\msado15.dll"
#import "c:\Program Files\Common Files\system\ado\msadox.dll" \
   no_namespace
#include "iostream.h"
#include "stdio.h"
#include "conio.h"
// Function declarations
inline void TESTHR(HRESULT x) {if FAILED(x) _{\text{com\_issue\_error}(x)} };
void OpenConnectionX(void);
void OpenConnectionWithStringX(void);
//////////////////////////////////////////////////////////
// //
// Main Function //
// //
//////////////////////////////////////////////////////////
void main()
{
   if(FAILED(::CoInitialize(NULL)))
      return;
   OpenConnectionX();
   OpenConnectionWithStringX();
   ::CoUninitialize();
}
//////////////////////////////////////////////////////////
// //
// OpenConnectionX Function //
// //
//////////////////////////////////////////////////////////
```

```
void OpenConnectionX(void)
{
  HRESULT hr = S_0K;
   // Define ADOX object pointers.
   // Initialize pointers on define.
   // These are in the ADOX:: namespace.
   CatalogPtr m pCatalog = NULL;
   //Define ADODB object pointers
   ADODB::_ConnectionPtr m_pCnn = NULL;
   // Define string variables.
   _bstr_t strcnn("Provider='Microsoft.JET.OLEDB.4.0';"
       "Data source = 'c:\\Program Files\\Microsoft Office\\"
       "Office\\Samples\\Northwind.mdb';");
   try
   {
       TESTHR(hr = m_pCnn.CreateInstance(__uuidof(ADODB::Connection)));
       TESTHR(hr = m pCatalog.CreateInstance( uuidof (Catalog)));
       m_pCnn->Open(strcnn,"","",NULL);
       m_pCatalog->PutActiveConnection(_variant_t((IDispatch *) m_p
       \text{\_}variant\_t vIndex = (short) 0;
       cout<<m_pCatalog->Tables->GetItem(vIndex)->Type<<endl;
   }
   catch(_com_error &e)
   {
       // Notify the user of errors if any.
       _bstr_t bstrSource(e.Source());
       _bstr_t bstrDescription(e.Description());
       printf("\n\tSource : %s \n\tdescription : %s \n ",
           (LPCSTR)bstrSource,(LPCSTR)bstrDescription);
   }
   catch(...)
   \{cout << "Error occured in OpenConnectionX...."<< endl;
   }
   if (m_pCnn)
       if (m_pCnn->State == 1)m_pCnn->Close();
}
//////////////////////////////////////////////////////////
// //
// OpenConnectionWithStringX Function //
// //
//////////////////////////////////////////////////////////
```

```
void OpenConnectionWithStringX(void)
{
    HRESULT hr = S_0K;// Define ADOX object pointers.
    // Initialize pointers on define.
    // These are in the ADOX:: namespace.
    _{\text{CatalogPtr} m_pCatalog} = NULL;
    // Define string variables.
    _bstr_t strcnn("Provider='Microsoft.JET.OLEDB.4.0';"
                 "Data source = 'c:\\Program Files\\Microsoft Office\"
                 "Office\\Samples\\Northwind.mdb';");
    try
    {
        TESTHR(hr = m_pCatalog.CreateInstance(__uuidof (Catalog)));
        m_pCatalog->PutActiveConnection(strcnn);
        \text{variant}\_{t} vIndex = (short) 0;
        cout<<m_pCatalog->Tables->GetItem(vIndex)->Type<<endl;
    }
    catch(_com_error &e)
    \left\{ \right.// Notify the user of errors if any.
        _bstr_t bstrSource(e.Source());
        bstr t bstrDescription(e.Description());
        printf("\n\tSource : %s \n\tdescription : %s \n ",
           (LPCSTR)bstrSource,(LPCSTR)bstrDescription);
    }
    catch(...)
    \{cout << "Error occured in OpenConnectionWithStringX...."<< e
    }
}
// EndActiveConnectionCpp
```
#### **See Also**

[ActiveConnection](#page-3221-0) Property

# **Clustered Property Example (VC++)**

This example demonstrates the [Clustered](#page-3225-0) property of an [Index.](#page-3154-0) Note that Microsoft Jet databases do not support clustered indexes, so this example will return **False** for the **Clustered** property of all indexes in the *Northwind* database.

```
// BeginClusteredCpp
#import "c:\Program Files\Common Files\system\ado\msadox.dll" \
   no_namespace
#include "iostream.h"
#include "stdio.h"
#include "conio.h"
//Function declarations
inline void TESTHR(HRESULT x) {if FAILED(x) _{com} _com_issue_error(x);};
void ClusteredX(void);
//////////////////////////////////////////////////////////
// //
// Main Function //
// //
//////////////////////////////////////////////////////////
void main()
{
   if(FAILED(::CoInitialize(NULL)))
      return;
  ClusteredX();
   ::CoUninitialize();
}
//////////////////////////////////////////////////////////
// //
// ClusteredX Function //
// //
//////////////////////////////////////////////////////////
void ClusteredX()
{
  HRESULT hr = S OK;
   // Define ADOX object pointers.
   // Initialize pointers on define.
   // These are in the ADOX:: namespace.
```

```
_CatalogPtr m_pCatalog = NULL;
\_TablePtr m\_PTable = NULL;\_IndexPtr m\_pIndex = NULL;//Define other variables here
_variant_t vIndex;
try
{
    TESTHR(hr = m_pCatalog.CreateInstance(__uuidof(Catalog)));
    // Connect to the catalog.
    m_pCatalog->PutActiveConnection(
        "Provider='Microsoft.JET.OLEDB.4.0';data source="
        "'c:\\Program Files\\Microsoft Office\\Office\\Samples"
        "\\Northwind.mdb';");
    int iLineCnt = 1;
    //Enumerate Tables.
    for(short iTable = 0; iTable < m_pCatalog->Tables->Count; iTab
    {
        vIndex = iTable;m_pTable = m_pCatalog->Tables->GetItem(vIndex);
        //Enumerate Indexes.
        for(short iIndex = 0;iIndex < m_pTable->Indexes->Count;
            iIndex++)
        {
            vIndex = iIndex;m_pIndex = m_pTable->Indexes->GetItem(vIndex);
            cout << m_pTable->Name << " " ;
            cout << m_pIndex->Name << " " << (m_pIndex->
                GetClustered() ? "True" : "False") << endl;
             if (iLineCnt%15 == 0)
            {
                printf("\nPress any key to continue...\n");
                getch();
            }
            iLineCnt++;
        }
    }
}
catch(_com_error &e)
\mathcal{L}// Notify the user of errors if any.
    _bstr_t bstrSource(e.Source());
    _bstr_t bstrDescription(e.Description());
    printf("\n\tSource : %s \n\tdescription : %s \n ",
        (LPCSTR)bstrSource,(LPCSTR)bstrDescription);
```

```
}
    catch(...)
   {
       cout << "Error occured in ClusteredX...."<< endl;
   }
}
// EndClusteredCpp
```
## **See Also**

[Clustered](#page-3225-0) Property | Index [Object](#page-3154-0)

# **Columns and Tables Append Methods, Name Property Example (VC++)**

The following code demonstrates how to create a new table.

```
// BeginCreateTableCpp
#import "c:\Program Files\Common Files\system\ado\msadox.dll" \
  no_namespace
#include "iostream.h"
#include "stdio.h"
#include "conio.h"
//Function declarations
inline void TESTHR(HRESULT x) {if FAILED(x) _com_issue_error(x);};
void CreateTableX(void);
//////////////////////////////////////////////////////////
// //
// Main Function //
// //
//////////////////////////////////////////////////////////
void main()
{
  if(FAILED(::CoInitialize(NULL)))
     return;
  CreateTableX();
   ::CoUninitialize();
}
//////////////////////////////////////////////////////////
// //
// CreateTableX Function //
// //
//////////////////////////////////////////////////////////
void CreateTableX()
{
     HRESULT hr = S_0K;
```

```
// Define ADOX object pointers.
        // Initialize pointers on define.
        // These are in the ADOX:: namespace.
        _{\text{CatalogPtr} m_pCatalog} = NULL;
        \_TablePtr m\_Table = NULL;try
        {
            TESTHR(hr = m_pCatalog.CreateInstance(__uuidof(Catalog)));
            //Open the catalog
            m_pCatalog->PutActiveConnection(
                "Provider='Microsoft.JET.OLEDB.4.0';" \
                "data source='c:\\Program Files\\Microsoft Office"
                "\\Office\\Samples\\Northwind.mdb';");
            TESTHR(hr = m_pTable.CreateInstance(__uuidof(Table)));
            m_pTable->PutName("MyTable");
            m_pTable->Columns->Append("Column1",adInteger,0);
            m_pTable->Columns->Append("Column2",adInteger,0);
            m_pTable->Columns->Append("Column3",adVarWChar,50);
            m_pCatalog->Tables->Append(
                 _variant_t((IDispatch *)m_pTable));
            printf("Table 'MyTable' is added.\n");
            // Delete the table as this is a demonstration.
            m_pCatalog->Tables->Delete("MyTable");
            printf("Table 'MyTable' is deleted.\n");
        }
    catch(_com_error &e)
    {
        // Notify the user of errors if any.
        _bstr_t bstrSource(e.Source());
        _bstr_t bstrDescription(e.Description());
        printf("\n\tSource : %s \n\tdescription : %s \n ",
            (LPCSTR)bstrSource,(LPCSTR)bstrDescription);
    }
    catch(...)
    {
        cout << "Error occured in include files...."<< endl;
    }
// EndCreateTableCpp
```
#### **See Also**

}

Append Method [\(Columns\)](#page-3267-0) | Append Method [\(Tables\)](#page-3280-0) | Name [Property](#page-3239-0)

## **Command and CommandText Properties Example (VC++)**

The following code demonstrates how to use the [Command](#page-3227-0) property to update the text of a procedure.

```
// BeginCommandTextCpp
// This sample runs correctly only if procedure 'CustomerById'
// exists. If the procedure doesn't exist, please use
// 'ADOXProceduresAppend.cpp' to creat it.
#import "c:\Program Files\Common Files\system\ado\msadox.dll" \
   no_namespace
#import "c:\Program Files\Common Files\system\ado\msado15.dll"
#include "iostream.h"
#include "stdio.h"
#include "conio.h"
//Function declarations
inline void TESTHR(HRESULT x) {if FAILED(x) _com_issue_error(x);};
void ProcedureTextX(void);
//////////////////////////////////////////////////////////
// //
// Main Function //
// //
//////////////////////////////////////////////////////////
void main()
{
   if(FAILED(::CoInitialize(NULL)))
      return;
   ProcedureTextX();
   ::CoUninitialize();
}
//////////////////////////////////////////////////////////
// //
// ProcedureTextX Function //
// //
//////////////////////////////////////////////////////////
void ProcedureTextX()
```
{

```
HRESULT hr = S OK;
// Define ADOX object pointers.
// Initialize pointers on define.
// These are in the ADOX:: namespace.
\text{CataloqPtr} m \text{pCataloq} = NULL;
// Define ADODB object pointers.
ADODB::_ConnectionPtr m_pCnn = NULL;
ADODB::_CommandPtr m_pCommand = NULL;
try
{
    //Open the Connection
    TESTHR(hr = m_pCnn.CreateInstance(__uuidof(ADODB::Connection)));
    TESTHR(hr = m_pCatalog.CreateInstance(__uuidof(Catalog)));
    TESTHR(hr = m_pCommand.CreateInstance(\_uuidof(ADODE::Commanm_pCnn->Open("Provider='Microsoft.JET.OLEDB.4.0';"
        "data source='c:\\Program Files\\Microsoft Office"
        "\\Office\\Samples\\Northwind.mdb';","","",NULL);
    // Open the catalog
    m_pCatalog->PutActiveConnection(_variant_t((IDispatch *)m_pC
    // Get the Command
    m_pCommand = m_pCatalog->Procedures->GetItem("CustomerById")
    // Update the CommandText
    m_pCommand->PutCommandText("PARAMETERS [CustId] Text;select "
        "CustomerId, CompanyName, ContactName "
        "from Customers where CustomerId = [CustId]");
    printf("CommandText is updated.\n");
    // Update the Procedure
    m_pCatalog->Procedures->GetItem("CustomerById")->PutCommand(
        _variant_t((IDispatch *)m_pCommand));
    printf("Procedure 'CustomerById' is updated.\n");
}
catch(_com_error &e)
\mathcal{L}// Notify the user of errors if any.
    _bstr_t bstrSource(e.Source());
    _bstr_t bstrDescription(e.Description());
    printf("\n\tSource : %s \n\tdescription : %s \n ",(LPCSTR)b
}
catch(\ldots){
    cout << "Error occured in ProcedureTextX...."<< endl;
```
} } // EndCommandTextCpp

**See Also**

[Command](#page-3227-0) Property

# **Connection Close Method, Table Type Property Example (VC++)**

Setting the [ActiveConnection](#page-3221-0) property to **Nothing** should "close" the catalog. Associated collections will be empty. Any objects that were created from schema objects in the catalog will be orphaned. Any properties on those objects that have been cached will still be available, but attempting to read properties that require a call to the provider will fail.

```
// BeginCloseConnectionCpp
#import "c:\Program Files\Common Files\system\ado\msadox.dll" \
   no_namespace
#import "c:\Program Files\Common Files\system\ado\msado15.dll"
#include "iostream.h"
#include "stdio.h"
#include "conio.h"
//Function declarations
inline void TESTHR(HRESULT x) {if FAILED(x) _{\text{com\_issue\_error}(x)} };
void CloseConnectionByNothingX(void);
void CloseConnectionX(void);
//////////////////////////////////////////////////////////
// //
// Main Function //
// //
//////////////////////////////////////////////////////////
void main()
{
   if(FAILED(::CoInitialize(NULL)))
      return;
   CloseConnectionByNothingX();
   CloseConnectionX();
   ::CoUninitialize();
}
//////////////////////////////////////////////////////////
// //
// CloseConnectionByNothingX Function //
// //
```

```
//////////////////////////////////////////////////////////
void CloseConnectionByNothingX(void)
{
    HRESULT hr = S_0K;
    // Define ADOX object pointers.
    // Initialize pointers on define.
    // These are in the ADOX:: namespace.
    _CatalogPtr m_pCatalog = NULL;
    \_TablePtr m\_pTable = NULL;//Define ADODB object pointers
    ADODB::_ConnectionPtr m_pCnn = NULL;
    //Define other variables
    \lnotvariant\lnott vIndex = (short) 0;
    try
    {
        TESTHR(hr = m_pCnn.CreateInstance(__uuidof(ADODB::Connection)));
        TESTHR(hr = m_pCatalog.CreateInstance(__uuidof(Catalog)));
        m_pCnn->Open("Provider='Microsoft.JET.OLEDB.4.0';"
            "Data Source= 'c:\\Program Files\\Microsoft Office\\"
            "Office\\Samples\\Northwind.mdb';","","",NULL);
        m_pCatalog->PutActiveConnection(_variant_t((IDispatch *)m_pC
        m_pTable = m_pCatalog->Tables->GetItem(vIndex);
        // Cache m_pTable.Type info
        cout << m_pTable->Type << endl;
        _variant_t vCnn;
        vCnn.vt = VT_DISPATCH;
        vCnn.pdf pdispVal = NULL;
        m_pCatalog->PutActiveConnection(vCnn);
        // m_pTable is orphaned
        cout << m_pTable->Type << endl;
        // Previous line will succeed if this was cached
        cout << m_pTable->Columns->GetItem(vIndex)->DefinedSize << e
        // Previous line will fail if this info has not been cached
    }
    catch(_com_error &e)
    {
        // Notify the user of errors if any.
```

```
_bstr_t bstrSource(e.Source());
       _bstr_t bstrDescription(e.Description());
       printf("\nError\n\tSource : %s \n\tdescription : %s \n",
           (LPCSTR)bstrSource,(LPCSTR)bstrDescription);
   }
   catch(...)
   {
       cout << "Error occured in CloseConnectionByNothingX...."<< e
   }
}
//////////////////////////////////////////////////////////
// //
// CloseConnectionX Function //
// //
//////////////////////////////////////////////////////////
void CloseConnectionX()
{
   HRESULT hr = S_0K;
   // Define ADOX object pointers.
   // Initialize pointers on define.
   // These are in the ADOX:: namespace.
   CatalogPtr m pCatalog = NULL;
   \_TablePtr m\_pTable = NULL;//Define ADODB object pointers
   ADODB::_ConnectionPtr m_pCnn = NULL;
   //Define other variables
   variant t vIndex = (short) 0;
   try
   {
       TESTHR(hr = m_pCnn.CreateInstance(__uuidof(ADODB::Connection)));
       m_pCnn->Open("Provider='Microsoft.JET.OLEDB.4.0';"
           "Data Source= 'c:\\Program Files\\Microsoft Office\\"
           "Office\\Samples\\Northwind.mdb';","","",NULL);
       TESTHR(hr = m_pCatalog.CreateInstance(__uuidof(Catalog)));
       m_pCatalog->PutActiveConnection(_variant_t((IDispatch *)m_pC
       m pTable = mpcatalog->Tables->GetItem(vIndex);// Cache m_pTable.Type info
       cout << m_pTable->Type << endl;
       m_pCnn->Close();
```

```
// m_pTable is orphaned
        cout << m_pTable->Type << endl;
        // Previous line will succeed if this was cached
        cout << m_pTable->Columns->GetItem(vIndex)->DefinedSize << \epsilon// Previous line will fail if this info has not been cached
    }
    catch(_com_error &e)
    {
        // Notify the user of errors if any.
        _bstr_t bstrSource(e.Source());
        _bstr_t bstrDescription(e.Description());
        printf("\nError\n\tSource : %s \n\tdescription : %s \n",
            (LPCSTR)bstrSource,(LPCSTR)bstrDescription);
    }
    catch(...){
        cout << "Error occured in CloseConnectionX...."<< endl;
    }
}
// EndCloseConnectionCpp
```
### **See Also**

[ActiveConnection](#page-3221-0) Property

## **Create Method Example (VC++)**

The following code shows how to create a new Microsoft Jet database with the [Create](#page-3290-0) method.

```
// BeginCreateDatabaseCpp
#import "c:\Program Files\Common Files\system\ado\msadox.dll" no_nam
#import "c:\Program Files\Common Files\system\ado\msado15.dll"
#define TESTHR(x) if FAILED(x) _com_issue_error(x);
#include "iostream.h"
#include "stdio.h"
#include "conio.h"
//Function declarations
void CreateDatabaseX(void);
//------------------------------------------------------------//
//Main Function
//Purpose: Test Driver
//------------------------------------------------------------//
void main()
{
   HRESULT hr = S_0K;
   hr = ::CoInitialize(NULL);
    if(SUCCEEDED(hr))
    {
        CreateDatabaseX();
        //Wait here for the user to see the output
        printf("Press any key to continue...");
        getch();
        ::CoUninitialize();
    }
}
//------------------------------------------------------------//
//CreateDatabaseX
//Purpose: create a new Jet database with the Create method
//------------------------------------------------------------//
void CreateDatabaseX()
{
```

```
HRESULT hr = S OK;
   // Define ADOX object pointers.
    // Initialize pointers on define.
    // These are in the ADOX:: namespace.
   _CatalogPtr m_pCatalog = NULL;
   //Set ActiveConnection of Catalog to this string
   _bstr_t strcnn("Provider='Microsoft.JET.OLEDB.4.0';"
                "Data source = c:\n\times mdb";
    try
    {
        TESTHR(hr = m_pCatalog.CreateInstance(__uuidof (Catalog)));
        m_pCatalog->Create(strcnn);
        printf("Database 'c:\\new.mdb' is created.\n");
    }
    catch(_com_error &e)
    {
        // Notify the user of errors if any.
        _bstr_t bstrSource(e.Source());
        _bstr_t bstrDescription(e.Description());
        printf("\n\tSource : %s \n\tdescription : %s \n ",
            (LPCSTR)bstrSource,(LPCSTR)bstrDescription);
    }
    catch(...)
    \mathcal{L}cout << "Error occured in CreateDatabaseX...."<< endl;
    }
// EndCreateDatabaseCpp
```
#### **See Also**

}

Create [Method](#page-3290-0)
## **DateCreated and DateModified Properties Example (VC++)**

This example demonstrates the [DateCreated](#page-3229-0) and [DateModified](#page-3231-0) properties by adding a new [Column](#page-3144-0) to an existing [Table](#page-3167-0) and by creating a new **Table**. The DateOutput procedure is required for this example to run.

```
// BeginDateCreatedCpp
#import "c:\Program Files\Common Files\system\ado\msadox.dll" \
   no_namespace
#import "c:\Program Files\Common Files\system\ado\msado15.dll"
#include "iostream.h"
#include "stdio.h"
#include "conio.h"
//Function declarations
inline void TESTHR(HRESULT x) {if FAILED(x) _{\text{com\_issue\_error}(x)} };
void DateCreatedX(void);
void DateOutPut(_bstr_t strTemp , _TablePtr tblTemp);
//////////////////////////////////////////////////////////
// //
// Main Function //
// //
//////////////////////////////////////////////////////////
void main()
{
   if(FAILED(::CoInitialize(NULL)))
      return;
   DateCreatedX();
   ::CoUninitialize();
}
//////////////////////////////////////////////////////////
// //
// DateCreatedX Function //
// //
//////////////////////////////////////////////////////////
void DateCreatedX()
{
```

```
HRESULT hr = S_0K;
// Define ADOX object pointers.
// Initialize pointers on define.
// These are in the ADOX:: namespace.
_CatalogPtr m_pCatalog = NULL;
\_TablePtr m pTblEmployees = NULL;
TablePtr m pTblNew = NULL;
//Set ActiveConnection of Catalog to this string
bstr_t strCnn("Provider='Microsoft.JET.OLEDB.4.0';"
    "Data Source= 'c:\\Program Files\\Microsoft Office\\"
    "Office\\Samples\\Northwind.mdb';");
try
\{TESTHR(hr = m_pCatalog.CreateInstance(__uuidof (Catalog)));
    // Connect the catalog.
    m_pCatalog->PutActiveConnection(strCnn);
    m_pTblEmployees = m_pCatalog->Tables->GetItem("Employees");
    // Print current information about the Employees table.
    DateOutPut((_bstr_t)"Current properties", m_pTblEmployees);
    // Create and append column to the Employees table.
    m_pTblEmployees->Columns->Append("NewColumn", adInteger,0);
    m_pCatalog->Tables->Refresh();
    // Print new information about the Employees table.
    DateOutPut((_bstr_t)"After creating a new column",
        m_pTblEmployees);
    // Delete new column because this is a demonstration.
    m_pTblEmployees->Columns->Delete("NewColumn");
    \frac{1}{2} Create and append new Table object to the Northwind datab
    TESTHR(hr = m_pTblNew.CreateInstance(__uuidof(Table)));
    m_pTblNew->Name = "NewTable";
    m_pTblNew->Columns->Append("NewColumn", adInteger,0);
    m_pCatalog->Tables->Append(_variant_t((IDispatch*)m_pTblNew));
    m_pCatalog->Tables->Refresh();
    //Print information about the new Table object.
    DateOutPut((_bstr_t)"After creating a new table", m_pCatalog->
        Tables->GetItem("NewTable"));
```

```
// Delete new Table object because this is a demonstration.
       m_pCatalog->Tables->Delete(m_pTblNew->Name);
   }
   catch(_com_error &e)
   {
       // Notify the user of errors if any.
       _bstr_t bstrSource(e.Source());
       _bstr_t bstrDescription(e.Description());
       printf("\n\tSource : %s \n\tdescription : %s \n ",
           (LPCSTR)bstrSource,(LPCSTR)bstrDescription);
   }
   catch(...){
       cout << "Error occured in include files...."<< endl;
   }
}
//////////////////////////////////////////////////////////
// //
// DateOutPut Function //
// //
//////////////////////////////////////////////////////////
void DateOutPut( bstr t strTemp , TablePtr tblTemp)
{
   // Print DateCreated and DateModified information about
   // specified Table object.
   cout << strTemp << endl;
   cout << " Table: " << tblTemp->GetName() << endl;<br>cout << " DateCreated = " << ( bstr t)tblTemp
                   DateCreated = " \lt\lt (_bstr_t)tblTemp->
   GetDateCreated() << endl;<br>cout << " DateModified
                   DateModified = " << (bstr_t)tblTempGetDateModified() << endl;
}
// EndDateCreatedCpp
```
#### **See Also**

[Column](#page-3144-0) Object | [DateCreated](#page-3229-0) Property | [DateModified](#page-3231-0) Property | Table [Object](#page-3167-0)

# **DefinedSize Property Example (VC++)**

This example demonstrates the [DefinedSize](#page-3233-0) property of a [Column](#page-3144-0). The code will redefine the size of the FirstName column of the **Employees** table of the *Northwind* database. Then, the change in the values of the FirstName [Field](#page-969-0) of a [Recordset](#page-993-0) based on the **Employees** table is displayed. Note that by default, the FirstName field becomes padded with spaces after you redefine the **DefinedSize** property.

```
// BeginDefinedSizeCpp
#import "c:\Program Files\Common Files\system\ado\msadox.dll" \
   no_namespace
#import "C:\Program Files\Common Files\System\ADO\msado15.dll" \
   rename("EOF", "EndOfFile")
#include "iostream.h"
#include "stdio.h"
#include "conio.h"
// Function declarations
inline void TESTHR(HRESULT x) {if FAILED(x) _{\text{com\_issue\_error}(x)} };
void DefinedSizeX(void);
//////////////////////////////////////////////////////////
// //
// Main Function //
// //
//////////////////////////////////////////////////////////
void main()
{
   if(FAILED(::CoInitialize(NULL)))
      return;
   DefinedSizeX();
   ::CoUninitialize();
}
//////////////////////////////////////////////////////////
// //
// DefinedSizeX Function //
```

```
// //
//////////////////////////////////////////////////////////
void DefinedSizeX(void)
{
    HRESULT hr = S_0K;// Define ADOX object pointers.
    // Initialize pointers on define.
    // These are in the ADOX:: namespace.
   _{\text{CatalogPtr} m_{\text{D}}\text{Cat}\text{Northwind}} = NULL;
   \text{\_ColumnPtr} m\text{\_pColFirstName} = NULL;
   _ColumnPtr m_pColNewFirstName = NULL;
    // Define ADODB object pointers
   ADODB::_RecordsetPtr m_pRstEmployees = NULL;
   // Define string variables.
   _bstr_t strCnn("Provider='Microsoft.JET.OLEDB.4.0';data source="
        "'c:\\Program Files\\Microsoft Office\\Office\\Samples\\"
        "Northwind.mdb';");
   _bstr_t aryFirstName[10];
    try
    \{// Open a Recordset for the Employees table.
        TESTHR(hr = m_pRstEmployees.CreateInstance(
            __uuidof(ADODB::Recordset)));
        TESTHR(hr = m_pCatNorthwind.CreateInstance(__uuidof (Catalog)));
        TESTHR(hr = m_pColNewFirstName.CreateInstance( _uuidof(Colum
        m_pRstEmployees->Open("Employees",strCnn,ADODB::adOpenKeyset,
            ADODB::adLockReadOnly,ADODB::adCmdTable);
        long lngSize = m_pRstEmployees->RecordCount;
        aryFirstName[lngSize];
        // Open a catalog for the Northwind database,
        // using same connection as rstEmployees.
        m_pCatNorthwind->PutActiveConnection(m_pRstEmployees->
            GetActiveConnection());
        // Loop through the recordset displaying the contents,
        // of the FirstName field, the field's defined size,
        // and its actual size.
        // Also store FirstName values in aryFirstName array.
        m_pRstEmployees->MoveFirst();
        printf("\nOriginal Defined Size and Actual Size");
        int iCount=0;
        while (!(m_pRstEmployees->EndOfFile))
        {
```

```
printf("\nEmployee Name:");
    printf("%s ",(LPSTR)(_bstr_t)m_pRstEmployees->Fields->
        GetItem("FirstName")->Value);
    printf("%s\n",(LPSTR)(_bstr_t)m_pRstEmployees->Fields->
        GetItem("LastName")->Value);
    printf(" FirstName Defined size: %d\n", m_pRstEmployees-
        Fields->GetItem("FirstName")->DefinedSize) ;
    printf(" FirstName Actual size: %d\n",m_pRstEmployees->
        Fields->GetItem("FirstName")->ActualSize);
    aryFirstName[iCount] = (_bstr_t) m_pRstEmployees->Fields->
        GetItem("FirstName")->Value;
    m_pRstEmployees->MoveNext();
    iCount++;
    if(iCount%5==0)
    {
        printf("Press any key to continue...");
        getch();
        system("cls");
    }
}
m_pRstEmployees->Close();
// Redefine the DefinedSize of FirstName in the catalog.
m_pColFirstName = m_pCatNorthwind->Tables->GetItem("Employee
    Columns->GetItem("FirstName");
m pColNewFirstName->Name = m pColFirstName->Name;
m_pColNewFirstName->Type = m_pColFirstName->Type;
m_pColNewFirstName->DefinedSize =
    (m_pColFirstName->DefinedSize) + 1;
// Append new FirstName column to catalog.
m_pCatNorthwind->Tables->GetItem("Employees")->Columns->
    Delete(m_pColFirstName->Name);
m_pCatNorthwind->Tables->GetItem("Employees")->Columns->
    Append(_variant_t((IDispatch*)m_pColNewFirstName,true),
    adVarWChar,m_pColNewFirstName->DefinedSize);
// Open Employee table in Recordset for updating.
m_pRstEmployees->Open("Employees",m_pCatNorthwind->
    GetActiveConnection(),ADODB::adOpenKeyset,
    ADODB::adLockOptimistic,ADODB::adCmdTable);
// Loop through the recordset displaying the contents
// of the FirstName field,the field's defined size,
// and its actual size.
// Also restore FirstName values from aryFirstName.
printf("Press any key to continue...");
getch();
system("cls");
```

```
m_pRstEmployees->MoveFirst();
printf("\n\nNew Defined Size and Actual Size");
iCount=0;
while (!(m_pRstEmployees->EndOfFile))
{
    m_pRstEmployees->Fields->GetItem("FirstName")->Value =
        aryFirstName[iCount];
    printf("\nEmployee Name: ");
    printf("%s ",(LPSTR) (_bstr_t)m_pRstEmployees->Fields->
        GetItem("FirstName")->Value);
    printf("%s\n",(LPSTR)(_bstr_t)m_pRstEmployees->Fields->
        GetItem("LastName")->Value);
    printf(" FirstName Defined size: %d\n",m_pRstEmployees->
        Fields->GetItem("FirstName")->DefinedSize );
    printf(" FirstName Actual size: %d\n",m_pRstEmployees->
        Fields->GetItem("FirstName")->ActualSize );
    m_pRstEmployees->MoveNext();
    iCount++;
    if(iCount%5==0)
    {
        printf("Press any key to continue...");
        getch();
        system("cls");
    }
}
m_pRstEmployees->Close();
// Restore original FirstName column to catalog
m_pCatNorthwind->Tables->GetItem("Employees")->Columns->
    Delete(m_pColNewFirstName->Name);
m_pCatNorthwind->Tables->GetItem("Employees")->Columns->
    Append(_variant_t((IDispatch*)m_pColFirstName,true),
    adVarWChar,m_pColFirstName->DefinedSize);
// Restore original FirstName values to Employees table.
m_pRstEmployees->Open("Employees",m_pCatNorthwind->
    GetActiveConnection(),ADODB::adOpenKeyset,
    ADODB::adLockOptimistic,ADODB::adCmdTable);
m_pRstEmployees->MoveFirst();
iCount = 0;while(!(m_pRstEmployees->EndOfFile))
{
    m_pRstEmployees->Fields->GetItem("FirstName")->Value =
        aryFirstName[iCount];
    m_pRstEmployees->MoveNext();
    iCount++;
}
```
}

```
catch(_com_error &e)
    {
        // Notify the user of errors if any.
        _bstr_t bstrSource(e.Source());
        _bstr_t bstrDescription(e.Description());
        printf("\n\tSource : %s \n\tdescription : %s \n ",
            (LPCSTR)bstrSource,(LPCSTR)bstrDescription);
    }
   catch(...){
        cout << "Error occured in DefinedSizeX...."<< endl;
    }
    if (m_pRstEmployees)
        if (m_pRstEmployees->State == 1)
            m_pRstEmployees->Close();
   m pCatNorthwind = NULL;
// EndDefinedSizeCpp
```
#### **See Also**

}

[Column](#page-3144-0) Object | [DefinedSize](#page-3233-0) Property

# **DeleteRule Property Example (VC++)**

This example demonstrates the **[DeleteRule](#page-3235-0)** property of a **[Key](#page-3159-0)** object. The code appends a new [Table](#page-3167-0) and then defines a new primary key, setting **DeleteRule** to **adRICascade**.

```
// BeginDeleteRuleCpp
#import "c:\Program Files\Common Files\system\ado\msadox.dll" \
   no_namespace
#import "c:\Program Files\Common Files\system\ado\msado15.dll"
#include "iostream.h"
#include "stdio.h"
#include "conio.h"
//Function declarations
inline void TESTHR(HRESULT x) {if FAILED(x) _{\text{com\_issue\_error}(x)} };
void DeleteRuleX(void);
//////////////////////////////////////////////////////////
// //
// Main Function //
// //
//////////////////////////////////////////////////////////
void main()
{
   if(FAILED(::CoInitialize(NULL)))
      return;
   DeleteRuleX();
   ::CoUninitialize();
}
//////////////////////////////////////////////////////////
// //
// DeleteRuleX Function //
// //
//////////////////////////////////////////////////////////
void DeleteRuleX(void)
{
  HRESULT hr = S_0K;
```

```
// Define ADOX object pointers.
// Initialize pointers on define.
// These are in the ADOX:: namespace.
KeyPtr m_pKeyPrimary = NULL;
_{\text{CatalogPtr} m_pCatalog} = NULL;
TablePtr m pTblNew = NULL;
// Define string variables.
_bstr_t strcnn("Provider='Microsoft.JET.OLEDB.4.0';"
            "Data source = 'c:\\Program Files\\Microsoft Office"
            "\\Office\\Samples\\Northwind.mdb';");
try
{
    TESTHR(hr = m_pKeyPrimary.CreateInstance(__uuidof(Key)));
    TESTHR(hr = m_pCatalog.CreateInstance(__uuidof (Catalog)));
    TESTHR(hr = m_pTblNew.CreateInstance(__uuidof(Table)));
    // Connect the catalog.
    m_pCatalog->PutActiveConnection(strcnn);
    // Name new table.
    m_pTblNew->Name = "NewTable";
    // Append a numeric and a text field to new table.
    m_pTblNew->Columns->Append("NumField",adInteger,20);
    m_pTblNew->Columns->Append("TextField",adVarWChar,20);
    // Append the new table.
    m_pCatalog->Tables->Append(_variant_t((IDispatch*)m_pTblNew));
    printf("Table 'NewTable' is added.\n");
    // Define the Primary key.
    m_pKeyPrimary->Name = "NumField";
    m_pKeyPrimary->Type = adKeyPrimary;
    m_pKeyPrimary->RelatedTable = "Customers";
    m_pKeyPrimary->Columns->Append("NumField",adInteger,20);
    m_pKeyPrimary->Columns->GetItem("NumField")->RelatedColumn =
        "CustomerId";
    m_pKeyPrimary->DeleteRule = adRICascade;
    //to pass an optional column parameter to Key's Apppend meth
    _variant_t vOptional;
    vOptional.vt = VT_ERROR;
    vOptional.scode = DISP_E_PARAMNOTFOUND;
    // Append the primary key.
    m_pCatalog->Tables->GetItem("NewTable")->Keys->Append(
        _variant_t((IDispatch*)m_pKeyPrimary),
        adKeyPrimary,vOptional,L"",L"");
```

```
// Delete the table as this is a demonstration.
        m_pCatalog->Tables->Delete(m_pTblNew->Name);
        printf("Table 'NewTable' is deleted.\n");
    }
   catch(_com_error &e)
    {
        // Notify the user of errors if any.
        _bstr_t bstrSource(e.Source());
        _bstr_t bstrDescription(e.Description());
        printf("\n\tSource : %s \n\tdescription : %s \n ",
            (LPCSTR)bstrSource,(LPCSTR)bstrDescription);
    }
   catch(...)
    {
        cout << "Error occured in include files...."<< endl;
    }
}
// EndDeleteRuleCpp
```
**See Also**

[DeleteRule](#page-3235-0) Property | Key [Object](#page-3159-0)

## **GetObjectOwner and SetObjectOwner Methods Example (VC++)**

This example demonstrates the [GetObjectOwner](#page-3294-0) and [SetObjectOwner](#page-3300-0) methods. This code assumes the existence of the group Accounting (see the Groups and Users Append, [ChangePassword](#page-3477-0) Methods Example (VC++) to see how to add this group to the system). The owner of the Categories table is set to Accounting.

```
// BeginOwnersCpp
#import "c:\Program Files\Common Files\system\ado\msadox.dll" no_nam
#include "iostream.h"
#include "stdio.h"
#include "conio.h"
//Function declarations
inline void TESTHR(HRESULT x) {if FAILED(x) _{com} _com_issue_error(x);};
void OwnersX(void);
//////////////////////////////////////////////////////////
// //
// Main Function //
// //
//////////////////////////////////////////////////////////
void main()
{
  if(FAILED(::CoInitialize(NULL)))
     return;
  OwnersX();
     ::CoUninitialize();
}
//////////////////////////////////////////////////////////
// //
// OwnersX Function //
// //
//////////////////////////////////////////////////////////
void OwnersX()
```
{

```
HRESULT hr = S OK;
// Define ADOX object pointers.
// Initialize pointers on define.
// These are in the ADOX:: namespace.
\BoxTablePtr m pTable = NULL;
CatalogPtr m pCatalog = NULL;
try
{
    TESTHR(hr = m_pCatalog.CreateInstance(__uuidof(Catalog)));
    TESTHR(hr = m pTable.CreateInstance( uuidof(Table)));
    //Open the Catalog.
    m_pCatalog->PutActiveConnection(
        "Provider='Microsoft.JET.OLEDB.4.0';" \
        "data source='c:\\Program Files\\Microsoft Office\\"
        "Office\\Samples\\Northwind.mdb';"
        "jet oledb:system database='c:\\Program Files\\Microsoft
        "Office\\system.mdw'");
    //Print the original owner of Categories
    _bstr_t strOwner = m_pCatalog->GetObjectOwner("Categories",
        adPermObjTable);
    cout << "Owner of Categories: " << strOwner << "\n" << endl;
    int iLineCnt = 2;
    //Create and append new group with a string.
    m_pCatalog->Groups->Append("Accounting");
    //Set the owner of Categories to Accounting.
    m_pCatalog->SetObjectOwner("Categories",
        adPermObjTable,"Accounting");
    _variant_t vIndex;
    //List the owners of all tables and columns in the catalog.
    for (long iIndex = 0; iIndex < m_pCatalog->Tables->Count; iI
    {
        vIndex = iIndex;m_pTable = m_pCatalog->Tables->GetItem(vIndex);
        cout << "Table: " << m_pTable->Name << endl;
                    Owner: " << m_pCatalog->
            GetObjectOwner(m_pTable->Name,adPermObjTable) << endl;
        if (iLineCnt%16 == 0)
            {
                printf("\nPress any key to continue...\n");
                getch();
            }
            iLineCnt = iLineCnt + 2;
```

```
}
        //Restore the original owner of Categories
        m_pCatalog->SetObjectOwner("Categories",adPermObjTable,strOw
        //Delete Accounting
        m_pCatalog->Groups->Delete("Accounting");
    }
   catch(_com_error &e)
    {
        // Notify the user of errors if any.
       _bstr_t bstrSource(e.Source());
        _bstr_t bstrDescription(e.Description());
        printf("\n\tSource : %s \n\tdescription : %s \n ",
             (LPCSTR)bstrSource,(LPCSTR)bstrDescription);
    }
    catch(...){
        cout << "Error occured in include files...."<< endl;
    }
// EndOwnersCpp
```
© 1998-2003 Microsoft [Corporation.](#page-3513-0) All rights reserved.

}

## **GetPermissions and SetPermissions Methods Example (VC++)**

This example demonstrates the [GetPermissions](#page-3297-0) and [SetPermissions](#page-3303-0) methods. The following code gives full access to the Orders table to the Admin user.

```
// BeginGrantPermissionCpp
#import "c:\Program Files\Common Files\system\ado\msado15.dll"
#import "c:\Program Files\Common Files\system\ado\msadox.dll" \
   no_namespace
#include "iostream.h"
#include "stdio.h"
#include "conio.h"
//Function declarations
inline void TESTHR(HRESULT x) {if FAILED(x) _{\text{com\_issue\_error}(x)} };
void GrantPermissionsX(void);
//////////////////////////////////////////////////////////
// //
// Main Function //
// //
//////////////////////////////////////////////////////////
void main()
{
   if(FAILED(::CoInitialize(NULL)))
      return;
   GrantPermissionsX();
   ::CoUninitialize();
}
//////////////////////////////////////////////////////////
// //
// GrantPermissionsX Function //
// //
//////////////////////////////////////////////////////////
void GrantPermissionsX()
{
   HRESULT hr = S_0K;
```

```
// Define ADOX object pointers.
```

```
// Initialize pointers on define.
// These are in the ADOX:: namespace.
_CatalogPtr m_pCatalog = NULL;
//Define ADODB object pointers;
ADODB::_ConnectionPtr m_pCnn = NULL;
//Define other variables here.
try
{
    TESTHR(hr = m_pCnn.CreateInstance(__uuidof(ADODB::Connection)));
    //Opens a connection to the northwind database
    //using the Microsoft Jet 4.0 provider
    m_pCnn->PutProvider("Microsoft.Jet.OLEDB.4.0");
    m_pCnn->Open("data source='c:\\Program Files\\" \
    "Microsoft Office\\Office\\Samples\\Northwind.mdb';" \
    "jet oledb:system database='c:\\Program Files\\Microsoft Off
        "","",NULL);
    TESTHR(hr = m pCatalog.CreateInstance( uuidof(Catalog)));
    m_pCatalog->PutActiveConnection(_variant_t((IDispatch *)m_pCnn));
    //Retrieve original permissions
    long lngPerm = m_pCatalog->Users->GetItem("admin")->
        GetPermissions("Orders",adPermObjTable);
    long lngOrgPerm = lngPerm;
    cout << "Original Permissions: " << lngPerm << "\n" << endl;
    //Revoke all permissions
    m_pCatalog->Users->GetItem("admin")->SetPermissions("Orders"
        adPermObjTable,adAccessRevoke,adRightFull,adInheritNone);
    //Display permissions
    lngPerm = m_pCatalog->Users->GetItem("admin")->
        GetPermissions("Orders",adPermObjTable);
    cout << "Revoked permissions: " << lngPerm << "\n" << endl;
    //Give the Admin user full rights on the orders object
    m_pCatalog->Users->GetItem("admin")->SetPermissions("Orders",
        adPermObjTable,adAccessSet,adRightFull,adInheritNone);
    //Display permissions
    lngPerm = m_pCatalog->Users->GetItem("admin")->
        GetPermissions("Orders",adPermObjTable);
    cout << "Full permissions: " << lngPerm << "\n" << endl;
    //Restore original permissions
    m_pCatalog->Users->GetItem("admin")->SetPermissions("Orders",
```

```
adPermObjTable,adAccessSet,(RightsEnum) lngOrgPerm,
            adInheritNone);
        //Display permissions
        lngPerm = m_pCatalog->Users->GetItem("admin")->
            GetPermissions("Orders",adPermObjTable);
        cout << "Final permissions: " << lngPerm << "\n" << endl;
    }
   catch(_com_error &e)
    {
        // Notify the user of errors if any.
       _bstr_t bstrSource(e.Source());
        _bstr_t bstrDescription(e.Description());
        printf("\n\tSource : %s \n\tdescription : %s \n ",
              (LPCSTR)bstrSource,(LPCSTR)bstrDescription);
    }
   catch(...)
    {
        cout << "Error occured in GrantPermissionsX...."<< endl;
    }
}
// EndGrantPermissionCpp
```
## **Groups and Users Append, ChangePassword Methods Example (VC++)**

This example demonstrates the **[Append](#page-3270-0)** method of **[Groups](#page-3187-0)**, as well as the [Append](#page-3282-0) method of [Users](#page-3209-0) by adding a new [Group](#page-3150-0) and a new [User](#page-3172-0) to the system. The new **Group** is appended to the **Groups** collection of the new **User**. Consequently, the new **User** is added to the **Group**. Also, the [ChangePassword](#page-3288-0) method is used to specify the **User** password.

```
// BeginGroupCpp
#import "c:\Program Files\Common Files\system\ado\msadox.dll" no_nam
#include "iostream.h"
#include "stdio.h"
#include "conio.h"
//Function declarations
void GroupX(void);
inline void TESTHR(HRESULT x) {if FAILED(x) _com_issue_error(x);};
//////////////////////////////////////////////////////////
// //
// Main Function //
// //
//////////////////////////////////////////////////////////
void main()
{
  if(FAILED(::CoInitialize(NULL)))
     return;
  GroupX();
  ::CoUninitialize();
}
//////////////////////////////////////////////////////////
// //
// GroupX Function //
// //
//////////////////////////////////////////////////////////
```

```
void GroupX(void)
{
   HRESULT hr = S OK;
    // Define ADOX object pointers.
    // Initialize pointers on define.
    // These are in the ADOX:: namespace.
   _{\text{CatalogPtr m_pCatalog}} = NULL;
   LUserPtr m_pUserNew = NULL;
   UserPtr m pUser = NULL;
   _GFoupPtr m_pGroup = NULL;
   // Define String Variables.
   _bstr_t strCnn("Provider='Microsoft.JET.OLEDB.4.0';"
        "Data source = 'c:\\Program Files\\Microsoft Office\\"
        "Office\\Samples\\Northwind.mdb';"
        "jet oledb:system database='c:\\Program Files\\Microsoft Off
        "Office\\system.mdw'");
    try
    {
        TESTHR(hr = m_pCatalog.CreateInstance(__uuidof (Catalog)));
        m_pCatalog->PutActiveConnection(strCnn);
        // Create and append new group with a string.
        m_pCatalog->Groups->Append("Accounting");
        // Create and append new user with an object.
        TESTHR(hr = m_pUserNew.CreateInstance(__uuidof(User)));
        m_pUserNew->PutName("Pat Smith");
        m_pUserNew->ChangePassword("","Password1");
        m_pCatalog->Users->Append(
            _variant_t((IDispatch *)m_pUserNew),"");
        // Make the user Pat Smith a member of the
        // Accounting group by creating and adding the
        // appropriate Group object to the user's Groups
        // collection.The same is accomplished if a User
        // object representing Pat Smith is created and
        // appended to the Accounting group Users collection
        m_pUserNew->Groups->Append("Accounting");
        // Enumerate all User objects in the
        // catalog's Users collection.
        long lUsrIndex;
        long lGrpIndex;
        _variant_t vIndex;
        for (lUsrIndex=0; lUsrIndex<m_pCatalog->Users->Count; lUsrIn
        {
            vIndex = lUsrIndex;
```

```
m_pUser = m_pCatalog->Users->GetItem(vIndex);
        cout<<" "<<m_pUser->Name <<endl;
        cout<<" Belongs to these groups:"<<endl;
        // Enumerate all Group objects in each User
        // object's Groups collection.
        if(m_pUser->Groups->Count != 0)
        {
            for(lGrpIndex=0;lGrpIndex<m_pUser->Groups->Count;lGrpIndex++)
            {
                vIndex = lGrpIndex;m_pGroup = m_pUser->Groups->GetItem(vIndex);
                          "<< m_pGroup->Name<<endl;
            }
        }
        else
            cout<<" [None]"<<endl;
   }
   // Enumerate all Group objects in the default
    // workspace's Groups collection.
   for (lGrpIndex=0; lGrpIndex<m_pCatalog->Groups->Count; lGrpI
    {
        vIndex = lGrpIndex;m_pGroup = m_pCatalog->Groups->GetItem(vIndex);
        cout << " "<< m_pGroup->Name <<endl;
        cout<<" Has as its members:"<<endl;
        // Enumerate all User objects in each Group
        // object's Users Collection.
        if(m_pGroup->Users->Count != 0)
        {
            for (lUsrIndex=0; lUsrIndex<m_pGroup->Users->Count;
            {
                vIndex = lUsrIndex;
                m_pUser = m_pGroup->Users->GetItem(vIndex);
                cout<<" "<<m_pUser->Name<<endl;
            }
        }
        else
            cout<<" [None]"<<endl;
   }
   // Delete new User and Group object because this
   // is only a demonstration.
   m_pCatalog->Users->Delete("Pat Smith");
   m_pCatalog->Groups->Delete("Accounting");
catch(_com_error &e)
```
}

```
{
       // Notify the user of errors if any.
       _bstr_t bstrSource(e.Source());
       _bstr_t bstrDescription(e.Description());
       printf("\n\tSource : %s \n\tdescription : %s \n ",
             (LPCSTR)bstrSource,(LPCSTR)bstrDescription);
   }
   catch(\ldots)\{cout << "Error occured in include files...."<< endl;
   }
}
// EndGroupCpp
```
# **Indexes Append Method Example (VC++)**

The following code demonstrates how to create a new index. The index is on two columns in the table.

```
// BeginCreateIndexCpp
#import "c:\Program Files\Common Files\system\ado\msadox.dll" no_nam
#include "iostream.h"
#include "stdio.h"
#include "conio.h"
// Function declarations
inline void TESTHR(HRESULT x) {if FAILED(x) _{\text{com\_issue\_error}(x)} };
void CreateIndexX(void);
//////////////////////////////////////////////////////////
// //
// Main Function //
// //
//////////////////////////////////////////////////////////
void main()
{
   if(FAILED(::CoInitialize(NULL)))
      return;
   CreateIndexX();
   ::CoUninitialize();
}
//////////////////////////////////////////////////////////
// //
// CreateIndexX Function //
// //
//////////////////////////////////////////////////////////
void CreateIndexX(void)
{
   HRESULT hr = S OK;
   // Define ADOX object pointers.
   // Initialize pointers on define.
   // These are in the ADOX:: namespace.
```

```
_TablePtr m_pTable = NULL;
\_IndexPtr m\_pIndex = NULL;
_CatalogPtr m_pCatalog = NULL;
//Define other variables
_bstr_t strcnn("Provider='Microsoft.JET.OLEDB.4.0';"
    "Data source = 'c:\\Program Files\\Microsoft Office\\"
    "Office\\Samples\\Northwind.mdb';");
try
{
    TESTHR(hr = m_pTable.CreateInstance(__uuidof(Table)));
    TESTHR(hr = m_pIndex.CreateInstance(__uuidof(Index)));
    TESTHR(hr = m_pCatalog.CreateInstance(__uuidof (Catalog)));
    // Open the catalog.
    m_pCatalog->PutActiveConnection(strcnn);
    // Define the table and append it to the catalog.
    m_pTable->Name = "MyTable";
    m_pTable->Columns->Append("Column1",adInteger,0);
    m_pTable->Columns->Append("Column2", adInteger, 0);
    m_pTable->Columns->Append("Column3",adVarWChar,50);
    m_pCatalog->Tables->Append(_variant_t((IDispatch *)m_pTable));
    printf("Table 'MyTable' is appended.\n");
    // Define a multi-column index.
    m pIndex->Name = "multicolidx";
    m_pIndex->Columns->Append("Column1",adInteger,0);
    m_pIndex->Columns->Append("Column2",adInteger,0);
    // Append the index to the table.
    m_pTable->Indexes->Append(_variant_t((IDispatch *)m_pIndex));
    printf("Index 'multicolidx' is appended.\n");
    // Delete the table.
    m_pCatalog->Tables->Delete("MyTable");
    printf("Table 'MyTable' is deleted.\n");
}
catch(_com_error &e)
{
    // Notify the user of errors if any.
    _bstr_t bstrSource(e.Source());
    _bstr_t bstrDescription(e.Description());
    printf("\n\tSource : %s \n\tdescription : %s \n ",
         (LPCSTR)bstrSource,(LPCSTR)bstrDescription);
}
catch(\ldots){
    cout << "Error occured in CreateIndexX...."<< endl;
```
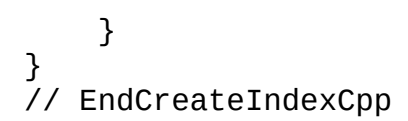

# **IndexNulls Property Example (VC++)**

This example demonstrates the [IndexNulls](#page-3237-0) property of an [Index.](#page-3154-0) The code creates a new index and sets the value of **IndexNulls** based on user input. Then, the **Index** is appended to the **Employees** [Table](#page-3167-0) in the *Northwind* [Catalog](#page-3139-0). The new **Index** is applied to a [Recordset](#page-993-0) based on the **Employees** table, and the **Recordset** is opened. A new record is added to the **Employees** table, with a **Null** value in the indexed field. Whether this new record is displayed depends on the setting of the **IndexNulls** property.

```
// BeignIndexNullCpp
#import "C:\Program Files\Common Files\System\ADO\msado15.dll" \
   rename("EOF", "EndOfFile")
#import "c:\Program Files\Common Files\system\ado\msadox.dll" \
   no_namespace
#include "iostream.h"
#include "stdio.h"
#include "conio.h"
#include "ADOXIndexNullsX.h"
// Function declarations
inline void TESTHR(HRESULT x) {if FAILED(x) _com_issue_error(x);};
void IndexNullsX(_bstr_t);
//////////////////////////////////////////////////////////
// //
// Main Function //
// //
//////////////////////////////////////////////////////////
void main()
{
   if(FAILED(::CoInitialize(NULL)))
      return;
   print(f''\n)Show records having indexed field value = NULL? (Y/N):
   char input = getche();
   if(toupper(input)=='Y')
   \{IndexNullsX("Allow");
```

```
}
   else if(toupper(input)=='N')
   {
       IndexNullsX("Ignore");
   }
   else
   {
      exit(0);}
   ::CoUninitialize();
}
//////////////////////////////////////////////////////////
// //
// IndexNullsX Function //
// //
//////////////////////////////////////////////////////////
void IndexNullsX(_bstr_t strSel)
{
   HRESULT hr = S OK;
   // Define ADOX object pointers.
   // Initialize pointers on define.
   // These are in the ADOX:: namespace.
   _{\text{CatalogPtr m_pCatalog}} = NULL;
   IndexPtr m pIndexNew = NULL;
   // Define ADODB object pointers
   ADODB::_ConnectionPtr m_pCnn = NULL;
   ADODB::_RecordsetPtr m_pRstEmployees = NULL;
   // Define other variables
   IADORecordBinding *picRs = NULL; // Interface Pointer Declared
   CEmployeeRs emprs; // C++ Class Object
   // Define string variable.
   _bstr_t strCnn("Provider='Microsoft.JET.OLEDB.4.0';"
       "data source='c:\\Program Files\\Microsoft Office\\Office\\"
       "Samples\\Northwind.mdb';");
   try
   {
       TESTHR(hr = m_pCnn.CreateInstance(__uuidof(ADODB::Connection)));
       TESTHR(hr = m_pCatalog.CreateInstance(__uuidof (Catalog)));
       TESTHR(hr = m_pIndexNew.CreateInstance( _uuidof(Index)));
       TESTHR(hr = m_pRstEmployees.CreateInstance(
          __uuidof(ADODB::Recordset)));
       // Connect the catalog.
```

```
m_pCnn->0pen(strCnn,"","",NULL);
m_pCatalog->PutActiveConnection(_variant_t((IDispatch *)m_pC
// Append Country column to new index.
m_pIndexNew->Columns->Append("Country",adVarWChar,0);
m_pIndexNew->Name = "NewIndex";
// Set IndexNulls based on user input
if(strcmp((LPSTR)strSel,"Allow")==0)
{
    m pIndexNew->IndexNulls = adIndexNullsAllow;
}
else if(strcmp((LPSTR)strSel,"Ignore")==0)
{
    m pIndexNew->IndexNulls = adIndexNullsIqnore;
}
// Append new index to Employees table
m_pCatalog->Tables->GetItem("Employees")->Indexes->Append(
    _variant_t((IDispatch *)m_pIndexNew));
m_pRstEmployees->Index = m_pIndexNew->Name;
m_pRstEmployees->Open("Employees",
    _variant_t((IDispatch *)m_pCnn),
    ADODB::adOpenKeyset,ADODB::adLockOptimistic,
    ADODB::adCmdTableDirect);
// Add a new record to the Employees table.
m_pRstEmployees->AddNew();
m_pRstEmployees->Fields->GetItem("FirstName")->Value =
     (_bstr_t) "Gary";
m_pRstEmployees->Fields->GetItem("LastName")->Value =
     (_bstr_t) "Haarsager";
m_pRstEmployees->Update();
// Bookmark the newly added record.
_variant_t varBookmark = m_pRstEmployees->Bookmark;
// Use the new index to set the order of the records.
m_pRstEmployees->MoveFirst();
printf("\n\nIndex = %s,",(LPSTR) m_pRstEmployees->Index);
print(f("IndexNulls = %d\n\hbar^n, m_pIndexNew->IndexNulls);cout<<"Country - Name"<<endl;
// Open an IADORecordBinding interface pointer which
// we will use for binding Recordset to a class
TESTHR(hr = m_pRstEmployees->QueryInterface(
   __uuidof(IADORecordBinding),(LPVOID*)&picRs));
// Bind the Recordset to a C++ class here
```

```
TESTHR(hr = picRs->BindToRecordset(&emprs));
    // Enumerate the Recordset.The value of the
    // IndexNulls property will determine if the newly
    // added record appears in the output.
    while(!(m_pRstEmployees->EndOfFile))
    {
        printf("%s - %s %s\n",
            emprs.lemp_CountryStatus == adFldOK ?
            emprs.m_szemp_Country :"[Null]",
            emprs.lemp_FirstNameStatus == adFldOK ?
            emprs.m_szemp_FirstName :"<NULL>",
            emprs.lemp_LastNameStatus == adFldOK ?
            emprs.m_szemp_LastName :"<NULL>");
        m_pRstEmployees->MoveNext();
    }
    // Delete new record because this is a demonstration.
    m_pRstEmployees->Bookmark = varBookmark;
    m_pRstEmployees->Delete(ADODB::adAffectCurrent);
}
catch(_com_error &e)
{
    // Notify the user of errors if any.
    _bstr_t bstrSource(e.Source());
    _bstr_t bstrDescription(e.Description());
    printf("\n\tSource : %s \n\tdescription : %s \n ",
         (LPCSTR)bstrSource,(LPCSTR)bstrDescription);
}
catch(\ldots)\left\{ \right.cout << "Error occured in include files...."<< endl;
}
if (m_pRstEmployees)
{
    if (m_pRstEmployees->State == 1)
    {
        m_pRstEmployees->Close();
        m_pRstEmployees = NULL;
    }
}
// Delete new Index because this is a demonstration.
if (m_pCatalog)
    m_pCatalog->Tables->GetItem("Employees")->Indexes->
        Delete(m_pIndexNew->Name);
if (m_pCnn)
```

```
{
        if (m_pCnn->State == 1){
            m pCnn->Close();
            m\_pCnn = NULL;}
    }
    m pCatalog = NULL;
}
// EndIndexNullCpp
```
#### **IndexNullX.h**

**// BeginIndexNullsH** // IndexNullsX.h #include "icrsint.h" //This class extracts LastName, Country, FirstName from Employees tabl class CEmployeeRs : public CADORecordBinding { BEGIN\_ADO\_BINDING(CEmployeeRs) // Column LastName is the 2nd field in the table ADO\_VARIABLE\_LENGTH\_ENTRY2(2,adVarChar,m\_szemp\_LastName, sizeof(m\_szemp\_LastName),lemp\_LastNameStatus,TRUE) // Column Country is the 11th field in the table ADO\_VARIABLE\_LENGTH\_ENTRY2(11,adVarChar,m\_szemp\_Country, sizeof(m\_szemp\_Country),lemp\_CountryStatus,TRUE) // Column Country is the 17th field in the table ADO\_VARIABLE\_LENGTH\_ENTRY2(17,adVarChar,m\_szemp\_FirstName, sizeof(m\_szemp\_FirstName),lemp\_FirstNameStatus,TRUE) END\_ADO\_BINDING()

```
public:
    CHAR m_szemp_LastName[21];
    ULONG lemp_LastNameStatus;
    CHAR m_szemp_Country[16];
    ULONG lemp_CountryStatus;
    CHAR m_szemp_FirstName[11];
    ULONG lemp_FirstNameStatus;
};
```

```
// EndIndexNullsH
```
## **Keys Append Method, Key Type, RelatedColumn, RelatedTable and UpdateRule Properties Example (VC++)**

The following code demonstrates how to create a new foreign key. It assumes two tables (Customers and Orders) exist.

```
// BeginCreateKeyCpp
#import "c:\Program Files\Common Files\system\ado\msadox.dll" \
  no_namespace
#import "c:\Program Files\Common Files\system\ado\msado15.dll"
#include "iostream.h"
#include "stdio.h"
#include "conio.h"
//Function declarations
inline void TESTHR(HRESULT x) {if FAILED(x) com issue error(x);};
void CreateKeyX(void);
//////////////////////////////////////////////////////////
// //
// Main Function //
// //
//////////////////////////////////////////////////////////
void main()
{
  if(FAILED(::CoInitialize(NULL)))
     return;
  CreateKeyX();
  ::CoUninitialize();
}
//////////////////////////////////////////////////////////
// //
// CreateKeyX Function //
// //
```

```
//////////////////////////////////////////////////////////
void CreateKeyX(void)
{
   HRESULT hr = S OK;
    // Define ADOX object pointers.
    // Initialize pointers on define.
   // These are in the ADOX:: namespace.
   KeyPtr m_pKeyForeign = NULL;
   CatalogPtr m pCatalog = NULL;//Define other variables
   _bstr_t strcnn("Provider='Microsoft.JET.OLEDB.4.0';"
                "Data source = 'c:\\Program Files\\Microsoft Office\\"
                "Office\\Samples\\Northwind.mdb';");
    try
    {
        TESTHR(hr = m_pKeyForeign.CreateInstance(__uuidof(Key)));
        TESTHR(hr = m_pCatalog.CreateInstance(__uuidof (Catalog)));
        m_pCatalog->PutActiveConnection(strcnn);
        // Define the foreign key.
        m_pKeyForeign->Name = "CustOrder";
        m_pKeyForeign->Type = adKeyForeign;
        m_pKeyForeign->RelatedTable = "Customers";
        m_pKeyForeign->Columns->Append("CustomerId",adVarWChar,0);
        m_pKeyForeign->Columns->GetItem("CustomerId")->RelatedColumn
            "CustomerId";
        m pKeyForeign->UpdateRule = adRICascade;
        // To pass as column parameter to Key's Apppend method
        _variant_t vOptional;
        vOptional.vt = VT_ERROR;
        vOptional.scode = DISP_E_PARAMNOTFOUND;
        // Append the foreign key.
        m_pCatalog->Tables->GetItem("Orders")->Keys->
            Append(_variant_t((IDispatch *)m_pKeyForeign),
            adKeyPrimary,vOptional,L"",L"");
        printf("Foreign key 'CustOrder' is added.\n");
        // Delete the key as this is a demonstration.
        m_pCatalog->Tables->GetItem("Orders")->Keys->
            Delete(m_pKeyForeign->Name);
        printf("Foreign key 'CustOrder' is deleted.\n");
    }
   catch(_com_error &e)
    {
        // Notify the user of errors if any.
```

```
_bstr_t bstrSource(e.Source());
       _bstr_t bstrDescription(e.Description());
       printf("\n\tSource : %s \n\tdescription : %s \n ",
             (LPCSTR)bstrSource,(LPCSTR)bstrDescription);
   }
   catch(...)
   {
       cout << "Error occured in include files...."<< endl;
   }
}
// EndCreateKeyCpp
```
## **NumericScale and Precision Properties Example (VC++)**

This example demonstrates the [NumericScale](#page-3241-0) and [Precision](#page-3245-0) properties of the [Column](#page-3144-0) object. This code displays their value for the **Order Details** table of the *Northwind* database.

```
// BeginNumericScalePrecCpp
#import "c:\Program Files\Common Files\system\ado\msadox.dll" \
   no_namespace
#import "c:\Program Files\Common Files\system\ado\msado15.dll"
#include "iostream.h"
#include "stdio.h"
#include "conio.h"
//Function declarations
inline void TESTHR(HRESULT x) {if FAILED(x) _{\text{com\_issue\_error}(x)} };
void NumericScalePrecX(void);
//////////////////////////////////////////////////////////
// //
// Main Function //
// //
//////////////////////////////////////////////////////////
void main()
{
   if(FAILED(::CoInitialize(NULL)))
      return;
   NumericScalePrecX();
   ::CoUninitialize();
}
//////////////////////////////////////////////////////////
// //
// NumericScalePrecX Function //
// //
//////////////////////////////////////////////////////////
void NumericScalePrecX(void)
{
   HRESULT hr = S_0K;
```

```
// Define ADOX object pointers.
// Initialize pointers on define.
// These are in the ADOX:: namespace.
\text{\_}\text{CatalogPtr} \text{ m\_pCatalog} = \text{NULL};\_TablePtr m\_pTable = NULL;_ColumnPtr m_pColumn = NULL;
//Define ADODB object pointers
ADODB:: ConnectionPtr m_pCnn = NULL;
//Declare string variables
_bstr_t strCnn("Provider='Microsoft.JET.OLEDB.4.0';"
    "Data Source='c:\\Program Files\\Microsoft Office\\"
    "Office\\Samples\\Northwind.mdb';");
try
{
    TESTHR(hr = m_pCnn.CreateInstance( _uuidof(ADODB::Connection)
    TESTHR(hr = m_pCatalog.CreateInstance(__uuidof (Catalog)));
    // Connect the catalog.
    m_pCnn->Open (strCnn, "", "", NULL);
    m_pCatalog->PutActiveConnection(variant_t((IDispatch *)m_pCnn));
    // Retrieve the Order Details table
    m_pTable = m_pCatalog->Tables->GetItem("Order Details");
    // Display numeric scale and precision of
    // small integer fields.
    _variant_t vIndex;
    for (long lIndex=0; lIndex < m pTable->Columns->Count; lInde
    {
        vIndex = Image ;
        m_pColumn = m_pTable->Columns->GetItem(vIndex);
            if(m_pColumn->Type == adSmallInt)
            {
                 cout << "Column: " << m_pColumn->GetName() << en
                 cout << "Numeric scale: " << ( bstr t) m pColumn
                     GetNumericScale() << endl;
                cout << "Precision: " << m_pColumn->GetPrecision() <<
                     endl;
            }
    }
}
catch(_com_error &e)
\mathcal{L}// Notify the user of errors if any.
    _bstr_t bstrSource(e.Source());
```

```
_bstr_t bstrDescription(e.Description());
        printf("\n\tSource : %s \n\tdescription : %s \n ",
             (LPCSTR)bstrSource,(LPCSTR)bstrDescription);
    }
   catch(...){
        cout << "Error occured in NumericScalePrecX...."<< endl;
    }
}
// EndNumericScalePrecCpp
```
## **Parameters Collection, Command Property Example (VC++)**

The following code demonstrates how to use the [Command](#page-3227-0) property with the [Command](#page-951-0) object to retrieve parameter information for the procedure.

```
// This sample runs correctly only if procedure 'CustomerById'
// exists. If the procedure doesn't exist, please use
// 'ADOXProceduresAppend.cpp' to creat it.
// BeginProcedureParametersCpp
#import "c:\Program Files\Common Files\system\ado\msadox.dll" \
   no_namespace
#import "c:\Program Files\Common Files\system\ado\msado15.dll"
#include "iostream.h"
#include "stdio.h"
#include "conio.h"
//Function declarations
inline void TESTHR(HRESULT X) {if FAILED(X) _con\_issue_error(X)};void ProcedureParametersX(void);
//////////////////////////////////////////////////////////
// //
// Main Function //
// //
//////////////////////////////////////////////////////////
void main()
{
   if(FAILED(::CoInitialize(NULL)))
      return;
   ProcedureParametersX();
   ::CoUninitialize();
}
//////////////////////////////////////////////////////////
// //
// ProcedureParametersX Function //
// //
//////////////////////////////////////////////////////////
void ProcedureParametersX()
```
{

```
HRESULT hr = S OK;
// Define ADOX object pointers.
// Initialize pointers on define.
// These are in the ADOX:: namespace.
\text{CataloqPtr} \text{ m pCataloq} = \text{NULL};//Define ADODB object pointers.
ADODB:: ConnectionPtr m_pCnn = NULL;
ADODB::_CommandPtr m_pCommand = NULL;
ADODB::_ParameterPtr m_pParameter = NULL;
try
\{TESTHR(hr = m_pCnn.CreateInstance(__uuidof(ADODB::Connection)));
    //Open the Connection
    m_pCnn->Open("Provider='Microsoft.JET.OLEDB.4.0';"
            "Data Source='c:\\Program Files\\Microsoft Office\\"
            "Office\\Samples\\Northwind.mdb';","","",NULL);
    TESTHR(hr = m_pCatalog.CreateInstance(__uuidof(Catalog)));
    //Open the catalog
    m_pCatalog->PutActiveConnection(_variant_t((IDispatch *)m_pC
    //Get the command object
    m_pCommand = m_pCatalog->Procedures->GetItem("CustomerById")
        GetCommand();
    _variant_t vIndex;
    //Retrieve Parameter information
    m_pCommand->Parameters->Refresh();
    for (long lindex = 0; lindex < m_pCommand->Parameters->Count
        lIndex ++)
    {
        vIndex = 1Index;m_pParameter = m_pCommand->Parameters->GetItem(vIndex);
        cout << m_pParameter->Name << ":" << m_pParameter->Type <<
            "\n\times end1;}
}
catch(_com_error &e)
{
    // Notify the user of errors if any.
    _bstr_t bstrSource(e.Source());
    _bstr_t bstrDescription(e.Description());
```

```
printf("\n\tSource : %s \n\tdescription : %s \n ",
            (LPCSTR)bstrSource,(LPCSTR)bstrDescription);
   }
   catch(...)
   {
       cout << "Error occured in ProcedureParametersX...."<< endl;
   }
}
// EndProcedureParametersCpp
```
# **ParentCatalog Property Example (VC++)**

The following code demonstrates how to use the [ParentCatalog](#page-3243-0) property to access a [provider](#page-922-0)-specific property prior to appending a table to a catalog. The property is AutoIncrement, which creates an AutoIncrement field in a Microsoft Jet database.

```
// BeginCreateAutoIncrColumnCpp
#import "c:\Program Files\Common Files\system\ado\msadox.dll" \
   no_namespace
#import "c:\Program Files\Common Files\system\ado\msado15.dll"
#include "iostream.h"
#include "stdio.h"
#include "conio.h"
//Function declarations
inline void TESTHR(HRESULT x) {if FAILED(x) _{\text{com\_issue\_error}(x)} };
void CreateAutoIncrColumnX(void);
//////////////////////////////////////////////////////////
// //
// Main Function //
// //
//////////////////////////////////////////////////////////
void main()
{
   if(FAILED(::CoInitialize(NULL)))
      return;
   CreateAutoIncrColumnX();
    ::CoUninitialize();
}
//////////////////////////////////////////////////////////
// //
// CreateAutoIncrColumnX Function //
// //
//////////////////////////////////////////////////////////
void CreateAutoIncrColumnX(void)
{
```

```
HRESULT hr = S_0K;
// Define ADOX object pointers.
// Initialize pointers on define.
// These are in the ADOX:: namespace.
_CatalogPtr m_pCatalog = NULL;
TablePtr m pTable = NULL;
// Define ADODB object pointers.
ADODB::_ConnectionPtr m_pCnn = NULL;
//Define string variables
_bstr_t strCnn("Provider='Microsoft.JET.OLEDB.4.0';"
    "Data Source='c:\\Program Files\\Microsoft Office\\"
    "Office\\Samples\\Northwind.mdb';");
try
{
    TESTHR(hr = m_pCnn.CreateInstance( _uuidof(ADODB::Connection)
    TESTHR(hr = m_pCatalog.CreateInstance(__uuidof (Catalog)));
    TESTHR(hr = m_pTable.CreateInstance(__uuidof (Table)));
    // Connect the catalog.
    m_pCnn->Open (strCnn, "", "", NULL);
    m_pCatalog->PutActiveConnection(variant_t((IDispatch *)m_pCn
    m_pTable->Name="MyContacts";
    m_pTable->ParentCatalog = m_pCatalog;
    // Create fields and append them to the new Table object.
    m_pTable->Columns->Append("ContactId", adInteger,0);
    // Make the ContactId column and auto incrementing column
    m_pTable->Columns->GetItem("ContactId")->Properties->
        GetItem("AutoIncrement")->Value = true;
    m_pTable->Columns->Append("CustomerID", adVarWChar,0);
    m_pTable->Columns->Append("FirstName", adVarWChar,0);
    m_pTable->Columns->Append("LastName", adVarWChar,0);
    m_pTable->Columns->Append("Phone", adVarWChar, 20);
    m_pTable->Columns->Append("Notes", adLongVarWChar,0);
    m_pCatalog->Tables->Append(_variant_t((IDispatch*)m_pTable));
    // Refresh the database.
    m_pCatalog->Tables->Refresh();
    printf("Table 'MyContacts' is added.\n");
    // Delete new table, since this is only an example
```

```
m_pCatalog->Tables->Delete("MyContacts");
        printf("Table 'MyContacts' is deleted.\n");
    }
    catch(_com_error &e)
    {
        // Notify the user of errors if any.
        _bstr_t bstrSource(e.Source());
        _bstr_t bstrDescription(e.Description());
        printf("\n\tSource : %s \n\tdescription : %s \n ",
             (LPCSTR)bstrSource,(LPCSTR)bstrDescription);
    }
    catch(\ldots)\{cout << "Error occured in CreateAutoIncrColumnX...."<< endl;
    }
   m_pCatalog = NULL;}
// EndCreateAutoIncrColumnCpp
```
# **PrimaryKey and Unique Properties Example (VC++)**

This example demonstrates the [PrimaryKey](#page-3247-0) and [Unique](#page-3261-0) properties of an [Index](#page-3154-0). The code creates a new table with two columns. The **PrimaryKey** and **Unique** properties are used to make one column the primary key for which duplicate values are not allowed.

```
// BeginPrimaryKeyCpp
#import "c:\program files\common files\system\ado\msadox.dll" \
   no_namespace
#import "c:\program files\common files\system\ado\msado15.dll"
#include "iostream.h"
#include "stdio.h"
#include "conio.h"
//Function Declarations
inline void TESTHR(HRESULT X) {if FAILED(X) _com\_issue_error(x)} ;
void PrimaryKeyX(void);
//////////////////////////////////////////////////////////
// //
// Main Function //
// //
//////////////////////////////////////////////////////////
void main()
{
   if(FAILED(::CoInitialize(NULL)))
      return;
   PrimaryKeyX();
   ::CoUninitialize();
}
//////////////////////////////////////////////////////////
// //
// PrimaryKeyX Function //
// //
//////////////////////////////////////////////////////////
void PrimaryKeyX()
{
```

```
HRESULT hr = S_0K;
// Define ADOX object pointers.
// Initialize pointers on define.
// These are in the ADOX:: namespace.
_CatalogPtr m_pCatalog = NULL;
TablePtr m_pTableNew = NULL;
\_IndexPtr m_DIndexNew = NULL;
\_IndexPtr m_pIndex = NULL;_ColumnPtr m_pColumn = NULL;
//Define string variable
_bstr_t strcnn("Provider='Microsoft.JET.OLEDB.4.0';"
    "Data Source = 'c:\\Program Files\\"
    "Microsoft Office\\Office\\Samples\\Northwind.mdb';");
try
{
    TESTHR(hr = m_pCatalog.CreateInstance(__uuidof(Catalog)));
    TESTHR(hr = m_pTableNew.CreateInstance(__uuidof(Table)));
    TESTHR(hr = m_pIndexNew.CreateInstance( _uuidof(Index)));
    TESTHR(hr = m_pIndex.CreateInstance(__uuidof(Index)));
    TESTHR(hr = m_pColumn.CreateInstance(__uuidof(Column)));
    // Connect the catalog
    m_pCatalog->PutActiveConnection(strcnn);
    // Name new table
    m_pTableNew->Name = "NewTable";
    // Append a numeric and a text field to new table.
    m_pTableNew->Columns->Append("NumField", adInteger, 20);
    m_pTableNew->Columns->Append("TextField", adVarWChar, 20);
    // Append new Primary Key index on NumField column
    // to new table
    m_pIndexNew->Name = "NumIndex";
    m_pIndexNew->Columns->Append("NumField",adInteger,0);
    // here "-1" is required instead of "true".
    m_pIndexNew->PutPrimaryKey(-1);
    m_pIndexNew->PutUnique(-1);
    m_pTableNew->Indexes->Append(
        _variant_t ((IDispatch*)m_pIndexNew));
    // Append an index on Textfield to new table.
    // Note the different technique: Specifying index and
    // column name as parameters of the Append method
    m_pTableNew->Indexes->Append("TextIndex", "TextField");
    // Append the new table
```

```
m_pCatalog->Tables->Append(_variant_t ((IDispatch*)m_pTableN
   cout << m_pTableNew->Indexes->Count << " Indexes in "
        << m_pTableNew->Name << " Table" << endl;
   m_pCatalog->Tables->Refresh();
   _variant_t vIndex;
    // Enumerate Indexes collection.
    for (long lIndex = 0;lIndex < m_pTableNew->Indexes->Count;
         lIndex++)
    {
        vIndex = Image;m pIndex = mpTableNew->Indexes->GetItem(vIndex);cout << "Index " << m_pIndex->Name << endl;
        cout \ll " Primary key = " \ll (m pIndex->GetPrimaryKey(
            "True" : "False") << endl;
        cout \lt\lt " Unique = " \lt\lt (m_pIndex->GetUnique() ? "Tru
            "False") << endl;
        // Enumerate Columns collection of each Index
        // object.
        cout << " Columns" << endl;
        for (long lIndex = 0;lIndex < m_pIndex->Columns->Count;
             lIndex++)
        {
            vIndex = 1Indexm_pColumn = m_pIndex->Columns->GetItem(vIndex);
            cout << " " << m_pColumn->Name << endl;
        }
   }
   // Delete new table as this is a demonstration
   m_pCatalog->Tables->Delete(m_pTableNew->Name);
catch(_com_error &e)
   // Notify the user of errors if any.
   _bstr_t bstrSource(e.Source());
   bstr_t bstrDescription(e.Description());
    printf("\n\tSource : %s \n\tdescription : %s \n ",
          (LPCSTR)bstrSource,(LPCSTR)bstrDescription);
catch(...)
   cout << "Error occured in PrimaryKeyX...."<< endl;
```
}

{

}

{

}

m\_pCatalog = NULL; } // EndPrimaryKeyCpp

<span id="page-3513-0"></span>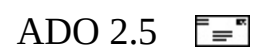

# **Legal and Copyright Information Microsoft ActiveX Data Objects (ADO)**

Information in this document, including URL and other Internet Web site references, is subject to change without notice. Unless otherwise noted, the example companies, organizations, products, domain names, e-mail addresses, logos, people, places and events depicted herein are fictitious, and no association with any real company, organization, product, domain name, e-mail address, logo, person, place or event is intended or should be inferred. Complying with all applicable copyright laws is the responsibility of the user. Without limiting the rights under copyright, no part of this document may be reproduced, stored in or introduced into a retrieval system, or transmitted in any form or by any means (electronic, mechanical, photocopying, recording, or otherwise), or for any purpose, without the express written permission of Microsoft Corporation.

Microsoft may have patents, patent applications, trademarks, copyrights, or other intellectual property rights covering subject matter in this document. Except as expressly provided in any written license agreement from Microsoft, the furnishing of this document does not give you any license to these patents, trademarks, copyrights, or other intellectual property.

1998-2003 Microsoft Corporation. All rights reserved.

Microsoft, Windows, Windows NT, ActiveX, Developer Studio, FoxPro, JScript, MSDN, Visual Basic, Visual C++, Visual InterDev, Visual J++, Visual Studio, and Win32 are either registered trademarks or trademarks of Microsoft Corporation in the United States and/or other countries.

Apple is a registered trademark of Apple Computer, Inc.

Intel is a registered trademark of Intel Corporation.

The names of actual companies and products mentioned herein may be the trademarks of their respective owners.